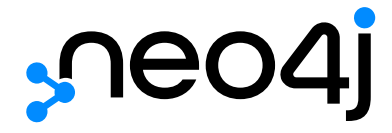

# The Neo4j Operations Manual v4.4

## Table of Contents

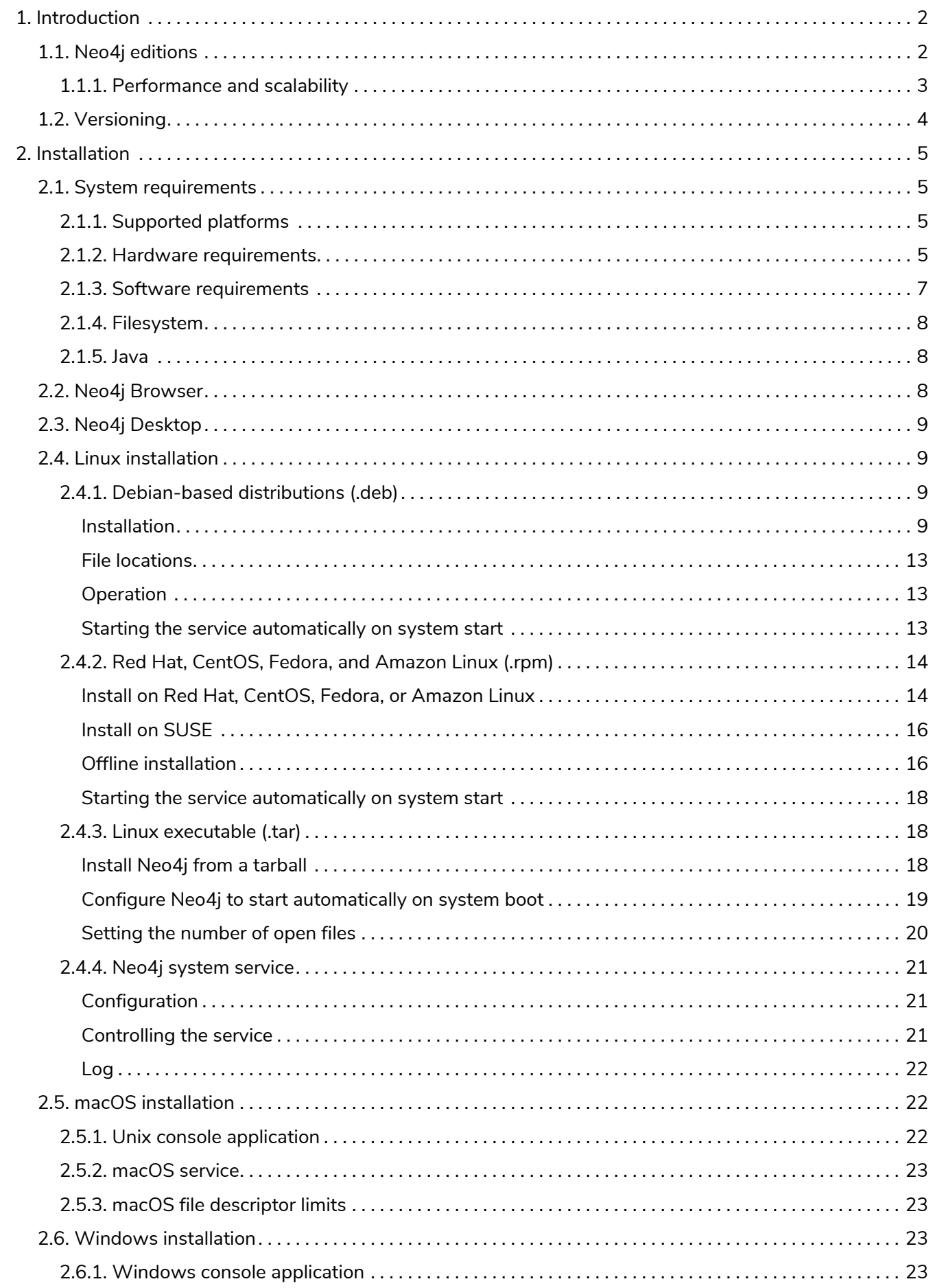

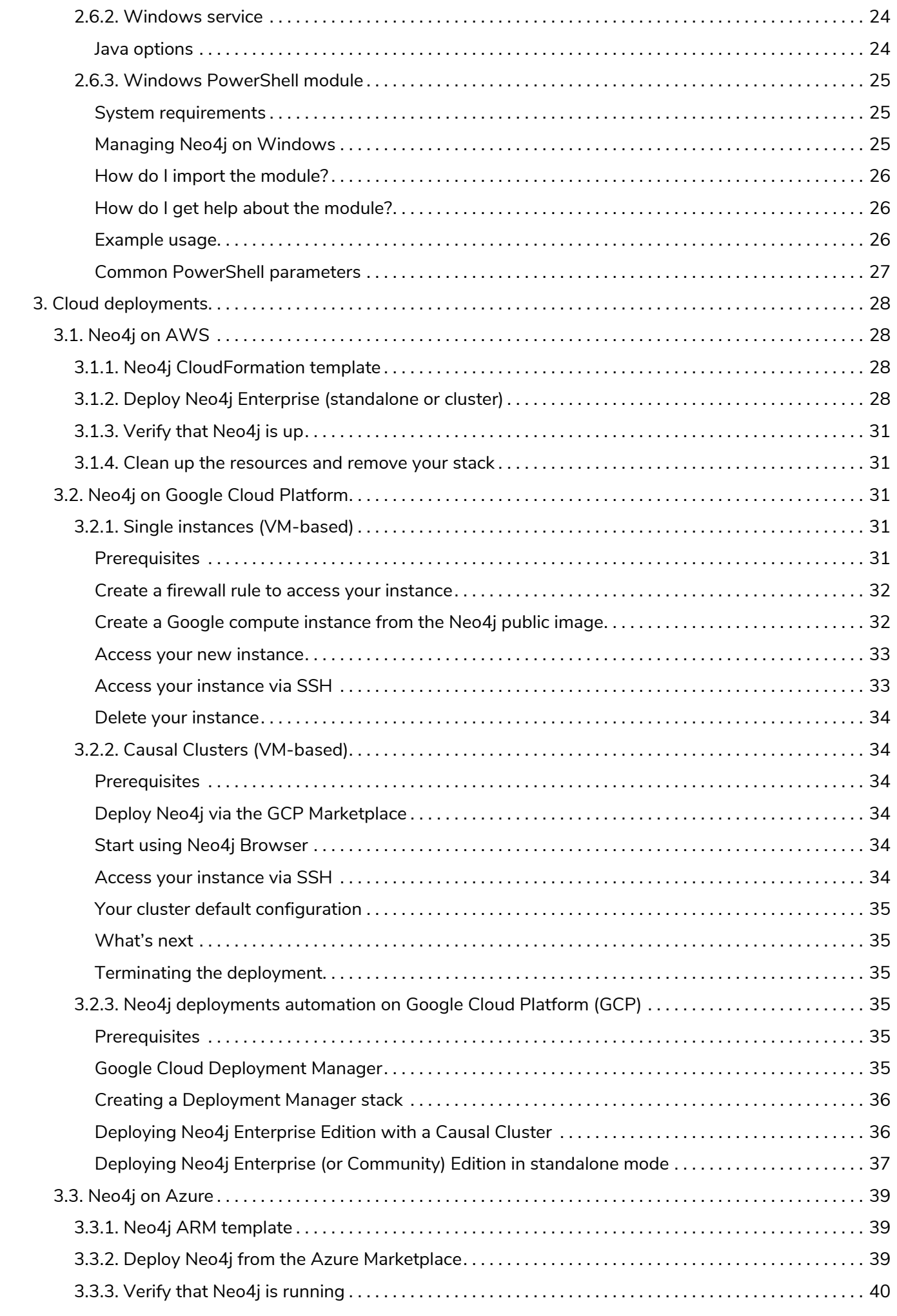

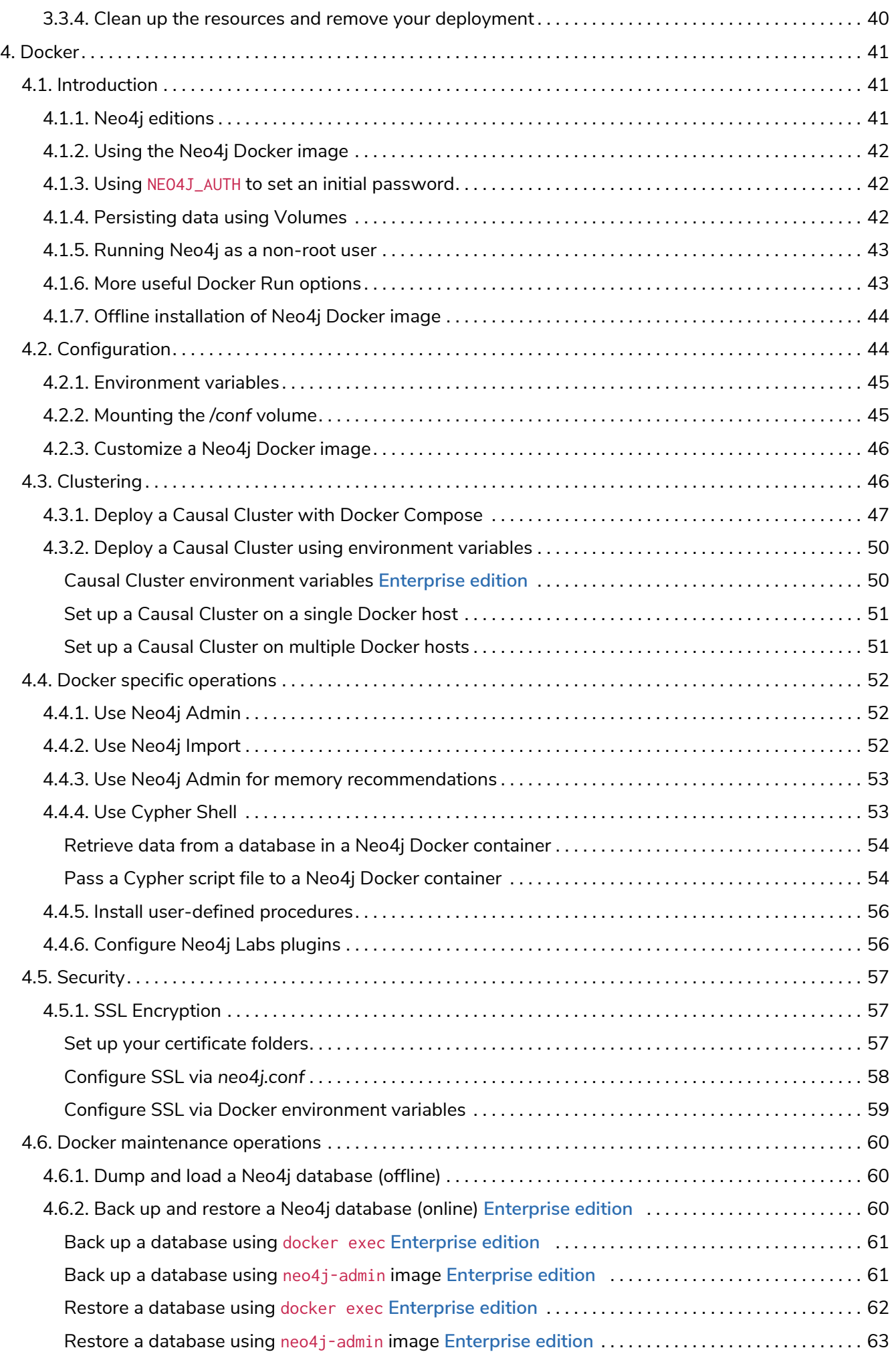

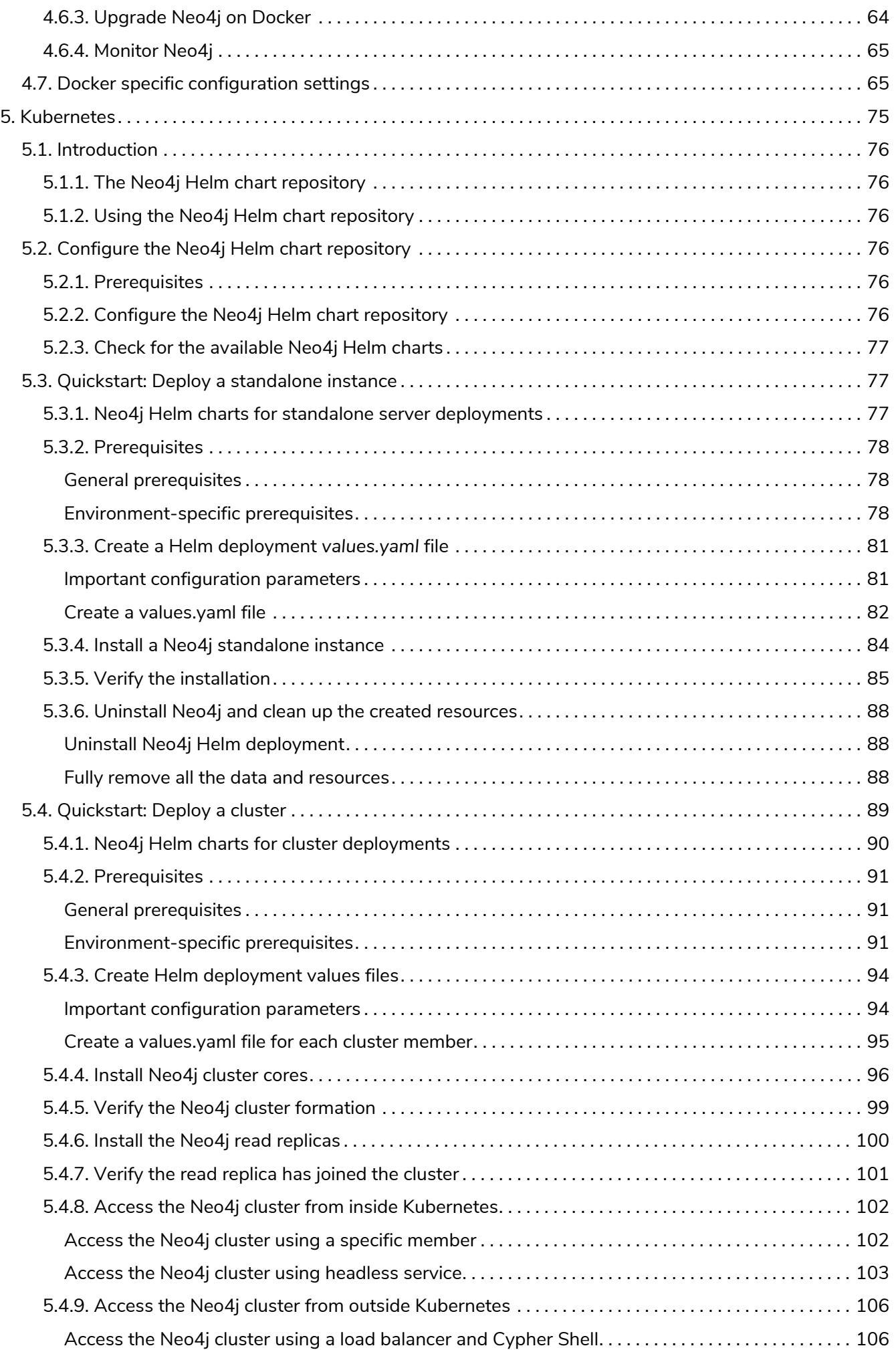

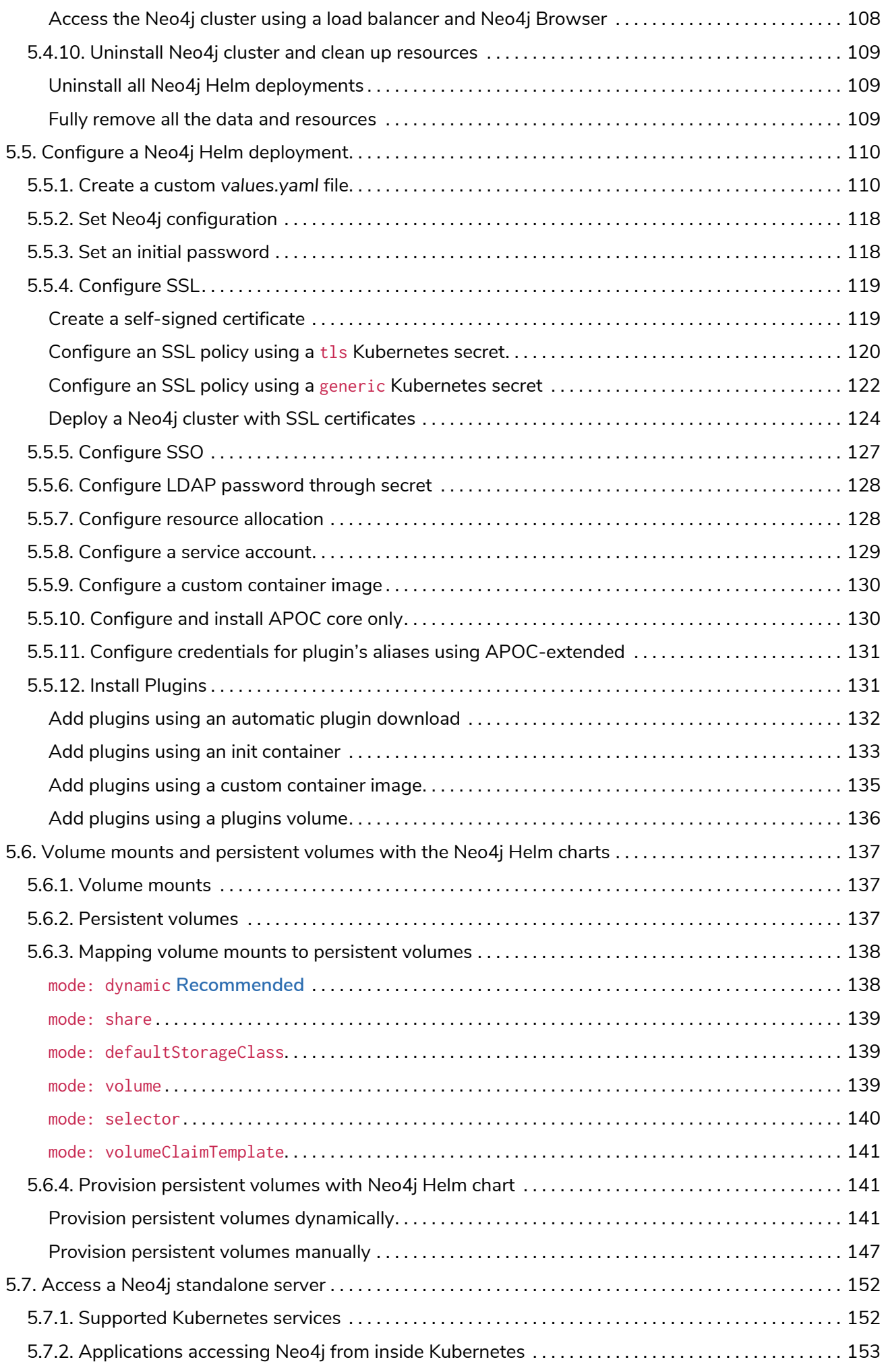

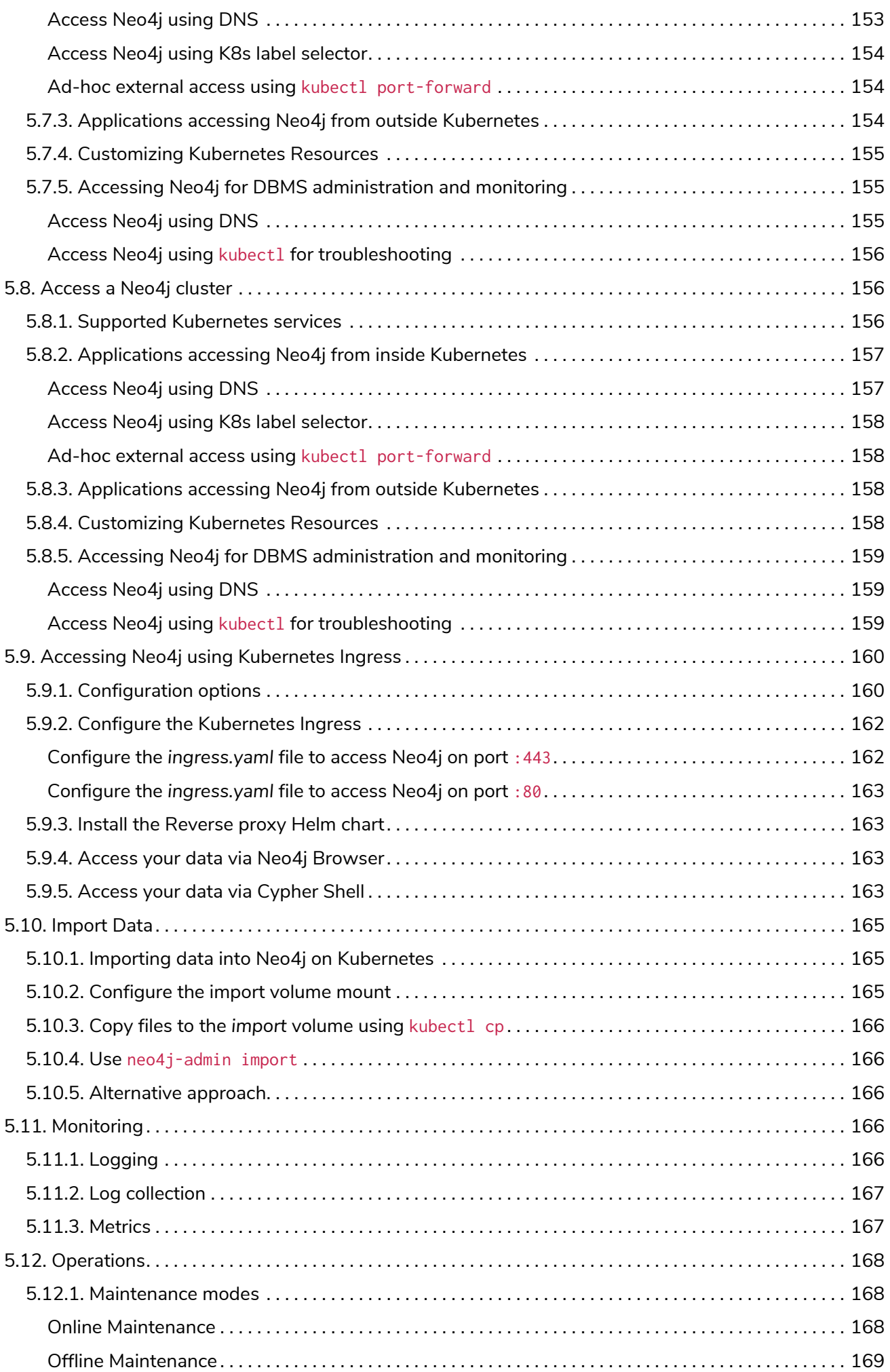

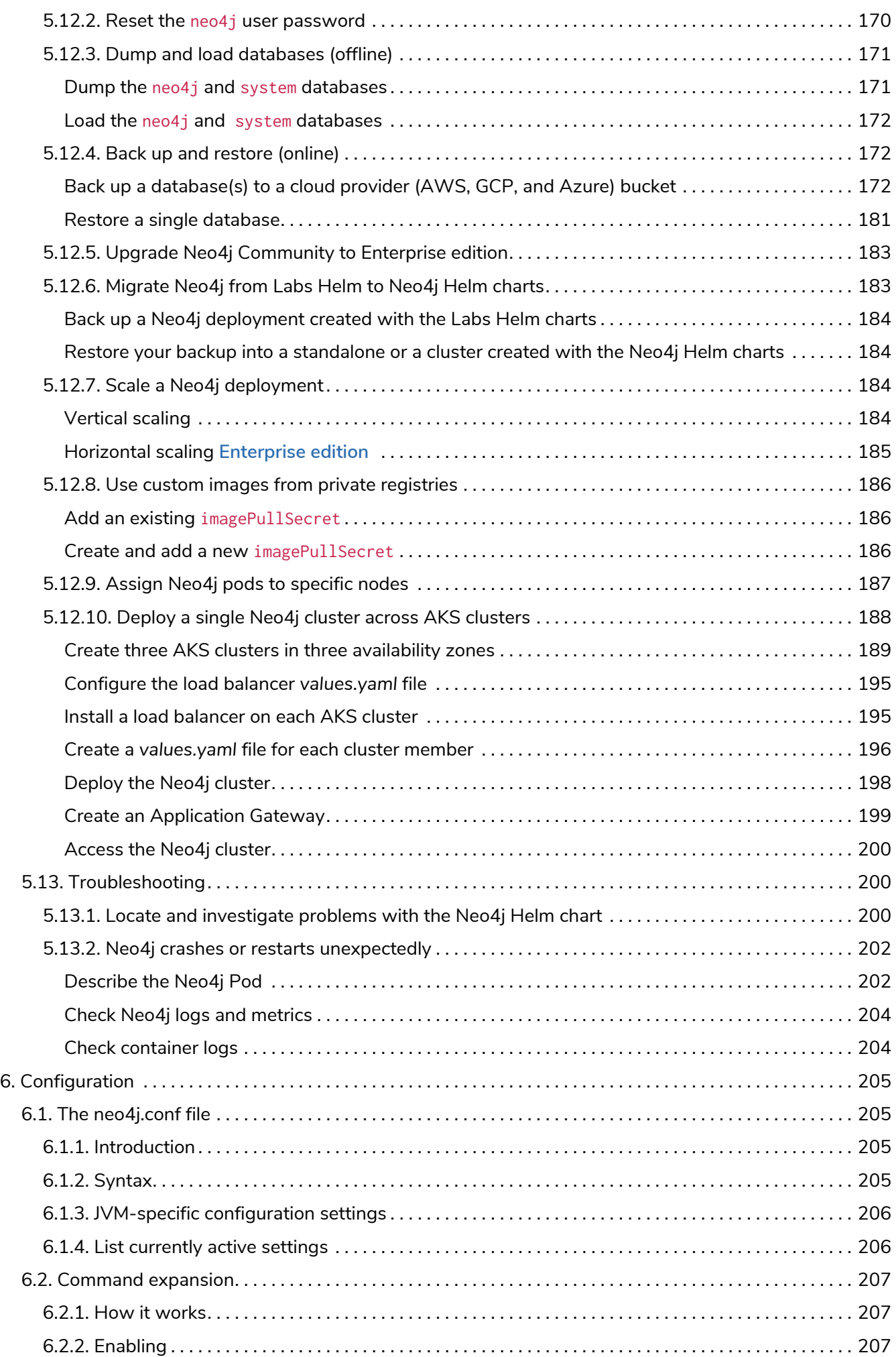

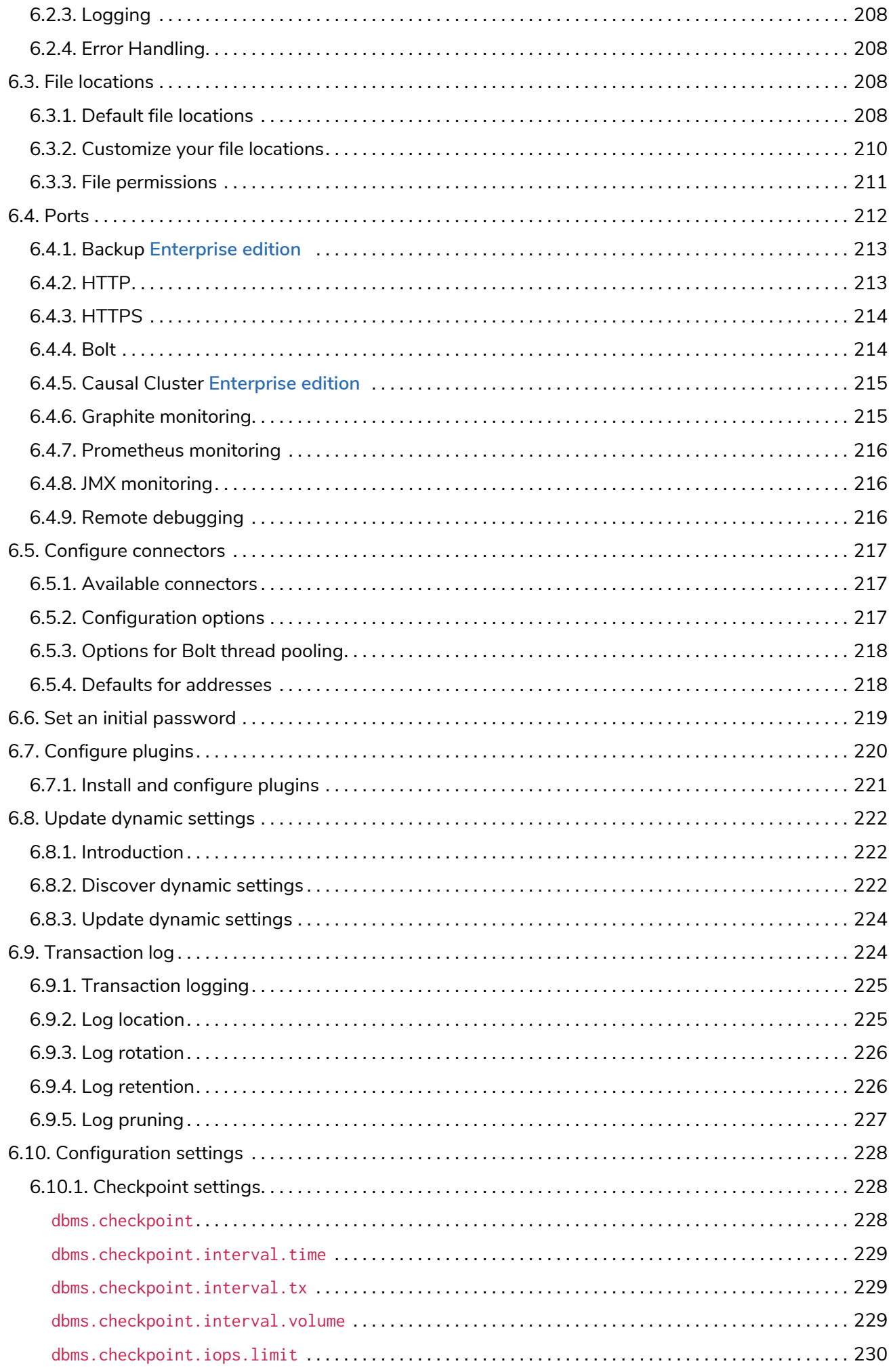

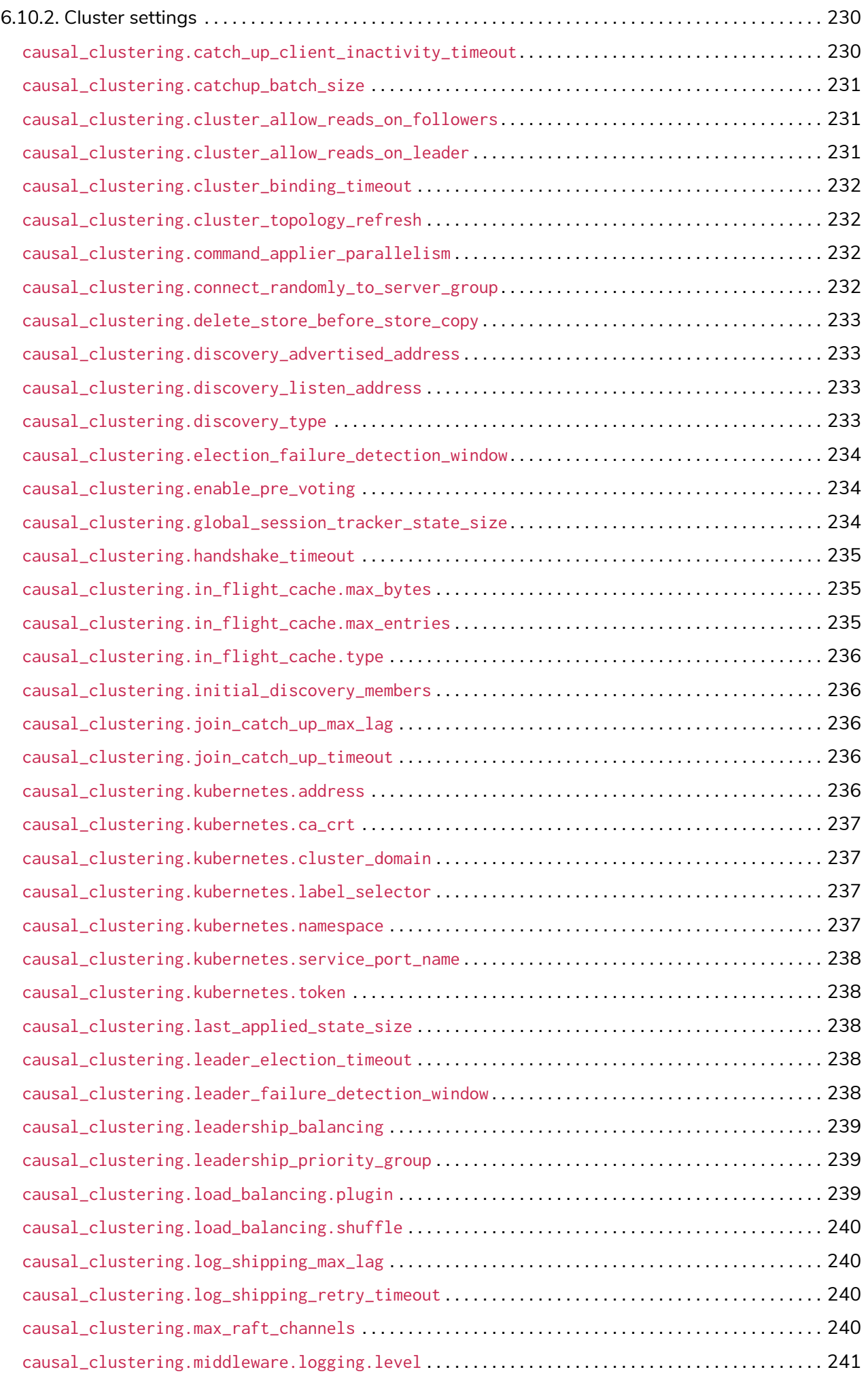

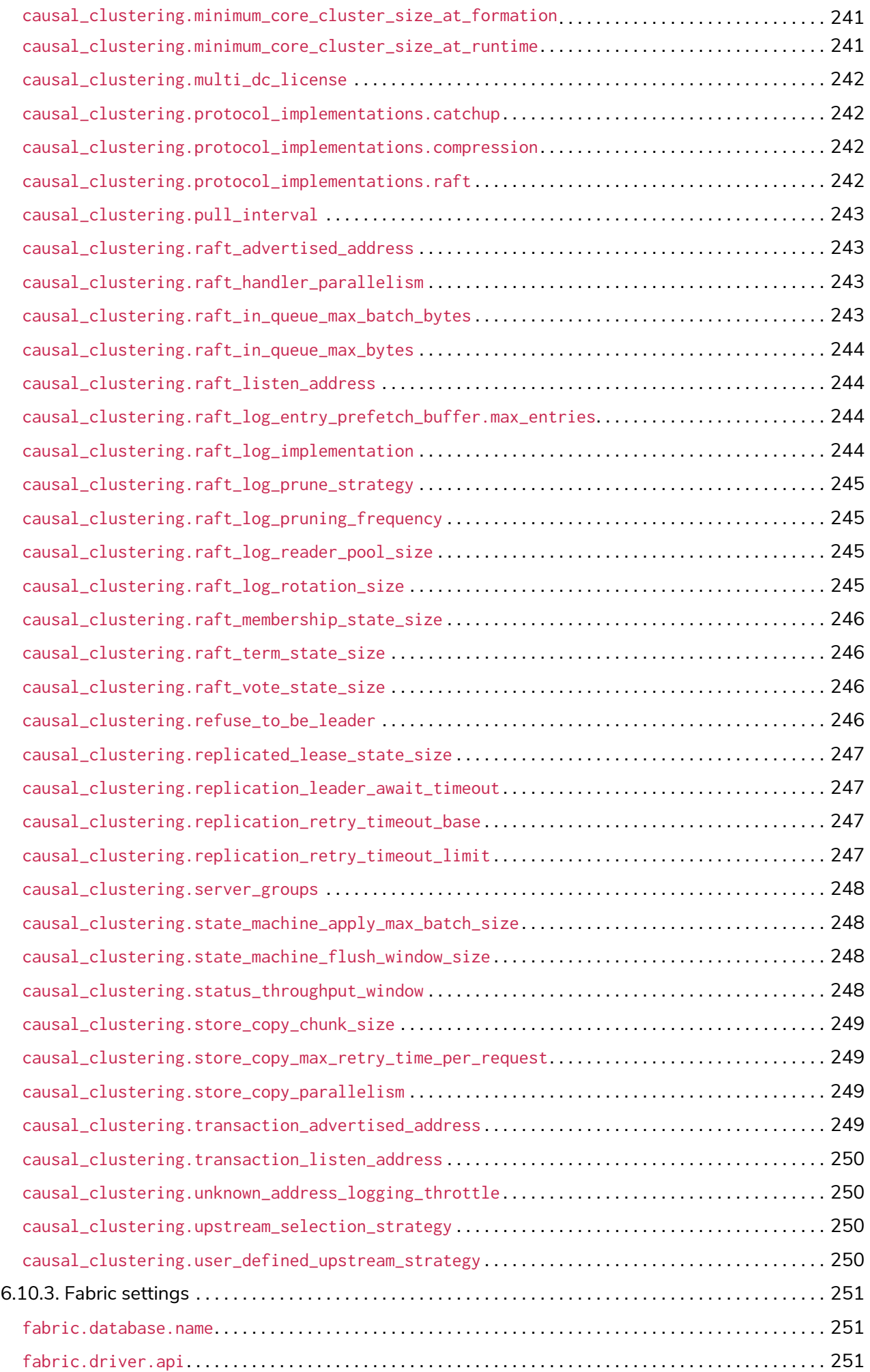

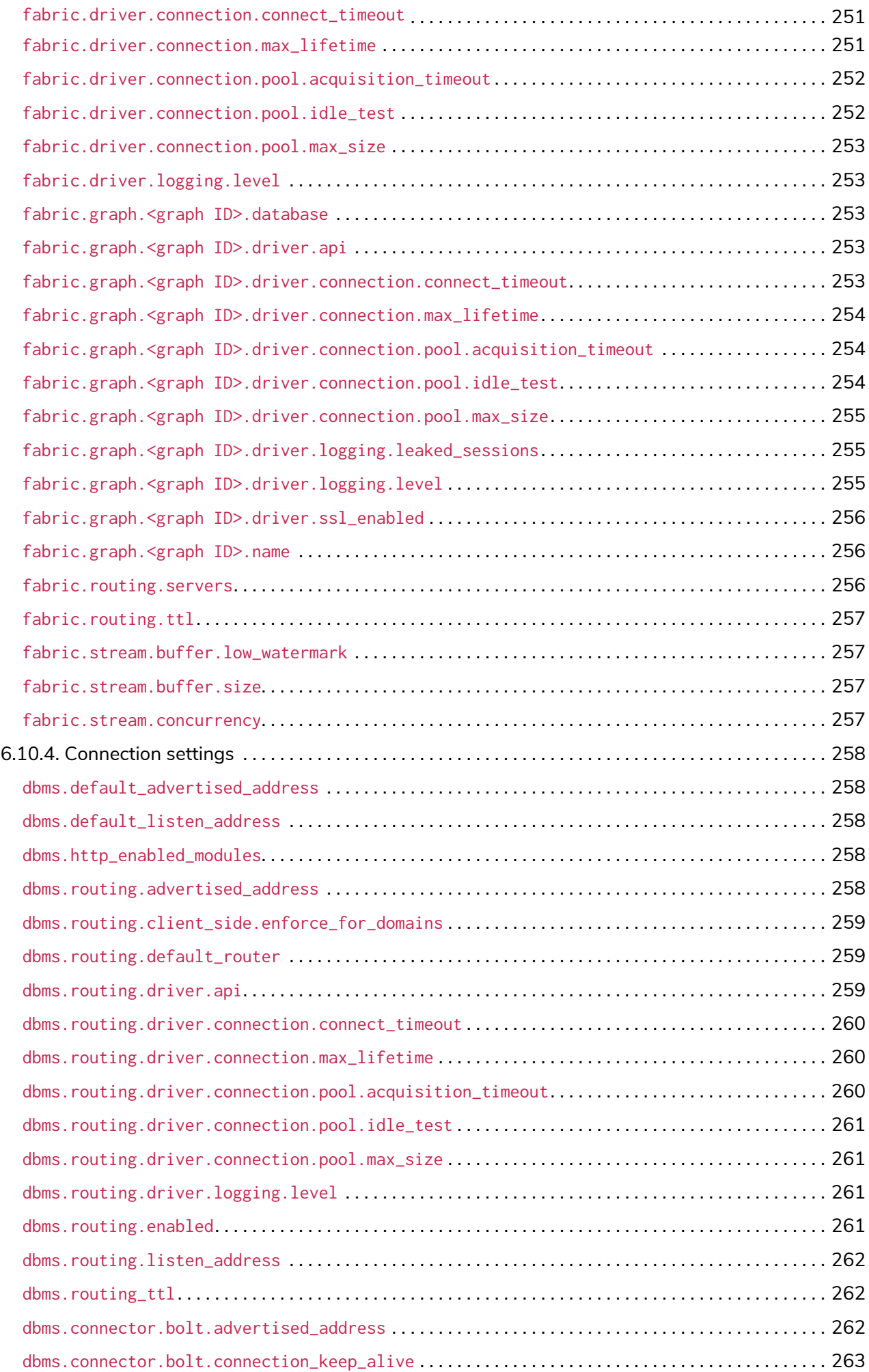

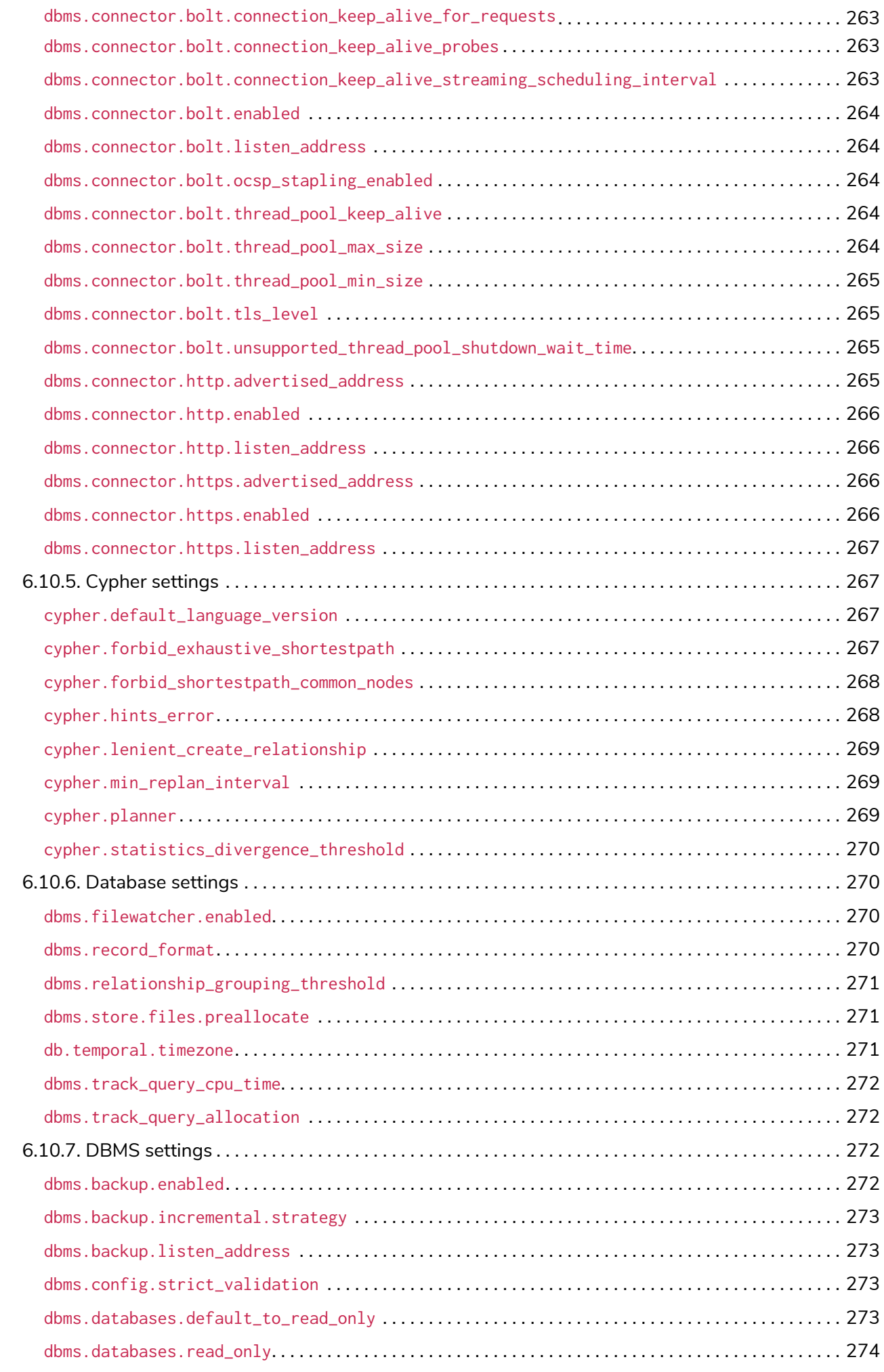

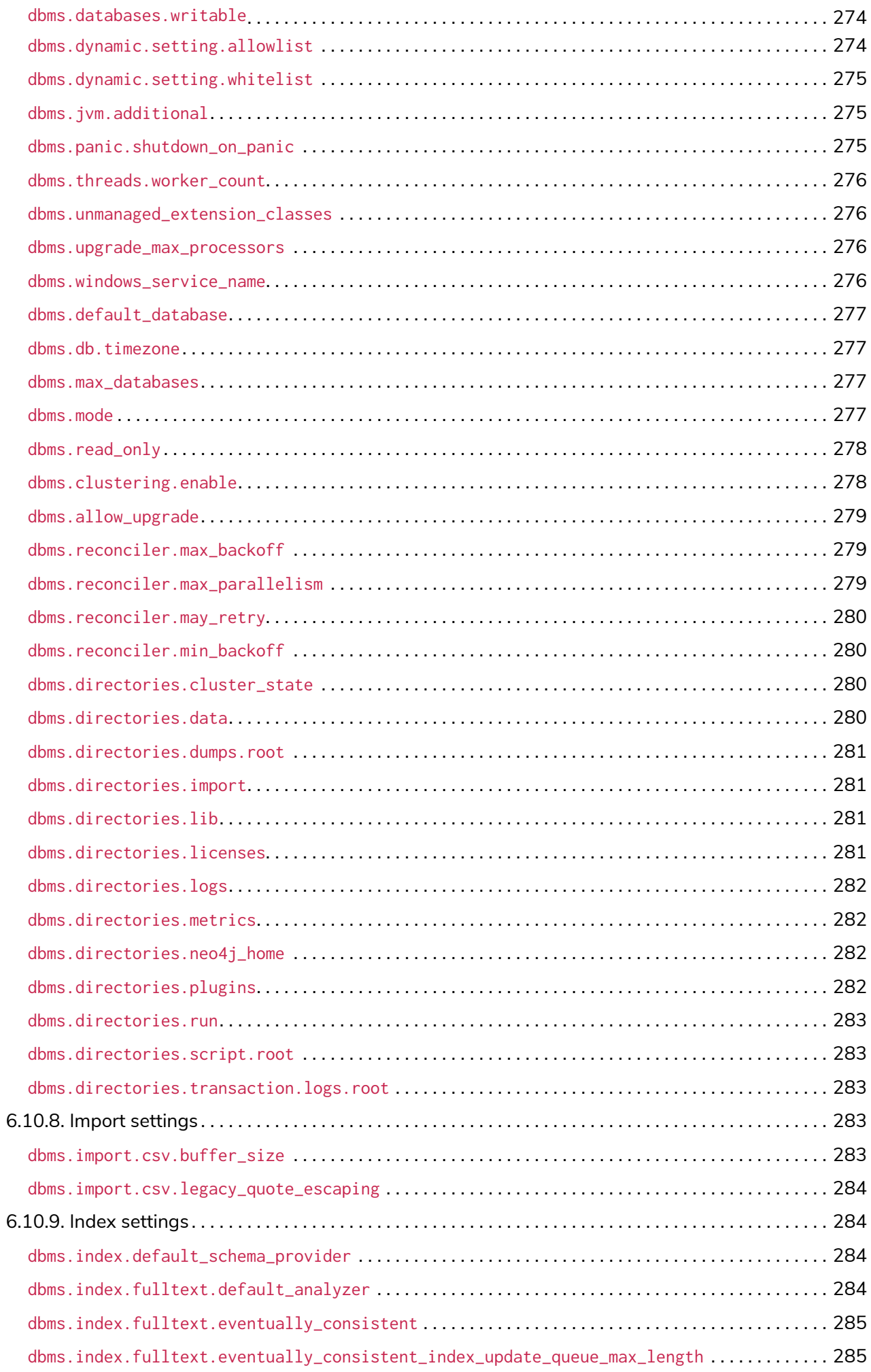

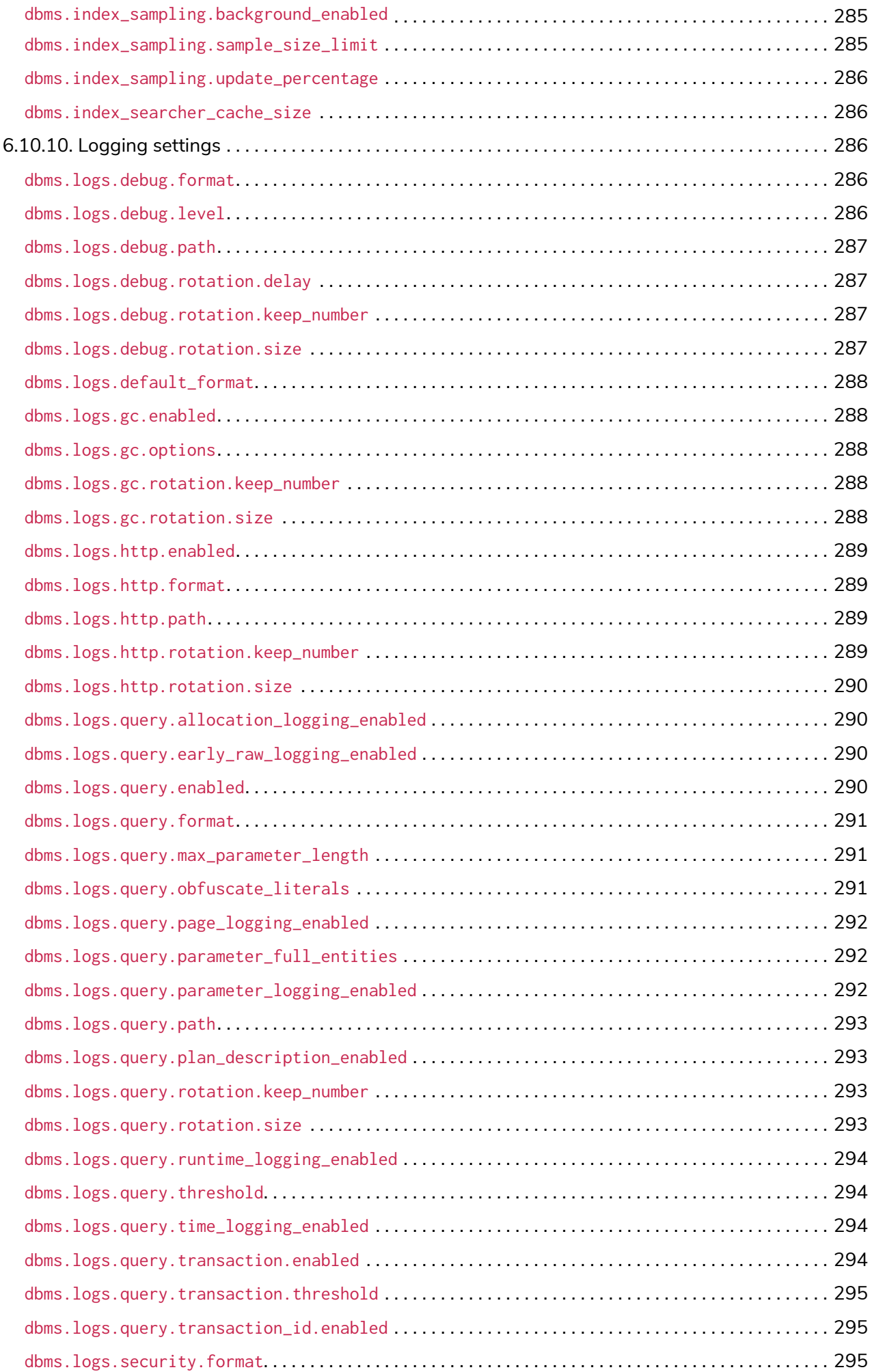

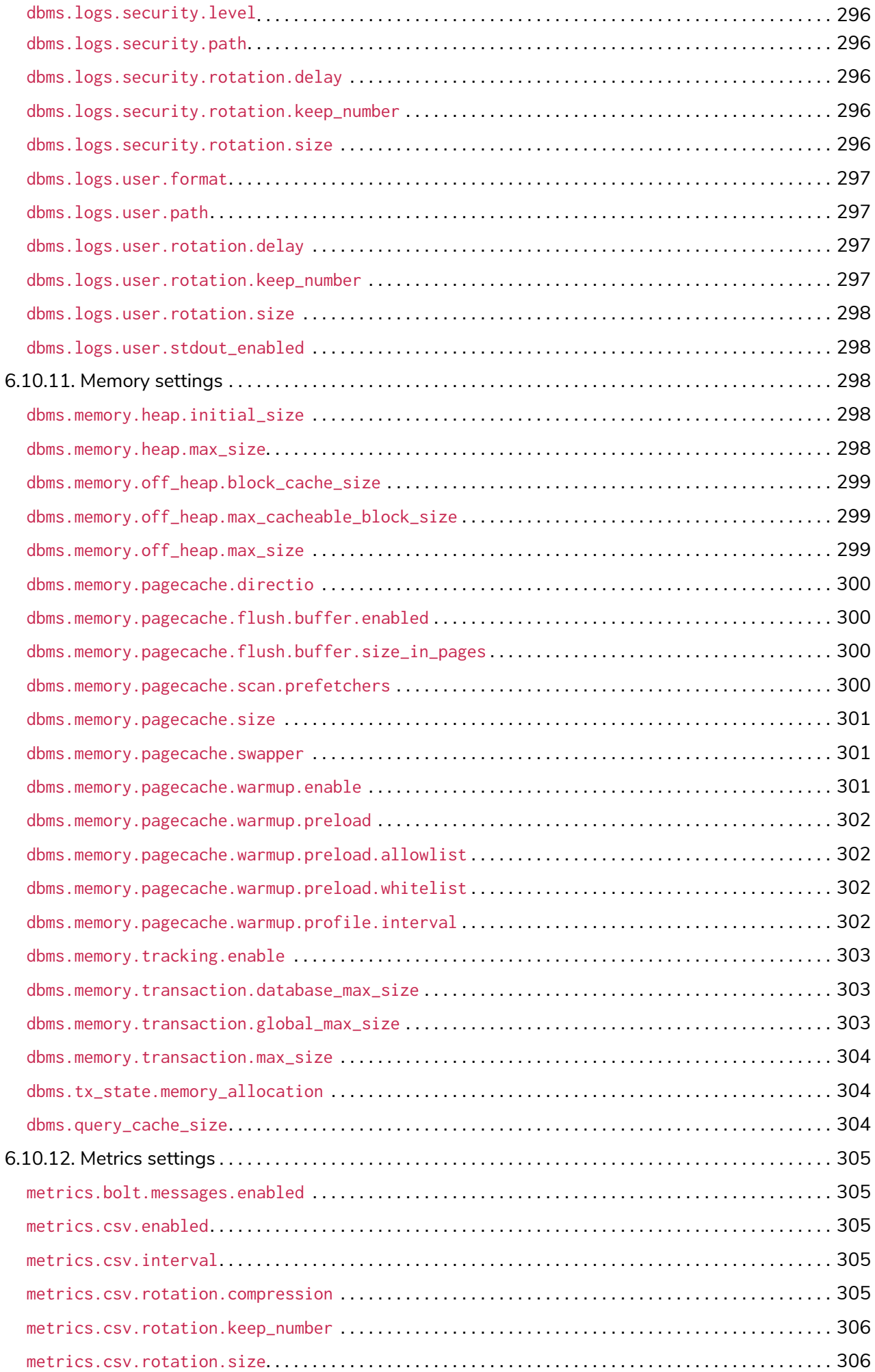

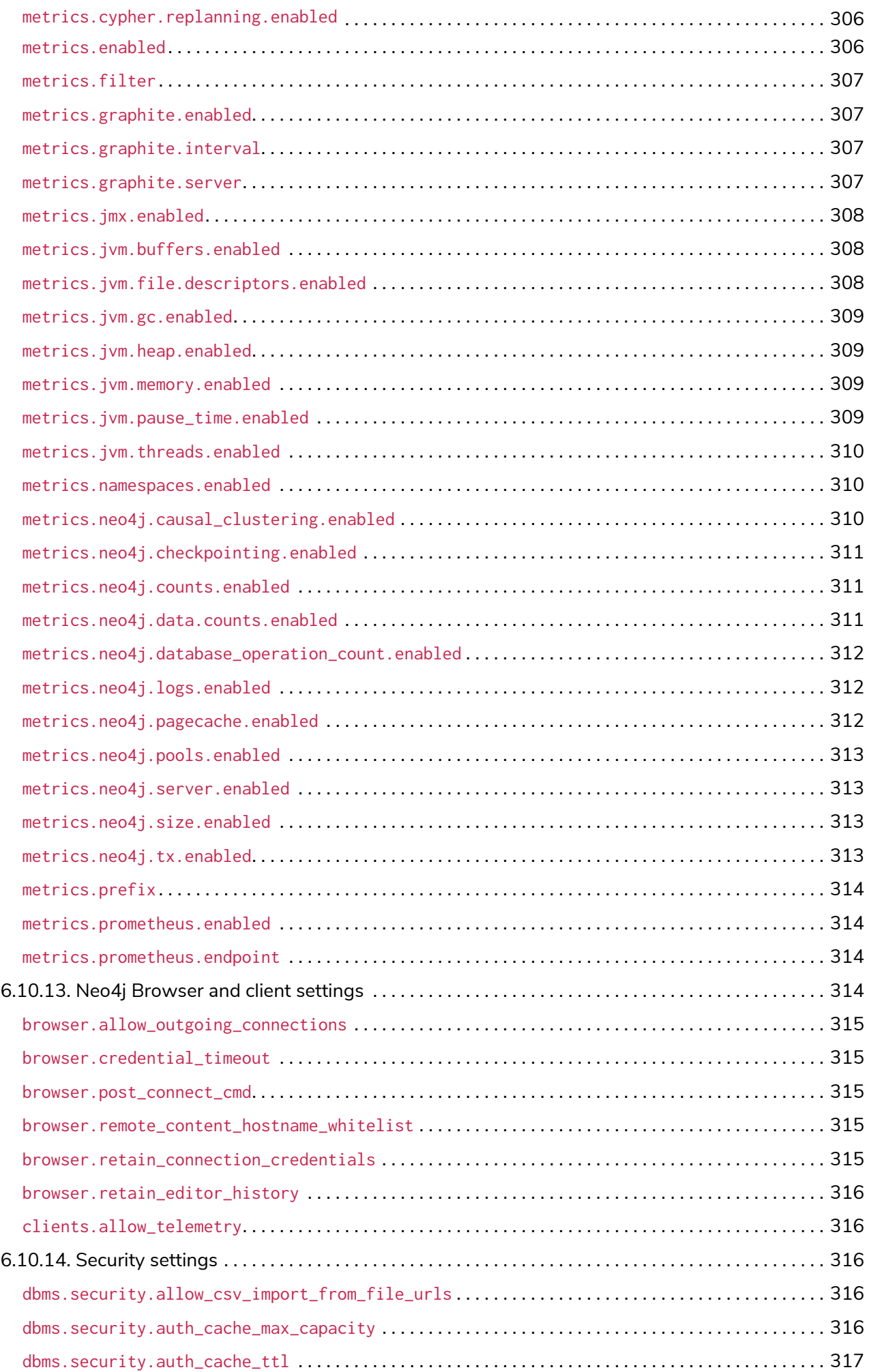

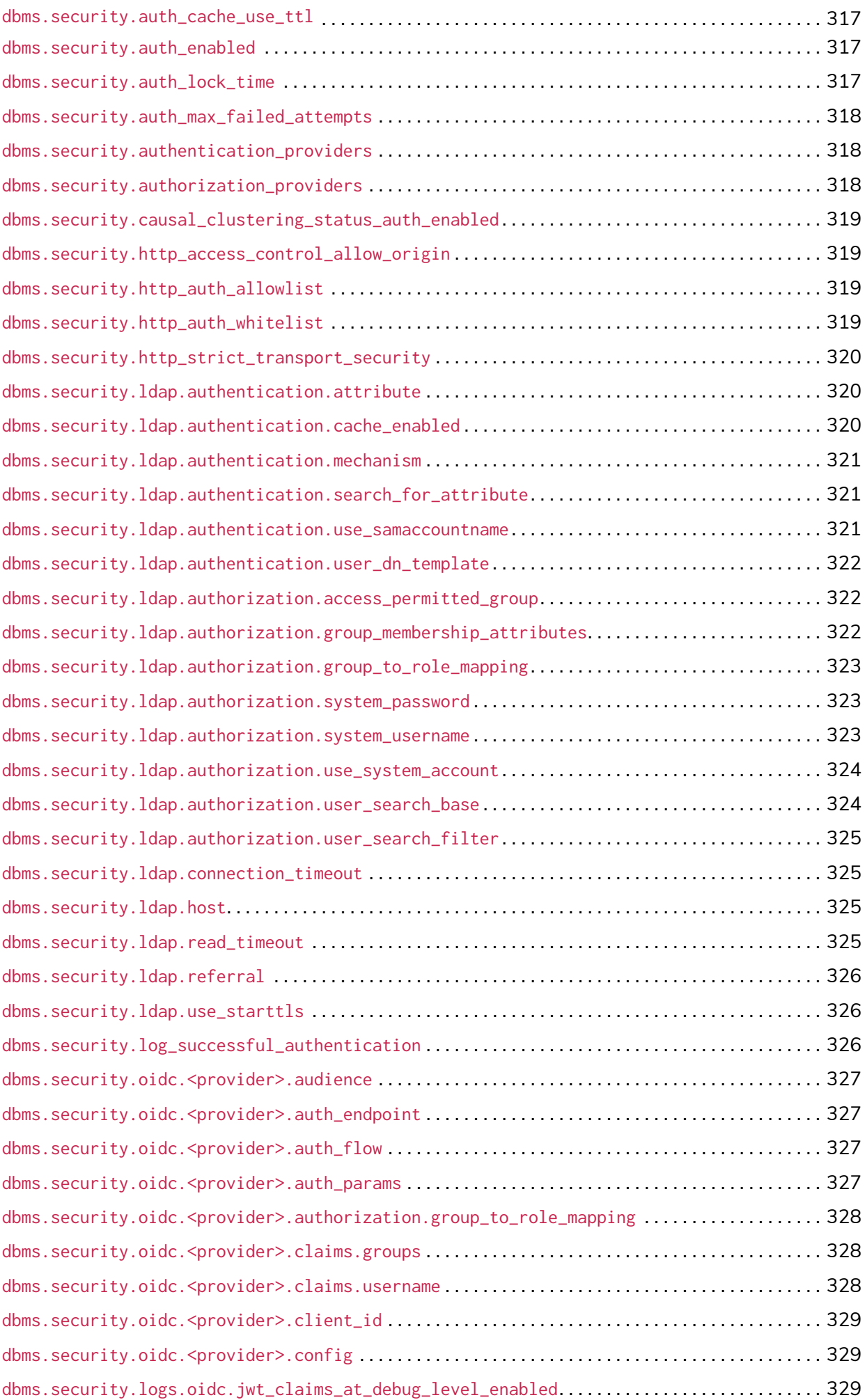

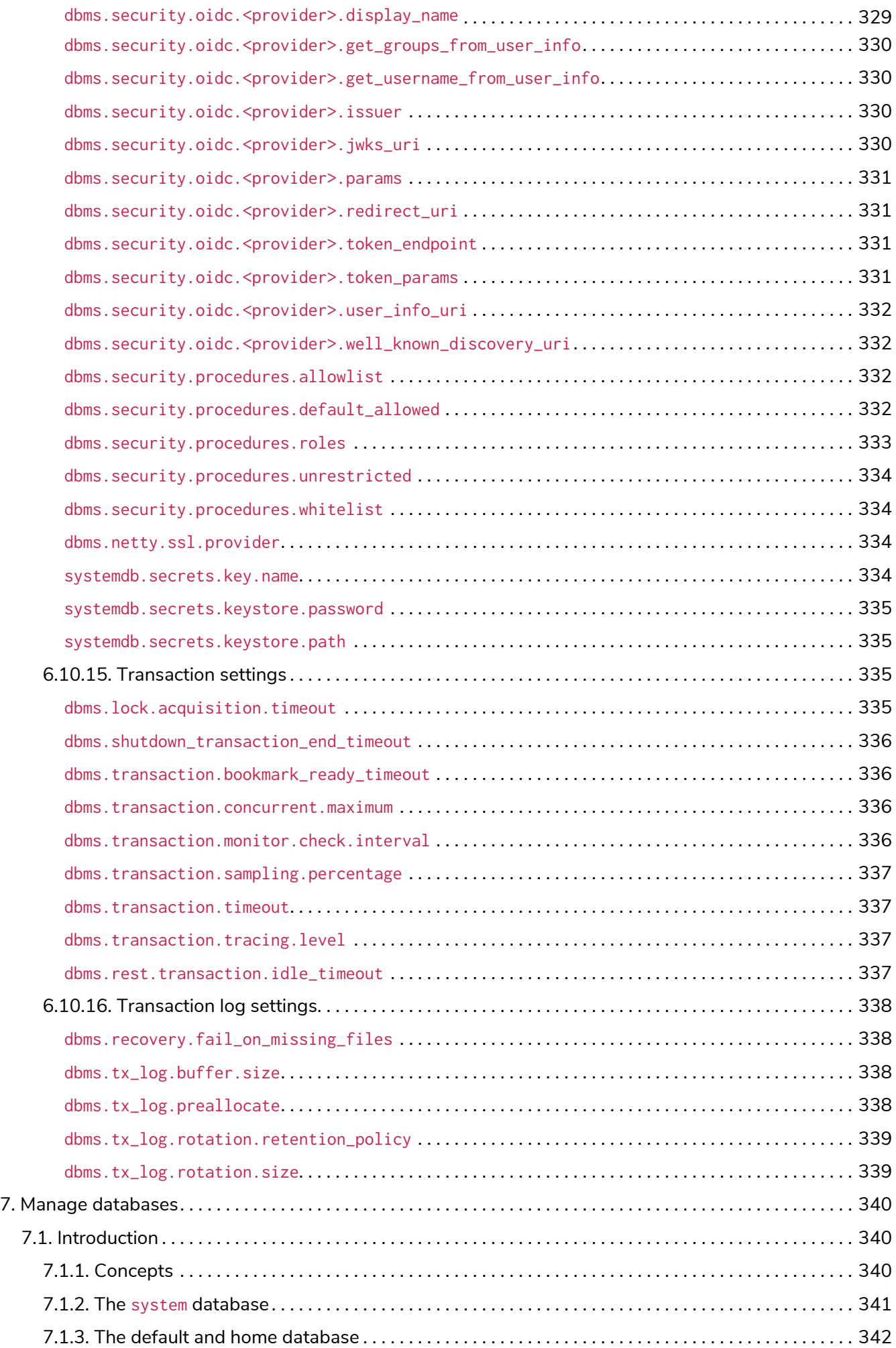

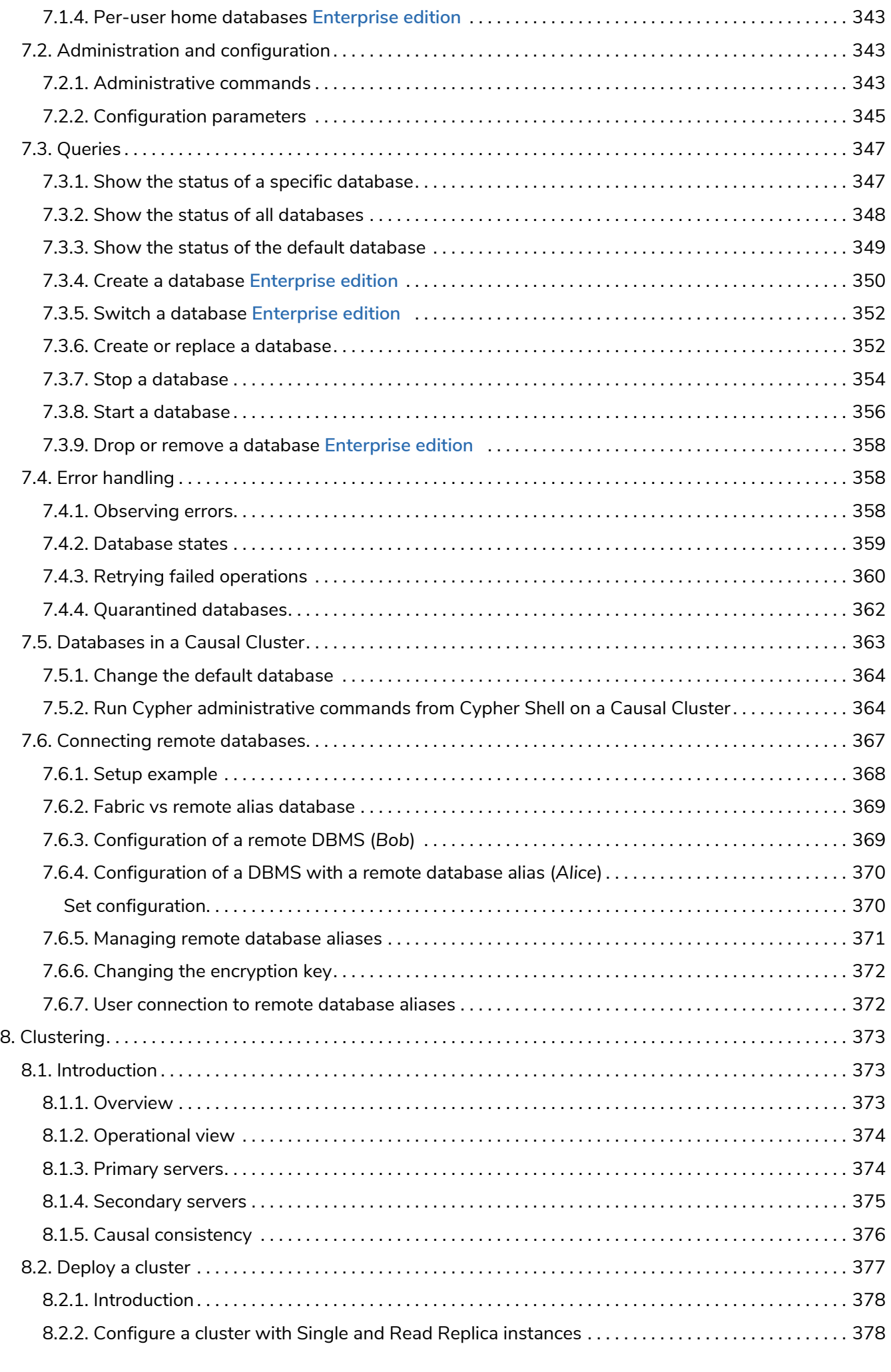

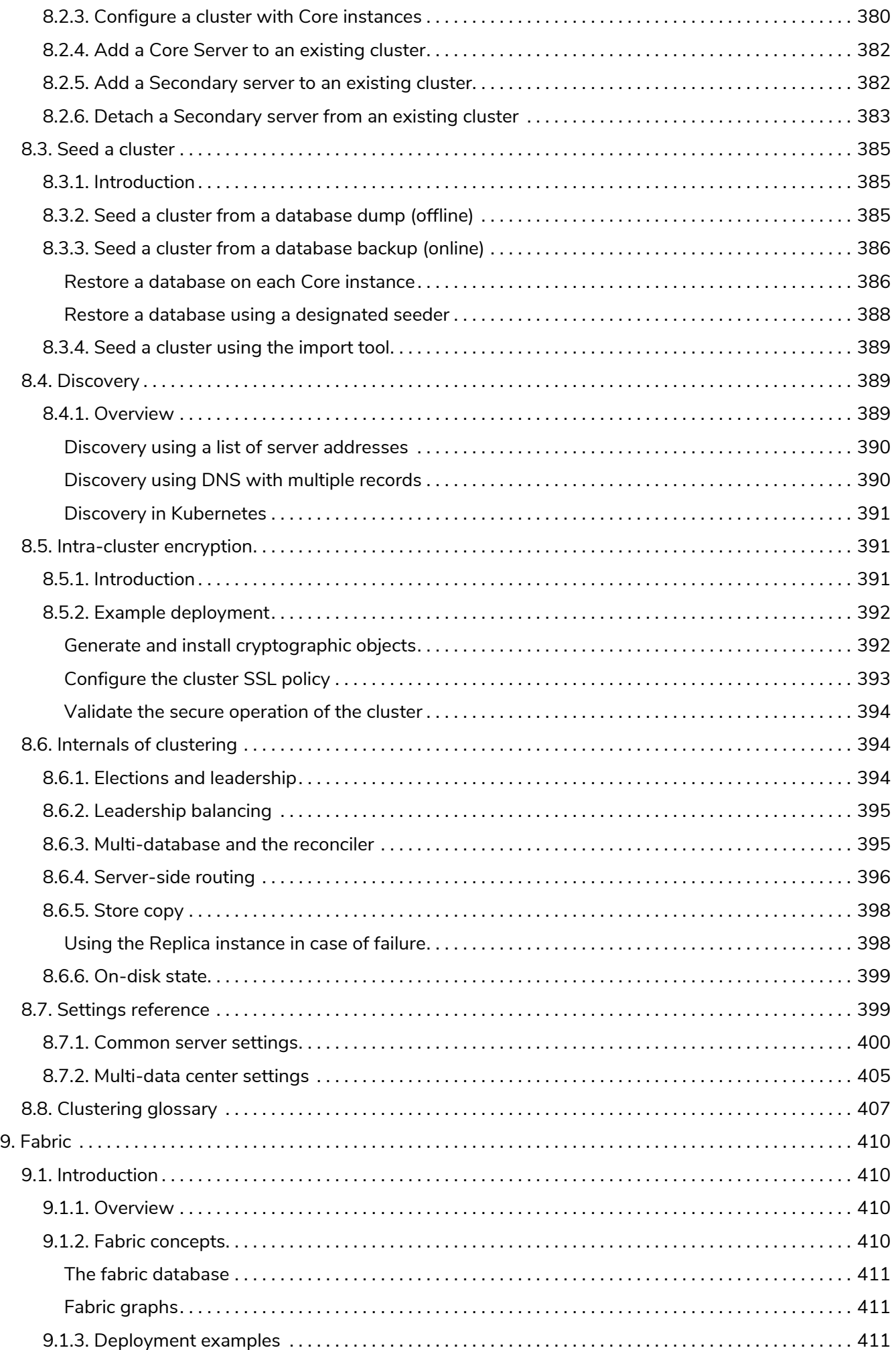

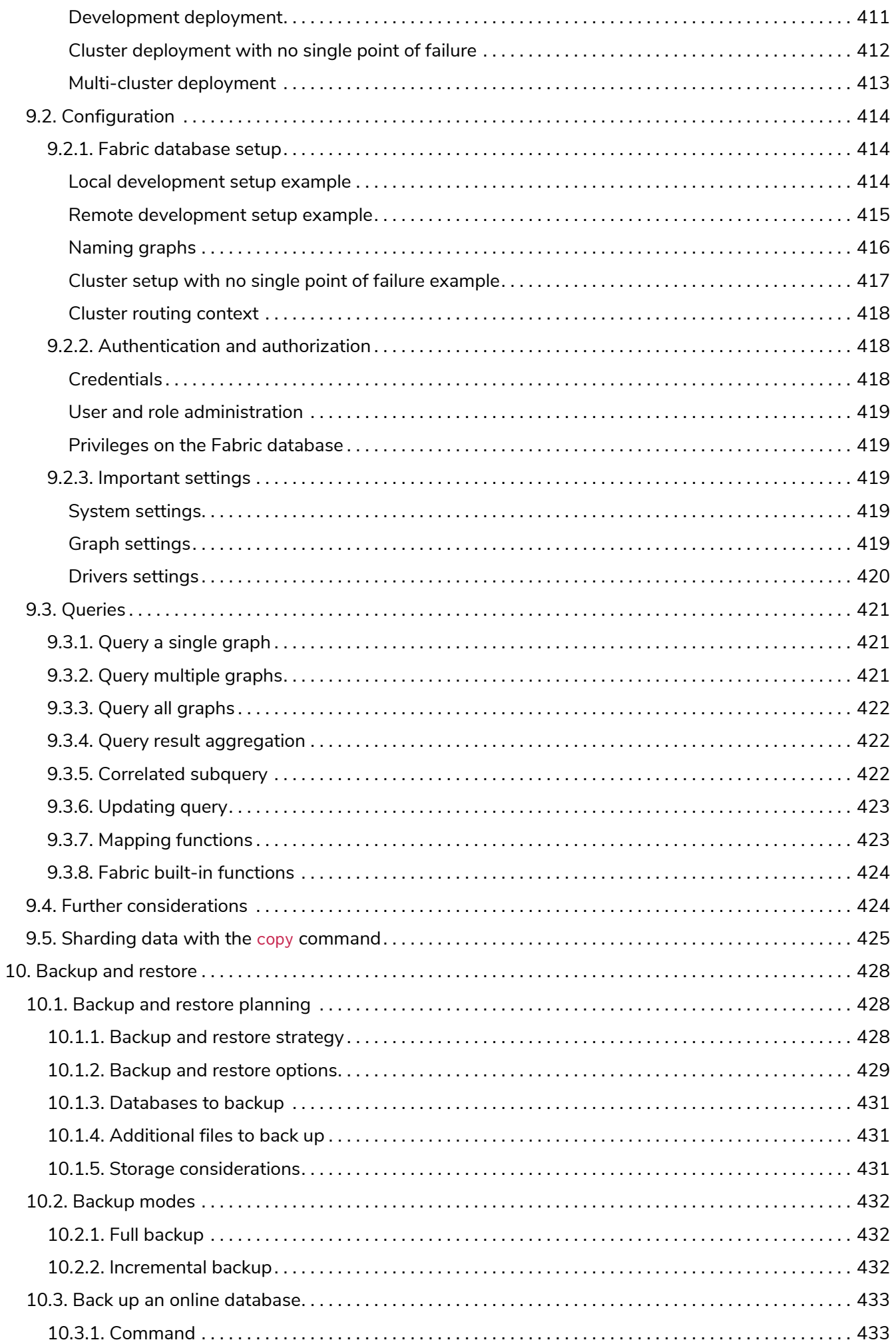

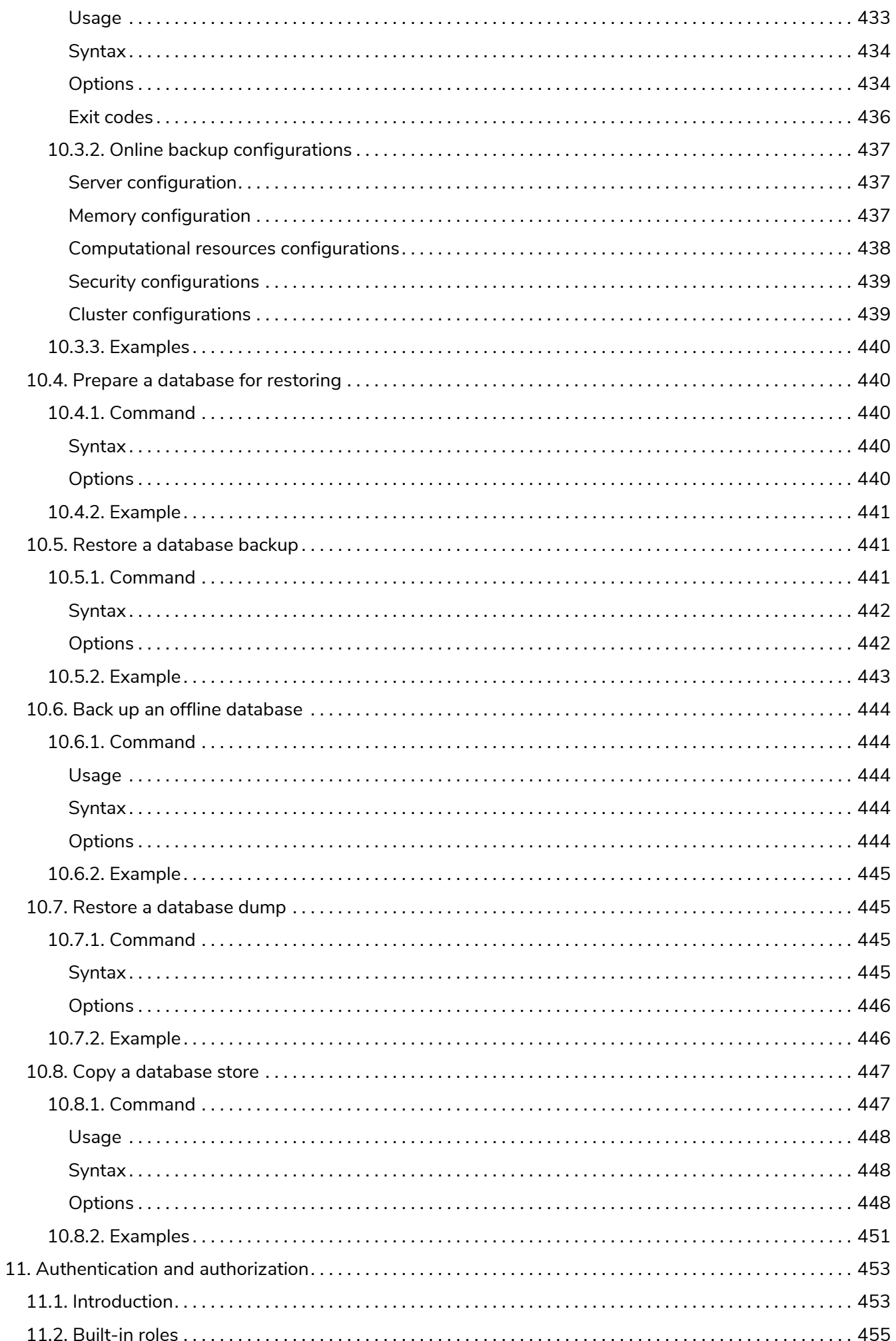

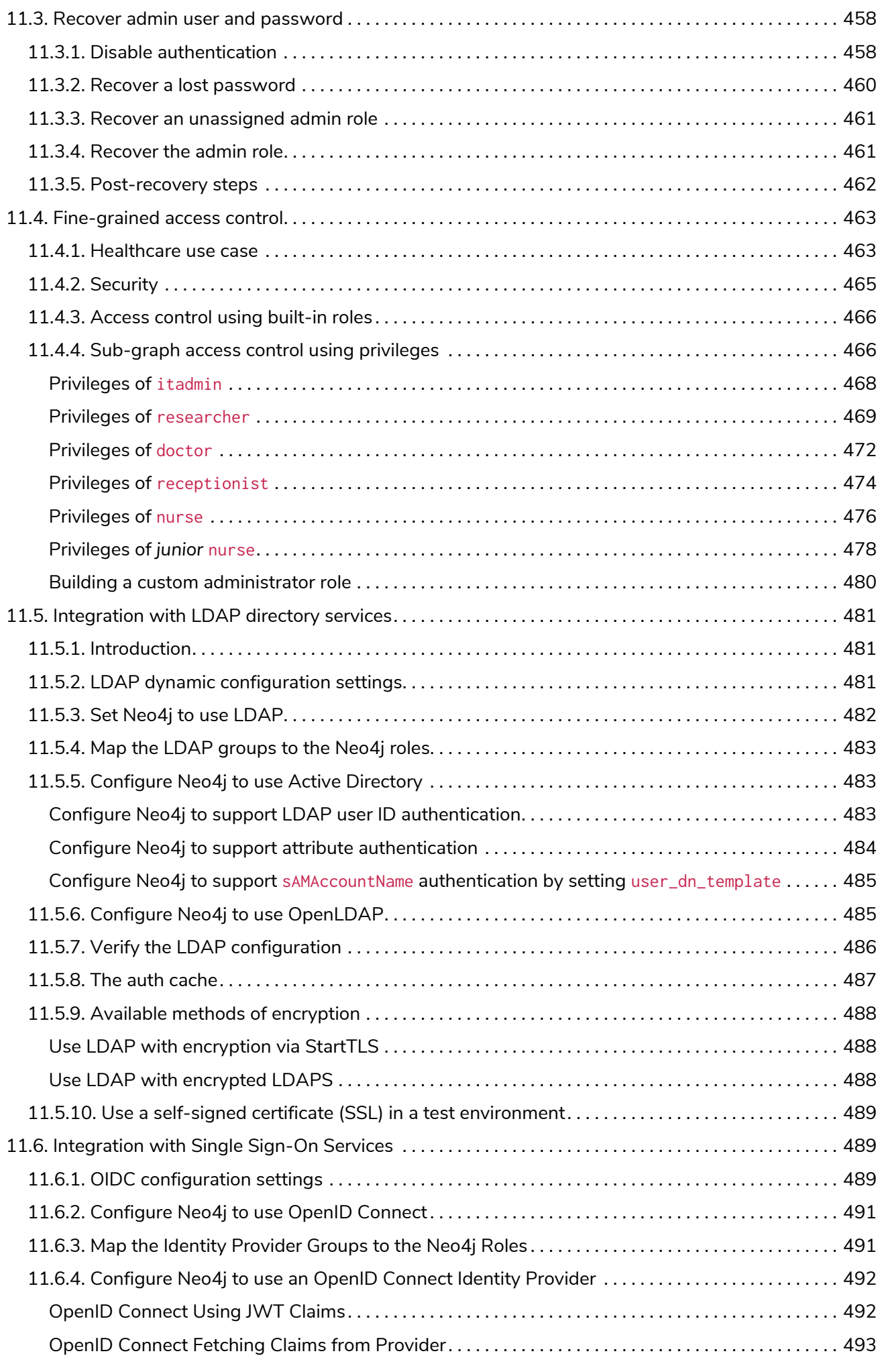

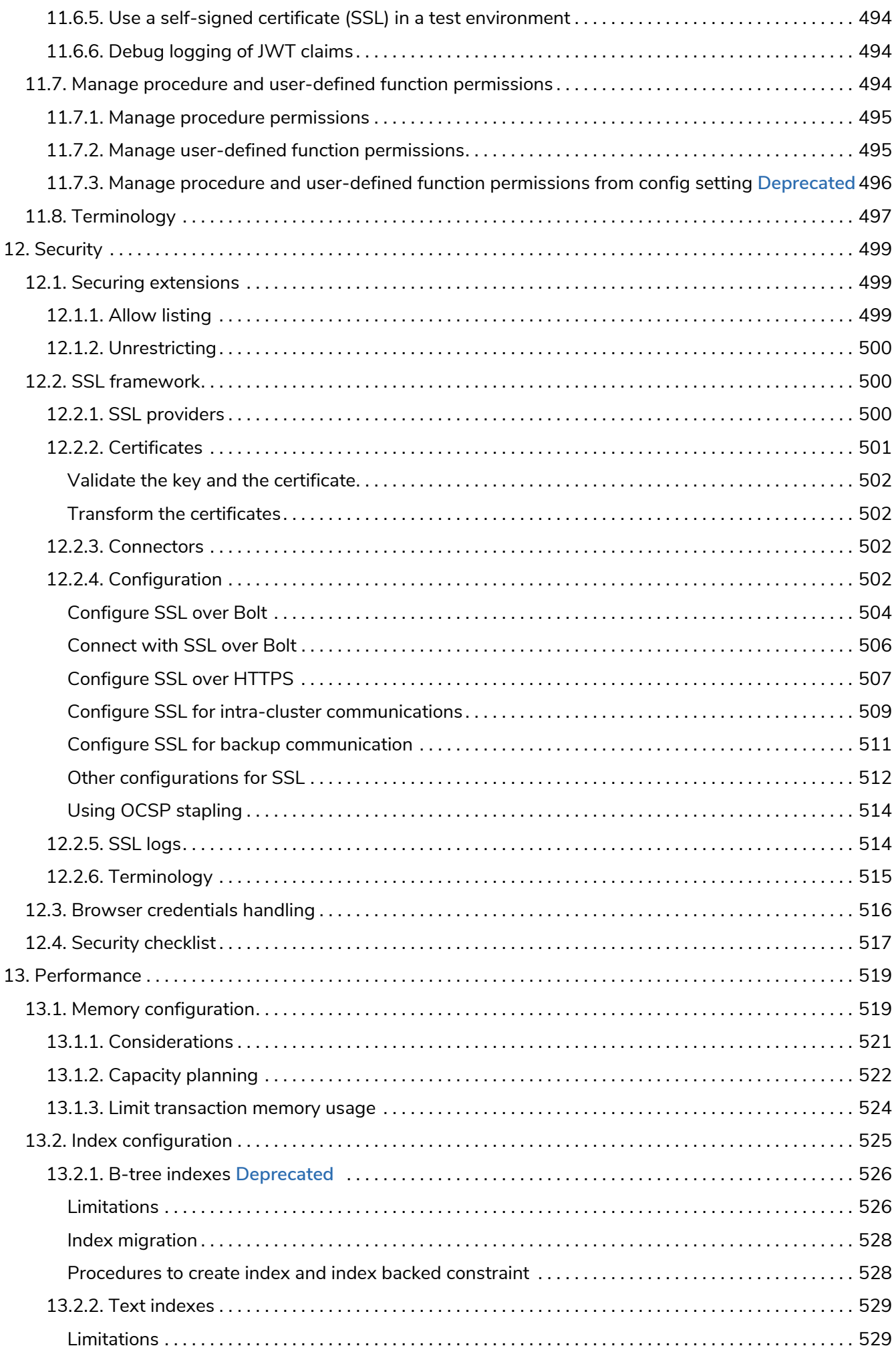

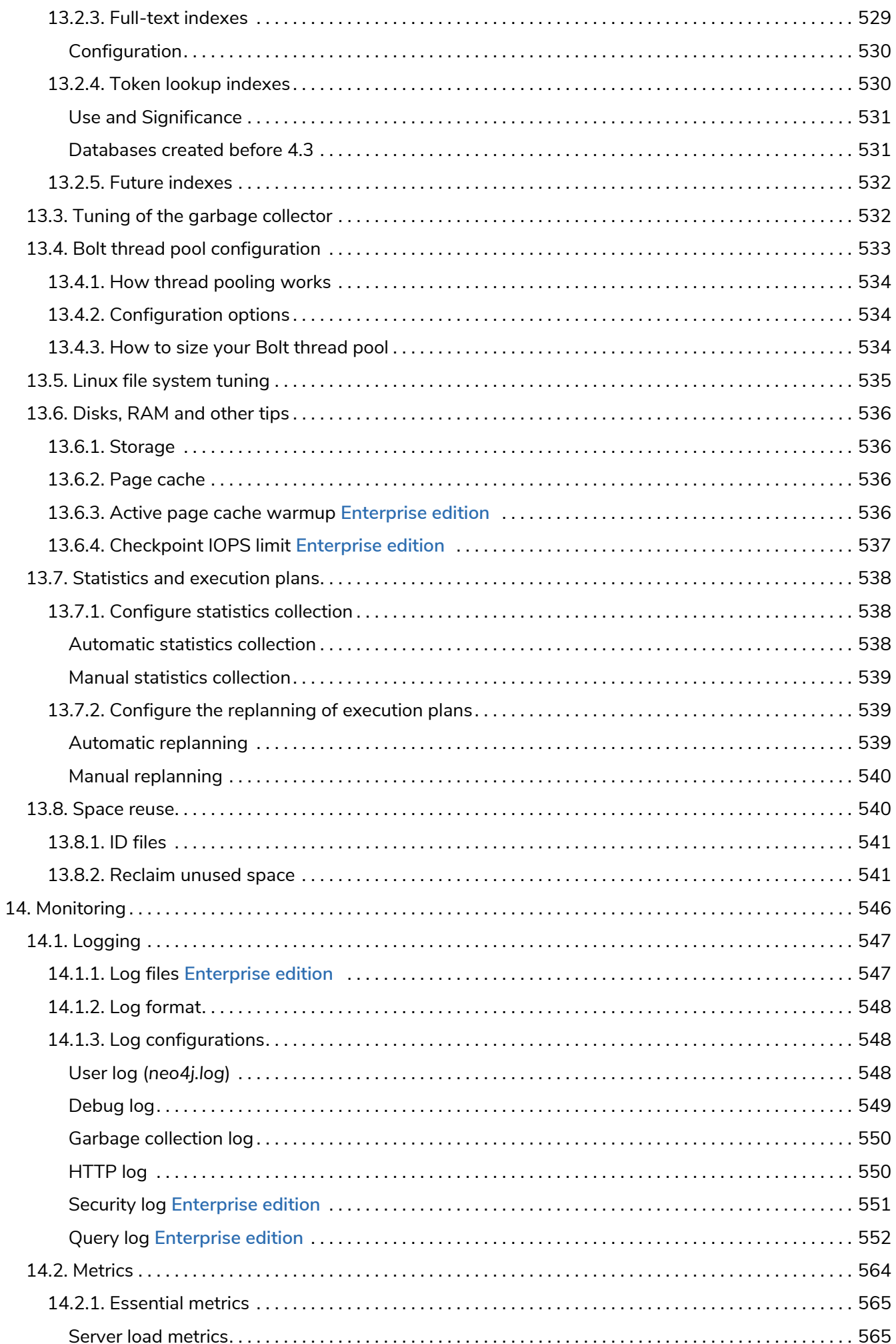

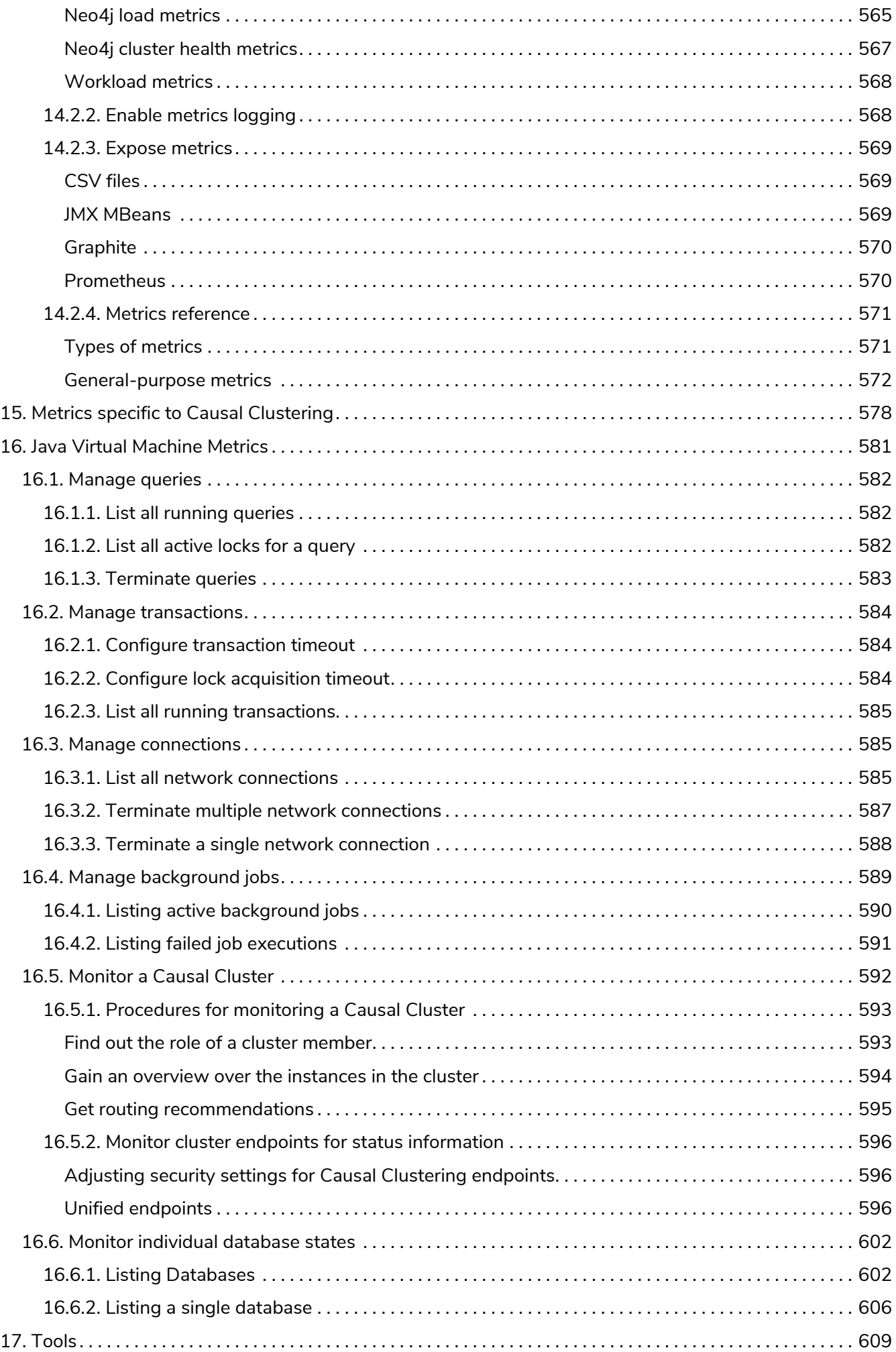

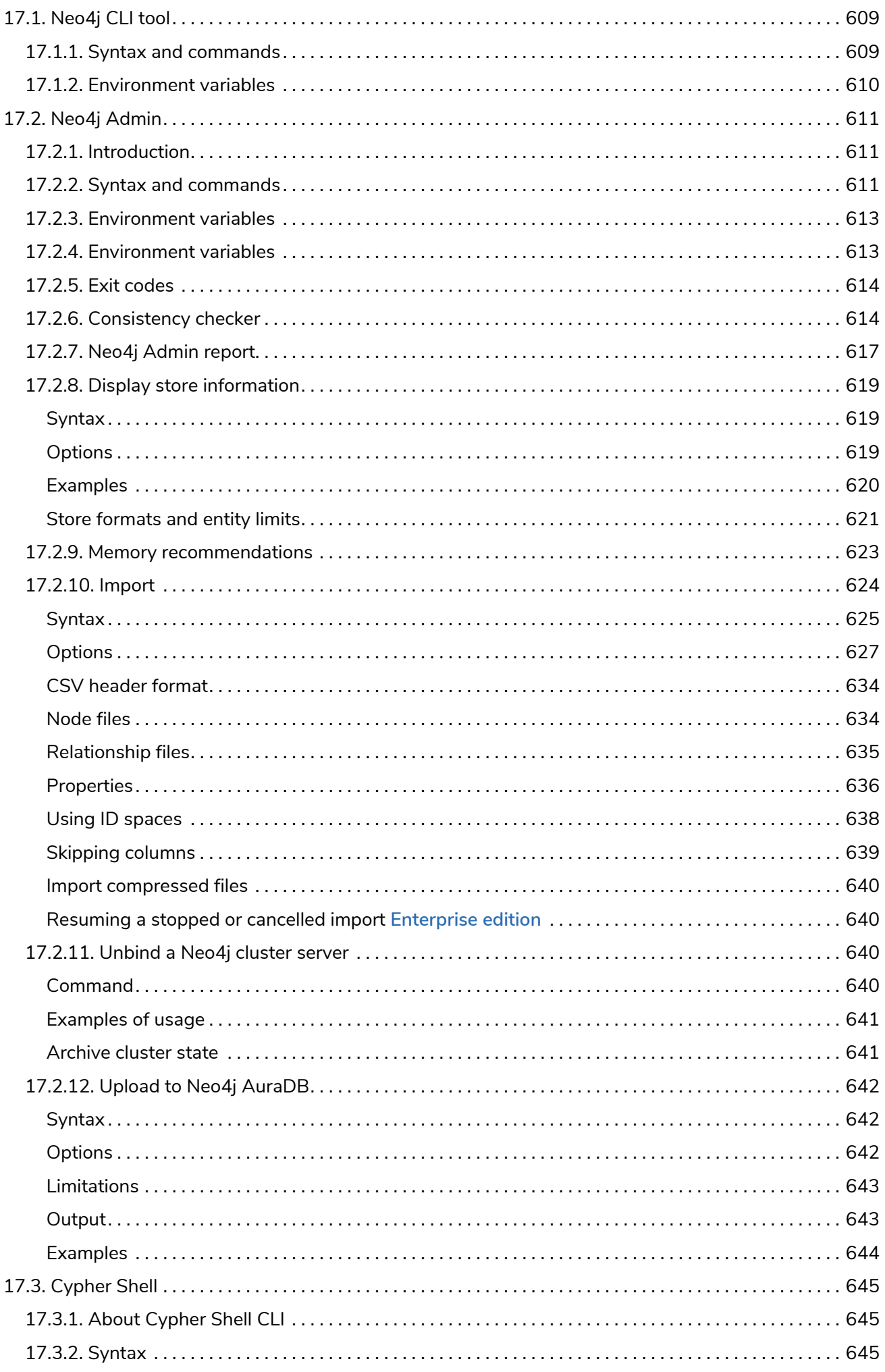

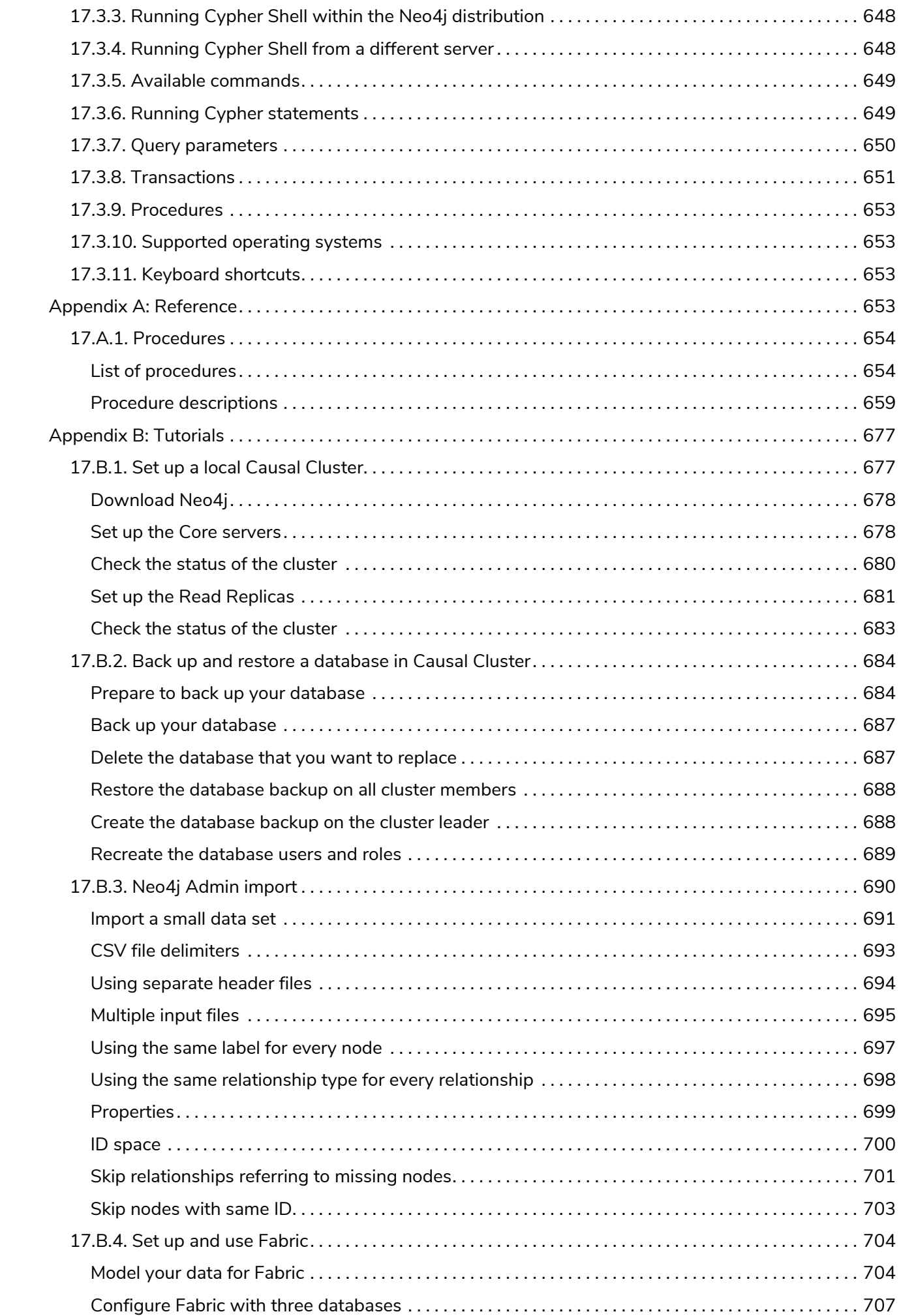

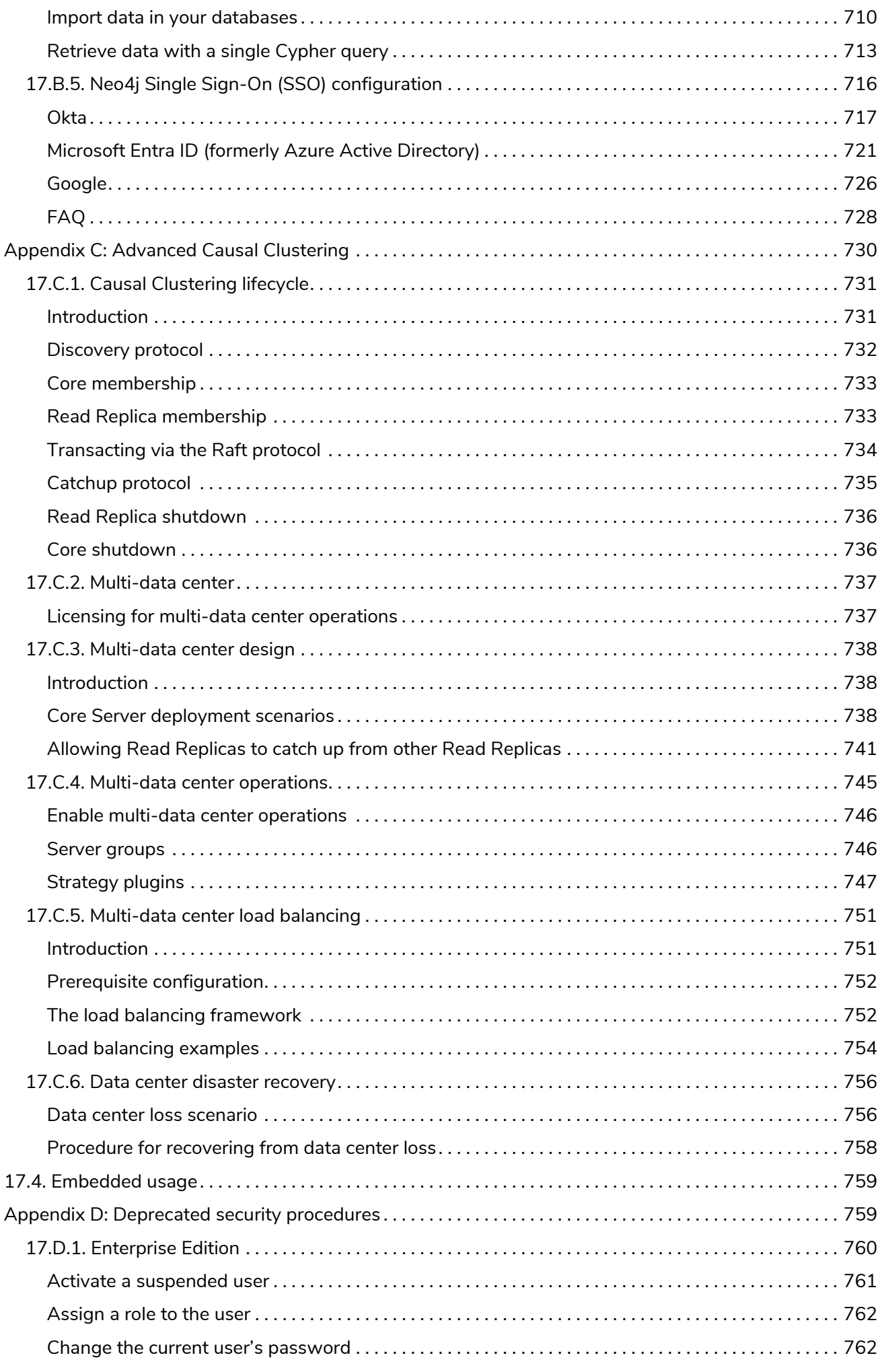

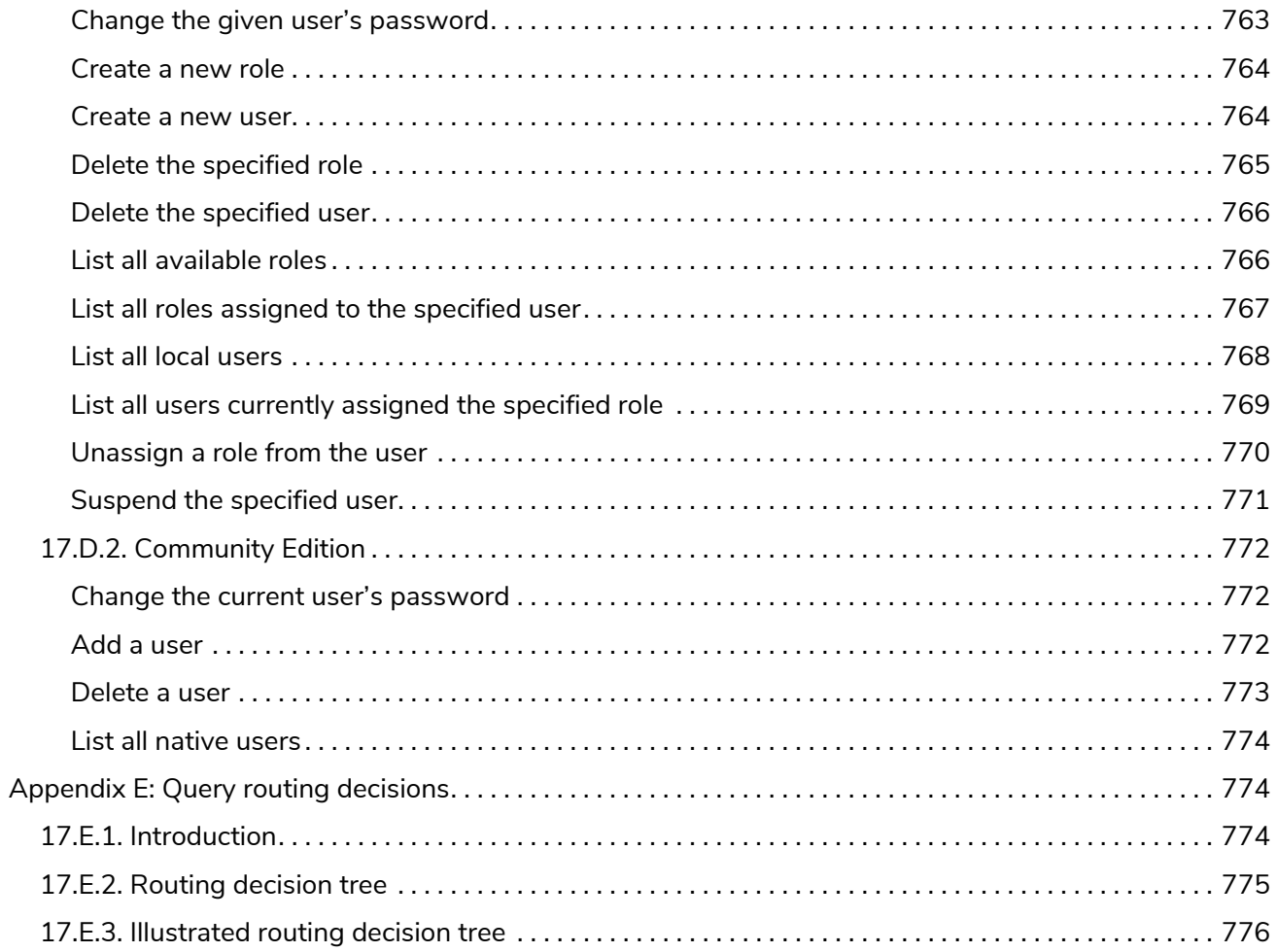

### © 2023

Documentation license: [Creative Commons 4.0](#page-809-0)

This manual covers the following areas:

- [Introduction](#page-483-0) Introduction of Neo4j Community and Enterprise Editions.
- [Installation](#page-35-0) Instructions on how to install Neo4j in different deployment contexts.
- [Cloud deployments](#page-58-0) Information on how to deploy Neo4j on cloud platforms.
- [Docker](#page-71-0) Instructions on how to use Neo4j on Docker.
- [Kubernetes](#page-105-0) Instructions on how to use Neo4j on Kuberenetes.
- [Configuration](#page-444-0) Instructions on how to configure certain parts of Neo4j.
- [Manage databases](#page-370-0) Instructions on how to manage multiple active databases with Neo4j.
- [Clustering](#page-403-0) Comprehensive descriptions of Neo4j Causal Clustering.
- [Fabric](#page-440-0) Instructions on how to configure and use Neo4j Fabric.
- [Backup and restore](#page-458-0) Instructions on how to back up and restore Neo4j deployments.
- [Authentication and authorization](#page-483-1) Instructions on user management and role-based access control.
- [Security](#page-529-0) Instructions on server security.
- [Monitoring](#page-576-0) Instructions on setting up Neo4j monitoring.
- [Performance](#page-549-0) Instructions on how to go about performance tuning for Neo4j.
- [Tools](#page-639-0) Description of Neo4j tools.
- [Reference](#page-683-3) Listings of all Neo4j configuration parameters.
- [Tutorials](#page-707-0) Step-by-step instructions on various scenarios for setting up Neo4j.
- [Advanced Causal Clustering](#page-760-0) Advanced concepts and actions for Neo4j Causal Clustering.
- [Deprecated security procedures](#page-789-1) Deprecated security procedures.
- [Query routing decisions](#page-804-1) Query routing decisions.

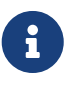

For information on upgrading and migrating Neo4j, see [Neo4j Upgrade and Migration](https://neo4j.com/docs/pdf/neo4j-upgrade-migration-guide.pdf) [Guide.](https://neo4j.com/docs/pdf/neo4j-upgrade-migration-guide.pdf)

#### *Who should read this?*

This manual is written for:

- the engineer performing the Neo4j production deployment.
- the operations engineer supporting and maintaining the Neo4j production database.
- the enterprise architect investigating database options.
- the infrastructure architect planning the Neo4j production deployment.

## Chapter 1. Introduction

Neo4j is the world's leading graph database. The architecture is designed for optimal management, storage, and traversal of nodes and relationships. The graph database takes a property graph approach, which is beneficial for both traversal performance and operations runtime. Neo4j offers dedicated memory management and memory-efficient operations.

Neo4j is scalable and can be deployed as a standalone server or across multiple machines in a faulttolerant cluster for production environments. Other features for production applications include hot backups and extensive monitoring.

### <span id="page-32-0"></span>1.1. Neo4j editions

There are two editions of self-managed Neo4j to choose from, the Community Edition (CE) and the Enterprise Edition (EE). The Enterprise Edition includes all that Community Edition offers, plus extra enterprise requirements such as backups, clustering, and failover capabilities.

### *Community Edition*

The Community Edition is a fully functional edition of Neo4j, suitable for single-instance deployments. It fully supports key Neo4j features, such as ACID-compliant transactions, Cypher, and programming APIs. It is ideal for learning Neo4j, do-it-yourself projects, and applications in small workgroups.

### *Enterprise Edition*

The Enterprise Edition extends the functionality of Community Edition to include key features for performance and scalability, such as a clustering architecture and online backup functionality. Additional security features include role-based access control and LDAP support, for example, Active Directory. It is the choice for production systems with requirements for scale and availability, such as commercial and critical internal solutions.

The following table compares the available key features in both editions:

#### *Table 1. Community Edition vs Enterprise Edition key features*

<span id="page-32-1"></span>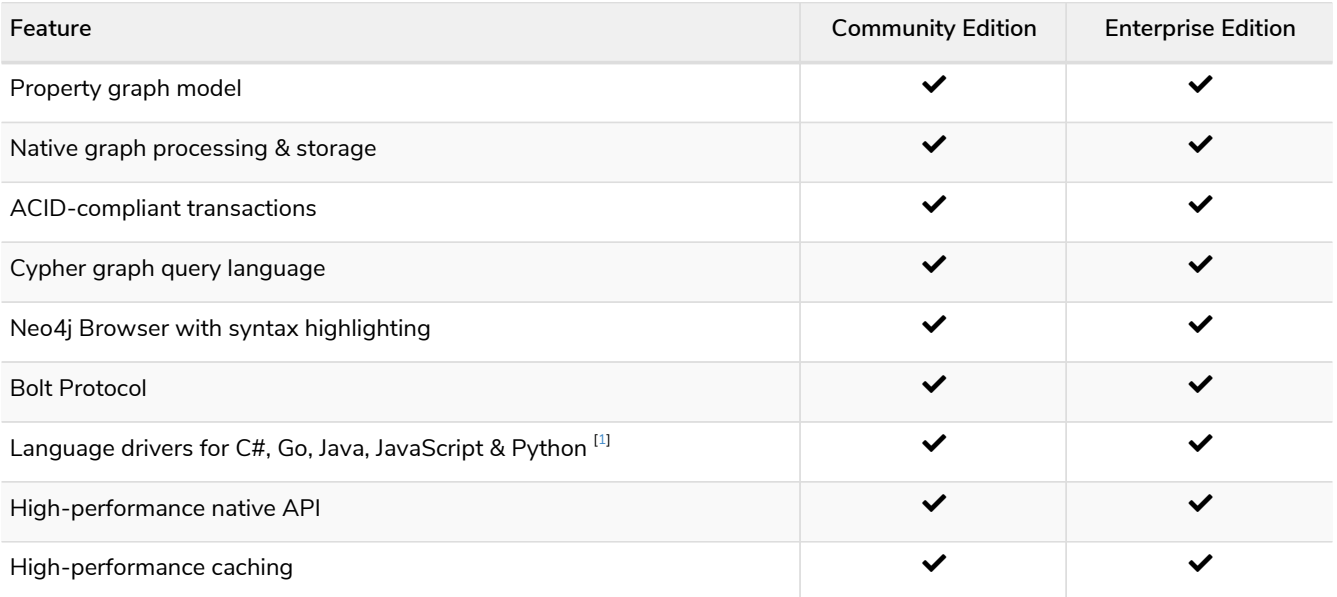

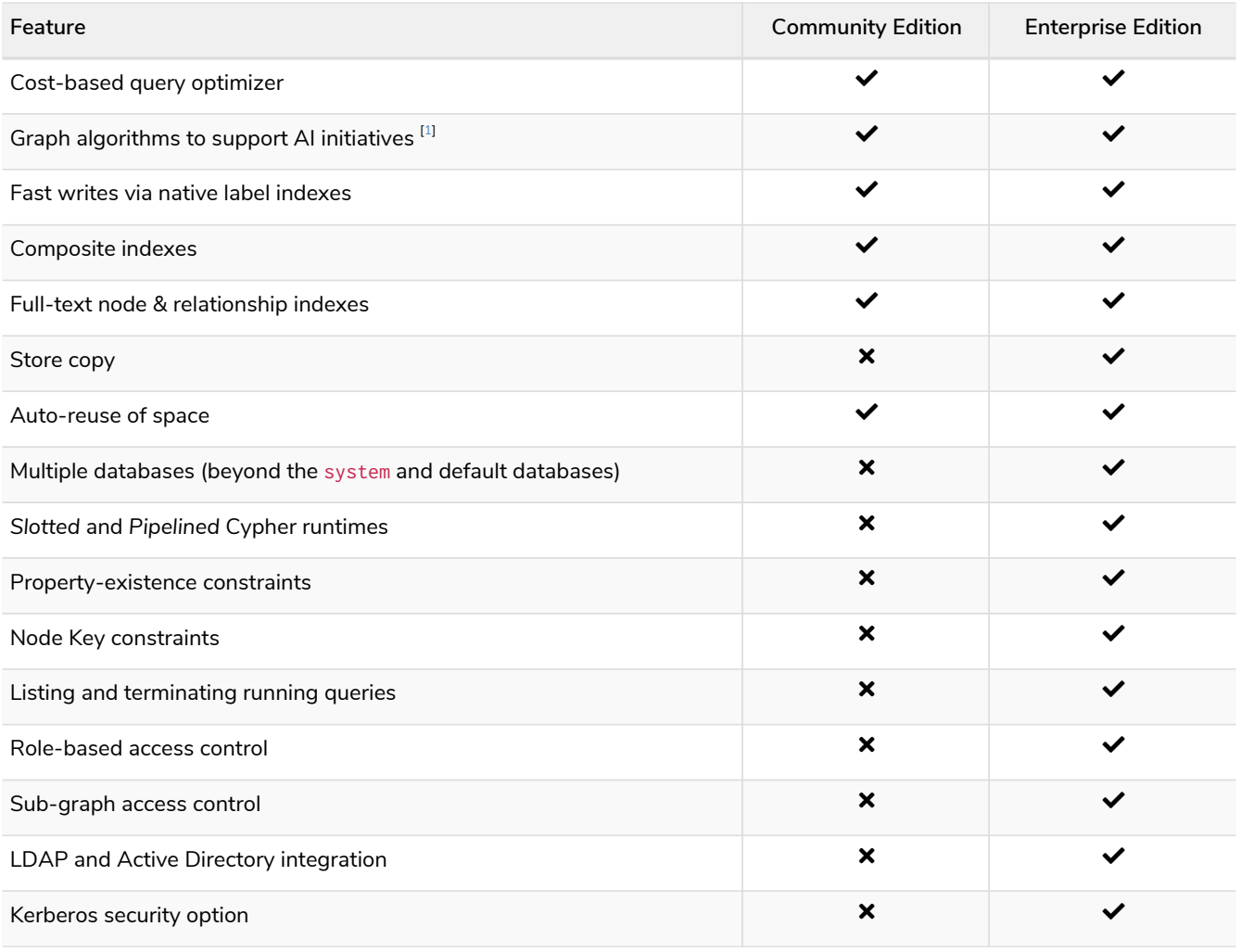

### <span id="page-33-0"></span>1.1.1. Performance and scalability

### *Table 2. Performance and scalability features*

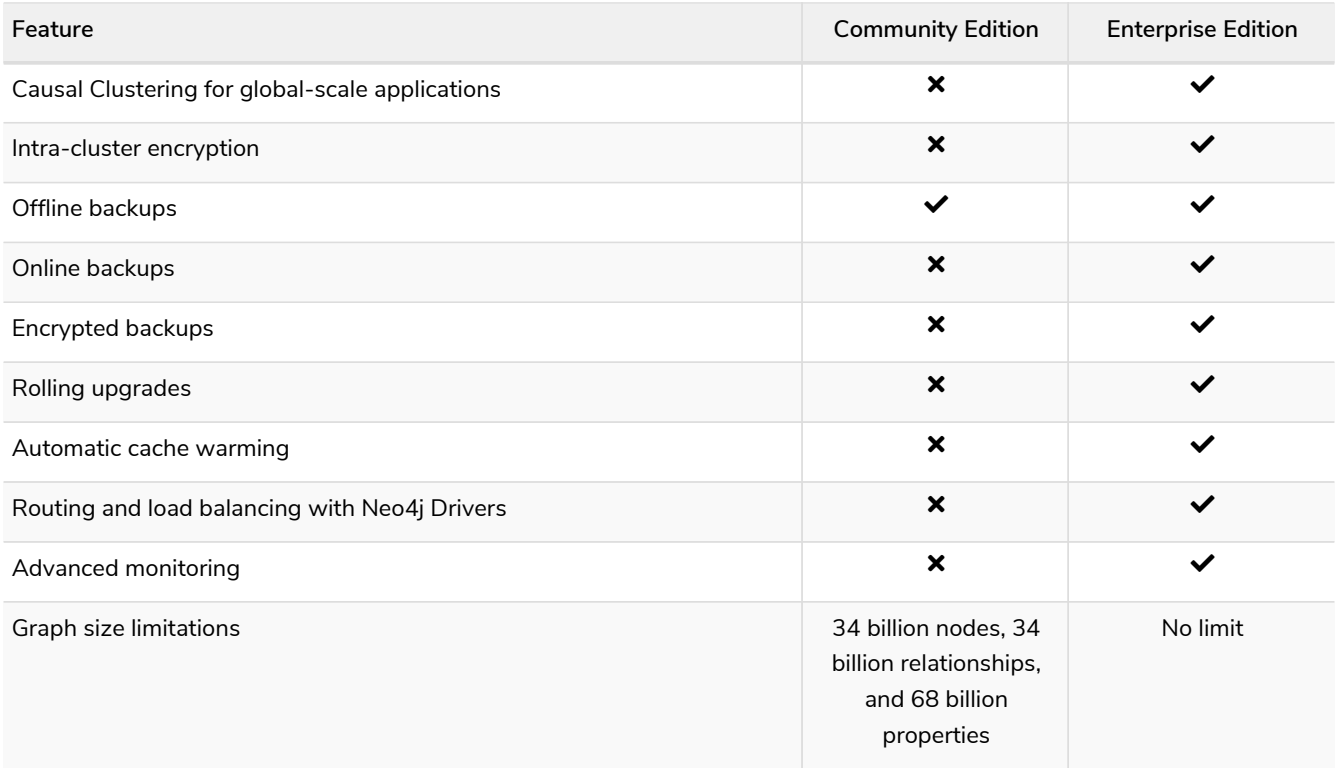

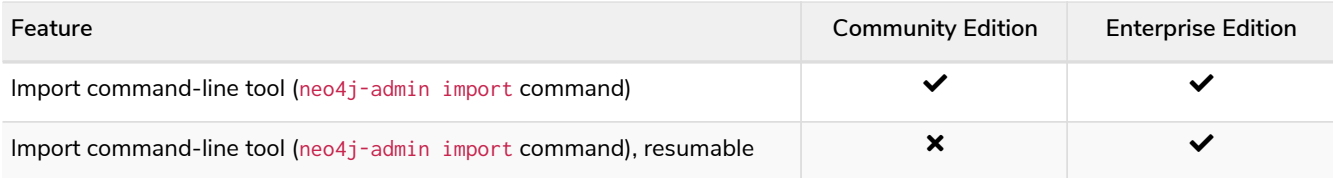

### <span id="page-34-0"></span>1.2. Versioning

Neo4j uses semantic versioning [\(Semantic Versioning Specification 2.0.0\)](https://semver.org/). Given a version number MAJOR. MINOR. PATCH, the increment is based on:

- MAJOR version incompatible API changes towards previous MAJOR version.
- MINOR version functionality in a backwards compatible manner.
- PATCH release backwards compatible bug fixes.

Neo4j's fully managed cloud service [Neo4j Aura](https://neo4j.com/cloud/aura/) uses only MAJOR versioning.

<span id="page-34-1"></span>[\[1](#page-32-1)] Must be downloaded and installed separately.

# <span id="page-35-0"></span>Chapter 2. Installation

The topics described are:

- [System requirements](#page-35-1) The system requirements for a production deployment of Neo4j.
- [Neo4j Browser](#page-38-2) About Neo4j Browser.
- [Neo4j Desktop](#page-39-0) About Neo4j Desktop.
- [Linux](#page-39-1) Installation instructions for Linux.
- [macOS](#page-52-1) Installation instructions for macOS.
- [Windows](#page-53-2) Installation instructions for Windows.

#### *Installation-free options*

**Neo4j AuraDB** is a fully managed Neo4j database, hosted in the cloud and requires no installation. For more information, see the [AuraDB product page](https://neo4j.com/aura/) and [AuraDB](https://neo4j.com/docs/aura/current/) [documentation](https://neo4j.com/docs/aura/current/).

Neo4j can be run in a **Docker** container. For information on running Neo4j on Docker, see [Docker](#page-71-0).

### <span id="page-35-1"></span>2.1. System requirements

Neo4j can be installed in many environments and for different scopes, therefore system requirements largely depends on the use of the software. This section distinguishes between a personal/development installation, and a server-based installation.

# $\bigcirc$

 $\bigcirc$ 

**Neo4j AuraDB** is a fully managed Neo4j database, hosted in the cloud and requires no installation. For more information, see the [AuraDB product page](https://neo4j.com/aura/) and [AuraDB](https://neo4j.com/docs/aura/current/) [documentation](https://neo4j.com/docs/aura/current/).

### <span id="page-35-2"></span>2.1.1. Supported platforms

Neo4j is supported on systems with x86\_64 and ARM64 architectures, whether they are a physical, virtual, or containerized environments.

### <span id="page-35-3"></span>2.1.2. Hardware requirements

In terms of minimum hardware requirements, follow these guidelines:

*Table 3. Hardware requirement guidelines.*

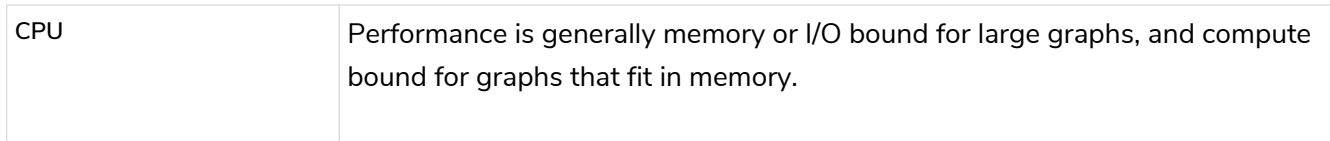
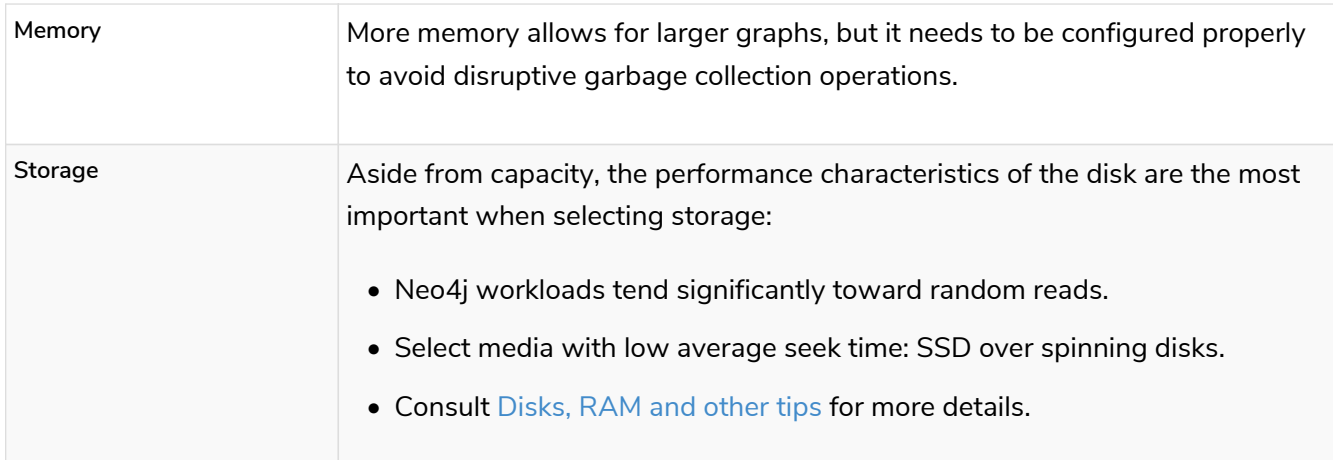

For personal use and software development:

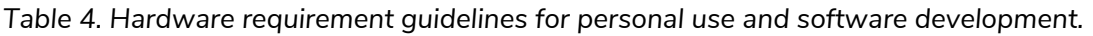

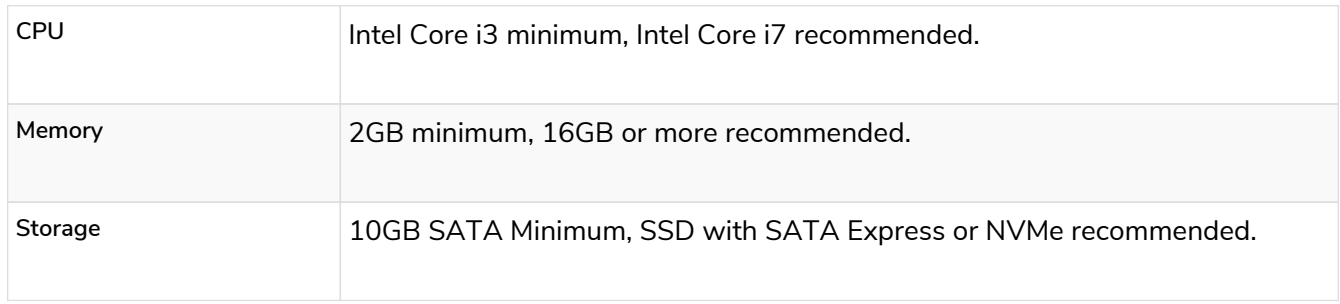

For cloud environments:

*Table 5. Hardware requirement guidelines for cloud environments.*

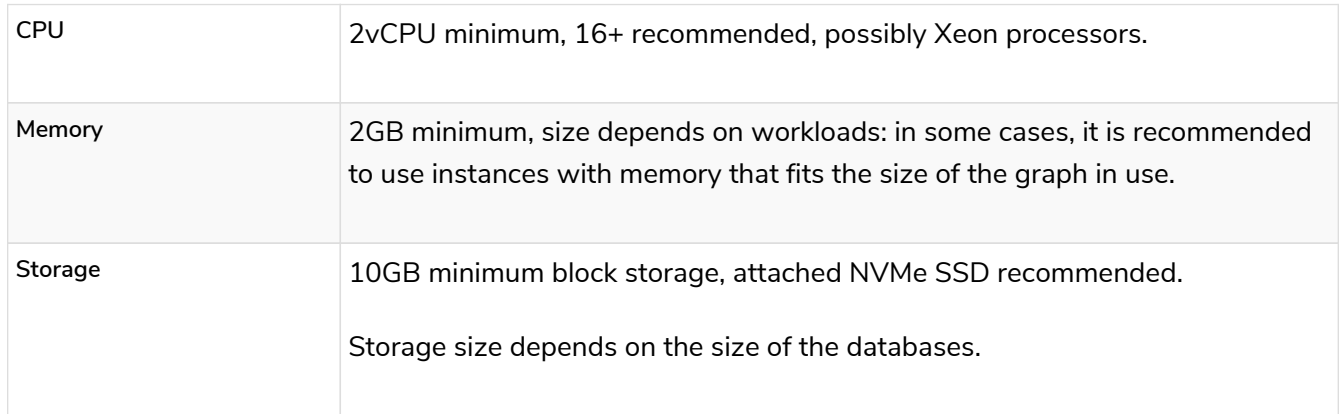

For server-based, on-premise environments:

*Table 6. Hardware requirement guidelines for server-based, on-premise environments.*

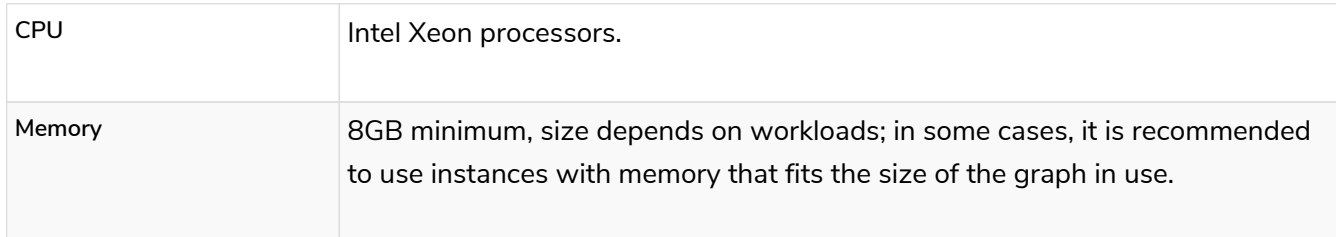

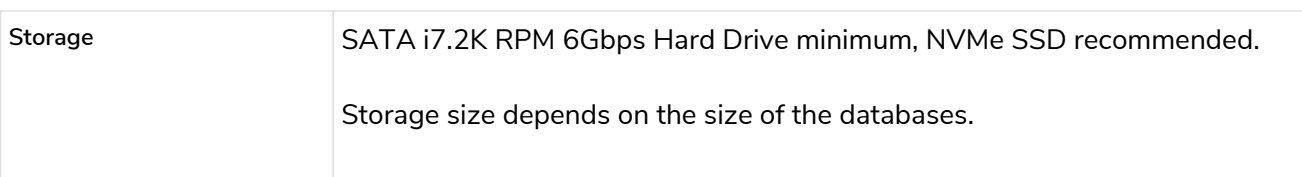

# 2.1.3. Software requirements

For personal use and software development:

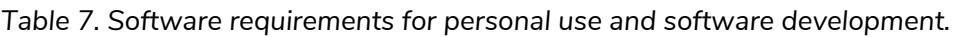

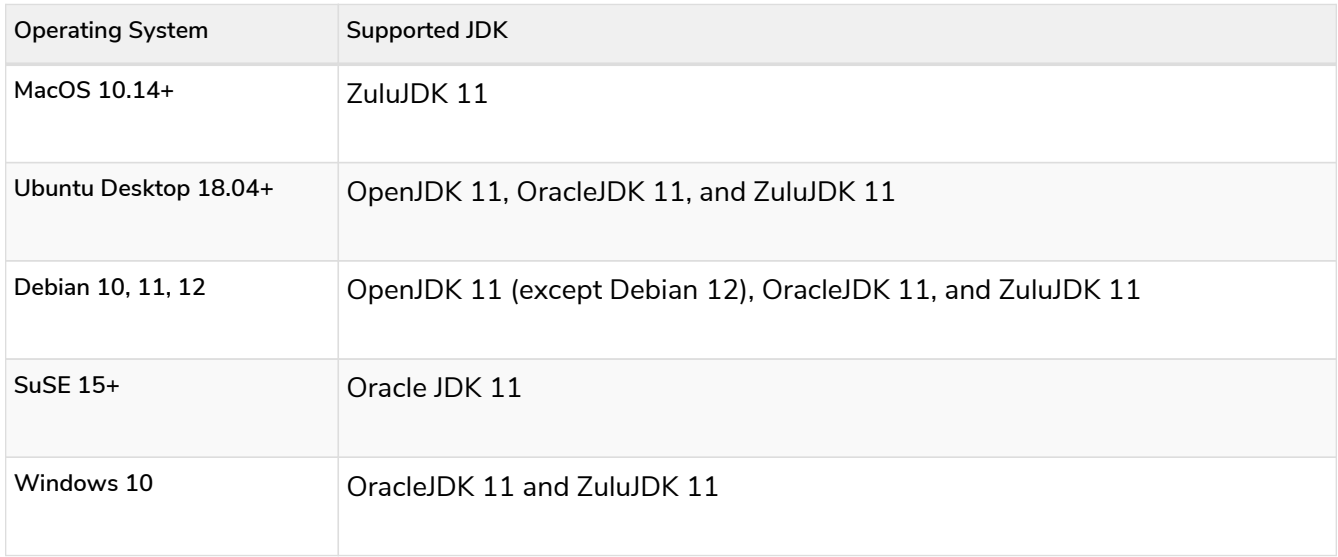

For cloud environments, and server-based, on-premise environments:

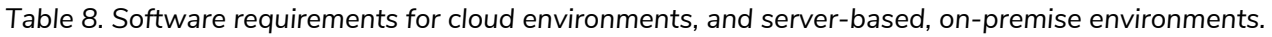

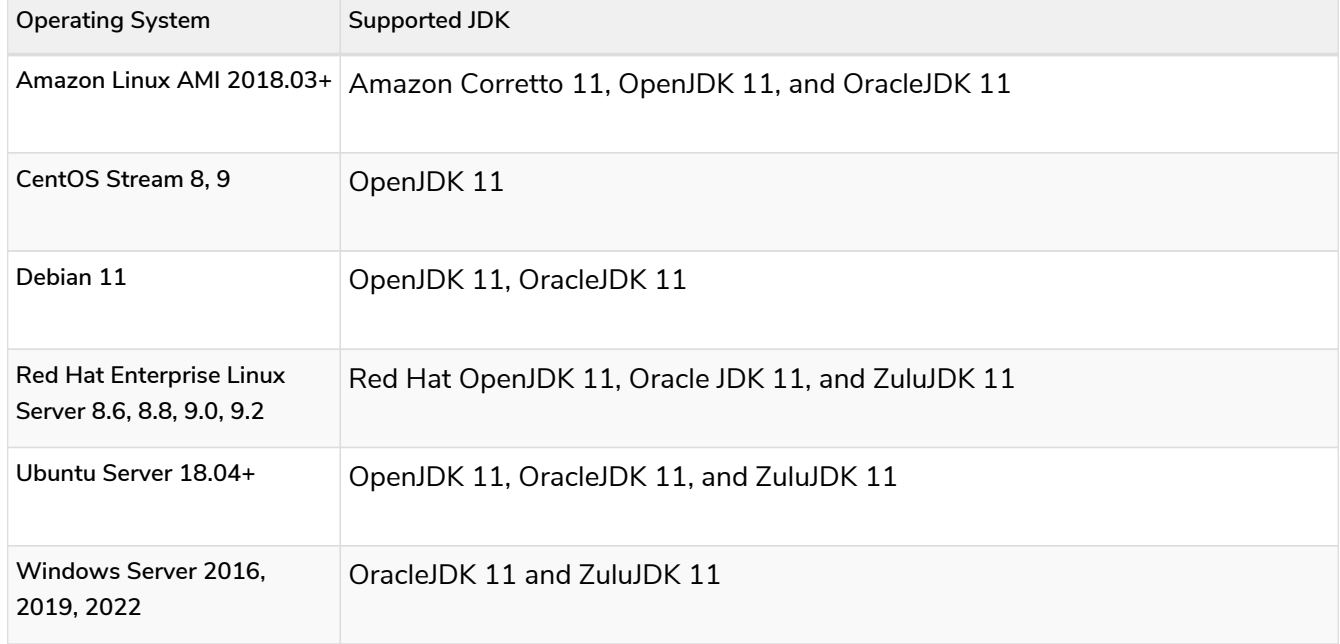

For more information on Red Hat Enterprise Linux Life Cycle, refer to their [official documentation](https://access.redhat.com/support/policy/updates/errata/#RHEL8_and_9_Life_Cycle).

# 2.1.4. Filesystem

For proper ACID behavior, the filesystem must support flush (*fsync*, *fdatasync*). See [Linux file system](#page-565-0) [tuning](#page-565-0) for a discussion on how to configure the filesystem in Linux for optimal performance.

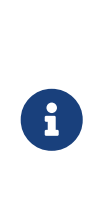

If *tmp* is set to noexec, it is recommended to set dbms.jvm.additional=-Djava.io.tmpdir=/home/neo4j in *conf/neo4j.conf*. Additionally, replace */home/neo4j* with a path that has exec permissions.

For */bin/cypher-shell*, set this via an environment variable: export JAVA\_OPTS=- Djava.io.tmpdir=/home/neo4j and replace /home/neo4j with a path that has exec permissions.

# 2.1.5. Java

It is required to have a pre-installed, compatible Java Virtual Machine (JVM) to run a Neo4j instance. The minimum requirement is Java Runtime Environment (JRE).

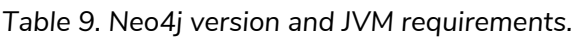

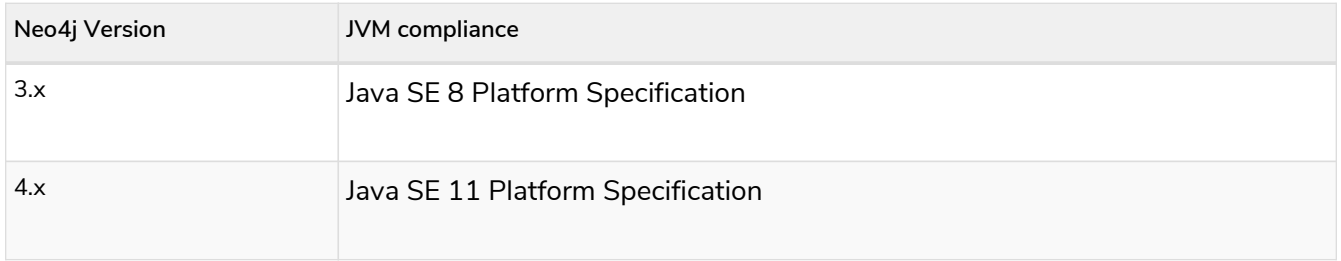

[Neo4j Desktop](#page-39-0) is available for developers and personal users. Neo4j Desktop is bundled with a JVM. For more information on how to use Neo4j Desktop and its capabilities, see the [Neo4j Desktop documentation.](https://neo4j.com/docs/desktop-manual/current/)

# 2.2. Neo4j Browser

Neo4j Browser is a tool for developers to interact with the graph. It is the default interface for both Enterprise and Community Editions of the Neo4j database.

Neo4j Browser is bundled with Neo4j database, including both Neo4j Server and [Neo4j Desktop.](#page-39-0)

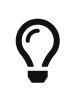

For more information on how to use Neo4j Browser and its capabilities, see the [Neo4j](https://neo4j.com/docs/browser-manual/current/) [Browser documentation.](https://neo4j.com/docs/browser-manual/current/)

The following web browsers are supported:

- Chrome (Latest version)
- Firefox (Latest version)
- Edge (Latest version)

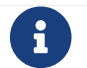

Internet Explorer web browser is *not* supported.

# <span id="page-39-0"></span>2.3. Neo4j Desktop

Neo4j Desktop is a convenient way for developers to work with local Neo4j databases.

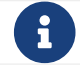

 $R$  Neo4j Desktop is not suited for production environments.

To install Neo4j Desktop, go to [Neo4j Download Center](https://neo4j.com/download-center/) and follow the instructions.

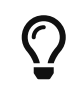

For more information on how to use Neo4j Desktop and its capabilities, see the [Neo4j](https://neo4j.com/docs/desktop-manual/current/) [Desktop documentation](https://neo4j.com/docs/desktop-manual/current/).

# 2.4. Linux installation

### This section describes the following:

- [Install Neo4j on Debian and Debian-based distributions](#page-39-1)
	- [Installation](#page-39-2)
	- [File locations](#page-43-0)
	- [Operation](#page-43-1)
- [Deploy Neo4j using the Neo4j RPM package](#page-44-0)
	- [Install on Red Hat, CentOS, Fedora or Amazon Linux](#page-44-1)
		- [Standard installation](#page-44-2)
		- [Non-interactive installation of Neo4j Enterprise Edition](#page-46-0)
	- [Install on SUSE](#page-46-1)
	- [Offline installation](#page-46-2)
- [Install Neo4j on Linux from a tarball](#page-48-0)
	- [Unix console application](#page-48-1)
	- Linux service
	- Setting the number of open files
- [Install Neo4j as a system service](#page-51-0)
	- [Configuration](#page-51-1)
	- [Controlling the service](#page-51-2)
	- [Log](#page-52-0)

## <span id="page-39-1"></span>2.4.1. Debian-based distributions (.deb)

## <span id="page-39-2"></span>Installation

To install Neo4j on Debian you need to make sure of the following:

- An OpenJDK Java 11 runtime is installed or available through your package manager.
- The repository containing the Neo4j Debian package is known to the package manager.

Java Prerequisites (Oracle Java and Ubuntu 16.04+ only)

Neo4j 4.4 requires the Java 11 runtime. Java 11 is not included in Ubuntu 16.04 LTS and will have to be set up manually prior to installing or upgrading to Neo4j 4.4, as described below. Ubuntu 18.04 onwards already has the Openjdk Java 11 package available through apt.

### Oracle Java and Debian

Neo4j is compatible with Oracle Java on Debian/Ubuntu Linux, but should be installed via [tarball](#page-48-0). The Debian installer may still be used, but it will install OpenJDK Java 11 in addition to any existing Java installations.

This is due to changes in Oracle's Debian package manifest between Java versions 8 and 11.

```
echo "deb http://httpredir.debian.org/debian stretch-backports main" | sudo tee -a
/etc/apt/sources.list.d/stretch-backports.list
sudo apt-get update
sudo apt-get install openjdk-11-jre
```
If you already had a different version of Java installed, see [Dealing with multiple installed Java versions](#page-40-0) to make sure Java 11 is the default version. You are now ready to install Neo4j.

### Java 11 on Ubuntu 16.04

Add the official OpenJDK package repository to apt:

```
sudo add-apt-repository -y ppa:openjdk-r/ppa
sudo apt-get update
```
You are now ready to install Neo4j, which will install Java 11 automatically if it is not already installed. See [Dealing with multiple installed Java versions](#page-40-0) to make sure you can start Neo4j after install.

### <span id="page-40-0"></span>Dealing with multiple installed Java versions

It is important that you configure your default Java version to point to Java 11, or Neo4j 4.4.29 will be unable to start. Do so with the update-java-alternatives command.

• First list all your installed version of Java with update-java-alternatives --list

Your results may vary, but this is an example of the output:

java-1.11.0-openjdk-amd64 1071 /usr/lib/jvm/java-1.11.0-openjdk-amd64 java-1.8.0-openjdk-amd64 1069 /usr/lib/jvm/java-1.8.0-openjdk-amd64

• Identify your Java 11 version, in this case it is java-1.11.0-openjdk-amd64. Then set it as the default with (replacing <java11name> with the appropriate name from above)

```
sudo update-java-alternatives --jre --set <java11name>
```
Add the repository

The Debian package is available from<https://debian.neo4j.com>.

• To use the repository for generally available versions of Neo4j, run:

```
wget -O - https://debian.neo4j.com/neotechnology.gpg.key | sudo apt-key add -
echo 'deb https://debian.neo4j.com stable latest' | sudo tee -a /etc/apt/sources.list.d/neo4j.list
sudo apt-get update
```
To avoid the risk of the apt package manager accidentally forcing a database upgrade, different major and minor releases of Neo4j are also available separately inside the repository. To install Neo4j this way, specify the major and minor version required, in place of latest.

We recommend the following method for production or business critical installations:

```
wget -O - https://debian.neo4j.com/neotechnology.gpg.key | sudo apt-key add -
echo 'deb https://debian.neo4j.com stable 4.4' | sudo tee -a /etc/apt/sources.list.d/neo4j.list
sudo apt-get update
```
• Once the repository has been added into apt, you can verify which Neo4j versions are available by running:

```
apt list -a neo4j
```
8 In Ubuntu server installations you will also need to make sure that the universe repository is enabled. If the universe repository is not present, the Neo4j installation will fail with the error Depends: daemon but it is not installable. This can be fixed by running the command: sudo add-apt-repository universe

Install Neo4j

To install Neo4j Community Edition:

sudo apt-get install neo4j=1:4.4.29

To install Neo4j Enterprise Edition:

Note that the version includes an epoch version component (1:), in accordance with the [Debian policy on](https://www.debian.org/doc/debian-policy/#s-f-version) [versioning.](https://www.debian.org/doc/debian-policy/#s-f-version)

 $\mathbf i$ Versions of Neo4j that are not yet generally available may differ in naming. The naming structure of packages are normally composed as neo4jenterprise=1:<version>~<release>. For example, Neo4j Enterprise Edition Milestone Release 3 would be: neo4j-enterprise=1:4.0.0~beta03mr03. Refer to the download page for more information regarding the name of packages.

When installing Neo4j Enterprise Edition, you will be prompted to accept the license agreement. Once the license agreement is accepted installation begins. Your answer to the license agreement prompt will be remembered for future installations on the same system.

To forget the stored answer, and trigger the license agreement prompt on subsequent installation, use debconf-communicate to purge the stored answer:

```
echo purge | sudo debconf-communicate neo4j-enterprise
```
### Non-interactive installation of Neo4j Enterprise Edition

For Neo4j Enterprise Edition, the license agreement is presented in an interactive prompt. If you require non-interactive installation of Neo4j Enterprise Edition, you can indicate that you have read and accepted the license agreement using debconf-set-selections:

```
echo "neo4j-enterprise neo4j/question select I ACCEPT" | sudo debconf-set-selections
echo "neo4j-enterprise neo4j/license note" | sudo debconf-set-selections
```
### Offline installation

If you cannot reach <https://debian.neo4j.com>, perhaps due to a firewall, you will need to obtain Neo4j via an alternative machine which has the relevant access, and then move the package manually.

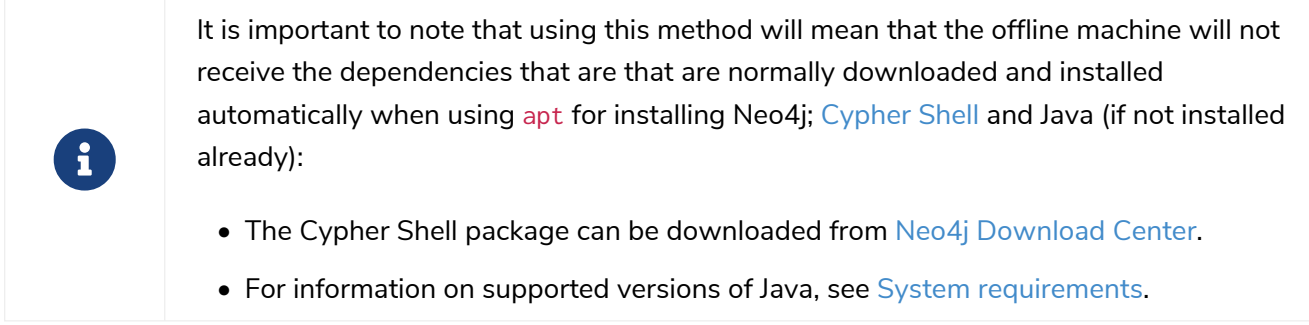

1. Run the following to download the required Debian software package:

◦ Neo4j Enterprise Edition:

curl **-O** https://dist.neo4j.org/deb/neo4j-enterprise\_4.4.29\_all.deb

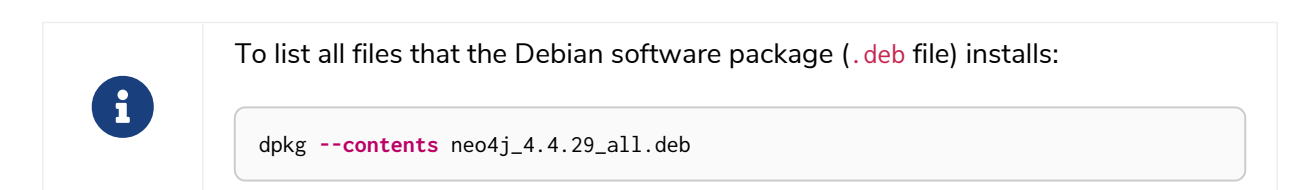

◦ Neo4j Community Edition:

curl **-O** https://dist.neo4j.org/deb/neo4j\_4.4.29\_all.deb

- 2. Manually move the downloaded Debian package to the offline machine.
- 3. Run the following on the offline machine to install Neo4j:

sudo dpkg **-i** <deb file name>

## <span id="page-43-0"></span>File locations

File locations for all Neo4j packages are documented *[here](#page-238-0)*.

### <span id="page-43-1"></span>Operation

Most Neo4j configuration goes into *[neo4j.conf](#page-238-0)*.

For operating systems using systemd, some package-specific options are set in *neo4j.service* and can be edited using systemctl edit neo4j.service.

For operating systems that are not using systemd, some package-specific options are set in */etc/default/neo4j*.

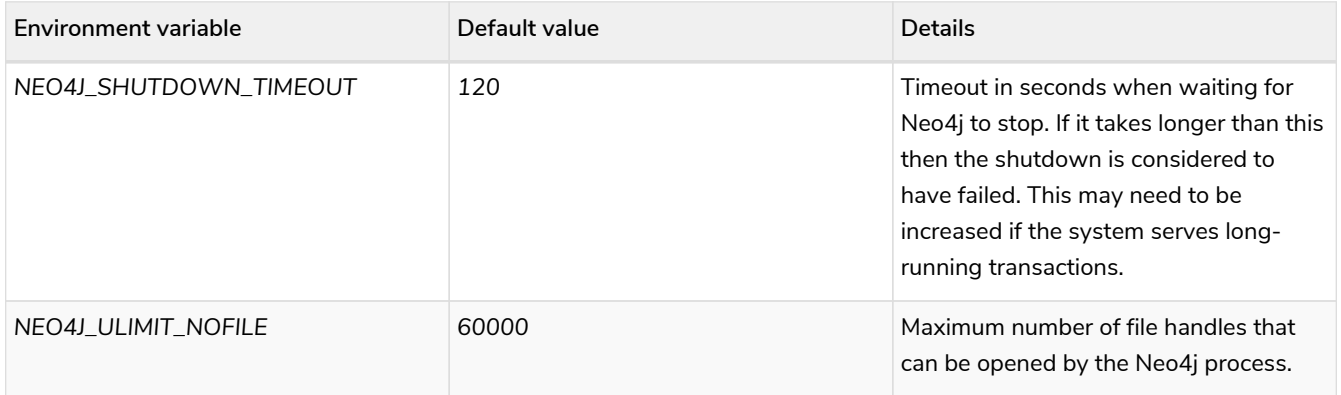

Starting the service automatically on system start

On Debian-based distributions, Neo4j is enabled to start automatically on system boot by default.

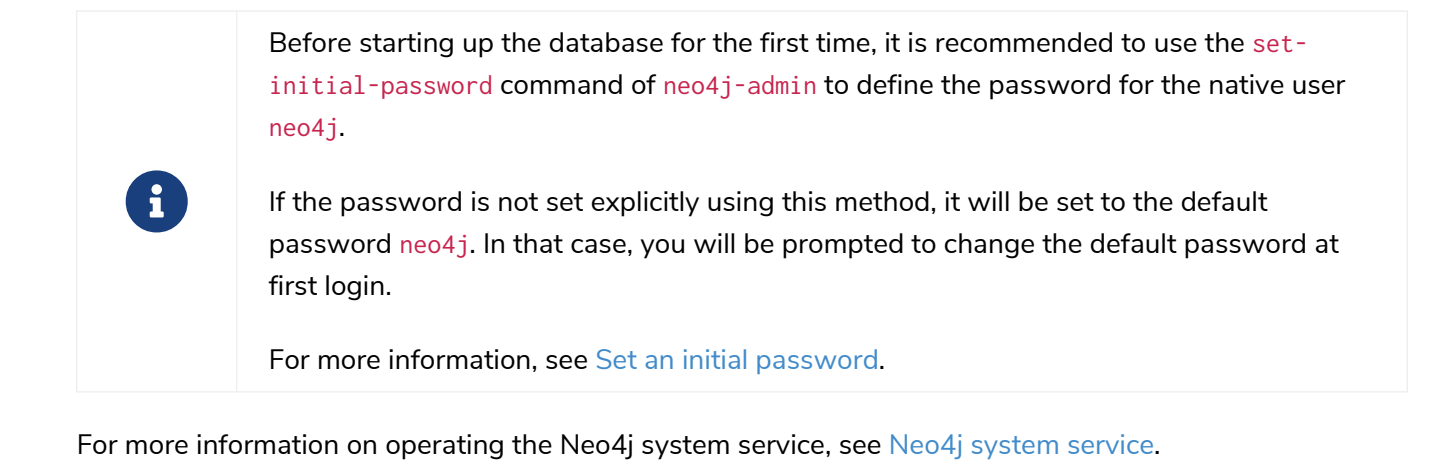

# <span id="page-44-0"></span>2.4.2. Red Hat, CentOS, Fedora, and Amazon Linux (.rpm)

<span id="page-44-1"></span>Install on Red Hat, CentOS, Fedora, or Amazon Linux

If you follow guidelines such as STIG [RHEL 8 must mount /tmp with the noexec option](https://www.stigviewer.com/stig/red_hat_enterprise_linux_8/2021-03-04/finding/V-230513), you may have /tmp mounted with the noexec option. This could cause a conflict, as the Neo4j Admin tool uses zstd to compress files. However, Java supports pointing to an alternative temp directory by either setting dbms.jvm.additional=-Djava.io.tmpdir=/path/that/has/exec/permissions in the *neo4j.config* file, or in the JAVA OPTS environment variable.

### <span id="page-44-2"></span>Standard installation

0

1. Add the repository.

Use the following as root to add the repository:

```
rpm --import https://debian.neo4j.com/neotechnology.gpg.key
cat <<EOF > /etc/yum.repos.d/neo4j.repo
[neo4j]
name=Neo4j RPM Repository
baseurl=https://yum.neo4j.com/stable/4.4
enabled=1
gpgcheck=1
EOF
```
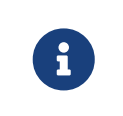

If you are upgrading from an older version of Neo4j, you may need to clear the package manager cache before Neo4j packages become available: yum clean dbcache

2. Ensure the correct Java version.

Neo4j 4.4 requires the Java 11 runtime. Most of our supported RPM Linux distributions have Java 11 available by default. There is some minor setup required for Amazon Linux, and for compatibility with Oracle Java 11:

◦ Java 11 on Amazon Linux:

To enable OpenJDK 11 on Amazon Linux run the shell command:

amazon-linux-extras enable java-openjdk11

You are now ready to install Neo4j 4.4.29, which will install Java 11 automatically if it is not already installed.

◦ Oracle Java 11:

Oracle and OpenJDK provide incompatible RPM packages for Java 11. We provide an adapter for Oracle Java 11 which must be installed before Neo4j. The adapter contains no code, but will stop the package manger from installing OpenJDK 11 as a dependency despite an existing Java 11 installation.

This step assumes that you have performed the previous step to set up the yum repository.

- a. Download and install the Oracle Java 11 JDK from the [Oracle website](https://www.oracle.com/technetwork/java/javase/downloads/index.html).
- b. Install the adapter:

sudo yum install https://dist.neo4j.org/neo4j-java11-adapter.noarch.rpm

The SHA-256 of the adapter package can be verified against [https://dist.neo4j.org/neo4j](https://dist.neo4j.org/neo4j-java11-adapter.noarch.rpm.sha256)[java11-adapter.noarch.rpm.sha256.](https://dist.neo4j.org/neo4j-java11-adapter.noarch.rpm.sha256)

You are now ready to install Neo4j 4.4.29.

- 3. Install Neo4j.
	- To install Neo4j Community Edition as root:

yum install neo4j-4.4.29

◦ To install Neo4j Enterprise Edition as root:

yum install neo4j-enterprise-4.4.29

When installing Neo4j Enterprise Edition, you will be required to accept the [license agreement](https://neo4j.com/terms/licensing/) before the interactive installation is allowed to complete.

4. Run the following to return the version and edition of Neo4j that has been installed:

rpm **-qa** | grep neo

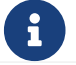

Neo4j supports Security-Enhanced Linux (SELinux), by default.

### <span id="page-46-0"></span>Non-interactive installation of Neo4j Enterprise Edition

For a non-interactive installation, you can set the environment variable NEO4J\_ACCEPT\_LICENSE\_AGREEMENT to yes to indicate that you have read and accepted the license agreement. This should be done in the same line as the package is installed, to ensure bash correctly passes the environment variable to the installer process. As in the following example:

*Non-interactive installation of Enterprise Edition under the commercial license*

NEO4J\_ACCEPT\_LICENSE\_AGREEMENT=yes\_vum\_install\_neo4j-enterprise-4.4.29

## <span id="page-46-1"></span>Install on SUSE

For SUSE-based distributions the steps are as follows:

1. Use the following as root to add the repository:

zypper addrepo **--refresh** https://yum.neo4j.com/stable neo4j-repository

### 2. Install Neo4j.

◦ To install Neo4j Community Edition as root:

zypper install neo4j-4.4.29

◦ To install Neo4j Enterprise Edition as root:

zypper install neo4j-enterprise-4.4.29

## <span id="page-46-2"></span>Offline installation

 $\mathbf{i}$ 

If you cannot reach https://yum.neo4j.com/stable to install Neo4j using RPM, perhaps due to a firewall, you will need to obtain Neo4j via an alternative machine that has the relevant access, and then move the RPM package manually.

> It is important to note that using this method will mean that the offline machine will not receive the dependencies that are normally downloaded and installed automatically when using yum for installing Neo4j; [Neo4j Cypher Shell](#page-675-0) and Java.

For information on supported versions of Java, see [System requirements.](#page-35-0)

### Downloading the RPM installers

The Cypher Shell RPM package can be downloaded from [Neo4j Download Center.](https://neo4j.com/download-center//#cyphershell)

- 1. Run the following to obtain the required Neo4j RPM package:
	- Neo4j Enterprise Edition:

curl **-O** https://dist.neo4j.org/rpm/neo4j-enterprise-4.4.29-1.noarch.rpm

◦ Neo4j Community Edition:

curl **-O** https://dist.neo4j.org/rpm/neo4j-4.4.29-1.noarch.rpm

2. Manually move the downloaded RPM packages to the offline machine.

If using Oracle Java 11, the same dependency issues apply as with the [standard installation.](#page-44-2) You will need to additionally download and install the Java adaptor described in that section:

• To install Neo4j Enterprise Edition as root:

```
curl -O https://dist.neo4j.org/neo4j-java11-adapter.noarch.rpm
```
### Performing an offline installation

### Offline upgrade from 4.0.0 or later

- Neo4j 4.0.0 and onwards already require Java 11, so there should be no additional Java setup required.
- Neo4j Cypher Shell must be installed *before* Neo4j, because it is a dependency.
- Run the following on the offline machine to install Neo4j Cypher Shell and Neo4j simultaneously:

rpm **-U** <Cypher Shell RPM file name> <Neo4j RPM file name>

This must be one single command, and Neo4j Cypher Shell must be the first package in the command.

### Offline upgrade from 3.5 or earlier

- Due to dependency conflicts with older versions, for offline upgrades from 3.5 or earlier, Neo4j Cypher Shell and Neo4j must be upgraded simultaneously.
- Before you begin, you will need to have Java 11 pre-installed. For Oracle Java 11 only, you must install the Oracle Java adapter before trying to install Neo4j.
- Run the following on the offline machine to install Neo4j Cypher Shell and Neo4j simultaneously:

rpm **-U** <Cypher Shell RPM file name> <Neo4j RPM file name>

This must be one single command, and Neo4j Cypher Shell must be the first package in the command.

### Starting the service automatically on system start

To enable Neo4j to start automatically on system boot, run the following command:

systemctl enable neo4j

8

Before starting up the database for the first time, it is recommended to use the setinitial-password command of neo4j-admin to define the password for the native user neo4j.

If the password is not set explicitly using this method, it will be set to the default password neo4j. In that case, you will be prompted to change the default password at first login.

For more information, see [Set an initial password.](#page-249-0)

For more information on operating the [Neo4j system service](#page-51-0), see Neo4j system service.

## <span id="page-48-0"></span>2.4.3. Linux executable (.tar)

Before you install Neo4j on Linux from a tarball and run it as a console application or a service, check [System Requirements](#page-35-0) to see if your setup is suitable.

### <span id="page-48-1"></span>Install Neo4j from a tarball

- 1. If it is not already installed, get [OpenJDK 11](http://openjdk.java.net/) or [Oracle Java 11](http://www.oracle.com/technetwork/java/javase/downloads/index.html).
- 2. Download the latest Neo4j tarball from [Neo4j Download Center](https://neo4j.com/download-center/) and unpack it:

```
tar zxf neo4j-enterprise-4.4.29-unix.tar.gz
```
3. Move the extracted files to your server's */opt* directory and create a symlink to it:

```
mv neo4j-enterprise-4.4.29 /opt/
ln -s /opt/neo4j-enterprise-4.4.29 /opt/neo4j
```
4. Create a neo4j user and group:

```
groupadd neo4j
useradd -g neo4j neo4j -s /bin/bash
```
- 5. Give the directory the correct ownership using one of the options:
	- **Ubuntu**

chown **-R** neo4j:adm /opt/neo4j-enterprise-4.4.29

◦ **RedHat**

- 6. Start Neo4j:
	- a. To run Neo4j as a console application, use: <NE04J\_HOME>/bin/neo4j console.
	- b. To run Neo4j in a background process, use: <NEO4J\_HOME>/bin/neo4j start.
- 7. Open <http://localhost:7474> in your web browser.
- 8. Connect using the username neo4j with the default password neo4j. You will then be prompted to change the password.
- 9. Stop the server by typing Ctrl-C in the console.

Configure Neo4j to start automatically on system boot

You can create a Neo4j service and configure it to start automatically on system boot.

1. Create the file */lib/systemd/system/neo4j.service* with the following contents:

```
[Unit]
Description=Neo4j Graph Database
After=network-online.target
Wants=network-online.target
[Service]
ExecStart=/opt/neo4j/bin/neo4j console
Restart=on-abnormal
User=neo4j
Group=neo4j
Environment="NEO4J_CONF=/opt/neo4j/conf" "NEO4J_HOME=/opt/neo4j"
LimitNOFILE=60000
TimeoutSec=120
[Install]
WantedBy=multi-user.target
//Reload systemctl to pick up the new service file
systemctl daemon-reload
```
2. Configure Neo4j to start at boot time:

systemctl enable neo4j

3. Start Neo4j:

systemctl start neo4j

4. Check the status of the newly created service:

systemctl status neo4j

5. Reboot the system (if desired) to verify that Neo4j restarts on boot:

reboot

For more information on operating the Neo4j system service, see [Neo4j system service](#page-51-0).

## Setting the number of open files

Linux platforms impose an upper limit on the number of concurrently open files per user and session. To check your limit for the current session, run the command ulimit -n. The default value is 1024.

user@localhost:~\$ ulimit **-n** 1024

However, if you experience exceptions on Too many open files or Could not stat() directory, you have to increase the limit to 40000 or more, depending on your usage patterns. This is especially true when many indexes are used, or the server installation sees too many open network connections or sockets.

A quick solution is the command ulimit -n <the-new-limit>, but it will set a new limit only for the root user and will affect only the current session. If you want to set the value system-wide, follow the instructions for your platform.

The following steps set the open file descriptor limit to 60000 for the user *neo4j* under Ubuntu 16.04 LTS, Debian 8, CentOS 7, or later versions.

Running Neo4j as a service

1. Open the *neo4j.service* file with root privileges.

user@localhost:~\$ sudo systemctl edit neo4j.service

2. Append the [Service] section to the *neo4j.service* file.

[Service] LimitNOFILE=60000

Running Neo4j as an interactive user (e.g., for testing purposes)

1. Open the *user.conf* file with root privileges in a text editor, for example, Vim.

user@localhost:~\$ sudo vi /etc/systemd/user.conf

2. Uncomment and define the value of DefaultLimitNOFILE, found in the [Manager] section.

[Manager] ... DefaultLimitNOFILE=60000

3. Open the */etc/security/limits.conf* file.

user@localhost:~\$ sudo vi /etc/security/limits.conf

### 4. Define the following values:

neo4j soft nofile 60000 neo4j hard nofile 60000

### 5. Reload the systemd settings.

user@localhost:~\$ sudo systemctl daemon-reload

### 6. Reboot your machine.

## <span id="page-51-0"></span>2.4.4. Neo4j system service

*Setting the number of open files.*

For instructions on how to set the number of concurrent files that a user can have open, see Setting the number of open files.

### <span id="page-51-1"></span>Configuration

8

Configuration is stored in */etc/neo4j/neo4j.conf*. See [File locations](#page-238-0) for a complete catalog of where files are found for the various packages.

### <span id="page-51-2"></span>Controlling the service

System services are controlled with the systemctl command. It accepts a number of commands:

systemctl {start|stop|restart} neo4j

Service customizations can be placed in a service override file. To edit your specific options, do the following command which will open up an editor of the appropriate file:

systemctl edit neo4j

Then place any customizations under a [Service] section. The following example lists default values that may be interesting to change for some users:

```
[Service]
# The user and group which the service runs as.
User=neo4j
Group=neo4j
# If it takes longer than this then the shutdown is considered to have failed.
# This may need to be increased if the system serves long-running transactions.
TimeoutSec=120
```
You can print the effective service, including possible overrides, with:

Remember to restart neo4j if you change any settings.

systemctl restart neo4j

## <span id="page-52-0"></span>Log

The neo4j log is written to journald which can be viewed using the journalct1 command:

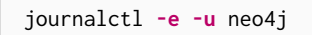

journald automatically rotates the log after a certain time and by default it commonly does not persist across reboots. Please see man journald.conf for further details.

# 2.5. macOS installation

## 2.5.1. Unix console application

- 1. If it is not already installed, get [OpenJDK 11](http://openjdk.java.net/) or [Oracle Java 11](http://www.oracle.com/technetwork/java/javase/downloads/index.html).
- 2. Download the latest release from [Neo4j Download Center](https://neo4j.com/download-center/).

Select the appropriate tar.gz distribution for your platform.

- 3. Make sure to download Neo4j from [Neo4j Download Center](https://neo4j.com/download-center/) and always check that the SHA hash of the downloaded file is correct:
	- a. To find the correct SHA hash, go to Neo4j Download Center and click on SHA-256 which will be located below your downloaded file.
	- b. Using the appropriate commands for your platform, display the SHA-256 hash for the file that you downloaded.
	- c. Ensure that the two are identical.
- 4. Extract the contents of the archive, using tar -xf <filename>. For example, tar -xf neo4j-community-4.4.29-unix.tar.gz.
- 5. Place the extracted files in a permanent home on your server. The top level directory is referred to as NEO4J\_HOME.
	- a. To run Neo4j as a console application, use: <NEO4J\_HOME>/bin/neo4j console.
	- b. To run Neo4j in a background process, use: <NEO4J\_HOME>/bin/neo4j start.
- 6. Visit <http://localhost:7474>in your web browser.
- 7. Connect using the username 'neo4j' with default password 'neo4j'. You'll then be prompted to change the password.
- 8. Stop the server by typing Ctrl-C in the console.

When Neo4j runs in console mode, logs are printed to the terminal.

# 2.5.2. macOS service

Use the standard macOS system tools to create a service based on the neo4j command.

# 2.5.3. macOS file descriptor limits

The limit of *open file descriptors* may have to be increased if a database has many indexes or if there are many connections to the database. The currently configured open file descriptor limitation on your macOS system can be inspected with the launchctl limit maxfiles command. The method for changing the limit may differ depending on the version of macOS. Consult the documentation for your operating system in order to find out the appropriate command.

If you raise the limit above 10240, then you must also add the following setting to your *[neo4j.conf](#page-238-0)* file:

**dbms.jvm.additional**=-XX:-MaxFDLimit

Without this setting, the file descriptor limit for the JVM will not be increased beyond 10240. Note, however, that this only applies to macOS. On all other operating systems, you should always leave the MaxFDLimit JVM setting enabled.

# 2.6. Windows installation

## 2.6.1. Windows console application

- 1. If it is not already installed, get [OpenJDK 11](http://openjdk.java.net/) or [Oracle Java 11](http://www.oracle.com/technetwork/java/javase/downloads/index.html).
- 2. Download the latest release from [Neo4j Download Center](https://neo4j.com/download-center/).

Select the appropriate ZIP distribution.

- 3. Make sure to download Neo4j from [Neo4j Download Center](https://neo4j.com/download-center/) and always check that the SHA hash of the downloaded file is correct:
	- a. To find the correct SHA hash, go to Neo4j Download Center and click on SHA-256 which will be located below your downloaded file.
	- b. Using the appropriate commands for your platform, display the SHA-256 hash for the file that you downloaded.
	- c. Ensure that the two are identical.
- 4. Right-click the downloaded file, click Extract All.
- 5. Place the extracted files in a permanent home on your server, for example  $D:\neq0$ ; The top level directory is referred to as NEO4J\_HOME.
	- a. To run Neo4j as a console application, use: <NE04J\_HOME>\bin\neo4j console.
	- b. To install Neo4j as a service use: <NEO4J\_HOME>\bin\neo4j install-service.
	- c. For additional commands and to learn about the Windows PowerShell module included in the Zip

file, see Windows PowerShell module.

- 6. Visit <http://localhost:7474>in your web browser.
- 7. Connect using the username 'neo4j' with default password 'neo4j'. You'll then be prompted to change the password.
- 8. Stop the server by typing Ctrl-C in the console.

# 2.6.2. Windows service

Neo4j can also be run as a Windows service. Install the service with bin\neo4j install-service, and start it with bin\neo4j start.

The available commands for bin\neo4j are: help, start, stop, restart, status, install-service, uninstall-service, and update-service.

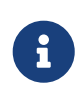

When installing a new release of Neo4j, you must first run bin\neo4j uninstallservice on any previously installed versions.

## Java options

When Neo4j is installed as a service, Java options are stored in the service configuration. Changes to these options after the service is installed will not take effect until the service configuration is updated. For example, changing the setting dbms.memory.heap.max\_size in [neo4j.conf](#page-238-0) will not take effect until the service is updated and restarted. To update the service, run bin\neo4j update-service. Then restart the service to run it with the new configuration.

The same applies to the path to where Java is installed on the system. If the path changes, for example when upgrading to a new version of Java, it is necessary to run the update-service command and restart the service. Then the new Java location will be used by the service.

1. Install service

bin\neo4j install-service

2. Change memory configuration

```
echo dbms.memory.heap.initial_size=8g >> conf\neo4j.conf
echo dbms.memory.heap.max_size=16g >> conf\neo4j.conf
```
3. Update service

bin\neo4j update-service

4. Restart service

bin\neo4j restart

## 2.6.3. Windows PowerShell module

The Neo4j PowerShell module allows administrators to:

- Install, start and stop Neo4j Windows® Services.
- Start tools, such as Neo4j Admin and Cypher Shell.

The PowerShell module is installed as part of the [ZIP file](https://neo4j.com/download/other-releases/#releases) distributions of Neo4j.

### System requirements

- Requires PowerShell v2.0 or above.
- Supported on either 32 or 64 bit operating systems.

### Managing Neo4j on Windows

On Windows, it is sometimes necessary to *Unblock* a downloaded ZIP file before you can import its contents as a module. If you right-click on the ZIP file and choose "Properties" you will get a dialog which includes an "Unblock" button, which will enable you to import the module.

Running scripts has to be enabled on the system. This can, for example, be achieved by executing the following from an elevated PowerShell prompt:

```
Set-ExecutionPolicy -ExecutionPolicy RemoteSigned
```
For more information, see [About execution policies](https://technet.microsoft.com/en-us/library/hh847748.aspx).

The PowerShell module will display a warning if it detects that you do not have administrative rights.

### How do I import the module?

The module file is located in the *bin* directory of your Neo4j installation, i.e. where you unzipped the downloaded file. For example, if Neo4j was installed in *C:\Neo4j* then the module would be imported like this:

**Import-Module** C:\Neo4j\bin\Neo4j-Management.psd1

This will add the module to the current session.

Once the module has been imported you can start an interactive console version of a Neo4j Server like this:

**Invoke-Neo4j** console

To stop the server, issue Ctrl-C in the console window that was created by the command.

How do I get help about the module?

Once the module is imported you can query the available commands like this:

**Get-Command -Module** Neo4j-Management

The output should be similar to the following:

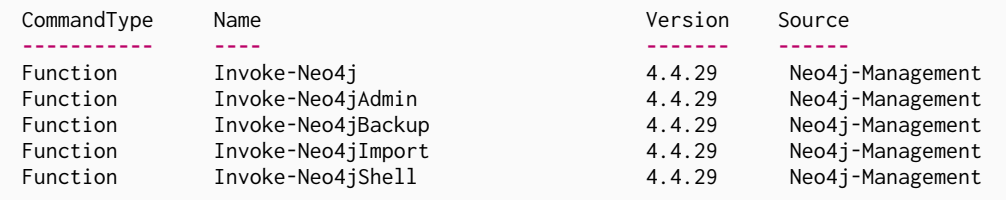

The module also supports the standard PowerShell help commands.

**Get-Help** Invoke-Neo4j

Run the following to see examples of help commands:

**Get-Help** Invoke-Neo4j **-examples**

### Example usage

• List of available commands:

**Invoke-Neo4j**

• Current status of the Neo4j service:

**Invoke-Neo4j** status

• Install the service with verbose output:

**Invoke-Neo4j** install-service **-Verbose**

• Available commands for administrative tasks:

**Invoke-Neo4jAdmin**

## Common PowerShell parameters

The module commands support the common PowerShell parameter of Verbose.

# Chapter 3. Cloud deployments

### The topics covered are:

- [Neo4j on AWS](#page-58-0) Deploying Neo4j on AWS.
- [Neo4j on Google Cloud Platform](#page-61-0) Deploying Neo4j on Google Cloud Platform (GCP).
- [Neo4j on Microsoft Azure](#page-69-0) Deploying Neo4j on Microsoft Azure.

*Other cloud deployment options*

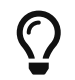

**Neo4j Aura** is a fully managed Neo4j database, hosted in the cloud and requires no installation. For more information, see [the Aura product](https://neo4j.com/aura/) and [support pages.](https://aura.support.neo4j.com/)

Neo4j can be run in a **Docker** container. For information on running Neo4j on Docker, see [Docker](#page-71-0).

# <span id="page-58-0"></span>3.1. Neo4j on AWS

You can deploy Neo4j on AWS directly from the [AWS Marketplace.](https://aws.amazon.com/marketplace/pp/prodview-akmzjikgawgn4) Neo4j provides Amazon CloudFormation templates for Neo4j Enterprise standalone and Neo4j cluster. They are public, and you can find them at<https://github.com/neo4j-partners/amazon-cloud-formation-neo4j>. The Neo4j AWS Marketplace listing uses the [marketplace](https://github.com/neo4j-partners/amazon-cloud-formation-neo4j/tree/main/marketplace/neo4j.template.yaml) template to deploy Neo4j. It can set up Neo4j DBMS, Graph Data Science, and Bloom.

# 3.1.1. Neo4j CloudFormation template

CloudFormation is a recipe that tells AWS how to deploy a whole set of interrelated resources.

The Neo4j CloudFormation templates have the following properties:

- Deploying one or three EC2 VMs in a specified region.
- Deploying EC2 VMs in multiple availability zones within a region so that your entire DBMS does not go down if one goes down.
- Deploying a new virtual private cloud (VPC) and installing Neo4j in it. This way, you can control network access by tuning your VPC and security rules.

# 3.1.2. Deploy Neo4j Enterprise (standalone or cluster)

To deploy a Neo4j Enterprise standalone or a Neo4j cluster, create a CloudFormation stack by launching the Neo4j CloudFormation template in AWS.

- 1. Log in to the [AWS management console](https://aws.amazon.com/console/).
- 2. In the search field, look for *marketplace* and select **AWS Marketplace Subscriptions**.
- 3. Navigate to **AWS Marketplace** → **Discover products** and search for Neo4j.
- 4. From the list, click **Neo4j Enterprise Edition**.
- 5. Click the **Continue to Subscribe** button. You need a subscription to be able to launch Neo4j on AWS.
- 6. Click the **Continue to Configuration** button. The window **Configure this software** opens. The default configurations launch the latest version of Neo4j.
- 7. Click the **Continue to Launch** button. The window **Launch this software** opens.
- 8. From the **Choose Action** dropdown menu, select **Launch CloudFormation** to load the Neo4j CloudFormation template, and click **Launch**.
- 9. Fill in the following information to configure your Neo4j deployment:
	- a. The **Create stack** window specifies the template you are going to use. Here, you do not need to do anything.

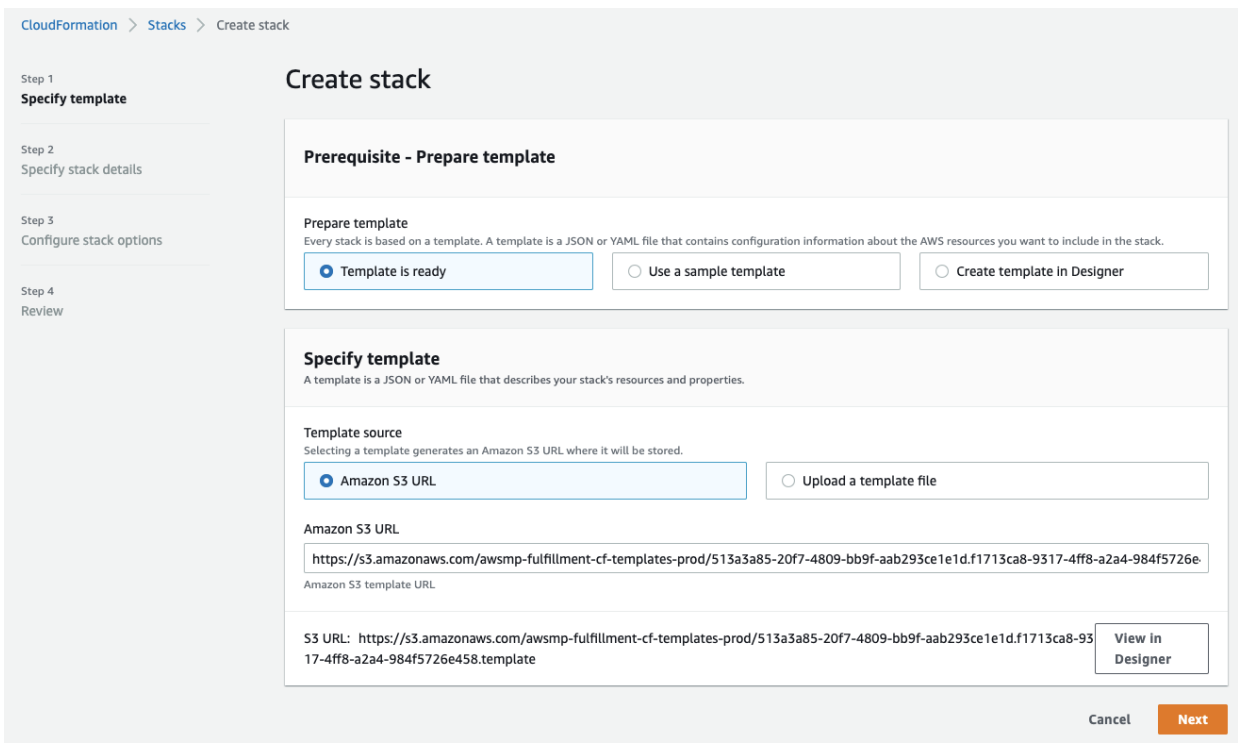

- b. The **Specify stack details** window contains various parameters that control your Neo4j and infrastructure:
	- **Stack name** the name of your stack.
	- (Optional) Parameters for installing GDS or Bloom.
	- **Password** password for Neo4j.
	- Node Count the number of Neo4j instances. If you want to launch a standalone, select 1, and if you are going to launch a cluster, select 3.
	- Instance Type the AWS instance type you want to launch, which controls your database capacity.
	- **Disk Size** the size in GB of EBS volume on each instance node. The default is 100.
	- SSH CIDR the address range from which EC2 instances are accessible on port 22. You can set it to 0.0.0.0/0 to allow any IP on the internet to contact your instance(s). If you want to lock it down to just your company's IP block, this is where you must specify that.

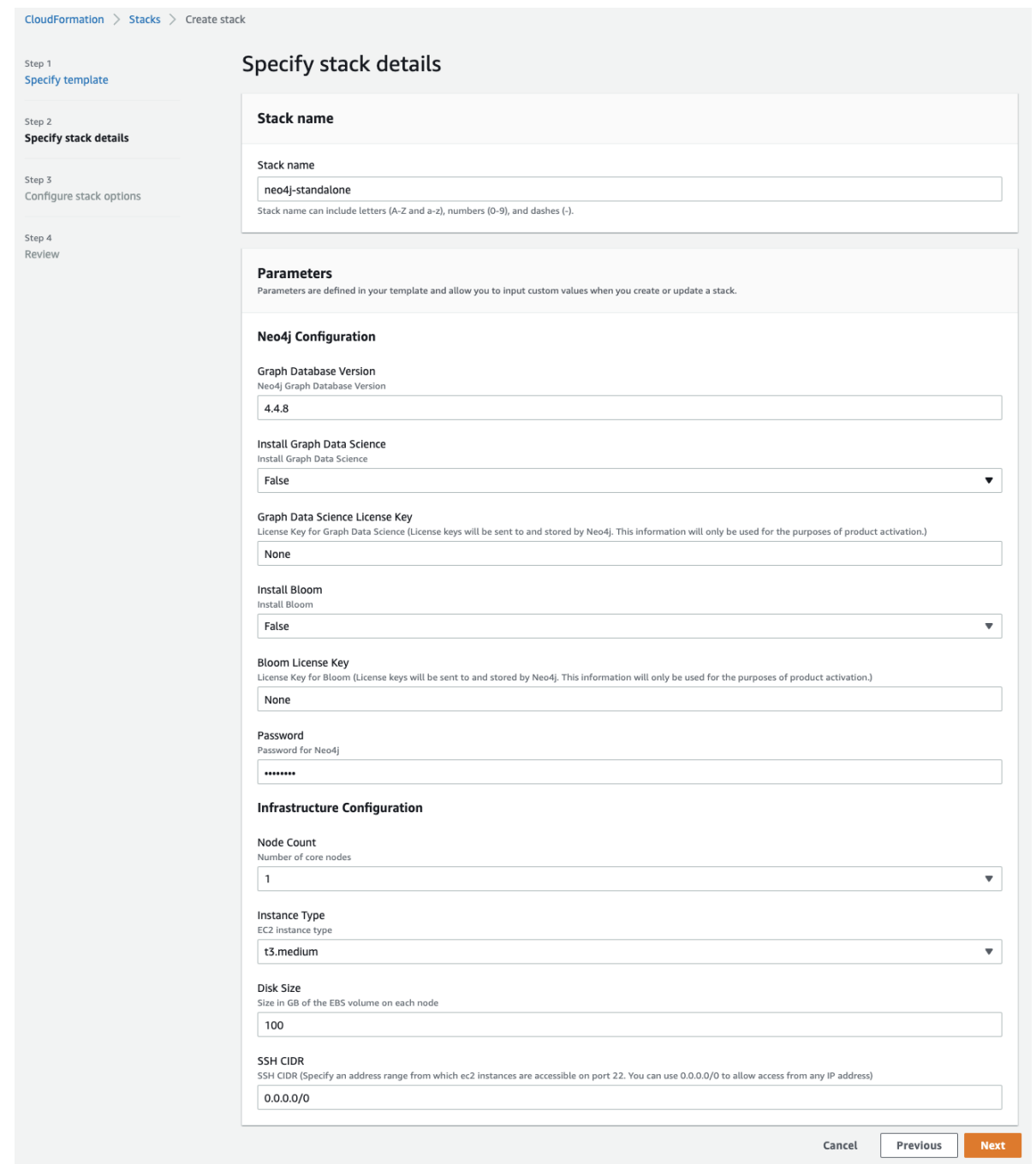

- c. (Optional) On the **Configure stack options** window, you can specify tags to apply to the resources in your stack, stack permissions, as well as some advanced options.
- d. On the **Review <stack-name>** window, review the stack configurations that you have selected. If you are happy with them, tick **I acknowledge that AWS CloudFormation might create IAM resources**.

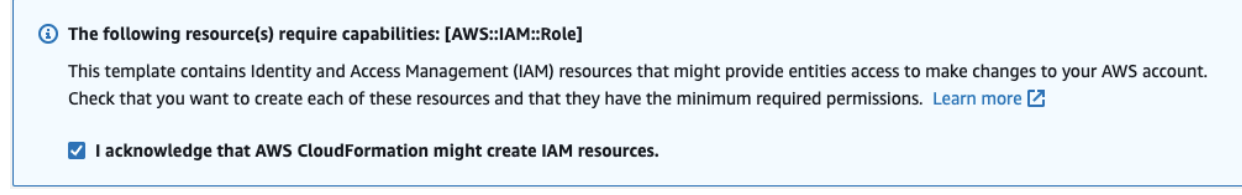

e. Click the button **Create stack**.

The CloudFormation stack will deploy AWS resources for your Neo4j DBMS.

# 3.1.3. Verify that Neo4j is up

When the CloudFormation stack is created, navigate to the **Outputs** tab and click the **Neo4jLoadBalancerURL**.

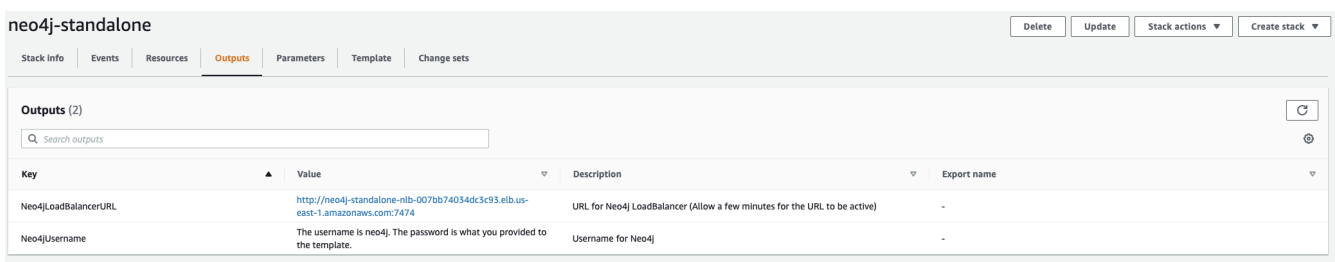

The URL takes you to Neo4j Browser, where you can use your credentials to log in to Neo4j.

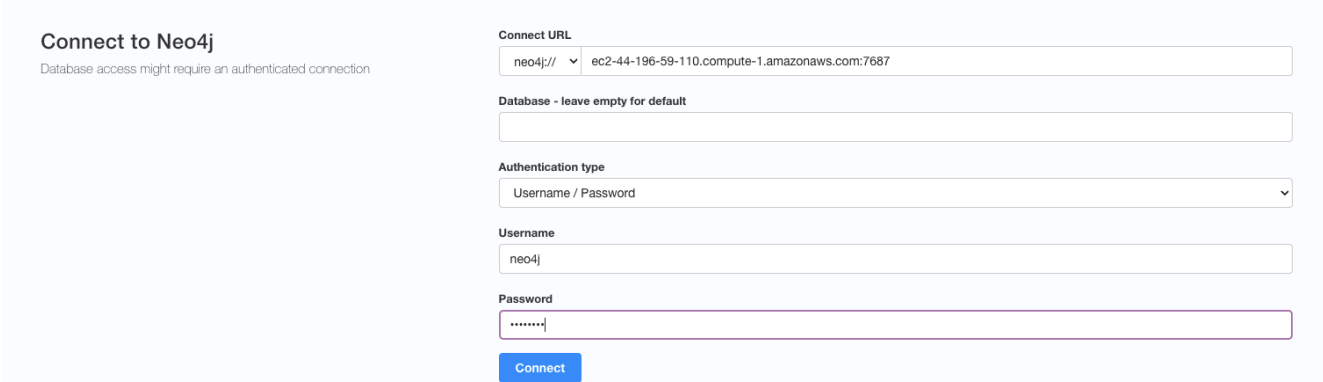

## 3.1.4. Clean up the resources and remove your stack

Select the CloudFormation stack you want to remove and click the **Delete** button. The stack deletion cleans up all AWS resources deployed by it.

# <span id="page-61-0"></span>3.2. Neo4j on Google Cloud Platform

There are several options for running Neo4j on GCP, depending on what you want to do.

- [Single instances \(VM-based\)](#page-61-1) Launching a single instance from an image.
- [Causal Clusters \(VM-Based\)](#page-64-0) Deploying Neo4j on GCP.
- [Neo4j deployments automation on GCP](#page-65-0)  Automating Neo4j deployments on GCP.

## <span id="page-61-1"></span>3.2.1. Single instances (VM-based)

### **Prerequisites**

- You know how to run and operate Neo4j locally.
- You know how to access cloud-hosted Neo4j from your application. See the [Driver Manual.](https://neo4j.com/docs/driver-manual/4.0/)
- You have [installed and set up Google Cloud SDK](https://cloud.google.com/sdk/install) to be able to use the gcloud command-line tool.
- You have [authenticated your gcloud CLI](https://cloud.google.com/sdk/docs/authorizing), to interact with your GCP projects.

### Create a firewall rule to access your instance

Create a firewall rule to be able to access your instance when it is launched:

```
gcloud compute firewall-rules create allow-neo4i-bolt-http-https \ \textcircled{\scriptsize{1}}  --allow tcp:7473,tcp:7474,tcp:7687 \ ②
  --source-ranges 0.0.0.0/0 \ \circ  --target-tags neo4j ④
```
① Create a firewall rule with the name allow-neo4j-bolt-http-https.

### ② Allow traffic on ports:

- 7473 (HTTPS, for Neo4j Browser and HTTP API).
- 7474 (HTTP, for Neo4j Browser and HTTP API).
- 7687 (Bolt Protocol).
- ③ The ranges, provided with the --source-ranges argument, allow the entire Internet to contact your new instance.
- $\circledA$  The --target-tags argument specifies that this rule applies only to VMs tagged with neo4j. When you launch your instance, you have to apply that tag to it.

### Create a Google compute instance from the Neo4j public image

1. List all available Neo4j public images.

The images are published in a GCP project called launcher-public, so by listing images in that project, you can see what is available.

launcher-public *images*

gcloud compute images list --project launcher-public

launcher-public *images — filtered on Neo4j 4.X versions*

```
gcloud compute images list --project launcher-public | grep --extended-regexp "neo4j-
(community|enterprise)-1-4-.*"
```
For example, the image neo4j-enterprise-1-4-2-2-apoc includes Neo4j Enterprise 4.2.2 with the APOC plugin.

### 2. Create a new instance.

You create and launch an instance by using the following gcloud commands:

```
gcloud config set project <project-id> \bigcircgcloud compute instances create my-neo4j-instance --image-project launcher-public \setminus \mathcal{Q}  --image <neo4j-image-name> \ ③
    --tags neo4j ④
```
① Set your project configuration to ensure you know where you are launching your instance.

② Launch an image found in the provided public project launcher-public.

- ③ Replace <neo4j-image-name> with the image name you want to launch.
- ④ The --tags argument allows you to configure the correct network permissions.
	- By default, Google blocks all external access to the network services unless you open them.
- 3. Note the EXTERNAL\_IP.

When the launch is successful, you get the following result:

### *Example output*

Created [https://www.googleapis.com/compute/v1/projects/testbed-187316/zones/us-east1-b/instances/myneo4j-instance]. NAME ZONE MACHINE\_TYPE PREEMPTIBLE INTERNAL\_IP EXTERNAL\_IP STATUS my-neo4j-instance europe-north1-a n1-standard-1 192.0.2.0 203.0.113.0 RUNNING

Note the IP address $^{[2]}$  $^{[2]}$  $^{[2]}$  in the <code>EXTERNAL\_IP</code> column, this is for the Neo4j server.

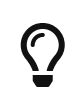

<span id="page-63-0"></span>The gcloud tool comes with many command-line options. For more details on how to deal with machine type, memory, available storage, etc., consult [the Google Cloud](https://cloud.google.com/sdk/gcloud/reference/compute/instances/create) [documentation](https://cloud.google.com/sdk/gcloud/reference/compute/instances/create).

## Access your new instance

Navigate to http://[EXTERNAL\_IP]:7474/browser or https://[EXTERNAL\_IP]:7473/browser, log in with the default username neo4j and password neo4j, and change the password, when prompted.

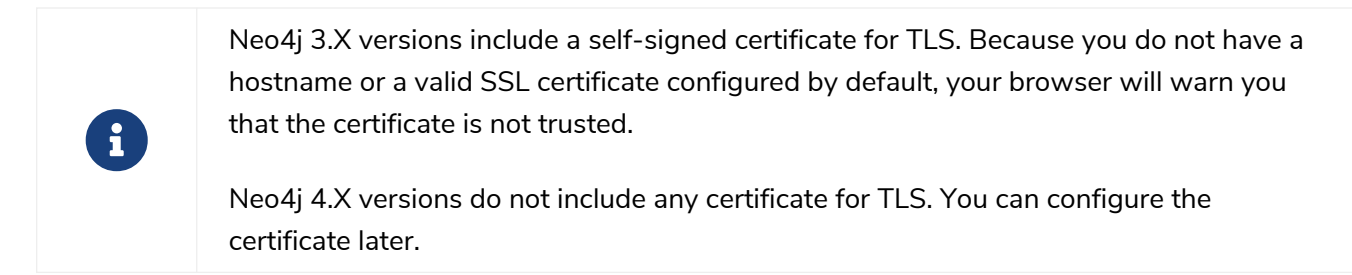

## Access your instance via SSH

You can run the following command to SSH into the instance:

### *ssh*

gcloud compute ssh my-neo4j-instance

### Inside the VM, you can check the status of the neo4j service:

### *systemctl*

sudo systemctl status neo4j

```
● neo4j.service - Neo4j Graph Database
    Loaded: loaded (/etc/systemd/system/neo4j.service; enabled; vendor preset: enabled)
    Active: active (running) since Thu 2021-01-01 13:01:02 UTC; 40min ago
 Main PID: 937 (java)
     Tasks: 62 (limit: 4401)
  CGroup: /system.slice/neo4j.service
               └─937 /usr/bin/java -cp
/var/lib/neo4j/plugins:/etc/neo4j:/usr/share/neo4j/lib/*:/var/lib/neo4j/plugins/* -XX:+UseG1GC -XX:
-OmitStackTraceInFastThrow
```
## Delete your instance

You can run the following command to delete your instance:

gcloud compute instances delete my-neo4j-instance

# <span id="page-64-0"></span>3.2.2. Causal Clusters (VM-based)

Neo4j Enterprise is registered in GCP Marketplace.

### **Prerequisites**

- You have a Neo4j Enterprise license.
- You are familiar with the [Causal Cluster architecture.](#page-403-0)
- You know how to access cloud-hosted Neo4j from your application. See the [Driver Manual.](https://neo4j.com/docs/driver-manual/4.0/)

### Deploy Neo4j via the GCP Marketplace

Deploy Neo4j Enterprise from the [Google Cloud Launcher console](https://console.cloud.google.com/marketplace/product/neo4j/neo4j-enterprise-edition) following the interactive prompts.

Once the deploy finishes, save the URL, username, and password.

## Start using Neo4j Browser

Use your browser to access the cloud-based database URL, and log in with the initial username and password provided. You may see an SSL warning screen because the out-of-the-box deployment uses an unsigned SSL certificate. The initial password is set to a strong, random password and is saved as a metadata entry on the VMs.

To verify that the cluster has formed correctly, run the following Cypher statement:

**CALL** dbms.cluster.overview()

The result is one leader and minimum two followers. The IP addresses and endpoints must be the same as the ones for your running instances, displayed by the Compute Engine.

### Access your instance via SSH

Cluster members are regular Google Compute Engine VMs. Therefore, you can access any of them via SSH

gcloud compute ssh my-cluster-deploy-vm-1

## Your cluster default configuration

The following notes are provided on your default cluster configuration.

- Ports 7687 (bolt) and 7473 (HTTPS access) are the only ports exposed to the entire internet. Consider narrowing the access to these ports to only your needed networks. External unencrypted HTTP access is disabled by default.
- Ports 5000, 6000, and 7000 are enabled only for internal network access (10.0.0.8), between the cluster nodes.
- Because cloud VMs can start and stop with different IP addresses, the configuration of these VMs is driven by a file in */etc/neo4j/neo4j.template*. Configuration changes must be made to the template, not to the */etc/neo4j/neo4j.conf* file, which is overwritten with the template substitutions at every startup. The template allows you to configure aspects of the cluster with the VMs metadata. The template's behavior and layout match the usual *neo4j.conf* file.

## What's next

- Visit [Clustering](#page-403-0) for more information on how to configure your cluster.
- Add users and change passwords as necessary.
- Consider creating DNS entries with Google to be able to address your cluster with client applications under a single hostname.

## Terminating the deployment

You can use the deployment manager to delete the deployment. To ensure data safety, the disks that back the VMs are not removed when you delete the cluster deployment.

## <span id="page-65-0"></span>3.2.3. Neo4j deployments automation on Google Cloud Platform (GCP)

Automate Neo4j deployment when you want to integrate Neo4j into your CI/CD pipeline to be able to create/destroy instances temporarily, or to spin up a sample instance.

## **Prerequisites**

- You have [installed and set up Google Cloud SDK](https://cloud.google.com/sdk/install) to be able to use the gcloud command-line tool.
- You have [authenticated your gcloud CLI](https://cloud.google.com/sdk/docs/authorizing), to make sure it can interact with your GCP projects.

## Google Cloud Deployment Manager

Neo4j provides Deployment Manager templates for Neo4j Causal Cluster (highly available clusters), and VM images for Neo4j Enterprise standalone. Deployment Manager is a recipe that tells GCP how to deploy a whole set of interrelated resources. By deploying all of this as a stack you can keep all of your resources together, and delete just one thing when you are done.

## Creating a Deployment Manager stack

Depending on what Neo4j edition you want to deploy, you create a Deployment Manager stack by running a bash script.

Each script contains the following configurations:

- The URL of the Neo4j stack template that tells GCP what to deploy.
- Various parameters that control how much hardware you want to use.
- MACHINE the GCP machine type you want to launch, which controls how much hardware you will be giving to your database.
- DISK\_TYPE and DISK\_SIZE- controls whether Neo4j uses standard spinning magnetic platters (pdstandard) or SSD disks (pd-ssd), and how many GB of storage you want to allocate. Note that with some disk sizes, GCP warns that the root partition type may need to be resized if the underlying OS does not support the disk size. This warning can be ignored, because the underlying OS will recognize any disk size.
- ZONE specifies where to deploy Neo4j.
- PROJECT the project ID you want to deploy on GCP.

## Deploying Neo4j Enterprise Edition with a Causal Cluster

To deploy Neo4j Enterprise Edition with a Causal Cluster, use the Causal Cluster template.

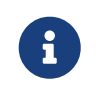

You indicate how many core servers and read replicas you want in your cluster by configuring the CORES and READ\_REPLICAS parameters.

```
#!/bin/bash
export NAME=neo4j-cluster
PROJECT=my-gcp-project-ID
MACHINE=n1-standard-2
DISK_TYPE=pd-ssd
DISK_SIZE=64
ZONE=us-east1-b
CORES=3
READ_REPLICAS=0
NEO4J_VERSION=4.4.29
TEMPLATE_URL=https://storage.googleapis.com/neo4j-deploy/$NEO4J_VERSION/causal-cluster/neo4j-causal-
cluster.jinja
OUTPUT=$(gcloud deployment-manager deployments create $NAME \
     --project $PROJECT \
     --template "$TEMPLATE_URL" \
     --properties "zone:'$ZONE',clusterNodes:'$CORES',readReplicas:'$READ_REPLICAS
',bootDiskSizeGb:$DISK_SIZE,bootDiskType:'$DISK_TYPE',machineType:'$MACHINE'")
echo $OUTPUT
PASSWORD=$(echo $OUTPUT | perl -ne 'm/password\s+([^\s]+)/; print $1;')
IP=$(echo $OUTPUT | perl -ne 'm/vm1URL\s+https:\/\/([^\s]+):/; print $1; ')
echo NEO4J URI=bolt+routing://$IP
echo NEO4J PASSWORD=$PASSWORD
echo STACK_NAME=$NAME
```
After you configure the parameters of what you are deploying, you call to gcloud deployment-manager

deployments create to do the work. The variable OUTPUT contains all the information about your deployment. Then, you use perl to pull out the password and IP address of your new deployment, because it will have a strong randomly assigned password.

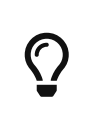

This command blocks and does not succeed until the entire stack is deployed and ready. This means that by the time you get the IP address back, your Neo4j is up. If you lose these stack outputs (IP, password, and so on), you can find them in your Deployment Manager window within the GCP console.

To delete your deployment, take note of the STACK\_NAME and use the utility script:

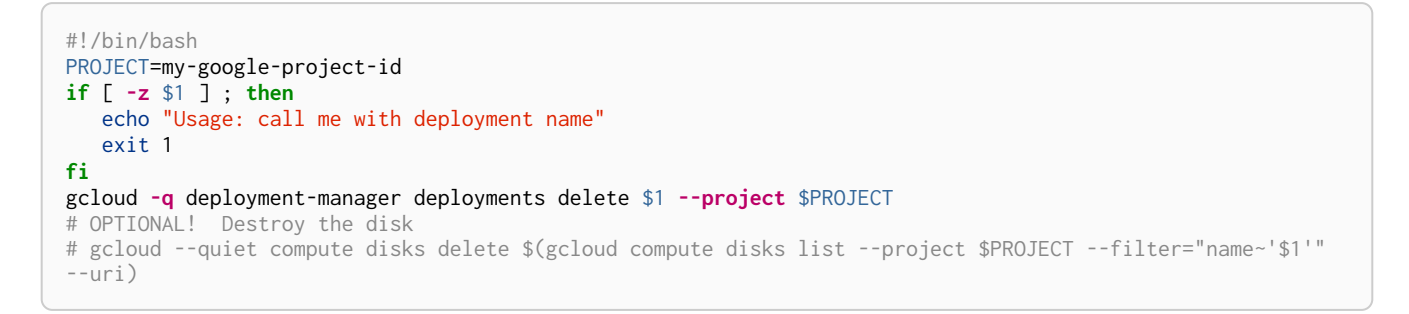

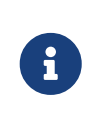

When you delete Neo4j stacks on GCP, the GCP disks are left behind, to make it hard for you to accidentally destroy your valuable data. To completely clean up your disks, uncomment the last line of the script.

## Deploying Neo4j Enterprise (or Community) Edition in standalone mode

To deploy Neo4j Enterprise Edition in standalone mode, create a simple VM and configure its firewall/security rules. It will not have high-availability failover capabilities, but it is a very fast way to get started.

You choose a random password by running some random bytes through a hash. The script also provides an example of polling and waiting until the VM service comes up, and then changing the Neo4j default password.

The launcher-public project on GCP hosts Neo4j's VM images for GCP. In the example script, neo4jenterprise-1–3–5–3-apoc is used, but other versions are also available. By substituting a different image name here, you can use this same technique to run Neo4j Community Edition in standalone mode.

```
#!/bin/bash
export PROJECT=my-gcp-project-id
export MACHINE=n1-standard-2
export DISK_TYPE=pd-ssd
export DISK_SIZE=64GB
export ZONE=us-east1-b
export NEO4J_VERSION=4.4.29
export PASSWORD=$(head -n 20 /dev/urandom | md5)
export STACK_NAME=neo4j-standalone
export IMAGE=neo4j-enterprise-1-3-5-3-apoc
# Setup firewalling.
echo "Creating firewall rules"
gcloud compute firewall-rules create "$STACK_NAME" \
      --allow tcp:7473,tcp:7687 \
      --source-ranges 0.0.0.0/0 \
      --target-tags neo4j \
      --project $PROJECT
if [ $? -ne 0 ] ; then
   echo "Firewall creation failed. Bailing out"
    exit 1
fi
echo "Creating instance"
OUTPUT=$(gcloud compute instances create $STACK_NAME \
    --project $PROJECT \
    --image $IMAGE \
    --tags neo4j \
    --machine-type $MACHINE \
     --boot-disk-size $DISK_SIZE \
     --boot-disk-type $DISK_TYPE \
     --image-project launcher-public)
echo $OUTPUT
# Pull out the IP addresses, and toss out the private internal one (10.*)
IP=$(echo $OUTPUT | grep -oE '((1?[0-9][0-9]?|2[0-4][0-9]|25[0-5])\.){3}(1?[0-9][0-9]?|2[0-4][0-9]|25[0-
5])' | grep --invert-match "^10\.")
echo "Discovered new machine IP at $IP"
tries=0
while true ; do
    OUTPUT=$(echo "CALL dbms.changePassword('$PASSWORD');" | cypher-shell -a $IP -u neo4j -p "neo4j" 2>&1)
  FC=$2
    echo $OUTPUT
     if [ $EC -eq 0 ]; then
       echo "Machine is up ... $tries tries"
     break
fi
    if [ $tries -gt 30 ] ; then
      echo STACK_NAME=$STACK_NAME
      echo "Machine is not coming up, giving up"
     exit 1
    fi
   tries=$(($tries+1))
    echo "Machine is not up yet ... $tries tries"
    sleep 1;
done
echo NEO4J URI=bolt://$IP:7687
echo NEO4J_PASSWORD=$PASSWORD
echo STACK_NAME=$STACK_NAME
exit 0
```
To delete your deployment, take note of the STACK\_NAME and use the utility script:

```
#!/bin/bash
export PROJECT=my-google-project-id
if [ -z $1 ] ; then
  echo "Missing argument"
    exit 1
fi
echo "Deleting instance and firewall rules"
gcloud compute instances delete --quiet "$1" --project "$PROJECT" && gcloud compute firewall-rules --quiet
delete "$1" --project "$PROJECT"
exit $?
```
# <span id="page-69-0"></span>3.3. Neo4j on Azure

You can deploy a Neo4j standalone server or a cluster on Azure directly from the Azure Marketplace or by using the Neo4j Azure Resource Manager (ARM) template hosted on GitHub.

The Azure Marketplace represents a straightforward method to deploy Neo4j on a VM instance in Azure.

The Neo4j Enterprise Edition v4.4 can be deployed from the [Neo4j Enterprise Edition listing on the Azure](https://azuremarketplace.microsoft.com/en-us/marketplace/apps/neo4j.neo4j-ee) [Marketplace](https://azuremarketplace.microsoft.com/en-us/marketplace/apps/neo4j.neo4j-ee).

In addition to the Azure Marketplace listing, Neo4j provides an ARM template, which can be customized to meet more complex use cases. This template is hosted in a public GitHub repository and can be found at [Neo4j ARM template on GitHub](https://github.com/neo4j-partners/azure-resource-manager-neo4j).

# 3.3.1. Neo4j ARM template

ARM is an Infrastructure as Code (IaC) service that tells Azure how to deploy a set of interrelated resources.

The Neo4j ARM template has the following properties:

- **Virtual Machine Size:** Select the VM size for the machine(s) that will host your deployment.
- **Graph Database Version:** The Neo4j version to be installed (in this case, 4.4).
- (Cluster only) **Virtual Machine Size for Read Replicas:** Select the VM size for the read replica servers in your cluster.
- **Node Count:** Specify the number of desired servers depending on whether you want to deploy a standalone or a cluster.
- **Disk Size:** The disk size for a Neo4j server.
- (Cluster only) **Read Replica Count:** Specify the number of desired servers depending on whether you want to deploy a standalone or a cluster.
- (Cluster only) **Read Replica Disk Size:** The disk size for a Neo4j read replica server.
- Optionally install Graph Data Science (GDS). It requires a license key to be provided.
- Optionally install Bloom. It requires a license key to be provided.

## 3.3.2. Deploy Neo4j from the Azure Marketplace

Deploy a Neo4j Enterprise cluster from the [Azure Marketplace](https://azuremarketplace.microsoft.com/en-us/marketplace/apps/neo4j.neo4j-ee) following the interactive prompts.

It is recommended to create a new resource group to hold the artifacts of your deployment.

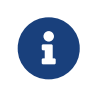

At the end of the deployment process, Azure runs a validation. If the validation fails, it might be because you have chosen VMs that are too large and exceed your Azure quota.

# 3.3.3. Verify that Neo4j is running

When the Neo4j deployment completes, navigate to the **Outputs** tab and copy the Neo4j Browser URL.

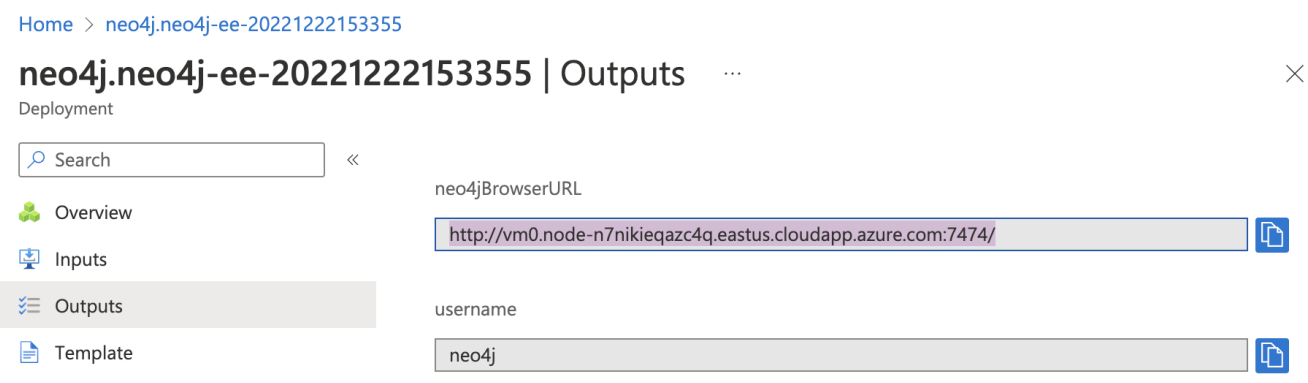

Then, in a web browser, paste the URL to open Neo4j Browser, where you can use the credentials that you specified to log into Neo4j.

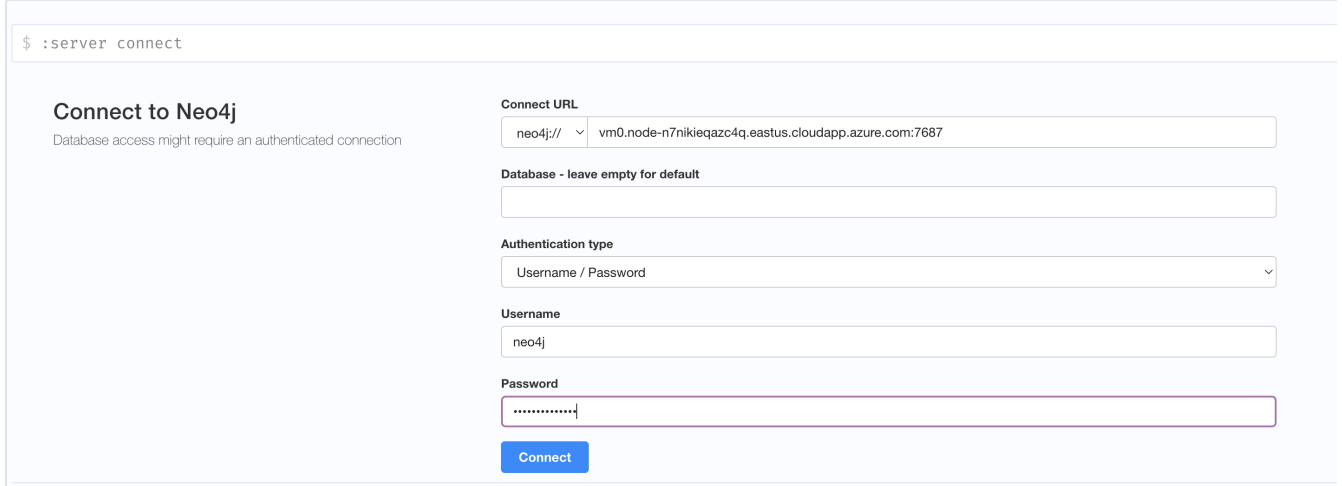

## 3.3.4. Clean up the resources and remove your deployment

You can remove the infrastructure by deleting the resource group you created as part of the deployment.

<span id="page-70-0"></span>[\[2](#page-63-0)] <https://tools.ietf.org/html/rfc5737>

# <span id="page-71-0"></span>Chapter 4. Docker

This chapter describes the following:

- [Introduction](#page-483-0) Introduction to running Neo4j in a Docker container.
- [Configuration](#page-444-0) How to configure Neo4j to run in a Docker container.
- [Clustering](#page-403-0) How to set up Causal Clustering when using Docker.
- [Docker specific operations](#page-82-0) Descriptions of various operations that are specific to using Docker.
- [Security](#page-529-0) Information about using encryption with the Docker image.
- [Docker maintenance operations](#page-90-0) How to maintain Neo4j when running in a Docker container.
- [Docker specific configuration settings](#page-95-0)  A conversion table for the Neo4j configuration settings to Docker format.

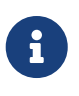

Docker does not run natively on macOS or Windows. For running Docker on macOS and Windows, please consult the [documentation provided by Docker.](https://docs.docker.com/engine/installation)

# 4.1. Introduction

Docker can be downloaded for macOS, Windows, and Linux operating systems from <https://www.docker.com/get-started>. DockerHub hosts an [official Neo4j image](https://hub.docker.com/_/neo4j) that provides a standard, ready-to-run package of Neo4j Community Edition and Enterprise Edition for a variety of versions.

# 4.1.1. Neo4j editions

Tags are available for both Community Edition and Enterprise Edition. Version-specific Enterprise Edition tags have an -enterprise suffix, for example: neo4j:4.4.29-enterprise. Community Edition tags have no suffix, for example neo4j:4.4.29. The latest Neo4j Enterprise Edition release is available as neo4j:enterprise.

All supported tags can be found at https://hub.docker.com/ /neo4j/tags.

*Neo4j Enterprise Edition license*

To use Neo4j Enterprise Edition, you must accept the license agreement by setting the environment variable NEO4J\_ACCEPT\_LICENSE\_AGREEMENT=yes.

© Network Engine for Objects in Lund AB. 2022. All Rights Reserved. Use of this Software without a proper commercial license with Neo4j, Inc. or its affiliates is prohibited.

Email inquiries can be directed to: [licensing@neo4j.com](mailto:licensing@neo4j.com)

More information is also available at: <https://neo4j.com/licensing/>
## 4.1.2. Using the Neo4j Docker image

You can start a Neo4j container by using the following command. Note that this Neo4j container will not persist data between restarts and will have the default username/password.

```
docker run \
      --restart always \
      --publish=7474:7474 --publish=7687:7687 \
     neo4j:4.4.29
```
You can try out your Neo4j container by opening *<http://localhost:7474/>* (the Neo4j's Browser interface) in a web browser. By default, Neo4j requires authentication and prompts you to log in with a username/password of neo4j/neo4j at the first connection. You are then prompted to set a new password.

The following sections provide more information about how to set an initial password, configure Neo4j to persist data between restarts, and use the Neo4j Docker image.

## 4.1.3. Using NEO4J\_AUTH to set an initial password

When using Neo4j in a Docker container, you can set the initial password for the container directly by specifying the NEO4J\_AUTH in your run directive:

```
docker run \
     --restart always \
      --publish=7474:7474 --publish=7687:7687 \
      --env NEO4J_AUTH=neo4j/your_password \
      neo4j:4.4.29
```
Alternatively, you can disable authentication by specifying NEO4J\_AUTH to none:

**--env** NEO4J\_AUTH=none

Please note that there is currently no way to change the initial username from neo4j.

## 4.1.4. Persisting data using Volumes

The --volume option maps a local folder to the container, where you can persist data between restarts.

```
docker run \
     --restart always \
      --publish=7474:7474 --publish=7687:7687 \
      --env NEO4J_AUTH=neo4j/your_password \
      --volume /path/to/your/data:/data \
      --volume= /path/to/your/logs:/logs \
      neo4j:4.4.29
```
The folders that you want to mount must exist before starting Docker, otherwise, Neo4j will fail to start due to permissions errors.

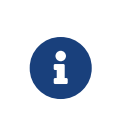

If you have mounted a */data* volume containing an existing database, setting NEO4J\_AUTH will have no effect. The Neo4j Docker service will start, but you will need a username and password already associated with the database to log in.

## <span id="page-73-0"></span>4.1.5. Running Neo4j as a non-root user

For security reasons, Neo4j runs as the neo4j user inside the container. You can specify which user to run as by invoking docker with the --user argument. For example, the following runs Neo4j as your current user:

```
docker run \
  --publish=7474:7474 --publish=7687:7687 \
  --user="$(id -u):$(id -g)" \
     neo4j:4.4.29
```
## 4.1.6. More useful Docker Run options

This table lists some of the options available:

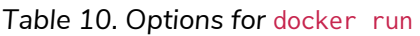

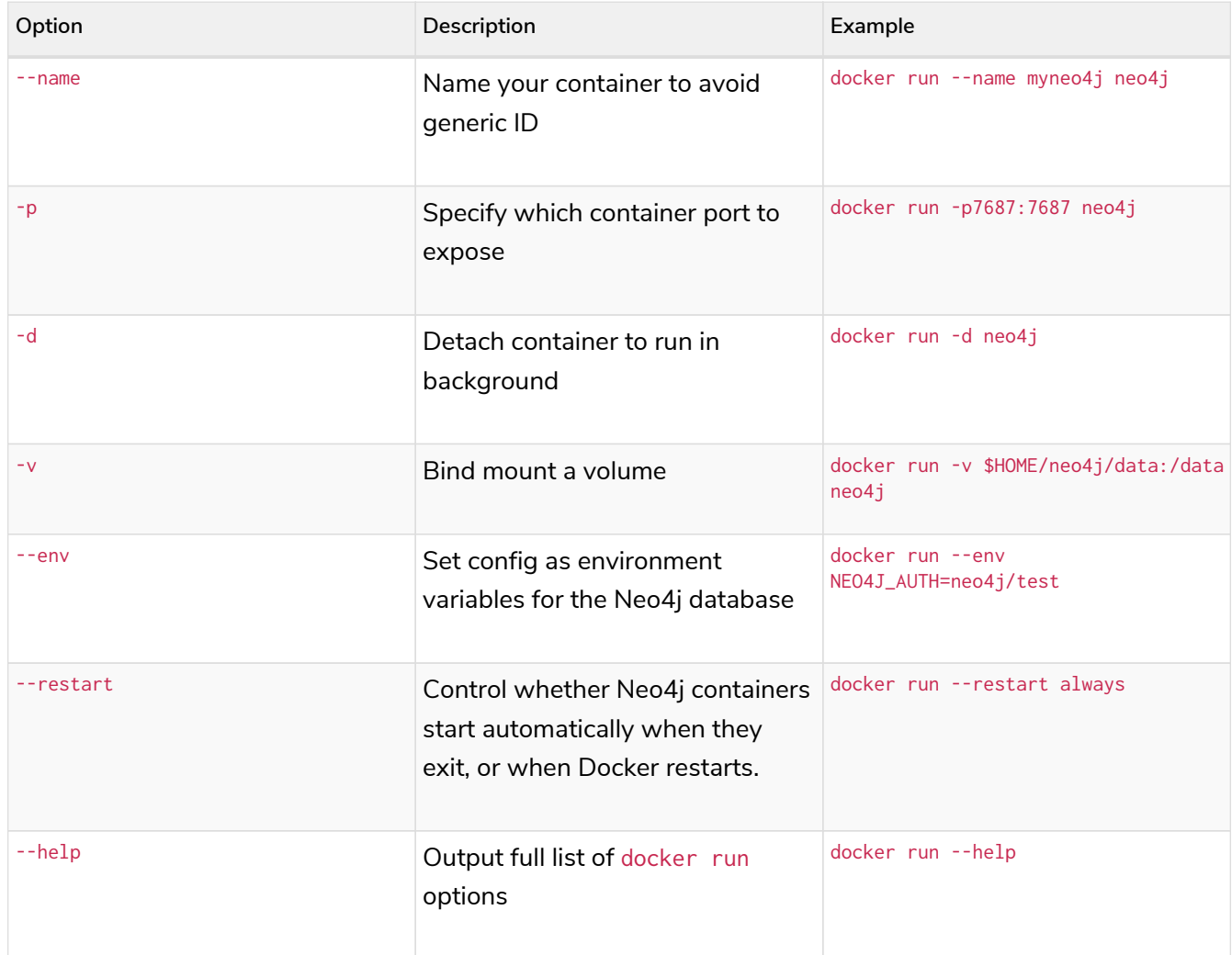

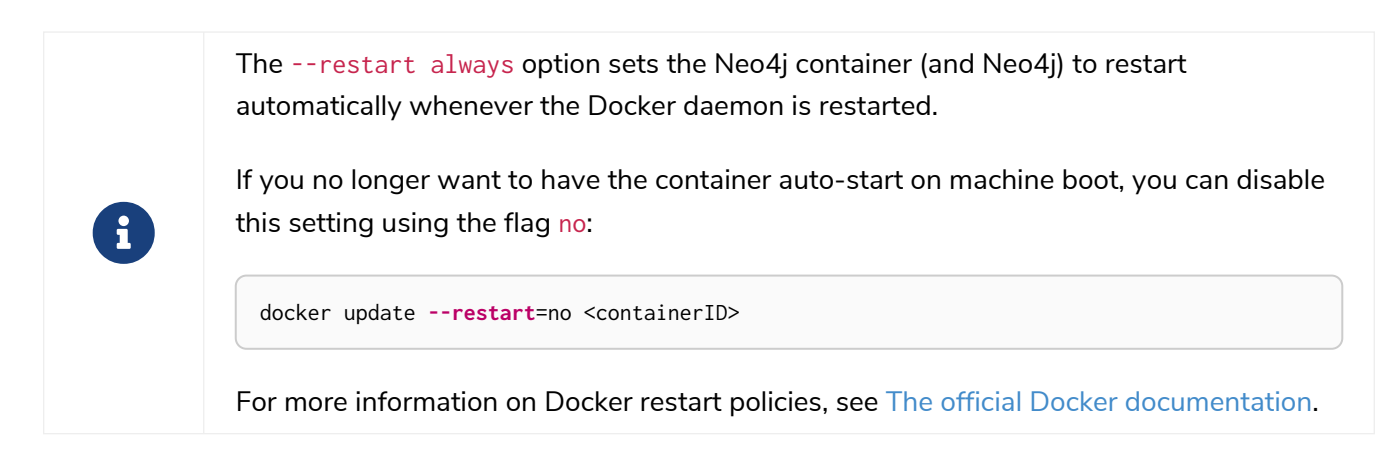

## 4.1.7. Offline installation of Neo4j Docker image

Docker provides the docker save command for downloading an image into a .tar package so that it can be used offline, or transferred to a machine without internet access.

This is an example command to save the  $neo4j:4.4.29$  image to a . tar file:

docker save **-o** neo4j-4.4.29.tar neo4j:4.4.29

To load a docker image from a . tar file created by docker save, use the docker load command. For example:

docker load **--input** neo4j-4.4.29.tar

For complete instructions on using the docker save and docker load commands, refer to:

- [The official](https://docs.docker.com/engine/reference/commandline/save/) [docker save](https://docs.docker.com/engine/reference/commandline/save/) [documentation.](https://docs.docker.com/engine/reference/commandline/save/)
- [The official](https://docs.docker.com/engine/reference/commandline/load/) [docker load](https://docs.docker.com/engine/reference/commandline/load/) [documentation.](https://docs.docker.com/engine/reference/commandline/load/)

## 4.2. Configuration

The default configuration provided by this image is intended for learning about Neo4j, but must be modified to make it suitable for production use. In particular, the default memory assignments to Neo4j are very limited (NEO4J\_dbms\_memory\_pagecache\_size=512M and NEO4J\_dbms\_memory\_heap\_max\_\_size=512M), to allow multiple containers to be run on the same server. You can read more about configuring Neo4j in the [Docker specific configuration settings.](#page-95-0)

There are three ways to modify the configuration:

- Set environment variables.
- Mount a */conf* volume.
- Build a new image.

Which one to choose depends on how much you need to customize the image.

## <span id="page-75-0"></span>4.2.1. Environment variables

Pass environment variables to the container when you run it.

```
docker run \
      --detach \
      --publish=7474:7474 --publish=7687:7687 \
      --volume=$HOME/neo4j/data:/data \
      --volume=$HOME/neo4j/logs:/logs \
      --env NEO4J_dbms_memory_pagecache_size=4G \
     neo4j:4.4.29
```
Any configuration value (see Configuration settings) can be passed using the following naming scheme:

- Prefix with NEO4J\_.
- Underscores must be written twice: \_ is written as \_\_.
- Periods are converted to underscores: . is written as \_.

As an example, dbms.tx\_log.rotation.size could be set by specifying the following argument to Docker:

**--env** NEO4J\_dbms\_tx\_\_log\_rotation\_size

Variables which can take multiple options, such as dbms\_jvm\_additional, must be defined just once, and include a concatenation of the multiple values. For example:

```
--env NEO4J_dbms_jvm_additional="-Dcom.sun.management.jmxremote.authenticate=true
-Dcom.sun.management.jmxremote.ssl=false -Dcom.sun.management.jmxremote.password.file=
$HOME/conf/jmx.password -Dcom.sun.management.jmxremote.access.file=$HOME/conf/jmx.access
-Dcom.sun.management.jmxremote.port=3637"
```
## 4.2.2. Mounting the */conf* volume

To make arbitrary modifications to the Neo4j configuration, provide the container with a */conf* volume.

```
docker run \
     --detach \
      --publish=7474:7474 --publish=7687:7687 \
      --volume=$HOME/neo4j/data:/data \
      --volume=$HOME/neo4j/logs:/logs \
      --volume=$HOME/neo4j/conf:/conf \
      neo4j:4.4.29
```
Any configuration files in the */conf* volume will override files provided by the image. So if you want to change one value in a file you must ensure that the rest of the file is complete and correct. Environment variables passed to the container by Docker will still override the values in configuration files in */conf* volume.

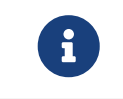

If you use a configuration volume you must make sure to listen on all network interfaces. This can be done by setting dbms.default\_listen\_address=0.0.0.0.

To dump an initial set of configuration files, run the image with the dump-config command.

## 4.2.3. Customize а Neo4j Docker image

To customize a Neo4j Docker image, you create a custom Dockerfile based on a Neo4j image (using the FROM instruction), build that image, and run a container based on it.

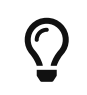

It is recommended to specify an explicit version of the base Neo4j Docker image. For available Neo4j Docker images, see [https://hub.docker.com/\\_/neo4j.](https://hub.docker.com/_/neo4j)

Additionally, you can pass EXTENSION\_SCRIPT as an environment variable, pointing to a location in a folder you need to mount. You can use this script to perform an additional initialization or configuration of the environment, for example, loading credentials or dynamically setting *neo4j.conf* settings, etc. The Neo4j image entrypoint script will check for the presence of an EXTENSION\_SCRIPT environment variable. If set, it will first execute the entrypoint code, then the extension script specified, and finally, it will start Neo4j.

The following is an example of how to create a custom Dockerfile based on a Neo4j image, build the image, and run a container based on it. It also shows how to use the EXTENSION\_SCRIPT feature.

```
# Create a custom Dockerfile based on a Neo4j image:
/example/Dockerfile
FROM neo4j:4.4.29-enterprise
COPY extension_script.sh /extension_script.sh
ENV EXTENSION_SCRIPT=/extension_script.sh
/example/extension_script.sh
echo "extension logic"
# Build the custom image:
docker build --file /example/Dockerfile --tag neo4j:4.4.29-enterprise-custom-container-1 /example
# Create and run a container based on the custom image:
docker run --interactive --tty --name custom-container-1 -p7687:7687 -p7474:7474 -p7473:7473 --env
NEO4J_AUTH=neo4j/password --env NEO4J_ACCEPT_LICENSE_AGREEMENT=yes neo4j:4.4.29-enterprise-custom-
container-1
```
The recommended best practices and methods for building efficient Docker images can be found at [the](https://docs.docker.com/develop/develop-images/dockerfile_best-practices/) [Docker documentation](https://docs.docker.com/develop/develop-images/dockerfile_best-practices/) [→](https://docs.docker.com/develop/develop-images/dockerfile_best-practices/) [Best practices for writing Dockerfiles](https://docs.docker.com/develop/develop-images/dockerfile_best-practices/).

## 4.3. Clustering

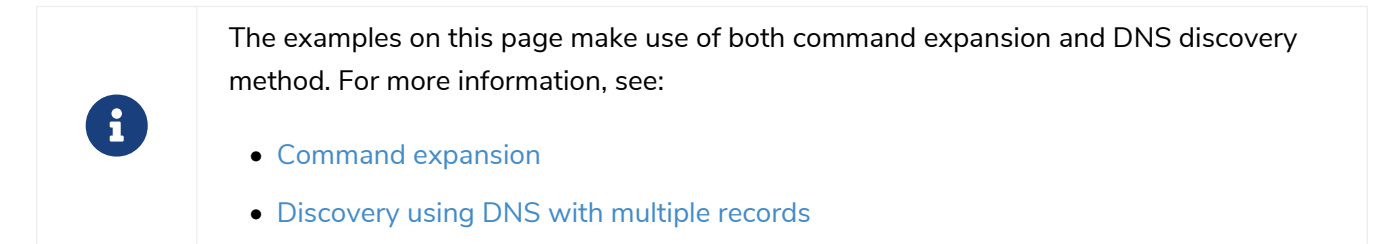

## 4.3.1. Deploy a Causal Cluster with Docker Compose

You can deploy a Causal Cluster using Docker Compose. Docker Compose is a management tool for Docker containers. You use a YAML file to define the infrastructure of all your Causal Cluster members in one file. Then, by running the single command docker-compose up, you create and start all the members without the need to invoke each of them individually. For more information about Docker Compose, see the [Docker Compose official documentation](https://docs.docker.com/compose/).

#### **Prerequisites**

• Verify that you have installed Docker Compose. For more information, see the [Install Docker Compose](https://docs.docker.com/compose/install/) [official documentation.](https://docs.docker.com/compose/install/)

#### **Procedure**

1. Create a configuration file neo4j.conf which will be shared across core and replica members and make it readable and writable for the user (eg. chmod 640 neo4j.conf)

```
# Setting that specifies how much memory Neo4j is allowed to use for the page cache.
dbms.memory.pagecache.size=100M
# Setting that specifies the initial JVM heap size.
dbms.memory.heap.initial_size=100M
# Strategy that the instance will use to determine the addresses of other members.
causal_clustering.discovery_type=DNS
# The network addresses of an initial set of Core cluster members that are available to bootstrap
this Core or Read Replica instance.
# If the DNS strategy is used, the addresses are fetch using the DNS A records.
causal_clustering.initial_discovery_members=neo4j-network:5000
# Address (the public hostname/IP address of the machine)
# and port setting that specifies where this instance advertises for discovery protocol messages
from other members of the cluster.
causal_clustering.discovery_advertised_address=$(hostname -i)
# Address (the public hostname/IP address of the machine)
# and port setting that specifies where this instance advertises for Raft messages within the
Core cluster.
causal_clustering.raft_advertised_address=$(hostname)
# Address (the public hostname/IP address of the machine)
 # and port setting that specifies where this instance advertises for requests for transactions
in the transaction-shipping catchup protocol.
causal_clustering.transaction_advertised_address=$(hostname)
# Enable server side routing
dbms.routing.enabled=true
# Use server side routing for neo4j:// protocol connections.
dbms.routing.default_router=SERVER
# The advertised address for the intra-cluster routing connector.
dbms.routing.advertised_address=$(hostname)
```
2. Prepare your *docker-compose.yml* file using the following example. For more information, see the [Docker Compose official Service configuration reference.](https://docs.docker.com/compose/compose-file/#service-configuration-reference)

```
version: '3.8'
# Custom top-level network
networks:
    neo4j-internal:
services:
    core1:
      # Docker image to be used
      \image: ${NEO4J_DOCKER_IMAGE}
      # Hostname
      hostname: core1
      # Service-level network, which specifies the networks, from the list of the top-level
networks (in this case only neo4j-internal), that the server will connect to.
      # Adds a network alias (used in neo4j.conf when configuring the discovery members)
      networks:
        neo4j-internal:
          aliases:
            - neo4j-network
      # The ports that will be accessible from outside the container - HTTP (7474) and Bolt (7687).
      ports:
        - "7474:7474"
        - "7687:7687"
      # Uncomment the volumes to be mounted to make them accessible from outside the container.
      volumes:
       - ./neo4j.conf:/conf/neo4j.conf # This is the main configuration file.
         - ./data/core1:/var/lib/neo4j/data
        - ./logs/core1:/var/lib/neo4j/logs
        - ./conf/core1:/var/lib/neo4j/conf
        - ./import/core1:/var/lib/neo4j/import
        #- ./metrics/core1:/var/lib/neo4j/metrics
        #- ./licenses/core1:/var/lib/neo4j/licenses
        #- ./ssl/core1:/var/lib/neo4j/ssl
      # Passes the following environment variables to the container
      environment:
        - NEO4J_ACCEPT_LICENSE_AGREEMENT
        - NEO4J_AUTH
        - EXTENDED_CONF
        - NEO4J_EDITION
      - NEO4J dbms mode=CORE
      # Simple check testing whether the port 7474 is opened.
      # If so, the instance running inside the container is considered as "healthy".
      # This status can be checked using the "docker ps" command.
      healthcheck:
        test: ["CMD-SHELL", "wget --no-verbose --tries=1 --spider localhost:7474 || exit 1"]
      # Set up the user
      user: ${USER_ID}:${GROUP_ID}
    core2:
      \image: ${NEO4J_DOCKER_IMAGE}
      hostname: core2
      networks:
        neo4j-internal:
          aliases:
             - neo4j-network
      ports:
         - "7475:7474"
        - "7688:7687"
      volumes:
        - ./neo4j.conf:/conf/neo4j.conf
        - ./data/core2:/var/lib/neo4j/data
        - ./logs/core2:/var/lib/neo4j/logs
        - ./conf/core2:/var/lib/neo4j/conf
         - ./import/core2:/var/lib/neo4j/import
        #- ./metrics/core2:/var/lib/neo4j/metrics
```

```
  #- ./licenses/core2:/var/lib/neo4j/licenses
        #- ./ssl/core2:/var/lib/neo4j/ssl
      environment:
       - NEO4J_ACCEPT_LICENSE_AGREEMENT
        - NEO4J_AUTH
        - EXTENDED_CONF
        - NEO4J_EDITION
        - NEO4J_dbms_mode=CORE
     healthcheck:
        test: ["CMD-SHELL", "wget --no-verbose --tries=1 --spider localhost:7474 || exit 1"]
     user: ${USER_ID}:${GROUP_ID}
   core3:
      \image: ${NEO4J_DOCKER_IMAGE}
     hostname: core3
     networks:
        neo4j-internal:
          aliases:
            - neo4j-network
     ports:
        - "7476:7474"
      - "7689:7687"
     volumes:
        - ./neo4j.conf:/conf/neo4j.conf
        - ./data/core3:/var/lib/neo4j/data
        - ./logs/core3:/var/lib/neo4j/logs
        - ./conf/core3:/var/lib/neo4j/conf
        - ./import/core3:/var/lib/neo4j/import
        #- ./metrics/core3:/var/lib/neo4j/metrics
  #- ./licenses/core3:/var/lib/neo4j/licenses
  #- ./ssl/core3:/var/lib/neo4j/ssl
     environment:
        - NEO4J_ACCEPT_LICENSE_AGREEMENT
        - NEO4J_AUTH
        - EXTENDED_CONF
        - NEO4J_EDITION
        - NEO4J_dbms_mode=CORE
     healthcheck:
       test: ["CMD-SHELL", "wget --no-verbose --tries=1 --spider localhost:7474 || exit 1"]
     user: ${USER_ID}:${GROUP_ID}
   readreplica1:
      \image: ${NEO4J_DOCKER_IMAGE}
     hostname: replica1
     networks:
       neo4j-internal:
          aliases:
            - neo4j-network
     ports:
        - "7477:7474"
        - "7690:7687"
      volumes:
        - ./neo4j.conf:/conf/neo4j.conf
        - ./data/replica1:/var/lib/neo4j/data
        - ./logs/replica1:/var/lib/neo4j/logs
        - ./conf/replica1:/var/lib/neo4j/conf
        - ./import/replica1:/var/lib/neo4j/import
        #- ./metrics/replica1:/var/lib/neo4j/metrics
        #- ./licenses/replica1:/var/lib/neo4j/licenses
       #- ./ssl/replica1:/var/lib/neo4j/ssl
     environment:
        - NEO4J_ACCEPT_LICENSE_AGREEMENT
        - NEO4J_AUTH
        - EXTENDED_CONF
        - NEO4J_EDITION
        - NEO4J_dbms_mode=READ_REPLICA
     healthcheck:
        test: ["CMD-SHELL", "wget --no-verbose --tries=1 --spider localhost:7474 || exit 1"]
      user: ${USER_ID}:${GROUP_ID}
```
3. Set up the environment variables:

```
◦ export USER_ID="$(id -u)"
```
- export GROUP\_ID="\$(id -g)"
- export NEO4J\_DOCKER\_IMAGE=neo4j:4.4-enterprise
- export NEO4J\_EDITION=docker\_compose
- export EXTENDED\_CONF=yes
- export NEO4J\_ACCEPT\_LICENSE\_AGREEMENT=yes
- export NEO4J\_AUTH=neo4j/your\_password
- 4. Deploy your Causal Cluster by running docker-compose up from your project folder.
- 5. Open *core1* at <http://core1-public-address:7474>.
- 6. Authenticate with the default neo4j/your\_password credentials.
- 7. Check the status of the cluster by running the following in Neo4j Browser:

**:sysinfo**

## 4.3.2. Deploy a Causal Cluster using environment variables

You can set up containers in a cluster to talk to each other using environment variables. Each container must have a network route to each of the others, and the

NEO4J\_causal\_\_clustering\_expected\_\_core\_\_cluster\_\_size and

NEO4J\_causal\_\_clustering\_initial\_\_discovery\_\_members environment variables must be set for Cores. Read Replicas only need to define NEO4J\_causal\_\_clustering\_initial\_\_discovery\_\_members.

## Causal Cluster environment variables **Enterprise edition**

The following environment variables are specific to Causal Clustering, and are available in the Neo4j Enterprise Edition:

- NEO4J\_dbms\_mode: the database mode, defaults to SINGLE, set to CORE or READ\_REPLICA for Causal Clustering.
- NEO4J\_causal\_\_clustering\_expected\_\_core\_\_cluster\_\_size: the initial cluster size (number of Core instances) at startup.
- NEO4J\_causal\_\_clustering\_initial\_\_discovery\_\_members: the network addresses of an initial set of Core cluster members.
- NEO4J\_causal\_\_clustering\_discovery\_\_advertised\_\_address: hostname/IP address and port to advertise for member discovery management communication.
- NEO4J\_causal\_\_clustering\_transaction\_\_advertised\_\_address: hostname/IP address and port to advertise for transaction handling.
- NEO4J\_causal\_\_clustering\_raft\_\_advertised\_\_address: hostname/IP address and port to advertise for cluster communication.

See [Settings reference](#page-429-0) for more details of Neo4j Causal Clustering settings.

## Set up a Causal Cluster on a single Docker host

Within a single Docker host, you can use the default ports for HTTP, HTTPS, and Bolt. For each container, these ports are mapped to a different set of ports on the Docker host.

Example of a docker run command for deploying a cluster with 3 COREs:

```
docker network create --driver=bridge cluster
docker run --name=core1 --detach --network=cluster \
      --publish=7474:7474 --publish=7473:7473 --publish=7687:7687 \
      --hostname=core1 \
      --env NEO4J_dbms_mode=CORE \
      --env NEO4J_causal__clustering_expected__core__cluster__size=3 \
      --env NEO4J_causal__clustering_initial__discovery__members=core1:5000,core2:5000,core3:5000 \
      --env NEO4J_ACCEPT_LICENSE_AGREEMENT=yes \
      --env NEO4J_dbms_connector_bolt_advertised__address=localhost:7687 \
      --env NEO4J_dbms_connector_http_advertised__address=localhost:7474 \
     neo4j:4.4.29-enterprise
docker run --name=core2 --detach --network=cluster \
      --publish=8474:7474 --publish=8473:7473 --publish=8687:7687 \
      --hostname=core2 \
      --env NEO4J_dbms_mode=CORE \
      --env NEO4J_causal__clustering_expected__core__cluster__size=3 \
      --env NEO4J_causal__clustering_initial__discovery__members=core1:5000,core2:5000,core3:5000 \
      --env NEO4J_ACCEPT_LICENSE_AGREEMENT=yes \
      --env NEO4J_dbms_connector_bolt_advertised__address=localhost:8687 \
      --env NEO4J_dbms_connector_http_advertised__address=localhost:8474 \
     neo4j:4.4.29-enterprise
docker run --name=core3 --detach --network=cluster \
      --publish=9474:7474 --publish=9473:7473 --publish=9687:7687 \
      --hostname=core3 \
      --env NEO4J_dbms_mode=CORE \
      --env NEO4J_causal__clustering_expected__core__cluster__size=3 \
      --env NEO4J_causal__clustering_initial__discovery__members=core1:5000,core2:5000,core3:5000 \
      --env NEO4J_ACCEPT_LICENSE_AGREEMENT=yes \
      --env NEO4J_dbms_connector_bolt_advertised__address=localhost:9687 \
      --env NEO4J_dbms_connector_http_advertised__address=localhost:9474 \
      neo4j:4.4.29-enterprise
```
Additional instances can be added to the cluster in an ad-hoc fashion.

Example of a docker run command for adding a Read Replica to the cluster:

```
docker run --name=read-replica1 --detach --network=cluster \
           --publish=10474:7474 --publish=10473:7473 --publish=10687:7687 \
           --hostname=read-replica1 \
           --env NEO4J_dbms_mode=READ_REPLICA \
           --env NEO4J_causal__clustering_initial__discovery__members=core1:5000,core2:5000,core3:5000 \
           --env NEO4J_ACCEPT_LICENSE_AGREEMENT=yes \
           --env NEO4J_dbms_connector_bolt_advertised__address=localhost:10687 \
           --env NEO4J_dbms_connector_http_advertised__address=localhost:10474 \
           neo4j:4.4.29-enterprise
```
## Set up a Causal Cluster on multiple Docker hosts

To get the Causal Cluster high-availability characteristics, however, it is more sensible to put the cluster nodes on different physical machines.

When each container is running on its own physical machine, and the Docker network is not used, you have to define the advertised addresses to enable the communication between the physical machines.

Each container must also bind to the host machine's network. For more information about container networking, see the [Docker official documentation.](https://docs.docker.com/config/containers/container-networking/)

Example of a docker run command for invoking a cluster member:

```
docker run --name=neo4j-core --detach \
           --network=host \
           --publish=7474:7474 --publish=7687:7687 \
           --publish=5000:5000 --publish=6000:6000 --publish=7000:7000 \
           --hostname=public-address \
           --env NEO4J_dbms_mode=CORE \
           --env NEO4J_causal__clustering_expected__core__cluster__size=3 \
           --env NEO4J_causal__clustering_initial__discovery__members=core1-public-address:5000,core2-
public-address:5000,core3-public-address:5000 \
           --env NEO4J_causal__clustering_discovery__advertised__address=public-address:5000 \
           --env NEO4J_causal__clustering_transaction__advertised__address=public-address:6000 \
           --env NEO4J_causal__clustering_raft__advertised__address=public-address:7000 \
           --env NEO4J_dbms_connectors_default__advertised__address=public-address \
           --env NEO4J_ACCEPT_LICENSE_AGREEMENT=yes \
           --env NEO4J_dbms_connector_bolt_advertised__address=public-address:7687 \
           --env NEO4J_dbms_connector_http_advertised__address=public-address:7474 \
           neo4j:4.4.29-enterprise
```
+ Where public-address is the public hostname or ip-address of the machine.

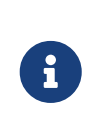

Please note that if you are starting a Read Replica as above, you must publish the discovery port. For example, --publish=5000:5000.

In versions prior to Neo4j 4.0, this was only necessary with Core servers.

## 4.4. Docker specific operations

## 4.4.1. Use Neo4j Admin

The [Neo4j Admin tool](#page-641-0) can be run locally within a container using the following command:

docker exec **--interactive --tty** <containerID/name> neo4j-admin <command>

To determine the container ID or name, run docker ps to list the currently running Docker containers.

For more information about the neo4j-admin commands, see [Neo4j Admin tool.](#page-641-0)

## 4.4.2. Use Neo4j Import

The [Neo4j Import tool](#page-654-0) can be run locally within a container using the following command:

docker exec **--interactive --tty** <containerID/name> neo4j-admin import <options>

For more information about the neo4j-admin import syntax and options, see [Syntax](#page-655-0) and [Options](#page-657-0).

#### **Prerequisites**

• Verify that you have created the folders that you want to mount as volumes to the Neo4j docker

container.

- Verify that the CSV files that you want to load into Neo4j are formatted as per [CSV header format](#page-664-0).
- Verify that you have added the CSV files to the folder that will be mounted to */import* in your container.

#### <span id="page-83-0"></span>Import CSV files into the Neo4j Docker container using the Neo4j import tool

This is an example of how to start a container with mounted volumes */data* and */import*, to ensure the persistence of the data in them, and load the CSV files using the neo4j-admin import command. You can add the flag --rm to automatically remove the container's file system when the container exits.

```
docker run --interactive --tty --rm \
      --publish=7474:7474 --publish=7687:7687 \
      --volume=$HOME/neo4j/data:/data \
      --volume=$HOME/neo4j/import:/import \
      --user="$(id -u):$(id -g)" \
      neo4j:4.4.29 \
neo4j-admin import --nodes=Movies=/import/movies_header.csv,/import/movies.csv \
--nodes=Actors=/import/actors_header.csv,/import/actors.csv \
--relationships=ACTED_IN=/import/roles_header.csv,/import/roles.csv
```
## 4.4.3. Use Neo4j Admin for memory recommendations

The [neo4j-admin memrec](#page-653-0) command with the argument --docker outputs environmental variables that can be passed to a Neo4j docker container. The recommended use is to save the generated environment variables to a file and pass the file to a docker container using the --env-file docker option. The following example shows how neo4j-admin memrec --docker provides a memory recommendation in a dockerfriendly format.

*Example 3. Invoke* neo4j-admin memrec --docker

```
$neo4j-home> bin/neo4j-admin memrec --memory=16g --docker
...
...
...
# Based on the above, the following memory settings are recommended:
NEO4J_dbms_memory_heap_initial__size=5g
NEO4J_dbms_memory_heap_max__size=5g
NEO4J_dbms_memory_pagecache_size=7g
```
## 4.4.4. Use Cypher Shell

The [Neo4j Cypher Shell tool](#page-675-0) can be run locally within a container using the following command:

docker exec **--interactive --tty** <containerID/name> cypher-shell <options>

For more information about the cypher-shell syntax and options, see [Syntax.](#page-675-1)

#### <span id="page-84-0"></span>Retrieve data from a database in a Neo4j Docker container

The following is an example of how to use the cypher-shell command to retrieve data from the neo4j database.

1. Run a new container, mounting the same volume */data* as in the [import example](#page-83-0).

```
docker run --interactive --tty --name <containerID/name> \
      --publish=7474:7474 --publish=7687:7687 \
      --volume=$HOME/neo4j/data:/data \
      --user="$(id -u):$(id -g)" \
      neo4j:4.4.29
```
2. Use the container ID or name to get into the container, and then, run the cypher-shell command and authenticate.

```
docker exec --interactive --tty <containerID/name> cypher-shell -u neo4j -p <password>
```
3. Retrieve some data.

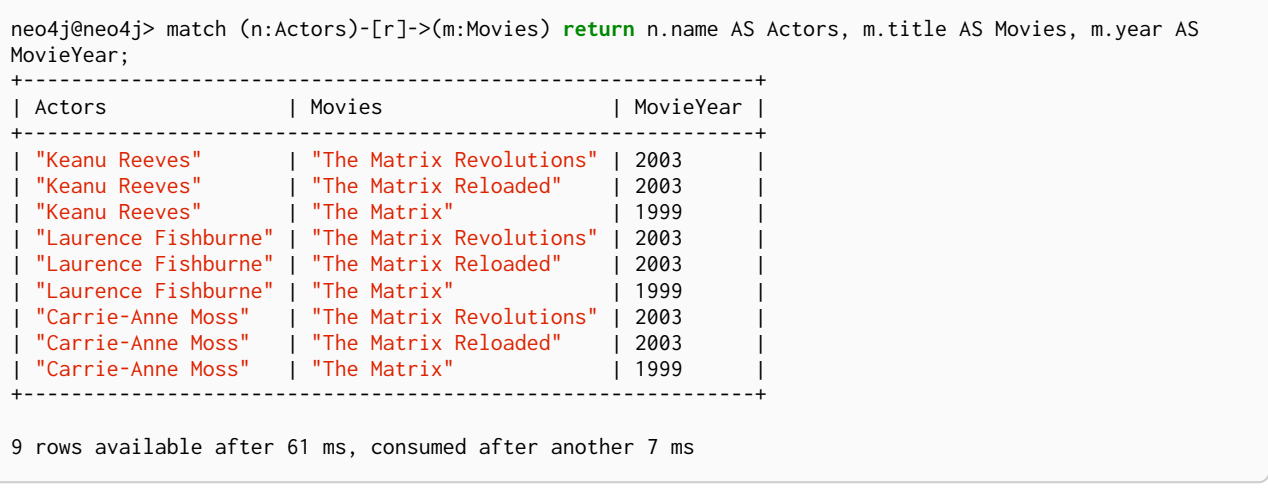

## Pass a Cypher script file to a Neo4j Docker container

There are different ways to pass a Cypher script file to a Neo4j Docker container, all of them using the Cypher Shell tool.

- Using the --file option of the cypher-shell command followed by the file name. After the statements are executed cypher-shell shuts down.
- Using the :source command followed by the file name when in the Cypher interactive shell.
- Using the commands cat or curl with cypher-shell to pipe the contents of your script file into your container.

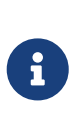

To use the --file option or the : source command of Cypher Shell, the Cypher script file must be readable from inside the container, otherwise cypher-shell will not be able to open the file. The folder containing the examples must be mounted to the container when the container is started.

The following are syntax examples of how to use these commands:

#### *example.cypher script*

match (n:Actors)-[r]->(m:Movies) **return** n.name AS Actors, m.title AS Movies, m.year AS MovieYear;

#### *Invoke* cypher-shell *with the* --file *option*

```
# Put the example.cypher file in the local folder ./examples.
# Start a Neo4j container and mount the ./examples folder inside the container:
docker run --rm \
--volume /path/to/local/examples:/examples \
--publish=7474:7474 \
--publish=7687:7687 \
--env NEO4J_AUTH=neo4j/<password> \
neo4j:4.4.29
# Run the Cypher Shell tool with the --file option passing the example.cypher file:
docker exec --interactive --tty <containerID/name> cypher-shell -u neo4j -p <password> --file
/examples/example.cypher
```
#### *Use the* :source *command to run a Cypher script file*

```
# Put the example.cypher file in the local folder ./examples.
# Start a Neo4j container and mount the ./examples folder inside the container:
docker run --rm \
--volume /path/to/local/examples:/examples \
--publish=7474:7474 \
--publish=7687:7687 \
--env NEO4J_AUTH=neo4j/<password> \
neo4j:4.4.29
# Use the container ID or name to get into the container, and then, run the cypher-shell command and
authenticate.
docker exec --interactive --tty <containerID/name> cypher-shell -u neo4j -p <password>
# Invoke the :source command followed by the file name.
neo4j@neo4j> :source example.cypher
```
#### *Invoke* curl *with Cypher Shell*

```
curl http://mysite.com/config/example.cypher | sudo docker exec --interactive <containerID/name> cypher-
shell -u neo4j -p <password>
```
#### *Invoke* cat *with Cypher Shell*

```
cat example.cypher | sudo docker exec --interactive <containerID/name> cypher-shell -u neo4j -p
<password>
```

```
Actors, Movies, MovieYear
"Keanu Reeves", "The Matrix Revolutions", 2003
"Keanu Reeves", "The Matrix Reloaded", 2003
"Keanu Reeves", "The Matrix", 1999
"Laurence Fishburne", "The Matrix Revolutions", 2003
"Laurence Fishburne", "The Matrix Reloaded", 2003
"Laurence Fishburne", "The Matrix", 1999
"Carrie-Anne Moss", "The Matrix Revolutions", 2003
"Carrie-Anne Moss", "The Matrix Reloaded", 2003
"Carrie-Anne Moss", "The Matrix", 1999
```
These commands take the contents of the script file and pass it into the Docker container using Cypher Shell. Then, they run a Cypher example, LOAD CSV dataset, which might be hosted somewhere on a server (with curl), create indexes, constraints, or do other administrative operations.

## <span id="page-86-0"></span>4.4.5. Install user-defined procedures

To install [user-defined procedures](https://neo4j.com/docs/pdf/neo4j-java-reference-4.4.pdf#extending-neo4j-procedures), mount the */plugins* volume containing the jars.

docker run **--publish**=7474:7474 **--publish**=7687:7687 **--volume**=\$HOME/neo4j/plugins:/plugins neo4j:4.4.29

## 4.4.6. Configure Neo4j Labs plugins

The Neo4j Docker image includes a startup script which can automatically download and configure certain Neo4j plugins at runtime.

> This feature is intended to facilitate using Neo4j Labs plugins in development environments, but it is not recommended for use in production environments.

To use plugins in production with Neo4j Docker containers, see [Install user-defined](#page-86-0) [procedures.](#page-86-0)

The NEO4JLABS\_PLUGINS environment variable can be used to specify the plugins to install using this method. This should be set to a JSON-formatted list of supported plugins.

For example, to install the APOC plugin (apoc), you can use the Docker argument;

```
--env NEO4JLABS_PLUGINS='["apoc"]'
```
and run the following command:

 $\boldsymbol{\theta}$ 

```
docker run -it --rm \
    --publish=7474:7474 --publish=7687:7687 \
    --user="$(id -u):$(id -g)" \
   -e NEO4J_AUTH=none \
    --env NEO4JLABS_PLUGINS='["apoc"]' \
   neo4j:4.4.29
```
For example, to install the APOC plugin (apoc) and the Neo Semantics plugin (n10s), you can use the following Docker argument:

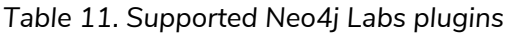

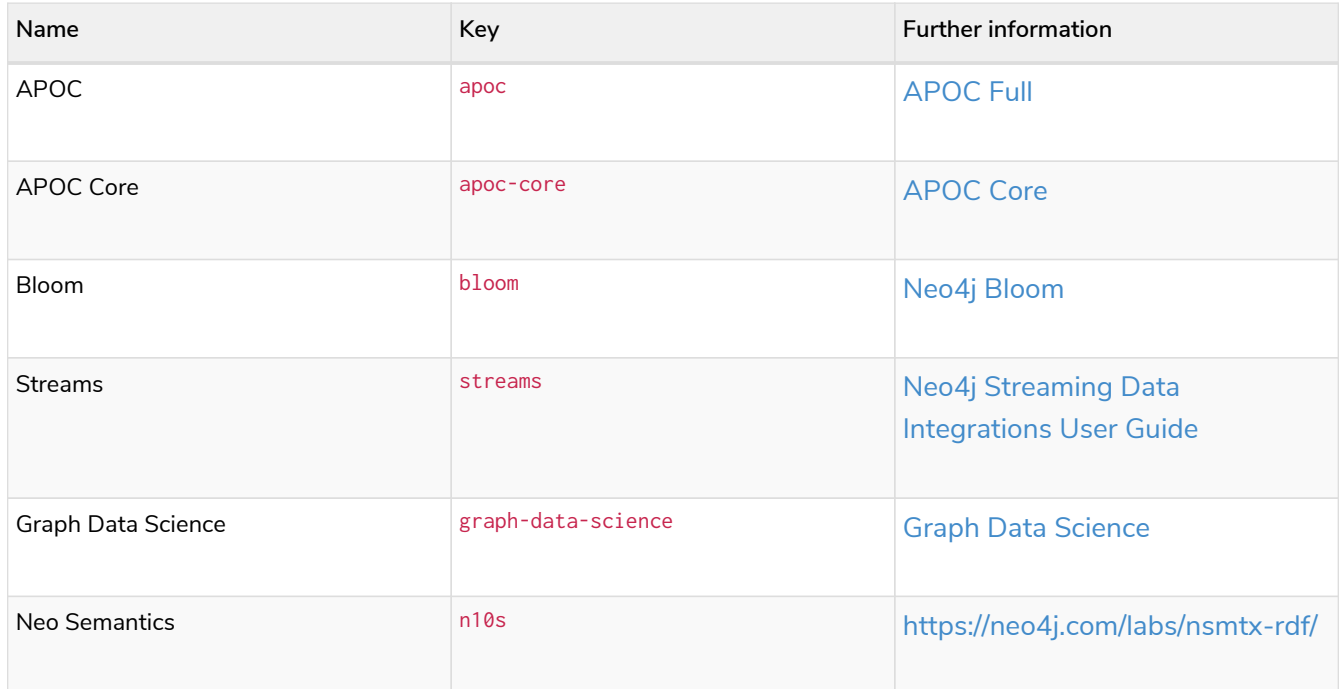

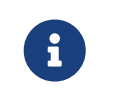

Running Bloom in a Docker container requires Neo4j Docker image 4.2.3-enterprise or later.

## 4.5. Security

## 4.5.1. SSL Encryption

Neo4j on Docker supports Neo4j's native [SSL Framework](#page-530-0) for setting up secure Bolt and HTTPS communications. To configure these settings in Docker, you either set them in the *[neo4j.conf](#page-235-0)* file, or pass them to Docker as [Docker environment variables](#page-75-0).

Set up your certificate folders

1. Verify that you have [SSL public certificate\(s\)](#page-545-0) and [private key\(s\).](#page-546-0)

The certificates must be issued by a trusted certificate authority (CA), such as <https://www.openssl.org/>or <https://letsencrypt.org/>.

The default file names are *private.key* and *public.crt*.

2. Create a local folder to store your certificates.

For example, *\$HOME/neo4j/certificates*. This folder will be later mounted to */ssl* of your container.

3. In you local folder (e.g. *\$HOME/neo4j/certificates*), create a folder for the SSL policy of each of your communication channels that you want to secure. There, you will store your certificates and private keys.

It is recommended to use different certificates for the different communication channels (bolt and https).

In the following examples, <scope> substitutes the name of the communication channel.

\$ mkdir \$HOME/neo4j/certificates/<scope>

4. In each of your *<scope>* folders, create a */trusted* and a */revoked* folder for the trusted and revoked certificates.

```
$ mkdir $HOME/neo4j/certificates/<scope>/trusted
$ mkdir $HOME/neo4j/certificates/<scope>/revoked
```
5. Finally, you add your certificates to the respective *<scope>* folder.

The *<scope>* folder(s) should now show the following listings:

```
$ ls $HOME/neo4j/certificates/<scope>
-r-------- ... private.key
-rw-r--r-- ... public.crt
drwxr-xr-x ... revoked
drwxr-xr-x ... trusted
```
#### Configure SSL via *neo4j.conf*

In the *neo4j.conf* file, configure the following settings for the policies that you want to use:

```
# Https SSL configuration
dbms.connector.https.enabled=true
dbms.ssl.policy.https.enabled=true
dbms.ssl.policy.https.base_directory=certificates/https
dbms.ssl.policy.https.private_key=private.key
dbms.ssl.policy.https.public_certificate=public.crt
# Bolt SSL configuration
dbms.ssl.policy.bolt.enabled=true
dbms.ssl.policy.bolt.base_directory=certificates/bolt
dbms.ssl.policy.bolt.private_key=private.key
```

```
dbms.ssl.policy.bolt.public_certificate=public.crt
```
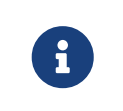

For more information on configuring SSL policies, see [Configuration.](#page-532-0)

For more information on configuring connectors, see [Configuration options](#page-247-0).

```
docker run \
      --publish=7473:7473 \ ①
      --publish=7687:7687 \
      --user="$(id -u):$(id -g)" \ ②
      --volume=$HOME/neo4j/certificates:/ssl \ ③
      --volume=$HOME/neo4j/conf:/conf \ ④
      neo4j:4.4.29
```
- ① The port to access the HTTPS endpoint.
- ② Docker will be started as the current user (assuming the current user has read-access to the certificates).
- ③ The volume that contains the SSL policies that you want to set up Neo4j to use.
- ④ The volume that contains the *neo4j.conf* file. In this example, the *neo4j.conf* is in the \$HOME/neo4j/conf folder of the host.

#### Configure SSL via Docker environment variables

As an alternative to configuring SSL via the *neo4j.conf* file, you can set an SSL policy by passing its configuration values to the Neo4j Docker container as environment variables. For more information on how to convert the Neo4j settings to the form accepted by Docker, see [Environment variables](#page-75-0):

*Example 5. A* docker run *command that launches a container with SSL policy enabled via Docker environment variables.*

```
docker run \
      --publish=7473:7473 \ ①
      --publish=7687:7687 \
      --user="$(id -u):$(id -g)" \ ②
      --volume=$HOME/neo4j/certificates:/ssl \ ③
      --env NEO4J_dbms_connector_https_enabled=true \ ④
      --env NEO4J_dbms_ssl_policy_https_enabled=true \ ⑤
      --env NEO4J_dbms_ssl_policy_https_base__directory=/ssl/https \ ⑥
      neo4j:4.4.29
```
- ① The port to access the HTTPS endpoint.
- ② Docker will be started as the current user (assuming the current user has read-access to the certificates).
- ③ The volume that contains the SSL policies that you want to set up Neo4j to use.
- ④ The HTTPS connector is disabled by default. Therefore, you must set dbms.connector.https.enabled to true, to be able Neo4j to listen for incoming connections on the HTTPS port. However, for the Bolt SSL policy, you do not have to pass this parameter as the Bolt connector is enabled by default.
- ⑤ The SSL policy that you want to set up for Neo4j.
- ⑥ The base directory under which SSL certificates and keys are searched for. Note that the value is the docker volume folder */ssl/https* and not the */certificate/https* folder of the host.

## 4.6. Docker maintenance operations

## 4.6.1. Dump and load a Neo4j database (offline)

The [neo4j-admin dump](#page-474-0) and [neo4j-admin load](#page-475-0) commands can be run locally to dump and load an offline database.

The following are examples of how to dump and load the default neo4j database. Because these commands are run on a stopped database, you have to launch a container for each operation (dump and load), with the --rm flag.

*Example 6. Invoke* neo4j-admin dump *to dump your database.*

```
docker run --interactive --tty --rm \
    --volume=$HOME/neo4j/data:/data \ ①
     --volume=$HOME/neo4j/backups:/backups \ ②
    neo4j/neo4j-admin:4.4.29 \
neo4j-admin dump --database=neo4j --to=/backups/<dump-name>.dump
```
① The volume that contains the database that you want to dump.

② The volume that will be used for the dumped database.

*Example 7. Invoke* neo4j-admin load *to load your data into the new database.*

```
docker run --interactive --tty --rm \
     --volume=$HOME/neo4j/data:/data \ ①
      --volume=$HOME/neo4j/backups:/backups \ ②
      neo4j/neo4j-admin:4.4.29 \
neo4j-admin load --database=neo4j --from=/backups/<dump-name>.dump
```
 $\overline{0}$  The volume that will contain the database, into which you want to load the dumped data.

② The volume that stores the database dump.

Finally, you [launch a container](#page-73-0) with the volume that contains the newly loaded database, and start using it.

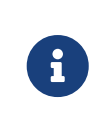

For more information on the neo4j-admin dump and load syntax and options, see [neo4j](#page-474-1)[admin dump](#page-474-1) and [neo4j-admin load](#page-476-0). For more information on managing volumes, see [the official Docker documentation.](https://docs.docker.com/storage/volumes/)

## 4.6.2. Back up and restore a Neo4j database (online) **Enterprise edition**

The Neo4j backup and restore commands can be run locally to backup and restore a live database.

You can also get a neo4j-admin image that can be run on a dedicated machine, under the terms of an existing Enterprise licensing agreement.

If Neo4j (a single instance or any member of a Neo4j cluster) is running inside a docker container, you can use docker exec to invoke neo4-admin from inside the container and take a backup of a database.

## Back up a database using docker exec **Enterprise edition**

To back up a database, you must first mount the host backup folder onto the container. Because Docker does not allow new mounts to be added to a running container, you have to do this when starting the container.

*Example 8. A* docker run *command that mounts the host backup folder to a Neo4j container.*

```
docker run --name <container name> \
      --detach \
      --publish=7474:7474 --publish=7687:7687 \
      --volume=$HOME/neo4j-enterprise/data:/data \ ①
      --volume=$HOME/neo4j-enterprise/backups:/backups \ ②
      --user="$(id -u):$(id -g)" \
      --env NEO4J_ACCEPT_LICENSE_AGREEMENT=yes \ ③
      --env NEO4J_dbms_backup_enabled=true \ ④
      neo4j:4.4.29-enterprise
```
- ① The volume that contains the database that you want to back up.
- ② The volume that will be used for the database backup.
- ③ The environment variable that states that you have accepted the Neo4j Enterprise Edition license agreement.
- ④ The environment variable that enables online backups.

*Example 9. Invoke* neo4j-admin backup *to back up an online database, using* docker exec*:*

```
docker exec --interactive --tty <container name> neo4j-admin backup --backup-dir=/backups --database
=<database name>
```
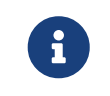

For more information on the neo4j-admin backup syntax and options, see [Back up an](#page-463-0) [online database](#page-463-0).

Back up a database using neo4j-admin image **Enterprise edition**

To perform a backup, the cluster needs at least one node with backup enabled and the backup listen address port set and exposed. Ports cannot be exposed on a docker container once it has started, so this must be done when starting the container.

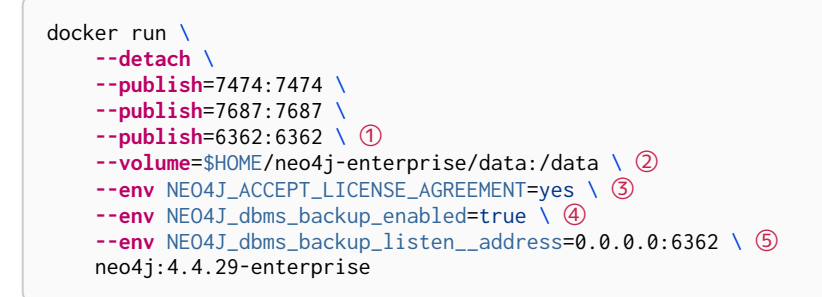

- ① The [dbms.backup.listen\\_address](#page-303-0) port defined in 5.
- ② The volume that contains the database that you want to back up.
- ③ The environment variable that states that you have accepted the Neo4j Enterprise Edition license agreement.
- ④ The environment variable that enables online backups.
- ⑤ The environment variable that sets the [dbms.backup.listen\\_address.](#page-303-0)

Once you have a backup enabled cluster node, the neo4j/neo4j-admin:4.4.29-enterprise docker image can be used to backup the database.

*Example 11. Invoke* neo4j-admin *docker image to backup your database.*

```
docker run --interactive --tty --rm \
    --volume=$HOME/neo4j-enterprise/backups:/backups \ ①
     --env NEO4J_ACCEPT_LICENSE_AGREEMENT=yes \ ②
    neo4j/neo4j-admin:4.4.29-enterprise \
       neo4j-admin backup --database=<database name> \
           --backup-dir=/backups \
           --from=<backup node IP address>:6362 ③
```
- $\circled{1}$  The volume that will be used for the backup database files.
- ② The environment variable that states that you have accepted the Neo4j Enterprise Edition license agreement.
- ③ The IP address of the backup cluster node and the [dbms.backup.listen\\_address](#page-303-0) port.

Restore a database using docker exec **Enterprise edition**

The following are examples of how to restore a database backup on a stopped database in a running Neo4j instance.

```
docker run --name <container name> \
      --detach \
      --publish=7474:7474 --publish=7687:7687 \
      --volume=$HOME/neo4j-enterprise/data:/data \ ①
      --volume=$HOME/neo4j-enterprise/backups:/backups \ ②
      --user="$(id -u):$(id -g)" \
      --env NEO4J_ACCEPT_LICENSE_AGREEMENT=yes \ ③
      neo4j:4.4.29-enterprise
```
- ① The volume that contains all your databases.
- ② The volume that contains the database backup.
- ③ The environment variable that states that you have accepted the Neo4j Enterprise Edition license agreement.

*Example 13. Invoke* cypher-shell *to stop the database that you want to use for the backup restore.*

docker exec **-it** <containerID/name> cypher-shell **-u** neo4j **-p** <my-password> **-d** system "stop database <database name>;'

*Example 14. Invoke* neo4j-admin restore *to restore a database backup.*

```
docker exec --interactive --tty <containerID/name> neo4j-admin restore --from=/backups/<database
backup name> --database=<database name>
```
Restore a database using neo4j-admin image **Enterprise edition**

The neo4j-admin restore action cannot be performed remotely, as it requires access to the neo4j */data* folder. Consequently, backup files must be copied over to the new machine prior to a restore, and the neo4j-admin docker image must be run on the same machine as the database to be restored.

*Example 15. A* docker run *command that creates a container to be used for restoring a database backup.*

```
docker run --name <container name> \
      --detach \
      --volume=$HOME/neo4j-enterprise/data:/data \ ①
      --env NEO4J_ACCEPT_LICENSE_AGREEMENT=yes \ ②
      neo4j:4.4.29-enterprise
```
- ① The volume that contains, or will contain, all your database data.
- ② The environment variable that states that you have accepted the Neo4j Enterprise Edition license agreement.

*Example 16. Stop the old database, then restore the backup database using neo4j/neo4j-admin:4.4.29*enterprise*. Finally start the database again containing the new data.*

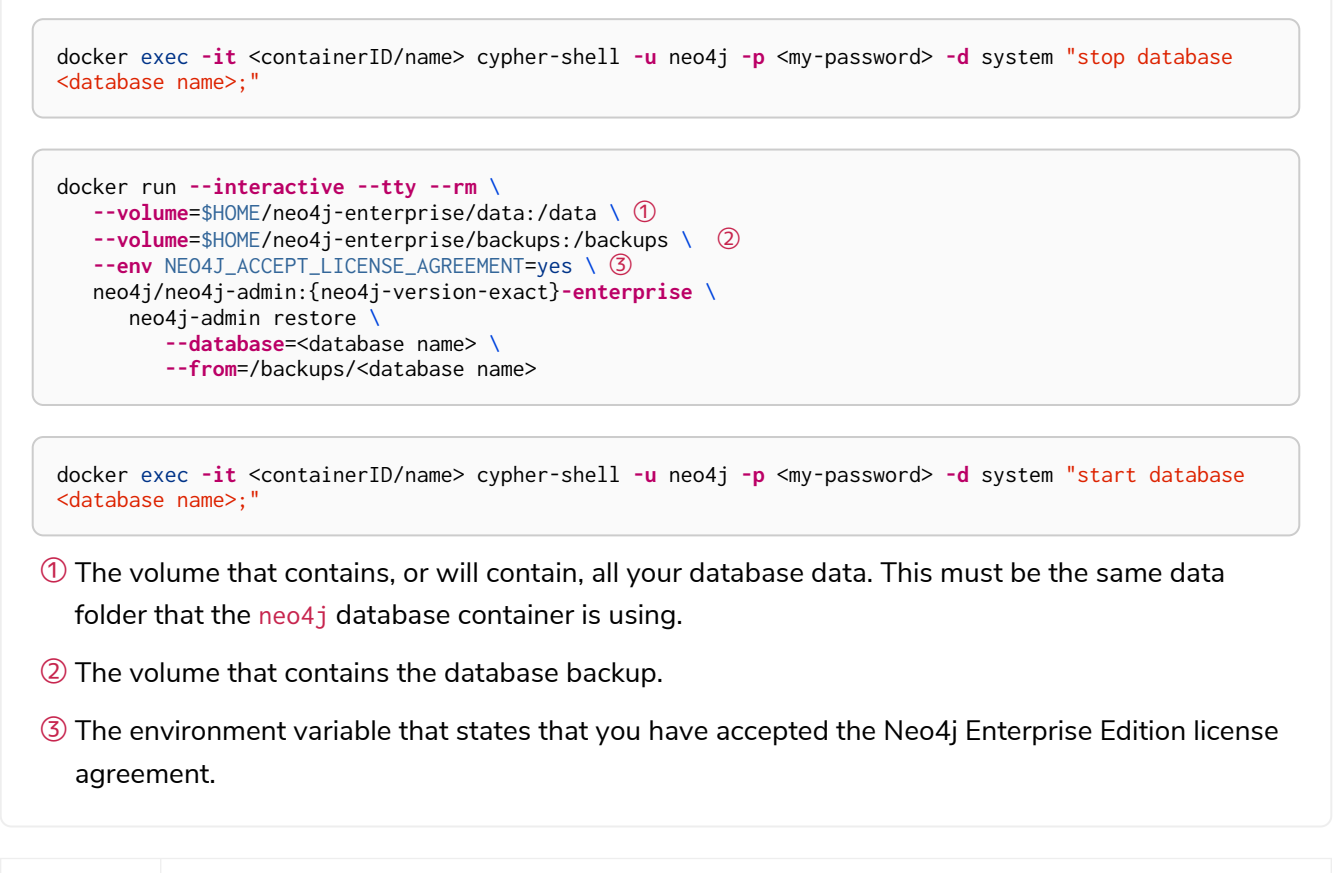

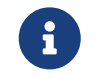

For more information on the neo4j-admin restore syntax and options, see [Restore a](#page-471-0) [database backup.](#page-471-0)

Finally, you can use [the Cypher Shell tool](#page-84-0) to verify that your data has been restored.

## 4.6.3. Upgrade Neo4j on Docker

The following is an example of a docker run command that launches a container and upgrades a Neo4j database stored in a Docker volume or a host folder.

```
docker run \
      --publish=7474:7474 --publish=7687:7687 \
      --volume=$HOME/neo4j/data:/data \ ①
      --env NEO4J_dbms_allow__upgrade=true \ ②
   neo4i:4.4.29 \ (3)
```
 $\overline{O}$  The volume that contains the database that you want to upgrade.

- ② The environment variable that enables the upgrade.
- ③ The new version of the Neo4j Docker image to which you want to upgrade your database.

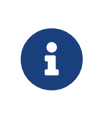

The upgrade to a later patch release of Neo4j 4.4 is straightforward — stop the container and then restart it using the later Neo4j docker image. For more details on upgrading, see [Upgrade and Migration Guide](https://neo4j.com/docs/pdf/neo4j-upgrade-migration-guide.pdf#upgrade_patch) [→](https://neo4j.com/docs/pdf/neo4j-upgrade-migration-guide.pdf#upgrade_patch) [Upgrade to a newer PATCH release](https://neo4j.com/docs/pdf/neo4j-upgrade-migration-guide.pdf#upgrade_patch).

## 4.6.4. Monitor Neo4j

Neo4j logging output is written to files in the */logs* directory. This directory is mounted as a */logs* volume.

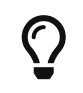

For more information about configuring Neo4j, see [Configuration.](#page-444-0) For more information about the Neo4j log files, see [Logging.](#page-577-0)

Since a docker instance is run as neo4j console, you would not normally expect to see *neo4j.log* in the */logs* directory. However, you can still get it by running:

docker logs <containerID/name>

It is also possible to configure Neo4j to write the logs to a file by setting the configuration [NEO4J\\_dbms\\_logs\\_user\\_stdout\\_\\_enabled=true](#page-328-0) as an environment variable.

## <span id="page-95-0"></span>4.7. Docker specific configuration settings

The Neo4j configuration settings can be passed to a Docker container using the following naming scheme:

- Prefix with NE04J.
- Underscores convert to double underscores: \_ is written as \_\_.
- Periods convert to underscores: . is written as \_.

For example, browser.post\_connect\_cmd converts to NEO4J\_browser\_post\_\_connect\_\_cmd, or in other words,  $s/\sqrt{2/g}$  and  $s/\sqrt{2g}$ .

The following table is a complete reference of the Neo4j configuration settings converted to the Dockersupported format.

For more information on the configuration descriptions, valid values, and default values, see Configuration settings.

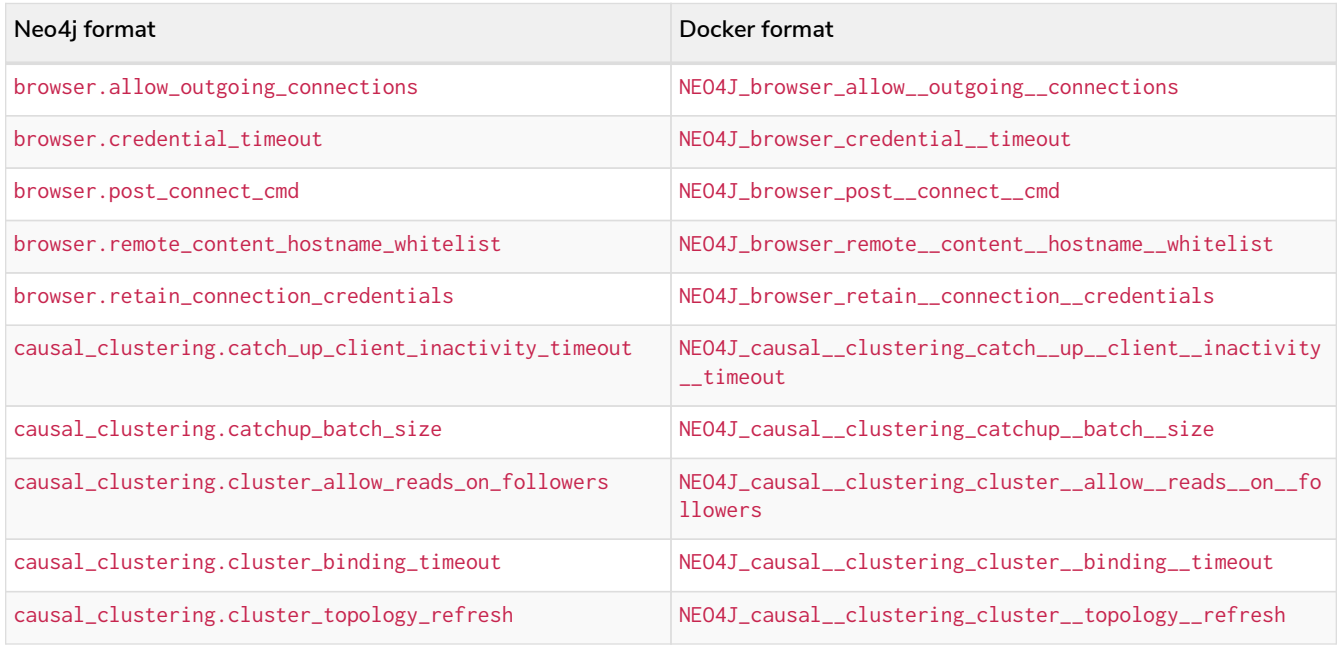

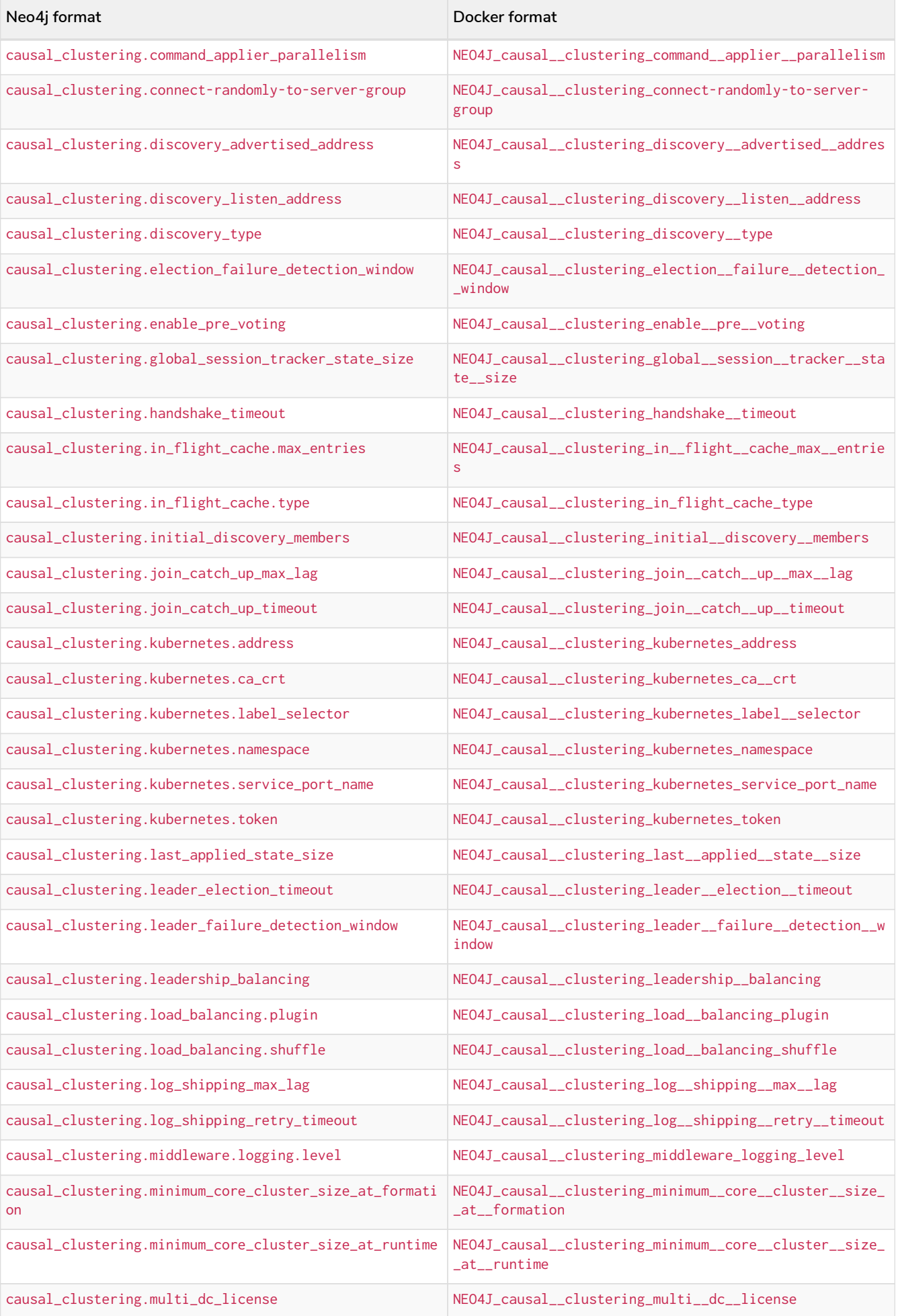

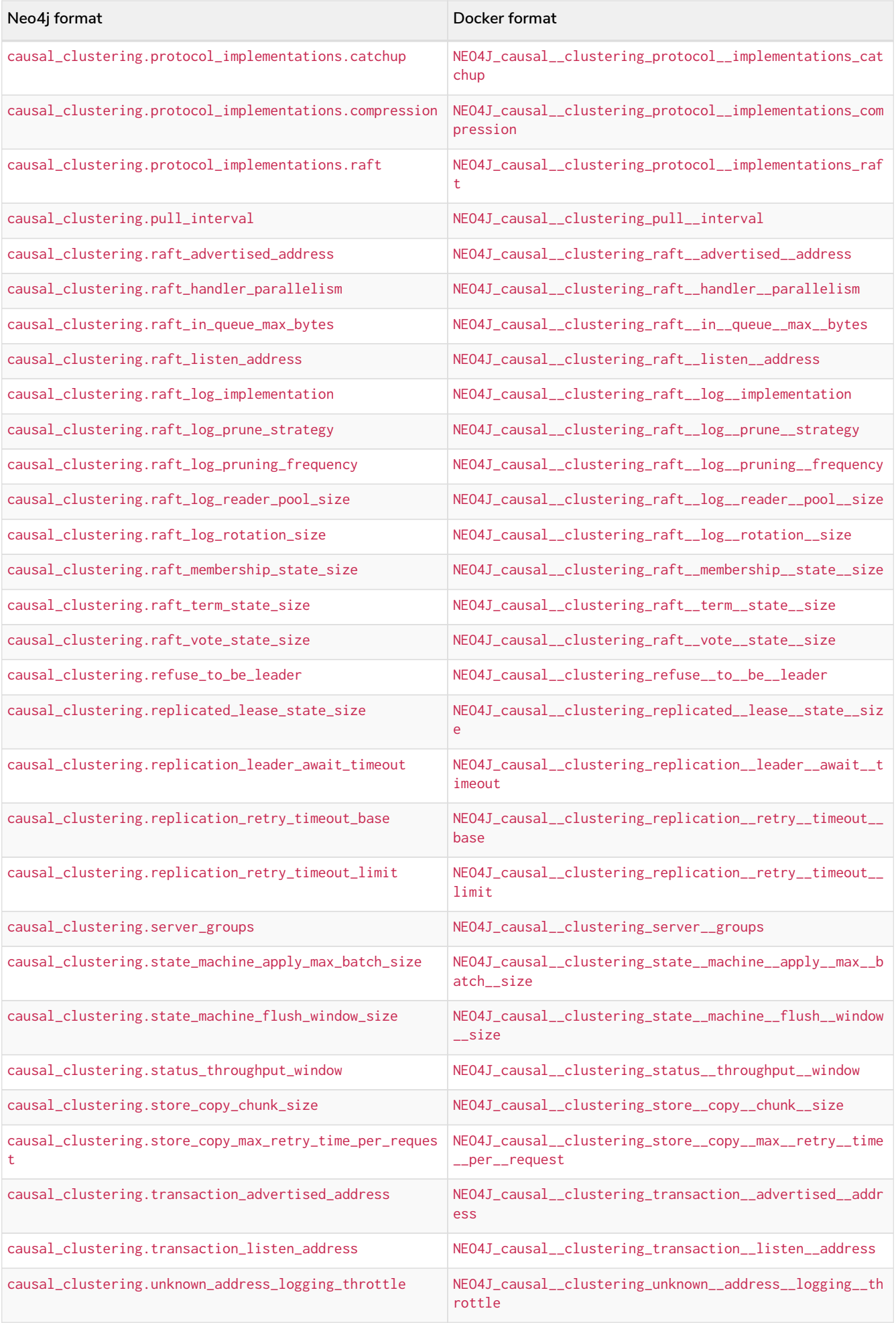

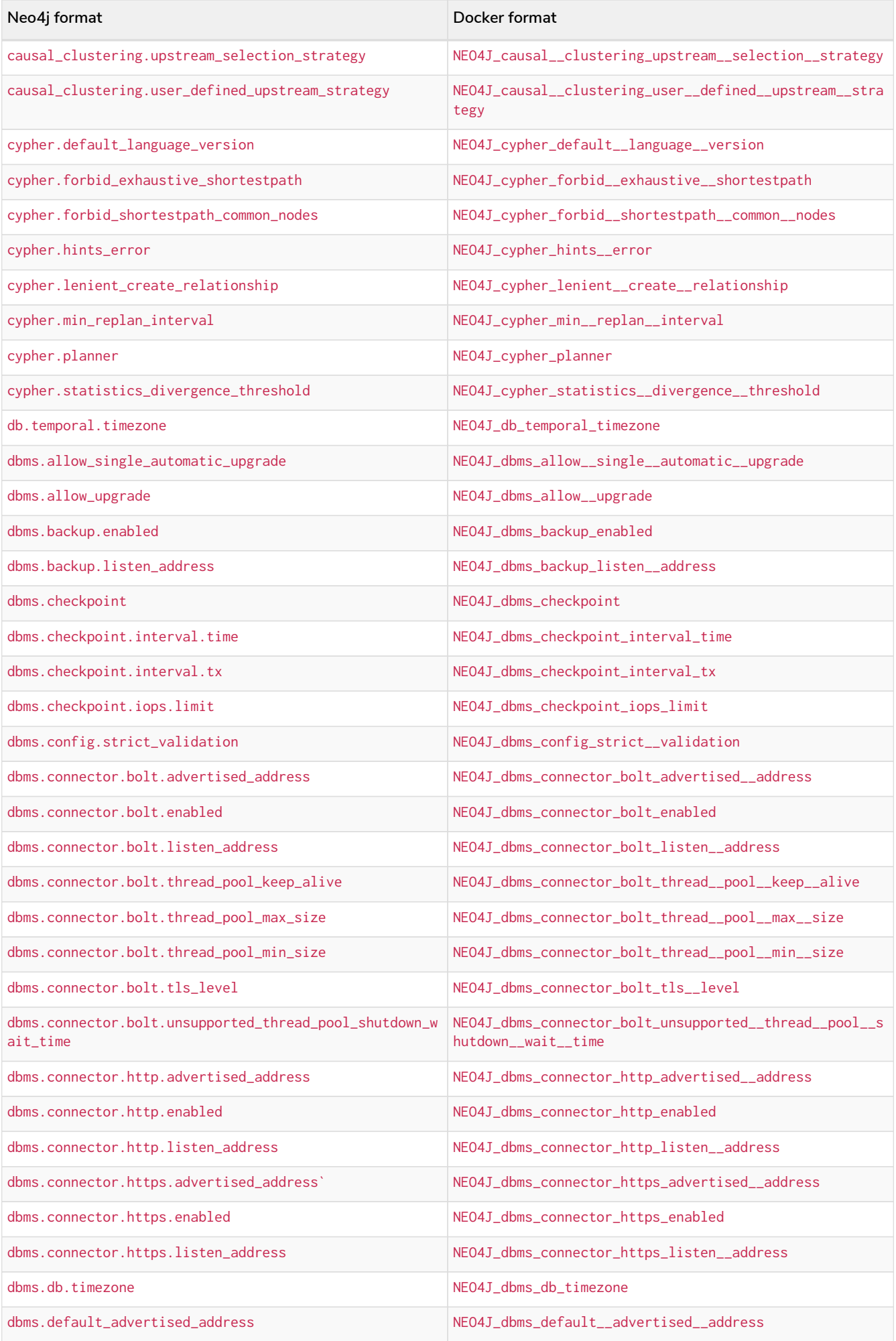

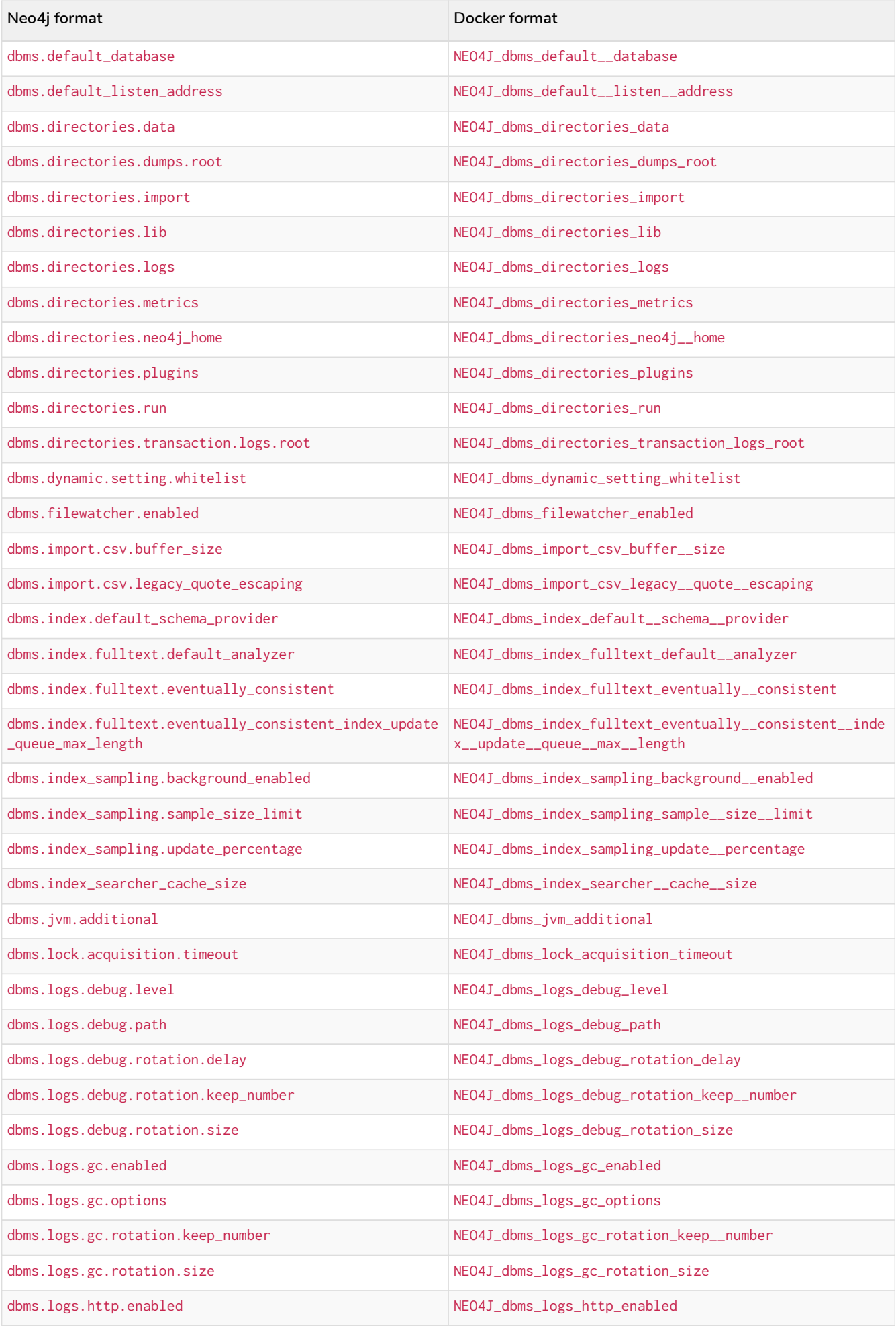

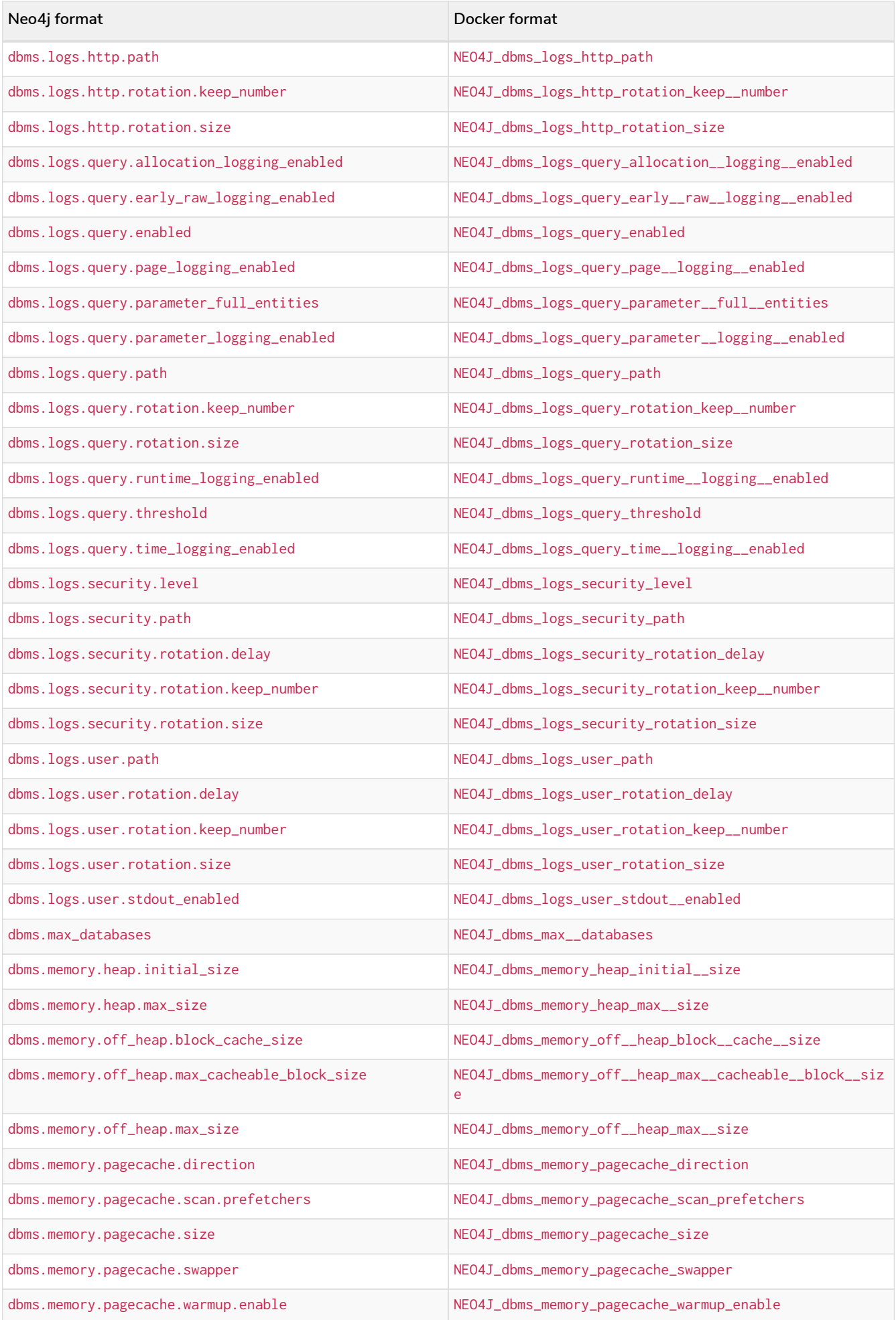

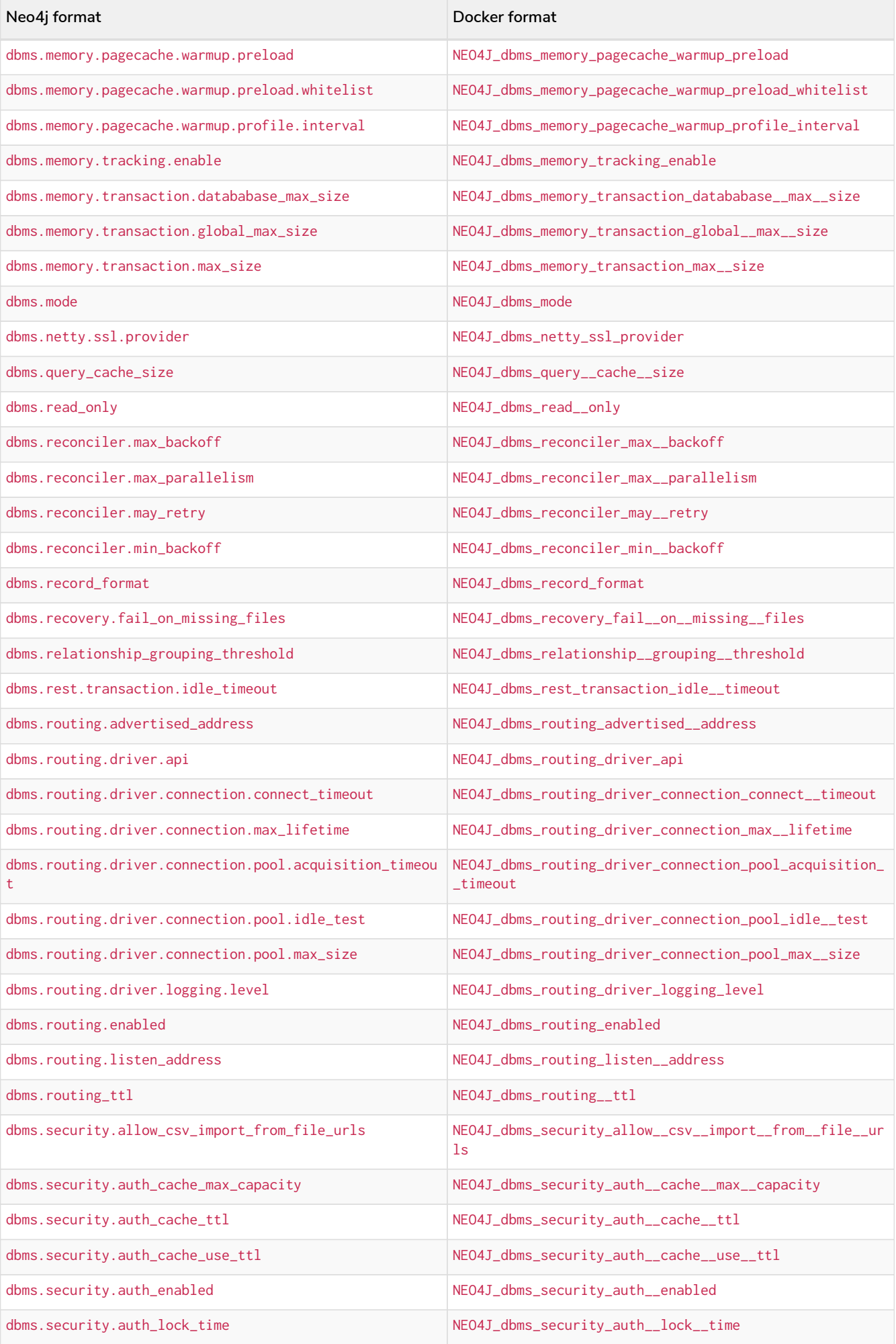

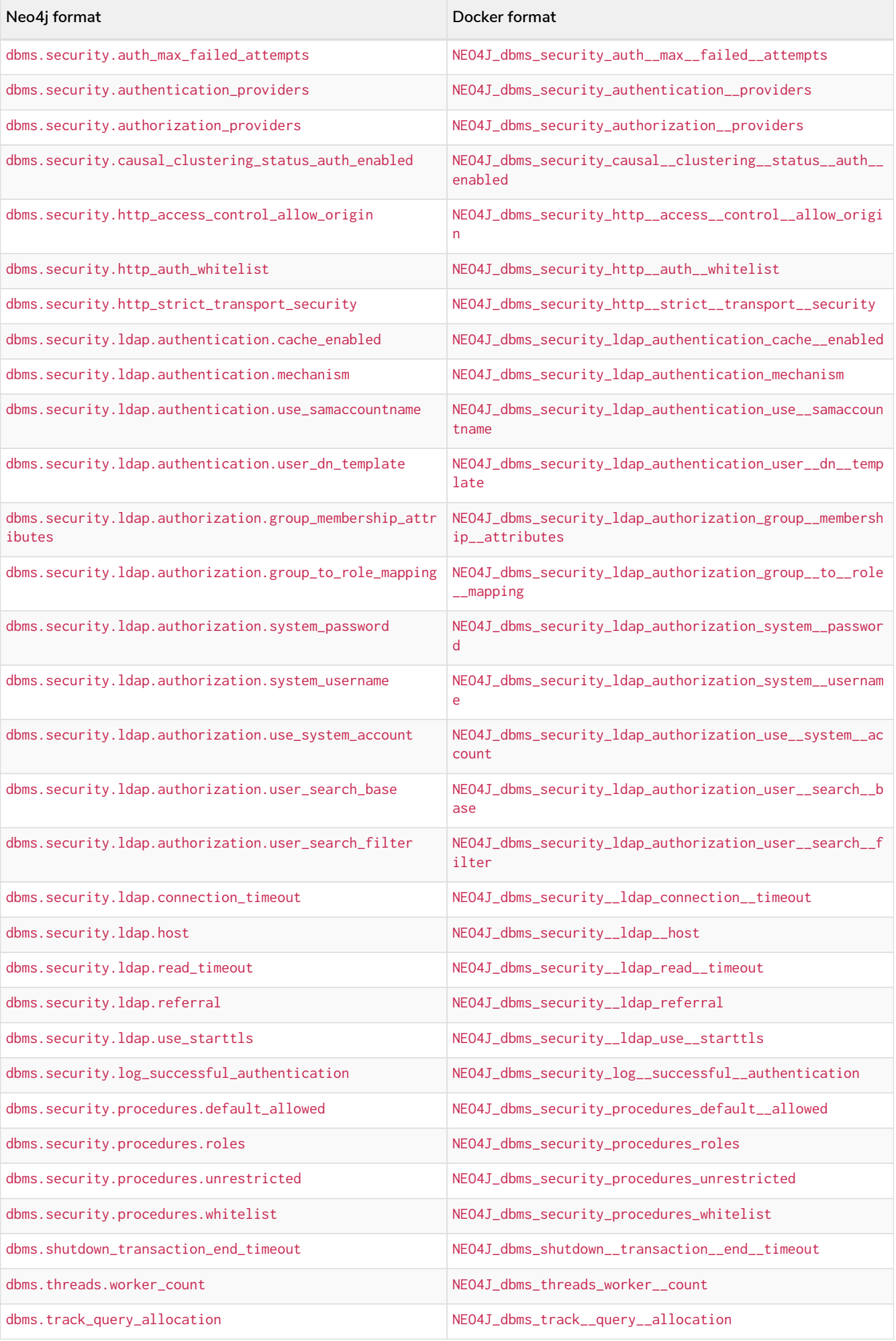

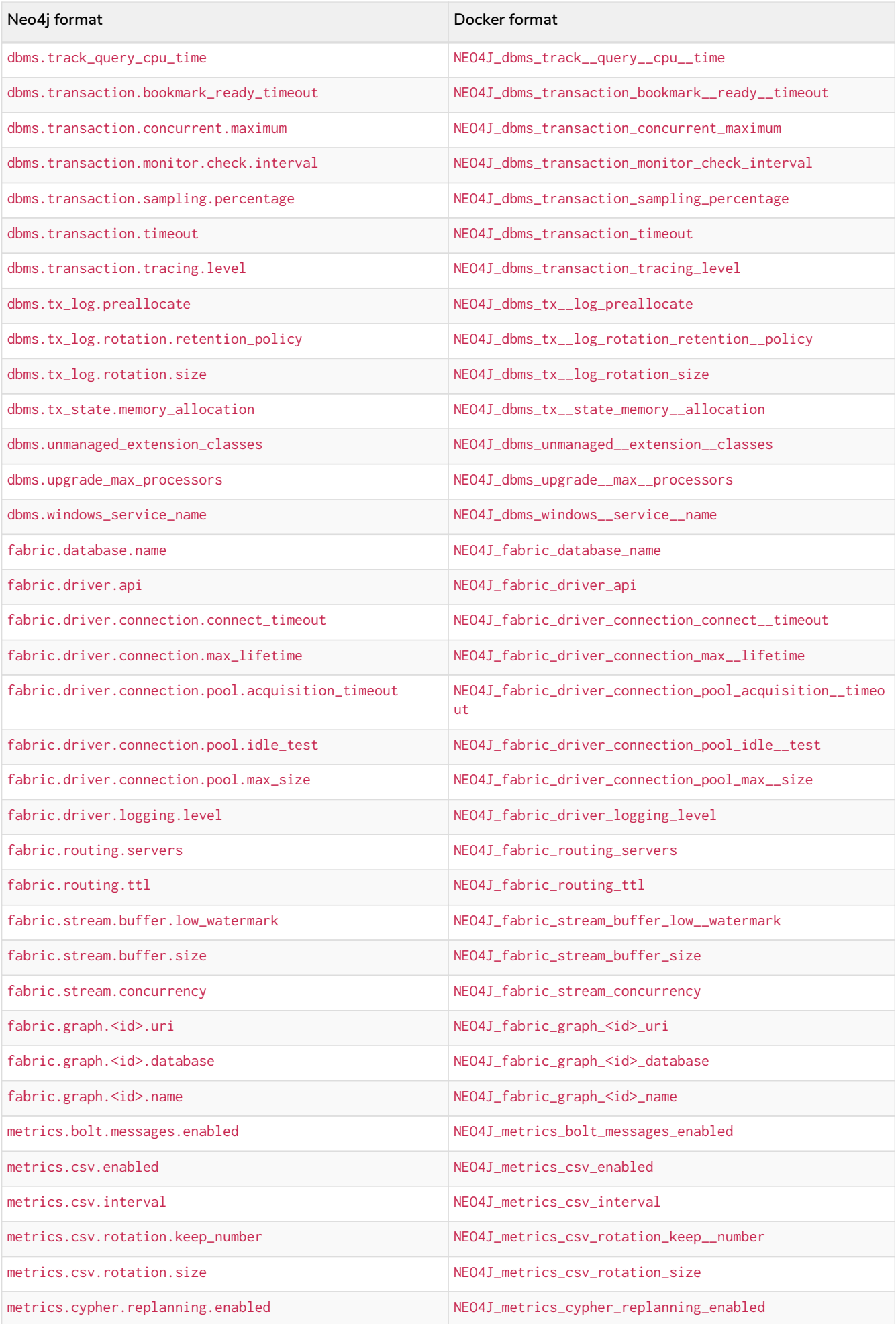

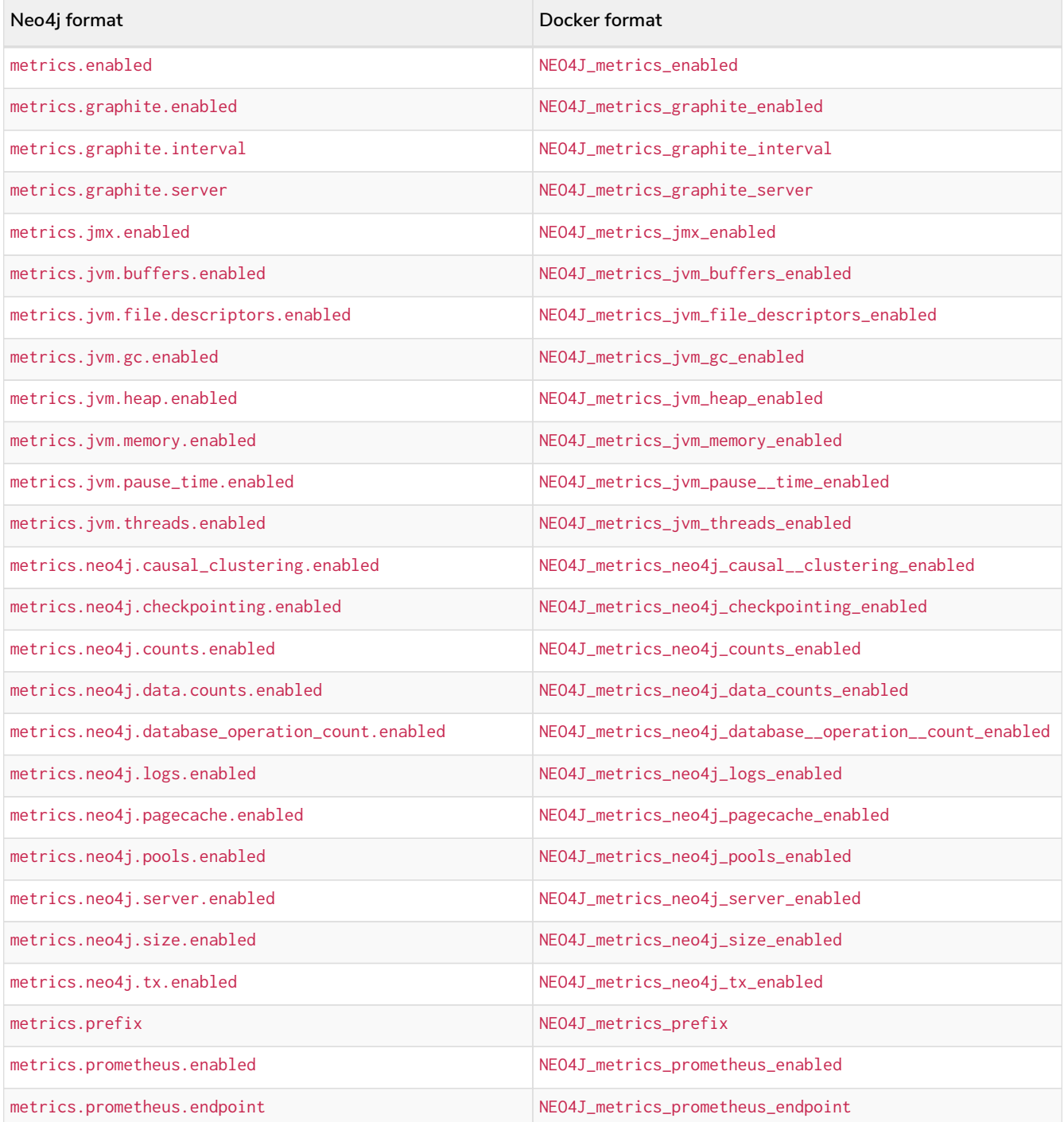

## Chapter 5. Kubernetes

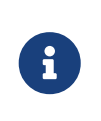

This is the recommended way to run Neo4j on Kubernetes. For more information on how to move from the Labs Helm charts to the Neo4j Helm charts, see the [Migrate Neo4j](#page-213-0) [from the Labs Helm charts to the Neo4j Helm charts \(offline\)](#page-213-0).

This chapter describes the following:

- [Introduction](#page-483-0) Introduction to running Neo4j on a Kubernetes cluster using Neo4j Helm charts.
- [Configure the Neo4j Helm chart repository](#page-106-0) Configure the Neo4j Helm chart repository and check for the available charts.
- [Quickstart: Deploy a standalone instance](#page-107-0) Deploy a Neo4j standalone instance to a cloud (GKE, AWS, AKS) or a local (via Docker Desktop for macOS) Kubernetes cluster.
- [Quickstart: Deploy a cluster](#page-119-0) Deploy a Neo4j cluster to a cloud (GKE, AWS, AKS) Kubernetes cluster.
- [Configure a Neo4j deployment](#page-140-0) Configure a Neo4j deployment using a customized *values.yaml* file.
- [Persistent volumes](#page-167-0) Use persistent volumes with the Neo4j Helm charts and what types Neo4j supports.
- [Access a Neo4j DBMS](#page-182-0) Access a Neo4j DBMS running on Kubernetes.
- [Access a Neo4j cluster](#page-186-0) Access a Neo4j cluster running on Kubernetes.
- [Accessing Neo4j using Kubernetes Ingress](#page-190-0) Access Neo4j using Kubernetes Ingress via Reverse proxy Helm chart.
- [Deploy a single Neo4j cluster across multiple AKS clusters](#page-218-0) Deploy a single Neo4j cluster with three primary servers running on three different AKS clusters.
- [Import data](#page-195-0) Import data into a Neo4j database.
- [Monitoring](#page-576-0) Monitor a Neo4j deployment running on Kubernetes.
- [Operations](#page-198-0) Perform operations on a Neo4j deployment running on Kubernetes.
	- [Maintenance mode](#page-198-1)
	- [Reset the neo4j user password](#page-200-0)
	- [Dump and load databases \(offline\)](#page-201-0)
	- [Back up and restore a single database \(online\)](#page-202-0)
	- [Upgrade Neo4j Community to Enterprise edition](#page-31-0)
	- [Migrate Neo4j from the Labs Helm charts to the Neo4j Helm charts \(offline\)](#page-213-0)
	- [Scale a Neo4j deployment](#page-214-0)
	- [Use custom images from private registries](#page-216-0)
	- [Assign Neo4j pods to specific nodes](#page-217-0)
- [Deploy a single Neo4j cluster across multiple AKS clusters](#page-218-0) Deploy a single Neo4j cluster with three primary servers running on three different AKS clusters.
- [Troubleshooting](#page-230-0) Diagnose and troubleshoot a Neo4j deployment running on Kubernetes.

## 5.1. Introduction

Neo4j supports both a standalone and a cluster deployment of Neo4j on Kubernetes using Neo4j Helm charts.

# $\bigcirc$

Helm [\(https://helm.sh/\)](https://helm.sh/) is a "package manager for Kubernetes". It usually runs on a machine outside of Kubernetes and creates resources in Kubernetes by calling the Kubernetes API. Helm installs and manages applications on Kubernetes using *Helm charts*, which are distributed via *Helm chart Repositories*.

## 5.1.1. The Neo4j Helm chart repository

The Neo4j Helm chart repository contains helm charts for Neo4j standalone server (*neo4j/neo4jstandalone*), for both core (*neo4j/neo4j-core*) and read replica (neo4j/*neo4j-read-replica*) components of cluster installations, and support charts to simplify configuration and operations. For more details on how to configure the Neo4j Helm chart repository, see [Configure the Neo4j Helm chart repository.](#page-106-0) The [source](https://github.com/neo4j/helm-charts) [code](https://github.com/neo4j/helm-charts) of Neo4j Helm charts is licensed under **Apache License 2.0.**

## 5.1.2. Using the Neo4j Helm chart repository

When using the Neo4j Helm charts, the user is responsible for defining *values.yaml* files. The YAML files specify what the users want to achieve with the Helm charts and the Neo4j configuration. There is no *neo4j.conf* file in this setup.

The users then run helm install selecting the chart to install and passing in the *values.yaml* file to customize the behavior. The Helm charts create Kubernetes entities, which in some cases also spawn outside the resources in the cloud environment where they are run (e.g., cloud load balancers).

For more information about the Helm charts and the Kubernetes and Cloud resources they instantiate when installed, see [Neo4j Helm charts for standalone server deployment](#page-107-1) and [Neo4j Helm charts for cluster](#page-120-0) [deployments.](#page-120-0)

## <span id="page-106-0"></span>5.2. Configure the Neo4j Helm chart repository

To deploy a Neo4j DBMS or cluster on Kubernetes, you have to configure the Neo4j Helm chart repository.

## 5.2.1. Prerequisites

• Helm v3 (<https://helm.sh>).

## 5.2.2. Configure the Neo4j Helm chart repository

1. Add the Neo4j Helm chart repository.

helm repo add neo4j https://helm.neo4j.com/neo4j

#### 2. Update the repository:

helm repo update

## 5.2.3. Check for the available Neo4j Helm charts

```
helm search repo neo4j/ --versions | grep 4.4.29
```
The output should be similar to the following:

```
neo4j/neo4j-admin 4.4.29 4.4.29 Neo4j is the world's leading graph database
neo4j/neo4j-cluster-core 4.4.29 4.4.29 Neo4j is the world's leading graph database<br>neo4j/neo4j-headless-service 4.4.29 - Neo4j is the world's leading graph database
                                                 Neo4j is the world's leading graph database
neo4j/neo4j-cluster-loadbalancer 4.4.29 - Neo4j is the world's leading graph database
neo4j/neo4j-cluster-read-replica 4.4.29 4.4.29 Neo4j is the world's leading graph database
neo4j/neo4j-docker-desktop-pv 4.4.29 - Sets up persistent disks suitable for simple de...
neo4j/neo4j-gcloud-pv 4.4.29 - Sets up persistent disks suitable for simple de...
neo4j/neo4j-reverse-proxy 4.4.29 4.4.29 Sets up an http server and a reverse proxy for ...
neo4j/neo4j-standalone 4.4.29 4.4.29 Neo4j is the world's leading graph database
```
If you want to see all the versions available, use the option --versions.

The utility Helm charts *neo4j/neo4j-docker-desktop-pv* and *neo4j/neo4j-gcloud-pv* can be used as an alternative way of creating persistent volumes in those environments.

## <span id="page-107-0"></span>5.3. Quickstart: Deploy a standalone instance

The quickstart for deploying a Neo4j standalone server contains the following:

- Neo4i Helm charts for standalone server deployments A schematic representation of how to use the Neo4j Helm charts for deploying a standalone server.
- [Prerequisites](#page-121-0) Set up your environment for deploying a Neo4j standalone instance on Kubernetes.
- [Create a Helm deployment](#page-111-0) *[values.yaml](#page-111-0)* [file](#page-111-0) Create a Helm deployment *values.yaml* file with all Neo4j configurations.
- [Install a Neo4j standalone instance](#page-114-0) Install a Neo4j standalone instance using the deployment *values.yaml* file and the neo4j/neo4j-standalone Helm chart.
- [Verify the installation](#page-115-0) Verify the Neo4j installation.
- [Uninstall Neo4j and clean up the created resources](#page-118-0) Uninstall Neo4j and clean up the created resources.

## <span id="page-107-1"></span>5.3.1. Neo4j Helm charts for standalone server deployments

In the standalone server setup, the user is responsible for defining a single YAML file, containing all the configurations for the Neo4j standalone instance, and for running the helm install my-neo4j-release neo4j/neo4j-standalone -f values.yaml command to deploy the Neo4j DBMS. Then, the Neo4j Helm chart creates Kubernetes entities needed for running and accessing Neo4j.
The following diagram is a schematic representation of the Helm chart and the Kubernetes and Cloud resources it instantiates when installed:

*Neo4j standalone server setup*

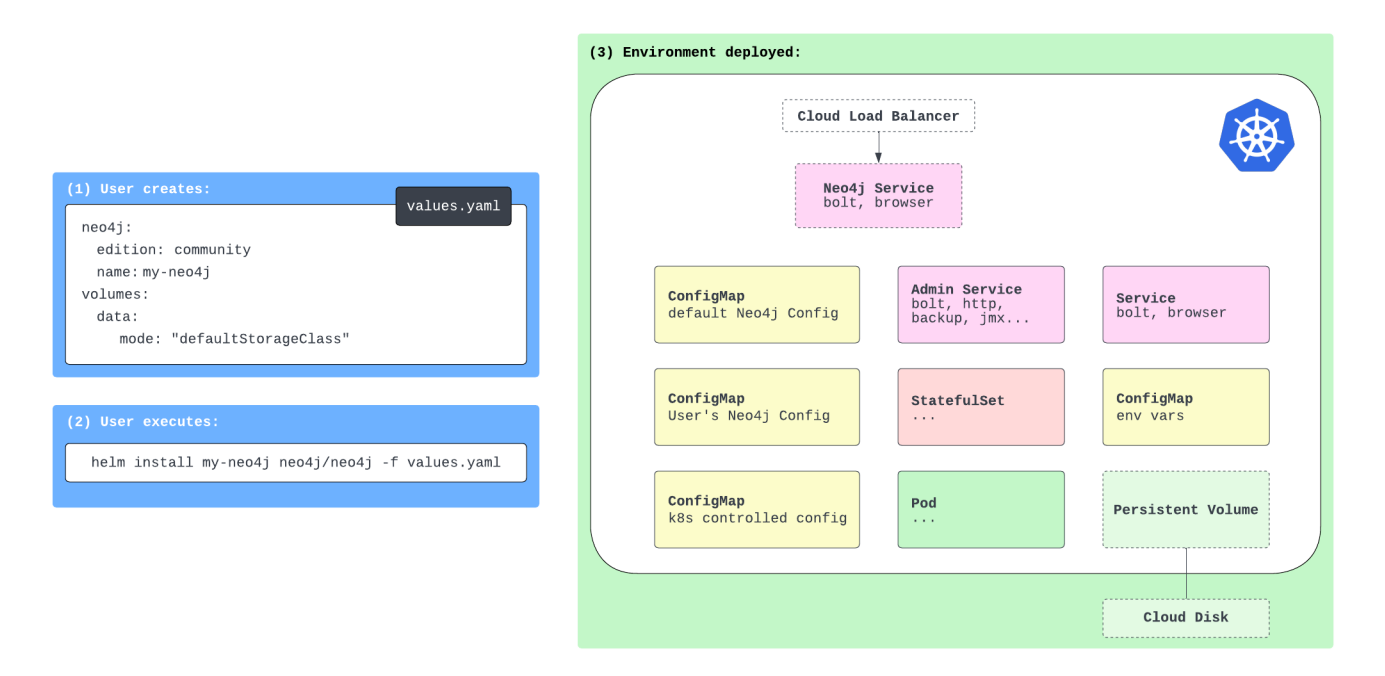

# 5.3.2. Prerequisites

Before you can deploy a Neo4j standalone instance on Kubernetes, you need to:

### General prerequisites

 $\mathbf{1}$ 

- [Configure the Neo4j Helm chart repository.](#page-106-0)
- Obtain a valid license if you want to install Neo4j Enterprise Edition. The Neo4j Community Edition (default for the standalone chart) does not require a license. For more information, see <https://neo4j.com/licensing/> or write to [licensing@neo4j.com.](mailto:licensing@neo4j.com)
- Install the Kubernetes client command-line tool kubectl [\(https://kubernetes.io/docs/tasks/tools/\)](https://kubernetes.io/docs/tasks/tools/).
- Set up a Kubernetes cluster with sufficient CPU and memory for your Neo4j deployment.

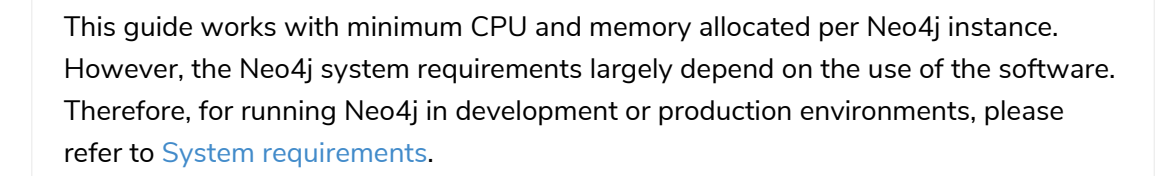

If you do not have a Kubernetes cluster, you can configure a single-node one as per your environment, see the next section [Environment-specific prerequisites](#page-108-0).

### <span id="page-108-0"></span>Environment-specific prerequisites

Select the tab as per your Kubernetes environment and complete all prerequisites on it.

- 1. Install the gcloud command-line interface (CLI) [\(https://cloud.google.com/sdk/docs/install](https://cloud.google.com/sdk/docs/install)).
- 2. All the shell commands in this guide assume that the GCP Project, compute zone, and region to use have been set using the CLOUDSDK\_CORE\_PROJECT, CLOUDSDK\_COMPUTE\_ZONE, and CLOUDSDK\_COMPUTE\_REGION environment variables, for example:

```
export CLOUDSDK_CORE_PROJECT="my-neo4j-project"
export CLOUDSDK_COMPUTE_ZONE="europe-west2-a"
export CLOUDSDK COMPUTE REGION="europe-west2"
```
3. If you do not have a Google Kubernetes Engine (GKE) cluster, you can create a single-node one using:

gcloud container clusters create my-neo4j-gke-cluster **--num-nodes**=1 **--machine-type** "e2 standard-2" **--release-channel** "stable"

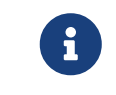

e2-standard-2 is the minimum instance type required for running the examples of this startup guide on GKE.

4. Configure kubectl to use your GKE cluster using:

gcloud container clusters get-credentials my-neo4j-gke-cluster

Fetching cluster endpoint and auth data. kubeconfig entry generated for my-neo4j-gke-cluster.

- 1. Install the aws command-line interface (CLI) [\(https://docs.aws.amazon.com/cli/latest/](https://docs.aws.amazon.com/cli/latest/userguide/install-cliv2.html) [userguide/install-cliv2.html](https://docs.aws.amazon.com/cli/latest/userguide/install-cliv2.html)). Make sure you complete the AWS configuration step (<https://docs.aws.amazon.com/cli/latest/userguide/getting-started-quickstart.html>).
- 2. Install the eksctl command-line interface (CLI) [\(https://docs.aws.amazon.com/eks/latest/](https://docs.aws.amazon.com/eks/latest/userguide/getting-started-eksctl.html) [userguide/getting-started-eksctl.html](https://docs.aws.amazon.com/eks/latest/userguide/getting-started-eksctl.html)).
- 3. All the shell commands in this guide assume that the AWS region to use has been set using the AWS\_DEFAULT\_REGION environment variable, for example:

```
export AWS_DEFAULT_REGION="eu-west-1"
```
4. If you do not have an AWS Elastic Kubernetes Service (EKS) cluster, you can create a singlenode one using the following command:

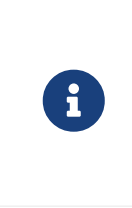

This command requires that you have a public key named *id\_rsa.pub*. If you do not have one, you can generate it by running:

ssh-keygen **-t** rsa **-C** "your-name@example.com"

```
eksctl create cluster --name "my-neo4j-eks-cluster" --region "${AWS_DEFAULT_REGION}"
--nodegroup-name "neo4j-nodes" --nodes-min 1 --nodes-max 2 --node-type c4.xlarge --nodes 1
--node-volume-size 10 --ssh-access --with-oidc
```
5. Create an IAM role (e.g., AmazonEKS\_EBS\_CSI\_DriverRole) and attach the required AWSmanaged policy to it (e.g., AmazonEBSCSIDriverPolicy).

```
eksctl create iamserviceaccount \
    --name ebs-csi-controller-sa \
    --namespace kube-system \
    --cluster my-neo4j-eks-cluster \
    --attach-policy-arn arn:aws:iam::aws:policy/service-role/AmazonEBSCSIDriverPolicy \
    --approve \
    --role-only \
    --role-name AmazonEKS_EBS_CSI_DriverRole
```
6. Add the EBS CSI Driver as an Amazon EKS add-on to your cluster:

```
eksctl create addon \
    --name aws-ebs-csi-driver \
    --cluster my-neo4j-eks-cluster \
    --service-account-role-arn arn:aws:iam::<aws-account-id>:role/AmazonEKS_EBS_CSI_DriverRole
\overline{\phantom{0}}  --force
```
 $\left| \cdot \right|$  Make sure to replace <aws-account-id> with your AWS account ID.

7. Configure kubectl to use your EKS cluster using:

aws eks update-kubeconfig **--name** my-neo4j-eks-cluster

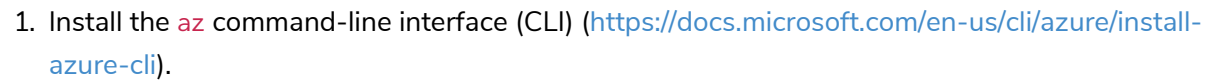

- 2. Verify that you have a Resource Group with:
	- An Azure Kubernetes Service (AKS) cluster.
	- The AKS cluster principal needs to be assigned roles that allow it to manage Microsoft.Compute/disks in the Resource Group.
- 3. Set the Resource group and the location to use as defaults using:

```
az configure --defaults group=<MyResourceGroup>
az configure --defaults location=<MyAzureLocation>
```
- 4. If you do not have an AKS cluster, follow the steps to create a single-node one.
	- a. Create a cluster by running:

az aks create **--name** my-neo4j-aks-cluster **--node-count**=1

b. Configure kubectl to use your AKS cluster using:

az aks get-credentials **--name** my-neo4j-aks-cluster **--admin**

- 1. Install Docker Desktop for macOS. For more information, see [Docker official documentation.](https://docs.docker.com/docker-for-mac/install/)
- 2. Enable the Docker Desktop Kubernetes engine. For more information, see [Docker official](https://docs.docker.com/desktop/kubernetes/) [documentation](https://docs.docker.com/desktop/kubernetes/).
- 3. Verify that you do not have a running instance of Neo4j (e.g., via Neo4j Desktop or Neo4j Browser) to avoid port clashes.

### <span id="page-111-0"></span>5.3.3. Create a Helm deployment *values.yaml* file

You create a Helm deployment YAML file containing all the configurations for your Neo4j standalone instance.

### Important configuration parameters

### neo4j.resources

The size of a Neo4j instance is defined by the values of the neo4j. resources.cpu and neo4j. resources. memory parameters. The minimum is 0.5 CPU and 2GB memory. If invalid or less than the minimum values are provided, Helm will throw an error, for example:

```
Error: template: neo4j-standalone/templates/_helpers.tpl:157:11: executing
"neo4j.resources.evaluateCPU" at <fail (printf "Provided cpu value %s is less than minimum. \n %s" (
.Values.neo4j.resources.cpu) (include "neo4j.resources.invalidCPUMessage" .))>: error calling fail:
Provided cpu value 0.25 is less than minimum.
 cpu value cannot be less than 0.5 or 500m
```
For more information, see [Configure resource allocation](#page-158-0).

### neo4j.password

The password for the neo4j user.

If you do not provide a password, the Neo4j Helm chart will automatically generate one for you. (Make a note of it.)

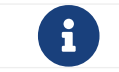

You cannot use neo4j as the initial password as this is the default password.

### neo4j.edition *and* neo4j.acceptLicenseAgreement

By default, the standalone Helm chart installs Neo4j Community Edition. If you want to install Neo4j Enterprise Edition, set the configuration parameters edition: "enterprise" and acknowledge license compliance by setting neo4j.acceptLicenseAgreement to "yes".

#### volumes.data

The volumes.data parameter maps the data volume mount of your Neo4j to the persistent volume for that instance. For more information, see [Volume mounts and persistent volumes](#page-167-0).

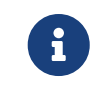

For details of all Neo4j Helm chart configuration options, see [Configure a Neo4j Helm](#page-140-0) [deployment.](#page-140-0)

### Create a values.yaml file

Select the tab as per your Kubernetes environment and using the provided example, create a YAML file for your standalone instance.

This guide assumes that the YAML file is named *my-neo4j.values.yaml*.

```
neo4j:
    resources:
     cpu: "0.5"
      memory: "2Gi"
    # Uncomment to set the initial password
    #password: "my-initial-password"
    # Uncomment to use enterprise edition
    #edition: "enterprise"
    #acceptLicenseAgreement: "yes"
volumes:
   data:
     mode: "dynamic"
      dynamic:
        # In GKE;
        # * premium-rwo provisions SSD disks (recommended)
        # * standard-rwo provisions balanced SSD-backed disks
        # * standard provisions HDD disks
        storageClassName: premium-rwo
```

```
neo4j:
   resources:
     cpu: "0.5"
     memory: "2Gi"
  # Uncomment to set the initial password
  #password: "my-initial-password"
   # Uncomment to use enterprise edition
    #edition: "enterprise"
   #acceptLicenseAgreement: "yes"
```

```
volumes:
   data:
     mode: "dynamic"
      dynamic:
       # gp2 is a general-purpose SSD volume
       storageClassName: gp2
```

```
neo4j:
   resources:
     cpu: "0.5"
     memory: "2Gi"
    # Uncomment to set the initial password
   #password: "my-initial-password"
   # Uncomment to use enterprise edition
   #edition: "enterprise"
   #acceptLicenseAgreement: "yes"
volumes:
   data:
     mode: "dynamic"
      dynamic:
        # * managed-csi-premium provisions premium SSD disks (recommended)
        # * managed-csi provisions standard SSD-backed disks
        storageClassName: managed-csi-premium
```

```
neo4j:
   resources:
     cpu: "0.5"
     memory: "2Gi"
    # Uncomment to set the initial password
    #password: "my-initial-password"
    # Uncomment to use enterprise edition
   #edition: "enterprise"
   #acceptLicenseAgreement: "yes"
volumes:
   data:
     mode: defaultStorageClass
      defaultStorageClass:
        requests:
          storage: 2Gi
```
# 5.3.4. Install a Neo4j standalone instance

Getting everything to work in Kubernetes requires that certain K8s objects have specific names that are referenced elsewhere. Each individual Neo4j instance is a Helm "release" and has a *release name*. All other names derive from this *release name*.

Release name must consist of lower case alphanumeric characters, - or ., and must start and end with an alphanumeric character. This guide assumes the release name is my-neo4j-release.

1. Install Neo4j using the deployment *values.yaml* file, created in [Create a value.yaml file,](#page-111-0) and the neo4j/neo4j-standalone Helm chart:

helm install my-neo4j-release neo4j/neo4j-standalone **-f** my-neo4j.values.yaml

*Example output*

```
NAME: my-neo4j-release
LAST DEPLOYED: Wed Jul 28 13:16:39 2021
NAMESPACE: default
STATUS: deployed
REVISION: 1
TEST SUITE: None
NOTES:
Thank you for installing neo4j-standalone.
Your release "my-neo4j-release" has been installed .
To view the progress of the rollout try:
    $ kubectl rollout status --watch --timeout=600s statefulset/my-neo4j-release
The neo4j user's password has been set to "bO7YDTVOgs7CS1".
Once rollout is complete you can log in to Neo4j at "neo4j://my-neo4j-
release.default.svc.cluster.local:7687". Try:
  $ kubectl run --rm -it --image "neo4j:4.4.29" cypher-shell \
       -- cypher-shell -a "neo4j://my-neo4j-release.default.svc.cluster.local:7687" -u neo4j -p
"bO7YDTVOgs7CS1"
Graphs are everywhere!
```
2. Run the kubectl rollout command provided in the output of helm install to watch the Neo4j's rollout until it is complete.

kubectl rollout status **--watch --timeout**=600s statefulset/my-neo4j-release

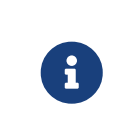

Since you have not passed a password for the neo4j user, the Neo4j Helm chart has set an automatically generated one. You can find it in the Helm install output. Please make a note of it.

5.3.5. Verify the installation

### 1. Check that the statefulset is OK.

kubectl get statefulsets

NAME READY AGE my-neo4j-release 1/1 2m11s

### 2. Check that the pod is Running:

kubectl get pods NAME READY STATUS RESTARTS AGE my-neo4j-release-0

#### 3. Check that the pod logs look OK:

kubectl exec my-neo4j-release-0 **--** tail **-n50** /logs/neo4j.log

2021-07-28 12:45:50.267+0000 INFO Command expansion is explicitly enabled for configuration 2021-07-28 12:45:50.280+0000 INFO Starting... 2021-07-28 12:45:55.680+0000 INFO ======== Neo4j 4.4.29 ======== 2021-07-28 12:46:00.006+0000 INFO Bolt enabled on [0:0:0:0:0:0:0:0%0]:7687. 2021-07-28 12:46:02.476+0000 INFO Remote interface available at http://localhost:7474/ 2021-07-28 12:46:02.478+0000 INFO Started.

4. Check that the services look OK:

kubectl get services

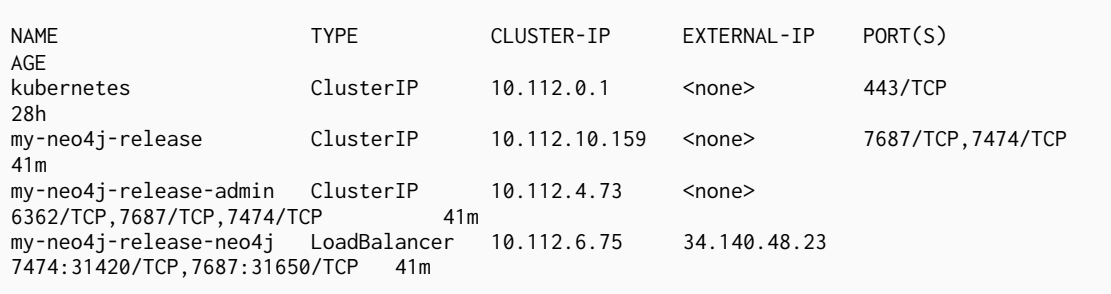

- 5. In a web browser, open the Neo4j Browser at *<http://<EXTERNAL-IP>:7474/browser>*.
- 6. Use the automatically-generated password (as printed in the output of the helm install command) or the one you have configured in the *my-neo4j.values.yaml* file.

### 1. Check that statefulset is OK.

kubectl get statefulsets

NAME READY AGE<br>my-neo4j-release 1/1 5m1 my-neo4j-release 1/1 5m11s

### 2. Check that the PVC is OK (the STATUS must be Bound):

NAME STATUS VOLUME CAPACITY ACCESS MODES STORAGECLASS AGE data-my-neo4j-release -0 Bound my-neo4j-release -pv 10Gi RWO manual 8m36s

### 3. Check that the pod is READY:

kubectl get pvc

kubectl get pods NAME READY STATUS RESTARTS AGE my-neo4j-release-0 1/1 Running 0 5m53s

4. Check that the pod logs look OK:

kubectl exec my-neo4j-release-0 **--** tail **-n50** /logs/neo4j.log

```
Changed password for user 'neo4j'.
Directories in use:
   home: /var/lib/neo4j
   config: /config/
   logs: /data/logs
   plugins: /var/lib/neo4j/plugins
   import: /var/lib/neo4j/import
   data: /var/lib/neo4j/data
   certificates: /var/lib/neo4j/certificates
   run: /var/lib/neo4j/run
Starting Neo4j.
2021-06-02 17:38:27.791+0000 INFO Command expansion is explicitly enabled for configuration
2021-06-02 17:38:27.819+0000 INFO Starting...
2021-06-02 17:38:31.195+0000 INFO ======== Neo4j 4.4.29 ========
2021-06-02 17:38:34.168+0000 INFO Initializing system graph model for component 'security-
users' with version -1 and status UNINITIALIZED
2021-06-02 17:38:34.188+0000 INFO Setting up initial user from `auth.ini` file: neo4j
2021-06-02 17:38:34.190+0000 INFO Creating new user 'neo4j' (passwordChangeRequired=false,
suspended=false)
2021-06-02 17:38:34.205+0000 INFO Setting version for 'security-users' to 2
2021-06-02 17:38:34.214+0000 INFO After initialization of system graph model component
'security-users' have version 2 and status CURRENT
2021-06-02 17:38:34.223+0000 INFO Performing postInitialization step for component
'security-users' with version 2 and status CURRENT
2021-06-02 17:38:34.561+0000 INFO Bolt enabled on 0.0.0.0:7687.
2021-06-02 17:38:36.910+0000 INFO Remote interface available at http://localhost:7474/
2021-06-02 17:38:36.912+0000 INFO Started.
```
5. Check that the services look OK:

kubectl get services

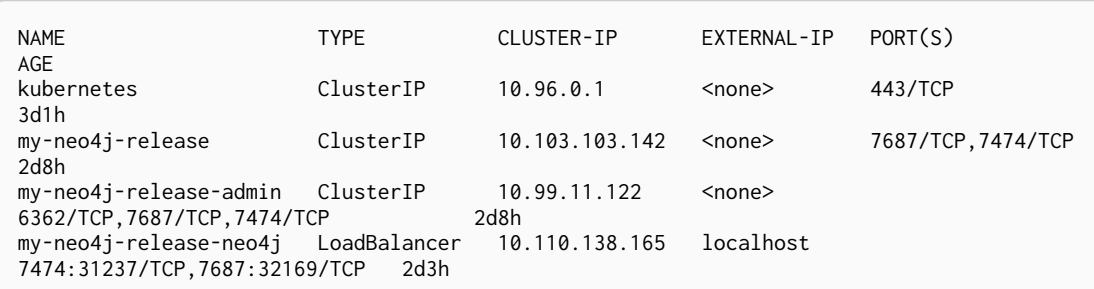

6. Use [port forwarding](#page-184-0) to get access to the browser:

kubectl port-forward svc/my-neo4j-release tcp-bolt tcp-http tcp-https

- 7. In a web browser, open the Neo4j Browser at *<http://localhost:7474>*.
- 8. Use the automatically-generated password (as printed in the output of the helm install command) or the one you have set up with the helm install command.

# 5.3.6. Uninstall Neo4j and clean up the created resources

### Uninstall Neo4j Helm deployment

helm uninstall my-neo4j-release

### *Example output*

release "my-neo4j-release" uninstalled

### Fully remove all the data and resources

Uninstalling the Helm release does not remove the created resources and data. Therefore, after uninstalling the helm deployment, you also have to delete all the data and resources.

1. Delete all persistent volume claims in the neo4j namespace:

kubectl delete pvc **--all --namespace** neo4j

2. Delete the entire Kubernetes cluster in your cloud provider:

gcloud container clusters delete my-neo4j-gke-cluster

eksctl delete cluster **--name**=my-neo4j-eks-cluster

az aks delete **--name** my-neo4j-aks-cluster **--resource-group** <MyResourceGroup>

### 1. Check the name of the PersistentVolumeClaim (pvc):

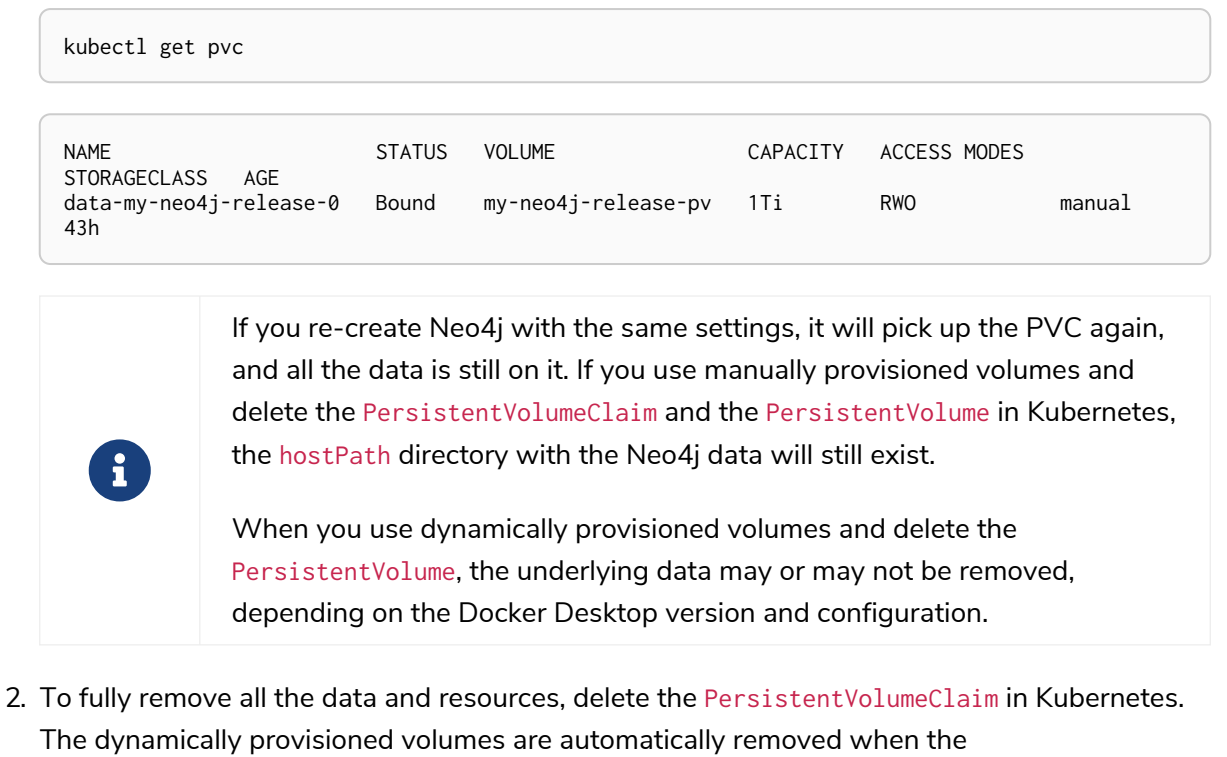

PersistentVolumeClaim is deleted.

# 5.4. Quickstart: Deploy a cluster

The quickstart for deploying a Neo4j cluster contains the following:

 $\mathbf{f}$  This guide shows how to deploy a cluster with three core members and one read replica.

- [Neo4j Helm charts for cluster deployments](#page-120-0) A schematic representation of how to use the Neo4j Helm charts for deploying a cluster.
- [Prerequisites](#page-121-0) Set up your environment for deploying a Neo4j cluster on Kubernetes.
- [Create Helm deployment values files](#page-124-0) Create a Helm deployment *values.yaml* file for each Neo4j cluster member.
- [Install Neo4j core members](#page-126-0) Install each of your Neo4j core members using its deployment YAML file and the neo4j/neo4j-cluster-core Helm chart.
- [Install Neo4j read replicas](#page-130-0) Install your Neo4j read replica using its deployment YAML file and the neo4j/neo4j-cluster-read-replica Helm chart.
- [Verify cluster formation](#page-129-0) Verify that the Neo4j core members and read replica have formed a cluster.
- [Access the Neo4j cluster from inside Kubernetes](#page-132-0) Access the Neo4j cluster from inside Kubernetes using a specific core or the headless service.
- [Access the Neo4j cluster from outside Kubernetes](#page-136-0) Access the Neo4j cluster from outside Kubernetes using a load balancer.
- [Uninstall the Neo4j cluster and clean up the created resources](#page-139-0) Uninstall all Neo4j Helm deployments and clean up the created resources.

# <span id="page-120-0"></span>5.4.1. Neo4j Helm charts for cluster deployments

Neo4j Helm charts for cluster deployments support more configuration options than for a standalone server. To offer the flexibility required to cluster users, the Helm charts for clusters take a modular approach: the typical cluster deployment requires several Helm charts installation. For example, a cluster with three core nodes requires installing the *neo4j-cluster-core* chart three times. By separating the charts up, users can create a different topology of Neo4j and a different topology in their Kubernetes clusters to suit their needs.

The following diagram is a schematic representation of the Helm charts involved and the Kubernetes and Cloud resources they instantiate when installed:

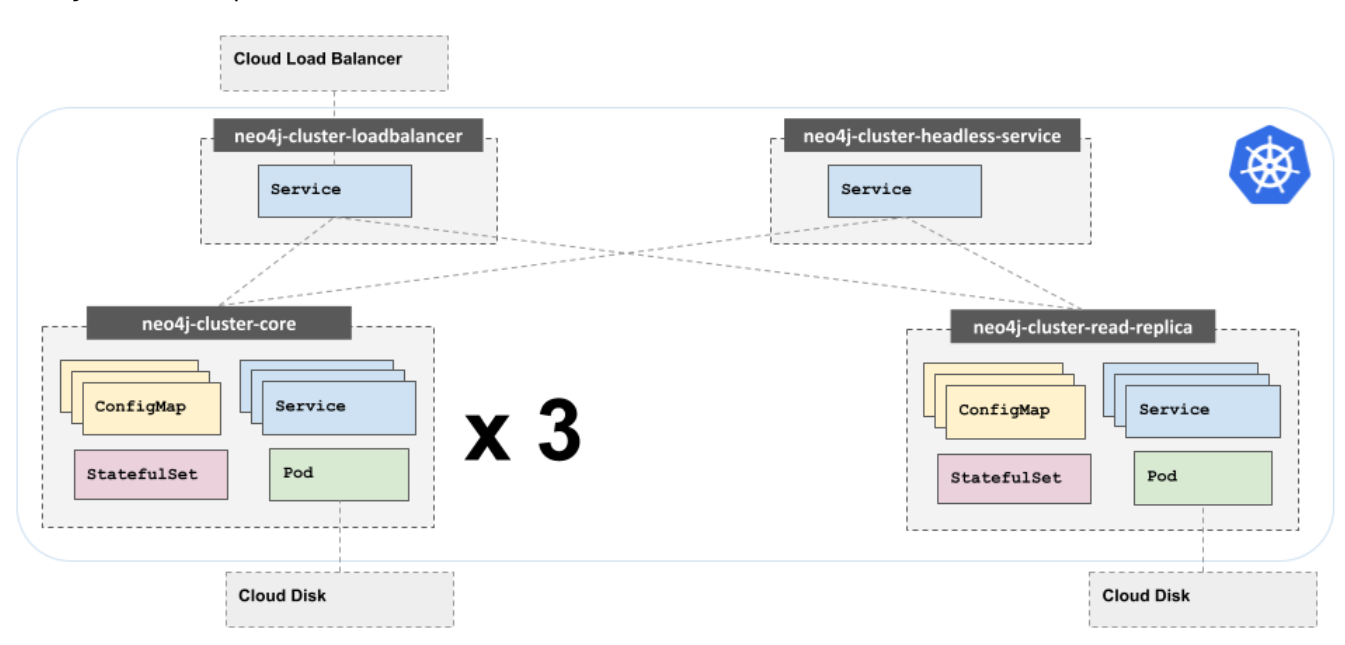

*Neo4j cluster setup*

The diagram shows an example of a Neo4j cluster setup with three cores and one read replica. The Kubernetes setup includes a headless service for accessing the cluster from inside Kubernetes and a loadbalancer service for accessing the cluster from outside Kubernetes. Each component is installed using its own Helm chart.

# <span id="page-121-0"></span>5.4.2. Prerequisites

Before you can deploy a Neo4j cluster on Kubernetes, you need to:

### General prerequisites

- [Configure the Neo4j Helm chart repository.](#page-106-0)
- Obtain a valid license for Neo4j Enterprise Edition. For more information, see [https://neo4j.com/](https://neo4j.com/licensing/) [licensing/](https://neo4j.com/licensing/) or write to [licensing@neo4j.com](mailto:licensing@neo4j.com).
- Install the Kubernetes client command-line tool kubectl [\(https://kubernetes.io/docs/tasks/tools/\)](https://kubernetes.io/docs/tasks/tools/).
- Set up a Kubernetes cluster with sufficient CPU and memory for your Neo4j deployment.

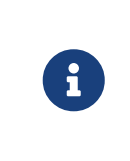

This guide works with minimum CPU and memory allocated per Neo4j instance. However, the Neo4j system requirements largely depend on the use of the software. Therefore, for running Neo4j in development or production environments, please refer to [System requirements.](#page-35-0)

If you do not have a Kubernetes cluster, you can configure a multi-node one as per your environment, see the next section [Environment-specific prerequisites](#page-121-1).

### <span id="page-121-1"></span>Environment-specific prerequisites

Select the tab as per your Kubernetes environment and complete all prerequisites on it.

- 1. Install the gcloud command-line interface (CLI) [\(https://cloud.google.com/sdk/docs/install](https://cloud.google.com/sdk/docs/install)).
- 2. All the shell commands in this guide assume that the GCP Project, compute zone, and region to use, have been set using the CLOUDSDK\_CORE\_PROJECT, CLOUDSDK\_COMPUTE\_ZONE, and CLOUDSDK\_COMPUTE\_REGION environment variables, for example:

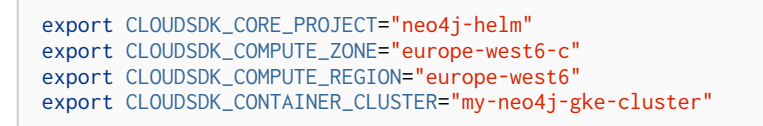

3. If you do not have a Google Kubernetes Engine (GKE) cluster, you can create a multi-node cluster (one node per Neo4j instance) using:

gcloud container clusters create my-neo4j-gke-cluster **--num-nodes**=<num> **--machine-type** "e2 standard-2"

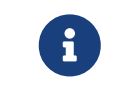

e2-standard-2 is the minimum instance type required for running the examples of this startup guide on GKE.

4. Configure kubectl to use your GKE cluster using:

gcloud container clusters get-credentials my-neo4j-gke-cluster

Fetching cluster endpoint and auth data. kubeconfig entry generated for my-neo4j-gke-cluster.

- 1. Install the aws command-line interface (CLI) [\(https://docs.aws.amazon.com/cli/latest/](https://docs.aws.amazon.com/cli/latest/userguide/install-cliv2.html) [userguide/install-cliv2.html](https://docs.aws.amazon.com/cli/latest/userguide/install-cliv2.html)). Make sure you complete the AWS configuration step (<https://docs.aws.amazon.com/cli/latest/userguide/getting-started-quickstart.html>).
- 2. Install the eksctl command-line interface (CLI) [\(https://docs.aws.amazon.com/eks/latest/](https://docs.aws.amazon.com/eks/latest/userguide/getting-started-eksctl.html) [userguide/getting-started-eksctl.html](https://docs.aws.amazon.com/eks/latest/userguide/getting-started-eksctl.html)).
- 3. All the shell commands in this guide assume that the AWS region to use has been set using the AWS\_DEFAULT\_REGION environment variable, for example:

export AWS\_DEFAULT\_REGION="eu-west-1"

4. If you do not have an AWS Elastic Kubernetes Service (EKS) cluster, you can create a multinode cluster (one node per Neo4j instance) using the following command:

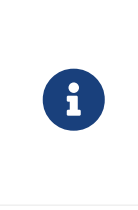

This command requires that you have a public key named *id\_rsa.pub*. If you do not have one, you can generate it by running:

ssh-keygen **-t** rsa **-C** "your-name@example.com"

```
eksctl create cluster --name "my-neo4j-eks-cluster" --region "${AWS_DEFAULT_REGION}"
--nodegroup-name "neo4j-nodes" --nodes-min 1 --nodes-max 4 --node-type c4.xlarge --nodes 4
--node-volume-size 10 --ssh-access --with-oidc
```
5. Create an IAM role (e.g., AmazonEKS\_EBS\_CSI\_DriverRole) and attach the required AWSmanaged policy to it (e.g., AmazonEBSCSIDriverPolicy):

```
eksctl create iamserviceaccount \
    --name ebs-csi-controller-sa \
   --namespace kube-system \
   --cluster my-neo4j-eks-cluster \
   --attach-policy-arn arn:aws:iam::aws:policy/service-role/AmazonEBSCSIDriverPolicy \
    --approve \
    --role-only \
    --role-name AmazonEKS_EBS_CSI_DriverRole
```
6. Add the EBS CSI Driver as an Amazon EKS add-on to your cluster:

```
eksctl create addon \
   --name aws-ebs-csi-driver \
   --cluster my-neo4j-eks-cluster \
    --service-account-role-arn arn:aws:iam::<aws-account-id>:role/AmazonEKS_EBS_CSI_DriverRole
\lambda--force
```
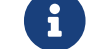

 $\left| \cdot \right|$  Make sure to replace <aws-account-id> with your AWS account ID.

7. Configure kubectl to use your EKS cluster using:

aws eks update-kubeconfig **--name** my-neo4j-eks-cluster

- 1. Install the az command-line interface (CLI) [\(https://docs.microsoft.com/en-us/cli/azure/install](https://docs.microsoft.com/en-us/cli/azure/install-azure-cli)[azure-cli\)](https://docs.microsoft.com/en-us/cli/azure/install-azure-cli).
- 2. Verify that you have a Resource Group with:
	- An Azure Kubernetes Service (AKS) cluster.
	- The AKS cluster principal needs to be assigned roles that allow it to manage Microsoft.Compute/disks in the Resource Group.
- 3. Set the Resource group and the location to use as defaults using:

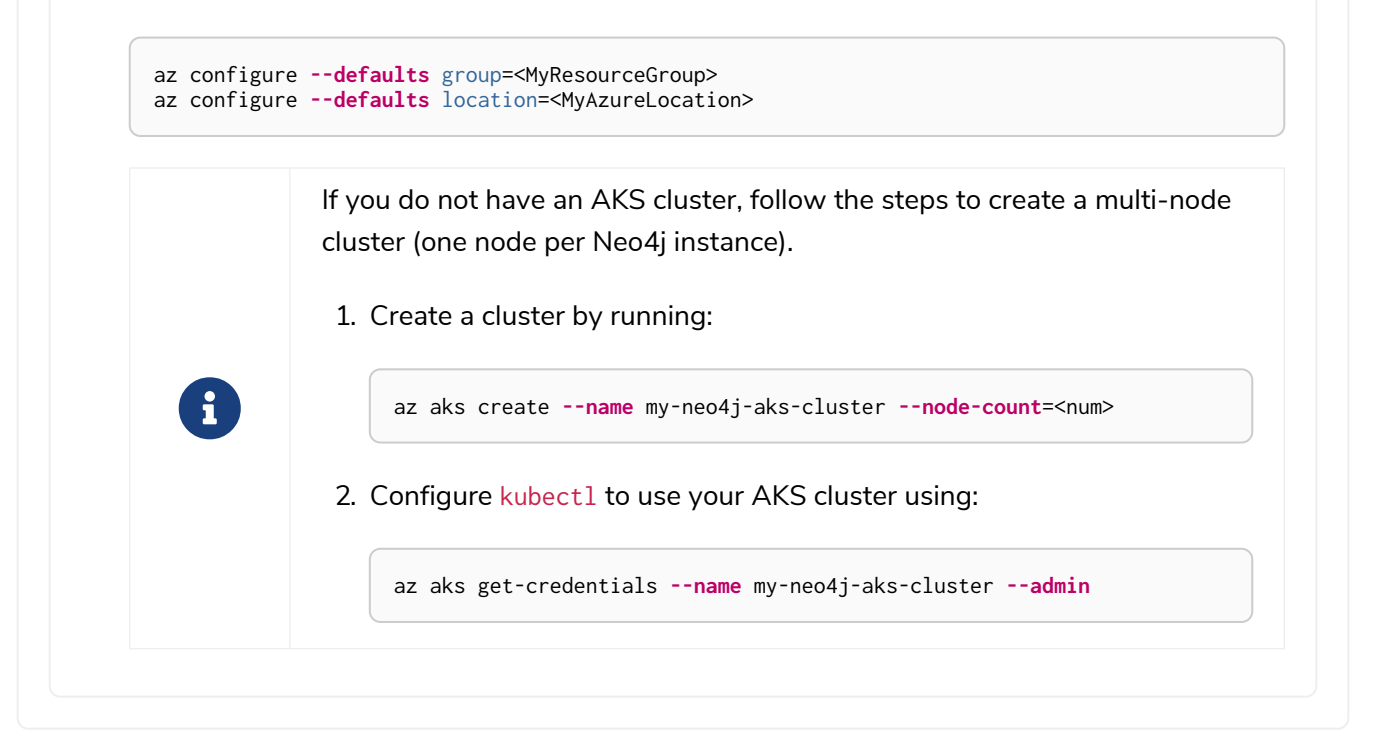

# <span id="page-124-0"></span>5.4.3. Create Helm deployment values files

You create a Helm deployment YAML file for each Neo4j cluster member with all the configuration settings.

### Important configuration parameters

#### neo4j.name

All Neo4j cluster members (cores or read-replicas) are linked together by the value of the parameter neo4j.name. When installed via the Neo4j Helm charts, they will join the cluster identified by neo4j.name.

neo4j.name is different from the Helm *release name*, which is used to reference a specific cluster member elsewhere in Kubernetes.

All other names and labels of K8s objects created by the helm charts derive from both neo4j.name and *release name*. If no name is specified, the cluster gets the default name neo4j-cluster.

#### neo4j.resources

The size of a Neo4j cluster member is defined by the values of the neo4j. resources.cpu and neo4j. resources. memory parameters. The minimum for a Neo4j instance is 0.5 CPU and 2GB memory. If invalid or less than the minimum values are provided, Helm will throw an error, for example:

```
Error: template: neo4j-cluster-core/templates/_helpers.tpl:157:11: executing
"neo4j.resources.evaluateCPU" at <fail (printf "Provided cpu value %s is less than minimum. \n %s"
(.Values.neo4j.resources.cpu) (include "neo4j.resources.invalidCPUMessage" .))>: error calling fail:
Provided cpu value 0.25 is less than minimum.
  cpu value cannot be less than 0.5 or 500m
```
For more information, see [Configure resource allocation](#page-158-0).

### neo4j.password

The password for the neo4j user. The same password must be set on all cluster members.

If you do not provide a password, the Neo4j Helm chart will automatically generate one for you. (Make a note of it.)

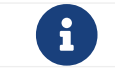

You cannot use neo4j as the initial password as this is the default password.

### neo4j.edition *and* neo4j.acceptLicenseAgreement

By default, the cluster Helm charts install Neo4j Enterprise Edition since clusters are not available in Community Edition. This means that you do not have to explicitly set the configuration parameter edition: to "enterprise", as it would be the case if you want to install a standalone server of Neo4j Enterprise Edition. However, you must acknowledge license compliance by setting neo4j.acceptLicenseAgreement to "yes". For more information on how to obtain a valid license for Neo4j Enterprise Edition, see <https://neo4j.com/licensing/> or write to [licensing@neo4j.com](mailto:licensing@neo4j.com).

#### volumes.data

The volumes.data parameter maps the data volume mount of each cluster member to the persistent volume for that member. For more information, see [Volume mounts and persistent volumes.](#page-167-0)

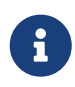

For details of all Neo4j Helm chart configuration options, see [Configure a Neo4j Helm](#page-140-0) [deployment.](#page-140-0)

### Create a values.yaml file for each cluster member

Select the tab as per your Kubernetes environment and using the provided example, create a YAML file for each of your cluster members (both cores and the read replica) with all the configuration settings.

This guide assumes that the YAML files are named *core-1.values.yaml*, *core-2.values.yaml*, *core-3.values.yaml*, and *rr-1.values.yaml*.

The examples use storage classes provided by the vendor. If you want to use a different type of storage class, such as regional disks, consult the cloud vendor documentation on creating new storage classes.

```
neo4j:
   name: "my-cluster"
   resources:
    cpu: "0.5"
  memory: "2Gi"
  password: "my-password"
   acceptLicenseAgreement: "yes"
volumes:
   data:
     mode: "dynamic"
      dynamic:
       # * premium-rwo provisions SSD disks (recommended)
        # * standard-rwo provisions balanced SSD-backed disks
        # * standard provisions HDD disks
        storageClassName: premium-rwo
```

```
neo4j:
   name: "my-cluster"
   resources:
     cpu: "0.5"
     memory: "2Gi"
    password: "my-password"
    acceptLicenseAgreement: "yes"
volumes:
    data:
      mode: "dynamic"
      dynamic:
       # gp2 is a general-purpose SSD volume
```
storageClassName: gp2

```
neo4j:
    name: "my-cluster"
    resources:
     cpu: "0.5"
     memory: "2Gi"
    password: "my-password"
    acceptLicenseAgreement: "yes"
volumes:
    data:
      mode: "dynamic"
      dynamic:
        # * managed-csi-premium provisions premium SSD disks (recommended)
        # * managed-csi provisions standard SSD backed disks
        storageClassName: managed-csi-premium
```
# <span id="page-126-0"></span>5.4.4. Install Neo4j cluster cores

Getting everything to work in Kubernetes requires that certain K8s objects have specific names that are referenced elsewhere. Each Neo4j instance is a Helm "release" and has a *release name*. Release name must consist of lower case alphanumeric characters, - or ., and must start and end with an alphanumeric character.

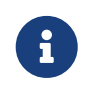

The following example installations use core-1, core-2, core-3 as release names for the core members.

- 1. Install each core member individually using the deployment *core-<num>.values.yaml* file created in [Create Helm deployment values files](#page-124-0) and the *neo4j/neo4j-cluster-core* Helm chart.
	- a. Install core-1.

helm install core-1 neo4j/neo4j-cluster-core **-f** core-1.values.yaml

#### *Example output*

```
NAME: core-1
LAST DEPLOYED: Fri Nov 5 14:32:10 2021
NAMESPACE: default
STATUS: deployed
REVISION: 1
TEST SUITE: None
NOTES:
Thank you for installing neo4j-cluster-core.
Your release "core-1" has been installed .
The neo4j user's password has been set to "my-password".
This release creates a single Neo4j Core instance. It will not become ready until it is able to
form a working Neo4j cluster by joining other Neo4j Core instances. To create a working cluster
requires at least 3 Core instances.
Once you have a working Neo4j cluster you must install at least one Neo4j Service before you can
connect applications to Neo4j. Available Neo4j services are:
   neo4j-headless-service - for connecting applications running inside Kubernetes to Neo4j
   neo4j-loadbalancer - for connecting applications running outside Kubernetes to Neo4j
Graphs are everywhere!
```
#### b. Install core-2.

helm install core-2 neo4j/neo4j-cluster-core **-f** core-2.values.yaml

#### *Example output*

NAME: core-2 LAST DEPLOYED: Fri Nov 5 14:36:14 2021 NAMESPACE: default STATUS: deployed REVISION: 1 TEST SUITE: None NOTES: Thank you for installing neo4j-cluster-core. Your release "core-2" has been installed . The neo4j user's password has been set to "my-password". This release creates a single Neo4j Core instance. It will not become ready until it is able to form a working Neo4j cluster by joining other Neo4j Core instances. To create a working cluster requires at least 3 Core instances. Once you have a working Neo4j cluster you must install at least one Neo4j Service before you can connect applications to Neo4j. Available Neo4j services are: neo4j-headless-service - for connecting applications running inside Kubernetes to Neo4j neo4j-loadbalancer - for connecting applications running outside Kubernetes to Neo4j Graphs are everywhere!

#### c. Install core-3.

helm install core-3 neo4j/neo4j-cluster-core **-f** core-3.values.yaml

#### *Example output*

```
NAME: core-3
LAST DEPLOYED: Fri Nov 5 14:36:32 2021
NAMESPACE: default
STATUS: deployed
REVISION: 1
TEST SUITE: None
NOTES:
Thank you for installing neo4j-cluster-core.
Your release "core-3" has been installed .
The neo4j user's password has been set to "my-password".
This release creates a single Neo4j Core instance. It will not become ready until it is able to
form a working Neo4j cluster by joining other Neo4j Core instances. To create a working cluster
requires at least 3 Core instances.
Once you have a working Neo4j cluster you must install at least one Neo4j Service before you can
connect applications to Neo4j. Available Neo4j services are:
    neo4j-headless-service - for connecting applications running inside Kubernetes to Neo4j
    neo4j-loadbalancer - for connecting applications running outside Kubernetes to Neo4j
Graphs are everywhere!
```
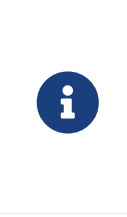

If you have not passed a password for the  $neo4$  user, the Neo4j Helm chart has automatically generated one for you. The password is the same for all cluster members.

You can find it in the Helm install outputs. Make a note of it.

2. Verify that the core members have formed a cluster. See the next section Verify the Neo4j cluster formation.

## <span id="page-129-0"></span>5.4.5. Verify the Neo4j cluster formation

You check the pods and services to verify that the core members have managed to form a cluster.

1. Check that the pods are READY.

Typically, it takes a minute or two after the pods are running. They become READY after they form a cluster. You can watch pod status changes by adding the -w option to the kubectl command (kubectl get pods -w).

kubectl get pods NAME READY STATUS RESTARTS AGE<br>core-1-0 1/1 Running 0 4m51s  $core-1-0$  1/1 Running 0 core-2-0 1/1 Running 0 4m25s core-3-0 1/1 Running 0 4m7s

2. You can also check the logs of the pods, for example:

kubectl exec core-2-0 **--** tail /logs/neo4j.log

```
2021-11-05 16:07:13.798+0000 INFO Connected to core-2-
internals.default.svc.cluster.local/10.48.1.4:7000 [raft version:4.0]
2021-11-05 16:07:21.147+0000 INFO Database 'neo4j' is waiting for a total of 3 core members...
2021-11-05 16:07:31.245+0000 INFO This instance bootstrapped the 'neo4j' database.
2021-11-05 16:07:31.657+0000 INFO Sending metrics to CSV file at /metrics
2021-11-05 16:07:31.948+0000 INFO Bolt enabled on 0.0.0.0:7687.
2021-11-05 16:07:31.954+0000 INFO Bolt (Routing) enabled on 0.0.0.0:7688.
2021-11-05 16:07:33.852+0000 INFO Connected to core-3-
internals.default.svc.cluster.local/10.48.2.5:7000 [raft version:4.0]
2021-11-05 16:07:33.858+0000 INFO Connected to core-2-
internals.default.svc.cluster.local/10.48.1.4:7000 [raft version:4.0]
2021-11-05 16:07:37.956+0000 INFO Remote interface available at http://localhost:7474/
2021-11-05 16:07:37.956+0000 INFO Started.
```
3. Check that the services look good:

kubectl get services

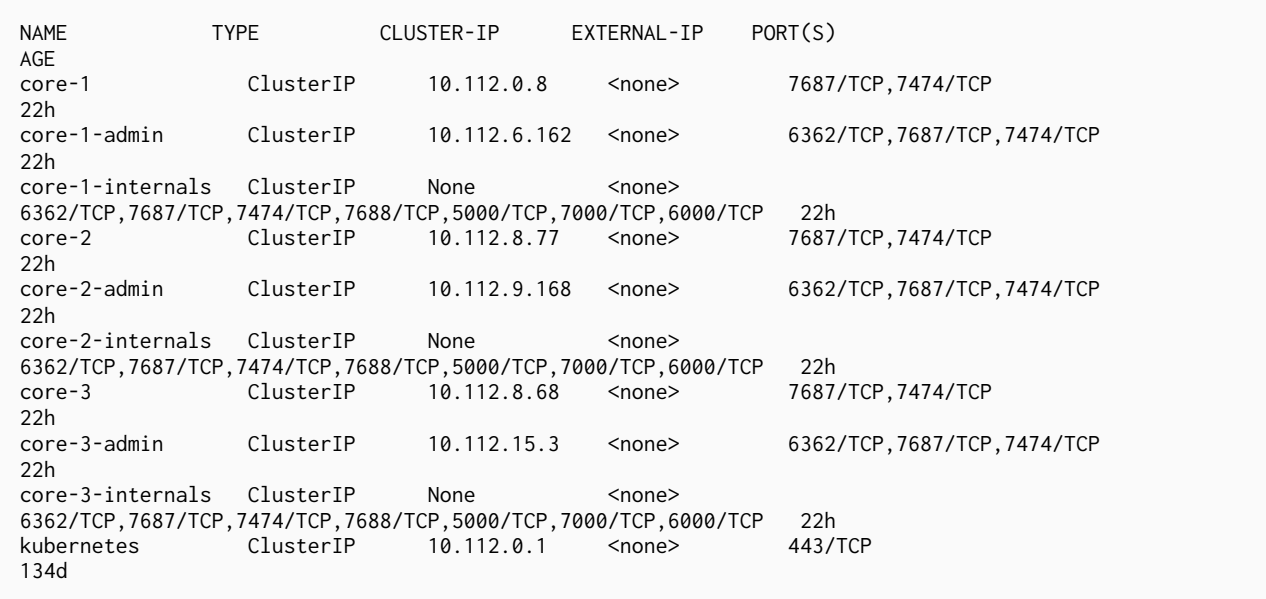

For more information about the Neo4j services, see [Access a Neo4j cluster](#page-186-0).

# <span id="page-130-0"></span>5.4.6. Install the Neo4j read replicas

Before you can install the read replica, you need to verify that the core members have formed a cluster. For more information, see Verify the Neo4j cluster formation.

> Read Replicas can only be installed after a cluster of at least three cores is formed. Otherwise, the helm install command throws the following error:

Error: template: neo4j-cluster-read-replica/templates/neo4j-auth.yaml:5:8: executing "neo4j-cluster-read-replica/templates/neo4j-auth.yaml" at <include "neo4j.checkIfClusterIsPresent" .>: error calling include: template: neo4j-cluster-readreplica/templates/\_helpers.tpl:84:11: executing "neo4j.checkIfClusterIsPresent" at <fail "Cannot install Read Replica until a cluster of 3 or more cores is formed">: error calling fail: Cannot install Read Replica until a cluster of 3 or more cores is formed

1. Install the Neo4j read replica using rr-1 as a release name, the deployment *rr-1.values.yaml* file created in [Create value.yaml files](#page-124-0), and the *neo4j/neo4j-cluster-read-replica* Helm chart:

helm install rr-1 neo4j/neo4j-cluster-read-replica **-f** rr-1.values.yaml

 $\mathbf{i}$ 

#### *Example output*

```
NAME: rr-1
LAST DEPLOYED: Fri Nov 5 16:15:13 2021
NAMESPACE: default
STATUS: deployed
REVISION: 1
TEST SUITE: None
NOTES:
Thank you for installing neo4j-cluster-read-replica.
Your release "rr-1" has been installed .
The neo4j user's password has been set to "my-password".
This release creates a single Neo4j Read Replica instance. It will not become ready until it is able
to join a working Neo4j cluster.
Graphs are everywhere!
```
2. Verify that the read replica has joined the cluster. See the next section [Verify the read replica has](#page-131-0) [joined the cluster](#page-131-0).

## <span id="page-131-0"></span>5.4.7. Verify the read replica has joined the cluster

You check the pods and services to verify that the read replica has joined the cluster, which might take a few minutes. In the end, you should have a cluster with three cores and one read replica:

1. Check that the pods are READY:

kubectl get pods NAME READY STATUS RESTARTS AGE core-1-0 1/1 Running 0 10m<br>
core-2-0 1/1 Running 0 10m  $core-2-0$  1/1 Running core-3-0 1/1 Running 0 10m<br>rr-1-0 1/1 Running 0 5m15s Running

2. Check that the services look good:

kubectl get services

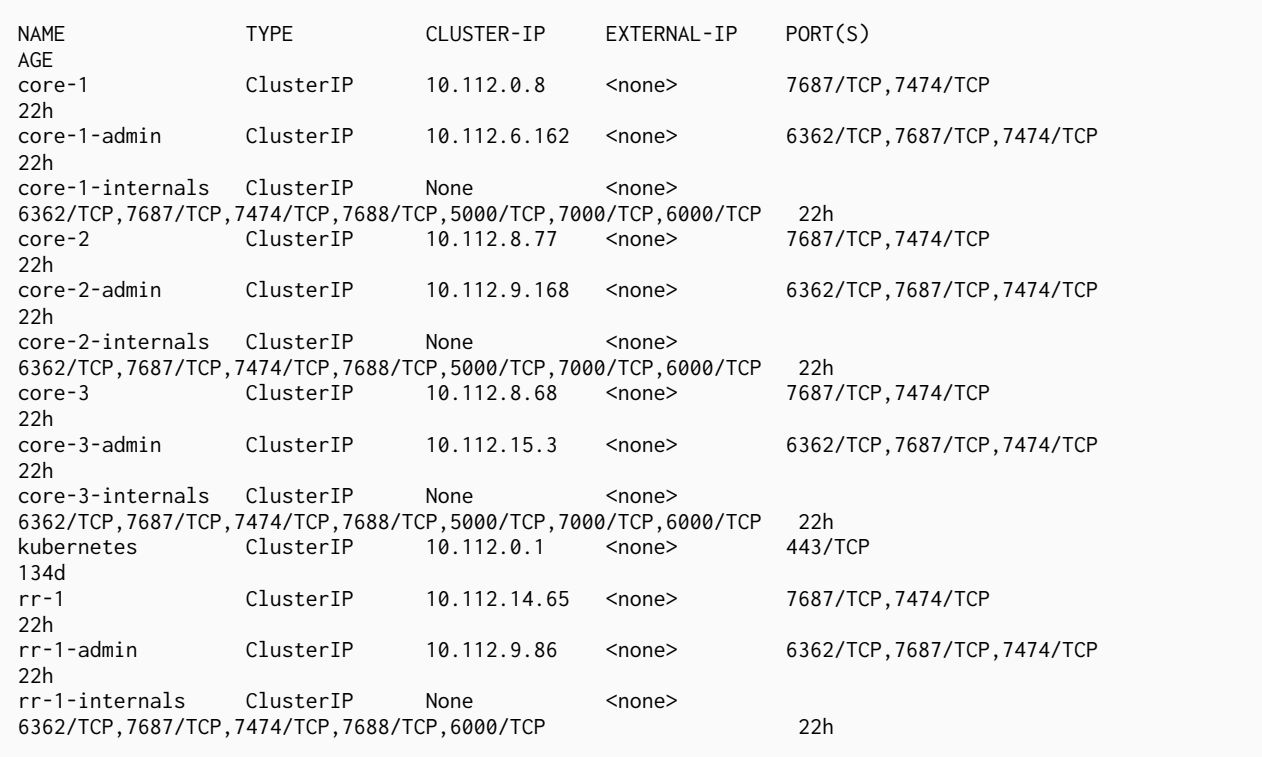

For more information about the Neo4j services, see [Access a Neo4j cluster](#page-186-0).

# <span id="page-132-0"></span>5.4.8. Access the Neo4j cluster from inside Kubernetes

By default, client-side routing is used for accessing a Neo4j cluster from inside Kubernetes.

Access the Neo4j cluster using a specific member

You run cypher-shell in a new pod and point it directly to one of the core members.

1. Run cypher-shell in a pod to access, for example, core-3:

```
kubectl run --rm -it --image "neo4j:4.4.29-enterprise" cypher-shell \
      -- cypher-shell -a "neo4j://core-3.default.svc.cluster.local:7687" -u neo4j -p "my-password"
```
If you don't see a command prompt, try pressing enter. Connected to Neo4j using Bolt protocol version 4.4 at neo4j://core-3.default.svc.cluster.local:7687 as user neo4j. Type :help for a list of available commands or :exit to exit the shell. Note that Cypher queries must end with a semicolon.

2. Run the Cypher command SHOW DATABASES to verify that all cluster members are online:

SHOW DATABASES;

+---------------------------------------------------------------------------------------------------- -----------------------------------------------------+ | name | aliases | access | address | cole | role | role | role | role | role | role | role | role | role | role | role | role | role | role | role | role | role | role | role | role | role | role | role | role | role | ro requestedStatus | currentStatus | error | default | home | +---------------------------------------------------------------------------------------------------- -----------------------------------------------------+ | "neo4j" | [] | "read-write" | "core-1.default.svc.cluster.local:7687" | "follower" | "online" | "online" | "" | TRUE | TRUE | | "neo4j" | [] | "read-write" | "core-3.default.svc.cluster.local:7687" | "follower" | "online" | "online" | "" | TRUE | TRUE | | "neo4j" | [] | "read-write" | "core-2.default.svc.cluster.local:7687" | "leader" | "online" | "online" | "" | TRUE | TRUE | | "online" | "| | TRUE | TRUE |<br>| "neo4j" | [] | | "read-write" | "rr-1.default.svc.cluster.local:7687" | "read\_replica" |<br>"online" | | "online" | "" | TRUE | TRUE | "online" | "online" | "" | TRUE | TRUE | | "system" | [] | "read-write" | "core-1.default.svc.cluster.local:7687" | "leader" | "online" | "online" | "" | FALSE | FALSE | | "system" | [] | "read-write" | "core-3.default.svc.cluster.local:7687" | "follower" | "online" | "online" | ""<br>| "system" | [] | "read-write" | "system" | [] | "read-write" | "core-2.default.svc.cluster.local:7687" | "follower" | "online" | "online" | "" | FALSE | FALSE | | "system" | [] | "read-write" | "rr-1.default.svc.cluster.local:7687" | "read\_replica" | "online" | "online" | "" | FALSE | FALSE | +---------------------------------------------------------------------------------------------------- -----------------------------------------------------+ 8 rows ready to start consuming query after 27 ms, results consumed after another 243 ms

3. Exit cypher-shell. Exiting cypher-shell automatically deletes the pod created to run it.

```
:exit;
```

```
Bye!
Session ended, resume using 'kubectl attach cypher-shell -c cypher-shell -i -t' command when the pod
is running
pod "cypher-shell" deleted
```
### Access the Neo4j cluster using headless service

To allow for an application running inside Kubernetes to access the Neo4j cluster without using a specific core for bootstrapping, you need to install the *neo4j-cluster-headless-service* Helm chart. This will create a K8s Service with a [DNS entry](#page-187-0) that includes all the Neo4j cores. You can use the created DNS entry to bootstrap drivers connecting to the cluster as shown in the image:

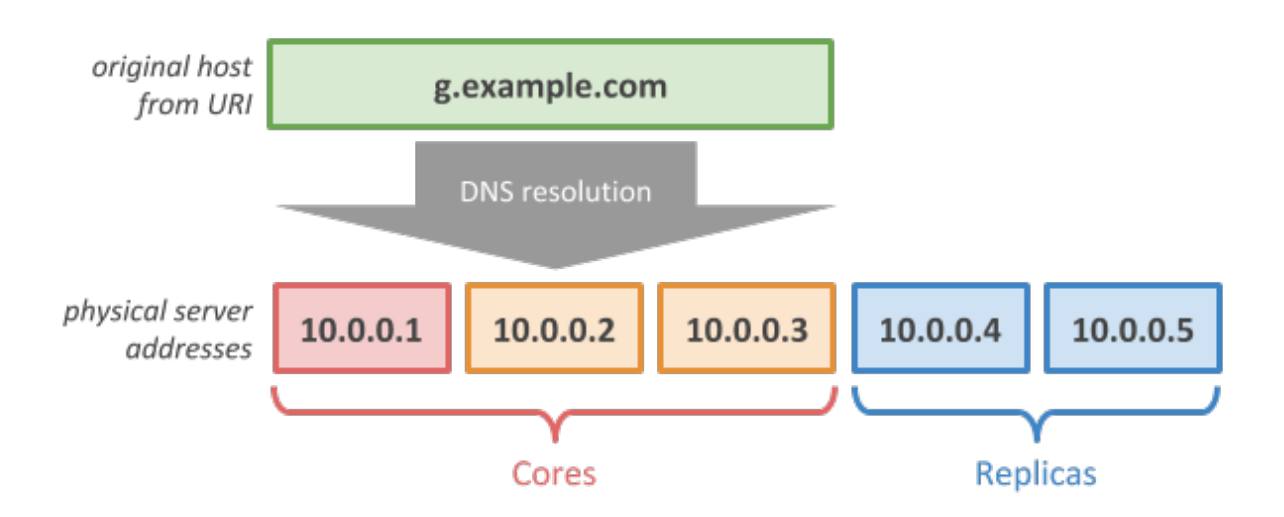

The headless service is a Kubernetes term for a service that has no ClusterIP. For more information, see the [Kubernetes official documentation.](https://kubernetes.io/docs/concepts/services-networking/service/#headless-services)

1. Install the headless service using the release name headless, *neo4j/neo4j-cluster-headless-service* Helm chart, and the name of your cluster as a value of the  $neo4j$ . name parameter.

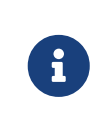

Alternatively, you can create a *values.yaml* file with all the configurations for the service. To see what options are configurable on the *neo4j/neo4j-cluster-headlessservice* Helm chart, use helm show values neo4j/neo4j-cluster-headless-service.

helm install headless neo4j/neo4j-cluster-headless-service **--set** neo4j.name=my-cluster

```
NAME: headless
LAST DEPLOYED: Fri Nov 5 16:58:54 2021
NAMESPACE: default
STATUS: deployed
REVISION: 1
TEST SUITE: None
NOTES:
Thank you for installing neo4j-cluster-headless-service.
Your release "headless" has been installed in namespace "default".
Once rollout is complete you can connect to your Neo4j cluster using "neo4j://headless-
neo4j.default.svc.cluster.local:7687". Try:
    $ kubectl run --rm -it --image "neo4j:4.4.29-enterprise" cypher-shell \
       -- cypher-shell -a "neo4j://headless-neo4j.default.svc.cluster.local:7687"
Graphs are everywhere!
```
1. Check that the headless service is available:

kubectl get services | grep head NAME TYPE CLUSTER-IP EXTERNAL-IP PORT(S) AGE<br>headless-neo4j ClusterIP None <none> 7474/TCP,7687/TCP 3m22s

2. Use kubectl describe service to see the service details:

kubectl describe service headless-neo4j

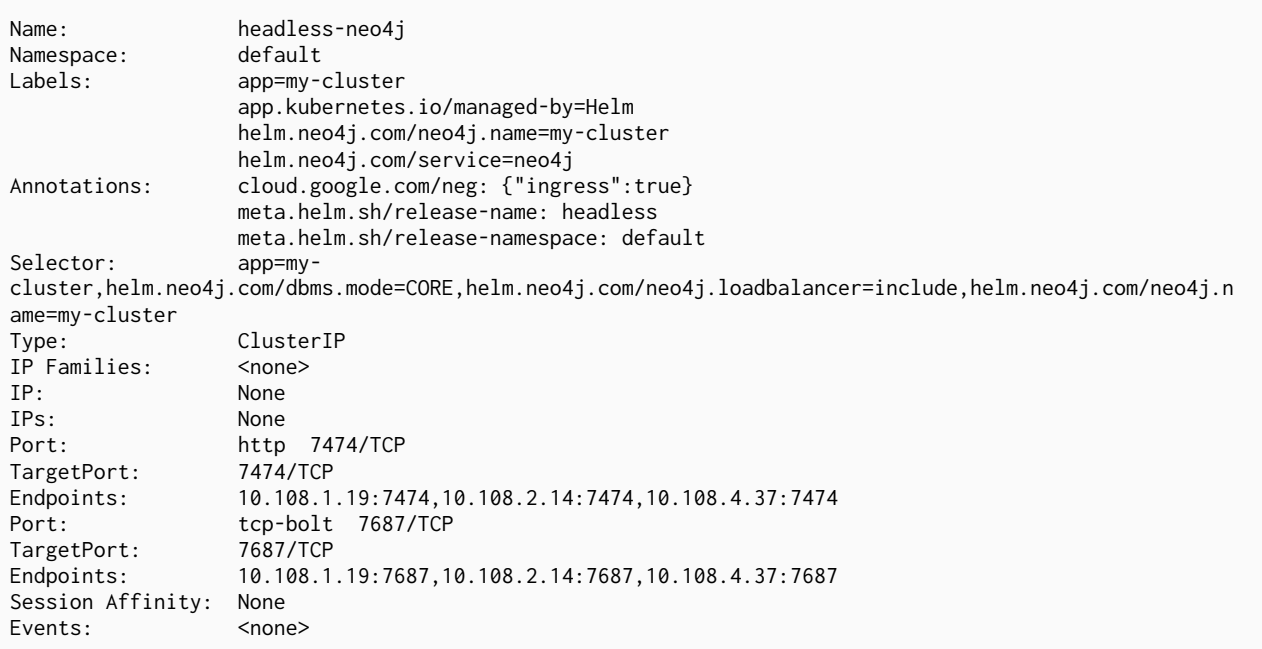

You should see three "endpoints" for each port in the service — these are the IP addresses of the three Neo4j cores servers. These endpoints are contacted to bootstrap the drivers used by applications running in Kubernetes. The drivers will use them to obtain the initial routing table.

3. Run cypher-shell in another pod and connect to the cluster nodes via the headless service:

```
kubectl run --rm -it --image "neo4j:4.4.29-enterprise" cypher-shell \
      -- cypher-shell -a "neo4j://headless-neo4j.default.svc.cluster.local:7687" -u neo4j -p "my-
password"
```

```
If you don't see a command prompt, try pressing enter.
Connected to Neo4j using Bolt protocol version 4.4 at neo4j://headless-
neo4j.default.svc.cluster.local:7687 as user neo4j.
Type :help for a list of available commands or :exit to exit the shell.
Note that Cypher queries must end with a semicolon.
```
4. Run the Cypher command SHOW DATABASES to verify that all cluster members are online.

SHOW DATABASES;

+---------------------------------------------------------------------------------------------------- -----------------------------------------------------+ | name | aliases | access | address | cole | role | role | role | role | role | role | role | role | role | role | role | role | role | role | role | role | role | role | role | role | role | role | role | role | role | ro requestedStatus | currentStatus | error | default | home | +---------------------------------------------------------------------------------------------------- -----------------------------------------------------+ | "neo4j" | [] | "read-write" | "core-1.default.svc.cluster.local:7687" | "follower" | "online" | "online" | "" | TRUE | TRUE | | "neo4j" | [] | "read-write" | "core-3.default.svc.cluster.local:7687" | "follower" | "online" | "online" | "" | TRUE | TRUE | | "neo4j" | [] | "read-write" | "core-2.default.svc.cluster.local:7687" | "leader" | |<br>"online" | " | TRUE | TRUE | "online" | "online" | "" | TRUE | TRUE | | "neo4j" | [] | "read-write" | "rr-1.default.svc.cluster.local:7687" | "read\_replica" | "online" | "online" | "" | TRUE | TRUE | | "system" | [] | "read-write" | "core-1.default.svc.cluster.local:7687" | "leader" | "online" | "online" | "" | FALSE | FALSE | | "system" | [] | "read-write" | "core-3.default.svc.cluster.local:7687" | "follower" | "online" | "online" | ""<br>| "system" | [] | "read-write" | "read-write" | "core-2.default.svc.cluster.local:7687" | "follower" | "online" | "online" | "" | FALSE | FALSE | | "system" | [] | "read-write" | "rr-1.default.svc.cluster.local:7687" | "read\_replica" | "online" | "online" | "" | FALSE | FALSE | +---------------------------------------------------------------------------------------------------- -----------------------------------------------------+ 8 rows ready to start consuming query after 4 ms, results consumed after another 42 ms

5. Exit cypher-shell. Exiting cypher-shell automatically deletes the pod created to run it.

```
:exit;
```

```
Bye!
Session ended, resume using 'kubectl attach cypher-shell -c cypher-shell -i -t' command when the pod
is running
pod "cypher-shell" deleted
```
# <span id="page-136-0"></span>5.4.9. Access the Neo4j cluster from outside Kubernetes

By default, [server-side routing](#page-426-0) is used for accessing a Neo4j cluster from outside Kubernetes.

Access the Neo4j cluster using a load balancer and Cypher Shell

To access a Neo4j cluster from outside Kubernetes, you need to install the neo4j-cluster-loadbalancer service.

1. Install the load balancer service using the release name lb, the *neo4j/neo4j-cluster-loadbalancer* Helm chart, and the name of your cluster as a value of the  $neo4j$ . name parameter.

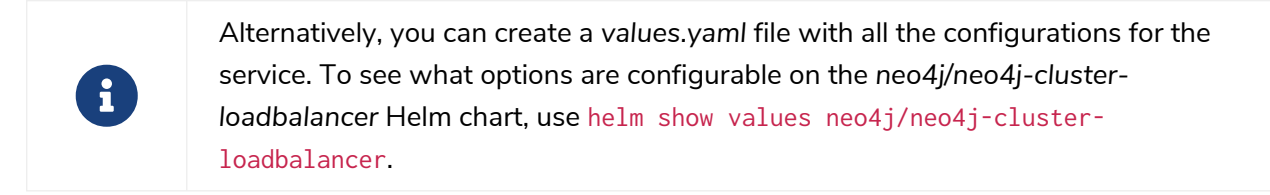

helm install lb neo4j/neo4j-cluster-loadbalancer **--set** neo4j.name=my-cluster

NAME · 1h LAST DEPLOYED: Mon Nov 8 16:11:11 2021 NAMESPACE: default STATUS: deployed REVISION: 1 TEST SUITE: None NOTES: Thank you for installing neo4j-cluster-loadbalancer. Your release "lb" has been installed in namespace "default". To view the status of your Load Balancer service you can use \$ kubectl get service lb-neo4j Once your Load Balancer has an External-IP assigned you can connect to your Neo4j cluster using "neo4j://<EXTERNAL-IP>:7687". Try: \$ cypher-shell -a "neo4j://<EXTERNAL-IP>:7687" Graphs are everywhere!

2. Check that the 1b service is available:

kubectl describe service lb-neo4j

kubectl get services | grep lb NAME TYPE CLUSTER-IP EXTERNAL-IP PORT(S) AGE lb-neo4j LoadBalancer 10.51.248.52 34.65.252.122 7474:31712/TCP,7687:31649/TCP 3m

3. Use kubectl describe service to see the service details:

Name: lb-neo4j Namespace: default<br>
Labels: app=myapp=my-cluster app.kubernetes.io/managed-by=Helm helm.neo4j.com/neo4j.name=my-cluster helm.neo4j.com/service=neo4j Annotations: cloud.google.com/neg: {"ingress":true} meta.helm.sh/release-name: lb meta.helm.sh/release-namespace: default Selector: app=mycluster,helm.neo4j.com/neo4j.loadbalancer=include,helm.neo4j.com/neo4j.name=my-cluster Type: LoadBalancer IP Families: <none><br>IP: 10.112 IP: 10.112.6.150 IPs: 10.112.6.150 LoadBalancer Ingress: 35.205.81.95 Port: http 7474/TCP<br>TargetPort: 7474/TCP TargetPort:<br>NodePort: http 31627/TCP Endpoints: 10.108.0.3:7474,10.108.1.19:7474,10.108.2.14:7474 + 1 more... Port: tcp-bolt 7687/TCP TargetPort: 7687/TCP<br>NodePort: tcp-bolt tcp-bolt 31988/TCP Endpoints: 10.108.0.3:7687,10.108.1.19:7687,10.108.2.14:7687 + 1 more... Session Affinity: None External Traffic Policy: Local HealthCheck NodePort: 31343 Events: <none>

The load-balancer service can send requests to all members of the cluster. You can see that it has four

endpoints: three cores and one read-replica.

4. Run cypher-shell from the local machine and connect to the LoadBalancer Ingress address, in the example 34.65.252.122:

```
./cypher-shell -a neo4j://34.65.252.122 -u neo4j -p my-password
```

```
If you don't see a command prompt, try pressing enter.
Connected to Neo4j using Bolt protocol version 4.4 at neo4j://34.65.252.122:7687 as user neo4j.
Type :help for a list of available commands or :exit to exit the shell.
Note that Cypher queries must end with a semicolon.
```
5. Run the Cypher command SHOW DATABASES to verify that all cluster members are online:

```
SHOW DATABASES;
+----------------------------------------------------------------------------------------------------
-----------------------------------------------------+
| name | aliases | access | address | role | role | role | role | role | role | role | role | role | role | role
requestedStatus | currentStatus | error | default | home |
+----------------------------------------------------------------------------------------------------
  -----------------------------------------------------+
| "neo4j" | [] | "read-write" | "core-1.default.svc.cluster.local:7687" | "follower" |
"online" | "online" | "" | TRUE | TRUE |
| "neo4j" | [] | "read-write" | "core-3.default.svc.cluster.local:7687" | "follower" | |<br>"online" | | "I | TRUE | TRUE |
"online" | "online" | "" | TRUE | TRUE |
| "neo4j" | [] | "read-write" | "core-2.default.svc.cluster.local:7687" | "leader" |
"online" | "online" | "" | TRUE | TRUE |
| "neo4j" | [] | "read-write" | "rr-1.default.svc.cluster.local:7687" | "read_replica" |
"online" | "online" | "" | TRUE | TRUE |
| "system" | [] | "read-write" | "core-1.default.svc.cluster.local:7687" | "leader" |
"online" | "online" | "" | FALSE | FALSE |
| "system" | [] | "read-write" | "core-3.default.svc.cluster.local:7687" | "follower" |
اسان المسلم المسلم المسلم المسلم المسلم المسلم المسلم المسلم المسلم المسلم المسلم المسلم المسلم المسلم المسلم<br>"online" | "online" | " | FALSE | FALSE |<br>| "system" | [] | | "read-write" | "core-2.default.svc.cluster.local:
| "system" | [] | "read-write" | "core-2.default.svc.cluster.local:7687" | "follower" |
"online" | "online" | "" | FALSE | FALSE |
| "system" | [] | "read-write" | "rr-1.default.svc.cluster.local:7687" | "read_replica" |
"online" | "online" | "" | FALSE | FALSE |
+----------------------------------------------------------------------------------------------------
-----------------------------------------------------+
8 rows
ready to start consuming query after 110 ms, results consumed after another 109 ms
```
You can see that the nodes are advertising their internal addresses, but since you connected without using internal addresses, you use server-side routing.

Access the Neo4j cluster using a load balancer and Neo4j Browser

- 1. Open a web browser and point it to the LoadBalancer Ingress address and port 7474, in this example, *<http://34.65.252.122:7474/browser>*.
- 2. Once connected, verify that all databases are up and running using SHOW DATABASES in the Browser Editor:

SHOW DATABASES

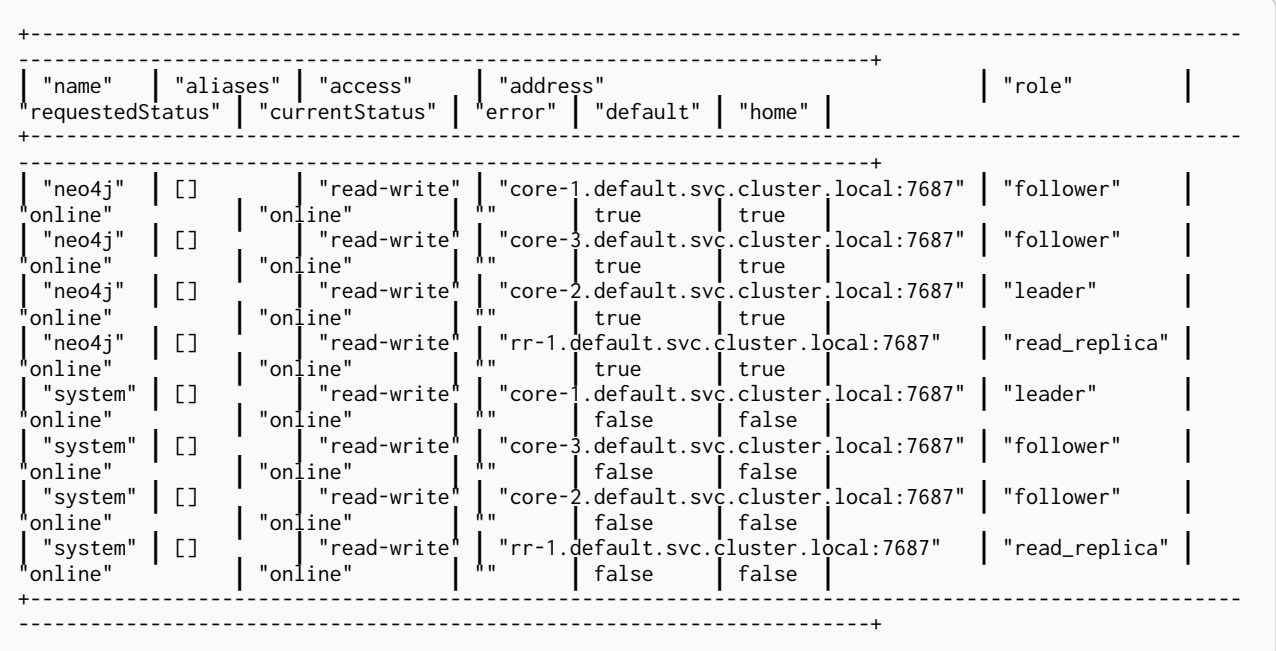

<span id="page-139-0"></span>5.4.10. Uninstall Neo4j cluster and clean up resources

Uninstall all Neo4j Helm deployments

1. Uninstall each of the cluster members (both the cores and read replica) and the services using their Helm release names:

```
helm uninstall core-1 core-2 core-3 rr-1 lb headless
```

```
release "core-1" uninstalled
release "core-2" uninstalled
release "core-3" uninstalled
release "rr-1" uninstalled
release "lb" uninstalled
release "headless" uninstalled
```
Fully remove all the data and resources

Uninstalling the Helm releases does not remove the created resources and data. Therefore, after uninstalling the helm deployments, you also have to delete all the data and resources.

1. Delete all persistent volume claims in the neo4j namespace:

```
kubectl delete pvc --all --namespace neo4j
```
2. Delete the entire Kubernetes cluster in your cloud provider:

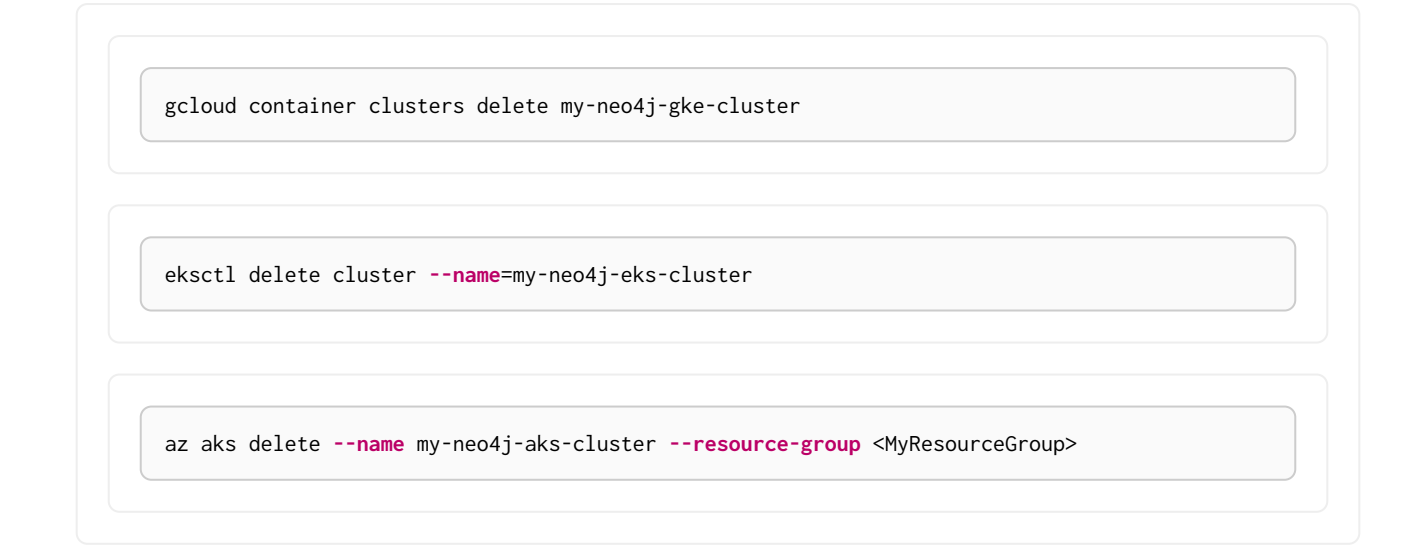

# <span id="page-140-0"></span>5.5. Configure a Neo4j Helm deployment

Helm is different from "package managers", such as apt, yum, and npm, because, in addition to installing applications, Helm allows rich configuration of applications. The customized configuration should be expressed declaratively in a YAML formatted file, and then passed during installation.

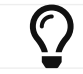

For more information, see [Helm official documentation.](https://helm.sh/docs/intro/using_helm/#customizing-the-chart-before-installing)

## 5.5.1. Create a custom *values.yaml* file

- 1. Ensure your Neo4j Helm chart repository is up to date and get the latest charts. For more information, see [Configure the Neo4j Helm chart repository](#page-106-0).
- 2. To see what options are configurable on the Neo4j Helm chart that you want to deploy, use helm show values and the Helm chart, such as *neo4j/neo4j-standalone*, *neo4j/neo4j-cluster-core*, *neo4j/neo4jcluster-read-replica*, *neo4j/neo4j-cluster-headless-service*, and *neo4j/neo4j-cluster-loadbalancer*. For example:

helm show values neo4i/neo4i-standalone

```
# Default values for Neo4j.
# This is a YAML-formatted file.
## @param nameOverride String to partially override common.names.fullname
nameOverride: ""
## @param fullnameOverride String to fully override common.names.fullname
fullnameOverride: ""
# disableLookups will disable all the lookups done in the helm charts
# You can enable this when executing helm commands with --dry-run command
disableLookups: false
neo4j:
    # Name of your cluster
    name: ""
    # If password is not set or empty a random password will be generated during installation
    password: ""
    # Existing secret to use for initial database password
    passwordFromSecret: ""
```

```
  # Neo4j Edition to use (community|enterprise)
    edition: "community"
   # set edition: "enterprise" to use Neo4j Enterprise Edition
   #
   # To use Neo4j Enterprise Edition you must have a Neo4j license agreement.
  #
   # More information is also available at: https://neo4j.com/licensing/
   # Email inquiries can be directed to: licensing@neo4j.com
  #
   # Set acceptLicenseAgreement: "yes" to confirm that you have a Neo4j license agreement.
   acceptLicenseAgreement: "no"
    #
   # set offlineMaintenanceModeEnabled: true to restart the StatefulSet without the Neo4j process
running
   # this can be used to perform tasks that cannot be performed when Neo4j is running such as `neo4j-
admin dump`
    offlineMaintenanceModeEnabled: false
  #
   # set resources for the Neo4j Container. The values set will be used for both "requests" and
"limit".
   resources:
     cpu: "1000m"
     memory: "2Gi"
   #add labels if required
    labels:
# Volumes for Neo4j
volumes:
    data:
    #labels for data pvc on creation (Valid only when mode set to selector | defaultStorageClass |
dynamic | volumeClaimTemplate)
    labels: { }
      #Set it to true when you do not want to use the subPathExpr
      disableSubPathExpr: false
      # REQUIRED: specify a volume mode to use for data
    # Valid values are share|selector|defaultStorageClass|volume|volumeClaimTemplate|dynamic
      # To get up-and-running quickly, for development or testing, use "defaultStorageClass" for a
dynamically provisioned volume of the default storage class.
      mode: ""
      # Only used if mode is set to "selector"
      # Will attach to existing volumes that match the selector
      selector:
        storageClassName: "manual"
        accessModes:
          - ReadWriteOnce
        requests:
          storage: 100Gi
        # A helm template to generate a label selector to match existing volumes n.b. both
storageClassName and label selector must match existing volumes
        selectorTemplate:
          matchLabels:
            app: "{{ .Values.neo4j.name }}"
            helm.neo4j.com/volume-role: "data"
      # Only used if mode is set to "defaultStorageClass"
      # Dynamic provisioning using the default storageClass
      defaultStorageClass:
        accessModes:
          - ReadWriteOnce
        requests:
          storage: 10Gi
      # Only used if mode is set to "dynamic"
      # Dynamic provisioning using the provided storageClass
      dynamic:
        storageClassName: "neo4j"
        accessModes:
          - ReadWriteOnce
        requests:
          storage: 100Gi
      # Only used if mode is set to "volume"
      # Provide an explicit volume to use
```

```
vol_{\text{U}}  # If set an init container (running as root) will be added that runs:
        # `chown -R <securityContext.fsUser>:<securityContext.fsGroup>` AND `chmod -R g+rwx`
        # on the volume. This is useful for some filesystems (e.g. NFS) where Kubernetes fsUser or
fsGroup settings are not respected
        setOwnerAndGroupWritableFilePermissions: false
       # Example (using a specific Persistent Volume Claim)
        # persistentVolumeClaim:
        # claimName: my-neo4j-pvc
      # Only used if mode is set to "volumeClaimTemplate"
      # Provide an explicit volumeClaimTemplate to use
      volumeClaimTemplate: {}
   # provide a volume to use for backups
    # n.b. backups will be written to /backups on the volume
    # any of the volume modes shown above for data can be used for backups
    backups:
   #labels for backups pvc on creation (Valid only when mode set to selector | defaultStorageClass |
dynamic | volumeClaimTemplate)
      labels: { }
      #Set it to true when you do not want to use the subPathExpr
      disableSubPathExpr: false
      mode: "share" # share an existing volume (e.g. the data volume)
      share:
       name: "data"
   # provide a volume to use for logs
    # n.b. logs will be written to /logs/$(POD_NAME) on the volume
    # any of the volume modes shown above for data can be used for logs
   logs:
    #labels for logs pvc on creation (Valid only when mode set to selector | defaultStorageClass |
dynamic | volumeClaimTemplate)
      labels: { }
      #Set it to true when you do not want to use the subPathExpr
      disableSubPathExpr: false
      mode: "share" # share an existing volume (e.g. the data volume)
      share:
       name: "data"
   # provide a volume to use for csv metrics (csv metrics are only available in Neo4j Enterprise
Edition)
   # n.b. metrics will be written to /metrics/$(POD_NAME) on the volume
    # any of the volume modes shown above for data can be used for metrics
   metrics:
   #labels for metrics pvc on creation (Valid only when mode set to selector | defaultStorageClass |
dynamic | volumeClaimTemplate)
      labels: { }
      #Set it to true when you do not want to use the subPathExpr
      disableSubPathExpr: false
      mode: "share" # share an existing volume (e.g. the data volume)
      share:
       name: "data"
   # provide a volume to use for import storage
    # n.b. import will be mounted to /import on the underlying volume
    # any of the volume modes shown above for data can be used for import
    import:
    #labels for import pvc on creation (Valid only when mode set to selector | defaultStorageClass |
dynamic | volumeClaimTemplate)
     labels: { }
      #Set it to true when you do not want to use the subPathExpr
      disableSubPathExpr: false
      mode: "share" # share an existing volume (e.g. the data volume)
      share:
       name: "data"
   # provide a volume to use for licenses
    # n.b. licenses will be mounted to /licenses on the underlying volume
    # any of the volume modes shown above for data can be used for licenses
    licenses:
    #labels for licenses pvc on creation (Valid only when mode set to selector | defaultStorageClass |
dynamic | volumeClaimTemplate)
      labels: { }
      #Set it to true when you do not want to use the subPathExpr
      disableSubPathExpr: false
```

```
  mode: "share" # share an existing volume (e.g. the data volume)
      share:
        name: "data"
#add additional volumes and their respective mounts
#additionalVolumes:
# - name: neo4j1-conf
# emptyDir: {}
#
#additionalVolumeMounts:
# - mountPath: "/config/neo4j1.conf"
# name: neo4j1-conf
# ldapPasswordFromSecret defines the secret which holds the password for ldap system account
# Secret key name must be LDAP_PASS
# This secret is accessible by Neo4j at the path defined in ldapPasswordMountPath
ldapPasswordFromSecret: ""
# The above secret gets mounted to the path mentioned here
ldapPasswordMountPath: ""
#nodeSelector labels
#please ensure the respective labels are present on one of the cluster nodes or else helm charts will
throw an error
nodeSelector: {}
# label1: "value1"
# label2: "value2"
# Services for Neo4j
services:
    # A ClusterIP service with the same name as the Helm Release name should be used for Neo4j Driver
connections originating inside the
    # Kubernetes cluster.
    default:
      # Annotations for the K8s Service object
      annotations: { }
    # A LoadBalancer Service for external Neo4j driver applications and Neo4j Browser
    neo4j:
      enabled: true
      # Annotations for the K8s Service object
      annotations: { }
      spec:
        # Type of service.
        type: LoadBalancer
        # in most cloud environments LoadBalancer type will receive an ephemeral public IP address
automatically. If you need to specify a static ip here use:
        # loadBalancerIP: ...
      # ports to include in neo4j service
      ports:
        http:
          enabled: true #Set this to false to remove HTTP from this service (this does not affect
whether http is enabled for the neo4j process)
          # uncomment to publish http on port 80 (neo4j default is 7474)
          # port: 80
      https:
          enabled: true #Set this to false to remove HTTPS from this service (this does not affect
whether https is enabled for the neo4j process)
          # uncomment to publish http on port 443 (neo4j default is 7474)
          # port: 443
      holt:
          enabled: true #Set this to false to remove BOLT from this service (this does not affect
whether https is enabled for the neo4j process)
          # Uncomment to explicitly specify the port to publish Neo4j Bolt (7687 is the default)
          # port: 7687
        backup:
          enabled: false #Set this to true to expose backup port externally (n.b. this could have
security implications. Backup is not authenticated by default)
          # Uncomment to explicitly specify the port to publish Neo4j Backup (6362 is the default)
          # port: 6362
    # A service for admin/ops tasks including taking backups
    # This service is available even if the deployment is not "ready"
```
```
  admin:
      enabled: true
      # Annotations for the admin service
      annotations: { }
      spec:
        type: ClusterIP
    # n.b. there is no ports object for this service. Ports are autogenerated based on the neo4j
configuration
    # A "headless" service for admin/ops and Neo4j cluster-internal communications
    # This service is available even if the deployment is not "ready"
    internals:
      enabled: false
      # Annotations for the internals service
      annotations: { }
      # n.b. there is no ports object for this service. Ports are autogenerated based on the neo4j
configuration
# Neo4j Configuration (yaml format)
config:
    dbms.config.strict_validation: "false"
    # The amount of memory to use for mapping the store files.
    # The default page cache memory assumes the machine is dedicated to running
    # Neo4j, and is heuristically set to 50% of RAM minus the Java heap size.
    #dbms.memory.pagecache.size: "74m"
    #The number of Cypher query execution plans that are cached.
    #dbms.query_cache_size: "10"
    # Java Heap Size: by default the Java heap size is dynamically calculated based
    # on available system resources. Uncomment these lines to set specific initial
    # and maximum heap size.
    #dbms.memory.heap.initial_size: "317m"
    #dbms.memory.heap.max_size: "317m"
apoc_config: {}
# apoc.trigger.enabled: "true"
# apoc.jdbc.apoctest.url: "jdbc:foo:bar"
#apoc_credentials allow you to set configs like apoc.jdbc.<aliasname>.url and apoc.es.<aliasname>.url
via a kubernetes secret mounted on the provided path
#ensure the secret exists beforehand or else an error will be thrown by the helm chart
#aliasName , secretName and secretMountPath are compulsory fields. Empty fields will result in error
#please ensure you are using the compatible apoc-extended plugin jar while using apoc_credentials
#please ensure the secret is created with the key named as "URL"
    #Ex: kubectl create secret generic jdbcsecret --from
-literal=URL="jdbc:mysql://30.0.0.0:3306/Northwind?user=root&password=password"
apoc_credentials: {}
# jdbc:
# aliasName: "jdbc"
# secretName: "jdbcsecret"
# secretMountPath: "/secret/jdbcCred"
\# #
   elasticsearch<sup>.</sup>
# aliasName: "es"
     secretName: "essecret"
# secretMountPath: "/secret/esCred"
# securityContext defines privilege and access control settings for a Pod. Making sure that we dont
run Neo4j as root user.
securityContext:
    runAsNonRoot: true
   runAsUser: 7474
    runAsGroup: 7474
    fsGroup: 7474
    fsGroupChangePolicy: "Always"
# containerSecurityContext defines privilege and access control settings for a Container. Making sure
that we dont run Neo4j as root user.
containerSecurityContext:
    runAsNonRoot: true
    runAsUser: 7474
    runAsGroup: 7474
```

```
# Readiness probes are set to know when a container is ready to be used.
# Because Neo4j uses Java these values are large to distinguish between long Garbage Collection pauses
(which don't require a restart) and an actual failure.
# These values should mark Neo4j as not ready after at most 5 minutes of problems (20 attempts * max
15 seconds between probes)
readinessProbe:
    failureThreshold: 20
    timeoutSeconds: 10
    periodSeconds: 5
# Liveness probes are set to know when to restart a container.
# Because Neo4j uses Java these values are large to distinguish between long Garbage Collection pauses
(which don't require a restart) and an actual failure.
# These values should trigger a restart after at most 10 minutes of problems (40 attempts * max 15
seconds between probes)
livenessProbe:
    failureThreshold: 40
    timeoutSeconds: 10
    periodSeconds: 5
# Startup probes are used to know when a container application has started.
# If such a probe is configured, it disables liveness and readiness checks until it succeeds
# When restoring Neo4j from a backup it's important that startup probe gives time for Neo4j to recover
and/or upgrade store files
# When using Neo4j clusters it's important that startup probe give the Neo4j cluster time to form
startupProbe:
    failureThreshold: 1000
    periodSeconds: 5
# top level setting called ssl to match the "ssl" from "dbms.ssl.policy"
ssl:
    # setting per "connector" matching neo4j config
    bolt:
      privateKey:
        secretName: # we set up the template to grab `private.key` from this secret
        subPath: # we specify the privateKey value name to get from the secret
      publicCertificate:
        secretName: # we set up the template to grab `public.crt` from this secret
        subPath: # we specify the publicCertificate value name to get from the secret
      trustedCerts:
      sources: [ ] # a sources array for a projected volume - this allows someone to (relatively)
easily mount multiple public certs from multiple secrets for example.
      revokedCerts:
      sources: \begin{bmatrix} 1 & # & a sources array for a projected volume
  https:
      privateKey:
        secretName:
        subPath:
      publicCertificate:
        secretName:
        subPath:
      trustedCerts:
        sources: [ ]
      revokedCerts:
      sources: [ ]
# Kubernetes cluster domain suffix
clusterDomain: "cluster.local"
# Override image settings in Neo4j pod
image:
    imagePullPolicy: IfNotPresent
    # set a customImage if you want to use your own docker image
    # customImage: my-image:my-tag
    #imagePullSecrets list
    # imagePullSecrets:
    # - "demo"
    #imageCredentials list for which secret of type docker-registry will be created automatically using
the details provided
    # registry , username , password , email are compulsory field for an imageCredential , without any ,
helm chart will throw an error
    # imageCredential name should be part of the imagePullSecrets list or else the respective
imageCredential will be ignored and no secret creation will be done
# imageCredentials:
# - registry: ""
```

```
\frac{1}{\#} username: \frac{1}{\#}<br># password: ""
       password: ""
# email: ""
# name: ""
statefulset:
   metadata:
      #Annotations for Neo4j StatefulSet
annotations:<br># imageregi
       imageregistry: "https://hub.docker.com/"
# demo: alpha
# additional environment variables for the Neo4j Container
env: {}
# Other K8s configuration to apply to the Neo4j pod
podSpec:
    #Annotations for Neo4j pod
    annotations:
      #imageregistry: "https://hub.docker.com/"
      #demo: alpha
   nodeAffinity:
# requiredDuringSchedulingIgnoredDuringExecution:
# nodeSelectorTerms:
# - matchExpressions:
# - key: topology.kubernetes.io/zone
# operator: In
# values:
# - antarctica-east1
# - antarctica-west1
    preferredDuringSchedulingIgnoredDuringExecution:
# - weight: 1
        preference:
# matchExpressions:
            - key: another-node-label-kev
# operator: In
# values:
# - another-node-label-value
    # Anti Affinity
    # If set to true then an anti-affinity rule is applied to prevent database pods with the same
`neo4j.name` running on a single Kubernetes node.
   # If set to false then no anti-affinity rules are applied
  # If set to an object then that object is used for the Neo4j podAntiAffinity
   podAntiAffinity: true
    #Add tolerations to the Neo4j pod
tolerations:<br># - key: "k
    - key: "key1"
# operator: "Equal"
# value: "value1"
# effect: "NoSchedule"
# - key: "key2"
# operator: "Equal"
# effect: "NoSchedule"
# value: "value2"
   #Priority indicates the importance of a Pod relative to other Pods.
    # More Information : https://kubernetes.io/docs/concepts/scheduling-eviction/pod-priority-
preemption/
   priorityClassName: ""
    #This indicates that the neo4j instance be included to the loadbalancer. Can be set to exclude to
not add the stateful set to loadbalancer
   loadbalancer: "include"
   # Name of service account to use for the Neo4j Pod (optional)
   # this is useful if you want to use Workload Identity to grant permissions to access cloud resources
e.g. cloud object storage (AWS S3 etc.)
   serviceAccountName: ""
   # How long the Neo4j pod is permitted to keep running after it has been signalled by Kubernetes to
stop. Once this timeout elapses the Neo4j process is forcibly terminated.
    # A large value is used because Neo4j takes time to flush in-memory data to disk on shutdown.
    terminationGracePeriodSeconds: 3600
```

```
  # initContainers for the Neo4j pod
    initContainers: [ ]
    # additional runtime containers for the Neo4j pod
    containers: [ ]
# print the neo4j user password set during install to the `helm install` log
logInitialPassword: true
# Jvm configuration for Neo4j
jvm:
    # If true any additional arguments are added after the Neo4j default jvm arguments.
    # If false Neo4j default jvm arguments are not used.
    useNeo4jDefaultJvmArguments: true
    # additionalJvmArguments is a list of strings. Each jvm argument should be a separate element:
    additionalJvmArguments: []
    # - "-XX:+HeapDumpOnOutOfMemoryError"
    # - "-XX:HeapDumpPath=/logs/neo4j.hprof"
    # - "-XX:MaxMetaspaceSize=180m"
    # - "-XX:ReservedCodeCacheSize=40m"
```
You can amend any of these settings. Passing that file during installation overrides the default Helm chart configuration of the Neo4j installation on Kubernetes and the configuration of the Neo4j database itself.

3. Create the *neo4j-values.yaml* file with your preferred configuration. For example:

```
# neo4j-values.yaml
neo4j:
    password: "my-password"
    resources:
     cpu: "2"
     memory: "5Gi"
volumes:
    data:
      mode: "defaultStorageClass"
# Neo4j configuration (yaml format)
config:
    dbms.default_database: "neo4j"
    dbms.config.strict_validation: "true"
```
4. Pass the *neo4j-values.yaml* file during installation.

helm install <release-name> neo4j/neo4j-standalone **-f** neo4j-values.yaml

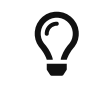

To see the values that have been set for a given release, use helm get values <release-name>.

*Some examples of possible K8s configurations*

- Configure (or disable completely) the Kubernetes LoadBalancer that exposes Neo4j outside the Kubernetes cluster by modifying the externalService object in the *values.yml* file.
- Set the securityContext used by Neo4j Pods by modifying the securityContext object in the *values.yml* file.
- Configure manual persistent volume provisioning or set the StorageClass to be used as the Neo4j persistent storage.

*Some examples of possible Neo4j configurations*

- All Neo4j configuration (*neo4j.conf*) settings can be set directly on the config object in the *values.yaml* file.
- Neo4j can be configured to use SSL certificates contained in Kubernetes Secrets by modifying the ssl object in the values file.

# 5.5.2. Set Neo4j configuration

The Neo4j Helm chart does not use a neo4j.conf file. Instead, the Neo4j configuration is set in the Helm deployment's *values.yaml* file under the config object.

The config object should contain a string map of *neo4j.conf* setting name to value. For example, this config object configures the Neo4j metrics:

```
# Neo4j configuration (yaml format)
config:
   metrics.enabled: "true"
   metrics.namespaces.enabled: "false"
   metrics.csv.interval: "10s"
   metrics.csv.rotation.keep_number: "2"
   metrics.csv.rotation.compression: "NONE"
```
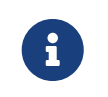

All Neo4j config values must be YAML strings. It is important to put quotes around the values, such as "true", "false", and "2", so that they are handled correctly as strings.

All *neo4j.conf* settings are supported except for dbms.jvm.additional. Additional JVM settings can be set on the jvm object in the Helm deployment *values.yaml* file, as shown in the example:

```
# Jvm configuration for Neo4j
jvm:
   additionalJvmArguments:
    - "-XX:+HeapDumpOnOutOfMemoryError"
    - "-XX:HeapDumpPath=/logs/neo4j.hprof"
```
To find out more about configuring Neo4j and the *neo4j.conf* file, see [Configuration](#page-444-0) and [The neo4j.conf file](#page-235-0).

# 5.5.3. Set an initial password

You can set an initial password for accessing Neo4j in the *values.yaml* file. If no initial password is set, the Neo4j Helm chart will automatically generate one. In cluster deployments, the same password must be set for all cluster members.

```
nen4j\cdot# If not set or empty a random password will be generated
 password: ""
```
The password will be printed out in the Helm install output, unless --set logInitialPassword=false is used.

The initial Neo4j password is stored in a *Kubernetes Secret*. The password can be extracted from the

 $\bigcirc$ 

kubectl get secret <release-name>-auth **-oyaml** | yq **-r** '.data.NEO4J\_AUTH' | base64 **-d**

To change the initial password, follow the steps in [Reset the Neo4j user password](#page-200-0).

Once you change the password in Neo4j, the password stored in *Kubernetes Secrets* will still exist but will no longer be valid.

# 5.5.4. Configure SSL

The Neo4j [SSL Framework](#page-530-0) can be used with Neo4j Helm charts. You can specify SSL policy objects for bolt, https, cluster, backup, and fabric. SSL public certificates and private keys to use with a Neo4j Helm deployment must be stored in *Kubernetes Secrets*.

To enable Neo4j SSL policies, configure the ssl. <policy name> object in the Neo4j Helm deployment's *values.yaml* file to reference the *Kubernetes Secrets* containing the SSL certificates and keys to use. This example shows how to configure the bolt SSL policy:

```
ssl:
bolt:
    privateKey:
       secretName: bolt-cert
       subPath: private.key
    publicCertificate:
       secretName: bolt-cert
       subPath: public.crt
```
When a private key is specified in the *values.yaml* file, the Neo4j ssl policy is enabled automatically. To disable a policy, add dbms.ssl.policy.{{ \$name }}.enabled: "false" to the config object.

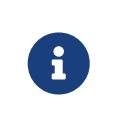

Unencrypted http is not disabled automatically when https is enabled. If https is enabled, add dbms.connector.http.enabled: "false" to the config object to disable http.

For more information on configuring SSL policies, see SSL Framework configuration.

The following examples show how to deploy a Neo4j cluster with configured SSL policies.

Create a self-signed certificate

If you do not have a self-signed certificate to use, follow the steps to create one:

1. Create a new folder for the self-signed certificate. This example uses the */neo4j-ssl* folder.

```
mkdir neo4j-ssl
cd neo4j-ssl
```
2. Create the private.key and public.crt for the self-signed certificate by using the openssl command and passing all the values in the subj argument:

3. Verify that the *private.key* and *public.crt* files are created:

ls **-lst**

```
Example output
```
-rw-r--r-- 1 user staff 1679 28 Dec 15:00 private.key -rw-r--r-- 1 user staff 1679 28 Dec 15:00 public.crt

Configure an SSL policy using a tls Kubernetes secret

This example shows how to configure an SSL policy for intra-cluster communication using a self-signed certificate stored in a tls Kubernetes secret.

1. Create a Kubernetes TSL secret using the *public.crt* and *private.key* files:

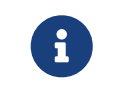

You must have a Kubernetes cluster running and the kubectl command installed. For more information, see [Prerequisites.](#page-121-0)

a. To create a TLS secret, use the tls option and a secret name, e.g., neo4j-tls:

```
kubectl create secret tls neo4j-tls --cert=/path/to/neo4j-ssl/public.crt --key=/path/to/neo4j-
ssl/private.key
```
b. Verify that the secret is created:

```
kubectl get secret
```
*Example output*

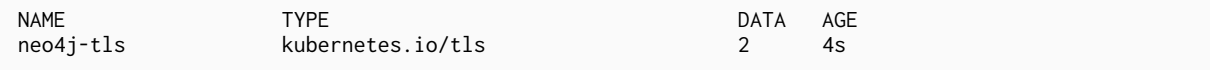

c. Verify that the secret contains the *public.crt* and *private.key* files:

kubectl get secret neo4j-tls **-o** yaml

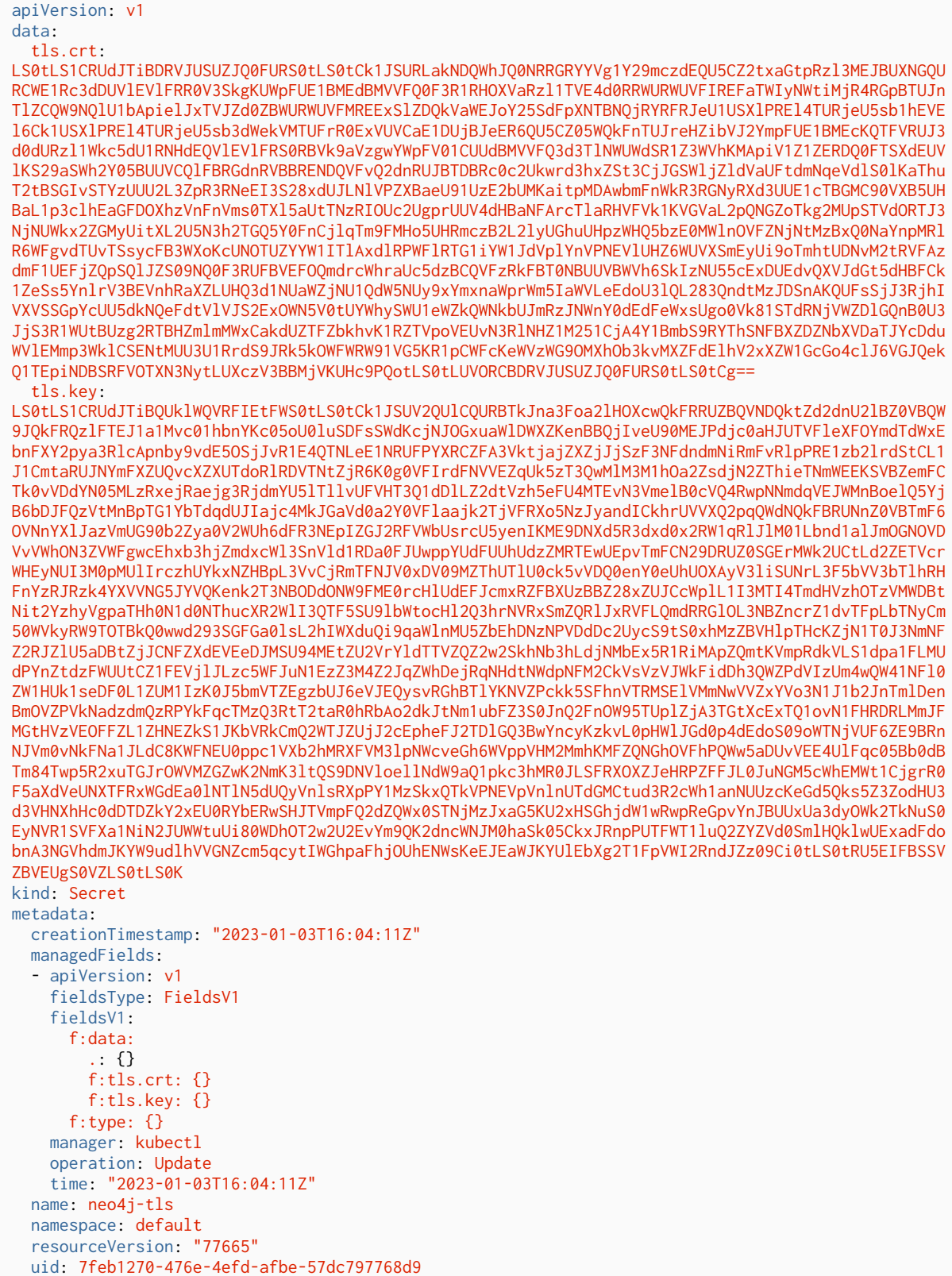

2. Configure ssl object in the *ssl-values.yaml* file using the created secret:

type: kubernetes.io/tls

```
ssl:
# setting per "connector" matching neo4j config
   bolt:
     privateKey:
        secretName: neo4j-tls
        subPath: tls.key
      publicCertificate:
      secretName: neo4j-tls
        subPath: tls.crt
 https:
      privateKey:
      secretName: neo4i-tls
        subPath: tls.key
      publicCertificate:
     secretName: neo4j-tls
        subPath: tls.crt
      trustedCerts:
        sources:
        - secret:
            name: neo4j-tls
             items:
             - key: tls.crt
              path: public.crt
   cluster:
      privateKey:
     secretName: neo4i-tls
        subPath: tls.key
      publicCertificate:
        secretName: neo4j-tls
       subPath: tls.crt
      trustedCerts:
        sources:
        - secret:
            name: neo4j-tls
            items:
             - key: tls.crt
              path: public.crt
      revokedCerts:
        sources: [ ]
```
Now you are ready to [deploy the Neo4j cluster](#page-154-0) using the configured *ssl-values.yaml* file and the Neo4j Helm charts.

### Configure an SSL policy using a generic Kubernetes secret

This example shows how to configure an SSL policy for intra-cluster communication using a self-signed certificate stored in a generic Kubernetes secret.

1. Create a Kubernetes generic secret using the *public.crt* and *private.key* files:

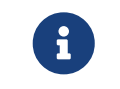

You must have a Kubernetes cluster running and the kubectl command installed. For more information, see [Prerequisites.](#page-121-0)

a. Get the Base64-encoded value of your *public.crt* and *private.key*:

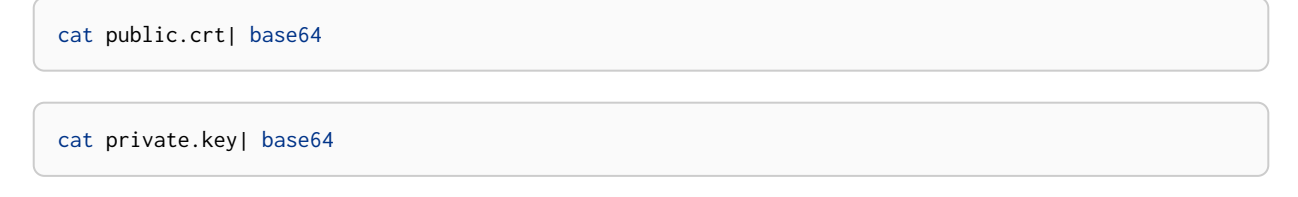

b. Using the Base64-encoded values of your *public.crt* and *private.key*, create a *secret.yaml* file:

```
apiVersion: v1
data:
```
public.crt:

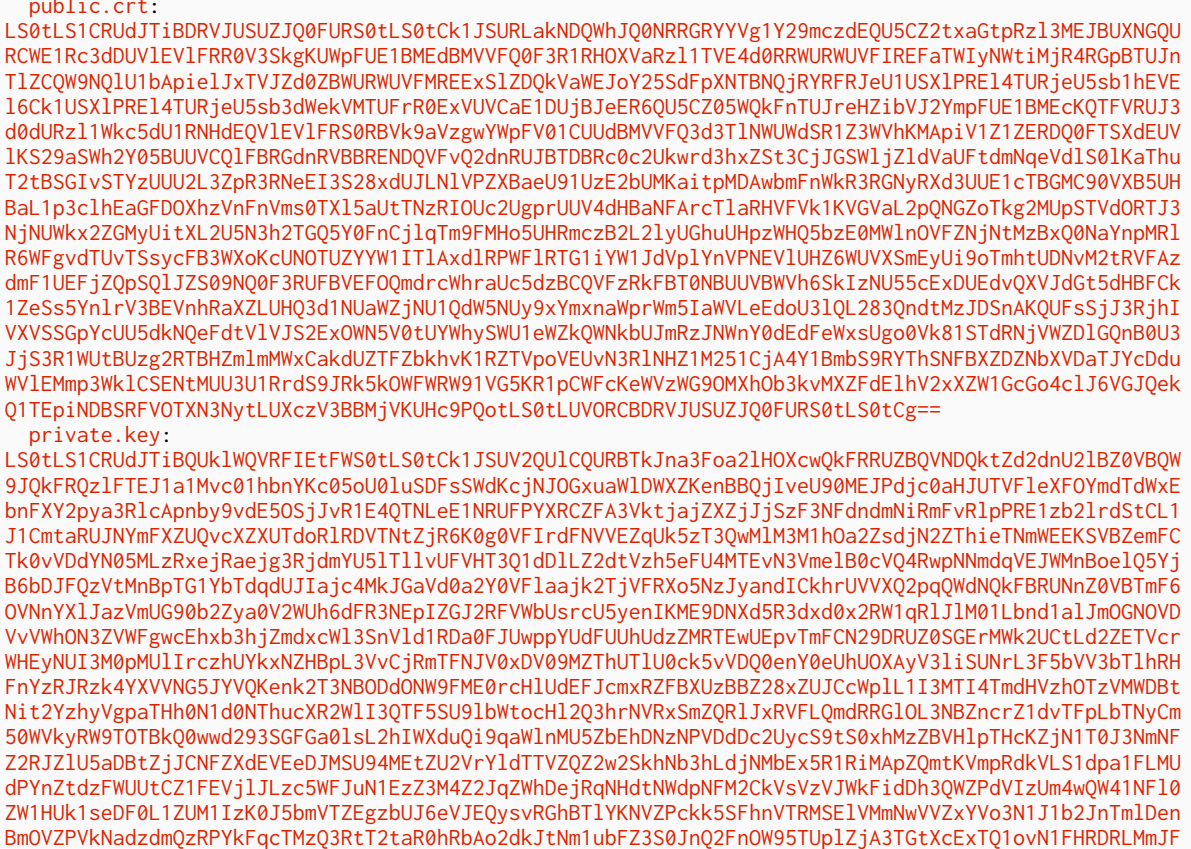

MGtHVzVEOFFZL1ZHNEZkS1JKbVRkCmQ2WTJZUjJ2cEpheFJ2TDlGQ3BwYncyKzkvL0pHWlJGd0p4dEdoS09oWTNjVUF6ZE9BRn NJVm0vNkFNa1JLdC8KWFNEU0ppc1VXb2hMRXFVM3lpNWcveGh6WVppVHM2MmhKMFZQNGhOVFhPQWw5aDUvVEE4UlFqc05Bb0dB Tm84Twp5R2xuTGJrOWVMZGZwK2NmK3ltQS9DNVloellNdW9aQ1pkc3hMR0JLSFRXOXZJeHRPZFFJL0JuNGM5cWhEMWt1CjgrR0 F5aXdVeUNXTFRxWGdEa0lNTlN5dUQyVnlsRXpPY1MzSkxQTkVPNEVpVnlnUTdGMCtud3R2cWh1anNUUzcKeGd5Qks5Z3ZodHU3 d3VHNXhHc0dDTDZkY2xEU0RYbERwSHJTVmpFQ2dZQWx0STNjMzJxaG5KU2xHSGhjdW1wRwpReGpvYnJBUUxUa3dyOWk2TkNuS0 EyNVR1SVFXa1NiN2JUWWtuUi80WDhOT2w2U2EvYm9QK2dncWNJM0haSk05CkxJRnpPUTFWT1luQ2ZYZVd0SmlHQklwUExadFdo bnA3NGVhdmJKYW9udlhVVGNZcm5qcytIWGhpaFhjOUhENWsKeEJEaWJKYUlEbXg2T1FpVWI2RndJZz09Ci0tLS0tRU5EIFBSSV

#### c. Create the generic secret using the kubectl create command and the *secret.yaml* file:

kubectl create **-f** /path/to/secret.yaml

#### *Example output*

ZBVEUgS0VZLS0tLS0K kind: Secret metadata:

> name: neo4j-tls namespace: default

type: Opaque

secret/neo4j-tls created

#### d. Verify that the secret is created:

kubectl get secret

*Example output*

NAME TYPE DATA AGE neo4j-tls Opaque 2 23m 2. Configure the ssl object in the *ssl-values.yaml* file using the created secret:

```
ssl:
# setting per "connector" matching neo4j config
   bolt:
      privateKey:
        secretName: neo4j-tls
        subPath: private.key
      publicCertificate:
        secretName: neo4j-tls
        subPath: public.crt
    https:
      privateKey:
      secretName: neo4i-tls
        subPath: private.key
      publicCertificate:
        secretName: neo4j-tls
        subPath: public.crt
      trustedCerts:
        sources:
        - secret:
            name: neo4j-tls
            items:
             - key: public.crt
               path: public.crt
   cluster:
      privateKey:
        secretName: neo4j-tls
        subPath: private.key
      publicCertificate:
        secretName: neo4j-tls
        subPath: public.crt
      trustedCerts:
        sources:
        - secret:
            name: neo4j-tls
            items:
             - key: public.crt
              path: public.crt
      revokedCerts:
        sources: [ ]
```
Now you are ready to deploy the Neo4j cluster using the *ssl-values.yaml* file and the Neo4j Helm charts.

<span id="page-154-0"></span>Deploy a Neo4j cluster with SSL certificates

Deploy a Neo4j cluster using the Neo4j Helm charts and the *ssl-values.yaml* file.

1. Install the core-1:

```
helm install core-1 neo4j/neo4j-cluster-core --set neo4j.acceptLicenseAgreement=yes --set
neo4j.password=my-password --set neo4j.edition="enterprise" --set volumes.data.mode
=defaultStorageClass -f ~/Documents/neo4j-ssl/ssl-values.yaml
```
- 2. Repeat the command from the previous step for core-2 and core-3.
- 3. Verify that the Neo4j cluster is running:

kubectl get pods

*Example output*

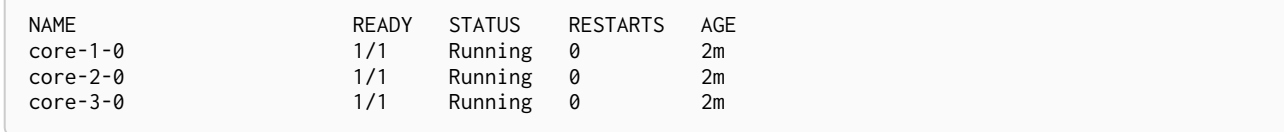

4. Connect to one of the cores and verify that the */certificates/cluster* directory contains the certificates:

```
kubectl exec -it core-1-0 -- bash
```

```
neo4j@core-1-0:~$ cd certificates/
neo4j@core-1-0:~/certificates$ ls -lst
```
#### *Example output*

```
total 12
4 drwxr-xr-x 2 root root 4096 Jan 3 16:07 bolt
4 drwxr-xr-x 3 root root 4096 Jan 3 16:07 cluster
4 drwxr-xr-x 3 root root 4096 Jan 3 16:07 https
```

```
neo4j@core-1-0:~/certificates$ cd cluster/
neo4j@core-1-0:~/certificates/cluster$ ls -lst
```
#### *Example output*

```
total 8
4 -rw-r--r-- 1 root neo4j 1159 Jan 3 16:06 public.crt
0 drwxrwsrwt 3 root neo4j 100 Jan 3 16:06 trusted
4 -rw-r--r-- 1 root neo4j 1704 Jan 3 16:06 private.key
```

```
neo4j@core-1-0:~/certificates/cluster$ cd trusted/
neo4j@core-1-0:~/certificates/cluster/trusted$ ls -lst
```
#### *Example output*

```
total 4
4 -rw-r--r-- 1 root neo4j 1159 Jan 3 16:06 public.crt
```
#### 5. Exit the pod:

exit

#### 6. Install a load balancer for the Neo4j cluster:

helm install lb neo4j/neo4j-cluster-loadbalancer

#### 7. Verify that the load balancer is also running:

```
kubectl get services | grep lb
```

```
lb-neo4j LoadBalancer 10.0.177.22 20.62.191.227
7474:31164/TCP,7473:32555/TCP,7687:30541/TCP 36m
```
- 8. Connect to the Neo4j cluster using one of the following options:
	- Neo4j Browser:
		- a. Open a web browser and type *[https://lb-EXTERNAL\\_IP:7473](https://lb-EXTERNAL_IP:7473)* (in this example, <https://20.62.191.227:7473/browser/>). You should see the Neo4j browser.
		- b. Authenticate using the user neo4j and the password you set when deploying the cores, in this example, my-password.
		- c. Verify that the cluster is online by running : sysinfo or CALL dbms.cluster.overview():

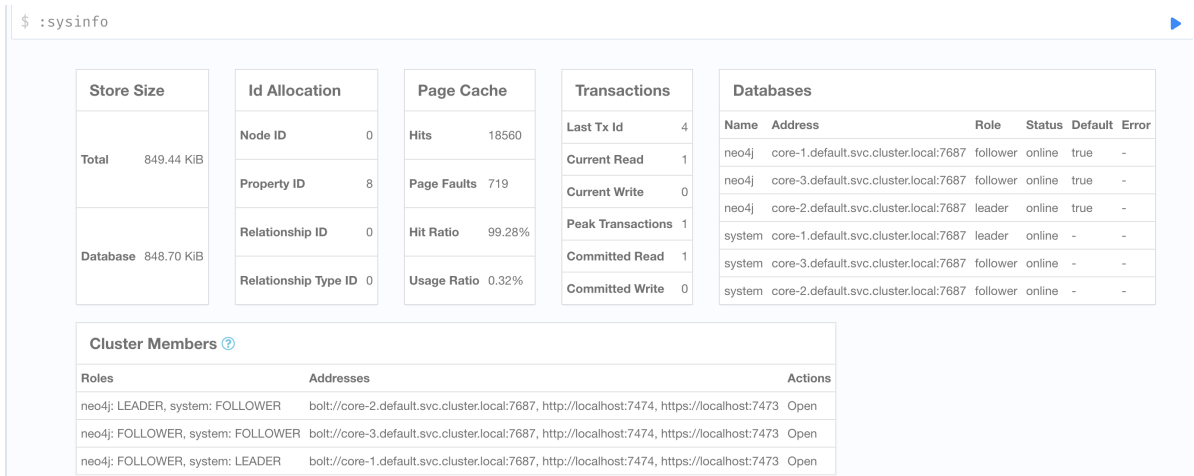

- d. Run CALL dbms.listConfig('ssl') YIELD name, value to verify that the configuration is deployed as expected.
- Cypher Shell:
	- a. Open a terminal and connect to one of the cluster pods:

kubectl exec **-it** core-1-0 **--** bash

b. Navigate to the *bin* directory and connect to core-1 using cypher-shell:

```
neo4j@core-1-0:~$ cd bin
neo4j@core-1-0:~/bin$ ./cypher-shell -u neo4j -p my-password -a neo4j+ssc://core-
1.default.svc.cluster.local:7687
```
#### *Example output*

```
Connected to Neo4j using Bolt protocol version 4.4 at neo4j+ssc://core-
1.default.svc.cluster.local:7687 as user neo4j.
Type :help for a list of available commands or :exit to exit the shell.
Note that Cypher queries must end with a semicolon.
neo4j@neo4j>
```
c. Verify that the cluster is online by running CALL dbms.cluster.overview():

neo4j@core-1-0:~/bin\$ CALL dbms.cluster.overview();

#### *Example output*

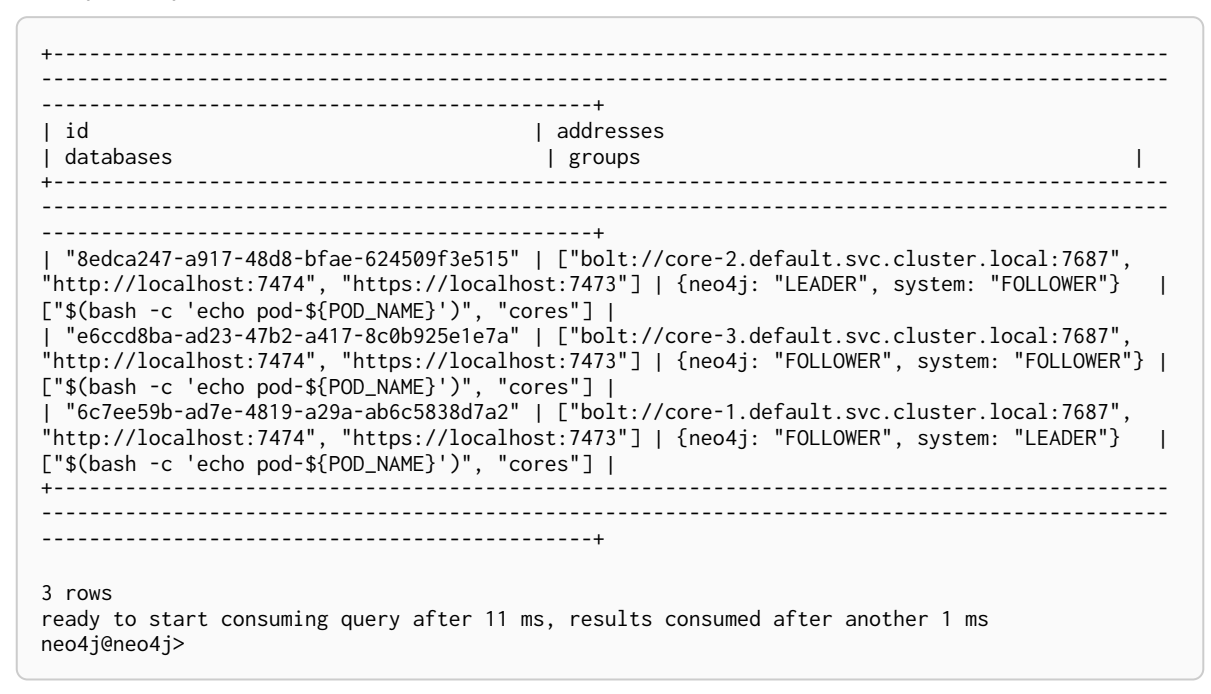

d. Run CALL dbms.listConfig('ssl') YIELD name, value; to verify that the configuration is deployed as expected.

### 5.5.5. Configure SSO

Neo4j supports SSO authentication and authorization through identity providers implementing the OpenID Connect (OIDC) standard.

To configure the Neo4j helm deployment to use SSO authentication, first, you need to configure your identity provider for authentication and authorization using ID tokens. And then, you configure the Neo4j helm deployment to use that identity provider for authentication by adding all the SSO configurations to the *values.yaml* file.

For more information on how to configure your identity provider and what settings you should define, see [Neo4j Single Sign-On \(SSO\) configuration.](#page-746-0)

*An example of configuring Neo4j to use Azure SSO for authentication*

```
config:
   dbms.security.oidc.azure.audience: "00f3a7d3-d855-4849-9e3c-57d7b6e12794"
    dbms.security.oidc.azure.params: "client_id=00f3a7d3-d855-4849-9e3c-
57d7b6e12794;response_type=code;scope=openid profile email"
   dbms.security.oidc.azure.well_known_discovery_uri: "https://login.microsoftonline.com/da501982-4ca7-
420c-8926-1e65b5bf565f/v2.0/.well-known/openid-configuration"
   dbms.security.authorization_providers: "oidc-azure,native"
  dbms.security.authentication_providers: "oidc-azure,native"
  dbms.security.oidc.azure.display_name: "Azure SSO on K8s"
   dbms.security.oidc.azure.auth_flow: "pkce"
    token_type_principal=id_token;token_type_authentication=id_token"
   dbms.security.oidc.azure.config: "principal=unique_name;code_challenge_method=S256;
   dbms.security.oidc.azure.claims.username: "sub"
   dbms.security.oidc.azure.claims.groups: "groups"
   dbms.security.oidc.azure.authorization.group_to_role_mapping: "e197354c-bd75-4524-abbc-
d44325904567=editor;fa31ce67-9e4d-4999-bf6d-25c55258d116=publisher"
```
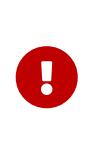

sub is the only claim guaranteed to be unique and stable. Other claims, such as email or preferred\_username, may change over time and should **not** be used for authentication. Neo4j may assign permissions to a user based on this username value in a hybrid authorization configuration. Thus, changing the username claim from sub is not recommended. For details, see [Microsoft documentation](https://learn.microsoft.com/en-us/azure/active-directory/develop/id-tokens#using-claims-to-reliably-identify-a-user-subject-and-object-id) as well as the [OpenId spec.](https://openid.net/specs/openid-connect-core-1_0.html#ClaimStability)

# 5.5.6. Configure LDAP password through secret

### **Enterprise edition**

To configure the Neo4j Helm deployment to use the LDAP system password through secret, you need to create a Kubernetes secret with the LDAP password and then add the secret name and the mount path to the *values.yaml* file.

1. Create a secret with the LDAP password by running the following command. The secret must have a key called LDAP\_PASS.

kubectl create secret generic <secret-name> **--from-literal**=LDAP\_PASS=<ldap-password>

2. Add the secret name to the *values.yaml* file.

```
# ldapPasswordFromSecret defines the secret which holds the password for ldap system account
# Secret key name must be LDAP_PASS
# This secret is accessible by Neo4j at the path defined in ldapPasswordMountPath
ldapPasswordFromSecret: "" ①
# The above secret gets mounted to the path mentioned here
ldapPasswordMountPath: "" ②
```
- $\textcircled{1}$  The secret name as it appears in the Kubernetes cluster.
- $\sqrt{2}$  The path where the secret will be mounted as a volume in the Neo4j container.

# 5.5.7. Configure resource allocation

### *CPU and memory*

The resources (CPU, memory) for the Neo4j container are configured by setting neo4j. resources object in the *values.yaml* file. In the resource *requests*, you can specify how much CPU and memory the Neo4j container needs, while in the resource *limits*, you can set a limit on these resources in case the container tries to use more resources than its *requests* allow.

```
neo4j:
    resources:
      requests:
       cpu: "1000m"
       memory: "2Gi"
      limits:
       cpu: "2000m"
       memory: "4Gi"
```
If no resource *requests* and resource *limits* are specified, the values set in the resources object are used for both the Neo4j container's resource *requests* and resource *limits*.

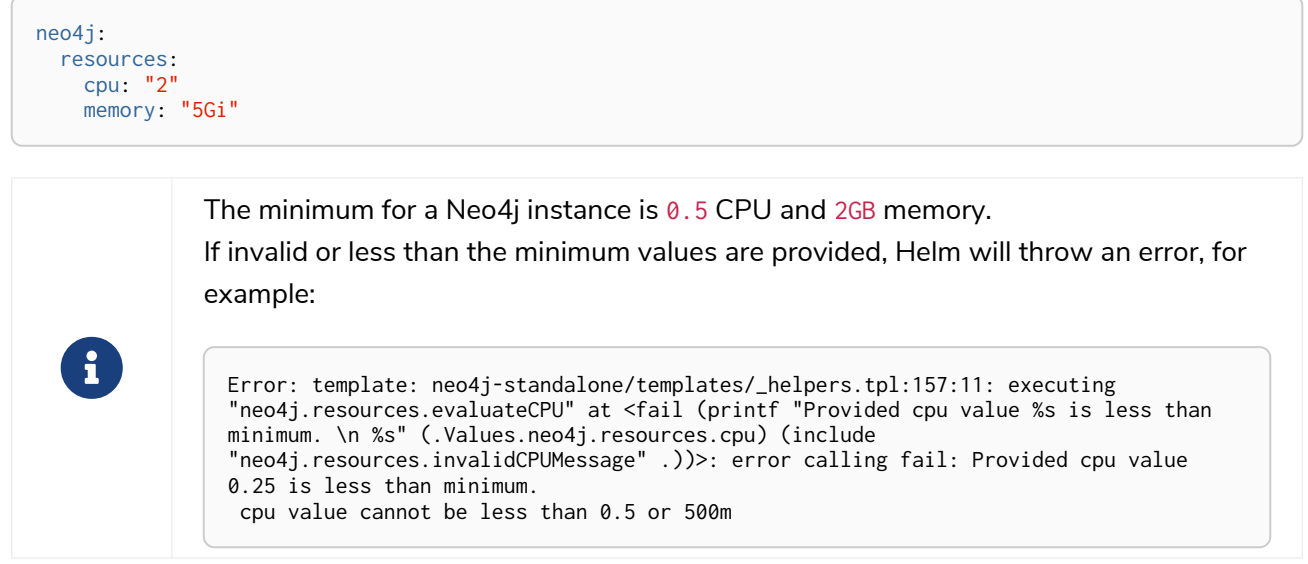

*JVM heap and page cache*

You configure Neo4j to use the memory provided to the container by setting the parameters dbms.memory.heap.max\_size and dbms.memory.pagecache.size. Combined, they must not exceed the memory configuration of the Neo4j container.

In Kubernetes, running processes in the Neo4j container, which exceed the configured memory limit are killed by the underlying operating system. Therefore, it is recommended to allow an additional 1GB of memory headroom so that heap  $+$  pagecache  $+$  1GB  $<$  available memory.

For example, a 5GB container could be configured like this:

```
neo4j:
   resources:
     cpu: "2"
     memory: "5Gi"
# Neo4j configuration (yaml format)
config:
   dbms.memory.heap.initial_size: "3G"
    dbms.memory.heap.max_size: "3G"
    dbms.memory.pagecache.size: "1G"
```
dbms.memory.pagecache.size and dbms.memory.heap.initial\_size are not the only settings available in Neo4j to manage memory usage. For full details of how to configure memory usage in Neo4j, see Performance - Memory Configuration.

## 5.5.8. Configure a service account

In some deployment situations, it may be desirable to assign a Kubernetes Service Account to the Neo4j pod. For example, if processes in the pod want to connect to services that require Service Account authorization. To configure the Neo4j pod to use a Kubernetes service account, set podSpec.serviceAccountName to the name of the service account to use.

For example:

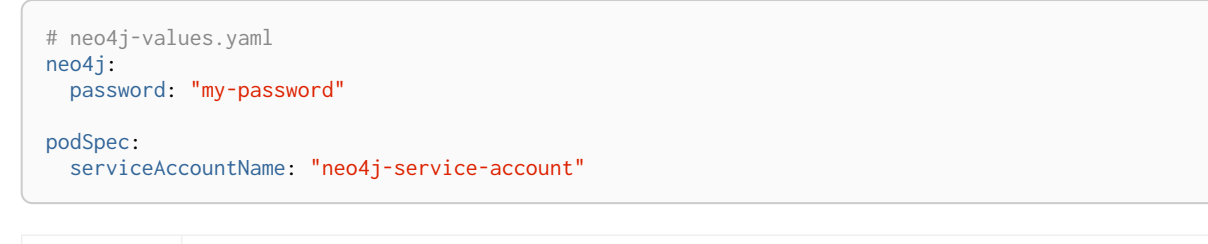

Ŧ

The service account must already exist. The Neo4j Helm charts do not create or configure Service Accounts.

# <span id="page-160-0"></span>5.5.9. Configure a custom container image

The helm chart uses the official Neo4j Docker image that matches the version of the Helm chart. To configure the helm chart to use a different container image, set the image.customImage property in the *values.yaml* file.

This can be necessary when public container repositories are not accessible for security reasons. For example, this *values.yaml* file configures Neo4j to use my-container-repository.io as the container repository:

```
# neo4j-values.yaml
neo4j:
   password: "my-password"
image:
   customImage: "my-container-repository.io/neo4j:4.4-enterprise"
```
# 5.5.10. Configure and install APOC core only

APOC core is shipped with Neo4j, but it is not installed in the Neo4j *plugins* directory. If APOC core is the *only* plugin that you want to add to Neo4j, it is not necessary to perform plugin installation as described in [Install Plugins](#page-161-0). Instead, you can configure the helm deployment to use APOC core by upgrading the deployment with these additional settings in the *values.yaml* file:

1. Configure APOC core by loading and unresticting the functions and procedures you need (for more details see [APOC installation guide](https://neo4j.com/docs/pdf/neo4j-apoc-4.4.pdf#restricted)). For example:

```
config:
   dbms.directories.plugins: "/var/lib/neo4j/labs"
   dbms.security.procedures.unrestricted: "apoc.cypher.doIt"
   dbms.security.procedures.allowlist: "apoc.math.maxInteger,apoc.cypher.doIt"
```
2. Under apoc\_config, configure the APOC settings you want, for example:

```
apoc_config:
   apoc.trigger.enabled: "true"
    apoc.jdbc.neo4j.url: "jdbc:foo:bar"
   apoc.import.file.enabled: "true"
```
3. Run helm upgrade to apply the changes:

4. After the Helm upgrade rollout is complete, verify that APOC core has been configured by running the following Cypher query using cypher-shell or Neo4j Browser:

**RETURN** apoc.version()

5. Verify the APOC configs using the apoc.config.list() procedure:

**CALL** apoc.config.list() **YIELD** key, value **WHERE** key = "apoc.jdbc.neo4j.url" **RETURN** \*;

# 5.5.11. Configure credentials for plugin's aliases using APOCextended

From 4.4.23, the Neo4j Helm chart supports configuring credentials for the plugin's aliases using a Kubernetes secret mounted on the provided path. This feature is available apoc. idbc.<aliasname>.url and apoc.es.<aliasname>.url via APOC-extended.

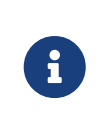

The secret must be created beforehand and must contain the key-named URL, otherwise, the Helm chart throws an error. For example: kubectl create secret generic jdbcsecret --from -literal=URL="jdbc:mysql://30.0.0.0:3306/Northwind?user=root&password=password"

Under apoc\_credentials, configure aliasName, secretName, and secretMountPath. For example:

```
apoc_credentials: {}
# jdbc:
# aliasName: "jdbc"
# secretName: "jdbcsecret"
# secretMountPath: "/secret/jdbcCred"
#
# elasticsearch:
# aliasName: "es"
# secretName: "essecret"
# secretMountPath: "/secret/esCred"
```
### <span id="page-161-0"></span>5.5.12. Install Plugins

There are three recommended methods for adding Neo4j plugins to Neo4j Helm chart deployments. You can use:

- [an automatic plugin download](#page-162-0)
- [an init container](#page-163-0)
- [a custom container image](#page-165-0).
- [a](#page-166-0) [plugins](#page-166-0) [volume](#page-166-0).

### <span id="page-162-0"></span>Add plugins using an automatic plugin download

You can configure the Neo4j deployment to automatically download and install plugins. If licenses are required for the plugins, you must provide the licenses in a secret.

Install GDS Community Edition (CE)

GDS Community Edition does not require a license. To add the GSD CE, configure the Neo4j *values.yaml* and set the env to download the plugins:

```
neo4j:
   name: licenses
    acceptLicenseAgreement: "yes"
    edition: enterprise
volumes:
   data:
     mode: defaultStorageClass
env:
   NEO4J_PLUGINS: '["graph-data-science"]'
config:
    dbms.security.procedures.unrestricted: "gds.*"
```
Install GDS Enterprise Edition (EE) and Bloom plugins

To install GDS EE and Bloom, you must provide a license for each plugin. You provide the licenses in a secret.

1. Create a secret containing the licenses:

kubectl create secret generic **--from-file**=gds.license,bloom.license gds-bloom-license

2. Configure the Neo4j *values.yaml* file using the secret as the */licenses* volume mount, and set the env to download the plugins:

```
neo4j:
   name: licenses
   acceptLicenseAgreement: "yes"
   edition: enterprise
volumes:
   data:
      mode: defaultStorageClass
    licenses:
      mode: volume
      volume:
        secret:
          secretName: gds-bloom-license
          items:
            - key: gds.license
              path: gds.license
             - key: bloom.license
              path: bloom.license
env:
   NEO4J_PLUGINS: '["graph-data-science", "bloom"]'
config:
    gds.enterprise.license_file: "/licenses/gds.license"
    dbms.security.procedures.unrestricted: "gds.*,bloom.*"
    server.unmanaged_extension_classes: "com.neo4j.bloom.server=/bloom,semantics.extension=/rdf"
    dbms.security.http_auth_allowlist: "/,/browser.*,/bloom.*"
    dbms.bloom.license_file: "/licenses/bloom.license"
```
### <span id="page-163-0"></span>Add plugins using an init container

Init containers are specialized containers that run before the main containers (in this case, the Neo4j container) in a pod. You can use an init container to add plugins that have already been downloaded on an internal file server and are available to you via the internal network.

In the following example a YAML file, called *plugin\_initContainer.yaml* file, configures an init container to download the plugins, in this case, apoc, from an internal file server to the */plugins* directory, which is backed by a persistent volume. Then, it deploys a Neo4j standalone server. When the Neo4j container starts, it automatically installs the plugins from the */plugins* directory.

1. Configure what operations the init container should run using the initContainers property in the *plugin\_initContainer.yaml* file.

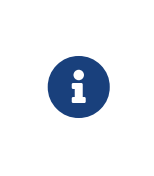

Some Neo4j plugins, such as Bloom and GDS Enterprise, require a license activation key, which needs to be placed in a directory accessible by the Neo4j Docker container, for example, mounted to */licenses* (default). To obtain a valid license, reach out to your Neo4j account representative or write to [licensing@neo4j.com](mailto:licensing@neo4j.com).

```
neo4j:
   resources:
     cpu: "0.5"
     memory: "2G"
    password: "password"
    edition: "enterprise"
    acceptLicenseAgreement: "yes"
volumes:
   data:
     mode: defaultStorageClass
    plugins:
     mode: "share"
      share:
       name: "data"
# licenses:
   # mode: "share"
   # share:
   # name: "data"
podSpec:
   initContainers:
      - name: get-plugins
       command: ["wget", "/path/to/the/downloaded/plugin-file/apoc-version-all.jar", "-O",
"/plugins/apoc.jar"]
   # - name: get-licenses
   # command: ["wget", "/path/to/the/downloaded/plugin-file/plugin-file-version-all.jar", "-O",
"/licenses/plugin-file.license"]
config:
   dbms.directories.plugins: "/plugins"
    # dbms.directories.licenses: "/licenses"
   dbms.security.procedures.unrestricted: "apoc.*"
    dbms.config.strict_validation: "false"
   dbms.security.procedures.allowlist: "apoc.*"
apoc_config:
    apoc.trigger.enabled: "true"
    apoc.jdbc.neo4j.url: "jdbc:foo:bar"
    apoc.import.file.enabled: "true"
```
2. Deploy a Neo4j standalone server using the *plugin\_initContainer.yaml* file and the *neo4j/standalone* Helm chart:

```
helm install neo4j neo4j/neo4j-standalone -f ~/path/to/plugin_initContainer.yaml
```
3. After the pod changes its status from Init to Running, verify that the mount has the *apoc.jar*:

```
k exec -it standalone-0 -- bash
```
*Example output*

```
neo4j@standalone-0:/$ cd /plugins
neo4j@standalone-0:/plugins$ ls -lst
total 21140
21140 -rw-r--r-- 1 neo4j neo4j 21645102 Nov 28 12:03 apoc.jar
```
Wait for the pod to change its state to READY.

4. Using the <EXTERNAL-IP> of the LoadBalancer service, open the Neo4j Browser at *[http://<EXTERNAL-](http://<EXTERNAL-IP>:7474/browser)[IP>:7474/browser](http://<EXTERNAL-IP>:7474/browser)*.

- 5. Use the password that you have configured in the *plugin\_initContainer.yaml* file.
- 6. Run a query to verify that the Apoc plugin is installed and configured. For example, you can use the following query to get the value of your jdbc URL:

```
CALL apoc.config.list() YIELD key, value WHERE key = "apoc.jdbc.neo4j.url" RETURN *;
```
It should return "jdbc:foo:bar" as configured in the apoc.config.

### <span id="page-165-0"></span>Add plugins using a custom container image

The best method for adding plugins to Neo4j running in Kubernetes is to create a new Docker container image that contains both Neo4j and the Neo4j plugins. This way, you can ensure when building the container that the correct plugin version for the Neo4j version of the container is used and that the resulting image encapsulates all Neo4j runtime dependencies.

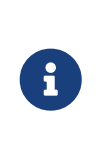

The Neo4j Bloom plugin [\(https://neo4j.com/download-center/#bloom\)](https://neo4j.com/download-center/#bloom) requires a license activation key, which needs to be placed in a directory accessible by the Neo4j Docker container, for example, mounted to */licenses* (default). To obtain a valid license, reach out to your Neo4j account representative or write to [licensing@neo4j.com](mailto:licensing@neo4j.com).

Building a Docker container image that is based on the official Neo4j Docker image and does not override the official image's ENTRYPOINT and COMMAND is the recommended method to use with the Neo4j Helm chart, as shown in this example Dockerfile:

```
ARG NEO4J_VERSION
FROM neo4j:{NEO4J_VERSION}
# copy my-plugins into the Docker image
COPY my-plugins/ /var/lib/neo4j/plugins
# install the apoc core plugin that is shipped with Neo4j
RUN cp /var/lib/neo4j/labs/apoc-* /var/lib/neo4j/plugins
```
Once the docker image has been built, push it to a container repository that is accessible to your Kubernetes cluster.

```
CONTAINER_REPOSITORY="my-container-repository.io"
IMAGE_NAME="my-neo4j"
# export this so that it's accessible as a docker build arg
export NEO4J_VERSION=4.4.29-enterprise
docker build --build-arg NEO4J_VERSION --tag ${CONTAINER_REPOSITORY}/${IMAGE_NAME}:${NEO4J_VERSION} .
docker push ${CONTAINER_REPOSITORY}/${IMAGE_NAME}:${NEO4J_VERSION}
```
To use the image that you have created, in the Neo4j Helm deployment's *values.yaml* file, set image.customImage to use the image. For more details, see [Configure a custom container image](#page-160-0).

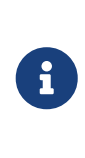

Many plugins require additional Neo4j configuration to work correctly. Plugin configuration should be set on the config object in the Helm deployment's *values.yaml* file. In some cases, plugin configuration can cause Neo4j's strict config validation to fail. Strict config validation can be disabled by setting dbms.config.strict\_validation: "false".

### <span id="page-166-0"></span>Add plugins using a plugins volume

An alternative method for adding Neo4j plugins to a Neo4j Helm deployment uses a plugins volume mount. With this method, the plugin jar files are stored on a Persistent Volume that is mounted to the /plugins directory of the Neo4j container.

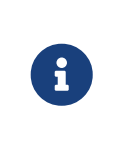

The Neo4j Bloom plugin [\(https://neo4j.com/download-center/#bloom\)](https://neo4j.com/download-center/#bloom) requires a license activation key, which needs to be placed in a directory accessible by the Neo4j Docker container, for example, mounted to */licenses* (default). To obtain a valid license, reach out to your Neo4j account representative or write to [licensing@neo4j.com](mailto:licensing@neo4j.com).

The simplest way to set up a persistent */plugins* volume is to share the Persistent Volume that is used for storing Neo4j data. This example shows how to configure that in the Neo4j Helm deployment *values.yaml* file:

```
# neo4j-values.yaml
volumes:
   data:
     # your data volume configuration
  ...
    plugins:
     mode: "share"
     share:
       name: "data"
```
Details of different ways to configure volume mounts are covered in [Mapping volume mounts to persistent](#page-167-0) [volumes](#page-167-0).

The Neo4j container now has an empty /plugins directory backed by a persistent volume. Plugin jar files can be copied onto the volume using kubectl cp. Because it is backed by a persistent volume, plugin files will persist even if the Neo4j pod is restarted or moved.

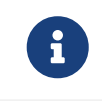

Neo4j loads plugins only on startup. Therefore, you must restart the Neo4j pod to load them once all plugins are in place.

For example:

# Copy plugin files into the Neo4j container:

```
kubectl cp my-plugins/* <namespace>/<neo4j-pod-name>:/plugins/
# Restart Neo4j
kubectl rollout restart statefulset/<neo4j-statefulset-name>
# Verify plugins are still present after the restart:
kubectl exec <neo4j-pod-name> -- ls /plugins
```
# 5.6. Volume mounts and persistent volumes with the Neo4j Helm charts

Neo4j Helm chart uses volume mounts and persistent volumes to manage the storage of data and other Neo4j files.

# <span id="page-167-0"></span>5.6.1. Volume mounts

A *volume mount* is part of a Kubernetes Pod spec that describes how and where a volume is mounted within a container.

The Neo4j Helm chart creates the following volume mounts:

- backups mounted at */backups*
- data mounted at */data*
- import mounted at */import*
- licenses mounted at */licenses*
- logs mounted at */logs*
- metrics mounted at */metrics* (Neo4j Community Edition does not generate metrics.)

It is also possible to specify a plugins volume mount (mounted at */plugins*), but this is not created by the default Helm charts. For more information, see [Add plugins using a plugins volume](#page-166-0).

# 5.6.2. Persistent volumes

PersistentVolume (PV) is a storage resource in the Kubernetes cluster that has a lifecycle independent of any individual pod that uses the PV.

PersistentVolumeClaim (PVC) is a request for a storage resource by a user. PVCs consume PV resources. For more information about what PVs are and how they work, see the [Kubernetes official documentation](https://kubernetes.io/docs/concepts/storage/persistent-volumes/).

The type of PV used and its configuration can have a significant effect on the performance of Neo4j. Some PV types are not suitable for use with Neo4j at all.

The volume type used for the data volume mount is particularly important. Neo4j supports the following PV types for the data volume mount:

• persistentVolumeClaim

 $\bullet$  hostPath when using Docker Desktop  $^{[3]}$  $^{[3]}$  $^{[3]}$ .

Neo4j data volume mount does not support azureFile and nfs.

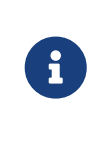

awsElasticBlockStore, azureDisk, gcePersistentDisk are now [deprecated volume types](https://kubernetes.io/docs/concepts/storage/volumes/) in Kubernetes and their use is no longer supported by the Neo4j Helm chart. If you currently use one of these volume types, consult your Kubernetes vendor's documentation on migrating to Container Storage Interface (CSI) driver-based storage.

For volume mounts other than the data volume mount, generally, all PV types are presumed to work.

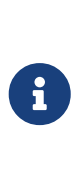

hostPath, local, and emptyDir types are expected to perform well, provided suitable underlying storage, such as SSD, is used. However, these volume types have operational limitations and are not recommended.

It is also not recommended to use an HDD or cloud storage, such as AWS S3 mounted as a drive.

## 5.6.3. Mapping volume mounts to persistent volumes

By default, the Neo4j Helm chart uses a single PV, named data, to support volume mounts.

The volume used for each volume mount can be changed by modifying the volumes.<volume name> object in the Helm chart values.

The Neo4j Helm chart volumes object supports different modes, such as dynamic, share, defaultStorageClass, volume, selector, and volumeClaimTemplate. From version 4.4.21, you can also set a label on creation for the volumes with mode dynamic, defaultStorageClass, selector, and volumeClaimTemplate, which can be used to filter the PVs that are used for the volume mount.

# mode: dynamic **Recommended**

### *Description*

Dynamic volumes are recommended for most production workloads due to ease of management. The volume mount is backed by a PV that Kubernetes dynamically provisions using a dedicated StorageClass. The StorageClass is specified in the storageClassName field.

### *Example*

The data volume uses a dedicated storage class:

*storage-class-values.yaml*

```
neo4j:
   name: standalone-with-storage-class
volumes:
    data:
     labels:
          data: "true"
      mode: dynamic
      dynamic:
        storageClassName: "neo4j-data"
        requests:
           storage: 10Gi
```
See [Provision a PV using a dedicated](#page-171-0) [StorageClass](#page-171-0) [Recommended](#page-171-0) for more information.

### mode: share

### *Description*

The volume mount shares the underlying volume from one of the other volume objects.

### *Example*

The logs volume mount uses the data volume (this is the default behavior).

```
volumes:
    logs:
      mode: "share"
      share:
        name: "data"
```
### mode: defaultStorageClass

### *Description*

The volume mount is backed by a PV that Kubernetes dynamically provisions using the default StorageClass.

### *Example*

A dynamically provisioned data volume with a size of 10Gi.

```
volumes:
    data:
      labels:
          data: "true"
      mode: "defaultStorageClass"
      defaultStorageClass:
        requests:
           storage: 10Gi
```
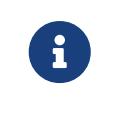

For the data volume, if requests. storage is not set, defaultStorageClass defaults to a 10Gi volume. For all other volumes, defaultStorageClass.requests.storage must be set explicitly when using defaultStorageClass mode.

mode: volume

### *Description*

A complete Kubernetes volume object can be specified for the volume mount. Generally, volumes specified in this way have to be manually provisioned.

volume can be any valid Kubernetes volume type. This mode is typically used to mount a pre-existing Persistent Volume Claim (PVC).

For details on how to specify volume objects, see [the Kubernetes documentation](https://kubernetes.io/docs/concepts/storage/volumes/).

*Set file permissions on mounted volumes*

The Neo4j Helm chart supports an additional field not present in normal Kubernetes volume objects: setOwnerAndGroupWritableFilePermissions: true|false. If set to true, an initContainer will be run to modify the file permissions of the mounted volume, so that the contents can be written and read by the Neo4j process. This is to help with certain volume implementations that are not aware of the SecurityContext set on pods using them.

*Example - reference an existing PersistentVolume*

The backups volume mount is backed by the specified PVC. When this method is used, the persistentVolumeClaim object must already exist.

```
volumes:
   backups:
      mode: volume
      volume:
        persistentVolumeClaim:
          claimName: my-neo4j-pvc
```
### mode: selector

### *Description*

The volume to use is chosen from the existing PVs based on the provided selector object and a PVC that is dynamically generated.

If no matching PVs exist, the Neo4j pod will be unable to start. To match, a PV must have the specified StorageClass, match the label selectorTemplate, and have sufficient storage capacity to meet the requested storage amount.

### *Example*

The data volume is chosen from the available volumes with the neo4j storage class and the label developer: alice.

```
volumes:
    import:
      labels:
          data: "true"
      mode: selector
      selector:
        storageClassName: "neo4j"
        requests:
          storage: 128Gi
         selectorTemplate:
          matchLabels:
             developer: "alice"
```
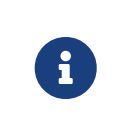

For the data volume, if requests. storage is not set, selector defaults to a 100Gi volume. For all other volumes, selector.requests.storage must be set explicitly when using selector mode.

### mode: volumeClaimTemplate

### *Description*

A complete Kubernetes volumeClaimTemplate object is specified for the volume mount. Volumes specified in this way are dynamically provisioned.

*Example - provision Neo4j storage using a volume claim template*

The data volume uses a dynamically provisioned PVC from the default storage class.

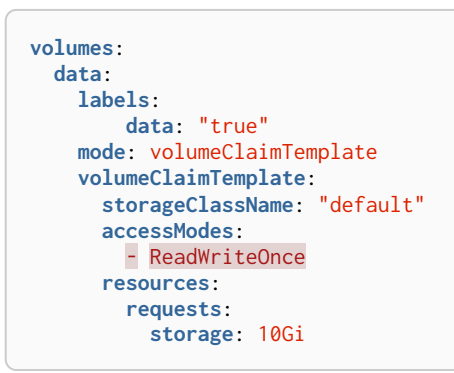

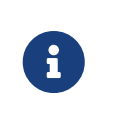

In all cases, do not forget to set the mode field when customizing the volumes object. If not set, the default mode is used, regardless of the other properties set on the volume object.

# 5.6.4. Provision persistent volumes with Neo4j Helm chart

### Provision persistent volumes dynamically

With the Neo4j Helm chart, you can provision a PV dynamically using the default or a custom StorageClass. To see a list of available storage classes in your Kubernetes cluster, run the following command:

kubectl get storageclass

<span id="page-171-0"></span>Provision a PV using a dedicated StorageClass **Recommended**

For production workloads, it is recommended to create a dedicated storage class for Neo4j, which uses the Retain reclaim policy. This is to avoid data loss when disks are deleted after removing the persistent volume resource.

### *Example: Deploy Neo4j using a dedicated* StorageClass

The following example shows how to deploy a Neo4j server with a dynamically provisioned PV that uses a dedicated storageClass.

1. Create a dedicated storage class that uses the Retain reclaim policy:

1. Create a storage class in GKE that uses the Retain reclaim policy and pd-ssd highperformance SSD disks:

```
cat <<EOF | kubectl apply -f -
 apiVersion: storage.k8s.io/v1
kind: StorageClass
metadata:
   name: neo4j-data
provisioner: pd.csi.storage.gke.io
parameters:
   type: pd-ssd
reclaimPolicy: Retain
volumeBindingMode: WaitForFirstConsumer
allowVolumeExpansion: true
EOF
```
2. Check the storage class is created:

kubectl get storageclass neo4j-data

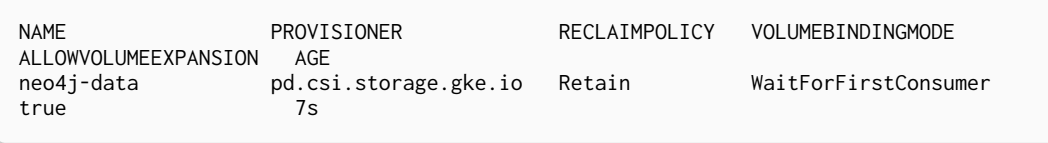

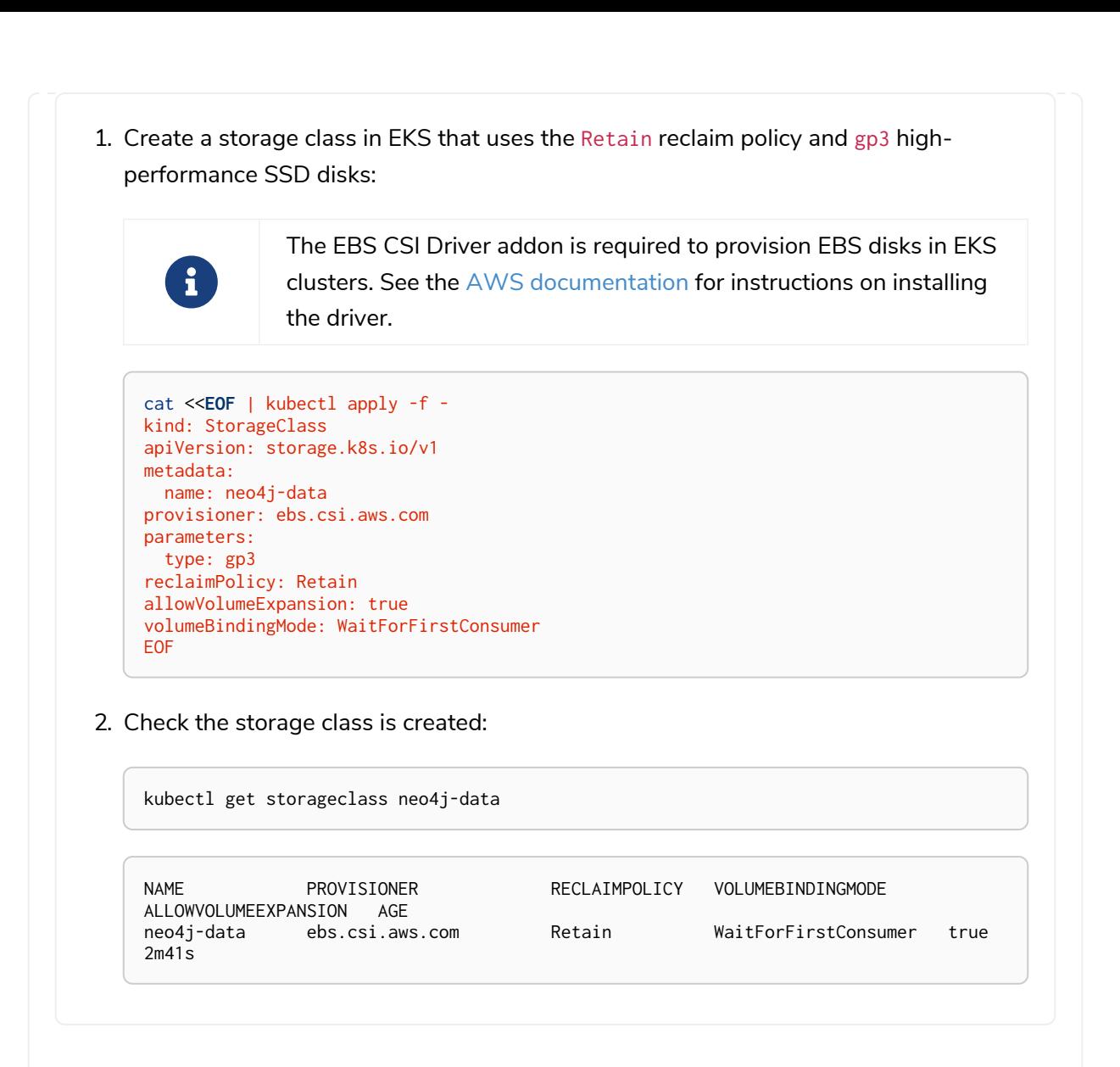

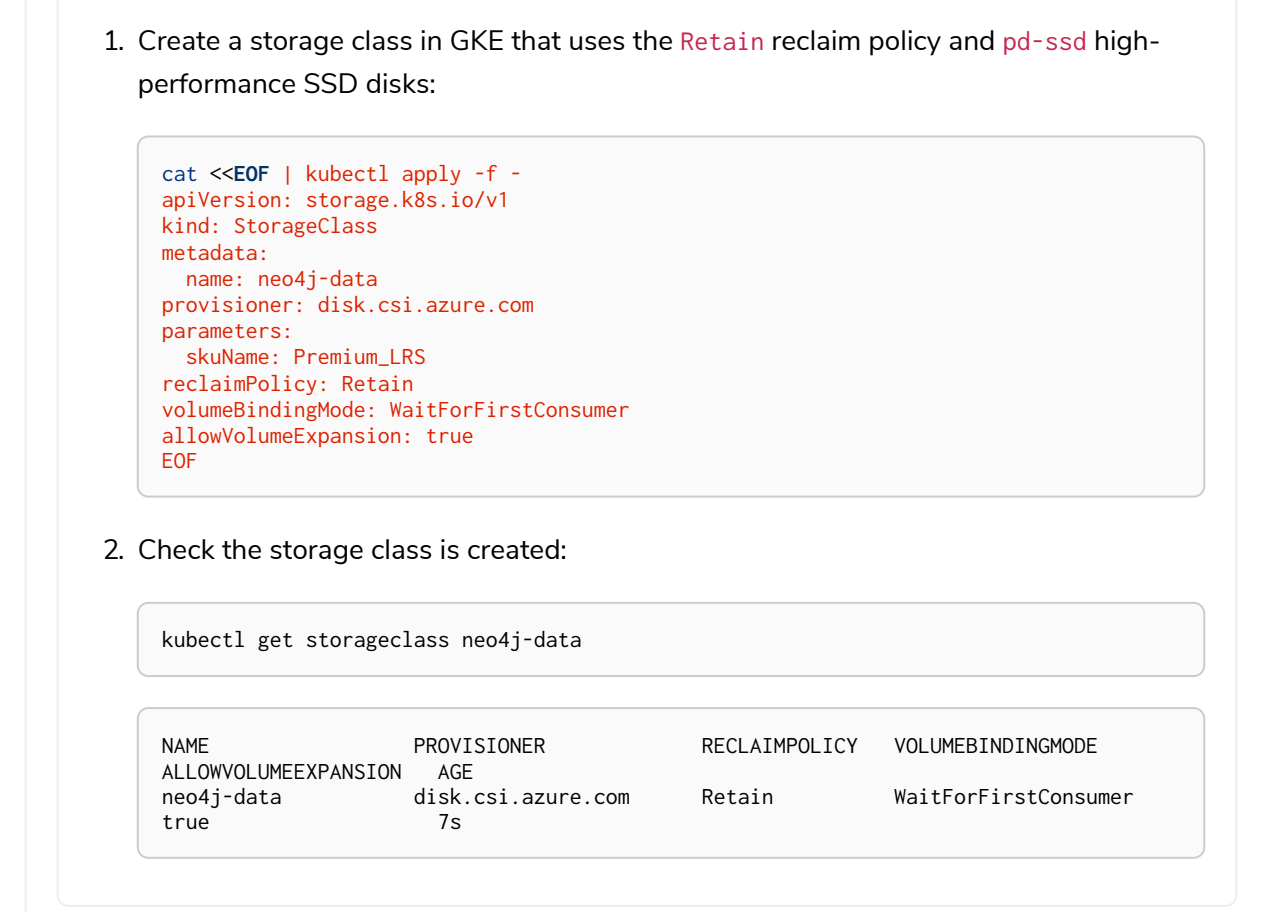

- 2. Install a Neo4j server with a data volume that uses the new storage class:
	- a. Create a file *storage-class-values.yaml* that configures the data volume to use the new storage class:

*storage-class-values.yaml*

```
neo4j:
   name: standalone-with-storage-class
volumes:
    data:
      mode: dynamic
      dynamic:
        storageClassName: "neo4j-data"
        requests:
          storage: 10Gi
```
b. Install a single Neo4j server:

helm install standalone-with-storage-class neo4j **-f** storage-class-values.yaml

c. When the installation completes, verify that a PVC has been created:

kubectl get pvc

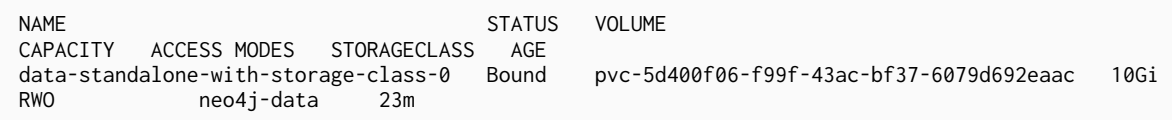

3. Clean up the resources:

The storage class uses the Retain retention policy, meaning the disk will **not** be deleted after removing the PVC. To delete the disk, patch the PVC to use the Delete retention policy and delete the PVC:

```
export pv_name=$(kubectl get pvc data-standalone-with-storage-class-0 -o jsonpath
='{.spec.volumeName}')
kubectl patch pv $pv_name -p '{"spec":{"persistentVolumeReclaimPolicy": "Delete"}}'
```
kubectl delete pvc data-standalone-with-storage-class-0

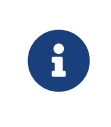

For the data volume, if requests.storage is not set, dynamic defaults to a 100Gi volume. For all other volumes, dynamic. requests. storage must be set explicitly when using dynamic mode.

Provision a PV using defaultStorageClass

Using the default StorageClass of the running Kubernetes cluster is the quickest way to spin up and run Neo4j for simple tests, handling small amounts of data. However, it is not recommended for large amounts of data, as it may lead to performance issues.

### *Example: Deploy Neo4j using* defaultStorageClass

The following example shows how to deploy a Neo4j server with a dynamically provisioned PV that uses the default StorageClass.

1. Create a file *default-storage-class-values.yaml* that configures the data volume to use the default StorageClass and a storage size 100Gi:

#### *storage-class-values.yaml*

```
volumes:
    data:
      mode: "defaultStorageClass"
      defaultStorageClass:
        requests:
           storage: 100Gi
```
2. Install a single Neo4j server:

helm install standalone-with-default-storage-class neo4j **-f** default-storage-class-values.yaml

### Provision persistent volumes manually

Optionally, the Helm chart can use manually created disks for Neo4j storage. This installation option has more steps than using dynamic volumes, but it does provide more control over how disks are provisioned.

The instructions for the manual provisioning of PVs vary according to the type of PV being used and the underlying infrastructure. In general, there are two steps:

- 1. Create the disk/volume to be used for storage in the underlying infrastructure. For example:
	- If using a csi volume create the Persistent Disk using the cloud provider CLI or console.
	- If using a hostPath volume on the host node, create the path (directory).
- 2. Create a PV in Kubernetes that references the underlying resource created in step 1.
	- a. Ensure that the created PV's app label matches the name of the Neo4j Helm release.
	- b. Ensure that the created PV's capacity. storage matches the storage available on the underlying infrastructure.

If no suitable PV or PVC exists, the Neo4j pod will not start.

Provision a PV for Neo4j Storage using a PV selector

The Neo4j StatefulSet can select a persistent volume to use based on its labels. A Neo4j Helm release uses only manually provisioned PVs that have:

- storageClassName that uses the provisioner kubernetes.io/no-provisioner.
- An app label set in their metadata, which matches the name of the neo4j. name value of the Helm installation.
- Sufficient storage capacity the PV capacity must be greater than or equal to the value of volumes.data.selector.requests.storage set for the Neo4j Helm release (default is 100Gi).

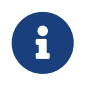

The neo4j/neo4j-persistent-volume Helm chart provides a convenient way to provision the persistent volume.

### *Example: Deploy Neo4j using a selector volume*

The following example shows how to deploy Neo4j using a selector volume.

1. Create a file *persistent-volume-selector.yaml* that configures the data volume to use a selector:

*storage-class-values.yaml*

```
neo4j:
    name: volume-selector
volumes:
    data:
      mode: selector
      selector:
        storageClassName: "manual"
        accessModes:
          - ReadWriteOnce
        requests:
          storage: 10Gi
```
2. Export environment variables to be used by the commands:

```
export RELEASE_NAME=volume-selector
export GCP_ZONE="$(gcloud config get compute/zone)"
export GCP_PROJECT="$(gcloud config get project)"
```
3. Create the disks to be used by the persistent volume:

gcloud compute disks create **--size** 10Gi **--type** pd-ssd "**\${**RELEASE\_NAME**}**"

4. Use the *neo4j/neo4j-persistent-volume* chart to configure the persistent volume. This command will create a persistent volume and a manual storage class that uses the kubernetes.io/no-provisioner provisioner.

```
helm install "${RELEASE_NAME}"-disk neo4j/neo4j-persistent-volume \
         --set neo4j.name="${RELEASE_NAME}" \
         --set data.driver=pd.csi.storage.gke.io \
         --set data.storageClassName="manual" \
         --set data.reclaimPolicy="Delete" \
         --set data.createPvc=false \
         --set data.createStorageClass=true \
         --set data.volumeHandle="projects/${GCP_PROJECT}/zones/${GCP_ZONE}/disks/
${RELEASE_NAME}" \
         --set data.capacity.storage=10Gi
```
5. Now install Neo4j using the persistent-volume-selector.yaml created earlier:

helm install "**\${**RELEASE\_NAME**}**" neo4j/neo4j **-f** persistent-volume-selector.yaml

6. Clean up the helm installation and disks created for the example:

```
helm uninstall ${RELEASE_NAME} ${RELEASE_NAME}-disk
kubectl delete pvc data-${RELEASE_NAME}-0
gcloud compute disks delete ${RELEASE_NAME} --quiet
```
The EBS CSI Driver addon is required to provision EBS disks in EKS clusters. You can run the command kubectl get daemonset ebs-csi-node -n kube-system to check if it is installed See the [AWS Documentation](https://docs.aws.amazon.com/eks/latest/userguide/ebs-csi.html) for instructions on installing the driver.

1. Create a file persistent-volume-selector.yaml that configures the data volume to use a selector:

*storage-class-values.yaml*

```
neo4j:
    name: volume-selector
volumes:
    data:
      mode: selector
      selector:
        storageClassName: "manual"
        accessModes:
          - ReadWriteOnce
        requests:
          storage: 10Gi
```
2. Export environment variables to be used by the commands:

```
readonly RELEASE_NAME=volume-selector
readonly AWS_ZONE={availability zone of EKS cluster}
```
3. Create the disks to be used by the persistent volume:

```
export volumeId=$(aws ec2 create-volume \
                       --availability-zone="${AWS_ZONE}" \
                       --size=10 \
                     --volume-type=gp3 \
                     --tag-specifications 'ResourceType=volume,Tags=[{Key=volume,Value='
"${RELEASE_NAME}"'}]' \
                      --no-cli-pager \
                     --output text \
                    --query VolumeId)
```
4. Use the *neo4j/neo4j-persistent-volume* chart to configure the persistent volume. This command will create a persistent volume and a manual storage class that uses the kubernetes.io/no-provisioner provisioner.

```
helm install "${RELEASE_NAME}"-disk neo4j-persistent-volume \
      --set neo4j.name="${RELEASE_NAME}" \
      --set data.driver=ebs.csi.aws.com \
     --set data.reclaimPolicy="Delete" \
      --set data.createPvc=false \
      --set data.createStorageClass=true \
      --set data.volumeHandle="${volumeId}" \
      --set data.capacity.storage=10Gi
```
5. Now install Neo4j using the persistent-volume-selector.yaml created earlier:

helm install "**\${**RELEASE\_NAME**}**" neo4j/neo4j **-f** persistent-volume-selector.yaml

6. Clean up the helm installation and disks created for the example:
helm uninstall **\${**RELEASE\_NAME**} \${**RELEASE\_NAME**}-disk** kubectl delete pvc data-**\${**RELEASE\_NAME**}-0** aws ec2 delete-volume **--volume-id \${**volumeId**}**

1. Create a file persistent-volume-selector.yaml that configures the data volume to use a selector:

*storage-class-values.yaml*

```
neo4j:
    name: volume-selector
volumes:
    data:
      mode: selector
      selector:
        storageClassName: "manual"
        accessModes:
          - ReadWriteOnce
        requests:
          storage: 10Gi
```
2. Export environment variables to be used by the commands:

```
readonly AKS_CLUSTER_NAME={AKS Cluster name}
readonly AZ_RESOURCE_GROUP={Resource group of cluster}
readonly AZ_LOCATION={Location of cluster}
```
3. Create the disks to be used by the persistent volume:

```
export node_resource_group=$(az aks show --resource-group "${AZ_RESOURCE_GROUP}" --name
"${AKS_CLUSTER_NAME}" --query nodeResourceGroup -o tsv)
export disk_id=$(az disk create --name "${RELEASE_NAME}" --size-gb "10" --max-shares 1
--resource-group "${node_resource_group}" --location ${AZ_LOCATION} --output tsv --query
id)
```
4. Use the *neo4j/neo4j-persistent-volume* chart to configure the persistent volume. This command will create a persistent volume and a manual storage class that uses the kubernetes.io/no-provisioner provisioner.

```
helm install "${RELEASE_NAME}"-disk neo4j-persistent-volume \
      --set neo4j.name="${RELEASE_NAME}" \
      --set data.driver=disk.csi.azure.com \
      --set data.storageClassName="manual" \
      --set data.reclaimPolicy="Delete" \
      --set data.createPvc=false \
      --set data.createStorageClass=true \
      --set data.volumeHandle="${disk_id}" \
      --set data.capacity.storage=10Gi
```
5. Now install Neo4j using the persistent-volume-selector.yaml created earlier:

helm install "**\${**RELEASE\_NAME**}**" neo4j/neo4j **-f** persistent-volume-selector.yaml

6. Clean up the helm installation and disks created for the example:

```
helm uninstall ${RELEASE_NAME} ${RELEASE_NAME}-disk
kubectl delete pvc data-${RELEASE_NAME}-0
az disk delete --name ${RELEASE_NAME} -y
```
### Provision a PVC for Neo4j Storage

An alternative method for manual provisioning is to use a manually provisioned PVC. This is supported by the Neo4j Helm chart using the volume mode.

The *neo4j/neo4j-persistent-volume* Helm chart can be used to create a PV and PVC for a manually provisioned disk. A full example can be found in the [Neo4j GitHub repository](https://github.com/neo4j/helm-charts/tree/feature/5.0-release/examples/persistent-volume-manual) For example, to use a preexisting PVC called my-neo4j-pvc set these values:

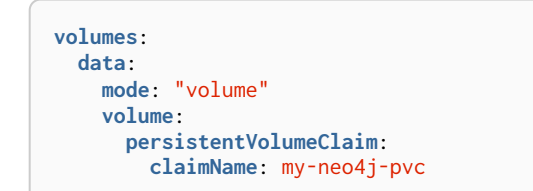

Reuse a persistent volume

After uninstalling the Neo4j Helm chart, both the PVC and the PV remain and can be reused by a new install of the Helm chart. If you delete the PVC, the PV moves into a Released status and will not be reusable.

To be able to reuse the PV by a new install of the Neo4j Helm chart, remove its connection to the previous PVC:

1. Edit the PV by running the following command:

kubectl edit pv <pv-name>

2. Remove the section spec.claimRef.

The PV goes back to the Available status and can be reused by a new install of the Neo4j Helm chart.

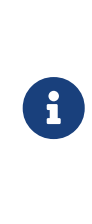

The performance of Neo4j is very dependent on the latency, IOPS capacity, and throughput of the storage it is using. For the best performance of Neo4j, use the best available disks (e.g., SSD) and set IOPS throttling/quotas to high values. For some cloud providers, IOPS throttling is proportional to the size of the volume. In these cases, the best performance is achieved by setting the size of the volume based on the desired IOPS rather than the amount required for data storage.

# <span id="page-182-0"></span>5.7. Access a Neo4j standalone server

A Neo4j DBMS is accessible via Kubernetes Services. Neo4j has a number of different interfaces for different application and operational purposes. For more details, see [Neo4j ports.](#page-242-0)

# 5.7.1. Supported Kubernetes services

The Neo4j Helm chart publishes three K8s services:

- **Neo4j Service** a ClusterIP service for application neo4j/bolt and http(s) connections to the Neo4j database, originating from inside the Kubernetes cluster.
- **Admin Service** a "Headless" (DNS only) service that includes all Neo4j ports. It is only available inside the Kubernetes cluster and access to it should be guarded. The Admin service can be used for Neo4j DBMS administration, performing backups, and collecting metrics.
- **External** a LoadBalancer service for application neo4j/bolt and http(s) connections originating from outside the Kubernetes cluster.

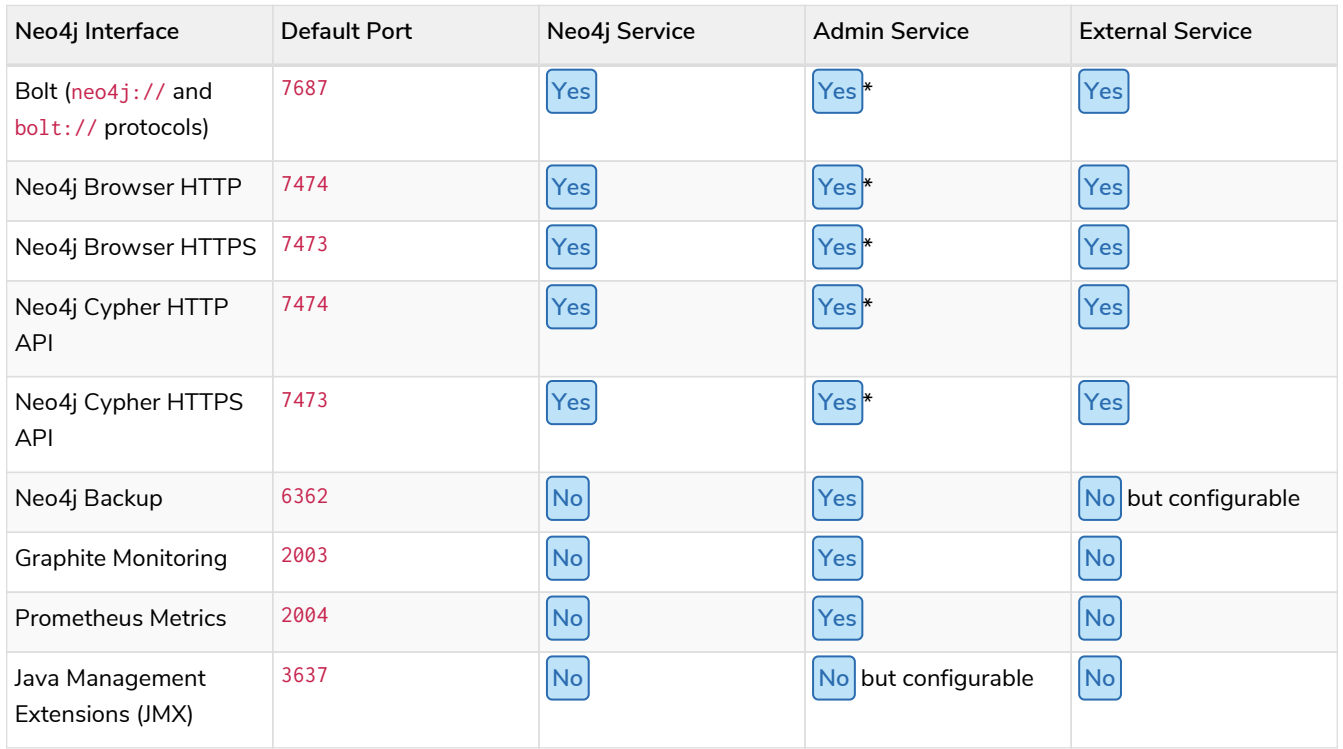

*Table 12. K8s services per Neo4j interface*

\*The Admin service bypasses health checks. This allows it to be used to make connections for administrative purposes when the database is in an unhealthy state. However, you must not use it to connect from applications that require the database to be in a healthy state.

# 5.7.2. Applications accessing Neo4j from inside Kubernetes

## Access Neo4j using DNS

To access Neo4j from an application in the same Kubernetes cluster use the Neo4j service DNS address <release-name>.<namespace>.svc.<cluster domain>.

The default cluster domain is cluster. local and the default namespace is default. Generally, the Neo4j service DNS address is *<release-name>.default.svc.cluster.local*.

For example, if using the release name my-release in the default namespace, the cluster's DNS address would be my-release.default.svc.cluster.local, and the bolt address for use with Neo4j drivers would be *neo4j://my-release.default.svc.cluster.local:7687*.

## Access Neo4j using K8s label selector

Alternatively, the Neo4j service in Kubernetes can be located using Kubernetes service discovery by searching with the label selector: helm.neo4j.com/service=neo4j,helm.neo4j.com/instance=<releasename>.

For example:

```
# install neo4j
helm install "my-release" …
# lookup installed service
kubectl get service -l helm.neo4j.com/service=neo4j,helm.neo4j.com/instance=my-release
```
## Ad-hoc external access using kubectl port-forward

In most cases, it is possible to access the Neo4j service from a developer machine outside the Kubernetes cluster using kubectl port-forward. To access the Neo4j service for http(s) and neo4j/bolt from a developer machine, use the following command:

kubectl port-forward svc/<release-name> tcp-bolt tcp-http tcp-https

Neo4j is accessible via the Neo4j browser at<http://localhost:7474>.

## 5.7.3. Applications accessing Neo4j from outside Kubernetes

To access Neo4j from an application outside the Kubernetes cluster, use the IP address of the external service. The external IP(s) of the LoadBalancer can be found using kubectl:

• Using with the service name <release-name>-external:

kubectl get service <release-name>-external **-ocustom-columns**=ip:.status.loadBalancer.ingress[].ip

• Using a label selector:

kubectl get service **-l** helm.neo4j.com/service=external,helm.neo4j.com/name=<release-name> **-ocustom -columns**=ip:.status.loadBalancer.ingress[].ip

If the Kubernetes LoadBalancer implementation that you are using supports setting a static IP, the IP address of the LoadBalancer can be configured in the Neo4j Helm release by setting externalService.loadBalancerIP. If a static IP address is not explicitly set, then Kubernetes does not guarantee that a dynamically assigned IP address will not change.

When exposing a Neo4j database on the Internet, it is recommended to use a static IP and configure SSL on the exposed services. For more information, see [Configure SSL](#page-149-0).

If you have static IPs, you can associate DNS with them and obtain trusted certificates.

The ports that are exposed on the external service can be configured in the Helm release by changing the externalService object. The default values are:

```
externalService:
annotations: { }
loadBalancerIP: NULL
ports:
    http:
       enabled: true
  https·
       enabled: true
    bolt:
       enabled: true
    backup:
       enabled: false
```
Disabling / enabling a port on the externalService object removes it from the load balancer but does not affect whether it is disabled/enabled in Neo4j.

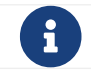

 $\mathbf{B}$  Backup is not secure unless SSL-with-client-auth is enforced in the Neo4j configuration.

# 5.7.4. Customizing Kubernetes Resources

The Neo4j Helm chart creates various Kubernetes resources. Some of them can be customized by adding extra configuration to the helm deployment values file.

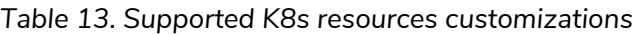

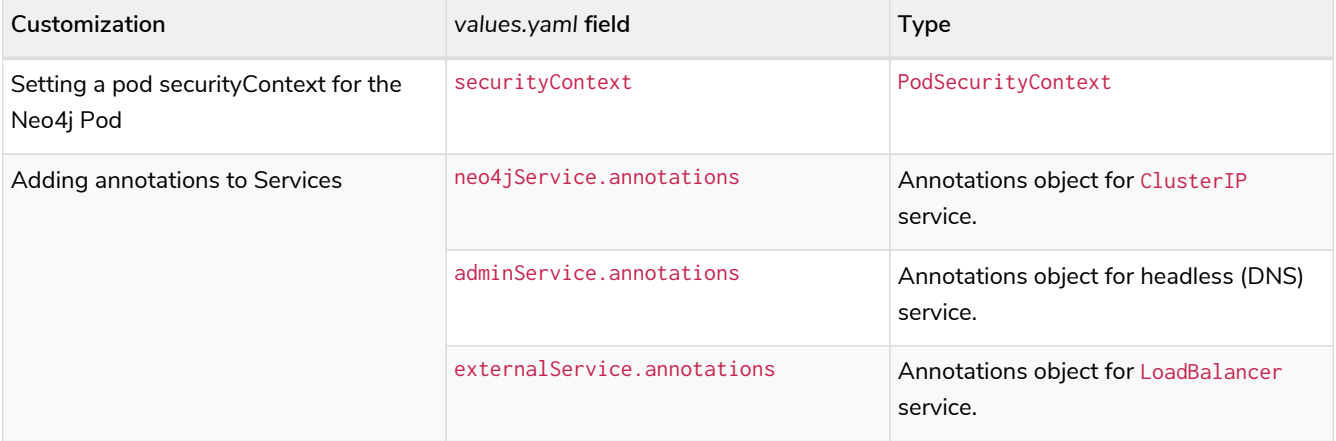

# 5.7.5. Accessing Neo4j for DBMS administration and monitoring

The Neo4j Helm chart creates the admin service for the purposes of Neo4j administration. The admin service is a "Headless" service in Kubernetes and does not depend on Neo4j health checks. Therefore, it permits connections to Neo4j even if Neo4j is not healthy. In general, that is not desirable for applications but can be useful for administration and debugging.

## Access Neo4j using DNS

To access the admin service inside Kubernetes use the DNS address *<release-name> admin.<namespace>.svc.<cluster domain>*.

For example, if using the release name my-release in the default namespace, the cluster's DNS address would be my-release-admin.default.svc.cluster.local.

The admin service can be used to access a range of Neo4j interfaces:

- Neo4j Bolt for Neo4j administration via Cypher commands
- Neo4j Backup for taking database backups
- Graphite for metrics collection
- Prometheus for metrics collection
- Java Management Extensions (JMX) for metrics collection and JVM administration

### Access Neo4j using kubectl for troubleshooting

To get an interactive cypher-shell console for troubleshooting, use this command:

```
kubectl run -it --rm --image neo4j:4.4.29 cypher-shell -- cypher-shell -a bolt://my-release-
admin.default.svc.cluster.local
```
Generally, the neo4j:// protocol is used for connecting to Neo4j. For troubleshooting, though, the direct  $bolt://$  protocol is used because it allows a connection in some situations where a neo4 $j://$  connection will not succeed.

# 5.8. Access a Neo4j cluster

A Neo4j cluster is accessible via Kubernetes Services. Neo4j has a number of different interfaces for different application and operational purposes. For more details, see [Neo4j ports.](#page-242-0)

## 5.8.1. Supported Kubernetes services

The Neo4j Helm chart publishes four K8s services:

- **Neo4j Service** a ClusterIP service for application neo4j/bolt and http(s) connections to the Neo4j database, originating from inside the Kubernetes cluster.
- **Admin Service** a "Headless" (DNS only) service that includes all Neo4j ports for admin connections to Neo4j inside Kubernetes. It is only available inside the Kubernetes cluster and access to it should be guarded. The Admin service can be used for Neo4j DBMS administration, performing backups, and collecting metrics.
- **Internal Service** a "Headless" (DNS only) internal service that includes all Neo4j ports required for causal clustering.
- **External** a LoadBalancer service for application neo4j/bolt and http(s) connections originating from outside the Kubernetes cluster. This service is installed using the *neo4j/neo4j-cluster-loadbalancer* Neo4j Helm chart.

| Neo4i Interface                                                  | Default Port | Neo4j Service | Admin Service | Internal Service | <b>External Service</b> |
|------------------------------------------------------------------|--------------|---------------|---------------|------------------|-------------------------|
| Bolt (neo4j://and<br>$\boldsymbol{\mathsf{bolt}}$ :// protocols) | 7687         | $ {\sf Yes} $ | $Yes*$        | Yes              | Yes                     |

*Table 14. K8s services per Neo4j interface*

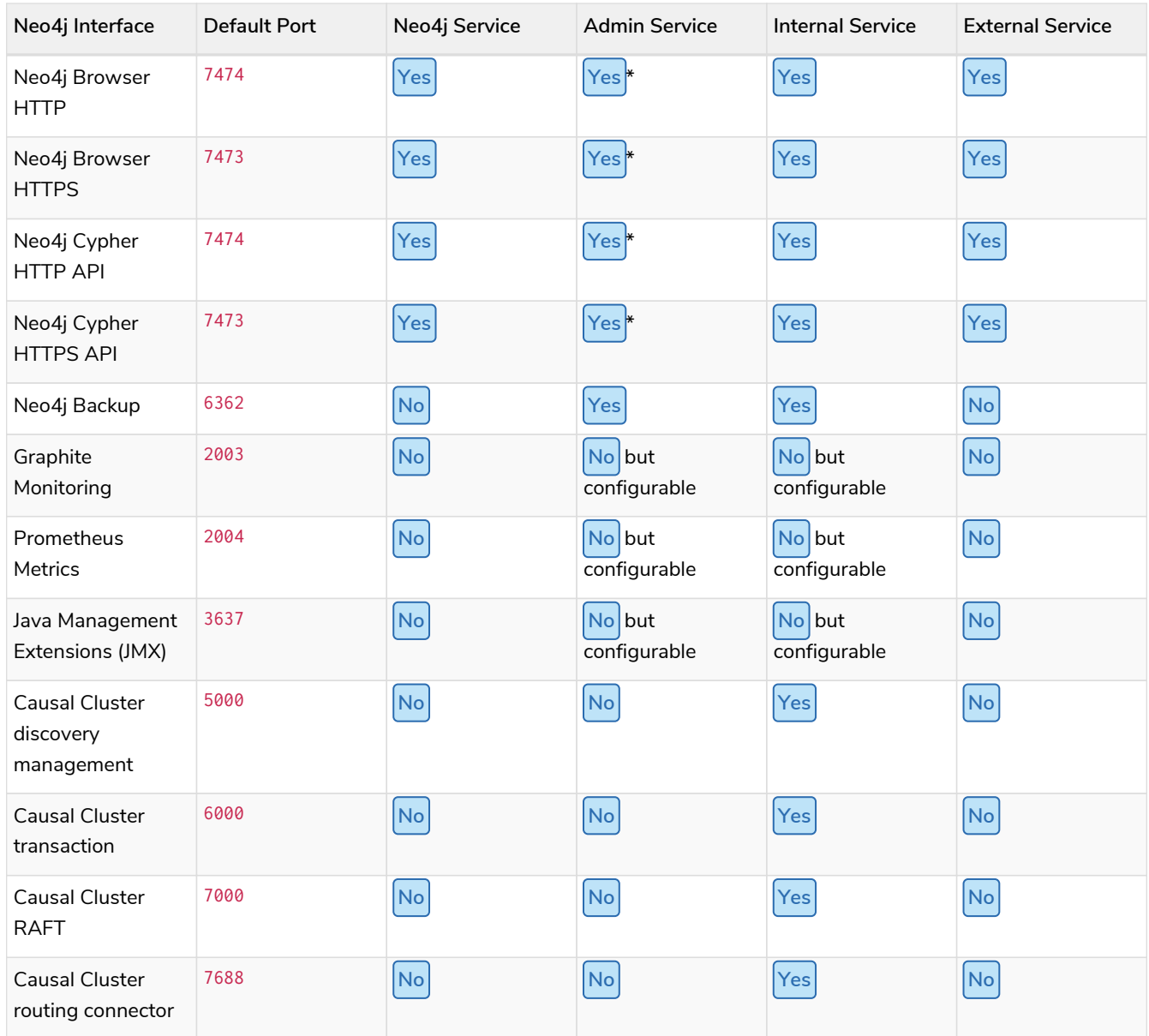

\*The Admin service bypasses health checks. This allows it to be used to make connections for administrative purposes when the database is in an unhealthy state. However, you must not use it to connect from applications that require the database to be in a healthy state.

# 5.8.2. Applications accessing Neo4j from inside Kubernetes

## Access Neo4j using DNS

To access Neo4j from an application in the same Kubernetes cluster use the Neo4j service DNS address <release-name>.<namespace>.svc.<cluster domain>.

The default cluster domain is cluster. local and the default namespace is default. Generally, the Neo4j service DNS address is *<release-name>.default.svc.cluster.local*.

For example, if using the release name my-release in the default namespace, the cluster's DNS address would be my-release.default.svc.cluster.local, and the bolt address for use with Neo4j drivers would be *neo4j://my-release.default.svc.cluster.local:7687*.

To allow for an application running inside Kubernetes to access the Neo4j cluster, you can also use the Neo4j headless service that is installed via the *neo4j/neo4j-cluster-headless-service* Helm chart. For more information and a detailed example, see [Access the Neo4j cluster using headless service.](#page-133-0)

## Access Neo4j using K8s label selector

Alternatively, the Neo4j service (default) in Kubernetes can be located using Kubernetes service discovery by searching with the label selector:

helm.neo4j.com/service=default/admin/internals,helm.neo4j.com/instance=<release-name>.

The following is an example of how to look up the installed services:

```
# Neo4j service:
kubectl get service -l helm.neo4j.com/service=default,helm.neo4j.com/instance=my-release
# Admin service:
kubectl get service -l helm.neo4j.com/service=admin,helm.neo4j.com/instance=my-release
# internals service:
kubectl get service -l helm.neo4j.com/service=internals,helm.neo4j.com/instance=my-release
```
## Ad-hoc external access using kubectl port-forward

In most cases, it is possible to access the Neo4j service from a developer machine outside the Kubernetes cluster using kubectl port-forward. To access the Neo4j service for  $http(s)$  and  $neo4j/bolt$  from a developer machine, use the following command:

kubectl port-forward svc/<release-name> tcp-bolt tcp-http tcp-https

Neo4j is accessible via the Neo4j browser at<http://localhost:7474>.

# 5.8.3. Applications accessing Neo4j from outside Kubernetes

To access a Neo4j cluster from outside Kubernetes, you need to install the neo4j-cluster-loadbalancer service using the *neo4j/neo4j-cluster-loadbalancer* Helm chart. For a detailed example, see [Access the](#page-136-0) [Neo4j cluster from outside Kubernetes.](#page-136-0)

# 5.8.4. Customizing Kubernetes Resources

The Neo4j Helm chart creates various Kubernetes resources. Some of them can be customized by adding extra configuration to the helm deployment values file.

*Table 15. Supported K8s resources customizations*

| Customization                                       | values.yaml field | Type               |
|-----------------------------------------------------|-------------------|--------------------|
| Setting a pod security Context for the<br>Neo4j Pod | securityContext   | PodSecurityContext |

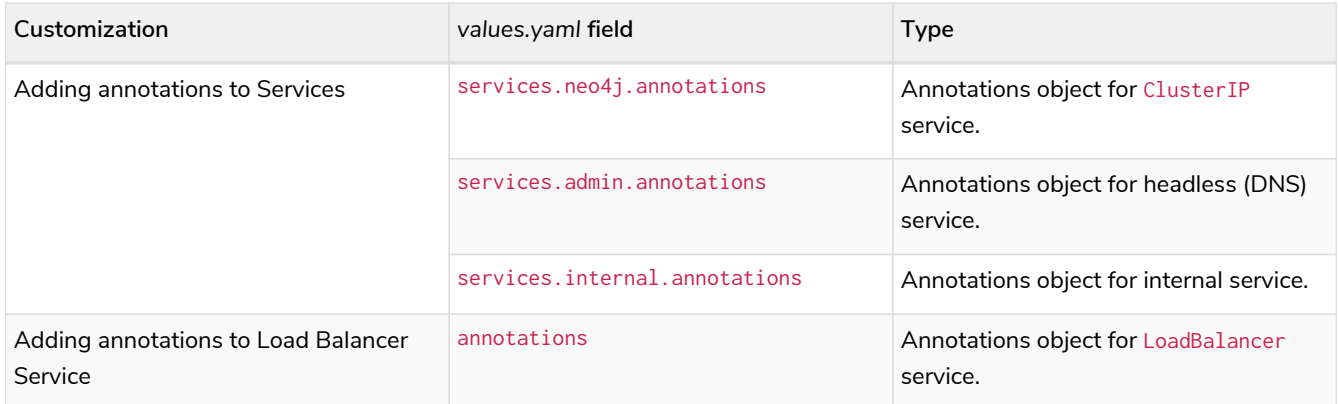

# 5.8.5. Accessing Neo4j for DBMS administration and monitoring

The Neo4j Helm chart creates the admin service for the purposes of Neo4j administration. The admin service is a "Headless" service in Kubernetes and does not depend on Neo4j health checks. Therefore, it permits connections to Neo4j even if Neo4j is not healthy. In general, that is not desirable for applications but can be useful for administration and debugging.

## Access Neo4j using DNS

To access the admin service inside Kubernetes use the DNS address *<release-name> admin.<namespace>.svc.<cluster domain>*.

For example, if using the release name  $my$ -release in the default namespace, the cluster's DNS address would be my-release-admin.default.svc.cluster.local.

The admin service can be used to access a range of Neo4j interfaces:

- Neo4j Bolt for Neo4j administration via Cypher commands
- Neo4j Backup for taking database backups
- Graphite for metrics collection
- Prometheus for metrics collection
- Java Management Extensions (JMX) for metrics collection and JVM administration

### Access Neo4j using kubectl for troubleshooting

To get an interactive cypher-shell console for troubleshooting, use this command:

```
kubectl run -it --rm --image neo4j:4.4.29 cypher-shell -- cypher-shell -a bolt://my-release-
admin.default.svc.cluster.local
```
Generally, the neo4j:// protocol is used for connecting to Neo4j. For troubleshooting, though, the direct bolt:// protocol is used because it allows a connection in some situations where a neo4j:// connection will not succeed.

# 5.9. Accessing Neo4j using Kubernetes Ingress

The Neo4j Helm charts provide a Helm chart that allows you to use a Kubernetes Ingress to access Neo4j on port :80 or :443. The Helm chart is called *neo4j/neo4j-reverse-proxy* and is available on the Neo4j Helm repository from version 4.4.25. For more information about Kubernetes Ingress, see the [Kubernetes official](https://kubernetes.io/docs/concepts/services-networking/ingress/) [documentation](https://kubernetes.io/docs/concepts/services-networking/ingress/) [→](https://kubernetes.io/docs/concepts/services-networking/ingress/) [Ingress](https://kubernetes.io/docs/concepts/services-networking/ingress/).

The Helm chart creates a reverse proxy that is configured to route traffic to the Neo4j service URL using the serviceName, namespace, and domain values. For example, if the serviceName is *standalone-admin*, the namespace is *default*, and the domain is *cluster.local*, then the Neo4j service URL is *standaloneadmin.default.svc.cluster.local*.

For Neo4j clusters, the Neo4j headless service can be used to route the traffic to the cluster instances. For more information and a detailed example of how to install the *neo4j/neo4j-cluster-headless-service* Helm chart, see [Access the Neo4j cluster using headless service](#page-133-0).

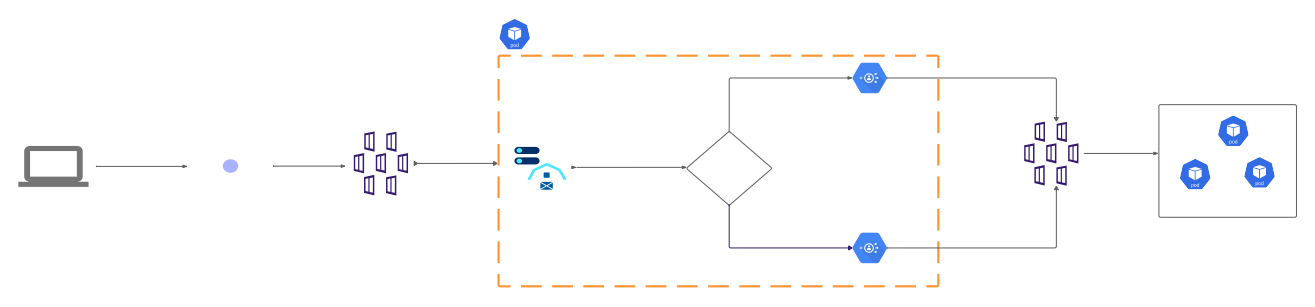

*Figure 1. Reverse proxy flow diagram*

The Reverse proxy Helm chart creates an HTTP server, which routes requests to either the Bolt reverse proxy or HTTP reverse proxy based on the request headers. Upon receiving a response, the Bolt reverse proxy updates the response to replace the Bolt port with either :80 or :443.

# 5.9.1. Configuration options

To see all configurable options, run the following command:

helm show values neo4j/neo4j-reverse-proxy

```
# Default values for neo4j reverse proxy helm chart
## @param nameOverride String to partially override common.names.fullname
nameOverride: ""
## @param fullnameOverride String to fully override common.names.fullname
fullnameOverride: ""
# Parameters for reverse proxy
reverseProxy:
   image: "neo4j/helm-charts-reverse-proxy:4.4.26"
    # Name of the kubernetes service. This service should have the ports 7474 and 7687 open.
    # This could be the admin service ex: "standalone-admin" or the loadbalancer service ex: "standalone"
created via the neo4j helm chart
  # serviceName , namespace , domain together will form the complete k8s service url. Ex: standalone-
admin.default.svc.cluster.local
    # When used against a cluster ensure the service being used is pointing to all the cluster instances.
    # This could be the loadbalancer from neo4j helm chart or the headless service installed via neo4j-
headless-service helm chart
  serviceName: "'
    # default is set to cluster.local
    domain: "cluster.local"
    # This assumes ingress-nginx controller or haproxy-ingress-controller is already installed in your
kubernetes cluster.
    # You can install ingress-nginx by following instructions on this link
https://github.com/kubernetes/ingress-nginx/blob/main/docs/deploy/index.md#quick-start
    # You can install haproxy-ingress by following instructions on this link https://haproxy-
ingress.github.io/docs/getting-started/
    ingress:
      enabled: true
      #default value is nginx. It can be either nginx or haproxy
      className: nginx
     annotations: {}
# "demo": "value"
# "demo2": "value2"
      tls:
        enabled: false
        config: []
# - secretName: "demo2"
# hosts:<br># - lo
           - localhost
```
The following steps assume that you have a Kubernetes cluster running and a standalone Neo4j Helm chart installed. The standalone Neo4j has a Neo4j service with the name *standalone-admin*, and it has :7474 an :7687 opened. To verify that, run:

kubectl get all, pvc, pv, configmaps, secrets

You also need to have an Ingress controller for the Kubernetes Ingress to work. The following steps use the *Nginx Ingress Controller*. See [Ingress-Nginx Controller official documentation](https://kubernetes.github.io/ingress-nginx/user-guide/) for more information.

If you do not have one, you can use the following command to install it:

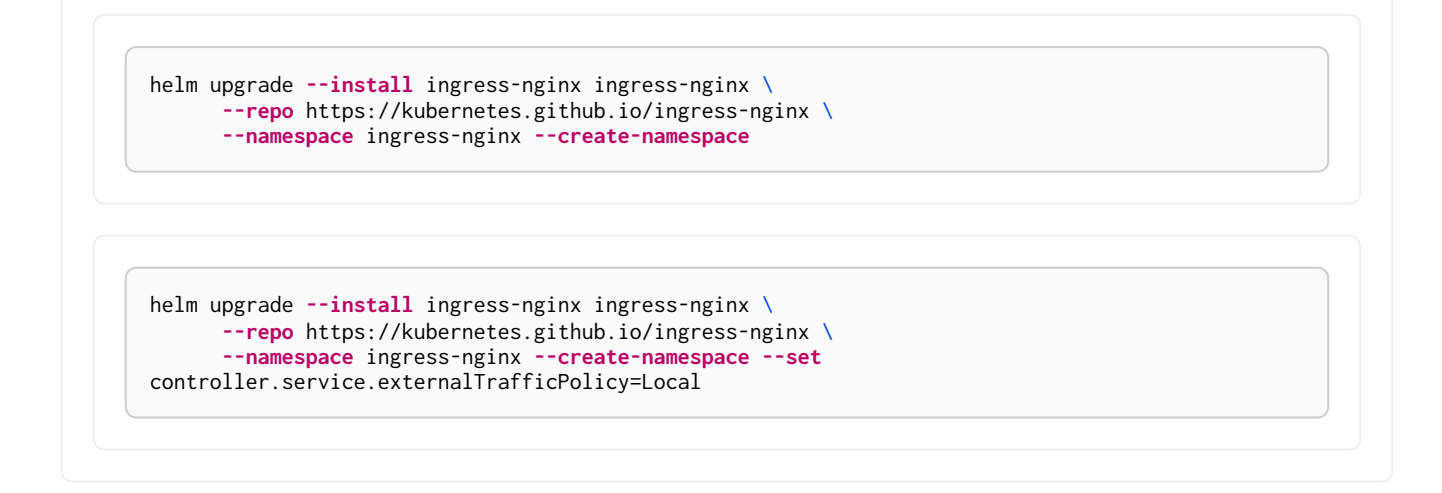

## 5.9.2. Configure the Kubernetes Ingress

Configure the *ingress.yaml* file that you will use to install the Reverse proxy Helm chart.

Configure the *ingress.yaml* file to access Neo4j on port :443

The following example shows how to configure the *ingress.yaml* file to access Neo4j on port :443:

- 1. Create a Kubernetes secret containing the Ingress self-signed certificates and then create the *ingress.yaml* file.
	- a. Create a directory for the Ingress self-signed certificates:

```
mkdir certs
cd certs
```
b. Create Ingress self-signed certificates:

```
openssl req -x509 -nodes -days 365 -newkey rsa:2048 -keyout ingress.key -out ingress.cert -subj
 "/CN=localhost/O=neo4j" -addext "subjectAltName = DNS:localhost"
```
c. Create Kubernetes secret using the Ingress self-signed certificates:

```
kubectl create secret tls ingress-cert --key /path/to/your/certs/ingress.key --cert
/path/to/your/certs/ingress.cert
```
2. Configure the *ingress.yaml* file with the correct values for the serviceName and secretName. Ensure that the secretName is the same as the one created in the previous step. Enable TLS by setting tls.enabled to true.

```
reverseProxy:
      image: neo4j/helm-charts-reverse-proxy:4.4.26
      serviceName: "standalone-admin"
      ingress:
           enabled: true
           tls:
               enabled: true
               config:
                    - secretName: ingress-cert
                      hosts:
                        - localhost
```
Configure the *ingress.yaml* file to access Neo4j on port :80

Alternatively, if you want to access Neo4j on port :80, leave tls.enabled with its default value false, and create the *ingress.yaml* file with the following content:

```
reverseProxy:
     image: neo4j/helm-charts-reverse-proxy:4.4.26
      serviceName: "standalone-admin"
      ingress:
          enabled: true
          tls:
               enabled: false
```
# 5.9.3. Install the Reverse proxy Helm chart

Install the Reverse proxy Helm chart using the *ingress.yaml* file that you have created:

```
helm install rp neo4j/neo4j-reverse-proxy -f /path/to/your/ingress.yaml
```
# 5.9.4. Access your data via Neo4j Browser

1. Get the Ingress LoadBalancer IP:

```
kubectl get ingress/rp-reverseproxy-ingress -n default -o jsonpath
='{.status.loadBalancer.ingress[0].ip}'
```
2. Open Neo4j Browser on *[https://INGRESS\\_IP:443](https://INGRESS_IP:443)* or *[http://INGRESS\\_IP:80](http://INGRESS_IP:80)* and log in with your credentials.

# 5.9.5. Access your data via Cypher Shell

Alternatively, if you want to use Cypher Shell to access your data via Nginx Ingress Controller only, you need to create a configmap, because Cypher Shell expects a TCP connection and Ingress is an HTTP connection. For more information about exposing TCP/UDP services, see [Ingress-Nginx Controller official](https://kubernetes.github.io/ingress-nginx/user-guide/exposing-tcp-udp-services/) [documentation](https://kubernetes.github.io/ingress-nginx/user-guide/exposing-tcp-udp-services/) [→](https://kubernetes.github.io/ingress-nginx/user-guide/exposing-tcp-udp-services/) [Exposing TCP and UDP services.](https://kubernetes.github.io/ingress-nginx/user-guide/exposing-tcp-udp-services/)

1. Create a configmap with the following content:

```
apiVersion: v1
kind: ConfigMap
metadata:
    name: tcp-services
    namespace: ingress-nginx
data:
    9000: "default/standalone-admin:7687"
```
2. Apply the configmap:

kubectl apply **-f** /path/to/your/nginx-tcp.yaml

- 3. Update the Ingress controller LoadBalancer service to use the port *:9000*:
	- a. Get the IP address of the Ingress controller:

kubectl get scv **-n** ingress-nginx

b. Open the Ingress controller service for editing:

kubectl edit svc ingress-nginx-controller **-n** ingress-nginx **-o** yaml

c. Add the following lines to the spec.ports section:

```
- name: proxied-tcp-9000
   port: 9000
   protocol: TCP
   targetPort: 9000
```
- d. Save the changes and exit the editor.
- 4. Update the Ingress controller deployment to use the configmap:
	- a. Open the Ingress controller deployment for editing:

kubectl edit deployment ingress-nginx-controller **-n** ingress-nginx

b. Add the following lines to the spec.template.spec.containers.args section:

- --tcp-services-configmap=inress-nginx/tcp-services

- c. Save the changes and exit the editor.
- d. Verify that the changes are applied by running kubectl get all -n ingress-nginx. You should see the new port *:9000* in the Ingress controller deployment.
- 5. Get the IP address of the Ingress controller:

kubectl get ingress

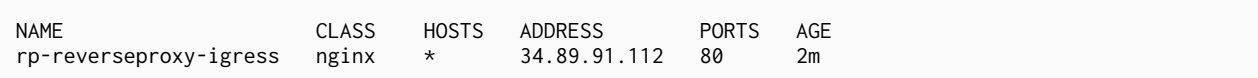

6. Connect to the Neo4j database using Cypher Shell:

cypher-shell **-a** neo4j://34.89.91.112:9000 **-u** neo4j **-p** <password>

# 5.10. Import Data

# 5.10.1. Importing data into Neo4j on Kubernetes

The Neo4j Helm chart configures a volume mount at */import* as the Neo4j *import* directory, as described in [File locations.](#page-238-0) You place all the files that you want to import in this volume.

To import data from CSV files into Neo4j, use the command neo4j-admin import or the Cypher query LOAD CSV.

- The [neo4j-admin import](#page-654-0) command can be used to do batch imports of large amounts of data into a previously unused database and can only be performed once per database.
- LOAD CSV Cypher statement can be used to import small to medium-sized CSV files into an existing database. LOAD CSV can be run as many times as needed and does not require an empty database. For a simple example, see [Getting Started Guide](https://neo4j.com/docs/getting-started/current/cypher-intro/load-csv) [→](https://neo4j.com/docs/getting-started/current/cypher-intro/load-csv) [Import data.](https://neo4j.com/docs/getting-started/current/cypher-intro/load-csv)

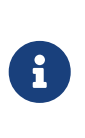

Depending on your Neo4j configuration, some methods support fetching data to import from a remote location (e.g., using HTTP or fetching from cloud object storage). Therefore, it is not always necessary to place the source data files in the Neo4j *import* directory.

# 5.10.2. Configure the import volume mount

The default configuration of the /import volume mount is to share the /data volume mount. Generally, this is sufficient, and it is unnecessary to explicitly configure an *import* volume in the Helm deployment's *values.yaml* file. For the full details of configuring volume mounts for a Neo4j Helm deployment, see [Volume mounts and persistent volumes](#page-167-0).

This example shows how to configure /import to use a dynamically provisioned Persistent Volume of the default StorageClass:

```
volumes:
   import:
     mode: "defaultStorageClass"
      defaultStorageClass:
        requests:
           storage: 100Gi
```
# 5.10.3. Copy files to the *import* volume using kubectl cp

Files can be copied to the *import* volume using kubectl cp. This example shows how to copy a local directory my-files/ to /import/files-1 to a Neo4j instance with the release name my-graph-db in the namespace default.

```
kubectl cp my-files/ default/my-graph-db-0:/import/files-1
# Validate: list the contents of /import/files-1
kubectl exec my-graph-db-0 -- ls /import/files-1
```
Instead of using kubectl cp, data can also be loaded onto the /import directory by:

- using an additional container or initContainer to load data.
- using kubectl exec to run commands to load data.
- mounting a volume that is already populated with data.

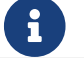

Published in the volume's /import directory.

# 5.10.4. Use neo4j-admin import

The simplest way to run neo4j-admin import is to use kubectl exec to run it in the Neo4j container. However, running neo4j-admin import to perform a large import in the same container as the Neo4j process may cause resource contention problems, including causing either or both processes to be OOM Killed by the node operating system. To avoid this, either use a separate container or initContainer or place the Neo4j Helm deployment in [offline maintenance mode](#page-199-0) to run neo4j-admin import.

neo4j-admin import cannot be used to replace an existing database while Neo4j is running. To replace an existing database, either DROP the database or put the Neo4j Helm deployment into offline maintenance mode before running neo4j-admin import.

# 5.10.5. Alternative approach

An alternative approach to importing data into Neo4j is to run a separate Neo4j standalone instance outside Kubernetes, perform the import on that Neo4j instance, and then copy the resulting database into the Kubernetes-based Neo4j instance using the [backup and restore](#page-202-0) or [dump and load](#page-201-0) procedures.

# 5.11. Monitoring

# 5.11.1. Logging

When using the Helm chart, Neo4j logging output is written to files in the /logs directory. This directory is mounted on a PersistentVolume so that logs are persisted if the pod is moved or restarted. For full details of Neo4j logging, see [Neo4j logging.](#page-577-0)

• To view the Neo4j user log (*neo4j.log*), use the command kubectl exec:

kubectl exec <neo4j-pod-name> **--** tail **-f** /logs/neo4j.log

• To copy the log files from a Neo4j instance, use kubectl cp:

*Copy all logs*

```
$ kubectl cp <neo4j-pod-name>:/logs neo4j-logs/
$ ls neo4j-logs
debug.log neo4j.log query.log security.log
```
## 5.11.2. Log collection

The Neo4j log output can be collected from the log files and sent to a unified location using tools, such as Fluentd (<https://www.fluentd.org>) or Logstash [\(https://www.elastic.co/logstash](https://www.elastic.co/logstash)). We recommend running these either as "sidecar" containers in the Neo4j pods or as separate DaemonSets.

- For more information about Pods and the sidecar pattern, see [Kubernetes Pod documentation.](https://kubernetes.io/docs/concepts/workloads/pods/)
- For more information about DaemonSets, see [Kubernetes DaemonSet documentation.](https://kubernetes.io/docs/concepts/workloads/controllers/daemonset/)
- For more information and examples of these logging patterns, see [Kubernetes cluster administration](https://kubernetes.io/docs/concepts/cluster-administration/logging/) [documentation](https://kubernetes.io/docs/concepts/cluster-administration/logging/).

## 5.11.3. Metrics

If Neo4j is configured to listen for Graphite, JMX, or Prometheus connections for metrics, those services can be accessed as described in [Access a Neo4j Helm release.](#page-182-0)

The Helm chart supports standard Neo4j metrics configuration settings, for example:

```
# To listen for Prometheus connections
# Neo4j configuration (yaml format)
config:
    metrics.prometheus.enabled: "true"
    metrics.prometheus.endpoint: "0.0.0.0:2004"
```

```
# To publish Graphite connections
# Neo4j configuration (yaml format)
config:
   metrics.graphite.enabled: "true"
   metrics.graphite.interval: "3s"
   metrics.graphite.server: "graphite.default.svc.cluster.local:2003"
```

```
# To write CSV metrics
# Neo4j configuration (yaml format)
config:
   metrics.csv.enabled: "true"
   metrics.csv.interval: "10s"
```

```
# To enable JMX
# Neo4j configuration (yaml format)
config:
   metrics.jmx.enabled: "true"
```
For more information and examples, see [Neo4j metrics](#page-594-0).

# 5.12. Operations

This section describes some maintenance operations when running Neo4j in a Kubernetes cluster.

It covers the following topics:

- [Maintenance mode](#page-198-0)
- [Reset the neo4j user password](#page-200-0)
- [Dump and load databases \(offline\)](#page-201-0)
- [Back up and restore a single database \(online\)](#page-202-0)
- [Upgrade Neo4j Community to Enterprise edition](#page-31-0)
- [Migrate Neo4j from the Labs Helm charts to the Neo4j Helm charts \(offline\)](#page-213-0)
- [Scale a Neo4j deployment](#page-214-0)
- [Use custom images from private registries](#page-216-0)
- [Assign Neo4j pods to specific nodes](#page-217-0)

## <span id="page-198-0"></span>5.12.1. Maintenance modes

Neo4j supports two maintenance modes: online and offline, which you can use to perform different maintenance tasks.

### Online Maintenance

Online maintenance does not require stopping the neo4j process. It is performed using the command kubectl exec.

To directly run tasks:

```
kubectl exec <release-name>-0 -- neo4j-admin store-info --all /var/lib/neo4j/data/databases --expand
-commands
```
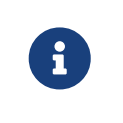

All neo4j-admin commands need the --expand-commands flag to run in the Neo4j container. This is because the Neo4j Helm chart defines the Neo4j configuration using [command expansion](#page-237-0) to dynamically resolve some configuration parameters at runtime.

To run a series of commands, use an interactive shell:

```
kubectl exec -it <release-name>-0 -- bash
```
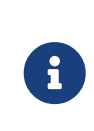

Processes executed using kubectl exec count towards the Neo4j container's memory allocation. Therefore, running tasks that use a significant amount of memory or running Neo4j in an extremely memory-constrained configuration could cause the Neo4j container to be terminated by the underlying Operating System.

### <span id="page-199-0"></span>Offline Maintenance

You use the Neo4j offline maintenance mode to perform maintenance tasks that require Neo4j to be offline. In this mode, the neo4j process is not running. However, the Neo4j Pod does run, but it never reaches the status READY.

### <span id="page-199-1"></span>Put the Neo4j instance in offline mode

- 1. To put the Neo4j instance in offline maintenance mode, you set the offlineMaintenanceModeEnabled: true and upgrade the helm release.
	- You can do that by using the *values.yaml* file:
		- a. Open your values.yaml file and add offlineMaintenanceModeEnabled: true to the neo4j object:

neo4j: offlineMaintenanceModeEnabled: **true**

b. Run helm upgrade to apply the changes:

```
helm upgrade <release-name> neo4j/neo4j-standalone -f values.yaml
```
◦ Alternatively, you can set neo4j.offlineMaintenanceModeEnabled to true as part of the helm upgrade command:

helm upgrade <release-name> neo4j/neo4j-standalone **--version**={neo4j-version-exact} **--set** neo4j.offlineMaintenanceModeEnabled=true

2. Poll kubectl get pods until the pod has restarted (STATUS=Running).

kubectl get pod <release-name>-0

3. Connect to the pod with an interactive shell:

kubectl exec **-it** "<release-name>-0" **--** bash

4. View running java processes:

jps

19 Jps

The result shows no running java process other than jps itself.

Run task in offline mode

Offline maintenance tasks are performed using the command kubectl exec.

• To directly run tasks:

```
kubectl exec <release-name>-0 -- neo4j-admin store-info --all /var/lib/neo4j/data/databases --expand
-commands
```
• To run a series of commands, use an interactive shell:

```
kubectl exec -it <release-name>-0 -- bash
```
• For long-running commands, use a shell and run tasks using nohup so they continue if the kubectl exec connection is lost:

```
kubectl exec -it <release-name>-0 -- bash
   $ nohup neo4j-admin check-consistency --database=neo4j --expand-commands &>job.out </dev/null &
    $ tail -f job.out
```
<span id="page-200-1"></span>Put the Neo4j DBMS in online mode

When you finish with the maintenance tasks, return the Neo4j instance to normal operation:

- You can do that by using the *values.yaml* file:
	- 1. Open your *values.yaml* file and add offlineMaintenanceModeEnabled: false to the neo4j object:

```
neo4j:
offlineMaintenanceModeEnabled: false
```
2. Run helm upgrade to apply the changes:

helm upgrade <release-name> neo4j/neo4j-standalone **-f** values.yaml

• Alternatively, you can run helm upgrade with the flag set to false:

```
helm upgrade <release-name> neo4j/neo4j-standalone --version=4.4.29 --set
neo4j.offlineMaintenanceModeEnabled=false
```
## <span id="page-200-0"></span>5.12.2. Reset the neo4j user password

You reset the neo4j user password by disabling authentication and then re-enabling it.

1. In the *values.yaml* file, set dbms.security.auth\_enabled: to false to disable the authentication:

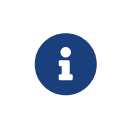

All Neo4j config values must be YAML strings, not YAML booleans. Therefore, make sure you put quotes around values, such as "true" or "false", so that they are handled correctly by Kubernetes.

```
# Neo4j Configuration (yaml format)
config:
   dbms.security.auth_enabled: "false"
```
2. Run the following command to apply the changes:

helm upgrade <release-name> neo4j/neo4j-standalone **-f** values.yaml

Authentication is now disabled.

3. Connect with cypher-shell and set the desired password:

ALTER USER neo4j **SET** PASSWORD '<new-password>'

4. Update the Neo4j configuration to enable authentication:

```
# Neo4j Configuration (yaml format)
config:
   dbms.security.auth_enabled: "true"
```
5. Run the following command to apply the update and re-enable authentication:

helm upgrade <release-name> neo4j/neo4j-standalone **-f** values.yaml

Authentication is now enabled, and the Neo4j user password has been reset to the desired password.

## <span id="page-201-0"></span>5.12.3. Dump and load databases (offline)

You can use the neo4j-admin dump command to make a full backup (an archive) of an **offline** database(s) and neo4j-admin load to load it back into a Neo4j deployment. These operations are performed in [offline](#page-199-1) [maintenance mode](#page-199-1).

Dump the neo4j and system databases

- 1. Put your Neo4j in [offline mode.](#page-199-1)
- 2. Dump neo4j and system databases:

```
neo4j-admin dump --expand-commands --database=system --to /backups/system.dump && neo4j-admin dump
--expand-commands --database=neo4j --to /backups/neo4j.dump
```
3. Put your Neo4j back to [online mode](#page-200-1).

4. Verify that Neo4j is working by refreshing Neo4j Browser.

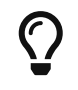

For information about the command syntax, options, and usage, see [Back up an offline](#page-474-0) [database](#page-474-0).

### Load the neo4j and system databases

- 1. Put your Neo4j in [offline mode.](#page-199-1).
- 2. Run neo4j-admin load commands:

```
neo4j-admin load --expand-commands --database=system --from /backups/system.dump && neo4j-admin load
--expand-commands --database=neo4j --from /backups/neo4j.dump
```
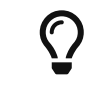

For information about the command syntax, options, and usage, see [Restore a](#page-475-0) [database dump](#page-475-0).

- 3. Put your Neo4j back to [online mode](#page-200-1).
- 4. Verify that Neo4j is working by refreshing Neo4j Browser.

## <span id="page-202-0"></span>5.12.4. Back up and restore (online)

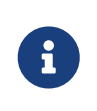

For performing backups, Neo4j uses the *Admin Service*, which is only available inside the Kubernetes cluster and access to it should be guarded. For more information, see [Accessing Neo4j.](#page-182-0)

## Back up a database(s) to a cloud provider (AWS, GCP, and Azure) bucket

You can perform a backup of a Neo4j database(s) to any cloud provider (AWS, GCP, and Azure) bucket using the *neo4j/neo4j-admin* Helm chart. From version 4.4.22, the *neo4j/neo4j-admin* Helm chart also supports performing a backup of multiple databases. From 4.4.27, the *neo4j/neo4j-admin* Helm chart also supports workload identity integration for GCP, AWS, and Azure. From 4.4.28, the *neo4j/neo4j-admin* Helm chart also supports MinIO (an AWS S3-compatible object storage API) for Non-TLS/SSL endpoints.

### **Prerequisites**

Before you can back up a database and upload it to your bucket, verify that you have the following:

- A cloud provider bucket (AWS, GCP, or Azure) with read and write access to be able to upload the backup.
- Credentials to access the cloud provider bucket, such as a service account JSON key file for GCP, a credentials file for AWS, or storage account credentials for Azure.
- A service account with workload identity if you want to use workload identity integration to access the cloud provider bucket.
	- For more information on setting up a service account with workload identity on GCP and AWS,

see:

- [Google Kubernetes Engine \(GKE\)](https://cloud.google.com/kubernetes-engine/docs/how-to/workload-identity) [→](https://cloud.google.com/kubernetes-engine/docs/how-to/workload-identity) [Use Workload Identity](https://cloud.google.com/kubernetes-engine/docs/how-to/workload-identity)
- [Amazon EKS](https://docs.aws.amazon.com/eks/latest/userguide/associate-service-account-role.html) [→](https://docs.aws.amazon.com/eks/latest/userguide/associate-service-account-role.html) [Configuring a Kubernetes service account to assume an IAM role](https://docs.aws.amazon.com/eks/latest/userguide/associate-service-account-role.html)
- For more information on setting up an Azure storage account with workload identity, [Microsoft](https://learn.microsoft.com/en-us/azure/aks/workload-identity-overview?tabs=go) [Azure](https://learn.microsoft.com/en-us/azure/aks/workload-identity-overview?tabs=go) [→](https://learn.microsoft.com/en-us/azure/aks/workload-identity-overview?tabs=go) [Use Microsoft Entra Workload ID with Azure Kubernetes Service \(AKS\)](https://learn.microsoft.com/en-us/azure/aks/workload-identity-overview?tabs=go)
- A Kubernetes cluster running on one of the cloud providers with the Neo4j Helm chart installed. For more information, see [Quickstart: Deploy a standalone instance](#page-107-0) or [Quickstart: Deploy a cluster.](#page-119-0)
- MinIO server (an AWS S3-compatible object storage API) if you want to push your backups to a MinIO bucket. Only non-TLS/SSL endpoints are supported. For more information, see [MinIO official](https://min.io/docs/minio/linux/integrations/aws-cli-with-minio.html) [documentation](https://min.io/docs/minio/linux/integrations/aws-cli-with-minio.html).
- The latest Neo4j Helm charts. You can update the repository to get the latest charts using helm repo update.

### Create a Kubernetes secret

You can create a Kubernetes secret with the credentials that can access the cloud provider bucket using one of the following options:

Create the secret named gcpcreds using your GCP service account JSON key file. The JSON key file contains all the details of the service account that has access to the bucket.

kubectl create secret generic gcpcreds **--from-file**=credentials=/path/to/gcpcreds.json

1. Create a credentials file in the following format:

```
[ default ]
region = us-east-1
aws_access_key_id = <your-aws_access_key_id>
aws_secret_access_key = <your-aws_secret_access_key>
```
2. Create the secret named awscreds via the credentials file:

kubectl create secret generic awscreds **--from-file**=credentials=/path/to/your/credentials

1. Create a credentials file in the following format:

**AZURE\_STORAGE\_ACCOUNT\_NAME**=<your-azure-storage-account-name> **AZURE\_STORAGE\_ACCOUNT\_KEY**=<your-azure-storage-account-key>

2. Create the secret named azurecred via the credentials file:

```
kubectl create secret generic azurecred --from-file=credentials=/path/to/your/credentials
```
### Configure the backup parameters

You can configure the backup parameters in the *backup-values.yaml* file either by using the secretName and secretKeyName parameters or by mapping the Kubernetes service account to the workload identity integration.

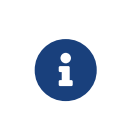

The following examples show the minimum configuration required to perform a backup to a cloud provider bucket. For more information about the available backup parameters, see [Backup parameters.](#page-208-0)

Configure the *backup-values.yaml* file using the secretName and secretKeyName parameters

```
neo4j:
    image: "neo4j/helm-charts-backup"
   imageTag: "4.4.22"
    jobSchedule: "* * * * *"
    successfulJobsHistoryLimit: 3
    failedJobsHistoryLimit: 1
    backoffLimit: 3
backup:
    bucketName: "my-bucket"
  databaseAdminServiceName: "standalone-admin" #This is the Neo4j Admin Service name.
    database: "neo4j,system"
    cloudProvider: "gcp"
    secretName: "gcpcreds"
    secretKeyName: "credentials"
    checkConsistency: true
```

```
neo4j:
```

```
  image: "neo4j/helm-charts-backup"
  imageTag: "4.4.22"
jobSchedule: "* * * * *"
  successfulJobsHistoryLimit: 3
  failedJobsHistoryLimit: 1
  backoffLimit: 3
```
backup:

```
  bucketName: "my-bucket"
  databaseAdminServiceName: "standalone-admin"
  database: "neo4j,system"
  cloudProvider: "aws"
  secretName: "awscreds"
  secretKeyName: "credentials"
  checkConsistency: true
```

```
neo4j:
    image: "neo4j/helm-charts-backup"
    imageTag: "4.4.22"
  jobSchedule: "* * * * *"
    successfulJobsHistoryLimit: 3
    failedJobsHistoryLimit: 1
    backoffLimit: 3
backup:
    bucketName: "my-bucket"
    databaseAdminServiceName: "standalone-admin"
```

```
  database: "neo4j,system"
  cloudProvider: "azure"
secretName: "azurecreds"
  secretKeyName: "credentials"
  checkConsistency: true
```
Configure the *backup-values.yaml* file using service account workload identity integration

In certain situations, it may be useful to assign a Kubernetes Service Account with workload identity integration to the Neo4j backup pod. This is particularly relevant when you want to improve security and have more precise access control for the pod. Doing so ensures that secure access to resources is granted based on the pod's identity within the cloud ecosystem. For more information on setting up a service account with workload identity, see [Google Kubernetes Engine \(GKE\)](https://cloud.google.com/kubernetes-engine/docs/how-to/workload-identity) [→](https://cloud.google.com/kubernetes-engine/docs/how-to/workload-identity) [Use Workload Identity](https://cloud.google.com/kubernetes-engine/docs/how-to/workload-identity), [Amazon](https://docs.aws.amazon.com/eks/latest/userguide/associate-service-account-role.html) [EKS](https://docs.aws.amazon.com/eks/latest/userguide/associate-service-account-role.html) [→](https://docs.aws.amazon.com/eks/latest/userguide/associate-service-account-role.html) [Configuring a Kubernetes service account to assume an IAM role,](https://docs.aws.amazon.com/eks/latest/userguide/associate-service-account-role.html) and [Microsoft Azure](https://learn.microsoft.com/en-us/azure/aks/workload-identity-overview?tabs=go) [→](https://learn.microsoft.com/en-us/azure/aks/workload-identity-overview?tabs=go) [Use](https://learn.microsoft.com/en-us/azure/aks/workload-identity-overview?tabs=go) [Microsoft Entra Workload ID with Azure Kubernetes Service \(AKS\)](https://learn.microsoft.com/en-us/azure/aks/workload-identity-overview?tabs=go).

To configure the Neo4j backup pod to use a Kubernetes service account with workload identity, set serviceAccountName to the name of the service account to use. For Azure deployments, you also need to set the azureStorageAccountName parameter to the name of the Azure storage account, where the backup files will be uploaded. For example:

```
neo4j:
    image: "neo4j/helm-charts-backup"
    imageTag: "4.4.27"
    jobSchedule: "* * * * *"
    successfulJobsHistoryLimit: 3
    failedJobsHistoryLimit: 1
    backoffLimit: 3
backup:
    bucketName: "my-bucket"
  databaseAdminServiceName: "standalone-admin" #This is the Neo4j Admin Service name.
    database: "neo4j,system"
  cloudProvider: "gcp"
  secretName: ""
  secretKeyName: ""
    checkConsistency: true
serviceAccountName: "demo-service-account"
```
neo4j: image: "neo4j/helm-charts-backup" imageTag: "4.4.27" jobSchedule: "\* \* \* \* \*" successfulJobsHistoryLimit: **3** failedJobsHistoryLimit: **1** backoffLimit: **3** backup: bucketName: "my-bucket" databaseAdminServiceName: "standalone-admin"

```
  database: "neo4j,system"
  cloudProvider: "aws"
  secretName: ""
 secretKeyName: ""
   checkConsistency: true
```
serviceAccountName: "demo-service-account"

```
neo4j:
    image: "neo4j/helm-charts-backup"
    imageTag: "4.4.27"
    jobSchedule: "* * * * *"
    successfulJobsHistoryLimit: 3
    failedJobsHistoryLimit: 1
    backoffLimit: 3
backup:
    bucketName: "my-bucket"
    databaseAdminServiceName: "standalone-admin"
    database: "neo4j,system"
    cloudProvider: "azure"
    azureStorageAccountName: "storageAccountName"
    consistencyCheck: true
serviceAccountName: "demo-service-account"
```
The */backups* mount created by default is an *emptyDir* type volume. This means that the data stored in this volume is not persistent and will be lost when the pod is deleted. To use a persistent volume for backups add the following section to the *backup-values.yaml* file:

 $\mathbf{i}$ 

You need to create the persistent volume and persistent volume claim before installing the *neo4j-admin* Helm chart. For more information, see [Volume mounts and persistent](#page-167-1) [volumes](#page-167-1).

Configure the *backup-values.yaml* file for using MinIO

*This feature is available from Neo4j 4.4.28*

MinIO is an AWS S3-compatible object storage API. You can specify the minioEndpoint parameter in the *backup-values.yaml* file to push your backups to your MinIO bucket. This endpoint must be a s3 API endpoint or else the backup Helm chart will fail. Only non-TLS/SSL endpoints are supported. For example:

```
neo4j:
    image: "neo4j/helm-charts-backup"
    imageTag: "4.4.28"
    jobSchedule: "* * * * *"
    successfulJobsHistoryLimit: 3
    failedJobsHistoryLimit: 1
    backoffLimit: 3
backup:
    bucketName: "my-bucket"
    databaseAdminServiceName: "standalone-admin"
    minioEndpoint: "http://demo.minio.svc.cluster.local:9000"
    database: "neo4j,system"
    cloudProvider: "aws"
    secretName: "awscreds"
    secretKeyName: "credentials"
consistencyCheck:
    enabled: true
```
### <span id="page-208-0"></span>Backup parameters

To see what options are configurable on the Helm chart use helm show values and the Helm chart *neo4j/neo4j-admin*.

From version 4.4.22, the *neo4j/neo4j-admin* Helm chart also supports assigning your Neo4j pods to specific nodes using nodeSelector labels, and from Neo4j 4.4.23, using affinity/anti-affinity rules or tolerations. For more information, see [Assigning backup pods to specific nodes](#page-217-0) and the Kubernetes official documentation on [Affinity and anti-affinity](https://kubernetes.io/docs/concepts/scheduling-eviction/assign-pod-node/#affinity-and-anti-affinity) rules and [Taints and Tolerations.](https://kubernetes.io/docs/concepts/scheduling-eviction/taint-and-toleration/)

For example:

helm show values neo4j/neo4j-admin

```
## @param nameOverride String to partially override common.names.fullname
nameOverride: ""
## @param fullnameOverride String to fully override common.names.fullname
fullnameOverride: ""
```

```
# disableLookups will disable all the lookups done in the helm charts
```
# You can enable this when executing helm commands with --dry-run command disableLookups: **false** neo4j: image: "neo4j/helm-charts-backup" imageTag: "4.4.27" podLabels: {} # app: "demo" # acac: "dcdddc" podAnnotations: {} # ssdvvs: "svvvsvs" # vfsvswef: "vcfvgb" # define the backup job schedule . default is  $* * * * * *$  jobSchedule: "" # default is 3 successfulJobsHistoryLimit: # default is 1 failedJobsHistoryLimit: # default is 3 backoffLimit: #add labels if required labels: {} backup: # Ensure the bucket is already existing in the respective cloud provider # In case of azure the bucket is the container name in the storage account # bucket: azure-storage-container bucketName: "" #address details of the neo4j instance from which backup is to be done (serviceName or ip either one is required) #ex: standalone-admin.default.svc.cluster.local:6362 # admin service name - standalone-admin # namespace - default # cluster domain - cluster.local # port - 6362 #ex: 10.3.3.2:6362 # admin service ip - 10.3.3.2 # port - 6362 databaseAdminServiceName: "" databaseAdminServiceIP: "" #default name is 'default' databaseNamespace: "" #default port is 6362 databaseBackupPort: "" #default value is cluster.local databaseClusterDomain: "" # specify minio endpoint ex: http://demo.minio.svc.cluster.local:9000 # please ensure this endpoint is the s3 api endpoint or else the backup helm chart will fail # as of now it works only with non tls endpoints # to be used only when aws is used as cloudProvider minioEndpoint: "" #name of the database to backup ex: neo4j or neo4j, system (You can provide command separated database names) # In case of comma separated databases failure of any single database will lead to failure of complete operation database: "" # cloudProvider can be either gcp, aws, or azure cloudProvider: "" # name of the kubernetes secret containing the respective cloud provider credentials # Ensure you have read,write access to the mentioned bucket # For AWS : # add the below in a file and create a secret via # 'kubectl create secret generic awscred --from-file=credentials=/demo/awscredentials' # [ default ] # region = us-east-1 # aws\_access\_key\_id = XXXXX # aws\_secret\_access\_key = XXXX # For AZURE :

```
  # add the storage account name and key in below format in a file create a secret via
    # 'kubectl create secret generic azurecred --from-file=credentials=/demo/azurecredentials'
    # AZURE_STORAGE_ACCOUNT_NAME=XXXX
    # AZURE_STORAGE_ACCOUNT_KEY=XXXX
    # For GCP :
    # create the secret via the gcp service account json key file.
    # ex: 'kubectl create secret generic gcpcred --from-file=credentials=/demo/gcpcreds.json'
    secretName: ""
    # provide the keyname used in the above secret
  secretKeyName: "
    # provide the azure storage account name
    # this to be provided when you are using workload identity integration for azure
    azureStorageAccountName: ""
    #setting this to true will not delete the backup files generated at the /backup mount
    keepBackupFiles: true
    #Below are all neo4j-admin database backup flags / options
    #To know more about the flags read here : https://neo4j.com/docs/operations-manual/4.4/backup-
restore/online-backup/
    pageCache: ""
    fallbackToFull: true
    includeMetadata: "all"
    parallelRecovery: false
    verbose: true
    heapSize: ""
    checkConsistency: true
    checkIndexes: true
    checkIndexStructure: true
    checkGraph: true
    prepareRestore: true
# Set to name of an existing Service Account to use if desired
# Follow the following links for setting up a service account with workload identity
# Azure - https://learn.microsoft.com/en-us/azure/aks/workload-identity-overview?tabs=go
# GCP - https://cloud.google.com/kubernetes-engine/docs/how-to/workload-identity
# AWS - https://docs.aws.amazon.com/eks/latest/userguide/associate-service-account-role.html
serviceAccountName: ""
# Volume to use as temporary storage for files before they are uploaded to cloud. For large databases
local storage may not have sufficient space.
# In that case set an ephemeral or persistent volume with sufficient space here
# The chart defaults to an emptyDir, use this to overwrite default behavior
tempVolume: {}
# persistentVolumeClaim:
# claimName: backup-pvc
# securityContext defines privilege and access control settings for a Pod. Making sure that we don't run
Neo4j as root user.
securityContext:
    runAsNonRoot: true
    runAsUser: 7474
    runAsGroup: 7474
    fsGroup: 7474
    fsGroupChangePolicy: "Always"
# default ephemeral storage of backup container
resources:
    requests:
      ephemeralStorage: "4Gi"
    limits:
      ephemeralStorage: "5Gi"
# nodeSelector labels
# please ensure the respective labels are present on one of nodes or else helm charts will throw an error
nodeSelector: {}
# label1: "true"
# label2: "value1"
# set backup pod affinity
affinity: {}
# podAffinity:
     requiredDuringSchedulingIgnoredDuringExecution:
# - labelSelector:
```

```
# matchExpressions:
# - key: security
# operator: In
# values:
\# - S1
# topologyKey: topology.kubernetes.io/zone
# podAntiAffinity:
# preferredDuringSchedulingIgnoredDuringExecution:
# - weight: 100
# podAffinityTerm:
# labelSelector:
# matchExpressions:
# - key: security
# operator: In
# values:
# - S2
# topologyKey: topology.kubernetes.io/zone
#Add tolerations to the backup pod
tolerations: []
# - key: "key1
# operator: "Equal"
# value: "value1"
# effect: "NoSchedule"
# - key: "key2"
# operator: "Equal"
# value: "value2"
# effect: "NoSchedule"
```
Install the *neo4j-admin* Helm chart

1. Install *neo4j-admin* Helm chart using the *backup-values.yaml* file:

helm install backup-name neo4j-admin **-f** /path/to/your/backup-values.yaml

The *neo4j/neo4j-admin* Helm chart installs a cronjob that launches a pod based on the job schedule. This pod performs a backup of one or multiple databases, a consistency check of the backup file(s), and uploads them to the cloud provider bucket.

- 2. Monitor the backup pod logs using kubectl logs pod/<neo4j-backup-pod-name> to check the progress of the backup.
- 3. Check that the backup files and the consistency check reports have been uploaded to the cloud provider bucket.

### <span id="page-211-0"></span>Restore a single database

To restore a single offline database or a database backup, you first need to delete the database that you want to replace unless you want to restore the backup as an additional database in your DBMS, then use the restore command of neo4j-admin to restore the database backup, and finally, use the Cypher command CREATE DATABASE name to create the restored database in the system database.

Delete the database that you want to replace

Before you restore the database backup, you have to delete the database that you want to replace with that backup using the Cypher command DROP DATABASE name against the system database. If you want to restore the backup as an additional database in your DBMS, then you can proceed to the next section.

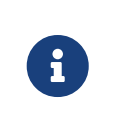

For Neo4j cluster deployments, you run the Cypher command DROP DATABASE name only on one of the cluster members. The command is automatically routed to the leader and from there to the other cluster members.

1. Connect to the Neo4j DBMS:

kubectl exec **-it** <release-name>-0 **--** bash

2. Connect to the system database using cypher-shell:

cypher-shell -u neo4j -p <password> -d system

3. Drop the database you want to replace with the backup:

**DROP** DATABASE neo4j;

4. Exit the Cypher Shell command-line console:

:exit;

#### Restore the database backup

You use the neo4j-admin restore command to restore the database backup, and then the Cypher command CREATE DATABASE name to create the restored database in the system database. For information about the command syntax, options, and usage, see [Restore a database backup](#page-471-0).

1. Restore the neo4j database backup.

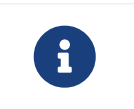

For Neo4j cluster deployments, restore the database backup on each cluster member.

2. Run the neo4j-admin restore command:

neo4j-admin restore **--database**=neo4j **--from**=/backups/neo4j **--expand-commands**

3. Connect to the system database using cypher-shell:

cypher-shell **-u** neo4j **-p** <password> **-d** system

4. Create neo4j database.

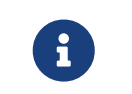

For Neo4j cluster deployments, you run the Cypher command CREATE DATABASE name only on one of the cluster members.

```
CREATE DATABASE neo4j;
```
- 5. Open the browser at *<http://<external-ip>:7474/browser/>* and check that all data has been successfully restored.
- 6. Execute a Cypher command against the neo4j database, for example:

#### **MATCH** (n) **RETURN** n

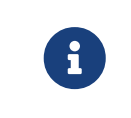

If you have backed up your database with the option --include-metadata, you can manually restore the users and roles metadata. For more information, see [Restore a](#page-473-0) [database backup](#page-473-0) [→](#page-473-0) [Example.](#page-473-0)

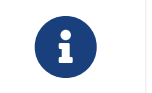

To restore the system database, follow the steps described in [Dump and load databases](#page-201-0) [\(offline\).](#page-201-0)

# 5.12.5. Upgrade Neo4j Community to Enterprise edition

To upgrade from Neo4j Community to Enterprise edition, run:

```
helm upgrade <release-name> neo4j/neo4j-standalone --set neo4j.edition=enterprise --set
neo4j.acceptNeo4jLicenseAgreement=yes
```
To upgrade to the next patch release of Neo4j, update your Neo4j *values.yaml* file and upgrade the helm release.

1. Open the *values.yaml* file, using the code editor of your choice, and add the following line to the image object:

```
image:
    customImage: neo4j:4.4.29
```
2. Run helm upgrade to apply the changes:

helm upgrade <release-name> neo4j/neo4j-standalone **-f** values.yaml

# <span id="page-213-0"></span>5.12.6. Migrate Neo4j from Labs Helm to Neo4j Helm charts

To migrate your Neo4j deployment from the Labs Helm charts to the Neo4j Helm charts, back up your standalone instance or cluster created with the Labs Helm charts and restore it in a standalone instance or a cluster created using the Neo4j Helm charts.

Neo4j supports the following migration paths for a single instance and a cluster:

*Single instance*

• From the Labs Helm charts 3.5 or earlier to either Neo4j Helm charts 4.3 or 4.4 — upgrade your

Neo4j deployment to whichever version you want to move to using the steps in the <https://neo4j.com/labs/neo4j-helm/1.0.0/> and then migrate from the Labs Helm charts (4.3 or 4.4) to Neo4j Helm charts 4.3 or 4.4 using the steps described here.

- From the Labs Helm charts 4.3 to Neo4j Helm charts 4.3 follow the steps described here.
- From the Labs Helm charts 4.3 to Neo4j Helm charts 4.4 follow the steps described here.

#### *Cluster*

From the Labs Helm charts 4.3 or 4.4 to Neo4j Helm charts 4.4 — follow the steps described here.

### Back up a Neo4j deployment created with the Labs Helm charts

To back up your Neo4j deployment created with the Labs Helm charts, follow the steps in the [Neo4j-Helm](https://neo4j.com/labs/neo4j-helm/1.0.0/backup/) [User Guide](https://neo4j.com/labs/neo4j-helm/1.0.0/backup/) [→](https://neo4j.com/labs/neo4j-helm/1.0.0/backup/) [Backing up Neo4j Containers](https://neo4j.com/labs/neo4j-helm/1.0.0/backup/).

Restore your backup into a standalone or a cluster created with the Neo4j Helm charts

If the backup exists on a cloud provider, you can take one of the following approaches:

#### *Approach 1*

- 1. Create a standalone or a cluster using the Neo4j Helm charts with a custom Neo4j image that has all the cloud provider utilities to download the backup from the respective cloud provider storage to your specific mount.
- 2. Restore the backup following the steps described in [Restore a single database.](#page-211-0)

#### *Approach 2*

- 1. Get the backup on your local machine.
- 2. Copy the backup to the respective mount in your new cluster created using the Neo4j Helm charts, using the command kubectl cp <local-path> <pod>:<path>. For example,

kubectl cp /Users/username/Desktop/backup/4.3.3/neo4j standalone-0:/tmp/

where the */tmp* directory refers to the mount.

3. Restore the back up following the steps described in [Restore a single database.](#page-211-0)

# <span id="page-214-0"></span>5.12.7. Scale a Neo4j deployment

Neo4j supports both vertical and horizontal scaling.

### Vertical scaling

To increase or decrease the resources (CPU, memory) available to a Neo4j instance, change the neo4j.resources object in the *values.yaml* file to set the desired resource usage, and then perform a helm upgrade.

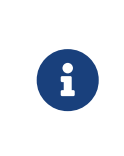

If you change the memory allocated to the Neo4j container, you should also change the Neo4j's memory configuration (dbms.memory.heap.max\_size and dbms.memory.pagecache.size in particular). See [Configure Resource Allocation](#page-158-0) for more details.

For example, if your running Neo4j instance has the following allocated resources:

```
# values.yaml
neo4j:
    resources:
      cpu: "1"
      memory: "3Gi"
# Neo4j Configuration (yaml format)
config:
    dbms.memory.heap.initial_size: "2G"
    dbms.memory.heap.max_size: "2G"
    dbms.memory.pagecache.size: "500m"
```
And, you want to increase them to 2 CPUs and 4 GB of memory (allocating additional memory to the pagecache).

1. Modify the *values.yaml* file to set the desired resource usage:

```
# values.yaml
neo4j:
    resources:
     cpu: "2"
      memory: "4Gi"
# Neo4j Configuration (yaml format)
config:
    dbms.memory.heap.initial_size: "2G"
    dbms.memory.heap.max_size: "2G"
    dbms.memory.pagecache.size: "1G"
```
2. Run helm upgrade with the modified deployment *values.yaml* file and the respective Helm chart (*neo4j/neo4j-standalone*, *neo4j/neo4j-cluster-core*, or *neo4j/neo4j-cluster-read-replica)* to apply the changes. For example:

```
helm upgrade <release-name> neo4j/neo4j-standalone -f values.yaml
```
Horizontal scaling **Enterprise edition**

You can add a new core member or a read replica to the Neo4j cluster to scale out write or read workloads.

- 1. In the Kubernetes cluster, verify that you have a node that you can use for the new Neo4j cluster member.
- 2. Create a persistent disk for the new Neo4j cluster member to be used for its data volume mount. For more information, see and [Volume mounts and persistent volumes](#page-167-1).
- 3. Create a Helm deployment YAML file for the new Neo4j cluster member with all the configuration settings and the disk you have created for it. For more information, see [Create Helm deployment](#page-124-0) [values files](#page-124-0) and [Configure a Neo4j Helm deployment](#page-140-0).
- 4. Install the new member using the command helm install, the deployment *values.yaml* file, and the
helm install rr-2 neo4j/neo4j-cluster-read-replica **-f** rr-2.values.yaml

## 5.12.8. Use custom images from private registries

Neo4j 4.4.4 introduces the support for using custom images from private registries by adding new or existing imagePullSecrets.

### Add an existing imagePullSecret

You can use an existing imagePullSecret for your Neo4j deployment by specifying its name in the values.yaml file. The Neo4j Helm chart checks if the provided imagePullSecret exists in the Kubernetes cluster and uses it. If a Secret with the given name does not exist in the cluster, the Neo4j Helm chart throws an error.

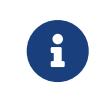

For more information on how to set your Docker credentials in the cluster as a Secret, see the [Kubernetes documentation](https://kubernetes.io/docs/tasks/configure-pod-container/pull-image-private-registry/#create-a-secret-by-providing-credentials-on-the-command-line).

#### *Using an already existing Secret* **mysecret**

```
# values.yaml
# Override image settings in Neo4j pod
image:
    imagePullPolicy: IfNotPresent
    # set a customImage if you want to use your own docker image
   customImage: demo_neo4j_image:v1
    #imagePullSecrets list
    imagePullSecrets:
        - "mysecret"
```
### Create and add a new imagePullSecret

Alternatively, you can create a new imagePullSecret for your Neo4j deployment by defining an equivalent imageCredential in the *values.yaml* file.

The Neo4j Helm chart creates a Secret with the given name and uses it as an imagePullSecret to pull the custom image defined. The following example shows how to define a private docker registry imageCredential with the name mysecret.

#### *Creating and adding* mysecret *as the* imagePullSecret *to the cluster.*

```
# values.yaml
# Override image settings in Neo4j pod
image:
   imagePullPolicy: IfNotPresent
    # set a customImage if you want to use your own docker image
   customImage: custom_neo4j_image:v1
    #imagePullSecrets list
   imagePullSecrets:
        - "mysecret"
    #imageCredentials list for which Secret of type docker-registry will be created automatically using the
details provided
    # password and name are compulsory fields for an imageCredential, without these fields helm chart will
throw an error
    # registry, username, and email are optional fields, but either the username or the email must be
provided
    # imageCredential name should be part of the imagePullSecrets list or else the respective
imageCredential will be ignored and no Secret creation will be done
    # In case of a Secret already pre-existing you don't need to mention the imageCredential, just add the
pre-existing secretName to the imagePullSecret list
    # and that will be used as an imagePullSecret
    imageCredentials:
      - registry: "https://index.docker.io/v1/"
        username: "myusername"
        password: "mypassword"
        email: "myusername@example.com"
        name: "mysecret"
```
## 5.12.9. Assign Neo4j pods to specific nodes

The Neo4j Helm charts neo4j/neo4j (from version 4.4.5) and neo4j/neo4j-admin (from version 4.4.22) provide support for assigning your Neo4j pods to specific nodes using nodeSelector labels.

You specify the nodeSelector labels in the *values.yaml* file.

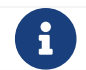

If there is no node with the given labels, the Helm chart will throw an error.

#### *nodeSelector labels in values.yaml*

```
#nodeSelector labels
#Ensure the respective labels are present on one of the cluster nodes or else Helm charts will throw an
error.
nodeSelector:
    nodeNumber: one
    name: node1
```
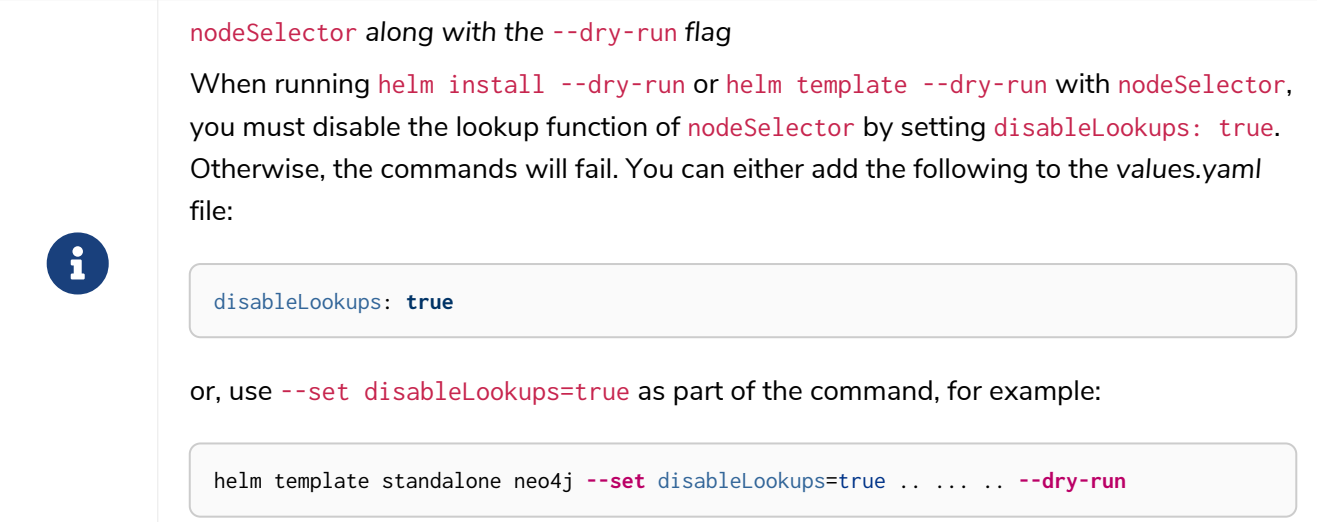

# 5.12.10. Deploy a single Neo4j cluster across AKS clusters

With the Neo4j Helm charts, you can deploy a Neo4j cluster on multiple AKS clusters using load balancers and Application Gateway.

The following diagram is a schematic representation of a Neo4j cluster setup on multiple AKS clusters.

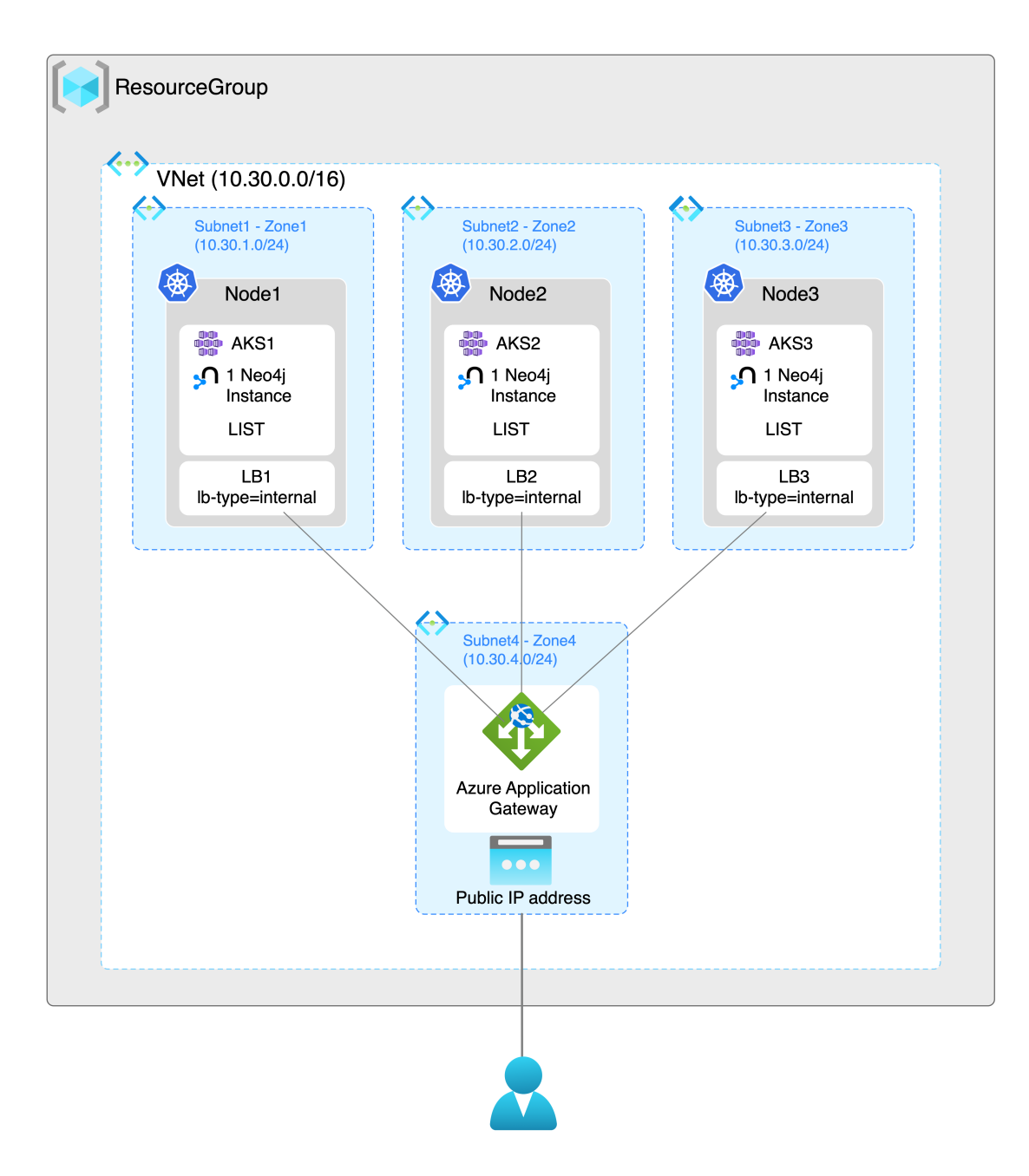

The diagram shows three Neo4j instances, each running on a different AKS cluster in a different availability zone as part of a single Neo4j cluster. Each AKS cluster also includes an internal load balancer for each Neo4j instance and a LIST discovery method. They allow the Neo4j instances to communicate with each other. The Neo4j cluster can be accessed from outside Kubernetes using an Application Gateway.

The following steps are an example of how to deploy a Neo4j cluster on a multi-AKS cluster.

## Create three AKS clusters in three availability zones

- 1. Install the az command-line interface (CLI) [\(https://docs.microsoft.com/en-us/cli/azure/install-azure-cli](https://docs.microsoft.com/en-us/cli/azure/install-azure-cli)).
- 2. Create a resource group to host your virtual network. This example creates a resource group named my-RG in the eastus location:

```
az group create \
      --name my-RG \
      --location eastus
```
### *Example output*

```
{
    "id": "/subscriptions/5b9ae547-ce82-4834-b276-b72904ceaa84/resourceGroups/my-RG",
    "location": "eastus",
    "managedBy": null,
  "name": "my-RG",
  "properties": {
      "provisioningState": "Succeeded"
  },
  "tags": null,
    "type": "Microsoft.Resources/resourceGroups"
}
```
3. In this resource group, create an Azure Virtual Network (VNet). This example creates a virtual network named my-VNet with the virtual network's address range 10.30.0.0/16:

```
az network vnet create \
    --name my-VNet \
    --resource-group my-RG \
   --address-prefixes 10.30.0.0/16
```

```
Example output
```

```
{
    "newVNet": {
      "addressSpace": {
        "addressPrefixes": [
           "10.30.0.0/16"
        ]
      },
      "bgpCommunities": null,
      "ddosProtectionPlan": null,
      "dhcpOptions": {
        "dnsServers": []
      },
      "enableDdosProtection": false,
      "enableVmProtection": null,
      "encryption": null,
      "etag": "W/\"97953f32-55fe-4821-aedd-ec7a800127e3\"",
      "extendedLocation": null,
      "flowTimeoutInMinutes": null,
      "id": "/subscriptions/5b9ae547-ce82-4834-b276-b72904ceaa84/resourceGroups/my-
RG/providers/Microsoft.Network/virtualNetworks/my-VNet",
       "ipAllocations": null,
      "location": "eastus",
      "name": "my-VNet",
      "provisioningState": "Succeeded",
      "resourceGroup": "my-RG",
      "resourceGuid": "4ed2a9f4-580e-4424-800b-1065ed9ad0a2",
      "subnets": [],
      "tags": {
         "Owner Department": "Engineering - Neo4j"
      },
      "type": "Microsoft.Network/virtualNetworks",
      "virtualNetworkPeerings": []
    }
}
```
4. Add four subnets to the virtual network you have created (my-VNet). They will be used by the Azure resources you will deploy on each AKS cluster. The subnet address range must be unique within the address space for the virtual network.

```
az network vnet subnet create -g my-RG --vnet-name my-VNet -n subnet1 \
      --address-prefixes 10.30.1.0/24
az network vnet subnet create -g my-RG --vnet-name my-VNet -n subnet2 \
      --address-prefixes 10.30.2.0/24
az network vnet subnet create -g my-RG --vnet-name my-VNet -n subnet3 \
      --address-prefixes 10.30.3.0/24
az network vnet subnet create -g my-RG --vnet-name my-VNet -n subnet4 \
      --address-prefixes 10.30.4.0/24
```
*Example output*

```
{
    "addressPrefix": "10.30.1.0/24",
    "addressPrefixes": null,
    "applicationGatewayIpConfigurations": null,
    "delegations": [],
  "etag": "W/\"32bb3a61-c446-4c20-b596-d92b6b9e2e9f\"",
  "id": "/subscriptions/5b9ae547-ce82-4834-b276-b72904ceaa84/resourceGroups/my-
RG/providers/Microsoft.Network/virtualNetworks/my-VNet/subnets/subnet1",
    "ipAllocations": null,
    "ipConfigurationProfiles": null,
    "ipConfigurations": null,
  "name": "subnet1"
    "natGateway": null,
    "networkSecurityGroup": null,
    "privateEndpointNetworkPolicies": "Disabled",
```

```
  "privateEndpoints": null,
    "privateLinkServiceNetworkPolicies": "Enabled",
    "provisioningState": "Succeeded",
    "purpose": null,
    "resourceGroup": "my-RG",
    "resourceNavigationLinks": null,
    "routeTable": null,
    "serviceAssociationLinks": null,
    "serviceEndpointPolicies": null,
    "serviceEndpoints": null,
    "type": "Microsoft.Network/virtualNetworks/subnets"
}
{
    "addressPrefix": "10.30.2.0/24",
    "addressPrefixes": null,
    "applicationGatewayIpConfigurations": null,
    "delegations": [],
  "etag": "W/\"8ec29708-e749-4a89-813e-0290c3c9a6f7\"",
  "id": "/subscriptions/5b9ae547-ce82-4834-b276-b72904ceaa84/resourceGroups/my-
RG/providers/Microsoft.Network/virtualNetworks/my-VNet/subnets/subnet2",
    "ipAllocations": null,
    "ipConfigurationProfiles": null,
    "ipConfigurations": null,
    "name": "subnet2",
    "natGateway": null,
    "networkSecurityGroup": null,
    "privateEndpointNetworkPolicies": "Disabled",
    "privateEndpoints": null,
    "privateLinkServiceNetworkPolicies": "Enabled",
     "provisioningState": "Succeeded",
    "purpose": null,
    "resourceGroup": "my-RG",
    "resourceNavigationLinks": null,
    "routeTable": null,
    "serviceAssociationLinks": null,
    "serviceEndpointPolicies": null,
    "serviceEndpoints": null,
    "type": "Microsoft.Network/virtualNetworks/subnets"
}
{
    "addressPrefix": "10.30.3.0/24",
    "addressPrefixes": null,
    "applicationGatewayIpConfigurations": null,
    "delegations": [],
  "etag": "W/\"4b9ba2be-e385-48e7-be24-c52c79769c3a\"",
  "id": "/subscriptions/5b9ae547-ce82-4834-b276-b72904ceaa84/resourceGroups/my-
RG/providers/Microsoft.Network/virtualNetworks/my-VNet/subnets/subnet3",
    "ipAllocations": null,
    "ipConfigurationProfiles": null,
    "ipConfigurations": null,
    "name": "subnet3",
    "natGateway": null,
    "networkSecurityGroup": null,
    "privateEndpointNetworkPolicies": "Disabled",
    "privateEndpoints": null,
    "privateLinkServiceNetworkPolicies": "Enabled",
    "provisioningState": "Succeeded",
    "purpose": null,
    "resourceGroup": "my-RG",
    "resourceNavigationLinks": null,
    "routeTable": null,
    "serviceAssociationLinks": null,
    "serviceEndpointPolicies": null,
    "serviceEndpoints": null,
    "type": "Microsoft.Network/virtualNetworks/subnets"
}
{
    "addressPrefix": "10.30.4.0/24",
    "addressPrefixes": null,
    "applicationGatewayIpConfigurations": null,
    "delegations": [],
  "etag": "W/\"ff08c2d1-2166-4c64-9892-3cac9bc20fd1\"",
  "id": "/subscriptions/5b9ae547-ce82-4834-b276-b72904ceaa84/resourceGroups/my-
RG/providers/Microsoft.Network/virtualNetworks/my-VNet/subnets/subnet4",
    "ipAllocations": null,
    "ipConfigurationProfiles": null,
    "ipConfigurations": null,
```

```
  "name": "subnet4",
    "natGateway": null,
    "networkSecurityGroup": null,
    "privateEndpointNetworkPolicies": "Disabled",
    "privateEndpoints": null,
    "privateLinkServiceNetworkPolicies": "Enabled",
    "provisioningState": "Succeeded",
    "purpose": null,
    "resourceGroup": "my-RG",
    "resourceNavigationLinks": null,
    "routeTable": null,
    "serviceAssociationLinks": null,
    "serviceEndpointPolicies": null,
    "serviceEndpoints": null,
    "type": "Microsoft.Network/virtualNetworks/subnets"
}
```
5. Now you are ready to create the AKS clusters. Get the subscription ID of the subnet1 by either running the following command (it uses the jq command) or copying it from the subnet creation output.

az network vnet subnet show **-g** my-RG **--vnet-name** my-VNet **-n** subnet1 **--output** json | jq .id

*Example output*

```
"/subscriptions/5b9ae547-ce82-4834-b276-b72904ceaa84/resourceGroups/my-
RG/providers/Microsoft.Network/virtualNetworks/my-VNet/subnets/
```
6. Create the first AKS cluster named my-aks-cluster-a with 5 nodes in your resource group using the subscription ID.

```
az aks create --name my-aks-cluster-a --node-count=5 --zones 1 --vnet-subnet-id
"/subscriptions/5b9ae547-ce82-4834-b276-b72904ceaa84/resourceGroups/my-
RG/providers/Microsoft.Network/virtualNetworks/my-VNet/subnets/subnet1" -g my-RG
```
*Example output*

```
Waiting for AAD role to propagate[################################ ] 90.0000%
{
    "aadProfile": null,
    "addonProfiles": null,
    "agentPoolProfiles": [
      {
        "availabilityZones": [
          "1"
        ],
       "count": 5,
         "creationData": null,
        "currentOrchestratorVersion": "1.23.8",
         "enableAutoScaling": false,
         "enableEncryptionAtHost": false,
         "enableFips": false,
        "enableNodePublicIp": false,
         "enableUltraSsd": false,
         "gpuInstanceProfile": null,
        "hostGroupId": null,
        "kubeletConfig": null,
         "kubeletDiskType": "OS",
         "linuxOsConfig": null,
         "maxCount": null,
        "maxPods": 110,
         "minCount": null,
         "mode": "System",
       "name": "nodepoo11"
         "nodeImageVersion": "AKSUbuntu-1804gen2containerd-2022.08.23",
         "nodeLabels": null,
         "nodePublicIpPrefixId": null,
```

```
  "nodeTaints": null,
        "orchestratorVersion": "1.23.8",
        "osDiskSizeGb": 128,
        "osDiskType": "Managed",
  "osSku": "Ubuntu",
  "osType": "Linux",
        "podSubnetId": null,
        "powerState": {
          "code": "Running"
  },
        "provisioningState": "Succeeded",
        "proximityPlacementGroupId": null,
        "scaleDownMode": null,
        "scaleSetEvictionPolicy": null,
        "scaleSetPriority": null,
        "spotMaxPrice": null,
        "tags": null,
        "type": "VirtualMachineScaleSets",
        "upgradeSettings": {
           "maxSurge": null
        },
        "vmSize": "Standard_DS2_v2",
        "vnetSubnetId": "/subscriptions/5b9ae547-ce82-4834-b276-b72904ceaa84/resourceGroups/my-
RG/providers/Microsoft.Network/virtualNetworks/my-VNet/subnets/subnet1",
        "workloadRuntime": null
      }
    ],
    "apiServerAccessProfile": null,
  "autoScalerProfile": null,
  "autoUpgradeProfile": null,
    "azurePortalFqdn": "my-aks-my-rg-5b9ae5-bd2a82e4.portal.hcp.eastus.azmk8s.io",
    "currentKubernetesVersion": "1.23.8",
    "disableLocalAccounts": false,
    "diskEncryptionSetId": null,
    "dnsPrefix": "my-aks-my-RG-5b9ae5",
    "enablePodSecurityPolicy": null,
    "enableRbac": true,
    "extendedLocation": null,
    "fqdn": "my-aks-my-rg-5b9ae5-bd2a82e4.hcp.eastus.azmk8s.io",
    "fqdnSubdomain": null,
    "httpProxyConfig": null,
    "id": "/subscriptions/5b9ae547-ce82-4834-b276-b72904ceaa84/resourcegroups/my-
RG/providers/Microsoft.ContainerService/managedClusters/my-aks-cluster-a",
    "identity": {
      "principalId": "16334702-6bbd-44a0-8090-a7739b881974",
      "tenantId": "54e85725-ed2a-49a4-a19e-11c8d29f9a0f",
      "type": "SystemAssigned",
      "userAssignedIdentities": null
   },
    "identityProfile": {
      "kubeletidentity": {
        "clientId": "a445b12d-52d9-4564-b5cf-daa98bf17ab8",
        "objectId": "91cc2d37-0407-4916-a4cd-51849fbc6541",
        "resourceId": "/subscriptions/5b9ae547-ce82-4834-b276-b72904ceaa84/resourcegroups/MC_my-RG_my-
aks-cluster-a_eastus/providers/Microsoft.ManagedIdentity/userAssignedIdentities/my-aks-cluster-a-
agentpool"
     }
    },
    "kubernetesVersion": "1.23.8",
    "linuxProfile": {
      "adminUsername": "azureuser",
      "ssh": {
        "publicKeys": [
\overline{\mathcal{L}}  "keyData": "ssh-rsa
AAAAB3NzaC1yc2EAAAADAQABAAACAQDzCbi+J6eJq9RTsCGFFhTk/PQrl8jNzbFYsPZeu4BKvyrRz7JfWRgzGLu6OTJynuUejKy6Xl
NaqYsEoZMsFdOMMYoK/bVCCUwOaOrpGAqNF9dCKbKkEnA6iv6WgEIfVHGoCtMc3pBRU0R9rfWYpf3h7WT/oShnaLzVhPUG+4Jblx3K
2tRsZ5+2AEgQeniXUgtZRvPes8qXfr/OES7M7owI0VuOVgiuJo3//sCvDavGJwSAgUECzcPYOEwBfmTWNleYrluiEWc7Ye5Y+W8j86
V4L/vh4LRs14WZ92Jt6K3QhshGSpY0tcLnxg7fskdZDtdcSWIPWpbQLdTxdIETKe66qDiijLXkpw2m3XRe8nTc5ysoXGaKvzASAWyR
2FYpYvmaSSGe/65jeQMsDjSsEXnLRoDG2A3aHy5yV44QXSd4N9/+Znmea1WnB+tvOUuAlhIgjWvprRPXyhZHdybuQipXPErfYg4G83
HWMwh35D5qBAV3DeZUIYYATFszYdGfp3ghdu1LBVXsgH/sHaMZXp9uy5PAP4jOxfGpho3k+UoQZHK3wwskxhK8/IiWpRPRPWUbfhUO
ilUdkQup8hyfVfGpW7htW3crFwXFbU1LG5gDNrars0i3OHqT1snFB3R38vxDaXdOZCEVPSQAevOj3Q/WYfO2m5o+gp2sEQtEp4mG+w
== my.popova@gmail.com\n"
  }
        ]
     }
   },
```

```
  "location": "eastus",
    "maxAgentPools": 100,
    "name": "my-aks-cluster-a",
  "networkProfile": {
  "dnsServiceIp": "10.0.0.10",
      "dockerBridgeCidr": "172.17.0.1/16",
      "ipFamilies": [
        "IPv4"
      ],
      "loadBalancerProfile": {
        "allocatedOutboundPorts": null,
        "effectiveOutboundIPs": [
          {
            "id": "/subscriptions/5b9ae547-ce82-4834-b276-b72904ceaa84/resourceGroups/MC_my-RG_my-aks-
cluster-a_eastus/providers/Microsoft.Network/publicIPAddresses/e7480132-3f34-4f2d-bbc3-4e27e23e574c",
             "resourceGroup": "MC_my-RG_my-aks-cluster-a_eastus"
          }
        ],
        "enableMultipleStandardLoadBalancers": null,
        "idleTimeoutInMinutes": null,
        "managedOutboundIPs": {
          "count": 1,
          "countIpv6": null
        },
        "outboundIPs": null,
        "outboundIpPrefixes": null
      },
      "loadBalancerSku": "Standard",
      "natGatewayProfile": null,
      "networkMode": null,
      "networkPlugin": "kubenet",
  "networkPolicy": null,
  "outboundType": "loadBalancer",
  "podCidr": "10.244.0.0/16",
  "podCidrs": [
        "10.244.0.0/16"
      ],
      "serviceCidr": "10.0.0.0/16",
      "serviceCidrs": [
        "10.0.0.0/16"
    \overline{1}  },
    "nodeResourceGroup": "MC_my-RG_my-aks-cluster-a_eastus",
    "podIdentityProfile": null,
    "powerState": {
      "code": "Running"
    },
    "privateFqdn": null,
    "privateLinkResources": null,
    "provisioningState": "Succeeded",
    "publicNetworkAccess": null,
    "resourceGroup": "my-RG",
    "securityProfile": {
      "azureKeyVaultKms": null,
      "defender": null
    },
    "servicePrincipalProfile": {
      "clientId": "msi",
      "secret": null
    },
    "sku": {
  "name": "Basic",
  "tier": "Free"
    },
  "storageProfile": {
  "diskCsiDriver": {
        "enabled": true
  },
      "fileCsiDriver": {
        "enabled": true
      },
      "snapshotController": {
        "enabled": true
      }
    },
    "systemData": null,
    "tags": {
```

```
  "Owner Department": "Engineering - Neo4j"
    },
    "type": "Microsoft.ContainerService/ManagedClusters",
    "windowsProfile": null
}
```
- 7. Repeat the previous two steps to create two more AKS clusters, named my-aks-cluster-b and my-akscluster-c.
- 8. Configure kubect1 to use your AKS clusters using:

```
az aks get-credentials --name my-aks-cluster-a --admin -g my-RG
az aks get-credentials --name my-aks-cluster-b --admin -g my-RG
az aks get-credentials --name my-aks-cluster-c --admin -g my-RG
```
#### *Example output*

```
Merged "my-aks-cluster-a-admin" as current context in /Users/myuser/.kube/config
Merged "my-aks-cluster-b-admin" as current context in /Users/myuser/.kube/config
Merged "my-aks-cluster-c-admin" as current context in /Users/myuser/.kube/config
```
### Configure the load balancer *values.yaml* file

You configure the load balancer Helm chart to be used in a multi-zone /region Neo4j cluster scenario.

In the load balancer *values.yaml* file, set the parameter multiCluster: true and add an annotation, e.g., service.beta.kubernetes.io/azure-load-balancer-internal: "true".

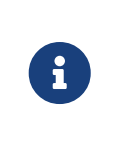

In rare cases, where the usual K8S Kubernetes discovery methods do not work in your deployment/environment, you can use the multiCluster flag along with the LIST discovery method and perform all your network settings manually, as if you were using VMs for example. You need one load balancer per Neo4j Instance.

*An example of what to configure in the load balancer YAML file*

```
  neo4j:
     name: "neo4j-cluster"
     edition: "enterprise"
   # Annotations for the external service
   annotations:
      service.beta.kubernetes.io/azure-load-balancer-internal: "true"
   #this flag allows you to open internal neo4j ports necessary in multi-zone /region neo4j cluster
scenario
   multiCluster: true
```
### Install a load balancer on each AKS cluster

You install a load balancer on each AKS cluster to be used by the Neo4j instance running there.

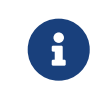

You must have owner's permissions in the resource group not to face auth issues while deploying the load balancers.

1. Switch to the context of the first cluster my-aks-cluster-a-admin.

kubectl config use-context my-aks-cluster-a-admin

*Example output*

```
Switched to context "my-aks-cluster-a-admin".
```
2. Install the load balancer using the YAML file you created.

helm install lb1 neo4j/neo4j-cluster-loadbalancer **-f** /path/to/lb-values.yaml

*Example output*

```
NAME: lb1
LAST DEPLOYED: Thu Sep 8 20:27:45 2022
NAMESPACE: default
STATUS: deployed
REVISION: 1
TEST SUITE: None
NOTES:
Thank you for installing neo4j-cluster-loadbalancer.
Your release "lb1" has been installed in namespace "default".
To view the status of your Load Balancer service you can use
    $ kubectl get service lb-neo4j
Once your Load Balancer has an External-IP assigned you can connect to your Neo4j cluster using
"neo4j://<EXTERNAL-IP>:7687". Try:
    $ cypher-shell -a "neo4j://<EXTERNAL-IP>:7687"
Graphs are everywhere!
```
3. Repeat steps 1 and 2 to create lb2 for my-aks-cluster-b-admin and lb3 for my-aks-cluster-c-admin.

Create a *values.yaml* file for each cluster member

Create a custom YAML file for each Neo4j cluster member, for example, *core-1.values.yaml*, *core-2.values.yaml*, *core-3.values.yaml*. Add the address based on the load balancer EXTERNAL-IP you created for each member. For more information on how to create a custom YAML file, see [Create Helm deployment](#page-124-0) [values files.](#page-124-0)

- 1. Get the IPs of the load balancers.
	- a. Switch to the context of the first AKS cluster my-aks-cluster-a-admin.

kubectl config use-context my-aks-cluster-a-admin

b. Get the EXTERNAL-IP. Please make a note of it.

kubectl get svc

*Example output*

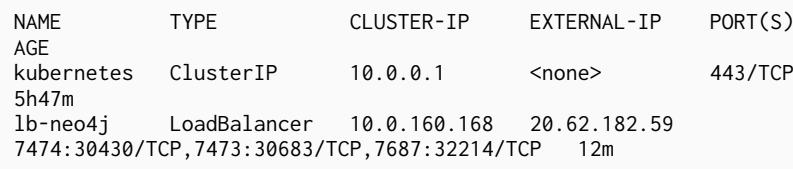

- c. Switch to the context of the second AKS cluster my-aks-cluster-b-admin and get the EXTERNAL-IP  $of 1h2$
- d. Switch to the context of the third AKS cluster my-aks-cluster-c-admin and get the EXTERNAL-IP of lb3.
- 2. In the *core-1.values.yaml*, add the following settings to the Neo4j configuration:

```
# Neo4j Configuration (yaml format)
config:
    dbms.mode: "CORE"
    dbms.config.strict_validation: "false"
    causal_clustering.middleware.akka.allow_any_core_to_bootstrap: "true"
    causal_clustering.discovery_type: "LIST"
    causal_clustering.initial_discovery_members: "<lb1-EXTERNAL-IP>:5000,<lb2-EXTERNAL-IP>:5000,<lb3-
EXTERNAL-IP>:5000"
    causal_clustering.discovery_advertised_address: "<lb1-EXTERNAL-IP>:5000"
    causal_clustering.raft_advertised_address: "<lb1-EXTERNAL-IP>:7000"
    causal_clustering.transaction_advertised_address: "<lb1-EXTERNAL-IP>:6000"
    dbms.connector.bolt.advertised_address: "<lb1-EXTERNAL-IP>:7687"
    dbms.routing.advertised_address: "<lb1-EXTERNAL-IP>:7688"
```
3. In the *core-2.values.yaml*, add the following settings to the Neo4j configuration:

```
# Neo4j Configuration (yaml format)
config:
    dbms.mode: "CORE"
    dbms.config.strict_validation: "false"
    causal_clustering.middleware.akka.allow_any_core_to_bootstrap: "true"
    causal_clustering.discovery_type: "LIST"
    causal_clustering.initial_discovery_members: "<lb1-EXTERNAL-IP>:5000,<lb2-EXTERNAL-IP>:5000,<lb3-
EXTERNAL-IP>:5000"
    causal_clustering.discovery_advertised_address: "<lb2-EXTERNAL-IP>:5000"
    causal_clustering.raft_advertised_address: "<lb2-EXTERNAL-IP>:7000"
    causal_clustering.transaction_advertised_address: "<lb2-EXTERNAL-IP>:6000"
    dbms.connector.bolt.advertised_address: "<lb2-EXTERNAL-IP>:7687"
  dbms.routing.advertised_address: "<lb2-EXTERNAL-IP>:7688"
```
4. In the *core-3.values.yaml*, add the following settings to the Neo4j configuration:

```
# Neo4j Configuration (yaml format)
config:
    dbms.mode: "CORE"
    dbms.config.strict_validation: "false"
    causal_clustering.middleware.akka.allow_any_core_to_bootstrap: "true"
    causal_clustering.discovery_type: "LIST"
    causal_clustering.initial_discovery_members: "<lb1-EXTERNAL-IP>:5000,<lb2-EXTERNAL-IP>:5000,<lb3-
EXTERNAL-IP>:5000"
    causal_clustering.discovery_advertised_address: "<lb3-EXTERNAL-IP>:5000"
    causal_clustering.raft_advertised_address: "<lb3-EXTERNAL-IP>:7000"
    causal_clustering.transaction_advertised_address: "<lb3-EXTERNAL-IP>:6000"
  dbms.connector.bolt.advertised_address: "<1b3-EXTERNAL-IP>:7687"
  dbms.routing.advertised_address: "<lb3-EXTERNAL-IP>:7688"
```
### Deploy the Neo4j cluster

1. Switch the context to my-aks-cluster-a-admin.

kubectl config use-context my-aks-cluster-a-admin

2. Install core-1 using the *core-1.values.yaml*:

helm install core-1 neo4j/neo4j-cluster-core **-f** /path/to/core-1.values.yaml

*Example output*

```
NAME: core-1
LAST DEPLOYED: Thu Sep 8 21:29:30 2022
NAMESPACE: default
STATUS: deployed
REVISION: 1
TEST SUITE: None
NOTES:
Thank you for installing neo4j-cluster-core.
Your release "core-1" has been installed .
The neo4j user's password has been set to "my-password".
This release creates a single Neo4j Core instance. It will not become ready until it is able to form
a working Neo4j cluster by joining other Neo4j Core instances. To create a working cluster requires at
least 3 Core instances.
Once you have a working Neo4j cluster you must install at least one Neo4j Service before you can
connect applications to Neo4j. Available Neo4j services are:
    neo4j-headless-service - for connecting applications running inside Kubernetes to Neo4j
    neo4j-loadbalancer - for connecting applications running outside Kubernetes to Neo4j
Graphs are everywhere!
```
3. Switch the context to my-aks-cluster-b-admin.

kubectl config use-context my-aks-cluster-b-admin

#### 4. Install core-2 using the *core-2.values.yaml*:

helm install core-2 neo4j/neo4j-cluster-core **-f** /path/to/core-2.values.yaml

5. Switch the context to my-aks-cluster-c-admin.

kubectl config use-context my-aks-cluster-c-admin

6. Install core-3 using the *core-3.values.yaml*:

helm install core-3 neo4j/neo4j-cluster-core **-f** /path/to/core-3.values.yaml

7. Switch to each context and check that the pod there is READY and that they have formed a cluster.

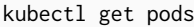

NAME READY STATUS RESTARTS AGE core-1-0 1/1 Running 0 4m51s

### Create an Application Gateway

You create an Application Gateway to access the Neo4j cluster from outside the AKS clusters.

- 1. Log in to the [Azure portal.](https://portal.azure.com/#home)
- 2. In the **Search resources** area, look for Application Gateway. The Load balancing | Application Gateway window opens.
- 3. Click the **Create** button.
- 4. On the **Basics** tab, configure the following settings:
	- a. From the **Resource group** dropdown, select my-RG.
	- b. Add a name for your Application gateway in the **Application gateway/name** field.
	- c. From the **Region** dropdown, select your region. In this example, it is East US.
	- d. Disable the autoscaling.
	- e. From the **Virtual network** dropdown, select my-VNet.
	- f. From the **Subnet** dropdown, select subnet4 | 10.30.4.0/24.
	- g. Click **Next : Frontends >**.
- 5. On the **Frontends** tab, configure the Public IP address:
	- a. From the **Frontend IP address type**, select **Public**.
	- b. In **Public IP address**, click **Add new**.
		- i. Add a name for it, for example, apg-public.
		- ii. Click **OK**.
	- c. Click **Next : Backends >**.
- 6. On the **Backends** tab, add the EXTERNAL-IPs of the load balancers:
	- a. Click **Add a backend pool**.
		- i. Add a name for the pool, for example, neo4j-cluster.
		- ii. In the **Target type** list, add the EXTERNAL-IPs of the load balancers under **Target**.
	- b. Click **Add**.
	- c. Click **Next : Configuration >**.
- 7. On the **Configuration** tab, configure the routing rules:
	- a. Click **Add a routing rule** and configure a routing rule for port 7474.
		- i. In the **Rule name** field, add a name for your rule, for example, rule7474.
		- ii. For **Priority**, add 1.
- iii. On the **Listener** tab, add a name for the **Listener** (e.g., listener7474), select **Frontend IP** to be **Public**, and add port 7474.
- iv. On the **Backend targets** tab, configure the backend target and settings:
	- A. From the **Target type** dropdown, select the **Backend pool** to be neo4j-cluster.
	- B. For **Backend targets**, click **Add new** and config.
		- I. In the **Backend settings name**, type settings7474.
		- II. In the **Backend port**, type 7474.
- v. Click **Add**.
- b. Click **Add a routing rule** and configure a routing rule for port 7687.
	- i. In the **Rule name** field, add a name for your rule, for example, rule7687.
	- ii. For **Priority**, add 2.
	- iii. On the **Listener** tab, add a name for the **Listener** (e.g., listener7687), select **Frontend IP** to be **Public**, and add port 7687.
	- iv. On the **Backend targets** tab, configure the backend target and settings:
		- A. From the **Target type** dropdown, select the **Backend pool** to be neo4j-cluster.
		- B. For **Backend targets**, click **Add new** and config.
			- I. In the **Backend settings name**, type settings7687.
			- II. In the **Backend port**, type 7687.
	- v. Click **Add**.
- c. Click **Next : Tags >**.
- d. Click **Next : Review + create >**, review your configurations, and click **Create**.

### Access the Neo4j cluster

After the Application Gateway is created and the deployment is complete, you can access the Neo4j cluster via the Neo4j Browser.

- 1. Copy the **Frontend public IP address** and paste it into a browser.
- 2. Add port :7474. Neo4j Browser opens.
- 3. Log in with your credentials (e.g., neo4j/my-password).
- 4. Verify that the cluster is up and running using the Cypher command SHOW DATABASES.

# 5.13. Troubleshooting

## 5.13.1. Locate and investigate problems with the Neo4j Helm chart

The rollout of the Neo4j Helm chart in Kubernetes can be thought of in these approximate steps:

- 1. *Neo4j Pod* is created.
- 2. Neo4j Pod is scheduled to run on a specific Kubernetes Node.
- 3. All *Containers* in the Neo4j Pod are created.
- 4. *InitContainers* in the Neo4j Pod is run.
- 5. *Containers* in the Neo4j Pod are run.
- 6. Startup and Readiness probes are checked.

After all these steps are completed successfully, the Neo4j StatefulSet, Pod, and Services must be in a ready state. You should be able to connect to and use your Neo4j database.

If the Neo4j Helm chart is installed successfully, but Neo4j is not starting and reaching a ready state in Kubernetes, then troubleshooting has two steps:

- 1. Check the state of resources in Kubernetes using kubect1 get commands. This will identify which step has failed.
- 2. Collect the information relevant to that step.

Depending on the failed step, you can collect information from Kubernetes (e.g., using kubectl describe) and from the Neo4j process (e.g., checking the Neo4j debug log).

The following table provides simple steps to get started investigating problems with the Neo4j Helm chart rollout. For more information on how to debug applications in [Kubernetes](https://kubernetes.io/docs/tasks/debug-application-cluster/debug-application/), see the Kubernetes [documentation](https://kubernetes.io/docs/tasks/debug-application-cluster/debug-application/).

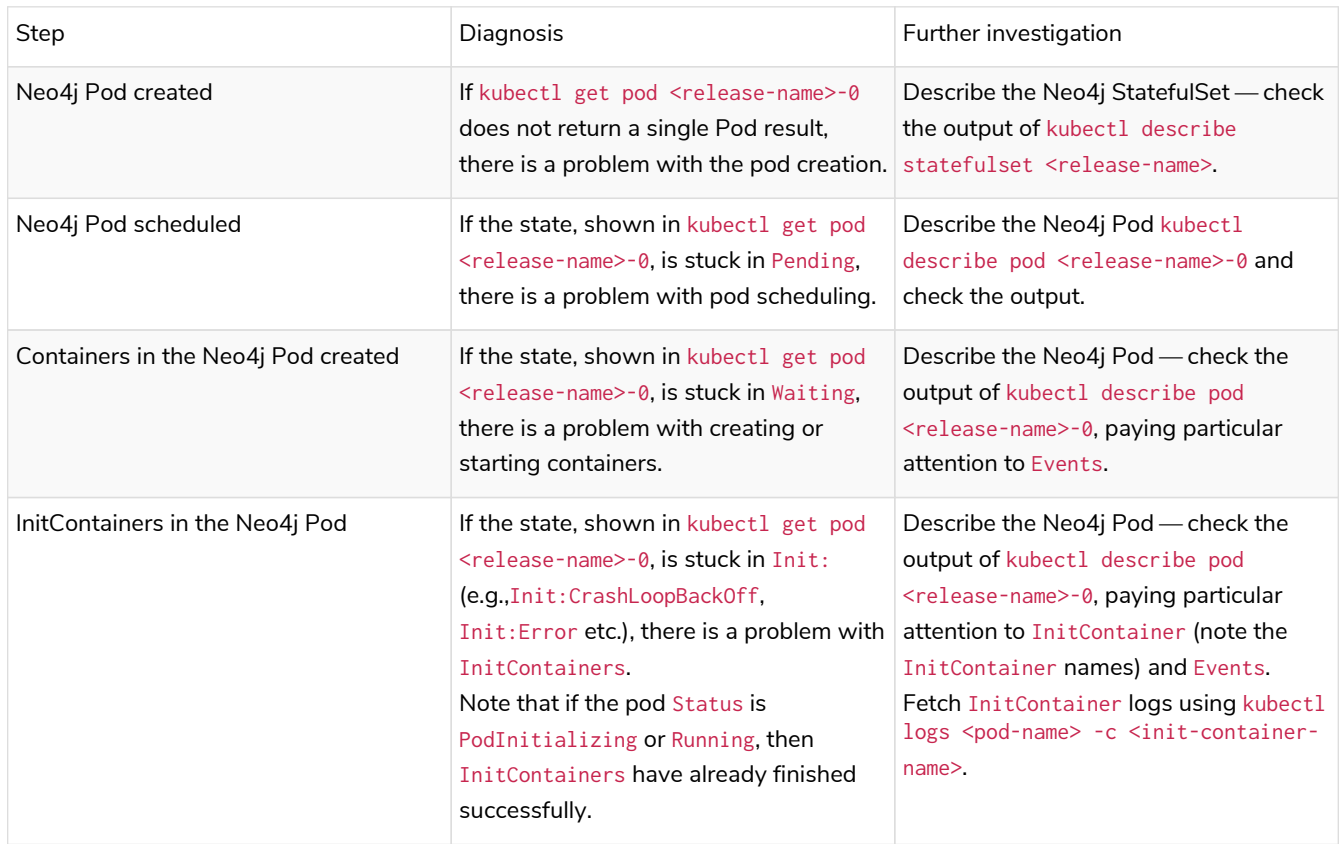

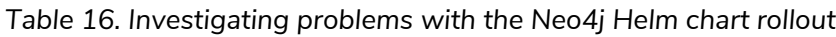

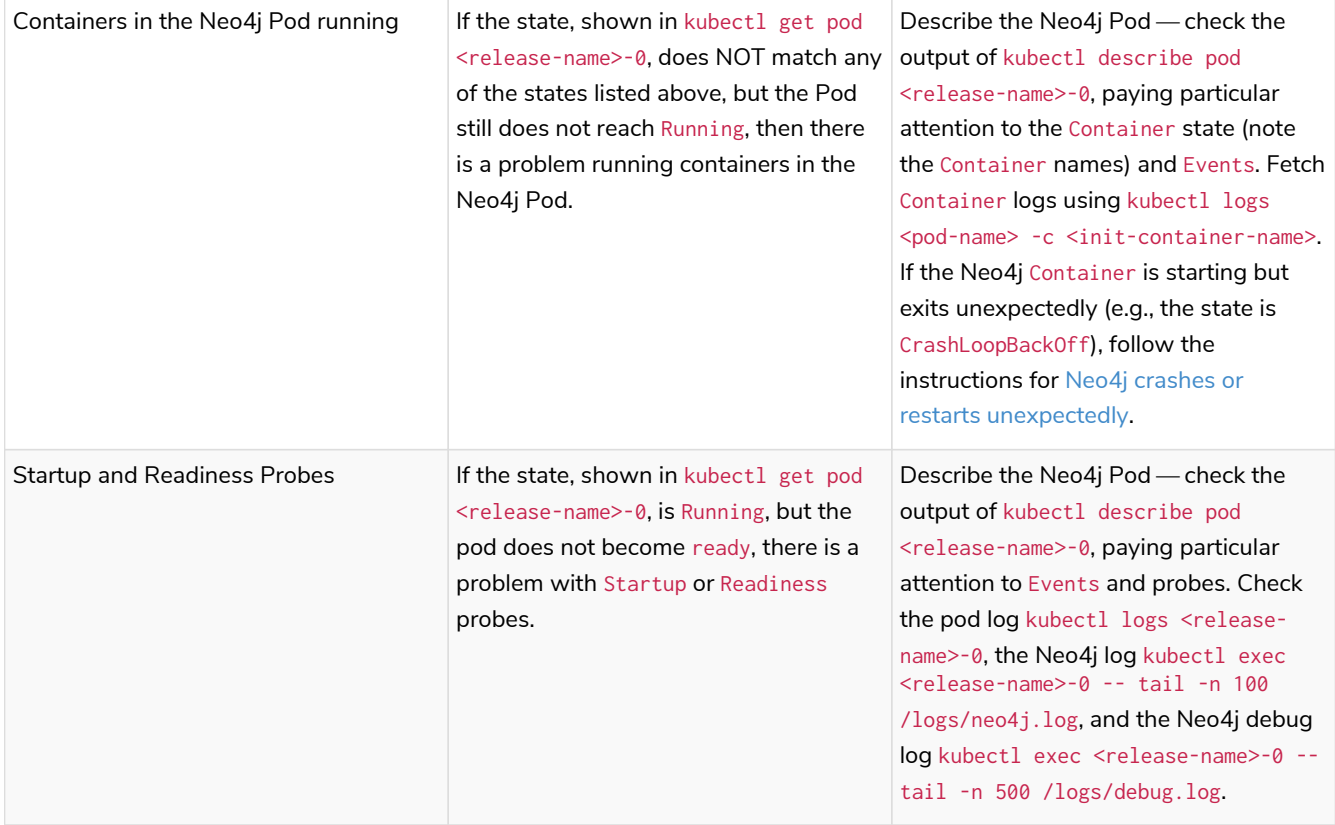

## <span id="page-232-0"></span>5.13.2. Neo4j crashes or restarts unexpectedly

If the Neo4j Pod starts but then crashes or restarts unexpectedly, there are a range of possible causes. Known causes include:

- An invalid or incorrect configuration of Neo4j, causing it to shut down shortly after the container is started.
- The Neo4j Java process runs out of memory and exits with OutOfMemoryException.
- There has been some disruption affecting the Kubernetes Node where the Neo4j Pod is scheduled, e.g., it is being shut drained or has shut down.
- Containers in the Neo4j Pod are shut down by the operating system for using more memory than the resource limit configured for the container (OOMKilled).
- Very long Garbage Collection pauses cause the Neo4j Pod LivenessProbe to fail, causing Kubernetes to restart Neo4j.

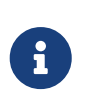

OOMKILLED and OutOfMemoryException appear very similar, but they appear in different places and have different fixes. It is important to be aware of this and be sure of which you are dealing with.

Here are some checks to help troubleshoot crashes and unexpected restarts:

Describe the Neo4j Pod

Use kubectl to describe the Neo4j Pod:

### Check the Neo4j Container state

Check the State and Last State of the container. This shows how the Last State of a container that has restarted after being OOMKilled appears:

\$ kubectl describe pod neo4j-0

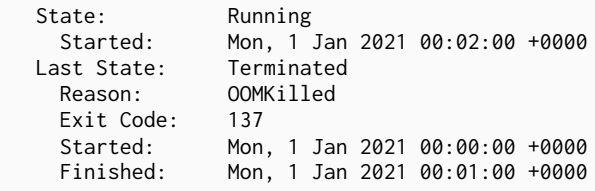

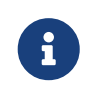

Exit Code: 137 is indicative of OOMKilled if it appears here or in other logs, even if the "OOMKilled" string is not present.

### Check recent Events

\$ kubectl describe pod neo4j-0

The kubectl describe output shows older events at the top and more recent events at the bottom. Generally, you can ignore older events.

A Killing event that shows that the Neo4j container was killed by the Kubernetes kubelet:

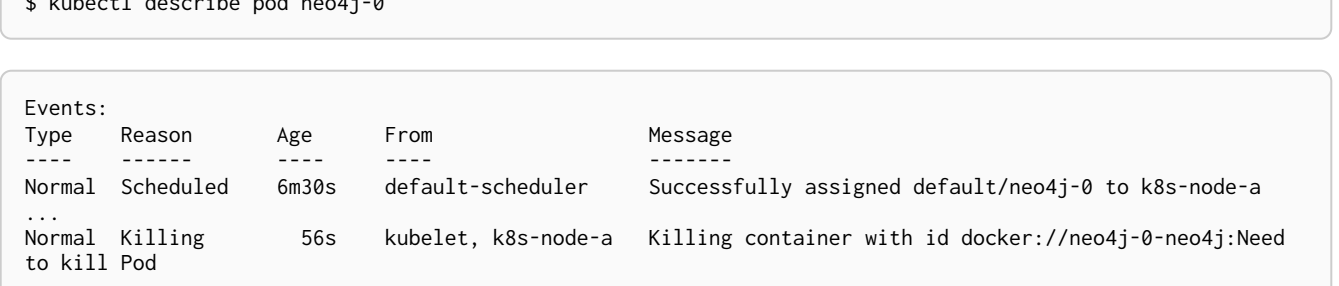

It is not clear from this event log alone *why* Kubernetes decided that the Neo4j container should be killed.

The next steps in this example could be to check:

- if the container was OOMKilled.
- if the container failed Liveness or Startup probes.
- investigate the node to see if there was some reason why it might kill the container, e.g.,kubectl describe node <k8s node>.

### <span id="page-234-0"></span>Check Neo4j logs and metrics

The Neo4j Helm chart configures Neo4j to persist logs and metrics on provided volumes. If no volume is explicitly configured for logs or metrics, they are stored persistently on the Neo4j *data* volume. This ensures that the logs and metrics outputs from a Neo4j instance that crashes or shuts down unexpectedly are preserved.

Collect data from a running Neo4j Pod

• Download all Neo4j logs from a pod using kubect1 cp commands:

kubectl cp <neo4j-pod-name>:/logs neo4j-logs/

• If CSV metrics collection is enabled for Neo4j (the default), download all Neo4j metrics from a pod using:

kubectl cp <neo4j-pod-name>:/metrics neo4j-metrics/

### Collect data from a not running Neo4j Pod

If the Neo4j Pod is not running or is crashing so frequently that kubectl cp is not feasible, the Neo4j deployment should be put into [offline maintenance mode](#page-199-0) to collect logs and metrics.

### Check container logs

The logs for the main Neo4j DBMS process are persisted to disk and can be accessed as described in [Check Neo4j logs and metrics](#page-234-0). However, the logs for Neo4j startup and logs for other Containers in the Neo4j Pod are sent to the container's stdout and stderr streams. These container logs can be viewed using kubectl logs <pod name> -c <container name>.

Unfortunately, if the container has restarted following a crash or unexpected shutdown, typically, kubectl logs shows the logs for the new container instance (following the restart), and the logs for the previous container instance (the instance that shut down unexpectedly) are not available via kubectl logs.

To capture the logs for a crashing container, you can try:

- View the container logs in a log collector/aggregator that is connected to your Kubernetes cluster, e.g., Stackdriver, Cloudwatch Logs, Logstash, etc. If you are using a managed Kubernetes platform, this is usually enabled by default.
- Use kubectl logs --follow to stream the logs of a running container until it crashes again.

[\[3](#page-168-0)] Not recommended because of inconsistencies in Docker Desktop handling of hostPath volumes.

# Chapter 6. Configuration

The topics described are:

- [The](#page-235-0) *[neo4j.conf](#page-235-0)* [file](#page-235-0) An introduction to the primary configuration file in Neo4j.
- [Default file locations](#page-238-0) An overview of where files are stored in the different Neo4j distributions and the necessary file permissions for running Neo4j.
- [Ports](#page-242-0) An overview of the ports relevant to a Neo4j installation.
- [Configure Neo4j connectors](#page-247-0) How to configure Neo4j connectors.
- [Set initial password](#page-249-0) How to set an initial password.
- [Update dynamic settings](#page-252-0) How to configure certain Neo4j parameters while Neo4j is running.
- [Configuration settings](#page-258-0) A complete reference of all configuration settings.
- [Transaction logs](#page-254-0) The transaction logs record all write operations in the database.

For a complete reference of Neo4j configuration settings, see Configuration settings.

# <span id="page-235-0"></span>6.1. The neo4j.conf file

For a complete reference of Neo4j configuration settings, see Configuration settings.

## 6.1.1. Introduction

The *neo4j.conf* file is the main source of configuration settings in Neo4j and includes the mappings of configuration setting keys to values. The location of the *neo4j.conf* file in the different configurations of Neo4j is listed in [Default file locations](#page-238-1).

Most of the configuration settings in the *neo4j.conf* file apply directly to Neo4j itself, but there are also other settings related to the Java Runtime (the JVM) on which Neo4j runs. For more information, see the [JVM specific configuration settings](#page-236-0) below. Many of the configuration settings are also used by the neo4j launcher scripts.

## 6.1.2. Syntax

- The equals sign (=) maps configuration setting keys to configuration values.
- Lines that start with the number sign (#) are handled as comments.
- Empty lines are ignored.
- Configuring a setting in *neo4j.conf* will overwrite any default values. In case a setting can define a list of values, and you wish to amend the default values with custom values, you will have to explicitly list the default values along with the new values.
- There is no order for configuration settings, and each setting in the *neo4j.conf* file must be uniquely specified. If you have multiple configuration settings with the same key, but different values, this can lead to unpredictable behavior.

The only exception to this is [dbms.jvm.additional](#page-305-0). If you set more than one value for [dbms.jvm.additional](#page-305-0), then each setting value will add another custom JVM argument to the java launcher.

# <span id="page-236-0"></span>6.1.3. JVM-specific configuration settings

A Java virtual machine (JVM) is a virtual machine that enables a computer to run Java programs as well as programs written in other languages that are also compiled to Java bytecode. The Java heap is where the objects of a Java program live. Depending on the JVM implementation, the JVM heap size often determines how and for how long time the virtual machine performs [garbage collection](#page-562-0).

### *Table 17. JVM-specific settings*

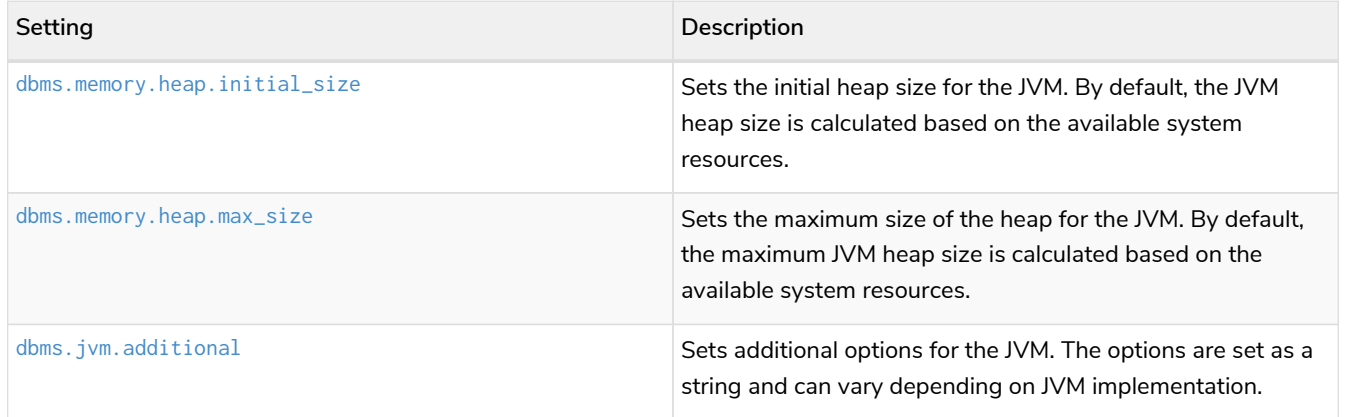

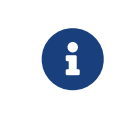

If you want to have good control of the system behavior, it is recommended to set the heap size parameters to the same value to avoid unwanted full garbage collection pauses.

# 6.1.4. List currently active settings

You can use the procedure dbms. listConfig() to list the currently active configuration settings and their values.

*Example 17. List currently active configuration settings*

```
CALL dbms.listConfig()
YIELD name, value
WHERE name STARTS WITH 'dbms.default'
RETURN name, value
ORDER BY name
LIMIT 3;
```
+-------------------------------------------------+ | name | value | value +-------------------------------------------------+ | "dbms.default\_advertised\_address" | "localhost" | | "dbms.default\_database" | "dbms.default\_listen\_address" | "localhost" | +-------------------------------------------------+

# 6.2. Command expansion

Command expansion provides an additional capability to configure Neo4j by allowing you to specify scripts that set values sourced from external files. This is especially useful for:

- avoiding setting sensitive information, such as usernames, passwords, keys, etc., in the *neo4j.conf* file in plain text.
- handling the configuration settings of instances running in environments where the file system is not accessible.

# 6.2.1. How it works

The scripts are specified in the *neo4j.conf* file with a \$ prefix and the script to execute within brackets (), i.e., dbms.setting=\$(script\_to\_execute).

The configuration accepts any command that can be executed within a child process by the user who owns and executes the Neo4j server. This also means that, in the case of Neo4j set as a service, the commands are executed within the service.

A generic example would be:

neo4j.configuration.example=\$(/bin/bash echo "expanded value")

By providing such a configuration in the *neo4j.conf* file upon server start with command expansion enabled, Neo4j evaluates the script and retrieves the value of the configuration settings prior to the instantiation of Neo4j. The values are then passed to the starting Neo4j instance and kept in memory, in the running instance.

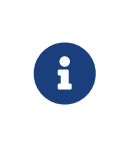

You can also use the curl ([https://curl.se/docs/manpage.html\)](https://curl.se/docs/manpage.html) command to fetch a token or value for a configuration setting. For example, you can apply an extra level of security by replacing any sensitive information in your *neo4j.conf* file with a secured reference to a provider of some sort.

Scripts are run by the Neo4j process and are expected to exit with code  $\theta$  within a reasonable time. The script output should be of a valid type for the setting. Failure to do so prevents Neo4j from starting.

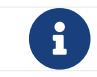

 $\mathbf{S}$  Scripts and their syntax differ between operating systems.

# 6.2.2. Enabling

The Neo4j startup script and the neo4j service can expand and execute the external commands by using the argument --expand-commands.

If the startup script does not receive the --expand-commands argument, commands in the configuration file are treated as invalid settings.

Neo4j performs the following basic security checks on the *neo4j.conf* file. If they fail, Neo4j does not evaluate the script commands in *neo4j.conf*, and the Neo4j process does not start.

*On Unix (both Linux and Mac OS)*

- The *neo4j.conf* file must, at least, be readable by its owner or by the user-group to which the owner belongs.
- The Neo4j process must run as a user who is either the owner of the *neo4j.conf* file or in the usergroup which owns the *neo4j.conf* file.

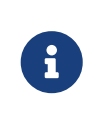

The Linux permissions bitmask for the least restrictive permissions is 640. More restrictive Linux permissions are also allowed. For example, the *neo4j.conf* file can have no group permissions and only be readable by its owner (400 bitmask).

*On Windows*

• The *neo4j.conf* file must, at least, be readable by the user that the Neo4j process runs as.

## 6.2.3. Logging

The execution of scripts is logged in *neo4j.log*. For each setting that requires the execution of an external command, Neo4j adds an entry into the log file that contains information, for example:

... Executing the external script to retrieve the value of  $\leq$ setting>...

## 6.2.4. Error Handling

The scripts' execution may generate two types of errors:

- Errors during the execution These errors are reported in the *debug.log*, with a code returned from the external execution. In this case, the execution stops and the server does not start.
- Errors for incorrect values The returned value is not the one expected for the setting. In this case, the server does not start.

For more information, see [Exit codes](#page-644-0).

# <span id="page-238-0"></span>6.3. File locations

### 6.3.1. Default file locations

The following table lists the default location of the Neo4j files, per type and distribution.

<span id="page-238-1"></span>*Table 18. Default file locations*

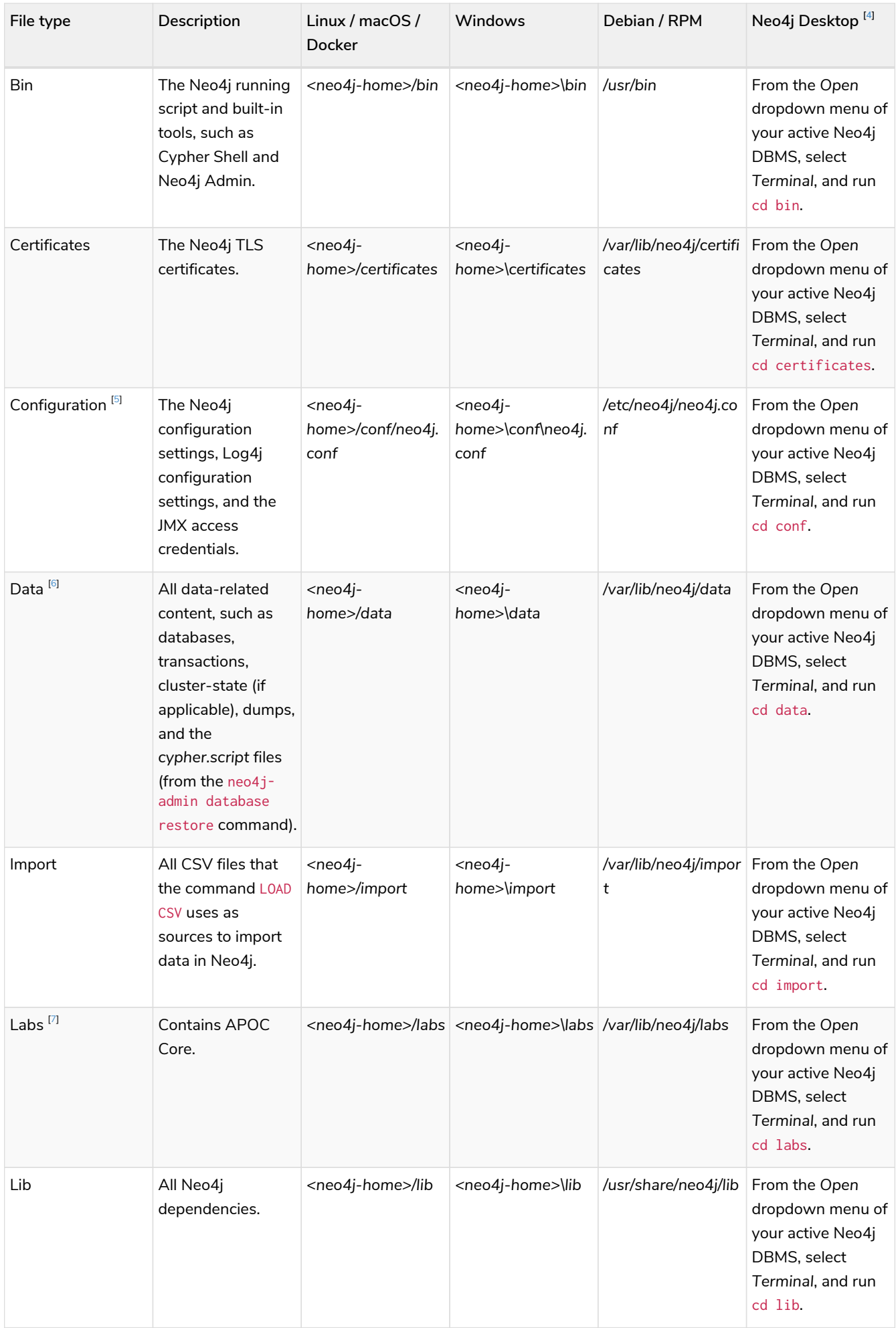

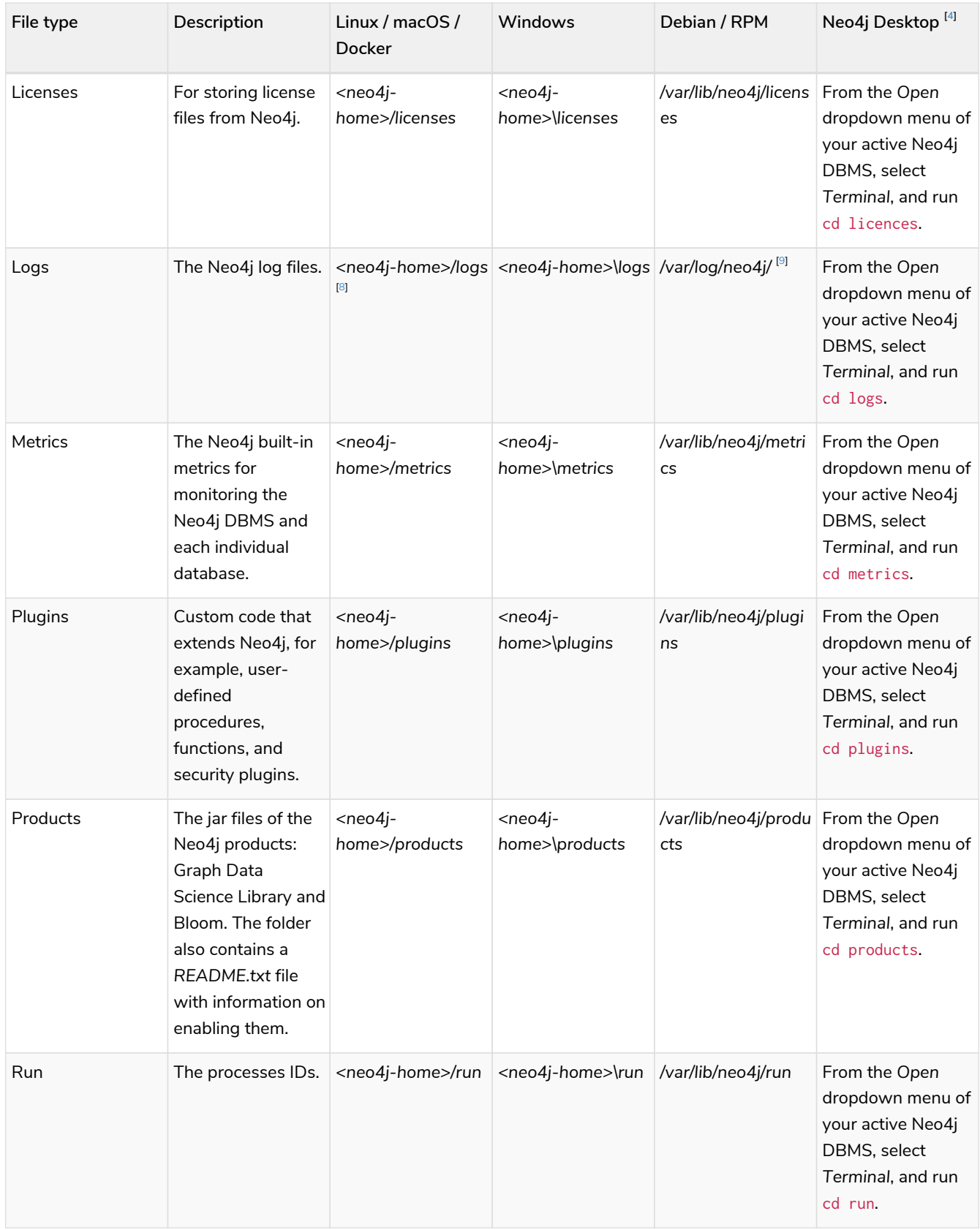

# 6.3.2. Customize your file locations

The file locations can also be customized by using environment variables and options.

The locations of *<neo4j-home>* and *conf* can be configured using environment variables:

*Table 19. Configuration of <neo4j-home> and conf*

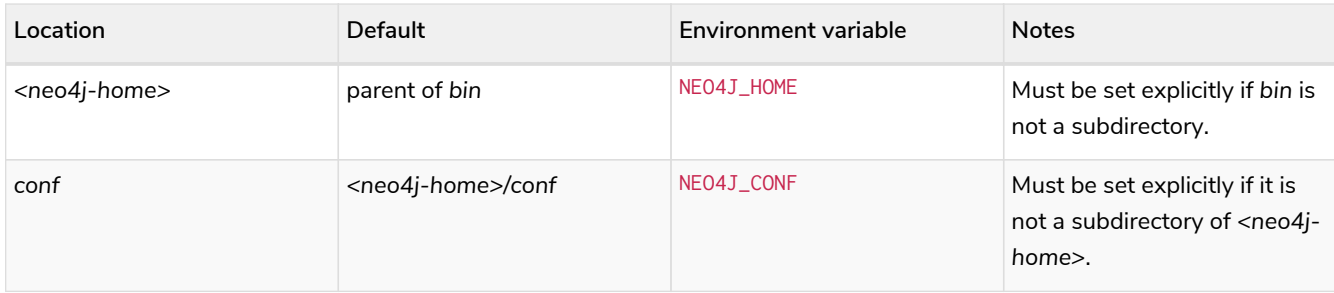

The rest of the locations can be configured by uncommenting the respective setting in the *conf/neo4j.conf* file and changing the default value.

```
#dbms.directories.data=data
#dbms.directories.plugins=plugins
#dbms.directories.logs=logs
#dbms.directories.lib=lib
#dbms.directories.run=run
#dbms.directories.licenses=licenses
#dbms.directories.metrics=metrics
#dbms.directories.transaction.logs.root=data/transactions
#dbms.directories.dumps.root=data/dumps
#dbms.directories.import=import
```
# 6.3.3. File permissions

The operating system user that Neo4j server runs as must have the following minimal permissions:

*Read only*

- *bin*
- *certificates*
- *conf*
- *import*
- *labs*
- *lib*
- *licenses*
- *plugins*
- *products*

*Read and write*

- *data*
- *logs*
- *metrics*
- *run*

*Execute*

• all files in *bin* and *tmp*

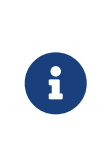

If *tmp* is set to noexec, it is recommended to set dbms.jvm.additional=-Djava.io.tmpdir=/home/neo4j in *conf/neo4j.conf*. Additionally, replace */home/neo4j* with a path that has exec permissions.

For */bin/cypher-shell*, set this via an environment variable: export JAVA\_OPTS=- Djava.io.tmpdir=/home/neo4j and replace /home/neo4j with a path that has exec permissions.

# <span id="page-242-0"></span>6.4. Ports

An overview of the Neo4j-specific ports. Note that these ports are in addition to those necessary for ordinary network operation.

Specific recommendations on port openings cannot be made, as the firewall configuration must be performed taking your particular conditions into consideration.

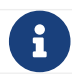

 $\mathbf{R}$  When exposing network services, make sure they are always protected.

The listen address configuration settings will set the network interface and port to listen on. For example the IP-address 127.0.0.1 and port 7687 can be set with the value 127.0.0.1:7687. The table below shows an overview of available Neo4j-specific ports and related configuration settings.

*Table 20. Listen address configuration settings overview*

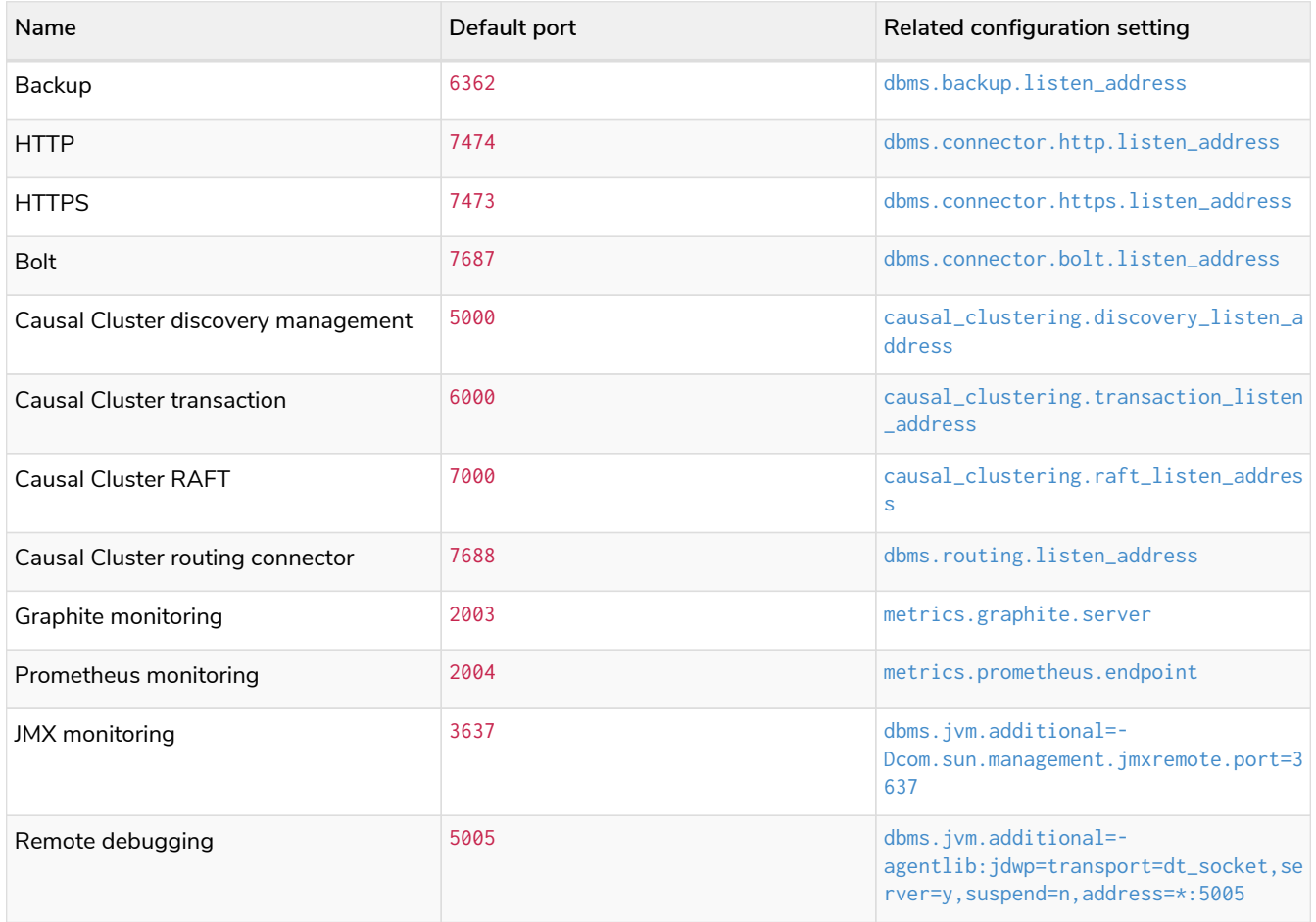

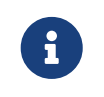

The advertised address configuration settings are used for routing purposes. An advertised address is composed by a hostname/IP-address and port. For example the IP-address 127.0.0.1 and port 7687 can be set with the value 127.0.0.1:7687. If a host name resolution service has been configured, the advertised address can use a hostname, for example example.com:7687. The table below shows an overview of available Neo4j-specific ports and related configuration settings.

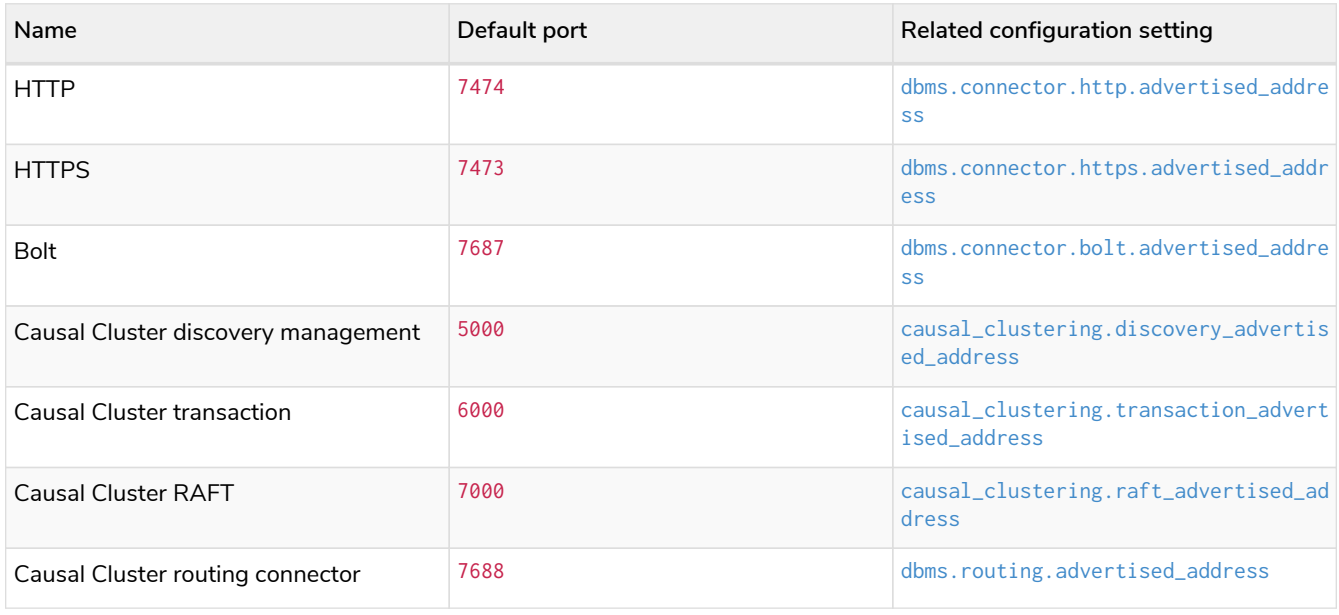

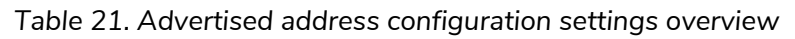

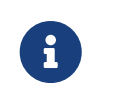

The configuration setting [dbms.default\\_advertised\\_address](#page-288-2) configures the default hostname/IP-address for advertised address.

# 6.4.1. Backup **Enterprise edition**

### Default port: 6362

### *Table 22. Backup*

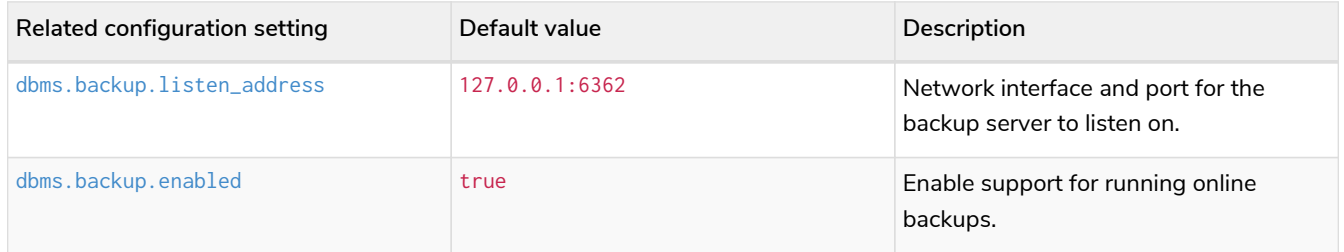

In production environments, external access to the backup port should be blocked by a firewall.

For more information, see [Server configuration.](#page-467-0)

## 6.4.2. HTTP

Default port: 7474

### *Table 23. HTTP connector*

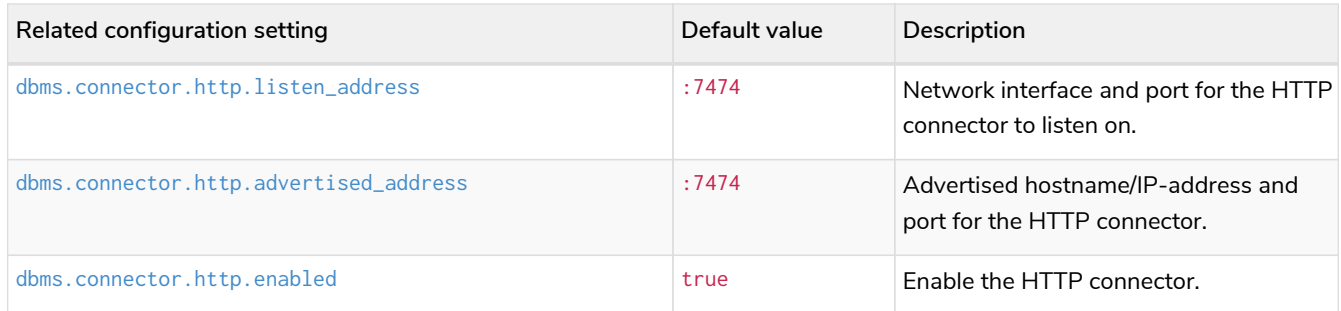

- The HTTP connector is enabled by default.
- The network communication is unencrypted.
- Used by Neo4j Browser and the HTTP API.

For more information, see [Configure connectors.](#page-247-0)

# 6.4.3. HTTPS

### Default port: 7473

### *Table 24. HTTPS connector*

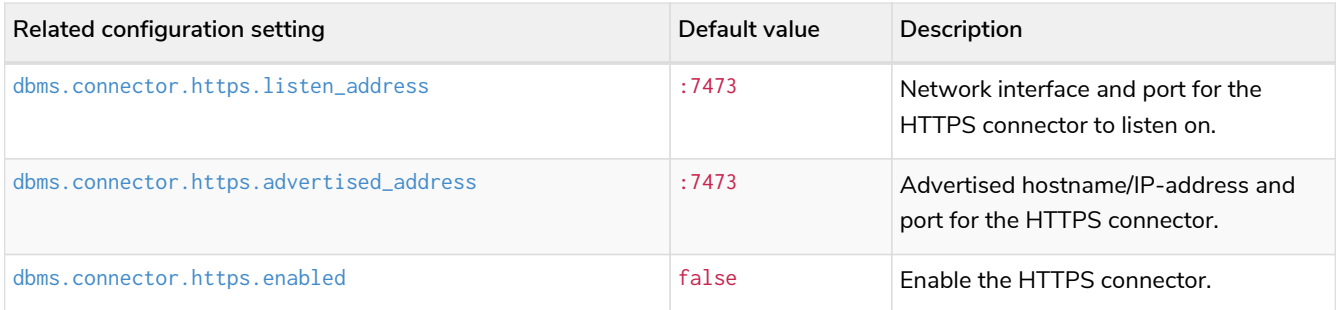

- The network communication is encrypted.
- Used by Neo4j Browser and the HTTP API.

For more information, see [Configure connectors.](#page-247-0)

## 6.4.4. Bolt

### Default port: 7687

### *Table 25. Bolt connector*

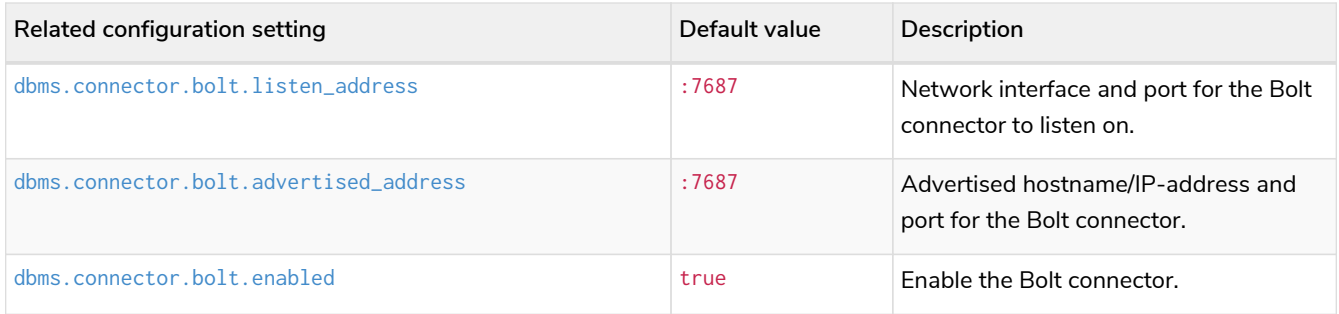

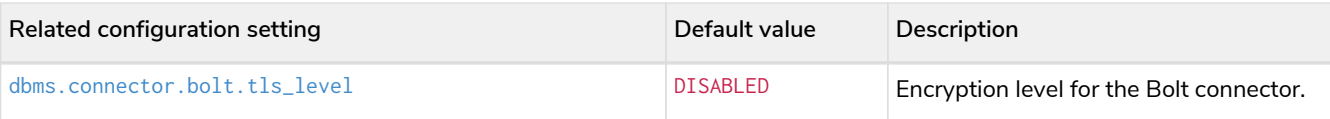

- By default, the Bolt connector is **enabled**, but its encryption is **turned off**.
- Used by Cypher Shell, Neo4j Browser, and the official Neo4j drivers.

For more information, see [Configure connectors.](#page-247-0)

# 6.4.5. Causal Cluster **Enterprise edition**

By default, the operating mode of a Neo4j instance ([dbms.mode](#page-307-0)) is set to SINGLE.

### *Table 26. Cluster listen address*

| <b>Name</b>          | Default port | Default value | Related configuration setting                    |
|----------------------|--------------|---------------|--------------------------------------------------|
| Discovery management | 5000         | :5000         | causal_clustering.discover<br>y_listen_address   |
| Transaction          | 6000         | :6000         | causal_clustering.transact<br>ion listen address |
| <b>RAFT</b>          | 7000         | :7000         | causal_clustering.raft_lis<br>ten address        |
| Routing connector    | 7688         | :7688         | dbms.routing.listen_addres<br>S                  |

*Table 27. Cluster advertised address*

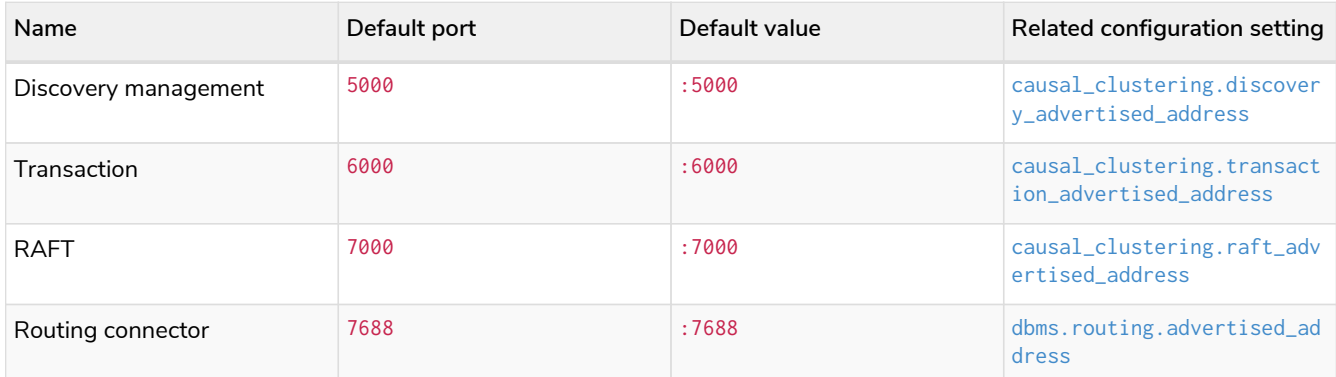

The ports are likely be different in a production installation; therefore the potential opening of ports must be modified accordingly.

For more information, see:

- [Deploy a cluster](#page-407-0)
- [Settings reference](#page-429-0)

## 6.4.6. Graphite monitoring

Default port: 2003

*Table 28. Graphite*

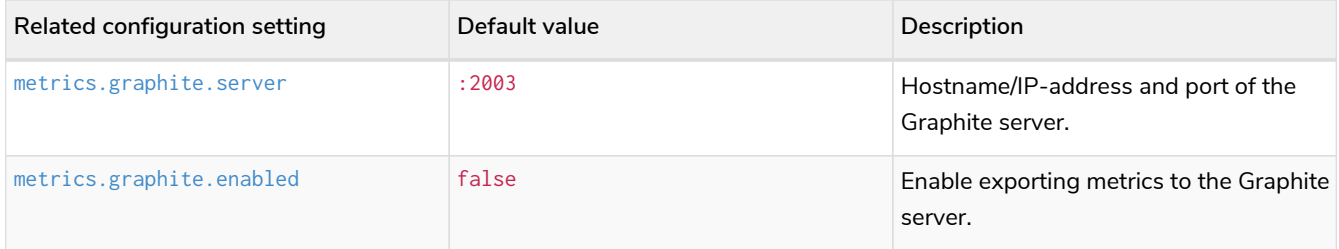

This is an outbound connection that enables a Neo4j instance to communicate with a Graphite server.

For further information, see [Graphite](#page-600-0) and the [Graphite official documentation.](https://graphite.readthedocs.io/en/stable/carbon-daemons.html)

# 6.4.7. Prometheus monitoring

### Default port: 2004

*Table 29. Prometheus*

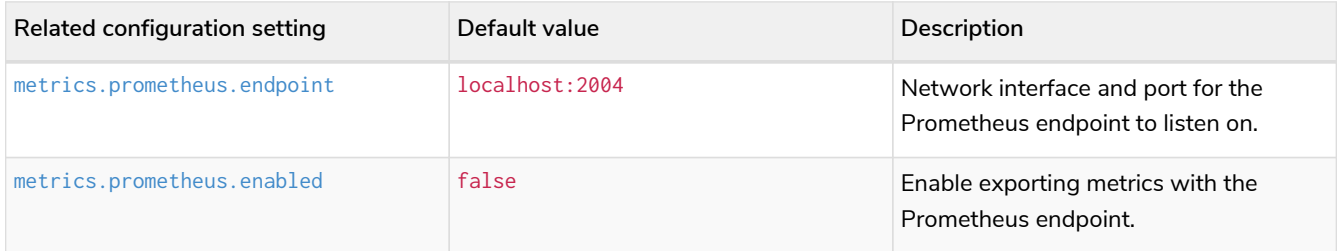

For more information, see [Prometheus](#page-600-1).

# 6.4.8. JMX monitoring

Default port: 3637

*Table 30. Java Management Extensions*

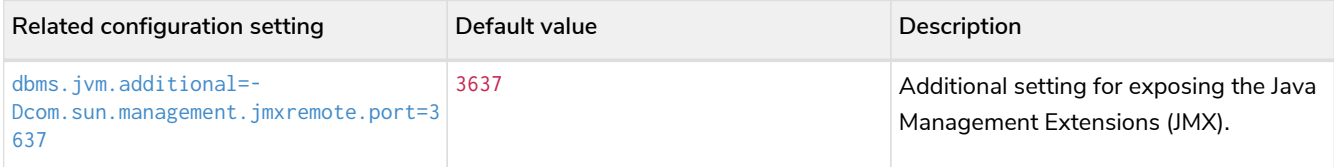

For further information, see [the official documentation on Monitoring and Management Using JMX](https://neo4j.com/docs/pdf/neo4j-java-reference-4.4.pdf#agent.html).

# 6.4.9. Remote debugging

### Default port: 5005

### *Table 31. Remote debugging*

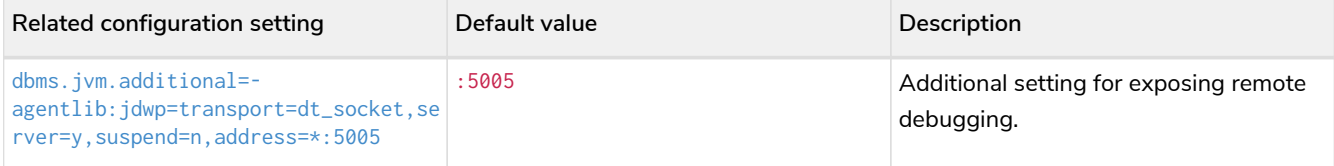

For more information, see the [Java Reference](https://neo4j.com/docs/pdf/neo4j-java-reference-4.4.pdf#server-debugging) [→](https://neo4j.com/docs/pdf/neo4j-java-reference-4.4.pdf#server-debugging) [Setup for remote debugging.](https://neo4j.com/docs/pdf/neo4j-java-reference-4.4.pdf#server-debugging)

# <span id="page-247-0"></span>6.5. Configure connectors

## 6.5.1. Available connectors

The table below lists the available Neo4j connectors:

### *Table 32. Neo4j connectors and port number*

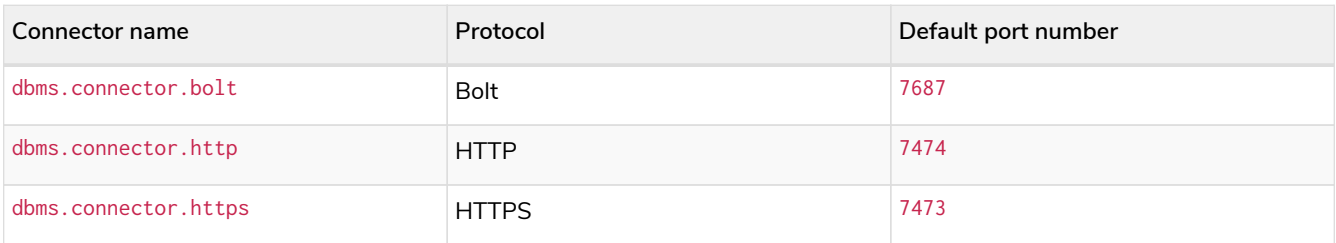

When configuring the HTTPS or Bolt connector, see also [SSL framework](#page-530-0) for details on how to work with SSL certificates.

## 6.5.2. Configuration options

The connectors are configured by settings on the format dbms.connector.<connector-name>.<settingsuffix>>. The available suffixes are described in the table below:

| Option<br>name     | Default                                                    | Setting(s)                                                                                                    | Description                                                                                                    |
|--------------------|------------------------------------------------------------|----------------------------------------------------------------------------------------------------|----------------------------------------------------------------------------------------------------|
| enabled            | true [10]                                                  | dbms.connector.bolt.enabled.<br>dbms.connector.http.enabled.<br>dbms.connector.https.enabled <sup>[11]</sup>                 | This setting allows the client connector to be<br>enabled or disabled. When disabled, Neo4j<br>does not listen for incoming connections on<br>the relevant port.                                                                                                    |
| listen ad<br>dress | 127.0.0.1: <conne<br>ctor-default-<br/>port&gt;</conne<br> | dbms.connector.bolt.listen_address,<br>dbms.connector.https.listen_address.<br>dbms.connector.http.listen_address            | This setting specifies how Neo4j listens for<br>incoming connections. It consists of two<br>parts; an IP address (e.g. 127.0.0.1 or 0.0.0.0)<br>and a port number (e.g. 7687), and is<br>expressed in the format <ip-address>:<port-<br>number&gt;. See below for an example of usage.</port-<br></ip-address>                                                                                                    |
| d_address          | advertise localhost: < conne<br>ctor-default-<br>port>     | dbms.connector.bolt.advertised_address<br>dbms.connector.https.advertised_address.<br>dbms.connector.http.advertised_address | This setting specifies the address that clients<br>should use for this connector. This is useful in<br>a Causal Cluster as it allows each server to<br>correctly advertise addresses of the other<br>servers in the cluster. The advertised address<br>consists of two parts; an address (fully<br>qualified domain name, hostname, or IP<br>address) and a port number (e.g. 7687), and<br>is expressed in the format <address>:<port-<br>number&gt;. See below for an example of usage.</port-<br></address> |

*Table 33. Configuration option suffixes for connectors*

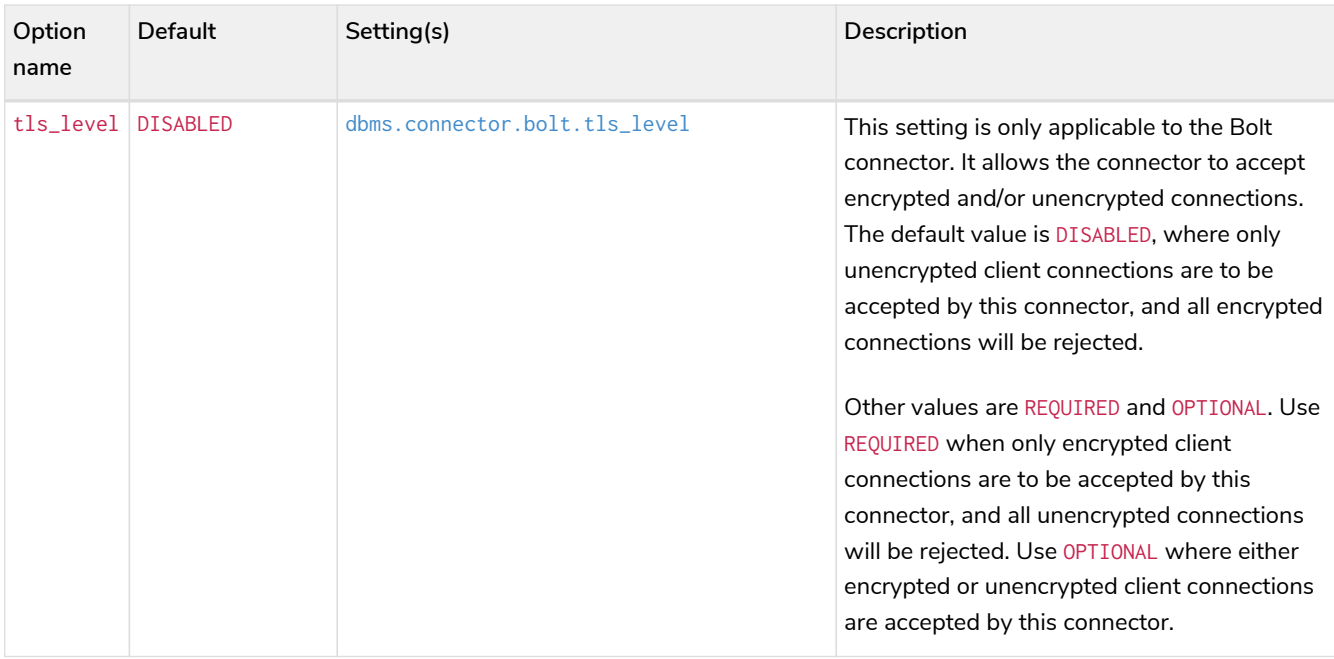

### *Example 18. Specify* listen\_address *for the Bolt connector*

To listen for Bolt connections on all network interfaces (0.0.0.0) and on port 7000, set the listen\_address for the Bolt connector:

dbms.connector.bolt.listen\_address=0.0.0.0:7000

### *Example 19. Specify* advertised\_address *for the Bolt connector*

If routing traffic via a proxy, or if port mappings are in use, it is possible to specify advertised\_address for each connector individually. For example, if port 7687 on the Neo4j Server is mapped from port 9000 on the external network, specify the advertised\_address for the Bolt connector:

dbms.connector.bolt.advertised\_address=<server-name>:9000

# 6.5.3. Options for Bolt thread pooling

See [Bolt thread pool configuration](#page-563-0) to learn more about Bolt thread pooling and how to configure it on the connector level.

### 6.5.4. Defaults for addresses

It is possible to specify defaults for the configuration options with listen\_address and advertised\_address suffixes, as described below. Setting a default value will apply to all the connectors, unless specifically configured for a certain connector.

### [dbms.default\\_listen\\_address](#page-288-0)

This configuration option defines a default IP address of the settings with the listen\_address suffix for

all connectors. If the IP address part of the listen\_address is not specified, it is inherited from the shared setting dbms.default\_listen\_address.

*Example 20. Specify* listen\_address *for the Bolt connector*

To listen for Bolt connections on all network interfaces (0.0.0.0) and on port 7000, set the listen\_address for the Bolt connector:

dbms.connector.bolt.listen\_address=0.0.0.0:7000

This is equivalent to specifying the IP address by using the dbms.default\_listen\_address setting, and then specifying the port number for the Bolt connector.

```
dbms.default_listen_address=0.0.0.0
```
dbms.connector.bolt.listen\_address=:7000

### [dbms.default\\_advertised\\_address](#page-288-2)

This configuration option defines a default address of the settings with the advertised\_address suffix for all connectors. If the address part of the advertised\_address is not specified, it is inherited from the shared setting dbms.default\_advertised\_address.

*Example 21. Specify* advertised\_address *for the Bolt connector*

Specify the address that clients should use for the Bolt connector:

dbms.connector.bolt.advertised\_address=server1:9000

This is equivalent to specifying the address by using the dbms.default\_advertised\_address setting, and then specifying the port number for the Bolt connector.

dbms.default\_advertised\_address=server1

dbms.connector.bolt.advertised\_address=:9000

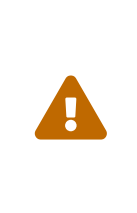

The default address settings can only accept the hostname or IP address portion of the full socket address. Port numbers are protocol-specific, and can only be added by the protocol-specific connector configuration.

For example, if you configure the default address value to be example.com:9999, Neo4j will fail to start and you will get an error in *[neo4j.log](#page-238-0)*.

# <span id="page-249-0"></span>6.6. Set an initial password

Use the set-initial-password command of neo4j-admin to define the password for the native user neo4j. This must be performed before starting up the database for the first time.

If the password is not set explicitly using this method, it will be set to the default password neo4j. In that case, you will be prompted to change the default password at first login.

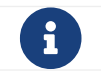

It is recommended that passwords have at least 8 characters.

#### **Syntax:**

neo4j-admin set-initial-password <password> [--require-password-change]

*Example 22. Use the* set-initial-password *command of neo4j-admin*

Set the password for the native neo4j user to 'h6u4%kr' before starting the database for the first time.

\$neo4j-home> bin/neo4j-admin set-initial-password h6u4%kr

*Example 23. Use the* set-initial-password *command of neo4j-admin with the optional* --require -password-change *flag*

Set the password for the native neo4j user to 'secretpassword' before starting the database for the first time. You will be prompted to change this password to one of your own choice at first login.

\$neo4j-home> bin/neo4j-admin set-initial-password secretpassword --require-password-change

# 6.7. Configure plugins

Neo4j distributions come bundled with a range of pre-installed products, such as Graph Data Science library, Bloom, and Ops Manager, which can be used to extend the Neo4j capabilities. The JAR files for these products are located in the *product* and *labs* folders and can be installed as plugins.

If you want to use your own plugins, ensure that you add them to the designated *plugins* directory. This directory serves as the central location where Neo4j looks for and loads the plugins at startup.

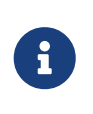

Bloom and GDS Enterprise require a license activation key to become available to the user within Neo4j. Reach out to your Neo4j account representative or request a representative to [contact you.](https://neo4j.com/contact-us/#sales-inquiry)

The following plugins are supported:

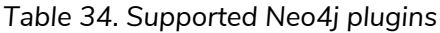

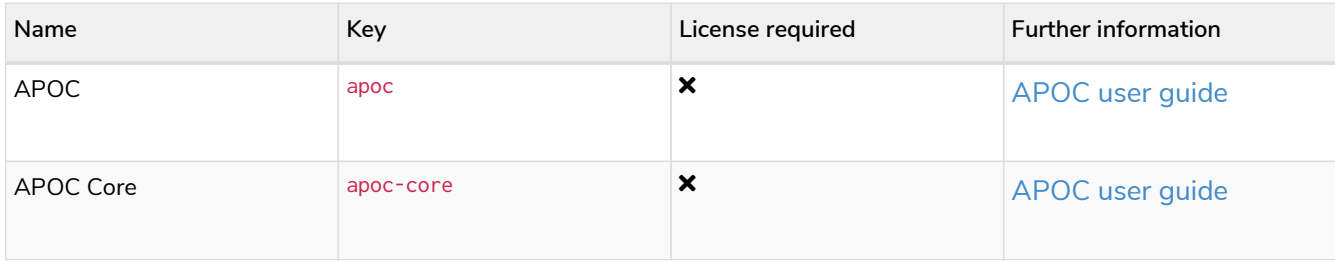

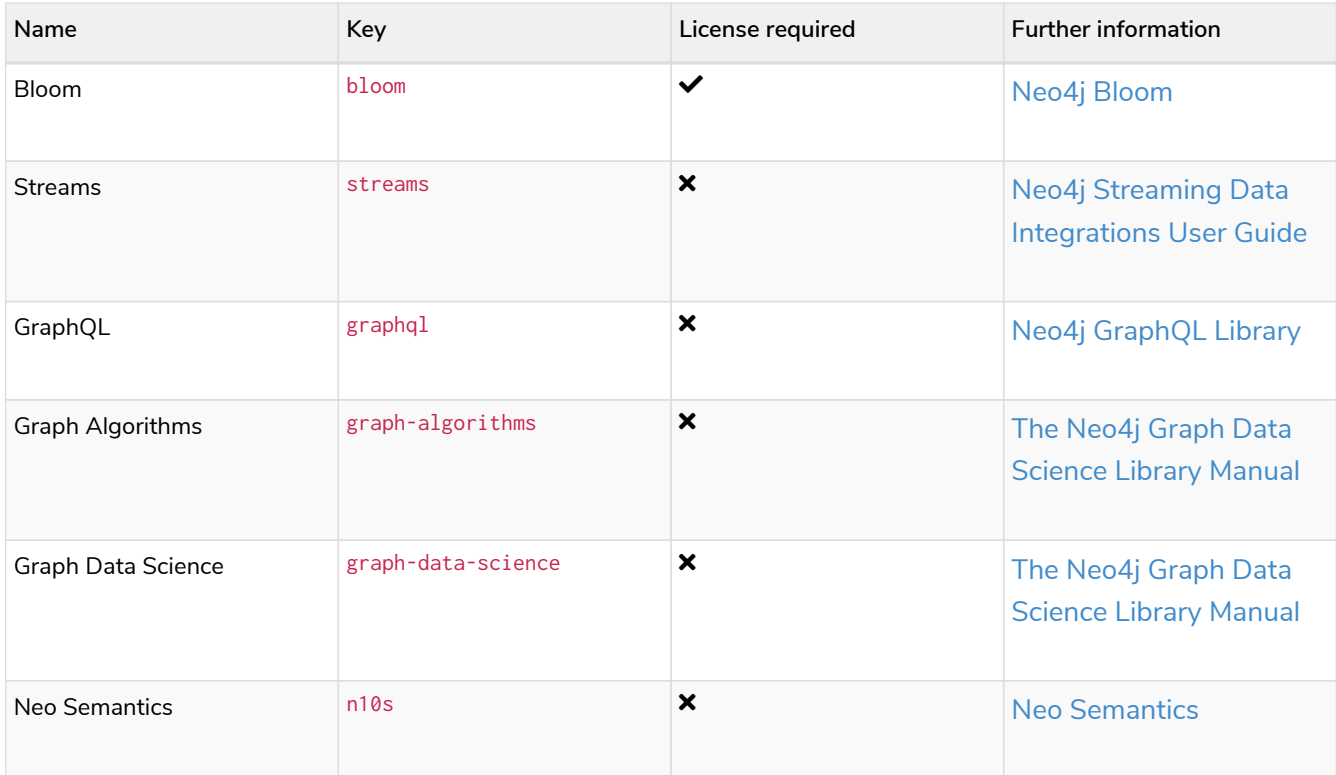

For more information on using plugins in a different Neo4j setup, see [Java-Reference](https://neo4j.com/docs/pdf/neo4j-desktop-manual-current.pdf#_build_dependencies) [→](https://neo4j.com/docs/pdf/neo4j-desktop-manual-current.pdf#_build_dependencies) [Setting up a plugin](https://neo4j.com/docs/pdf/neo4j-desktop-manual-current.pdf#_build_dependencies) [project](https://neo4j.com/docs/pdf/neo4j-desktop-manual-current.pdf#_build_dependencies).

## 6.7.1. Install and configure plugins

Here are the steps to enable the plugins:

- 1. Move or copy the plugins (*.jar files*) from *<NEO4J\_HOME>/products* and *<NEO4J\_HOME>/labs* to the *<NEO4J\_HOME>/plugins* directory. See the table in [File locations](#page-238-0) for more information.
- 2. Add the following lines in *\$NEO4J\_HOME/conf/neo4j.conf*:

```
# to enable GDS:
* dbms.security.procedures.unrestricted=gds.*
* dbms.security.procedures.allowlist=gds.*
* gds.enterprise.license_file=/path/to/my/license/keyfile
# to enable Bloom:
* dbms.security.procedures.unrestricted=bloom.*
* dbms.bloom.license_file=/path/to/my/license/keyfile
# to enable both GDS and Bloom:
* dbms.security.procedures.unrestricted=gds.*,bloom.*
* dbms.security.procedures.allowlist=gds.*
* gds.enterprise.license_file=/path/to/my/license/keyfile
* dbms.bloom.license_file=/path/to/my/license/keyfile
```
3. Install the plugins.

Refer to [Bloom documentation,](https://neo4j.com/docs/bloom-user-guide/current/bloom-installation/) [GDS documentation](https://neo4j.com/docs/graph-data-science/current/installation/), and [Neo4j Ops Manager documentation](https://neo4j.com/docs/ops-manager/current) for more details on how to install them.
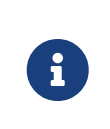

8

All installed plugins will automatically be loaded every time Neo4j is started. Because of that, the number of plugins may impact the startup time. Install only the necessary plugins to avoid performance issues.

# <span id="page-252-0"></span>6.8. Update dynamic settings

# 6.8.1. Introduction

Neo4j Enterprise Edition supports changing some configuration settings at runtime, without restarting the service. Changes to the configuration at runtime are not persisted. To avoid losing changes when restarting Neo4j, you must ensure that the *[neo4j.conf](#page-238-0)* [file](#page-238-0) is also updated.

#### **Cluster**

In a clustered environment, CALL dbms.setConfigValue affects only the cluster member it is run against, and it is not propagated to other members. Therefore, you should connect using bolt:// rather than neo4j:// to ensure that the setting is changed on the member connected to, and not on the unintended leader. If you want to change the configuration settings on all cluster members, you have to run the procedure against each of them and update their *neo4j.conf* file.

# 6.8.2. Discover dynamic settings

Use the procedure dbms. listConfig() to discover which configuration values can be dynamically updated, or consult Dynamic settings reference.

**CALL** dbms.listConfig() **YIELD** name, dynamic **WHERE** dynamic **RETURN** name **ORDER BY** name;

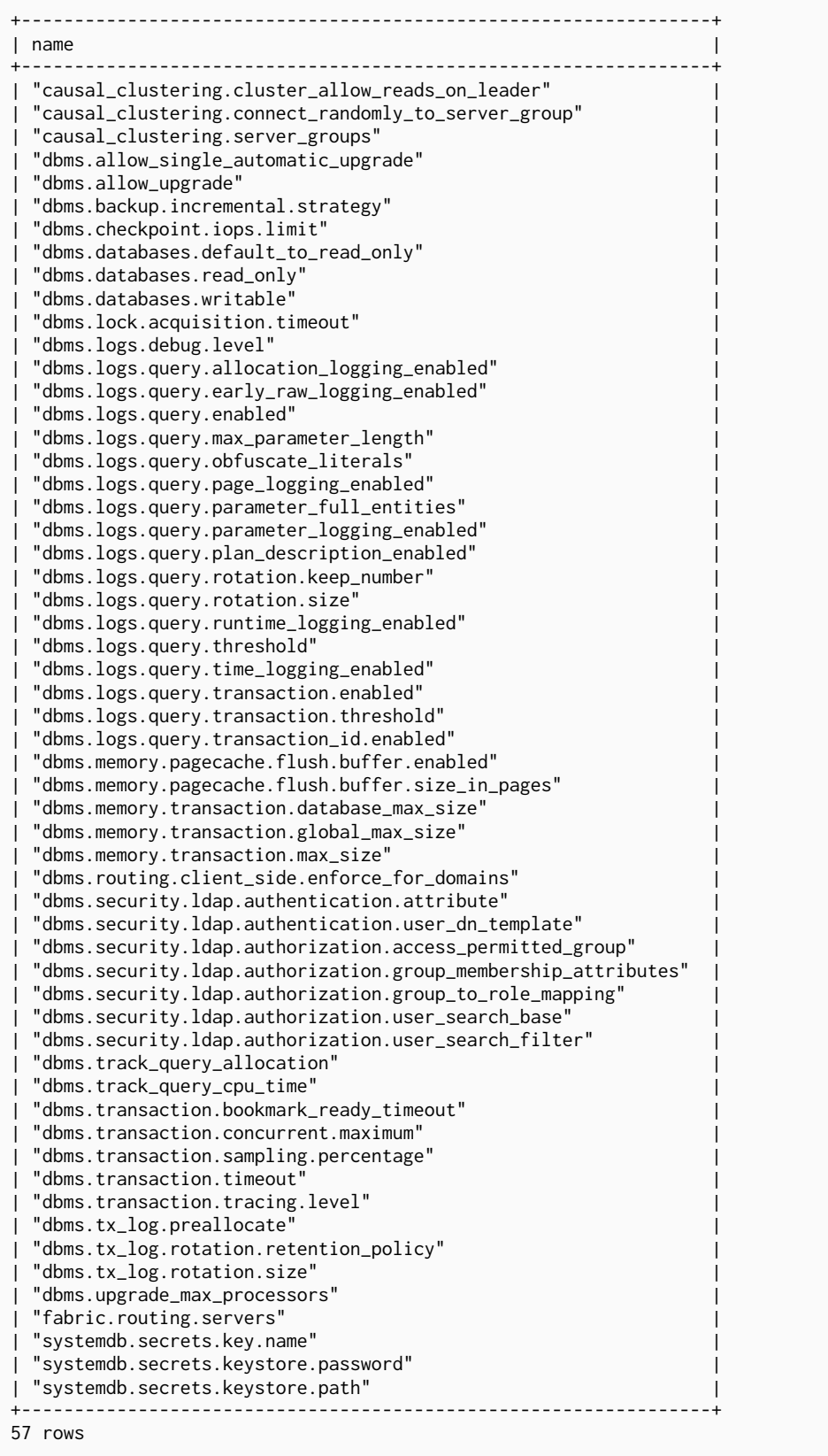

# 6.8.3. Update dynamic settings

An [administrator](#page-528-0) is able to change some configuration settings at runtime, without restarting the service.

**Syntax:**

CALL dbms.setConfigValue(setting, value)

**Returns:**

Nothing on success.

#### **Exceptions:**

Unknown or invalid setting name.

The setting is not dynamic and can not be changed at runtime.

Invalid setting value.

The following example shows how to dynamically enable query logging.

*Example 25. Set a config value*

**CALL** dbms.setConfigValue('dbms.logs.query.enabled', 'info')

If an invalid value is passed, the procedure will show a message to that effect.

*Example 26. Try to set invalid config value*

**CALL** dbms.setConfigValue('dbms.logs.query.enabled', 'yes')

Failed to invoke procedure `dbms.setConfigValue`: Caused by: org.neo4j.graphdb.config.InvalidSettingException: Bad value 'yes' for setting 'dbms.logs.query.enabled': 'yes' not one of [OFF, INFO, VERBOSE]

To reset a config value to its default, pass an empty string as the *value* argument.

#### *Example 27. Reset a config value to default*

**CALL** dbms.setConfigValue('dbms.logs.query.enabled', '')

# 6.9. Transaction log

- The transaction log record all write operations in the database.
- The transaction log is the "source of truth" in scenarios where the database needs to be recovered.
- The transaction log can be used to provide for incremental backups, as well as for cluster operations.
- For any given configuration, at least the latest non-empty transaction log will be kept.

Each database keeps its own directory with *transaction logs*. The root directory where the transaction log folders are located is configured by [dbms.directories.transaction.logs.root](#page-313-0).

 $\mathbf{f}$  The transaction log has nothing to do with log monitoring.

# 6.9.1. Transaction logging

The transaction logs record all write operations in the database. This includes additions or modifications to data, as well as the addition or modification of any indexes or constraints.

- The transaction logs are the "source of truth" in scenarios where the database needs to be recovered.
- The transaction logs are used for providing incremental backups, as well as for cluster operations.
- For any given configuration, at least the latest non-empty transaction log will be kept.

An overview of configuration settings for transaction logging:

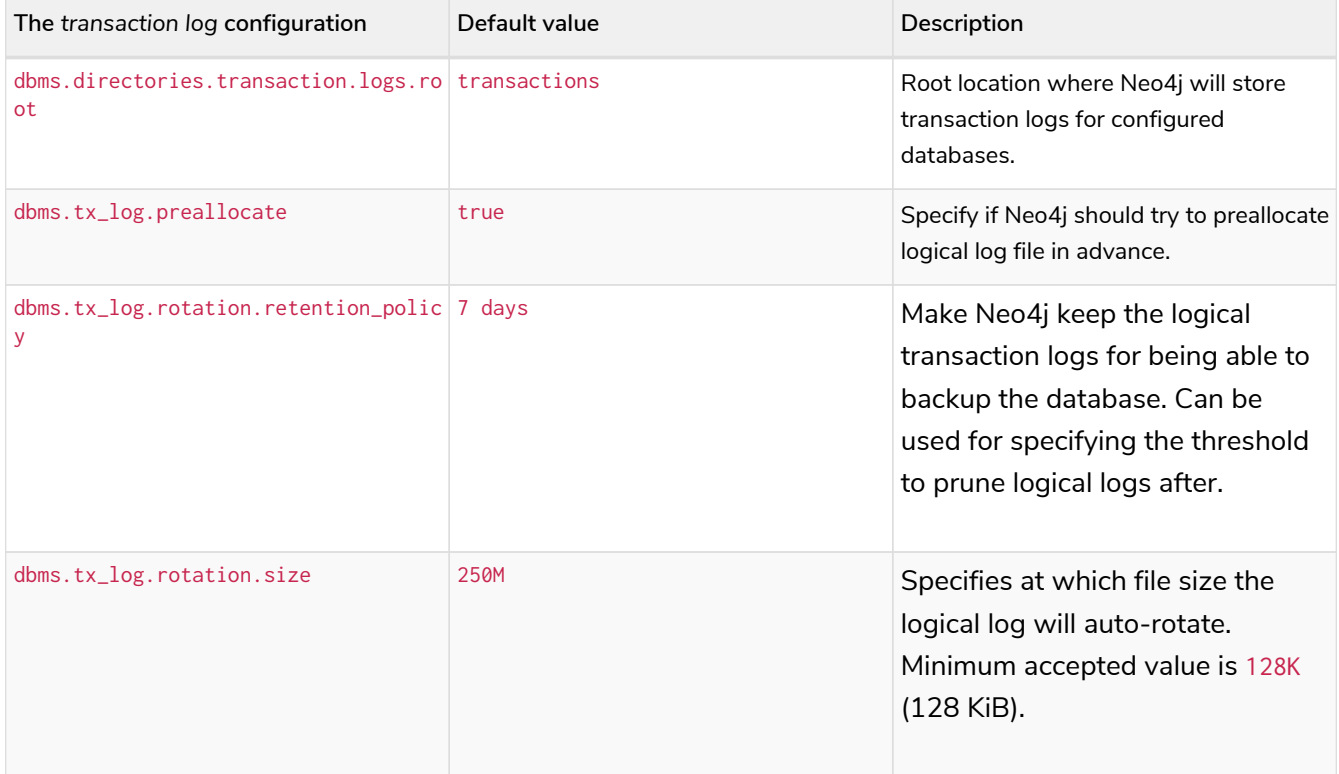

The retention and rotation policies for the Neo4j transaction logs, and how to configure them.

# 6.9.2. Log location

By default, transaction logs for a database are located at *<neo4j-home>/data/transactions/<databasename>*. Each database keeps its own directory with transaction logs.

The root directory where those folders are located is configured by [dbms.directories.transaction.logs.root](#page-313-0). For maximum performance, it is recommended to configure transaction logs to be stored on a dedicated device.

# 6.9.3. Log rotation

Log rotation is configured using the parameter [dbms.tx\\_log.rotation.size](#page-369-1). By default, log switches happen when log sizes surpass 250 MB.

## 6.9.4. Log retention

Manually deleting transaction log files is not supported.

You can control the number of transaction logs that Neo4j keeps using the parameter [dbms.tx\\_log.rotation.retention\\_policy](#page-369-0). It is set to 7 days by default, which means Neo4j keeps logical logs that contain any transaction committed within 7 days. The configuration is dynamic, so if you need to update it, you do not have to restart Neo4j for the change to take effect.

Other possible values are:

• true or keep\_all — keep transaction logs indefinitely.

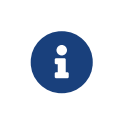

This option is not recommended due to the effectively unbounded storage usage. Old transaction logs cannot be safely archived or removed by external jobs since safe log pruning requires knowledge about the most recent successful checkpoint.

• false or keep\_none — keep only the most recent non-empty log.

Log pruning is called only after checkpoint completion to ensure at least one checkpoint and points to a valid place in the transaction log data. In reality, this means that all transaction logs created between checkpoints will be kept for some time, and only after a checkpoint, the pruning strategy will remove them. For more details on how to speed up checkpointing, see [Log pruning](#page-257-0). To force a checkpoint, run the procedure [call db.checkpoint\(\)](#page-689-0).

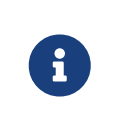

This option is not recommended in production Enterprise Edition environments, as [incremental backups](#page-462-0) rely on the presence of the transaction logs since the last backup.

•  $\alpha$  <number><optional unit> <type> where valid units are k, M, and G, and valid types are files, size, txs, entries, hours, and days.

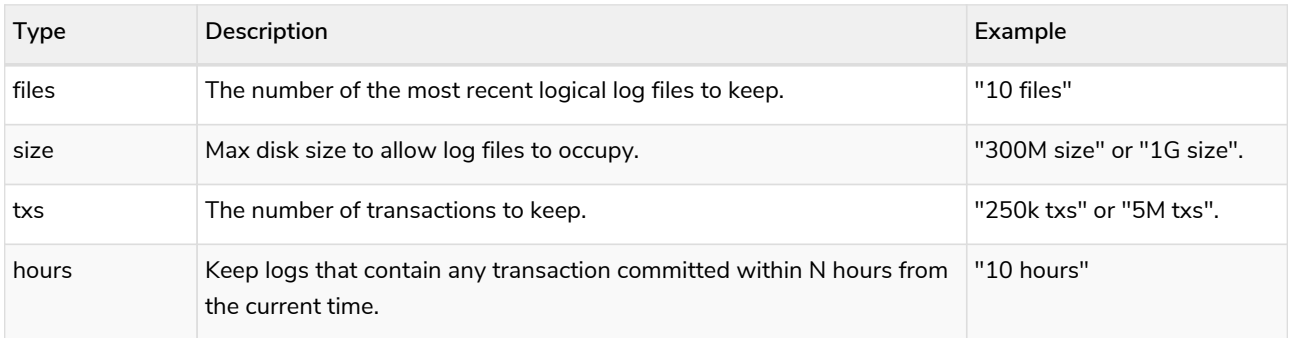

*Table 35. Types that can be used to control log retention*

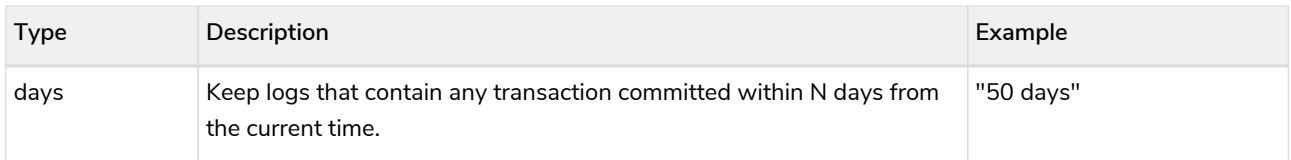

#### *Example 28. Configure log retention policy*

This example shows some different ways to configure the log retention policy.

◦ Keep transaction logs indefinitely:

**dbms.tx\_log.rotation.retention\_policy**=true

or

**dbms.tx\_log.rotation.retention\_policy**=keep\_all

◦ Keep only the most recent non-empty log:

**dbms.tx\_log.rotation.retention\_policy**=false

or

**dbms.tx\_log.rotation.retention\_policy**=keep\_none

◦ Keep logical logs which contain any transaction committed within 30 days:

**dbms.tx\_log.rotation.retention\_policy**=30 days

◦ Keep logical logs which contain any of the most recent 500 000 transactions:

**dbms.tx\_log.rotation.retention\_policy**=500k txs

# <span id="page-257-0"></span>6.9.5. Log pruning

Transaction log pruning refers to the safe and automatic removal of old, unnecessary transaction log files. The transaction log can be pruned when one or more files fall outside of the configured retention policy.

Two things are necessary for a file to be removed:

- The file must have been rotated.
- At least one checkpoint must have happened in a more recent log file.

Observing that you have more transaction log files than you expected is likely due to checkpoints either not happening frequently enough, or taking too long. This is a temporary condition and the gap between expected and observed number of log files will be closed on the next successful checkpoint. The interval between checkpoints can be configured using:

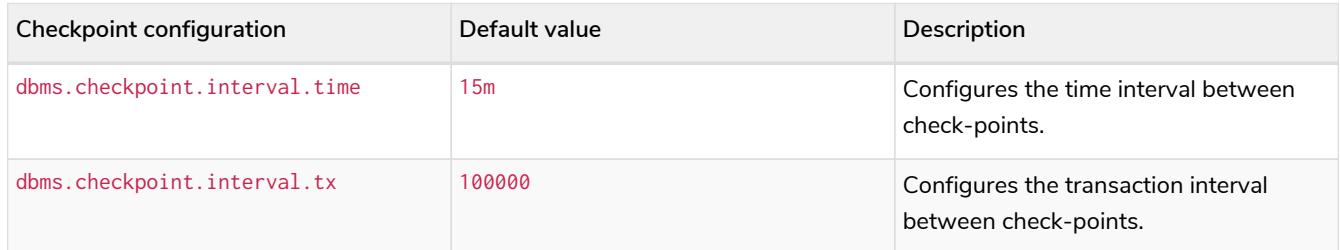

If your goal is to have the least amount of transaction log data, it can also help to speed up the checkpoint process itself. The configuration parameter [dbms.checkpoint.iops.limit](#page-260-0) controls the number of IOs per second the checkpoint process is allowed to use. Setting the value of this parameter to -1 allows unlimited IOPS, which can speed up checkpointing.

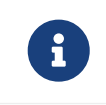

Disabling the IOPS limit can cause transaction processing to slow down a bit. For more information, see [Checkpoint IOPS limit.](#page-567-0)

# 6.10. Configuration settings

This page provides a complete reference to the Neo4j configuration settings, which can be set in *neo4j.conf*. Refer to The neo4j.conf file for details on how to use configuration settings.

Some of the settings are labeled *Dynamic*, which means that they can be changed at runtime, without restarting the service. For more information on how to update dynamic configuration settings, see [Update](#page-252-0) [dynamic settings.](#page-252-0)

# 6.10.1. Checkpoint settings

#### dbms.checkpoint

#### *Table 36. dbms.checkpoint*

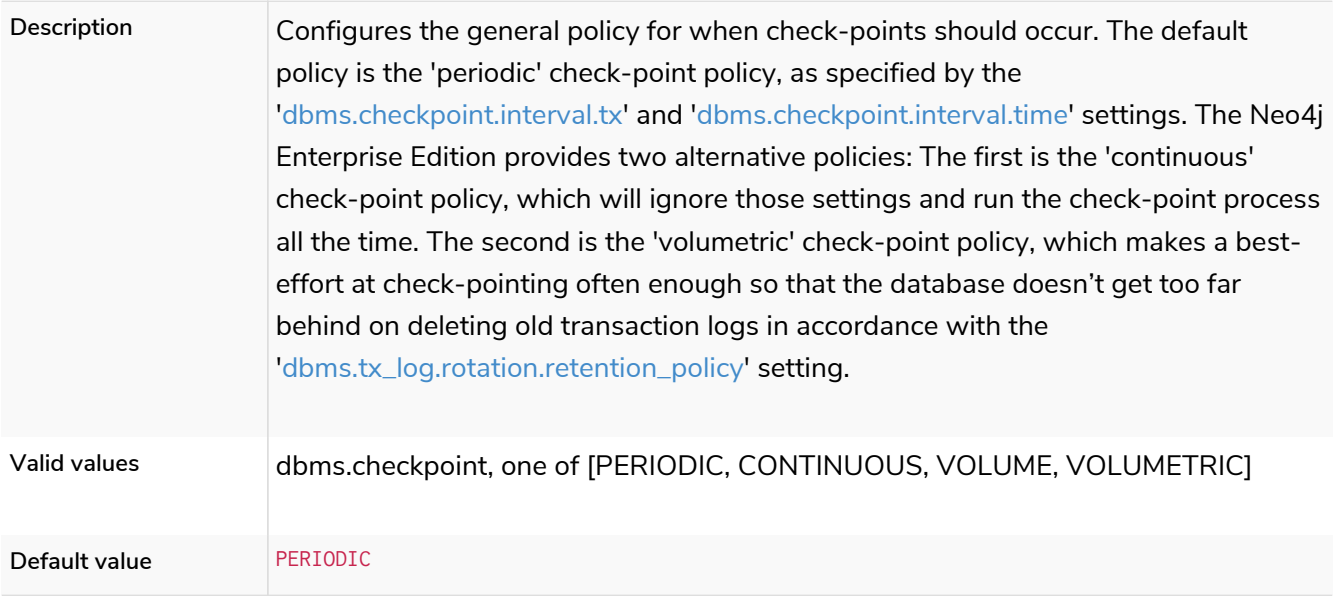

## <span id="page-259-0"></span>dbms.checkpoint.interval.time

#### *Table 37. dbms.checkpoint.interval.time*

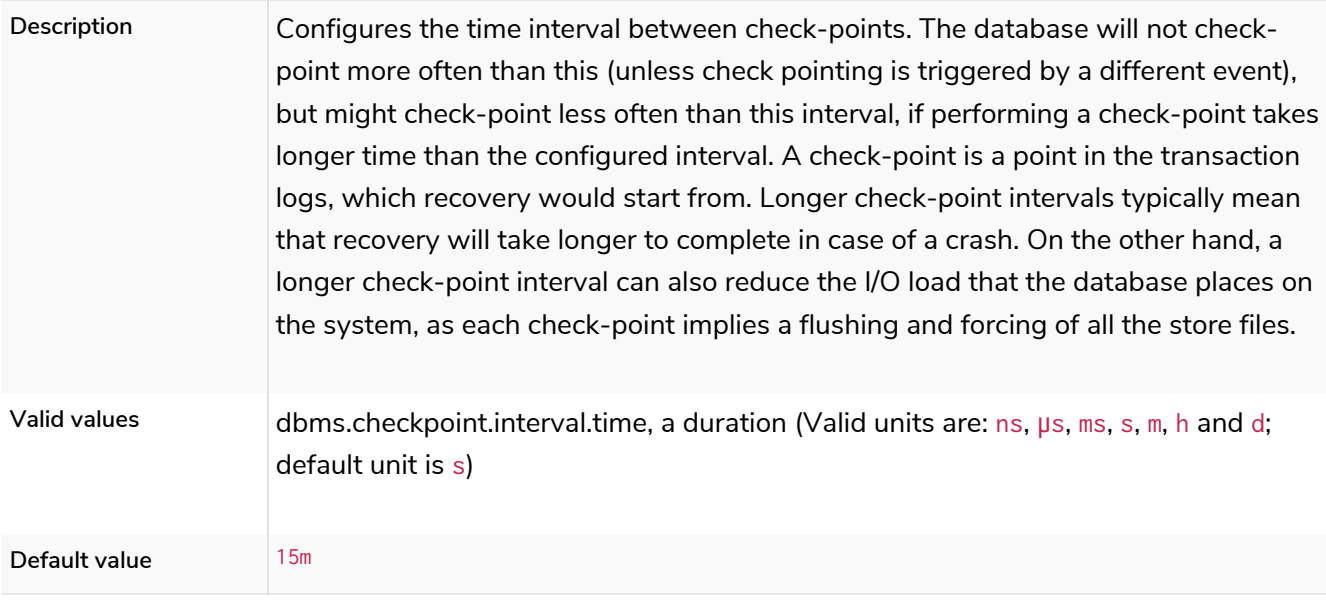

### <span id="page-259-1"></span>dbms.checkpoint.interval.tx

#### *Table 38. dbms.checkpoint.interval.tx*

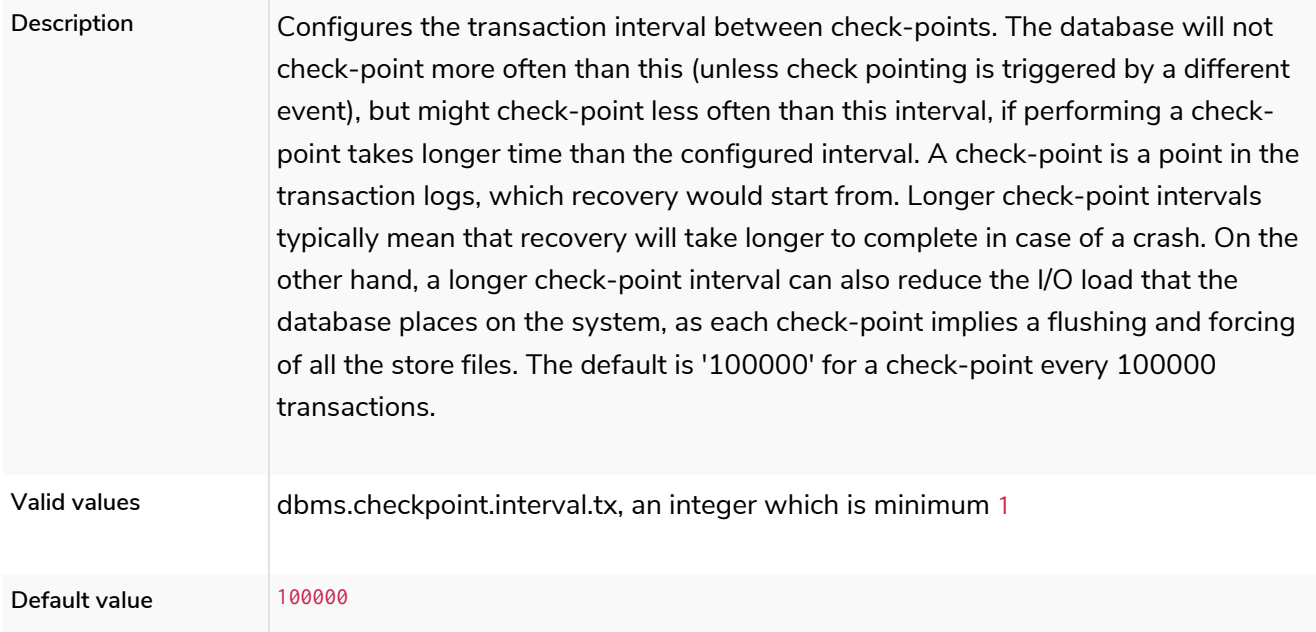

### dbms.checkpoint.interval.volume

*Table 39. dbms.checkpoint.interval.volume*

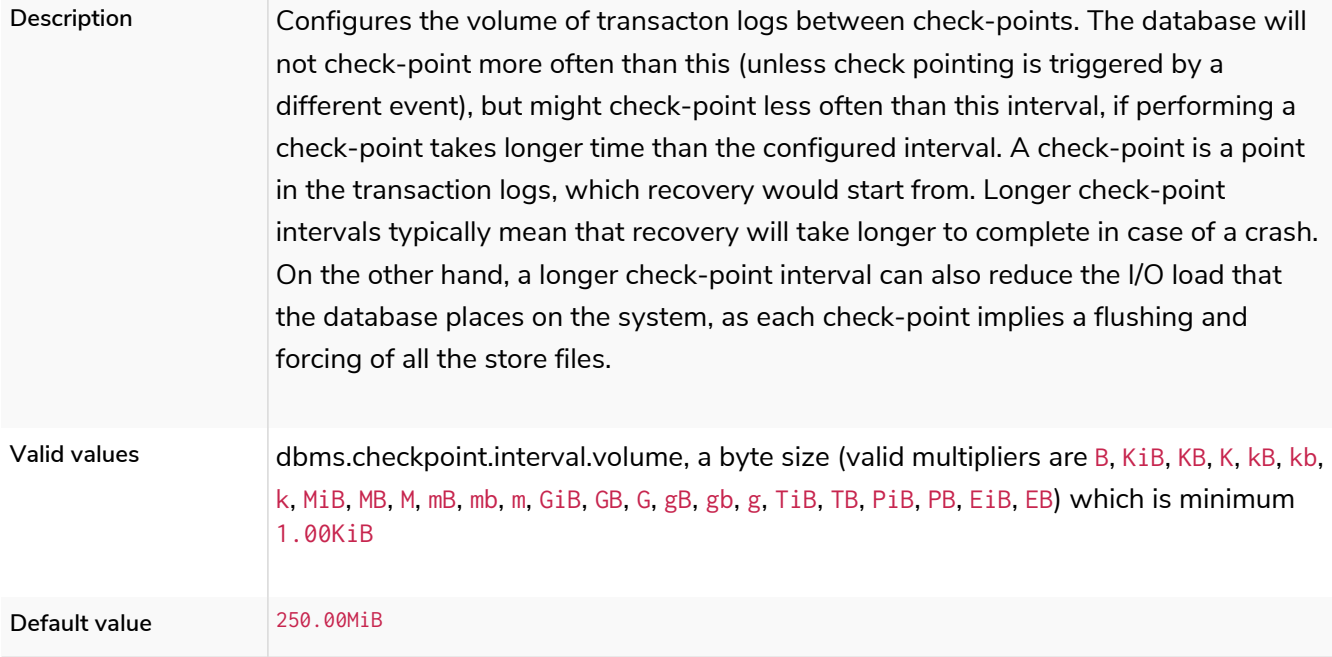

### <span id="page-260-0"></span>dbms.checkpoint.iops.limit

#### **Dynamic**

#### *Table 40. dbms.checkpoint.iops.limit*

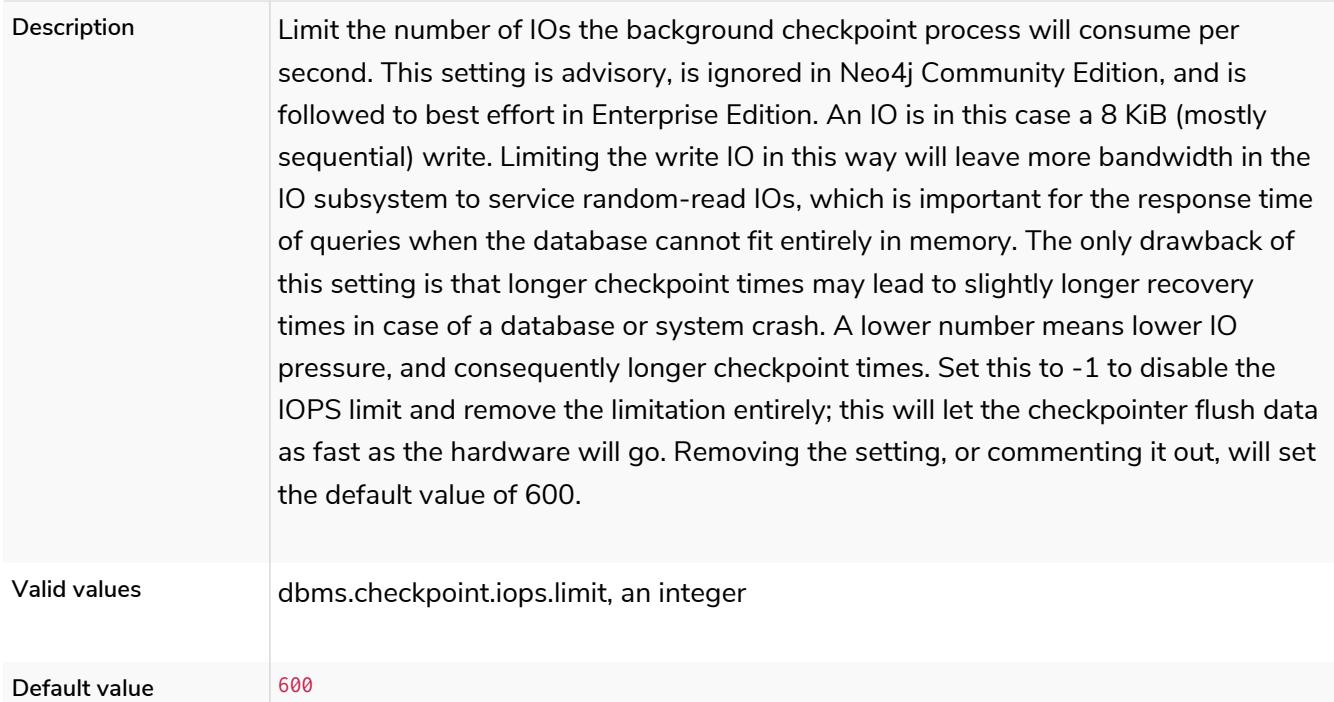

# 6.10.2. Cluster settings

### causal\_clustering.catch\_up\_client\_inactivity\_timeout

*Table 41. causal\_clustering.catch\_up\_client\_inactivity\_timeout*

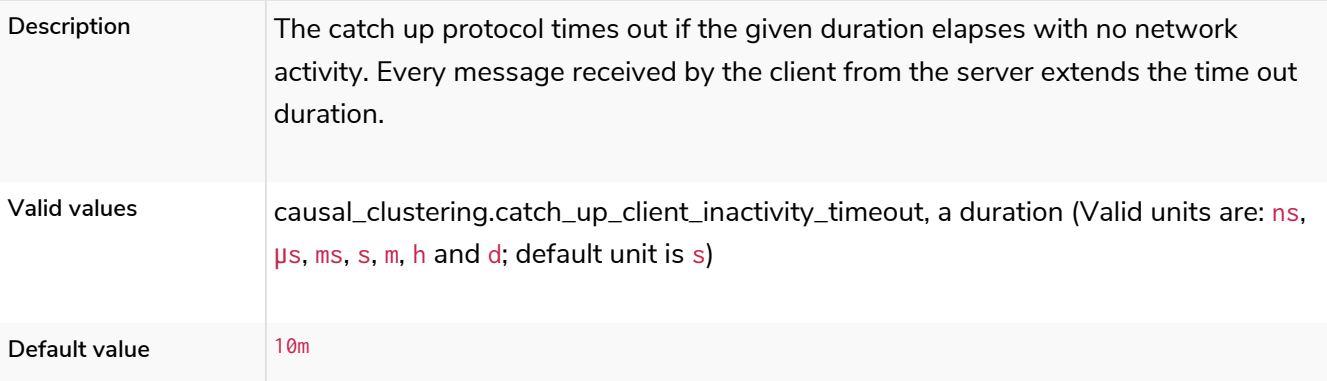

### causal\_clustering.catchup\_batch\_size

#### *Table 42. causal\_clustering.catchup\_batch\_size*

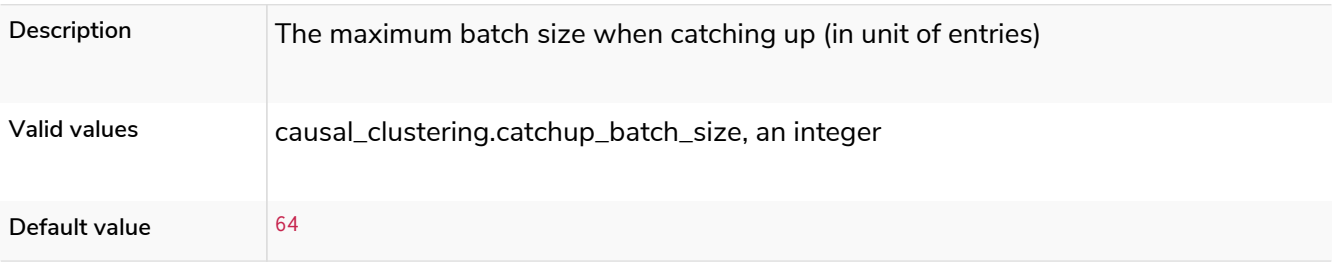

### causal\_clustering.cluster\_allow\_reads\_on\_followers

#### *Table 43. causal\_clustering.cluster\_allow\_reads\_on\_followers*

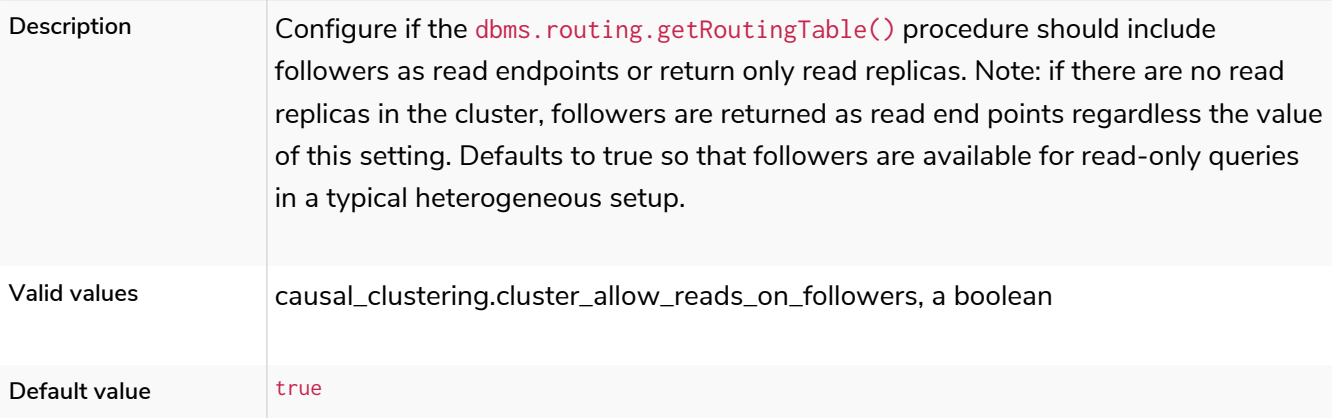

### causal\_clustering.cluster\_allow\_reads\_on\_leader

#### **Dynamic**

#### *Table 44. causal\_clustering.cluster\_allow\_reads\_on\_leader*

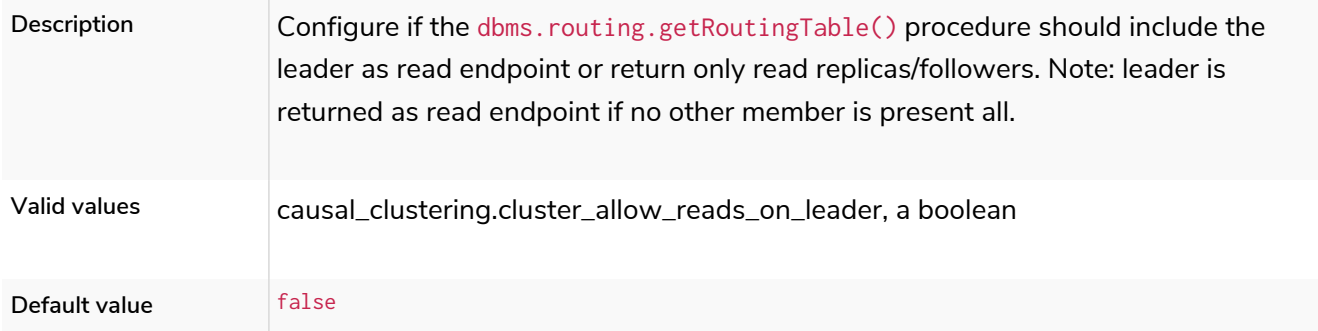

### causal\_clustering.cluster\_binding\_timeout

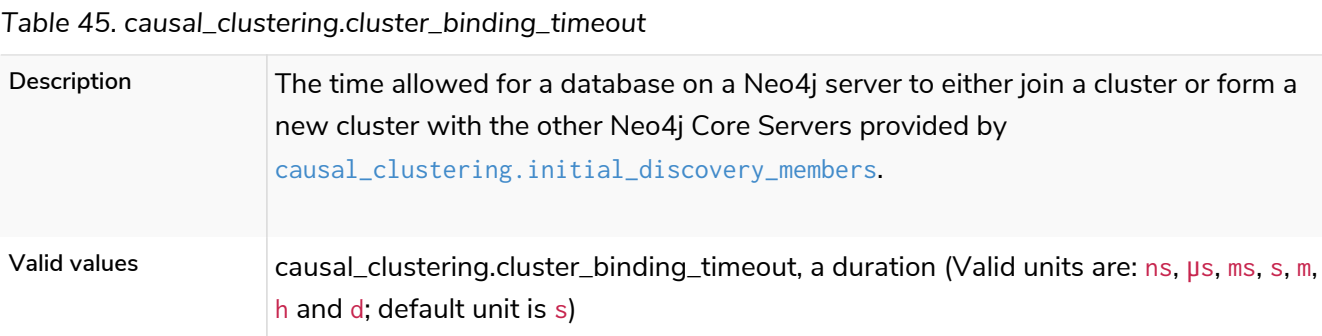

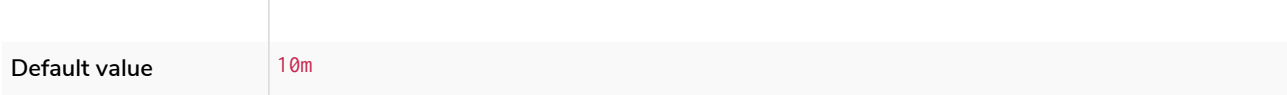

### causal\_clustering.cluster\_topology\_refresh

*Table 46. causal\_clustering.cluster\_topology\_refresh*

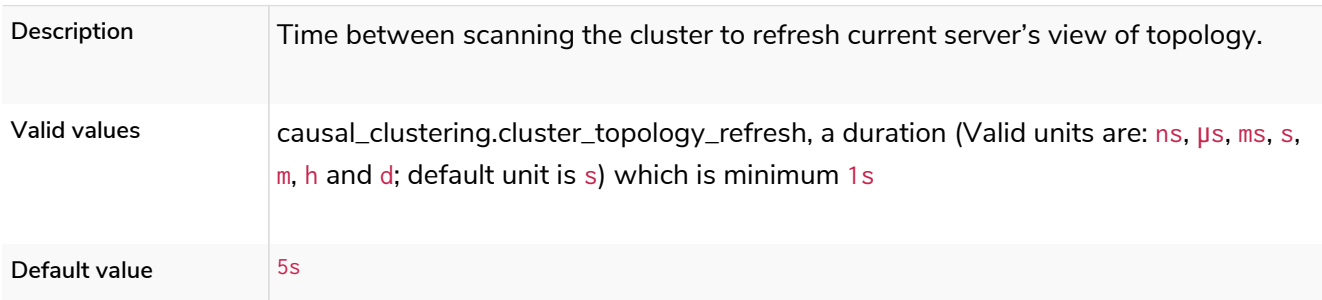

### causal\_clustering.command\_applier\_parallelism

#### *Table 47. causal\_clustering.command\_applier\_parallelism*

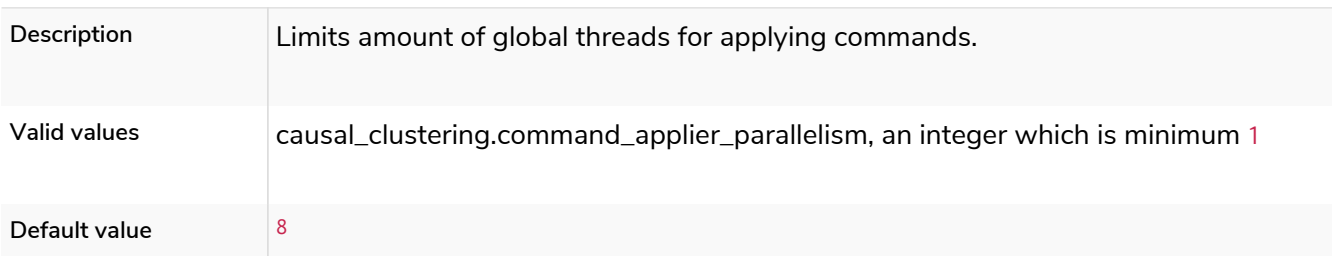

### causal\_clustering.connect\_randomly\_to\_server\_group

**Dynamic**

#### *Table 48. causal\_clustering.connect\_randomly\_to\_server\_group*

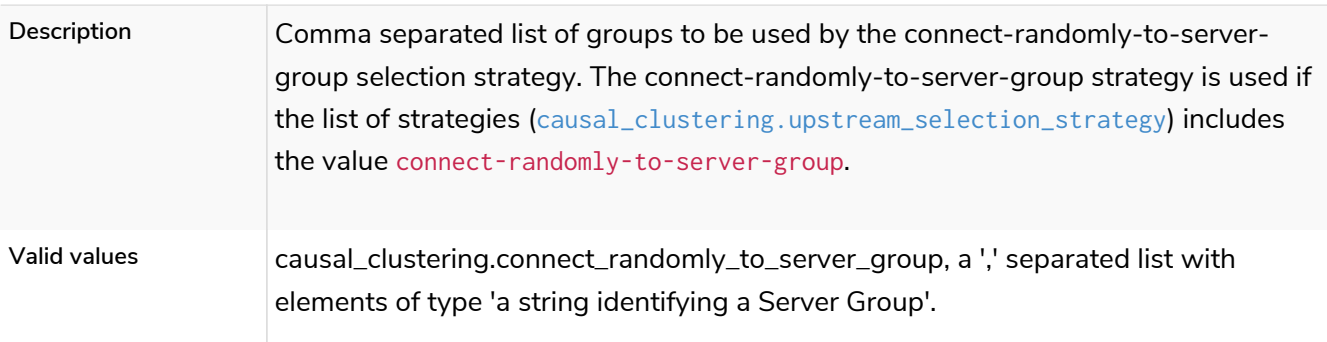

### causal\_clustering.delete\_store\_before\_store\_copy

*Table 49. causal\_clustering.delete\_store\_before\_store\_copy*

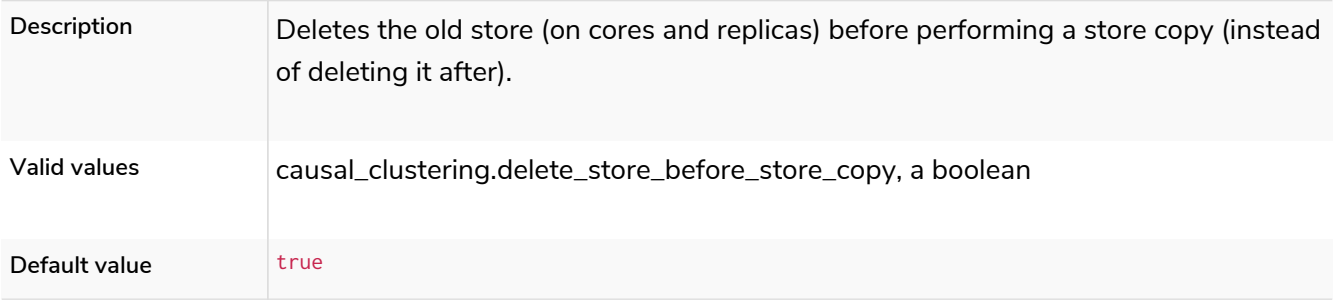

#### causal\_clustering.discovery\_advertised\_address

*Table 50. causal\_clustering.discovery\_advertised\_address*

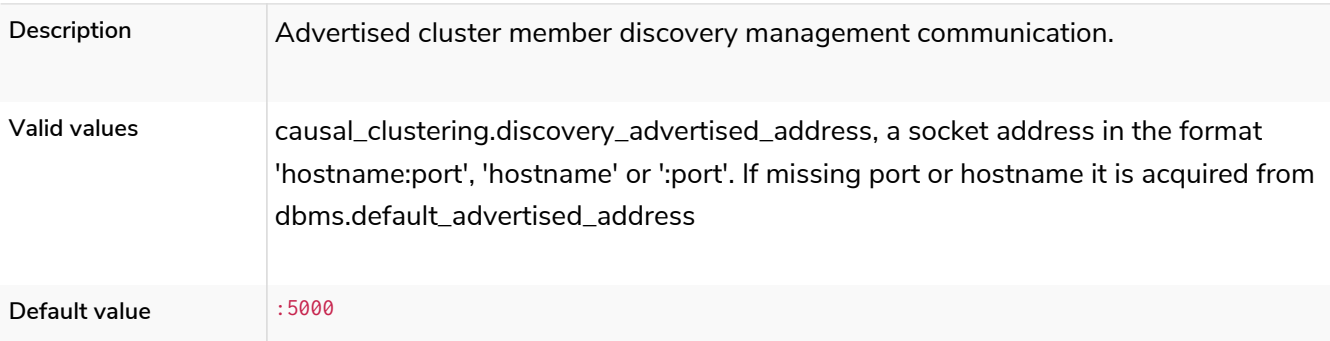

### causal\_clustering.discovery\_listen\_address

#### *Table 51. causal\_clustering.discovery\_listen\_address*

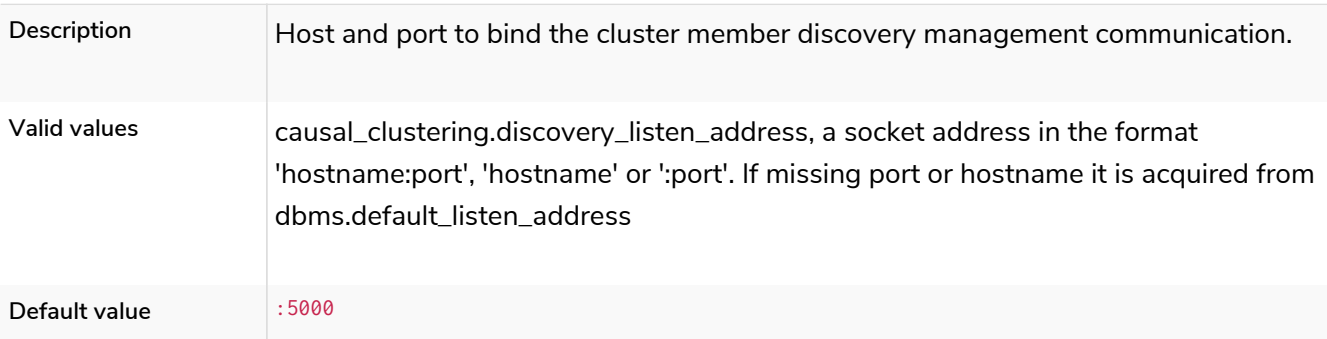

### causal\_clustering.discovery\_type

#### *Table 52. causal\_clustering.discovery\_type*

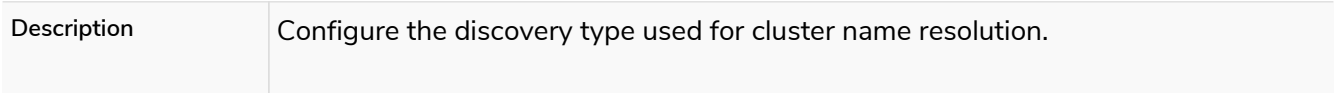

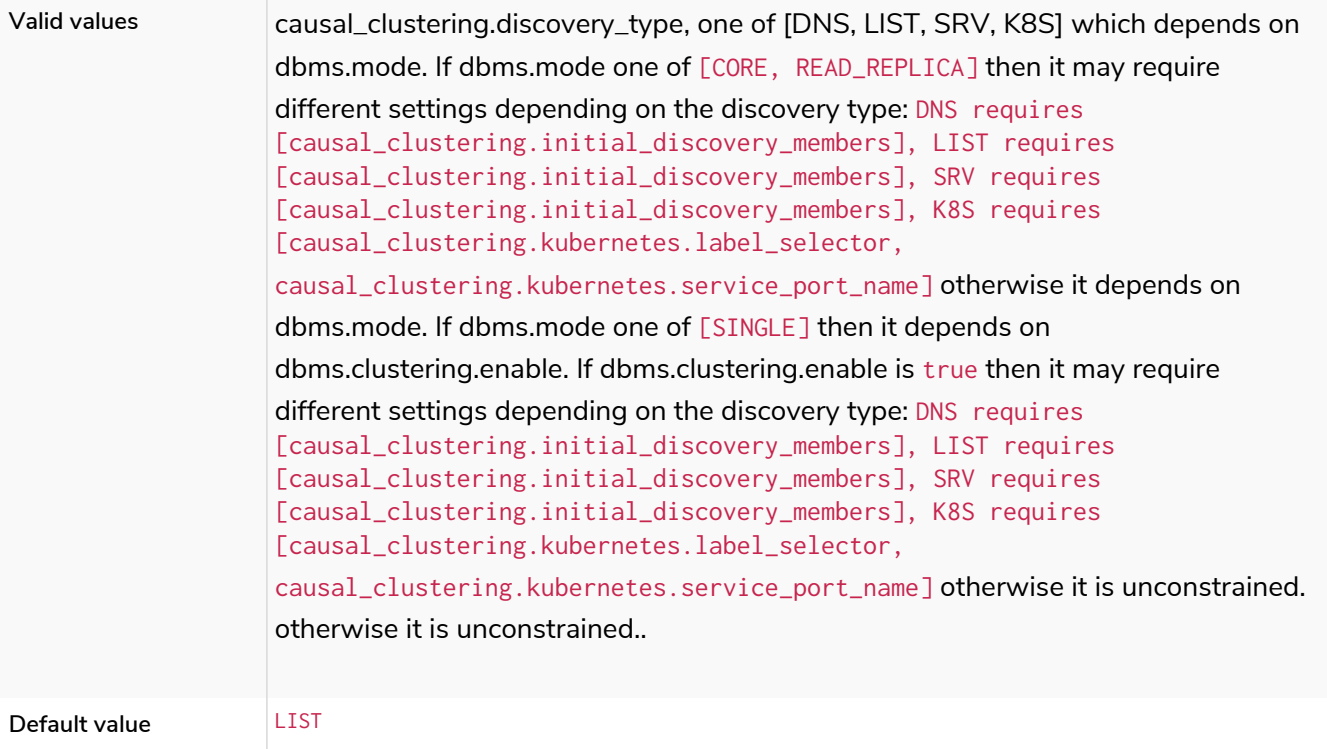

### <span id="page-264-0"></span>causal\_clustering.election\_failure\_detection\_window

*Table 53. causal\_clustering.election\_failure\_detection\_window*

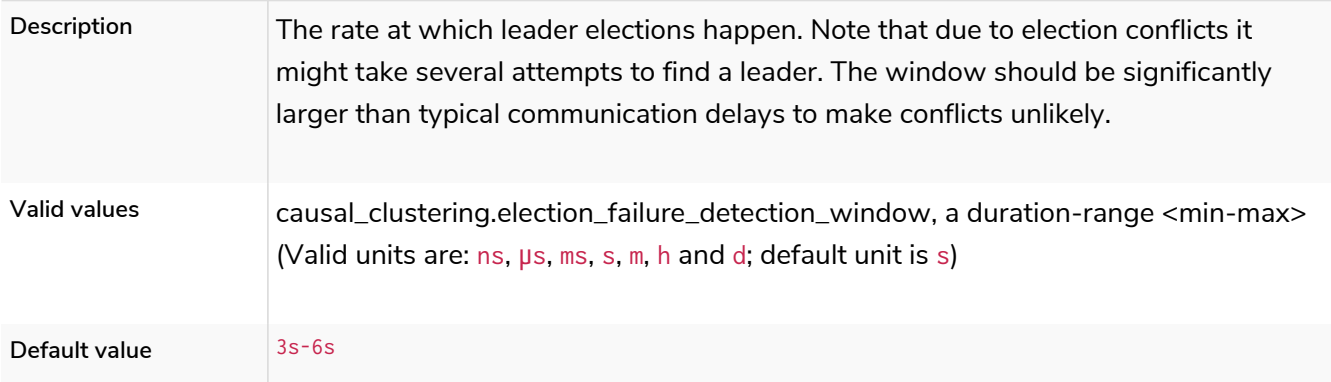

### causal\_clustering.enable\_pre\_voting

#### *Table 54. causal\_clustering.enable\_pre\_voting*

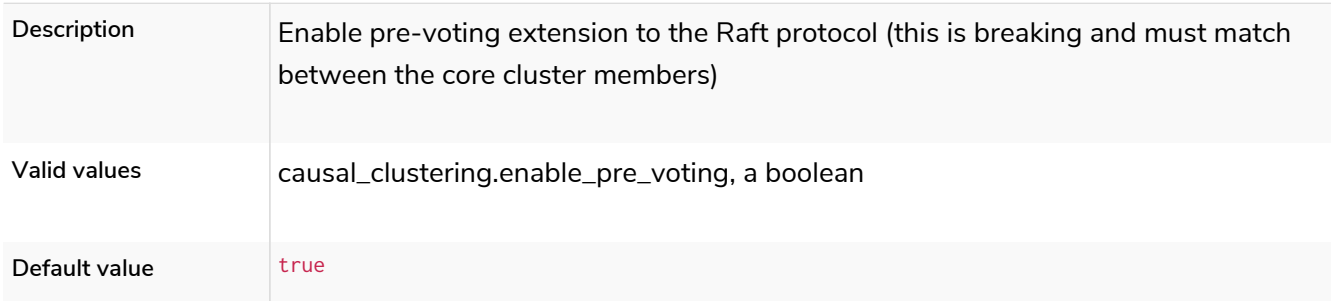

### causal\_clustering.global\_session\_tracker\_state\_size

*Table 55. causal\_clustering.global\_session\_tracker\_state\_size*

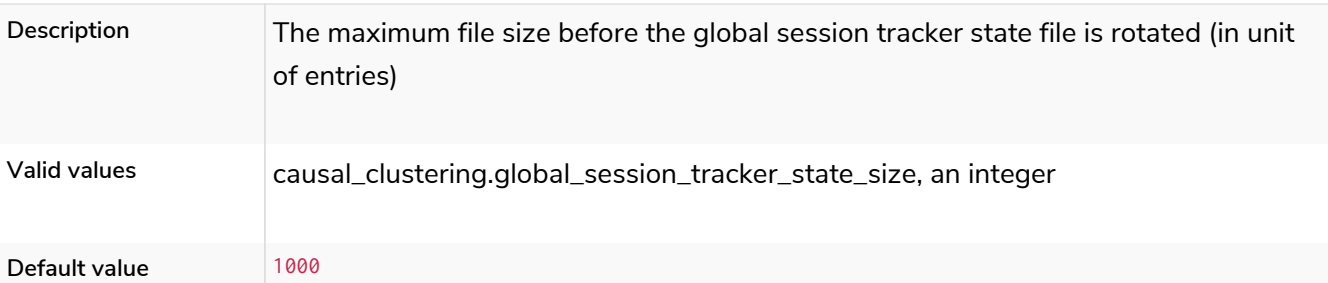

### causal\_clustering.handshake\_timeout

#### *Table 56. causal\_clustering.handshake\_timeout*

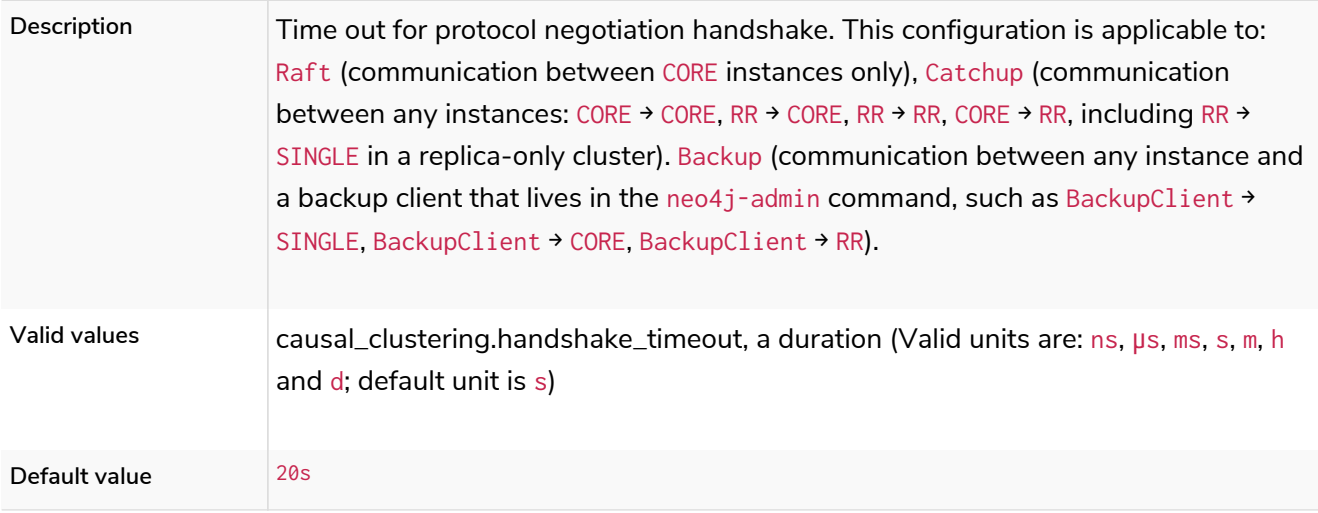

### causal\_clustering.in\_flight\_cache.max\_bytes

#### *Table 57. causal\_clustering.in\_flight\_cache.max\_bytes*

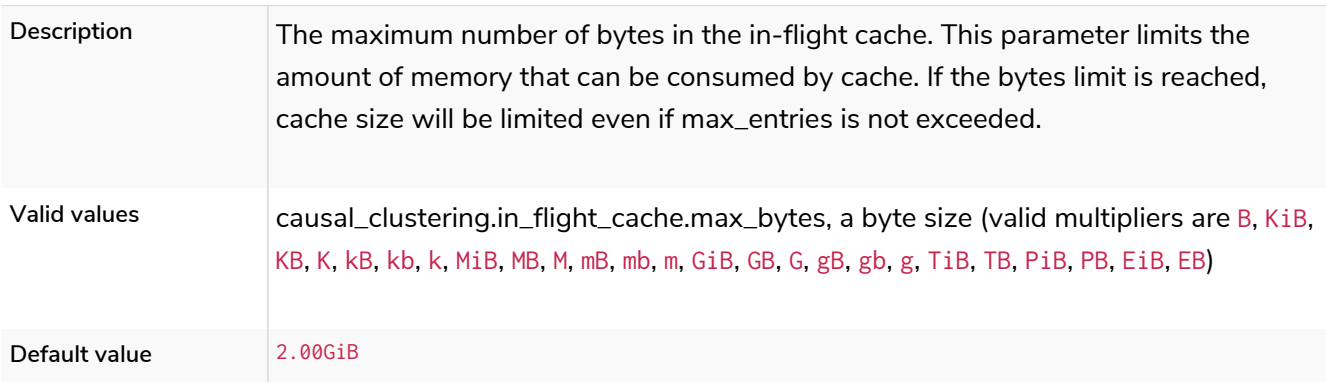

### causal\_clustering.in\_flight\_cache.max\_entries

#### *Table 58. causal\_clustering.in\_flight\_cache.max\_entries*

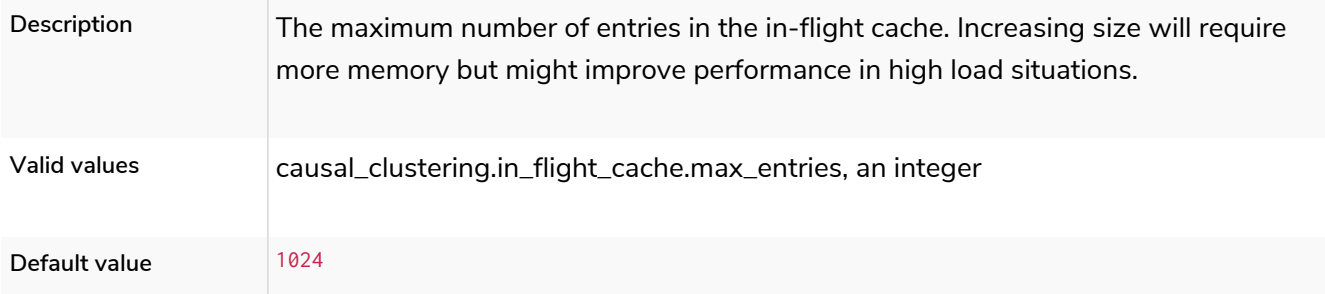

### causal\_clustering.in\_flight\_cache.type

#### *Table 59. causal\_clustering.in\_flight\_cache.type*

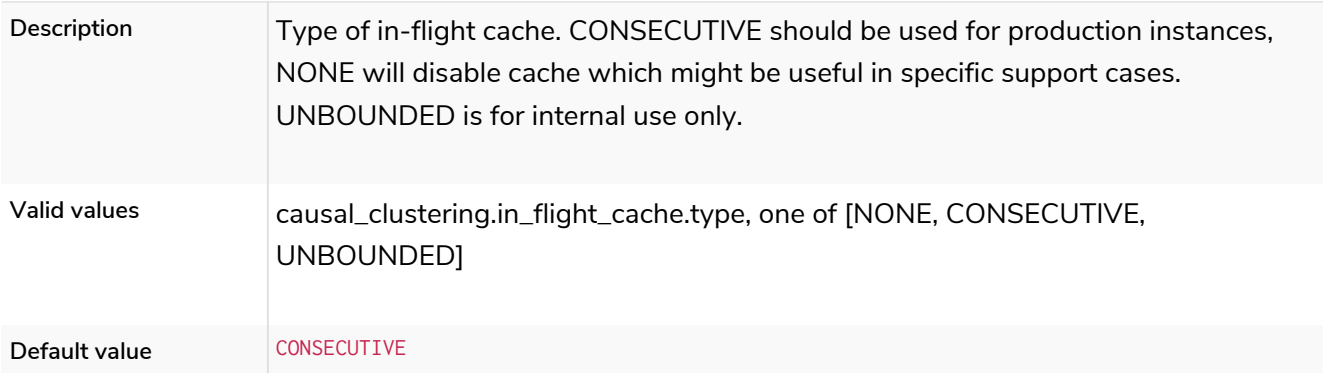

#### <span id="page-266-0"></span>causal\_clustering.initial\_discovery\_members

*Table 60. causal\_clustering.initial\_discovery\_members*

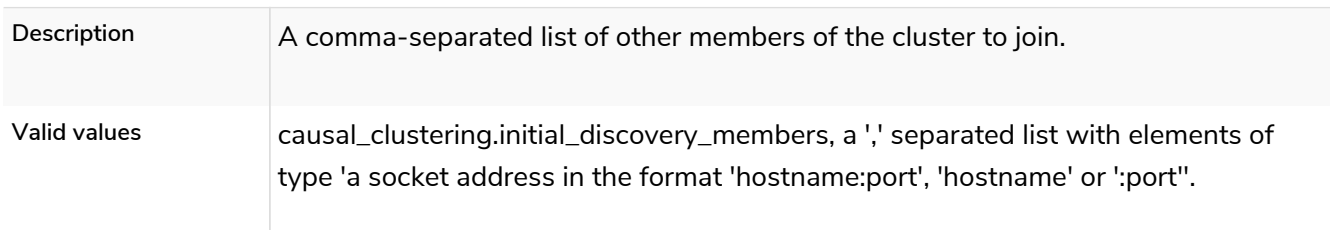

### causal\_clustering.join\_catch\_up\_max\_lag

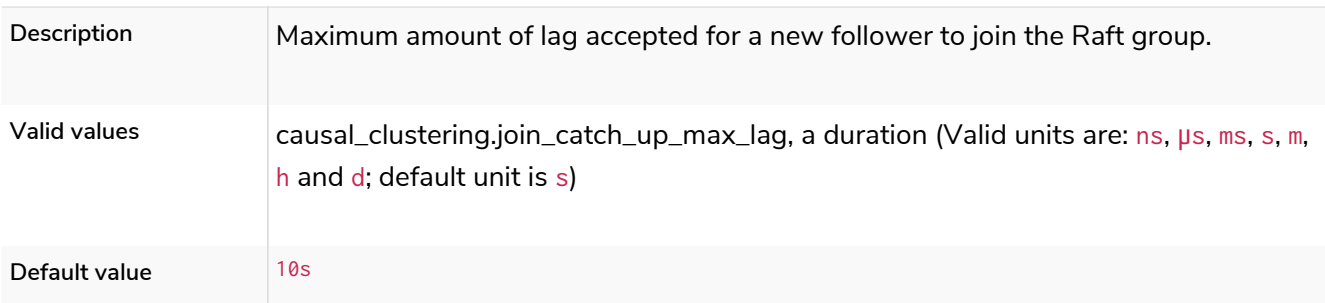

### causal\_clustering.join\_catch\_up\_timeout

#### *Table 61. causal\_clustering.join\_catch\_up\_timeout*

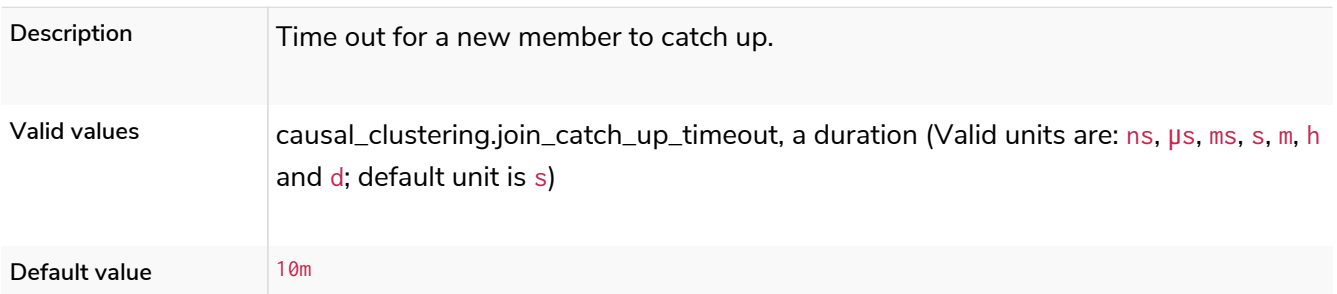

### causal\_clustering.kubernetes.address

#### *Table 62. causal\_clustering.kubernetes.address*

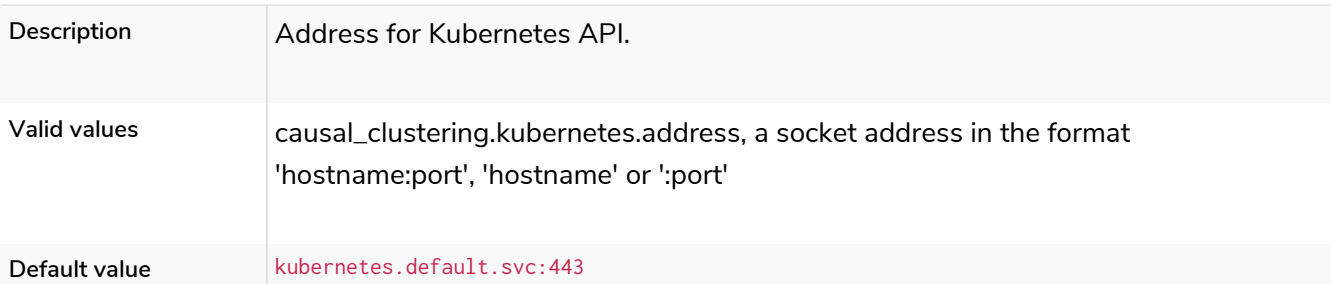

### causal\_clustering.kubernetes.ca\_crt

#### *Table 63. causal\_clustering.kubernetes.ca\_crt*

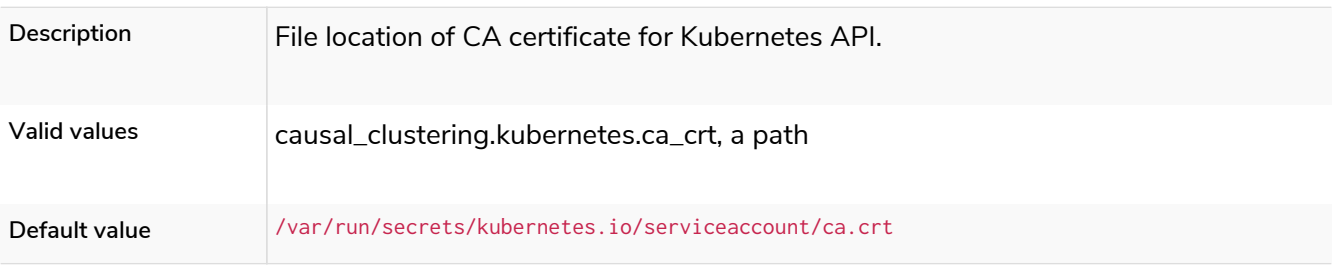

### causal\_clustering.kubernetes.cluster\_domain

#### *Table 64. causal\_clustering.kubernetes.cluster\_domain*

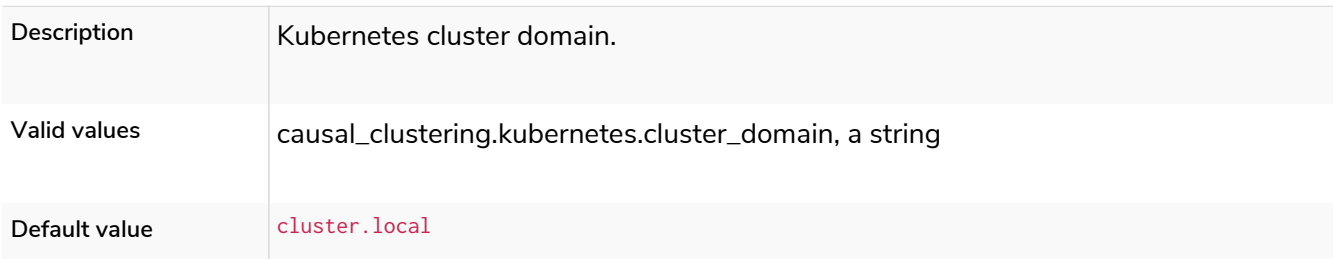

### causal\_clustering.kubernetes.label\_selector

#### *Table 65. causal\_clustering.kubernetes.label\_selector*

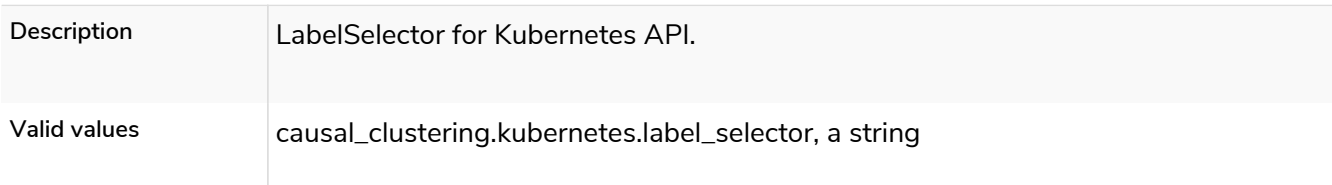

### causal\_clustering.kubernetes.namespace

#### *Table 66. causal\_clustering.kubernetes.namespace*

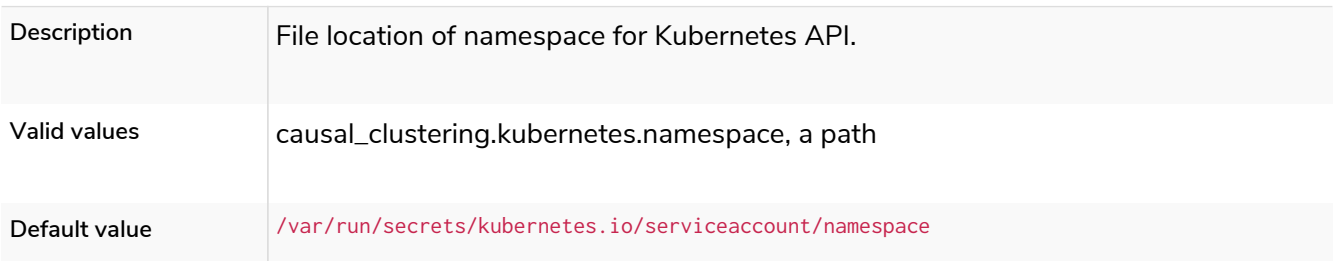

#### causal\_clustering.kubernetes.service\_port\_name

#### *Table 67. causal\_clustering.kubernetes.service\_port\_name*

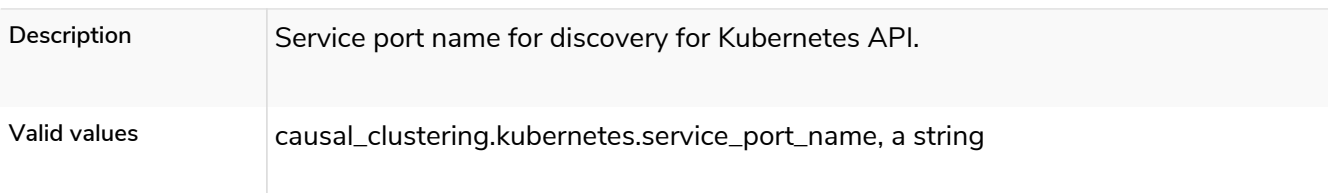

#### causal\_clustering.kubernetes.token

#### *Table 68. causal\_clustering.kubernetes.token*

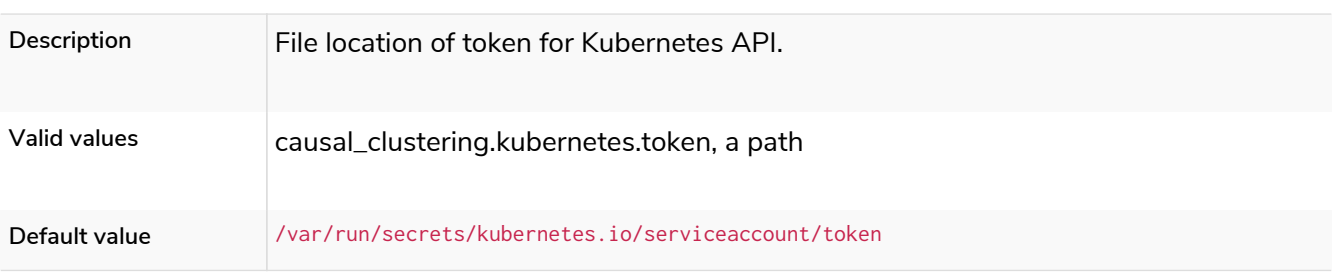

### causal\_clustering.last\_applied\_state\_size

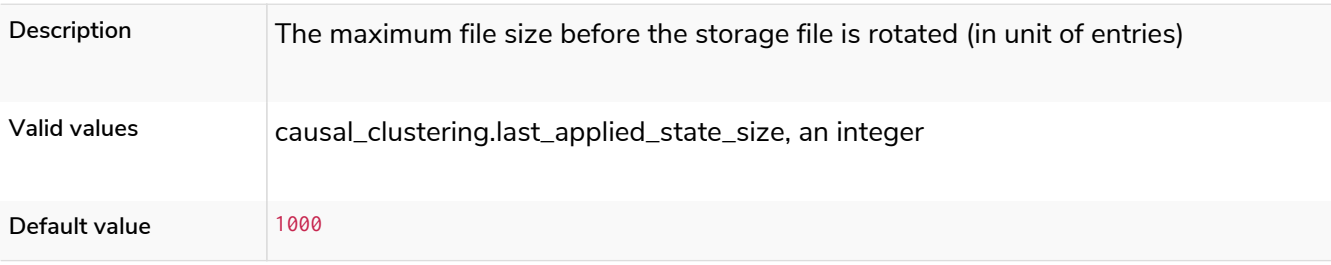

### causal\_clustering.leader\_election\_timeout

**Deprecated**

#### *Table 69. causal\_clustering.leader\_election\_timeout*

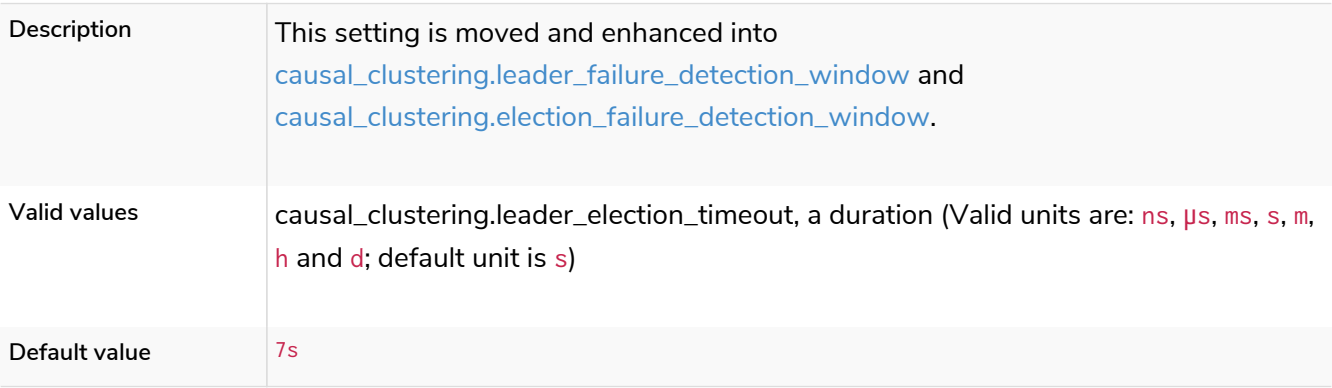

### <span id="page-268-0"></span>causal\_clustering.leader\_failure\_detection\_window

*Table 70. causal\_clustering.leader\_failure\_detection\_window*

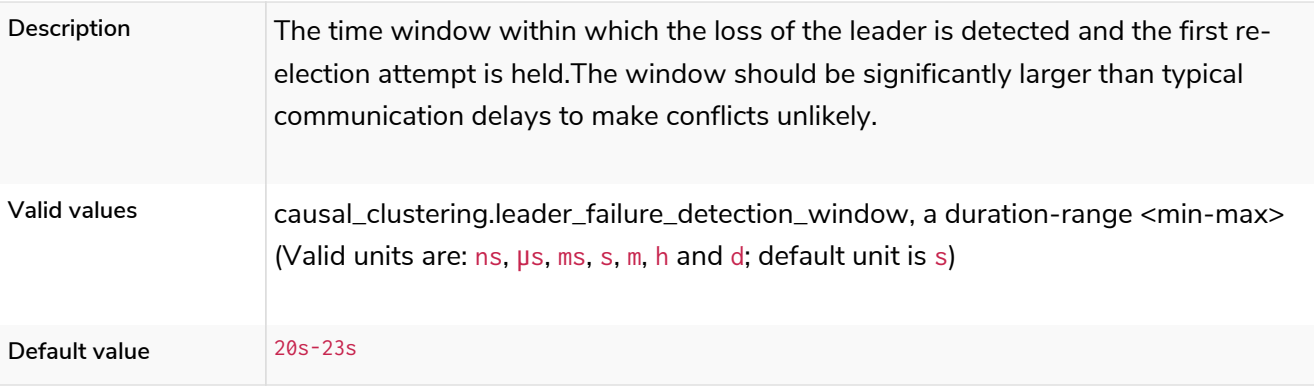

### causal\_clustering.leadership\_balancing

#### *Table 71. causal\_clustering.leadership\_balancing*

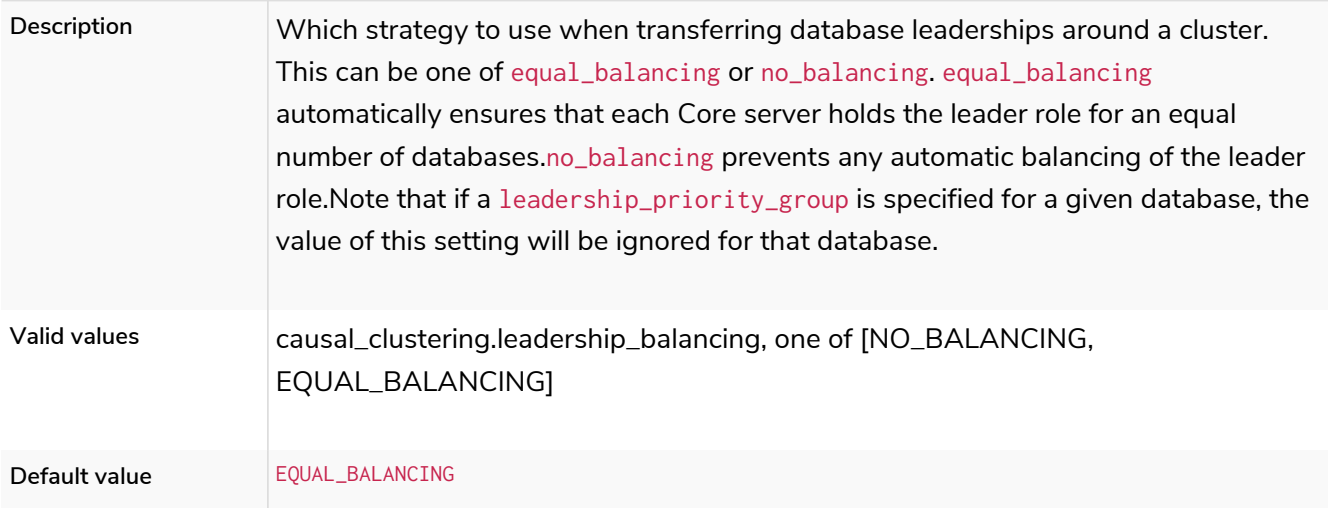

## causal\_clustering.leadership\_priority\_group

#### *Table 72. causal\_clustering.leadership\_priority\_group*

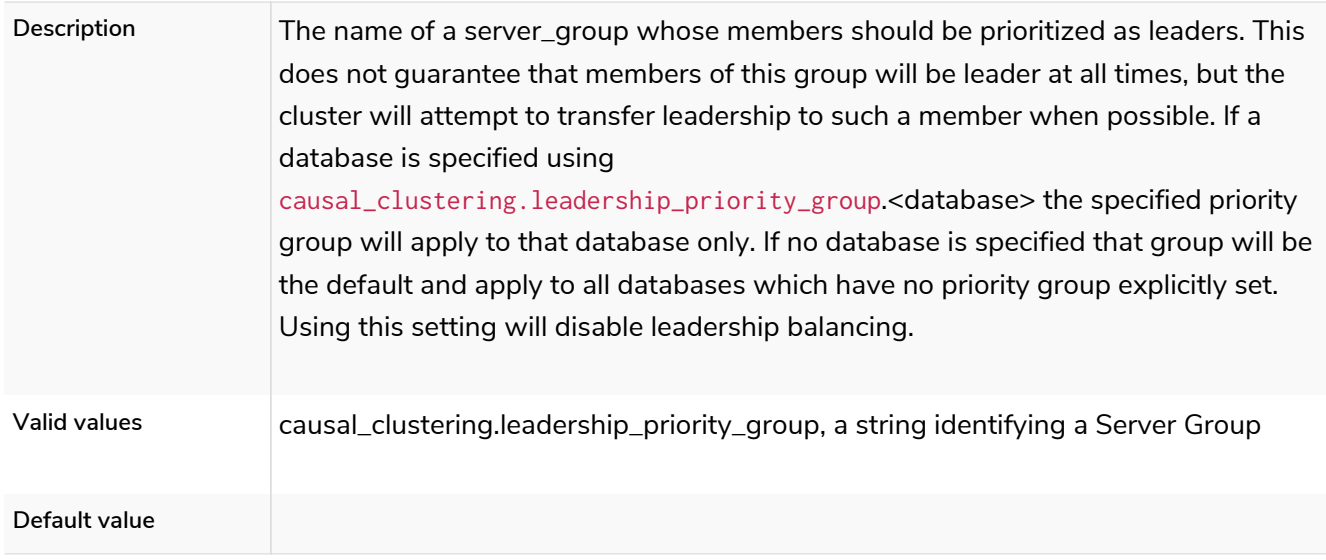

### causal\_clustering.load\_balancing.plugin

*Table 73. causal\_clustering.load\_balancing.plugin*

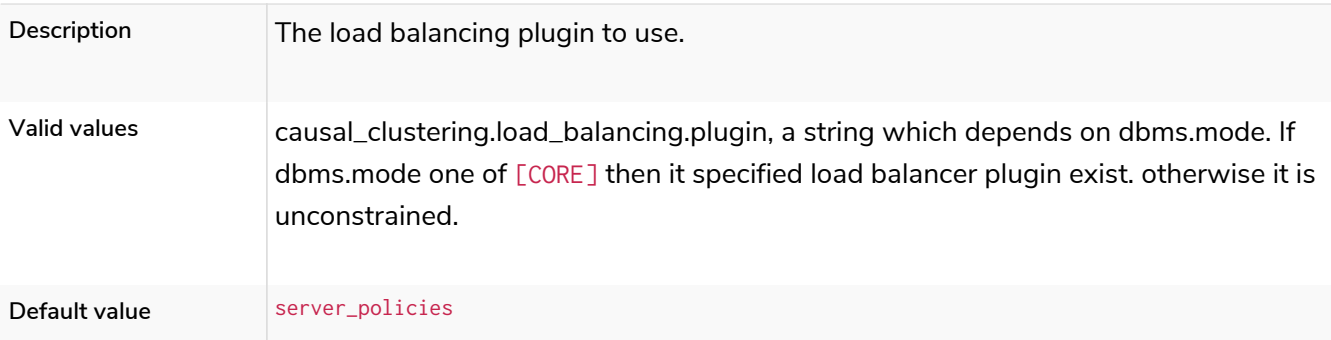

### causal\_clustering.load\_balancing.shuffle

#### *Table 74. causal\_clustering.load\_balancing.shuffle*

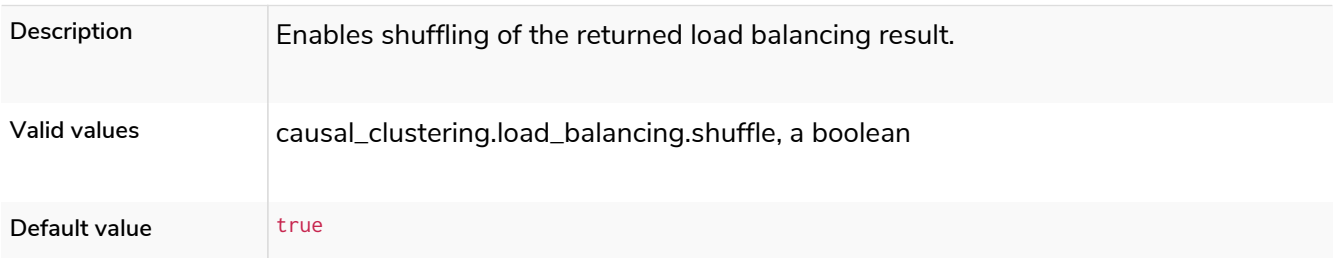

### causal\_clustering.log\_shipping\_max\_lag

#### *Table 75. causal\_clustering.log\_shipping\_max\_lag*

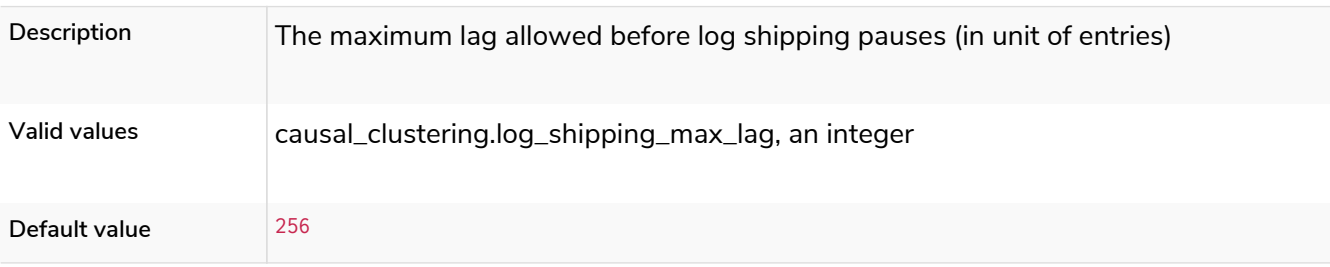

### causal\_clustering.log\_shipping\_retry\_timeout

#### *Table 76. causal\_clustering.log\_shipping\_retry\_timeout*

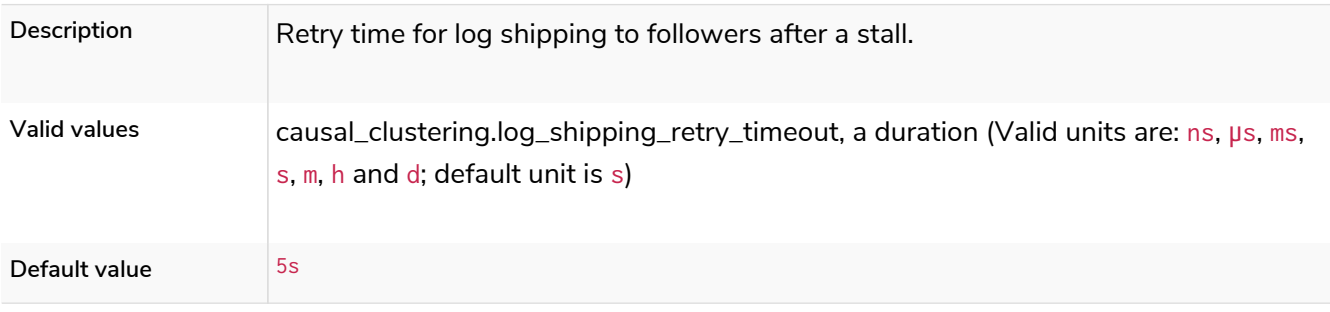

### causal\_clustering.max\_raft\_channels

#### *Table 77. causal\_clustering.max\_raft\_channels*

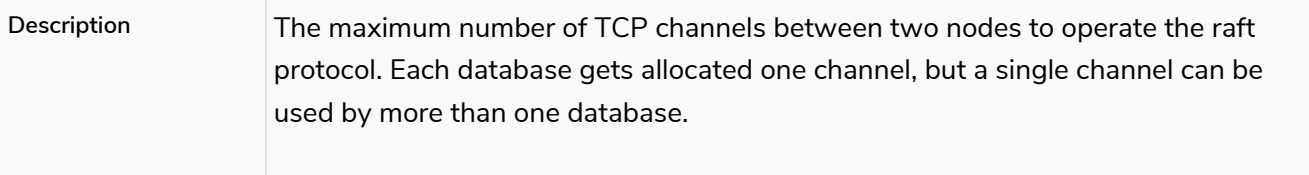

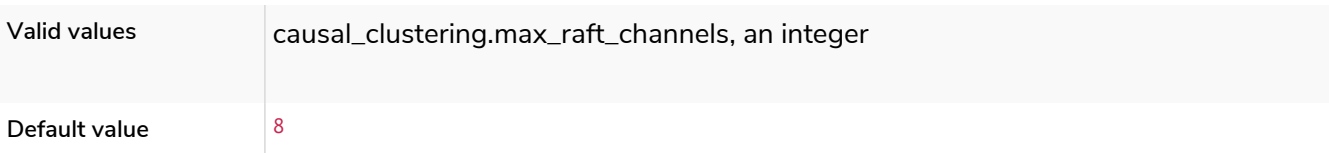

## causal\_clustering.middleware.logging.level

*Table 78. causal\_clustering.middleware.logging.level*

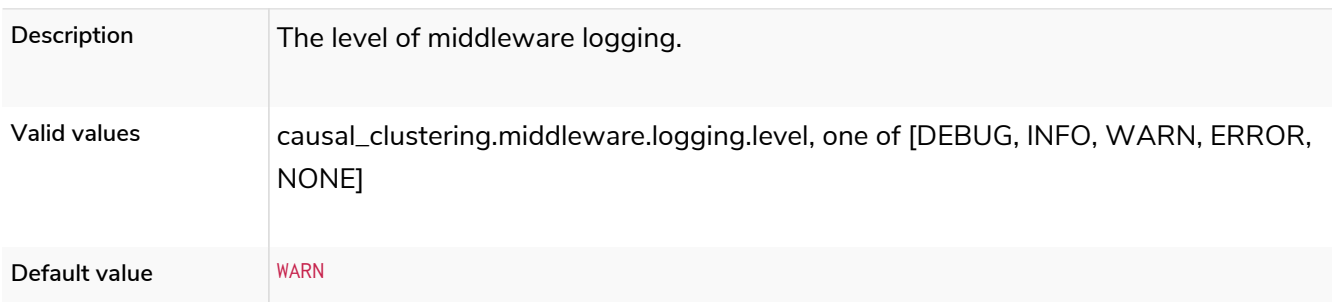

### causal\_clustering.minimum\_core\_cluster\_size\_at\_formation

*Table 79. causal\_clustering.minimum\_core\_cluster\_size\_at\_formation*

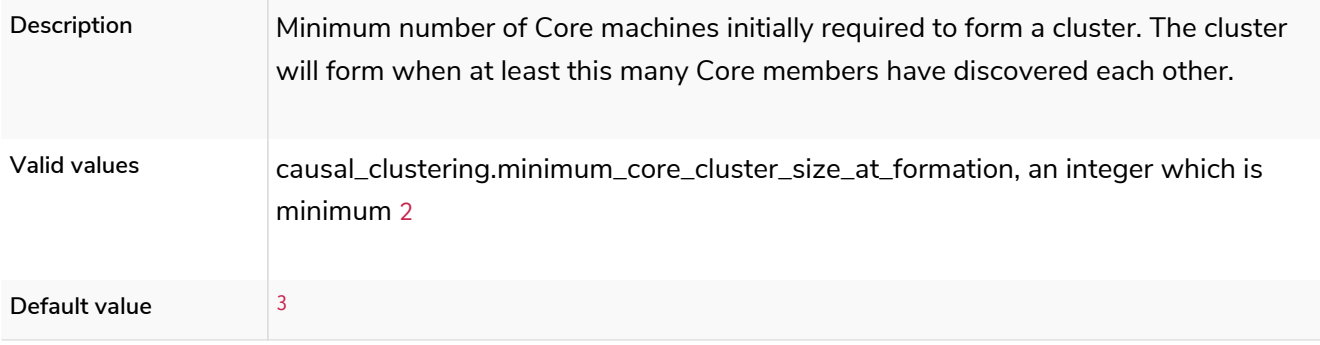

### causal\_clustering.minimum\_core\_cluster\_size\_at\_runtime

*Table 80. causal\_clustering.minimum\_core\_cluster\_size\_at\_runtime*

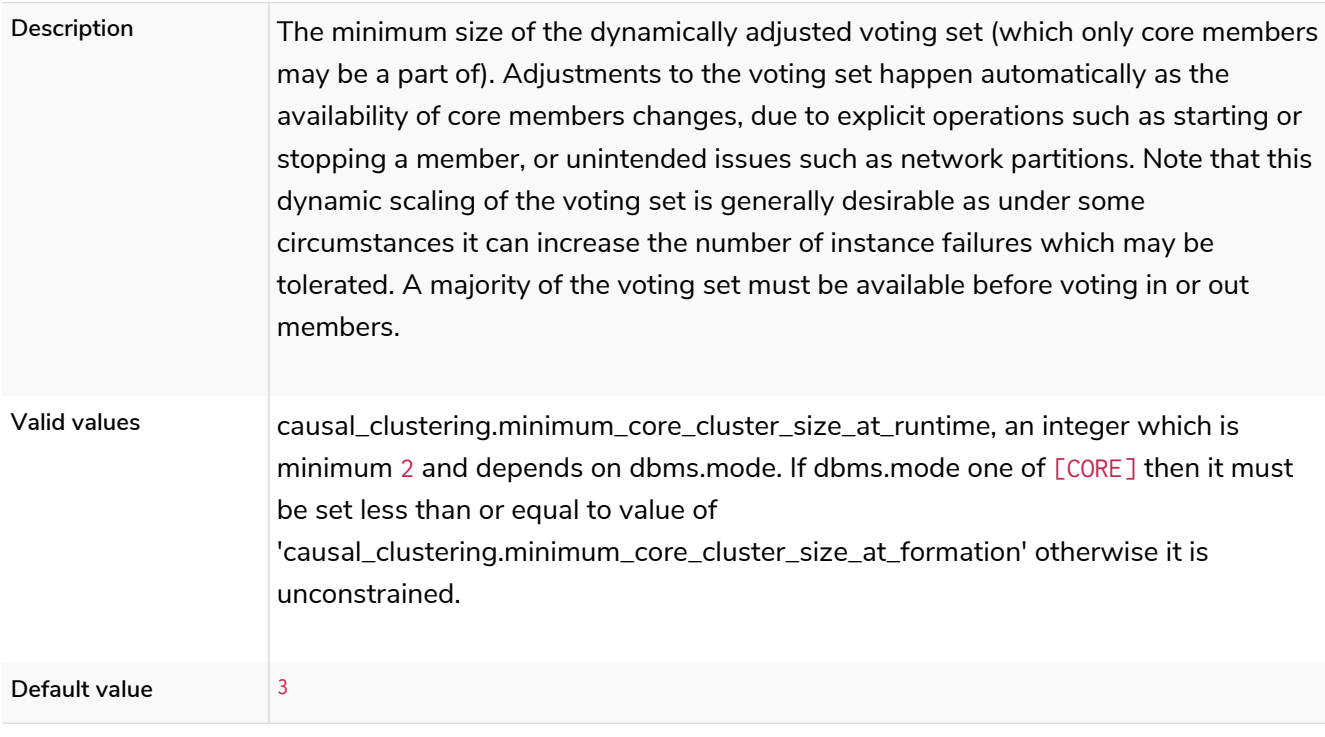

### causal\_clustering.multi\_dc\_license

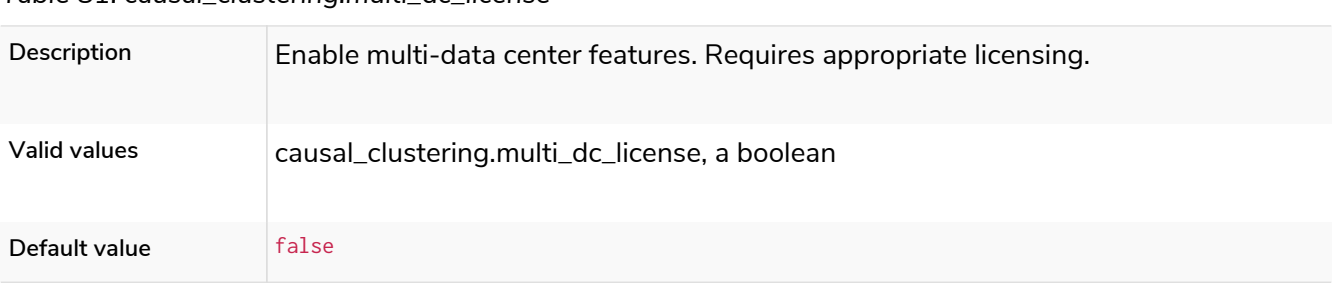

#### *Table 81. causal\_clustering.multi\_dc\_license*

#### causal\_clustering.protocol\_implementations.catchup

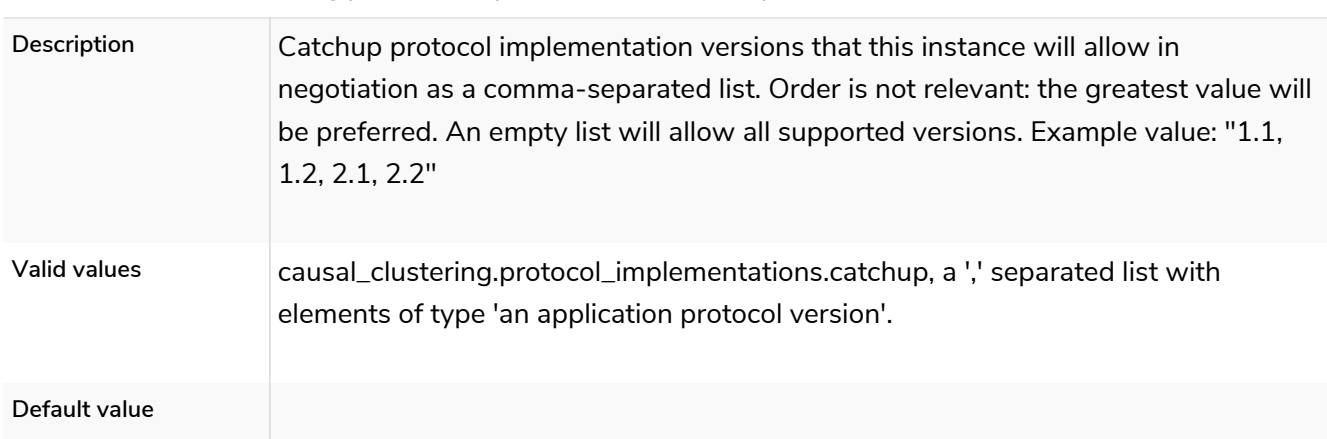

#### *Table 82. causal\_clustering.protocol\_implementations.catchup*

### causal\_clustering.protocol\_implementations.compression

#### *Table 83. causal\_clustering.protocol\_implementations.compression*

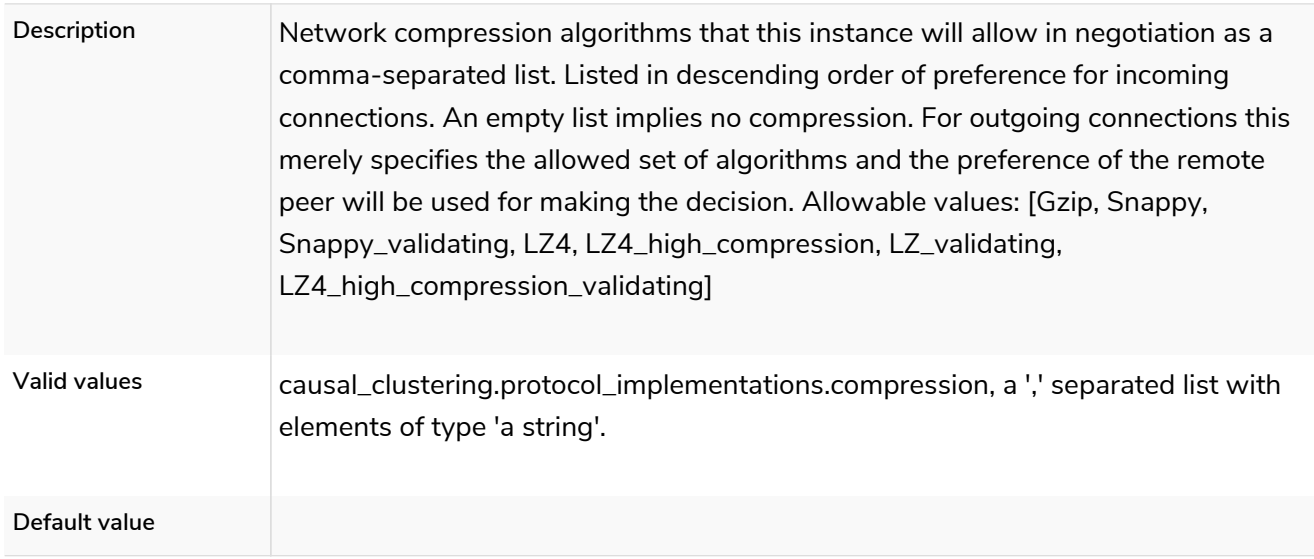

#### causal\_clustering.protocol\_implementations.raft

*Table 84. causal\_clustering.protocol\_implementations.raft*

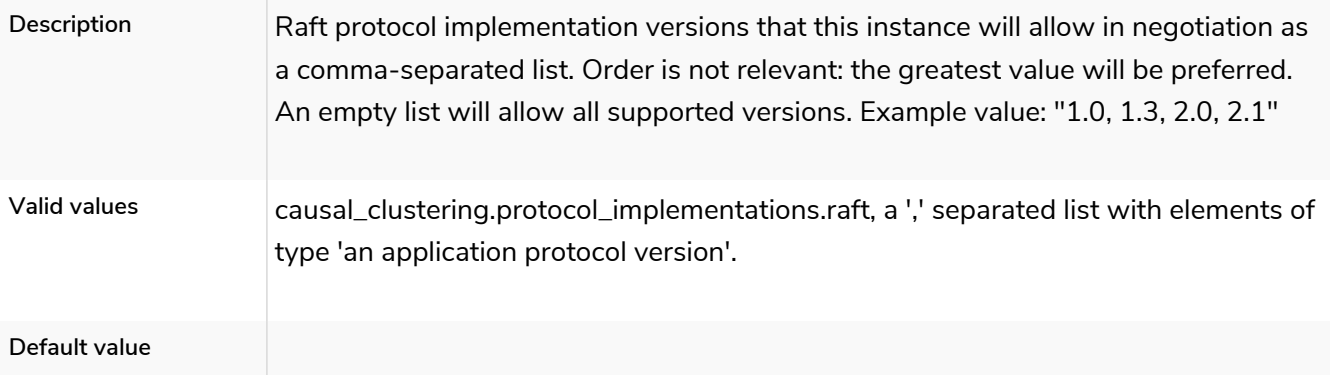

### causal\_clustering.pull\_interval

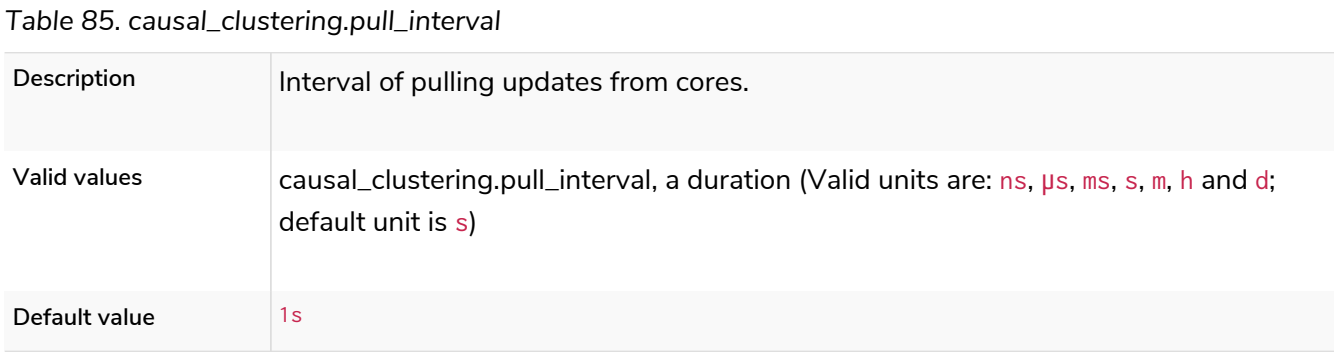

### causal\_clustering.raft\_advertised\_address

*Table 86. causal\_clustering.raft\_advertised\_address*

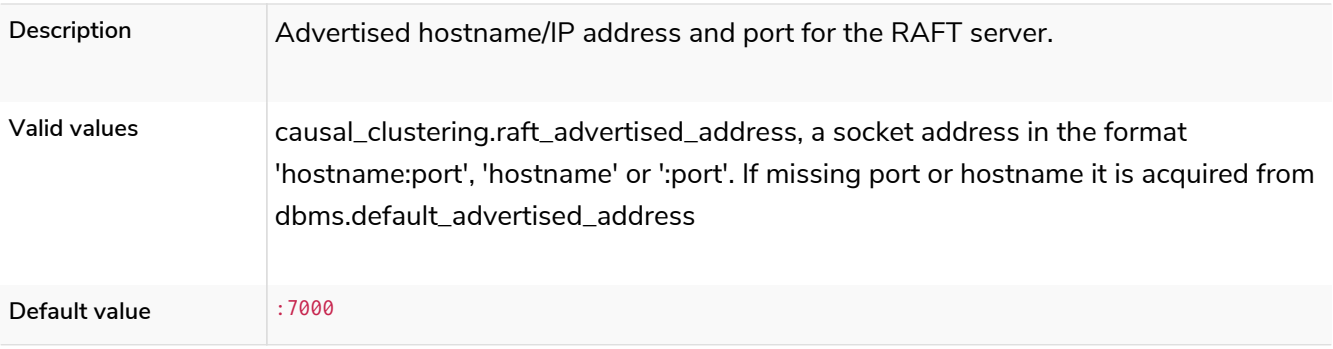

### causal\_clustering.raft\_handler\_parallelism

*Table 87. causal\_clustering.raft\_handler\_parallelism*

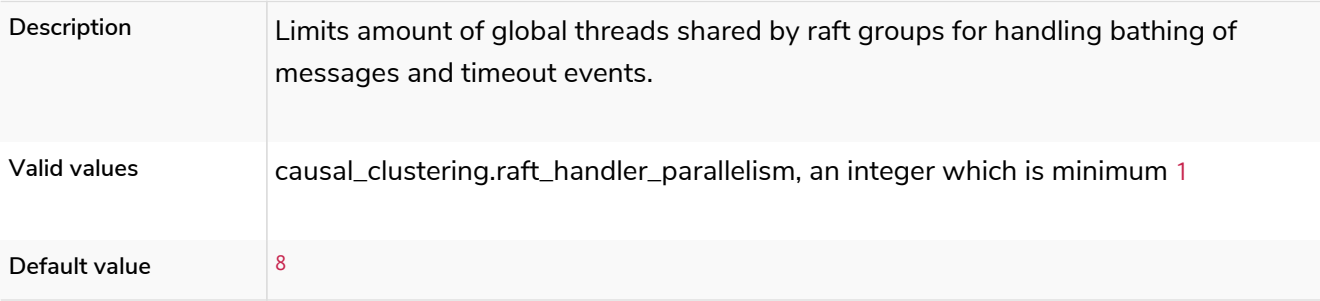

### causal\_clustering.raft\_in\_queue\_max\_batch\_bytes

*Table 88. causal\_clustering.raft\_in\_queue\_max\_batch\_bytes*

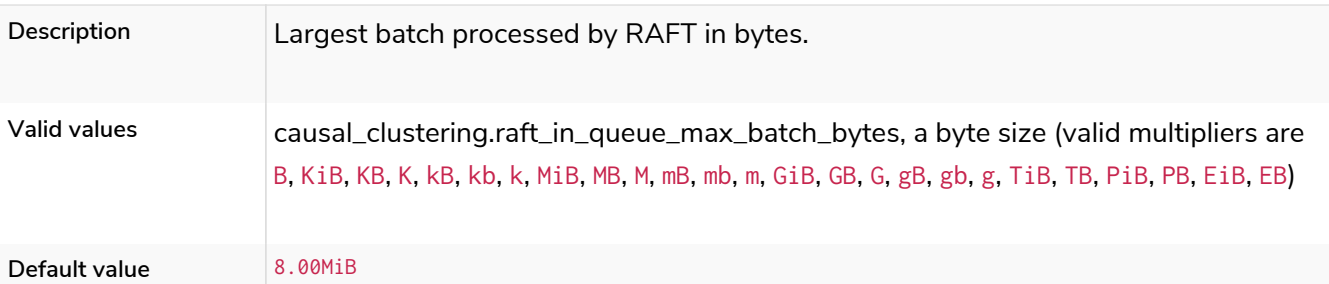

### causal\_clustering.raft\_in\_queue\_max\_bytes

#### *Table 89. causal\_clustering.raft\_in\_queue\_max\_bytes*

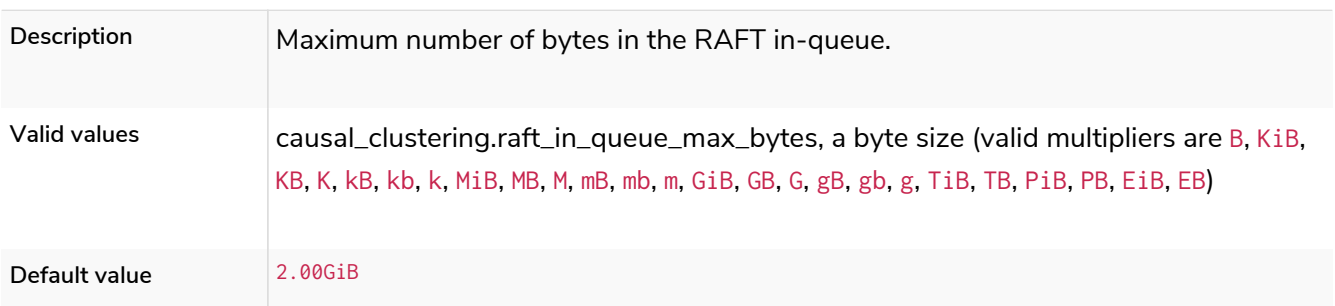

### causal\_clustering.raft\_listen\_address

#### *Table 90. causal\_clustering.raft\_listen\_address*

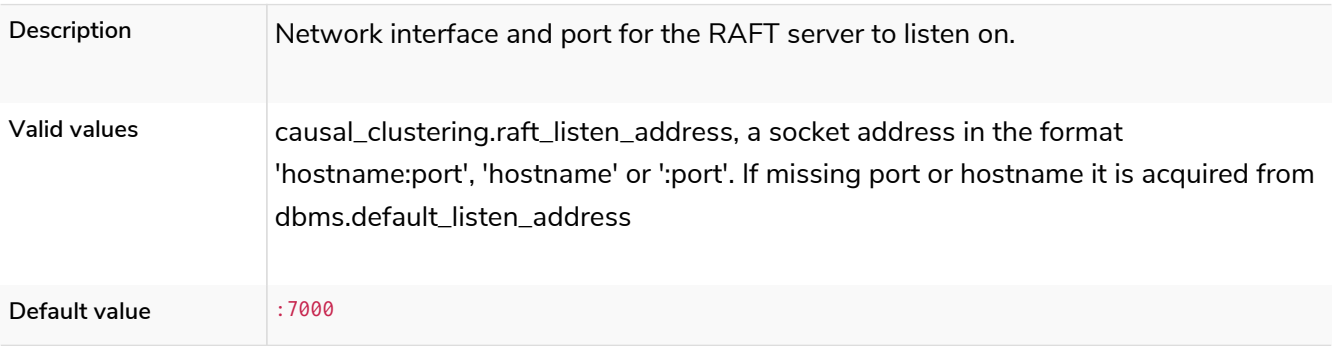

### causal\_clustering.raft\_log\_entry\_prefetch\_buffer.max\_entries

#### *Table 91. causal\_clustering.raft\_log\_entry\_prefetch\_buffer.max\_entries*

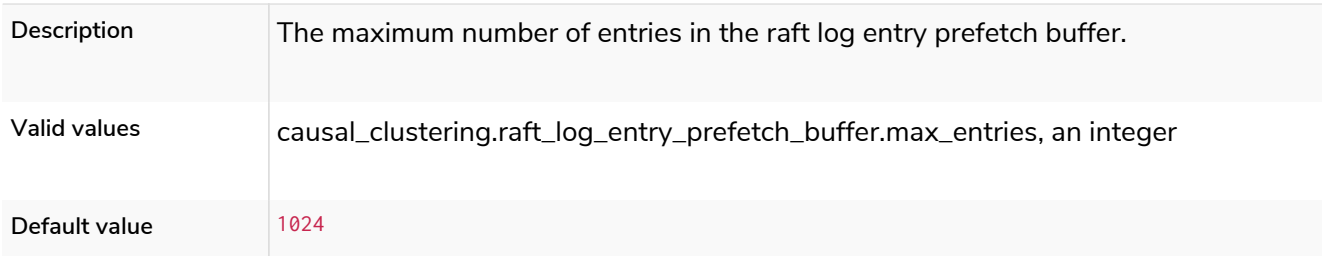

### causal\_clustering.raft\_log\_implementation

#### *Table 92. causal\_clustering.raft\_log\_implementation*

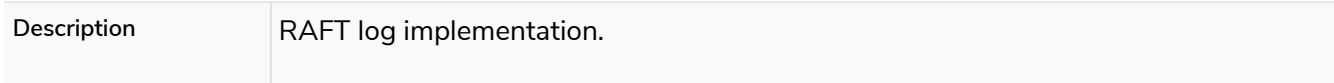

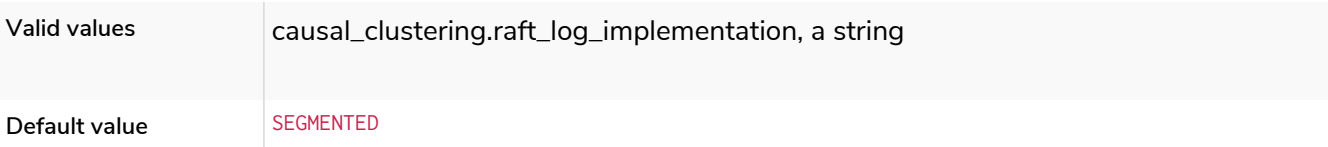

# causal\_clustering.raft\_log\_prune\_strategy

*Table 93. causal\_clustering.raft\_log\_prune\_strategy*

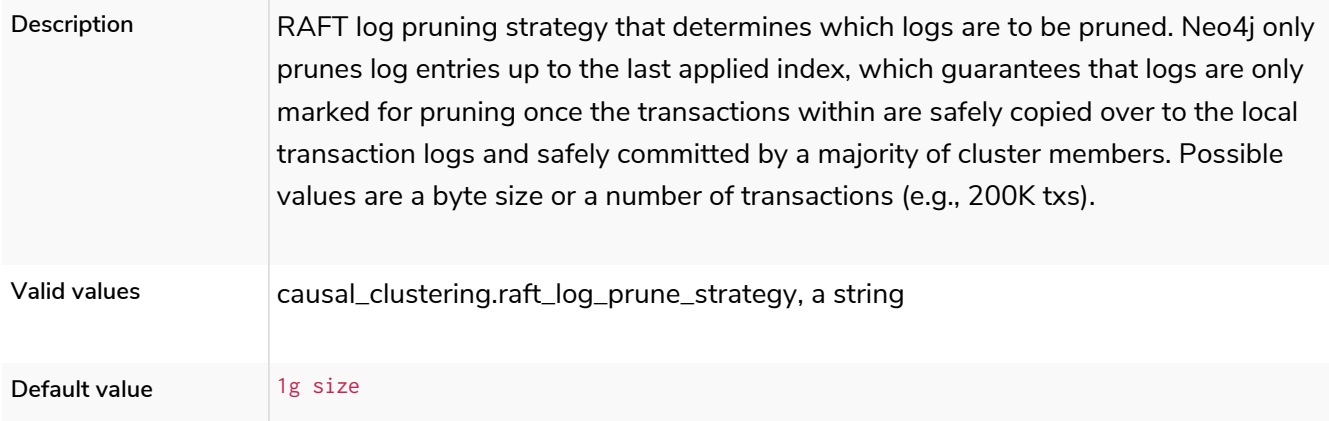

### causal\_clustering.raft\_log\_pruning\_frequency

#### *Table 94. causal\_clustering.raft\_log\_pruning\_frequency*

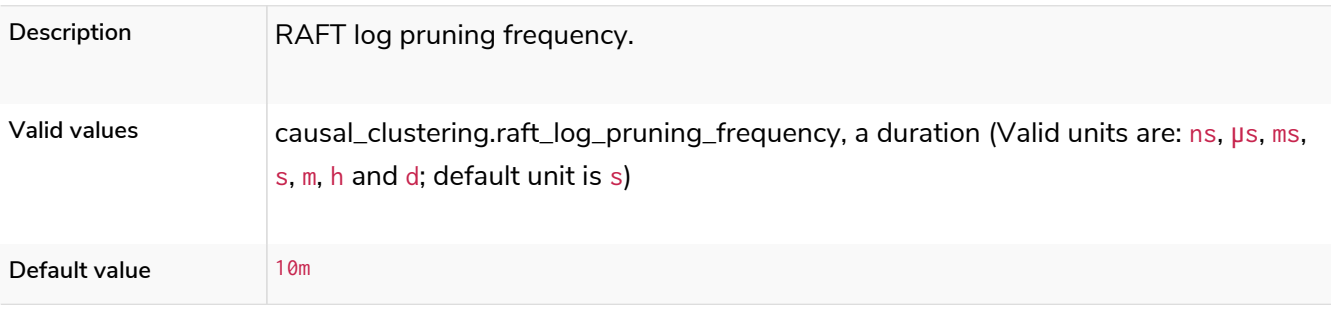

### causal\_clustering.raft\_log\_reader\_pool\_size

*Table 95. causal\_clustering.raft\_log\_reader\_pool\_size*

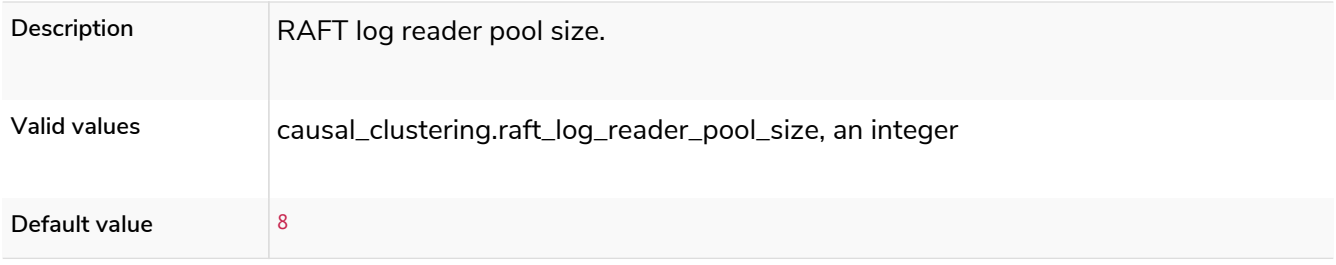

#### causal\_clustering.raft\_log\_rotation\_size

*Table 96. causal\_clustering.raft\_log\_rotation\_size*

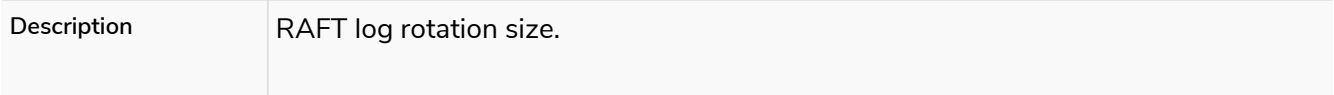

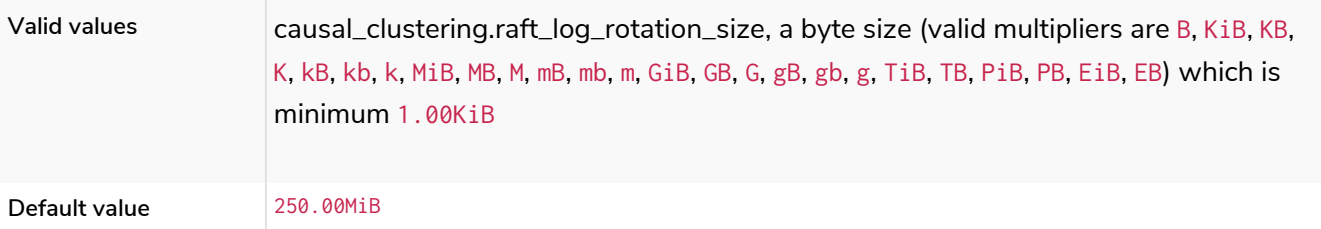

### causal\_clustering.raft\_membership\_state\_size

#### *Table 97. causal\_clustering.raft\_membership\_state\_size*

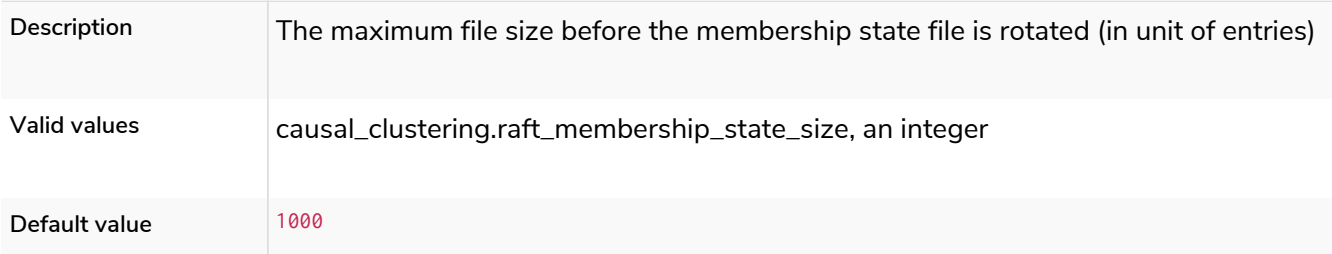

### causal\_clustering.raft\_term\_state\_size

#### *Table 98. causal\_clustering.raft\_term\_state\_size*

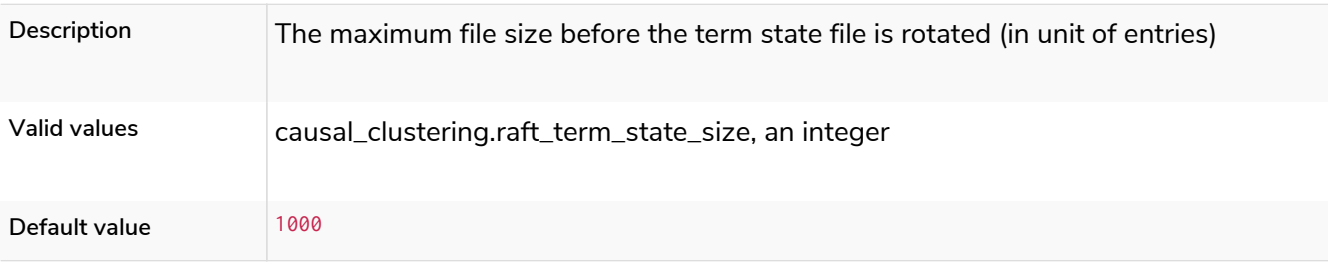

### causal\_clustering.raft\_vote\_state\_size

#### *Table 99. causal\_clustering.raft\_vote\_state\_size*

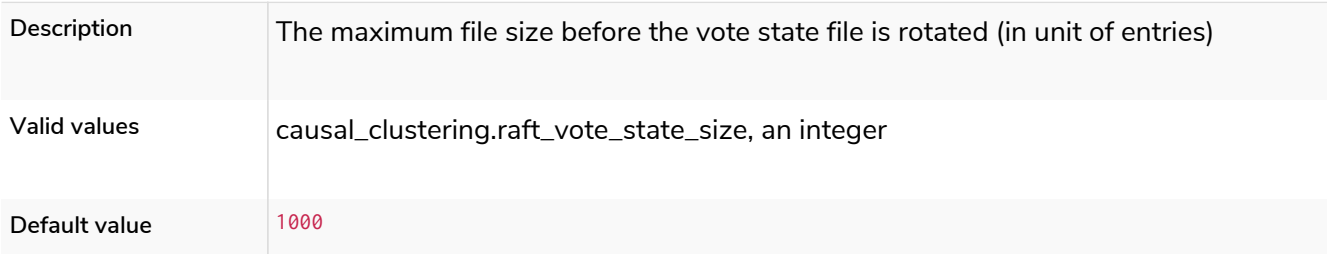

### causal\_clustering.refuse\_to\_be\_leader

**Deprecated**

#### *Table 100. causal\_clustering.refuse\_to\_be\_leader*

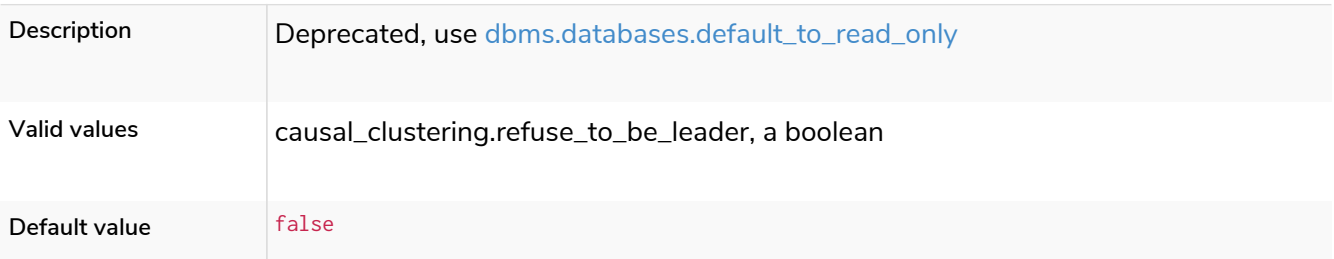

#### causal\_clustering.replicated\_lease\_state\_size

*Table 101. causal\_clustering.replicated\_lease\_state\_size*

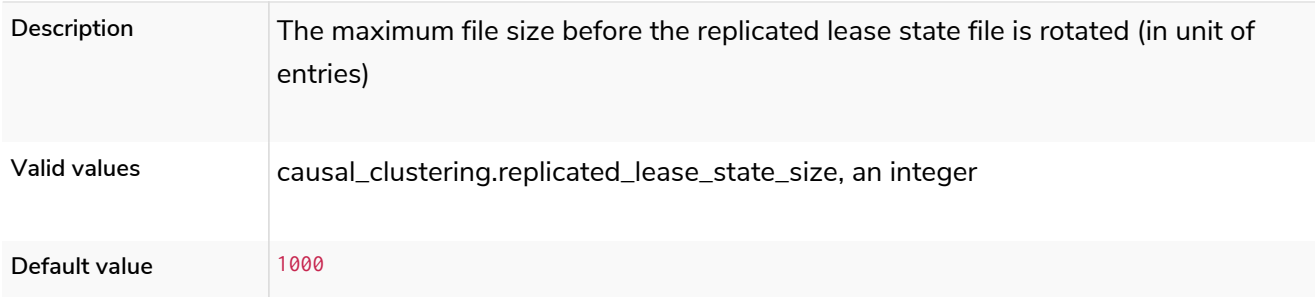

### causal\_clustering.replication\_leader\_await\_timeout

*Table 102. causal\_clustering.replication\_leader\_await\_timeout*

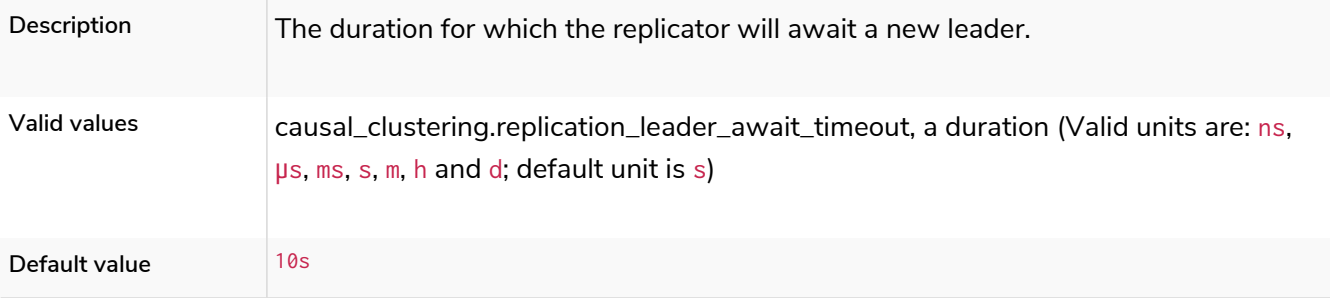

#### causal\_clustering.replication\_retry\_timeout\_base

#### *Table 103. causal\_clustering.replication\_retry\_timeout\_base*

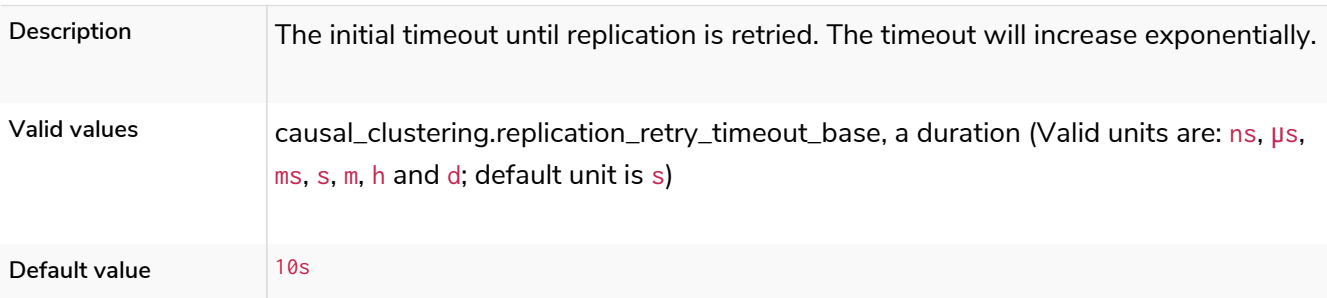

### causal\_clustering.replication\_retry\_timeout\_limit

#### *Table 104. causal\_clustering.replication\_retry\_timeout\_limit*

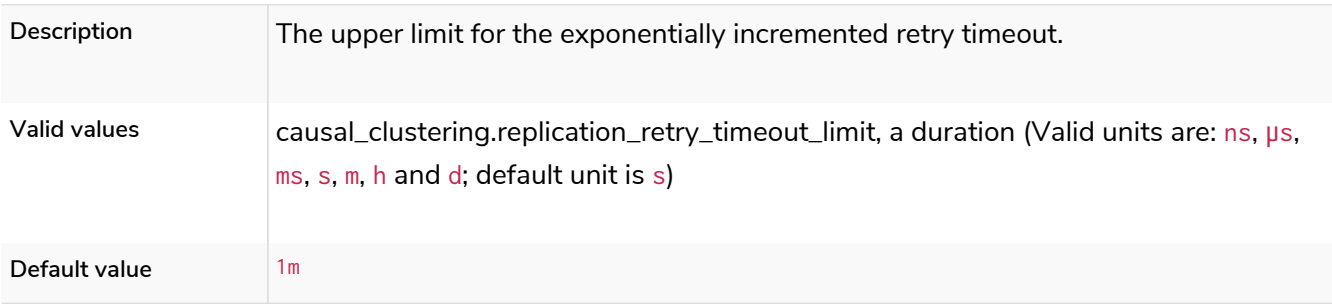

### causal\_clustering.server\_groups

#### **Dynamic**

#### *Table 105. causal\_clustering.server\_groups*

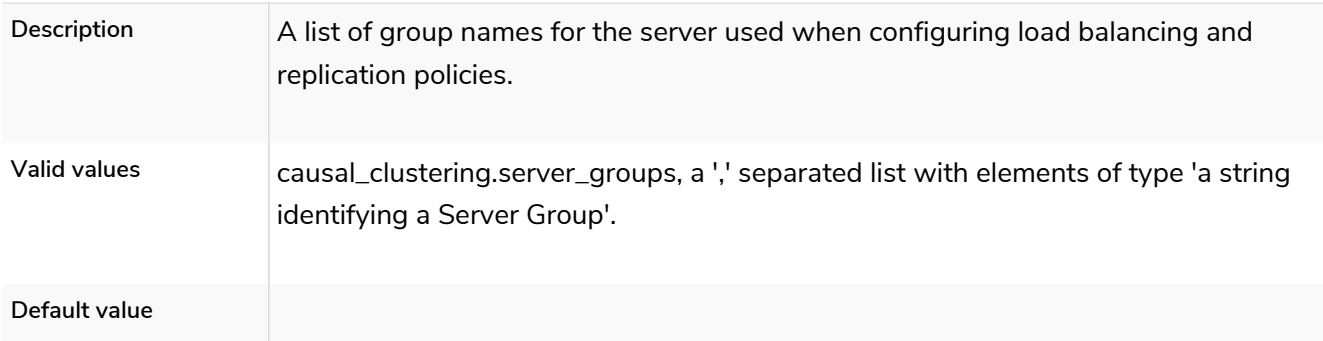

### causal\_clustering.state\_machine\_apply\_max\_batch\_size

*Table 106. causal\_clustering.state\_machine\_apply\_max\_batch\_size*

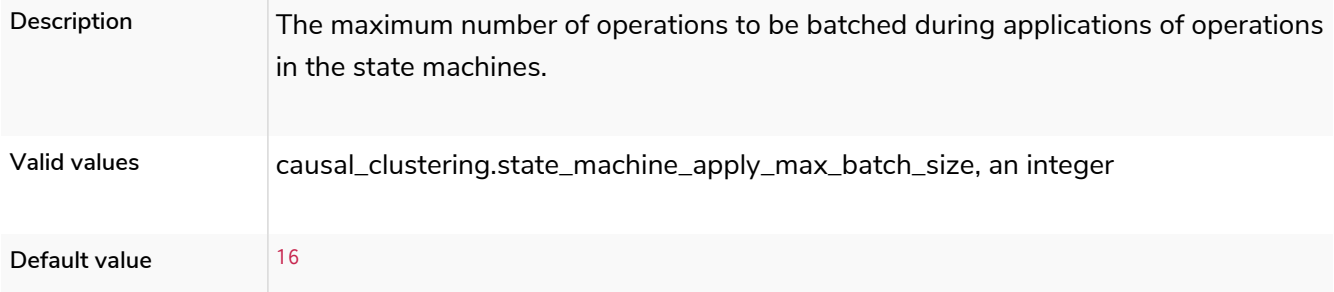

### causal\_clustering.state\_machine\_flush\_window\_size

#### *Table 107. causal\_clustering.state\_machine\_flush\_window\_size*

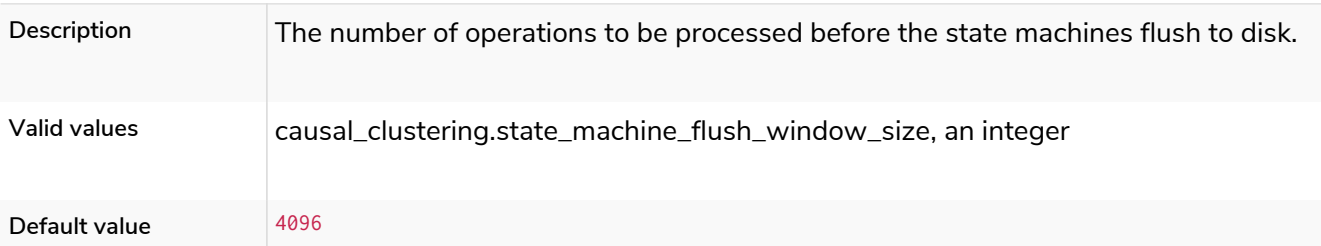

### causal\_clustering.status\_throughput\_window

*Table 108. causal\_clustering.status\_throughput\_window*

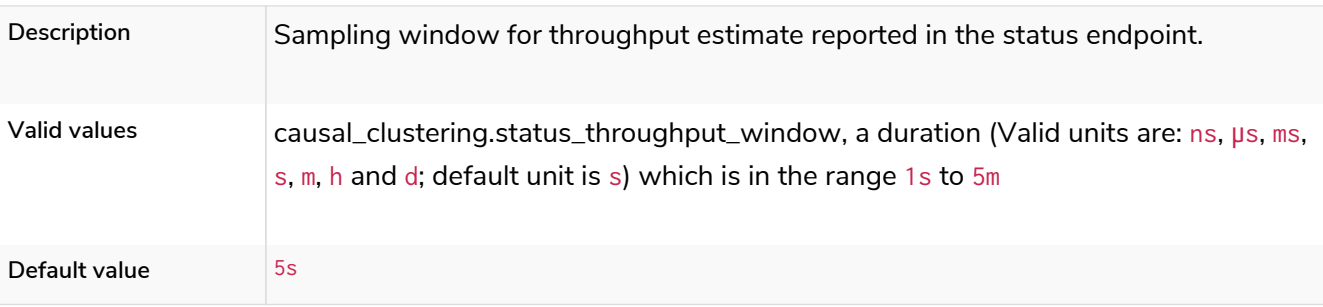

## causal\_clustering.store\_copy\_chunk\_size

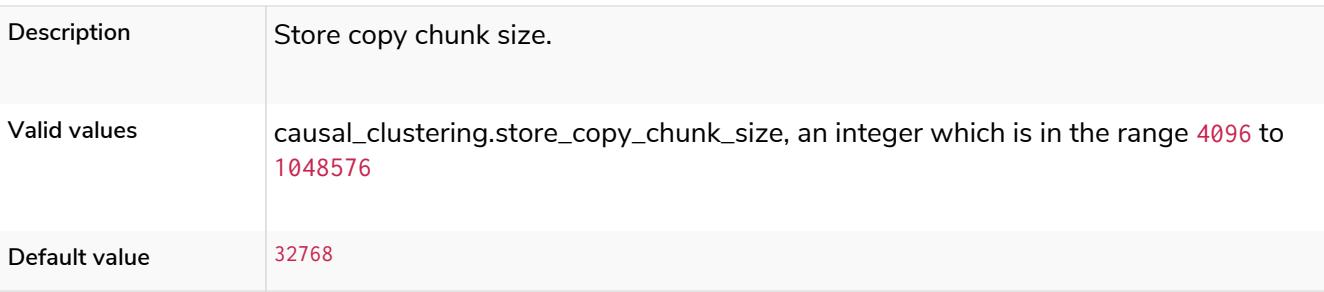

*Table 109. causal\_clustering.store\_copy\_chunk\_size*

#### causal\_clustering.store\_copy\_max\_retry\_time\_per\_request

#### *Table 110. causal\_clustering.store\_copy\_max\_retry\_time\_per\_request*

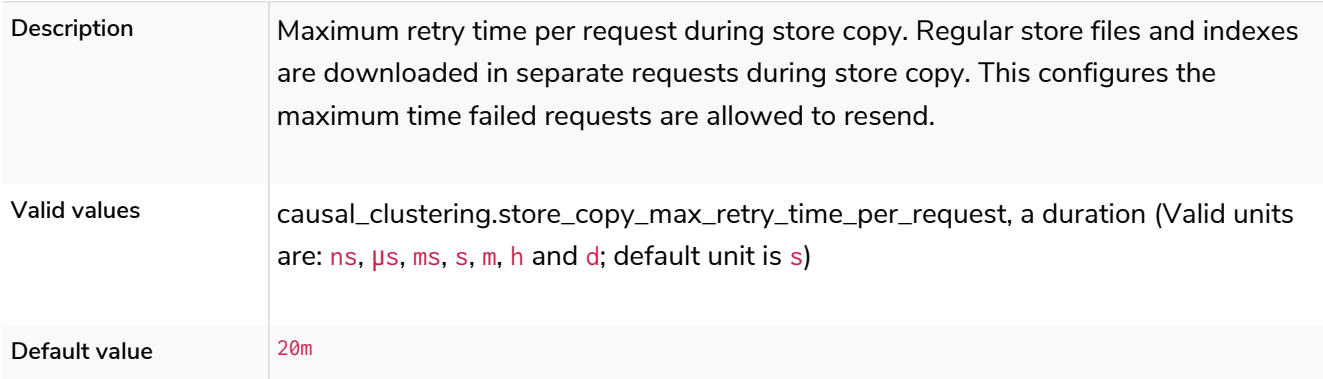

### causal\_clustering.store\_copy\_parallelism

*Table 111. causal\_clustering.store\_copy\_parallelism*

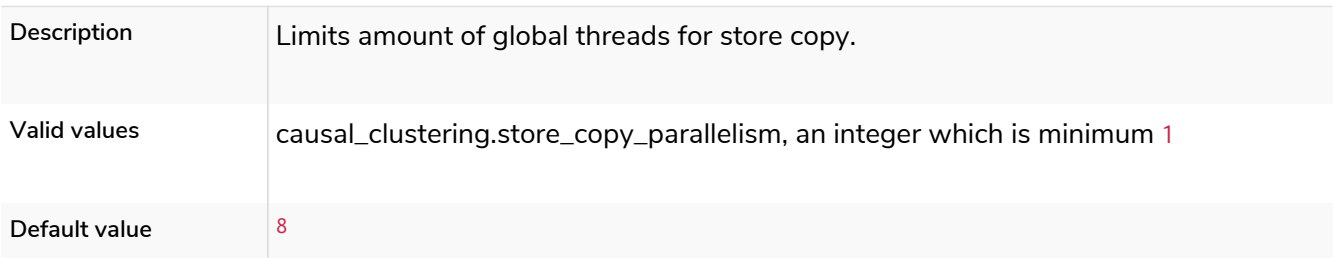

### causal\_clustering.transaction\_advertised\_address

*Table 112. causal\_clustering.transaction\_advertised\_address*

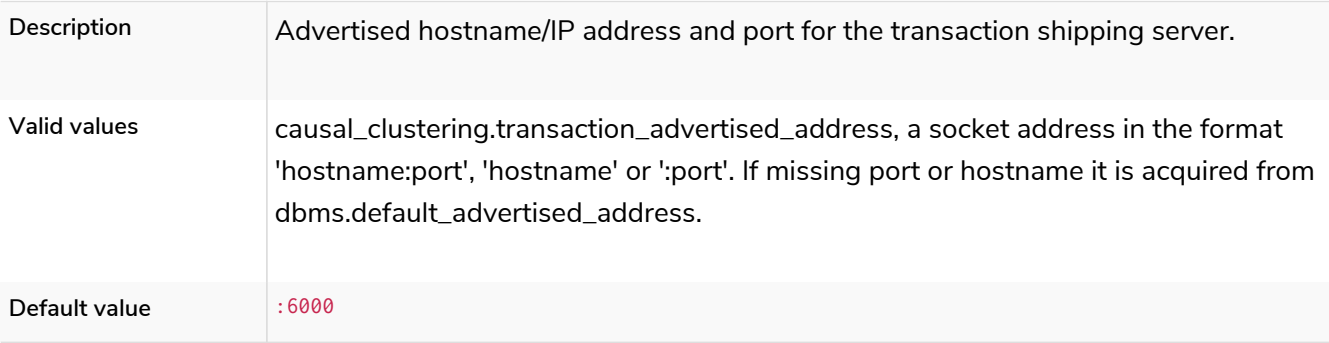

### causal\_clustering.transaction\_listen\_address

#### *Table 113. causal\_clustering.transaction\_listen\_address*

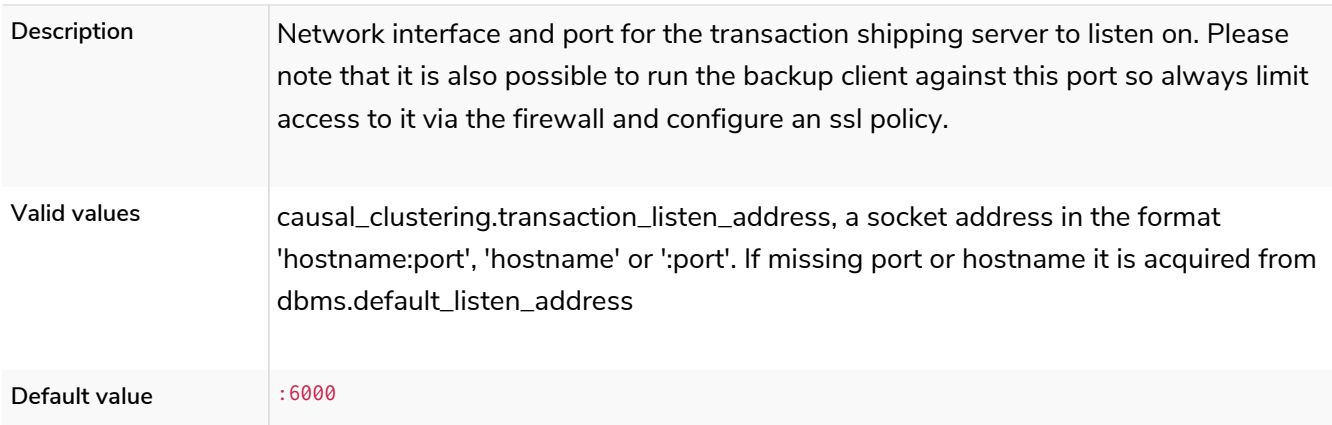

### causal\_clustering.unknown\_address\_logging\_throttle

#### *Table 114. causal\_clustering.unknown\_address\_logging\_throttle*

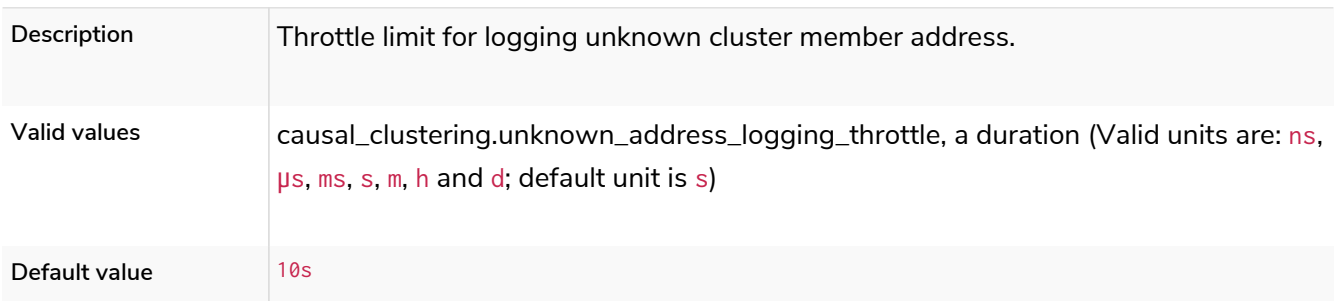

### <span id="page-280-0"></span>causal\_clustering.upstream\_selection\_strategy

#### *Table 115. causal\_clustering.upstream\_selection\_strategy*

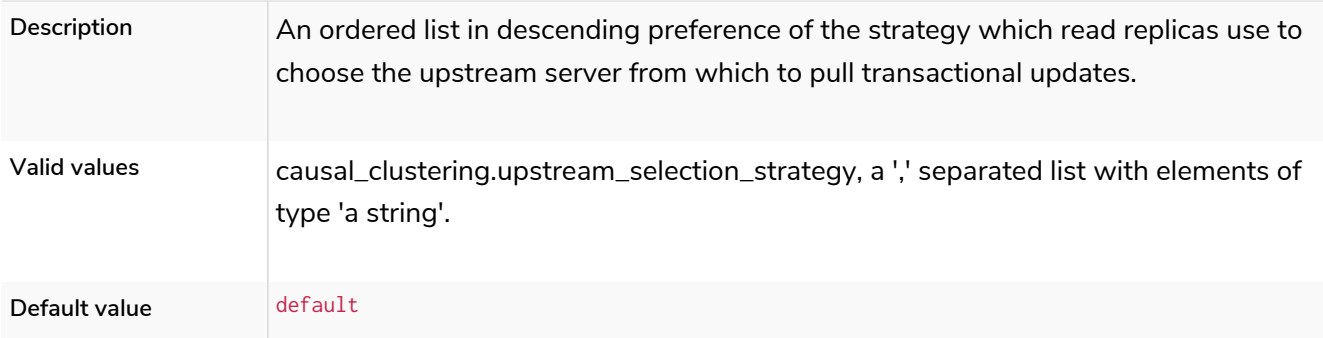

### causal\_clustering.user\_defined\_upstream\_strategy

#### *Table 116. causal\_clustering.user\_defined\_upstream\_strategy*

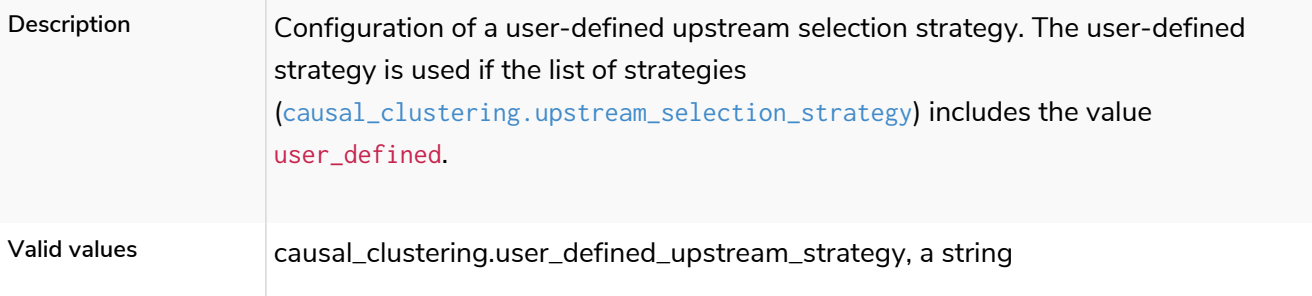

# 6.10.3. Fabric settings

#### fabric.database.name

#### *Table 117. fabric.database.name*

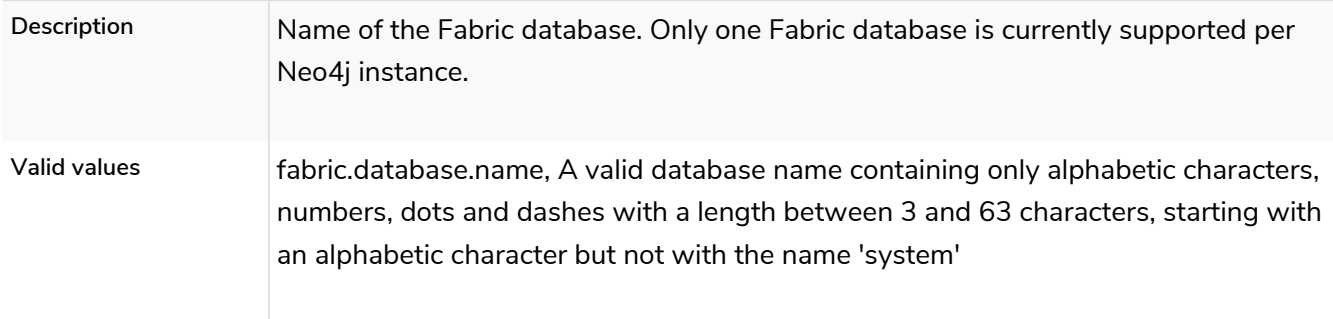

### <span id="page-281-0"></span>fabric.driver.api

#### *Table 118. fabric.driver.api*

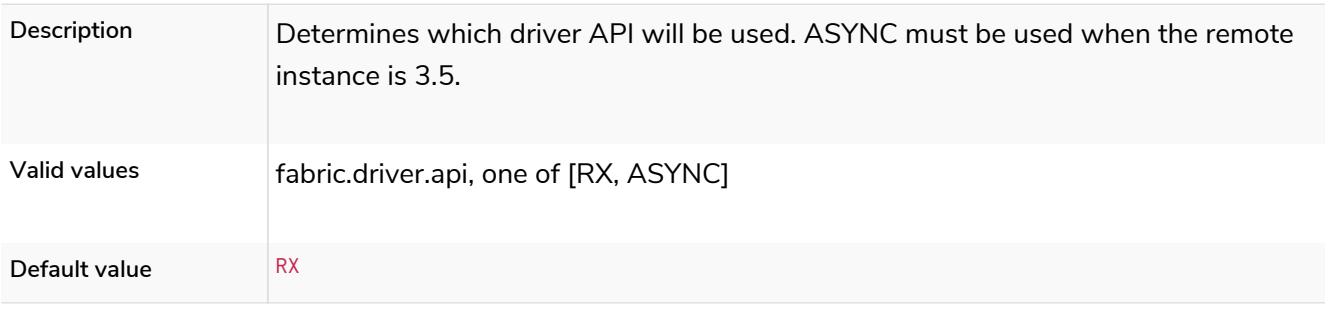

#### <span id="page-281-1"></span>fabric.driver.connection.connect\_timeout

#### *Table 119. fabric.driver.connection.connect\_timeout*

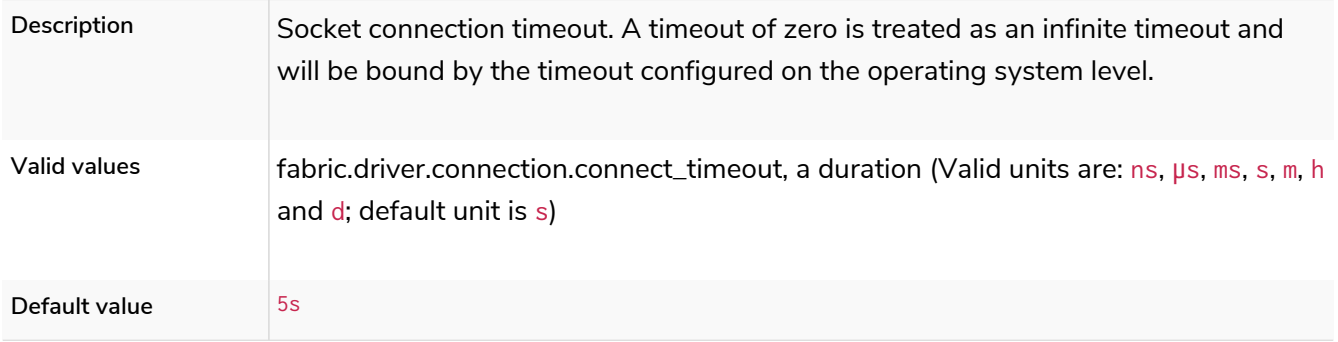

### <span id="page-281-2"></span>fabric.driver.connection.max\_lifetime

*Table 120. fabric.driver.connection.max\_lifetime*

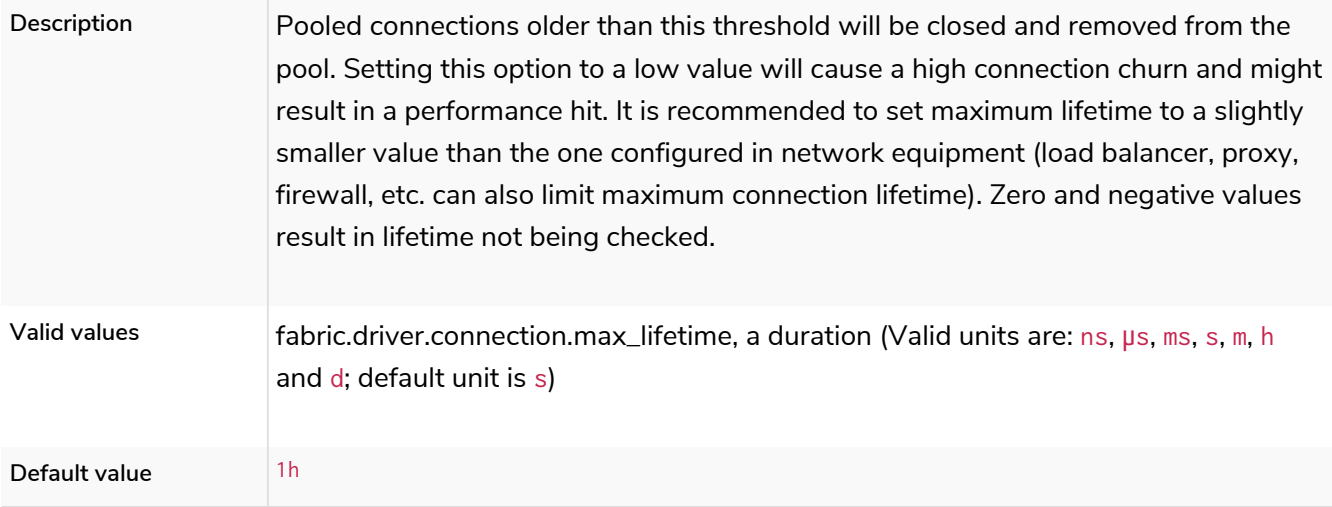

### <span id="page-282-0"></span>fabric.driver.connection.pool.acquisition\_timeout

*Table 121. fabric.driver.connection.pool.acquisition\_timeout*

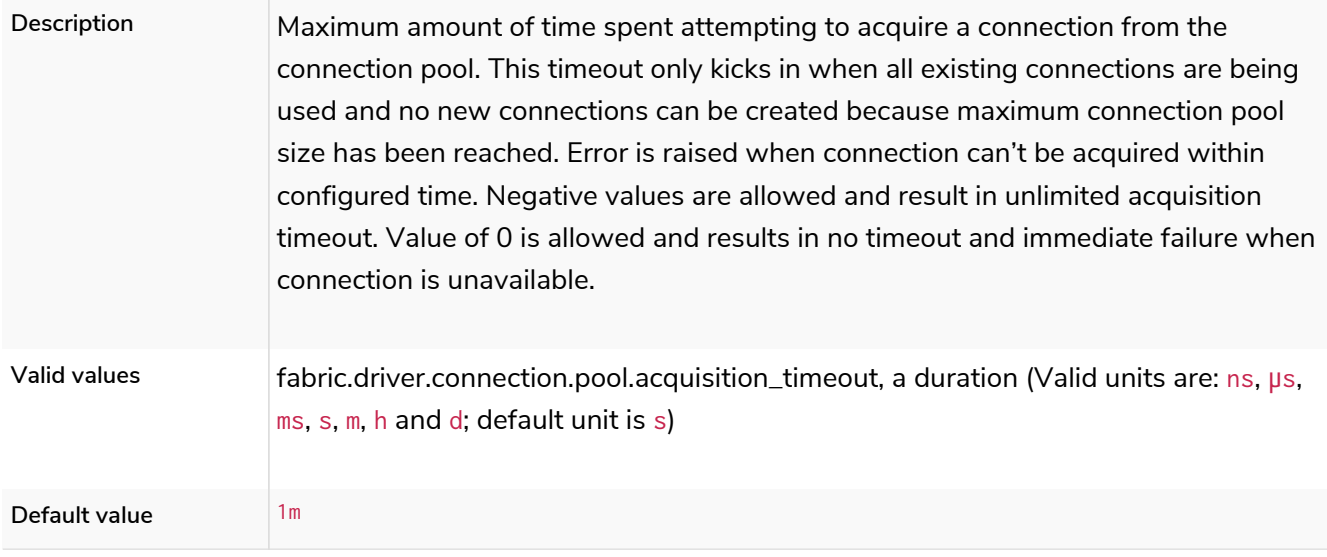

### <span id="page-282-1"></span>fabric.driver.connection.pool.idle\_test

*Table 122. fabric.driver.connection.pool.idle\_test*

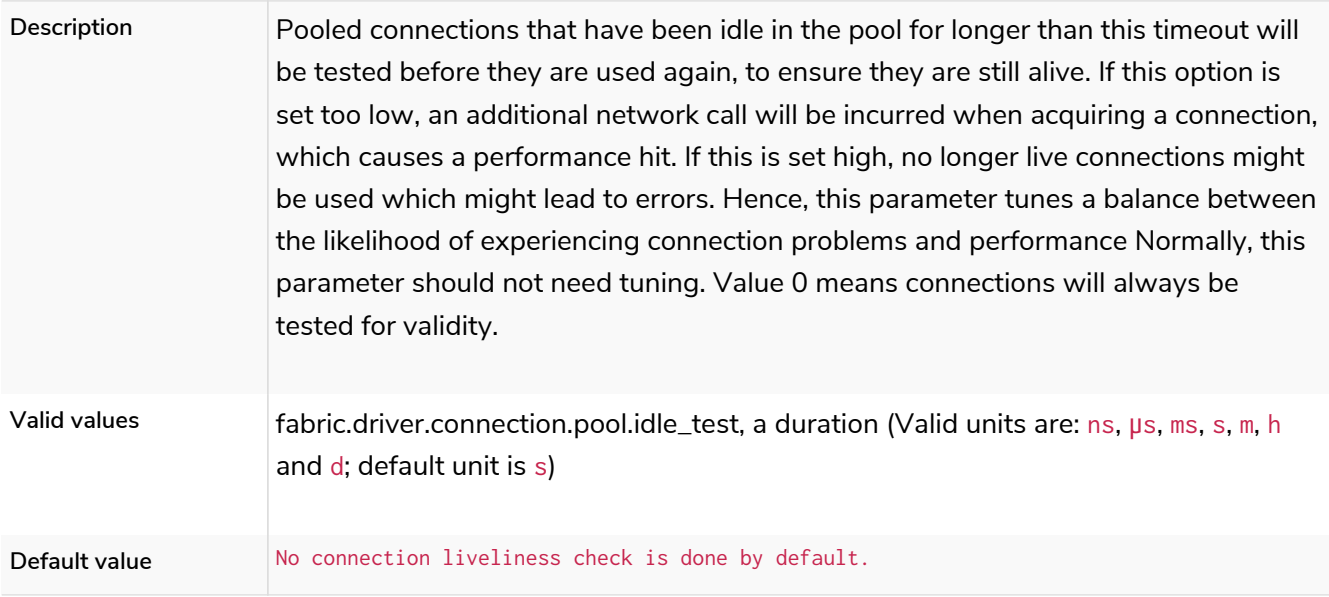

### <span id="page-283-0"></span>fabric.driver.connection.pool.max\_size

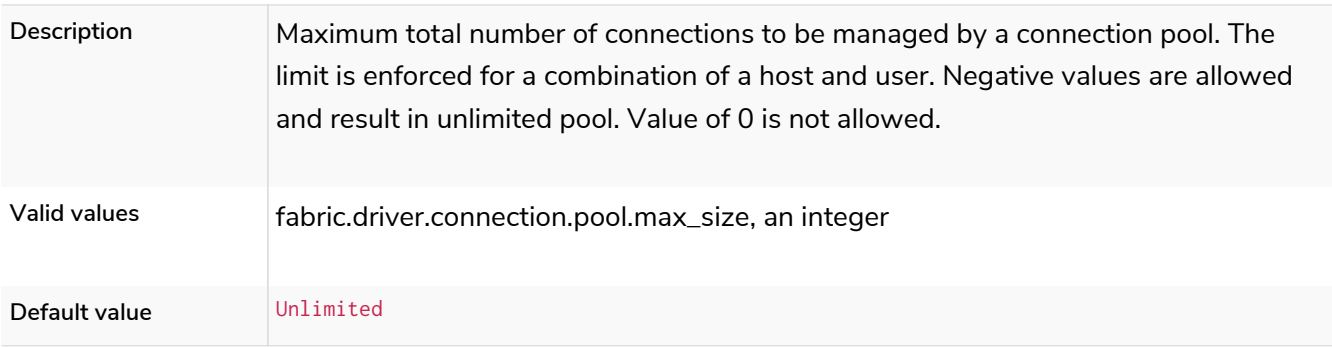

#### *Table 123. fabric.driver.connection.pool.max\_size*

### <span id="page-283-1"></span>fabric.driver.logging.level

*Table 124. fabric.driver.logging.level*

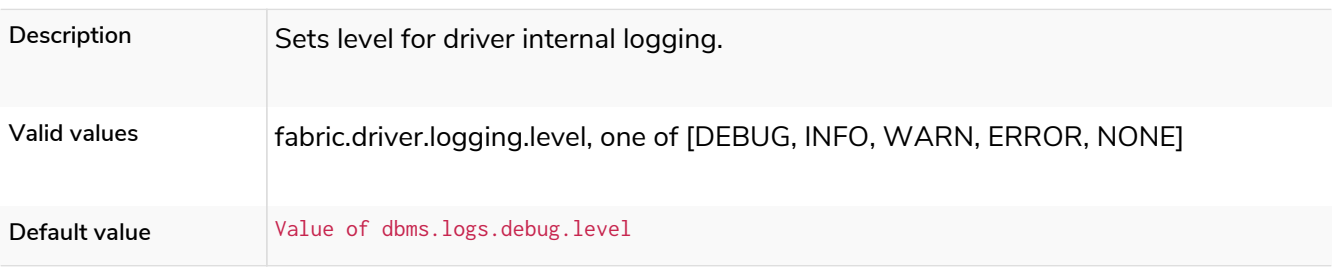

#### fabric.graph.<graph ID>.database

#### *Table 125. fabric.graph.<graph ID>.database*

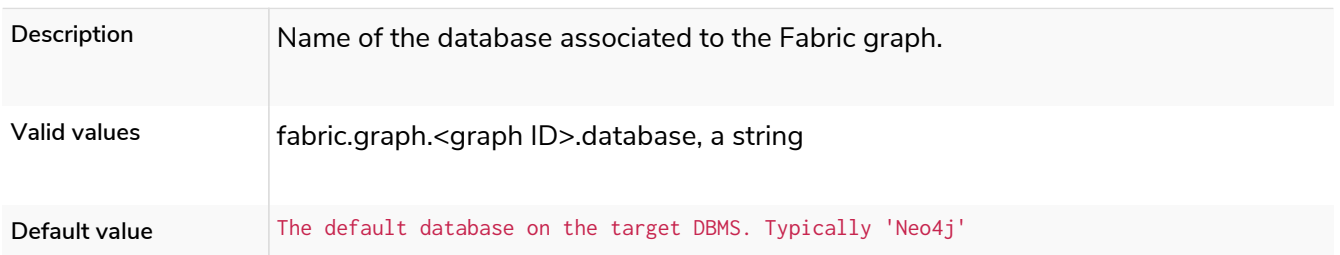

#### fabric.graph.<graph ID>.driver.api

#### *Table 126. fabric.graph.<graph ID>.driver.api*

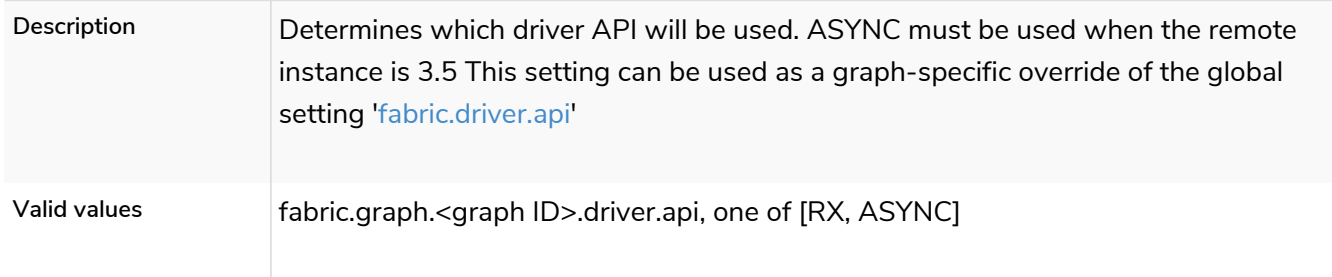

### fabric.graph.<graph ID>.driver.connection.connect\_timeout

*Table 127. fabric.graph.<graph ID>.driver.connection.connect\_timeout*

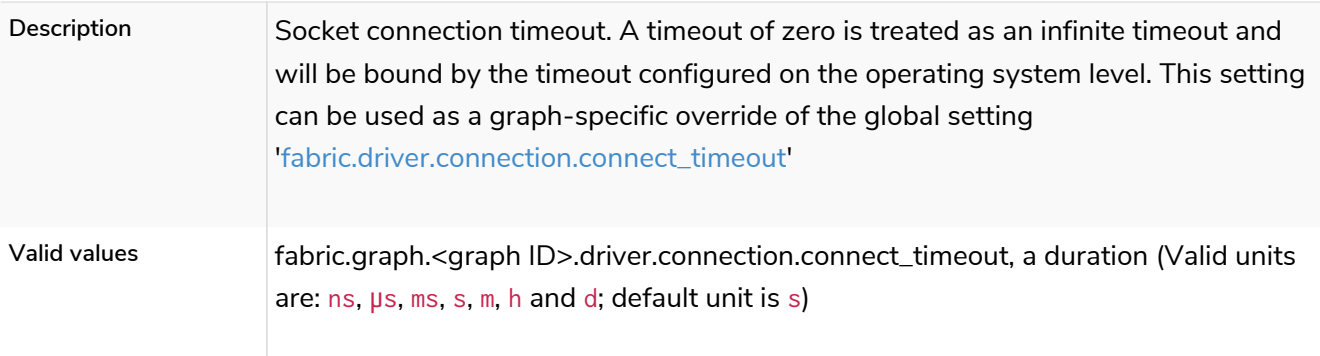

# fabric.graph.<graph ID>.driver.connection.max\_lifetime

#### *Table 128. fabric.graph.<graph ID>.driver.connection.max\_lifetime*

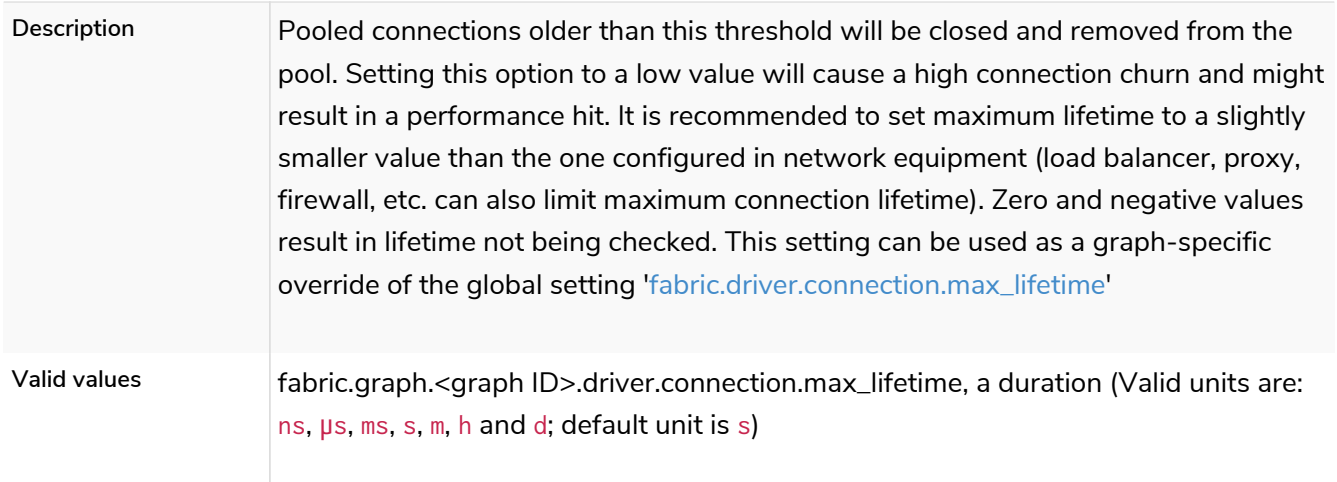

#### fabric.graph.<graph ID>.driver.connection.pool.acquisition\_timeout

#### *Table 129. fabric.graph.<graph ID>.driver.connection.pool.acquisition\_timeout*

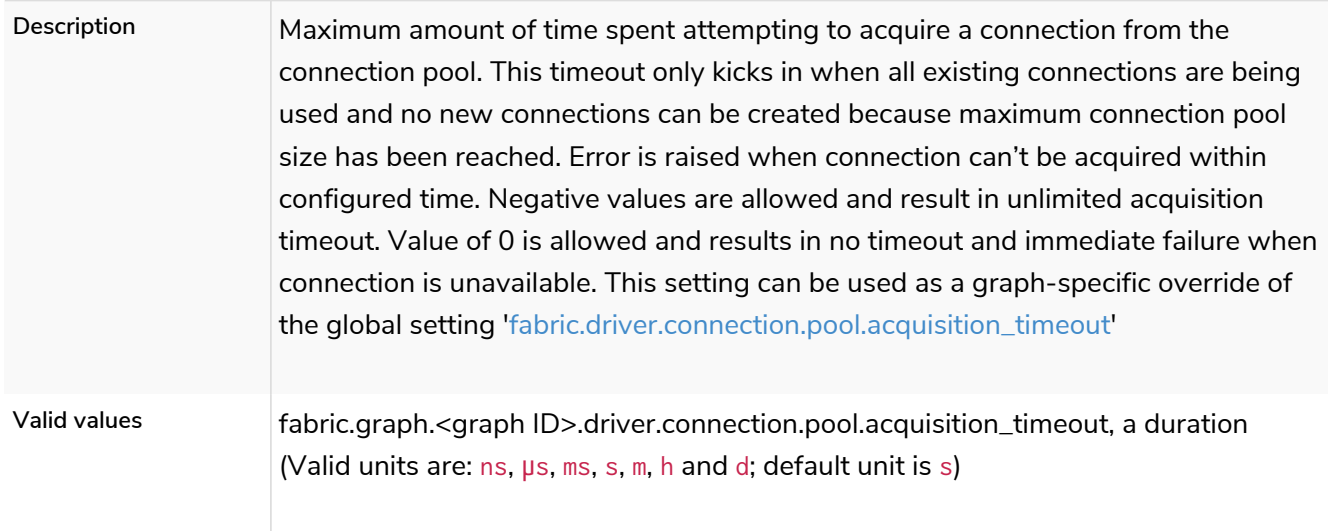

### fabric.graph.<graph ID>.driver.connection.pool.idle\_test

*Table 130. fabric.graph.<graph ID>.driver.connection.pool.idle\_test*

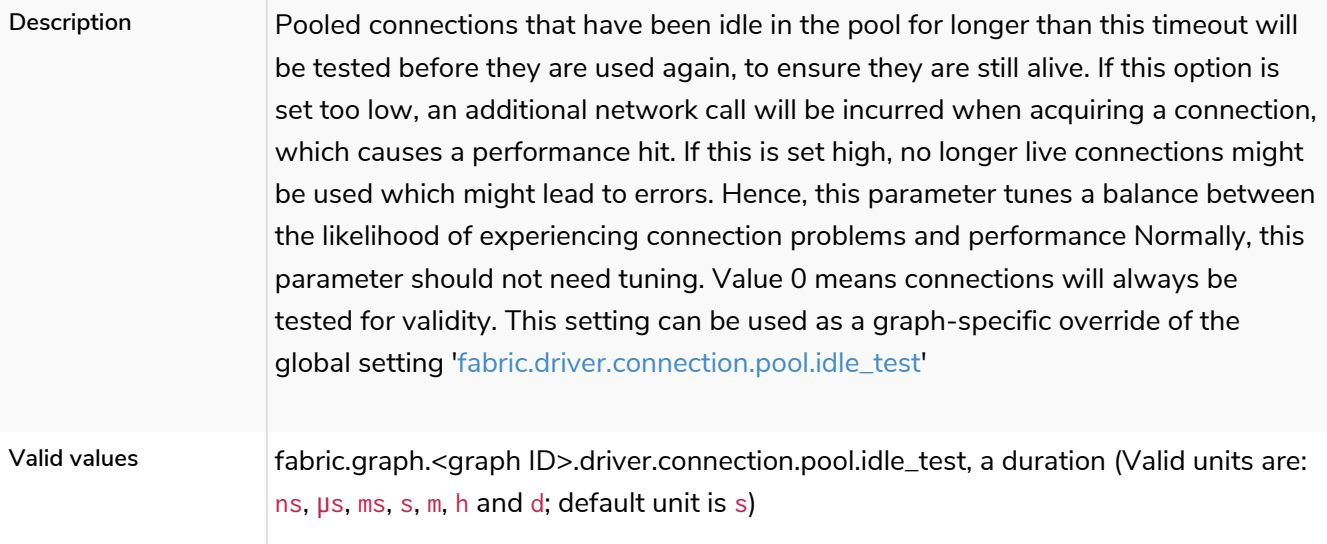

### fabric.graph.<graph ID>.driver.connection.pool.max\_size

#### *Table 131. fabric.graph.<graph ID>.driver.connection.pool.max\_size*

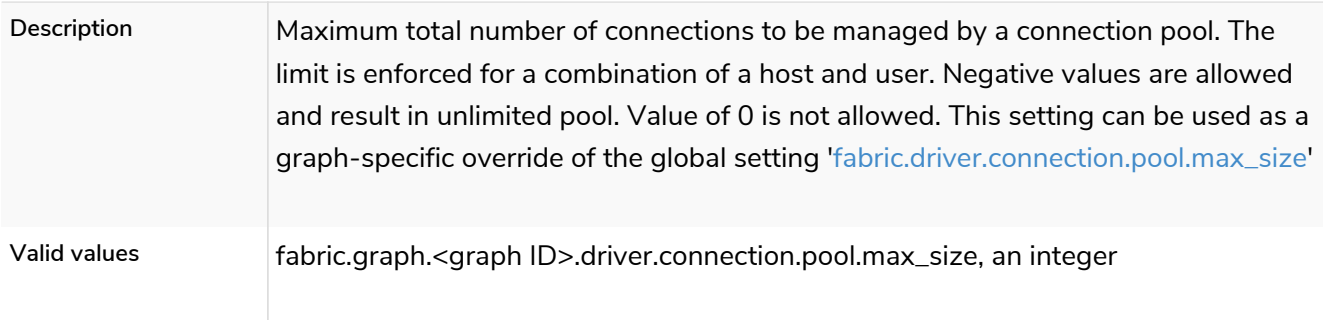

### fabric.graph.<graph ID>.driver.logging.leaked\_sessions

#### *Table 132. fabric.graph.<graph ID>.driver.logging.leaked\_sessions*

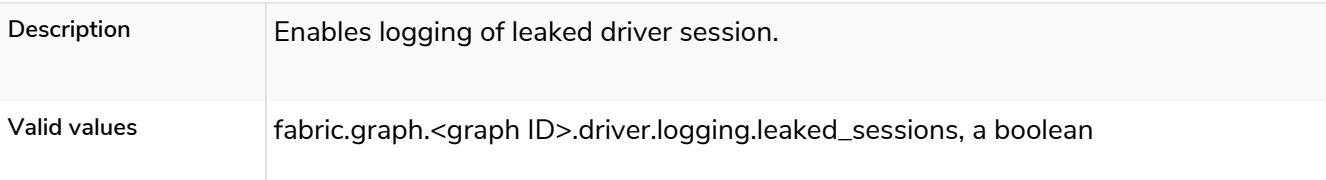

#### fabric.graph.<graph ID>.driver.logging.level

#### *Table 133. fabric.graph.<graph ID>.driver.logging.level*

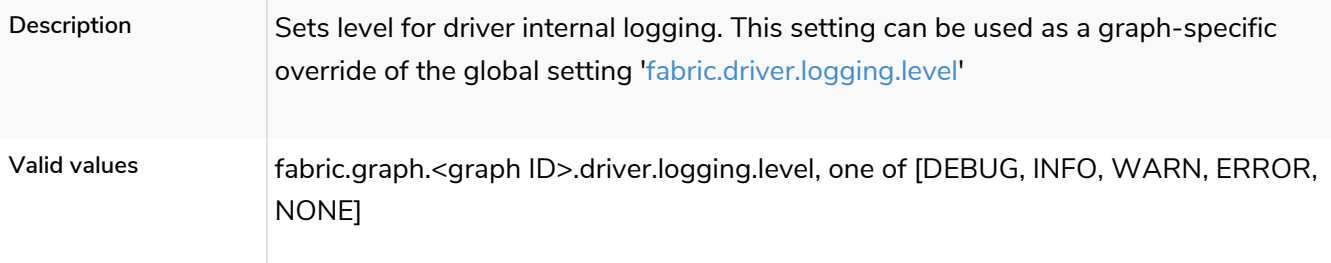

## fabric.graph.<graph ID>.driver.ssl\_enabled

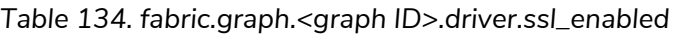

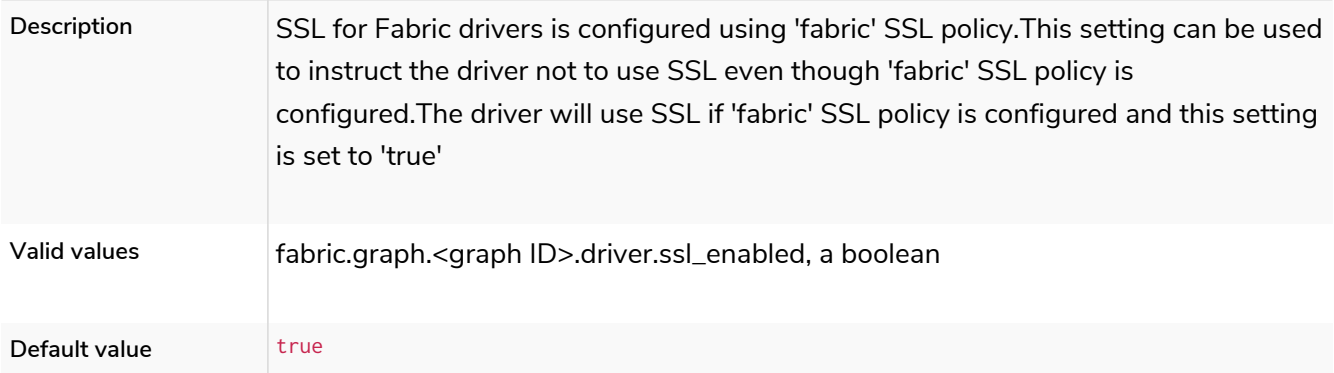

### fabric.graph.<graph ID>.name

#### *Table 135. fabric.graph.<graph ID>.name*

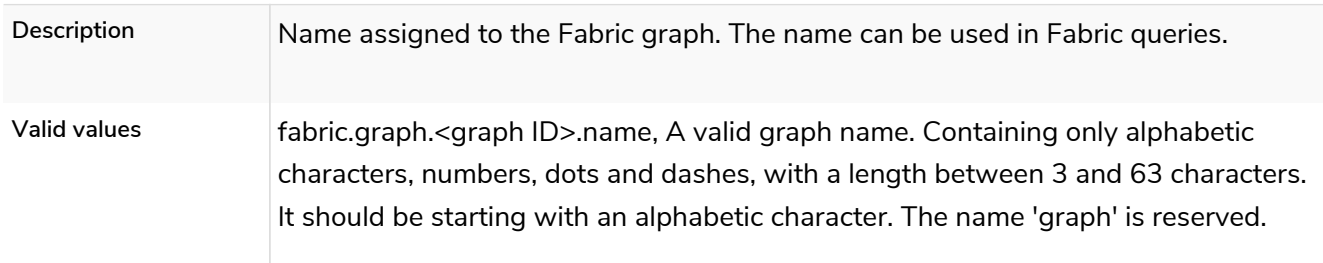

#### *Table 136. fabric.graph.<graph ID>.uri*

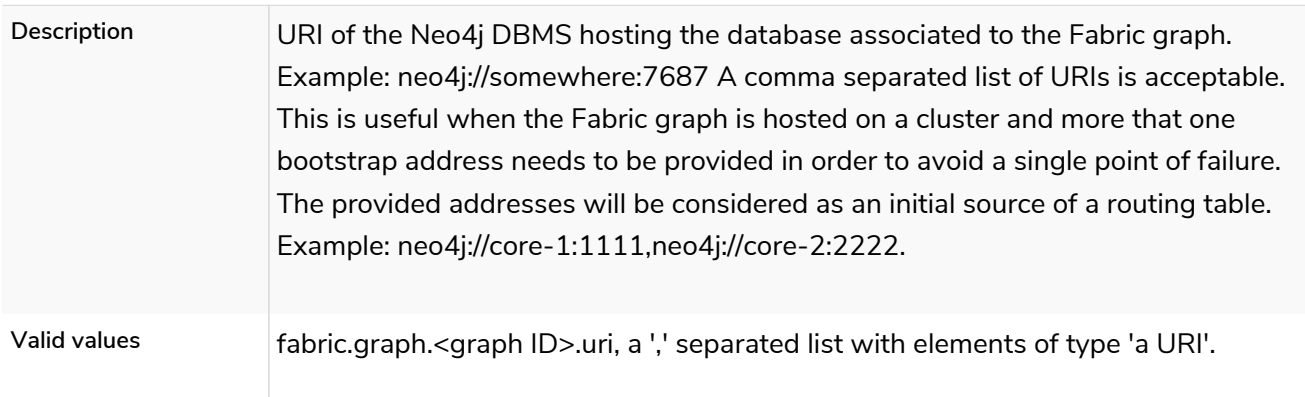

## fabric.routing.servers

**Dynamic**

#### *Table 137. fabric.routing.servers*

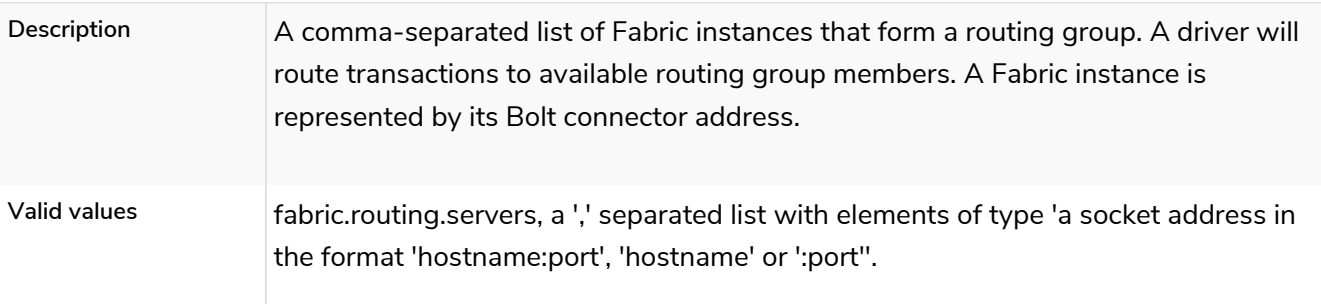

### fabric.routing.ttl

#### *Table 138. fabric.routing.ttl*

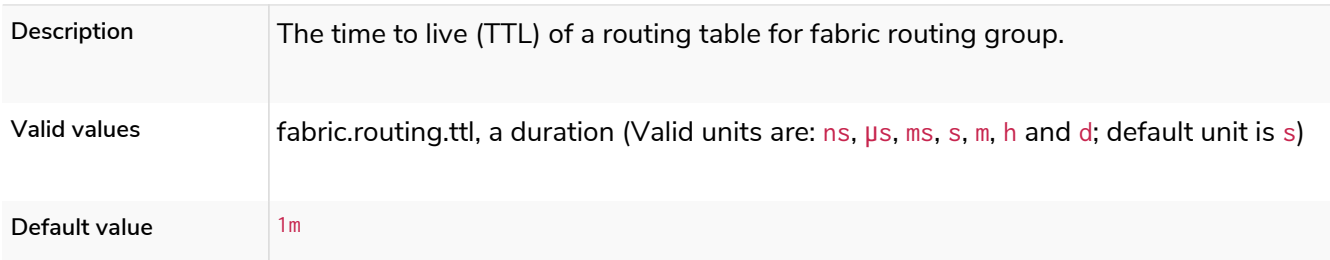

### fabric.stream.buffer.low\_watermark

#### *Table 139. fabric.stream.buffer.low\_watermark*

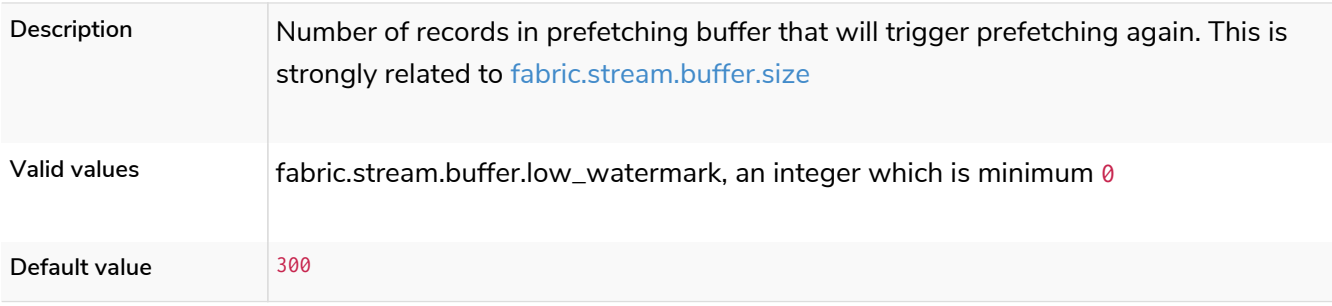

### <span id="page-287-0"></span>fabric.stream.buffer.size

#### *Table 140. fabric.stream.buffer.size*

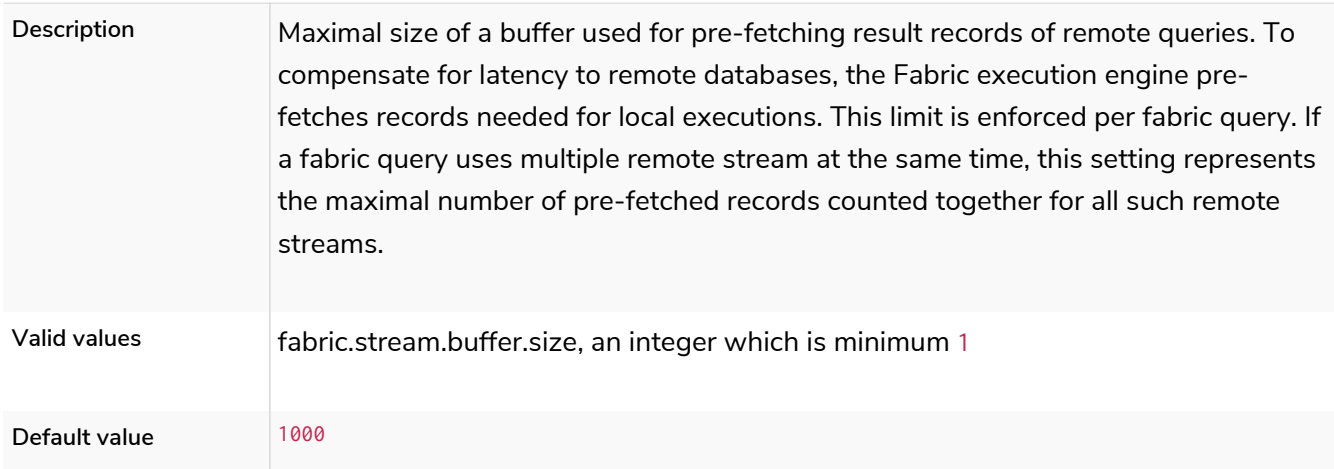

### fabric.stream.concurrency

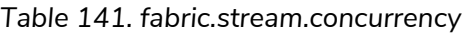

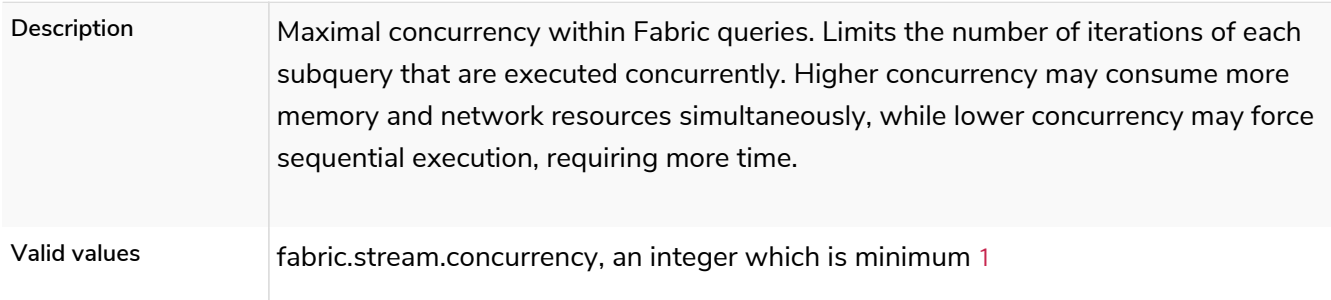
# 6.10.4. Connection settings

### dbms.default\_advertised\_address

#### *Table 142. dbms.default\_advertised\_address*

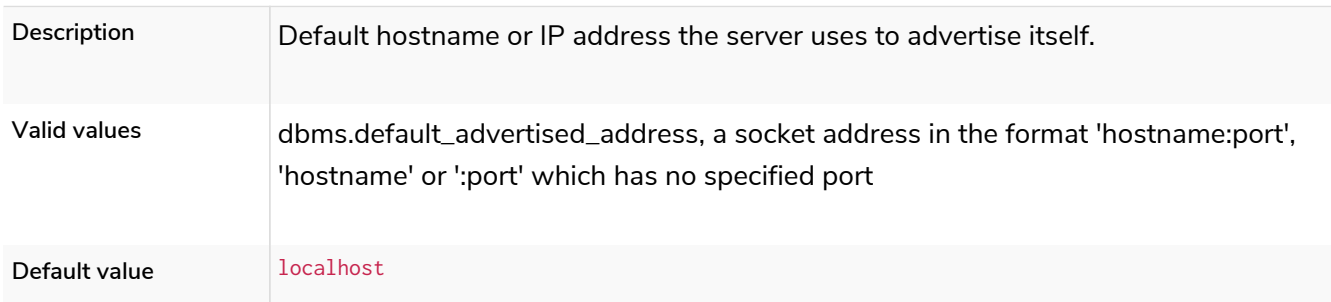

## dbms.default\_listen\_address

#### *Table 143. dbms.default\_listen\_address*

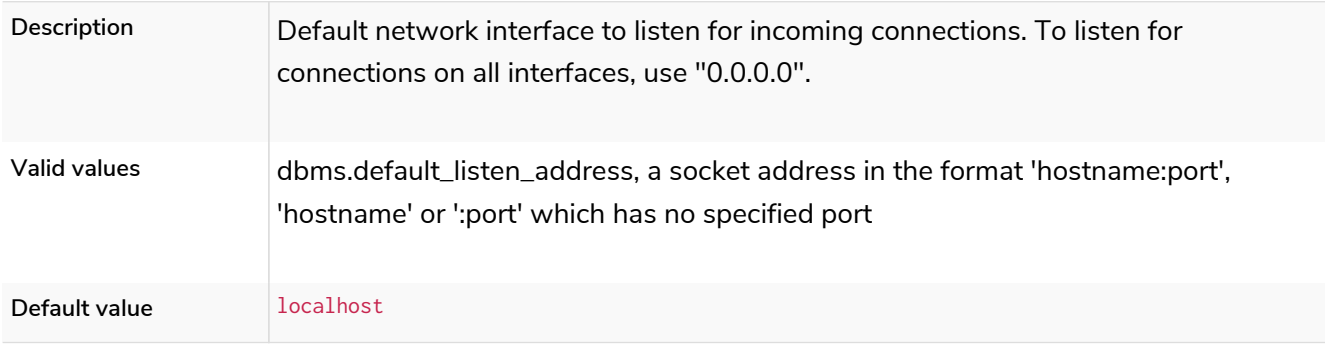

### dbms.http\_enabled\_modules

#### *Table 144. dbms.http\_enabled\_modules*

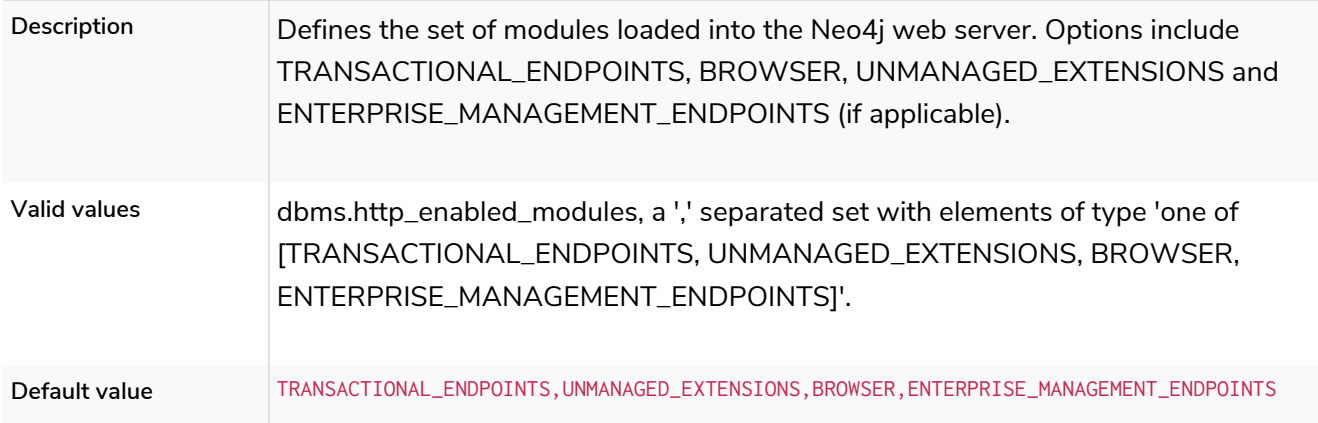

### dbms.routing.advertised\_address

### *Table 145. dbms.routing.advertised\_address*

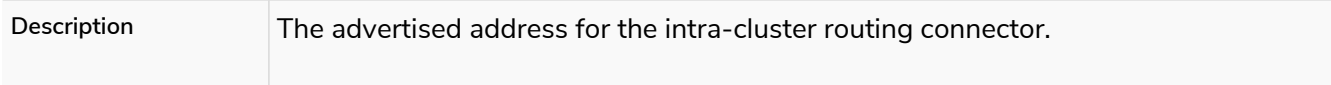

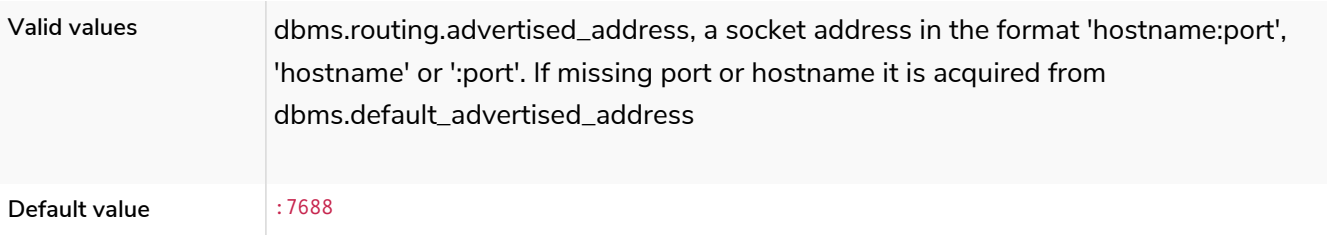

# <span id="page-289-0"></span>dbms.routing.client\_side.enforce\_for\_domains

### **Dynamic**

### *Table 146. dbms.routing.client\_side.enforce\_for\_domains*

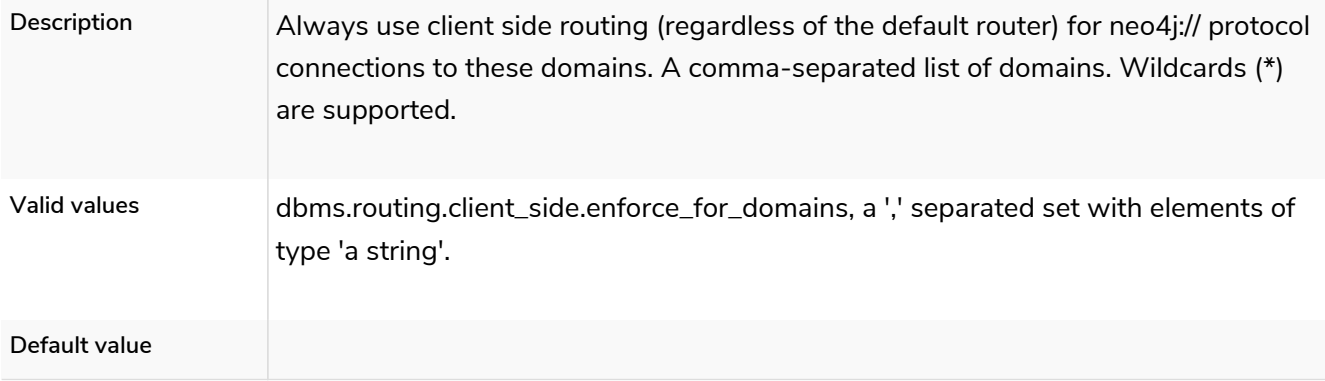

# dbms.routing.default\_router

#### *Table 147. dbms.routing.default\_router*

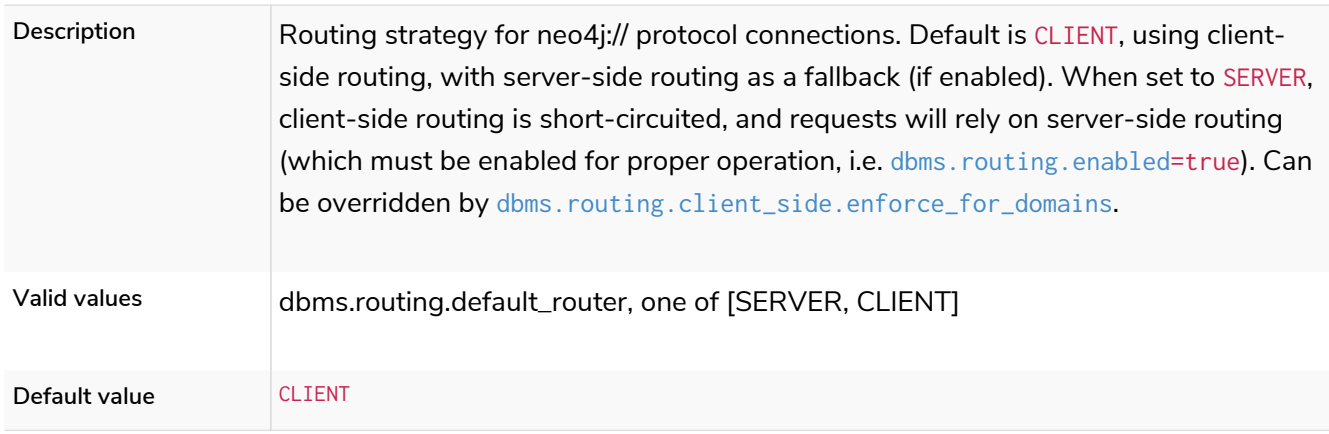

### dbms.routing.driver.api

#### *Table 148. dbms.routing.driver.api*

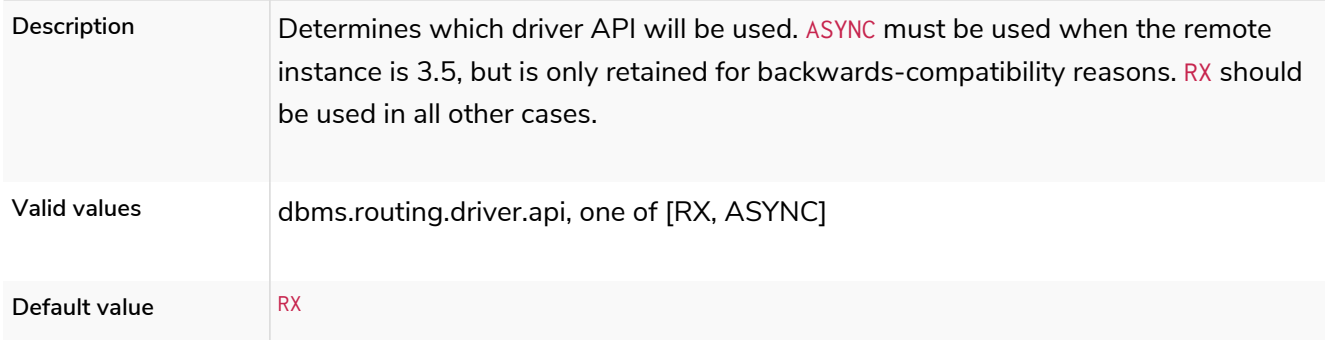

### dbms.routing.driver.connection.connect\_timeout

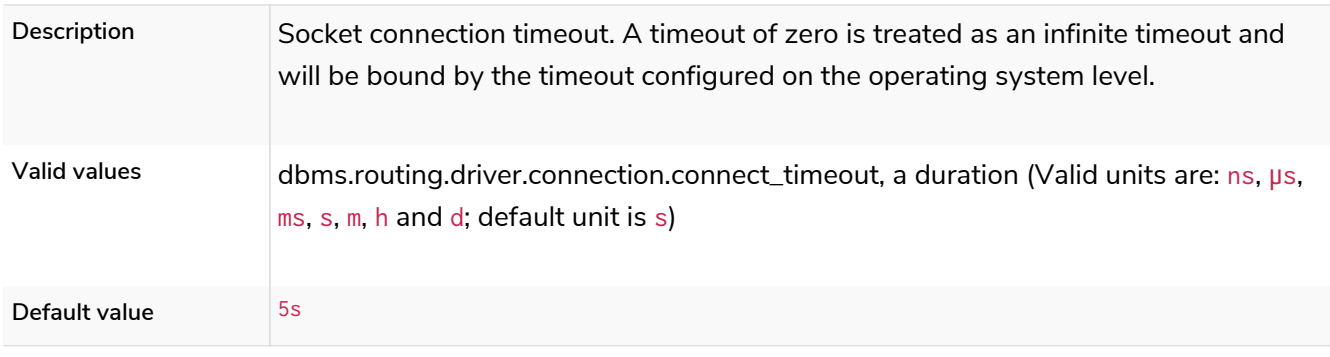

### *Table 149. dbms.routing.driver.connection.connect\_timeout*

# dbms.routing.driver.connection.max\_lifetime

*Table 150. dbms.routing.driver.connection.max\_lifetime*

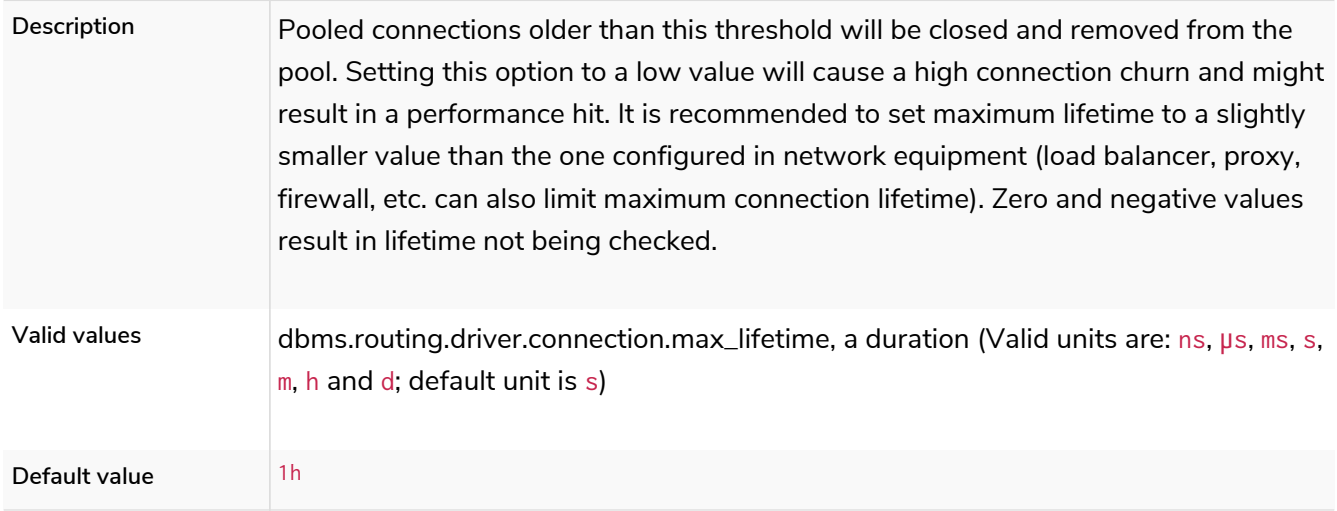

## dbms.routing.driver.connection.pool.acquisition\_timeout

*Table 151. dbms.routing.driver.connection.pool.acquisition\_timeout*

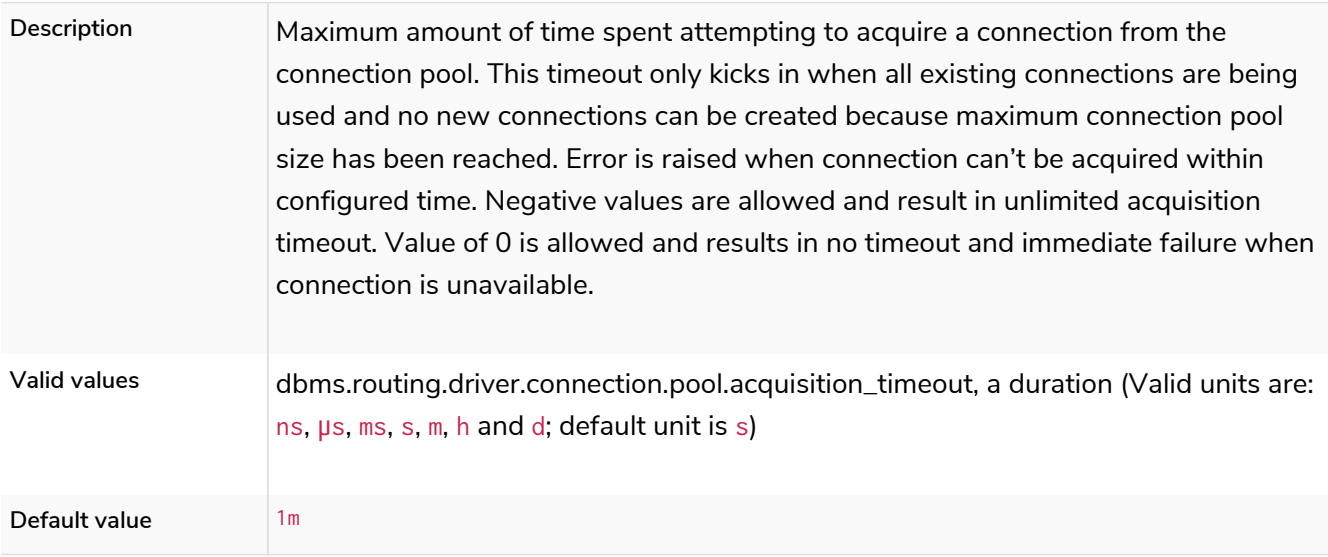

# dbms.routing.driver.connection.pool.idle\_test

#### *Table 152. dbms.routing.driver.connection.pool.idle\_test*

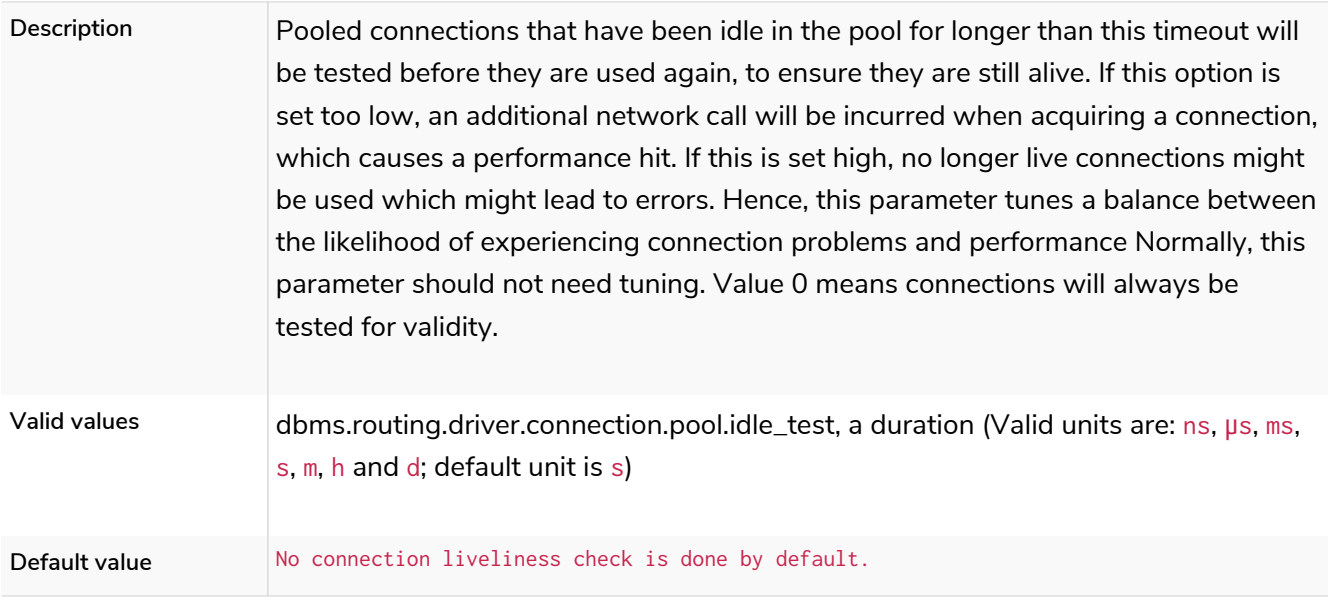

# dbms.routing.driver.connection.pool.max\_size

#### *Table 153. dbms.routing.driver.connection.pool.max\_size*

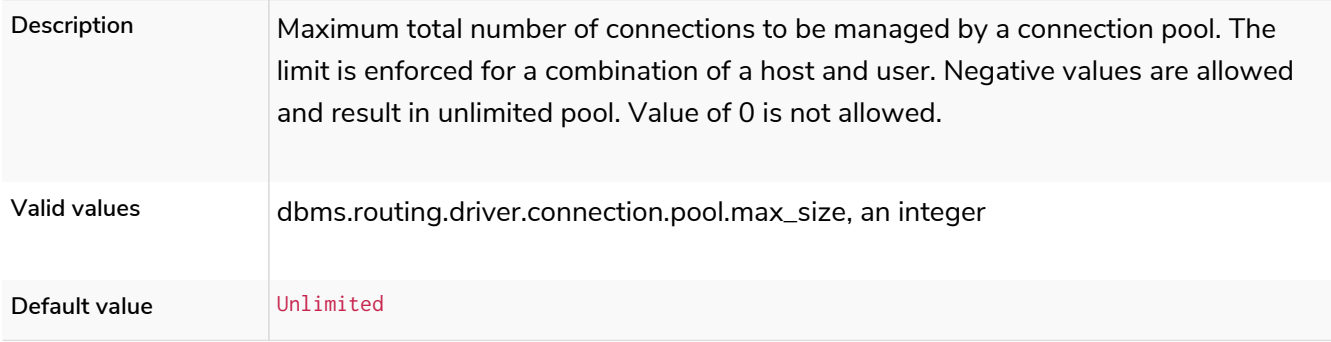

## dbms.routing.driver.logging.level

*Table 154. dbms.routing.driver.logging.level*

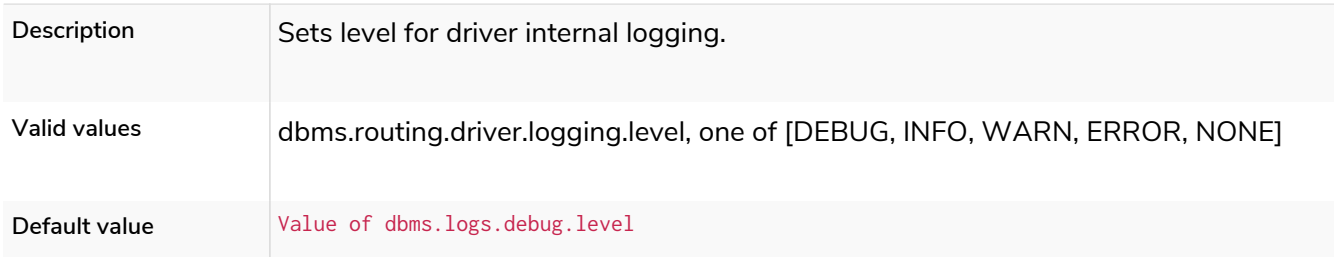

# <span id="page-291-0"></span>dbms.routing.enabled

*Table 155. dbms.routing.enabled*

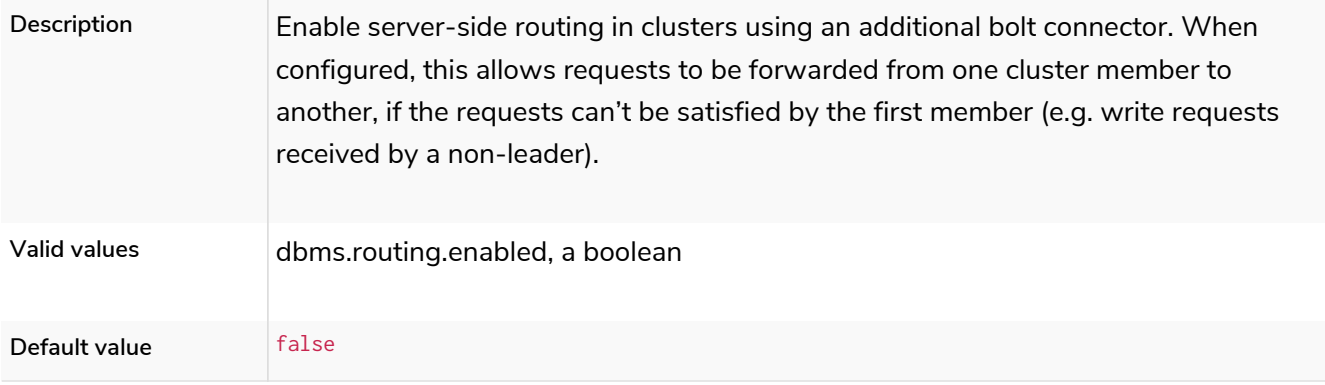

# dbms.routing.listen\_address

### *Table 156. dbms.routing.listen\_address*

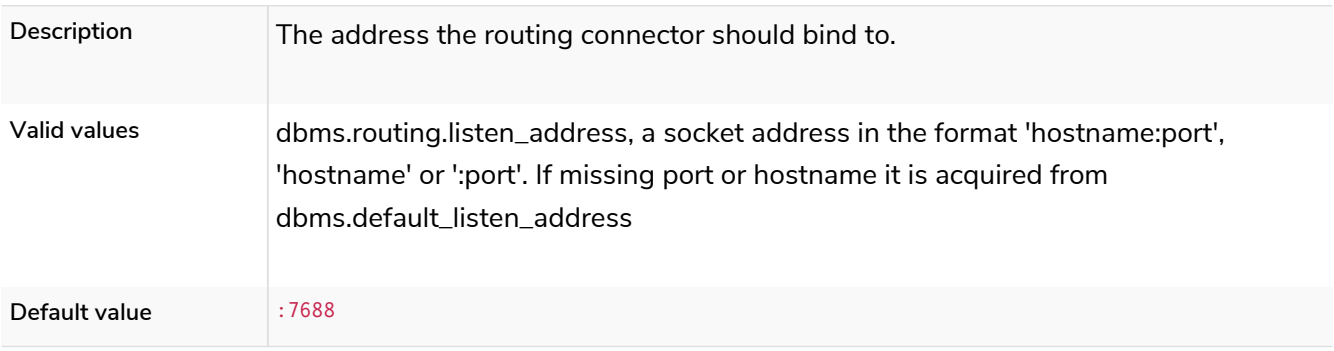

## dbms.routing\_ttl

#### *Table 157. dbms.routing\_ttl*

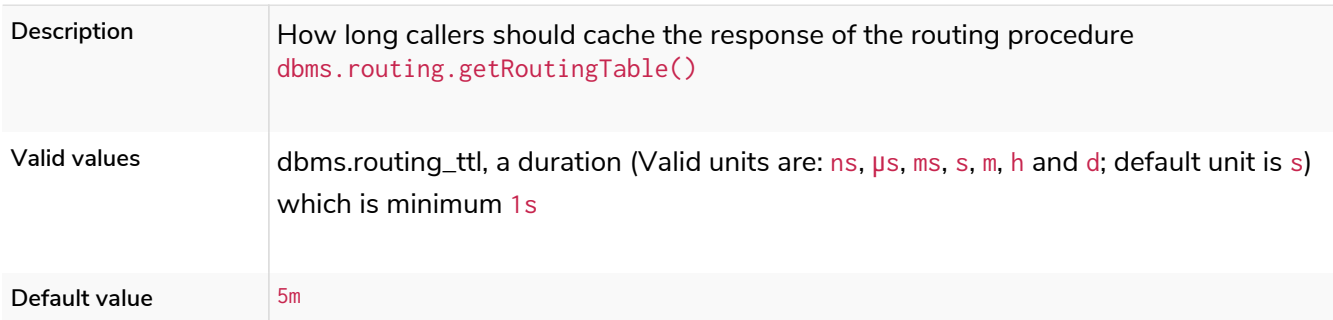

## dbms.connector.bolt.advertised\_address

#### *Table 158. dbms.connector.bolt.advertised\_address*

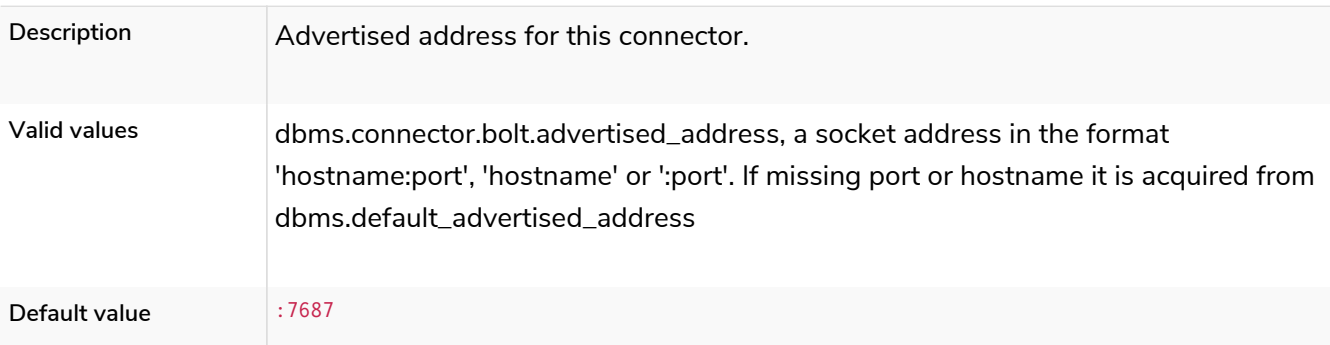

## dbms.connector.bolt.connection\_keep\_alive

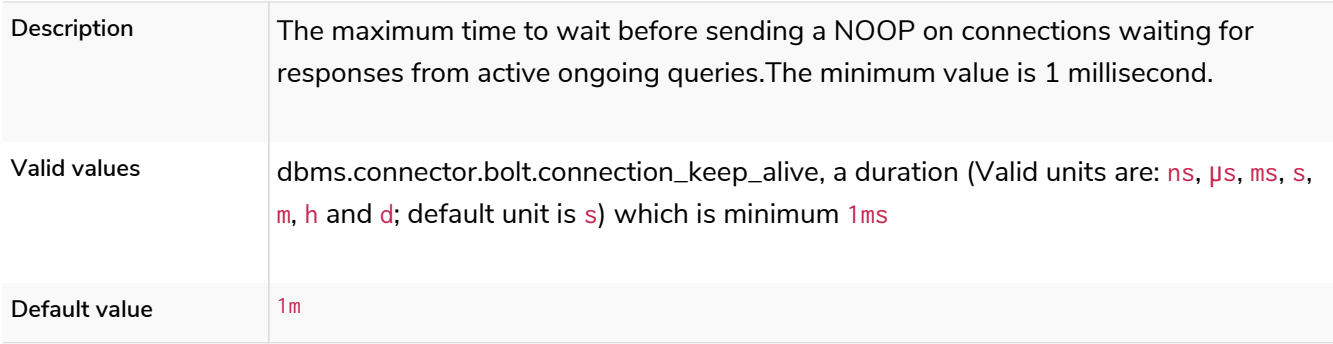

*Table 159. dbms.connector.bolt.connection\_keep\_alive*

## dbms.connector.bolt.connection\_keep\_alive\_for\_requests

*Table 160. dbms.connector.bolt.connection\_keep\_alive\_for\_requests*

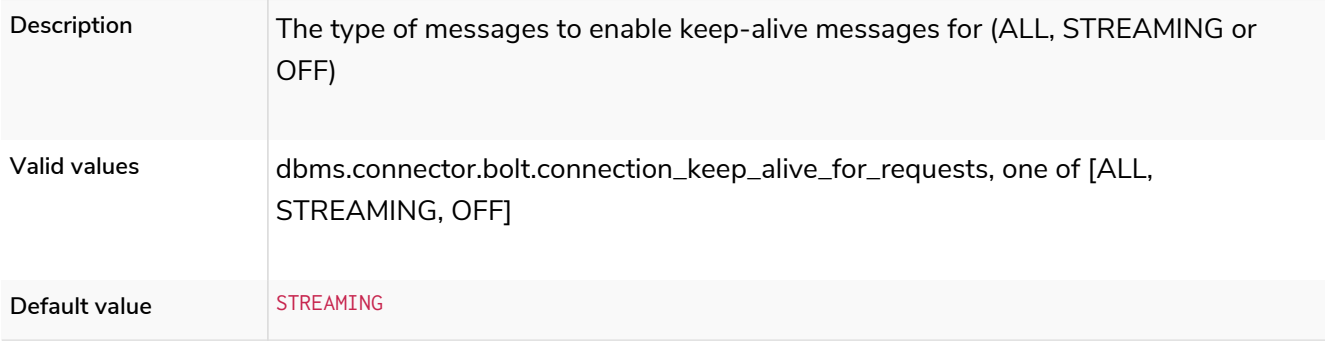

### dbms.connector.bolt.connection\_keep\_alive\_probes

#### *Table 161. dbms.connector.bolt.connection\_keep\_alive\_probes*

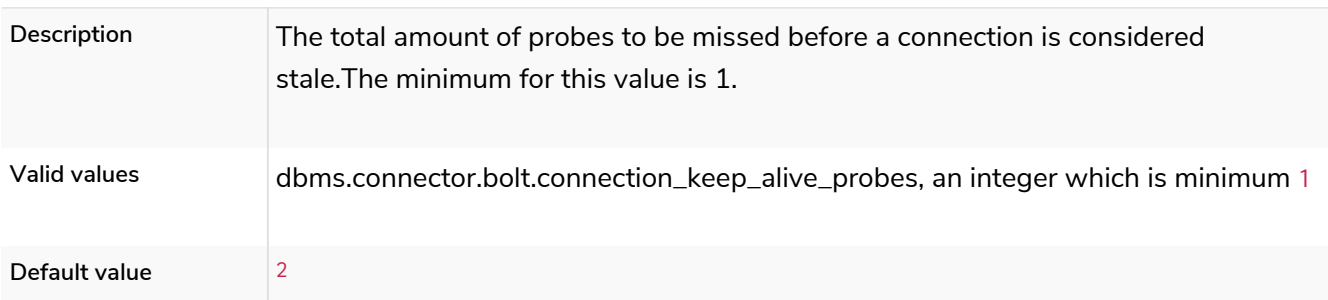

### dbms.connector.bolt.connection\_keep\_alive\_streaming\_scheduling\_interval

#### *Table 162. dbms.connector.bolt.connection\_keep\_alive\_streaming\_scheduling\_interval*

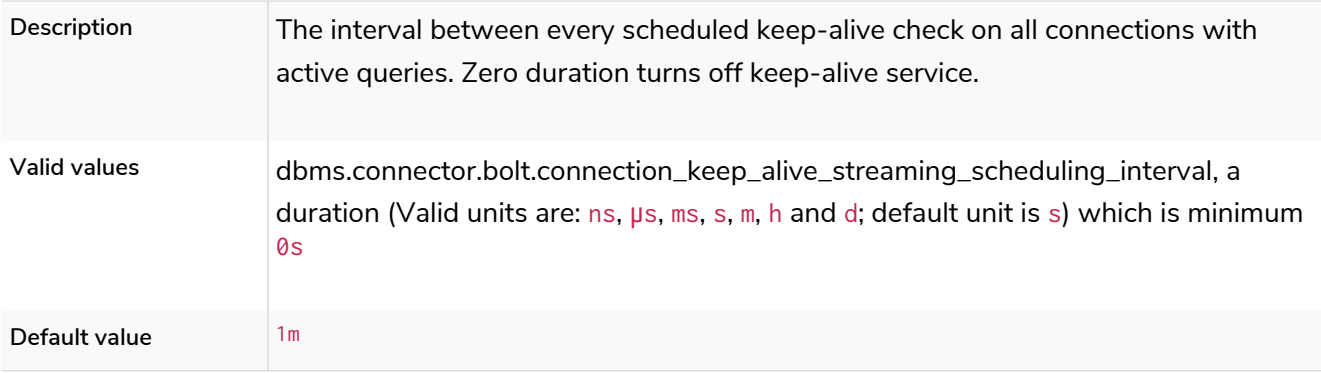

### dbms.connector.bolt.enabled

#### *Table 163. dbms.connector.bolt.enabled*

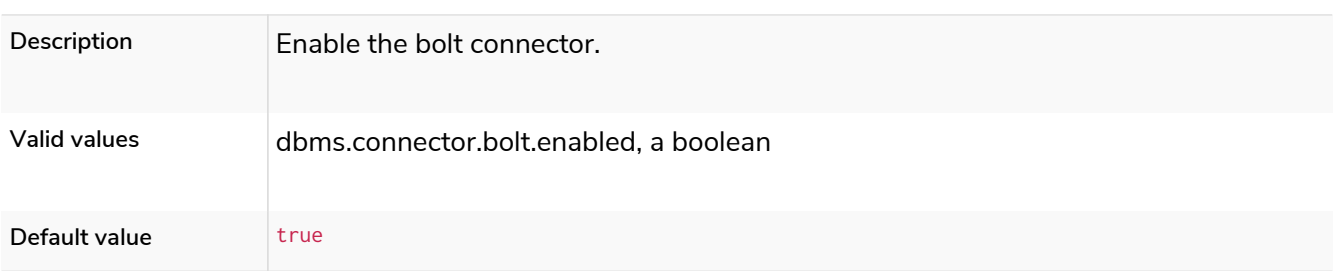

### dbms.connector.bolt.listen\_address

#### *Table 164. dbms.connector.bolt.listen\_address*

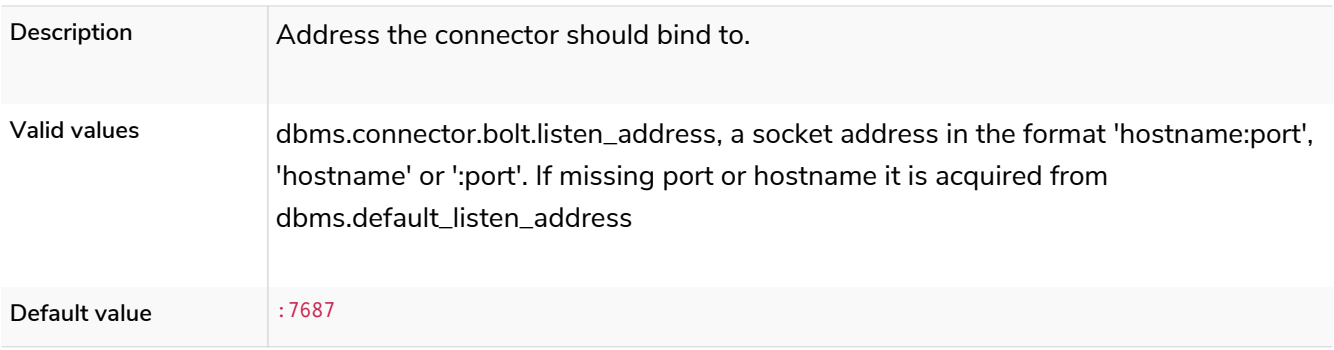

# dbms.connector.bolt.ocsp\_stapling\_enabled

*Table 165. dbms.connector.bolt.ocsp\_stapling\_enabled*

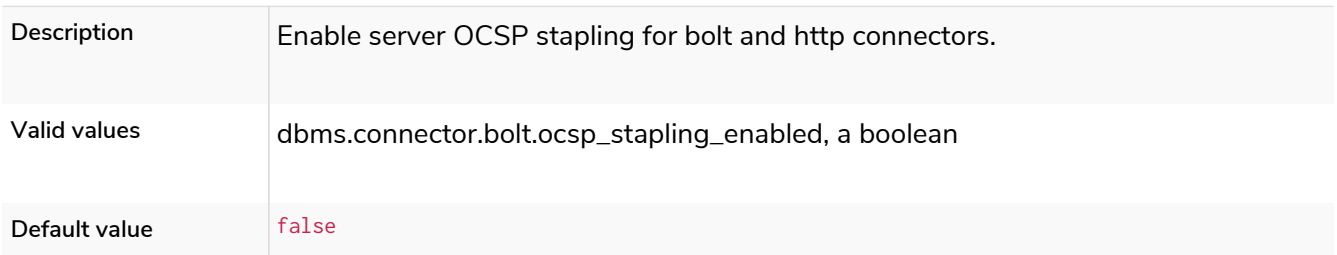

## dbms.connector.bolt.thread\_pool\_keep\_alive

#### *Table 166. dbms.connector.bolt.thread\_pool\_keep\_alive*

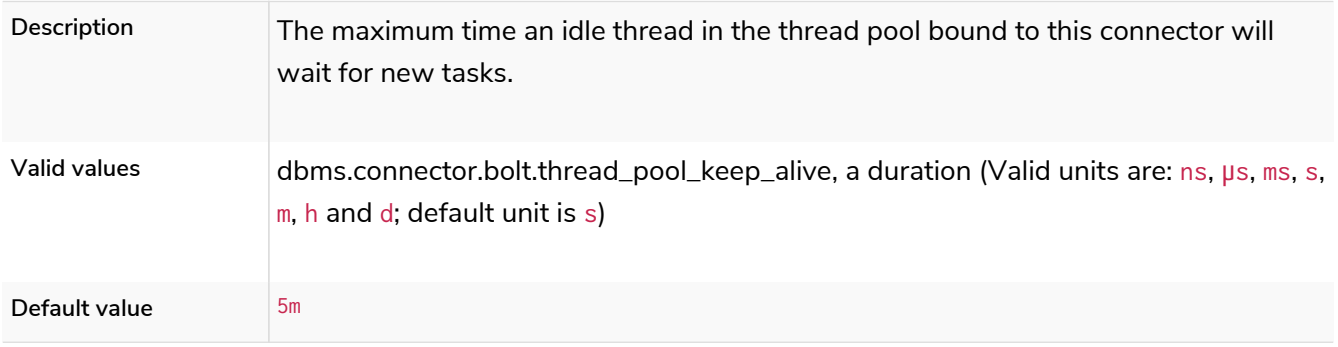

# dbms.connector.bolt.thread\_pool\_max\_size

*Table 167. dbms.connector.bolt.thread\_pool\_max\_size*

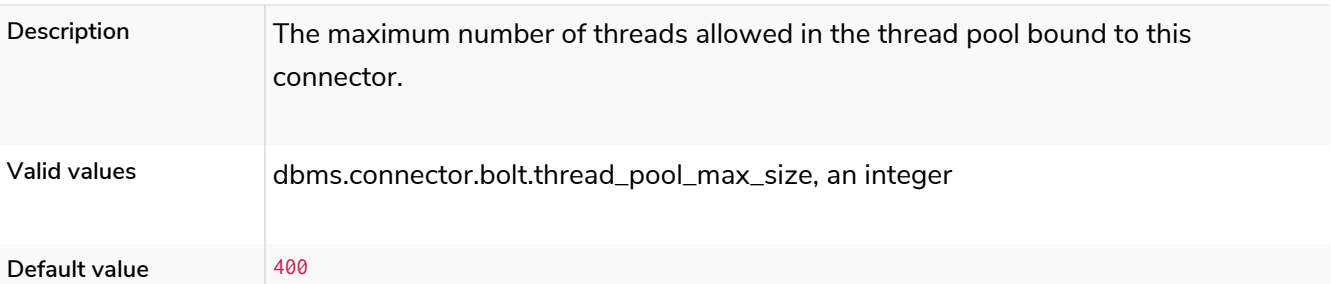

### dbms.connector.bolt.thread\_pool\_min\_size

#### *Table 168. dbms.connector.bolt.thread\_pool\_min\_size*

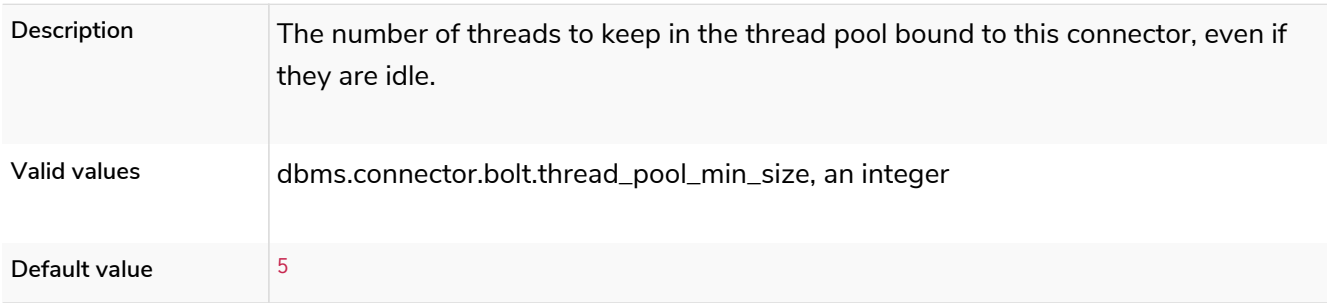

## dbms.connector.bolt.tls\_level

### *Table 169. dbms.connector.bolt.tls\_level*

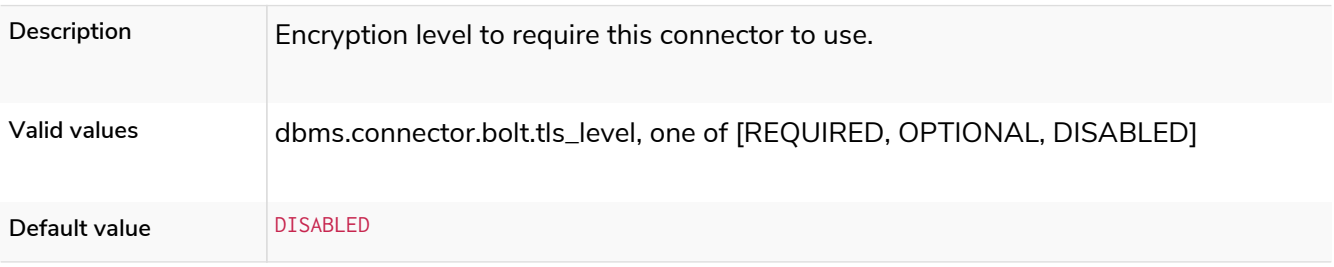

## dbms.connector.bolt.unsupported\_thread\_pool\_shutdown\_wait\_time

#### *Table 170. dbms.connector.bolt.unsupported\_thread\_pool\_shutdown\_wait\_time*

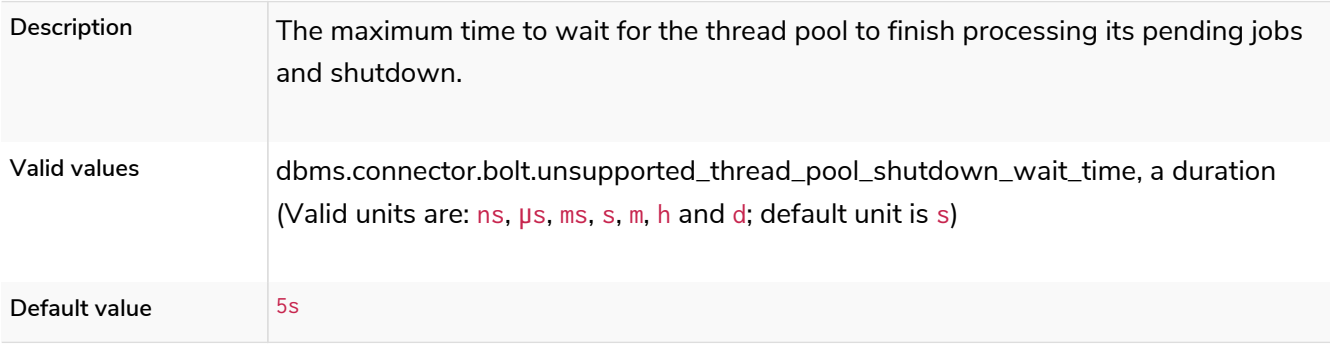

### dbms.connector.http.advertised\_address

#### *Table 171. dbms.connector.http.advertised\_address*

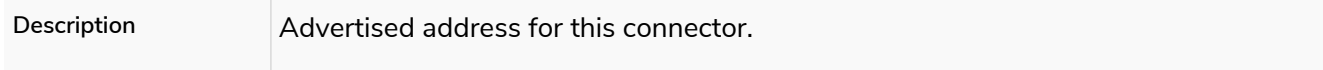

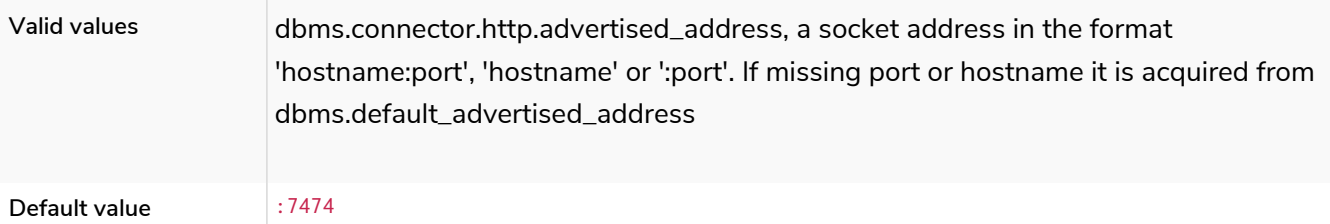

### dbms.connector.http.enabled

### *Table 172. dbms.connector.http.enabled*

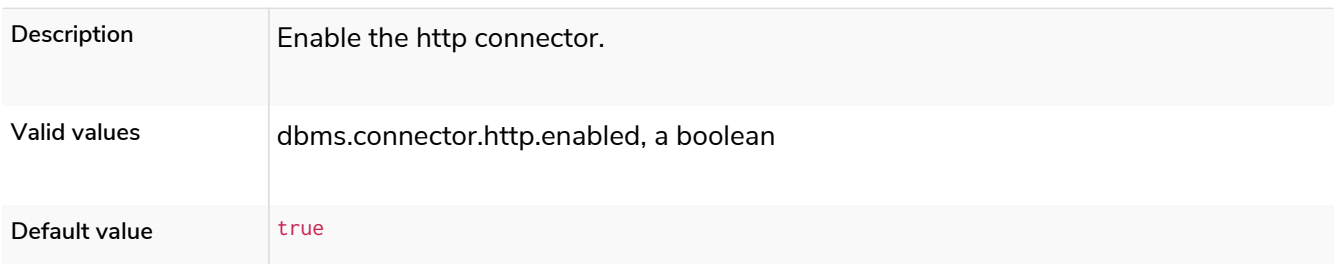

### dbms.connector.http.listen\_address

#### *Table 173. dbms.connector.http.listen\_address*

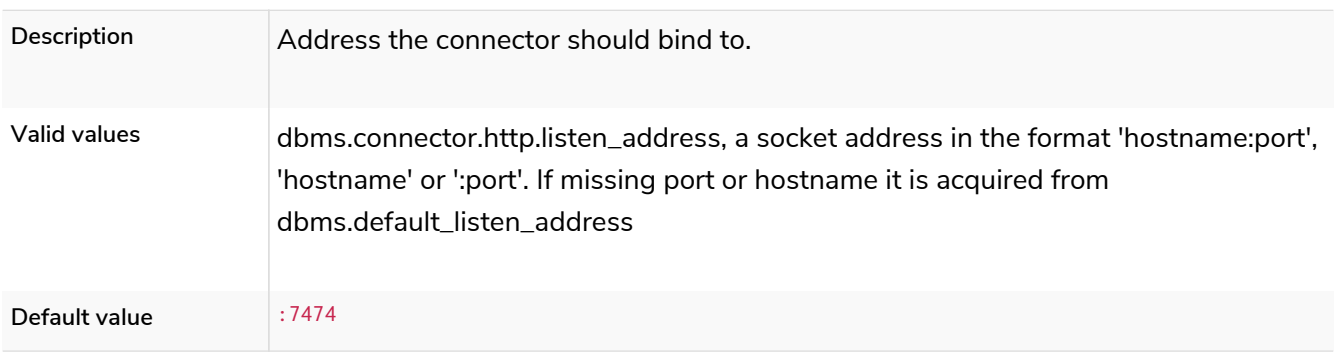

### dbms.connector.https.advertised\_address

#### *Table 174. dbms.connector.https.advertised\_address*

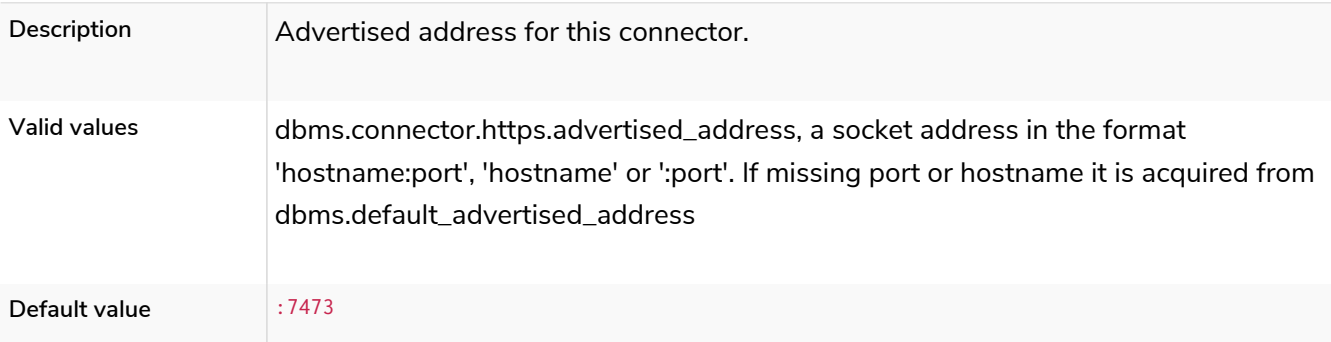

### dbms.connector.https.enabled

*Table 175. dbms.connector.https.enabled*

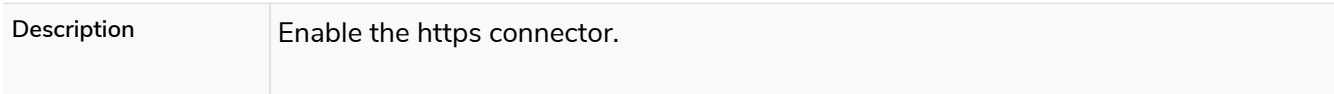

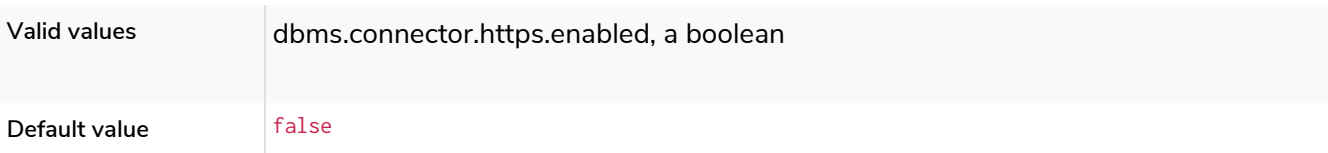

# dbms.connector.https.listen\_address

*Table 176. dbms.connector.https.listen\_address*

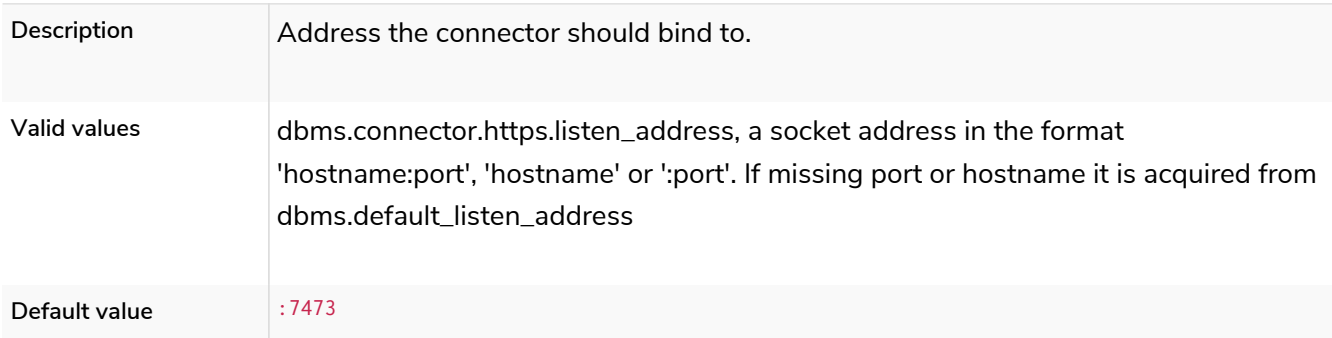

# 6.10.5. Cypher settings

# cypher.default\_language\_version

### *Table 177. cypher.default\_language\_version*

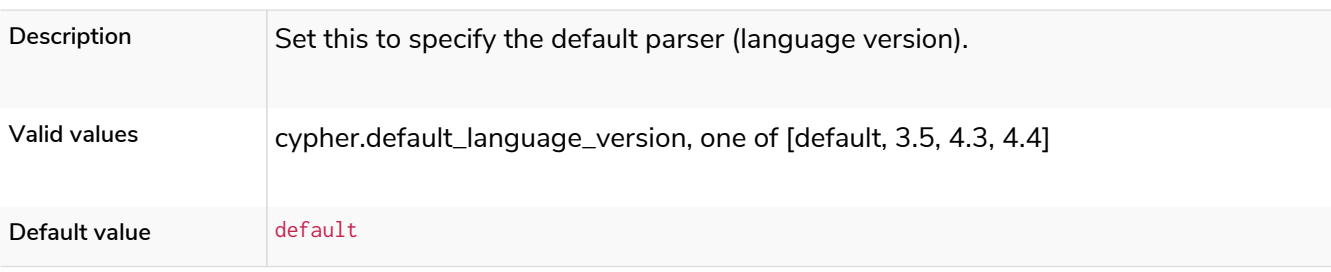

# cypher.forbid\_exhaustive\_shortestpath

*Table 178. cypher.forbid\_exhaustive\_shortestpath*

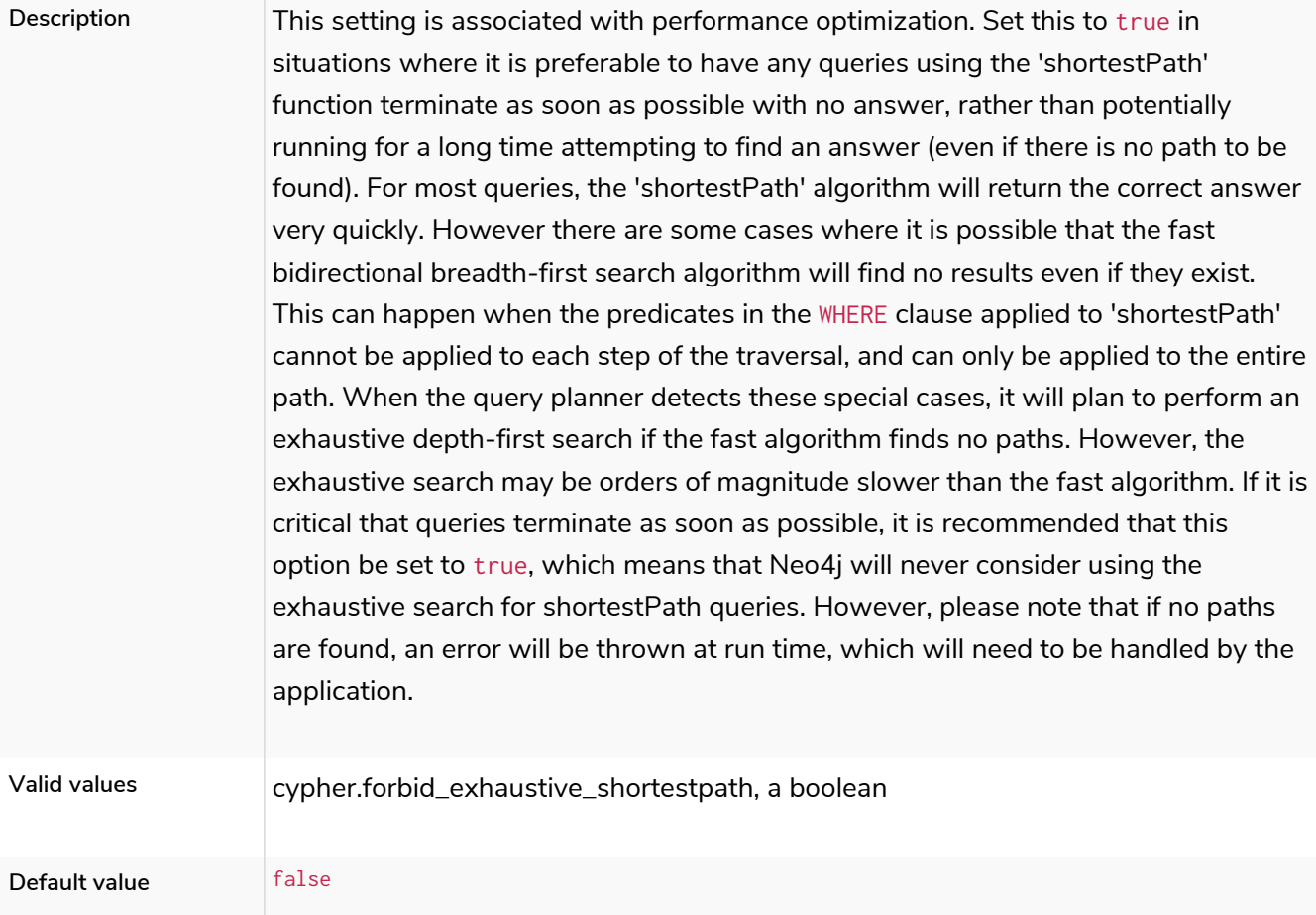

# cypher.forbid\_shortestpath\_common\_nodes

### *Table 179. cypher.forbid\_shortestpath\_common\_nodes*

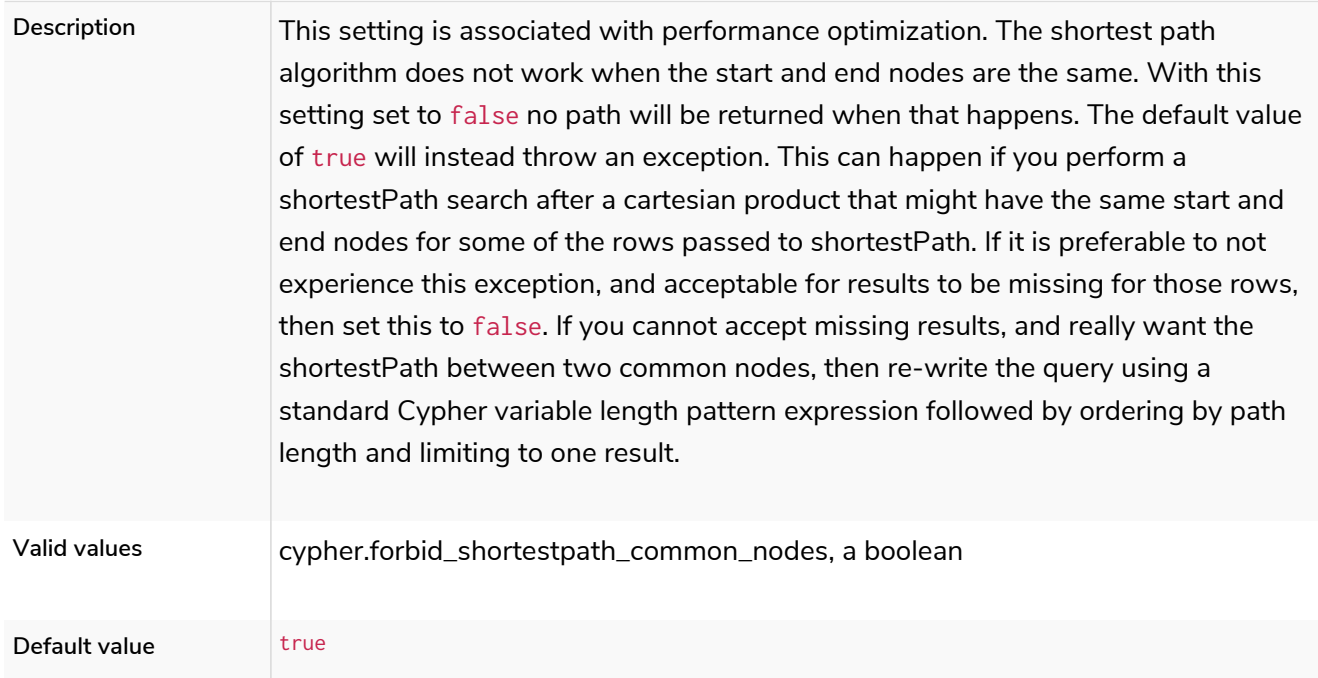

# cypher.hints\_error

*Table 180. cypher.hints\_error*

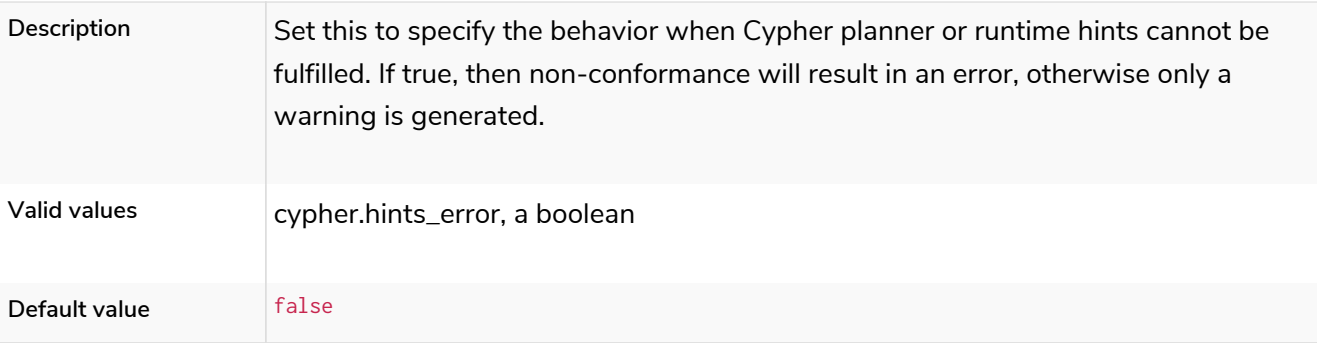

# cypher.lenient\_create\_relationship

#### *Table 181. cypher.lenient\_create\_relationship*

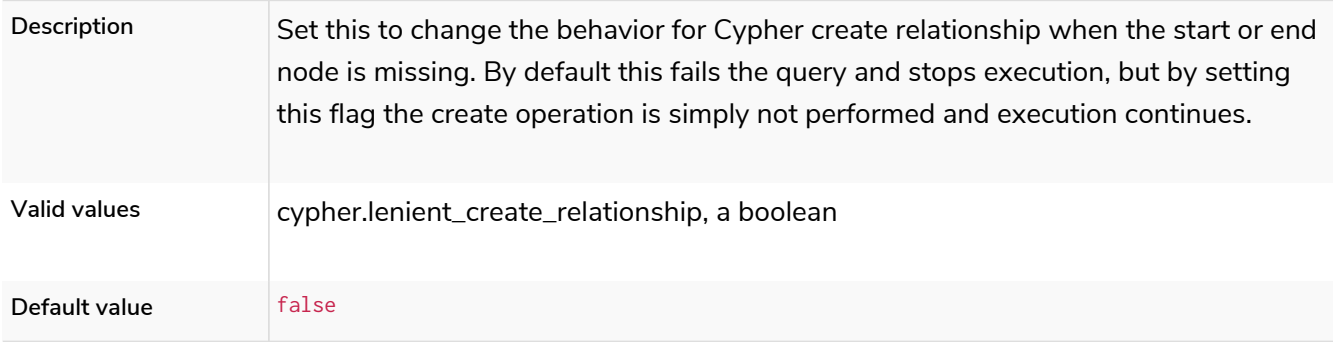

# <span id="page-299-0"></span>cypher.min\_replan\_interval

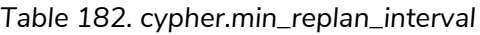

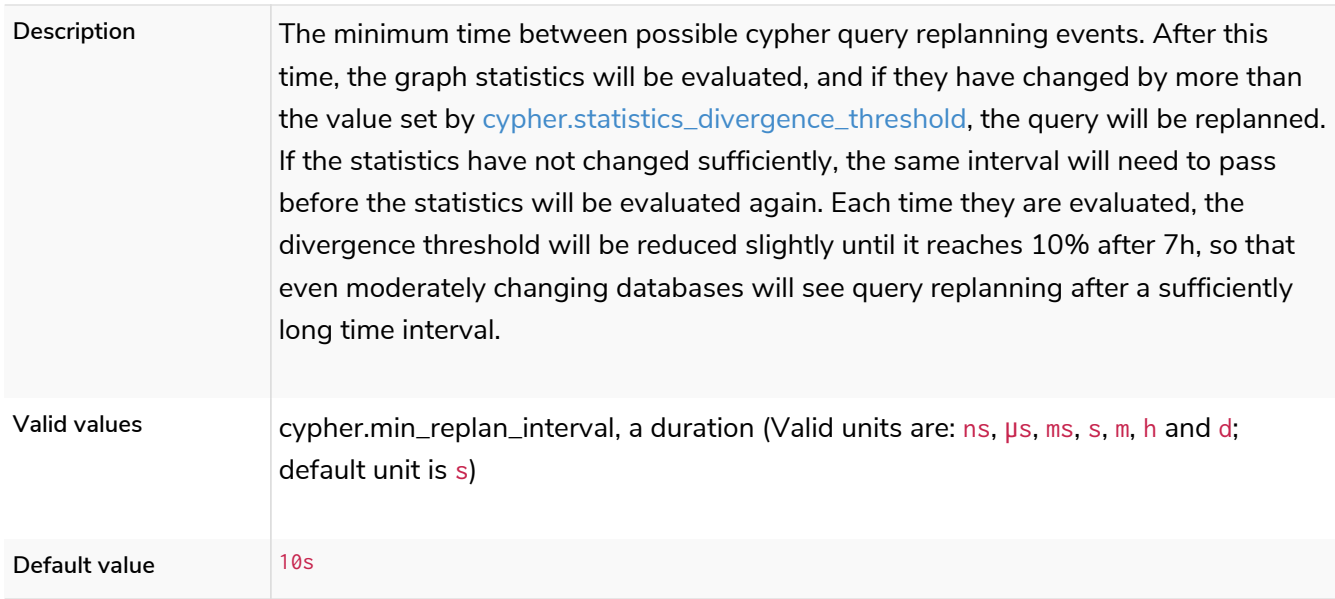

# cypher.planner

### *Table 183. cypher.planner*

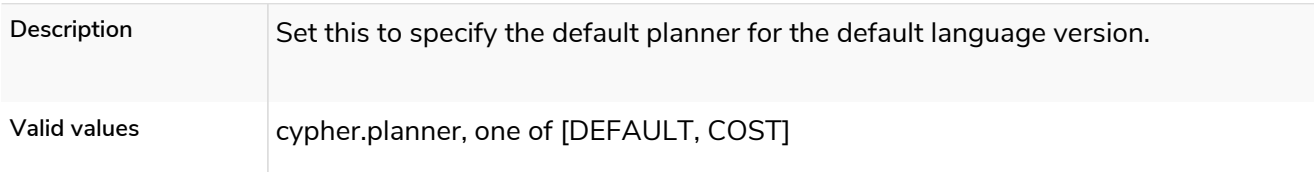

# <span id="page-300-0"></span>cypher.statistics\_divergence\_threshold

*Table 184. cypher.statistics\_divergence\_threshold*

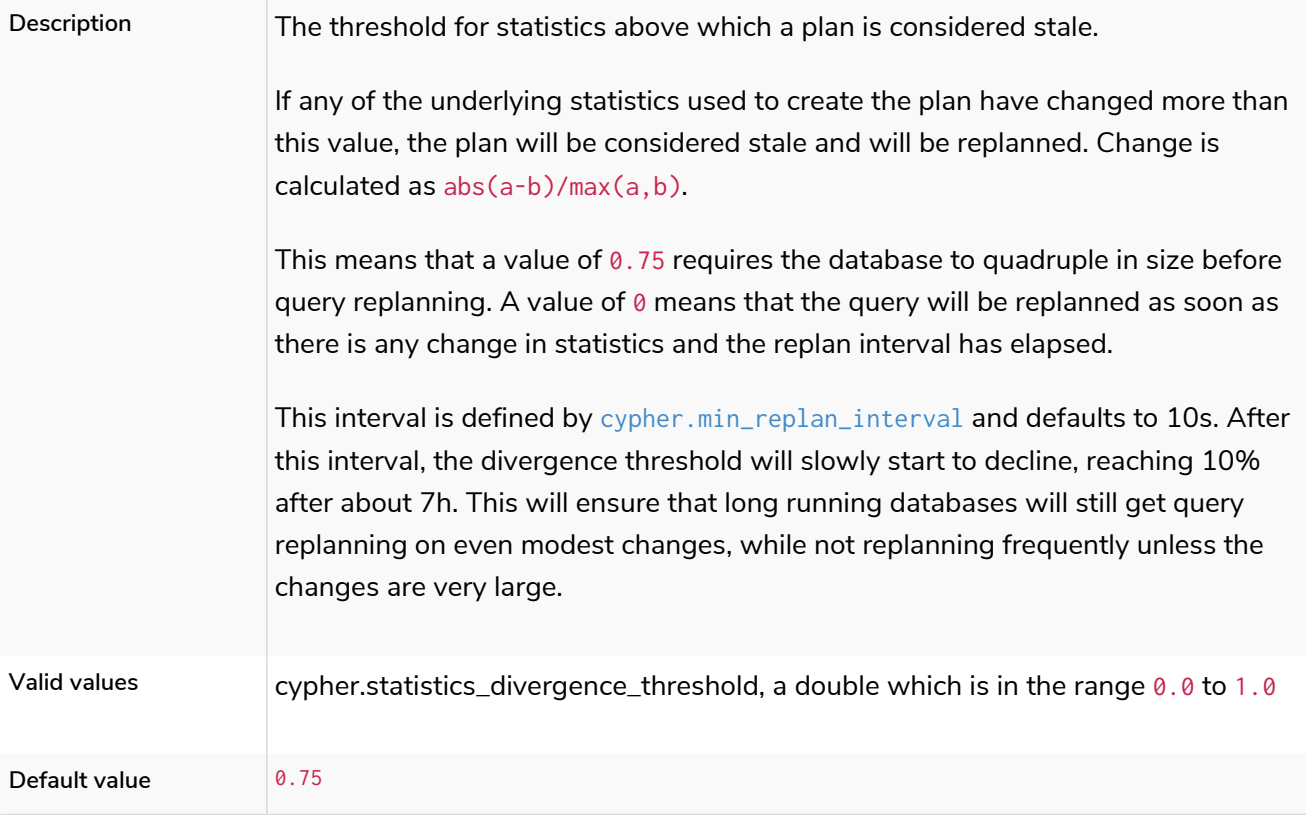

# 6.10.6. Database settings

# dbms.filewatcher.enabled

*Table 185. dbms.filewatcher.enabled*

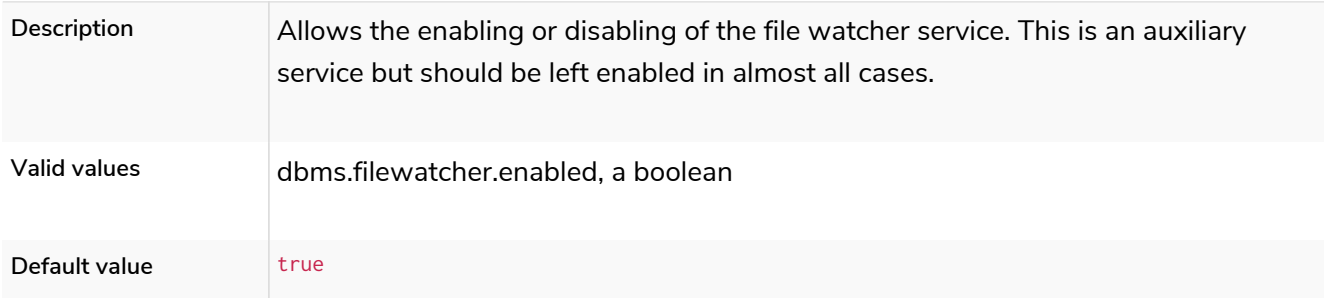

# dbms.record\_format

*Table 186. dbms.record\_format*

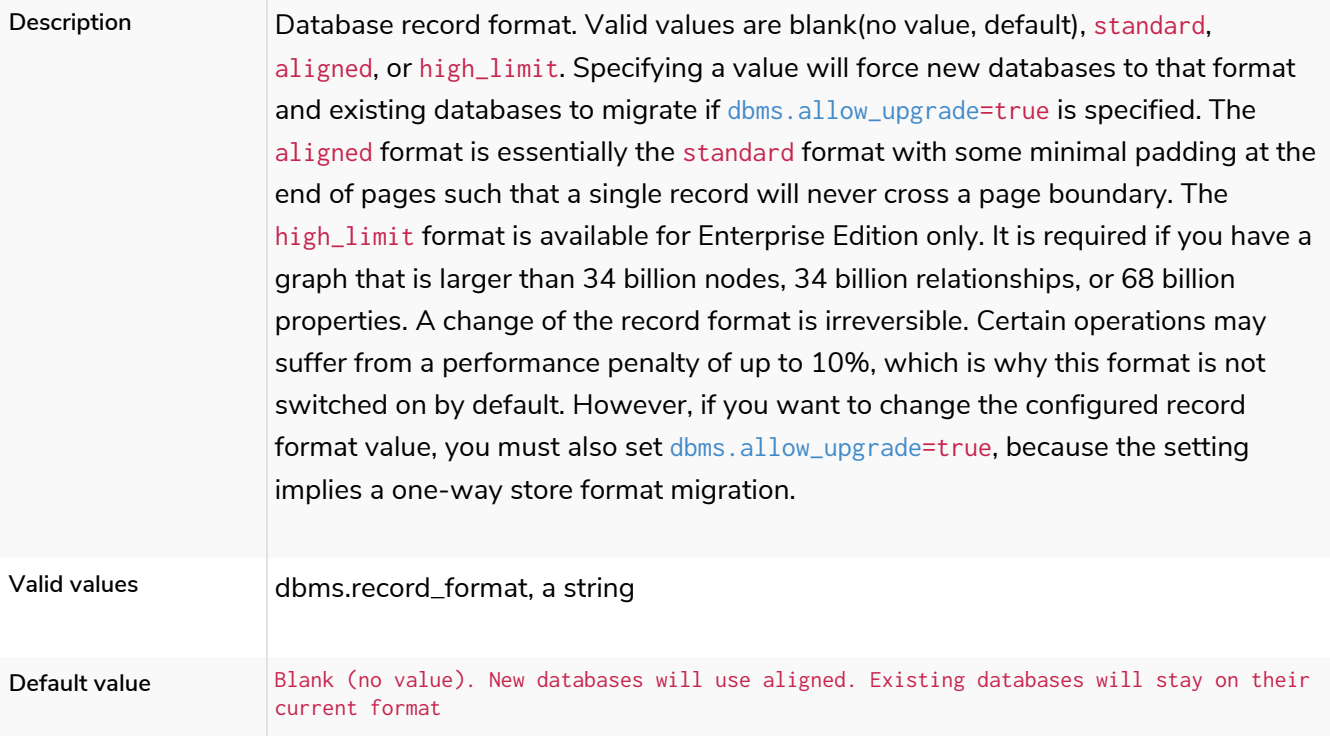

# dbms.relationship\_grouping\_threshold

#### *Table 187. dbms.relationship\_grouping\_threshold*

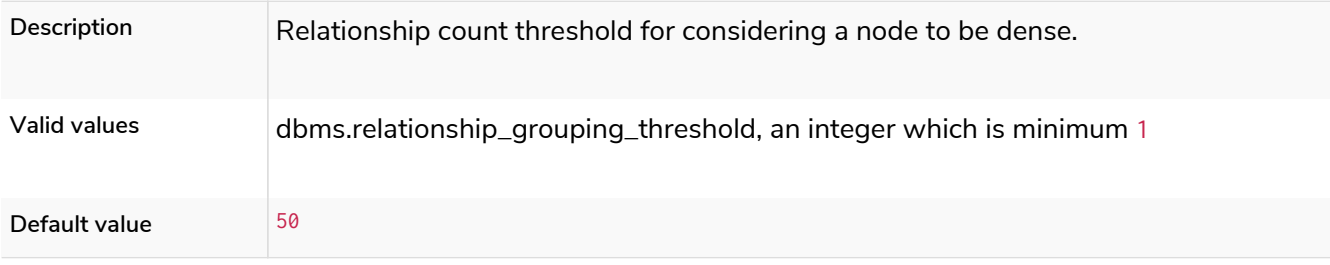

# dbms.store.files.preallocate

*Table 188. dbms.store.files.preallocate*

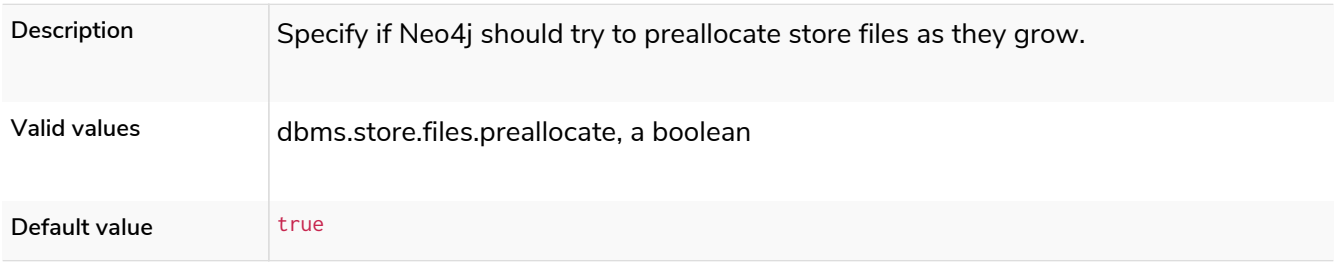

## db.temporal.timezone

*Table 189. db.temporal.timezone*

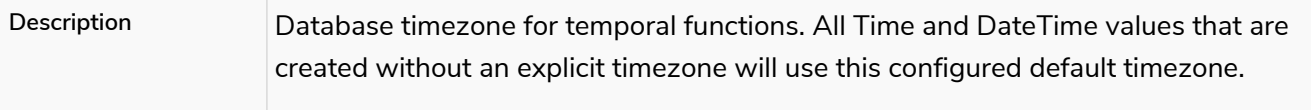

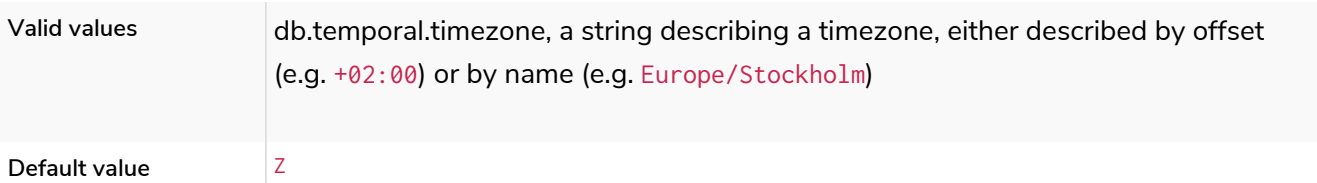

## dbms.track\_query\_cpu\_time

**Enterprise edition Dynamic**

### *Table 190. dbms.track\_query\_cpu\_time*

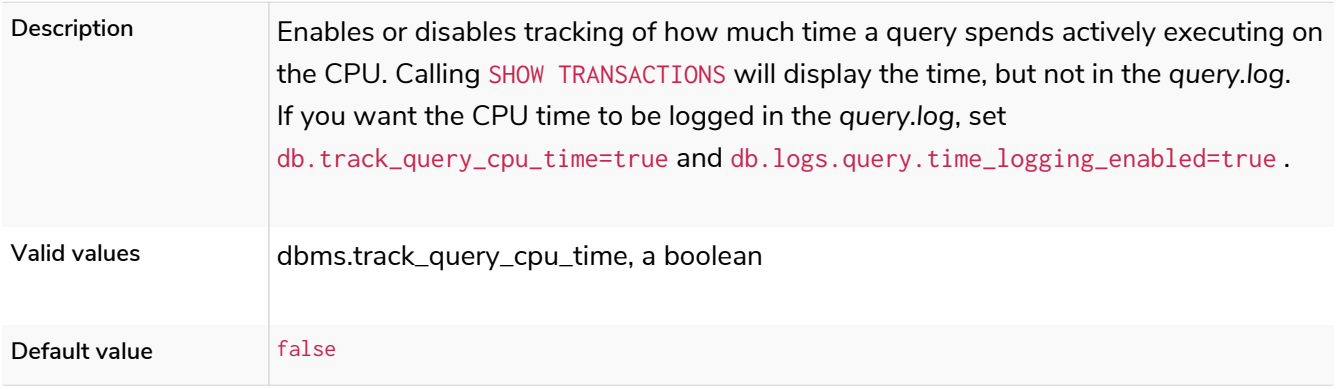

# <span id="page-302-0"></span>dbms.track\_query\_allocation

**Dynamic**

### *Table 191. dbms.track\_query\_allocation*

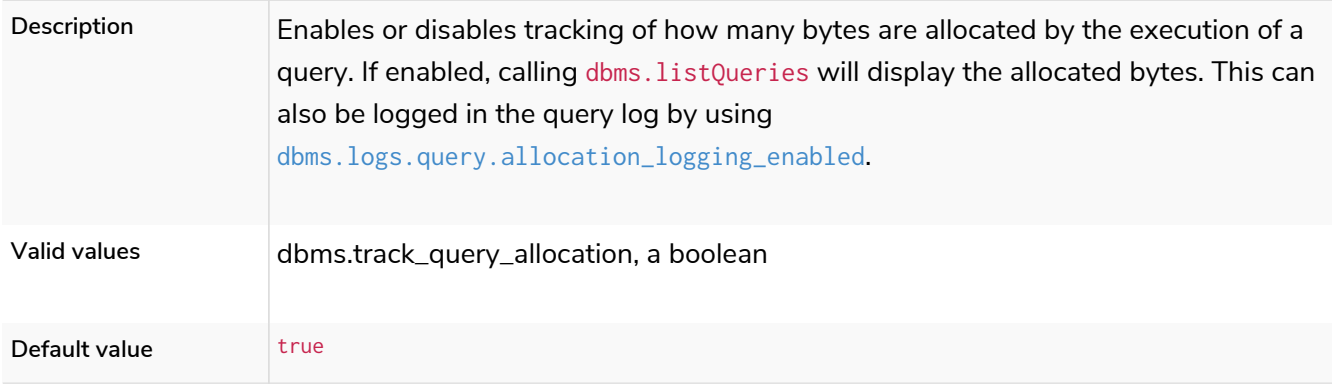

# 6.10.7. DBMS settings

### dbms.backup.enabled

#### *Table 192. dbms.backup.enabled*

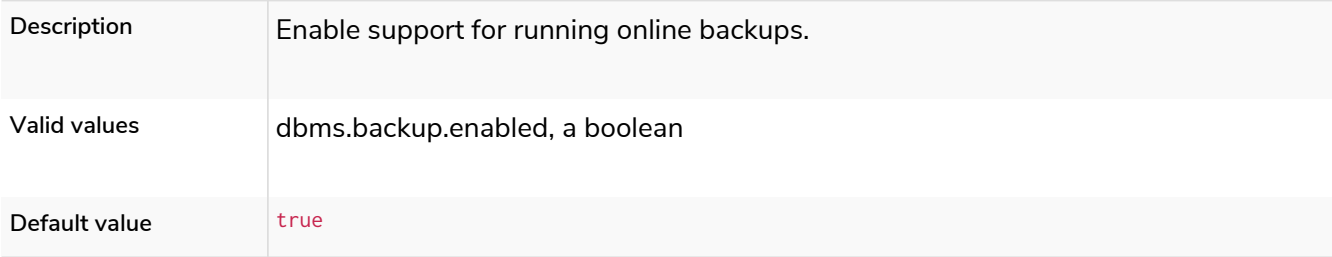

### dbms.backup.incremental.strategy

### **Dynamic**

#### *Table 193. dbms.backup.incremental.strategy*

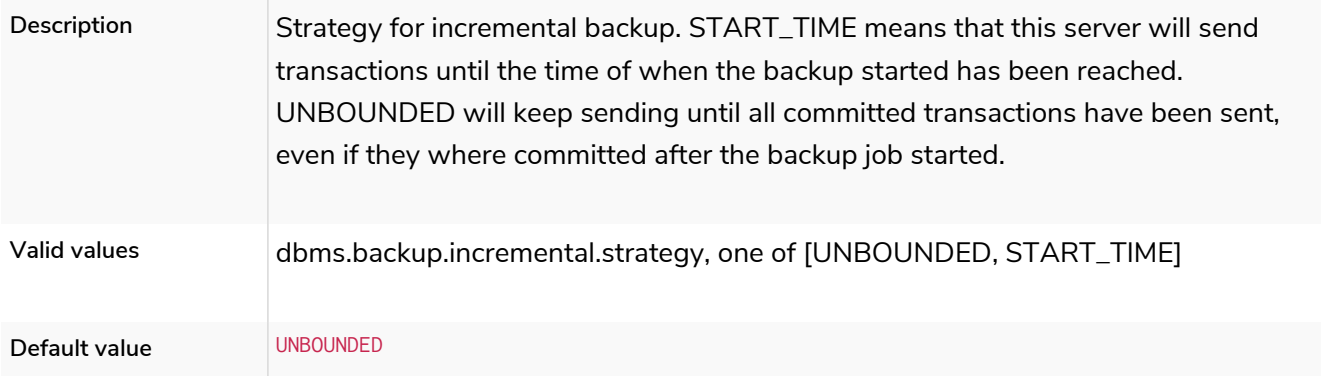

### dbms.backup.listen\_address

#### *Table 194. dbms.backup.listen\_address*

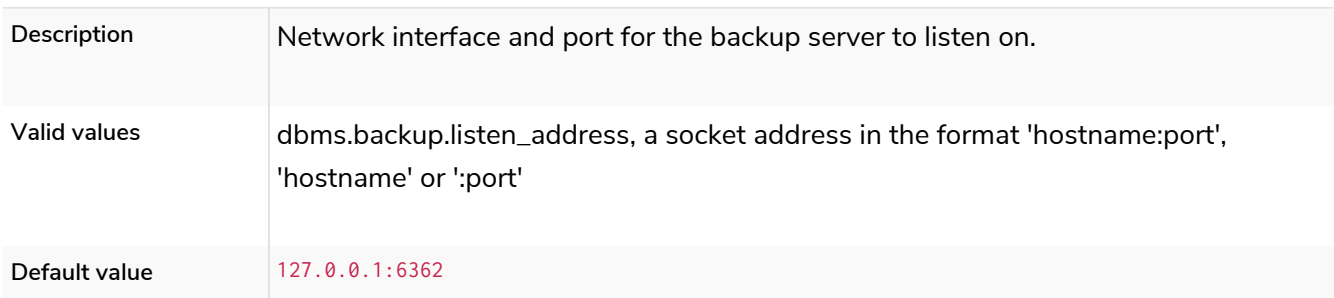

# dbms.config.strict\_validation

### *Table 195. dbms.config.strict\_validation*

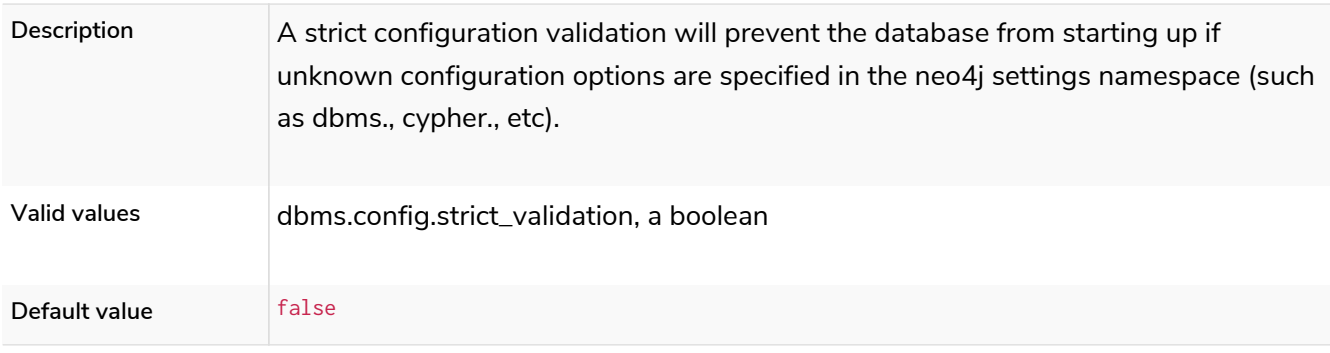

## <span id="page-303-0"></span>dbms.databases.default\_to\_read\_only

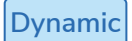

### *Table 196. dbms.databases.default\_to\_read\_only*

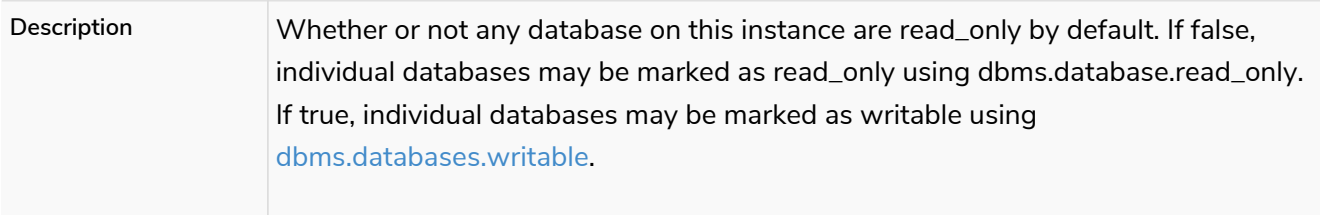

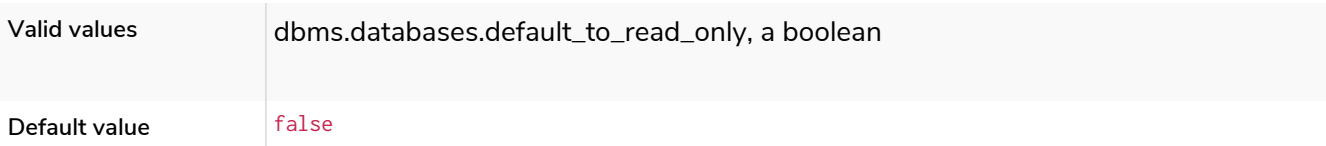

# <span id="page-304-2"></span>dbms.databases.read\_only

**Dynamic**

### *Table 197. dbms.databases.read\_only*

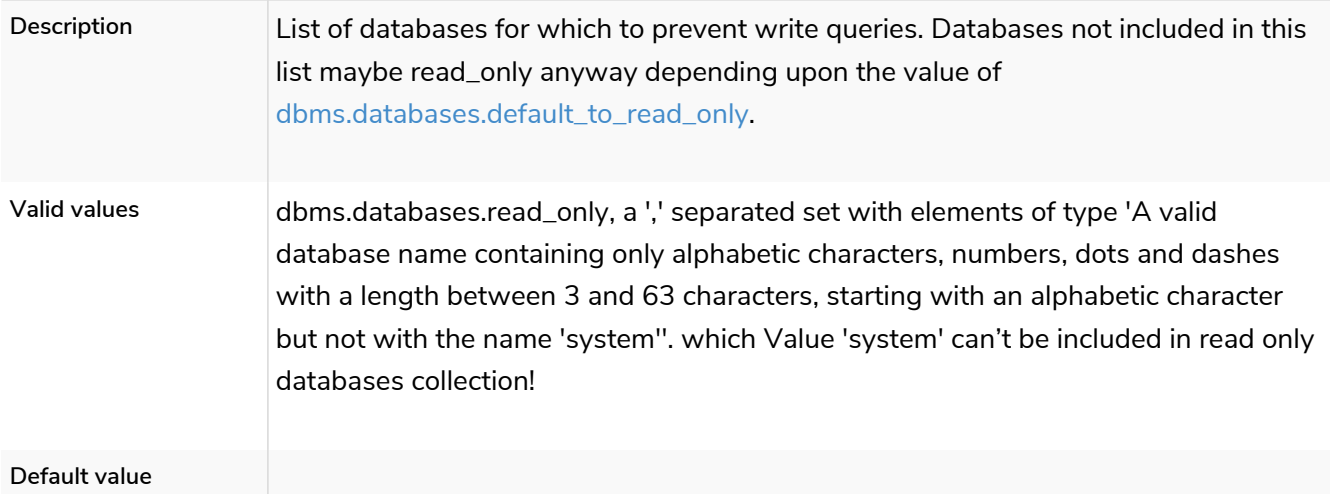

## <span id="page-304-0"></span>dbms.databases.writable

**Dynamic**

### *Table 198. dbms.databases.writable*

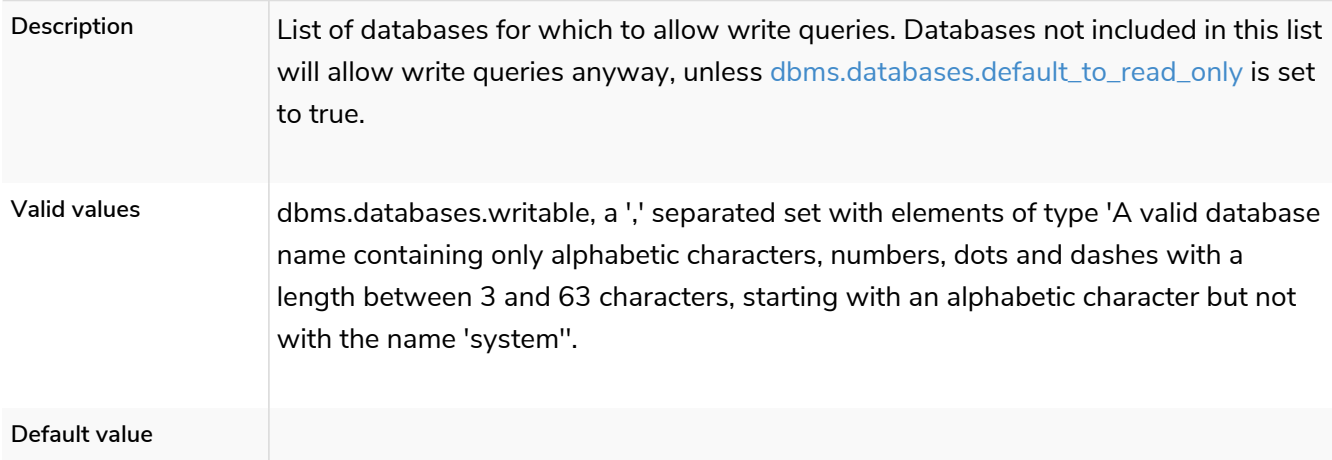

# <span id="page-304-1"></span>dbms.dynamic.setting.allowlist

#### *Table 199. dbms.dynamic.setting.allowlist*

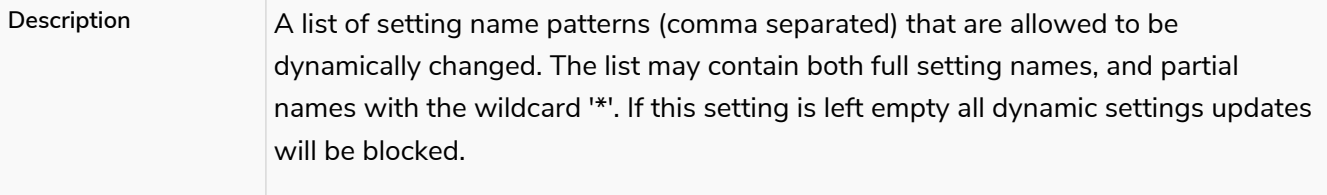

# dbms.dynamic.setting.whitelist

**Deprecated**

### *Table 200. dbms.dynamic.setting.whitelist*

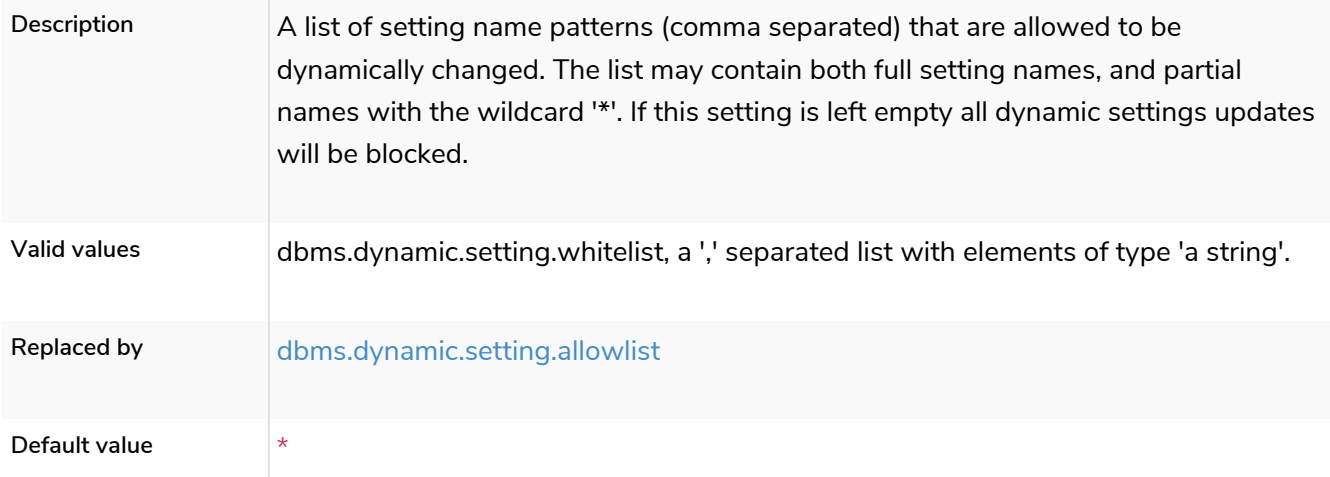

# dbms.jvm.additional

### *Table 201. dbms.jvm.additional*

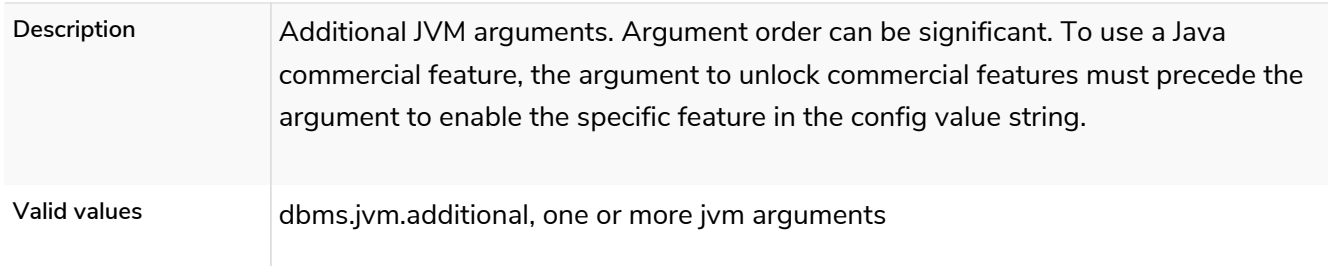

# dbms.panic.shutdown\_on\_panic

**Enterprise edition**

### *Table 202. dbms.panic.shutdown\_on\_panic*

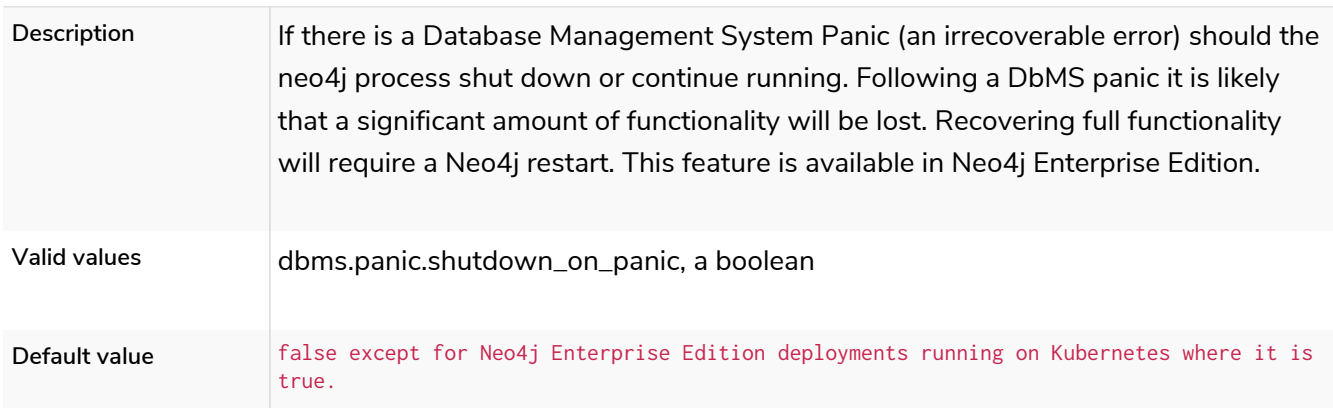

# dbms.threads.worker\_count

#### *Table 203. dbms.threads.worker\_count*

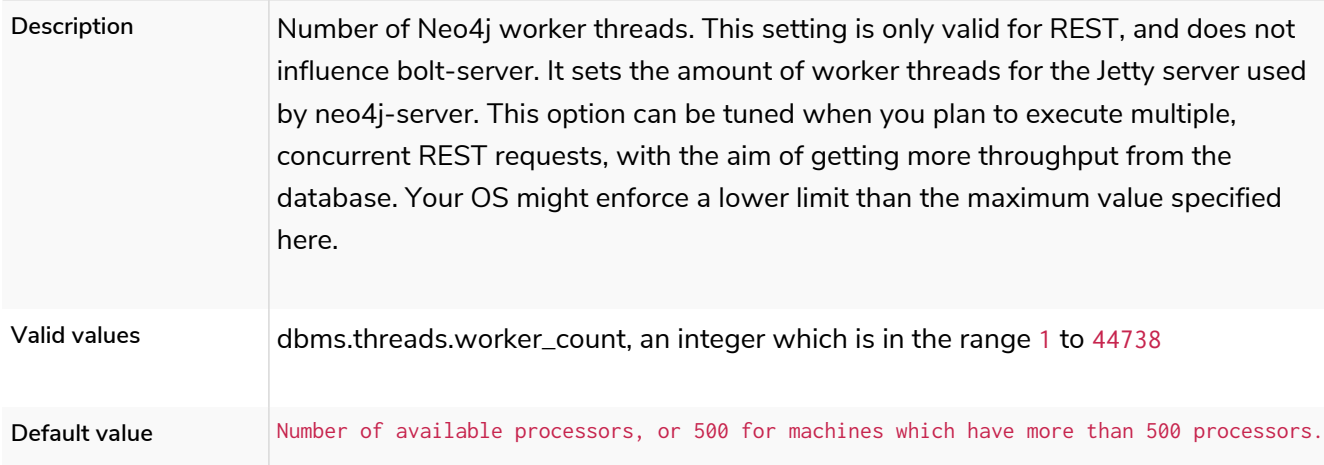

# dbms.unmanaged\_extension\_classes

#### *Table 204. dbms.unmanaged\_extension\_classes*

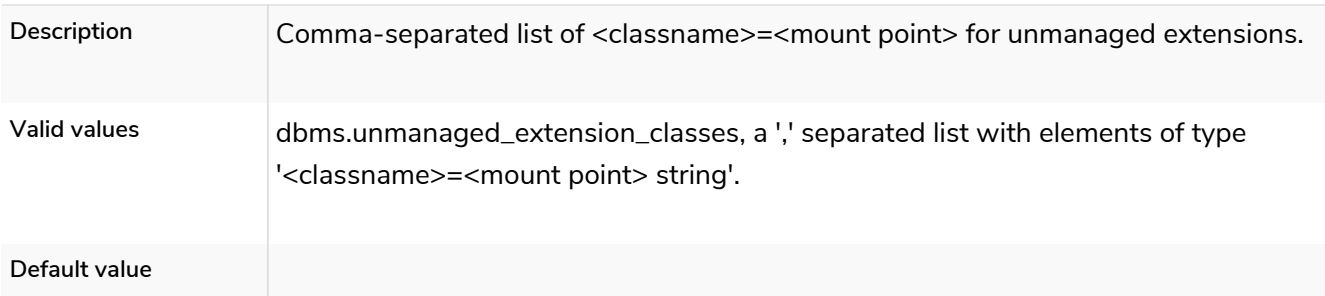

### dbms.upgrade\_max\_processors

### **Dynamic**

### *Table 205. dbms.upgrade\_max\_processors*

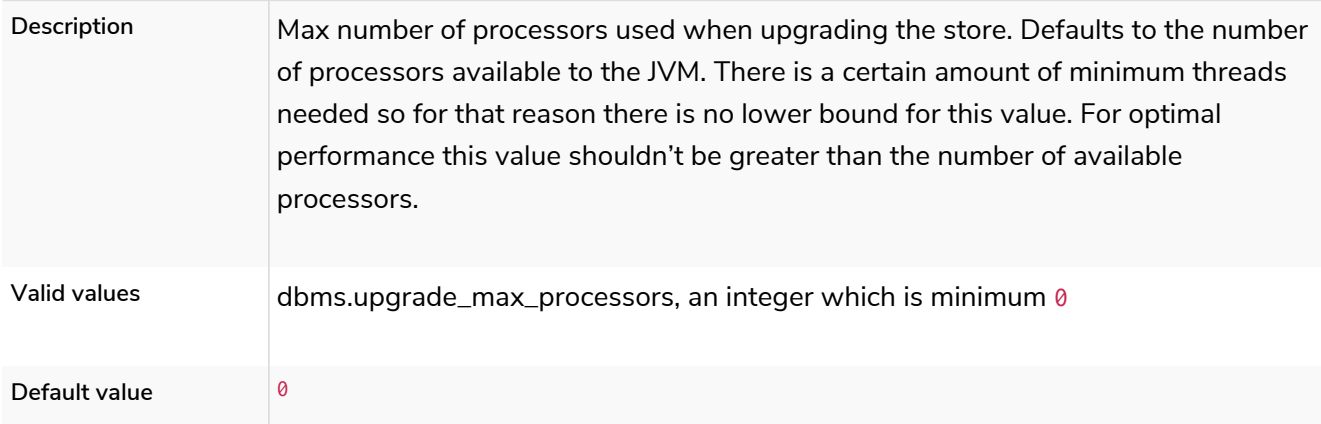

### dbms.windows\_service\_name

*Table 206. dbms.windows\_service\_name*

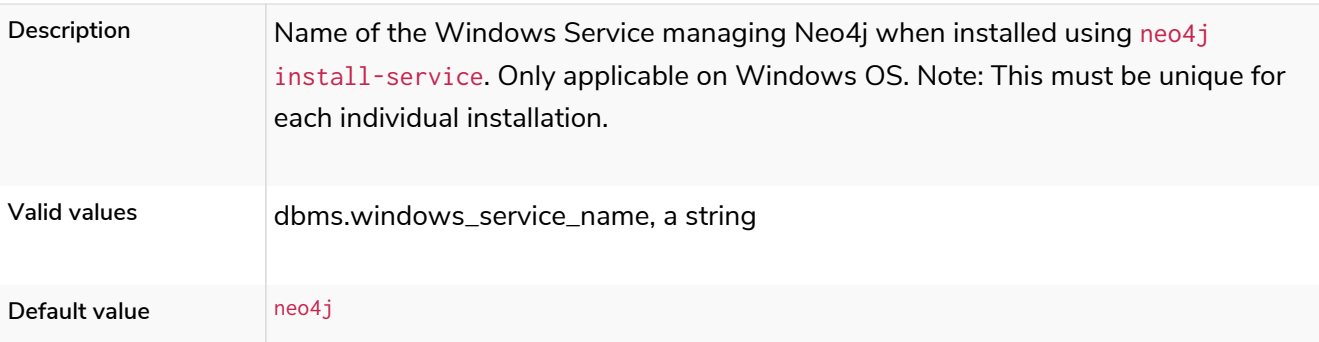

# dbms.default\_database

### *Table 207. dbms.default\_database*

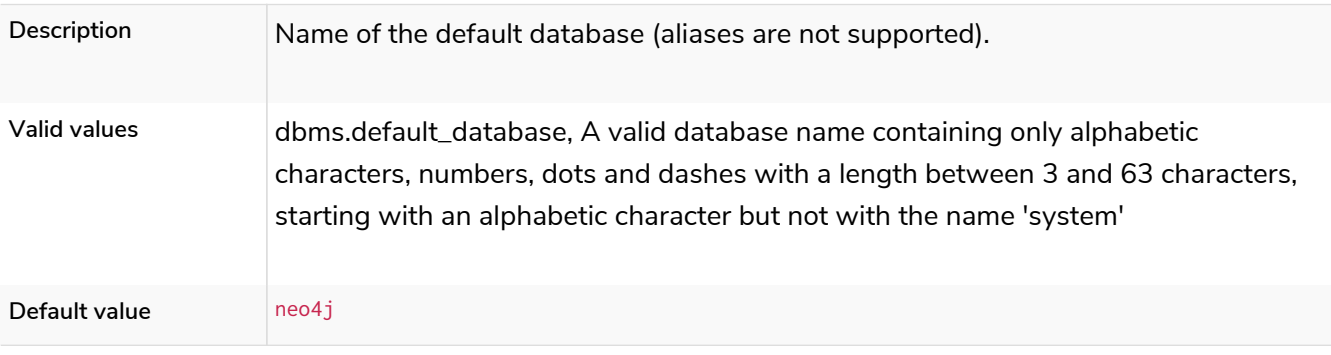

## dbms.db.timezone

### *Table 208. dbms.db.timezone*

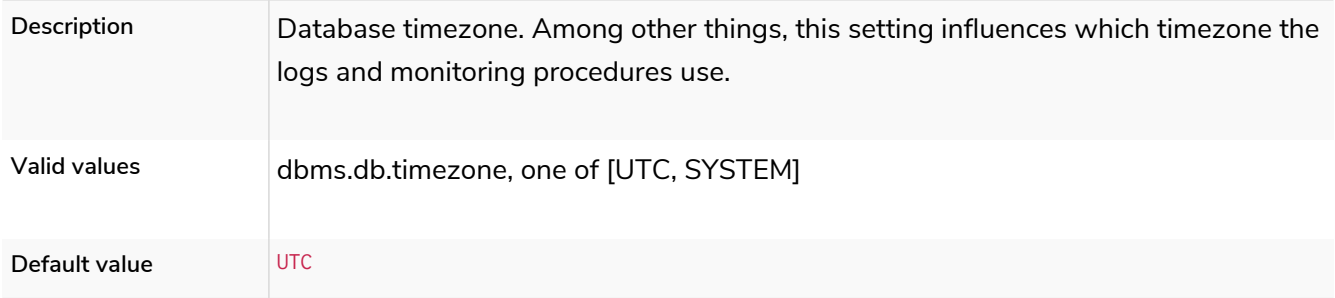

## dbms.max\_databases

#### *Table 209. dbms.max\_databases*

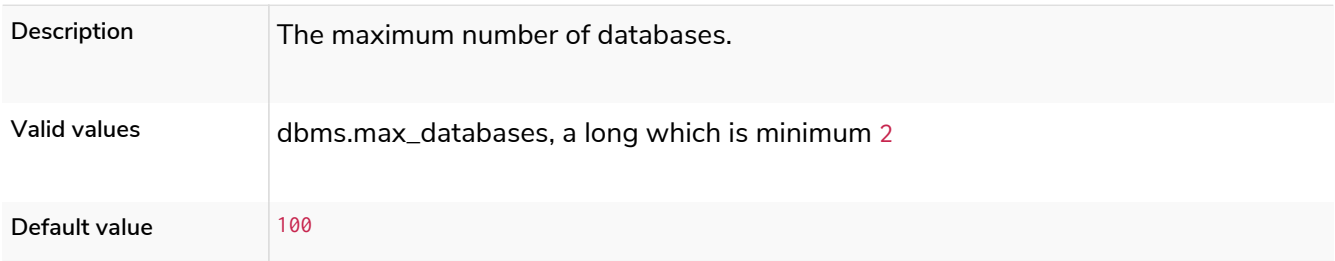

# <span id="page-307-0"></span>dbms.mode

*Table 210. dbms.mode*

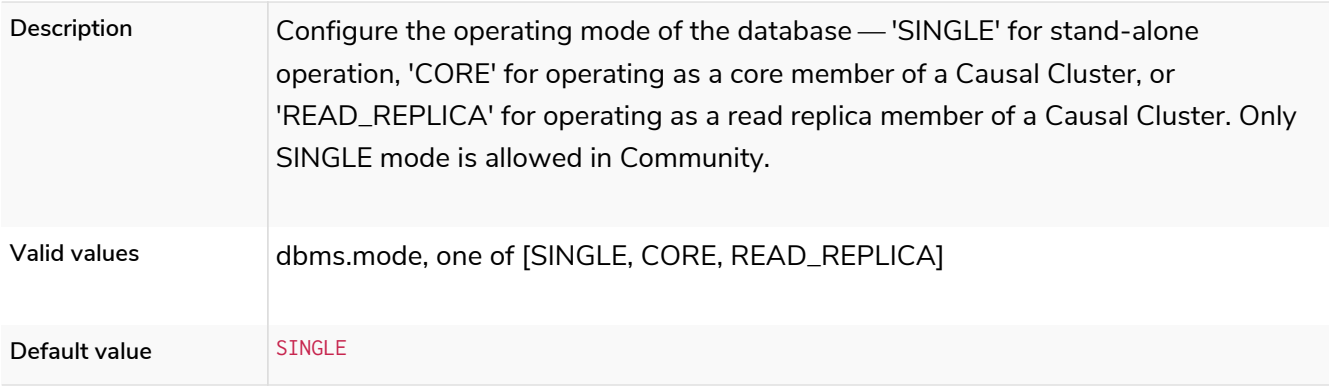

# dbms.read\_only

**Deprecated**

### *Table 211. dbms.read\_only*

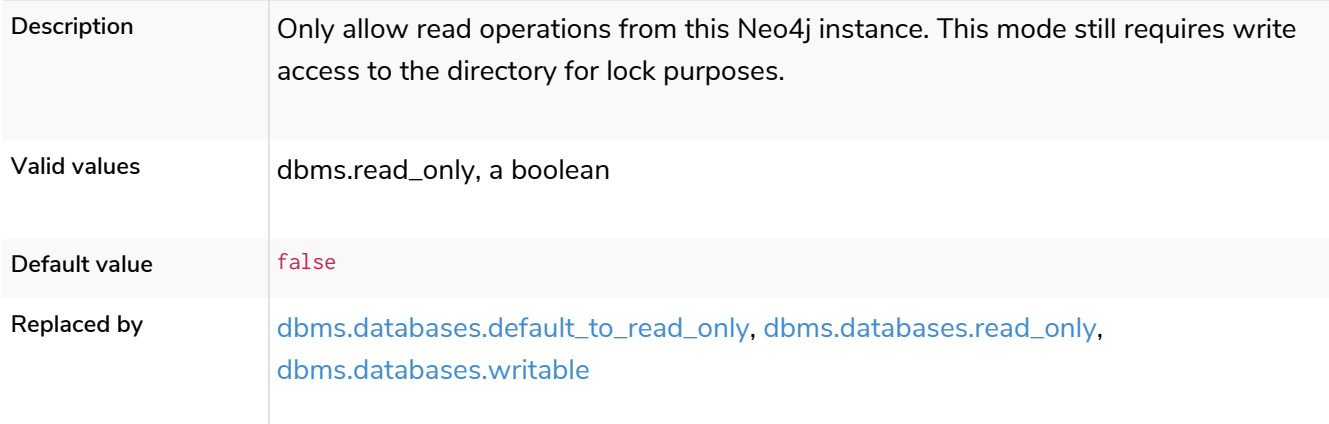

# dbms.clustering.enable

### **Deprecated**

### *Table 212. dbms.clustering.enable*

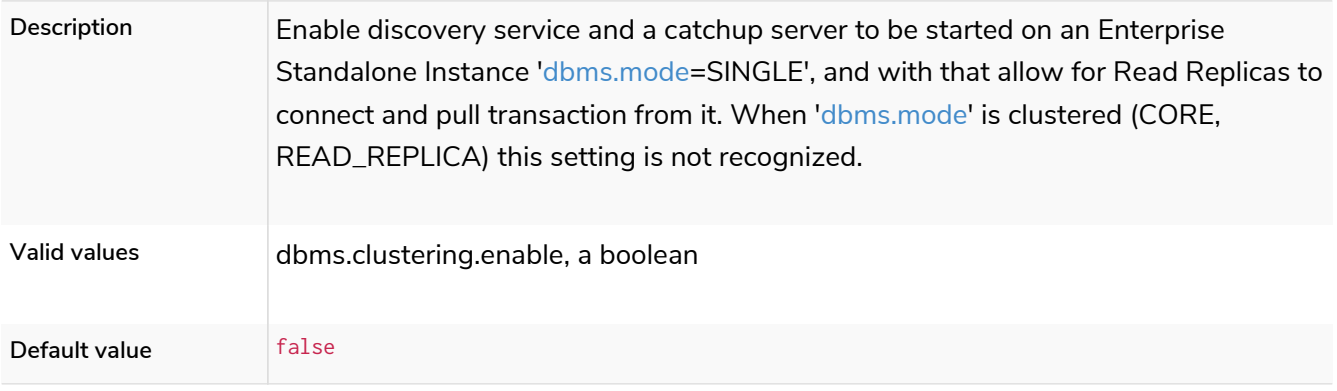

*Table 213. dbms.allow\_single\_automatic\_upgrade* **Dynamic**

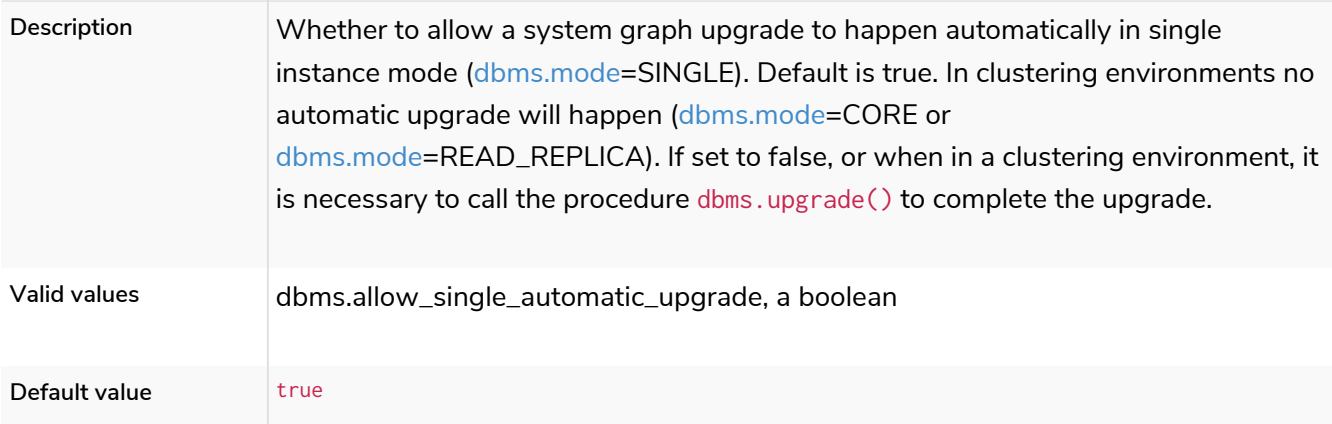

# <span id="page-309-0"></span>dbms.allow\_upgrade

# **Dynamic**

#### *Table 214. dbms.allow\_upgrade*

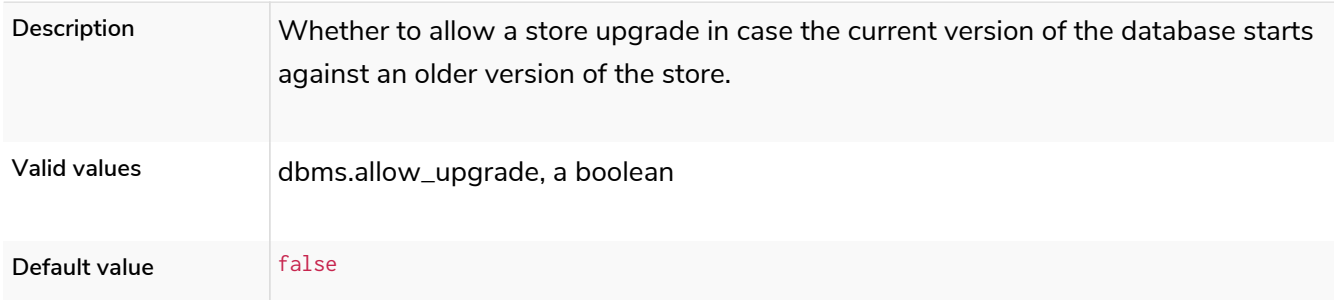

# dbms.reconciler.max\_backoff

### *Table 215. dbms.reconciler.max\_backoff*

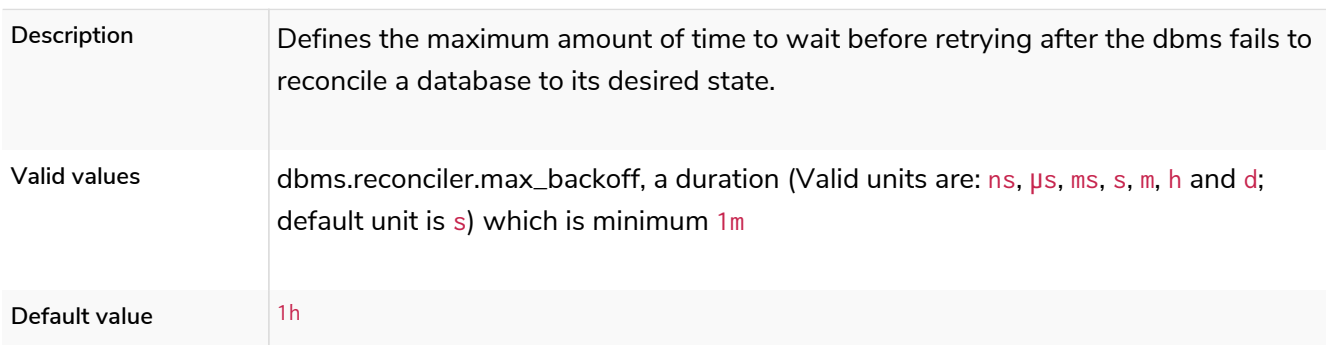

# dbms.reconciler.max\_parallelism

#### *Table 216. dbms.reconciler.max\_parallelism*

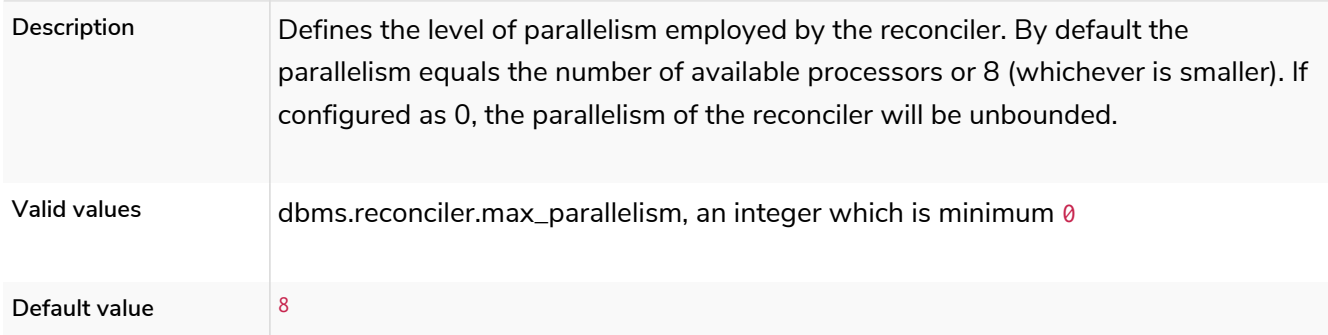

# dbms.reconciler.may\_retry

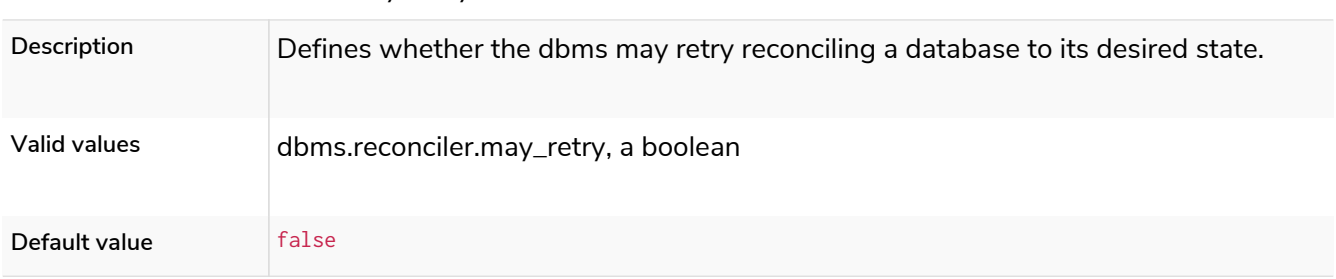

#### *Table 217. dbms.reconciler.may\_retry*

## dbms.reconciler.min\_backoff

#### *Table 218. dbms.reconciler.min\_backoff*

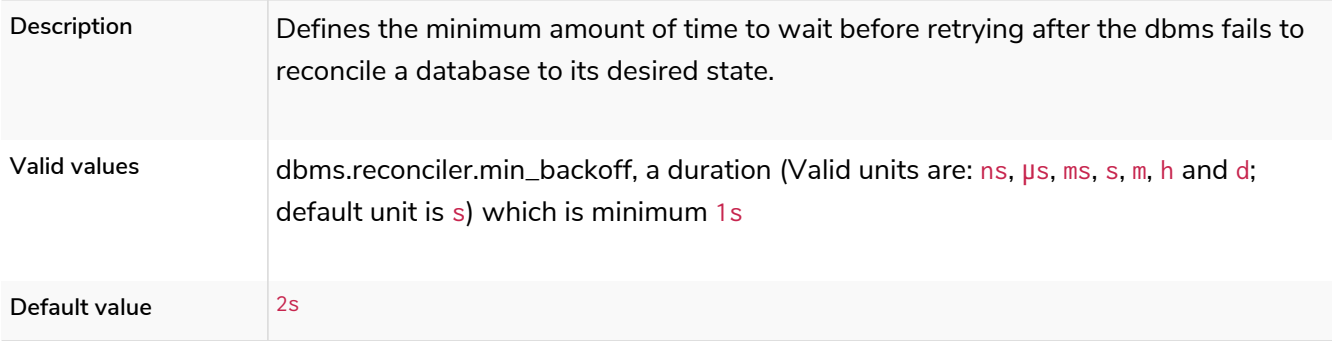

### dbms.directories.cluster\_state

*Table 219. dbms.directories.cluster\_state*

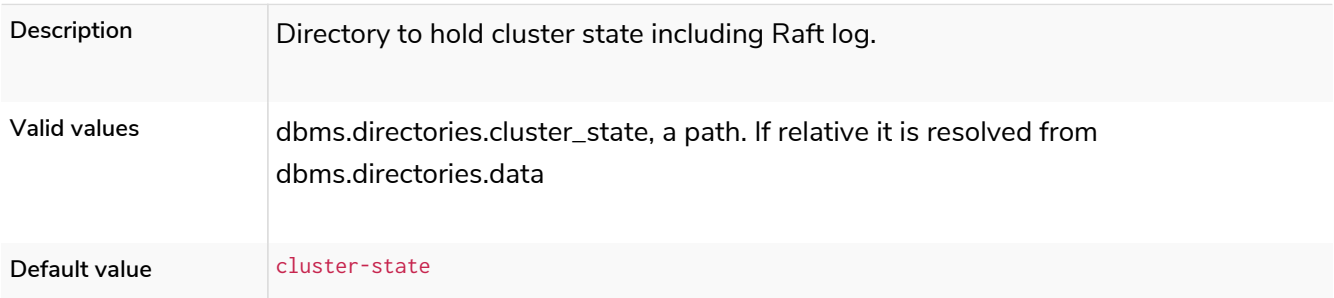

# dbms.directories.data

### *Table 220. dbms.directories.data*

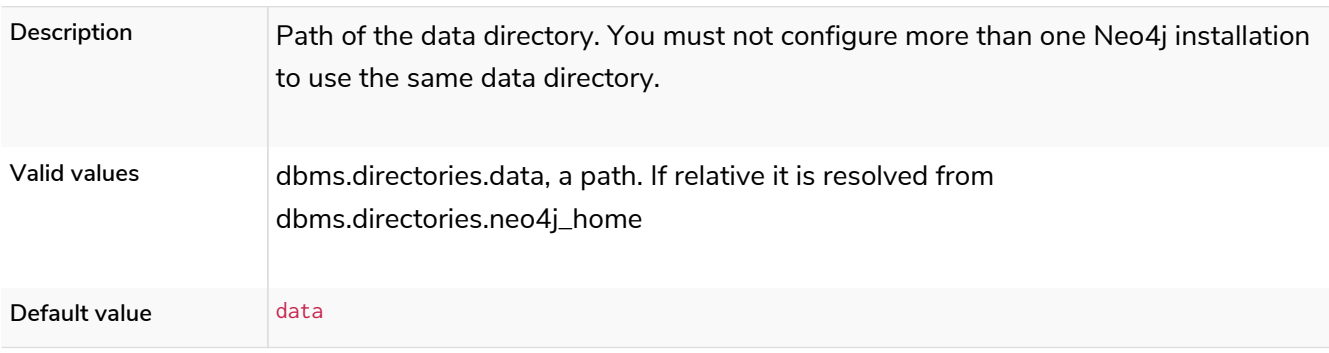

# dbms.directories.dumps.root

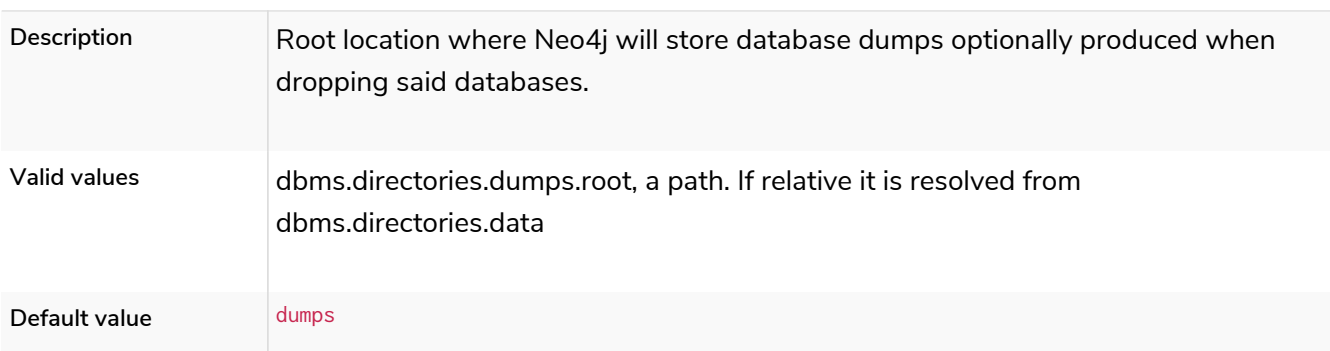

#### *Table 221. dbms.directories.dumps.root*

# dbms.directories.import

*Table 222. dbms.directories.import*

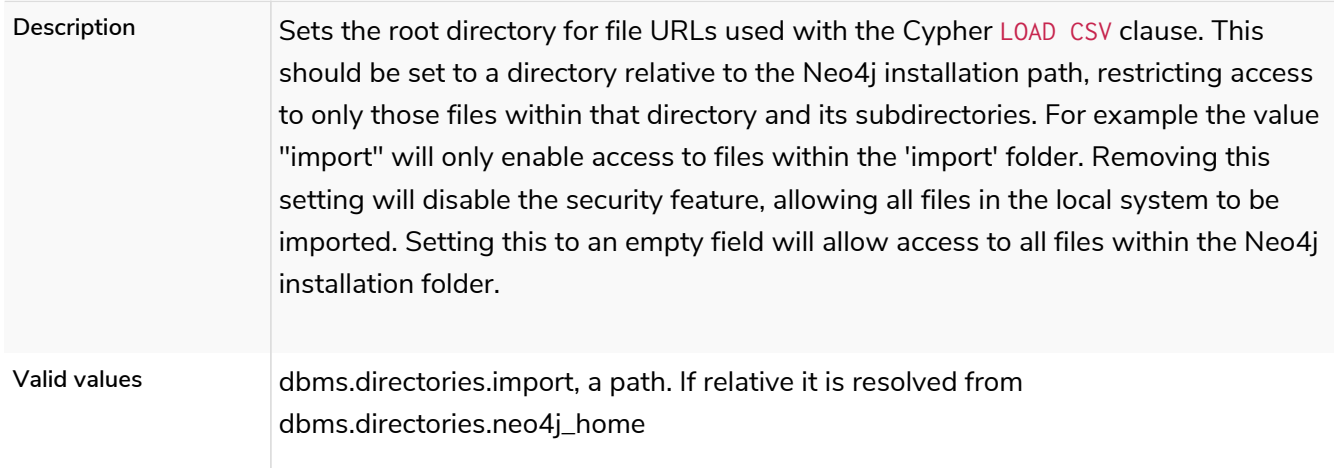

# dbms.directories.lib

*Table 223. dbms.directories.lib*

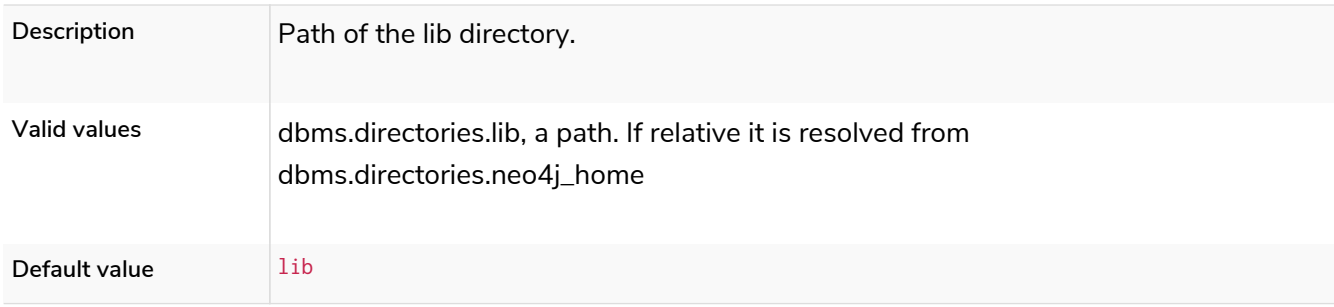

# dbms.directories.licenses

*Table 224. dbms.directories.licenses*

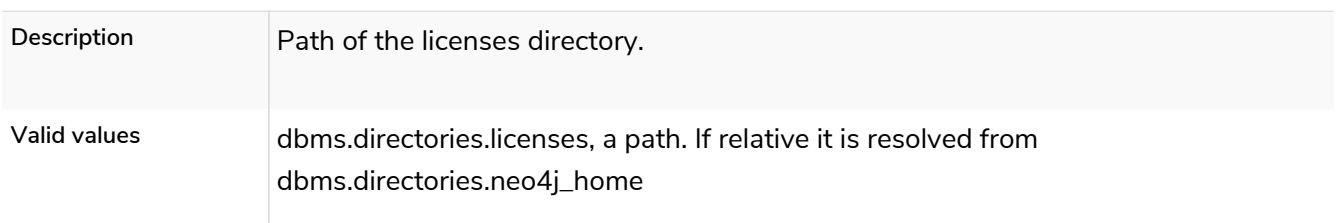

### dbms.directories.logs

*Table 225. dbms.directories.logs*

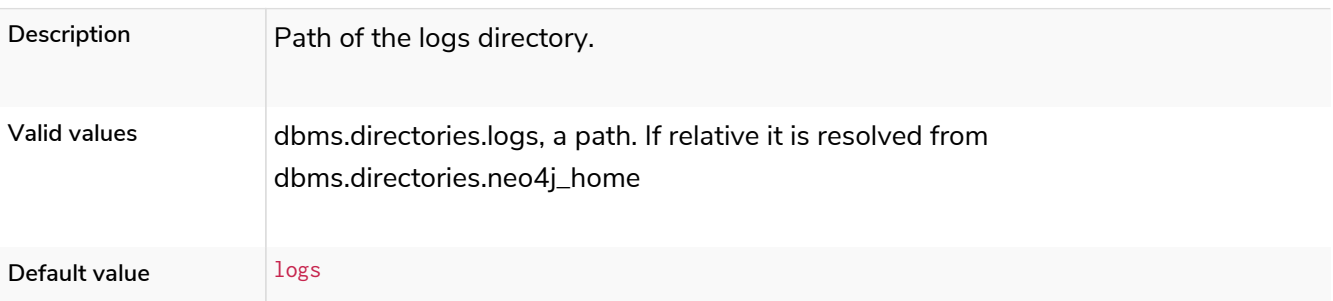

### dbms.directories.metrics

#### *Table 226. dbms.directories.metrics*

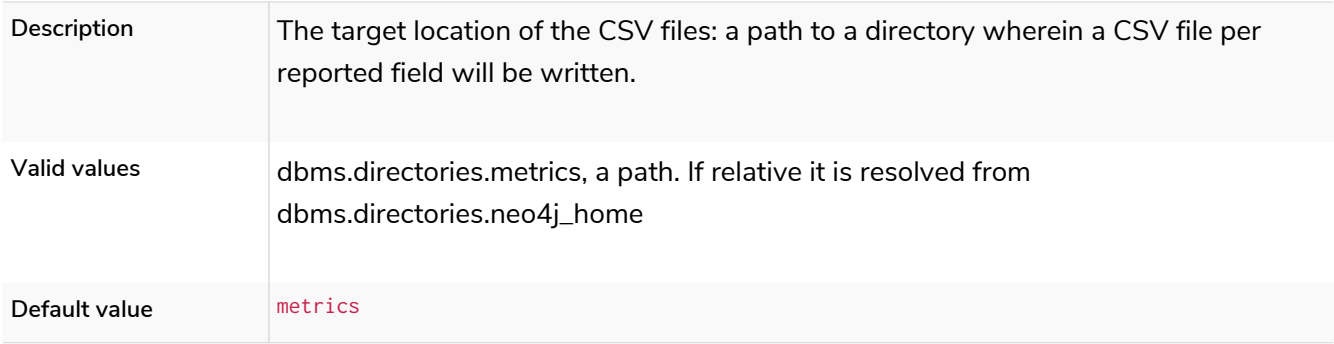

### dbms.directories.neo4j\_home

#### *Table 227. dbms.directories.neo4j\_home*

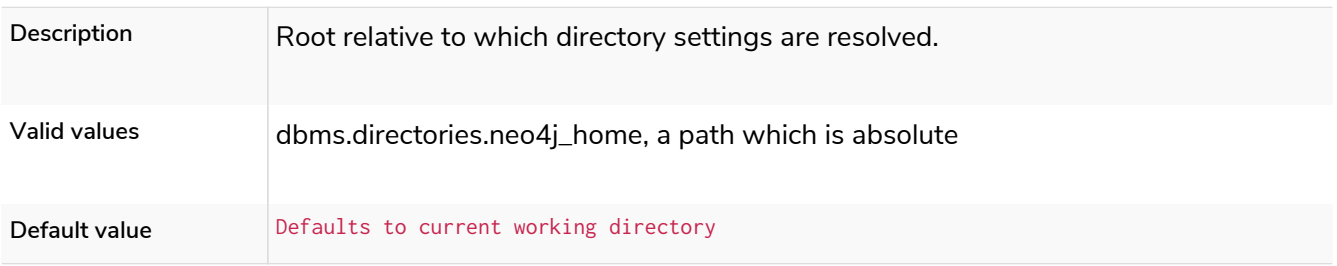

### dbms.directories.plugins

#### *Table 228. dbms.directories.plugins*

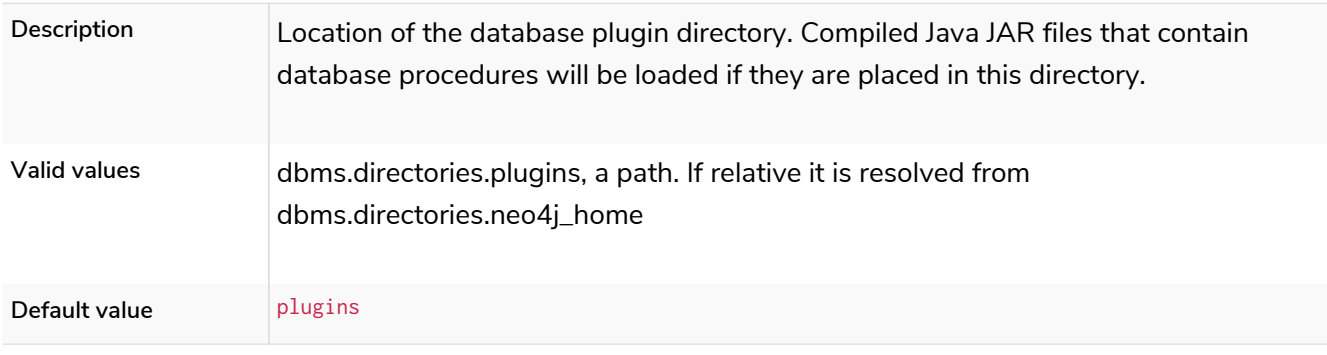

### dbms.directories.run

#### *Table 229. dbms.directories.run*

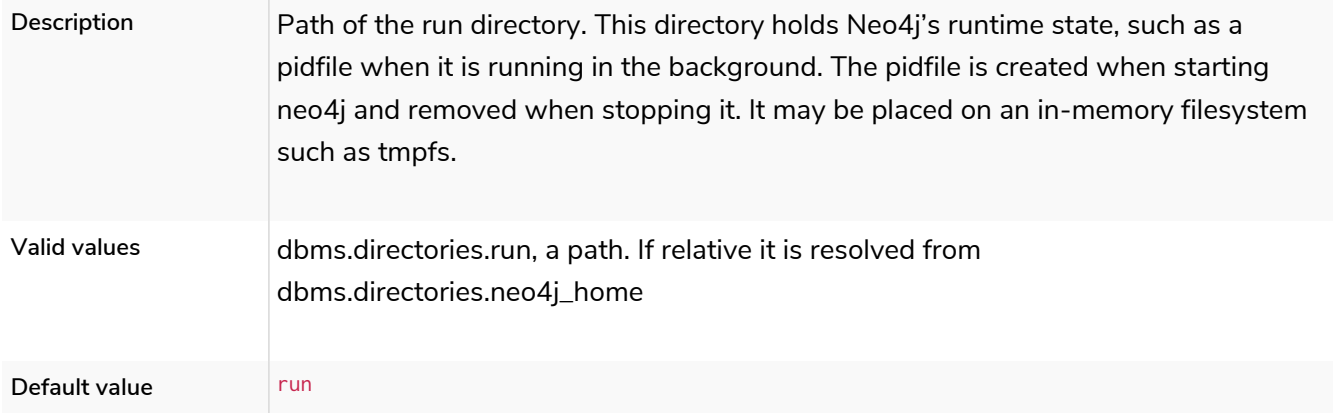

### dbms.directories.script.root

### *Table 230. dbms.directories.script.root*

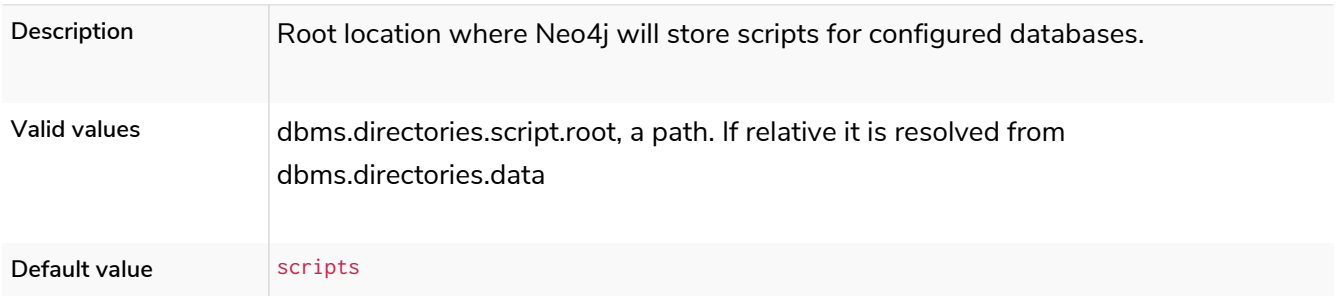

# dbms.directories.transaction.logs.root

#### *Table 231. dbms.directories.transaction.logs.root*

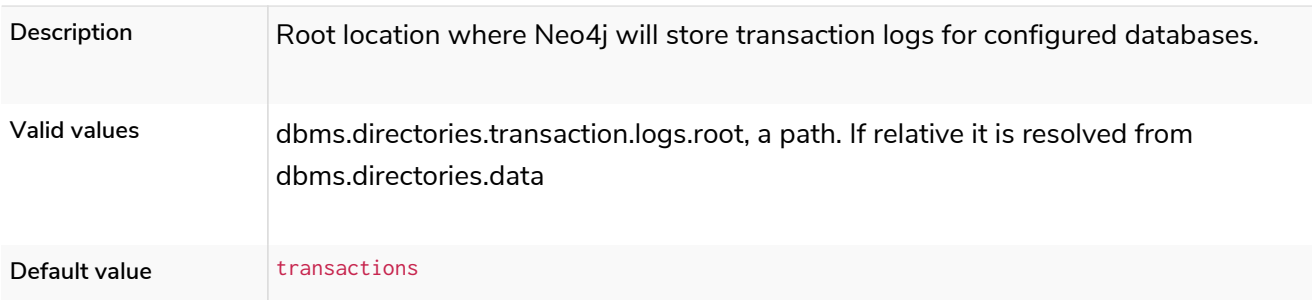

# 6.10.8. Import settings

## dbms.import.csv.buffer\_size

#### *Table 232. dbms.import.csv.buffer\_size*

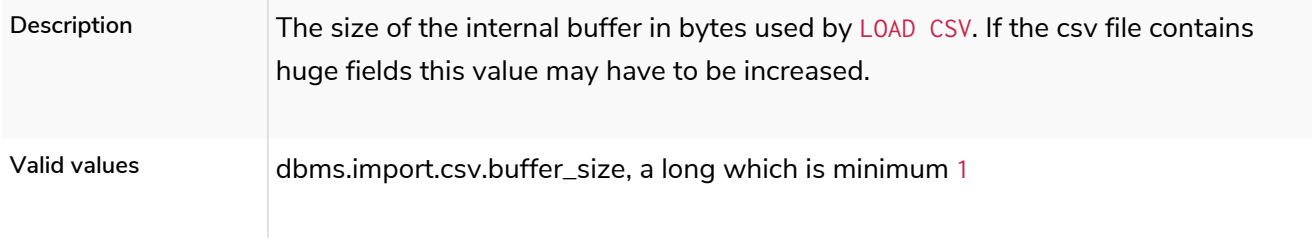

### dbms.import.csv.legacy\_quote\_escaping

#### *Table 233. dbms.import.csv.legacy\_quote\_escaping*

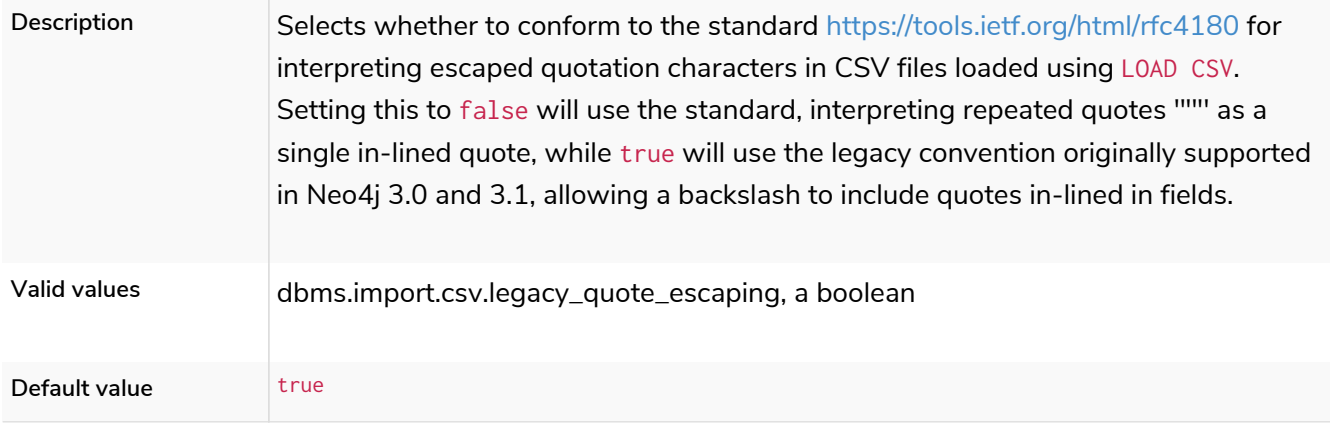

# 6.10.9. Index settings

### dbms.index.default\_schema\_provider

**Deprecated**

#### *Table 234. dbms.index.default\_schema\_provider*

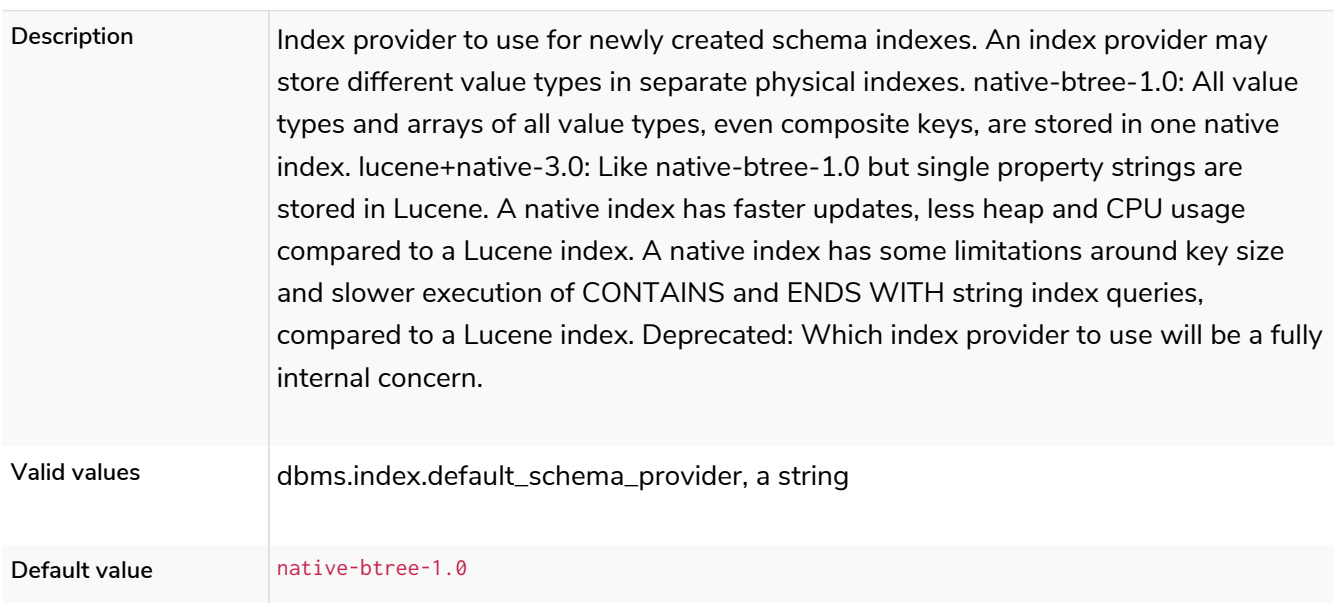

# dbms.index.fulltext.default\_analyzer

#### *Table 235. dbms.index.fulltext.default\_analyzer*

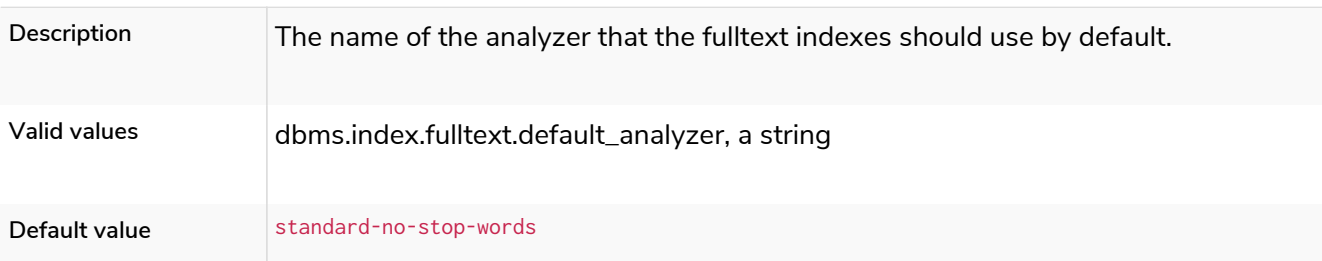

## dbms.index.fulltext.eventually\_consistent

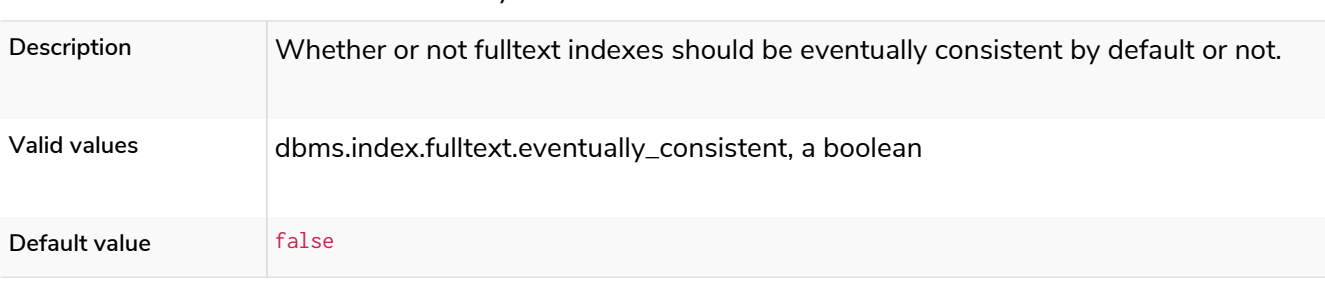

#### *Table 236. dbms.index.fulltext.eventually\_consistent*

## dbms.index.fulltext.eventually\_consistent\_index\_update\_queue\_max\_length

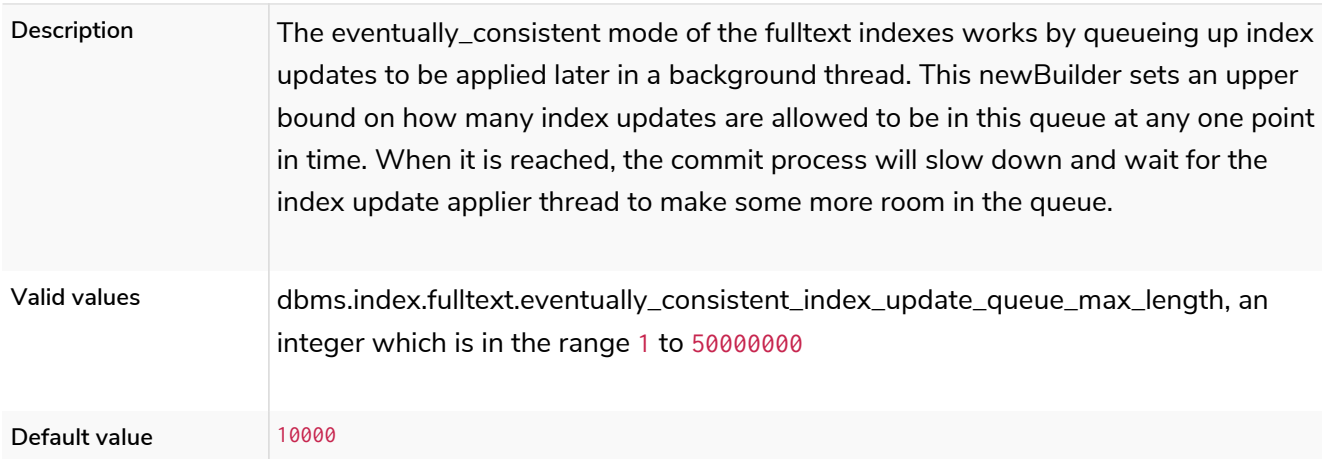

*Table 237. dbms.index.fulltext.eventually\_consistent\_index\_update\_queue\_max\_length*

### dbms.index\_sampling.background\_enabled

#### *Table 238. dbms.index\_sampling.background\_enabled*

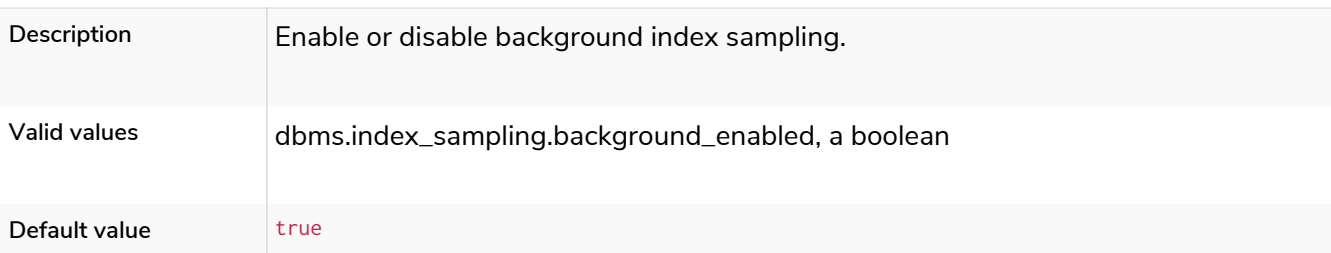

### dbms.index\_sampling.sample\_size\_limit

#### *Table 239. dbms.index\_sampling.sample\_size\_limit*

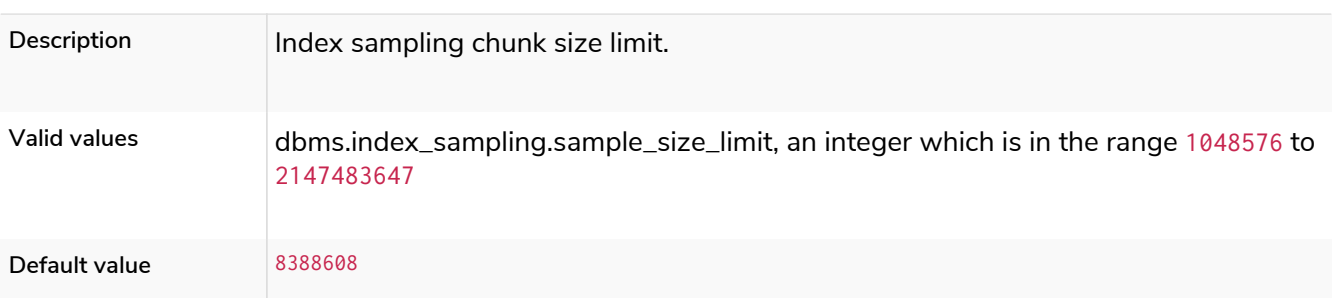

## dbms.index\_sampling.update\_percentage

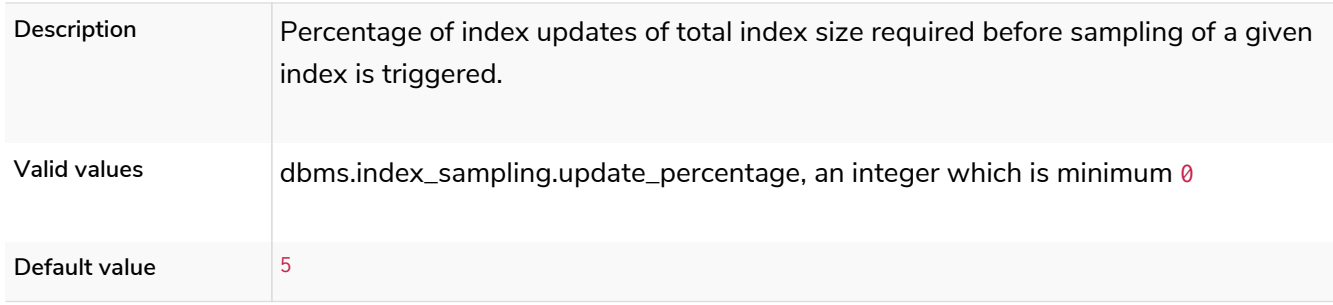

#### *Table 240. dbms.index\_sampling.update\_percentage*

# dbms.index\_searcher\_cache\_size

**Deprecated**

#### *Table 241. dbms.index\_searcher\_cache\_size*

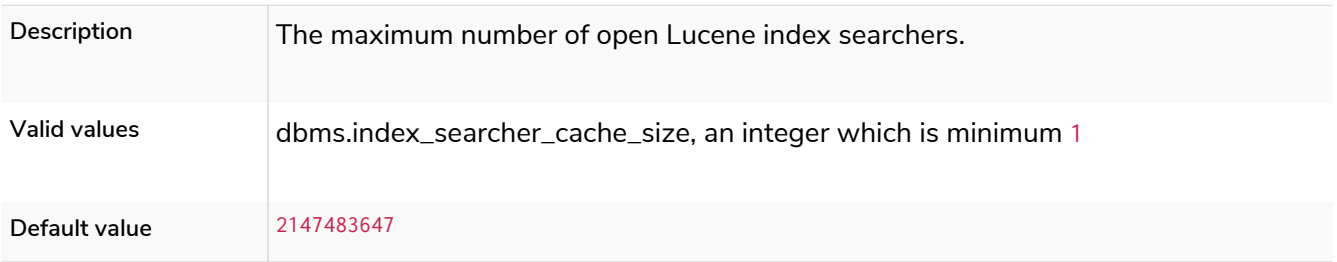

# 6.10.10. Logging settings

## dbms.logs.debug.format

#### *Table 242. dbms.logs.debug.format*

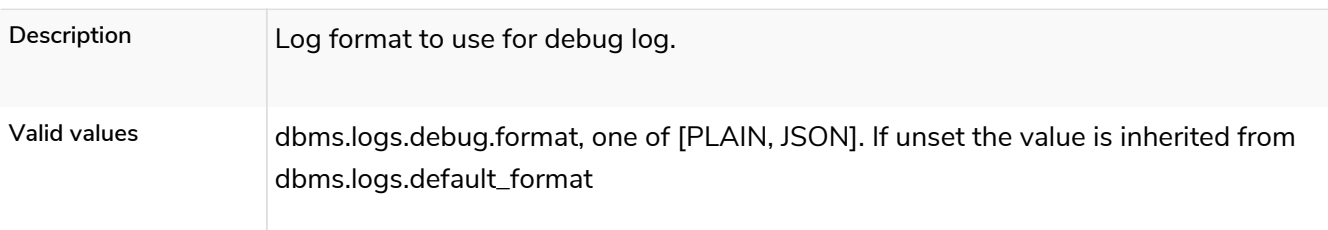

# dbms.logs.debug.level

**Dynamic**

### *Table 243. dbms.logs.debug.level*

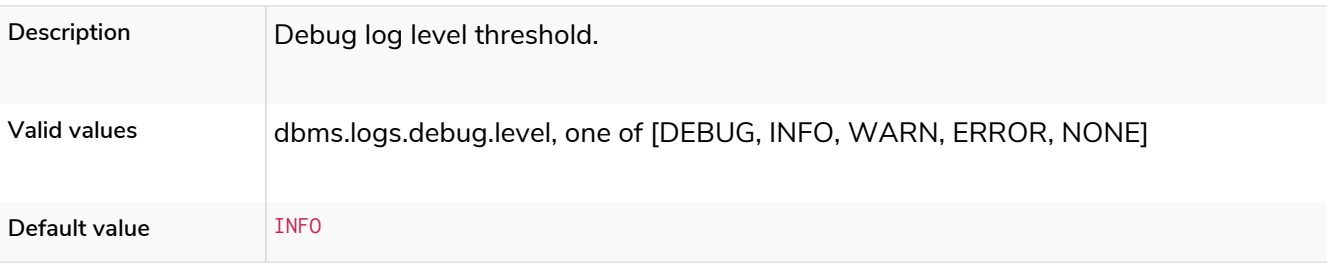

# dbms.logs.debug.path

### *Table 244. dbms.logs.debug.path*

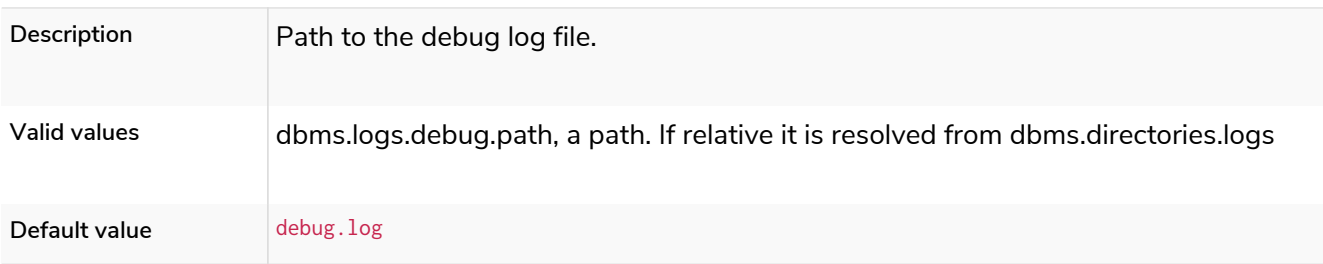

# dbms.logs.debug.rotation.delay

### **Deprecated**

*Table 245. dbms.logs.debug.rotation.delay*

| Description   | Minimum time interval after last rotation of the debug log before it may be rotated<br>again.                      |
|---------------|----------------------------------------------------------------------------------------------------|
| Valid values  | dbms.logs.debug.rotation.delay, a duration (Valid units are: ns, $\mu$ s, ms, s, m, h and d;<br>default unit is s) |
| Default value | 5m                                                                                                    |

# dbms.logs.debug.rotation.keep\_number

*Table 246. dbms.logs.debug.rotation.keep\_number*

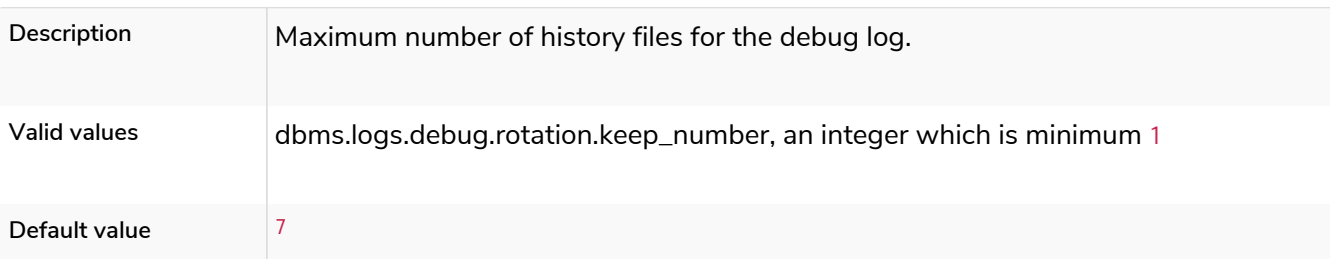

# dbms.logs.debug.rotation.size

*Table 247. dbms.logs.debug.rotation.size*

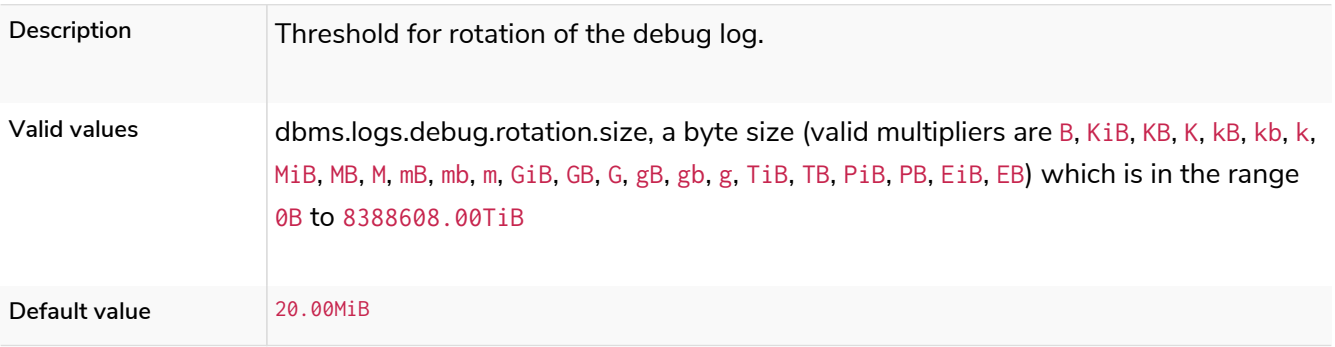

# dbms.logs.default\_format

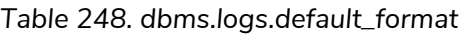

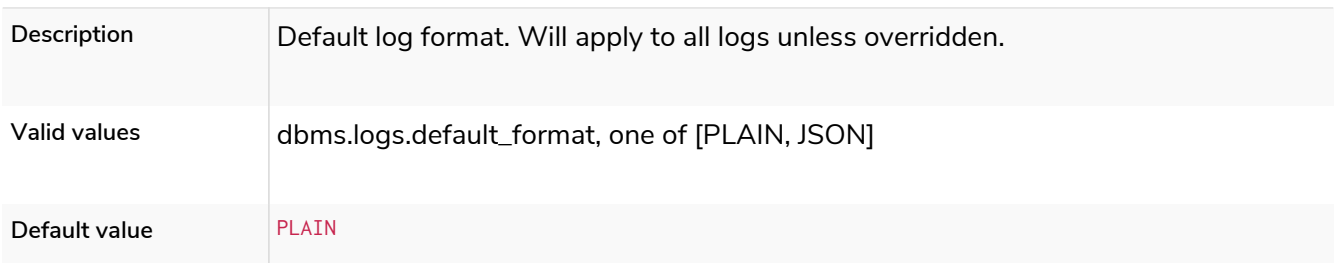

### dbms.logs.gc.enabled

#### *Table 249. dbms.logs.gc.enabled*

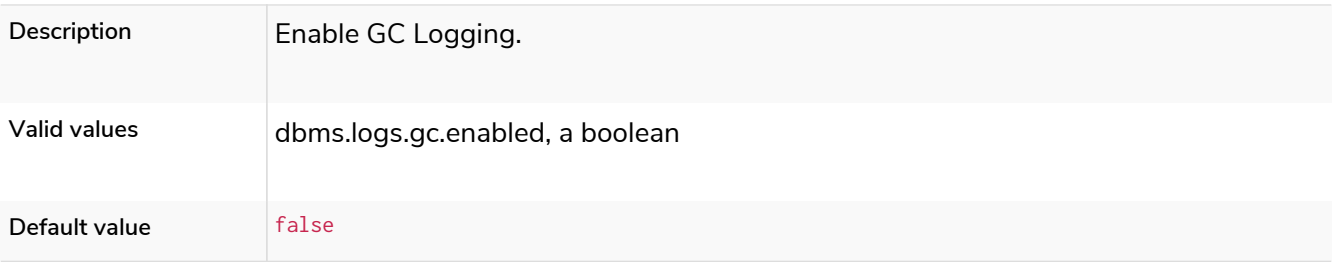

## dbms.logs.gc.options

*Table 250. dbms.logs.gc.options*

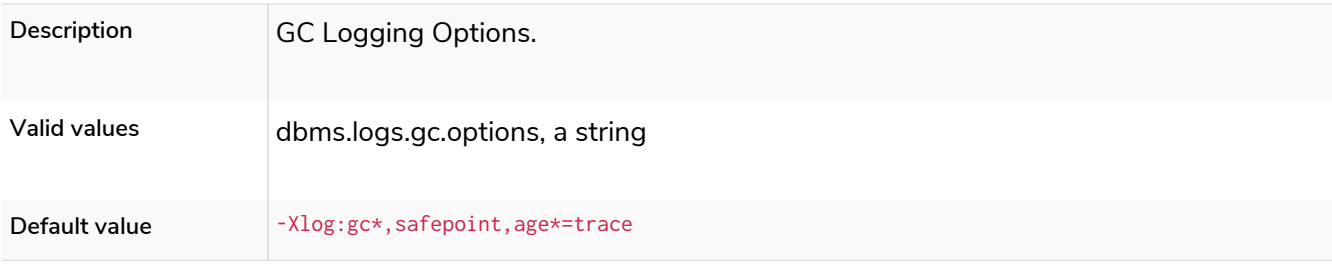

### dbms.logs.gc.rotation.keep\_number

*Table 251. dbms.logs.gc.rotation.keep\_number*

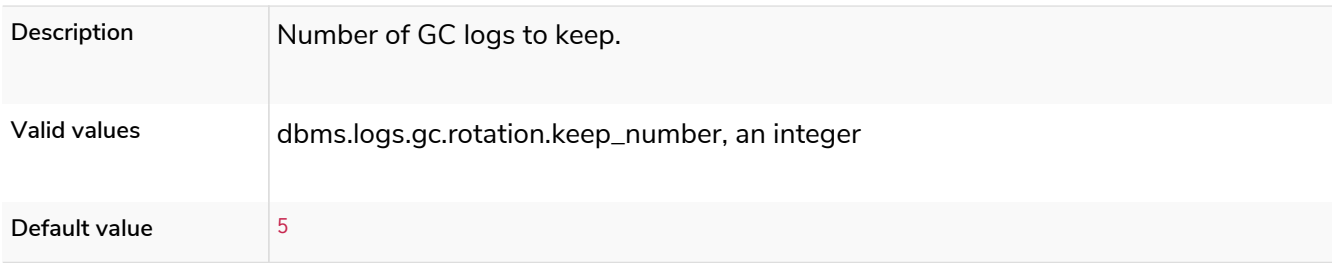

# dbms.logs.gc.rotation.size

*Table 252. dbms.logs.gc.rotation.size*

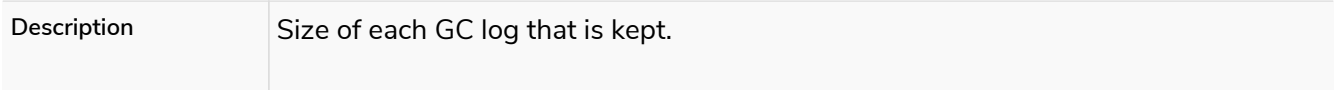

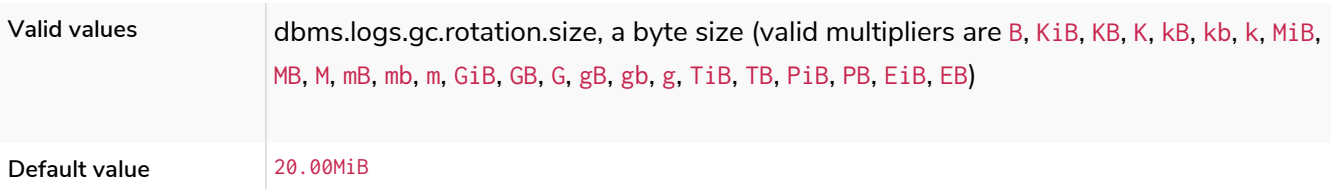

## dbms.logs.http.enabled

*Table 253. dbms.logs.http.enabled*

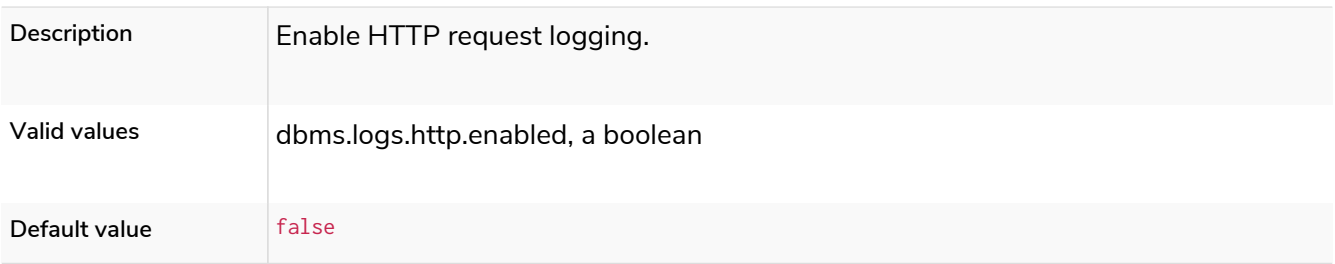

# dbms.logs.http.format

*Table 254. dbms.logs.http.format*

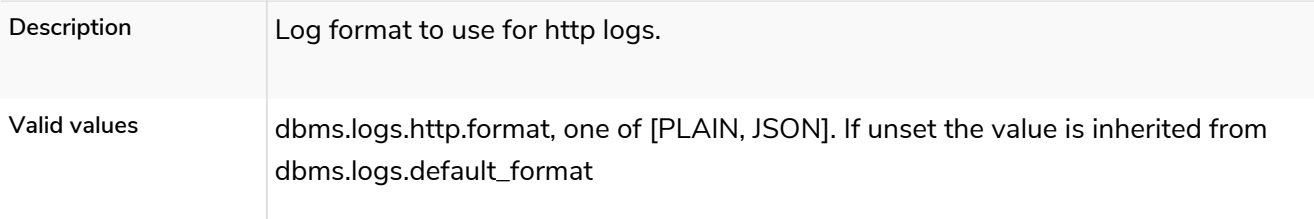

# dbms.logs.http.path

### *Table 255. dbms.logs.http.path*

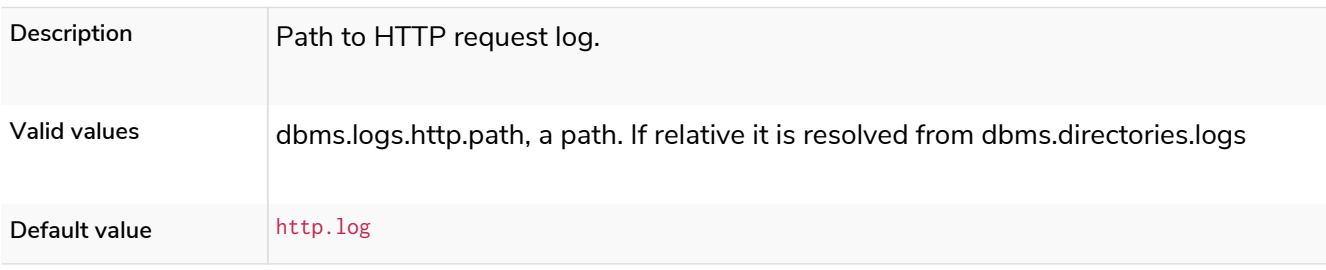

### dbms.logs.http.rotation.keep\_number

*Table 256. dbms.logs.http.rotation.keep\_number*

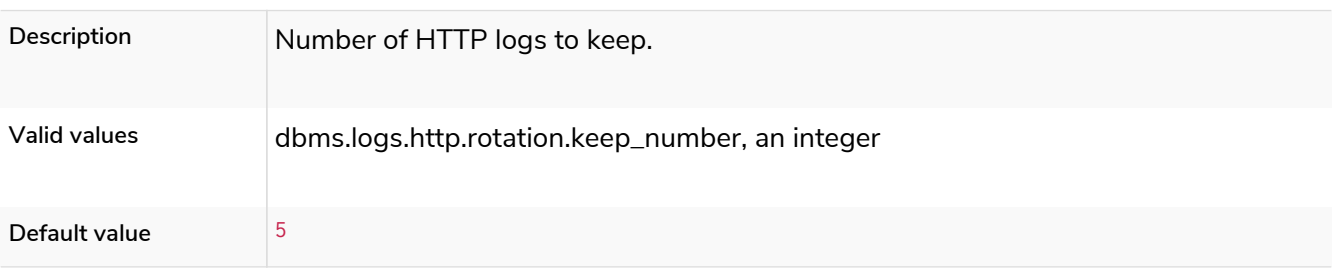

### dbms.logs.http.rotation.size

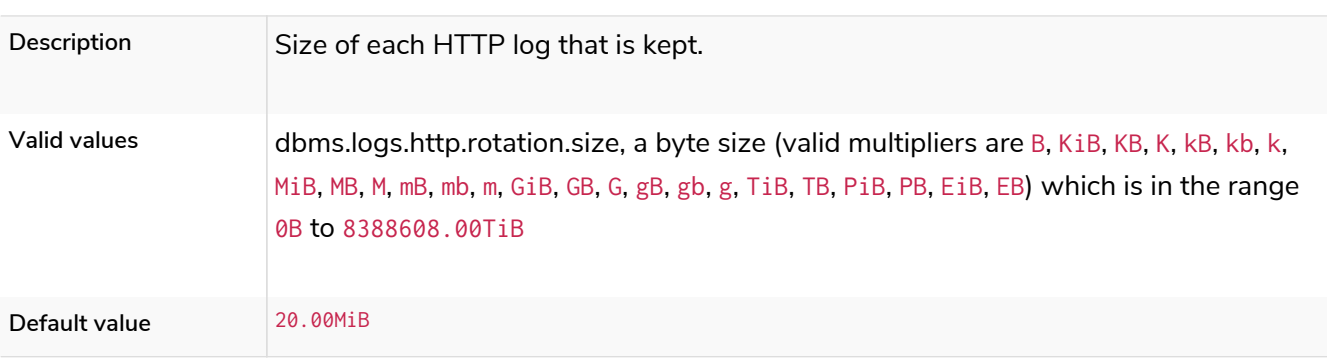

#### *Table 257. dbms.logs.http.rotation.size*

# <span id="page-320-0"></span>dbms.logs.query.allocation\_logging\_enabled

### **Dynamic**

#### *Table 258. dbms.logs.query.allocation\_logging\_enabled*

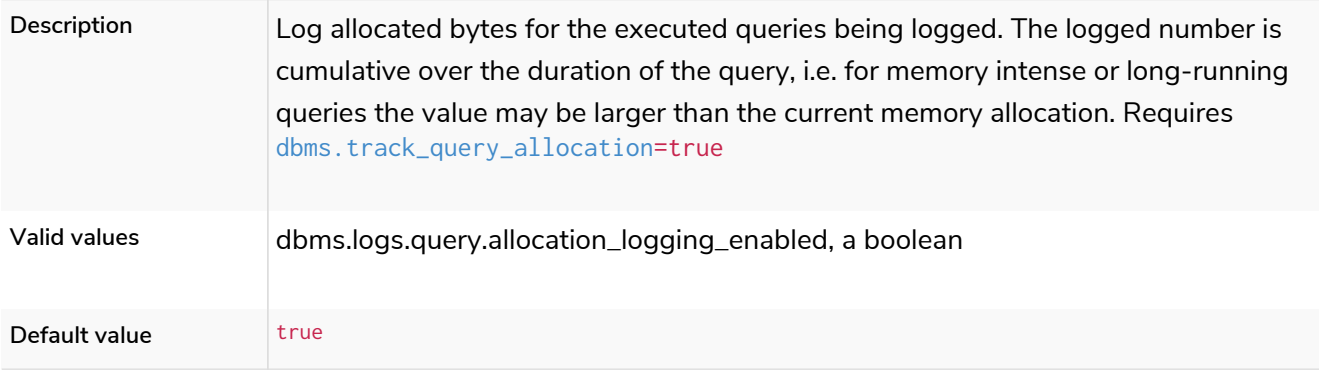

# dbms.logs.query.early\_raw\_logging\_enabled

### **Dynamic**

#### *Table 259. dbms.logs.query.early\_raw\_logging\_enabled*

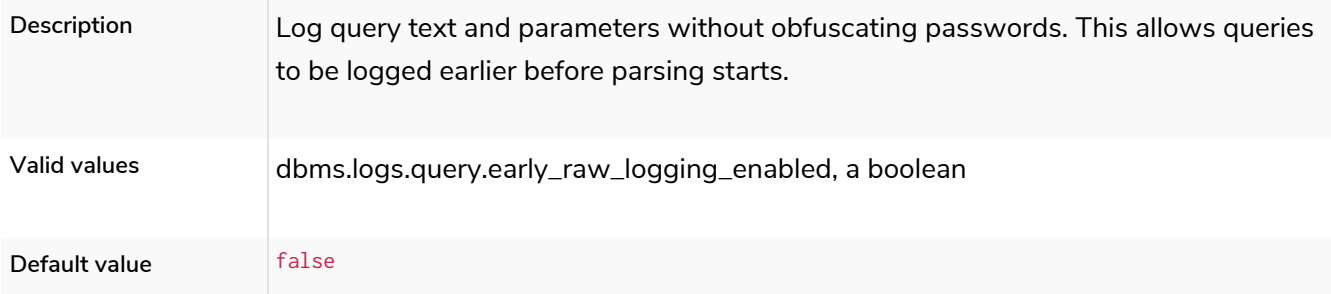

# dbms.logs.query.enabled

**Dynamic Enterprise edition**

*Table 260. dbms.logs.query.enabled*

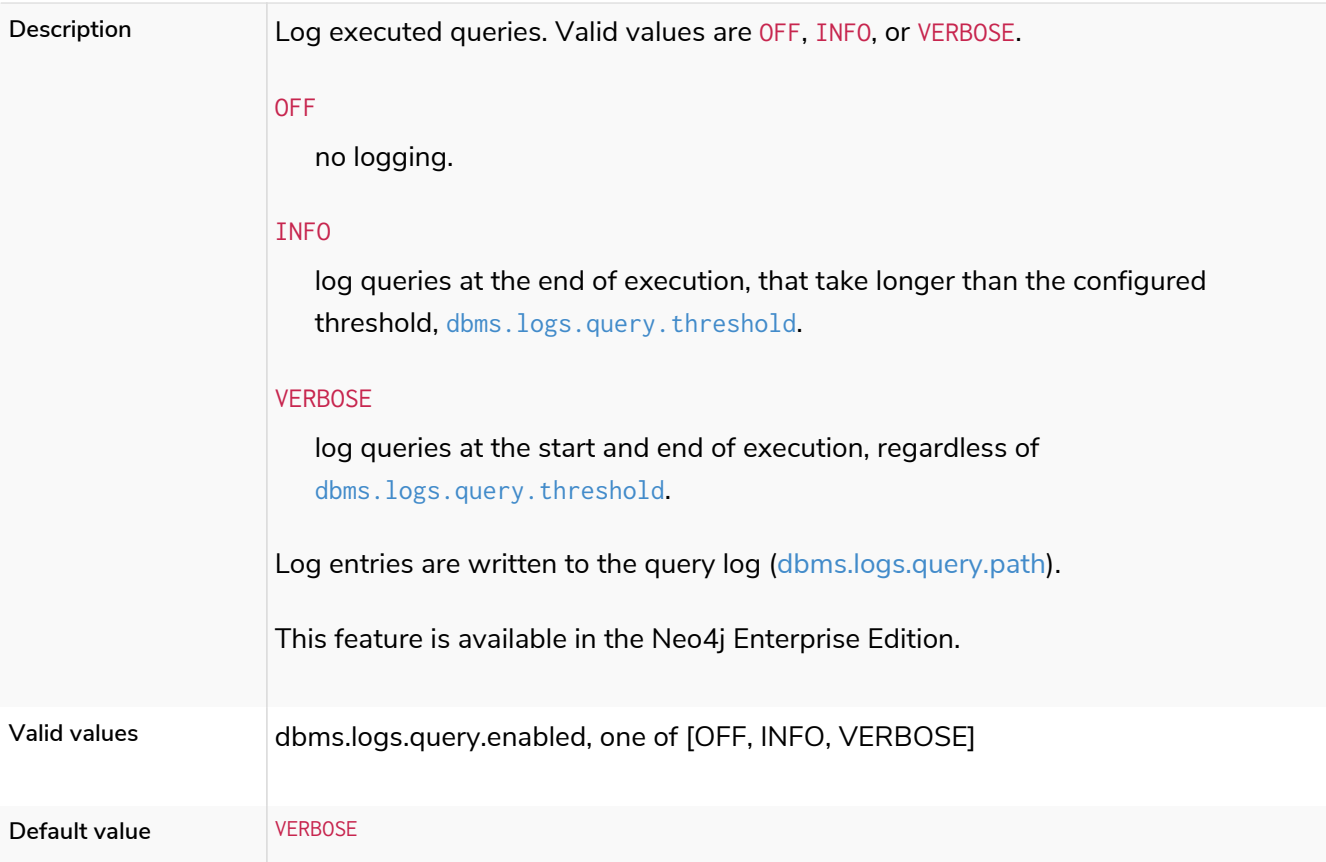

# dbms.logs.query.format

### *Table 261. dbms.logs.query.format*

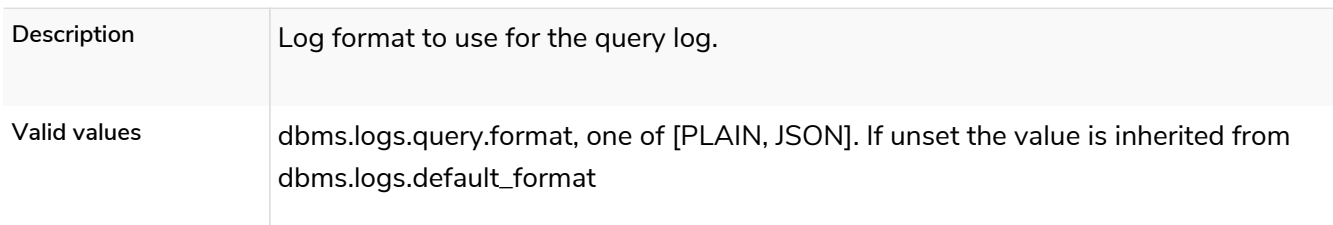

# dbms.logs.query.max\_parameter\_length

**Dynamic**

### *Table 262. dbms.logs.query.max\_parameter\_length*

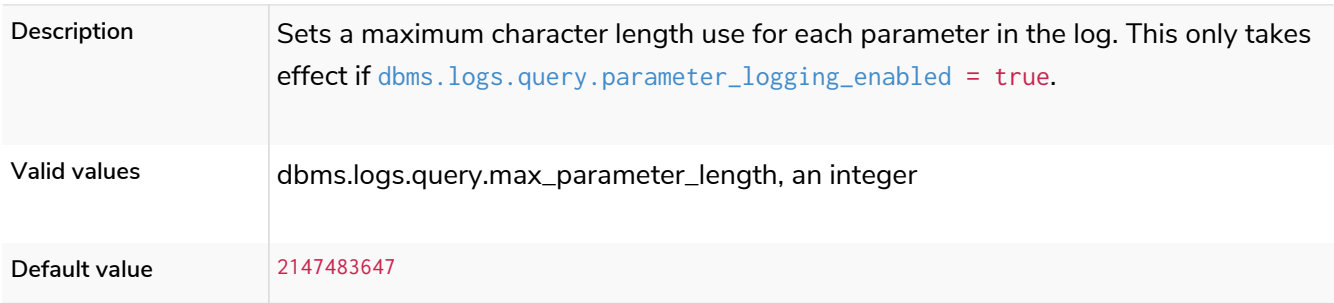

# dbms.logs.query.obfuscate\_literals

**Dynamic**

#### *Table 263. dbms.logs.query.obfuscate\_literals*

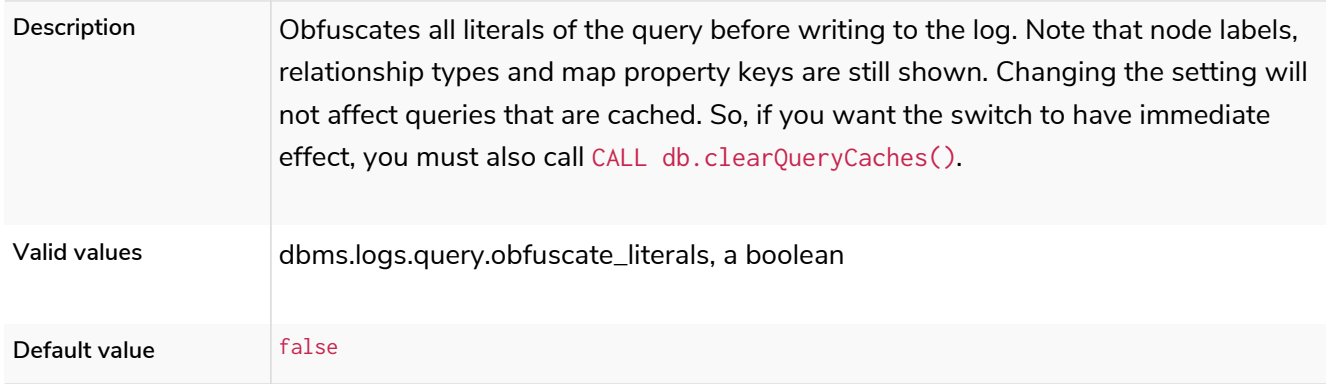

# dbms.logs.query.page\_logging\_enabled

### **Dynamic**

#### *Table 264. dbms.logs.query.page\_logging\_enabled*

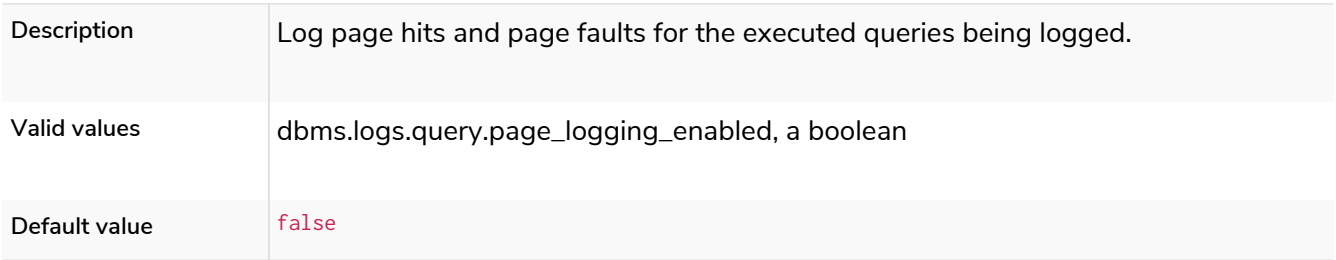

# dbms.logs.query.parameter\_full\_entities

### **Dynamic**

#### *Table 265. dbms.logs.query.parameter\_full\_entities*

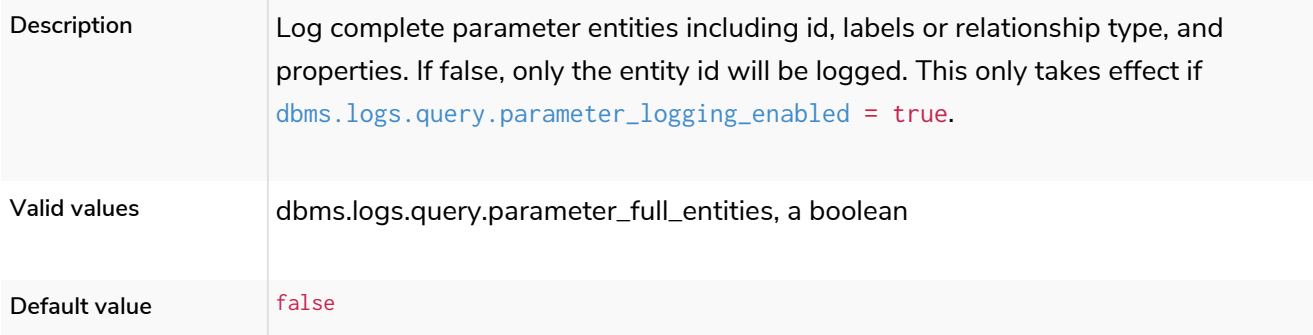

# <span id="page-322-0"></span>dbms.logs.query.parameter\_logging\_enabled

### **Dynamic**

#### *Table 266. dbms.logs.query.parameter\_logging\_enabled*

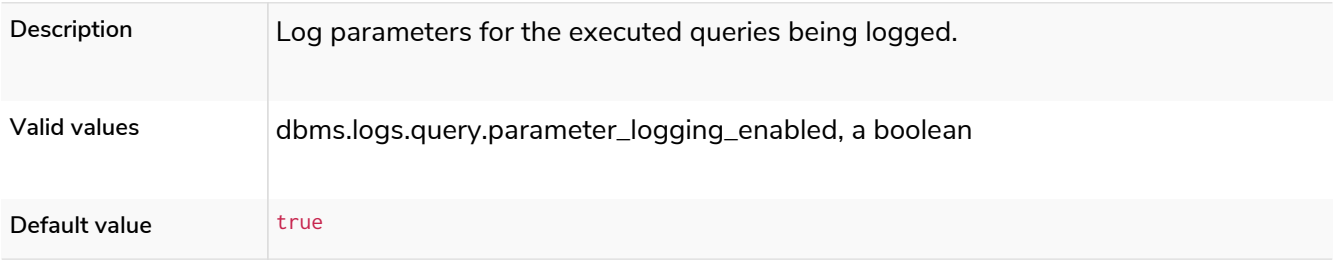

# <span id="page-323-0"></span>dbms.logs.query.path

#### *Table 267. dbms.logs.query.path*

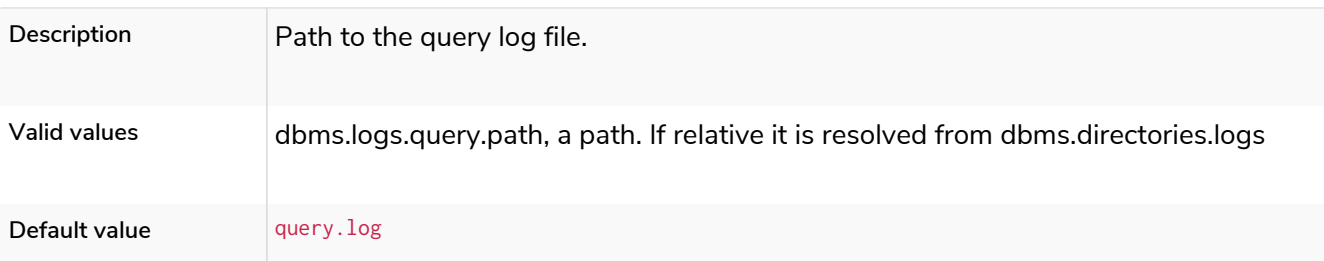

## dbms.logs.query.plan\_description\_enabled

### **Dynamic**

#### *Table 268. dbms.logs.query.plan\_description\_enabled*

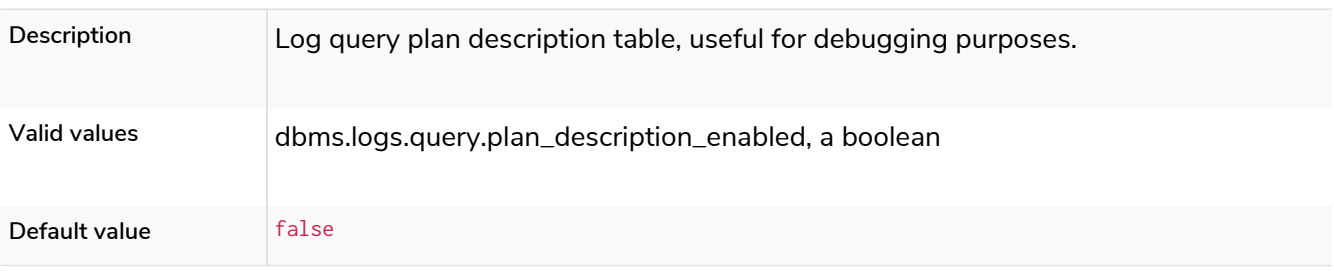

## dbms.logs.query.rotation.keep\_number

### **Dynamic**

#### *Table 269. dbms.logs.query.rotation.keep\_number*

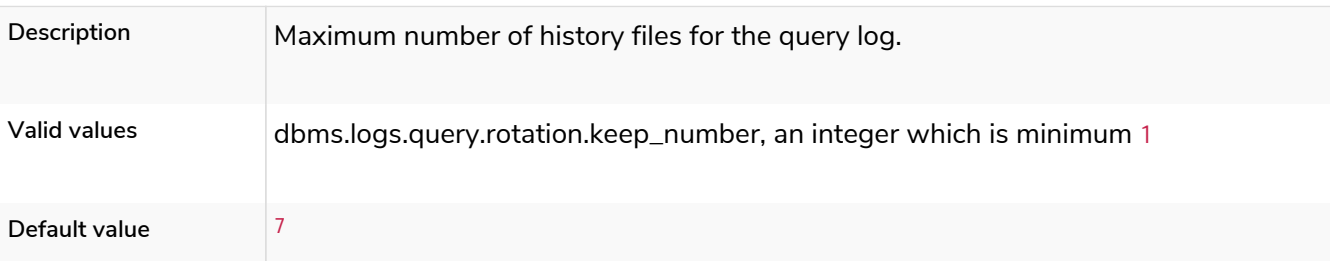

### dbms.logs.query.rotation.size

### **Dynamic**

#### *Table 270. dbms.logs.query.rotation.size*

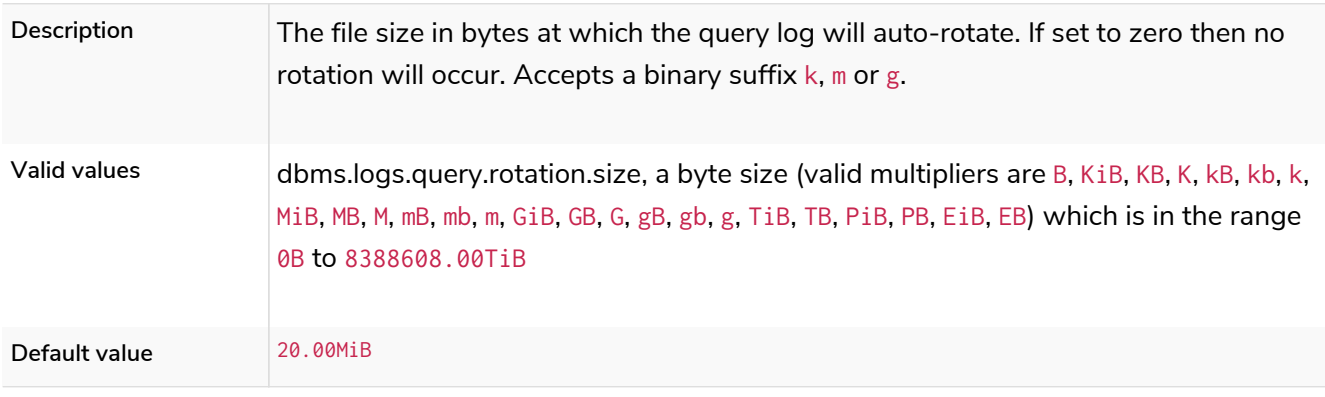
## dbms.logs.query.runtime\_logging\_enabled

### **Dynamic**

#### *Table 271. dbms.logs.query.runtime\_logging\_enabled*

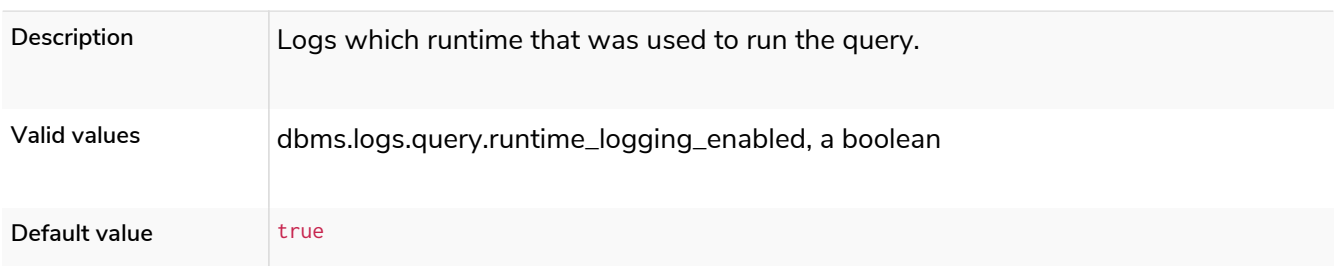

## dbms.logs.query.threshold

### **Dynamic**

### *Table 272. dbms.logs.query.threshold*

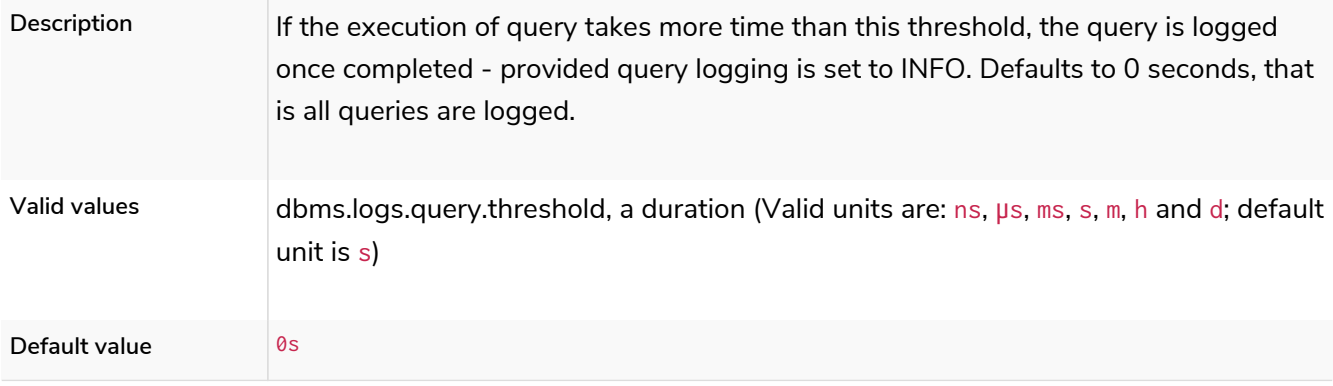

# dbms.logs.query.time\_logging\_enabled

### **Dynamic**

### *Table 273. dbms.logs.query.time\_logging\_enabled*

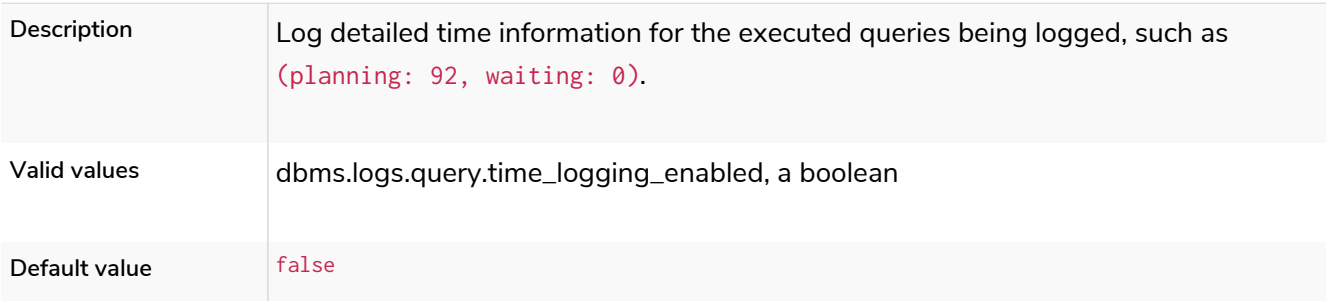

## <span id="page-324-0"></span>dbms.logs.query.transaction.enabled

**Dynamic Enterprise edition**

### *Table 274. dbms.logs.query.transaction.enabled*

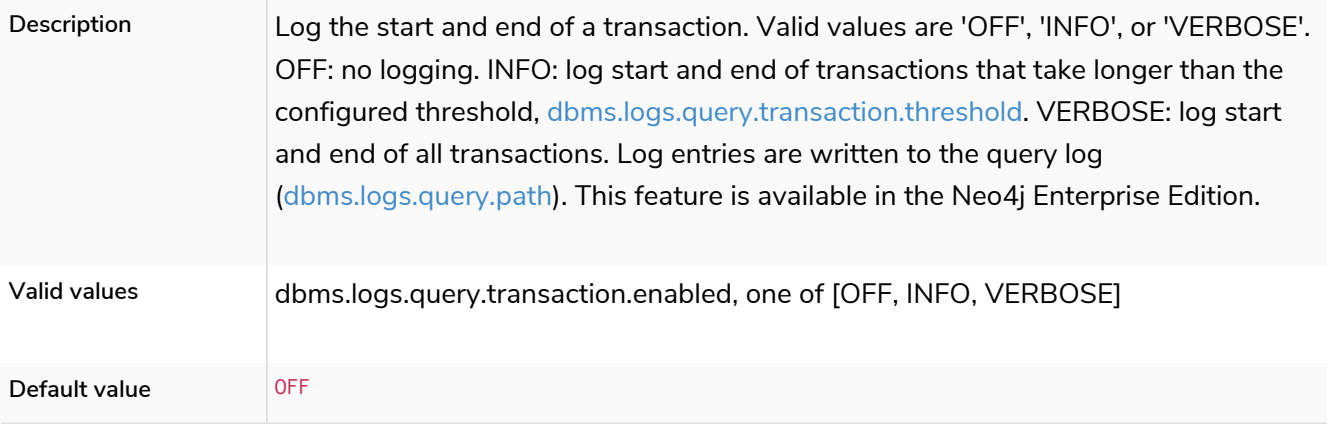

# <span id="page-325-0"></span>dbms.logs.query.transaction.threshold

## **Dynamic**

### *Table 275. dbms.logs.query.transaction.threshold*

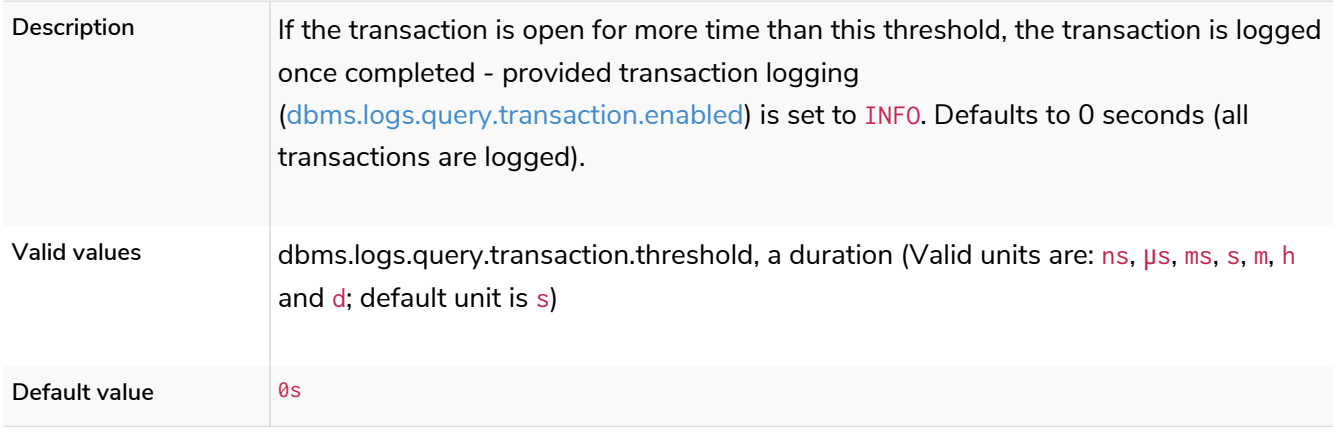

# dbms.logs.query.transaction\_id.enabled

## **Dynamic**

### *Table 276. dbms.logs.query.transaction\_id.enabled*

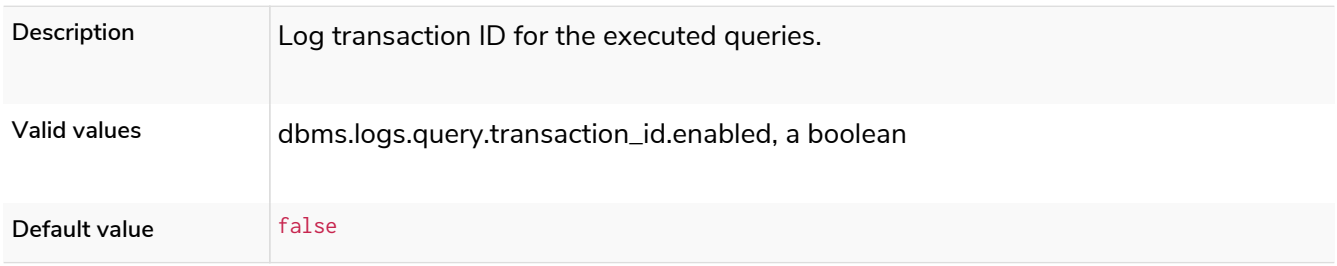

# dbms.logs.security.format

*Table 277. dbms.logs.security.format*

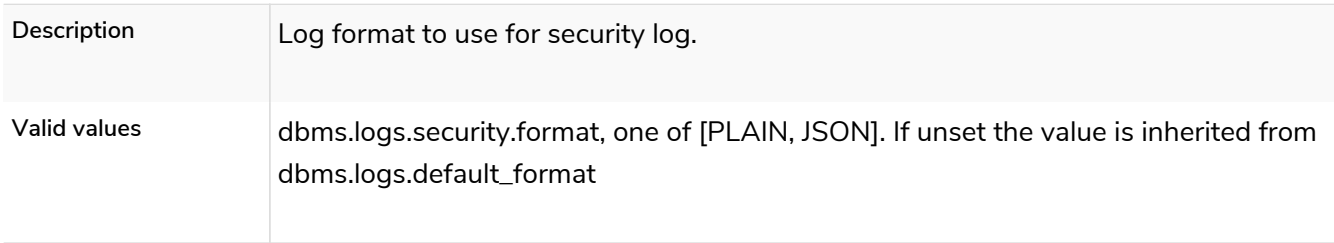

## dbms.logs.security.level

*Table 278. dbms.logs.security.level*

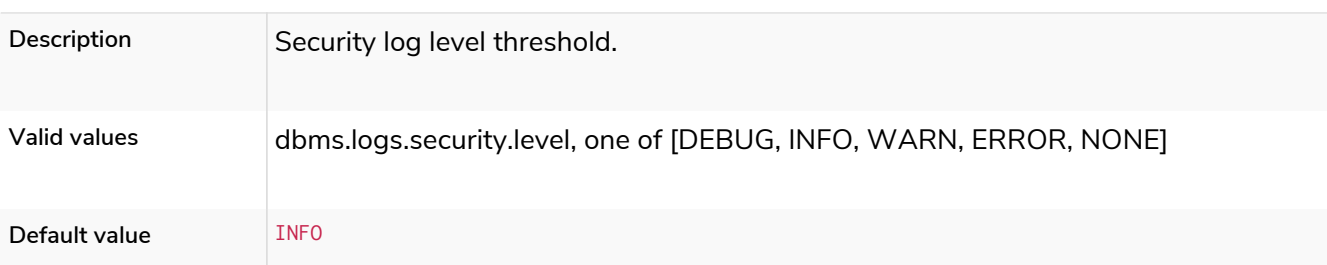

## dbms.logs.security.path

### *Table 279. dbms.logs.security.path*

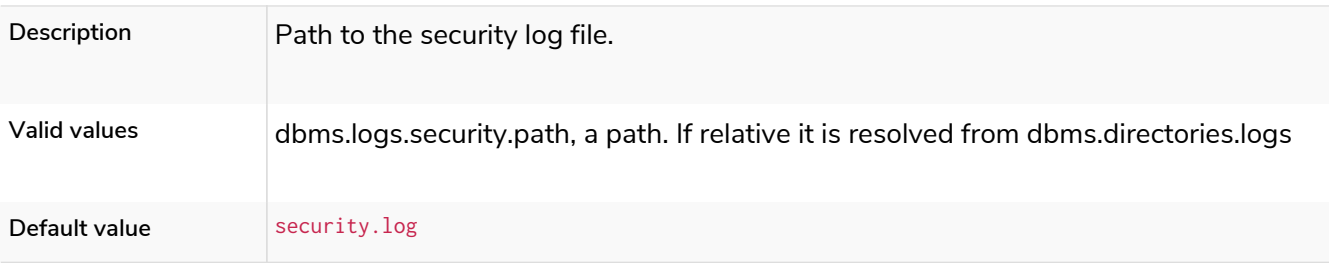

# dbms.logs.security.rotation.delay

**Deprecated**

### *Table 280. dbms.logs.security.rotation.delay*

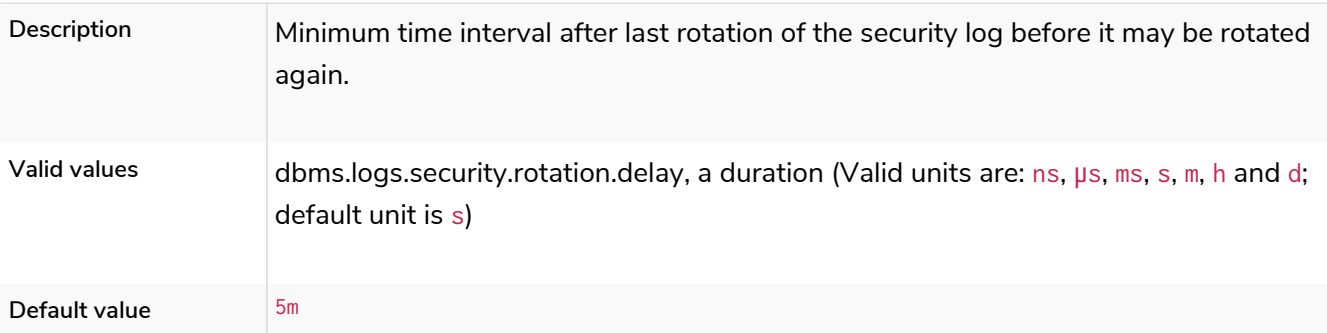

## dbms.logs.security.rotation.keep\_number

*Table 281. dbms.logs.security.rotation.keep\_number*

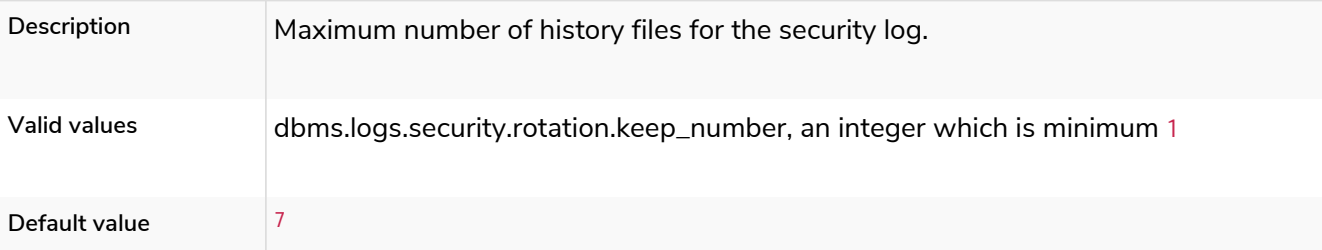

## dbms.logs.security.rotation.size

*Table 282. dbms.logs.security.rotation.size*

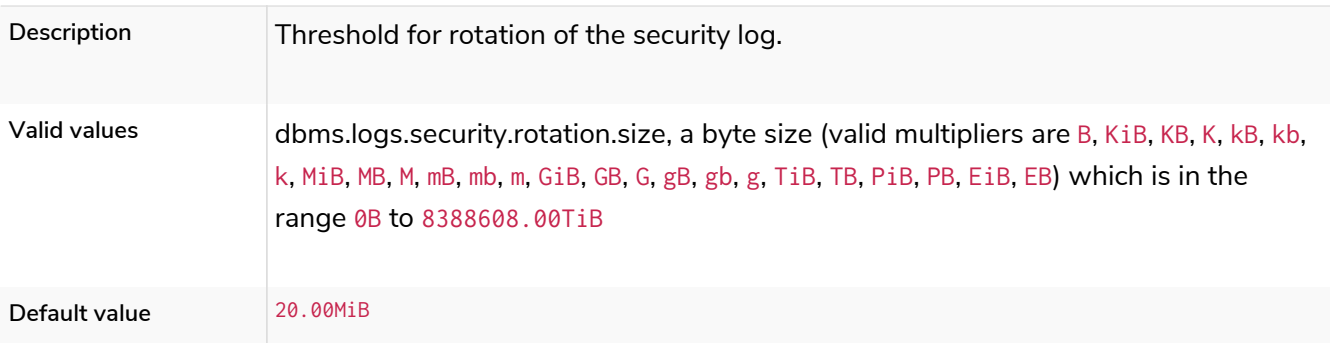

# dbms.logs.user.format

#### *Table 283. dbms.logs.user.format*

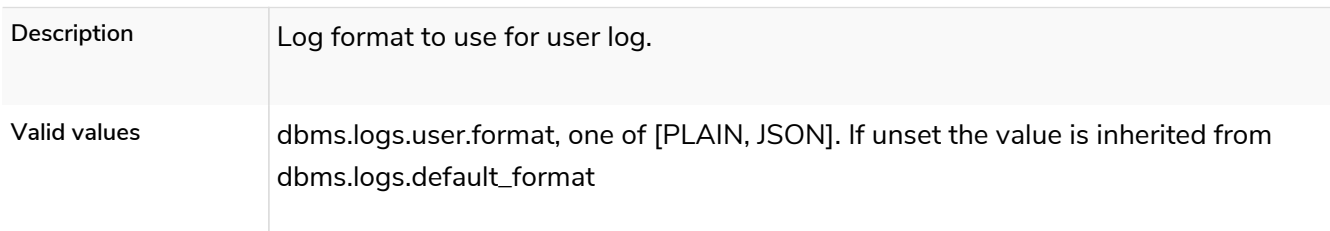

# dbms.logs.user.path

### *Table 284. dbms.logs.user.path*

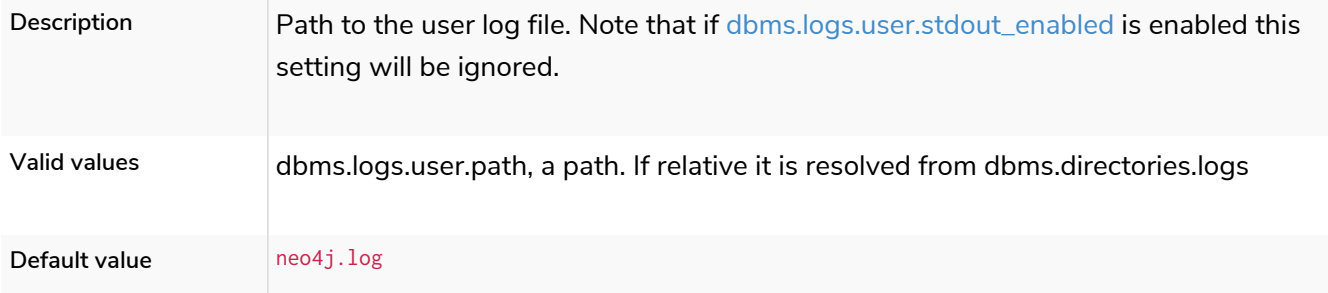

# dbms.logs.user.rotation.delay

## **Deprecated**

### *Table 285. dbms.logs.user.rotation.delay*

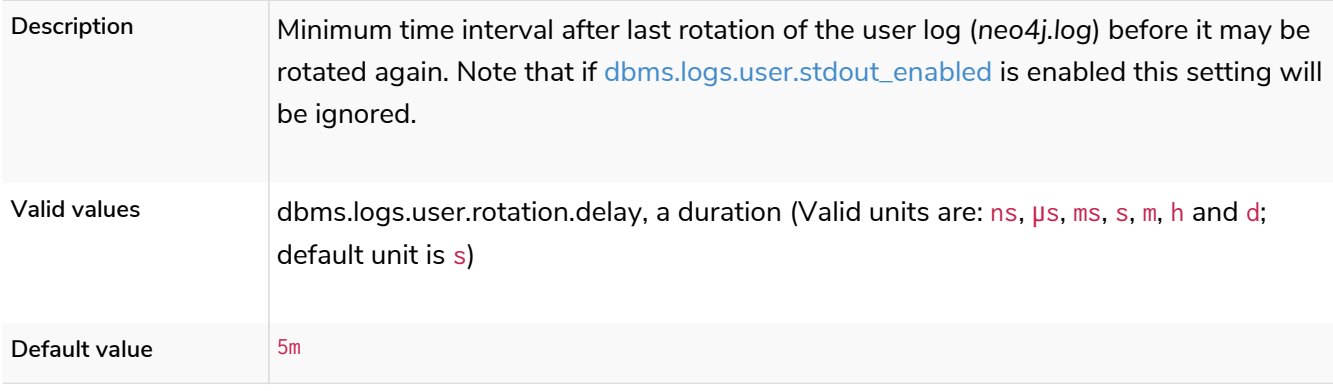

## dbms.logs.user.rotation.keep\_number

*Table 286. dbms.logs.user.rotation.keep\_number*

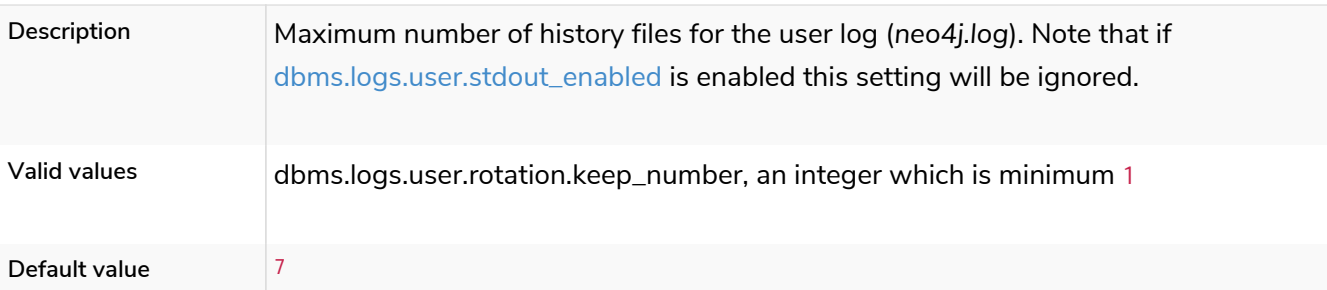

## dbms.logs.user.rotation.size

#### *Table 287. dbms.logs.user.rotation.size*

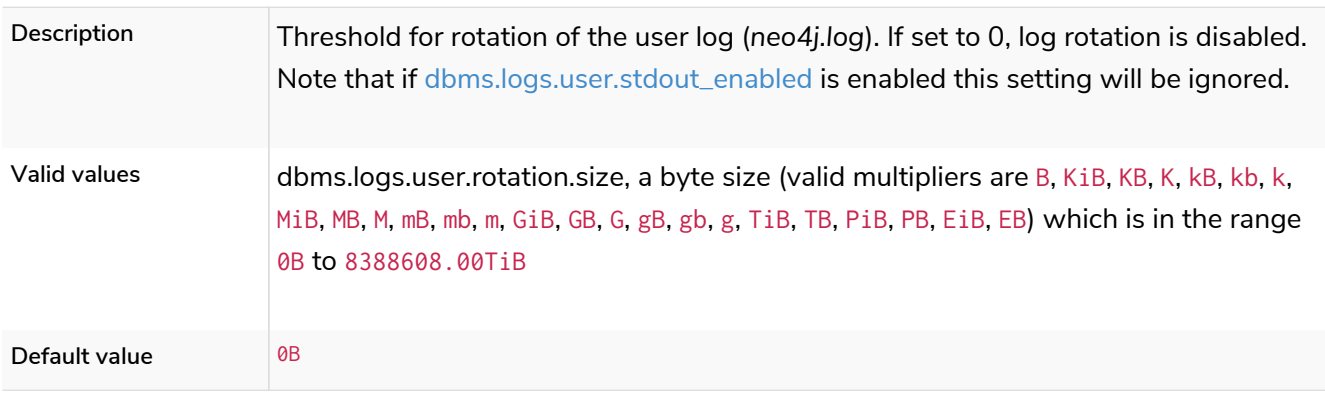

## <span id="page-328-0"></span>dbms.logs.user.stdout\_enabled

*Table 288. dbms.logs.user.stdout\_enabled*

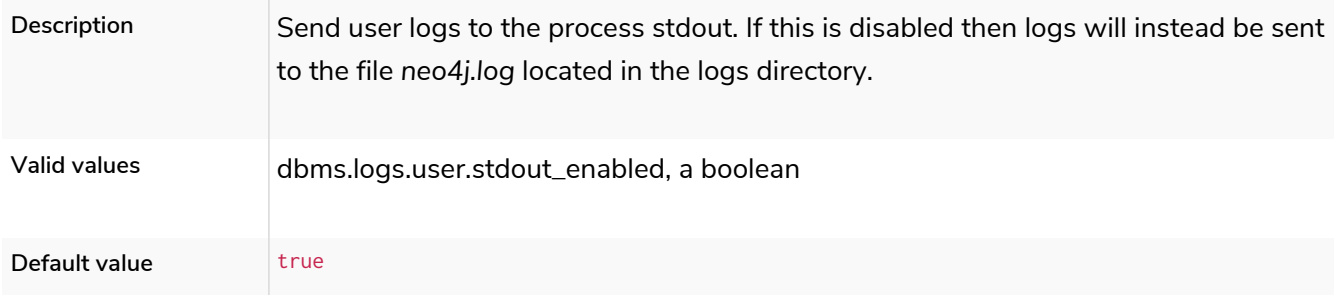

# 6.10.11. Memory settings

## dbms.memory.heap.initial\_size

### *Table 289. dbms.memory.heap.initial\_size*

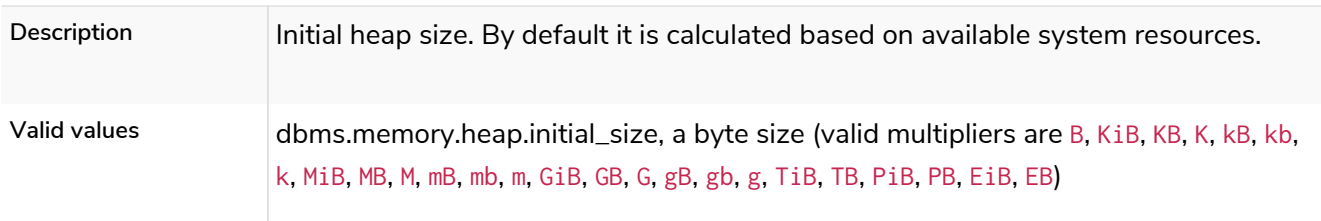

## dbms.memory.heap.max\_size

*Table 290. dbms.memory.heap.max\_size*

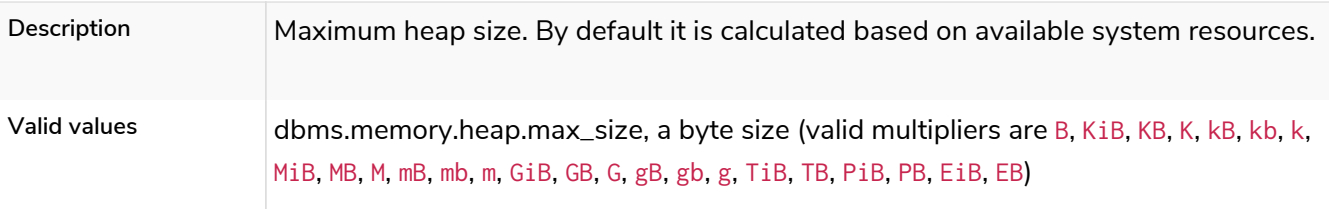

## dbms.memory.off\_heap.block\_cache\_size

### *Table 291. dbms.memory.off\_heap.block\_cache\_size*

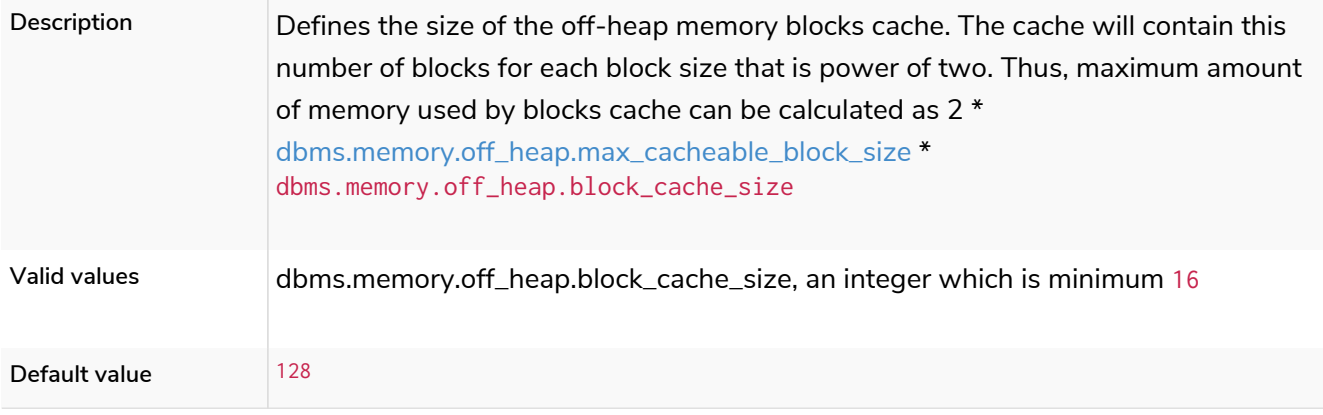

# <span id="page-329-0"></span>dbms.memory.off\_heap.max\_cacheable\_block\_size

*Table 292. dbms.memory.off\_heap.max\_cacheable\_block\_size*

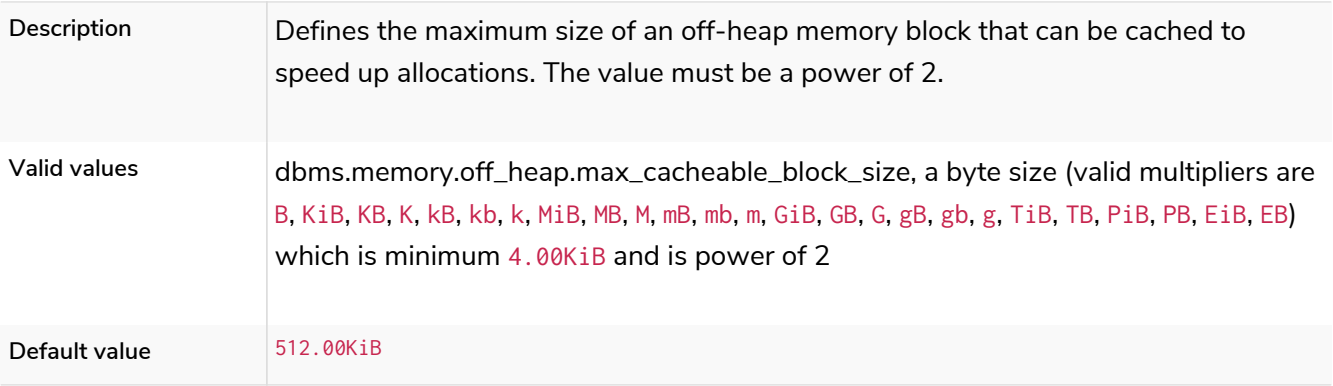

## dbms.memory.off\_heap.max\_size

*Table 293. dbms.memory.off\_heap.max\_size*

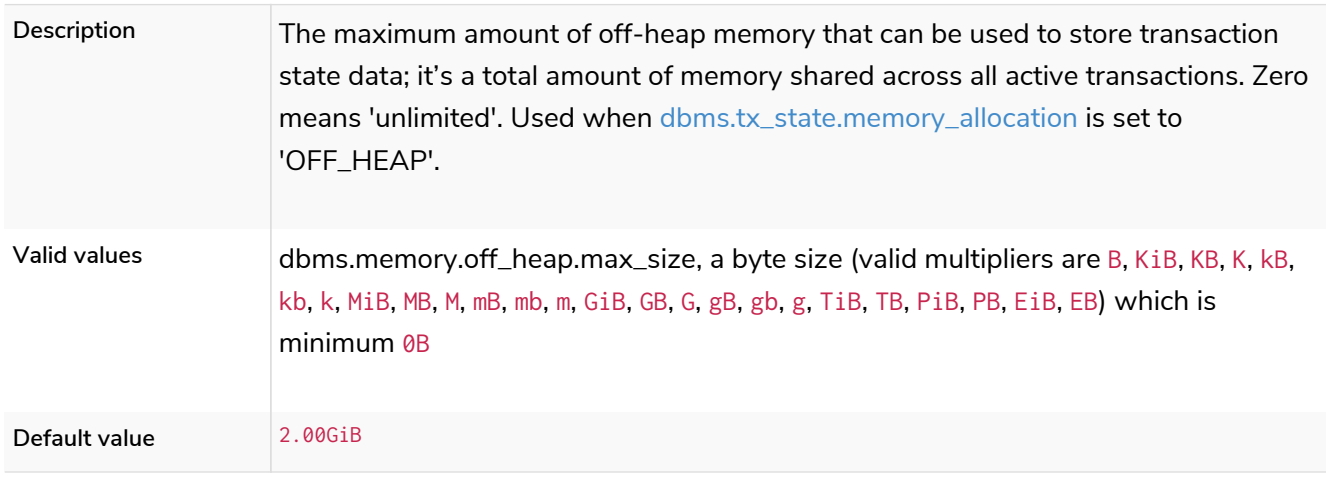

## dbms.memory.pagecache.directio

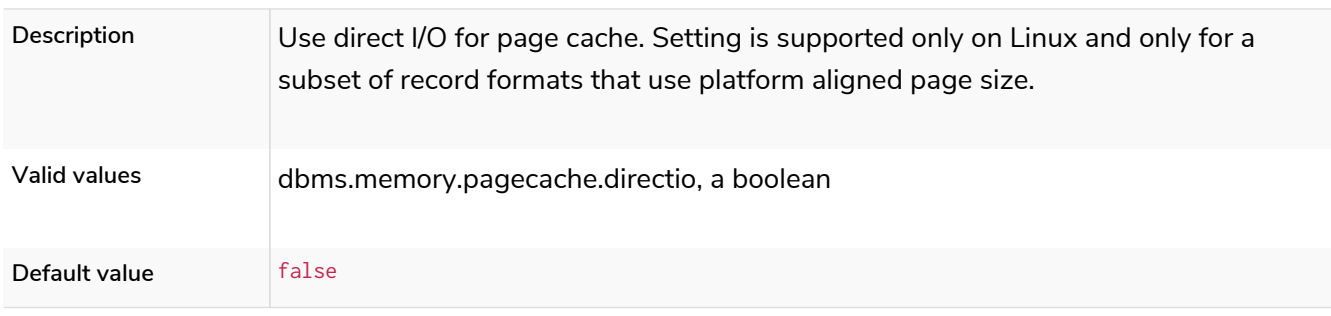

#### *Table 294. dbms.memory.pagecache.directio*

## dbms.memory.pagecache.flush.buffer.enabled

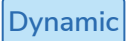

#### *Table 295. dbms.memory.pagecache.flush.buffer.enabled*

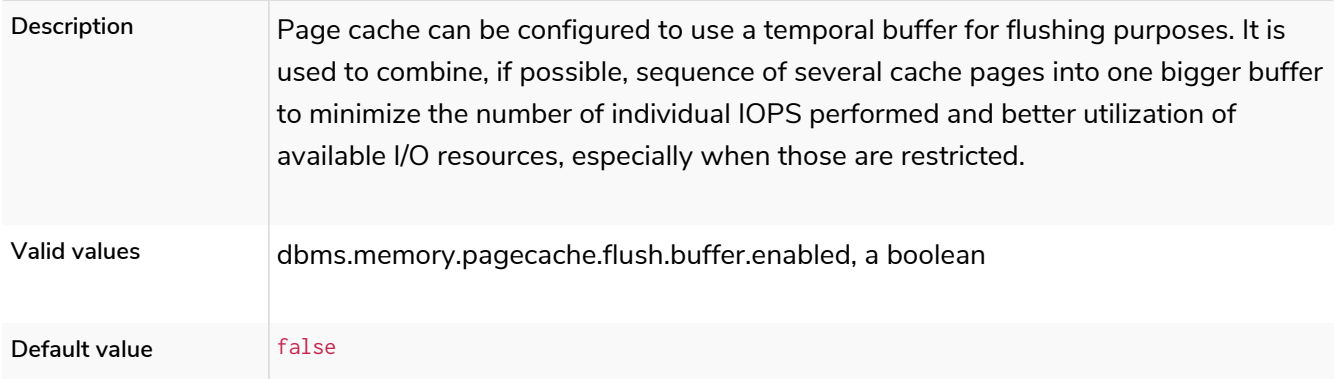

# dbms.memory.pagecache.flush.buffer.size\_in\_pages

### **Dynamic**

### *Table 296. dbms.memory.pagecache.flush.buffer.size\_in\_pages*

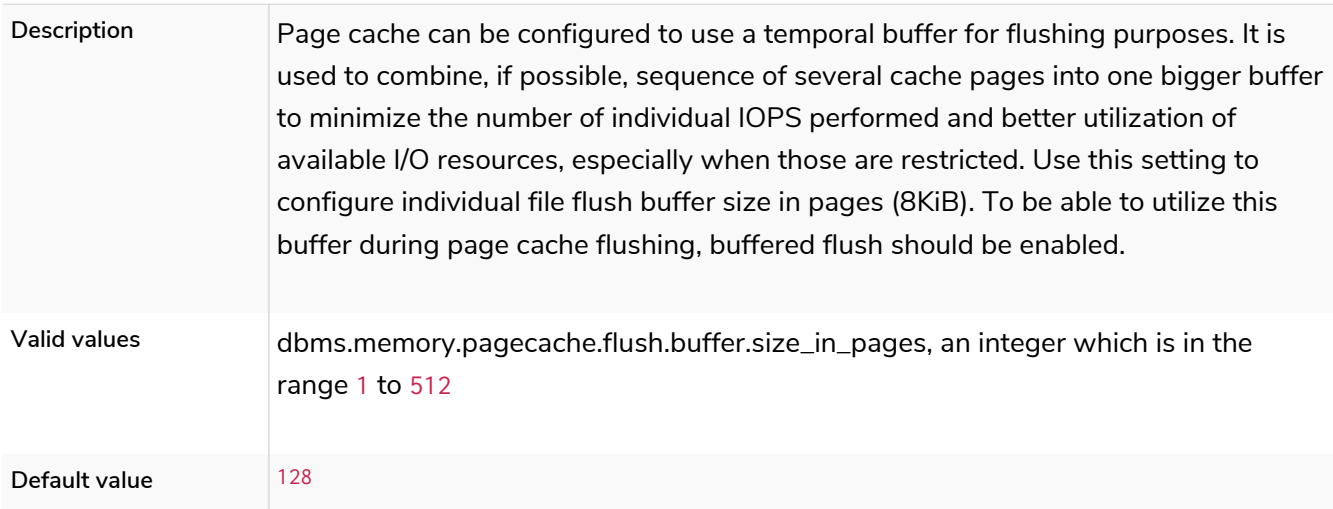

## dbms.memory.pagecache.scan.prefetchers

*Table 297. dbms.memory.pagecache.scan.prefetchers*

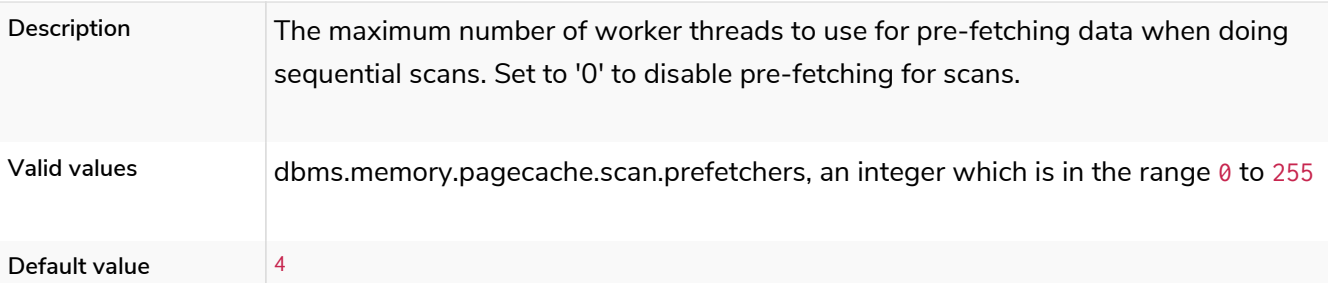

## dbms.memory.pagecache.size

### *Table 298. dbms.memory.pagecache.size*

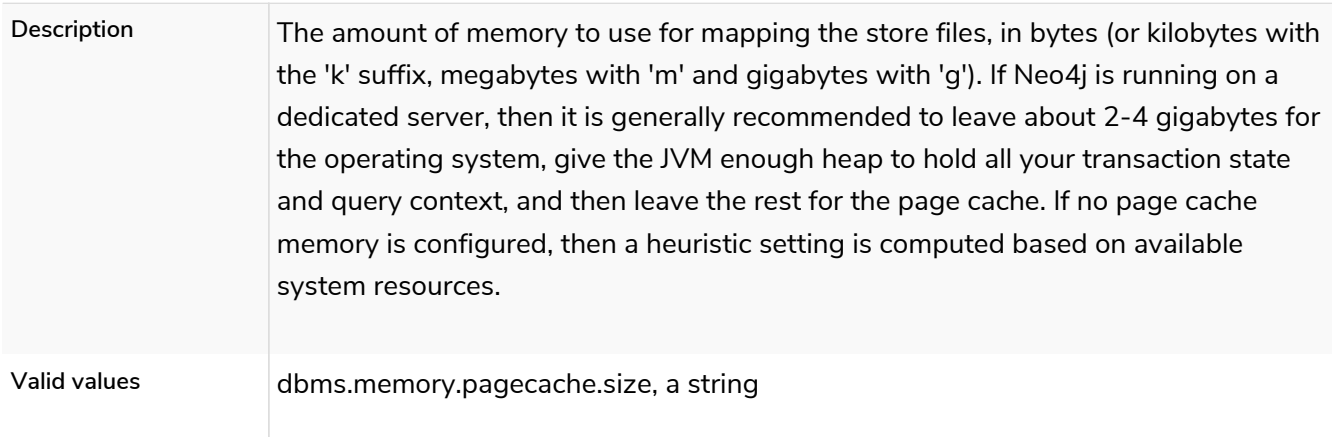

# dbms.memory.pagecache.swapper

**Deprecated**

#### *Table 299. dbms.memory.pagecache.swapper*

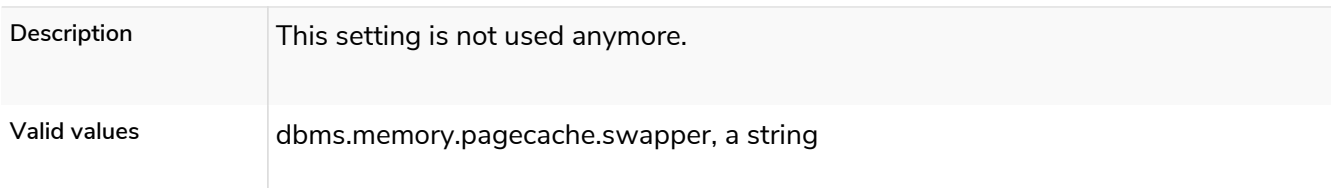

## dbms.memory.pagecache.warmup.enable

**Enterprise edition**

### *Table 300. dbms.memory.pagecache.warmup.enable*

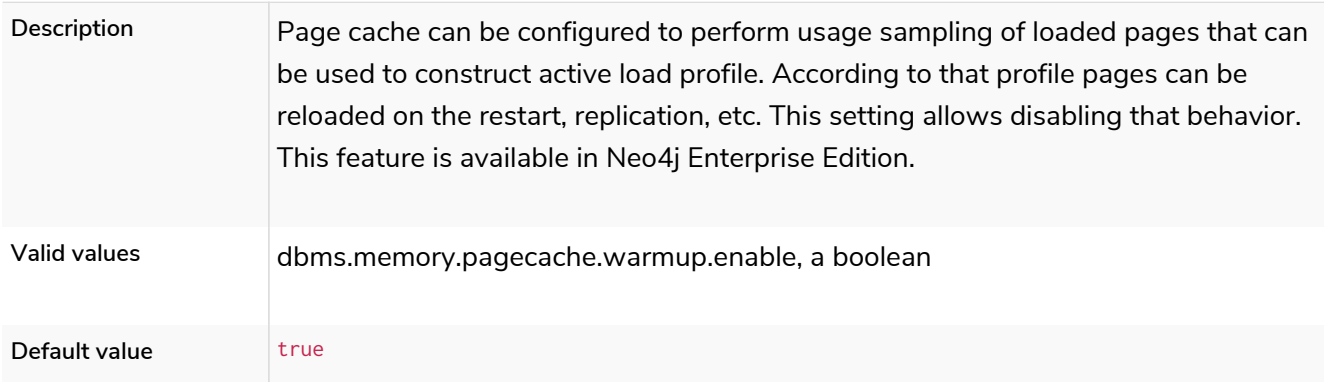

### dbms.memory.pagecache.warmup.preload

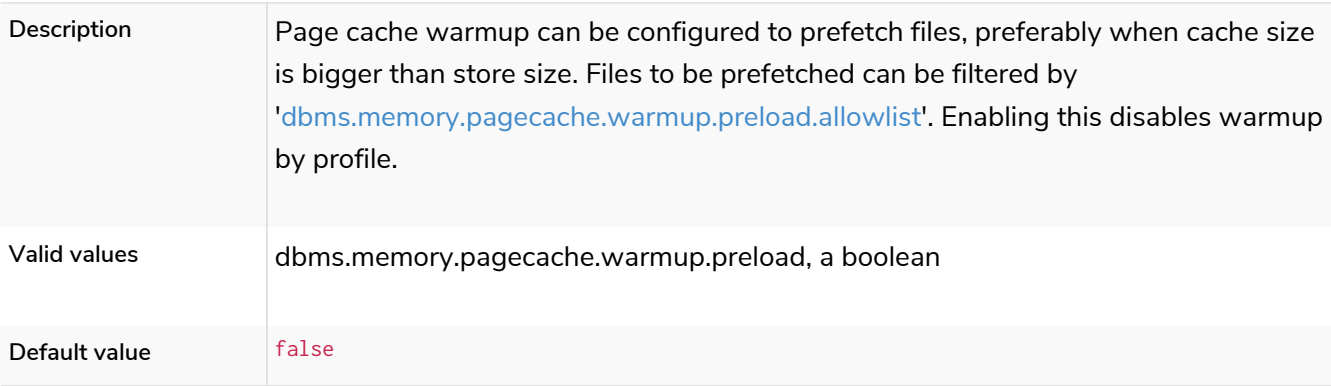

#### *Table 301. dbms.memory.pagecache.warmup.preload*

## <span id="page-332-0"></span>dbms.memory.pagecache.warmup.preload.allowlist

*Table 302. dbms.memory.pagecache.warmup.preload.allowlist*

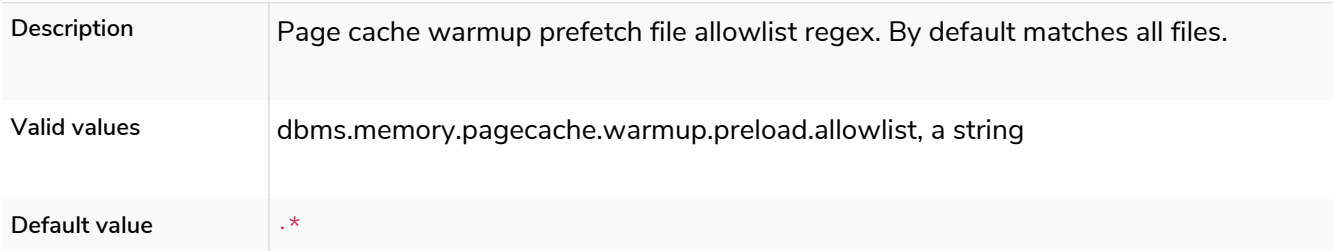

## dbms.memory.pagecache.warmup.preload.whitelist

**Deprecated**

### *Table 303. dbms.memory.pagecache.warmup.preload.whitelist*

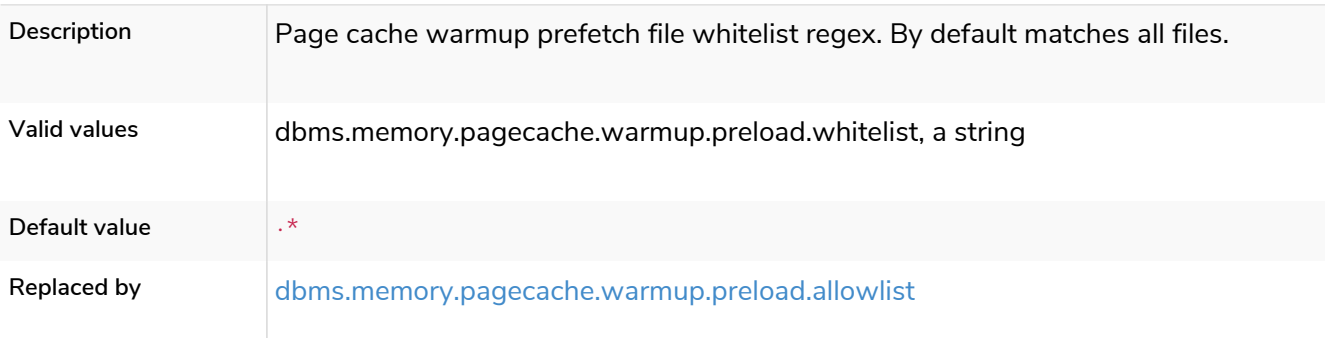

### dbms.memory.pagecache.warmup.profile.interval

**Enterprise edition**

#### *Table 304. dbms.memory.pagecache.warmup.profile.interval*

**Description** The profiling frequency for the page cache. Accurate profiles allow the page cache to do active warmup after a restart, reducing the mean time to performance. This feature is available in Neo4j Enterprise Edition.

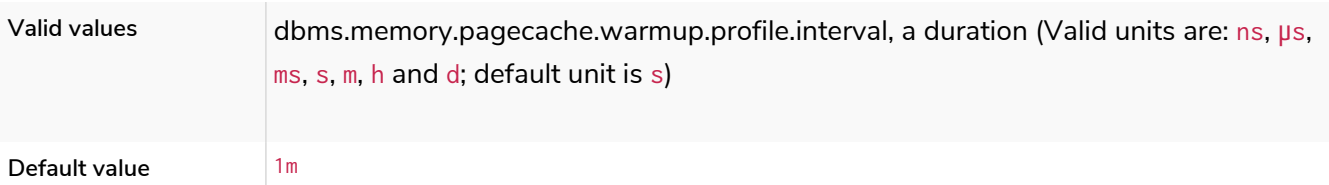

## dbms.memory.tracking.enable

#### *Table 305. dbms.memory.tracking.enable*

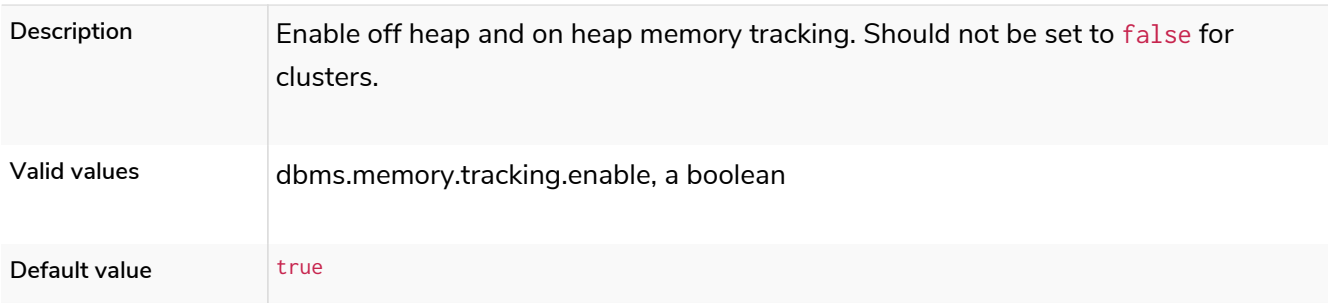

## dbms.memory.transaction.database\_max\_size

### **Dynamic**

### *Table 306. dbms.memory.transaction.database\_max\_size*

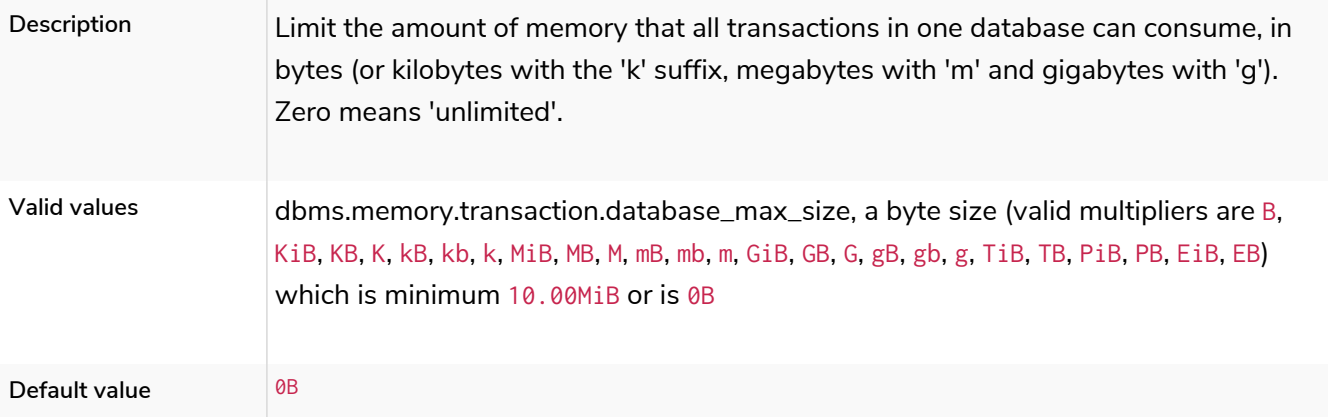

# dbms.memory.transaction.global\_max\_size

### **Dynamic**

### *Table 307. dbms.memory.transaction.global\_max\_size*

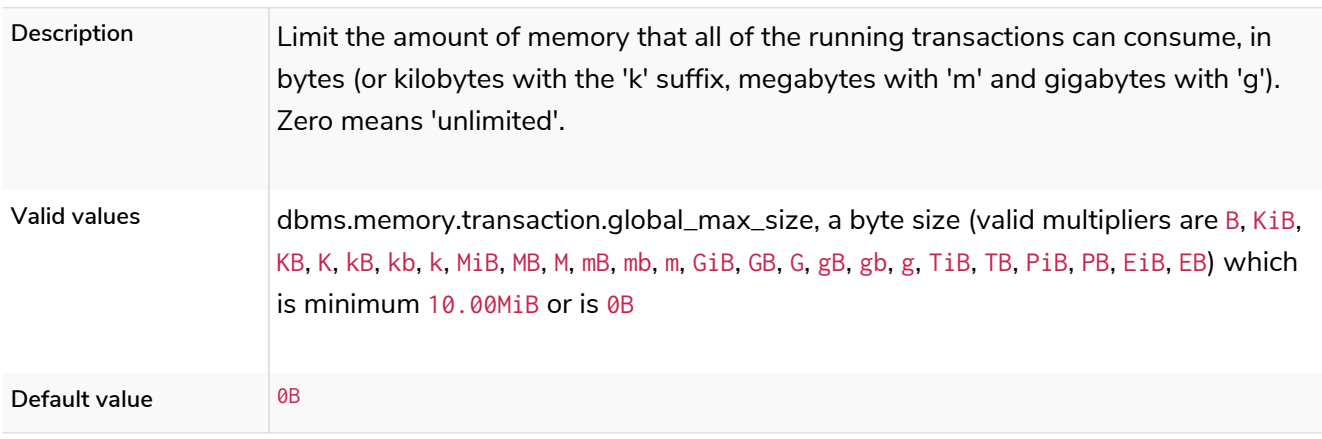

## dbms.memory.transaction.max\_size

### **Dynamic**

#### *Table 308. dbms.memory.transaction.max\_size*

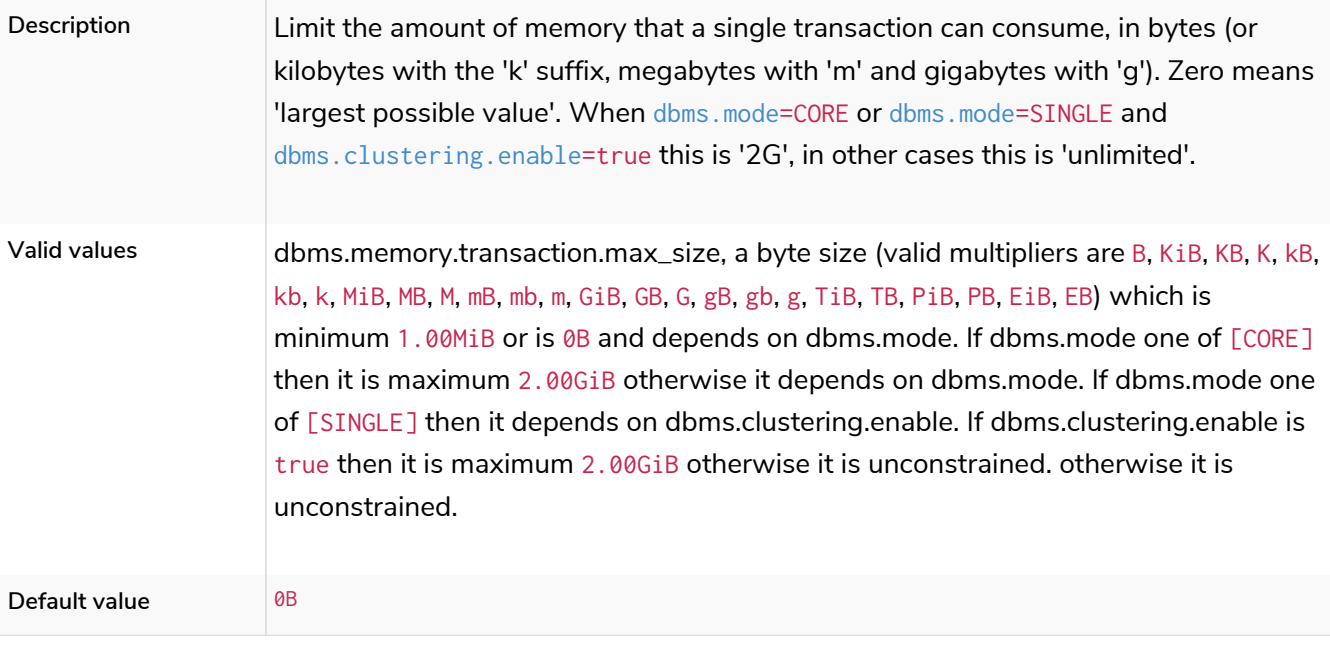

# <span id="page-334-0"></span>dbms.tx\_state.memory\_allocation

*Table 309. dbms.tx\_state.memory\_allocation*

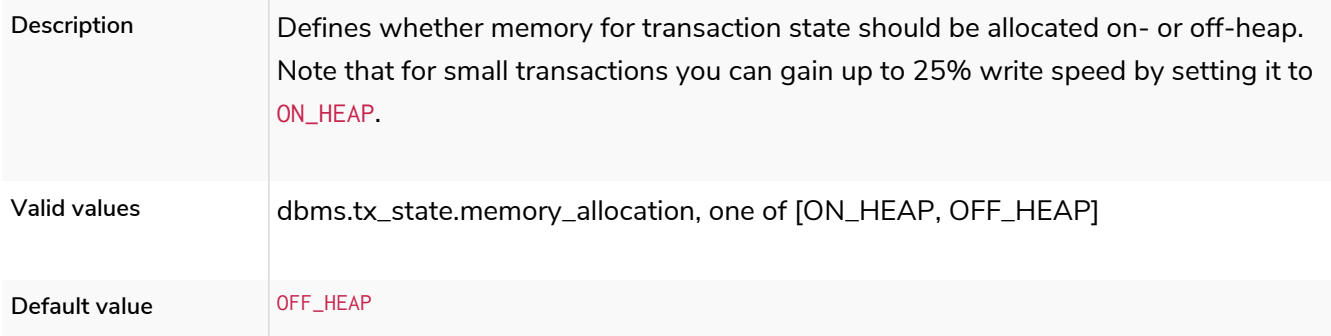

## dbms.query\_cache\_size

### *Table 310. dbms.query\_cache\_size*

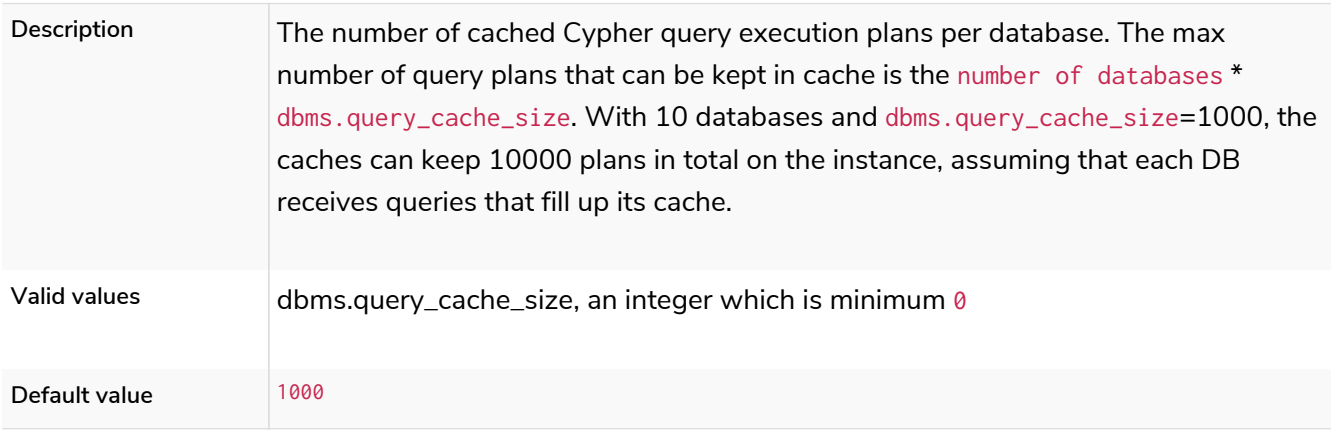

# 6.10.12. Metrics settings

## metrics.bolt.messages.enabled

**Deprecated**

#### *Table 311. metrics.bolt.messages.enabled*

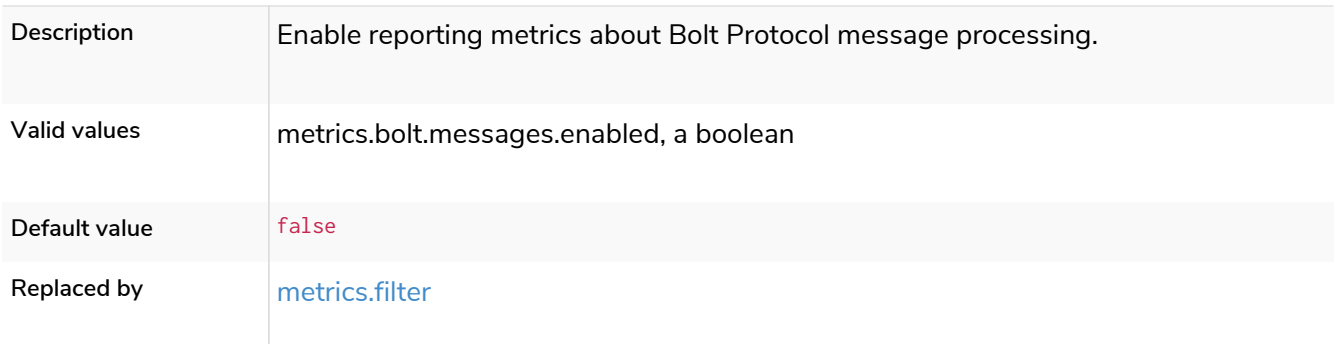

# metrics.csv.enabled

### *Table 312. metrics.csv.enabled*

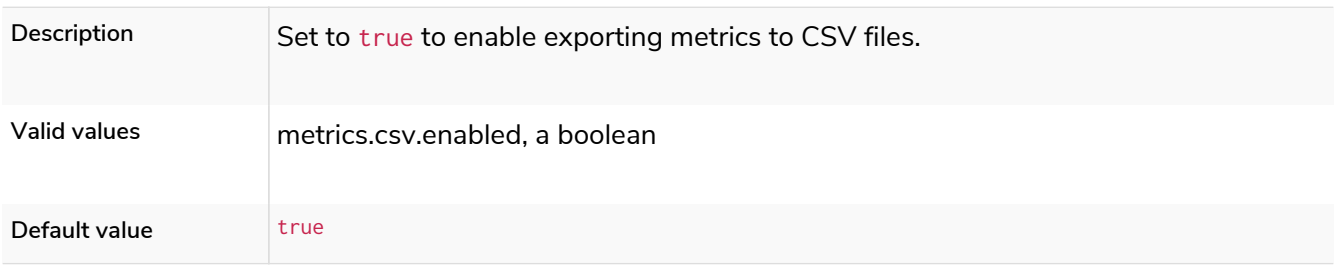

## metrics.csv.interval

### *Table 313. metrics.csv.interval*

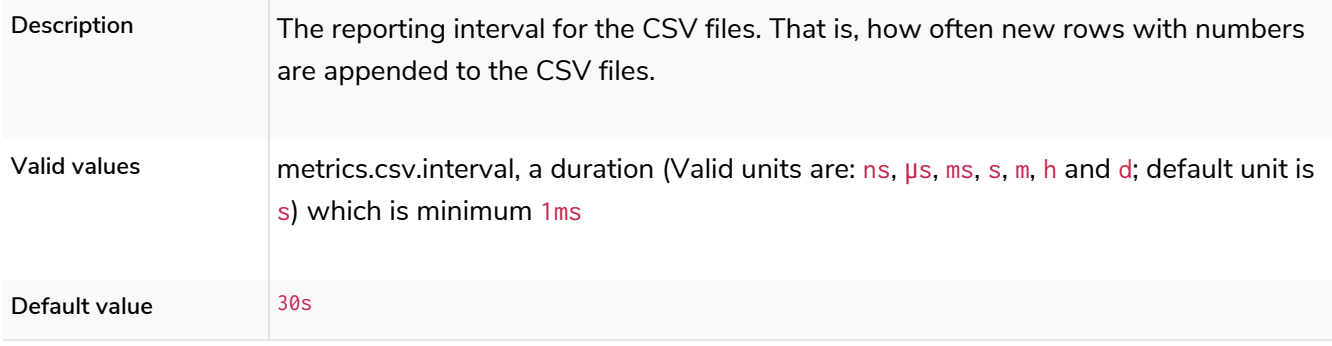

## metrics.csv.rotation.compression

#### *Table 314. metrics.csv.rotation.compression*

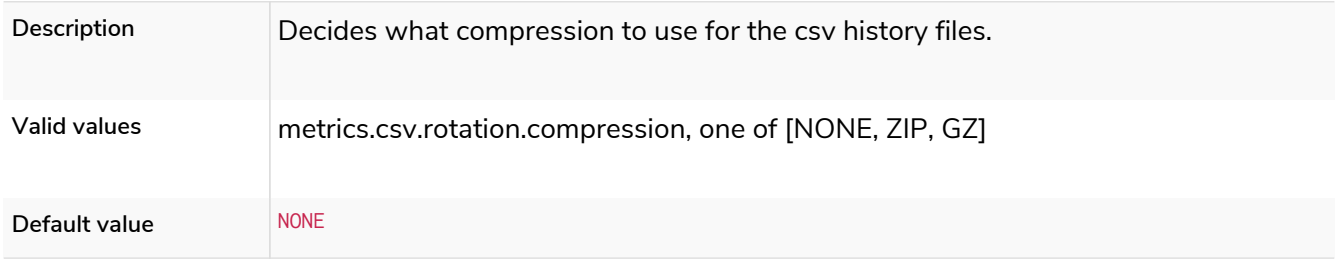

# metrics.csv.rotation.keep\_number

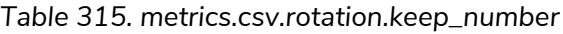

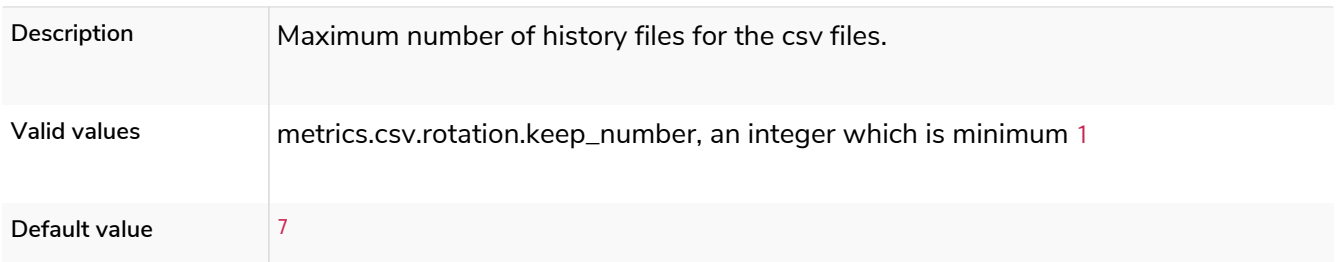

### metrics.csv.rotation.size

### *Table 316. metrics.csv.rotation.size*

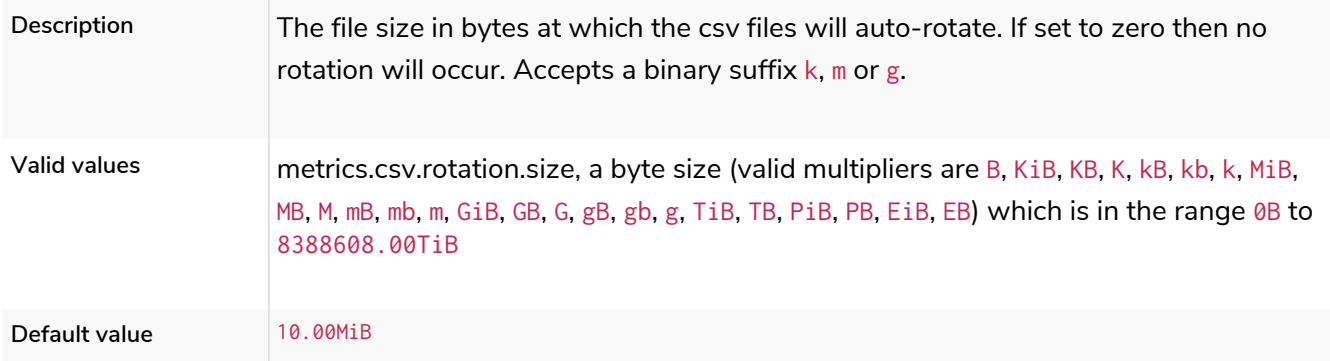

# metrics.cypher.replanning.enabled

**Deprecated**

#### *Table 317. metrics.cypher.replanning.enabled*

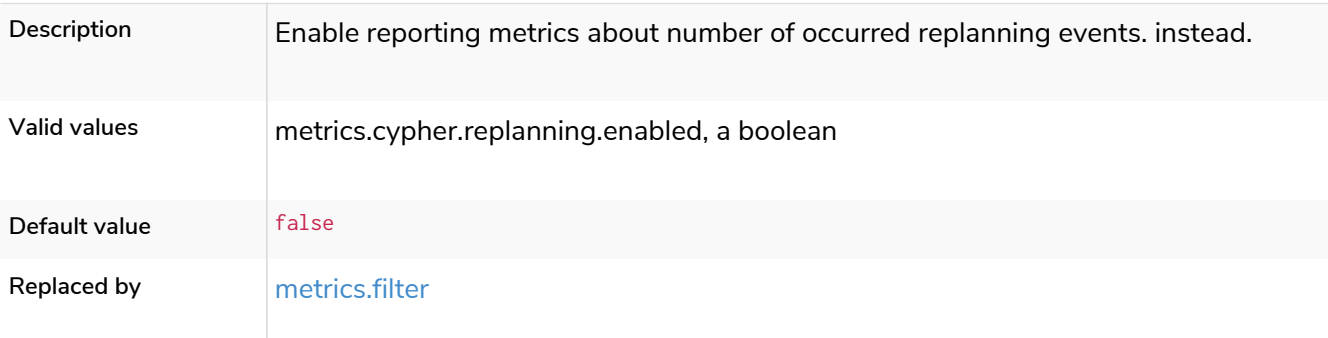

## metrics.enabled

#### *Table 318. metrics.enabled*

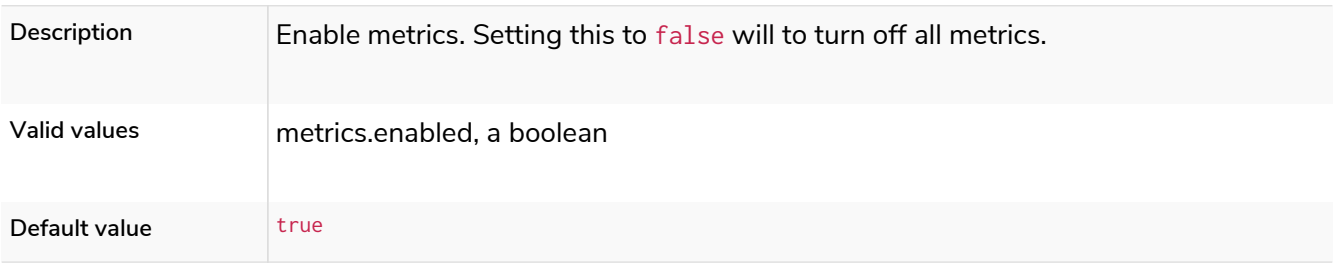

# <span id="page-337-0"></span>metrics.filter

#### *Table 319. metrics.filter*

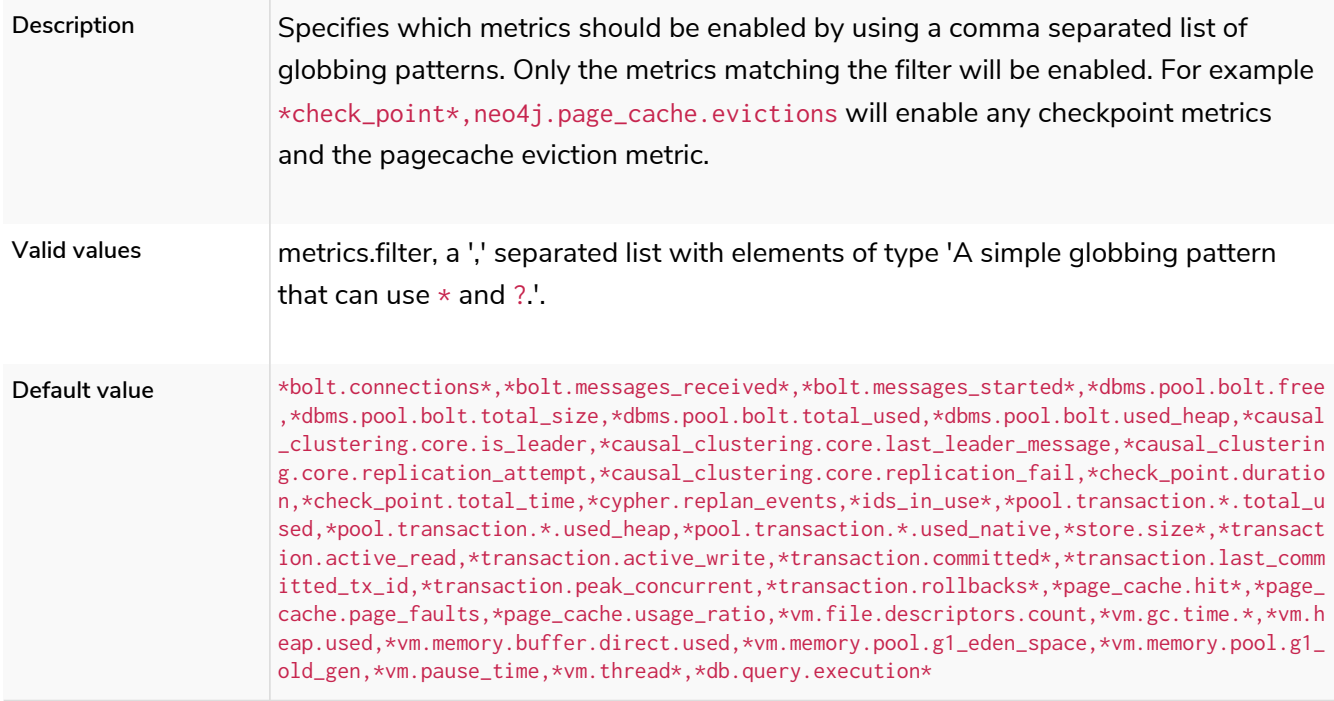

# metrics.graphite.enabled

*Table 320. metrics.graphite.enabled*

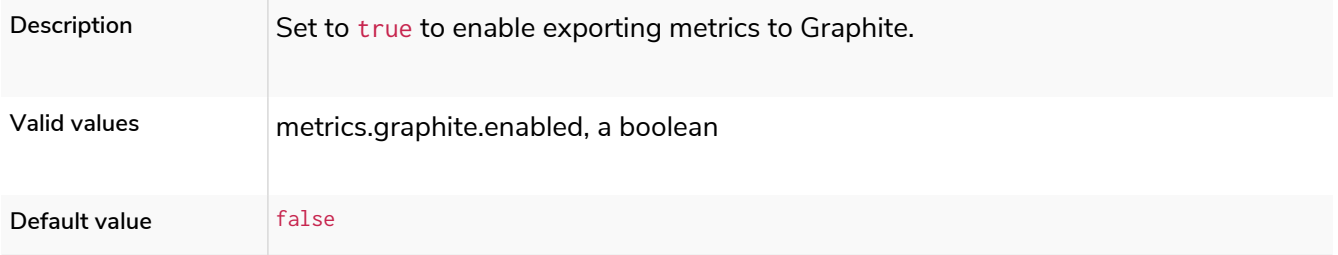

# metrics.graphite.interval

### *Table 321. metrics.graphite.interval*

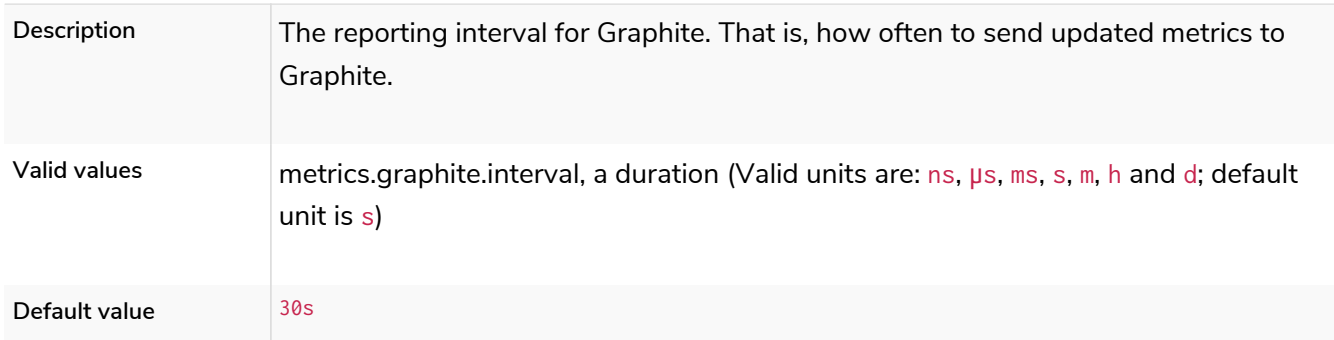

## metrics.graphite.server

*Table 322. metrics.graphite.server*

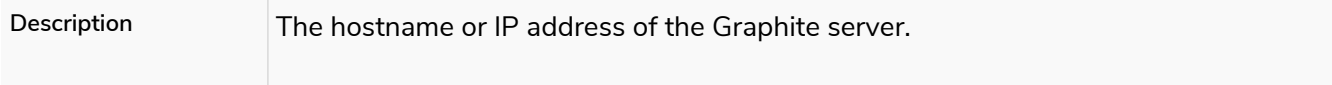

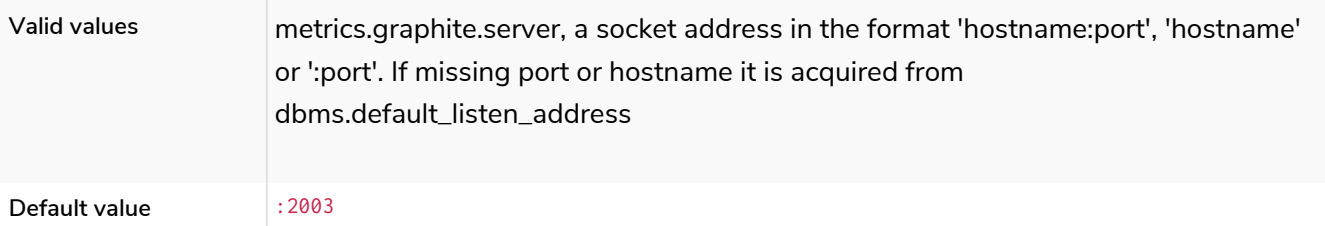

# metrics.jmx.enabled

### *Table 323. metrics.jmx.enabled*

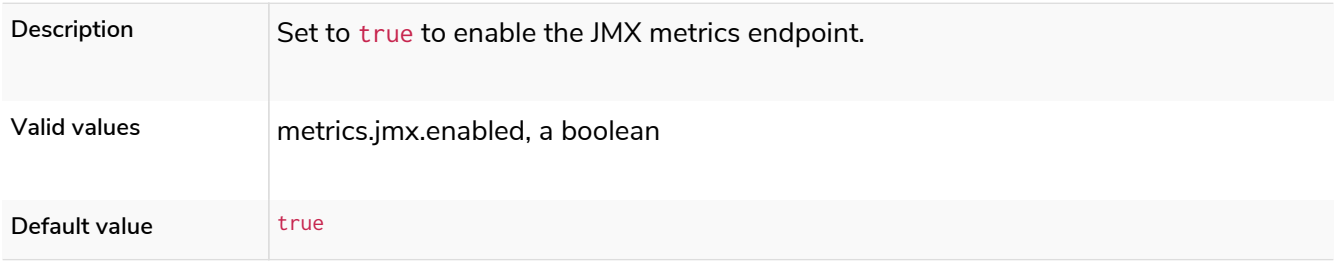

# metrics.jvm.buffers.enabled

### **Deprecated**

### *Table 324. metrics.jvm.buffers.enabled*

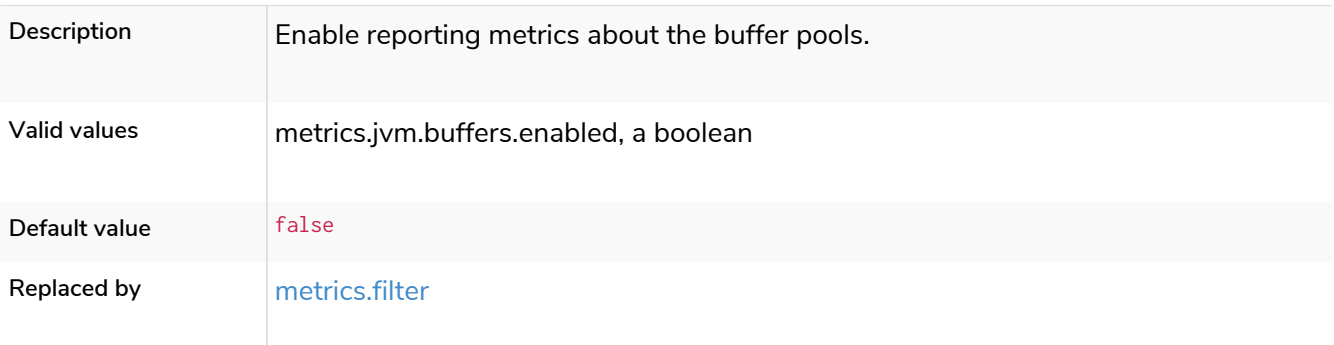

# metrics.jvm.file.descriptors.enabled

**Deprecated**

### *Table 325. metrics.jvm.file.descriptors.enabled*

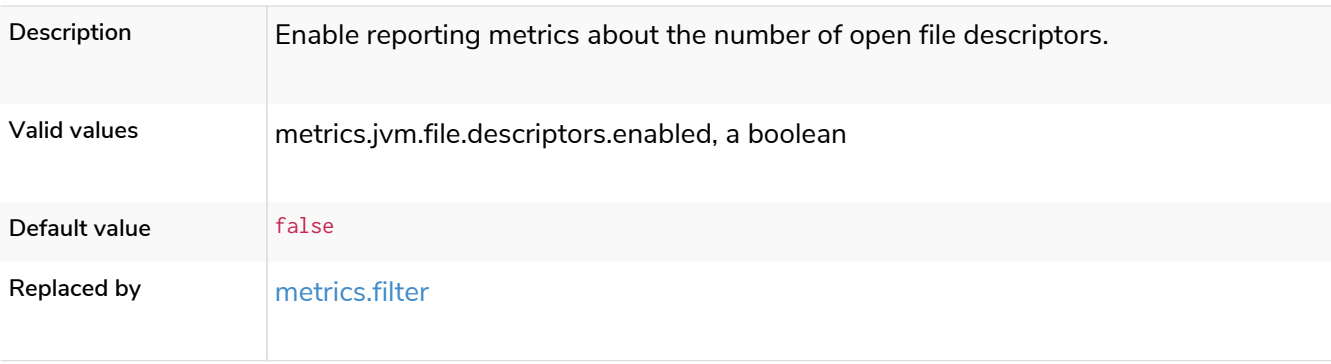

# metrics.jvm.gc.enabled

#### **Deprecated**

### *Table 326. metrics.jvm.gc.enabled*

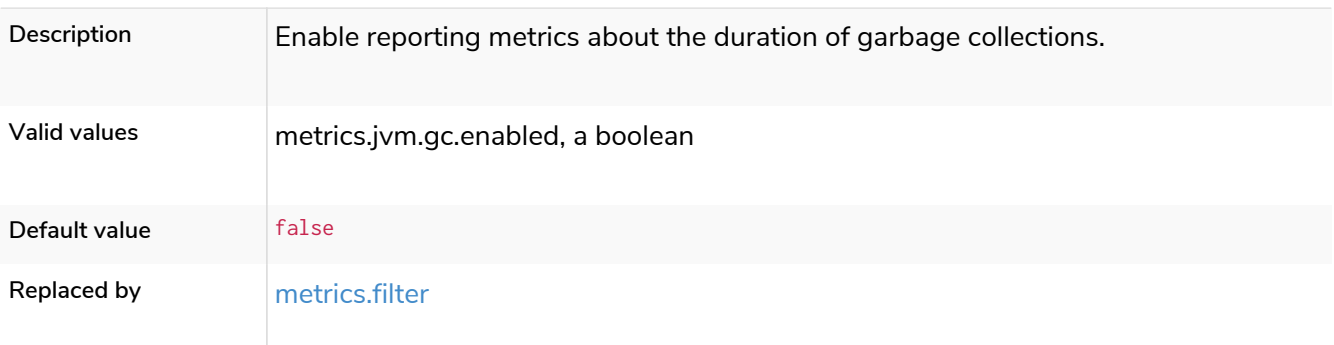

## metrics.jvm.heap.enabled

### **Deprecated**

#### *Table 327. metrics.jvm.heap.enabled*

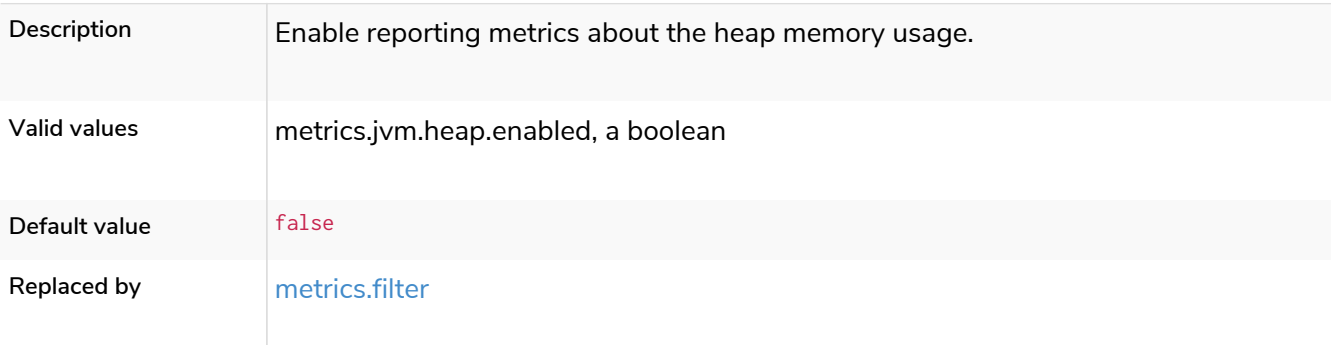

## metrics.jvm.memory.enabled

**Deprecated**

### *Table 328. metrics.jvm.memory.enabled*

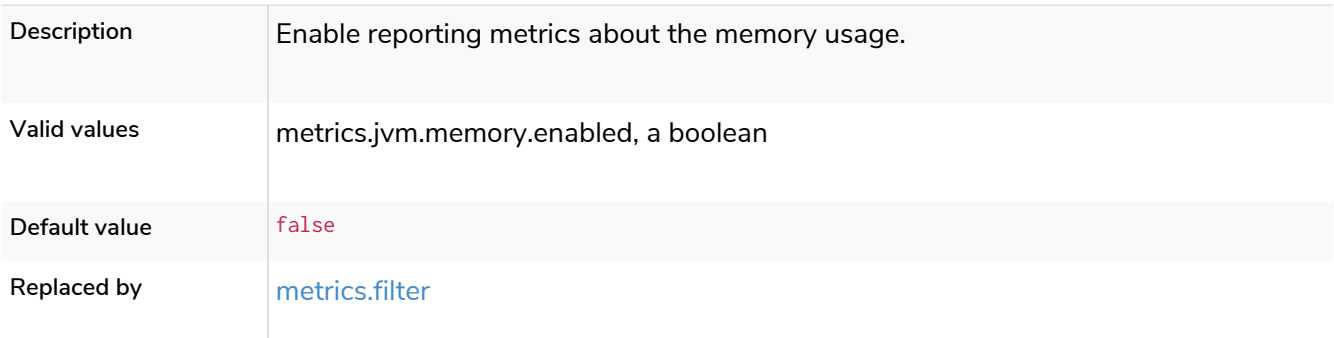

# metrics.jvm.pause\_time.enabled

### **Deprecated**

*Table 329. metrics.jvm.pause\_time.enabled*

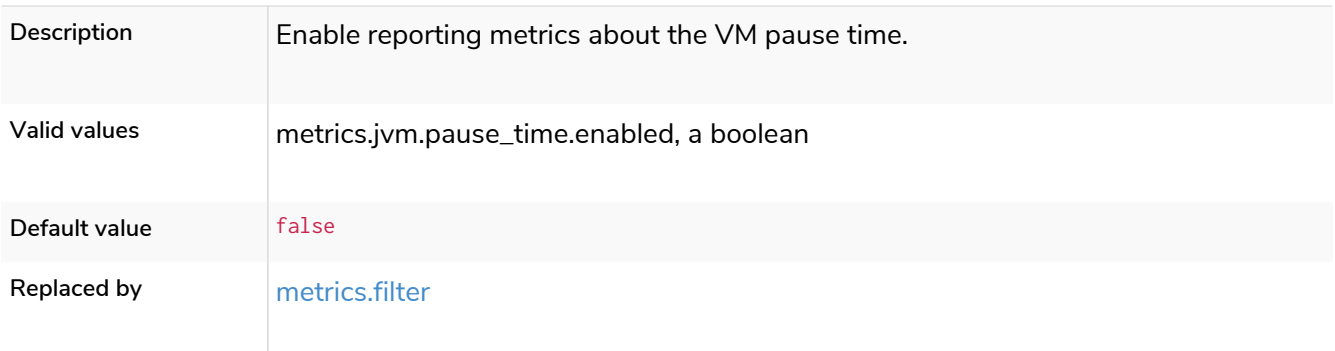

# metrics.jvm.threads.enabled

## **Deprecated**

## *Table 330. metrics.jvm.threads.enabled*

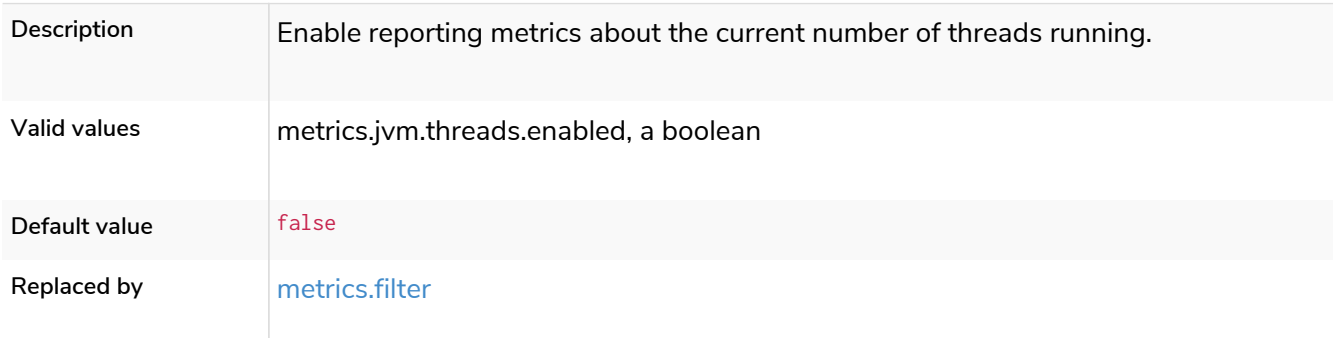

## metrics.namespaces.enabled

### *Table 331. metrics.namespaces.enabled*

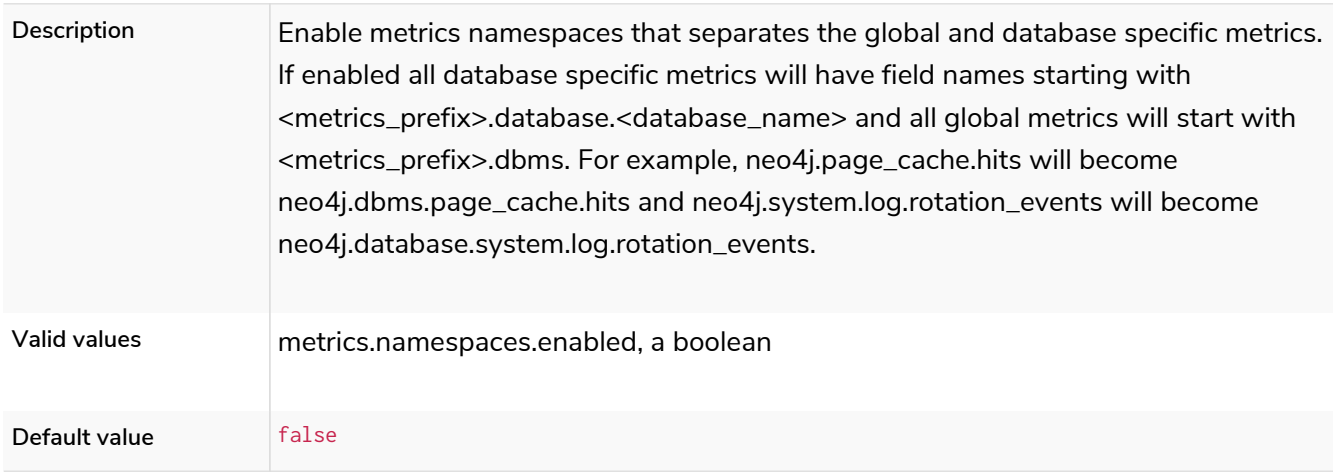

# metrics.neo4j.causal\_clustering.enabled

## **Deprecated**

### *Table 332. metrics.neo4j.causal\_clustering.enabled*

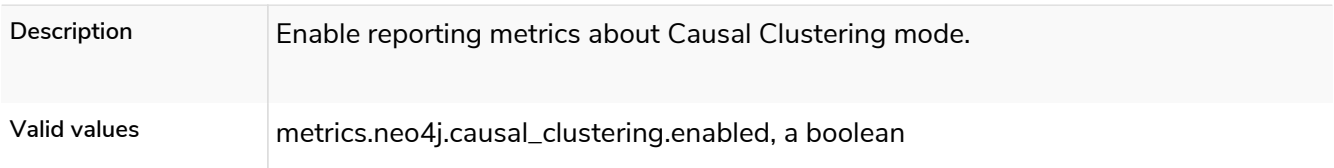

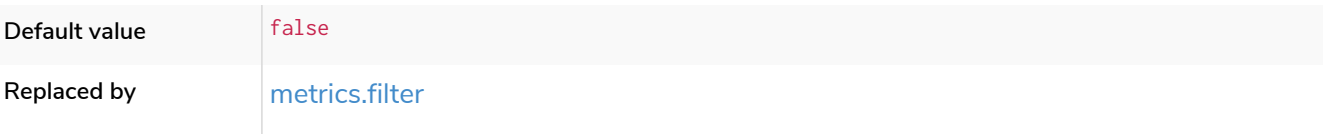

# metrics.neo4j.checkpointing.enabled

**Deprecated**

### *Table 333. metrics.neo4j.checkpointing.enabled*

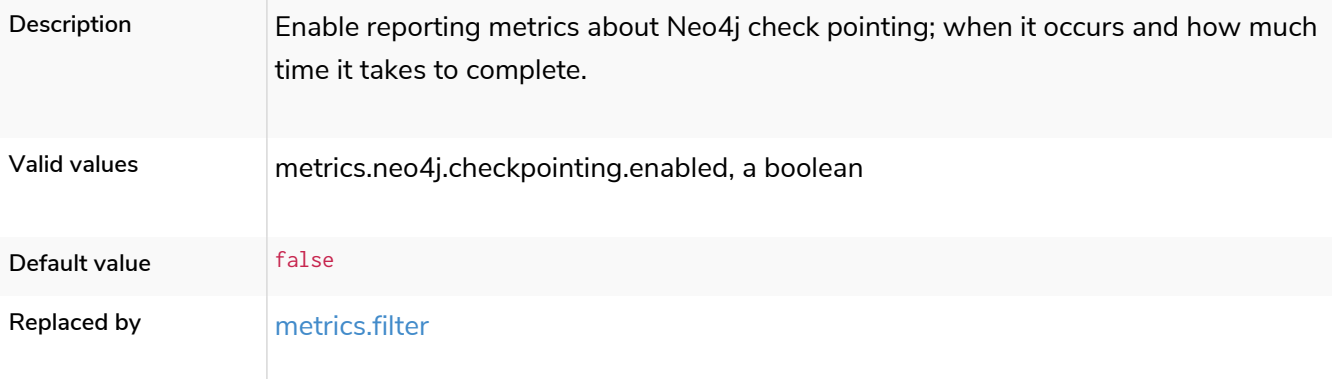

# metrics.neo4j.counts.enabled

**Deprecated**

### *Table 334. metrics.neo4j.counts.enabled*

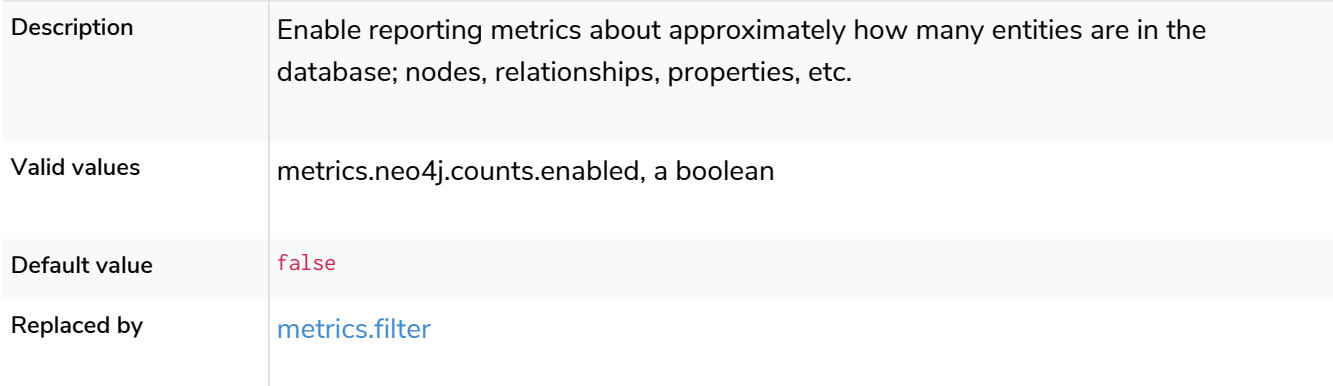

## metrics.neo4j.data.counts.enabled

### **Deprecated**

#### *Table 335. metrics.neo4j.data.counts.enabled*

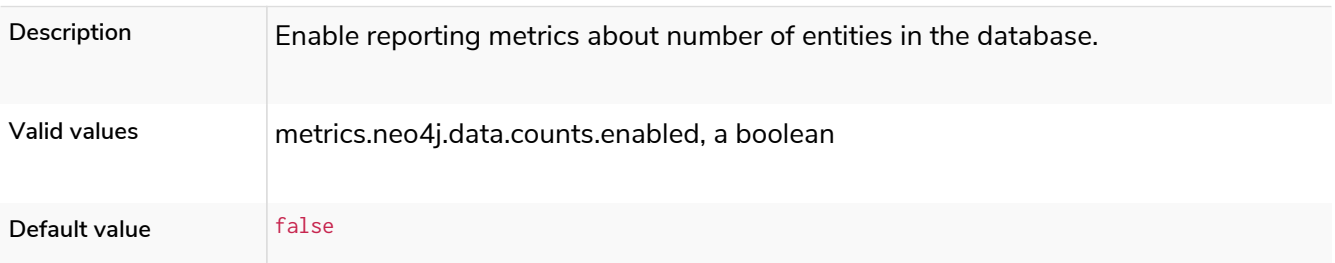

## metrics.neo4j.database\_operation\_count.enabled

**Deprecated**

### *Table 336. metrics.neo4j.database\_operation\_count.enabled*

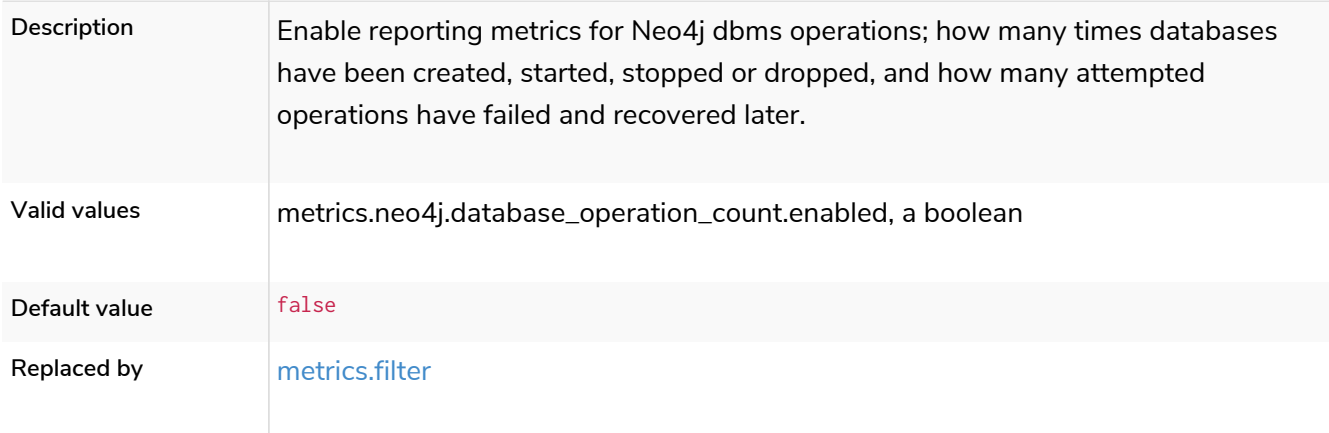

# metrics.neo4j.logs.enabled

**Deprecated**

### *Table 337. metrics.neo4j.logs.enabled*

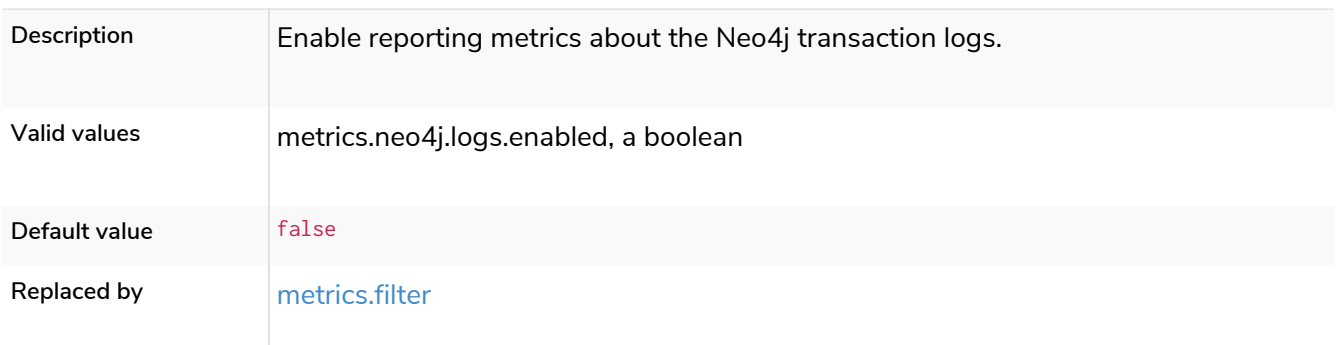

## metrics.neo4j.pagecache.enabled

### **Deprecated**

# *Table 338. metrics.neo4j.pagecache.enabled*

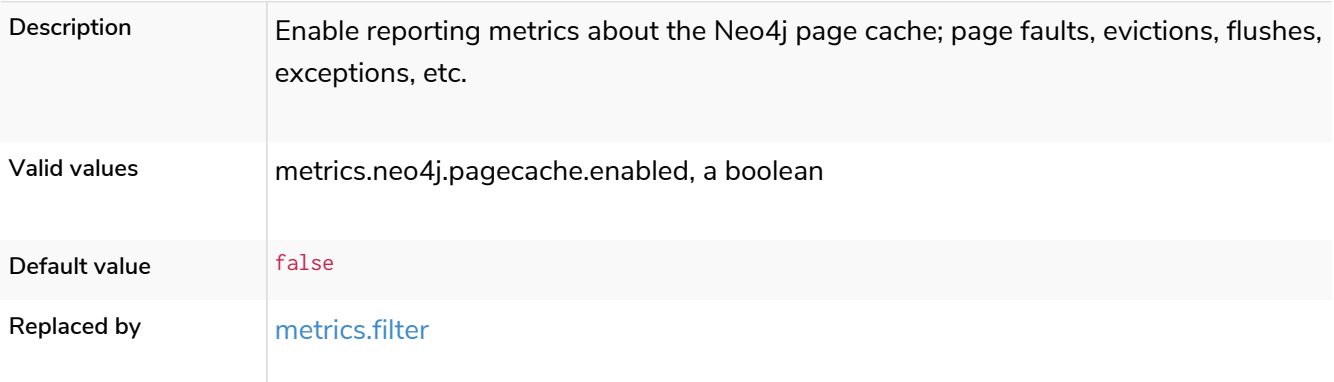

# metrics.neo4j.pools.enabled

### **Deprecated**

### *Table 339. metrics.neo4j.pools.enabled*

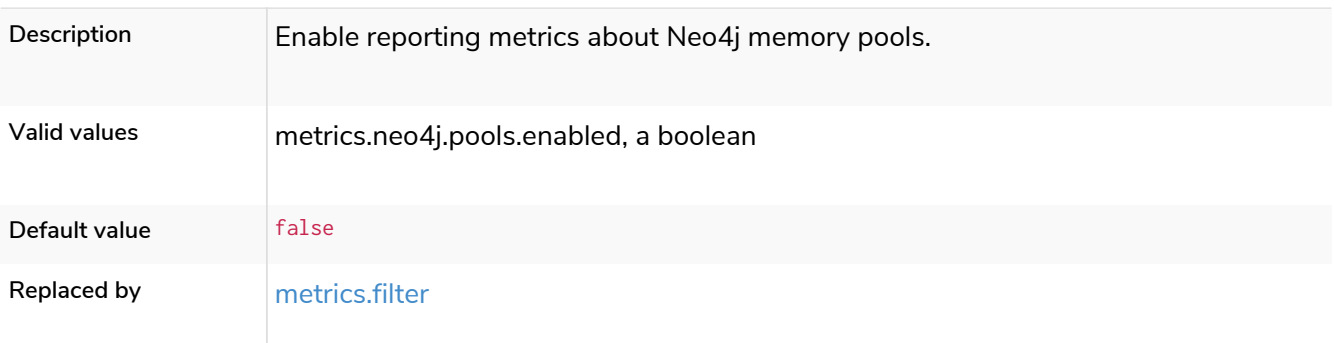

## metrics.neo4j.server.enabled

**Deprecated**

### *Table 340. metrics.neo4j.server.enabled*

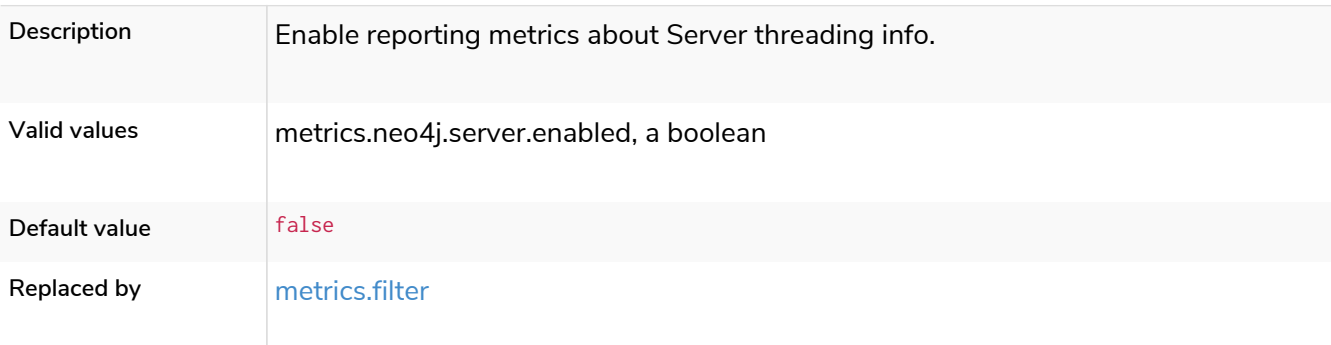

# metrics.neo4j.size.enabled

**Deprecated**

*Table 341. metrics.neo4j.size.enabled*

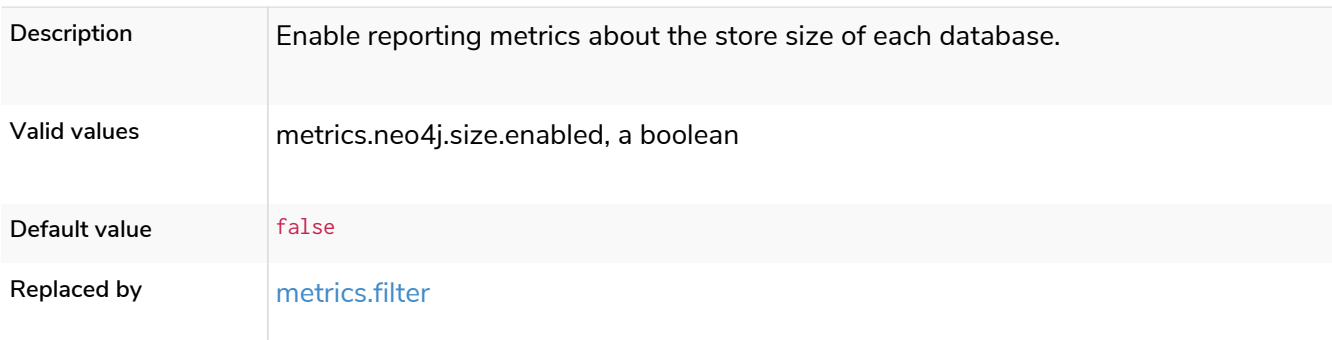

# metrics.neo4j.tx.enabled

**Deprecated**

*Table 342. metrics.neo4j.tx.enabled*

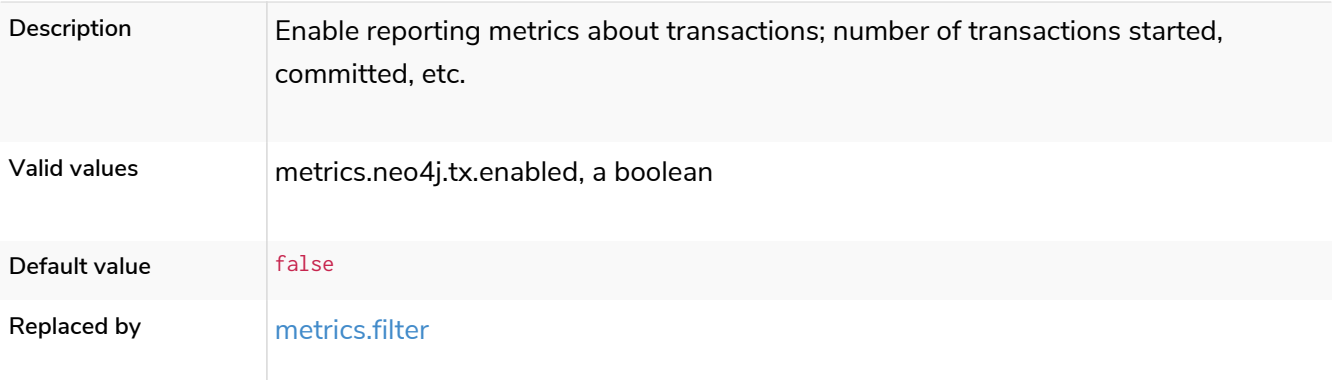

## metrics.prefix

### *Table 343. metrics.prefix*

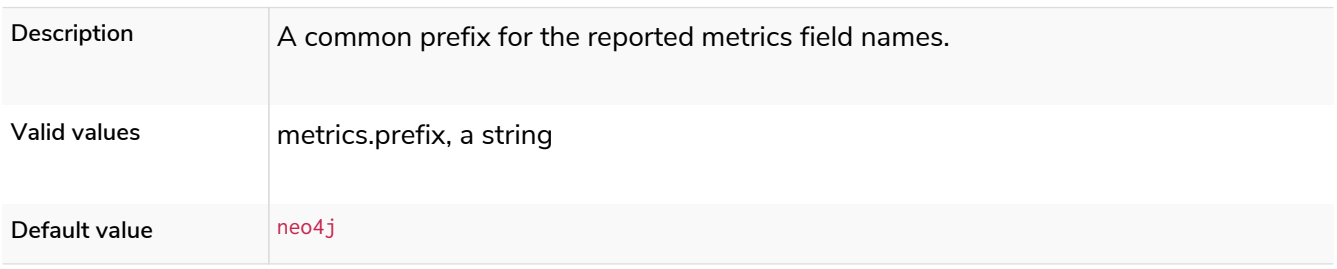

## metrics.prometheus.enabled

### *Table 344. metrics.prometheus.enabled*

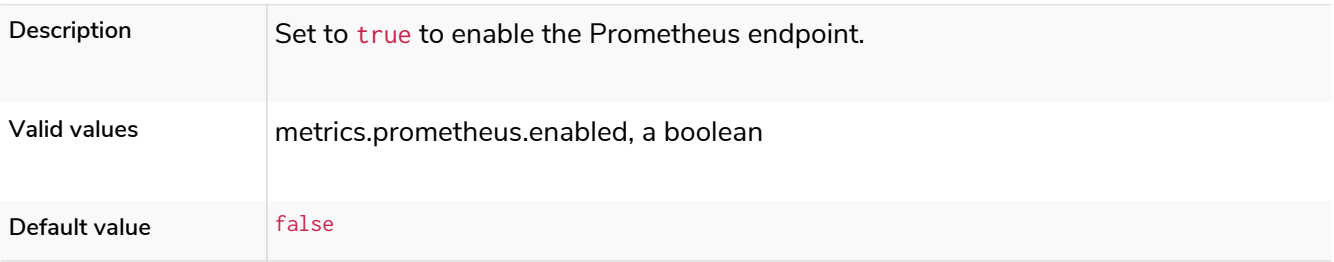

# metrics.prometheus.endpoint

### *Table 345. metrics.prometheus.endpoint*

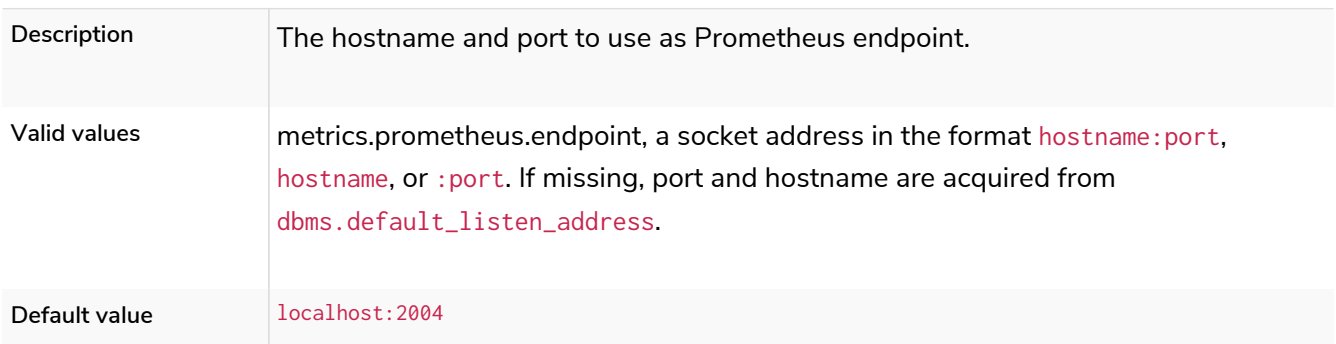

# 6.10.13. Neo4j Browser and client settings

## browser.allow\_outgoing\_connections

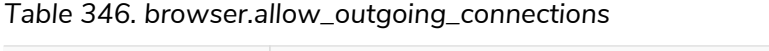

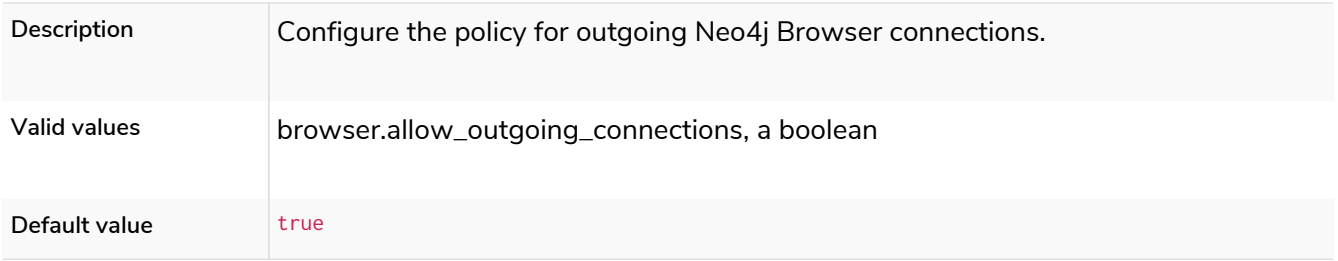

## browser.credential\_timeout

### *Table 347. browser.credential\_timeout*

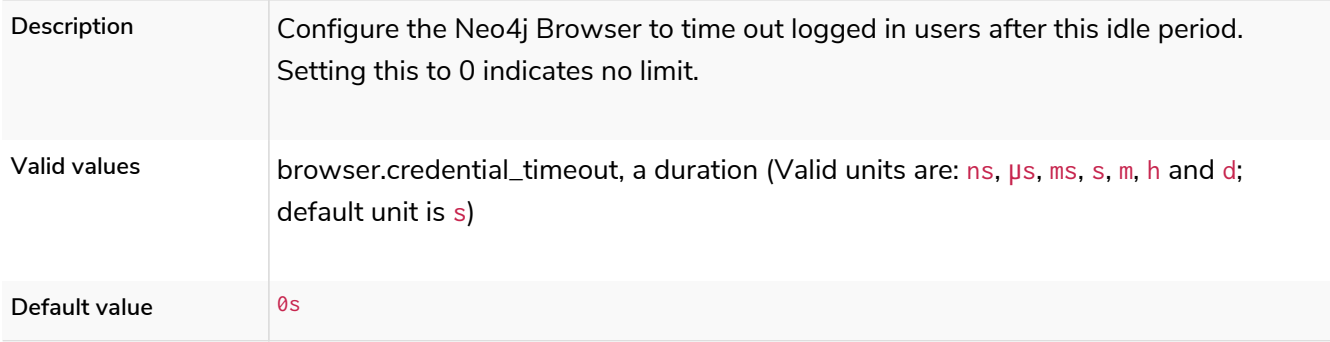

## browser.post\_connect\_cmd

*Table 348. browser.post\_connect\_cmd*

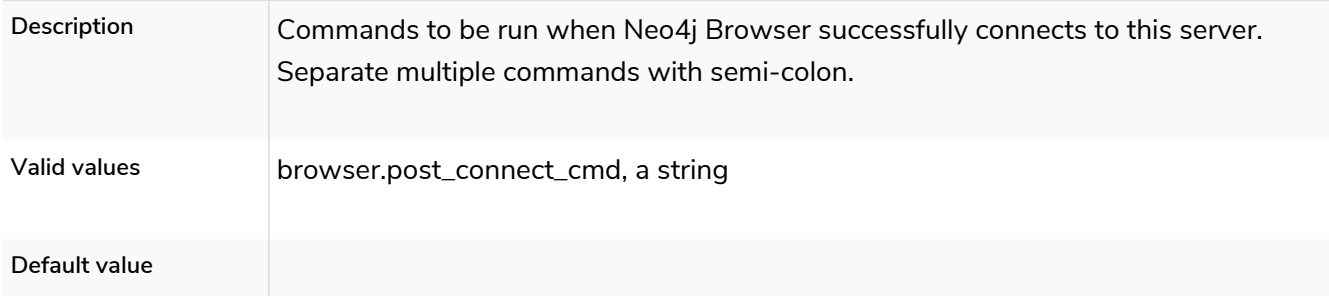

### browser.remote\_content\_hostname\_whitelist

#### *Table 349. browser.remote\_content\_hostname\_whitelist*

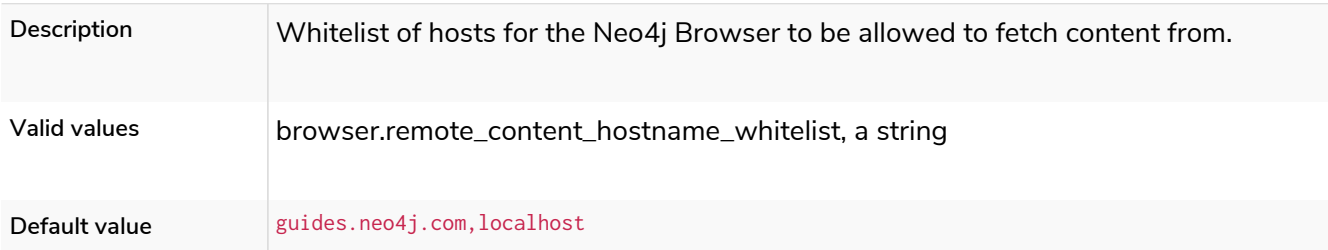

## browser.retain\_connection\_credentials

*Table 350. browser.retain\_connection\_credentials*

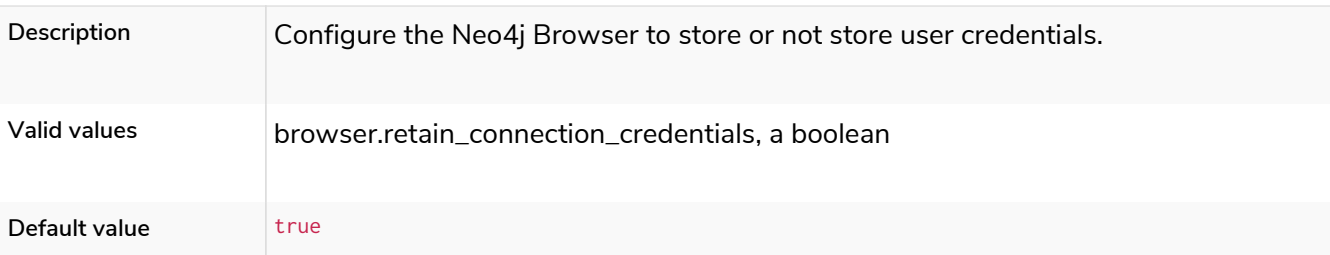

## browser.retain\_editor\_history

#### *Table 351. browser.retain\_editor\_history*

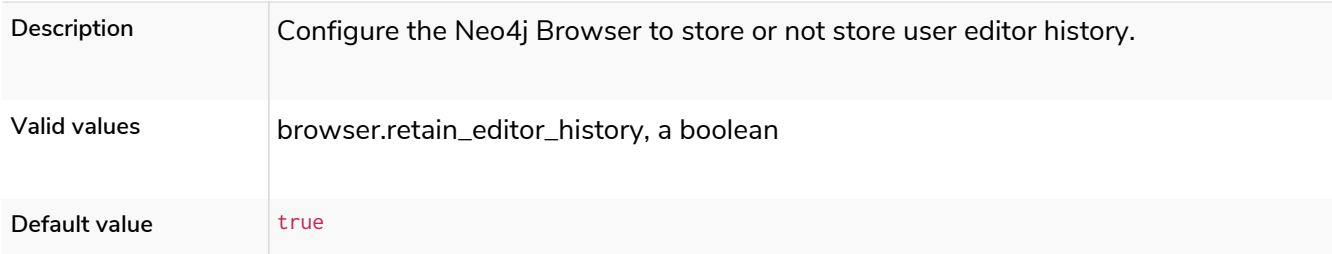

## clients.allow\_telemetry

#### *Table 352. clients.allow\_telemetry*

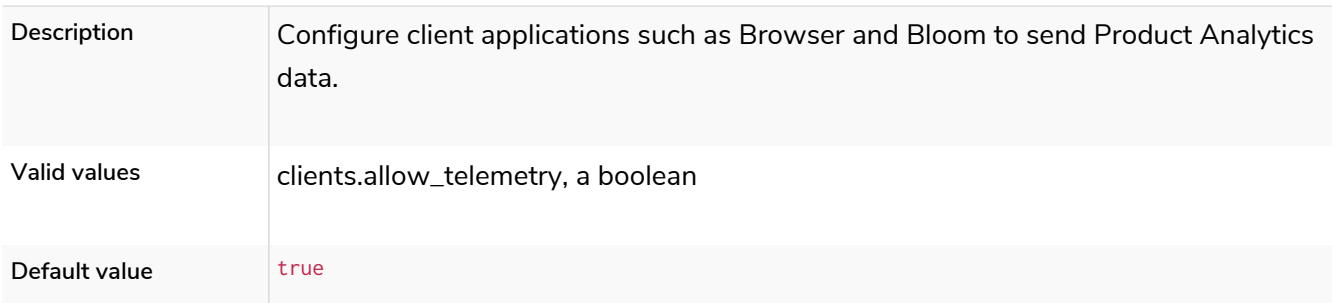

# 6.10.14. Security settings

### dbms.security.allow\_csv\_import\_from\_file\_urls

#### *Table 353. dbms.security.allow\_csv\_import\_from\_file\_urls*

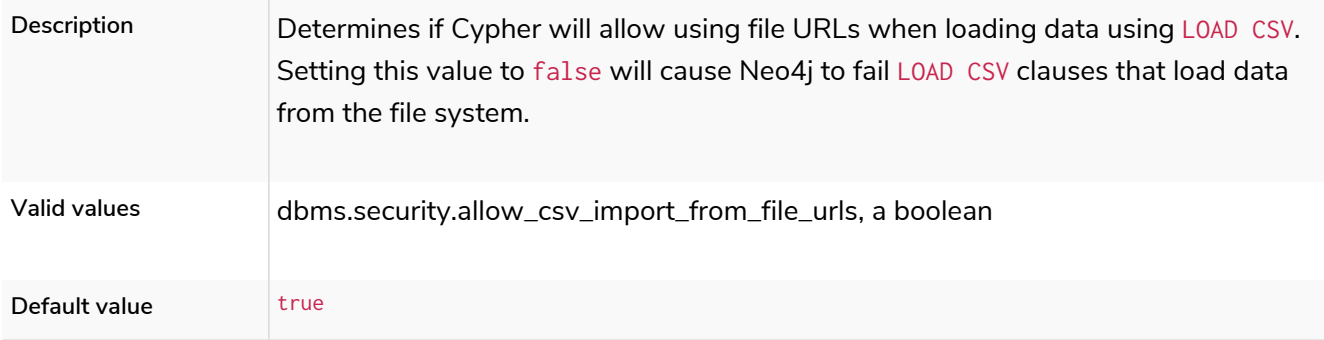

### <span id="page-346-0"></span>dbms.security.auth\_cache\_max\_capacity

#### *Table 354. dbms.security.auth\_cache\_max\_capacity*

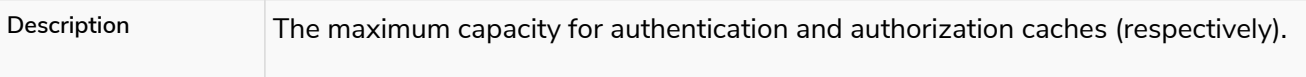

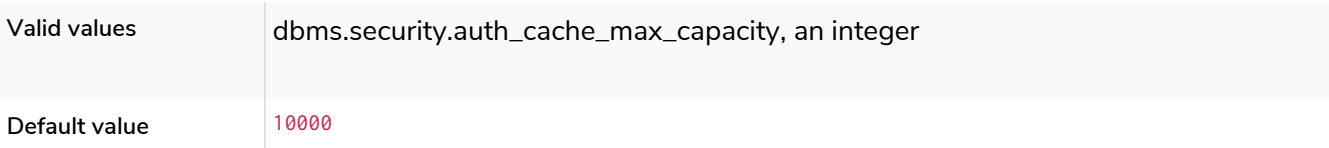

# <span id="page-347-1"></span>dbms.security.auth\_cache\_ttl

*Table 355. dbms.security.auth\_cache\_ttl*

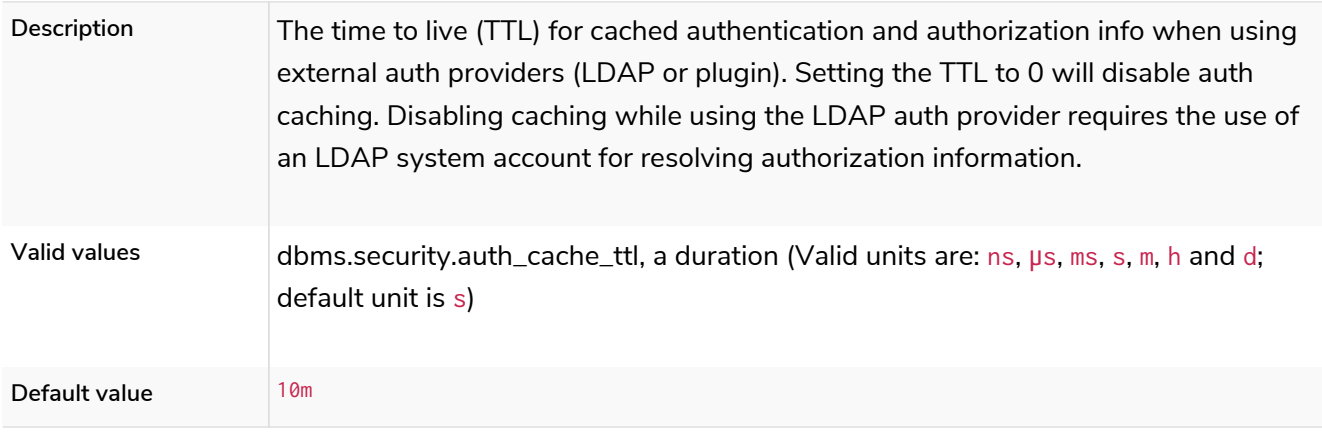

## dbms.security.auth\_cache\_use\_ttl

### *Table 356. dbms.security.auth\_cache\_use\_ttl*

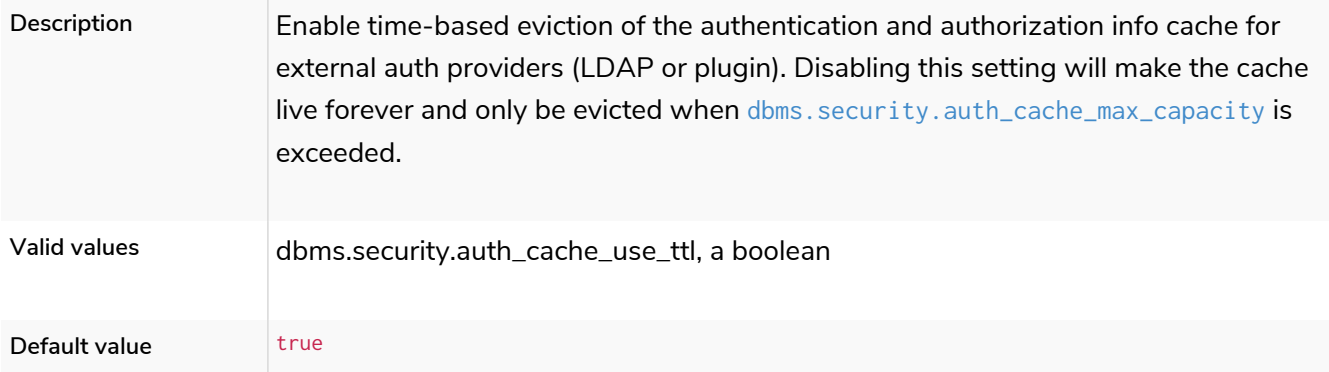

# dbms.security.auth\_enabled

*Table 357. dbms.security.auth\_enabled*

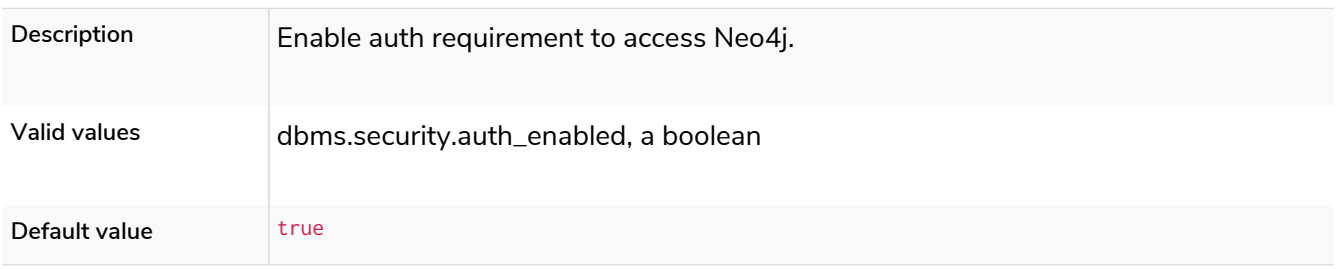

### <span id="page-347-0"></span>dbms.security.auth\_lock\_time

*Table 358. dbms.security.auth\_lock\_time*

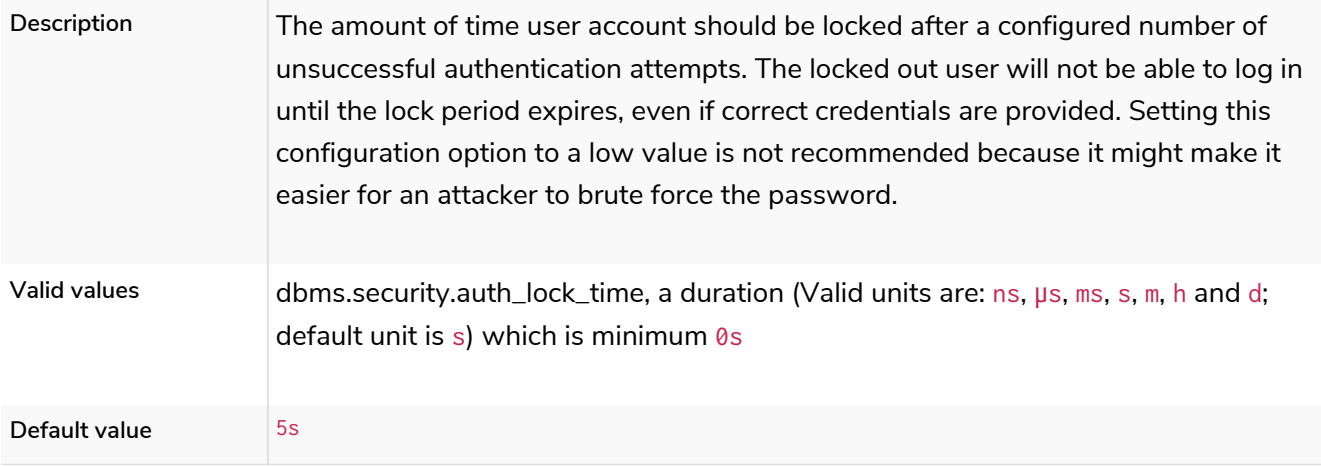

## dbms.security.auth\_max\_failed\_attempts

*Table 359. dbms.security.auth\_max\_failed\_attempts*

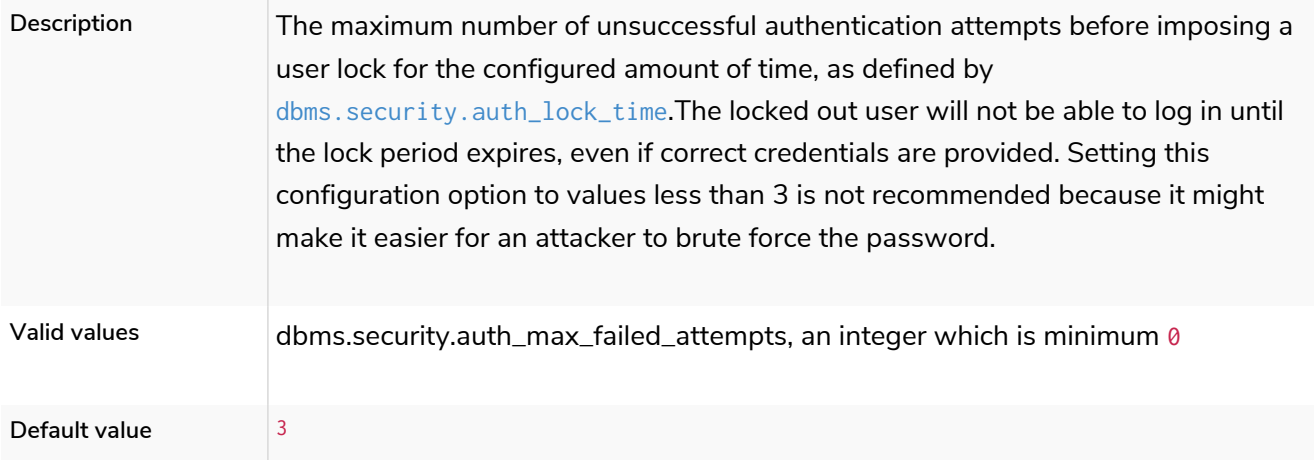

# dbms.security.authentication\_providers

#### *Table 360. dbms.security.authentication\_providers*

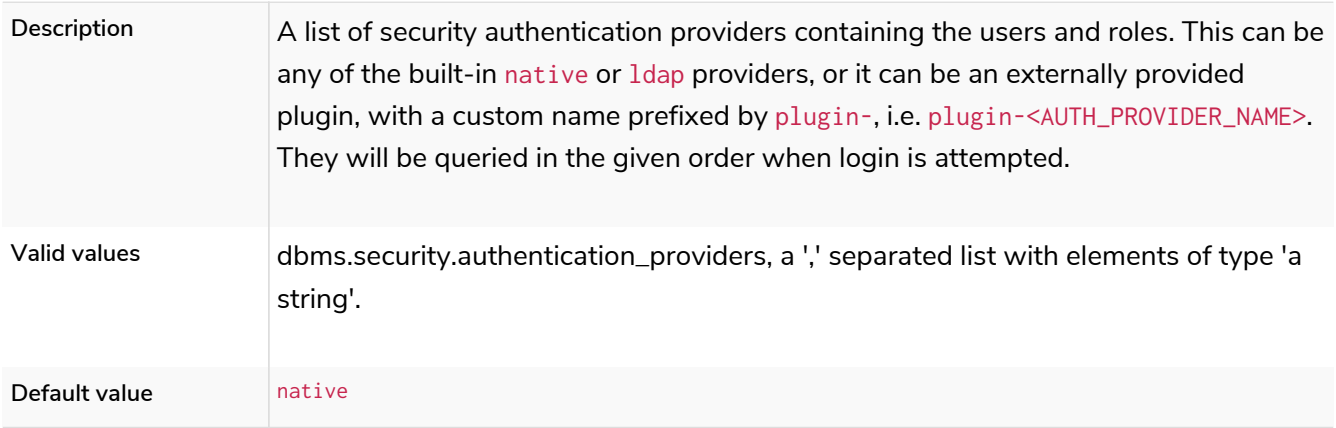

## dbms.security.authorization\_providers

*Table 361. dbms.security.authorization\_providers*

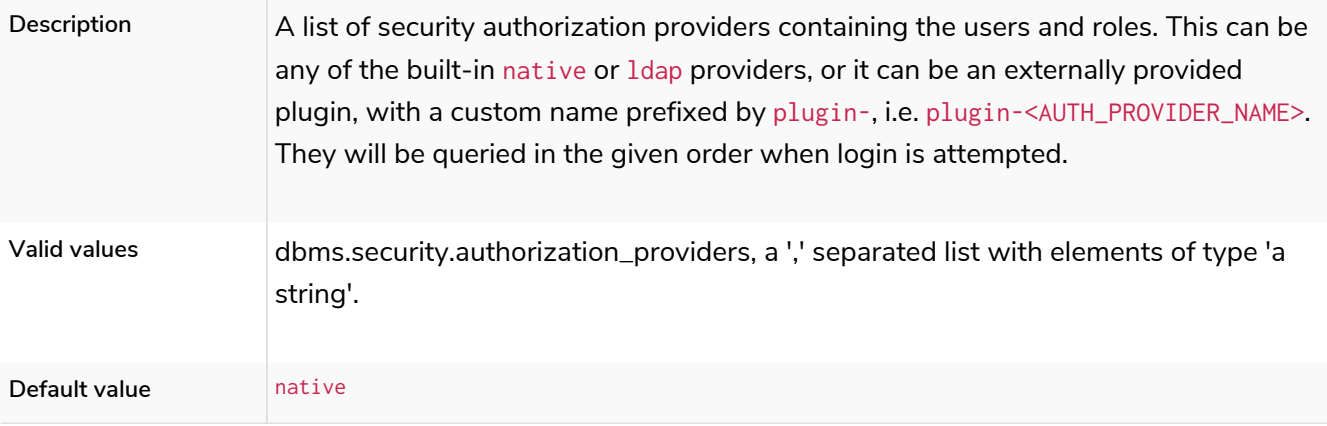

## dbms.security.causal\_clustering\_status\_auth\_enabled

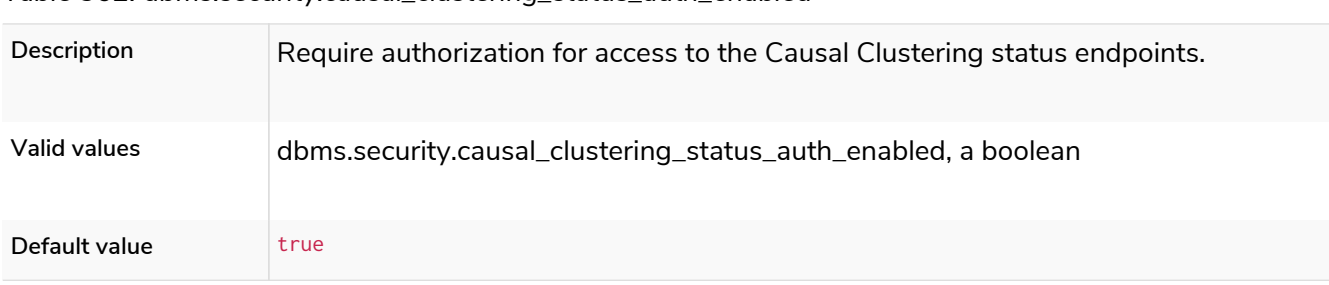

#### *Table 362. dbms.security.causal\_clustering\_status\_auth\_enabled*

## dbms.security.http\_access\_control\_allow\_origin

*Table 363. dbms.security.http\_access\_control\_allow\_origin*

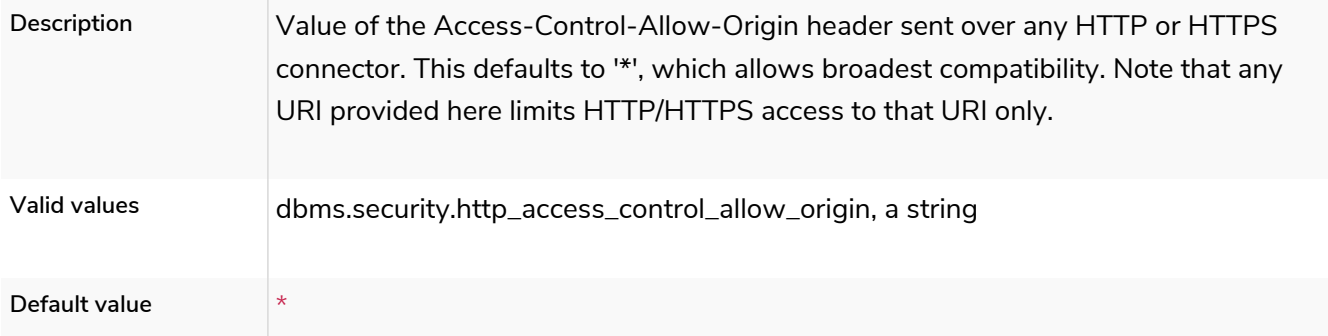

## <span id="page-349-0"></span>dbms.security.http\_auth\_allowlist

*Table 364. dbms.security.http\_auth\_allowlist*

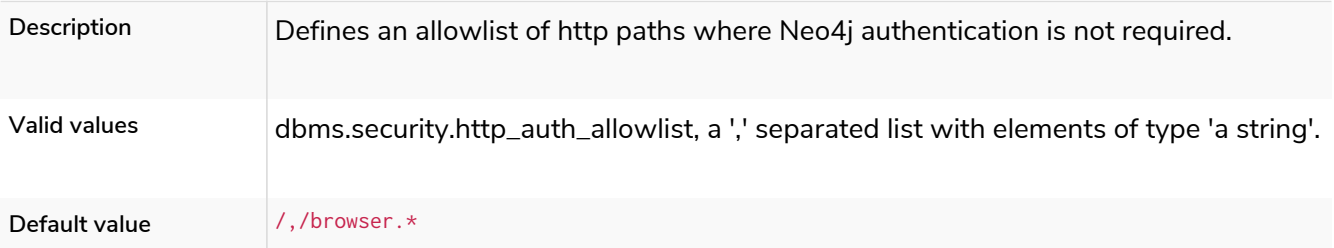

# dbms.security.http\_auth\_whitelist

### **Deprecated**

*Table 365. dbms.security.http\_auth\_whitelist*

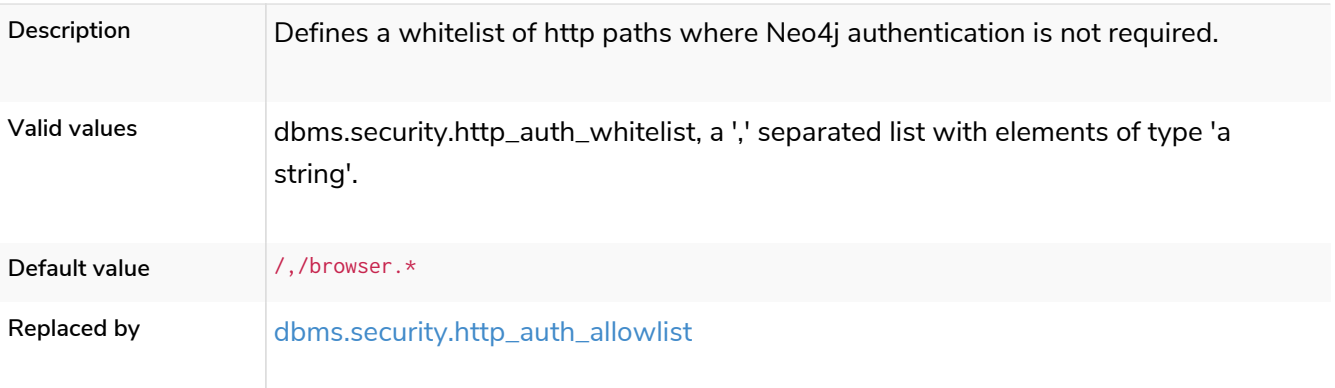

## dbms.security.http\_strict\_transport\_security

### *Table 366. dbms.security.http\_strict\_transport\_security*

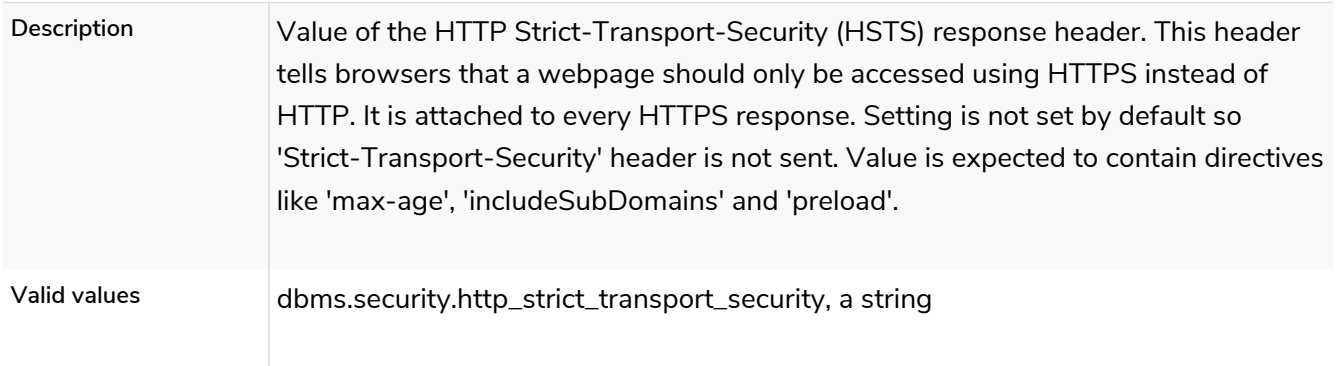

# dbms.security.ldap.authentication.attribute

## **Dynamic**

### *Table 367. dbms.security.ldap.authentication.attribute*

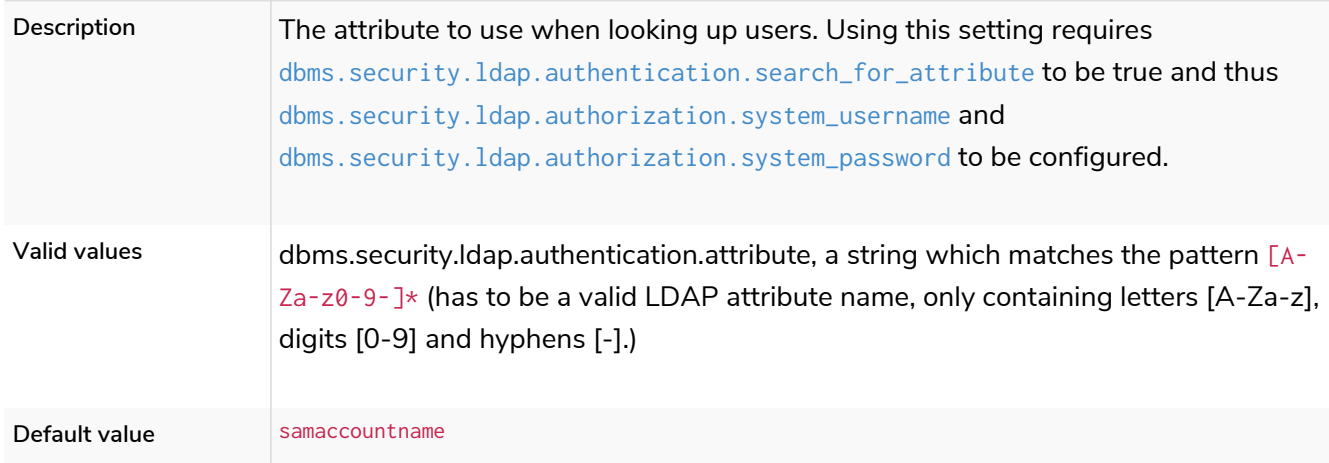

## dbms.security.ldap.authentication.cache\_enabled

*Table 368. dbms.security.ldap.authentication.cache\_enabled*

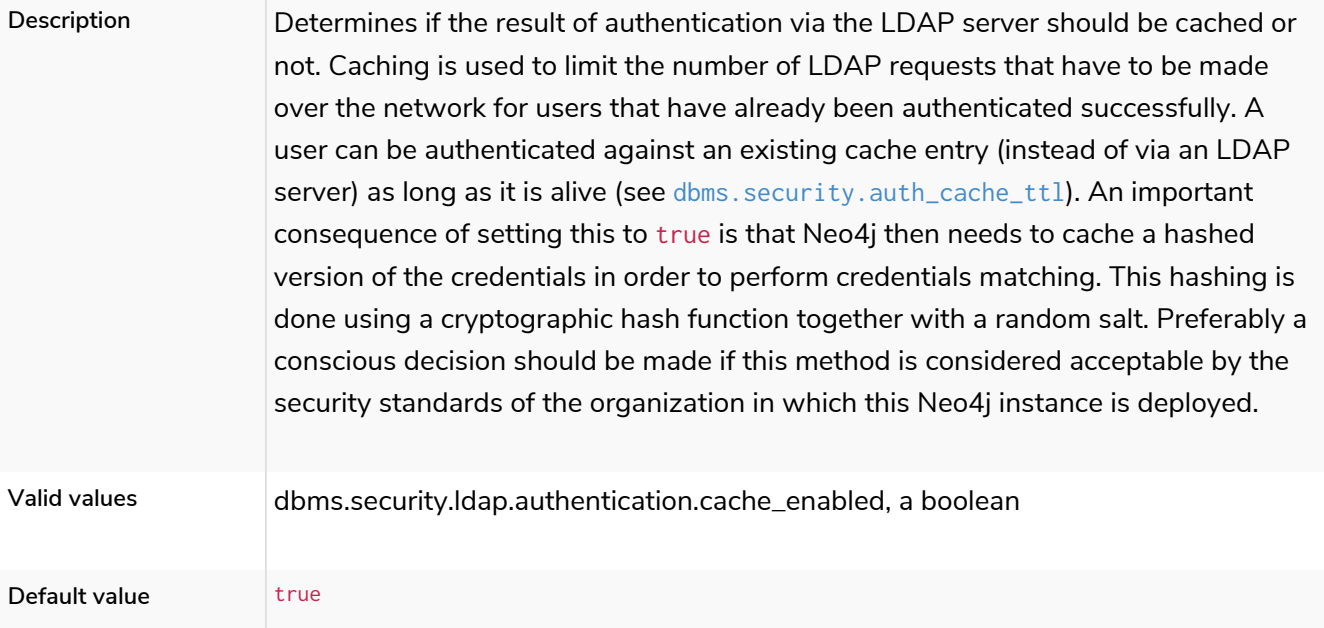

## dbms.security.ldap.authentication.mechanism

### *Table 369. dbms.security.ldap.authentication.mechanism*

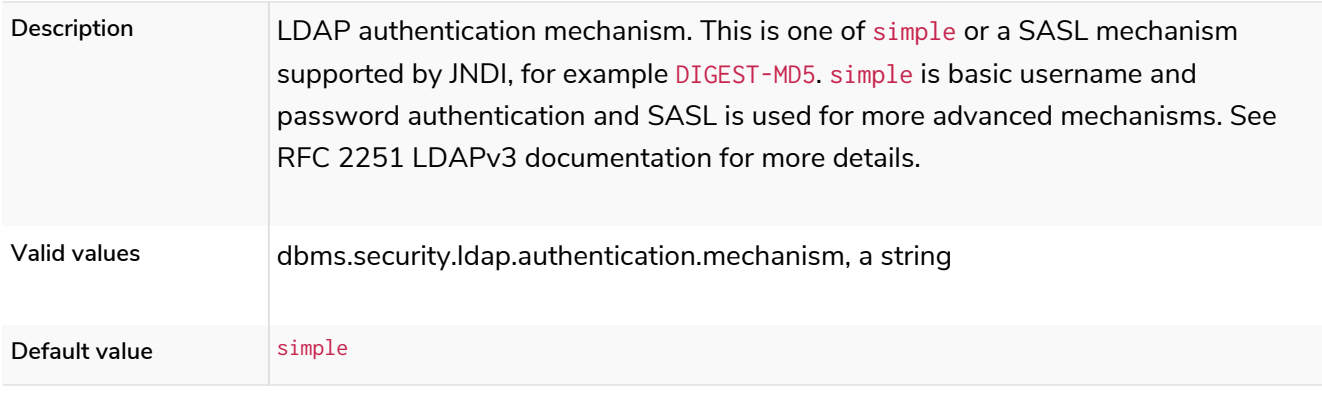

# <span id="page-351-0"></span>dbms.security.ldap.authentication.search\_for\_attribute

#### *Table 370. dbms.security.ldap.authentication.search\_for\_attribute*

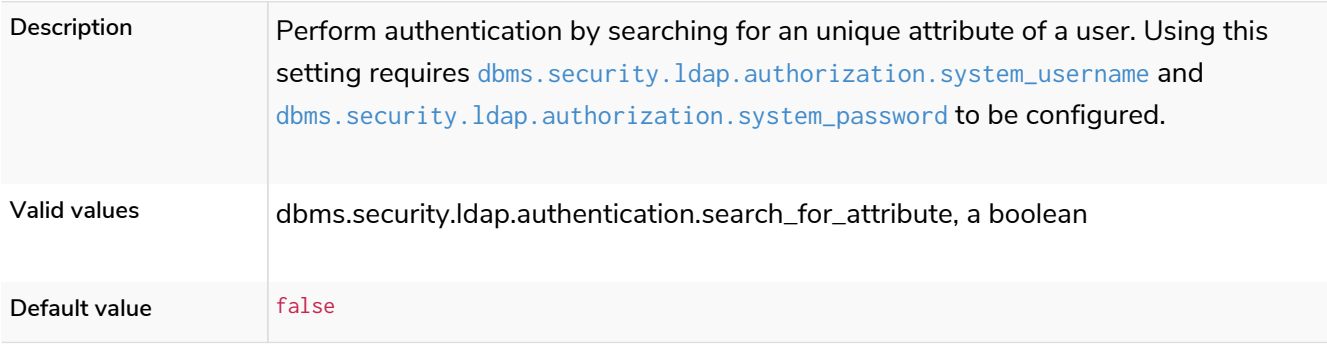

## dbms.security.ldap.authentication.use\_samaccountname

**Deprecated**

*Table 371. dbms.security.ldap.authentication.use\_samaccountname*

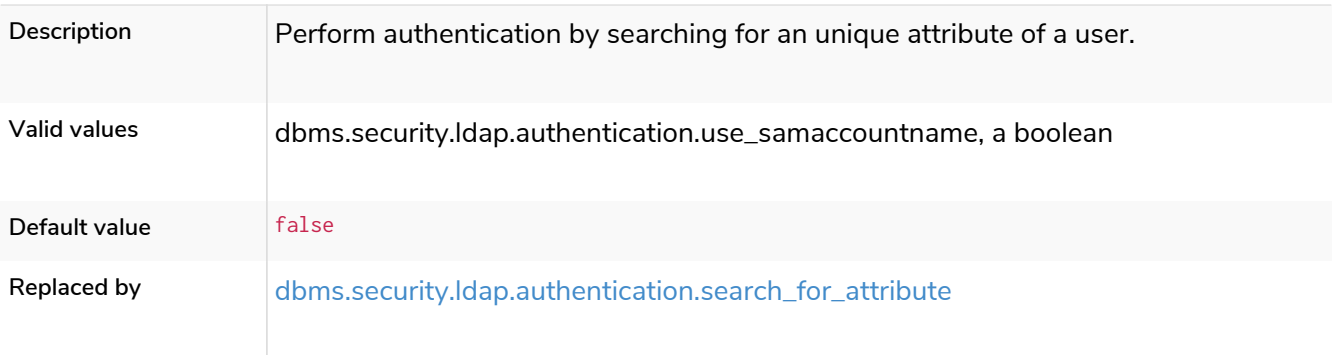

# <span id="page-352-0"></span>dbms.security.ldap.authentication.user\_dn\_template

## **Dynamic**

### *Table 372. dbms.security.ldap.authentication.user\_dn\_template*

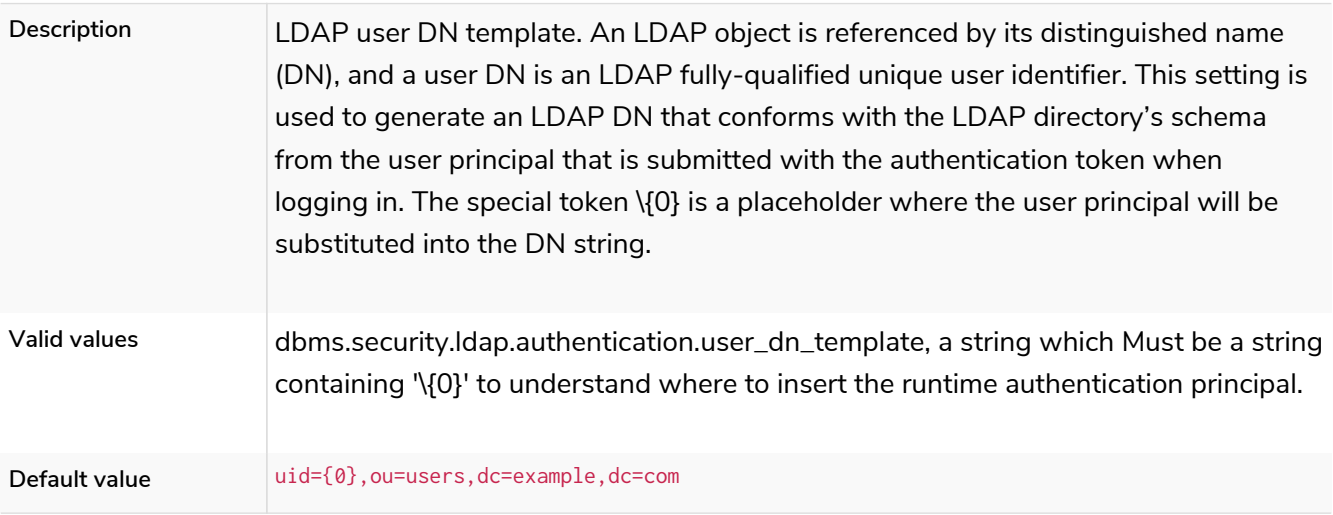

## dbms.security.ldap.authorization.access\_permitted\_group

### **Dynamic**

### *Table 373. dbms.security.ldap.authorization.access\_permitted\_group*

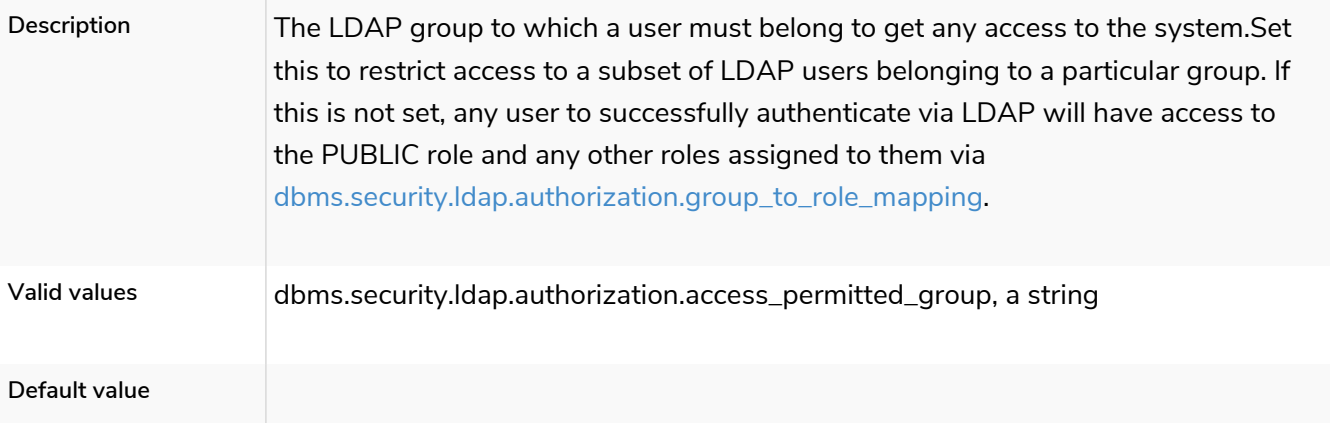

# dbms.security.ldap.authorization.group\_membership\_attributes

### **Dynamic**

### *Table 374. dbms.security.ldap.authorization.group\_membership\_attributes*

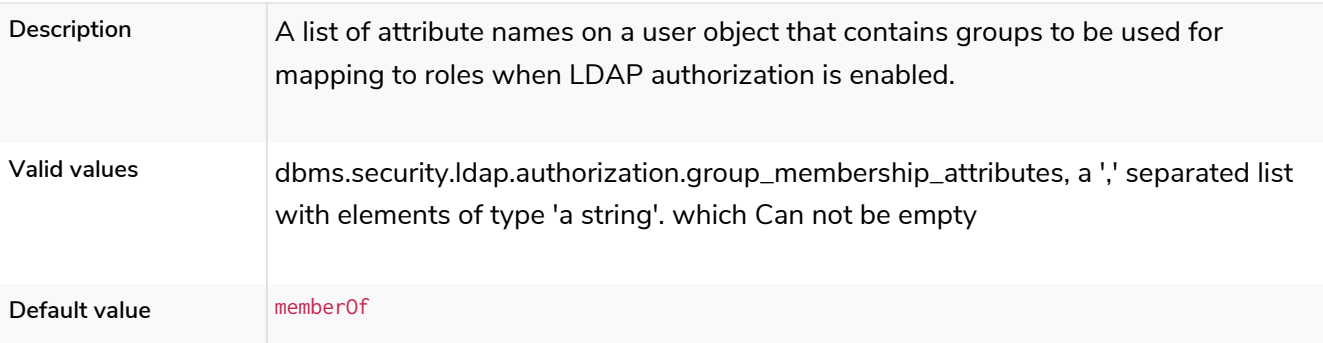

# <span id="page-353-2"></span>dbms.security.ldap.authorization.group\_to\_role\_mapping

**Dynamic**

*Table 375. dbms.security.ldap.authorization.group\_to\_role\_mapping*

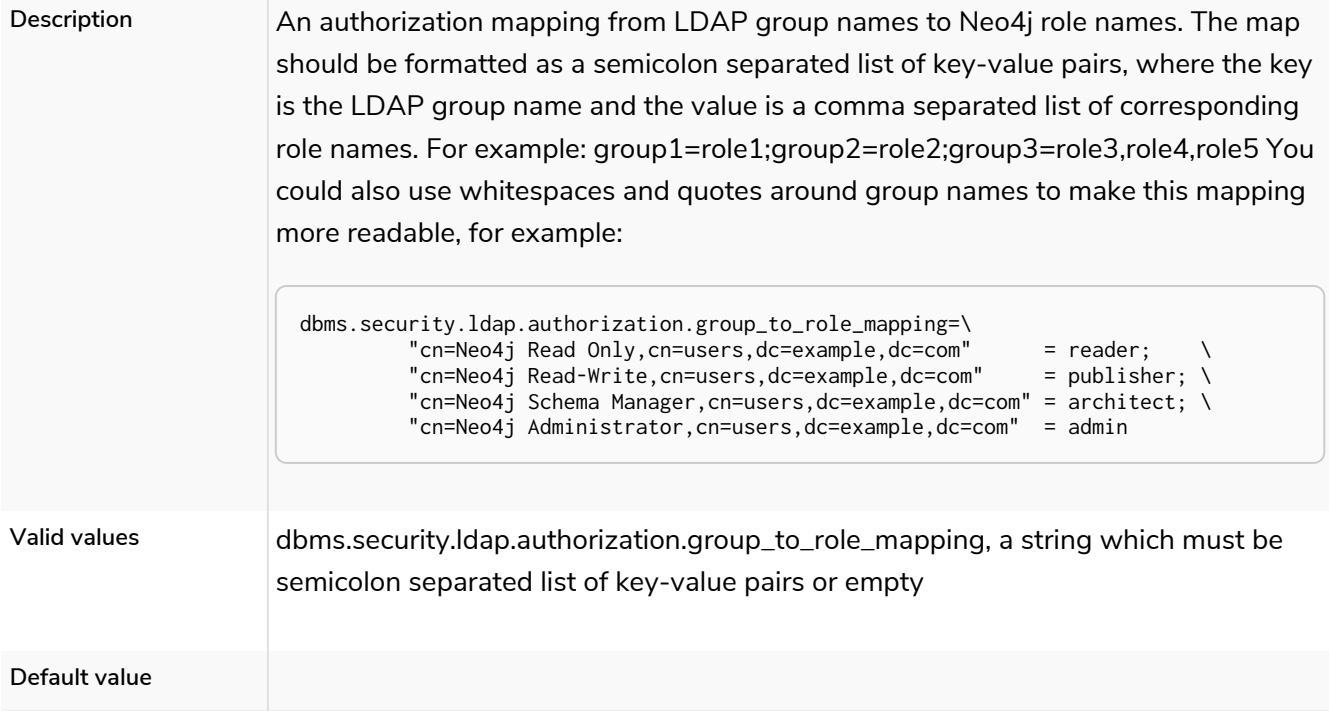

# <span id="page-353-1"></span>dbms.security.ldap.authorization.system\_password

*Table 376. dbms.security.ldap.authorization.system\_password*

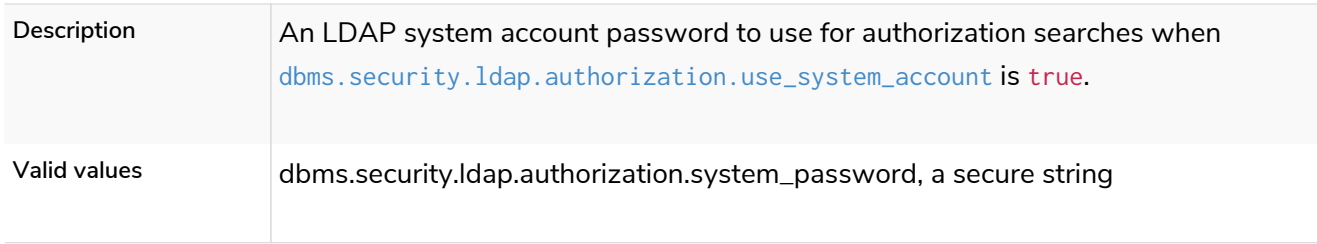

## <span id="page-353-0"></span>dbms.security.ldap.authorization.system\_username

*Table 377. dbms.security.ldap.authorization.system\_username*

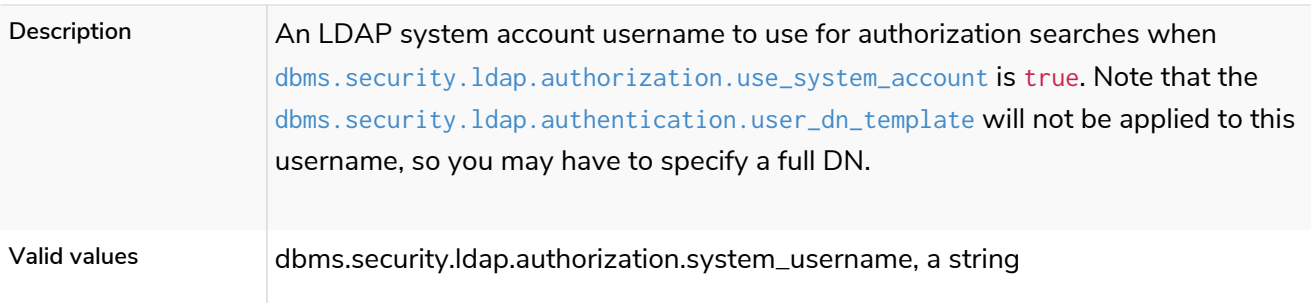

# <span id="page-354-0"></span>dbms.security.ldap.authorization.use\_system\_account

*Table 378. dbms.security.ldap.authorization.use\_system\_account*

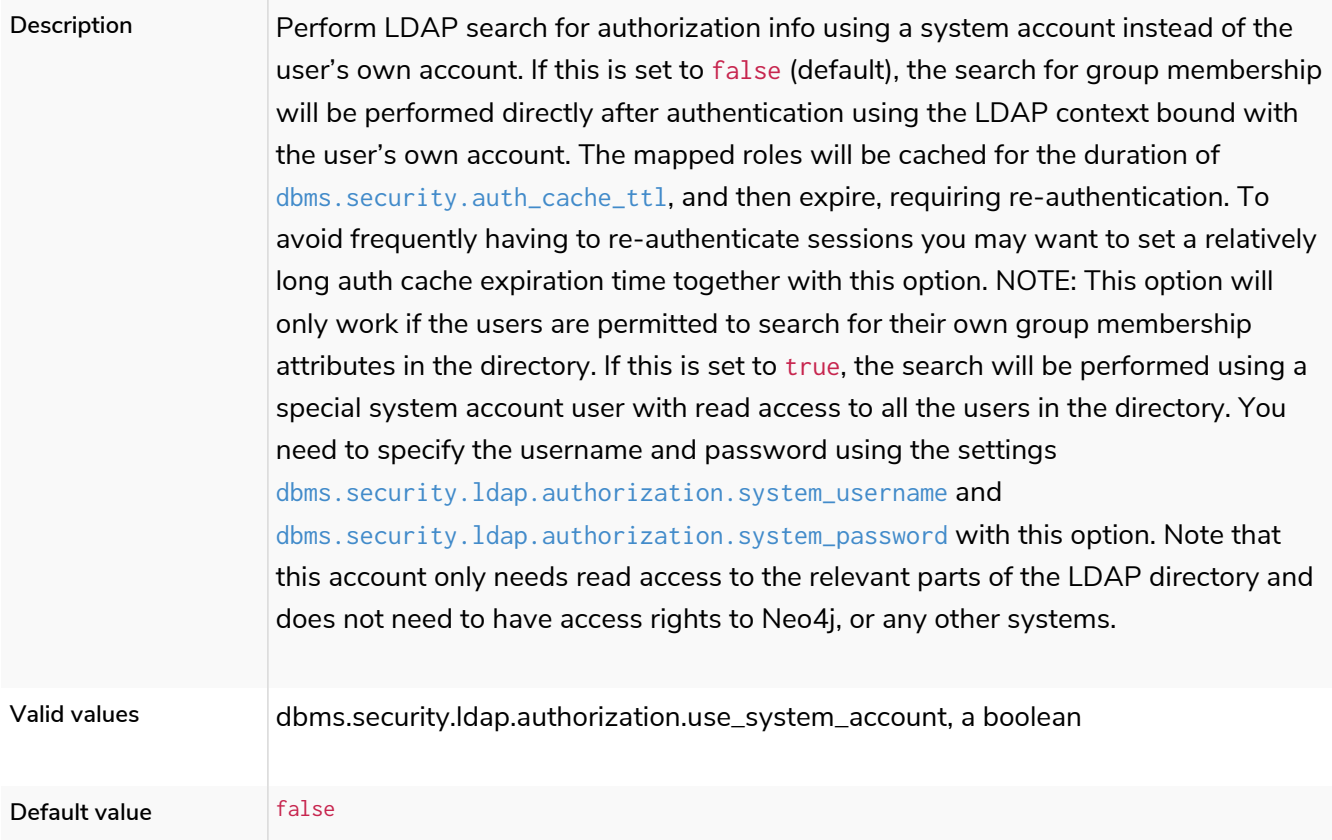

# dbms.security.ldap.authorization.user\_search\_base

**Dynamic**

### *Table 379. dbms.security.ldap.authorization.user\_search\_base*

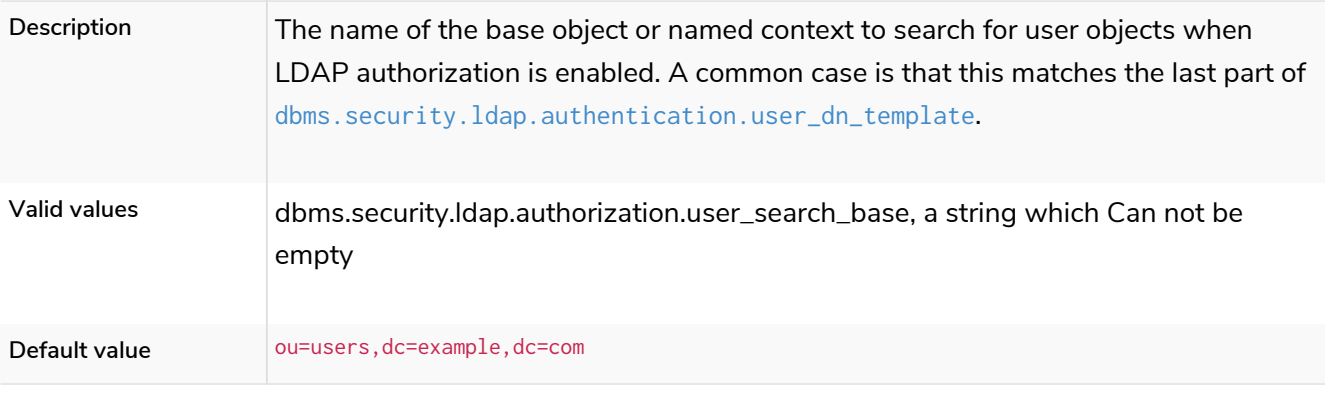

# dbms.security.ldap.authorization.user\_search\_filter

### **Dynamic**

#### *Table 380. dbms.security.ldap.authorization.user\_search\_filter*

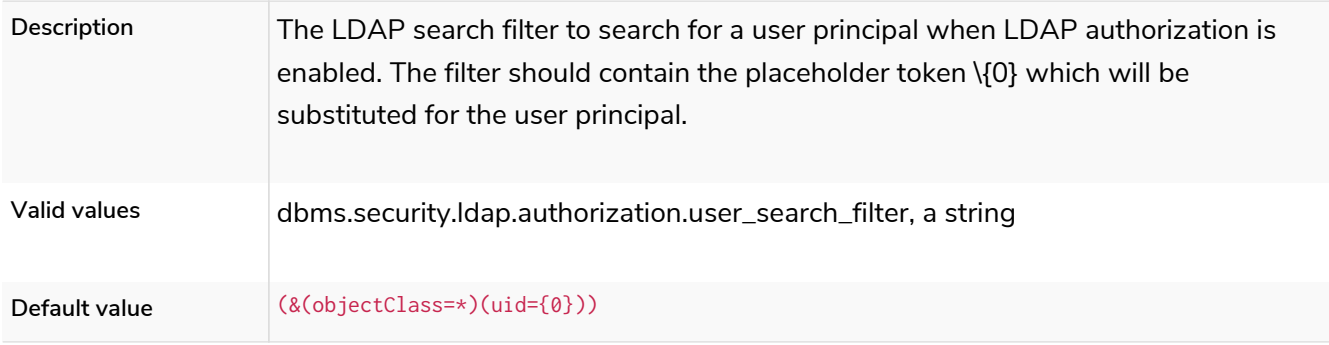

### dbms.security.ldap.connection\_timeout

#### *Table 381. dbms.security.ldap.connection\_timeout*

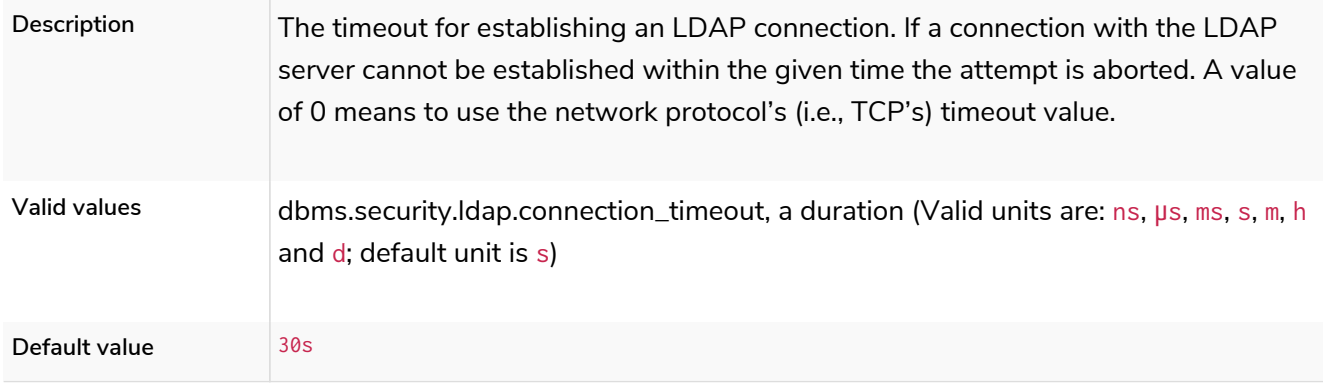

### dbms.security.ldap.host

#### *Table 382. dbms.security.ldap.host*

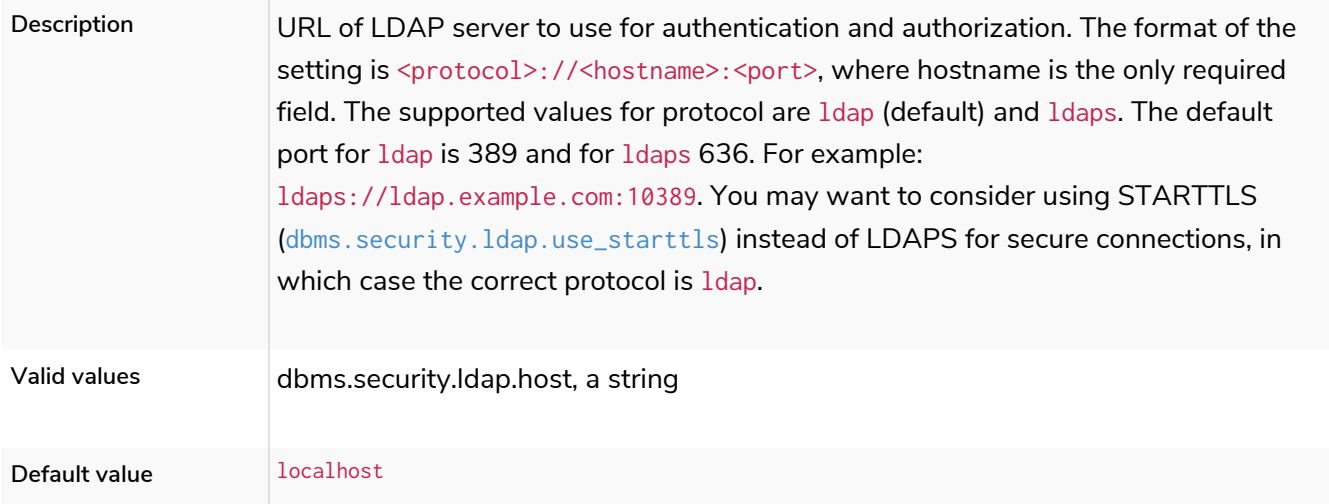

## dbms.security.ldap.read\_timeout

*Table 383. dbms.security.ldap.read\_timeout*

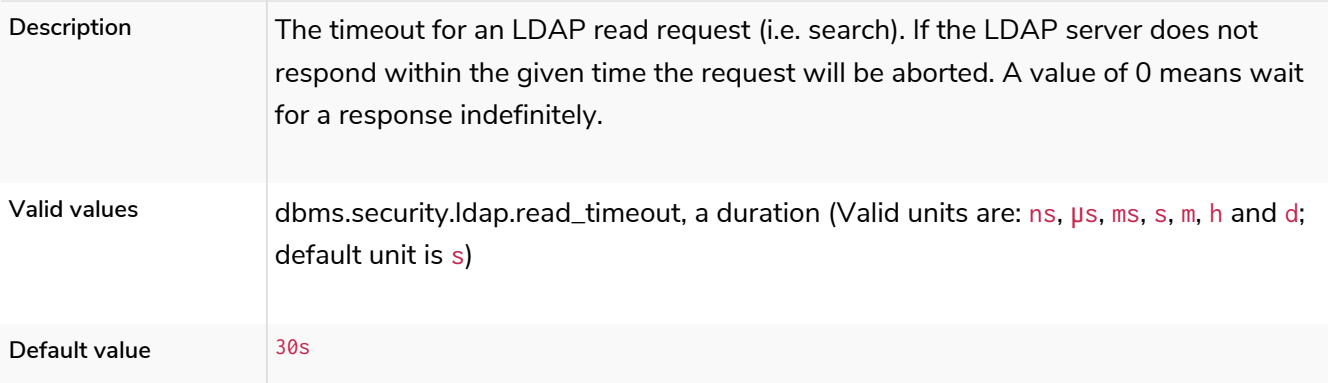

# dbms.security.ldap.referral

### *Table 384. dbms.security.ldap.referral*

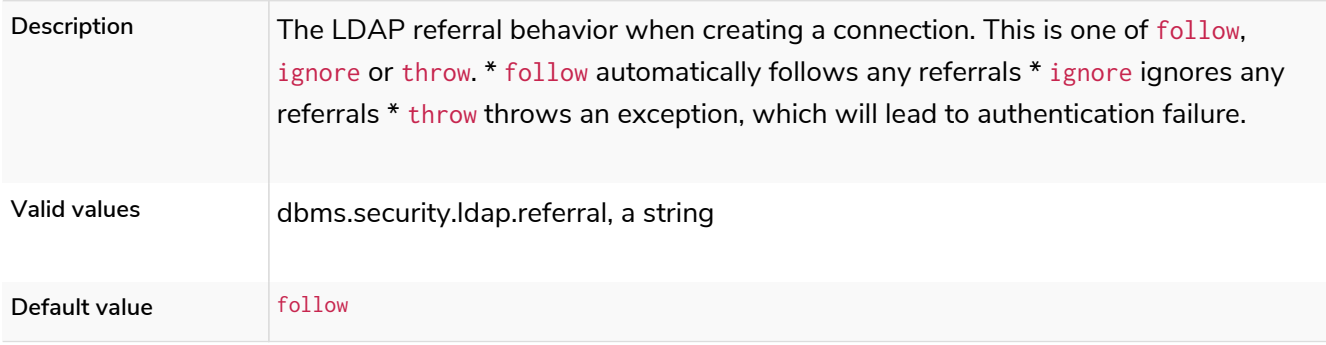

# <span id="page-356-0"></span>dbms.security.ldap.use\_starttls

### *Table 385. dbms.security.ldap.use\_starttls*

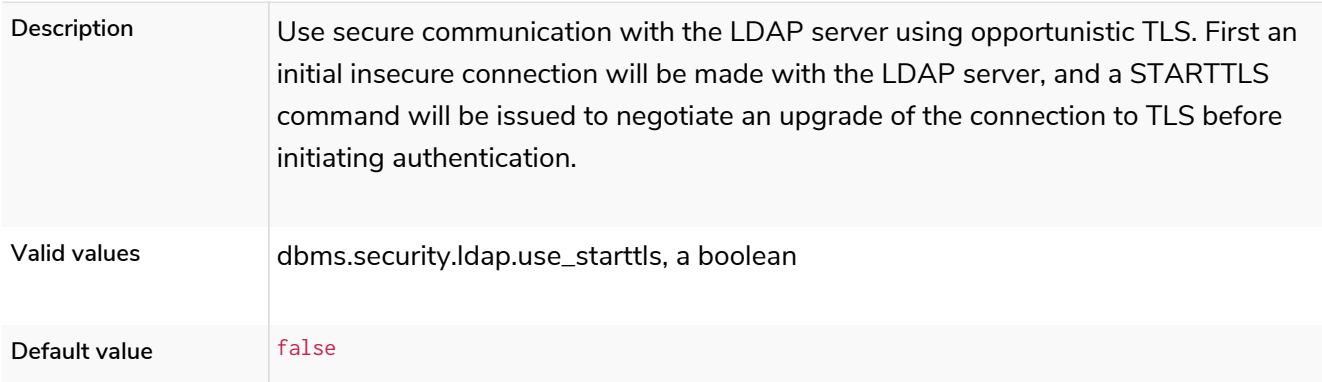

# dbms.security.log\_successful\_authentication

### *Table 386. dbms.security.log\_successful\_authentication*

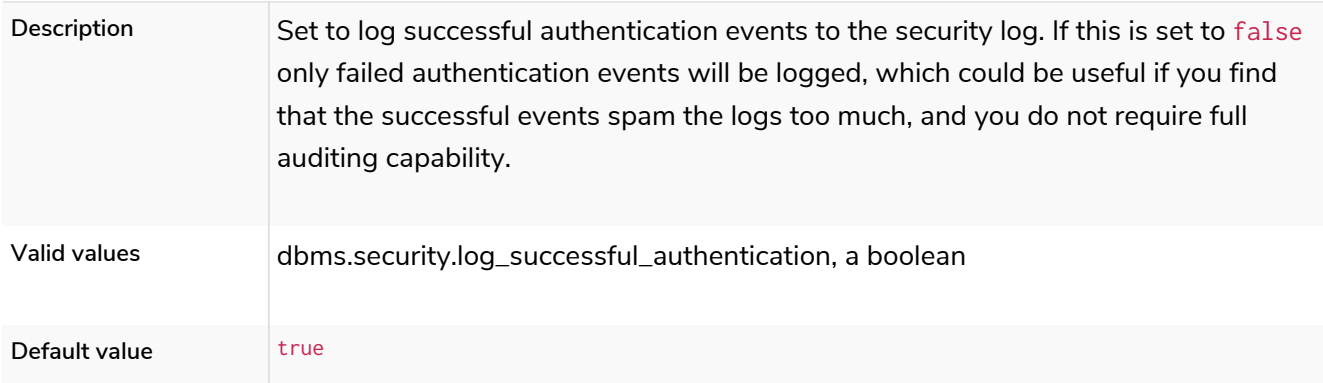

## dbms.security.oidc.<provider>.audience

### **Dynamic**

#### *Table 387. dbms.security.oidc.<provider>.audience*

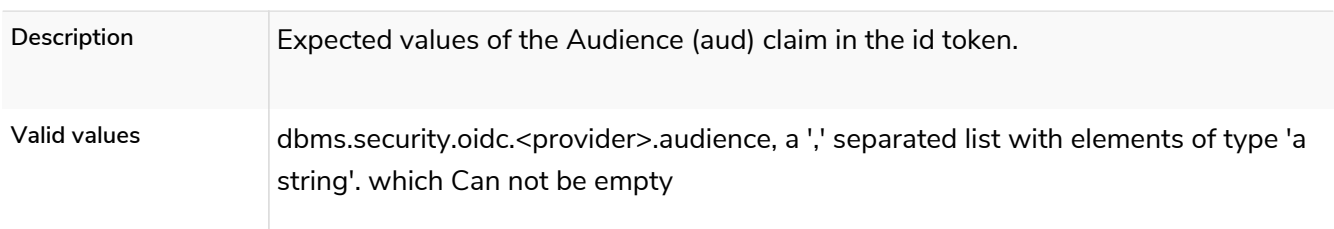

## dbms.security.oidc.<provider>.auth\_endpoint

### **Dynamic**

#### *Table 388. dbms.security.oidc.<provider>.auth\_endpoint*

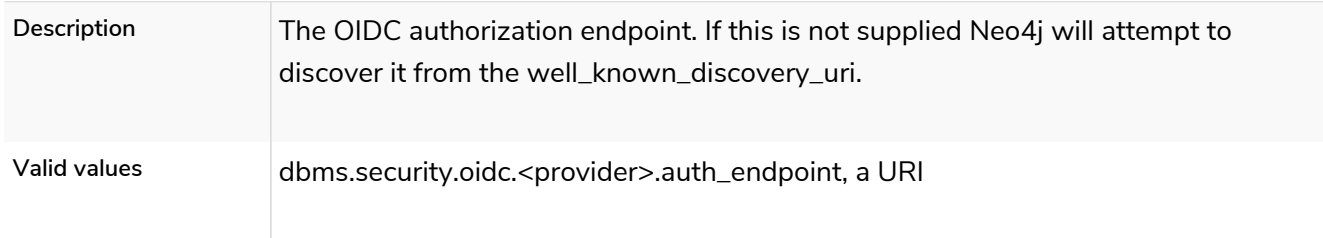

## dbms.security.oidc.<provider>.auth\_flow

#### **Dynamic**

#### *Table 389. dbms.security.oidc.<provider>.auth\_flow*

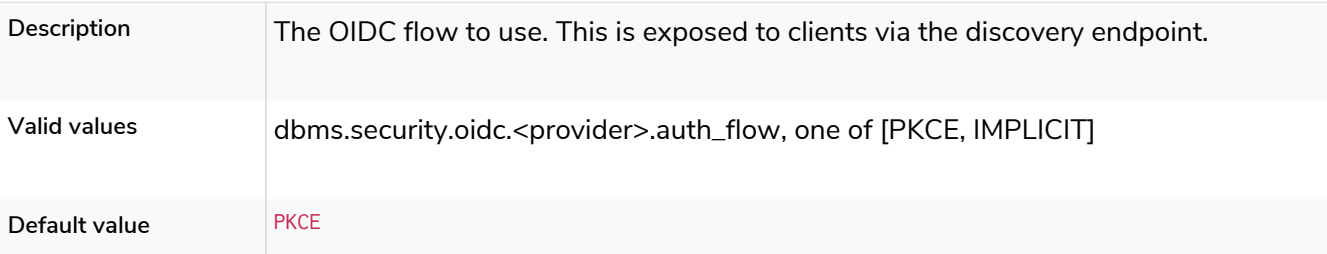

## dbms.security.oidc.<provider>.auth\_params

### **Dynamic**

#### *Table 390. dbms.security.oidc.<provider>.auth\_params*

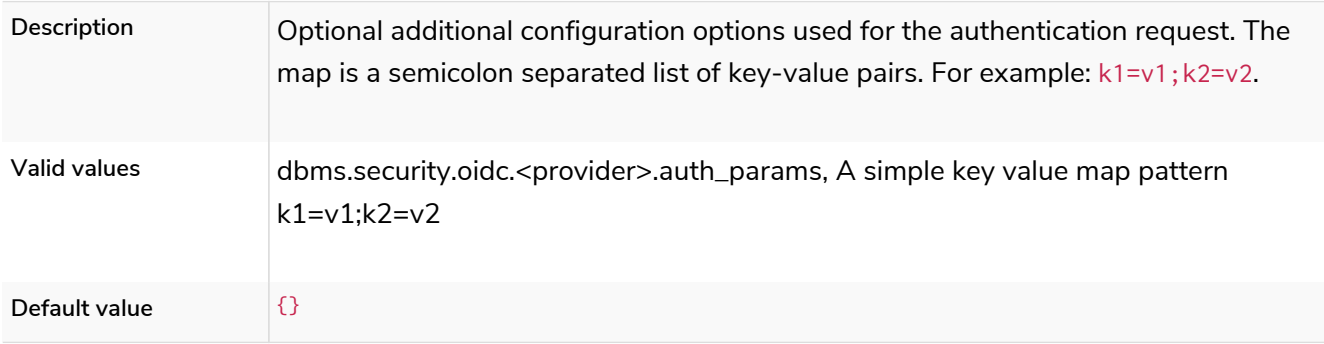

# dbms.security.oidc.<provider>.authorization.group\_to\_role\_mapping

### **Dynamic**

### *Table 391. dbms.security.oidc.<provider>.authorization.group\_to\_role\_mapping*

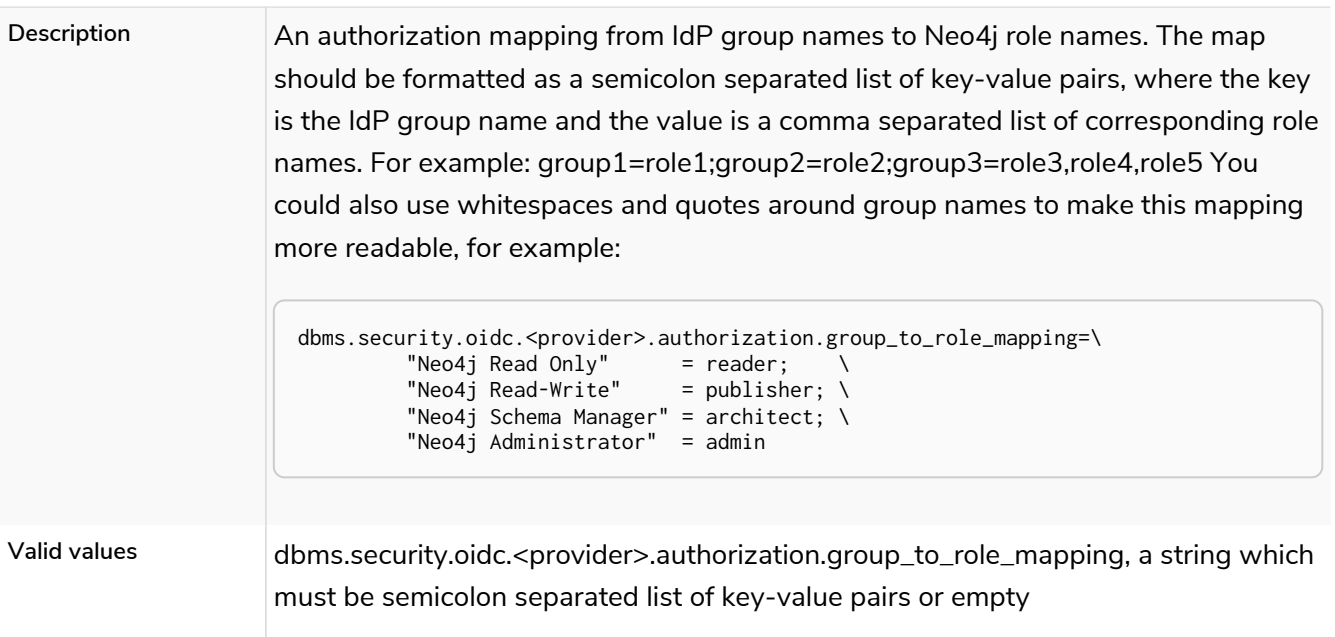

# dbms.security.oidc.<provider>.claims.groups

### **Dynamic**

### *Table 392. dbms.security.oidc.<provider>.claims.groups*

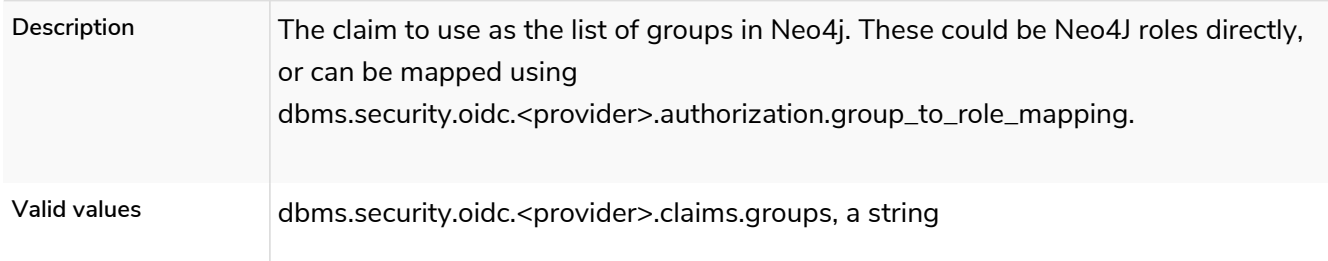

## dbms.security.oidc.<provider>.claims.username

#### **Dynamic**

#### *Table 393. dbms.security.oidc.<provider>.claims.username*

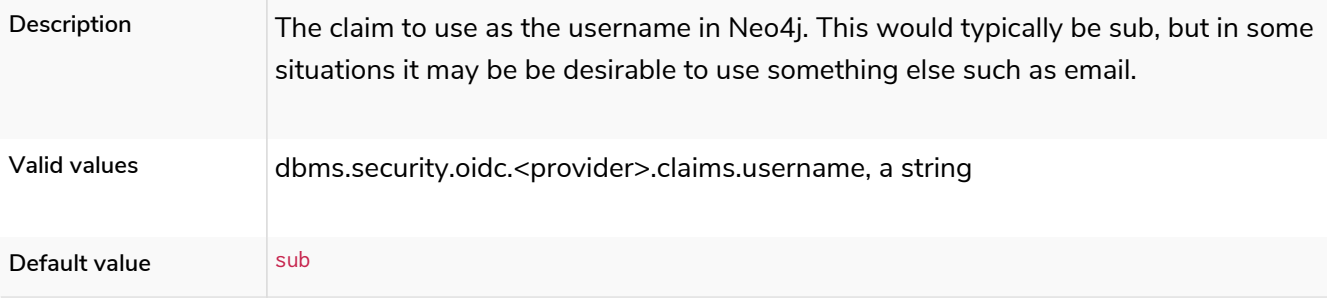

## dbms.security.oidc.<provider>.client\_id

### **Dynamic**

#### *Table 394. dbms.security.oidc.<provider>.client\_id*

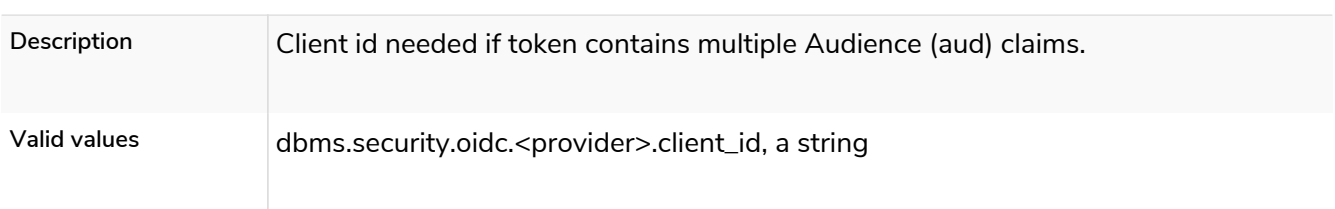

# dbms.security.oidc.<provider>.config

#### **Dynamic**

### *Table 395. dbms.security.oidc.<provider>.config*

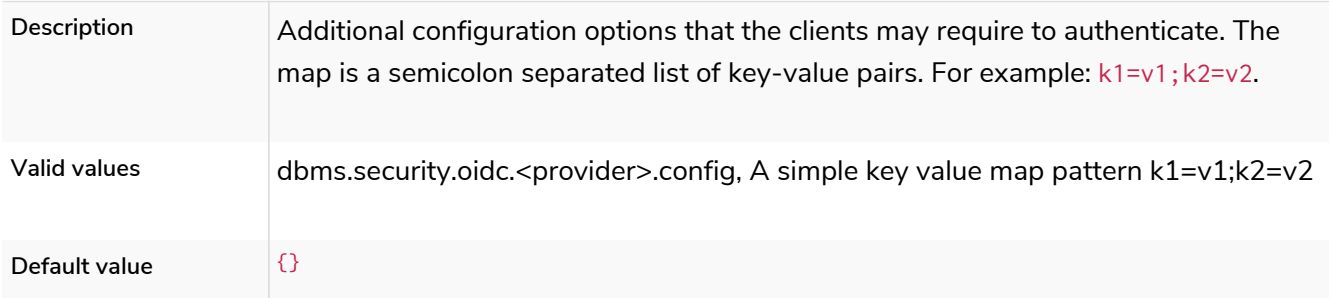

## dbms.security.logs.oidc.jwt\_claims\_at\_debug\_level\_enabled

#### *Table 396. dbms.security.logs.oidc.jwt\_claims\_at\_debug\_level\_enabled*

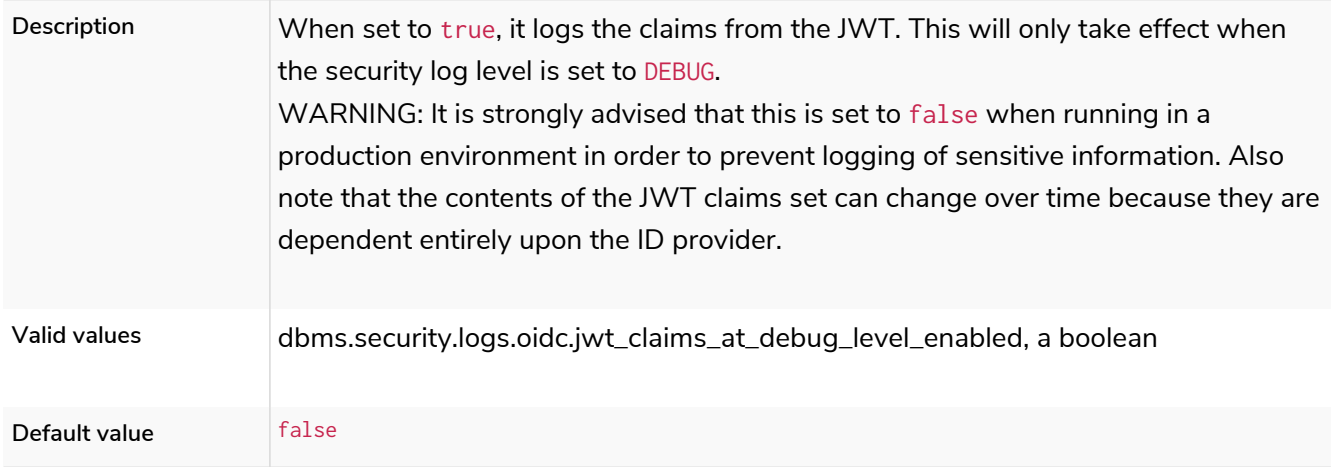

## dbms.security.oidc.<provider>.display\_name

#### *Table 397. dbms.security.oidc.<provider>.display\_name*

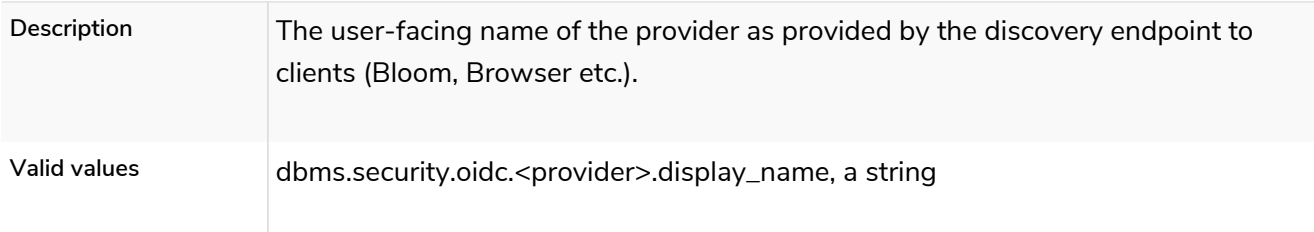
# dbms.security.oidc.<provider>.get\_groups\_from\_user\_info

## **Dynamic**

### *Table 398. dbms.security.oidc.<provider>.get\_groups\_from\_user\_info*

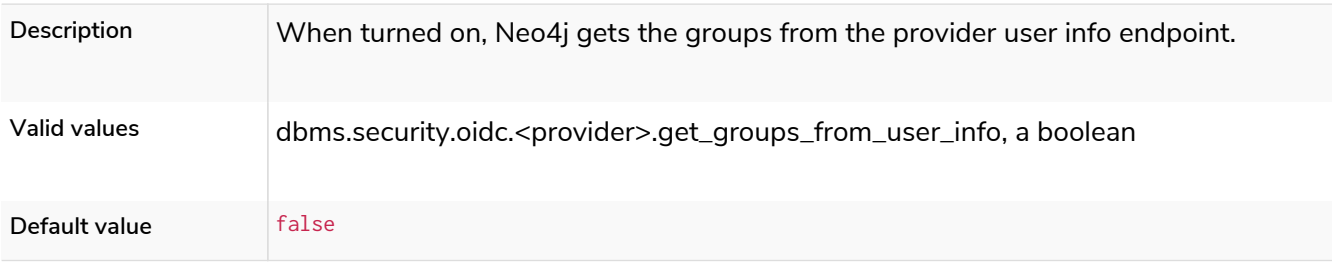

# dbms.security.oidc.<provider>.get\_username\_from\_user\_info

### **Dynamic**

### *Table 399. dbms.security.oidc.<provider>.get\_username\_from\_user\_info*

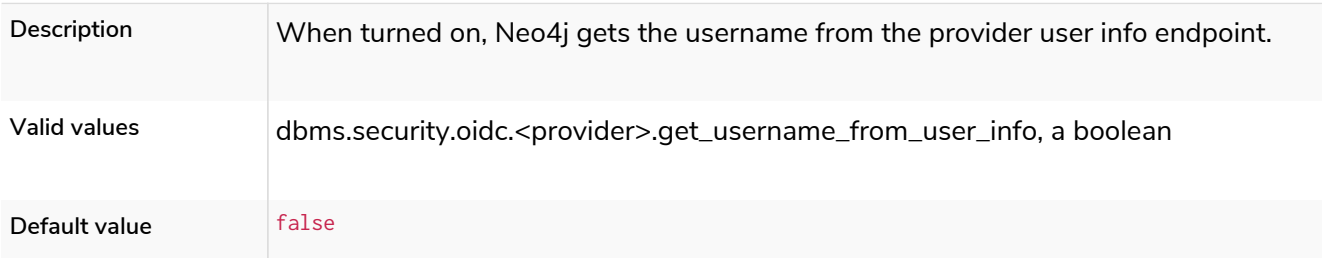

# dbms.security.oidc.<provider>.issuer

### **Dynamic**

#### *Table 400. dbms.security.oidc.<provider>.issuer*

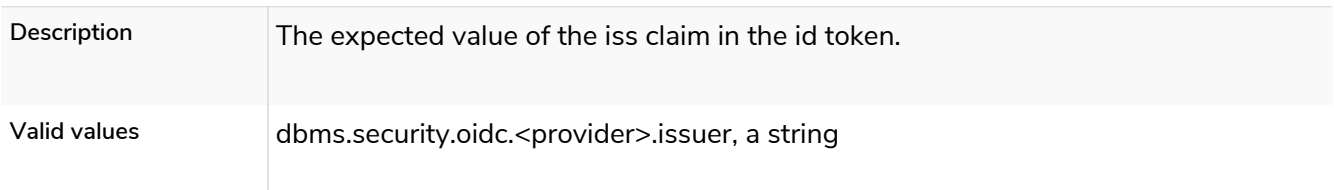

# dbms.security.oidc.<provider>.jwks\_uri

### **Dynamic**

## *Table 401. dbms.security.oidc.<provider>.jwks\_uri*

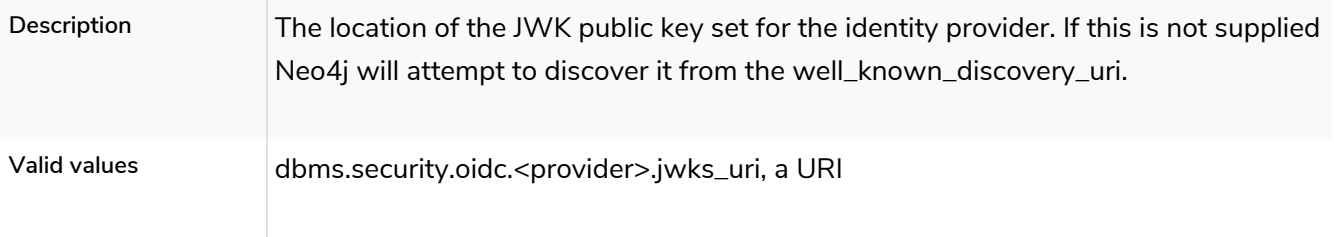

# dbms.security.oidc.<provider>.params

### **Dynamic**

### *Table 402. dbms.security.oidc.<provider>.params*

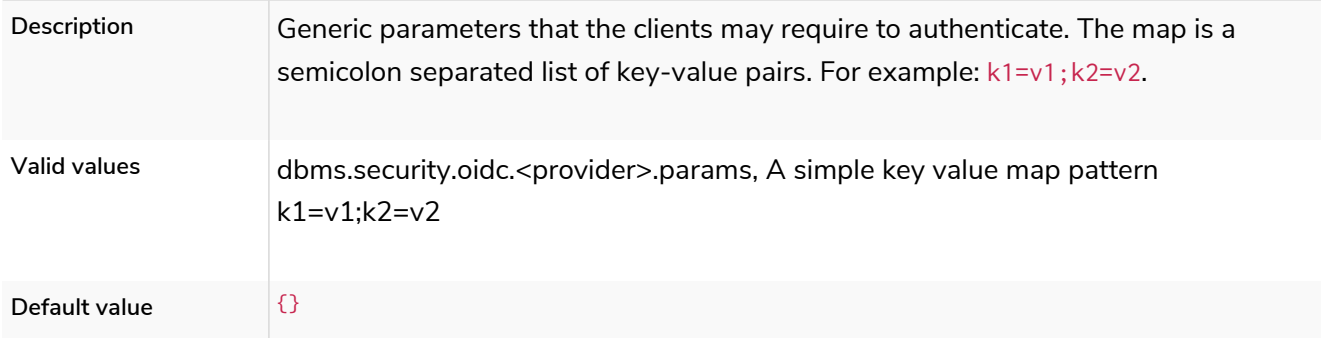

# dbms.security.oidc.<provider>.redirect\_uri

# **Dynamic Deprecated**

### *Table 403. dbms.security.oidc.<provider>.redirect\_uri*

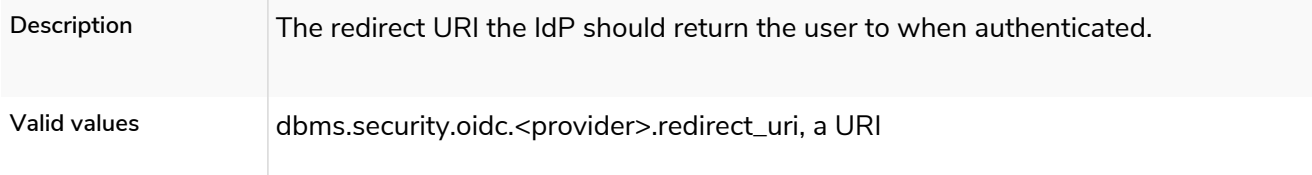

# dbms.security.oidc.<provider>.token\_endpoint

### **Dynamic**

### *Table 404. dbms.security.oidc.<provider>.token\_endpoint*

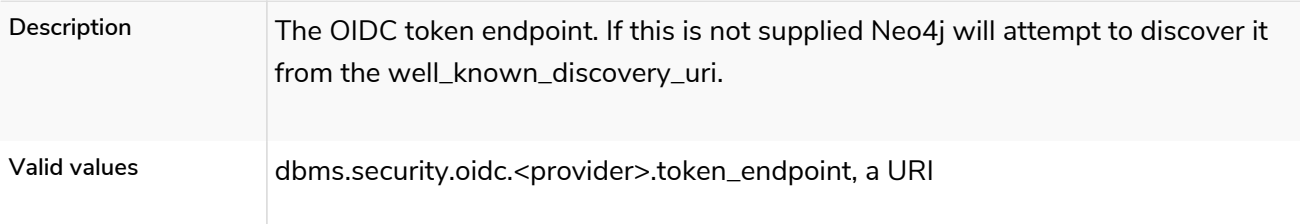

# dbms.security.oidc.<provider>.token\_params

**Dynamic**

### *Table 405. dbms.security.oidc.<provider>.token\_params*

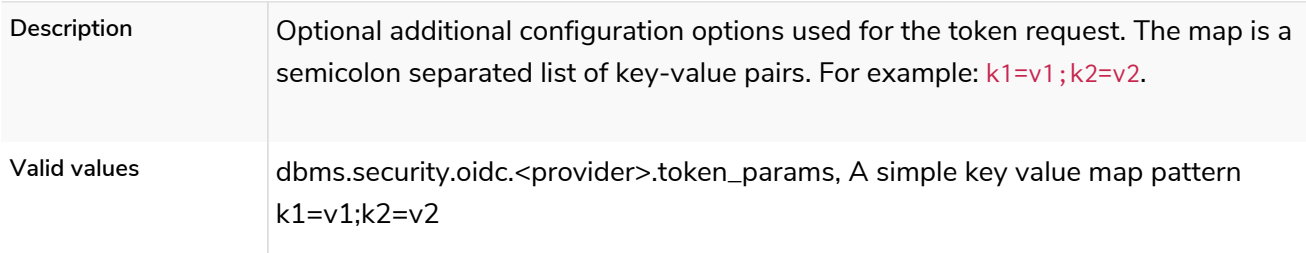

# dbms.security.oidc.<provider>.user\_info\_uri

**Dynamic**

*Table 406. dbms.security.oidc.<provider>.user\_info\_uri*

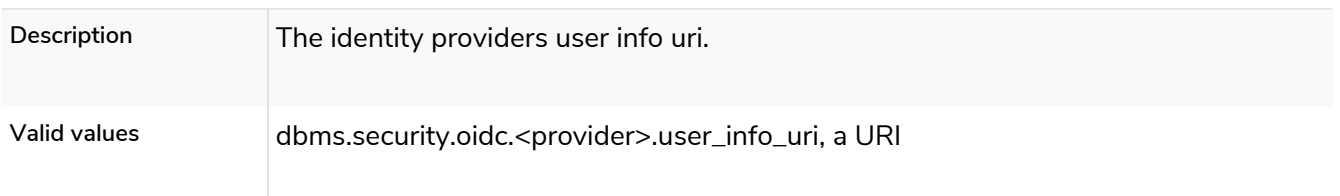

# dbms.security.oidc.<provider>.well\_known\_discovery\_uri

**Dynamic**

### *Table 407. dbms.security.oidc.<provider>.well\_known\_discovery\_uri*

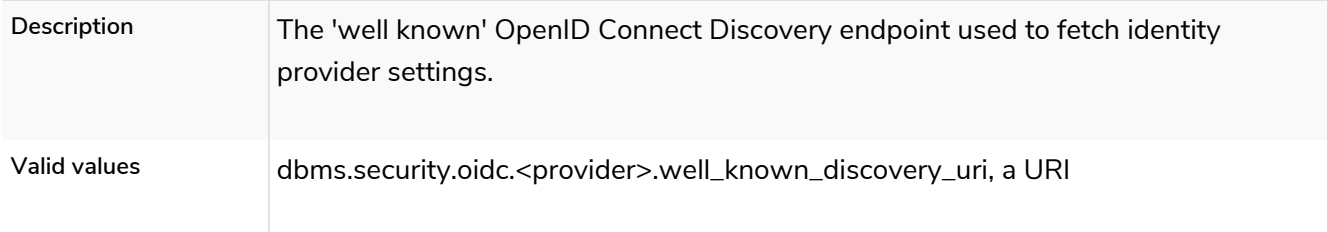

# <span id="page-362-1"></span>dbms.security.procedures.allowlist

#### *Table 408. dbms.security.procedures.allowlist*

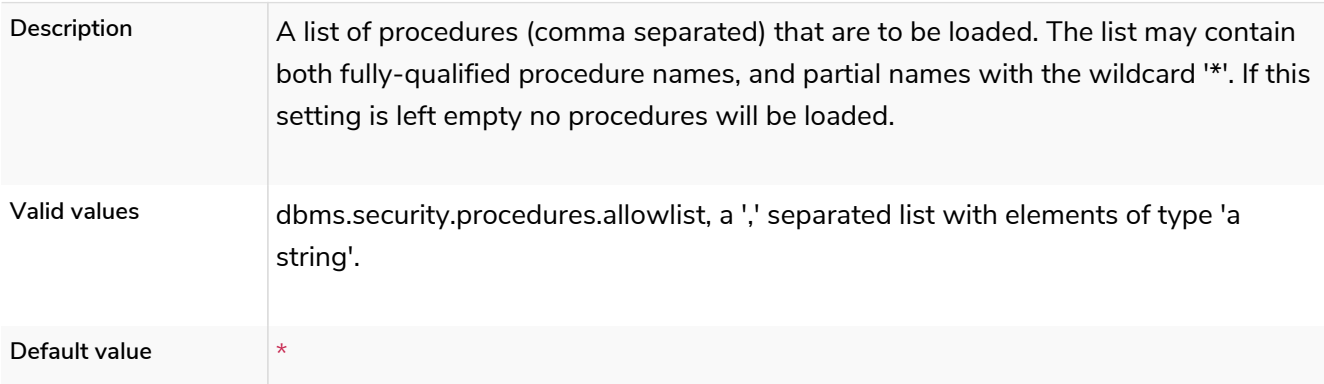

# <span id="page-362-0"></span>dbms.security.procedures.default\_allowed

**Deprecated**

*Table 409. dbms.security.procedures.default\_allowed*

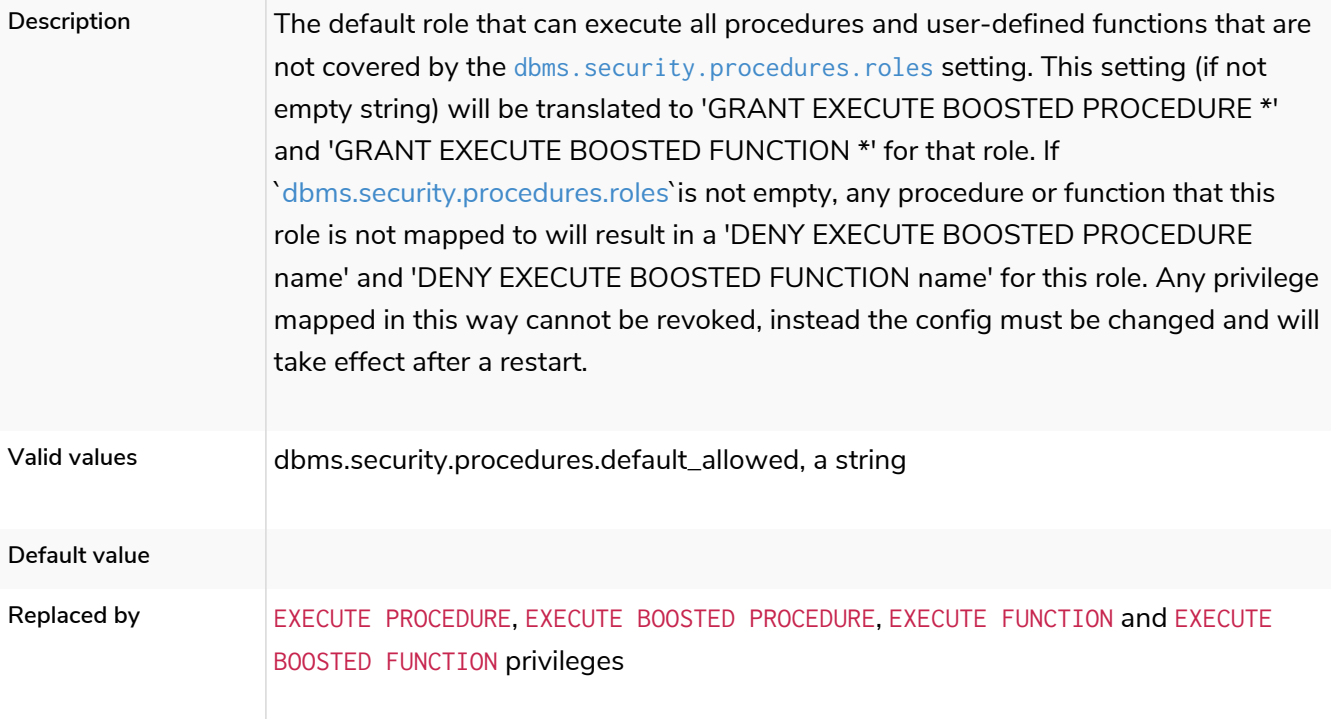

# <span id="page-363-0"></span>dbms.security.procedures.roles

**Deprecated**

# *Table 410. dbms.security.procedures.roles*

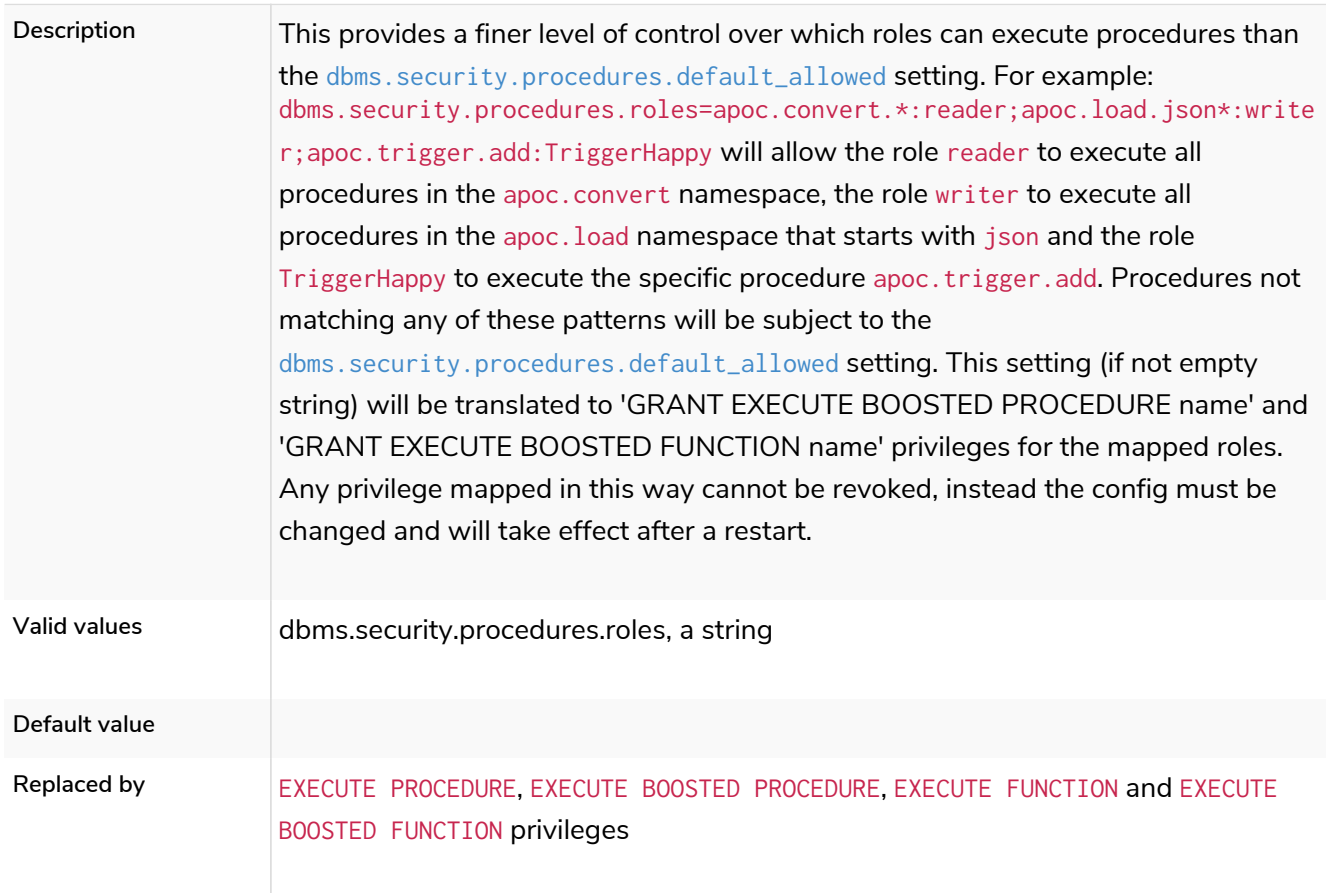

# dbms.security.procedures.unrestricted

### *Table 411. dbms.security.procedures.unrestricted*

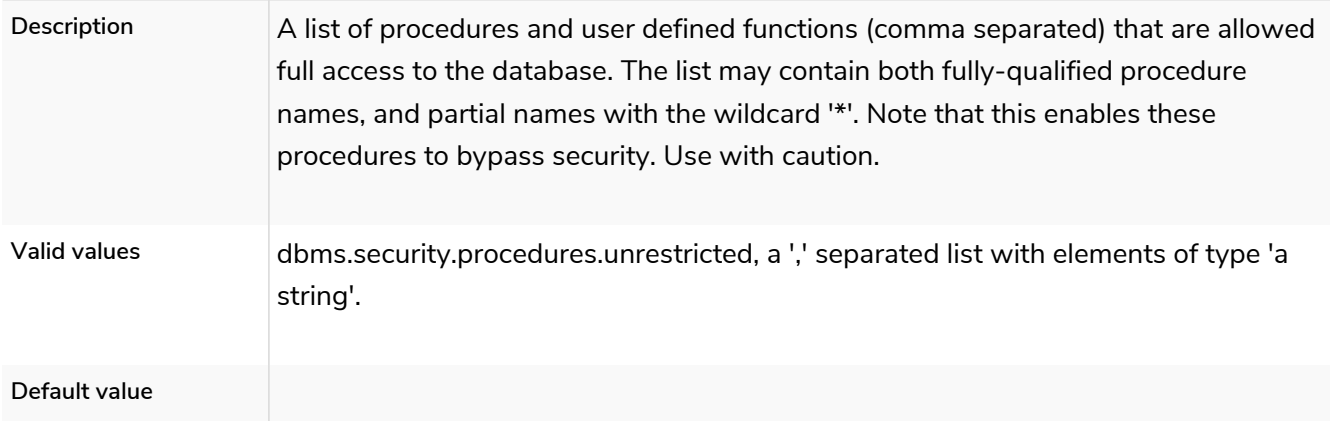

# dbms.security.procedures.whitelist

**Deprecated**

### *Table 412. dbms.security.procedures.whitelist*

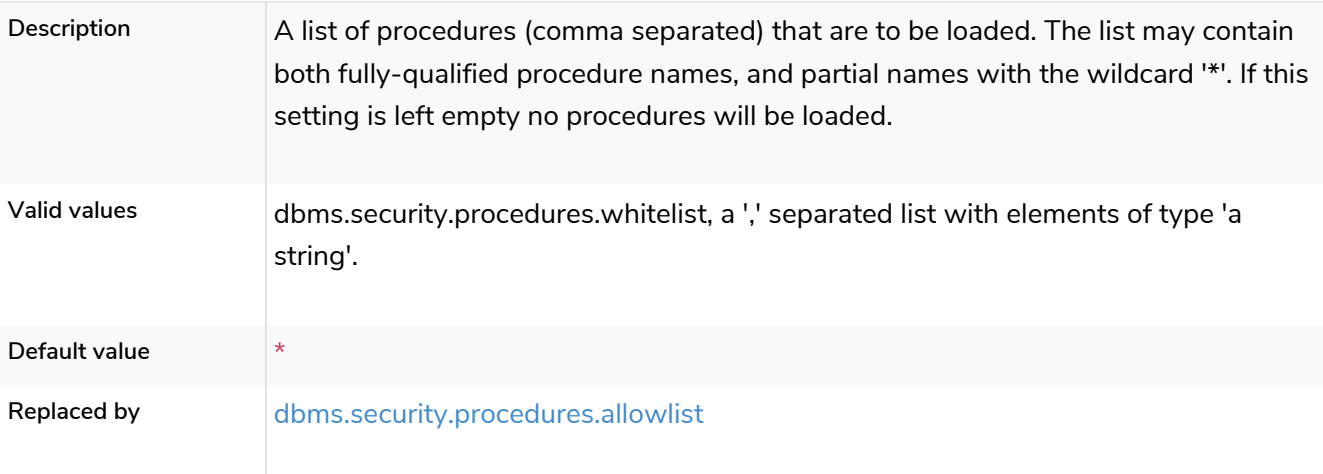

# dbms.netty.ssl.provider

### *Table 413. dbms.netty.ssl.provider*

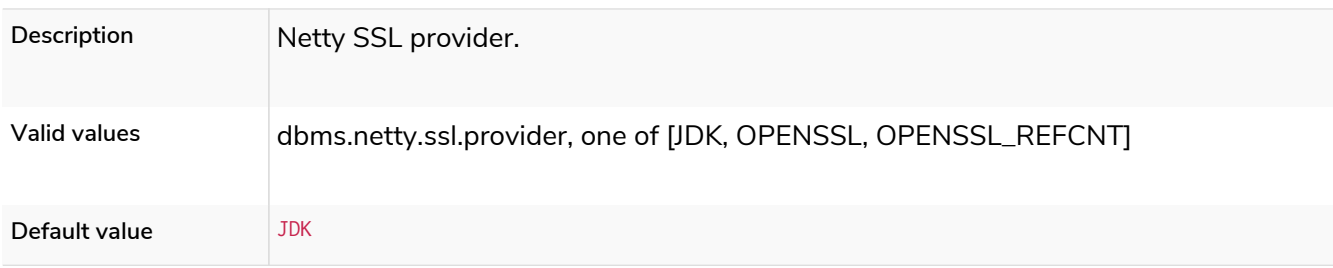

# systemdb.secrets.key.name

**Dynamic**

*Table 414. systemdb.secrets.key.name*

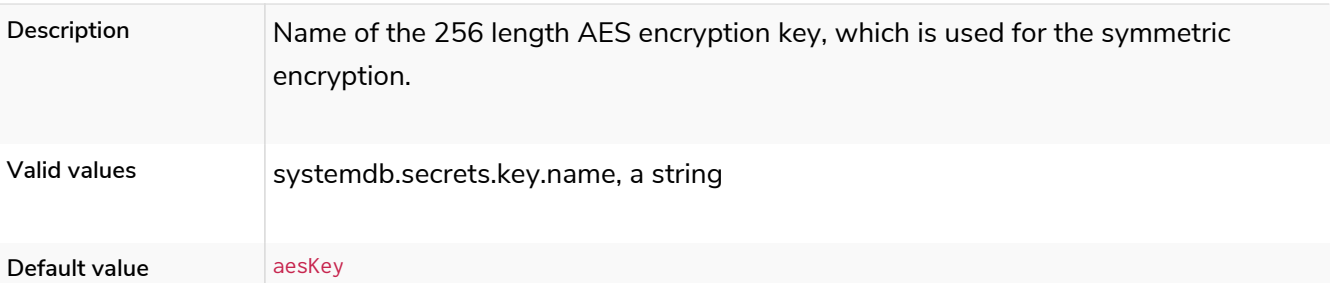

# systemdb.secrets.keystore.password

### **Dynamic**

### *Table 415. systemdb.secrets.keystore.password*

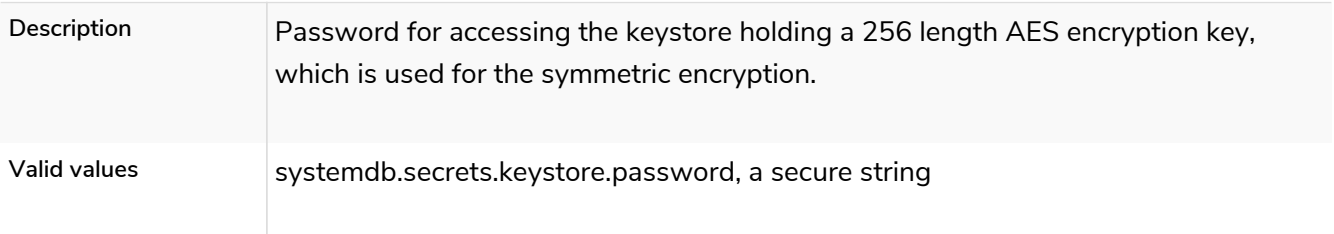

# systemdb.secrets.keystore.path

### **Dynamic**

### *Table 416. systemdb.secrets.keystore.path*

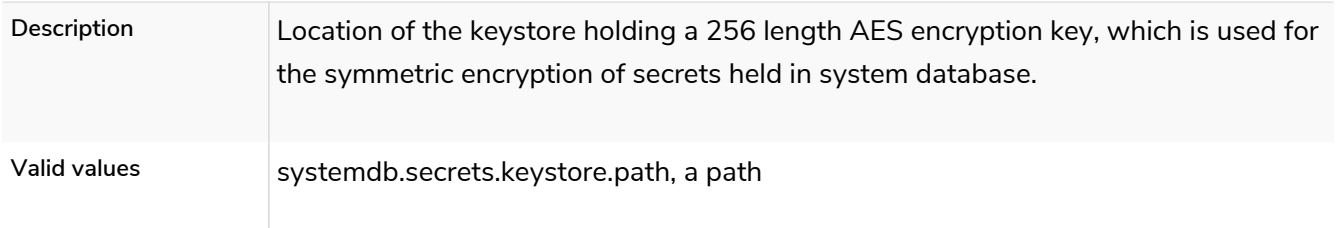

# 6.10.15. Transaction settings

# dbms.lock.acquisition.timeout

### **Dynamic**

### *Table 417. dbms.lock.acquisition.timeout*

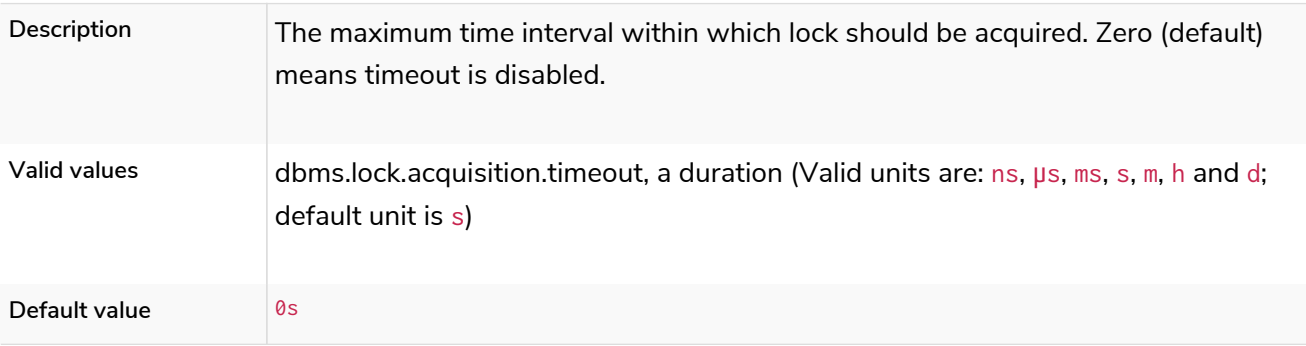

# dbms.shutdown\_transaction\_end\_timeout

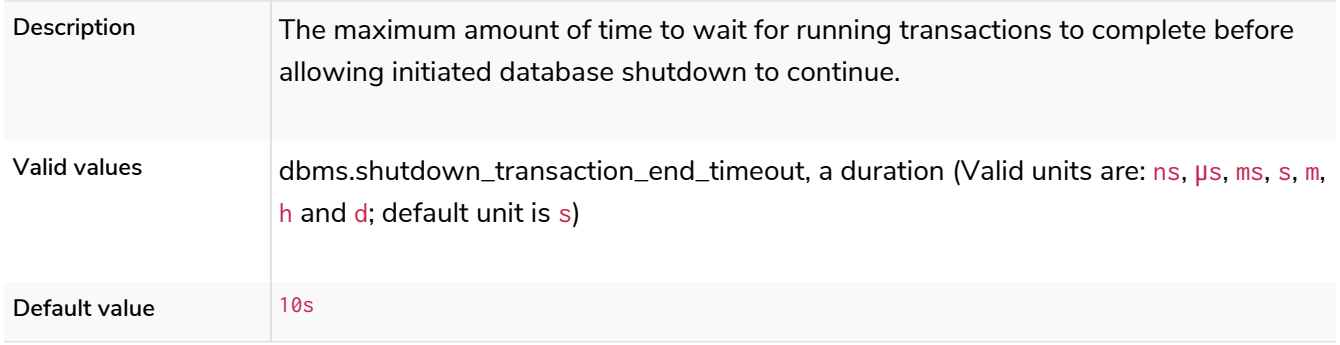

### *Table 418. dbms.shutdown\_transaction\_end\_timeout*

# dbms.transaction.bookmark\_ready\_timeout

## **Dynamic**

### *Table 419. dbms.transaction.bookmark\_ready\_timeout*

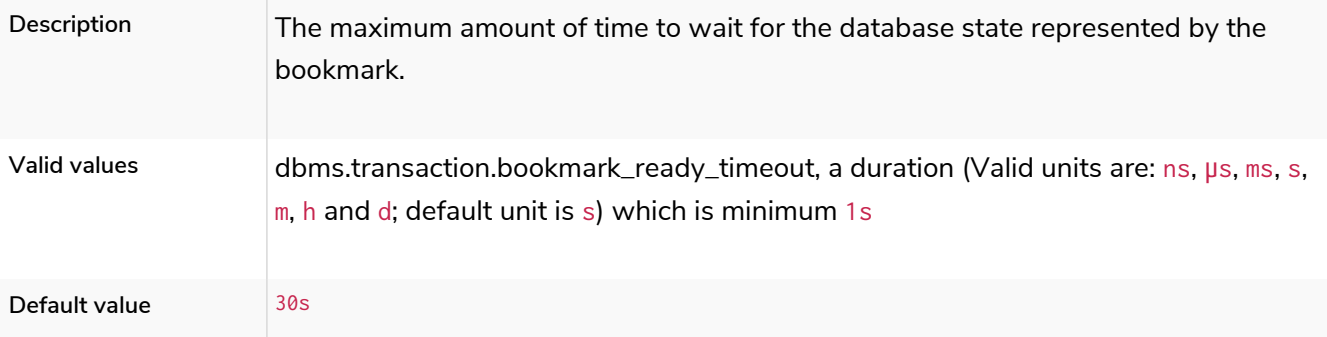

## dbms.transaction.concurrent.maximum

### **Dynamic**

### *Table 420. dbms.transaction.concurrent.maximum*

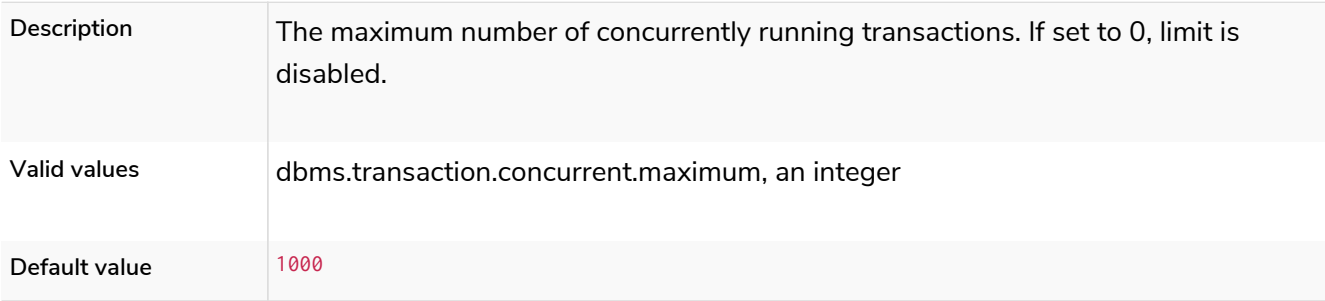

# dbms.transaction.monitor.check.interval

### *Table 421. dbms.transaction.monitor.check.interval*

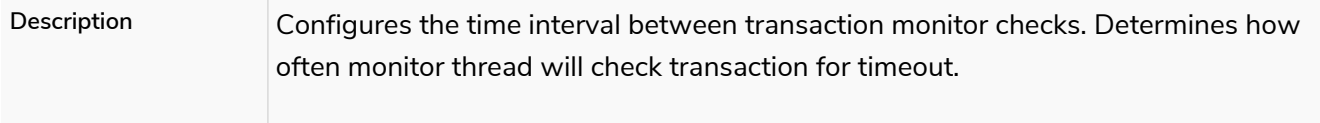

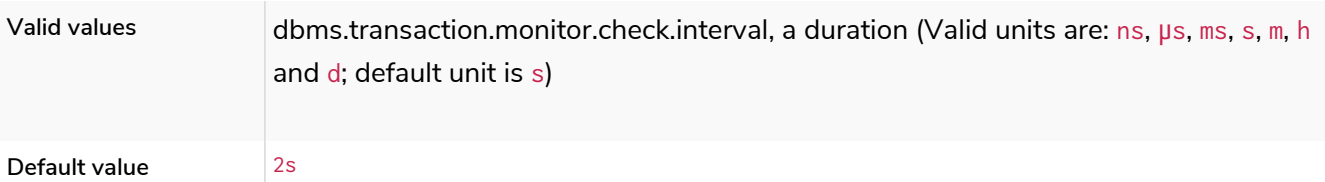

# dbms.transaction.sampling.percentage

## **Dynamic**

### *Table 422. dbms.transaction.sampling.percentage*

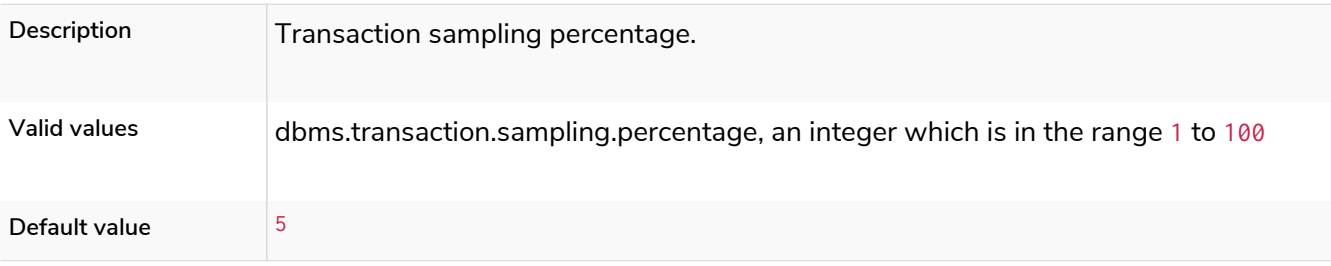

# dbms.transaction.timeout

## **Dynamic**

### *Table 423. dbms.transaction.timeout*

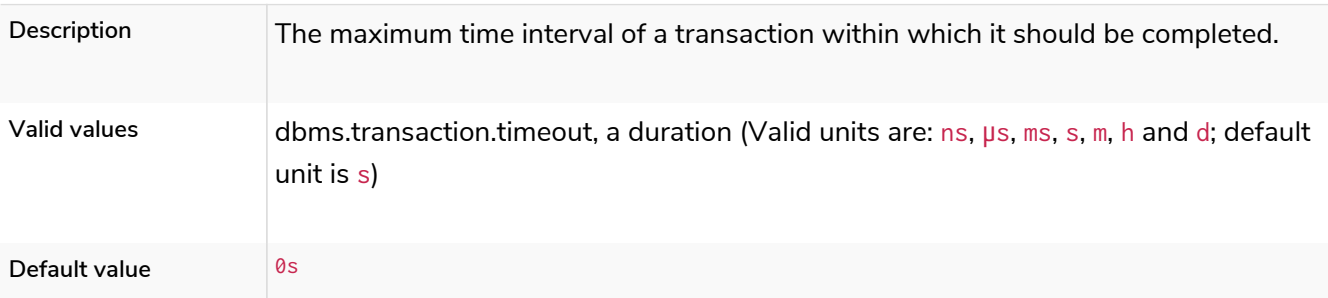

# dbms.transaction.tracing.level

### **Dynamic**

### *Table 424. dbms.transaction.tracing.level*

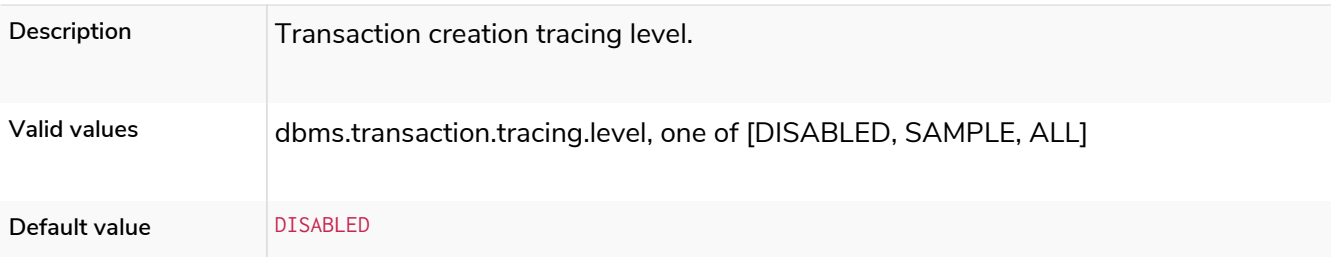

# dbms.rest.transaction.idle\_timeout

#### *Table 425. dbms.rest.transaction.idle\_timeout*

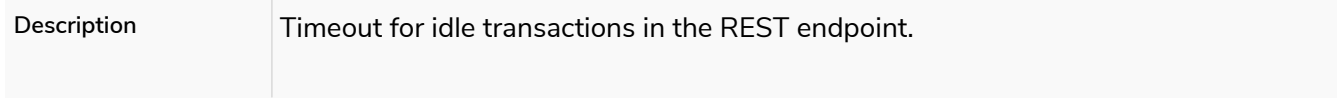

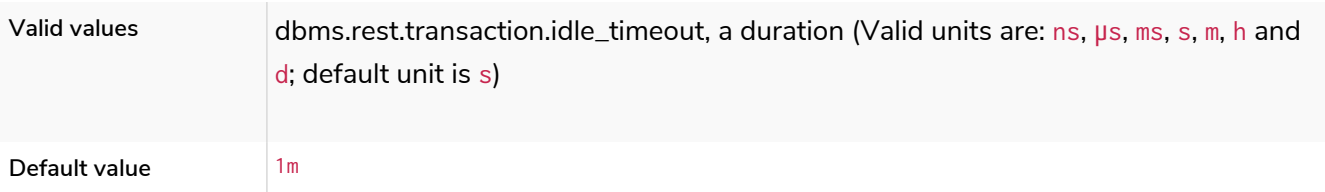

# 6.10.16. Transaction log settings

# dbms.recovery.fail\_on\_missing\_files

## *Table 426. dbms.recovery.fail\_on\_missing\_files*

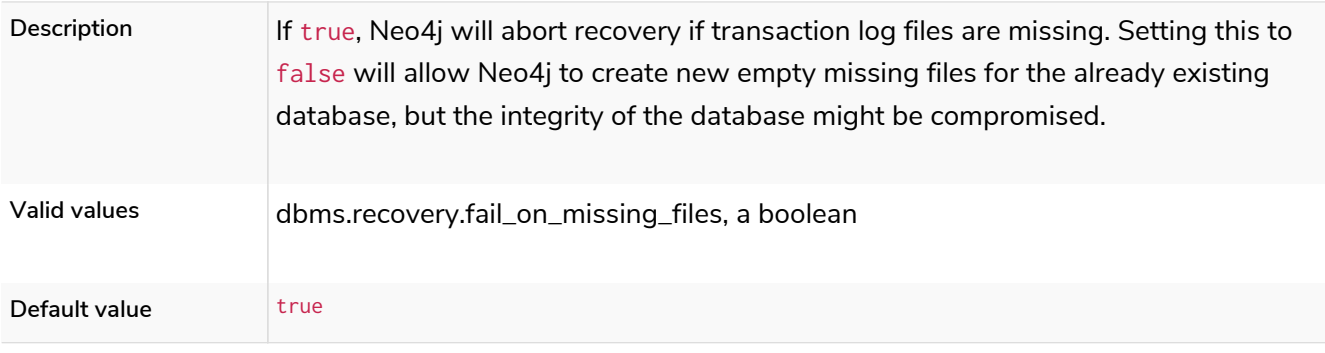

# dbms.tx\_log.buffer.size

*Table 427. dbms.tx\_log.buffer.size*

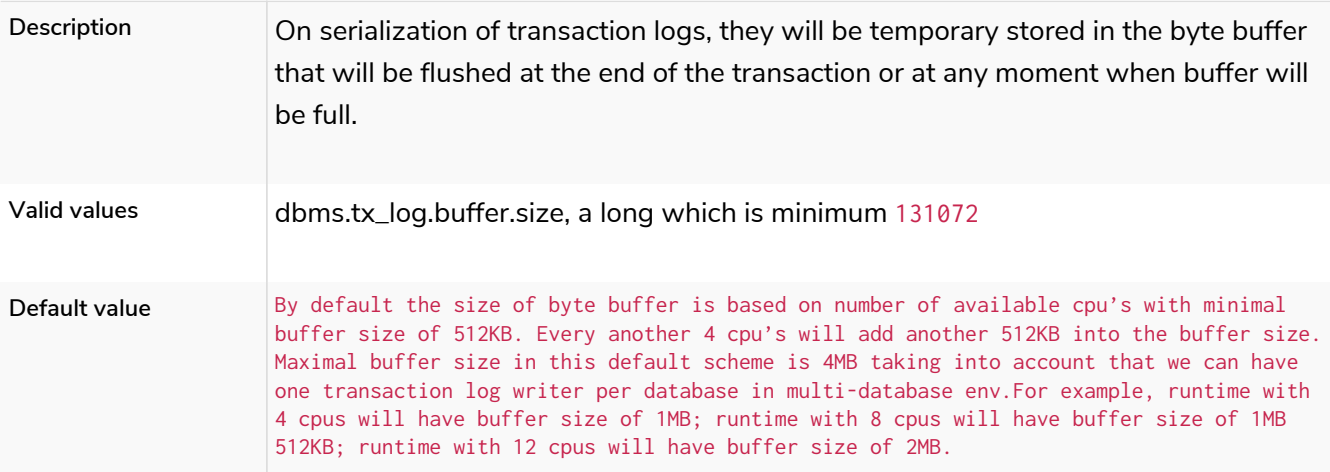

# dbms.tx\_log.preallocate

**Dynamic**

## *Table 428. dbms.tx\_log.preallocate*

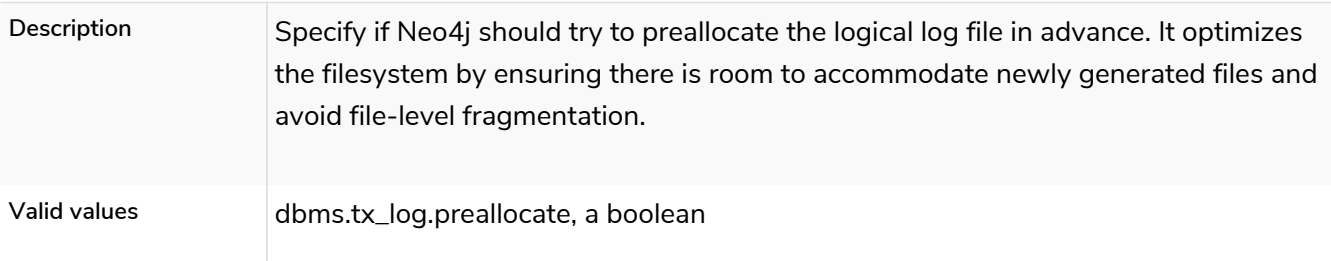

# dbms.tx\_log.rotation.retention\_policy

**Dynamic**

*Table 429. dbms.tx\_log.rotation.retention\_policy*

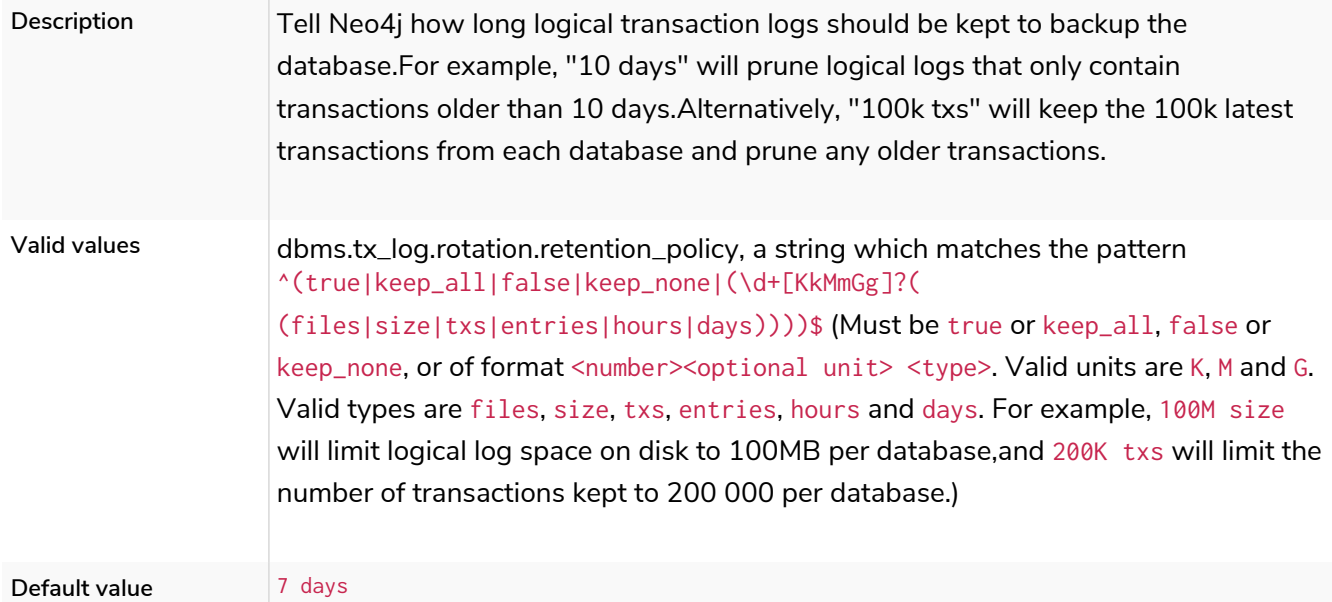

### dbms.tx\_log.rotation.size

**Dynamic**

#### *Table 430. dbms.tx\_log.rotation.size*

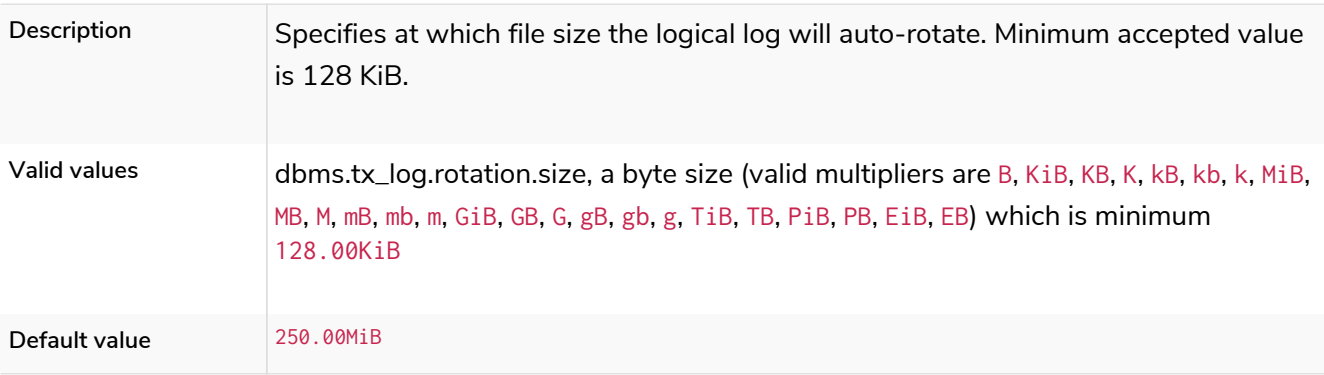

[\[4](#page-240-0)] Applicable to all operating systems where Neo4j Desktop is supported.

[\[5](#page-239-0)] For details about *neo4j.conf*, see [The neo4j.conf file.](#page-235-0)

[\[6](#page-239-1)] The data directory is internal to Neo4j and its structure is subject to change between versions without notice.

[\[7](#page-239-2)] For more information, see [APOC User Guide](https://neo4j.com/labs/apoc/4.4/installation/) [→](https://neo4j.com/labs/apoc/4.4/installation/) [Installation.](https://neo4j.com/labs/apoc/4.4/installation/)

- [\[8](#page-240-1)] To view *neo4j.log* in Docker, use [docker logs <containerID/name>](#page-95-0).
- [\[9](#page-240-2)] To view the neo4j.log for Debian and RPM, use journalctl --unit=neo4j.
- [\[10\]](#page-247-0) When Neo4j is used in embedded mode, the default value is false.

[\[11\]](#page-247-1) The default value for [dbms.connector.https.enabled](#page-296-0) is false.

# Chapter 7. Manage databases

### This chapter describes the following:

- [Introduction](#page-483-0)
- [Administration and configuration](#page-373-0)
- [Queries](#page-451-0)
- [Error handling](#page-388-0)
- [Databases in a Causal Cluster](#page-393-0)
- [Connecting remote databases](#page-397-0)

# 7.1. Introduction

# 7.1.1. Concepts

With Neo4j 4.4 you can create and use more than one active database at the same time.

### *DBMS*

Neo4j is a Database Management System, or *DBMS*, capable of managing multiple databases. The DBMS can manage a standalone server, or a group of servers in a Causal Cluster.

### *Instance*

A Neo4j instance is a Java process that is running the Neo4j server code.

### *Transaction domain*

A transaction domain is a collection of graphs that can be updated within the context of a single transaction.

### *Execution context*

An execution context is a runtime environment for the execution of a request. In practical terms, a request may be a query, a transaction, or an internal function or procedure.

#### *Database*

A database is an administrative partition of a DBMS. In practical terms, it is a physical structure of files organized within a directory or folder, that has the same name of the database. In logical terms, a database is a container for one or more graphs.

A database defines a *transaction domain* and an *execution context*. This means that a transaction cannot span across multiple databases. Similarly, a procedure is called within a database, although its logic may access data that is stored in other databases.

A default installation of Neo4j 4.4 contains two databases:

- system [the system database,](#page-371-0) containing metadata on the DBMS and security configuration.
- neo4j - [the default database](#page-372-0), a single database for user data. This has a default name of neo4j. A

different name can be configured before starting Neo4j for the first time.

*Graph*

This is a data model within a database. In Neo4j 4.0 there is only one graph within each database, and many administrative commands that refer to a specific graph do so using the database name.

In [Neo4j Fabric,](#page-440-0) it is possible to refer to multiple graphs within the same transaction and Cypher query.

The following image illustrates a default installation, including the system database and a single database named neo4j for user data:

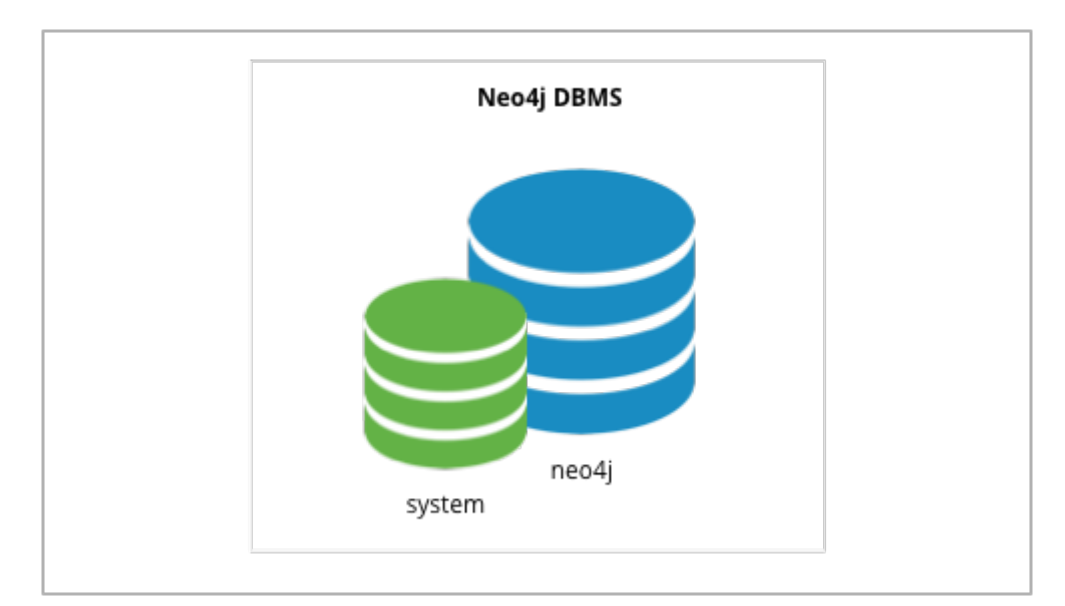

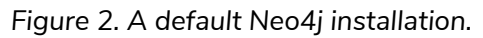

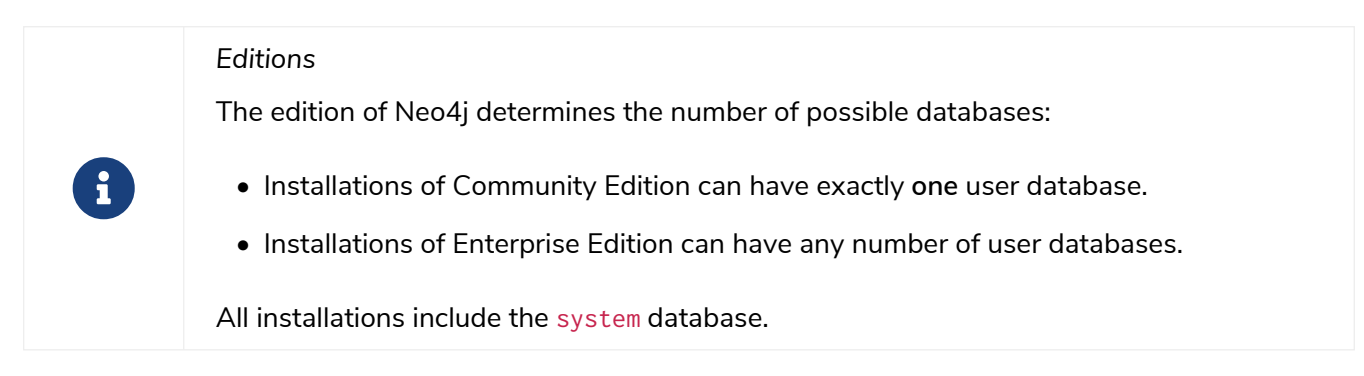

# <span id="page-371-0"></span>7.1.2. The system database

All installations include a built-in database named system, which contains meta-data and security configuration.

The system database behaves differently than all other databases. In particular, when connected to this database you can only perform a specific set of administrative functions, as described in detail in [Cypher](https://neo4j.com/docs/pdf/neo4j-cypher-manual-4.4.pdf#databases) [Manual](https://neo4j.com/docs/pdf/neo4j-cypher-manual-4.4.pdf#databases) [→](https://neo4j.com/docs/pdf/neo4j-cypher-manual-4.4.pdf#databases) [Database management](https://neo4j.com/docs/pdf/neo4j-cypher-manual-4.4.pdf#databases).

Most of the available administrative commands are restricted to users with specific administrative privileges. An example of configuring security privileges is described in [Fine-grained access control.](#page-493-0) Security administration is described in detail in [Cypher Manual](https://neo4j.com/docs/pdf/neo4j-cypher-manual-4.4.pdf#access_control) [→](https://neo4j.com/docs/pdf/neo4j-cypher-manual-4.4.pdf#access_control) [Access Control](https://neo4j.com/docs/pdf/neo4j-cypher-manual-4.4.pdf#access_control) .

The following image illustrates an installation of Neo4j with multiple active databases, named marketing, sales, and hr:

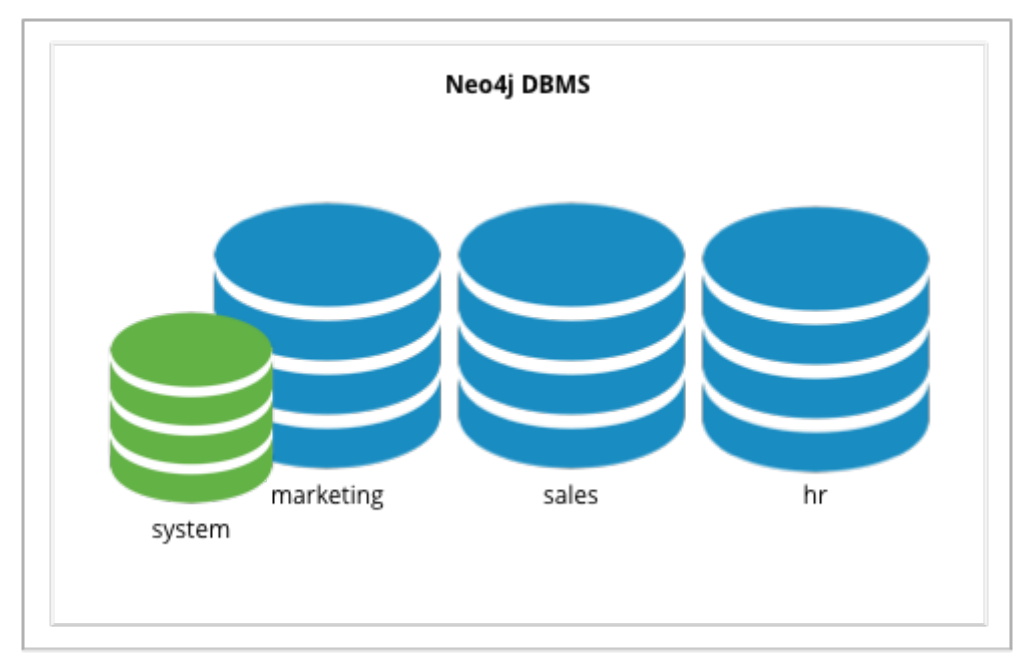

*Figure 3. A multiple database Neo4j installation.*

# <span id="page-372-0"></span>7.1.3. The default and home database

If a user connects to Neo4j without specifying a database, they will be connected to a home database. When choosing a home database the server will first use the home database [configured for that user.](#page-373-1) If the connecting user does not have a home database configured, the server will use the default database, which every Neo4j instance has.

The default database is configurable. For details, see [configuration parameters.](#page-375-0)

The following image illustrates an installation of Neo4j containing the three databases for user data, named marketing, sales and hr, and the system database. The default database is sales:

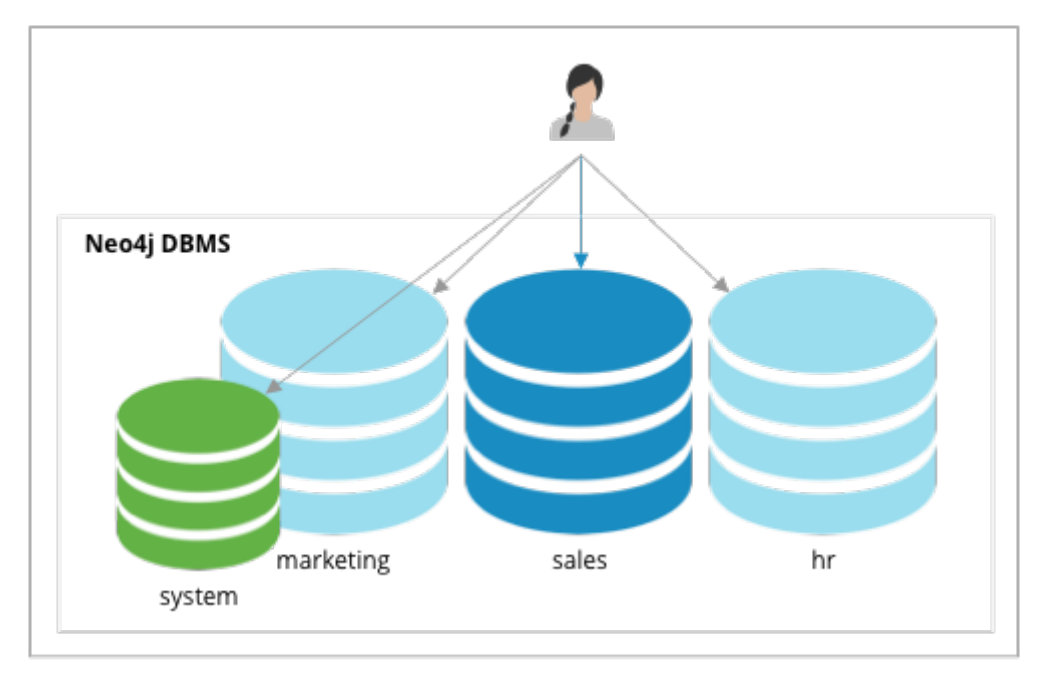

*Figure 4. A multiple database Neo4j installation, with a default database.*

# <span id="page-373-1"></span>7.1.4. Per-user home databases **Enterprise edition**

Per-user home databases are controlled via the Cypher administration commands.

To set a home database for a user, this user must exist as a record in Neo4j. Therefore, for deployments using [auth providers](#page-483-0) other than native, you create a native user with a matching username and then set a home database for that user. For more information on creating native users and configuring a home database for a user, see [Cypher Manual](https://neo4j.com/docs/pdf/neo4j-cypher-manual-4.4.pdf#manage_users) [→](https://neo4j.com/docs/pdf/neo4j-cypher-manual-4.4.pdf#manage_users) [User Management.](https://neo4j.com/docs/pdf/neo4j-cypher-manual-4.4.pdf#manage_users)

# <span id="page-373-0"></span>7.2. Administration and configuration

# <span id="page-373-2"></span>7.2.1. Administrative commands

8

Administrative commands should not be used during a rolling upgrade. For more information, see [Upgrade and Migration Guide](https://neo4j.com/docs/pdf/neo4j-upgrade-migration-guide.pdf#causal_cluster) [→](https://neo4j.com/docs/pdf/neo4j-upgrade-migration-guide.pdf#causal_cluster) [Upgrade a Causal Cluster](https://neo4j.com/docs/pdf/neo4j-upgrade-migration-guide.pdf#causal_cluster).

For detailed information on Cypher administrative commands, see [Cypher Manual](https://neo4j.com/docs/pdf/neo4j-cypher-manual-4.4.pdf#databases) [→](https://neo4j.com/docs/pdf/neo4j-cypher-manual-4.4.pdf#databases) [Database management](https://neo4j.com/docs/pdf/neo4j-cypher-manual-4.4.pdf#databases).

Before using administrative commands, it is important to understand the difference between stopped databases, and dropped databases:

- Databases that are stopped with the STOP command are completely shutdown, and may be started again through the START command. In a Causal Cluster, as long as a database is in a shutdown state, it can not be considered available to other members of the cluster. It is not possible to do online backups against shutdown databases and they need to be taken into special consideration during disaster recovery, as they do not have a running Raft machine while shutdown.
- Dropped databases are completely removed and are not intended to be used again at all.

The following Cypher commands are used on the system database to manage multiple databases:

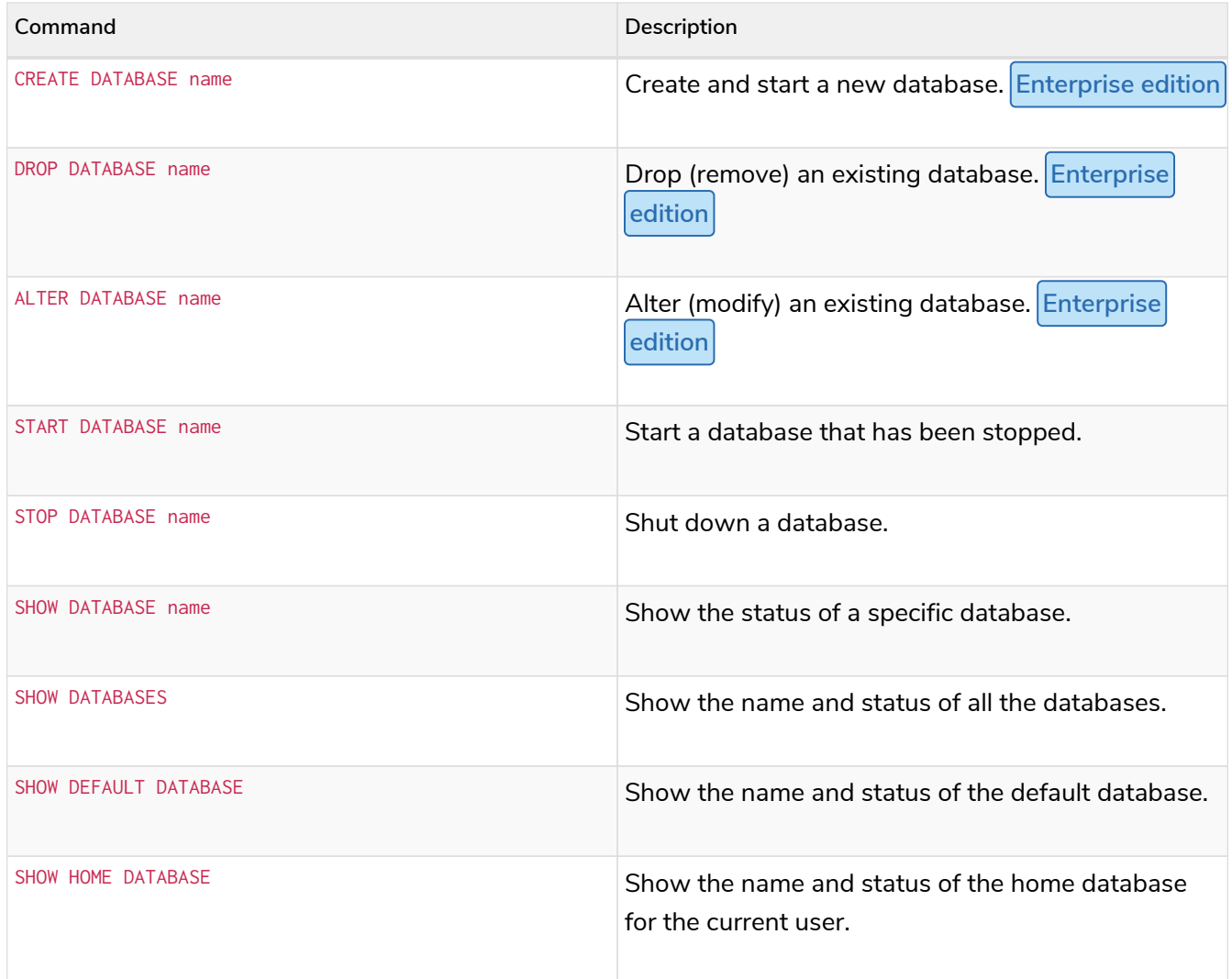

Naming rules for databases are as follows:

- Length must be between 3 and 63 characters.
- The first character of a name must be an ASCII alphabetic character.
- Subsequent characters must be ASCII alphabetic or numeric characters, dots or dashes; [a..z][0..9].-
- Names are case-insensitive and normalized to lowercase.
- Names that begin with an underscore and with the prefix system are reserved for internal use.

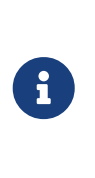

All of the above commands are executed as Cypher commands, and the database name is subject to the [standard Cypher restrictions on valid identifiers](https://neo4j.com/docs/pdf/neo4j-cypher-manual-4.4.pdf#naming). In particular, the - (dash) and . (dot) characters are not legal in Cypher variables, and therefore names with dashes must be enclosed within back-ticks. For example, CREATE DATABASE `main-db`. Database names are the only identifier for which dots don't need to be escaped. For example, main.db is a valid database name.

It is possible to create an alias to refer to an existing database to avoid these restrictions. For more information, see [Cypher Manual](https://neo4j.com/docs/pdf/neo4j-cypher-manual-4.4.pdf#alias-management-create-database-alias) [→](https://neo4j.com/docs/pdf/neo4j-cypher-manual-4.4.pdf#alias-management-create-database-alias) [Creating database aliases](https://neo4j.com/docs/pdf/neo4j-cypher-manual-4.4.pdf#alias-management-create-database-alias).

For detailed information on Cypher administrative commands, see [Cypher Manual](https://neo4j.com/docs/pdf/neo4j-cypher-manual-4.4.pdf#access_control) [→](https://neo4j.com/docs/pdf/neo4j-cypher-manual-4.4.pdf#access_control) [Access Control](https://neo4j.com/docs/pdf/neo4j-cypher-manual-4.4.pdf#access_control).

For examples of using the Cypher administrative commands to manage multiple active databases, see [Queries](#page-451-0).

# <span id="page-375-0"></span>7.2.2. Configuration parameters

Configuration parameters are defined in the [neo4j.conf](#page-235-0) file.

The following configuration parameters are applicable for managing databases:

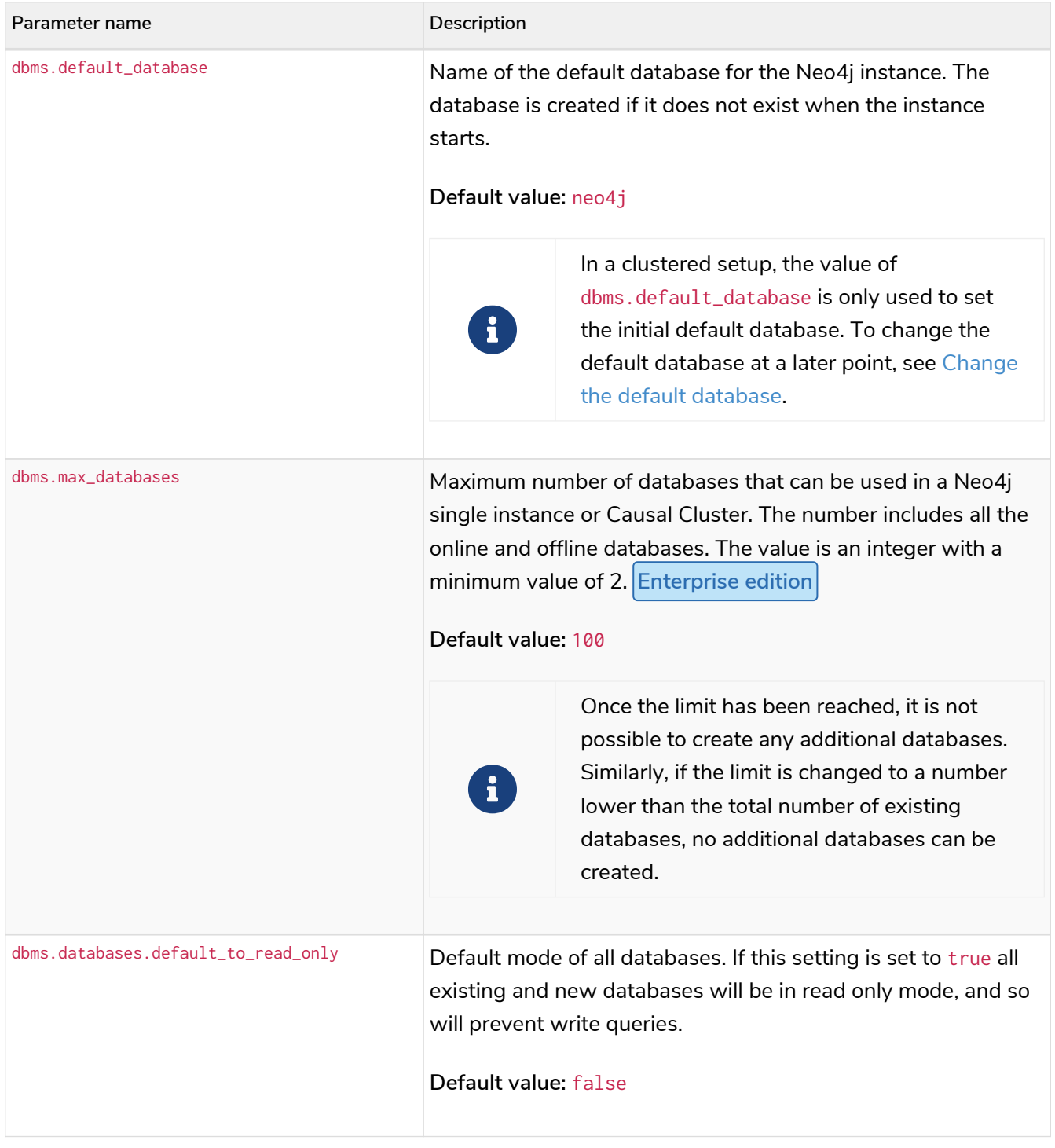

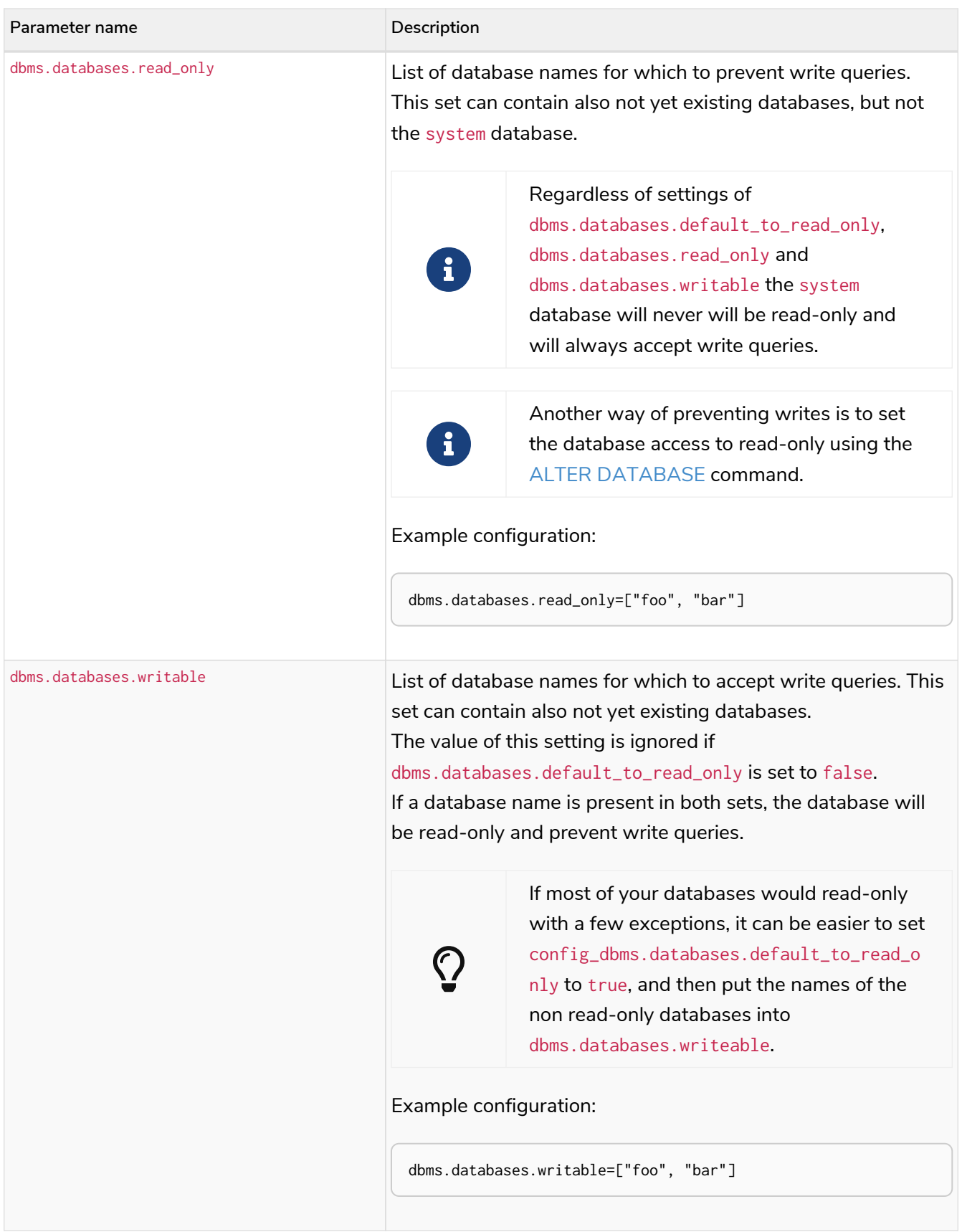

Although it is possible to achieve the same goal, i.e. set a database to read-only, both by using the Cypher command ALTER DATABASE and by using configuration parameters in neo4j.conf, it is important to understand the difference between the two. ALTER DATABASE foo SET ACCESS READ ONLY effectively sets the database foo to read-only *across the entire DBMS*.

Using configuration parameters is more subtle and allows you to configure access on each instance separately, in case of a cluster for example. If you use dbms.databases.default\_to\_read\_only *all databases on that instance* are set to readonly.

If both the Cypher command and the configuration parameters are used and they contain conflicting information, the database in question is set to read-only.

# 7.3. Queries

H

 $\bigcirc$ For detailed information on Cypher administrative commands, see [Cypher Manual](https://neo4j.com/docs/pdf/neo4j-cypher-manual-4.4.pdf#databases) [→](https://neo4j.com/docs/pdf/neo4j-cypher-manual-4.4.pdf#databases) [Database management](https://neo4j.com/docs/pdf/neo4j-cypher-manual-4.4.pdf#databases).  $\mathbf{i}$ All commands and example queries in this section are run in [the Neo4j Cypher Shell](#page-675-0) [command-line interface \(CLI\).](#page-675-0) Note that the cypher-shell queries are not case-sensitive, but must end with a semicolon.

7.3.1. Show the status of a specific database

neo4j@system> SHOW DATABASE neo4j;

In standalone mode:

```
+----------------------------------------------------------------------------------------------------
----------------------------+
                                  | address | role | requestedStatus |
currentStatus | error | default | home |
+----------------------------------------------------------------------------------------------------
----------------------------+
| "neo4j" | [] | "read-write" | "localhost:7687" | "standalone" | "online" | "online"
| "" | TRUE | TRUE |
+----------------------------------------------------------------------------------------------------
----------------------------+
1 row available after 100 ms, consumed after another 6 ms
```
Or in a Causal Cluster:

+---------------------------------------------------------------------------------------------------- ----------------------------+<br>| name | aliases | access | address | role | requestedStatus | currentStatus | error | default | home |<br>+----------------------------+---------------------------------------------------------------------------------------------------- ----------------------------+ | "neo4j" | [] | "read-write" | "localhost:7687" | "leader" | "online" | "online" | "" | TRUE | TRUE | | "neo4j" | [] | "read-write" | "localhost:7688" | "follower" | "online" | "online" | "" | TRUE | TRUE | | "neo4j" | [] | "read-write" | "localhost:7689" | "follower" | "online" | "online" | "" | TRUE | TRUE | +---------------------------------------------------------------------------------------------------- ----------------------------+ 3 row available after 100 ms, consumed after another 6 ms

7.3.2. Show the status of all databases

neo4j@system> SHOW DATABASES;

In standalone mode:

```
+----------------------------------------------------------------------------------------------------
------------------------------+<br>| name     | aliases | access
                                     | address | role | requestedStatus |
currentStatus | error | default | home |
+----------------------------------------------------------------------------------------------------
-----------------------------+
| "neo4j" | [] | "read-write" | "localhost:7687" | "standalone" | "online" | "online"
| "" | TRUE | TRUE |
| "system" | [] | "read-write" | "localhost:7687" | "standalone" | "online" | "online"
| "" | FALSE | FALSE |
+----------------------------------------------------------------------------------------------------
-----------------------------+
2 rows available after 5 ms, consumed after another 1 ms
```
Or in a Causal Cluster:

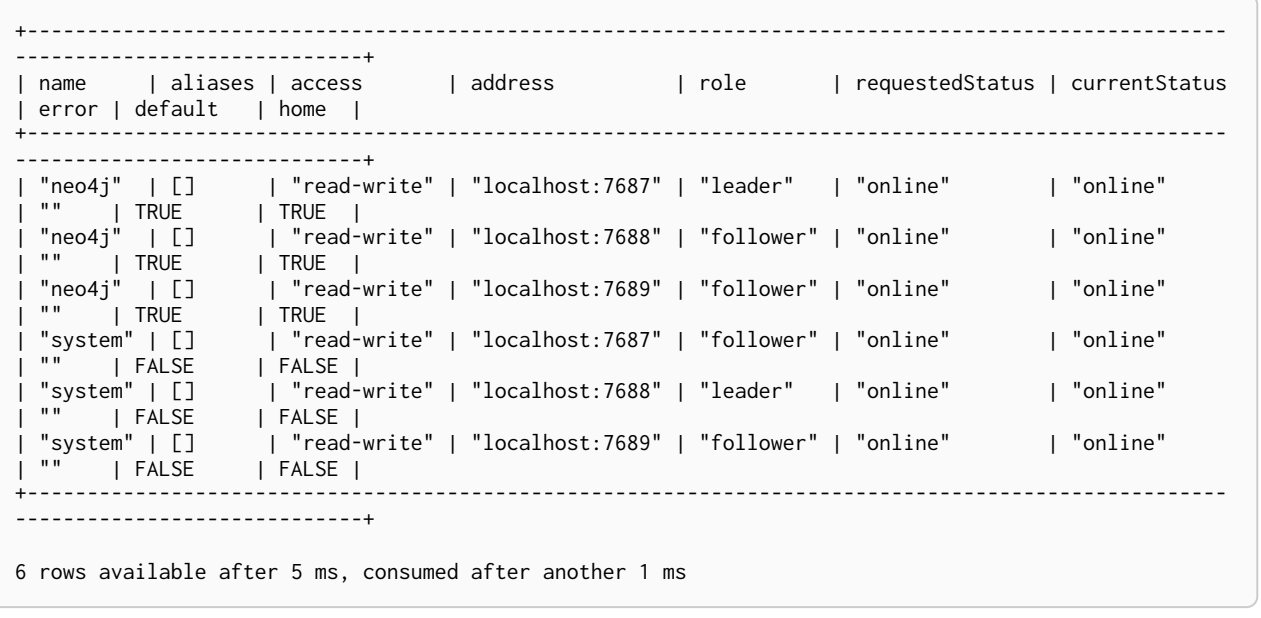

Switching between online and offline states is achieved using the [START DATABASE](#page-386-0) and [STOP DATABASE](#page-384-0) commands.

# 7.3.3. Show the status of the default database

The config setting [dbms.default\\_database](#page-307-0) defines which database is created and started by default when Neo4j starts. The default value of this setting is neo4j.

neo4j@system> SHOW DEFAULT DATABASE;

In standalone mode:

```
+----------------------------------------------------------------------------------------------------
----------+
| name | aliases | access | address | role | requestedStatus |
currentStatus | error |
+----------------------------------------------------------------------------------------------------
   ----------+
| "neo4j" | [] | "read-write" | "localhost:7687" | "standalone" | "online" | "online"
| "" |
+----------------------------------------------------------------------------------------------------
----------+
1 row available after 57 ms, consumed after another 2 ms
```
Or in a Causal Cluster:

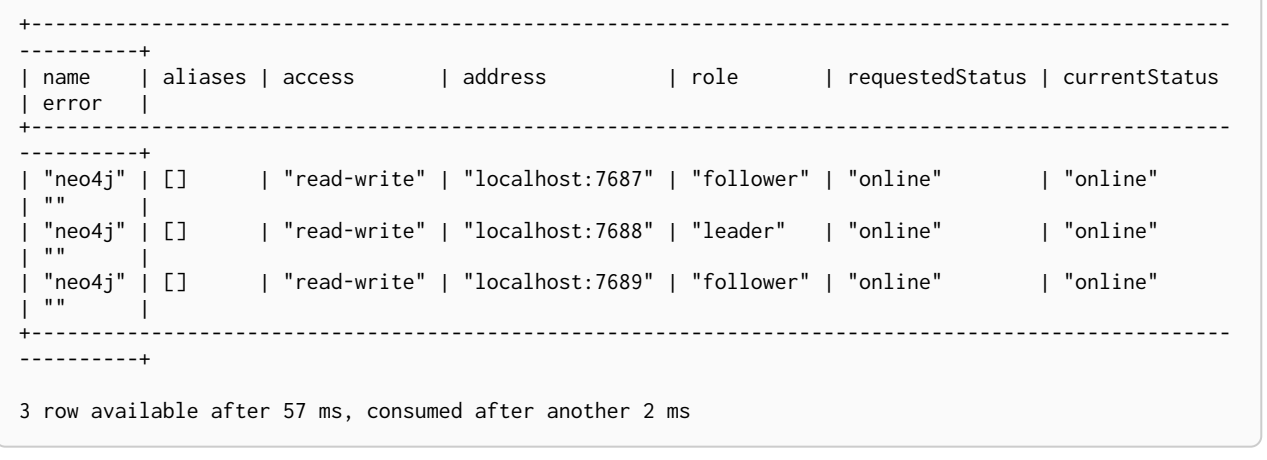

You can change the default database by using [dbms.default\\_database](#page-307-0), and restarting the server.

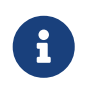

In Community Edition, the default database is the only database available, other than the system database.

7.3.4. Create a database **Enterprise edition**

neo4j@system> **CREATE** DATABASE sales;

0 rows available after 108 ms, consumed after another 0 ms

neo4j@system> SHOW DATABASES;

#### In standalone mode:

+---------------------------------------------------------------------------------------------------- -----------------------------+<br>| name | aliases | access | address | role | requestedStatus | currentStatus | error | default | home | +---------------------------------------------------------------------------------------------------- -----------------------------+ | "neo4j" | [] | "read-write" | "localhost:7687" | "standalone" | "online" | "online" | "" | TRUE | TRUE | | "system" | [] | "read-write" | "localhost:7687" | "standalone" | "online" | "online" | "" | FALSE | FALSE | | "read-write" | "localhost:7687" | "standalone" | "online" | | "online" | "" | FALSE | FALSE | +---------------------------------------------------------------------------------------------------- -----------------------------+ 3 rows available after 4 ms, consumed after another 1 ms

Or in a Causal Cluster:

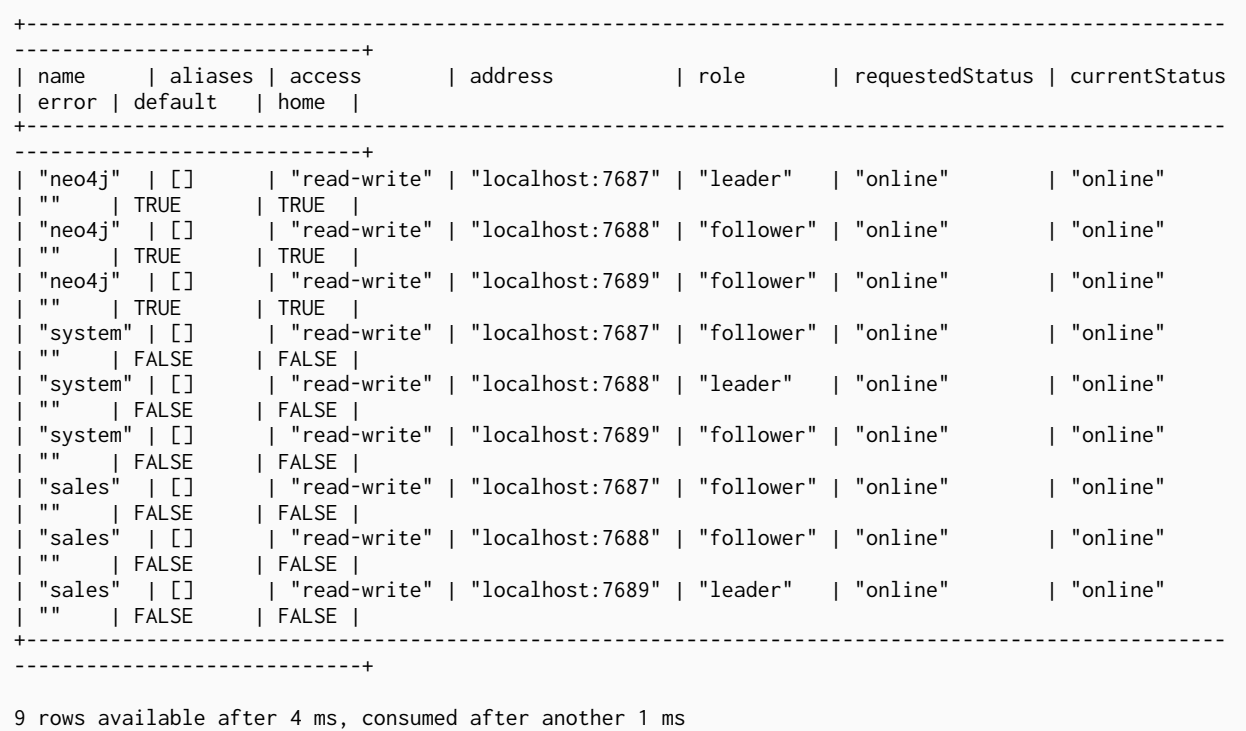

# 7.3.5. Switch a database **Enterprise edition**

*Example 33.* :use <database-name>

neo4j@system> **:use** sales neo4j@sales>

7.3.6. Create or replace a database

neo4j@sales> **match** (n) **return count**(n) **as** countNode;

+-----------+ | countNode | +-----------+ | 115 | +-----------+

1 row available after 12 ms, consumed after another 0 ms

neo4j@system> **CREATE** OR REPLACE DATABASE sales;

0 rows available after 64 ms, consumed after another 0 ms

neo4j@system> SHOW DATABASES;

#### In standalone mode:

+---------------------------------------------------------------------------------------------------- -----------------------------+ | name | aliases | access | address | role | requestedStatus | currentStatus | error | default | home | +---------------------------------------------------------------------------------------------------- -----------------------------+ | "neo4j" | [] | "read-write" | "localhost:7687" | "standalone" | "online" | "online" | "" | TRUE | TRUE | | "system" | [] | "read-write" | "localhost:7687" | "standalone" | "online" | "online" | "" | FALSE | FALSE | | "sales" | [] | "read-write" | "localhost:7687" | "standalone" | "online" | "online" | "" | FALSE | FALSE | +---------------------------------------------------------------------------------------------------- -----------------------------+ 3 rows available after 2 ms, consumed after another 2 ms

Or in a Causal Cluster:

```
+----------------------------------------------------------------------------------------------------
-----------------------------+
| name | aliases | access | address | role | requestedStatus | currentStatus
| error | default | home |
+----------------------------------------------------------------------------------------------------
-----------------------------+
| "neo4j" | [] | "read-write" | "localhost:7687" | "leader" | "online" | "online"
| "" | TRUE | TRUE |
| "neo4j" | [] | "read-write" | "localhost:7688" | "follower" | "online" | "online"
| "" | TRUE | TRUE |
| "neo4j" | [] | "read-write" | "localhost:7689" | "follower" | "online" | "online"
| "" | TRUE | TRUE |
| "system" | [] | "read-write" | "localhost:7687" | "follower" | "online" | "online"
| "" | FALSE | FALSE |
                     | "read-write" | "localhost:7688" | "leader" | "online" | | "online"
| "" | FALSE | FALSE |
 "system" | []       | "read-write" | "localhost:7689" | "follower" | "online"         | "online"<br>""     | FALSE     | FALSE |<br>"sales"  | []       | "read-write" | "localhost:7687" | "C-V" | "international"
 | " | FALSE<br>| "sales" | []
                     | "read-write" | "localhost:7687" | "follower" | "online" | | "online"
| "" | FALSE | FALSE |
                     | "read-write" | "localhost:7688" | "follower" | "online" | | "online"
| "" | FALSE | FALSE |
| "sales" | [] | "read-write" | "localhost:7689" | "leader" | "online" | "online"
 | "" | FALSE | FALSE |
                                            +----------------------------------------------------------------------------------------------------
-----------------------------+
9 rows available after 2 ms, consumed after another 2 ms
neo4j@system> :use sales
neo4j@sales> match (n) return count(n) as countNode;
+-----------+
| countNode |
+-----------+
\begin{array}{ccc} & & & & \\ \hline & \text{0} & & & \end{array}+-----------+
```
1 row available after 15 ms, consumed after another 1 ms

# <span id="page-384-0"></span>7.3.7. Stop a database

neo4j@system> STOP DATABASE sales;

0 rows available after 18 ms, consumed after another 6 ms

neo4j@system> SHOW DATABASES;

#### In standalone mode:

+---------------------------------------------------------------------------------------------------- -----------------------------+<br>| name | aliases | access | address | role | requestedStatus | currentStatus | error | default | home | +---------------------------------------------------------------------------------------------------- -----------------------------+ | "neo4j" | [] | "read-write" | "localhost:7687" | "standalone" | "online" | "online" | "" | TRUE | TRUE | | "system" | [] | "read-write" | "localhost:7687" | "standalone" | "online" | "online" | "" | FALSE | FALSE | | "cales" | "localhost:7687" | "standalone" | "offline" | "offline" | "" | FALSE | FALSE | +---------------------------------------------------------------------------------------------------- -----------------------------+

3 rows available after 2 ms, consumed after another 1 ms

#### Or in a Causal Cluster:

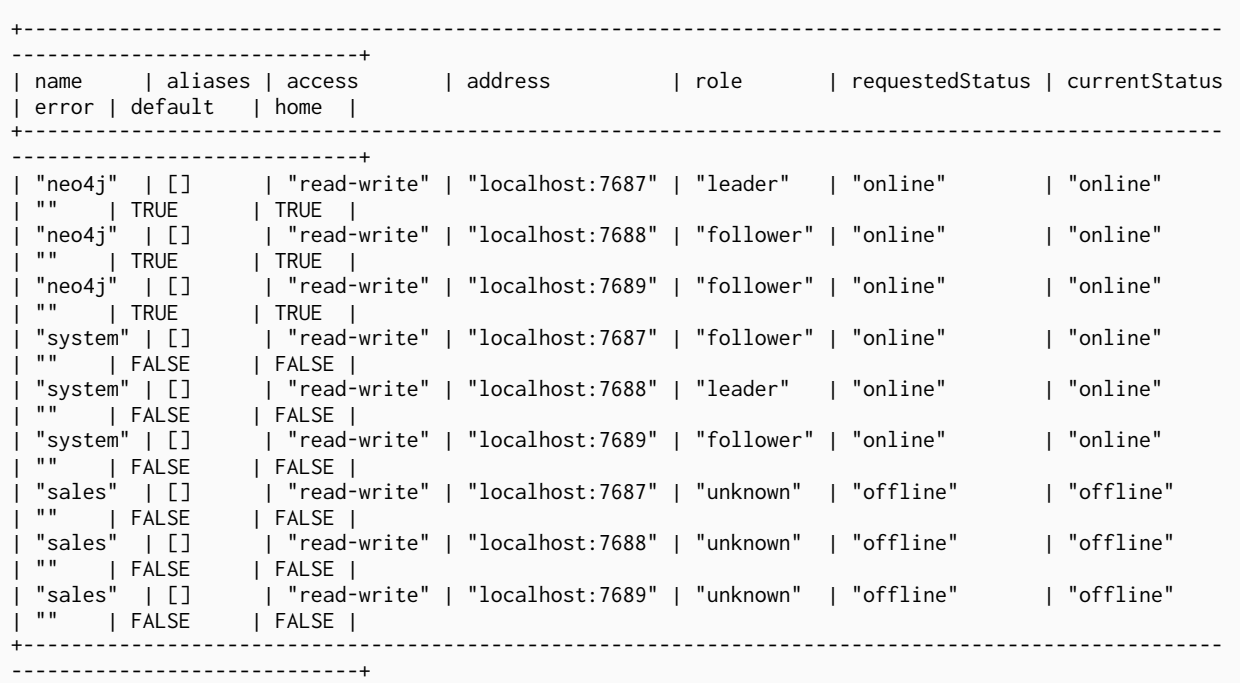

9 rows available after 2 ms, consumed after another 1 ms

neo4j@system> **:use** sales

# <span id="page-386-0"></span>7.3.8. Start a database

neo4j@sales[UNAVAILABLE]> **:use** system neo4j@system> **START** DATABASE sales;

0 rows available after 21 ms, consumed after another 1 ms

neo4j@system> SHOW DATABASES;

In standalone mode:

+---------------------------------------------------------------------------------------------------- ------------------------------+<br>| name | aliases | access | address | role | requestedStatus | currentStatus | error | default | home | +---------------------------------------------------------------------------------------------------- -----------------------------+ | "neo4j" | [] | "read-write" | "localhost:7687" | "standalone" | "online" | "online" | "" | TRUE | TRUE | | "system" | [] | "read-write" | "localhost:7687" | "standalone" | "online" | "online" | "" | FALSE | FALSE | | "sales" | [] | "read-write" | "localhost:7687" | "standalone" | "online" | "online" | "" | FALSE | FALSE | +---------------------------------------------------------------------------------------------------- -----------------------------+ 3 rows available after 2 ms, consumed after another 1 ms

#### Or in a Causal Cluster:

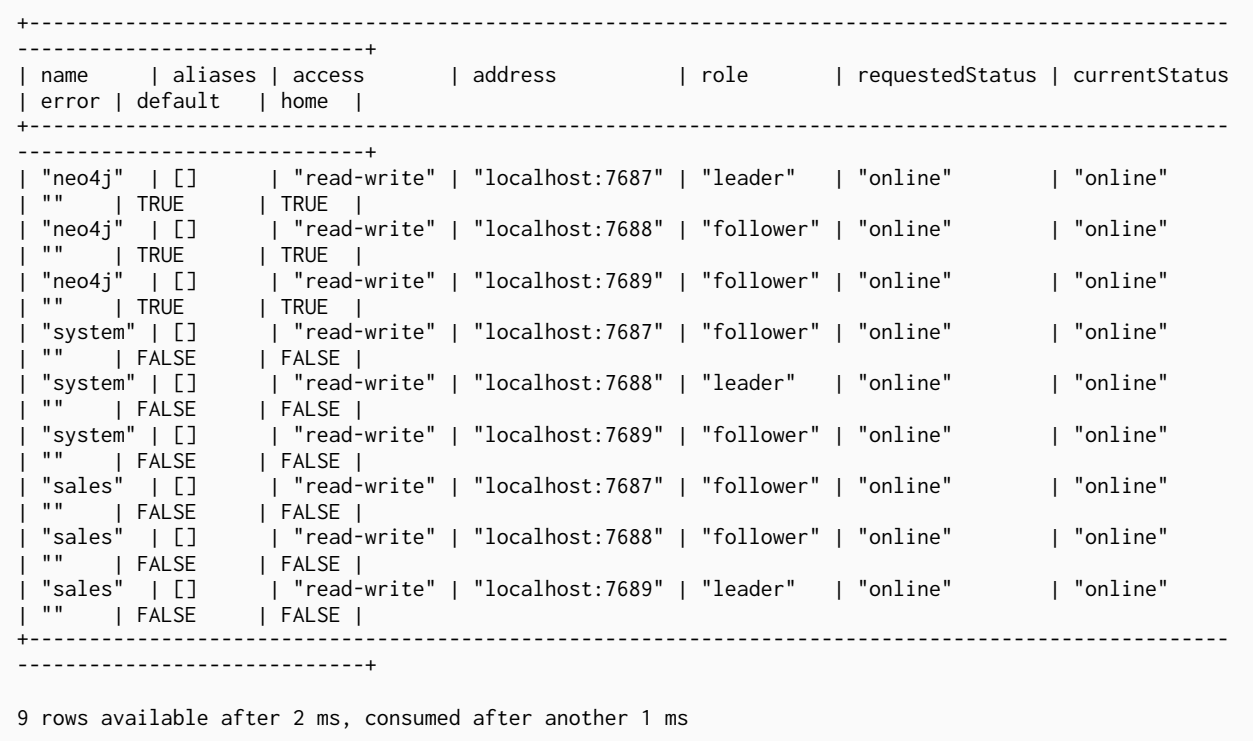

# 7.3.9. Drop or remove a database **Enterprise edition**

*Example 37.* DROP DATABASE

neo4j@system> **DROP** DATABASE sales;

0 rows available after 82 ms, consumed after another 1 ms

neo4j@system> SHOW DATABASES;

```
+----------------------------------------------------------------------------------------------------
         -----------------------------+
| name | aliases | access | address | role | requestedStatus |
currentStatus | error | default | home |
+----------------------------------------------------------------------------------------------------
-----------------------------+
| "neo4j" | [] | "read-write" | "localhost:7687" | "standalone" | "online" | "online"
| "" | TRUE | TRUE |
| "system" | [] | "read-write" | "localhost:7687" | "standalone" | "online" | "online"
| "" | FALSE | FALSE |
+----------------------------------------------------------------------------------------------------
-----------------------------+
2 rows available after 6 ms, consumed after another 0 ms
```
# <span id="page-388-0"></span>7.4. Error handling

When running the [database management queries](#page-451-0), such as CREATE DATABASE, it is possible to encounter errors.

# 7.4.1. Observing errors

Because database management operations are performed asynchronously, these errors may not returned immediately upon query execution. Instead, you must monitor the output of SHOW DATABASE; particularly the error and currentStatus columns.

neo4j@system> **CREATE** DATABASE foo; 0 rows available after 108 ms, consumed after another 0 ms neo4j@system> SHOW DATABASE foo; In standalone mode: +---------------------------------------------------------------------------------------------------- -----------------------------------------------+ | name | aliases | access | address | role | requestedStatus | currentStatus | error | default | home | +---------------------------------------------------------------------------------------------------- -----------------------------------------------+ | "foo" | [] | "read-write" | "localhost:7687" | "standalone" | "online" | "dirty" | "File system permissions" | FALSE | FALSE | +---------------------------------------------------------------------------------------------------- -----------------------------------------------+ 1 rows available after 4 ms, consumed after another 1 ms In a Causal Cluster:

+---------------------------------------------------------------------------------------------------- ---------------------------------------------+ | role | aliases | requestedStatus | currentStatus | error  $|$  default | home | +---------------------------------------------------------------------------------------------------- ---------------------------------------------+ | "foo" | [] | "read-write" | "localhost:7687" | "leader" | "online" | "online" | "" | FALSE | FALSE | | "foo" | [] | "read-write" | "localhost:7688" | "follower" | "online" | "online" | "" | FALSE | FALSE | | "foo" | [] | "read-write" | "localhost:7689" | "follower" | "online" | "dirty" | "File system permissions" | FALSE | FALSE | +---------------------------------------------------------------------------------------------------- ---------------------------------------------+ 3 row available after 100 ms, consumed after another 6 ms

# 7.4.2. Database states

A database management operation may fail for a number of reasons. For example, if the file system instance has incorrect permissions, or Neo4j itself is misconfigured. As a result, the contents of the error column in the SHOW DATABASE query results may vary significantly.

However, databases may only be in one of a select number of states:

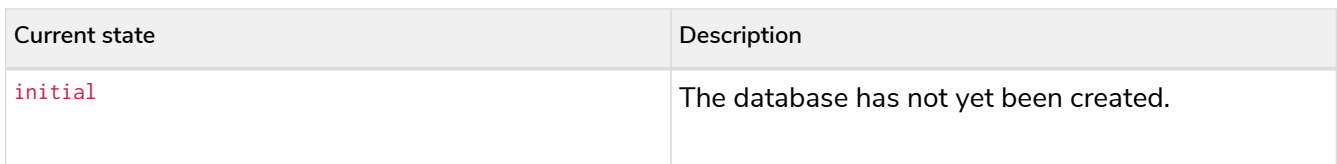

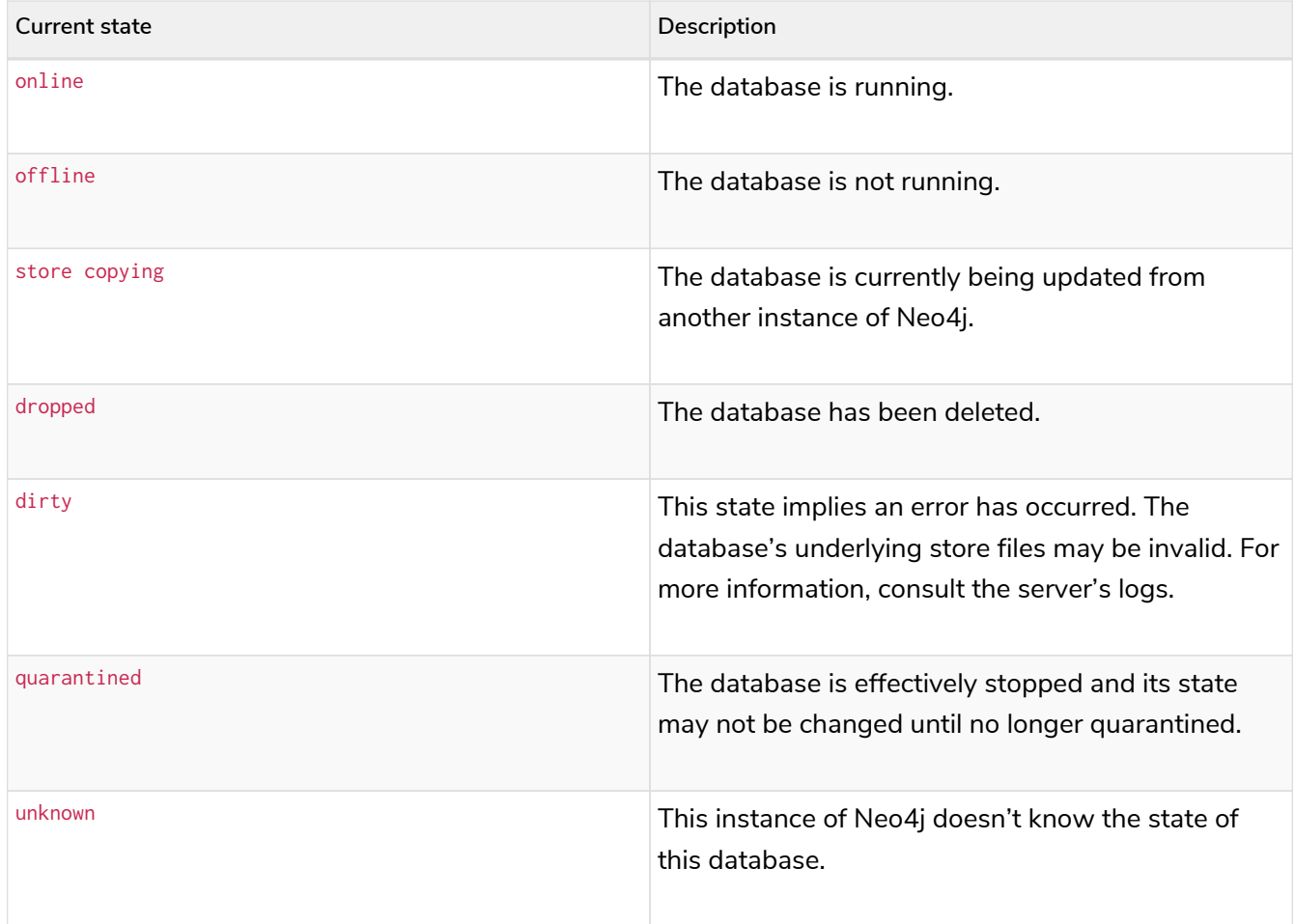

Most often, when a database management operation fails, Neo4j attempts to transition the database in question to the offline state. If the system is certain that no store files have yet been created, it transitions the database to initial instead. Similarly, if the system suspects that the store files underlying the database are invalid (incomplete, partially deleted, or corrupt), then it transitions the database to dirty.

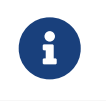

While dropped is a valid database state, it is only transiently observable, as database records are removed from SHOW DATABASE results once the DROP operation is complete.

# 7.4.3. Retrying failed operations

Database management operations may be safely retried in the event of failure. However, these retries are not guaranteed to succeed, and errors may persist through several attempts.

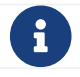

If If a database is in the quarantined state, retrying the last operation will not work.

neo4j@system> **START** DATABASE foo;

0 rows available after 108 ms, consumed after another 0 ms

neo4j@system> SHOW DATABASE foo;

+---------------------------------------------------------------------------------------------------- -----------------------------------------------+ | role | aliases | requestedStatus | currentStatus | error | default | home | +---------------------------------------------------------------------------------------------------- -----------------------------------------------+ | "foo" | [] | "read-write" | "localhost:7687" | "standalone" | "online" | "offline" | "File system permissions" | FALSE | FALSE | +---------------------------------------------------------------------------------------------------- -----------------------------------------------+

1 rows available after 4 ms, consumed after another 1 ms

After investigating and addressing the underlying issue, you can start the database again and verify that it is running properly:

neo4j@system> **START** DATABASE foo;

0 rows available after 108 ms, consumed after another 0 ms

neo4j@system> SHOW DATABASE foo;

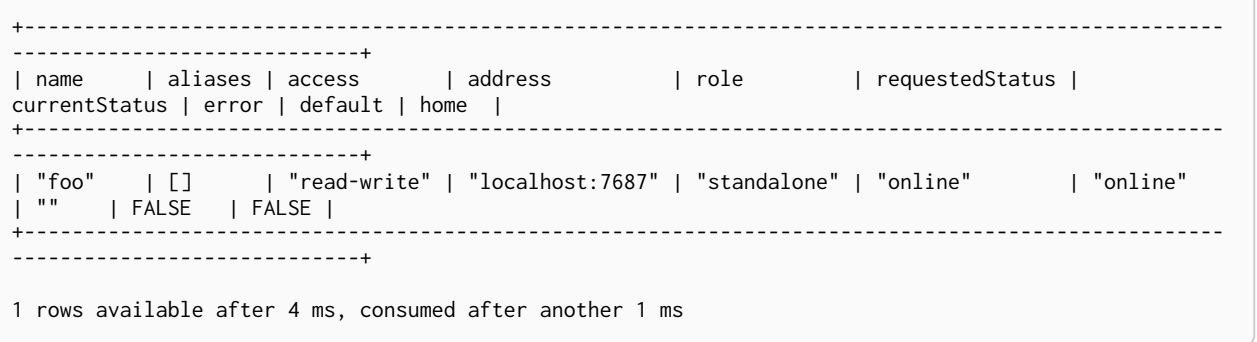

If repeated retries of a command have no effect, or if a database is in a dirty state, you may drop and recreate the database, as detailed in [Cypher manual](https://neo4j.com/docs/pdf/neo4j-cypher-manual-4.4.pdf#databases) [→](https://neo4j.com/docs/pdf/neo4j-cypher-manual-4.4.pdf#databases) [Database management](https://neo4j.com/docs/pdf/neo4j-cypher-manual-4.4.pdf#databases).

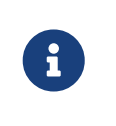

When running DROP DATABASE as part of an error handling operation, you can also append DUMP DATA to the command. It produces a database dump that can be further examined and potentially repaired.

# 7.4.4. Quarantined databases

There are two ways to get a database into a quarantined state:

• By using the [dbms.quarantineDatabase](#page-702-0) procedure locally to isolate a specific database. The procedure must be executed on the instance whose copy of the database you want to quarantine. A reason for that can be, for example, when a database is unable to start on a given instance due to a file system permissions issue with the volume where the database is located or when a recently started database begins to log errors. The quarantine state renders the database inaccessible on that instance and prevents its state from being changed, for example, with the START DATABASE command.

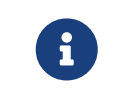

If running in a cluster, database management commands such as START DATABASE foo will still take effect on the instances which have **not** quarantined foo.

• When a database encounters a severe error during its normal run, which prevents it from a further operation, Neo4j stops that database and brings it into a quarantined state. Meaning, it is not possible to restart it with a simple START DATABASE command. You have to execute CALL dbms.quarantineDatabase(databaseName, false) on the instance with the failing database in order to lift the quarantine.

After lifting the quarantine, the instance will automatically try to bring the database to the desired state.

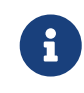

It is recommended to run the quarantine procedure over the  $\text{bolt}$ :// protocol rather than neo4j://, which may route requests to unexpected instances.

### **Syntax:**

CALL dbms.quarantineDatabase(databaseName,setStatus,reason)

### **Arguments:**

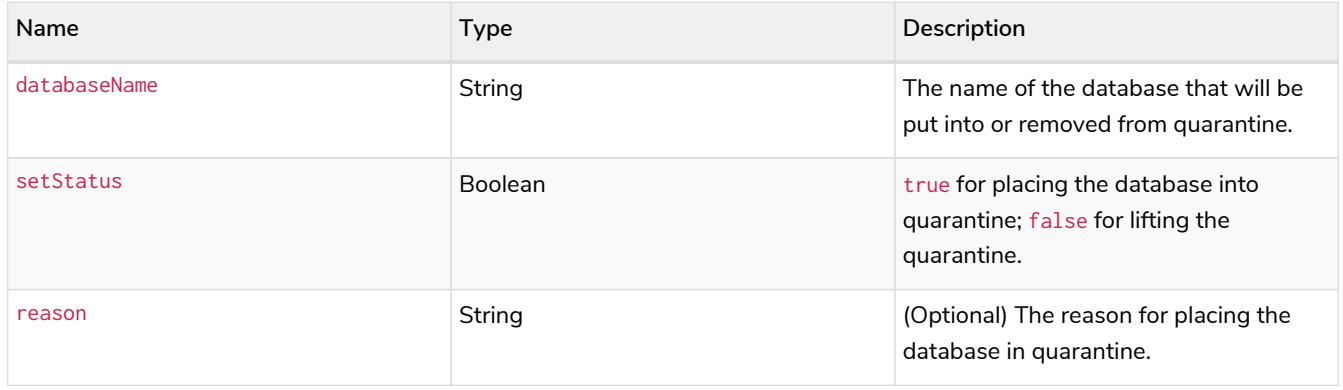

#### **Returns:**

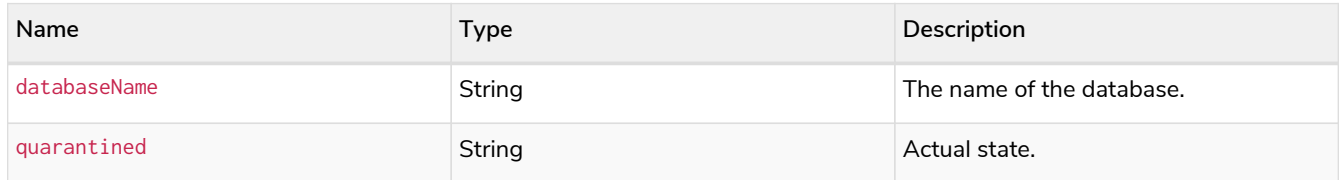

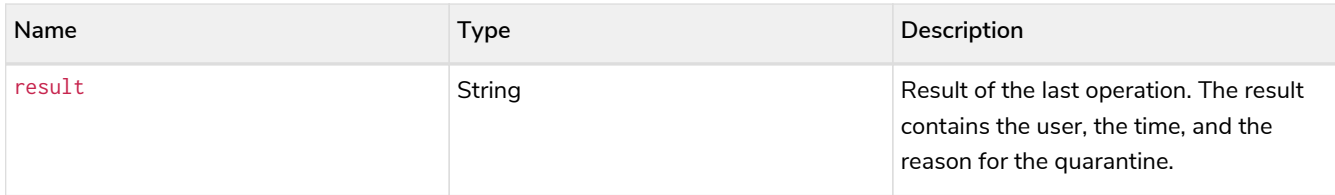

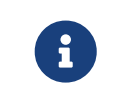

The dbms.quarantineDatabase procedure replaces [dbms.cluster.quarantineDatabase](#page-697-0), which has been deprecated in Neo4j 4.3 and will be removed with the next major version.

### *Quarantine a database*

```
neo4j@system> CALL dbms.quarantineDatabase("foo",true);
```

```
+--------------------------------------------------------------------------------------+
| databaseName | quarantined | result
+--------------------------------------------------------------------------------------+
                               | "By neo4j at 2020-10-15T15:10:41.348Z: No reason given" |
+--------------------------------------------------------------------------------------+
```
3 row available after 100 ms, consumed after another 6 ms

### *Check if a database is quarantined*

neo4j@system> SHOW DATABASE foo;

```
+----------------------------------------------------------------------------------------------------
        ---------------------------------------------------------------------+
| name | aliases | access | address | role | requestedStatus | currentStatus | error
| default | home |
+----------------------------------------------------------------------------------------------------
  ---------------------------------------------------------------------+
| "foo" | [] | "read-write" | "localhost:7688" | "unknown" | "online" | "quarantined" | "By
neo4j at 2020-10-15T15:10:41.348Z: No reason given" | FALSE | FALSE |
| "foo" | [] | "read-write" | "localhost:7689" | "follower" | "online" | "online" | ""
| FALSE | FALSE |
                  | "foo" | [] | "read-write" | "localhost:7687" | "leader" | "online" | "online" | ""
| FALSE | FALSE |
                    +----------------------------------------------------------------------------------------------------
---------------------------------------------------------------------+
3 row available after 100 ms, consumed after another 6 ms
```
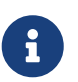

A quarantined state is persisted for user databases. This means that if a database is quarantined, it will remain so even if that Neo4j instance is restarted. You can remove it only by running the [dbms.quarantineDatabase](#page-702-0) procedure on the instance where the quarantined database is located, passing false for the setStatus parameter.

The one exception to this rule is for the built-in system database. Any quarantine for that database is removed automatically after instance restart.

# <span id="page-393-0"></span>7.5. Databases in a Causal Cluster

Multiple databases in a Causal Cluster are managed the same way as a single instance. Administrators can use the same Cypher commands described in [Administrative commands](#page-373-2) to manage databases. This is

based on two main principles:

- All databases are available on all members of a cluster this applies to Core servers and Read Replicas.
- Administrative commands must be executed on the system database, on the Leader member of the cluster.

# <span id="page-394-0"></span>7.5.1. Change the default database

You can use the procedure [dbms.cluster.setDefaultDatabase\("newDefaultDatabaseName"\)](#page-699-0) to change the default database of a Causal cluster.

- 1. Ensure that the database to be set as default exists, otherwise create it using the command CREATE DATABASE <database-name>.
- 2. Show the name and status of the current default database by using the command SHOW DEFAULT DATABASE.
- 3. Stop the current default database using the command STOP DATABASE <database-name>.
- 4. On the Leader member of the cluster, run CALL dbms.cluster.setDefaultDatabase("newDefaultDatabaseName") against the system database to set the new default database.
- 5. Optionally, you can start the previous default database as non-default by using START DATABASE <database-name>.

# 7.5.2. Run Cypher administrative commands from Cypher Shell on a Causal Cluster

For the following examples consider a Causal Cluster environment formed by 5 members, 3 Core servers, and 2 Read Replicas:

```
neo4j@neo4j> CALL dbms.cluster.overview();
        +----------------------------------------------------------------------------------------------------
--------------------------------------------------------+
| id | addresses |
databases | groups |
+----------------------------------------------------------------------------------------------------
  --------------------------------------------------------+
| "8c...3d" | ["bolt://core01:7687", "http://core01:7474", "https://core01:7473"] | {neo4j:
"FOLLOWER", system: "FOLLOWER"} | [] |
| "8f...28" | ["bolt://core02:7687", "http://core02:7474", "https://core02:7473"] | {neo4j: "LEADER",
system: "LEADER"}    | [] |
| "e0...4d" | ["bolt://read01:7687", "http://read01:7474", "https://read01:7473"] | {neo4j:
"READ_REPLICA", system: "READ_REPLICA"} | [] |
| "1a...64" | ["bolt://core03:7687", "http://core03:7474", "https://core03:7473"] | {neo4j:
"FOLLOWER", system: "FOLLOWER"} | [] |
| "59...87" | ["bolt://read02:7687", "http://read02:7474", "https://read02:7473"] | {neo4j:
"READ_REPLICA", system: "READ_REPLICA"} | [] |
+----------------------------------------------------------------------------------------------------
--------------------------------------------------------+
5 rows available after 5 ms, consumed after another 0 ms
```
The leader is currently the instance exposing port 7681 for the bolt protocol, and 7471/7481 for the http/https protocol.

Administrators can connect and execute Cypher commands in the following ways:
\$ bin/**cypher**-shell -a **bolt:**//localhost:7681 -d system -u neo4j -p neo4j1

```
Connected to Neo4j 4.0.0 at bolt://localhost:7681 as user neo4j.
Type :help for a list of available commands or :exit to exit the shell.
Note that Cypher queries must end with a semicolon.
```
neo4j@system> SHOW DATABASES **YIELD** name, currentStatus **AS** status, default;

+-------------------------------+ | name | status | default | +-------------------------------+ | "neo4j" | "online" | TRUE | | "system" | "online" | FALSE | +-------------------------------+

2 rows available after 34 ms, consumed after another 0 ms

neo4j@system> **CREATE** DATABASE data001;

0 rows available after 378 ms, consumed after another 12 ms Added 1 nodes, Set 4 properties, Added 1 labels neo4j@system> SHOW DATABASES YIELD name, currentStatus AS status, default; +--------------------------------+ | name | status | default | +--------------------------------+ | "neo4j" | "online" | TRUE | | "system" | "online" | FALSE | | "data001" | "online" | FALSE | +--------------------------------+ 3 rows available after 2 ms, consumed after another 1 ms

\$ bin/**cypher**-shell -a **neo4j:**//localhost:7683 -d system -u neo4j -p neo4j1

```
Connected to Neo4j 4.0.0 at neo4j://localhost:7683 as user neo4j.
Type :help for a list of available commands or :exit to exit the shell.
Note that Cypher queries must end with a semicolon.
```
neo4j@system> SHOW DATABASES **YIELD** name, currentStatus **AS** status, default;

+--------------------------------+ | name | status | default | +--------------------------------+ | "neo4j" | "online" | TRUE | | "system" | "online" | FALSE | | "data001" | "online" | FALSE | +--------------------------------+

3 rows available after 0 ms, consumed after another 0 ms

neo4j@system> **CREATE** DATABASE data002;

```
0 rows available after 8 ms, consumed after another 1 ms
Added 1 nodes, Set 4 properties, Added 1 labels
```
neo4j@system> SHOW DATABASES **YIELD** name, currentStatus **AS** status, default;

```
+--------------------------------+
| name | status | default |
+--------------------------------+
| "neo4j" | "online" | TRUE |
| "system" | "online" | FALSE |
| "system" | "online" | FALSE |<br>| "data001" | "online" | FALSE |
\overline{)} "data002" \overline{)} "online" \overline{)} FALSE
+--------------------------------+
4 rows available after 33 ms, consumed after another 0 ms
```
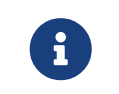

The  $\text{neo4j}$ :// scheme is the equivalent to the  $\text{bolt+routing}$ : scheme available in earlier versions of Neo4j, but it can be used seamlessly with a standalone and clustered DBMS.

### 7.6. Connecting remote databases

A remote database alias can be used to provide connection to one or more graphs, on one or more remote standalone servers or clusters.

Although remote database aliases do not store any data, they enable users or applications to perform queries on remote databases as if they were on the local DBMS server. All configuration can be done with [Administration commands](https://neo4j.com/docs/pdf/neo4j-cypher-manual-4.4.pdf#databases) on a running system. Any changes are automatically synchronized across all instances of a cluster.

The following steps describe the setup required to define a remote database alias both for local and remote DBMSs. They are also useful should there be any changes in the name of the databases, or the location of standalone servers and cluster instances. Additionally, you will also find information here on best practices and additional guidance on any changes in the configuration.

### 7.6.1. Setup example

In this example, *Alice* is an administrator and *Carol* is a user who needs access to a database managed by *Bob*:

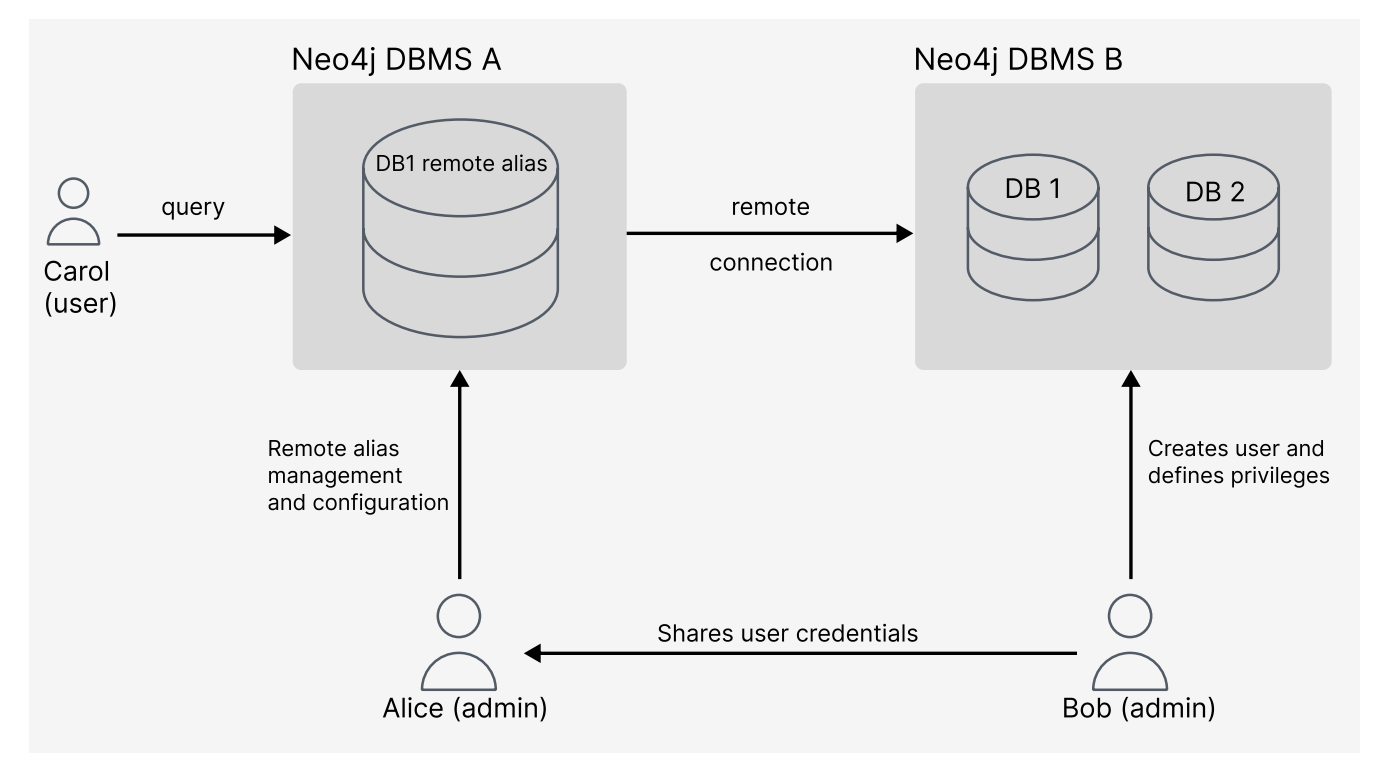

*Figure 5. Overview of the required remote database alias setup*

A remote alias defines:

- Which user of the remote **DBMS B** is used.
- Where the remote database is located.
- How to connect to the remote database using driver settings.

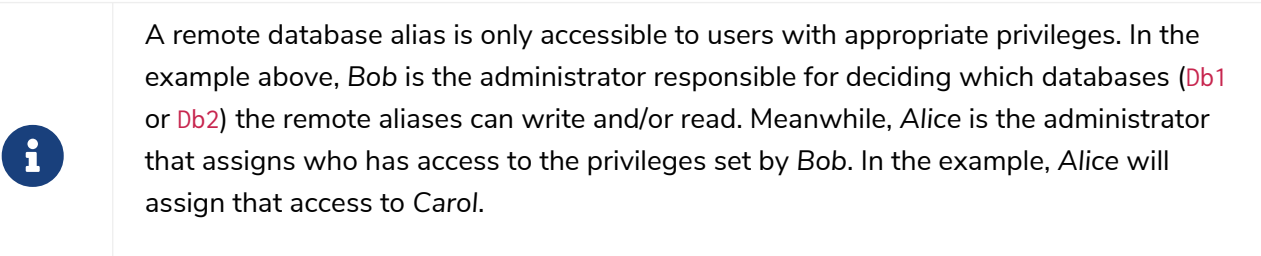

See [Cypher manual](https://neo4j.com/docs/pdf/neo4j-cypher-manual-4.4.pdf#dbms_administration) [→](https://neo4j.com/docs/pdf/neo4j-cypher-manual-4.4.pdf#dbms_administration) [DBMS administration](https://neo4j.com/docs/pdf/neo4j-cypher-manual-4.4.pdf#dbms_administration) for more information.

*Carol* can use her own regular credentials to access the remote database Db1 in DBMS after *Alice* assigns this privilege to her user profile. This configuration will also allow *Carol* to access Db2 in **DBMS B**. If the administrators decide this should not be the case, then *Bob* must define the appropriate privileges (see link:[Cypher manual](https://neo4j.com/docs/pdf/neo4j-cypher-manual-4.4.pdf#access_control) [→](https://neo4j.com/docs/pdf/neo4j-cypher-manual-4.4.pdf#access_control) [Access control](https://neo4j.com/docs/pdf/neo4j-cypher-manual-4.4.pdf#access_control) for further information).

### 7.6.2. Fabric vs remote alias database

Here is a comparison between a [Fabric database](https://neo4j.com/docs/operations-manual/current/fabric/) and a remote alias database, so you can take a more informed decision about which one to use:

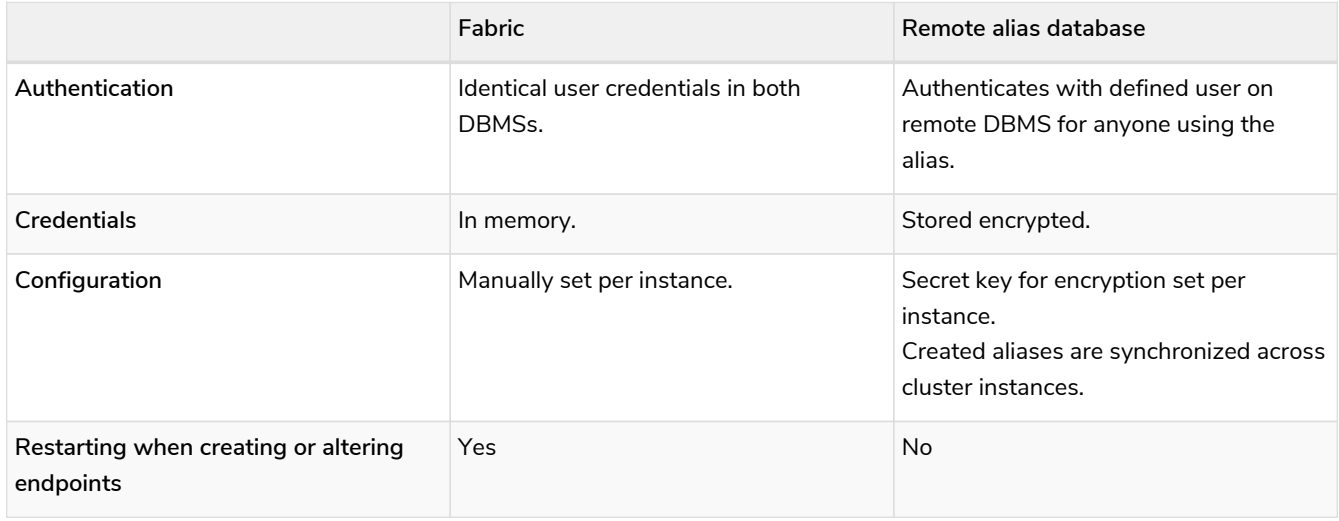

### 7.6.3. Configuration of a remote DBMS (*Bob*)

In the suggested example, there are two administrators: *Alice* and *Bob*. *Bob* is the administrator responsible for the setup of the remote DBMS, which includes the following steps:

- 1. Create the user profile to share with *Alice*. Currently, only user and password-based authentication (e.g. native authentication) are supported.
- 2. Define the permissions for the user. If you don't want this user to access Db2, here is where you set it.
- 3. Securely transmit the credentials to *Alice*, setting up the link to database Db1. It is recommended to create a custom role to track all users shared on a remote connection, so that they remain trackable.

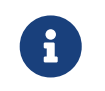

If a remote alias target is a cluster, it is recommended to enable [Server-side routing](https://neo4j.com/docs/operations-manual/current/clustering/internals/#causal-clustering-routing) to handle leader changes.

```
CREATE USER alice SET PASSWORD 'secretpassword'
CREATE ROLE remote
GRANT ACCESS ON DATABASE neo4j TO remote
GRANT MATCH {*} ON GRAPH neo4j TO remote
GRANT ROLE remote TO alice
```
In this case, *Bob* must do the required setup for the [SSL framework](https://neo4j.com/docs/operations-manual/current/security/ssl-framework/) and check whether the database accepts a non-local connection if required.

# accept non-local connections dbms.default\_listen\_address=0.0.0.0

```
# configure ssl for bolt
dbms.ssl.policy.bolt.enabled=true
dbms.ssl.policy.bolt.base_directory=certificates/bolt
dbms.ssl.policy.bolt.private_key=private.key
dbms.ssl.policy.bolt.public_certificate=public.crt
dbms.ssl.policy.bolt.client_auth=NONE
```

```
# enforcing ssl connection
dbms.connector.bolt.tls_level=REQUIRED
```
### 7.6.4. Configuration of a DBMS with a remote database alias (*Alice*)

As *Alice*, you need to generate an encryption key. In this case, the credentials of a user of **DBMS B** are reversibly encrypted and stored in the system database of **DBMS A**.

Since the algorithm used is AES/GCM, an AES encryption key needs to be provided. It should have length 256, and be stored in a password-protected keystore, of format pkcs12.

The key can be generated by using the following keytool command in your terminal, which is included in [Java Platform, Standard Edition:](https://docs.oracle.com/en/java/javase/11/tools/keytool.html)

```
keytool -genseckey -keyalg aes -keysize 256 -storetype pkcs12 -keystore [keystore-name] -alias [key-name]
-storepass [keystore-password]
```
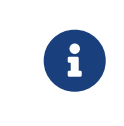

It is recommended to generate the keystore on the same Java version on which Neo4j is run, as the supported encryption algorithms may vary. For details on the version of Java required by Neo4j, see [System requirements](https://neo4j.com/docs/operations-manual/current/installation/requirements/#deployment-requirements-java) [→](https://neo4j.com/docs/operations-manual/current/installation/requirements/#deployment-requirements-java) [Java](https://neo4j.com/docs/operations-manual/current/installation/requirements/#deployment-requirements-java).

#### Set configuration

The following configuration is necessary for creating a remote database alias:

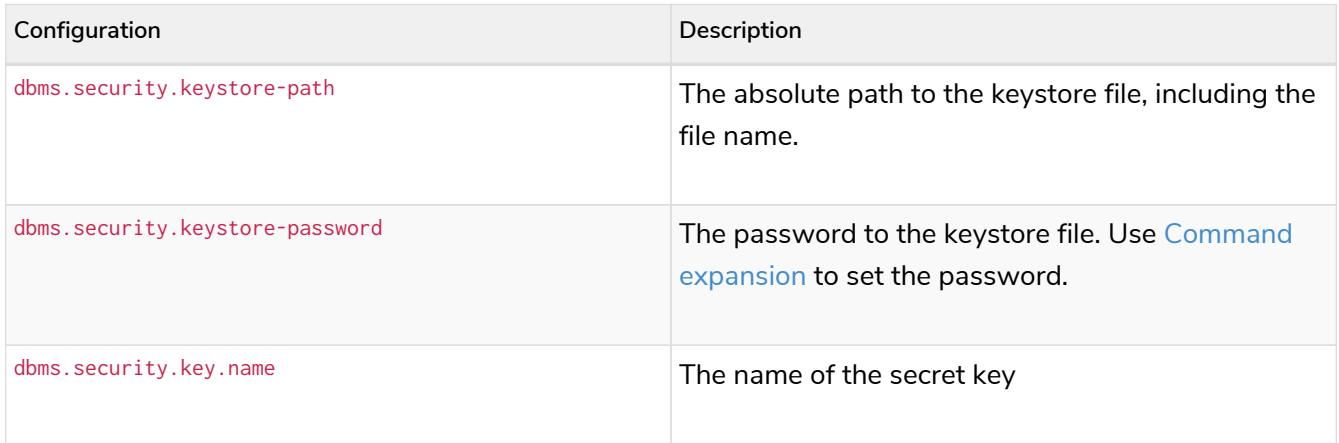

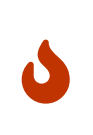

To prevent unauthorized access, the keystore file must be stored in a trusted location. This is the main way to protect the encrypted passwords which will be stored on the system database. It shouldn't be accessible to any user except for the administrator and neo4j, for whom the keystore file must be readable.

In a cluster, *Alice* needs to share the same keystore file over all instances.

For example, these would be valid additions to the config when using the suggested keytool command:

```
systemdb.secrets.keystore.path=/home/secure-folder/keystore-name.pkcs12
systemdb.secrets.keystore.password=$(conf/password.sh)
systemdb.secrets.key.name=key-name
```
Where password.sh might look like this:

```
#!/bin/bash
echo "$KEYSTORE_PASSWORD_ENVIRONMENT_VARIABLE"
```
Additionally, don't forget to change the permissions of the configuration file, and start Neo4j with the command expansion flag:

```
chmod 640 conf/neo4j.conf
bin/neo4j start --expand-commands
```
#### 7.6.5. Managing remote database aliases

You can use the [alias commands](https://neo4j.com/docs/pdf/neo4j-cypher-manual-4.4.pdf#aliases) to manage remote database aliases. In this case, it is strongly recommended to connect to a remote database alias with a secured connection.

Please note that only client-side SSL is supported. By default, remote aliases require a secured URI scheme such as neo4j+s. This can be disabled by setting the driver setting ssl\_enforced to false.

For example, the following command can be used to create a remote database alias:

```
CREATE ALIAS `remote-neo4j` FOR DATABASE `neo4j` AT "neo4j+s://location:7687" USER alice PASSWORD
'secretpassword'
```
In order to do so, either [database management](https://neo4j.com/docs/pdf/neo4j-cypher-manual-4.4.pdf#access-control-dbms-administration-database-management) or [alias management](https://neo4j.com/docs/pdf/neo4j-cypher-manual-4.4.pdf#access-control-dbms-administration-alias-management) privileges are required. The permission to create an alias can be granted like this:

GRANT CREATE ALIAS ON DBMS TO administrator

Here is how to grant the link:[ACCESS](https://neo4j.com/docs/pdf/neo4j-cypher-manual-4.4.pdf#access-control-database-administration-access) [privileges](https://neo4j.com/docs/pdf/neo4j-cypher-manual-4.4.pdf#access-control-database-administration-access) to use the remote database alias:

GRANT ACCESS ON DATABASE `remote-neo4j` TO role

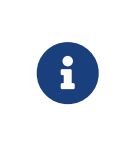

If a transaction modifies an alias (e.g. changing the database targeted on **DBMS B**), other transactions concurrently executing against that alias may be aborted and rolled back for safety. This prevents issues such as a transaction executing against multiple target databases for the same alias.

### 7.6.6. Changing the encryption key

If the encryption key in the keystore is changed, the encrypted credentials for existing remote database aliases will need to be updated as they will no longer be readable.

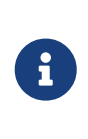

If there is a failure when reading the keystore file, investigate the debug. log to find out which parameter is the source of the problem. In case it is not possible to connect to the remote alias after its creation, verify its settings by connecting to the remote database at <https://browser.neo4j.io/>or at your local browser.

#### 7.6.7. User connection to remote database aliases

A user can connect to a remote database alias the same way they would do to a database. This includes:

- Connecting directly to the remote database alias.
- The [USE](https://neo4j.com/docs/pdf/neo4j-cypher-manual-4.4.pdf#use) [clause](https://neo4j.com/docs/pdf/neo4j-cypher-manual-4.4.pdf#use) enables a user to query a remote database alias that they are not directly connected to:

USE `remote-neo4j` MATCH (n) RETURN \*

• Connecting to a remote database alias as a home database. This needs to be set by Administrator A. See more about [User Management](https://neo4j.com/docs/pdf/neo4j-cypher-manual-4.4.pdf#access-control-dbms-administration-user-management).

ALTER USER alice SET HOME DATABASE `remote-neo4j`

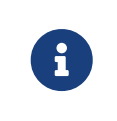

Remote alias transactions will not be visible in SHOW TRANSACTIONS on **DBMS A**. However, they can be accessed and terminated on the remote database when connecting with the same user.

# <span id="page-403-0"></span>Chapter 8. Clustering

This chapter describes the following:

- [Introduction](#page-483-0) An overview of the Causal Clustering architecture.
- [Deploy a cluster](#page-407-0) The basics of configuring and deploying a new cluster.
- [Seed a cluster](#page-415-0) How to deploy a Causal Cluster with pre-existing data.
- [Discovery](#page-419-0) How members of a cluster discover each other.
- [Intra-cluster encryption](#page-421-0) How to secure the cluster communication.
- [Internals](#page-424-0) A few internals regarding the operation of the cluster.
- [Settings reference](#page-429-0) A summary of the most important Causal Cluster settings.
- [Clustering glossary](#page-437-0) A glossary of terms used in the clustering documentation.

#### Further information:

- For instructions on setting up clustering when running Neo4j in a Docker container, see [Clustering on](#page-403-0) [Docker](#page-403-0).
- For an example of managing multiple databases in a cluster, see [Multiple databases in a cluster](#page-393-0).
- For instructions on how you to upgrade your Neo4j cluster, see [Upgrade a Causal Cluster.](https://neo4j.com/docs/pdf/neo4j-upgrade-migration-guide.pdf)
- For a summary of the facilities that are available for monitoring a Neo4j cluster, see [Monitoring](#page-576-0) (and specifically, [Monitoring a cluster](#page-622-0)).
- For a tutorial on setting up a test cluster locally on a single machine, see [Set up a local Causal Cluster](#page-707-0).
- For advanced concepts, including the implementation of the Raft Protocol, see [Advanced Causal](#page-760-0) **[Clustering](#page-760-0)**

### 8.1. Introduction

#### 8.1.1. Overview

Neo4j's Causal Clustering provides three main features:

- 1. **Safety:** Core Servers provide a fault tolerant platform for transaction processing which will remain available while a simple majority of those Core Servers are functioning.
- 2. **Scale:** Read Replicas provide a massively scalable platform for graph queries that enables very large graph workloads to be executed in a widely distributed topology.
- 3. **Causal consistency:** when invoked, a client application is guaranteed to read at least its own writes.

Together, this allows the end-user system to be fully functional and both read and write to the database in the event of multiple hardware and network failures and makes reasoning about database interactions straightforward.

In the remainder of this section we will provide an overview of how causal clustering works in production,

including both operational and application aspects.

### 8.1.2. Operational view

From an operational point of view, it is useful to view the cluster as being composed of servers with two different roles, referred to as *Primary* and *Secondary* servers.

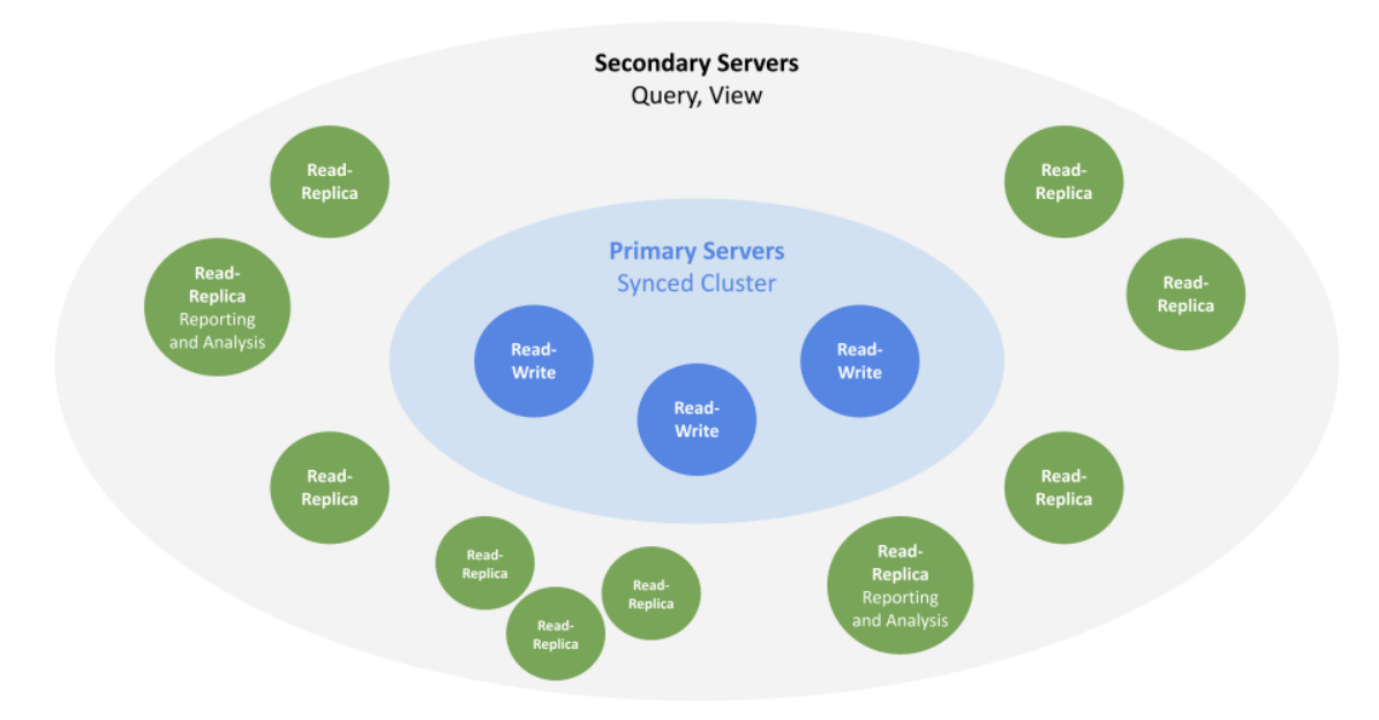

#### *Figure 6. Causal Cluster Architecture*

The two roles are foundational in any production deployment but are managed at different scales from one another and undertake different roles in managing the fault tolerance and scalability of the overall cluster.

#### 8.1.3. Primary servers

The Primary servers are based on two types of instances:

- **Single instance** is an instance that operates without redundancy within the set of Primary servers and allows read and write operations. Redundancy is achieved by adding Secondary servers, which guarantee causal consistency but they **do not** safeguard data as Primary servers do. Therefore, clusters based on a Single instance as Primary server are good for read scalability, but they are not fault tolerant. If a fault occurs on the Single instance, there is a potential risk of data loss: it is the responsibility of the application or of the tooling around the cluster to eliminate or minimize such risk.
- **Core instance** is an instance that allows read and write operations and its main responsibility is to safeguard data. Core instances do so by replicating all transactions using the Raft protocol. Raft ensures that the data is safely durable before confirming a transaction commit to the end user application. In practice, this means once a majority of Core instances in a cluster (N/2+1) have accepted the transaction, it is safe to acknowledge the commit to the end user application.

The safety requirement has an impact on write latency. Implicitly, writes are acknowledged by the fastest majority, but as the number of Core instances in the cluster grows, so does the size of the majority needed to acknowledge a write.

In practice, this means that there are relatively few machines in a typical Core instance cluster, enough to provide sufficient fault tolerance for the specific deployment. This is calculated with the formula M = 2F + 1, where M is the number of Core instances required to tolerate F faults. For example:

- In order to tolerate two failed Core instances, you need to deploy a cluster of five Core instances.
- The smallest fault tolerant cluster, a cluster that can tolerate one fault, must have three Core instances.
- It is also possible to create a Causal Cluster consisting of only two Core instances. However, that cluster is not fault-tolerant. If one of the two servers fails, the remaining server becomes read-only.

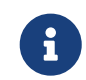

With Core instances, should the cluster suffer enough Core failures, it can no longer process writes and becomes read-only to preserve safety.

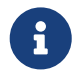

In version 4.4 of Neo4j Causal Cluster, Primary servers cannot be mixed: either one Single instance is the Primary server or a set of Core instances are the Primary servers.

#### 8.1.4. Secondary servers

In version 4.4 of Neo4j Causal Cluster, Secondary servers can only be one type of instance, called **Read Replica instances**.

Read Replica instances are asynchronously replicated from Primary Servers via transaction log shipping. They will periodically poll an upstream server for new transactions and have these shipped over. Many Read Replicas can be fed data from a relatively small number of Primary Servers, allowing for a large fan out of the query workload for scale.

Read Replica instances should typically be run in relatively large numbers and treated as disposable. Losing a Read Replica does not impact the cluster's availability, aside from the loss of its fraction of graph query throughput. It does not affect the fault tolerance capabilities of the cluster.

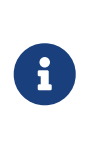

Read Replicas are read-only, but you should not create one (or convert the dbms. mode of a CORE to READ\_REPLICA) if you simply desire a neo4j instance which temporarily cannot execute write queries. Instead you should use the dbms.databases.default\_to\_read\_only config setting to prevent writes to databases on the instance in question.

The main responsibility of Read Replica instances is to scale out read workloads. Read Replica instances act like caches for the graph data and are fully capable of executing arbitrary (read-only) queries and procedures.

When the Primary server is a Single instance, Secondary servers may be part of a Disaster Recovery strategy. Due to its asynchronous nature, Read Replica instances may not provide all transactions committed on the Primary server, but they may be set as a new Primary server in case the Single instance is no longer available. The change of a Read Replica instance into a Single instance is a manual operation that must be executed by a Database Administrator or by some tooling and it requires careful checks, in order to identify the most up-to-date instance and the status of the other instances.

### 8.1.5. Causal consistency

While the operational mechanics of the cluster are interesting from an application point of view, it is also helpful to think about how applications will use the database to get their work done. In many applications, it is typically desirable to both read from the graph and write to the graph. Depending on the nature of the workload, it is common to want reads from the graph to take into account previous writes to ensure causal consistency.

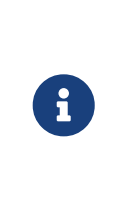

Causal consistency is one of numerous consistency models used in distributed computing. It ensures that causally related operations are seen by every instance in the system in the same order. Consequently, client applications are guaranteed to read their own writes, regardless of which instance they communicate with. This simplifies interaction with large clusters, allowing clients to treat them as a single (logical) server.

Causal consistency makes it possible to write to Core Servers (where data is safe) and read those writes from a Read Replica (where graph operations are scaled out). For example, causal consistency guarantees that the write which created a user account will be present when that same user subsequently attempts to log in.

**Application servers** 

*Figure 7. Causal Cluster setup with causal consistency via Neo4j drivers*

On executing a transaction, the client can ask for a bookmark which it then presents as a parameter to subsequent transactions. Using that bookmark the cluster can ensure that only servers which have processed the client's bookmarked transaction will run its next transaction. This provides a *causal chain* which ensures correct read-after-write semantics from the client's point of view.

Aside from the bookmark everything else is handled by the cluster. The database drivers work with the cluster topology manager to choose the most appropriate Core Servers and Read Replicas to provide high quality of service.

Since Neo4j clusters are causally consistent, in the remainder of this chapter, the terms *causal cluster* or *cluster* are used to denote Neo4j installations consisting of primary and secondary servers.

### <span id="page-407-0"></span>8.2. Deploy a cluster

#### 8.2.1. Introduction

This section describes how to set up a new cluster. Two scenarios are covered:

- 1. A four-instance cluster with one Single instance as Primary server and three Read Replica instances as Secondary servers. This scenario is ideal for reporting and analytical workloads.
- 2. A three-instance cluster with three Core instances as Primary servers. This scenario is ideal for transactional workloads.

Additionally, the process to turn a Secondary server into a standalone instance by detaching it from an existing cluster is also described.

### <span id="page-408-0"></span>8.2.2. Configure a cluster with Single and Read Replica instances

The following configuration settings are important to consider when deploying a new cluster with a Single instance as a Primary server. See also [Settings reference](#page-429-0) for more detailed descriptions and examples.

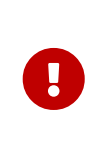

This configuration is optimized for best scalability and it is recommended to be used for reporting and analytical workloads. Clusters configured in this way do not provide automatic failover and fault tolerance. In case of fault, if a cluster is not supported by appropriate external tooling, data may be lost.

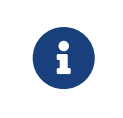

In the current version of Neo4j, the clustering-related parameters use the causal\_clustering namespace. This will be replaced with a more suitable namespace in an upcoming release.

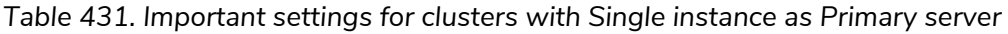

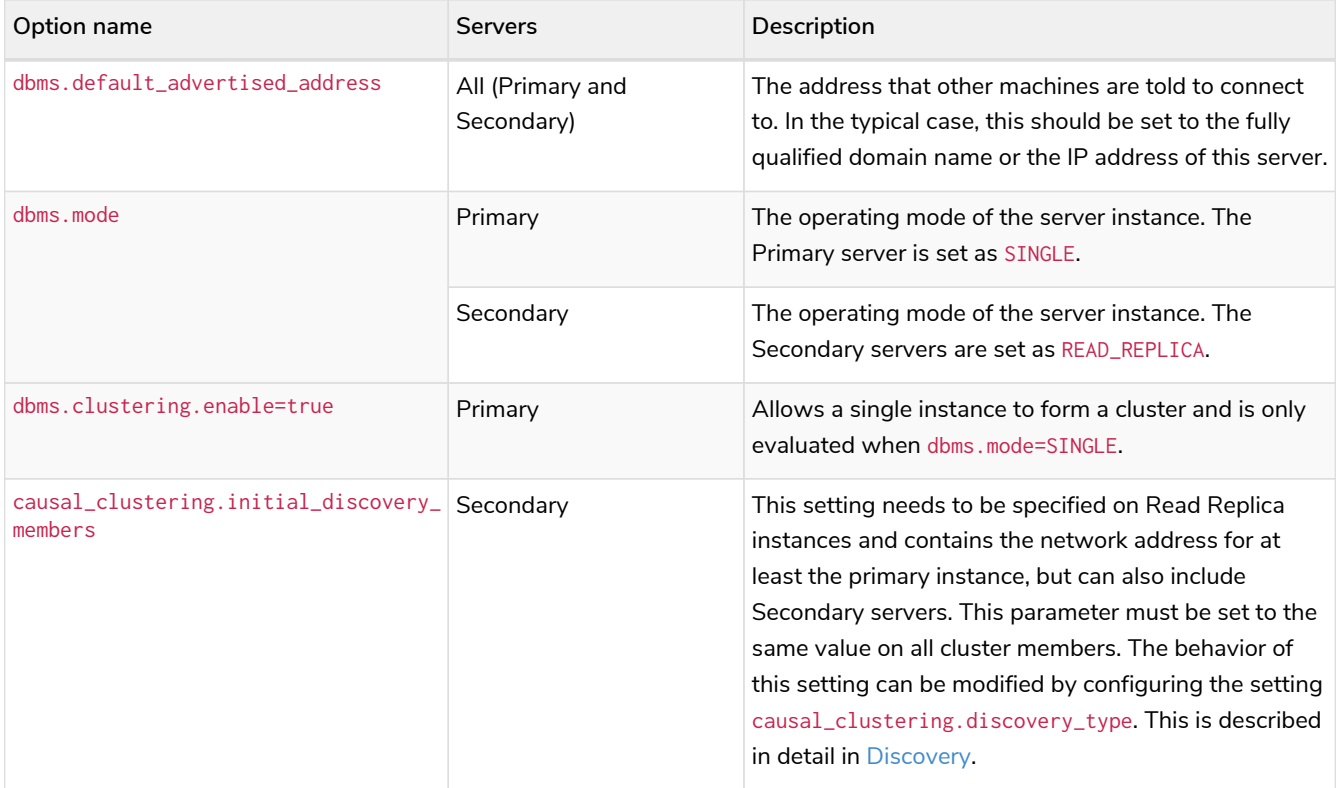

The following example shows how to set up a cluster with a Single instance as Primary server and three Read Replica instances as Secondary servers.

<span id="page-409-0"></span>*Example 43. Configure a cluster with a Single instance as Primary server*

In this example, one Primary server named single.example.com and three Secondary servers, read\_replica01.example.com, read\_replica02.example.com and read\_replica03.example.com are configured. All instances have Neo4j Enterprise Edition installed. To form a cluster, the *[neo4j.conf](#page-238-0)* needs to be configured on each server. The Primary server, set as Single instance, is configured as such:

*neo4j.conf on single.example.com:*

```
dbms.mode=SINGLE
dbms.clustering.enable=true
dbms.default_advertised_address=single.example.com
```
The *neo4j.conf* on the Secondary servers, set as Read Replica instances, is identical across all instances:

*neo4j.conf on read\_replica01.example.com, read\_replica02.example.com and read\_replica03.example.com:*

```
dbms.mode=READ_REPLICA
dbms.default_advertised_address=read_replica<xx>.example.com
causal_clustering.initial_discovery_members=single.example.com:5000
```
Once all *neo4j.conf* files have been configured, the instances can be started and the cluster is ready. After the cluster has started, it is possible to connect to any of the instances and run CALL dbms.cluster.overview() to check the status of the cluster. This shows information about each member of the cluster:

```
CALL dbms.cluster.overview();
```

```
+----------------------------------------------------------------------------------------------------
          ------------------------------------------------------------------------------------+
| id | addresses
| databases | groups |
+----------------------------------------------------------------------------------------------------
------------------------------------------------------------------------------------+
| "8e4133d7-4de1-469e-88ac-864571cb0a92" | ["bolt://read_replica1.example.com:7687",
"http://read_replica1.example.com:7474"] | {neo4j: "READ_REPLICA", system: "READ_REPLICA"} | [] |
| "eb6a4e88-9a5f-405b-b230-5bbbd681ec9e" | ["bolt://read_replica2.example.com:7687",
"http://read_replica2.example.com:7474"] | {neo4j: "READ_REPLICA", system: "READ_REPLICA"} | [] |
| "274e36db-d96f-4736-8a99-68851b1bbb0b" | ["bolt://read_replica3.example.com:7687",
"http://read_replica3.example.com:7474"] | {neo4j: "READ_REPLICA", system: "READ_REPLICA"} | [] |
| "6fd05bc6-760e-4644-bf02-05117a5d777d" | ["bolt://single.example.com:7687",
{\sf intp://single.example.com:7474"] | {neo4j: "LEADER", system: "LEADER"} |
\Box \Box+----------------------------------------------------------------------------------------------------
------------------------------------------------------------------------------------+
4 rows available after 8 ms, consumed after another 3 ms
```
### <span id="page-410-0"></span>8.2.3. Configure a cluster with Core instances

The following configuration settings are important to consider when deploying a new cluster with Core instances as Primary servers. See also [Settings reference](#page-429-0) for more detailed descriptions and examples.

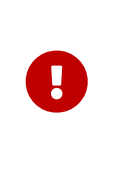

This configuration is optimized for fault tolerance, automatic failover and best scalability, and it is recommended to be used for transactional workloads. In many cases and when they are correctly configured, these clusters safeguard data and they do not require any particular external tooling.

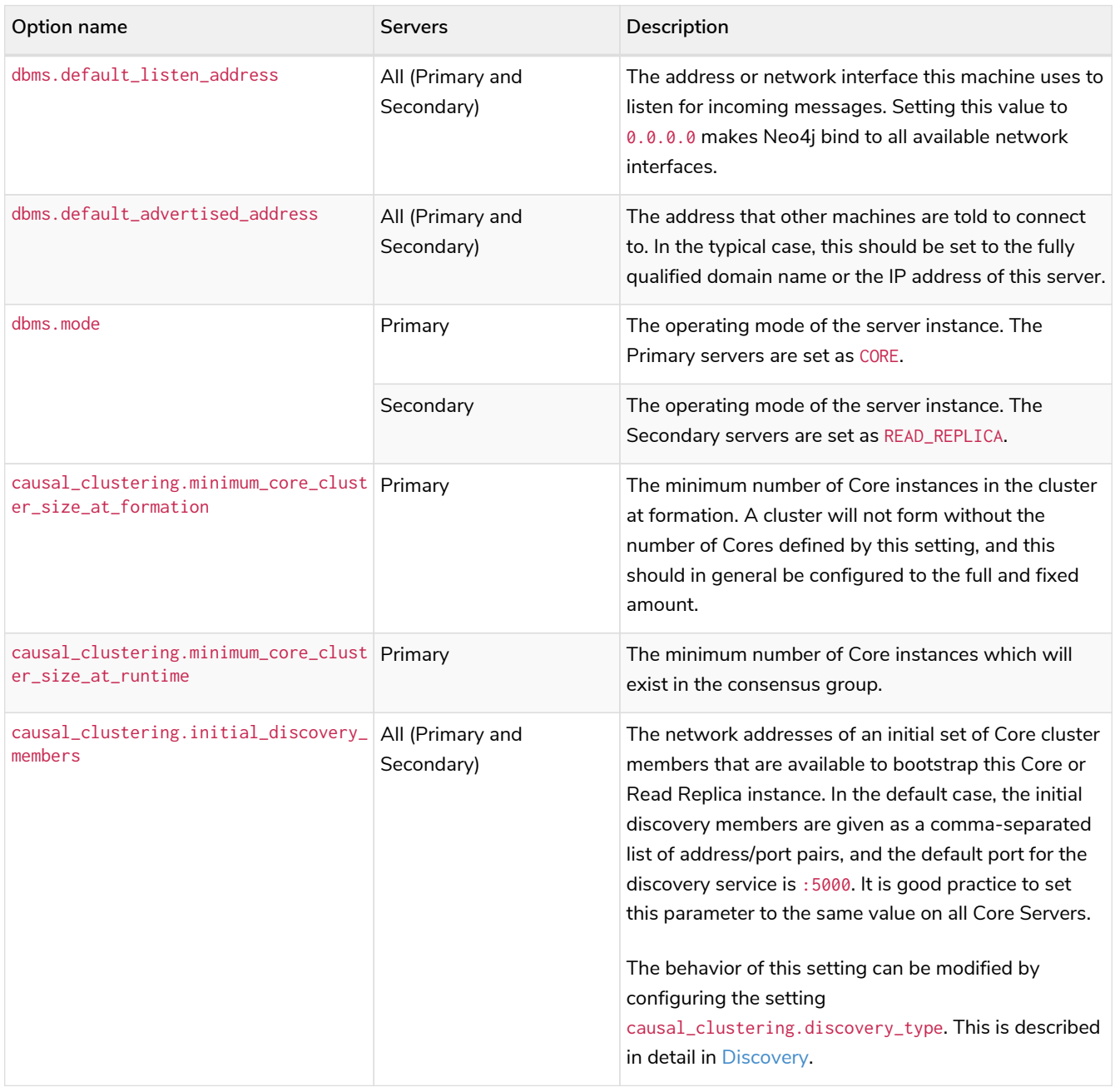

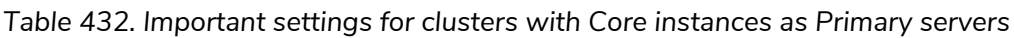

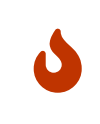

*Listen configuration*

Listening on 0.0.0.0 makes the ports publicly available. Make sure you understand the security implications and strongly consider setting up encryption.

The following example shows how to set up a simple cluster with three Core servers:

<span id="page-411-0"></span>*Example 44. Configure a Core-only cluster*

In this example, three Core instances named core01.example.com, core02.example.com and core03.example.com are configured. Neo4j Enterprise Edition is installed on all three servers. They are configured by preparing *[neo4j.conf](#page-238-0)* on each server. Note that they are all identical, except for the configuration of dbms.default\_advertised\_address:

*neo4j.conf on core01.example.com:*

```
dbms.default_listen_address=0.0.0.0
dbms.default_advertised_address=core01.example.com
dbms.mode=CORE
causal_clustering.initial_discovery_members=core01.example.com:5000,core02.example.com:5000,core03.ex
ample.com:5000
```
*neo4j.conf on core02.example.com:*

```
dbms.default_listen_address=0.0.0.0
dbms.default_advertised_address=core02.example.com
dbms.mode=CORE
causal_clustering.initial_discovery_members=core01.example.com:5000,core02.example.com:5000,core03.ex
ample.com:5000
```
*neo4j.conf on core03.example.com:*

```
dbms.default_listen_address=0.0.0.0
dbms.default_advertised_address=core03.example.com
dbms.mode=CORE
causal_clustering.initial_discovery_members=core01.example.com:5000,core02.example.com:5000,core03.ex
ample.com:5000
```
The Neo4j servers are ready to be started. The startup order does not matter.

After the cluster has started, it is possible to connect to any of the instances and run CALL dbms.cluster.overview() to check the status of the cluster. This shows information about each member of the cluster:

**CALL** dbms.cluster.overview();

```
+----------------------------------------------------------------------------------------------------
------------------------------------+
| id | addresses | addresses | databases | databases | databases | databases | databases | databases | databases | databases | databases | databases | databases | databases | databases | databases | databases | databases |
| groups |
           +----------------------------------------------------------------------------------------------------
------------------------------------+
 | "8e07406b-90b3-4311-a63f-85c45af63583" | ["bolt://core1:7687", "http://core1:7474"] | {neo4j:
"LEADER", system: "FOLLOWER"} | [] |
  | "aeb6debe-d3ea-4644-bd68-304236f3813b" | ["bolt://core3:7687", "http://core3:7474"] | {neo4j:
"FOLLOWER", system: "FOLLOWER"} | [] |
| "b99ff25e-dc64-4c9c-8a50-ebc1aa0053cf" | ["bolt://core2:7687", "http://core2:7474"] | {neo4j:
"FOLLOWER", system: "LEADER"} | [] |
+----------------------------------------------------------------------------------------------------
------------------------------------+
```
*Startup time*

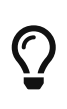

The instance may appear unavailable while it is joining the cluster. If you want to follow along with the startup, you can follow the messages in *[neo4j.log](#page-238-0)*.

### 8.2.4. Add a Core Server to an existing cluster

Core Servers are added to an existing cluster by starting a new Neo4j instance with the appropriate configuration. The new server will join the existing cluster and become available once it has copied the data from its peers. It may take some time for the new instance to perform the copy if the existing cluster contains large amounts of data.

The setting causal\_clustering.initial\_discovery\_members shall be updated on all the servers in the cluster to include the new server.

*Example 45. Add a Core Server to an existing cluster*

In this example, a Core Server, core04. example.com, is added to the cluster created in [Configure a](#page-411-0) [Core-only cluster](#page-411-0).

Configure the following entries in *[neo4j.conf](#page-238-0)*:

*neo4j.conf on core04.example.com:*

```
dbms.default_listen_address=0.0.0.0
dbms.default_advertised_address=core04.example.com
dbms.mode=CORE
causal_clustering.minimum_core_cluster_size_at_formation=3
causal_clustering.minimum_core_cluster_size_at_runtime=3
causal_clustering.initial_discovery_members=core01.example.com:5000,core02.example.com:5000,core03.ex
ample.com:5000,core04.example.com:5000
```
Note that the configuration is very similar to that of the previous servers. In this example, the new server is not intended to be a permanent member of the cluster, thus it is not included in causal\_clustering.initial\_discovery\_members on the other Core members of the cluster.

Now start the new Core Server and let it add itself to the existing cluster.

#### <span id="page-412-0"></span>8.2.5. Add a Secondary server to an existing cluster

In the 4.4 version of Neo4j, all Secondary servers are Read Replica instances. The initial configuration for Read Replica instances is provided via *neo4j.conf*, as mentioned above in [Configure a cluster with Single](#page-408-0) [and Read Replica instances.](#page-408-0) Since Read Replicas do not participate in cluster quorum decisions, their configuration is shorter; they only need to know the addresses of at least one primary instance which they can bind to in order to discover the cluster.

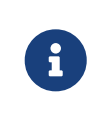

It is recommended to specify the addresses for *all* existing primary instances in a cluster when adding a Read Replica. They can then select an appropriate Primary server from which to copy data.

In this example, a Read Replica instance, replica04.example.com, is added to the cluster created in [Configure a cluster with a Single instance as Primary server.](#page-409-0)

Configure the following entries in *[neo4j.conf](#page-238-0)*:

*neo4j.conf on replica01.example.com:*

```
dbms.default_advertised_address=read_replica04.example.com
dbms.mode=READ_REPLICA
causal_clustering.initial_discovery_members=single.example.com:5000
```
Now start the new Read Replica and let it add itself to the existing cluster.

*Example 47. Add a Secondary server to an existing cluster with Core servers as Primary servers*

```
In this example, a Read Replica, replica05.example.com, is added to the cluster created in Configure
a Core-only cluster.
```
Configure the following entries in *neo4j.conf*:

*neo4j.conf on replica05.example.com:*

```
dbms.default_advertised_address=read_replica05.example.com
dbms.mode=READ_REPLICA
causal_clustering.initial_discovery_members=core01.example.com:5000,core02.example.com:5000,core03.ex
ample.com:5000
```
Now start the new Read Replica and let it add itself to the existing cluster.

ĭ

When adding a Secondary server to an existing cluster, only *Primary* servers need to be listed in causal\_clustering.initial\_discovery\_members. It is not necessary to include existing Secondary servers, i.e. other Read Replica instances.

#### 8.2.6. Detach a Secondary server from an existing cluster

It is possible to turn a Secondary server into a standalone instance that thus contains a snapshot of the data in the cluster. This can, in theory, be done for a Core Server as well, but this is **not** recommended for performance and safety reasons. As mentioned above, in the 4.4 version of Neo4j, all Secondary servers are Read Replica instances.

In this example, a Read Replica, replica01.example.com, is detached from a cluster. See [Add a](#page-412-0) [Secondary server to an existing cluster](#page-412-0) above on how to add a Read Replica to a cluster.

First, check if the Read Replica is as up-to-date as desired. Use SHOW DATABASE to see where the different members of the cluster are in terms of committed transactions compared to the leader.

neo4j@system> SHOW DATABASE test00 **YIELD** name,serverID,address,role,lastCommittedTxn,replicationLag;

Note that SHOW DATABASES uses serverID as it lists databases and there may be more than one database per server, while dbms.cluster.overview() uses only id as it is only concerned with servers.

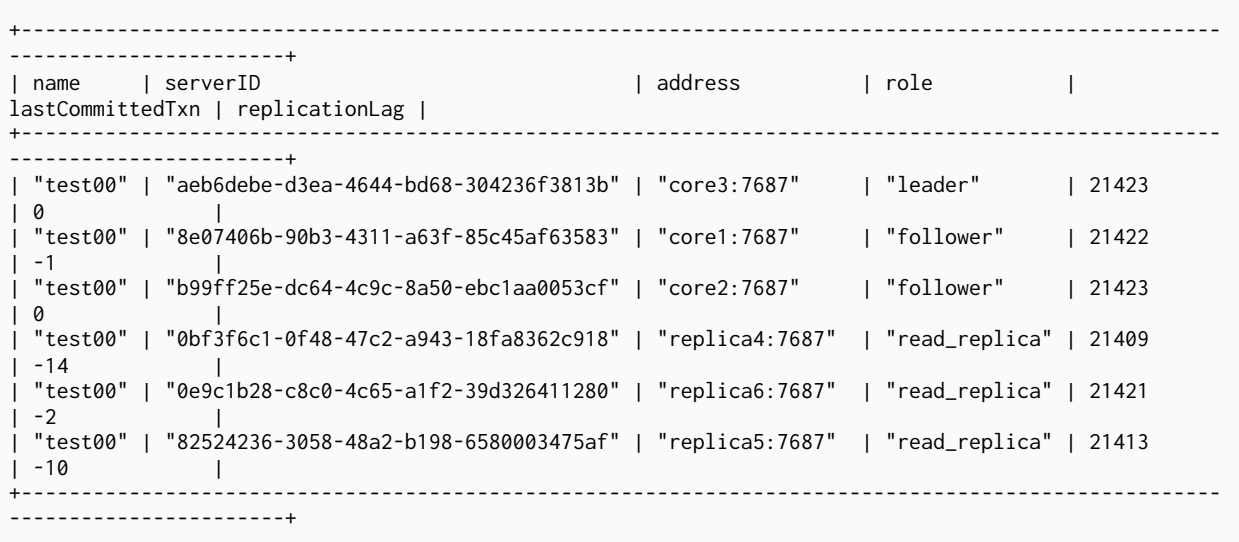

Based on the results, decide which Read Replica to detach and proceed to shut it down.

Once the Read Replica is shut down, configure the following entry in *[neo4j.conf](#page-238-0)*:

*neo4j.conf on replica01.example.com:*

**dbms.mode**=SINGLE

Start the instance again. It is now a standalone instance containing the data committed to it at the time of shutdown.

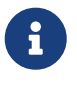

There is always a chance that the Read Replica is behind the Core Servers at any time (see above on how to check the state of your cluster members). If a transaction is being processed at the time of the shutdown of the Read Replica, this transaction is eventually reflected in the remaining Cluster, but not on the detached Read Replica. A way to ensure that a Read Replica contains a snapshot of a database in the cluster at a point in time, is to pause the read Replica before shutting it down. See [dbms.cluster.readReplicaToggle\(\)](#page-698-0) for more information.

### <span id="page-415-0"></span>8.3. Seed a cluster

#### 8.3.1. Introduction

Regardless of whether you are just playing around with Neo4j or setting up a production environment, you likely have some existing data that you want to transfer into your [newly created Causal cluster.](#page-407-0) Neo4j supports seeding a cluster from a database dump, a database backup, or from another data source (with the Import tool). For more information about the different backup options and how to use the Neo4j Import tool, see [Backup and restore options](#page-459-0) and [Neo4j Admin tool](#page-641-0).

It is possible to seed a cluster with a single database or multiple, including a full DBMS. Any seeding that includes restoring the system database needs to be done offline, but any other databases can be seeded online.

 $\mathbf{f}$  The databases that you want to seed and the Neo4j cluster must be of the same version.

The process for seeding a cluster is essentially the same for clusters with Single and Read Replica instances as for clusters with Core (and optional Read Replica) instances. However, using a designated seeder is only applicable to clusters with Core instances. The seeding is usually performed on primary instances only but it is possible to seed a Read Replica instance, yet it is not necessary unless for performance reasons.

#### <span id="page-415-1"></span>8.3.2. Seed a cluster from a database dump (offline)

This could be an offline backup (i.e. a dump) from a standalone Neo4j instance or a cluster member (e.g., an existing Read Replica instance). The following example seeds a newly created cluster with an example DBMS consisting of the system database and the default database, neo4j from a dump. If you want to seed a single user database, follow the steps in [Seed a cluster from a database backup \(online\)](#page-416-0) further on.

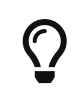

This scenario is useful in disaster recovery where some servers have retained their data during a catastrophic event.

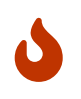

Moving files and directories manually in or out of a Neo4j installation is not recommended and considered unsupported.

- 1. Create a new Neo4j Core-only cluster following the instructions in [Configure a cluster with Core](#page-410-0) [instances](#page-410-0) but **do not start** any of the members. (If you have started any of the cluster members, stop and unbind each started member.)
- 2. Use [neo4j-admin load](#page-475-0) to seed each of the Core members in the cluster.

The examples assume that you are restoring one user database with the default name of neo4j and the system database, containing the replicated configuration state. Modify the command line arguments to match your exact setup.

```
neo4j-01$ ./bin/neo4j-admin load --from=/path/to/system.dump --database=system
neo4j-01$ ./bin/neo4j-admin load --from=/path/to/neo4j.dump --database=neo4j
neo4j-02$ ./bin/neo4j-admin load --from=/path/to/system.dump --database=system
neo4j-02$ ./bin/neo4j-admin load --from=/path/to/neo4j.dump --database=neo4j
neo4j-03$ ./bin/neo4j-admin load --from=/path/to/system.dump --database=system
neo4j-03$ ./bin/neo4j-admin load --from=/path/to/neo4j.dump --database=neo4j
```
3. Start each cluster member.

```
neo4j-01$ ./bin/neo4j start
neo4j-02$ ./bin/neo4j start
neo4j-03$ ./bin/neo4j start
```
The cluster forms and the replicated Neo4j DBMS deployment comes online.

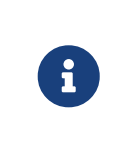

The system database contains information about the databases that should exist in your Neo4j DBMS. If a database does not exist in your system database (because it has not been created previously), it must be created with CREATE DATABASE <database-name> even if it has been restored/loaded/imported.

#### <span id="page-416-0"></span>8.3.3. Seed a cluster from a database backup (online)

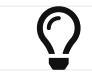

 $\zeta$  These scenarios are useful when you want to restore a database in a running cluster.

If you have a running Neo4j database that you want to seed in a running cluster, use [neo4j-admin backup](#page-463-0) to create a database backup. This could be a backup from a standalone Neo4j instance or another cluster member (e.g., an existing Read Replica).

Neo4j supports two types of seeding in a running cluster. You can either transfer the database backup to each Core instance or transfer it only to one Core instance and then use the CREATE DATABASE Cypher command to seed the cluster. For more information on the CREATE DATABASE syntax and options, see [Cypher Manual](https://neo4j.com/docs/pdf/neo4j-cypher-manual-4.4.pdf#administration-databases-create-database) [→](https://neo4j.com/docs/pdf/neo4j-cypher-manual-4.4.pdf#administration-databases-create-database) [Creating databases.](https://neo4j.com/docs/pdf/neo4j-cypher-manual-4.4.pdf#administration-databases-create-database)

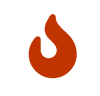

Moving files and directories manually in or out of a Neo4j installation is not recommended and considered unsupported.

#### <span id="page-416-1"></span>Restore a database on each Core instance

Transfer the database backup to each Core instance in the cluster using the [neo4j-admin restore](#page-471-0) command and then use CREATE DATABASE to restore it. This example uses a user database called movies1.

1. To ensure that the movies1 database does not exist in the cluster, on one of the Core members, use [Cypher Shell](#page-675-0) and run DROP DATABASE movies1. Use the system database to connect. The command is automatically routed to the appropriate Core instance and from there to the other cluster members.

**DROP** DATABASE movies1;

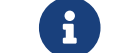

Dropping a database also deletes the users and roles associated with it.

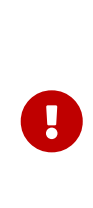

If you cannot drop the database because your seeds include the system database (which cannot be dropped), you must run [neo4j-admin unbind](#page-670-0) . However, this removes the cluster state of the Core instance and in turn the instance needs to be restarted in order to join the cluster. Thus, you are no longer restoring a database in a running cluster. See [Seed a cluster from a database dump \(offline\)](#page-415-1) instead for instructions on how to seed an offline cluster.

2. Restore the database on each Core member in the cluster.

```
neo4j@core1$ ./bin/neo4j-admin restore --from=/path/to/movies1-backup-dir --database=movies1
neo4j@core2$ ./bin/neo4j-admin restore --from=/path/to/movies1-backup-dir --database=movies1
neo4j@core3$ ./bin/neo4j-admin restore --from=/path/to/movies1-backup-dir --database=movies1
```
However, restoring a database does not automatically create it.

3. On one of the Core instances, run CREATE DATABASE movies1 against the system database to create the movies1 database. The command is automatically routed to the appropriate Core instance and from there to the other cluster members.

**CREATE** DATABASE movies1;

SHOW DATABASES:

```
0 rows
ready to start consuming query after 701 ms, results consumed after another 0 ms
```
4. Verify that the movies1 database is online on all members.

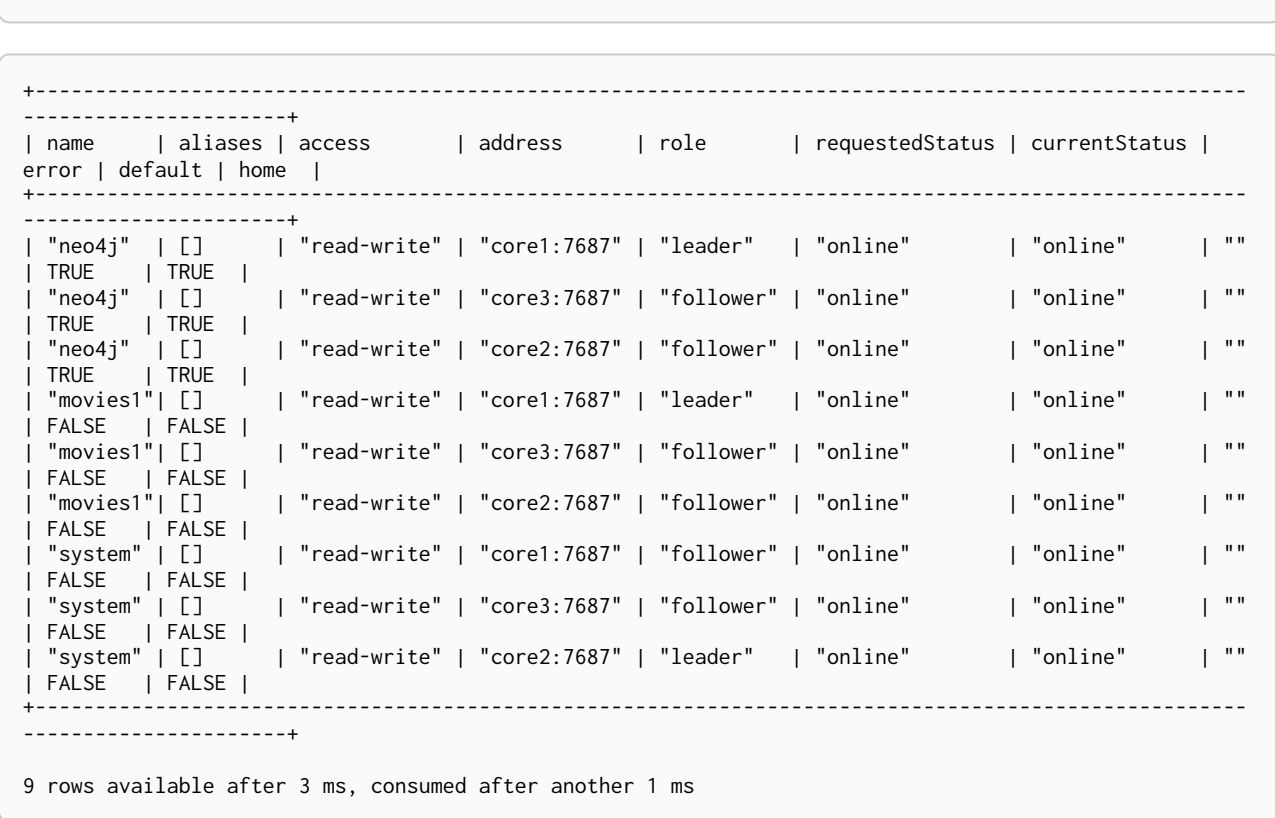

#### Restore a database using a designated seeder

With a seeder, you transfer the database backup to one Core instance in the cluster using the [neo4j-admin](#page-471-0) [restore](#page-471-0) command. Then you use that member as a designated seeder to create the backed-up database on the other cluster members.

This example uses a user database called movies1 and a cluster that consists of three Core instances. The movies1 database **does not** exist on any of the cluster members.

If a database with the same name as your backup already exists in your cluster, see step 1 in [Restore a](#page-416-1) [database on each Core instance](#page-416-1) for details on how to drop it.

1. Restore the movies1 database on one of the Core instances. In this example, the core1 member is used.

```
neo4j@core1$ ./bin/neo4j-admin restore --from=/path/to/movies1-backup-dir --database=movies1
```
2. Find the server ID of core1 by logging in to Cypher Shell and running dbms.cluster.overview(). Use any database to connect.

**CALL** dbms.cluster.overview();

```
+----------------------------------------------------------------------------------------------------
-----------------------------------+
| id | addresses | databases | databases | databases | databases | databases | databases | databases | databases | databases | databases | databases | databases | databases | databases | databases | databases | databases |
| groups |
               +----------------------------------------------------------------------------------------------------
-----------------------------------+
| "8e07406b-90b3-4311-a63f-85c45af63583" | ["bolt://core1:7687", "http://core1:7474"] | {neo4j:
"LEADER", system: "FOLLOWER"} | []
| "aeb6debe-d3ea-4644-bd68-304236f3813b" | ["bolt://core3:7687", "http://core3:7474"] | {neo4j:
"FOLLOWER", system: "FOLLOWER"} | [] |
| "b99ff25e-dc64-4c9c-8a50-ebc1aa0053cf" | ["bolt://core2:7687", "http://core2:7474"] | {neo4j:
"FOLLOWER", system: "LEADER"} | [] |
+----------------------------------------------------------------------------------------------------
-----------------------------------+
```
3. On one of the Core instances, use the system database and create the database movies1 using the server ID of core1. The command is automatically routed to the appropriate Core instance and from there to the other cluster members. If the movies1 database is of considerable size, the execution of the command can take some time.

**CREATE** DATABASE movies1 OPTIONS {**existingData:** 'use', **existingDataSeedInstance:** '8e07406b-90b3-4311 a63f-85c45af63583'};

0 rows ready to start consuming query after 701 ms, results consumed after another 0 ms

4. Verify that the movies1 database is online on all cluster members.

SHOW DATABASES;

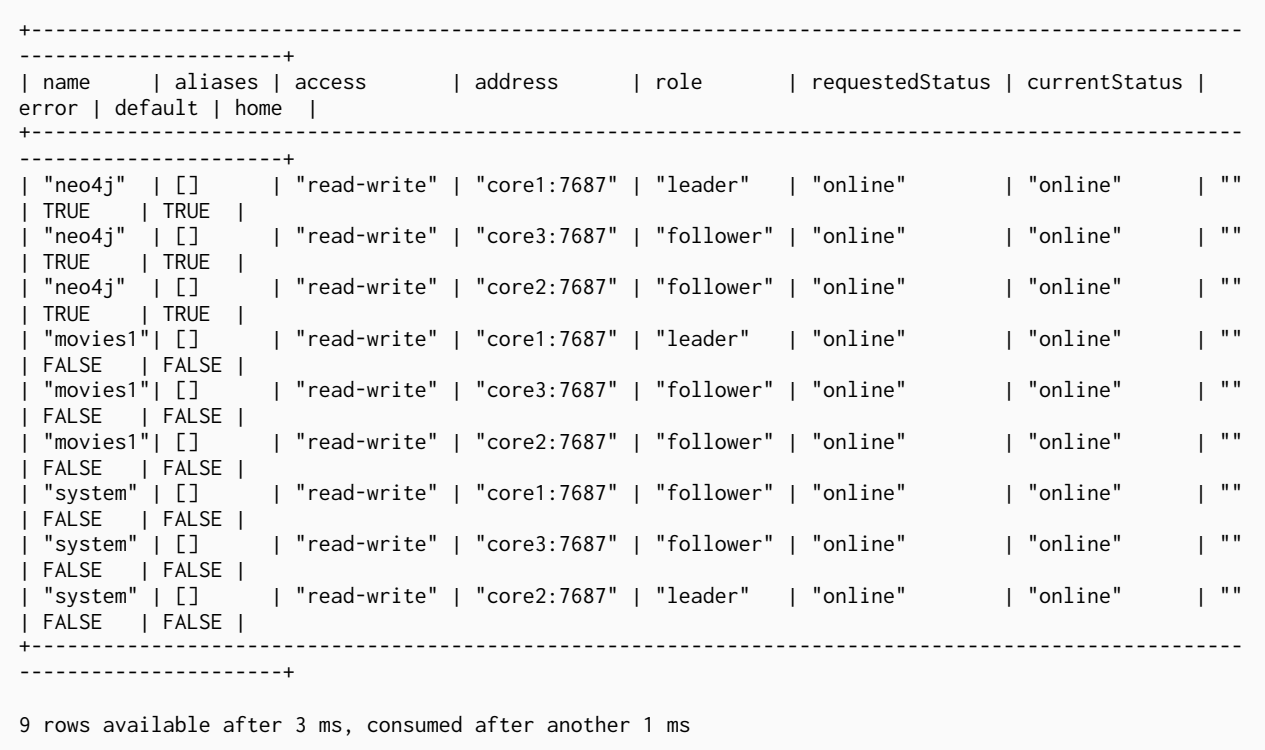

#### 8.3.4. Seed a cluster using the import tool

To create a cluster based on imported data, it is recommended to first import the data into a standalone Neo4j DBMS and then use an offline backup to seed the cluster.

- 1. Import the data.
	- a. Deploy a standalone Neo4j DBMS.
	- b. Import the data using the [import tool](#page-654-0).
- 2. Use [neo4j-admin dump](#page-474-0) to create an offline backup of the neo4j database.
- 3. Seed a new cluster using the instructions in [Seed a cluster from a database dump \(offline\).](#page-415-1)

Skip the system database in this scenario since it is not needed.

### <span id="page-419-0"></span>8.4. Discovery

#### 8.4.1. Overview

In order to form or connect to a running cluster, a Core Server or a Read Replica needs to know the addresses of some of the Core Servers. This information is used to bind to the Core Servers in order to run the discovery protocol and get the full information about the cluster. The way in which this is best done depends on the configuration in each specific case.

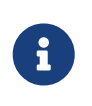

A Single instance used as a Primary server does not need to be configured for discovery. However, discovery\_advertised\_address and discovery\_listen\_address can be configured if other addresses than the default are desired.

If the addresses of the other cluster members are known upfront, they can be listed explicitly. This is convenient, but has limitations:

- If Core instances are replaced and the new members have different addresses, the list will become outdated. An outdated list can be avoided by ensuring that the new members can be reached via the same address as the old members, but this is not always practical.
- Under some circumstances the addresses are unknown when configuring the cluster. This can be the case, for example, when using container orchestration to deploy a Causal Cluster.

Additional mechanisms for using DNS are provided for the cases where it is not practical or possible to explicitly list the addresses of cluster members to discover.

The discovery configuration is just used for initial discovery and a running cluster will continuously exchange information about changes to the topology. The behavior of the initial discovery is determined by the parameters [causal\\_clustering.discovery\\_type](#page-263-0) and [causal\\_clustering.initial\\_discovery\\_members](#page-266-0), and is described in the following sections.

#### Discovery using a list of server addresses

If the addresses of the other cluster members are known upfront, they can be listed explicitly. We use the default causal\_clustering.discovery\_type=LIST and hard code the addresses in the configuration of each machine. This alternative is illustrated by [Configure a Core-only cluster.](#page-411-0)

#### Discovery using DNS with multiple records

When using initial discovery with DNS, a DNS record lookup is performed when an instance starts up. Once an instance has joined a cluster, further membership changes are communicated amongst Core instances as part of the discovery service.

The following DNS-based mechanisms can be used to get the addresses of Core instances for discovery:

#### causal\_clustering.discovery\_type=DNS

With this configuration, the initial discovery members will be resolved from *DNS A* records to find the IP addresses to contact. The value of causal\_clustering.initial\_discovery\_members should be set to a single domain name and the port of the discovery service. For example:

causal\_clustering.initial\_discovery\_members=cluster01.example.com:5000. The domain name should return an A record for every Core instance when a DNS lookup is performed. Each A record returned by DNS should contain the IP address of the Core instance. The configured Primary server will use all the IP addresses from the A records to join or form a cluster.

The discovery port must be the same on all Core instances when using this configuration. If this is not possible, consider using the discovery type SRV instead.

#### causal\_clustering.discovery\_type=SRV

With this configuration, the initial discovery members will be resolved from *DNS SRV* records to find the IP addresses/hostnames and discovery service ports to contact. The value of causal\_clustering.initial\_discovery\_members should be set to a single domain name and the port set to 0. For example: causal\_clustering.initial\_discovery\_members=cluster01.example.com:0. The domain name should return a single SRV record when a DNS lookup is performed. The SRV record

returned by DNS should contain the IP address or hostname, and the discovery port, for the Core Servers to be discovered. The configured Primary server will use all the addresses from the SRV record to join or form a cluster.

#### Discovery in Kubernetes

A special case is when a cluster is running in [Kubernetes](https://kubernetes.io/) and each Primary server is running as a Kubernetes service. Then, the addresses of the Core instances can be obtained using the List Service API, as described in the [Kubernetes API documentation.](https://kubernetes.io/docs/reference/generated/kubernetes-api/v1.18/#list-service-v1-core)

The following settings are used to configure for this scenario:

- Set causal\_clustering.discovery\_type=K8S.
- Set [causal\\_clustering.kubernetes.label\\_selector](#page-267-0) to the label selector for the Causal Cluster services. For more information, see the [Kubernetes official documentation](https://kubernetes.io/docs/concepts/overview/working-with-objects/labels/#label-selectors).
- Set causal\_clustering. kubernetes. service\_port\_name to the name of the service port used in the Kubernetes service definition for the Core's discovery port. For more information, see the [Kubernetes](https://kubernetes.io/docs/reference/generated/kubernetes-api/v1.18/#serviceport-v1-core) [official documentation](https://kubernetes.io/docs/reference/generated/kubernetes-api/v1.18/#serviceport-v1-core)

With this configuration, causal\_clustering.initial\_discovery\_members is not used and any value assigned to it will be ignored.

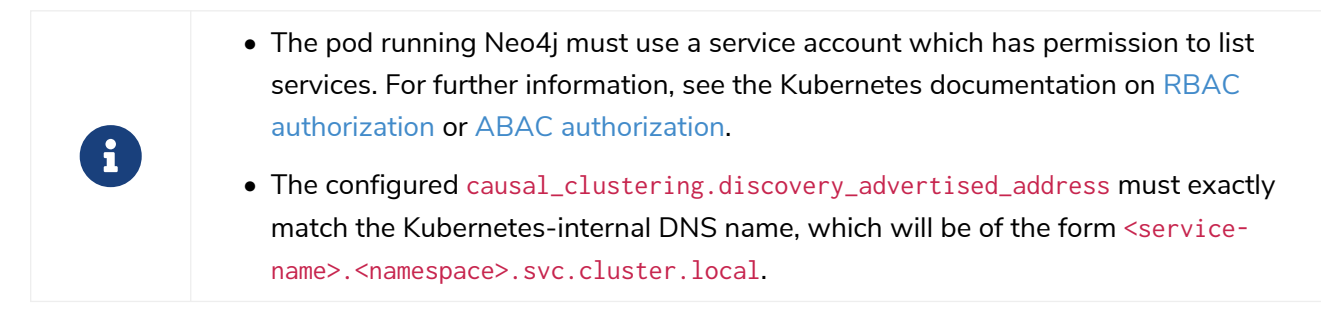

As with DNS-based methods, the Kubernetes record lookup is only performed at startup.

### <span id="page-421-0"></span>8.5. Intra-cluster encryption

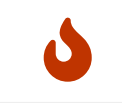

Securing client to server communication is not covered in this chapter (e.g. Bolt, HTTPS, Backup).

### 8.5.1. Introduction

The security solution for cluster communication is based on standard SSL/TLS technology (referred to jointly as SSL). Encryption is in fact just one aspect of security, with the other cornerstones being authentication and integrity. A secure solution will be based on a key infrastructure which is deployed together with a requirement of authentication.

The SSL support in the platform is documented in detail in [SSL framework](#page-530-0). This section will cover the specifics as they relate to securing a cluster.

Under SSL, an endpoint can authenticate itself using certificates managed by a [Public Key Infrastructure](#page-546-0)

#### [\(](#page-546-0)*[PKI](#page-546-0)*[\).](#page-546-0)

It should be noted that the deployment of a secure key management infrastructure is beyond the scope of this manual, and should be entrusted to experienced security professionals. The example deployment illustrated below is for reference purposes only.

#### 8.5.2. Example deployment

The following steps will create an example deployment, and each step is expanded in further detail below.

- Generate and install [cryptographic objects](#page-545-0)
- Configure Causal Clustering with the SSL policy
- Validate the secure operation of the cluster

#### Generate and install cryptographic objects

The generation of cryptographic objects is for the most part outside the scope of this manual. It will generally require having a PKI with a [Certificate Authority \(](#page-545-1)*[CA](#page-545-1)*[\)](#page-545-1) within the organization and they should be able to advise here. Please note that the information in this manual relating to the PKI is mainly for illustrative purposes.

When the certificates and private keys have been obtained they can be installed on each of the servers. Each server will have a certificate of its own, signed by a CA, and the corresponding private key. The certificate of the CA is installed into the trusted directory, and any certificate signed by the CA will thus be trusted. This means that the server now has the capability of establishing trust with other servers.

#### Please be sure to exercise caution when using CA certificates in the trusted directory, as any certificates signed by that CA will then be trusted to join the cluster. For this reason, never use a public CA to sign certificates for your cluster. Instead, use an intermediate certificate or a CA certificate which originates from and is controlled by your organization.

In this example we will deploy a mutual authentication setup, which means that both ends of a channel have to authenticate. To enable mutual authentication the SSL policy must have client\_auth set to REQUIRE (which is the default). Servers are by default required to authenticate themselves, so there is no corresponding server setting.

If the certificate for a particular server is compromised it is possible to revoke it by installing a [Certificate](#page-545-2) [Revocation List \(](#page-545-2)*[CRL](#page-545-2)*[\)](#page-545-2) in the revoked directory. It is also possible to redeploy using a new CA. For contingency purposes, it is advised that you have a separate intermediate CA specifically for the cluster which can be substituted in its entirety should it ever become necessary. This approach would be much easier than having to handle revocations and ensuring their propagation.

J

In this example we assume that the private key and certificate file are named *private.key* and *public.crt*, respectively. If you want to use different names you may override the policy configuration for the key and certificate names/locations. We want to use the default configuration for this server so we create the appropriate directory structure and install the certificate:

```
$neo4j-home> mkdir certificates/cluster
$neo4j-home> mkdir certificates/cluster/trusted
$neo4j-home> mkdir certificates/cluster/revoked
$neo4j-home> cp $some-dir/private.key certificates/cluster
$neo4j-home> cp $some-dir/public.crt certificates/cluster
```
#### Configure the cluster SSL policy

By default, cluster communication is unencrypted. To configure a Causal Cluster to encrypt its intra-cluster communication, set dbms.ssl.policy.cluster.enabled to true.

An SSL policy utilizes the installed cryptographic objects and additionally allows parameters to be configured. We will use the following parameters in our configuration:

#### *Table 433. Example settings*

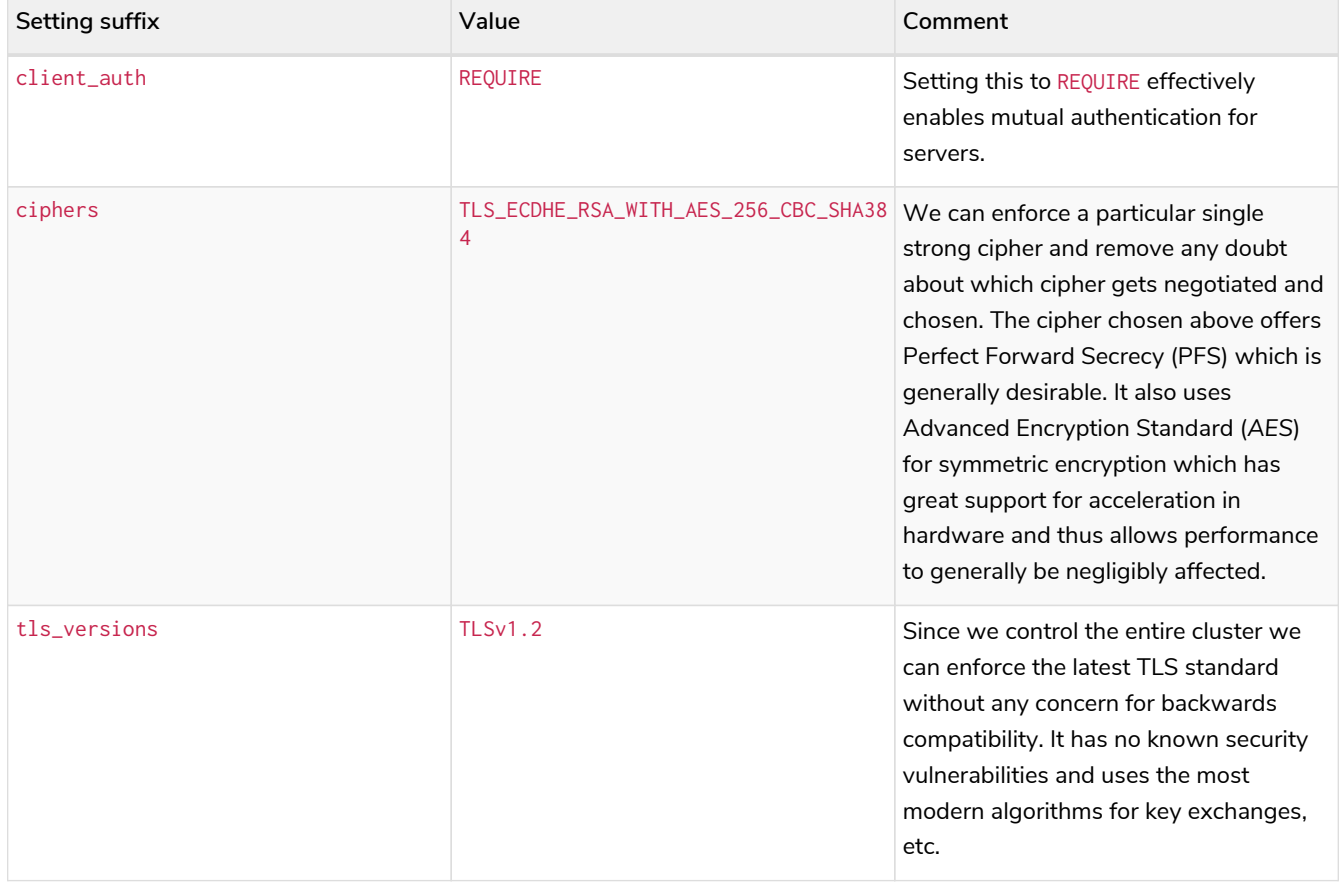

In the following example we will create and configure an SSL policy that we will use in our cluster.

In this example we assume that the directory structure has been created, and certificate files have been installed, as per the previous example.

We add the following content to our *neo4j.conf* file:

```
dbms.ssl.policy.cluster.enabled=true
dbms.ssl.policy.cluster.tls_versions=TLSv1.2
dbms.ssl.policy.cluster.ciphers=TLS_ECDHE_RSA_WITH_AES_256_CBC_SHA384
dbms.ssl.policy.cluster.client_auth=REQUIRE
```
Any user data communicated between instances will now be secured. Please note that an instance which is not correctly setup would not be able to communicate with the others.

Note that the policy must be configured on every server with the same settings. The actual cryptographic objects installed will be mostly different since they do not share the same private keys and corresponding certificates. The trusted CA certificate will be shared however.

#### Validate the secure operation of the cluster

To make sure that everything is secured as intended it makes sense to validate using external tooling such as, for example, the open source assessment tools nmap or OpenSSL.

*Example 51. Validate the secure operation of the cluster*

In this example we will use the nmap tool to validate the secure operation of our cluster. A simple test to perform is a cipher enumeration using the following command:

nmap **--script** ssl-enum-ciphers **-p** <port> <hostname>

The hostname and port have to be adjusted according to our configuration. This can prove that TLS is in fact enabled and that the only the intended cipher suites are enabled. All servers and all applicable ports should be tested.

For testing purposes we could also attempt to utilize a separate testing instance of Neo4j which, for example, has an untrusted certificate in place. The expected result of this test is that the test server is not able to participate in replication of user data. The debug logs will generally indicate an issue by printing an SSL or certificate-related exception.

### <span id="page-424-0"></span>8.6. Internals of clustering

### 8.6.1. Elections and leadership

The Core instances used as Primary servers in a cluster use the Raft protocol to ensure consistency and safety. See [Advanced Causal Clustering](#page-763-0) for more information on the Raft protocol. An implementation detail of Raft is that it uses a *Leader* role to impose an ordering on an underlying log with other instances acting as *Followers* which replicate the leader's state. Specifically in Neo4j, this means that writes to the database are ordered by the Core instance currently playing the *Leader* role for the respective database. If a Neo4j DBMS cluster contains multiple databases, each one of those databases operates within a logically separate Raft group, and therefore each has an individual leader. This means that a Core instance may act both as *Leader* for some databases, and as *Follower* for other databases.

If a follower has not heard from the leader for a while, then it can initiate an election and attempt to become the new leader. The follower makes itself a *Candidate* and asks other Cores to vote for it. If it can get a majority of the votes, then it assumes the leader role. Cores will not vote for a candidate which is less up-to-date than itself. There can only be one leader at any time per database, and that leader is guaranteed to have the most up-to-date log.

Elections are expected to occur during the normal running of a cluster and they do not pose an issue in and of itself. If you are experiencing frequent re-elections and they are disturbing the operation of the cluster then you should try to figure out what is causing them. Some common causes are environmental issues (e.g. a flaky networking) and work overload conditions (e.g. more concurrent queries and transactions than the hardware can handle).

### 8.6.2. Leadership balancing

Write transactions will always be routed to the leader for the respective database. As a result, unevenly distributed leaderships may cause write queries to be disproportionately directed to a subset of instances. By default, Neo4j avoids this by automatically transferring database leaderships so that they are evenly distributed throughout the cluster. Additionally, Neo4j will automatically transfer database leaderships away from instances where those databases are configured to be read-only using [dbms.databases.read\\_only](#page-304-0) or similar.

### 8.6.3. Multi-database and the reconciler

Databases operate as independent entities in a Neo4j DBMS, both in standalone and in a cluster. Since a cluster can consist of multiple independent server instances, the effects of administrative operations like creating a new database happen asynchronously and independently for each server. However, the immediate effect of an administrative operation is to safely commit the desired state in the system database.

The desired state committed in the system database gets replicated and is picked up by an internal component called the reconciler. It runs on every instance and takes the appropriate actions required locally on that instance for reaching the desired state; creating, starting, stopping, and dropping databases.

Every database runs in an independent Raft group and since there are two databases in a fresh cluster, system and neo4j, this means that it also has two Raft groups. Every Raft group also has an independent leader and thus a particular Core instance could be the leader for one database and a follower for another.

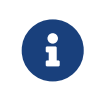

This does not apply to clusters where a Single instance is the Primary server. In such clusters, the Single instance is the leader of all databases and there is no Raft at all.

#### 8.6.4. Server-side routing

Server-side routing is a complement to the client-side routing.

In a Causal Cluster deployment of Neo4j, Cypher queries may be directed to a cluster member that is unable to run the given query. With server-side routing enabled, such queries will be rerouted internally to a cluster member that is expected to be able to run it. This situation can occur for write-transaction queries when they address a database for which the receiving cluster member is not the leader.

The cluster role for core cluster members is per database. Thus, if a write-transaction query is sent to a cluster member that is not the leader for the specified database (specified either via the [USE](https://neo4j.com/docs/pdf/neo4j-bolt-current.pdf#use) [clause](https://neo4j.com/docs/pdf/neo4j-bolt-current.pdf#use)), serverside routing will be performed if properly configured.

Server-side routing is enabled by the DBMS, by setting dbms. routing. enabled=true for each cluster member. The listen address ([dbms.routing.listen\\_address](#page-292-0)) and advertised address ([dbms.routing.advertised\\_address](#page-288-2)) also need to be configured for server-side routing communication.

Client connections need to state that server-side routing should be used and this is available for Neo4j Drivers and HTTP API.

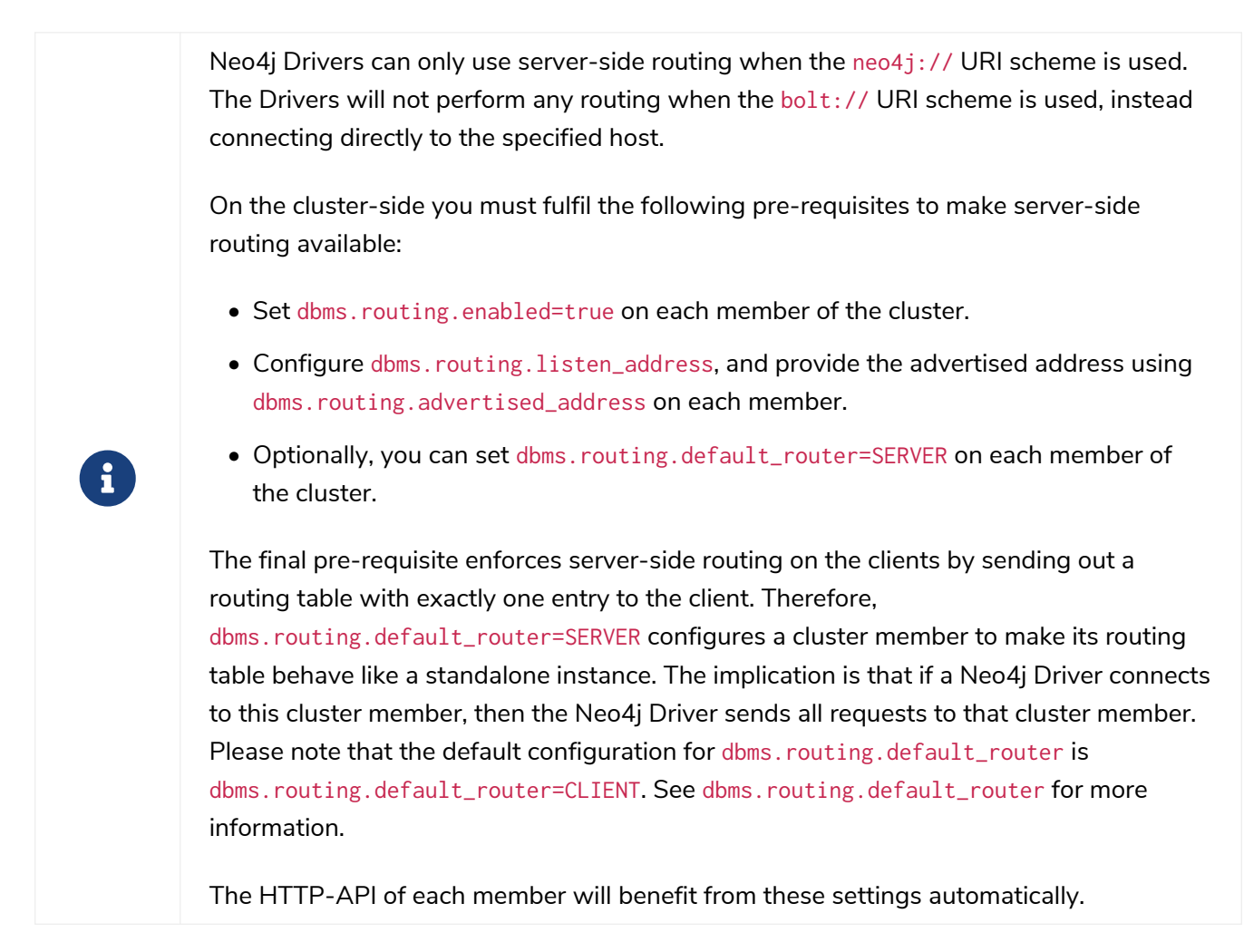

The table below shows the criteria by which server-side routing is performed:

*Table 434. Server-side routing criteria*

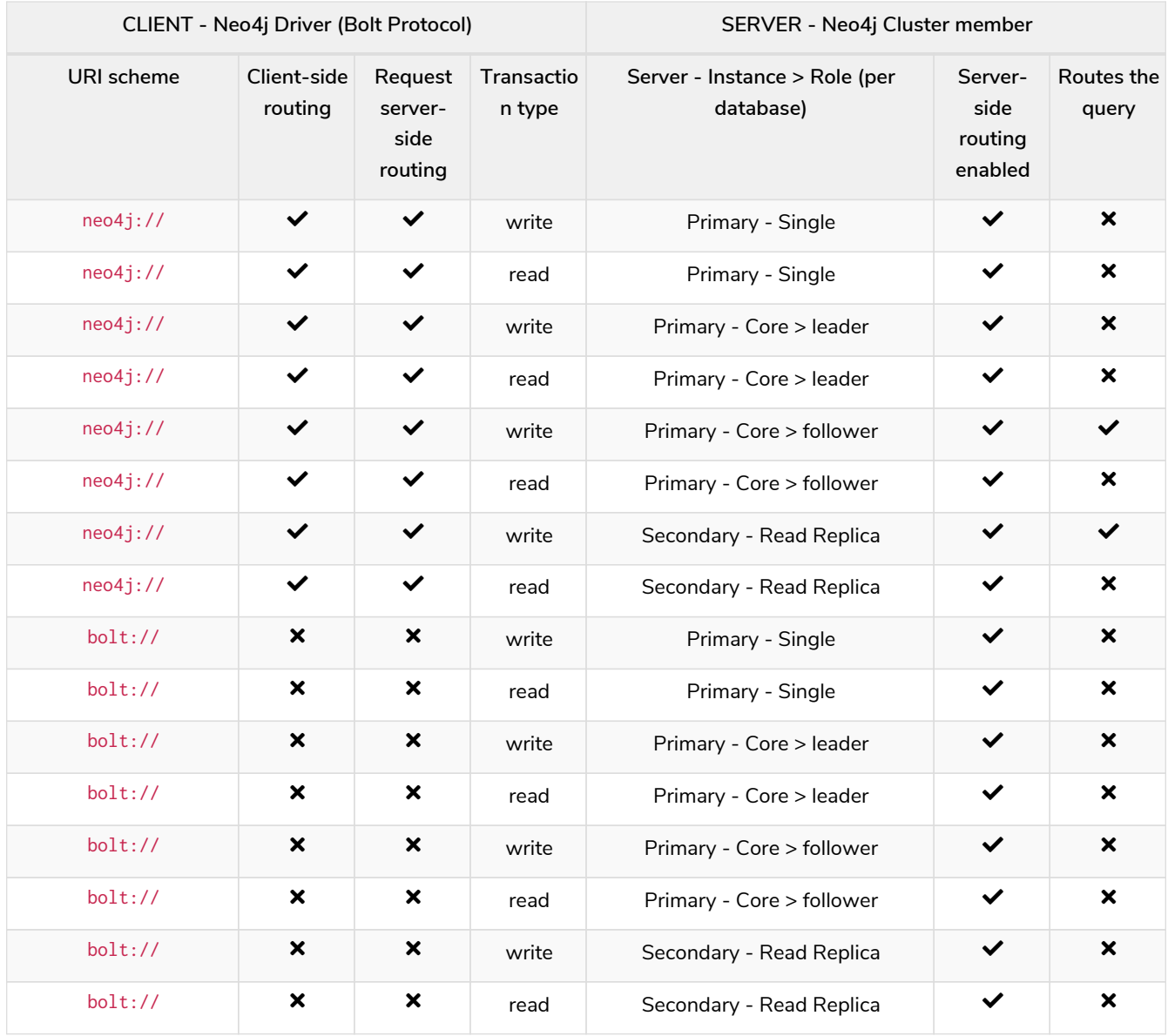

#### *Server-side routing connector configuration*

Rerouted queries are communicated over the [Bolt Protocol](https://neo4j.com/docs/pdf/neo4j-bolt-current.pdf#bolt) using a designated communication channel. The receiving end of the communication is configured using the following settings:

- [dbms.routing.enabled](#page-291-0)
- [dbms.routing.listen\\_address](#page-292-0)
- [dbms.routing.advertised\\_address](#page-288-2)

*Server-side routing driver configuration*

Server-side routing uses the Neo4j Java driver to connect to other cluster members. This driver is configured with settings of the format:

• [dbms.routing.driver.\\*](#page-289-1)

#### *Server-side routing encryption*

Encryption of server-side routing communication is configured by the cluster SSL policy. For more information, see [Cluster Encryption.](#page-421-0)

### 8.6.5. Store copy

Store copies are initiated when an instance does not have an up-to-date copy of the database. For example, this is the case when a new instance is joining a cluster (without a seed). It can also happen as a consequence of falling behind the rest of the cluster, for reasons such as connectivity issues or having been shut down. Upon re-establishing connection with the cluster, an instance recognizes that it is too far behind and fetches a new copy from the rest of the cluster.

A store copy is a major operation, which may disrupt the availability of instances in the cluster. Store copies should not be a frequent occurrence in a well-functioning cluster, but rather be an exceptional operation that happens due to specific causes, e.g. network outages or planned maintenance outages. If store copies happen during regular operation, then the configuration of the cluster, or the workload directed at it, might have to be reviewed so that all instances can keep up, and that there is enough of a buffer of Raft logs and transaction logs to handle smaller transient issues.

The protocol used for store copies is robust and configurable. The network requests are directed at an upstream member according to configuration and they are retried despite transient failures. The maximum amount of time to retry every request can be configured with

[causal\\_clustering.store\\_copy\\_max\\_retry\\_time\\_per\\_request](#page-279-0). If a request fails and the maximum retry time has elapsed then it stops retrying and the store copy fails.

Use [causal\\_clustering.catch\\_up\\_client\\_inactivity\\_timeout](#page-260-0) to configure the inactivity timeout for any particular request.

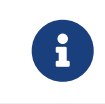

The [causal\\_clustering.catch\\_up\\_client\\_inactivity\\_timeout](#page-260-0) configuration is for all requests from the catchup client, including the pulling of transactions.

The default upstream strategy is not applicable to Single instances and it differs for Core and Read Replica instances. Core instances always send the initial request to the leader to get the most up-to-date information about the store. The strategy for the file and index requests for Core instances is to vary every other request to a random Read Replica instance and every other to a random Core instance.

Read Replica instances use the same strategy for store copies as it uses for pulling transactions. The default is to pull from a random Core instance.

If you are running a multi-datacenter cluster, then upstream strategies for both Core and Read Replica instances can be configured. Remember that for Read Replica instances, this also affects from where transactions are pulled. See more in [Configure for multi-data center operations.](#page-775-0)

#### Using the Replica instance in case of failure

In case of failure (e.g. a partial failure of a cluster due to the loss of an instance, but not of the majority), you may transform a Read Replica instance into a Core instance as a way to restore the cluster's core availability. However, keep in mind that this is not advised as it could cause data loss and complications in the Raft group.

To avoid that, the *read\_replica* instance must not be initialized as a **single** instance, nor be introduced in a different or new cluster. This action would cause an override of the raft state, thus preventing the replica from successfully joining the targeted cluster.

After performing that change, follow these instructions to unbind the Replica instance and update the discovery configurations amongst cluster members:

- 1. Ensure that the converted *read\_replica* currently belongs to the same cluster that it will be reintroduced back to, as a *core*. This can be done by performing CALL dbms.cluster.overview() and verifying the instance's address and cluster mode.
- 2. Stop and unbind the *read\_replica* instance.
- 3. Update the cluster mode configuration in *neo4j.conf*, from dbms.mode=READ\_REPLICA to dbms.mode=CORE.
- 4. Stop Neo4j on the removed core instances that are not intended to serve as core members.
- 5. Unbind those instances from the cluster by performing neo4j-admin unbind while they are stopped. This action will prevent such instances from subsequently attempting to rejoin the running cluster.

At this point, the previous *read\_replica* (now *core*) instance may be introduced into the running cluster. To persist this change in the cluster's architecture, the following configuration updates are advised:

- On the previous *read\_replica* (now *core*) instance, set causal\_clustering.discovery\_advertised\_address and causal\_clustering.discovery\_listen\_address as appropriate.
- Update the causal\_clustering.initial\_discovery\_members configuration with the currently valid list of discovery addresses for each member of the cluster. This should replace the addresses of any removed *core(s)* with the discovery addresses of the previous *read\_replica* (now *core*) instance.

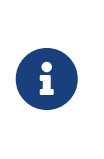

In cases where causal\_clustering.discovery\_type is other than LIST, make sure to update the corresponding address resolution addresses records. For example, DNS A records for discovery types DNS and SRV, and any Kubernetes service address alternate to reflect the inclusion of the *read\_replica* discovery address.

### 8.6.6. On-disk state

The on-disk state of cluster instances is different from that of standalone instances. The biggest difference is the existence of an additional cluster state. Most of the files there are relatively small, but the Raft logs can become quite large depending on the configuration and workload.

It is important to understand that once a database has been extracted from a cluster and used in a standalone deployment, it must not be put back into an operational cluster.

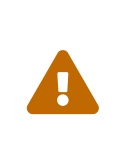

If you try to reinsert a modified database back into the cluster, then the logs and stores will mismatch. Operators should not try to merge standalone databases into the cluster in the optimistic hope that their data will become replicated. That does not happen and instead, it likely leads to unpredictable cluster behavior.

## <span id="page-429-0"></span>8.7. Settings reference

#### 8.7.1. Common server settings

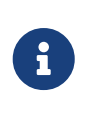

In the current version of Neo4j, the clustering-related parameters use the causal\_clustering namespace. This will be replaced with a more suitable namespace in an upcoming release.

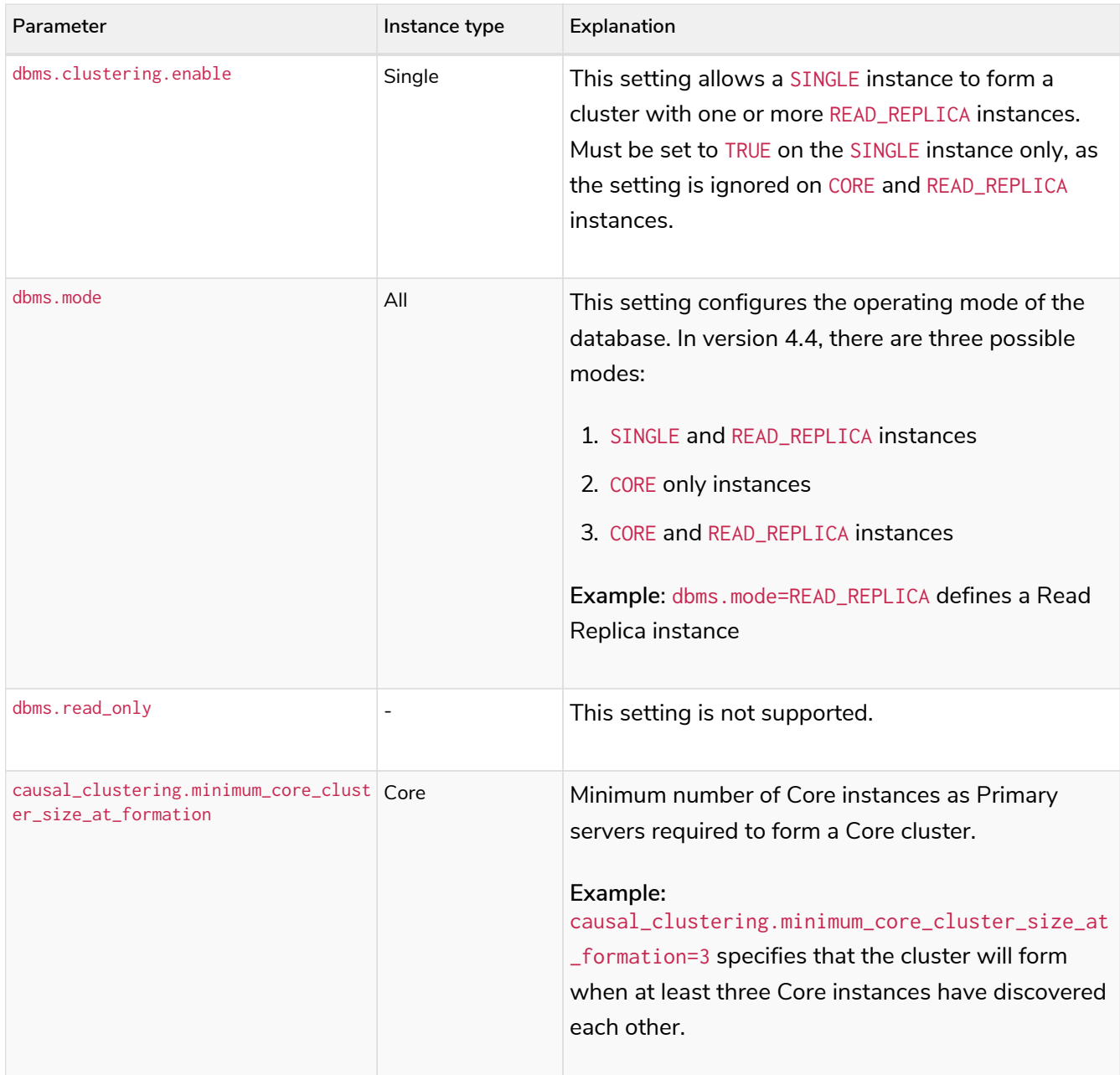

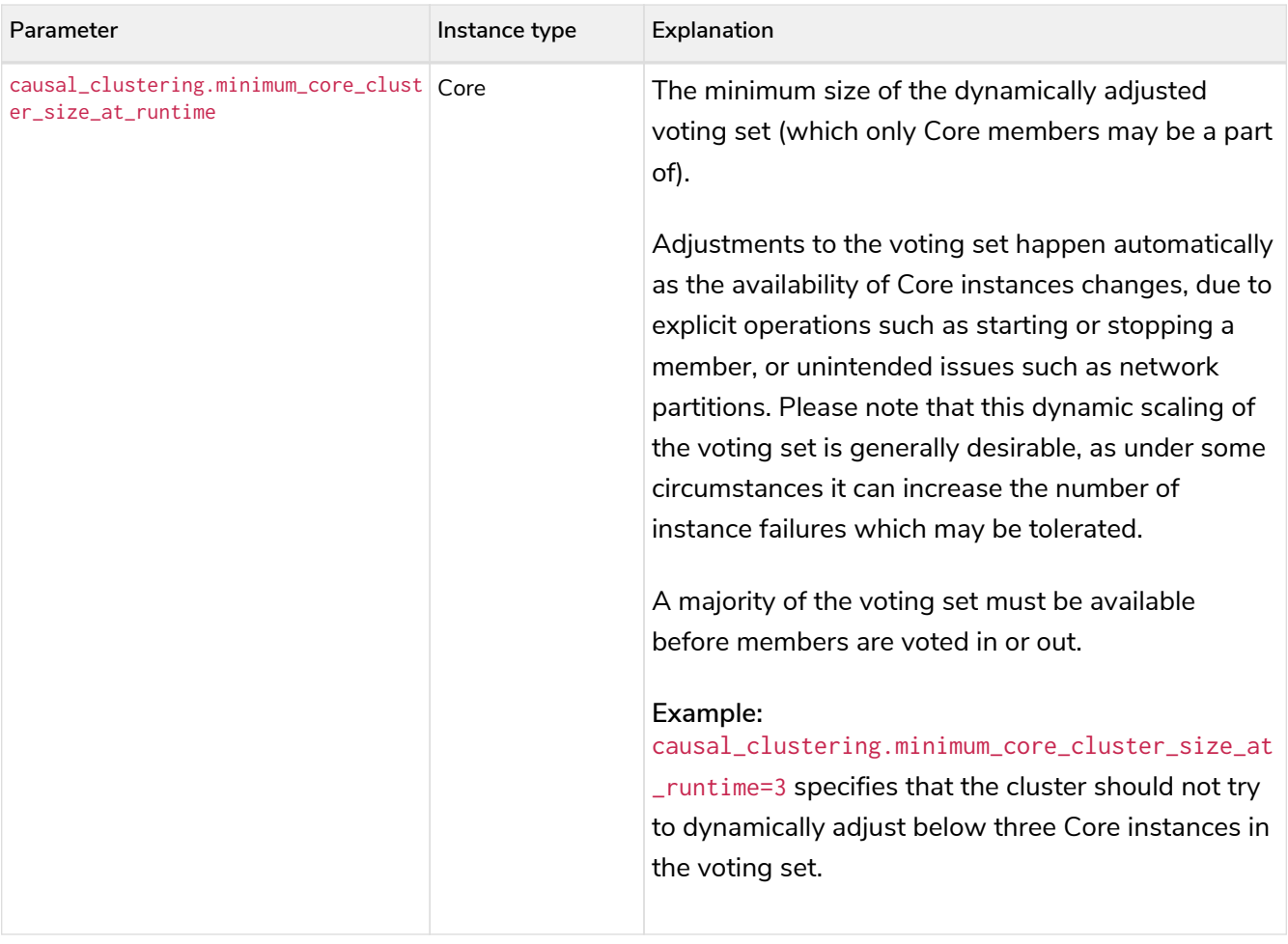
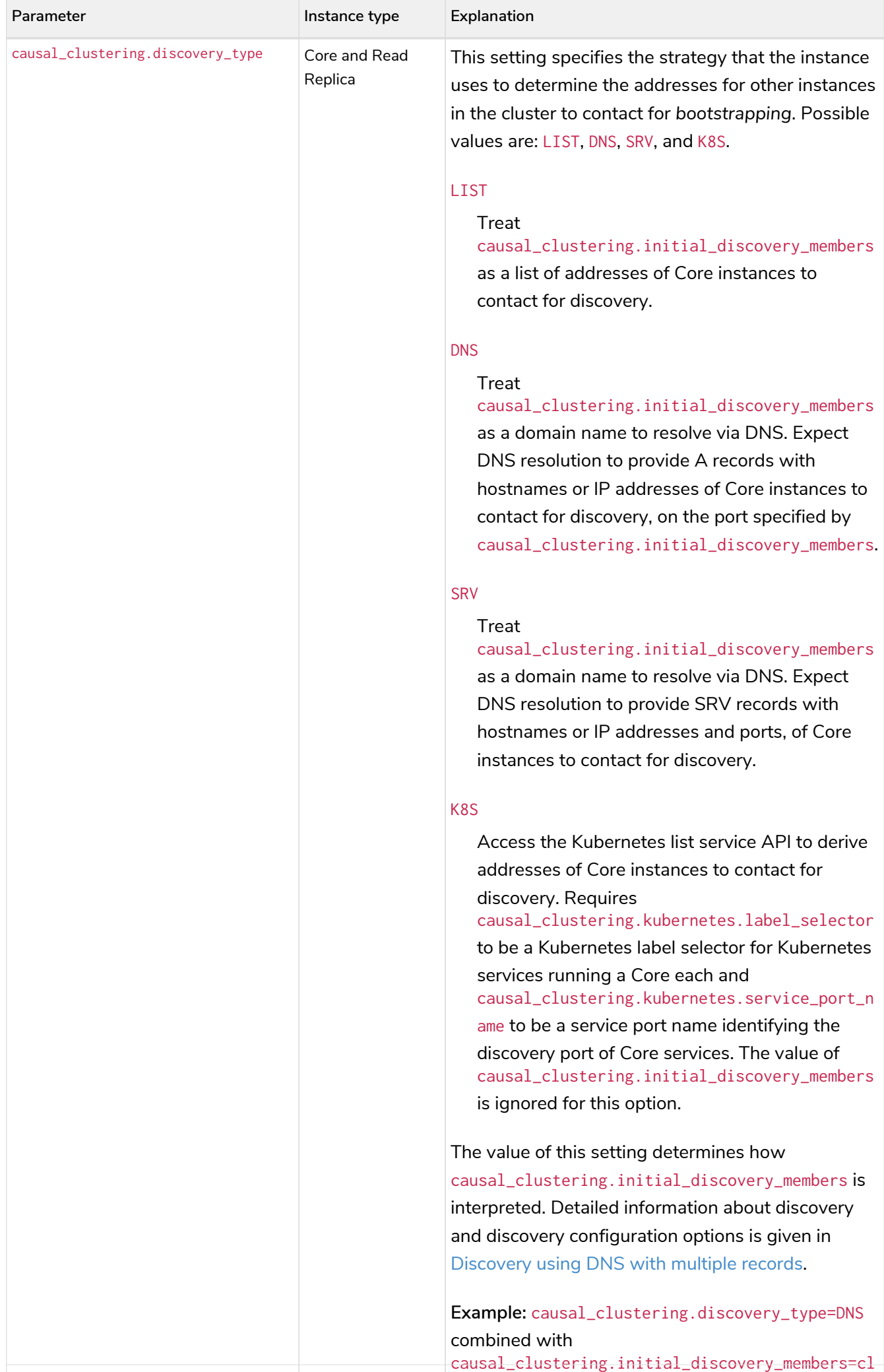

uster01.example.com:5000 fetch all DNS A records 402

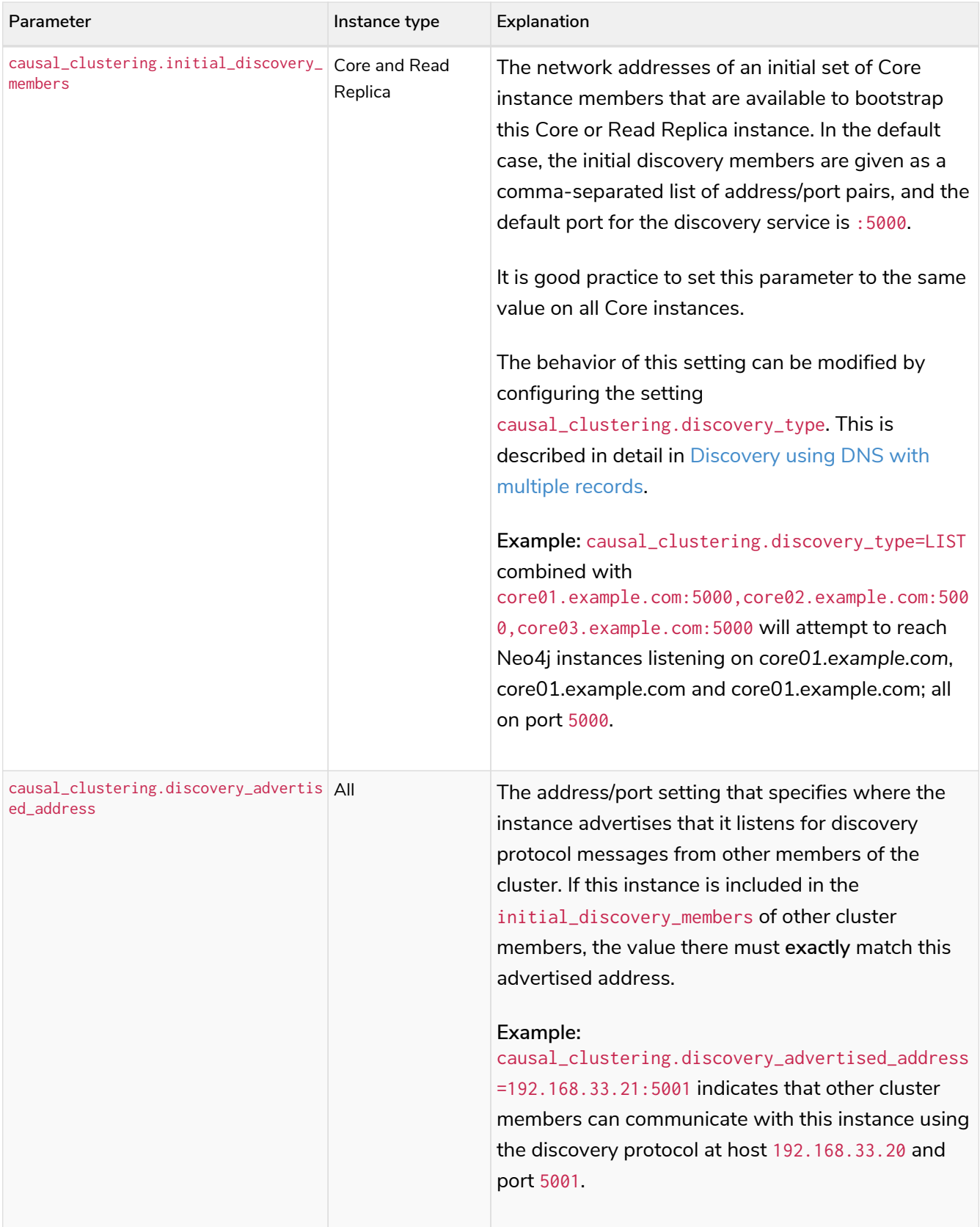

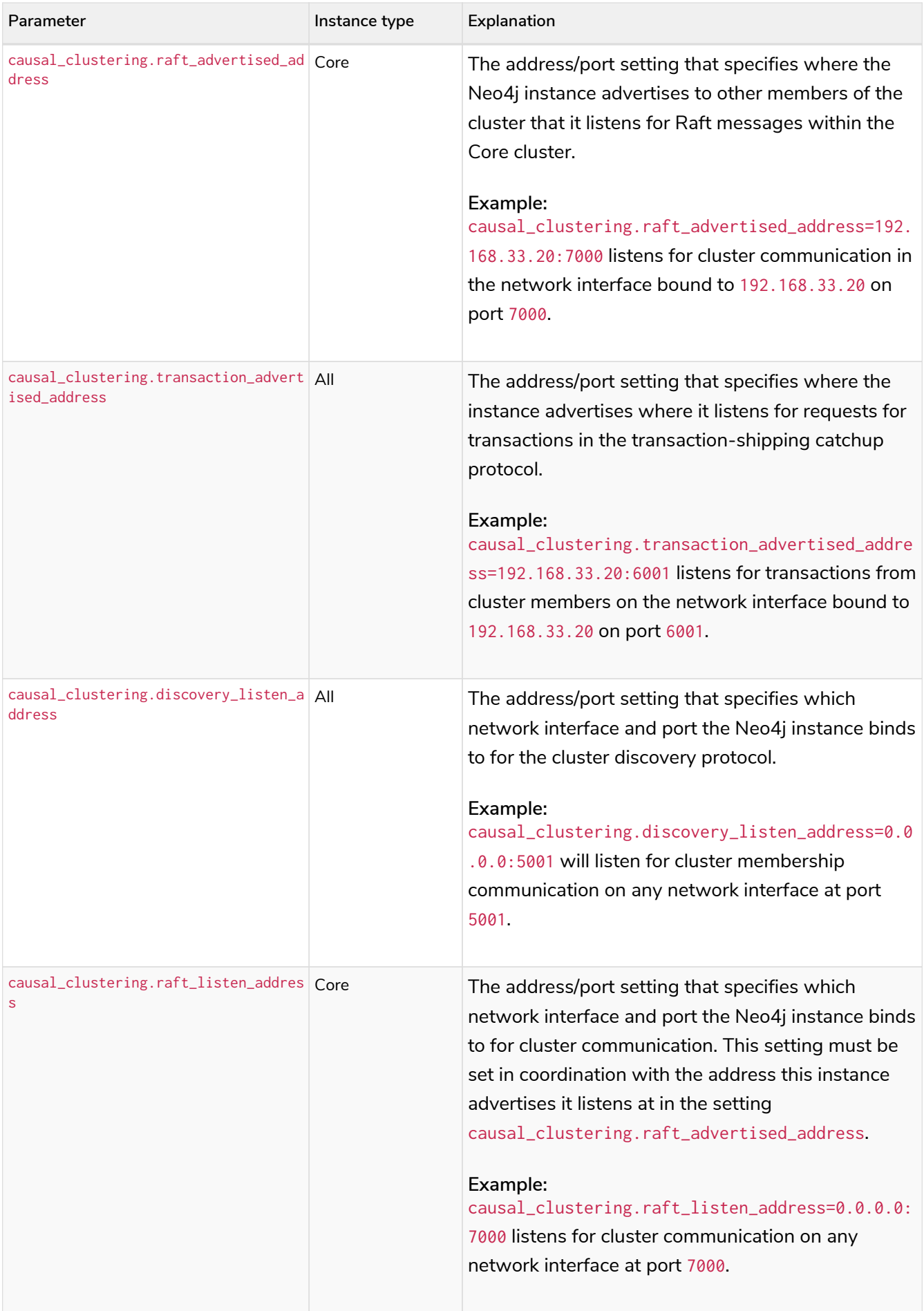

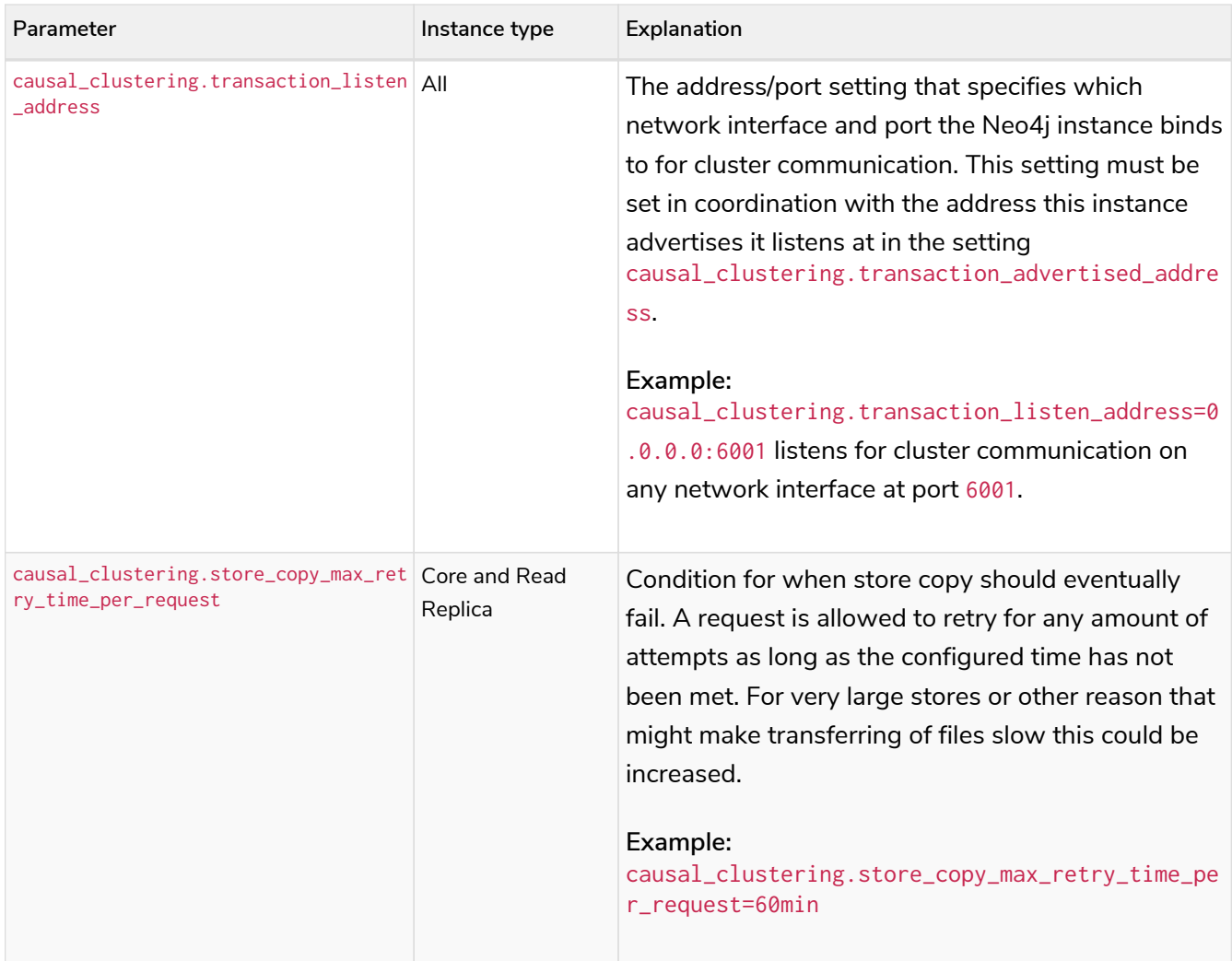

# 8.7.2. Multi-data center settings

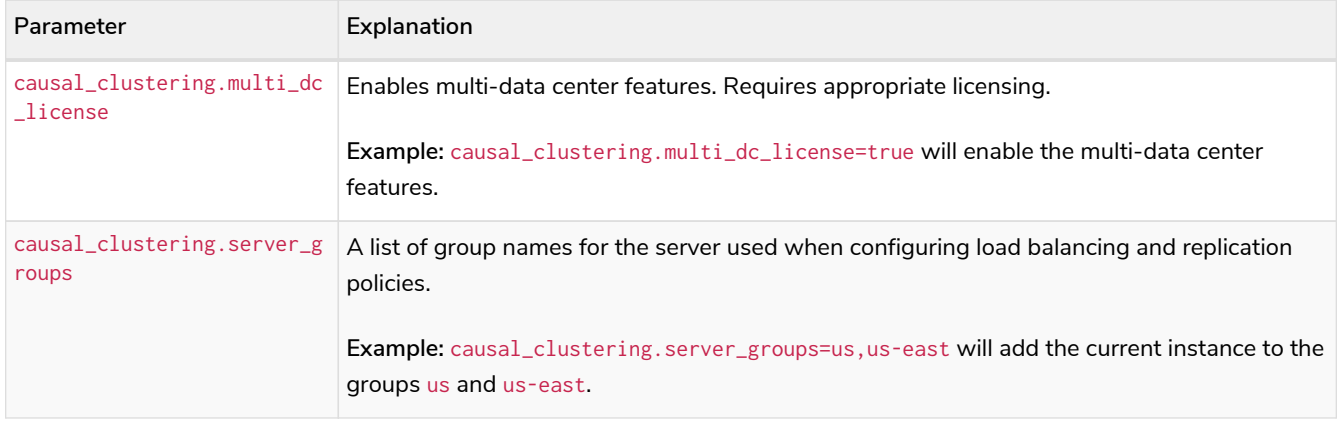

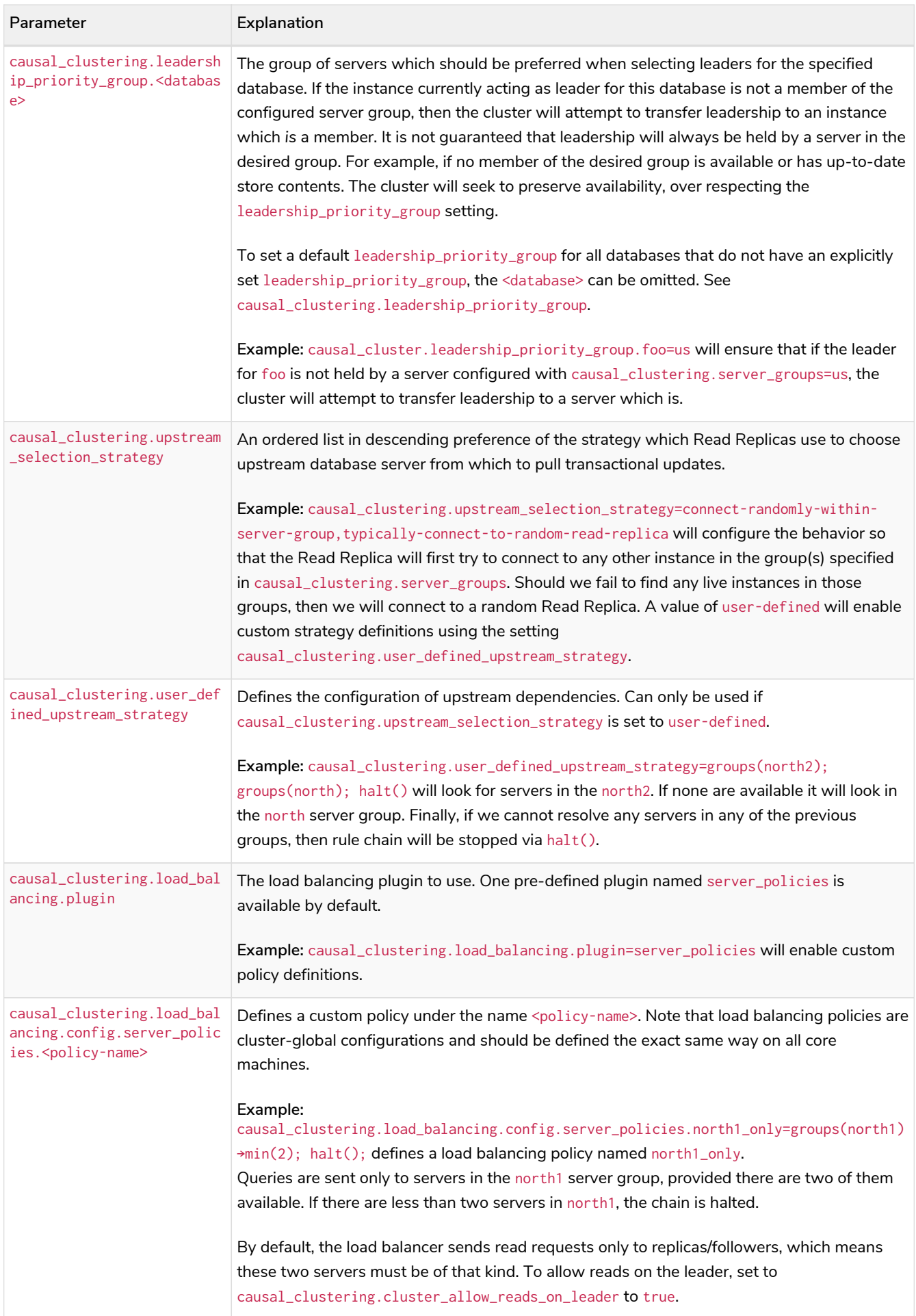

# 8.8. Clustering glossary

<span id="page-437-0"></span>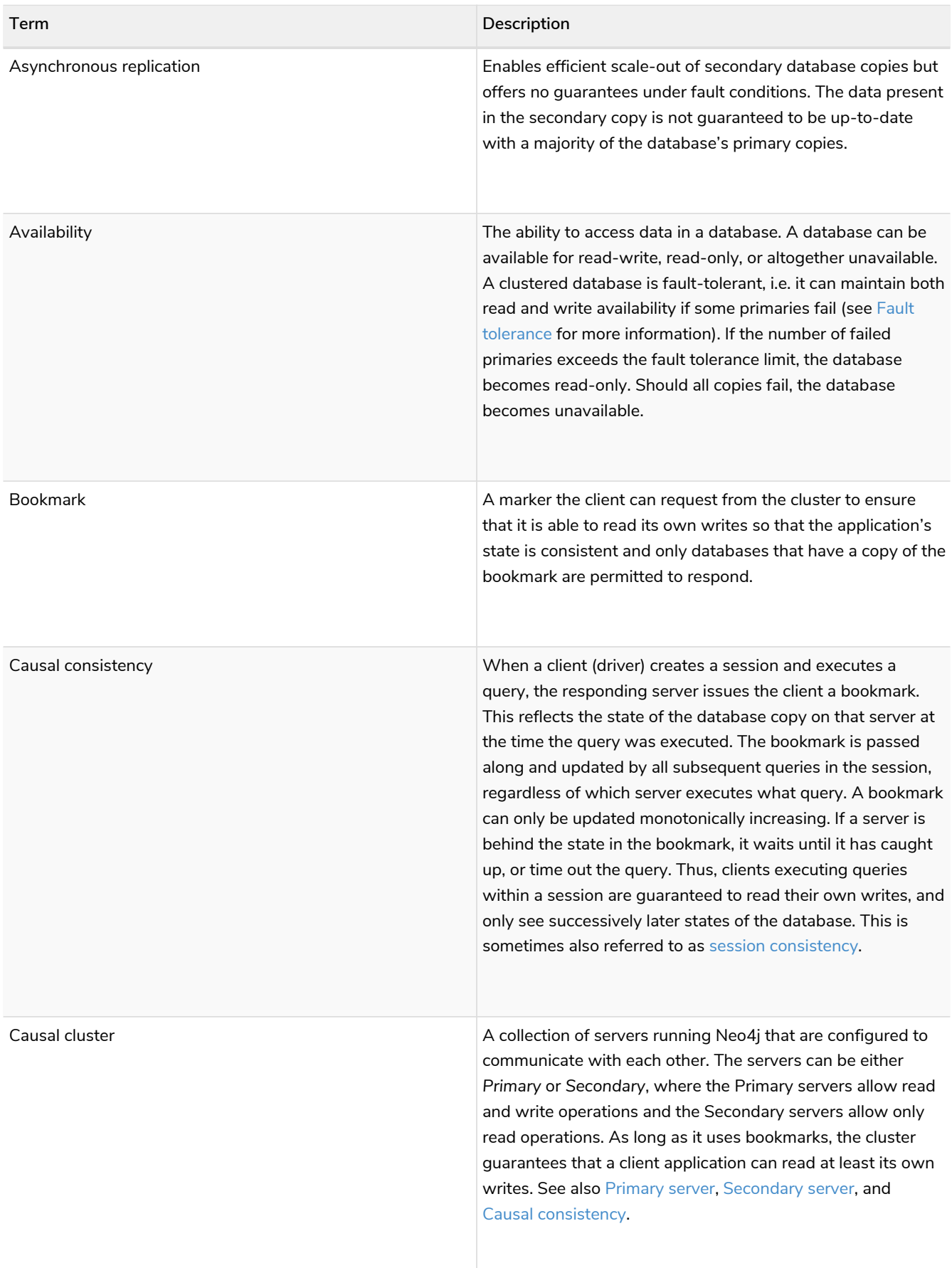

<span id="page-438-1"></span><span id="page-438-0"></span>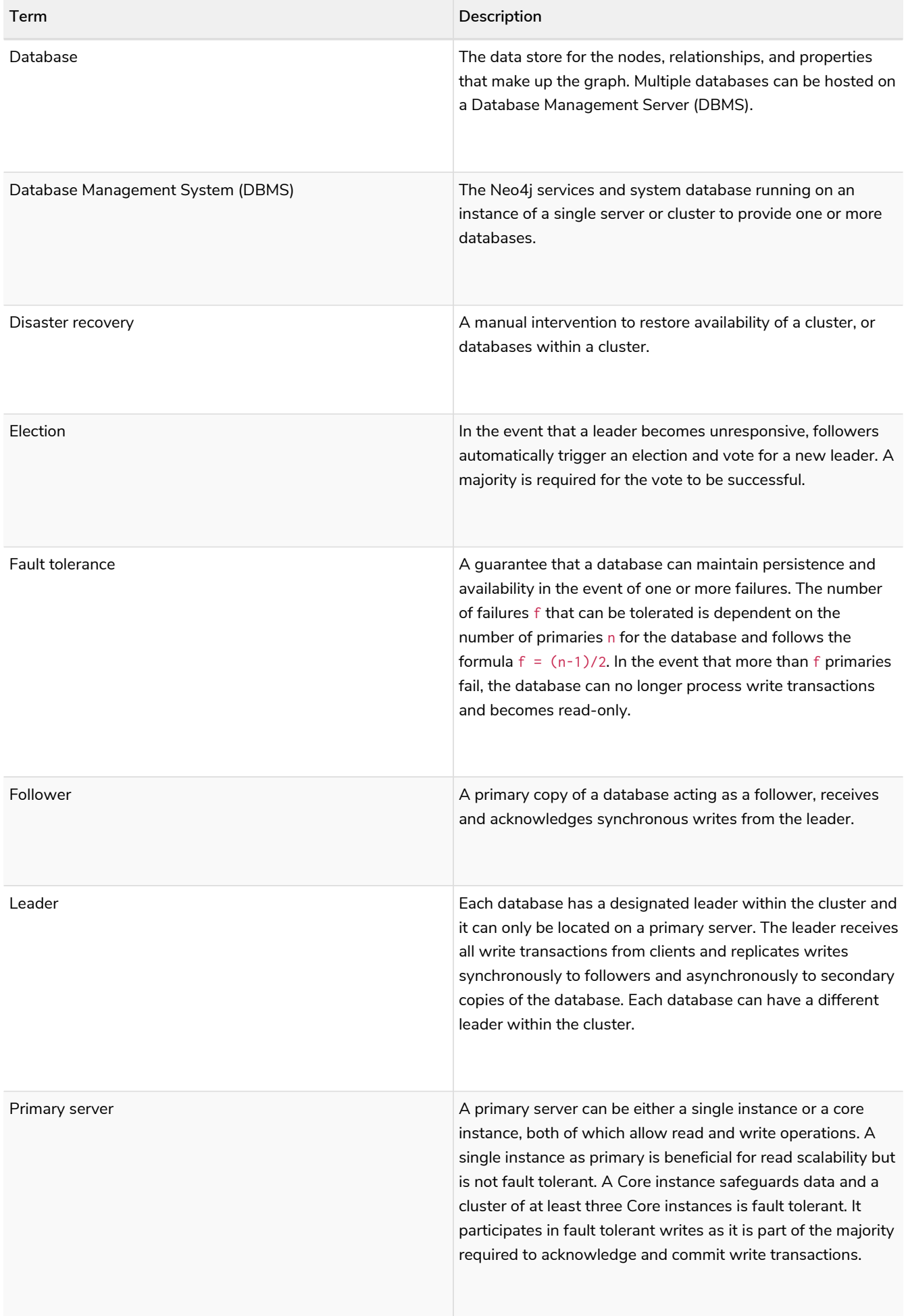

<span id="page-439-2"></span><span id="page-439-1"></span><span id="page-439-0"></span>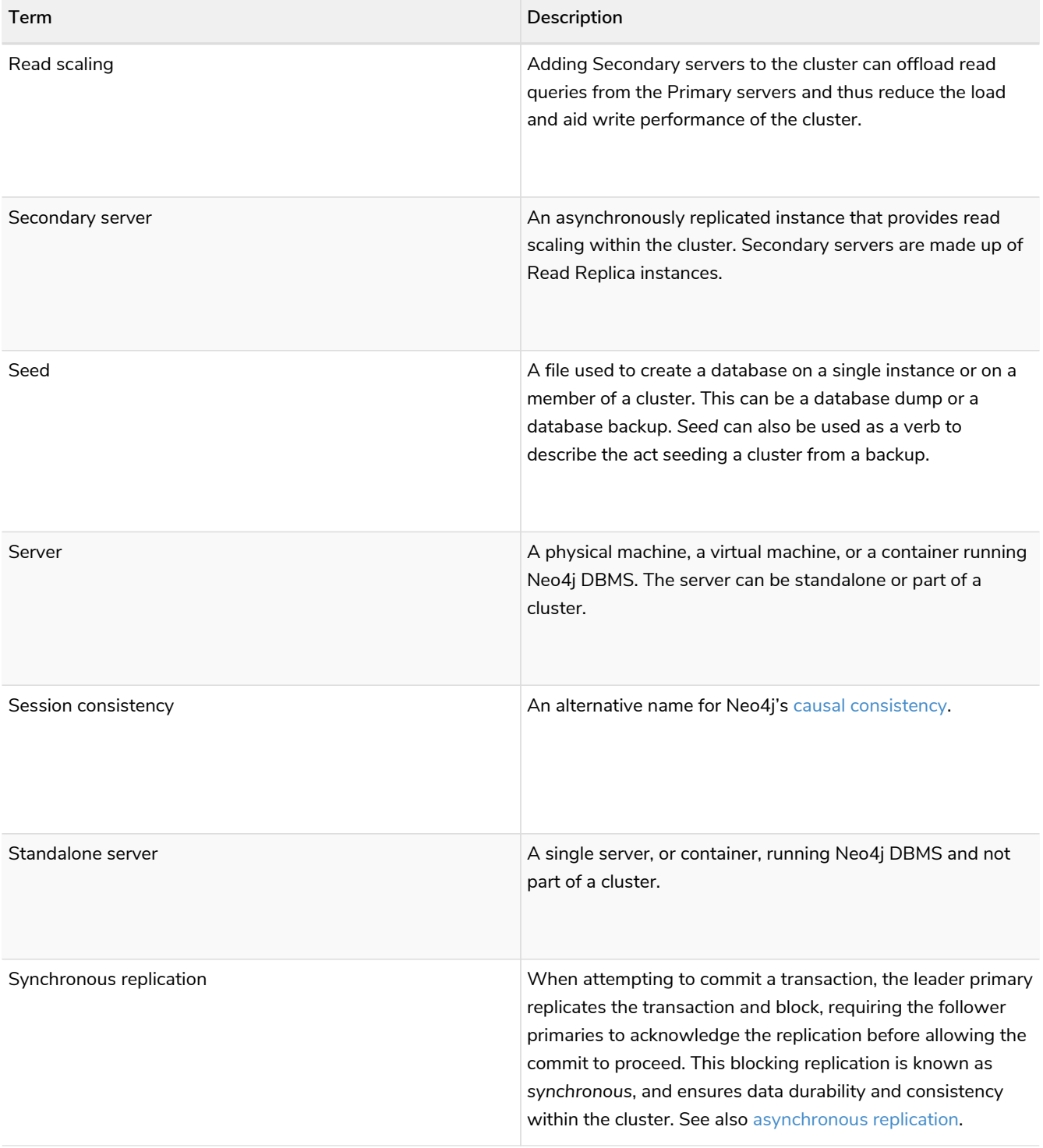

# <span id="page-440-0"></span>Chapter 9. Fabric

This chapter describes the following:

- [Introduction](#page-483-0)
- [Configuration](#page-444-0)
- [Queries](#page-451-0)
- [Further Considerations](#page-454-0)
- [Sharding data with the](#page-455-0) [copy](#page-455-0) [command](#page-455-0)

# 9.1. Introduction

### 9.1.1. Overview

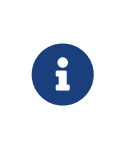

*Composite databases* are introduced in Neo4j 5 as an implementation of the Fabric technology. As such, in Neo4j 5, Composite databases replace what is known as Fabric in Neo4j 4.x. For more information, see [Composite databases](/docs/operations-manual/5/composite-databases/) in version 5 of the Neo4j Operations Manual.

Fabric, introduced in Neo4j 4.0, is a way to store and retrieve data in multiple databases, whether they are on the same Neo4j DBMS or in multiple DBMSs, using a single Cypher query. Fabric achieves a number of desirable objectives:

- a unified view of local and distributed data, accessible via a single client connection and user session
- increased scalability for read/write operations, data volume and concurrency
- predictable response time for queries executed during normal operations, a failover or other infrastructure changes
- High Availability and No Single Point of Failure for large data volume.

In practical terms, Fabric provides the infrastructure and tooling for:

- **Data Federation**: the ability to access data available in distributed sources in the form of **disjointed graphs**.
- **Data Sharding**: the ability to access data available in distributed sources in the form of a **common graph partitioned on multiple databases**.

With Fabric, a Cypher query can store and retrieve data in multiple federated and sharded graphs.

If you want to connect a single database to your DBMS that is shared over all instances of your DBMS, consider using [Remote Database Aliases](#page-397-0) instead.

### <span id="page-440-1"></span>9.1.2. Fabric concepts

### The fabric database

A Fabric setup includes a *Fabric virtual database*, which acts as the entry point to a federated or sharded graph infrastructure. This database is the execution context in which multi-graph queries can be executed. Drivers and client applications access and use the Fabric execution context by naming it as the selected database for a session. For more information, see *Databases and execution context* in the [Neo4j Driver](https://neo4j.com/docs) [manuals.](https://neo4j.com/docs)

The Fabric virtual database (execution context) differs from normal databases in that it cannot store any data, and only relays data stored elsewhere. The Fabric virtual database can be configured on a standalone Neo4j DBMS only, i.e. on a Neo4j DBMS where the configuration setting dbms. mode must be set to SINGLE.

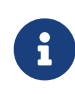

The Neo4j Admin commands cannot be applied to the Fabric virtual database. They must be run directly on the databases that are part of the Fabric setup.

### Fabric graphs

In a Fabric virtual database, data is organized in the form of graphs. Graphs are seen by client applications as local logical structures, where physically data is stored in one or more databases. Databases accessed as Fabric graphs can be local, i.e in the same Neo4j DBMS, or they can be located in external Neo4j DBMSes. The databases are also accessible by client applications from regular local connections in their respective Neo4j DBMSs.

# 9.1.3. Deployment examples

Fabric constitutes an extremely versatile environment that provides scalability and availability with no single point of failure in various topologies. Users and developers may use applications that can work on a standalone DBMS as well on a very complex and largely distributed infrastructure without the need to apply any change to the queries accessing the Fabric graphs.

### Development deployment

In its simplest deployment, Fabric can be used on a single instance, where Fabric graphs are associated to local databases. This approach is commonly used by software developers to create applications that will be deployed on multiple Neo4j DBMSs, or by power users who intend to execute Cypher queries against local disjoint graphs.

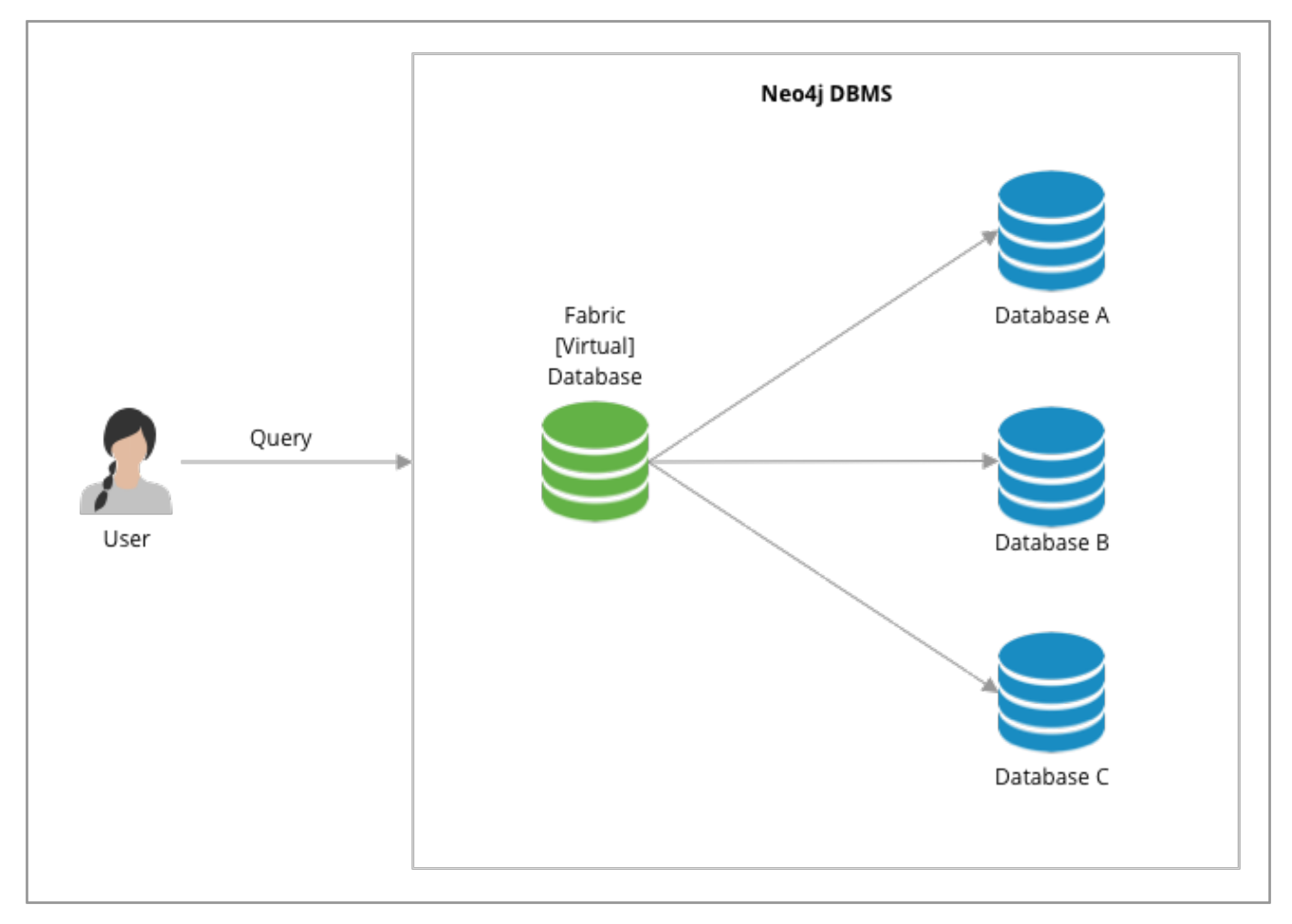

*Figure 8. Fabric deployment in a single instance*

### Cluster deployment with no single point of failure

In this deployment Fabric guarantees access to disjoint graphs in high availability with no single point of failure. High availability is reached by creating redundant entry points for the Fabric Database (i.e. two standalone Neo4j DBMSs with the same Fabric configuration) and a minimum Causal Cluster of three members for data storage and retrieval. This approach is suitable for production environments and it can be used by power users who intend to execute Cypher queries against disjoint graphs.

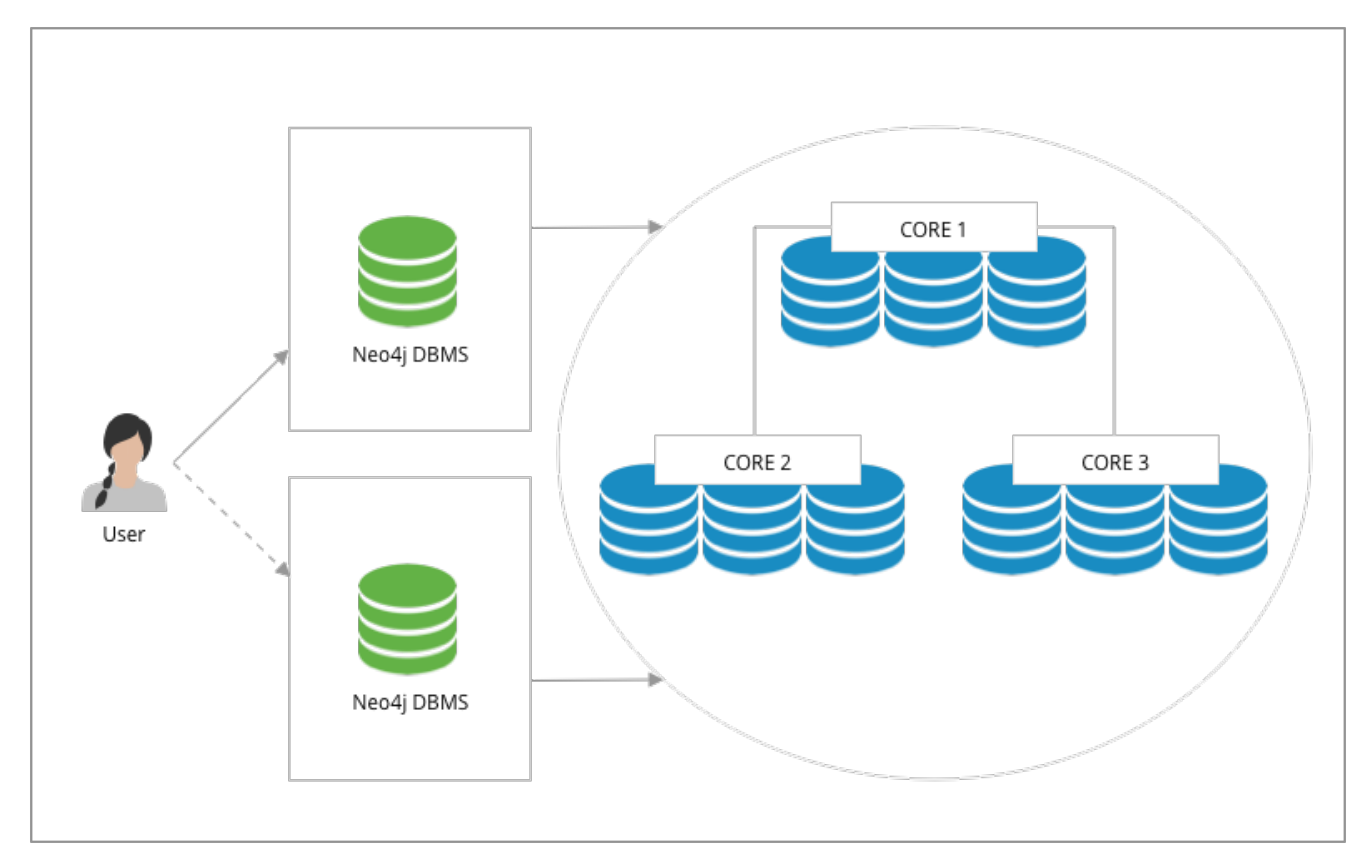

*Figure 9. Fabric deployment with no single point of failure*

### Multi-cluster deployment

In this deployment Fabric provides high scalability and availability with no single point of failure. Disjoint clusters can be sized according to the expected workload and Databases may be colocated in the same cluster or they can be hosted in their own cluster to provide higher throughput. This approach is suitable for production environments where database can be sharded, federated or a combination of the two.

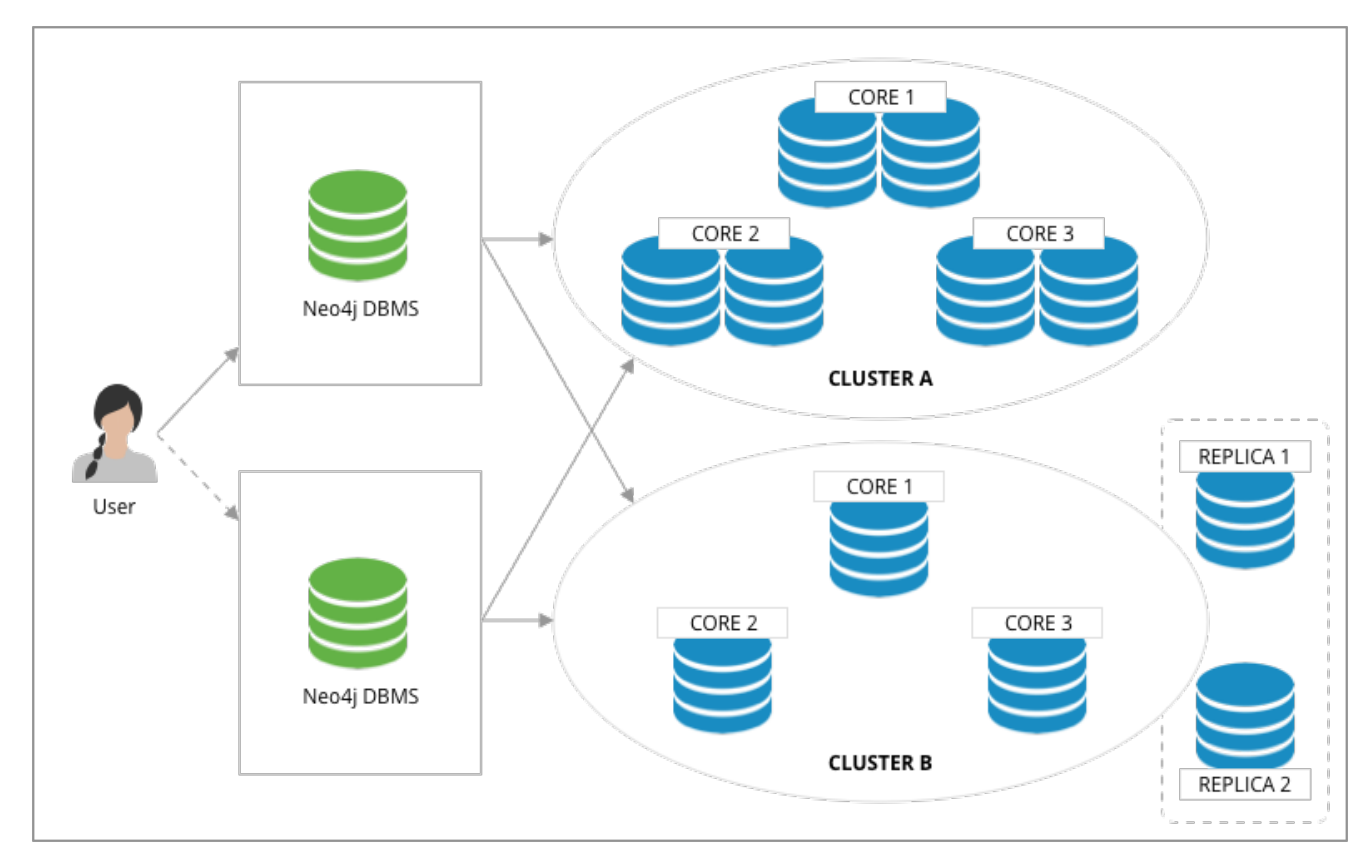

*Figure 10. Fabric deployment for scalability with no single point of failure*

# <span id="page-444-0"></span>9.2. Configuration

### 9.2.1. Fabric database setup

Fabric must be set on a standalone Neo4j DBMS: the settings in *[neo4j.conf](#page-238-0)* are identified by the fabric namespace. The minimal requirements to setup Fabric are:

- A **virtual database name**: this is the entry point used by the client applications to access the Fabric environment.
- One or more **Fabric graph URI and database**: this a reference of a URI and a database for each graph set in the Fabric environment.

#### Local development setup example

Consider a standalone Neo4j DBMS, which has two databases, db1 and db2. Note that all databases except for the default and system must be created using the CREATE DATABASE command.

Fabric is enabled by configuring:

**fabric.database.name**=example

This configuration enables Fabric and exposes the feature under the virtual database with the name example, which is accessible using the default URI, *neo4j://localhost:7687*. After connecting to the DBMS with the example database selected, you can run queries like the following:

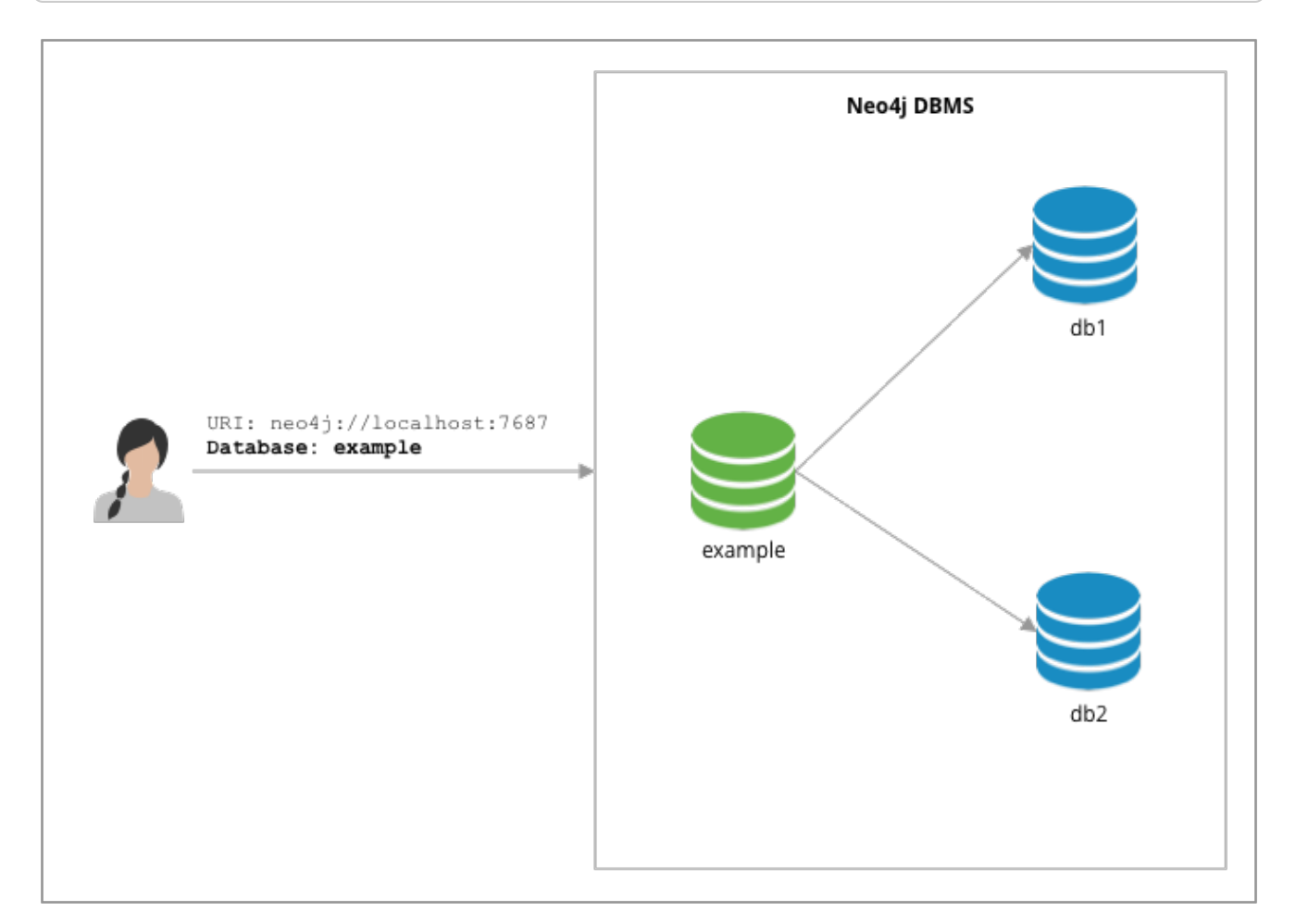

*Figure 11. Minimal local Fabric setting in a development setup*

#### Remote development setup example

This example consists of a setup with three standalone Neo4j DBMSs. One instance acts as the Fabric proxy, configured to enable Fabric. The other two instances contain the databases db1 and db2.

The following configuration enables Fabric on the proxy instance and allows it to access the databases in the other two instances.

```
fabric.database.name=example
fabric.graph.0.uri=neo4j://hostname-of-instance1:7687
fabric.graph.0.database=db1
fabric.graph.1.uri=neo4j://hostname-of-instance2:7687
fabric.graph.1.database=db2
```
This configuration enables Fabric and exposes the feature under the virtual database named example, which is accessible using the default URI, *neo4j://localhost:7687*. The Fabric graphs are uniquely identified by their IDs,  $\theta$  and 1.

After connecting to the DBMS with the selected database set to "example", you can run queries like the

```
USE example.graph(0)
MATCH (n) RETURN n
    UNION
USE example.graph(1)
MATCH (n) RETURN n
```
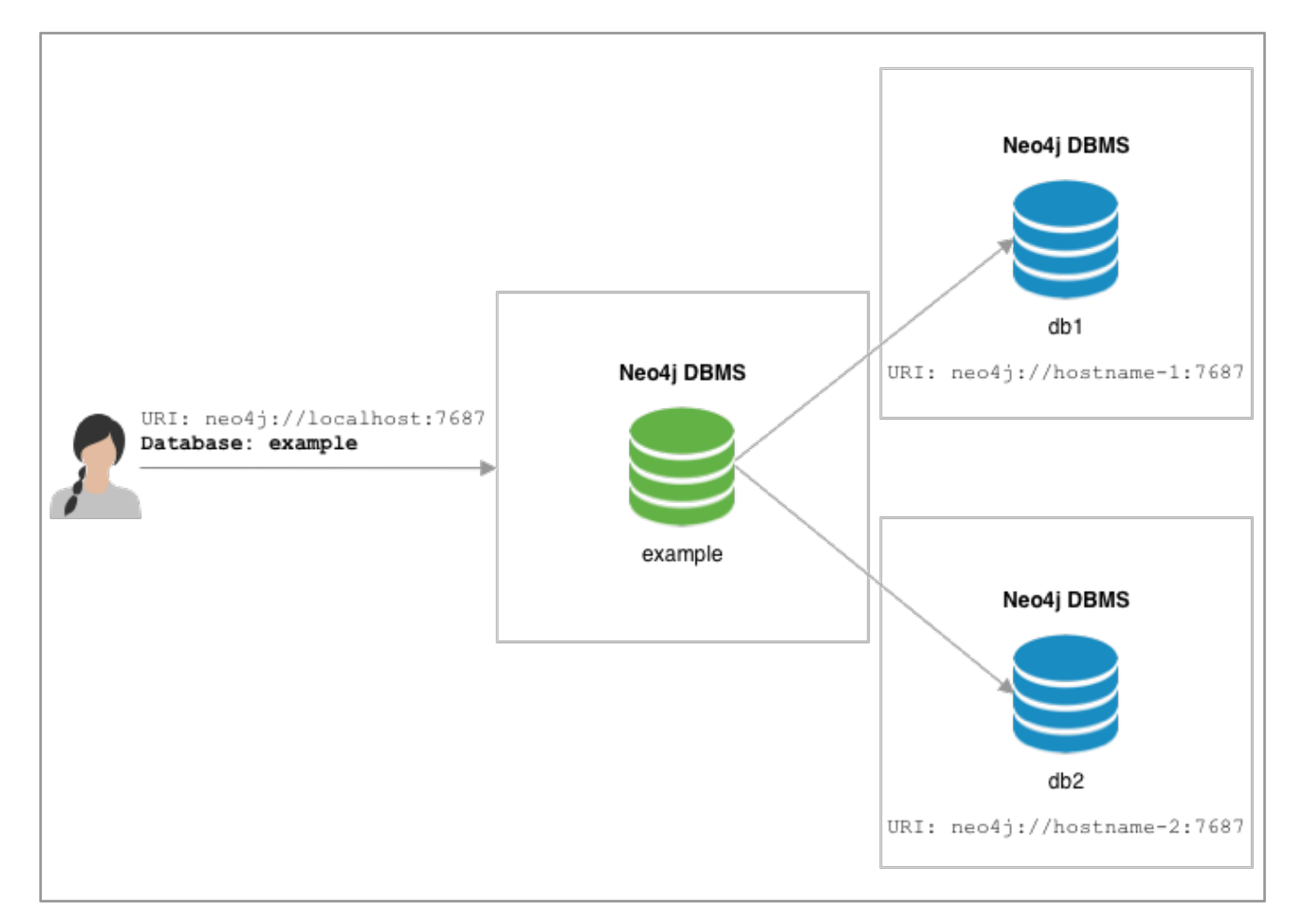

*Figure 12. Minimal remote Fabric setting in a development setup*

#### Naming graphs

Graphs can be identified by their ID or by a name. A graph can be named by adding an extra configuration setting, fabric.graph.<ID>.name.

For example, if the given names are graphA (associated to db1) and graphB (associated to db2), the two additional settings will be:

```
fabric.graph.0.name=graphA
fabric.graph.1.name=graphB
```
Giving names to graphs means you can refer to them by name in queries:

#### Cluster setup with no single point of failure example

In this example, all components are redundant and data is stored in a Causal Cluster. In addition to the settings described in the previous example, a setting with no single point of failure requires the use of the *routing servers* parameter, which specifies a list of standalone Neo4j DBMSs that expose the same Fabric database and configuration. This parameter is required in order to simulate the same connectivity that client applications use with Causal Cluster, which means, in case of fault of one instance, the client application may revert to another existing instance.

Assume that in this example, the data is stored in three databases: db1, db2 and db3. The configuration of Fabric would be:

```
dbms.mode=SINGLE
fabric.database.name=example
fabric.routing.servers=server1:7687,server2:7687
fabric.graph.0.name=graphA
fabric.graph.0.uri=neo4j://core1:7687,neo4j://core2:7687,neo4j://core3:7687
fabric.graph.0.database=db1
fabric.graph.1.name=graphB
fabric.graph.1.uri=neo4j://core1:7687,neo4j://core2:7687,neo4j://core3:7687
fabric.graph.1.database=db2
fabric.graph.2.name=graphC
fabric.graph.2.uri=neo4j://core1:7687,neo4j://core2:7687,neo4j://core3:7687
fabric.graph.2.database=db3
```
The configuration above must be added to the *[neo4j.conf](#page-238-0)* file of the Neo4j DBMSs server1 and server2. The parameter fabric. routing. servers contains the list of available standalone Neo4i DBMSs hosting the Fabric database. The parameter fabric.graph.<ID>.uri can contain a list of URIs, so in case the first server does not respond to the request, the connection can be established to another server that is part of the cluster. The URIs refer to the neo4j:// schema so that Fabric can retrieve a routing table and can use one of the members of the cluster to connect.

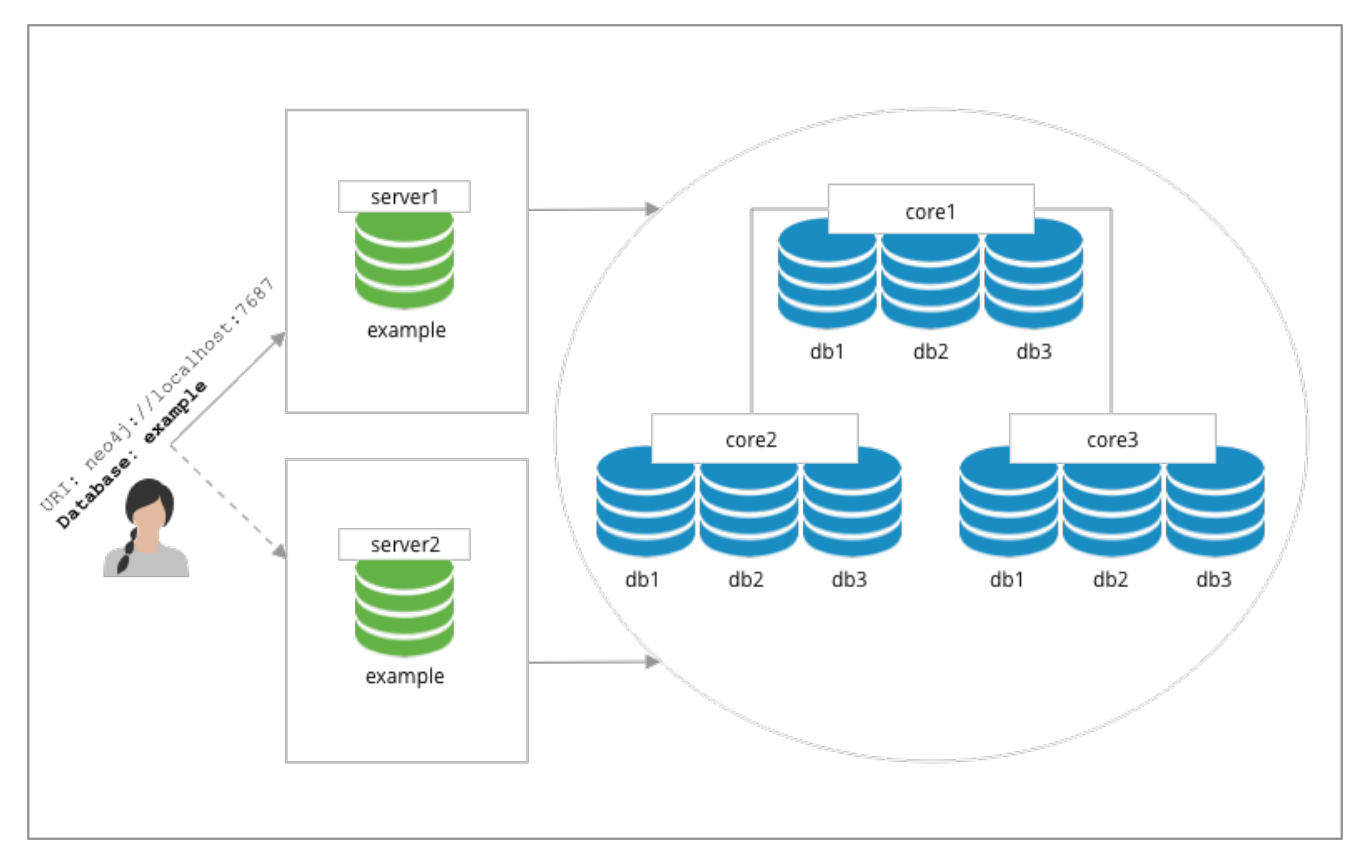

*Figure 13. Fabric setting with Causal Cluster and no single point of failure*

#### Cluster routing context

The URIs in the graph settings may include routing contexts, which are described in the [Neo4j Driver](https://neo4j.com/docs) [manuals.](https://neo4j.com/docs) This can be used to associate a Fabric graph with a filtered subset of Causal Cluster members, by selecting a [routing policy](#page-782-0).

As an example, assuming you have a server policy called read\_replicas defined in the configuration of the cluster you are targeting, you might set up a Fabric graph that accesses only the read replicas of the cluster.

```
fabric.graph.0.name=graphA
fabric.graph.0.uri=neo4j://core1:7687?policy=read_replicas
fabric.graph.0.database=db1
```
This enables scenarios where queries executed through Fabric are explicitly offloaded to specific instances in clusters.

# 9.2.2. Authentication and authorization

#### **Credentials**

Connections between the Fabric database and the Neo4j DBMSs hosting the data are created using the same credentials that are supplied in the client connection to the Fabric database. It is recommended to maintain a set of user credentials on all the Neo4j DBMSs; if required, a subset of credentials may be set for local access on the remote DBMSs.

### User and role administration

User and role administration actions are not automatically propagated to the Fabric environment, therefore security settings must be executed on any DBMS that is part of Fabric.

#### Privileges on the Fabric database

In order to use all Fabric features, users of Fabric databases need ACCESS and READ privileges.

# 9.2.3. Important settings

This section provides general information about Fabric settings and describes the ones important for creating a fabric set-up. For the full list of Fabric configuration options, see Configuration settings.

Fabric settings are divided in the following categories:

- **System Settings**: DBMS-level settings.
- **Graph Settings**: definition and configuration of Fabric graphs.
- **Drivers Settings**: configuration of drivers used to access Neo4j DBMSs and databases associated to Fabric graphs.

### System settings

*Table 435. Fabric system settings*

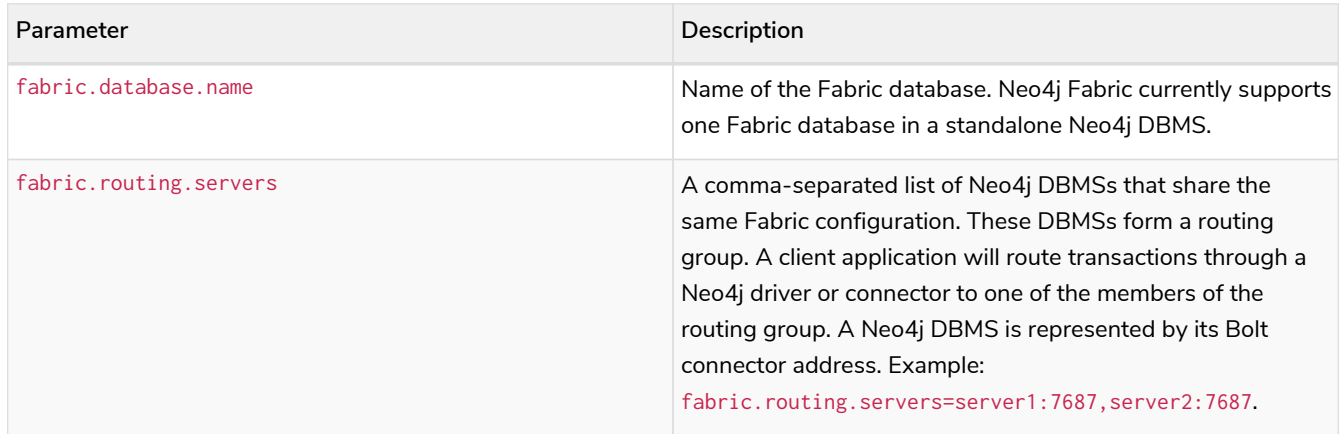

### Graph settings

The <ID> in the following settings is the integer associated to each Fabric graph.

#### *Table 436. Fabric graph settings*

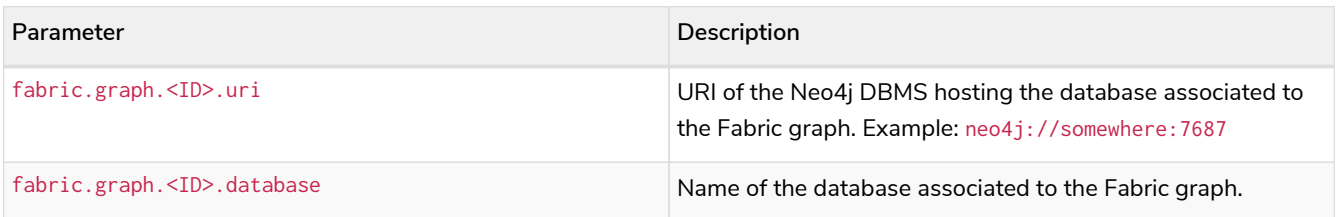

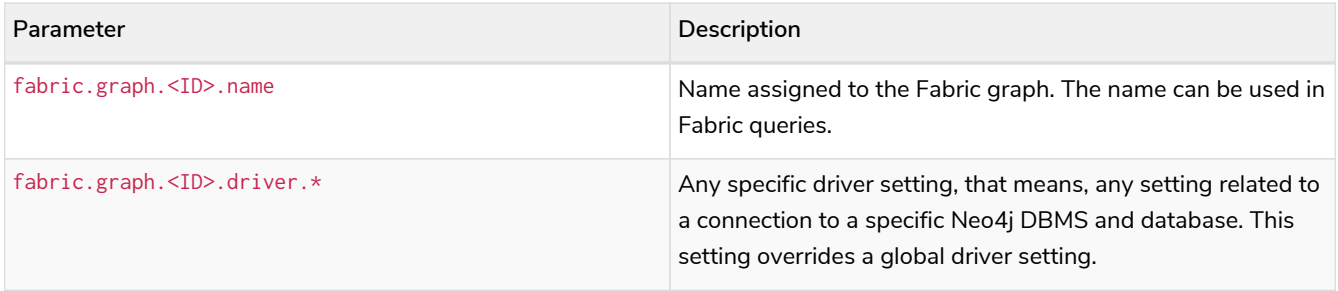

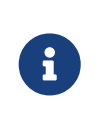

When configuring access to a remote DBMS, make sure that the remote is configured to advertise its address correctly, using either [dbms.default\\_advertised\\_address](#page-288-0) or [dbms.connector.bolt.advertised\\_address](#page-292-0). Fabric reads the routing table from the remote DBMS and then connects back using an appropriate entry in that table.

#### Drivers settings

Fabric uses the Neo4j Java driver to connect to and access the data stored in Neo4j databases associated to Fabric graphs. This section presents the most important parameters available to configure the driver.

Drivers settings are configured with parameters with names of the format:

#### fabric.driver.<suffix>

A setting can be global, i.e. be valid for all the drivers used in Fabric, or it can be specific for a given connection to a Neo4j database associated to a graph. The graph-specific setting overrides the global configuration for that graph.

```
Example 52. Global drivers setting versus graph-specific drivers setting
```
A drivers setting for Fabric as the following is valid for all the connections established with the Neo4j DBMSs set in Fabric:

**fabric.driver.api**=RX

A graph-specific connection for the database with ID=6 will override the fabric.driver.api setting for that database:

**fabric.graph.6.driver.api**=ASYNC

*Table 437. Fabric drivers setting suffixes*

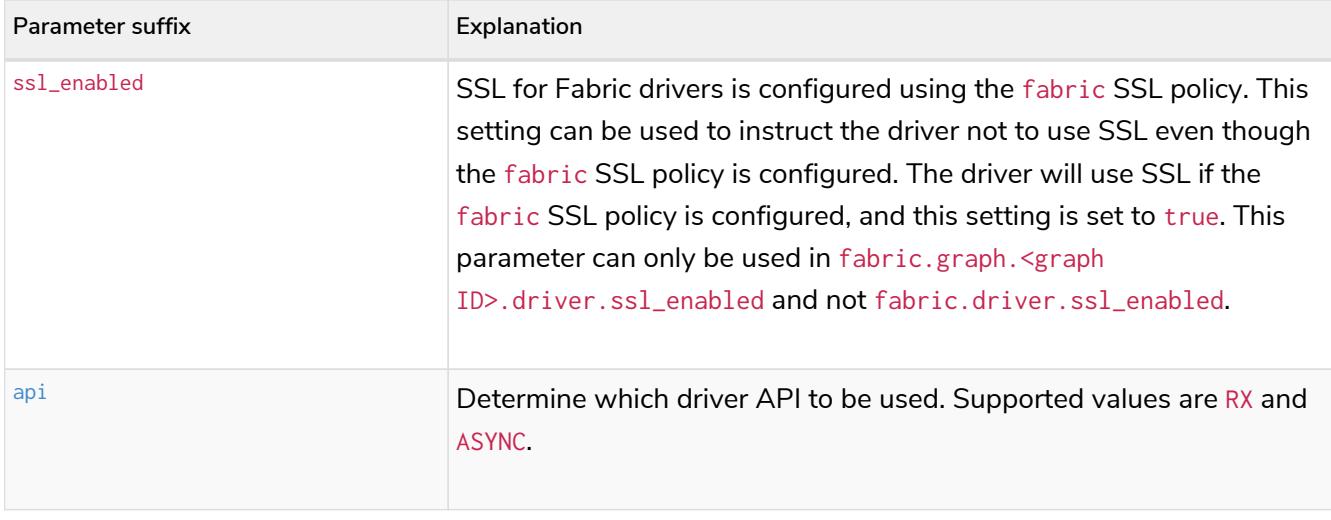

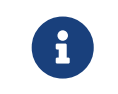

Most driver options described in *Configuration* in the [Neo4j Driver manuals](https://neo4j.com/docs) have an equivalent in Fabric configuration.

# <span id="page-451-0"></span>9.3. Queries

In this section we will look at a few example queries that show how to perform a range of different tasks.

The examples in this section make use of the two Cypher clauses: USE and CALL {}. The syntax is explained in detail in the Cypher Manual:

- See [Cypher Manual](https://neo4j.com/docs/pdf/neo4j-cypher-manual-4.4.pdf#call_subquery) [→](https://neo4j.com/docs/pdf/neo4j-cypher-manual-4.4.pdf#call_subquery) [CALL {}](https://neo4j.com/docs/pdf/neo4j-cypher-manual-4.4.pdf#call_subquery) for details about the CALL {} clause.
- See [Cypher Manual](https://neo4j.com/docs/pdf/neo4j-cypher-manual-4.4.pdf#use) [→](https://neo4j.com/docs/pdf/neo4j-cypher-manual-4.4.pdf#use) [USE](https://neo4j.com/docs/pdf/neo4j-cypher-manual-4.4.pdf#use) for details about the USE clause.

# 9.3.1. Query a single graph

*Example 53. Reading and returning data from a single graph.*

```
USE example.graphA
MATCH (movie:Movie)
RETURN movie.title AS title
```
The USE clause at the beginning of the query causes the rest of the query to execute against the example.graphA graph.

# 9.3.2. Query multiple graphs

```
USE example.graphA
MATCH (movie:Movie)
RETURN movie.title AS title
    UNION
USE example.graphB
MATCH (movie:Movie)
RETURN movie.title AS title
```
The first part of the UNION query executes against the example.graphA graph and the second part executes against the example.graphB graph.

# 9.3.3. Query all graphs

*Example 55. Reading and returning data from all graphs*

```
UNWIND example.graphIds() AS graphId
CALL {
   USE example.graph(graphId)
   MATCH (movie:Movie)
   RETURN movie.title AS title
}
RETURN title
```
We call the built-in function example.graphIds() to get the graph IDs for all remote graphs in our Fabric setup. We UNWIND the result of that function to get one record per graph ID. The CALL {} subquery is executed once per incoming record. We use a USE clause in the subquery with a dynamic graph lookup, causing the subquery to execute once against each remote graph. At the end of the main query we simply RETURN the title variable.

# 9.3.4. Query result aggregation

*Example 56. Getting the earliest release year of all movies in all graphs*

```
UNWIND example.graphIds() AS graphId
CALL {
    USE example.graph(graphId)
    MATCH (movie:Movie)
    RETURN movie.released AS released
}
RETURN min(released) AS earliest
```
From each remote graph we return the released property of each movie. At the end of the main query we aggregate across the full result to calculate the global minimum.

### 9.3.5. Correlated subquery

Assume that graphA contains American movies and graphB contains European movies. Find all European movies released in the same year as the latest released American movie:

```
CALL {
    USE example.graphA
    MATCH (movie:Movie)
    RETURN max(movie.released) AS usLatest
}
CALL {
    USE example.graphB
    WITH usLatest
    MATCH (movie:Movie)
    WHERE movie.released = usLatest
    RETURN movie
}
RETURN movie
```
We query the example.graphA and return the release year of the latest release. We then query the example.graphB. WITH usLatest is an import clause which lets us refer to the usLatest variable inside the subquery. We find all the movies in this graph that fulfill our condition and return them.

It is not possible to switch the current graph in a nested query. For example, the following query is illegal:

*Example 58. Illegal correlated subquery*

```
USE example.graphA
MATCH (movie:Movie)
WITH movie.title AS title
CALL {
   USE example.graphB // Cannot swicth from example.graphA
   WITH title
   MATCH (otherMovie:Movie)
    WHERE otherMovie.title STARTS WITH title
    RETURN otherMovie.title AS otherTitle
}
RETURN title, otherTitle
```
This limitation can be circumvented by having subqueries after one another, but without nesting them.

### 9.3.6. Updating query

*Example 59. Create a new movie node*

```
USE example.graphB
CREATE (m:Movie)
SET m.title = 'Léon: The Professional'
SET m.tagline = 'If you want the job done right, hire a professional.'
SET m.released = 1994
```
### 9.3.7. Mapping functions

Mapping functions are a common Fabric usage pattern. In the previous examples, graphs were identified

by providing static graph names in the query. Fabric may be used in scenarios where graphs are identified by a mapping mechanism that can, for example, identify a key of an object contained in a graph. This can be achieved by using user-defined functions or other functions that may be already available. These functions ultimately return the ID of a graph in Fabric.

Mapping functions are commonly used in sharding scenarios. In Fabric, shards are associated to graphs, hence mapping functions are used to identify a graph, i.e. a shard.

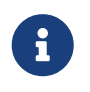

Refer to [Java Reference](https://neo4j.com/docs/pdf/neo4j-java-reference-4.4.pdf#extending-neo4j-functions) [→](https://neo4j.com/docs/pdf/neo4j-java-reference-4.4.pdf#extending-neo4j-functions) [User-defined functions](https://neo4j.com/docs/pdf/neo4j-java-reference-4.4.pdf#extending-neo4j-functions) for details on how to create userdefined functions.

Let's assume that Fabric is setup in order to store and retrieve data associated to nodes with the label user. User nodes are partitioned in several graphs (shards) in Fabric. Each user has a numerical userId, which is unique in all Fabric. We decide on a simple scheme where each user is located on a graph determined by taking the userId modulo the number of graphs. We create a [user-defined function](https://neo4j.com/docs/pdf/neo4j-java-reference-4.4.pdf#extending-neo4j-functions) which implements the following pseudo code:

#### sharding.userIdToGraphId(userId) = userId % NUM\_SHARDS

Assuming we have supplied a query parameter  $\frac{1}{d}$  with the specific userId that we are interested in, we use our function in this way:

```
USE example.graph( sharding.userIdToGraphId($userId))
MATCH (u:User) WHERE u.userId = $userId
RETURN u
```
# 9.3.8. Fabric built-in functions

Fabric functions are located in a namespace corresponding to a Fabric database in which they are used. The following table provides a description of Fabric built-in functions:

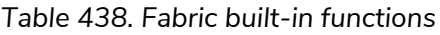

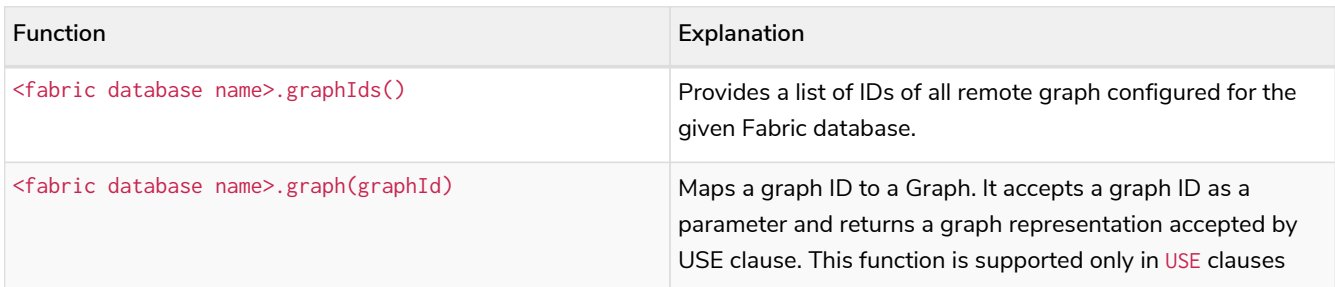

# <span id="page-454-0"></span>9.4. Further considerations

#### *DBMS mode*

The DBMS hosting the Fabric virtual database cannot be part of a Causal Cluster: it can only be a DBMS with dbms.mode=SINGLE.

#### *Sharding an existing database*

An existing database can be sharded with the help of the neo4j-admin copy command. See [Sharding](#page-455-0)

#### [data with the copy command](#page-455-0) for an example.

#### *Database compatibility*

Fabric is part of Neo4j DBMS and does not require any special installation or plugin. Fabric databases can be associated to databases available on Neo4j DBMS version 4.1 or 4.2.

#### *Fabric configuration*

The Neo4j DBMSs that host the same Fabric virtual database must have the same configuration settings. The configuration must be kept in-sync and applied by the Database Administrator.

#### *Security credentials*

The Neo4j DBMSs that host the same Fabric virtual database must have the same user credentials. Any change of password on a machine that is part of Fabric, must be kept in-sync and applied to all the Neo4j DBMSs that are part of Fabric.

#### *Administration commands*

Fabric does not support running Cypher administration commands on or through the Fabric virtual database. Any database management commands, index and constraint management commands, or user and security management commands must be issued directly to the DBMSs and databases that are part of the Fabric setup.

#### *Neo4j embedded*

Fabric is not available when Neo4j is used as an embedded database in Java applications. Fabric can be used only in a typical client/server mode, when users connect to a Neo4j DBMS from their client application or tool, via Bolt or HTTP protocol.

# <span id="page-455-0"></span>9.5. Sharding data with the copy command

The copy command can be used to filter out data for a [Fabric installation](#page-440-0). In the following example, a sample database is separated into 3 shards.

The sample database contains the following data:

```
(p1 :Person :S2 {id:123, name: "Ava"})
(p2 :Person :S2 {id:124, name: "Bob"})
(p3 :Person :S3 {id:125, name: "Cat", age: 54})
(p4 :Person :S3 {id:126, name: "Dan"})
(t1 :Team :S1 :SAll {id:1, name: "Foo", mascot: "Pink Panther"})
(t2 :Team :S1 :SAll {id:2, name: "Bar", mascot: "Cookie Monster"})
(d1 :Division :SAll {name: "Marketing"})
(p1)-[:MEMBER]->(t1)
(p2)-[:MEMBER]->(t2)
(p3)-[:MEMBER]->(t1)
(p4)-[:MEMBER]->(t2)
```
The data has been prepared using queries to add the labels :S1,:S2, :S3, and :SAll, which denotes the target shard. *Shard 1* contains the team data. *Shard 2* and *Shard 3* contain person data.

1. Create *Shard 1* with:

```
$neo4j-home> bin/neo4j-admin copy --from-database=neo4j \
     --to-database=shard1 \
    --keep-only-nodes-with-labels=S1,SAll \ ①
     --skip-labels=S1,S2,S3,SAll ②
```
- ① The --keep-only-node-with-labels property is used to filter out everything that does not have the label : S1 or : SAll.
- ② The --skip-labels property is used to exclude the temporary labels you created for the sharding process.

The resulting shard contains the following:

```
(t1 :Team {id:1, name: "Foo", mascot: "Pink Panther"})
(t2 :Team {id:2, name: "Bar", mascot: "Cookie Monster"})
(d1 :Division {name: "Marketing"})
```
2. Create *Shard 2*:

```
$neo4j-home> bin/neo4j-admin copy --from-database=neo4j \
    --to-database=shard2 \
     --keep-only-nodes-with-labels=S2,SAll \
     --skip-labels=S1,S2,S3,SAll \
     --keep-only-node-properties=Team.id
```
In Shard 2, you want to keep the : Team nodes as proxy nodes, to be able to link together information from the separate shards. The nodes will be included since they have the label :  $SAIL$ but you specify --keep-only-node-properties so as to not duplicate the team information from *Shard 1*.

```
(p1 :Person {id:123, name: "Ava"})
(p2 :Person {id:124, name: "Bob"})
(t1 :Team {id:1})
(t2 :Team {id:2})
(d1 :Division {name: "Marketing"})
(p1)-[:MEMBER]->(t1)
(p2)-[:MEMBER]->(t2)
```
Observe that --keep-only-node-properties did not filter out Person.name since the :Person label was not mentioned in the filter.

3. Create *Shard 3*, but with the filter --skip-node-properties, instead of --keep-only-node

```
-properties.
```

```
$neo4j-home> bin/neo4j-admin copy --from-database=neo4j \
    --to-database=shard3 \
    --keep-only-nodes-with-labels=S3,SAll \
    --skip-labels=S1,S2,S3,SAll \
    --skip-node-properties=Team.name,Team.mascot
```
The result is:

```
(p3 :Person {id:125, name: "Cat", age: 54})
(p4 :Person {id:126, name: "Dan"})
(t1 :Team {id:1})
(t2 :Team {id:2})
(d1 :Division {name: "Marketing"})
(p3)-[:MEMBER]->(t1)
(p4)-[:MEMBER]->(t2)
```
As demonstrated, you can achieve the same result with both --skip-node-properties and --keep -only-node-properties. In this example, it is easier to use --keep-only-node-properties because only one property should be kept. The relationship property filters works in the same way.

# Chapter 10. Backup and restore

This chapter describes the following:

- [Backup and restore planning](#page-458-0) What to consider when designing your backup and restore strategy.
- [Backup modes](#page-462-0) The supported backup modes.
- [Back up an online database](#page-463-0) How to back up an online database.
- [Prepare for restore](#page-470-0) How to prepare your backup for restore by applying the latest transactions.
- [Restore a database backup](#page-471-0) How to restore a database backup in a live Neo4j deployment.
- [Back up an offline database](#page-474-0) How to back up an offline database.
- [Restore a database dump](#page-475-0) How to restore a database dump in a live Neo4j deployment.
- [Copy a database store](#page-477-0) How to copy data store from an existing database to a new database.

# <span id="page-458-0"></span>10.1. Backup and restore planning

There are two main reasons for backing up your Neo4j databases and storing them in a safe, off-site location:

- to be able to quickly recover your data in case of failure, for example, related to hardware, human error, or natural disaster.
- to be able to perform routine administrative operations, such as moving a database from one instance to another, upgrading, or reclaiming space.

### 10.1.1. Backup and restore strategy

Depending on your particular deployment and environment, it is important to design an appropriate backup and restore strategy.

There are various factors to consider when deciding on your strategy, such as:

- Type of environment development, test, or production.
- Data volumes.
- Number of databases.
- Available system resources.
- Downtime tolerance during backup and restore.
- Demands on Neo4j performance during backup and restore. This factor might lead your decision towards performing these operations during an off-peak period.
- Tolerance for data loss in case of failure.
- Tolerance for downtime in case of failure. If you have zero tolerance for downtime and data loss, you might want to consider performing an online or even a scheduled backup.
- Frequency of updates to the database.
- Type of backup and restore method (online or offline), which may depend on whether you want to:
	- perform full backups (online or offline).
	- automatically check the consistency of a database backup (online only).
	- perform incremental backups (online only).

The incremental backup strategy is configured by the [dbms.backup.incremental.strategy](#page-303-0) setting.

The default strategy is UNBOUNDED, meaning that the server will send transactions until all committed transactions have been sent, even those committed after the start of the backup job. This strategy is suitable for a low ingest rate environment, where the backup network throughput is high enough to keep up with the transaction rate. For the UNBOUNDED strategy to be effective, the backup and database files must be on the same filesystem for the backup to catch up with as few transactions as possible.

In an environment with a high ingest rate and a low backup network throughput, it is advisable to use the START\_TIME strategy, which sends only the transactions committed before the start of the backup job. Otherwise, the backup might hang for a long time, trying to catch up as transactions continue to checkpoint and then be committed to the database.

- use SSL/TLS for the backup network communication (online only).
- keep your databases as archive files (offline only).
- How many backups you want to keep.
- Where the backups will be stored drive or remote server, cloud storage, different data center, different location, etc.

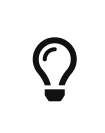

8

It is recommended to store your database backups on a separate off-site server (drive or remote) from the database files. This ensures that if for some reason your Neo4j DBMS crashes, you will be able to access the backups and perform a restore.

• How you will test recovery routines, and how often.

# 10.1.2. Backup and restore options

Neo4j supports backing up and restoring both online and offline databases. It uses [Neo4j Admin tool](#page-641-0) commands, which can be run from a live, as well as from an offline Neo4j DBMS. All neo4j-admin commands must be invoked as the neo4j user to ensure the appropriate file permissions.

• neo4j-admin backup/restore (Enterprise only) -– used for performing online backup ([full](#page-462-1) and [incremental\)](#page-462-2) and restore operations. The database to be backed up must be in **online** mode. This command is suitable for production environments, where you cannot afford downtime. However, it is more memory intensive and is not supported in [Neo4j Aura](https://neo4j.com/cloud/aura/).

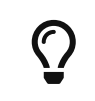

When using neo4j-admin backup in Causal Cluster, it is recommended to back up from an external instance as opposed to reuse instances that form part of the cluster.

- neo4j-admin dump/load –- used for performing offline dump and load operations. The database to be dumped must be in **offline** mode. This dump command is suitable for environments, where downtime is not a factor. It is faster than the backup command, and produces an archive file, which occupies less space than a normal database structure.
- neo4j-admin copy –- used for copying an offline database or backup. This command can be used for cleaning up database inconsistencies, reclaiming unused space, and migrating Neo4j 3.5.any directly to any 4.x version of Neo4j, including the latest version, skipping the intermediate steps. For a detailed example, see [Upgrade and Migration Guide](https://neo4j.com/docs/pdf/neo4j-upgrade-migration-guide.pdf#online_backup_copy_database) [→](https://neo4j.com/docs/pdf/neo4j-upgrade-migration-guide.pdf#online_backup_copy_database) [Tutorial: Back up and copy a database in a standalone](https://neo4j.com/docs/pdf/neo4j-upgrade-migration-guide.pdf#online_backup_copy_database) [instance](https://neo4j.com/docs/pdf/neo4j-upgrade-migration-guide.pdf#online_backup_copy_database).

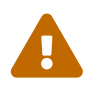

 File system copy-and-paste of databases is not supported and may result in unwanted behavior, such as corrupt stores.

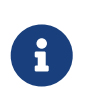

In Fabric deployments, the Neo4j Admin commands backup, restore, dump, load, copy, and check-consistency are not supported for use on the [Fabric virtual database](#page-440-1). They must be run directly on the databases that are part of the Fabric setup.

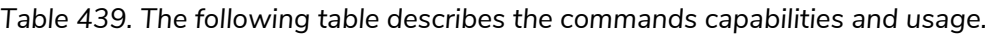

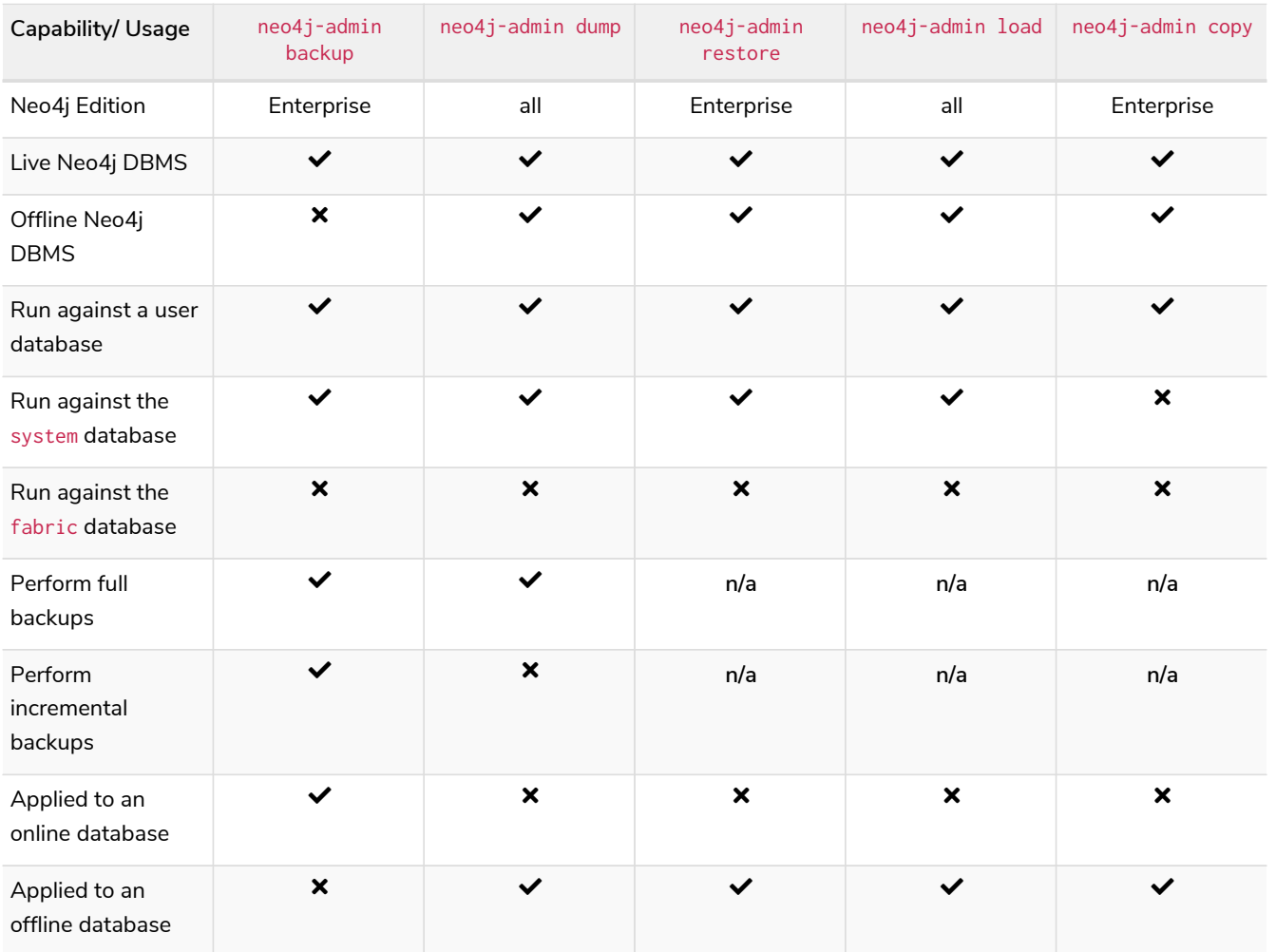

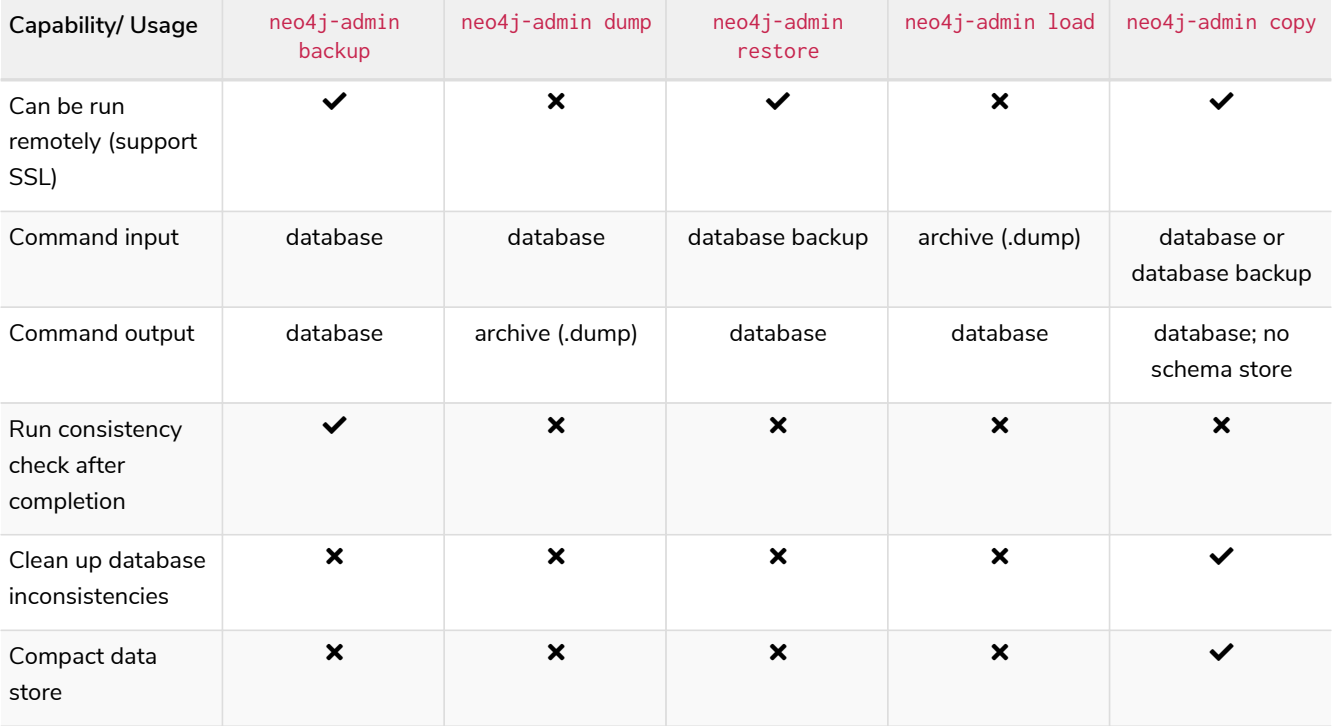

# 10.1.3. Databases to backup

A Neo4j DBMS can host multiple databases. Both Neo4j Community and Enterprise Editions have a default user database, called neo4j, and a system database, which contains configurations, e.g., operational states of databases, security configuration, schema definitions, login credentials, and roles. In the Enterprise Edition, you can also create additional user databases. Each of these databases are backed up independently of one another.

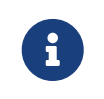

It is very important to back up each of your databases, including the system database, in a safe location.

# 10.1.4. Additional files to back up

The following files must be backed up separately from the databases:

- The *[neo4j.conf](#page-238-0)* file. If you have a cluster deployment, you should back up the configuration file for each cluster member.
- All the files used for encryption, i.e., private key, public certificate, and the contents of the *trusted* and *revoked* directories. The locations of these are described in [SSL framework.](#page-530-0) If you have a cluster, you should back up these files for each cluster member.
- If using custom plugins, make sure that you have the plugins in a safe location.

# 10.1.5. Storage considerations

For any backup, it is important that you store your data separately from the production system, where there are no common dependencies, and preferably off-site. If you are running Neo4j in the cloud, you may use a different availability zone or even a separate cloud provider. Since backups are kept for a long time, the longevity of archival storage should be considered as part of backup planning.

# <span id="page-462-0"></span>10.2. Backup modes

The backup client can operate in two different modes – a *full backup* and an *incremental backup*.

# <span id="page-462-1"></span>10.2.1. Full backup

A full backup is always required initially for the very first backup into a target location.

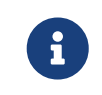

The full backup can be run against both an **online** (using neo4j-admin backup) and an **offline** (using neo4j-admin dump) database.

*Example 61. Full backup against an online database*

```
$neo4j-home> export HEAP_SIZE=2G
$neo4j-home> mkdir /mnt/backups
$neo4j-home> bin/neo4j-admin backup --from=192.168.1.34 --backup-dir=/mnt/backups/neo4j --database
=neo4j --pagecache=4G
Doing full backup...
2017-02-01 14:09:09.510+0000 INFO [o.n.c.s.StoreCopyClient] Copying neostore.nodestore.db.labels
2017-02-01 14:09:09.537+0000 INFO [o.n.c.s.StoreCopyClient] Copied neostore.nodestore.db.labels 8.00
kB
2017-02-01 14:09:09.538+0000 INFO [o.n.c.s.StoreCopyClient] Copying neostore.nodestore.db
2017-02-01 14:09:09.540+0000 INFO [o.n.c.s.StoreCopyClient] Copied neostore.nodestore.db 16.00 kB
...
...
...
```
For more information about online backup options and how to control memory usage, see [Back up an](#page-463-0) [online database](#page-463-0).

 $\bigcirc$ 

For more information about performing a full backup against an **offline** database, see [Back up an offline database.](#page-474-0)

# <span id="page-462-2"></span>10.2.2. Incremental backup

After the initial full backup, the subsequent backups attempt to use the incremental mode, where just the delta of the transaction logs since the last backup is transferred and applied to the target location. If the required transaction logs are not available on the backup server, then the backup client falls back on performing a full backup instead, unless --fallback-to-full is disabled. The incremental backup can be run only against an **online** database.

8 The incremental backup strategy is configured by the [dbms.backup.incremental.strategy](#page-303-0) setting. The default strategy is UNBOUNDED, meaning that the server will send transactions until all committed transactions have been sent, even those committed after the start of the backup job. This strategy is suitable for a low ingest rate environment, where the backup network throughput is high enough to keep up with the transaction rate. For the UNBOUNDED strategy to be effective, the backup and database files must be on the same filesystem for the backup to catch up with as few transactions as possible. In an environment with a high ingest rate and a low backup network throughput, it is advisable to use the START\_TIME strategy, which sends only the transactions committed before the start of the backup job. Otherwise, the backup might hang for a long time, trying to catch up as transactions continue to checkpoint and then be committed to the database.

*Example 62. Incremental backup against an online database*

```
$neo4j-home> export HEAP_SIZE=2G
$neo4j-home> bin/neo4j-admin backup --from=192.168.1.34 --backup-dir=/mnt/backups/neo4j --database
=neo4j --pagecache=4G
Destination is not empty, doing incremental backup...
Backup complete.
```
For more information about online backup options and how to control memory usage, see [Back up an](#page-463-0) [online database](#page-463-0).

# <span id="page-463-0"></span>10.3. Back up an online database

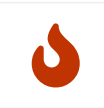

Remember to [plan your backup](#page-458-0) carefully and to back up each of your databases, including the system database.

# 10.3.1. Command

A Neo4j database can be backed up in **online mode** using the backup command of neo4j-admin. The command must be invoked as the  $neq 4j$  user to ensure the appropriate file permissions.

#### Usage

The neo4j-admin backup command can be used for performing both [full](#page-462-1) and [incremental](#page-462-2) backups of an **online** database. The command can be run both locally and remotely. By default, neo4j-admin backup also checks the database consistency at the end of every backup operation. However, it uses a significant amount of resources, such as memory and CPU. Therefore, it is recommended to perform the backup on a separate dedicated machine. The neo4j-admin backup command also supports SSL/TLS. For more information, see [Online backup configurations](#page-467-0).

neo4j-admin backup is not supported in [Neo4j Aura.](https://neo4j.com/cloud/aura/)

neo4j-admin backup is not supported for use on the [Fabric virtual database.](#page-440-1) It must be run directly on the databases that are part of the Fabric setup.

### Syntax

8

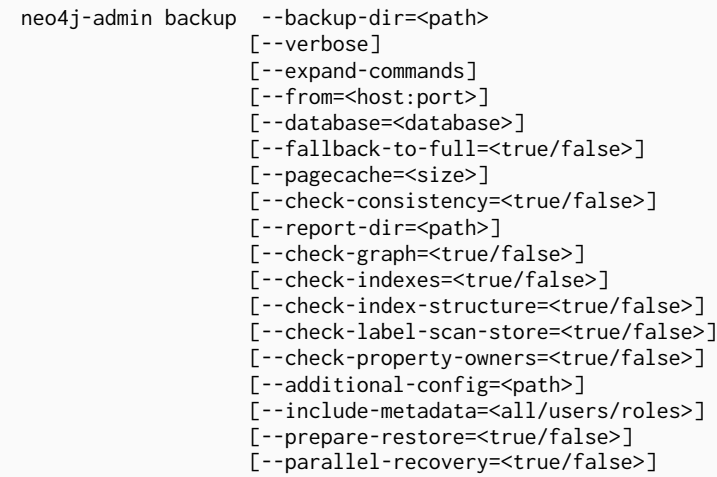

8 Please note that the following options have been deprecated: [--check-label-scan-store=<true/false>] [--check-property-owners=<true/false>] Values for these settings will be ignored.

### Options

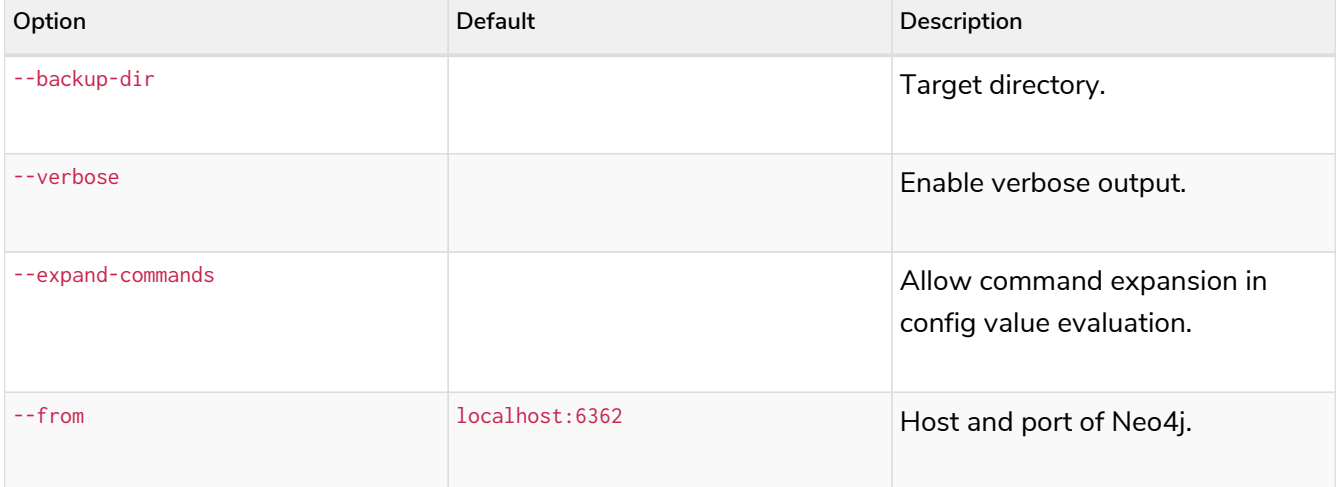

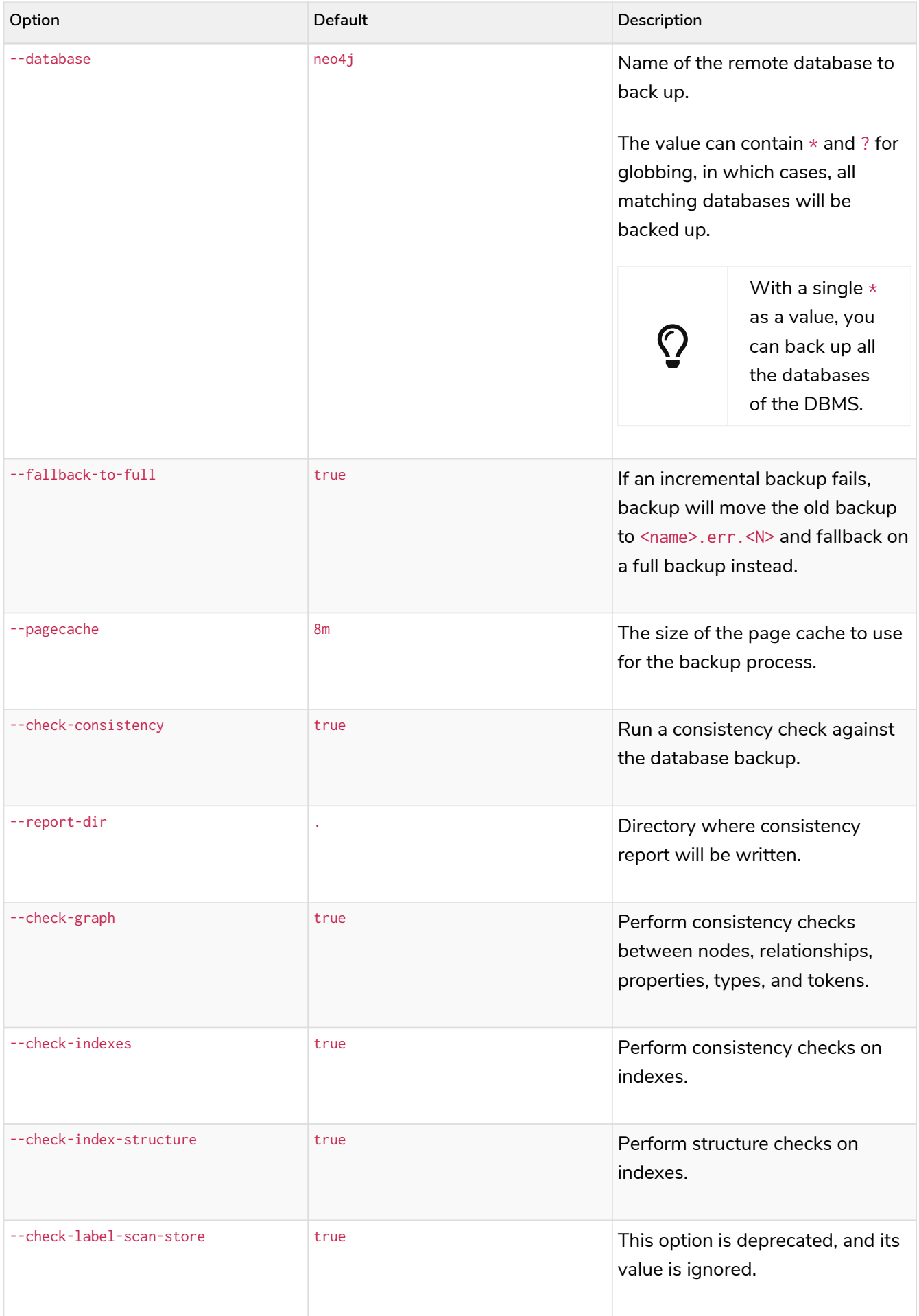

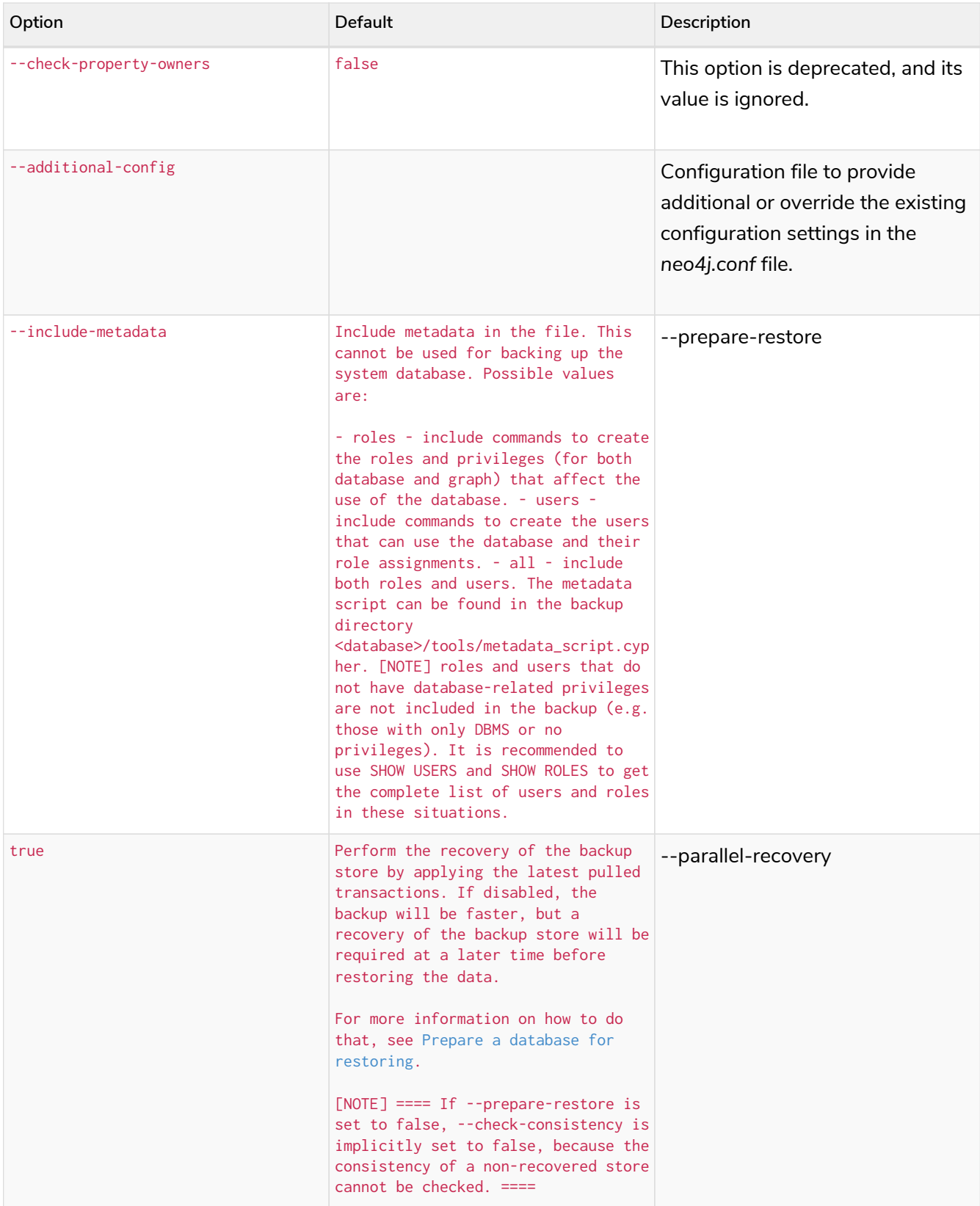

#### Exit codes

Depending on whether the backup was successful or not, neo4j-admin backup exits with different codes. The error codes include details of what error was encountered.

*Table 440. Neo4j Admin backup exit codes when backing up one database*

| Code | Description                                                   |
|------|---------------------------------------------------------------|
| a    | Success.                                                      |
|      | Backup failed.                                                |
|      | Backup succeeded but consistency check failed.                |
|      | Backup succeeded but consistency check found inconsistencies. |

*Table 441. Neo4j Admin backup exit codes when backing multiple databases*

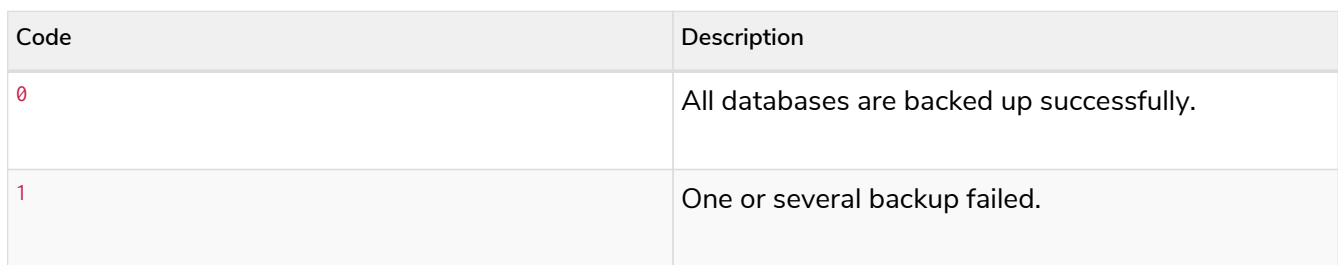

# <span id="page-467-0"></span>10.3.2. Online backup configurations

### Server configuration

The table below lists the basic server parameters relevant to backups. Note that, by default, the backup service is enabled but only listens on localhost (127.0.0.1). This needs to be changed if backups are to be taken from another machine.

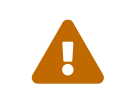

 Make this change only if you need the remote backup. If your network is not adequately isolated, this change might expose your system to threats.

#### *Table 442. Server parameters for backups*

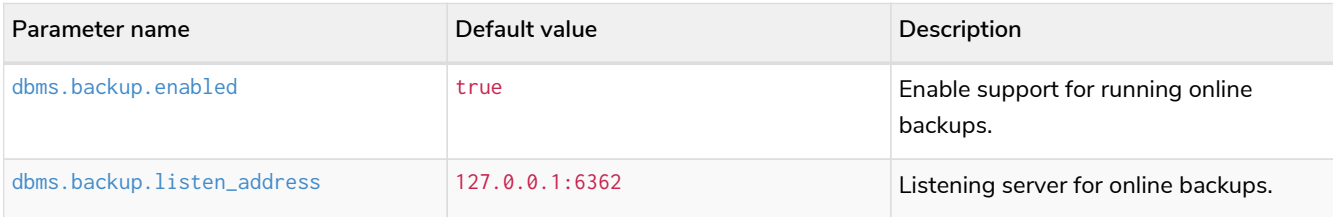

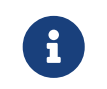

It is not recommended to use an NFS mount for backup purposes as this is likely to corrupt and slow down the backup.

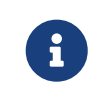

Make sure to follow the [Security Configurations](https://neo4j.com/docs/operations-manual/current/backup-restore/online-backup/#online-backup-ssl) in order to prevent unauthorized users from accessing the DBMS by having access to the backup server.

#### Memory configuration

The following options are available for configuring the memory allocated to the backup client:

#### *Configure heap size for the backup*

HEAP\_SIZE configures the maximum heap size allocated for the backup process. This is done by setting
the environment variable HEAP\_SIZE before starting the operation. If not specified, the Java Virtual Machine chooses a value based on the server resources.

*Configure page cache for the backup*

The page cache size can be configured by using the --pagecache option of the neo4j-admin backup command. If not explicitly defined, the page cache defaults to 8MB.

> You should give the Neo4J page cache as much memory as possible, as long as it satisfies the following constraint:

Neo4J page cache + OS page cache < available RAM, where 2 to 4GB should be dedicated to the operating system's page cache.

For example, if your current database has a Total mapped size of 128GB as per the *debug.log*, and you have enough free space (meaning you have left aside 2 to 4 GB for the OS), then you can set --pagecache to 128GB.

### Computational resources configurations

#### *Consistency checking*

 $\bigcirc$ 

Checking the consistency of the backup is a major operation which may consume significant computational resources, such as, memory, CPU, I/O. When backing up an online database, the consistency checker is invoked at the end of the process by default. Therefore, it is highly recommended to perform the backup and consistency check on a dedicated machine, which has sufficient free resources, to avoid adversely affecting the running server.

Alternatively, you can decouple the backup operation from the consistency check (using the neo4jadmin backup option --check-consistency=false) and schedule that part of the workflow to happen at a later point in time, on a dedicated machine. Consistency checking a backup is vital for safeguarding and ensuring the quality of the data, and should not be underestimated. For more information, see [Consistency checker.](#page-644-0)

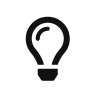

To avoid running out of resources on the running server, it is recommended to perform the backup on a separate dedicated machine.

### *Transaction log files*

The [transaction log files,](#page-254-0) which keep track of recent changes, are rotated and pruned based on a provided configuration. For example, setting dbms.tx\_log.rotation.retention\_policy=3 files keeps 3 transaction log files in the backup. Because recovered servers do not need all of the transaction log files that have already been applied, it is possible to further reduce storage size by reducing the size of the files to the bare minimum. This can be done by setting  $d_{\text{rms}}.t \times \log$ . rotation.size=1M and dbms.tx\_log.rotation.retention\_policy=3 files. You can use the --additional-config parameter to override the configurations in the *neo4j.conf* file.

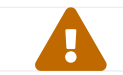

Removing transaction logs manually can result in a broken backup.

### Security configurations

Securing your backup network communication with an SSL policy and a firewall protects your data from unwanted intrusion and leakage. When using the neo4j-admin backup command, you can configure the backup server to require SSL/TLS, and the backup client to use a compatible policy. For more information on how to configure SSL in Neo4j, see [SSL framework](#page-530-0).

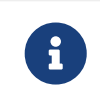

For a detailed list of recommendations regarding security in Neo4j, see [Security](#page-547-0) [checklist.](#page-547-0)

The following table provides details on how the configured SSL policies map to the configured ports.

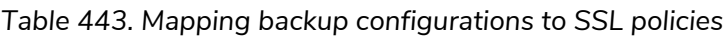

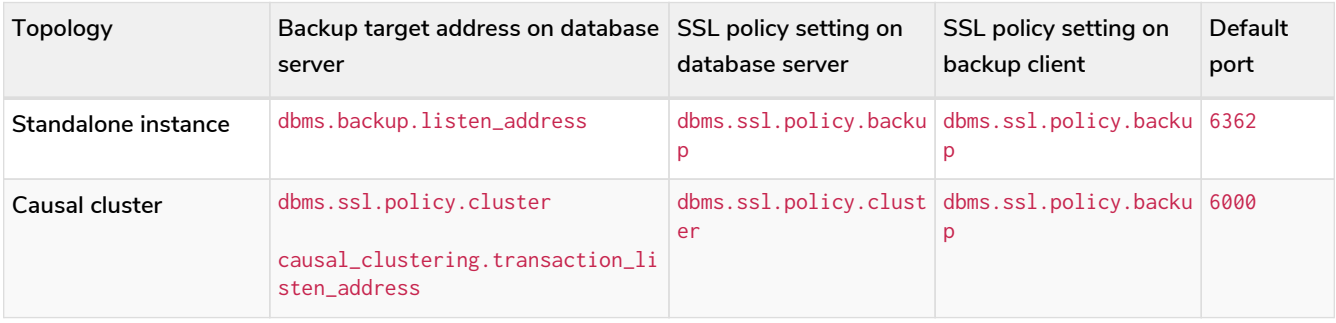

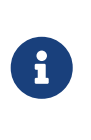

It is very important to ensure that there is no external access to the port specified by the setting dbms.backup.listen\_address. Failing to protect this port may leave a security hole open by which an unauthorized user can make a copy of the database onto a different machine. In production environments, external access to the backup port should be blocked by a firewall.

### Cluster configurations

In a cluster topology, it is possible to take a backup from any server, and each server has two configurable ports capable of serving a backup. These ports are configured by dbms.backup.listen.address and causal\_clustering.transaction\_listen\_address respectively. Functionally, they are equivalent for backups, but separating them can allow some operational flexibility, while using just a single port can simplify the configuration. It is generally recommended to select Read Replicas to act as backup servers, since they are more numerous than Core members in typical cluster deployments. Furthermore, the possibility of performance issues on a Read Replica, caused by a large backup, will not affect the performance or redundancy of the Core members. If a Read Replica is not available, then a Core can be selected based on factors, such as its physical proximity, bandwidth, performance, and liveness.

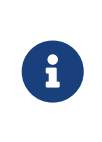

To avoid taking a backup from a cluster member that is lagging behind, you can look at the transaction IDs by exposing Neo4j metrics or via Neo4j Browser. To view the latest processed transaction IDs (and other metrics) in Neo4j Browser, type :sysinfo at the prompt.

# <span id="page-470-0"></span>10.3.3. Examples

The following are examples of how to back up a single database, e.g., the default database neo4j, and multiple databases, using the neo4j-admin backup command. The target directory */mnt/backups/neo4j* must exist before calling the command and the database(s) must be online.

*Example 63. Use* neo4j-admin backup *to back up a single database.*

bin/neo4j-admin backup **--backup-dir**=/mnt/backups/neo4j **--database**=neo4j

To backup several databases that match database pattern you can use name globbing. For example, to backup all databases that start with **n** you should run:

*Example 64. Use* neo4j-admin backup *to back up multiple databases.*

neo4j-admin backup **--from**=192.168.1.34 **--backup-dir**=/mnt/backups/neo4j **--database**=n**\* --pagecache**=4G

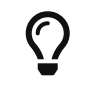

For a detailed example on how to back up and restore a database in a Causal cluster, see [Back up and restore a database in Causal Cluster](#page-714-0).

# <span id="page-470-1"></span>10.4. Prepare a database for restoring

# 10.4.1. Command

If the --prepare-restore option is disabled when you [back up your database](#page-463-0), your store may not contain the latest transactions pulled at backup time. In this case, you have to run the --neo4j-admin preparerestore command to apply those transactions to the store, before you can restore your data.

### Syntax

```
neo4j-admin prepare-restore --target=<path>[,<path>...]...
                               [--verbose]
                             [--expand-commands]
                               [--parallel-recovery]
```
### **Options**

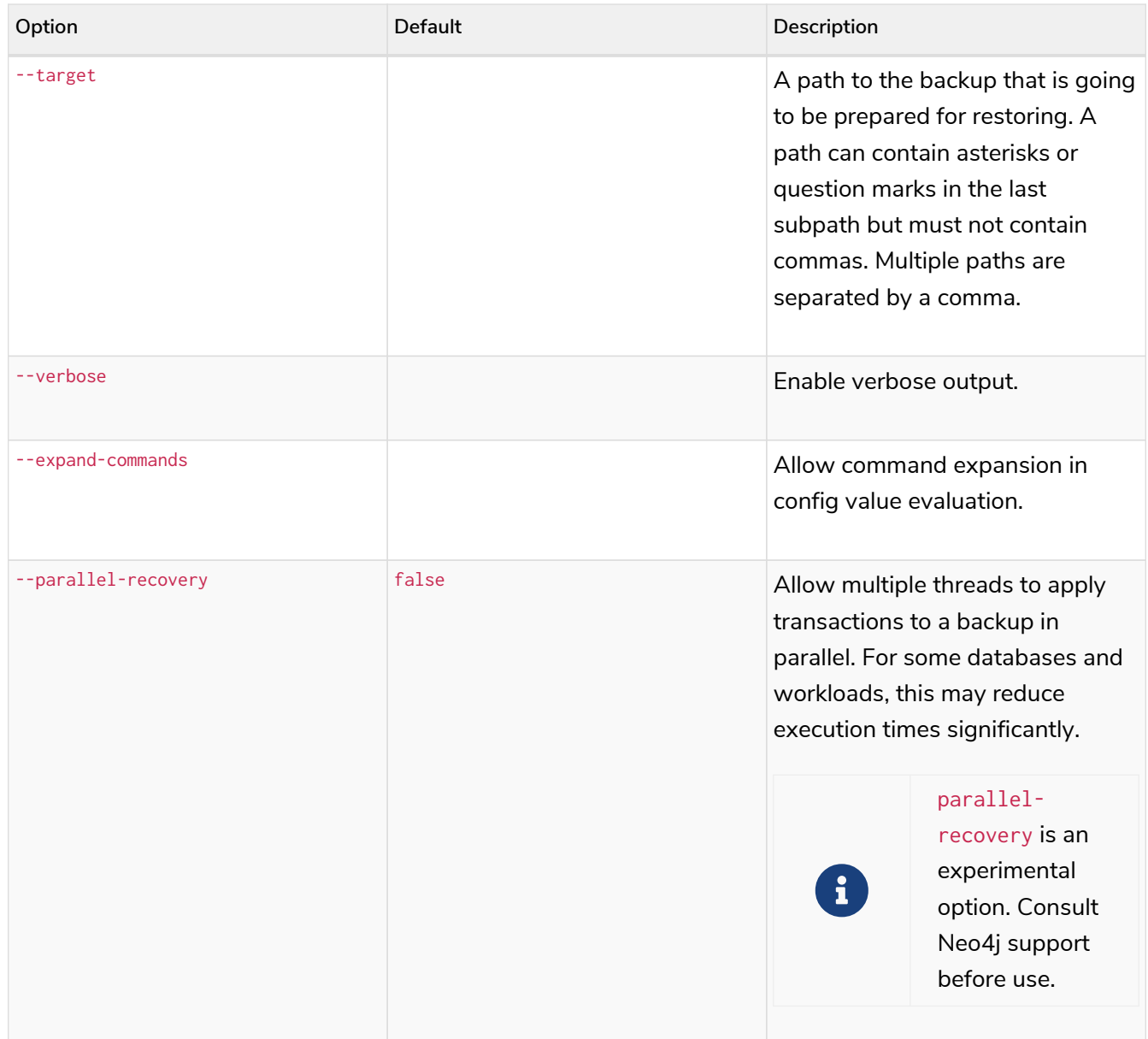

# 10.4.2. Example

The following is an example of preparing your database backup, created in the section [Back up an online](#page-470-0) [database](#page-470-0), for restoring, using the neo4j-admin prepare-restore command.

bin/neo4j-admin prepare-restore **--target**=/mnt/backups/neo4j

# 10.5. Restore a database backup

# 10.5.1. Command

A database backup or an **offline** database can be restored using the restore command of neo4j-admin. You must create the database (using CREATE DATABASE against the system database) after the restore operation finishes, unless you are replacing an existing database. neo4j-admin restore must be invoked as the neo4j user to ensure the appropriate file permissions. For more information, see [Administrative](#page-373-0) [commands.](#page-373-0)

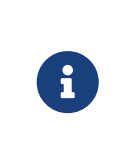

If the --prepare-restore option is disabled when backing up your database, you must first perform the neo4j-admin prepare-restore command before you can restore your database. This is to apply the latest transactions pulled at the backup time but not yet applied to the store. For more information, see [Prepare a database for restoring.](#page-470-1)

### Syntax

```
neo4j-admin restore --from=<path>[,<path>...]
  [--verbose]
                 [--expand-commands]
  [--database=<database>]
  [--force]
                 [--move]
               [--to-data-directory=<path>]
                 [--to-data-tx-directory=<path>]
```
### Options

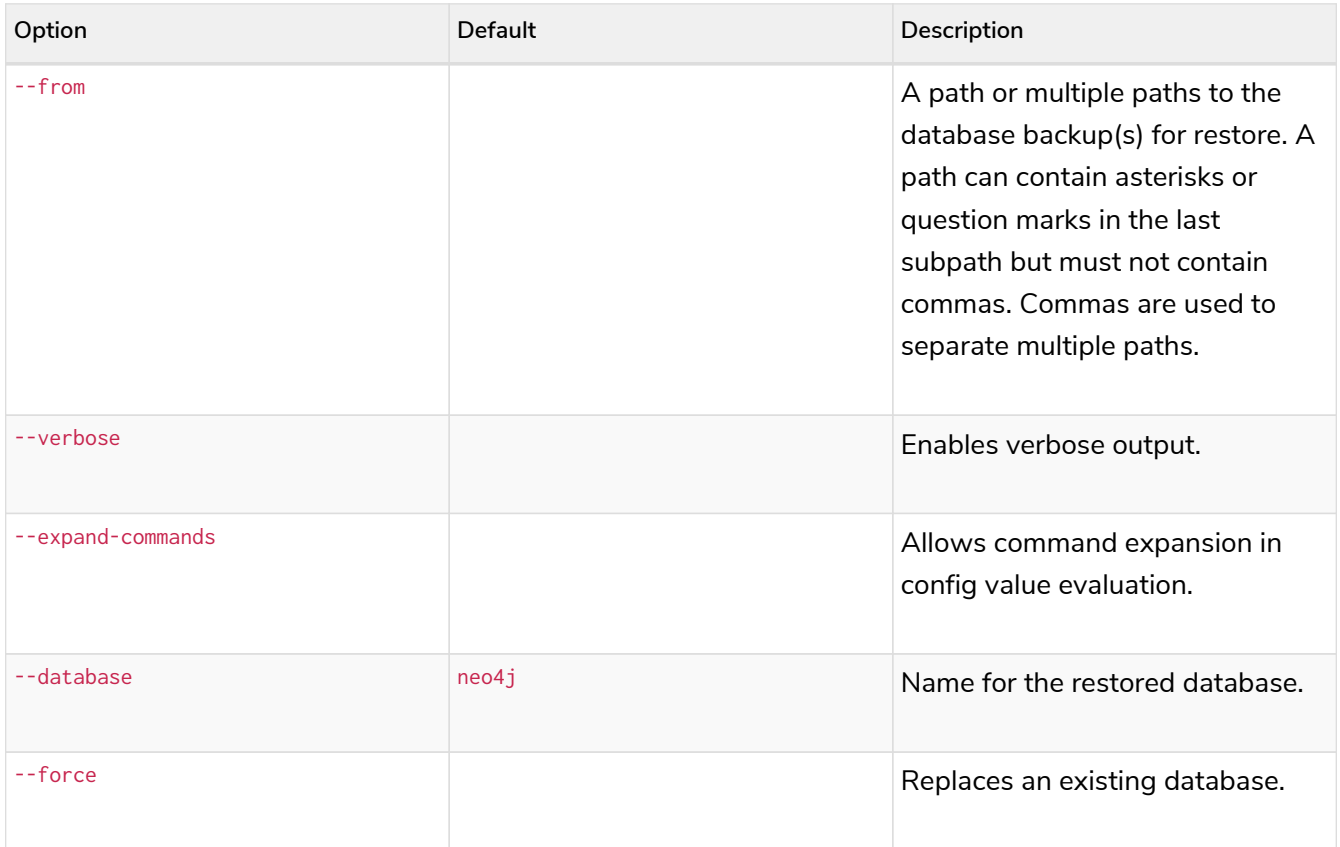

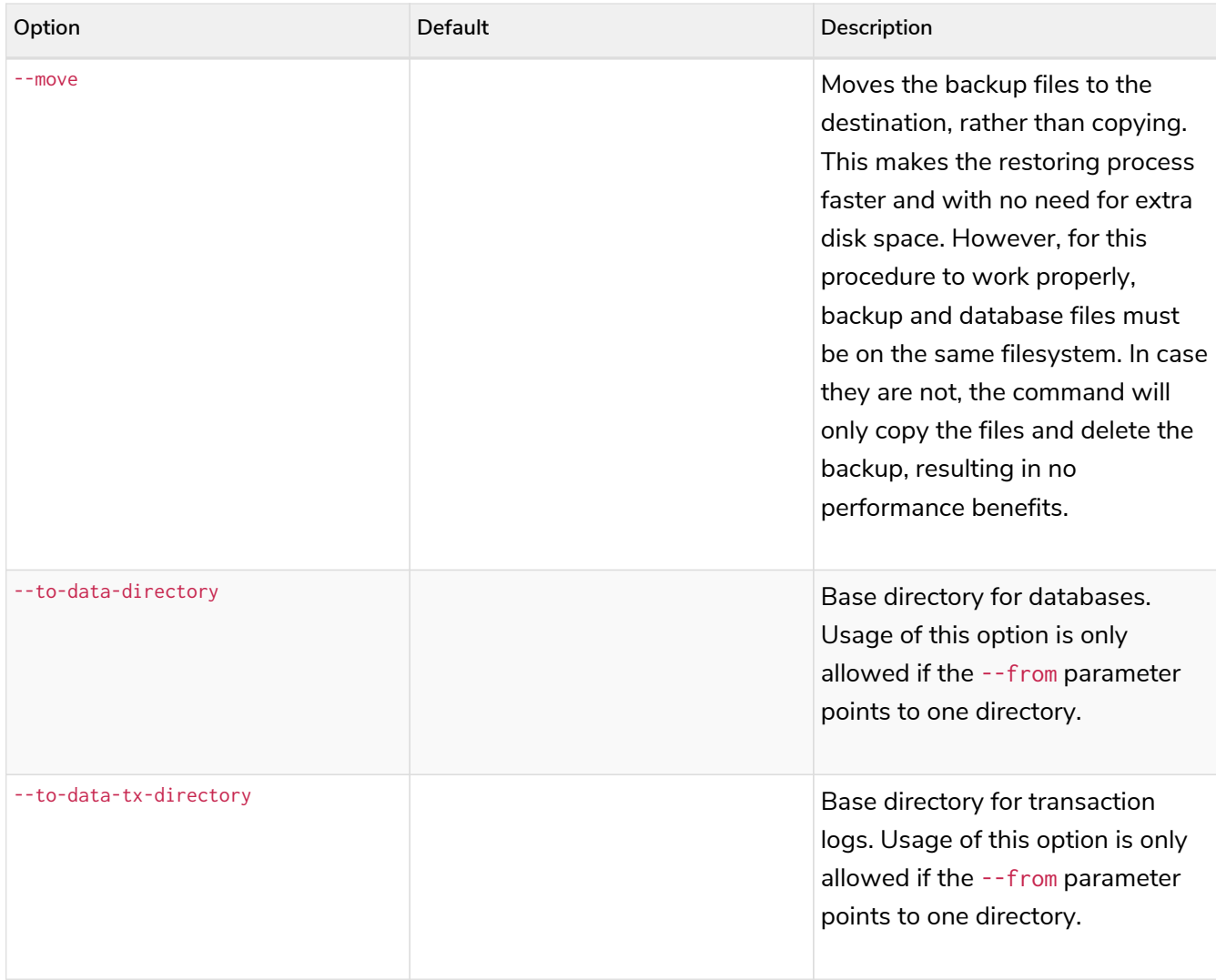

# 10.5.2. Example

The following is an example of how to perform an online restore of the database backup created in the section [Back up an online database,](#page-470-0) using the neo4j-admin restore command.

```
bin/neo4j-admin restore --from=/mnt/backups/neo4j --database=neo4j --force
```
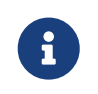

Unless you are replacing an existing database, you must create the database (using CREATE DATABASE against the system database) after the restore operation finishes.

If you have backed up a database with the option --include-metadata, you can manually restore the users and roles metadata.

From the *<neo4j-home>* directory, you run the Cypher script *data/scripts/databasename/restore\_metadata.cypher*, which the neo4j-admin restore command outputs, using [Cypher Shell:](#page-675-0)

**Using cat (UNIX)**

cat data/scripts/databasename/restore\_metadata.cypher | bin/cypher-shell **-u** user **-p** password **-a** ip\_address:port **-d** system **--param** "database => 'databasename'"

type data\scripts\databasename\restore\_metadata.cypher | bin\cypher-shell.bat **-u** user **-p** password **-a** ip\_address:port **-d** system **--param** "database => 'databasename'"

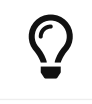

For a detailed example on how to back up and restore a database in a Causal cluster, see [Back up and restore a database in Causal Cluster](#page-714-0).

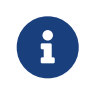

neo4j-admin restore cannot be applied to the [Fabric virtual database.](#page-440-0) It must be run directly on the databases that are part of the Fabric setup.

# 10.6. Back up an offline database

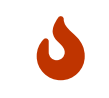

Remember to [plan your backup](#page-458-0) carefully and to back up each of your databases, including the system database.

# <span id="page-474-0"></span>10.6.1. Command

A Neo4j database can be backed up in offline mode using the dump command of neo4j-admin.

### Usage

The neo4j-admin dump command can be used for performing a full backup of an **offline** database. It dumps a database into a single-file archive, called *<database>.dump*. Alternatively, neo4j-admin dump can stream dump to standard output, enabling the output to be piped to another program, for example to neo4j-admin load.

The command can be run only locally from an online or an offline Neo4j DBMS.

It does not support SSL/TLS.

### Syntax

```
neo4j-admin dump --to=<destination-path>
                   [--verbose]
                   [--expand-commands]
                   [--database=<database>]
```
### Options

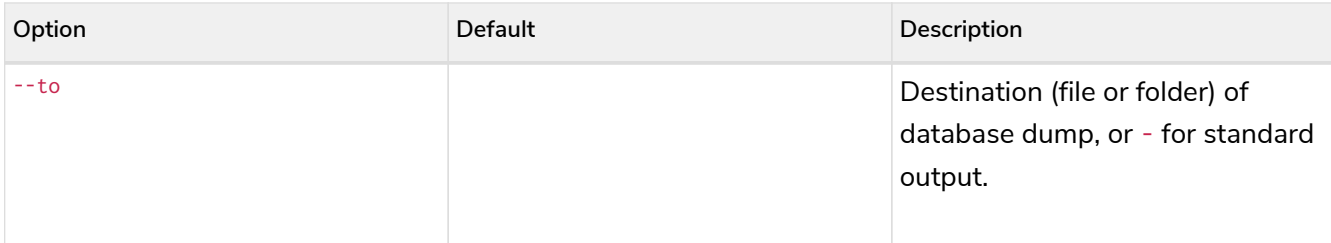

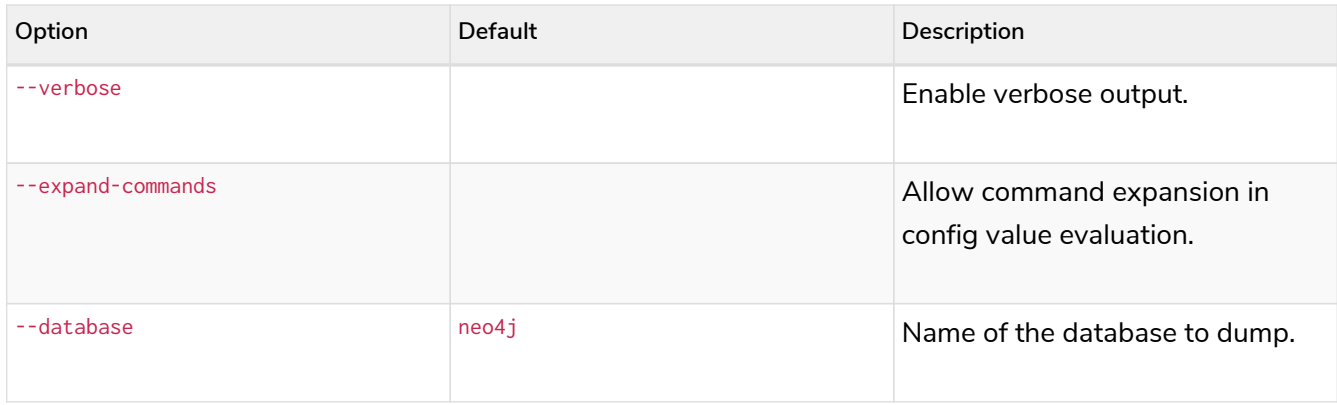

# <span id="page-475-0"></span>10.6.2. Example

The following is an example of how to create a dump of the default database neo4j, called *neo4j- <timestamp>.dump*, using the neo4j-admin dump command. The target directory */dumps/neo4j* must exist before running the command and the database must be offline.

bin/neo4j-admin dump **--database**=neo4j **--to**=/dumps/neo4j/neo4j-<timestamp>.dump

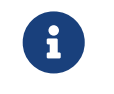

neo4j-admin dump cannot be applied to the [Fabric virtual database](#page-440-0). It must be run directly on the databases that are part of the Fabric setup.

# 10.7. Restore a database dump

A database dump can be loaded to a Neo4j instance using the load command of neo4j-admin.

### 10.7.1. Command

The neo4j-admin load command loads a database from an archive created with the [neo4j-admin dump](#page-474-0) command. Alternatively, neo4j-admin load can accept dump from standard input, enabling it to accept input from neo4j-admin dump or another source.

The command can be run from an online or an offline Neo4j DBMS.

If you are replacing an existing database, you have to shut it down before running the command. If you are not replacing an existing database, you must create the database (using CREATE DATABASE against the system database) after the load operation finishes.

neo4j-admin load must be invoked as the neo4j user to ensure the appropriate file permissions.

### Syntax

```
neo4j-admin load --from=<archive-path>
                    [--verbose]
                    [--expand-commands]
                    [--database=<database>]
                    [--force]
                    [--info]
```
### **Options**

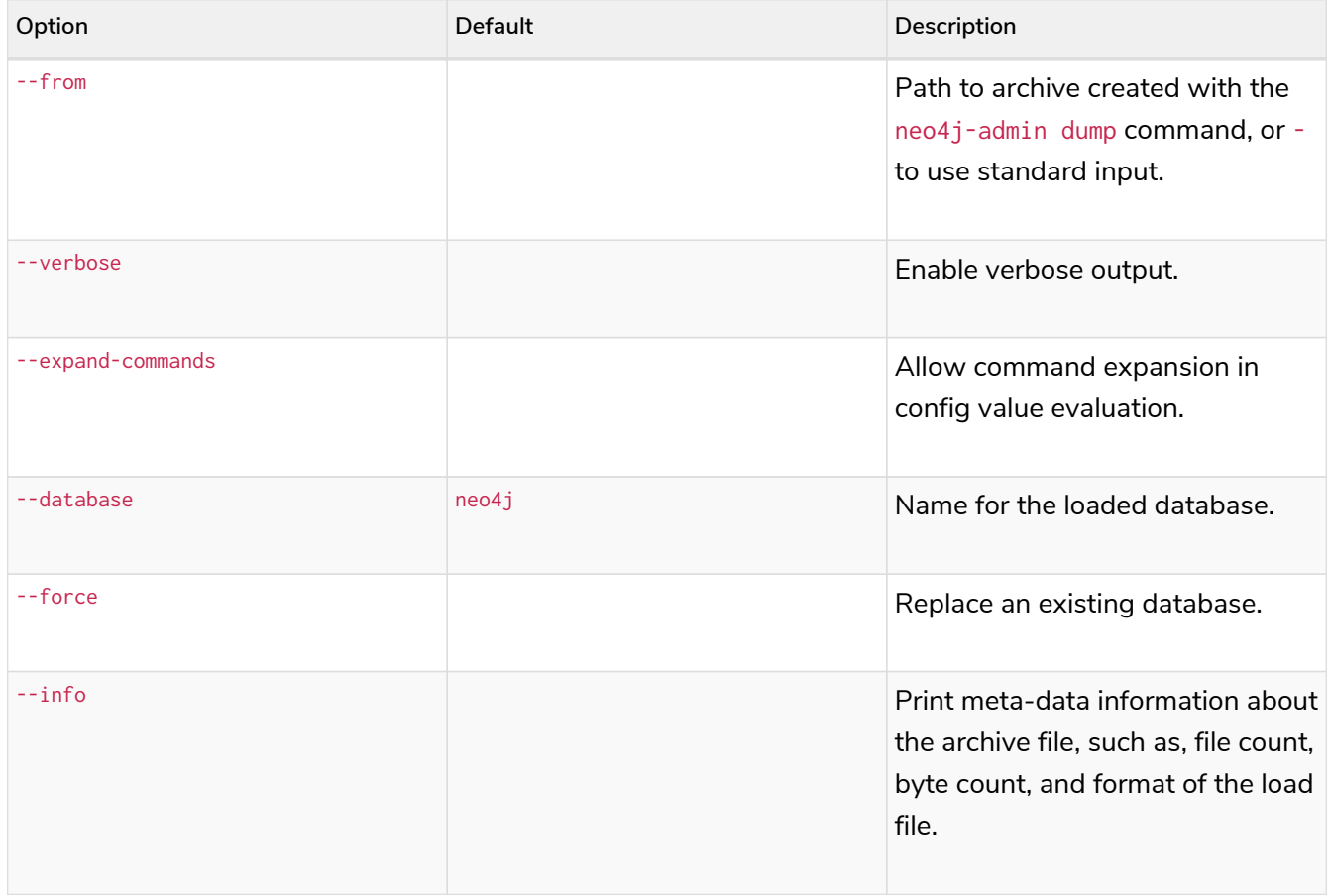

# 10.7.2. Example

The following is an example of how to load the dump of the neo4j database created in the section [Back up](#page-475-0) [an offline database](#page-475-0), using the neo4j-admin load command. When replacing an existing database, you have to shut it down before running the command.

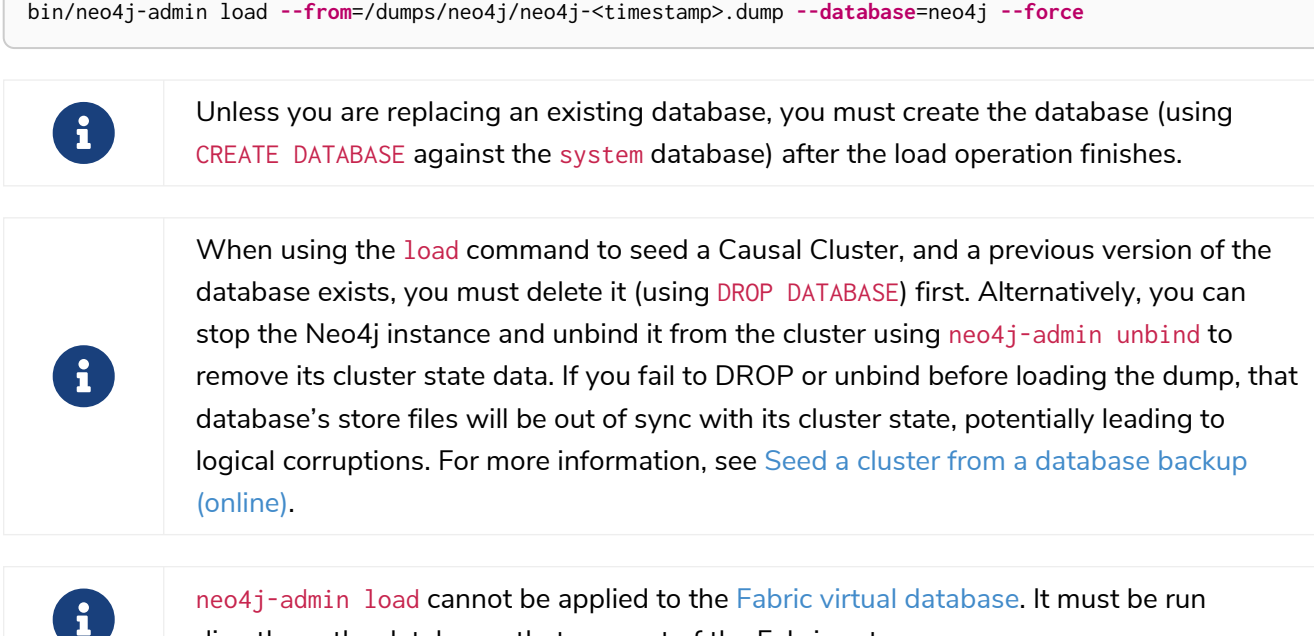

directly on the databases that are part of the Fabric setup.

# 10.8. Copy a database store

A user database or backup can be copied to a Neo4j instance using the copy command of neo4j-admin.

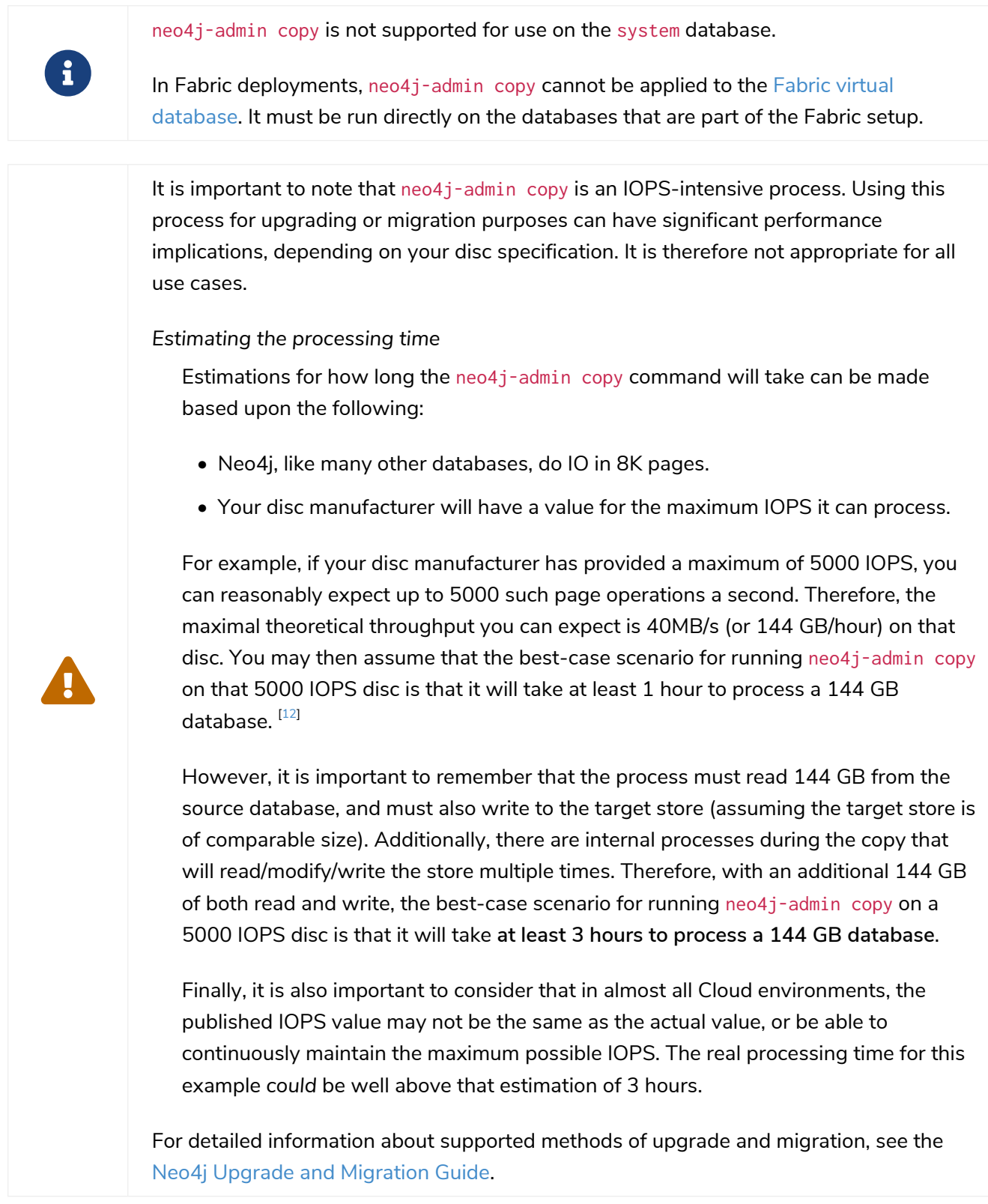

# <span id="page-477-0"></span>10.8.1. Command

neo4j-admin copy copies the *data store* of an existing **offline** database to a new database.

### Usage

The neo4j-admin copy command can be used to clean up database inconsistencies, compact stores, and do a direct migration from Neo4j 3.5 to any 4.x version. It can process an optional set of filters, which you can use to remove any unwanted data before copying the database. The command also reclaims the unused space of a database and creates a defragmented copy of that database or backup in the destination Neo4j instance.

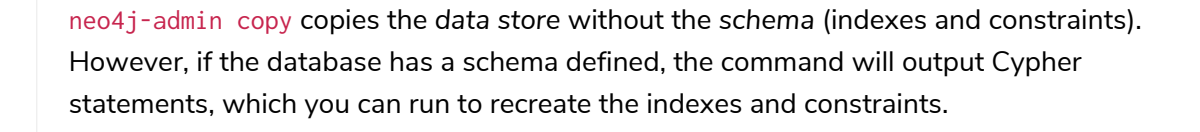

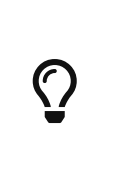

 $\mathbf{i}$ 

For a detailed example of how to reclaim unused space, see [Reclaim unused space](#page-571-0). For a detailed example of how to back up a 3.5 database and use the neo4j-admin copy command to compact its store and migrate it to a 4.x Neo4j standalone instance, see [Upgrade and Migration Guide](https://neo4j.com/docs/pdf/neo4j-upgrade-migration-guide.pdf#online_backup_copy_database) [→](https://neo4j.com/docs/pdf/neo4j-upgrade-migration-guide.pdf#online_backup_copy_database) [Tutorial: Back up and copy a database in a standalone](https://neo4j.com/docs/pdf/neo4j-upgrade-migration-guide.pdf#online_backup_copy_database) [instance](https://neo4j.com/docs/pdf/neo4j-upgrade-migration-guide.pdf#online_backup_copy_database).

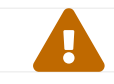

neo4j-admin copy preserves the node IDs; however, the relationships get new IDs.

### Syntax

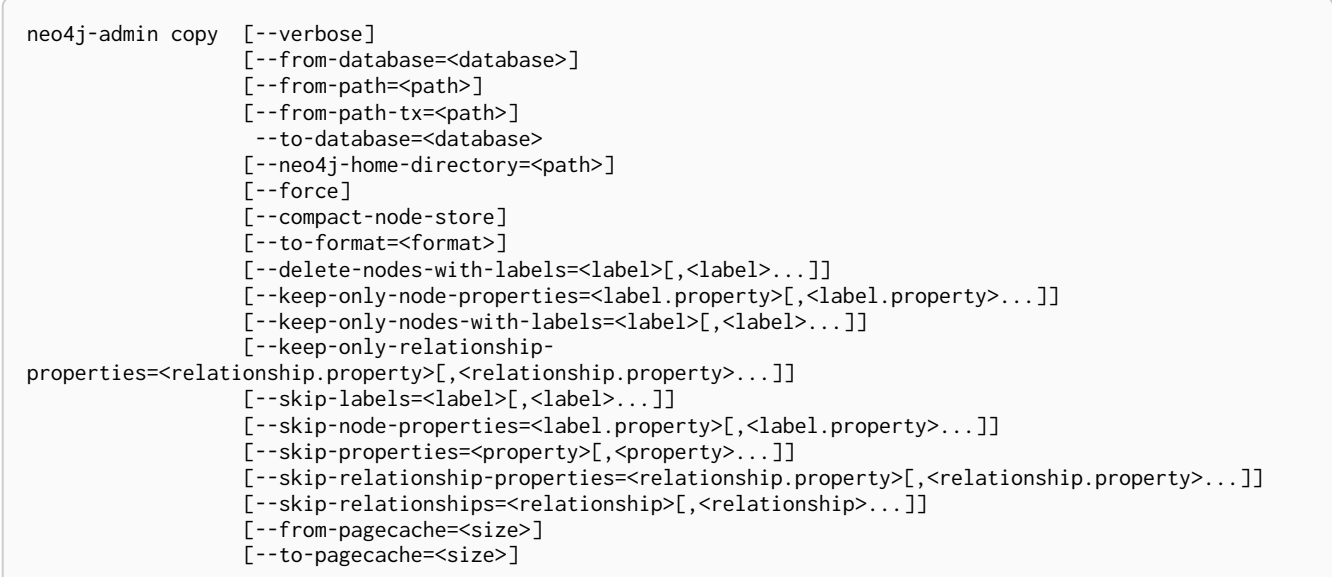

### Options

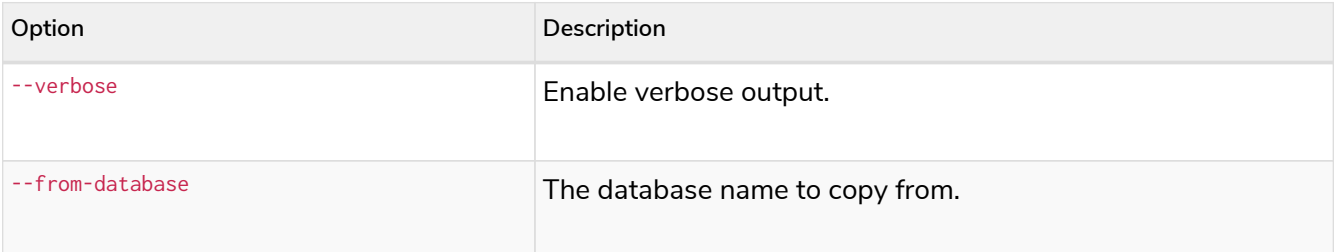

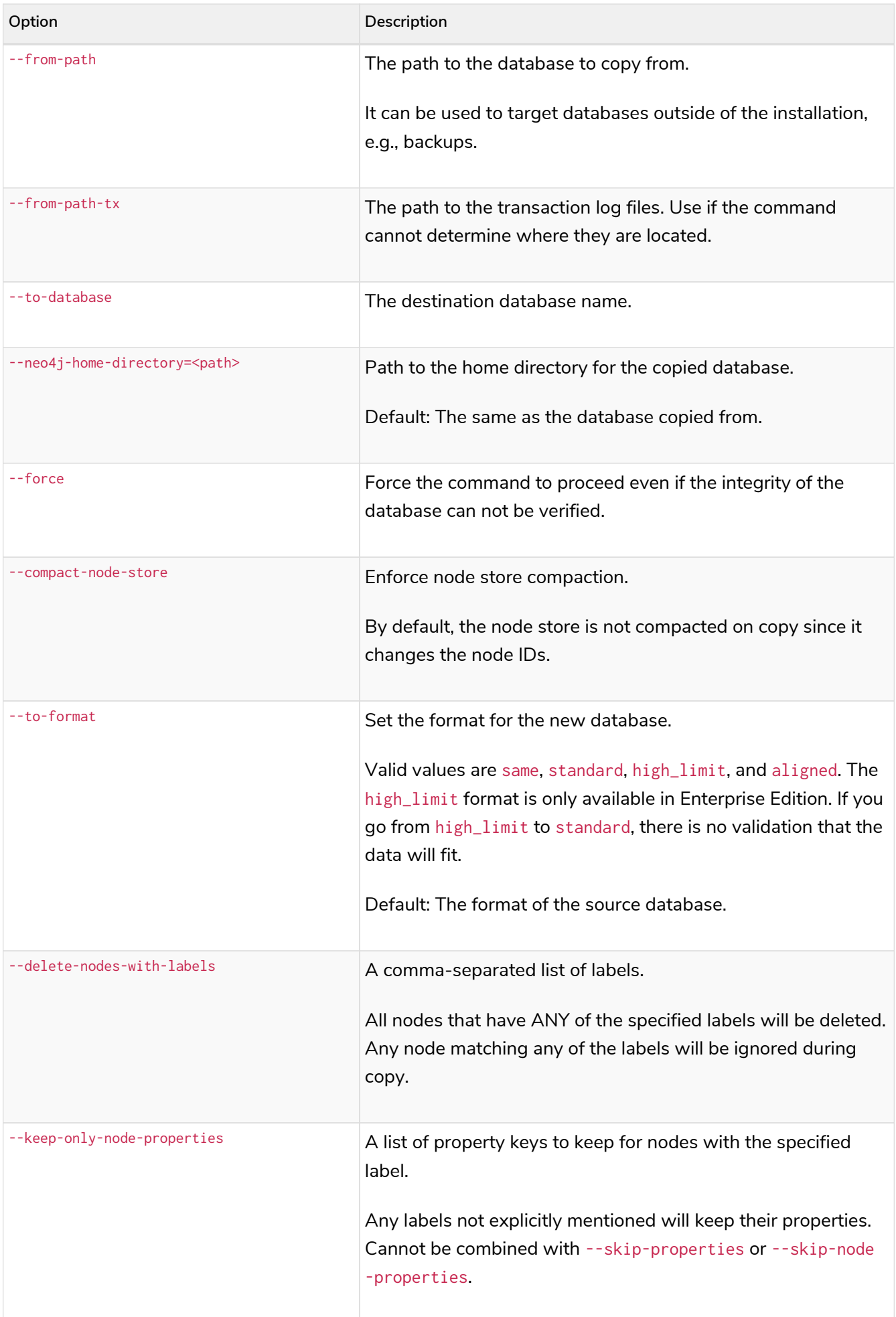

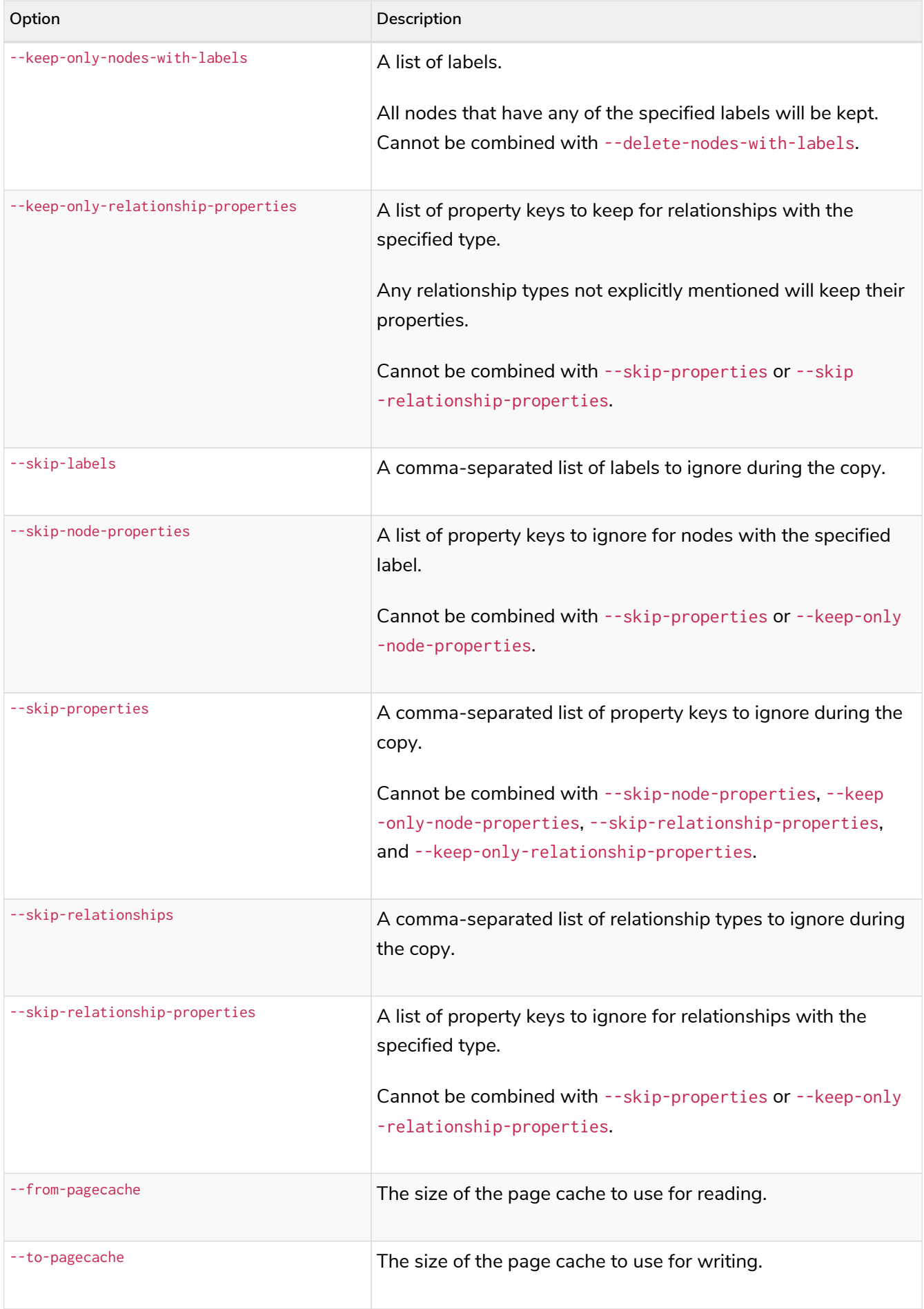

You can use the --from-pagecache and --to-pagecache options to speed up the copy operation by specifying how much cache to allocate when reading the source and writing the destination. As a rule of thumb, --to-pagecache should be around 1-2GB since it mostly does sequential writes. The --from-pagecache should then be assigned whatever memory you can spare since Neo4j does random reads from the source.

# 10.8.2. Examples

*Example 65. Use* neo4j-admin copy *to copy the data store of the database* neo4j*.*

1. Stop the database named neo4j:

STOP DATABASE neo4j

2. Copy the data store from  $neo4j$  to a new database called  $my$ -database:

bin/neo4j-admin copy **--from-database**=neo4j **--to-database**=my-database

3. Run the following command to verify that the database has been successfully copied.

ls **-al** ../data/databases

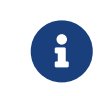

Copying a database does not automatically create it. Therefore, it will not be visible if you do SHOW DATABASES at this point.

4. Create the copied database.

**CREATE** DATABASE my-database

5. Verify that the copied database is online.

SHOW DATABASES

6. If your original database has a schema defined, change your active database to the copied database and recreate the schema using the neo4j-admin copy output.

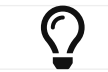

The console output is saved to *logs/neo4j-admin-copy-<timestamp>.log*.

The command can perform some basic forms of processing. You can filter the data that you want to copy by removing nodes, labels, properties, and relationships.

```
bin/neo4j-admin copy --from-database=neo4j --to-database=my-database --delete-nodes-with-labels
="Cat,Dog"
```
The command creates a copy of the database neo4j but without the nodes with the labels : Cat and :Dog.

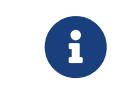

Labels are processed independently, i.e., the filter deletes any node with a label :Cat, :Dog, or both.

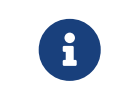

For a detailed example of how to use neo4j-admin copy to filter out data for a Fabric installation, see [Sharding data with the](#page-455-0) [copy](#page-455-0) [command.](#page-455-0)

<span id="page-482-0"></span>[\[12\]](#page-477-0) The calculations are based on MB/s = (IOPS  $*$  B)  $*$  10^6, where B is the block size in bytes; in the case of Neo4j, this is 8000. GB/hour can then be calculated from  $(MB/s * 3600) \div 1000$ .

# Chapter 11. Authentication and authorization

This section helps you ensure that your Neo4j deployment adheres to your company's information security guidelines by setting up the appropriate authentication and authorization rules.

The following topics are covered:

- [Introduction](#page-483-0)
- [Built-in roles](#page-485-0)
- [Fine-grained access control](#page-493-0)
- [Integration with LDAP directory services](#page-511-0)
- [Integration with Single Sign-On \(SSO\) services](#page-519-0)
- [Manage procedure and user-defined function permissions](#page-524-0)
- [Terminology](#page-527-0)

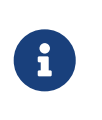

The functionality described in this section is applicable to Enterprise Edition. A limited set of user management functions are also available in Community Edition. [Native roles](#page-486-0) [overview](#page-486-0) gives a quick overview of these.

# <span id="page-483-0"></span>11.1. Introduction

This page provides an overview of authentication and authorization in Neo4j. Authorization is managed using role-based access control (*RBAC*). Permissions that define access control are assigned to roles, which are in turn assigned to users.

Neo4j has the following auth providers, that can perform user authentication and authorization:

#### *Native auth provider*

Neo4j provides a native auth provider that stores user and role information in the system database. The following parameters control this provider:

• [dbms.security.auth\\_enabled](#page-347-0) (Default: true) — Enable auth requirement to access Neo4j.

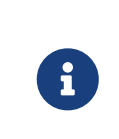

If you need to disable authentication, for example, to recover an admin user password or assign a user to the admin role, make sure you block all network connections during the recovery phase so users can connect to Neo4j only via localhost. For more information, see Password and user recovery.

- [dbms.security.auth\\_lock\\_time](#page-347-1) (Default: 5s) The amount of time a user account is locked after a configured number of unsuccessful authentication attempts.
- [dbms.security.auth\\_max\\_failed\\_attempts](#page-348-0) (Default: 3) The maximum number of unsuccessful authentication attempts before imposing a user lock for a configured amount of time.

When triggered, Neo4j logs an error containing a timestamp and the message failed to log in: too many failed attempts in the *security.log*.

The Cypher commands to manage users, roles, and permissions are described in detail in [Cypher](https://neo4j.com/docs/pdf/neo4j-cypher-manual-4.4.pdf#access_control) [Manual](https://neo4j.com/docs/pdf/neo4j-cypher-manual-4.4.pdf#access_control) [→](https://neo4j.com/docs/pdf/neo4j-cypher-manual-4.4.pdf#access_control) [Access control.](https://neo4j.com/docs/pdf/neo4j-cypher-manual-4.4.pdf#access_control) Various scenarios that illustrate the use of the native auth provider are available in [Fine-grained access control.](#page-493-0)

#### *LDAP auth provider*

Another way of controlling authentication and authorization is through external security software such as Active Directory or OpenLDAP, which is accessed via the built-in LDAP connector. A description of the LDAP plugin using Active Directory is available in [Integration with LDAP directory services.](#page-511-0)

#### *Single Sign-On provider*

Some clients wish to centrally manage authentication and authorization for their systems in an identity provider which provides single sign-on for their other systems. Neo4j supports the popular OpenID Connect mechanism for integrating with identity providers and configuration for that is described in [Integration with Single Sign-On Services.](#page-519-0)

#### *Custom-built plugin auth providers*

For clients with specific requirements not satisfied with either native or LDAP, Neo4j provides a plugin option for building custom integrations. It is recommended that this option is used as part of a custom delivery as negotiated with Neo4j Professional Services. The plugin is described in [Java Reference](https://neo4j.com/docs/pdf/neo4j-java-reference-4.4.pdf#extending-neo4j-security-plugins) [→](https://neo4j.com/docs/pdf/neo4j-java-reference-4.4.pdf#extending-neo4j-security-plugins) [Authentication and authorization plugins.](https://neo4j.com/docs/pdf/neo4j-java-reference-4.4.pdf#extending-neo4j-security-plugins)

#### *Kerberos authentication and single sign-on*

In addition to LDAP, Native and custom providers, Neo4j supports Kerberos for authentication and single sign-on. Kerberos support is provided via the [Neo4j Kerberos Add-On.](https://neo4j.com/docs/pdf/neo4j-kerberos-add-on-current.pdf)

#### *Mixed-mode authentication*

Neo4j also supports mixed-mode authentication that allows you to use multiple authentication providers in your database setup. For more information and examples, see [Set Neo4j to use LDAP](#page-512-0) and [Configure Neo4j to use OpenID Connect.](#page-521-0)

# <span id="page-485-0"></span>11.2. Built-in roles

Neo4j provides built-in roles with default privileges. The built-in roles and the default privileges are:

#### PUBLIC

- Access to the home database.
- Allows executing procedures with the users own privileges.
- Allows executing user-defined functions with the users own privileges.

#### reader

- Access to all databases.
- Traverse and read on the data graph (all nodes, relationships, properties).

#### editor

- Access to all databases.
- Traverse, read, and write on the data graph.
- Write access limited to creating and changing **existing** property keys, node labels, and relationship types of the graph. In other words, the editor role cannot add to the schema but can only make changes to already existing objects.

#### publisher

- Access to all databases.
- Traverse, read, and write on the data graph.

#### architect

- Access to all databases.
- Traverse, read, and write on the data graph.
- Create/drop/show indexes and constraints along with any other future schema constructs.

#### admin

- Access to all databases.
- Traverse, read, and write on the data graph.
- Create/drop/show indexes and constraints along with any other future schema constructs.
- Allows executing procedures with the users own privileges or boosted privileges.
- Allows executing admin procedures.
- Allows executing user-defined functions with the users own privileges or boosted privileges.
- View/terminate queries.
- Manage databases, users, roles, and privileges.

All users will be assigned the PUBLIC role, which by default does not give any rights or capabilities regarding the data, not even read privileges. A user may have more than one assigned role, and the union of these determine what action(s) on the data may be undertaken by the user. For instance, a user

assigned to the reader role will be able to execute procedures because all users are also assigned to the PUBLIC role, which enables that capability.

When an administrator suspends or deletes another user, the following rules apply:

- Administrators can suspend or delete any other user (including other administrators), but not themselves.
- The user will no longer be able to log back in (until re-activated by an administrator if suspended).
- There is no need to remove assigned roles from a user prior to deleting the user.

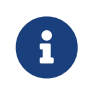

Deleting a user will not automatically terminate associated connections, sessions, transactions, or queries.

The set of actions on the data and database prescribed by each role are described below. The subset of the functionality which is available with Community Edition is also included:

#### <span id="page-486-0"></span>*Table 444. Native roles overview*

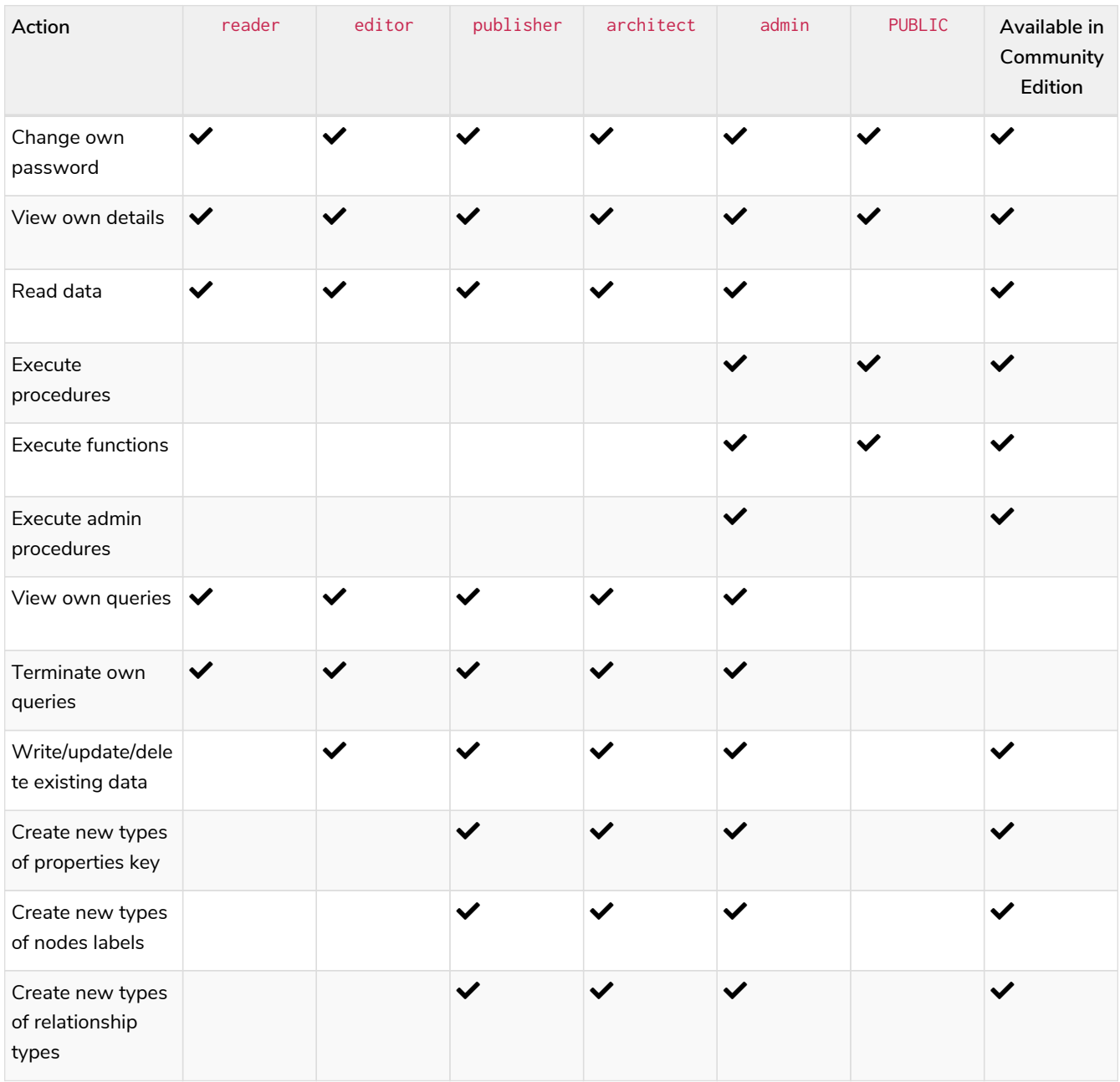

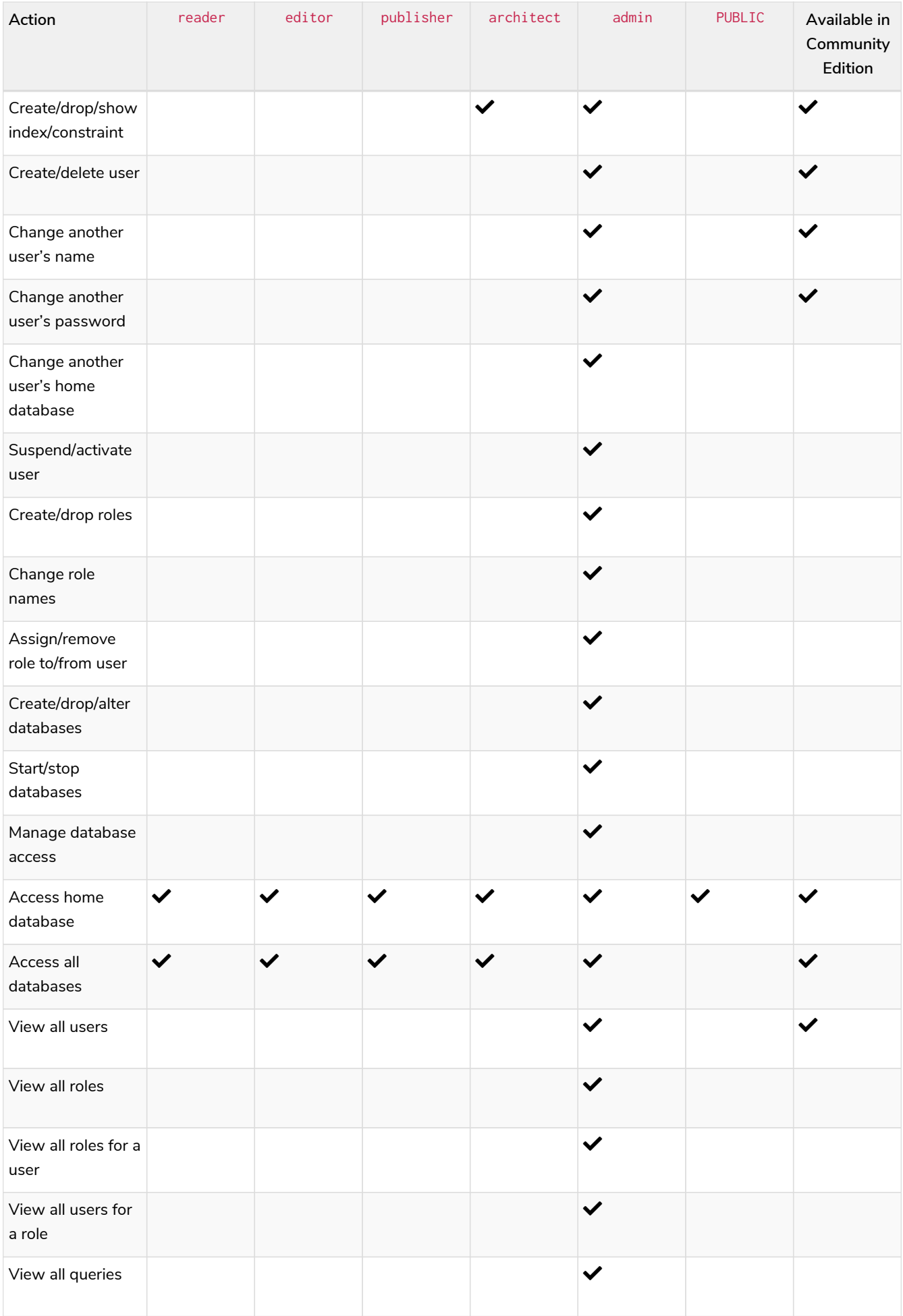

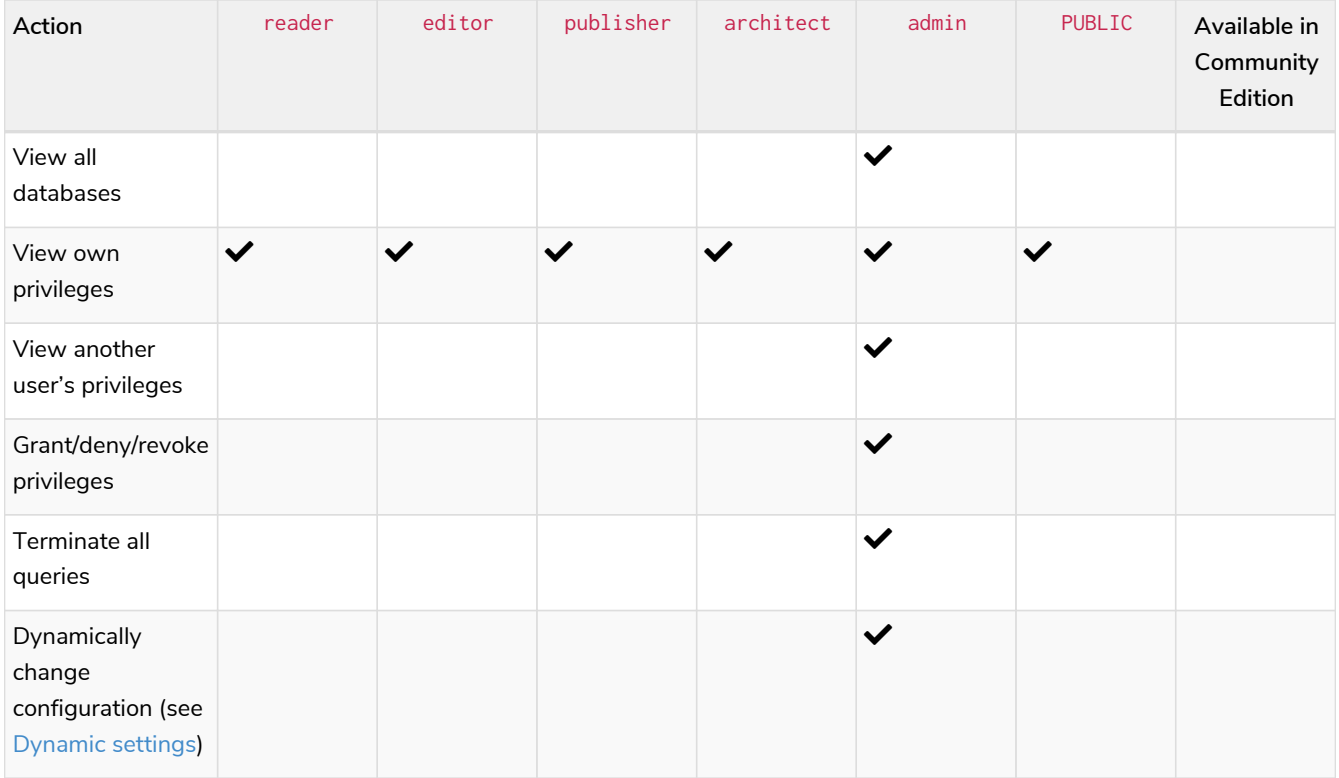

More information about the built-in roles and their privileges can be found in [Neo4j Cypher Manual.](https://neo4j.com/docs/pdf/neo4j-cypher-manual-4.4.pdf#built_in_roles)

# 11.3. Recover admin user and password

This page describes how to reset a password to recover a user's access when their password is lost. It specifically focuses on how to recover an admin user if all the admin users have been unassigned the admin role, and how to recreate the built-in admin role if it has been dropped.

# <span id="page-488-0"></span>11.3.1. Disable authentication

### 1. Stop Neo4j:

\$ bin/neo4j stop

2. Open the *neo4j.conf* file and set dbms.security.auth\_enabled parameter to false to disable the authentication:

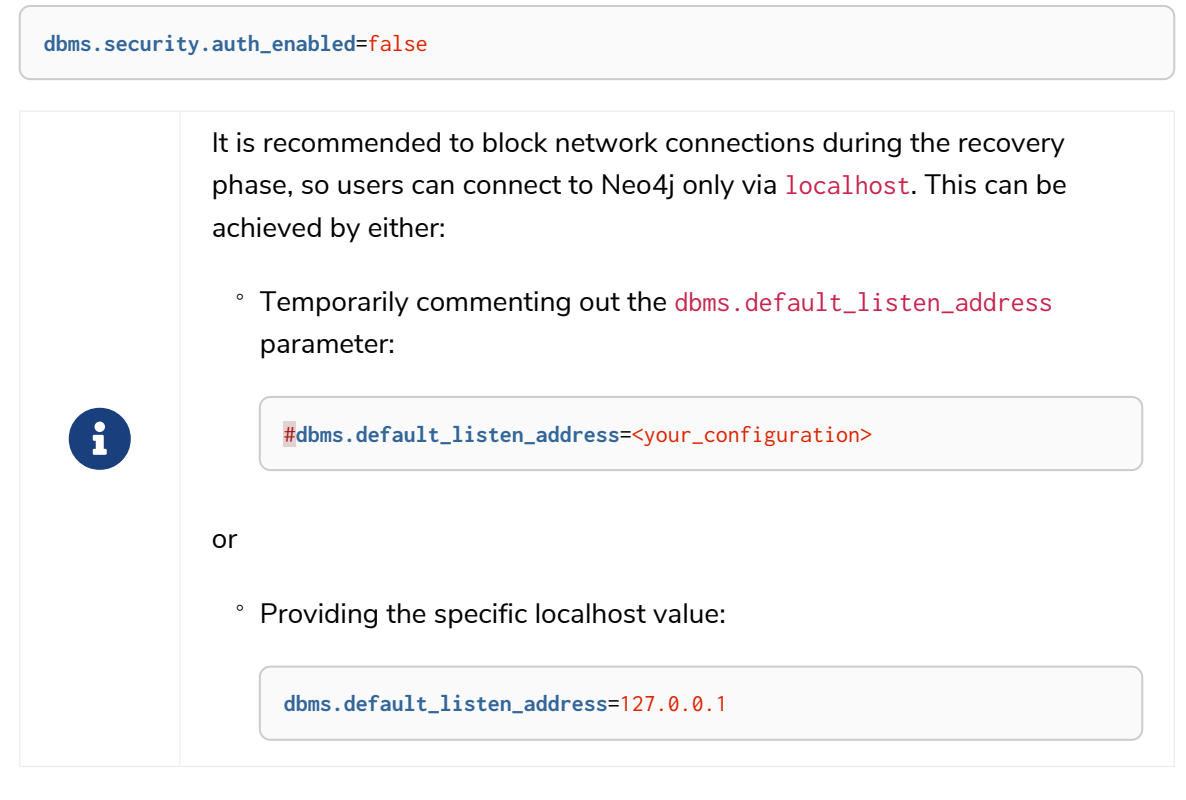

### 3. Start Neo4j:

\$ bin/neo4j start

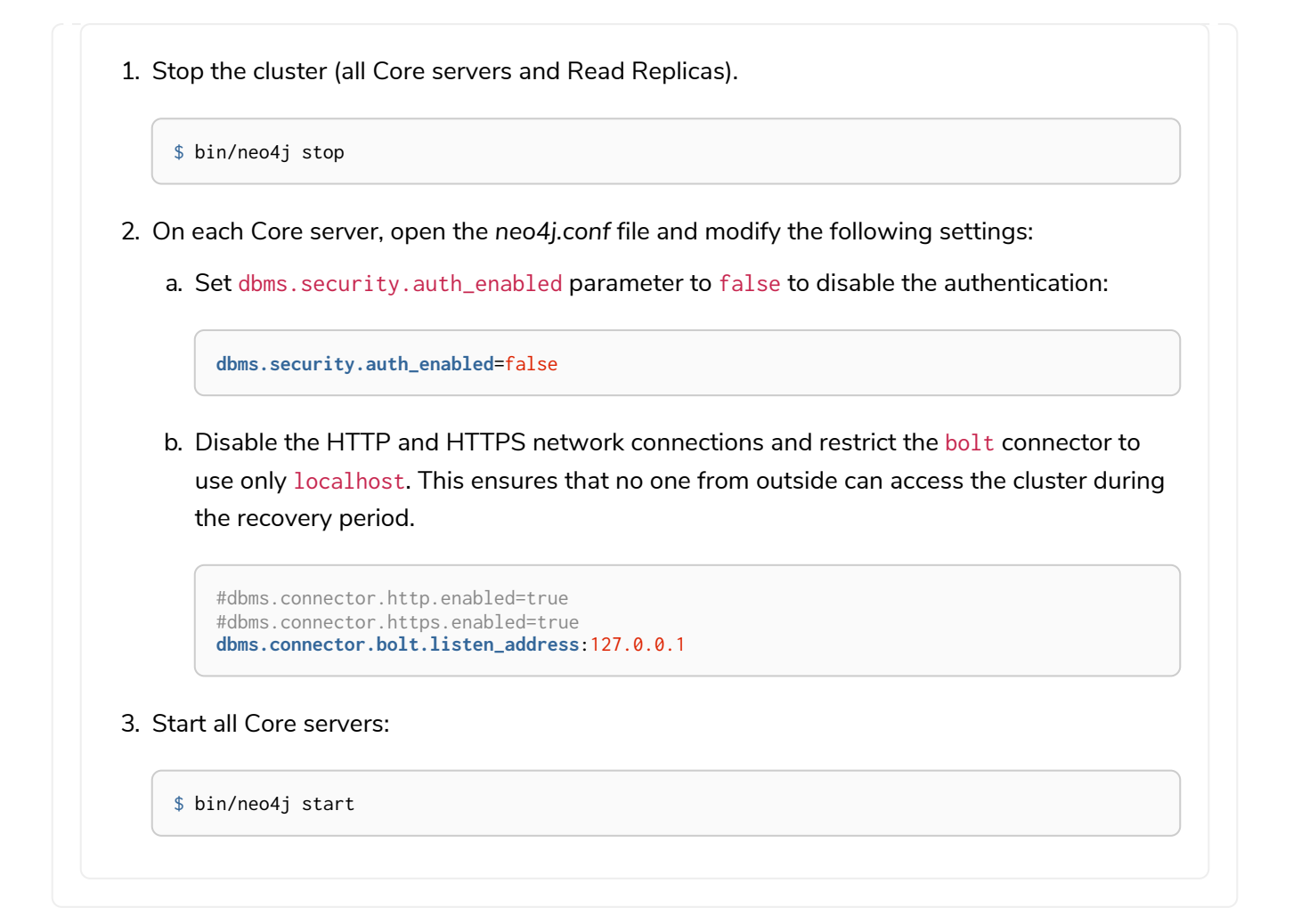

### 11.3.2. Recover a lost password

You can use a client such as [Cypher Shell](#page-675-0) or the Neo4j Browser to connect to the [system](#page-371-0) database and set a new password for the admin user.

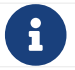

 $\mathbf{F}$  In a cluster deployment, you should complete the steps only on one of the Core servers.

- 1. Complete the steps in [Disable authentication](#page-488-0) as per your deployment.
- 2. Connect to the system database using Cypher shell. Alternatively, log into Neo4j Browser.

\$ bin/cypher-shell **-d** system

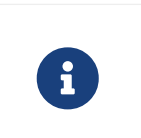

**Cluster** If you have specified a non-default port for your bolt connector, add -a neo4j://<your-core>:<non-default-bolt-port> to the cypher-shell command to be able to connect to your Core server.

3. Set a new password for the admin user. In this example, the admin user is named  $neo4j$ .

ALTER USER neo4j **SET** PASSWORD 'mynewpassword'

4. Exit the cypher-shell console:

5. Proceed with the [post-recovery steps](#page-492-0) as per your deployment.

### 11.3.3. Recover an unassigned admin role

You can use a client such as [Cypher Shell](#page-675-0) or the Neo4j Browser to connect to the [system](#page-371-0) database and grant the admin user role to an existing user.

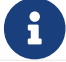

 $\mathbf{R}$  In a cluster deployment, you should complete the steps only on one of the Core servers.

- 1. Complete the steps in [Disable authentication](#page-488-0) as per your deployment.
- 2. Connect to the system database using Cypher shell. Alternatively, log into Neo4j Browser.

\$ bin/cypher-shell **-d** system

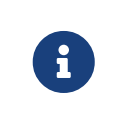

**Cluster** If you have specified a non-default port for your bolt connector, add -a neo4j://<your-core>:<non-default-bolt-port> to the cypher-shell command to be able to connect to your Core server.

3. Grant the admin user role to an existing user. In this example, the user is named neo4 $j$ .

GRANT ROLE admin TO neo4j

#### 4. Exit the cypher-shell console:

:exit;

5. Proceed with the [post-recovery steps](#page-492-0) as per your deployment.

### 11.3.4. Recover the admin role

If you have removed the admin role from your system entirely, you can use a client such as [Cypher Shell](#page-675-0) or the Neo4j Browser to connect to the [system](#page-371-0) database and recreate the role with its original capabilities.

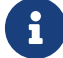

 $\mathbf{R}$  In a cluster deployment, you should complete the steps only on one of the Core servers.

- 1. Complete the steps in [Disable authentication](#page-488-0) as per your deployment.
- 2. Connect to the system database using Cypher shell. Alternatively, log into Neo4j Browser.

\$ bin/cypher-shell **-d** system

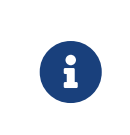

**Cluster** If you have specified a non-default port for your bolt connector, add -a neo4j://<your-core>:<non-default-bolt-port> to the cypher-shell command to be able to connect to your Core server.

3. Recreate the admin role with its original capabilities.

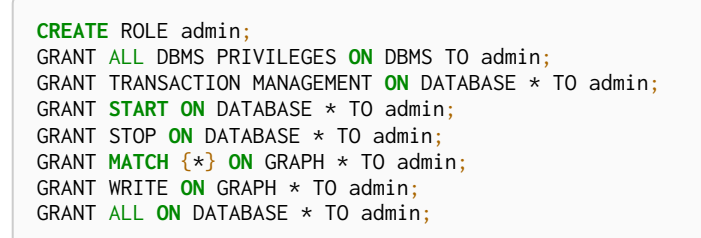

4. Grant the admin user role to an existing user.

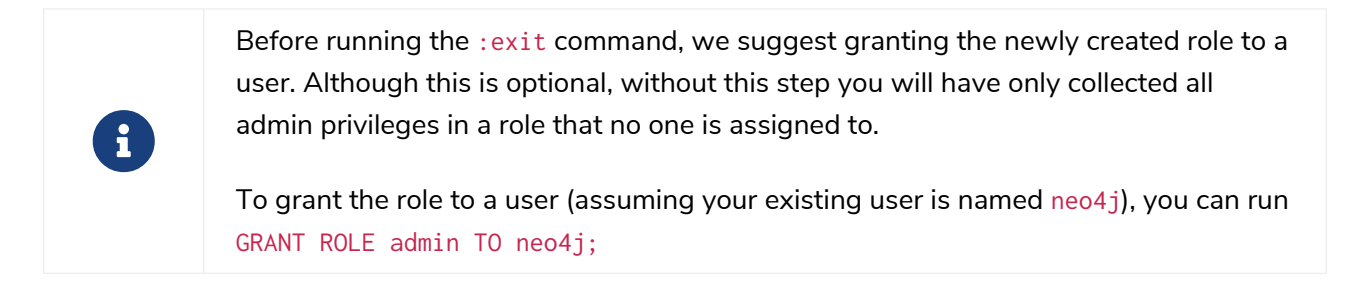

5. Exit the cypher-shell console:

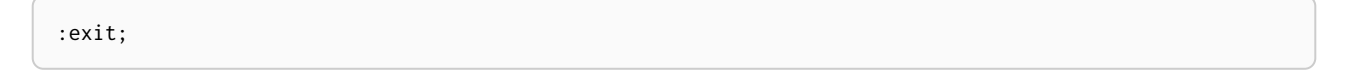

6. Proceed with the [post-recovery steps](#page-492-0) as per your deployment.

### <span id="page-492-0"></span>11.3.5. Post-recovery steps

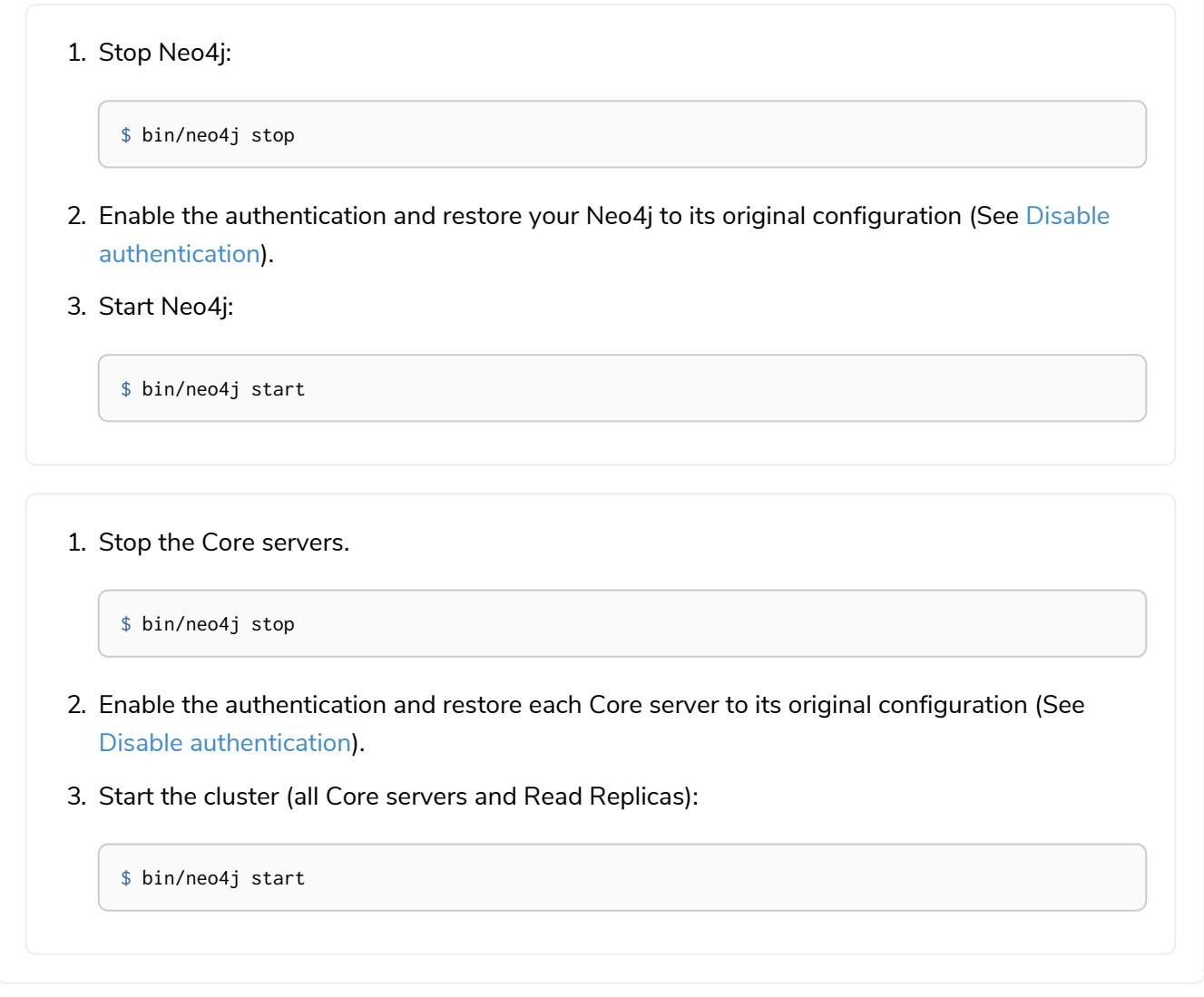

# <span id="page-493-0"></span>11.4. Fine-grained access control

When creating a database, administrators may want to establish which users have the ability to access certain information.

As described in Built-in roles, Neo4j already offers preset roles configured to specific permissions (i.e. read, edit, or write). While these built-in roles cover many common daily scenarios, it is also possible to create custom roles for specific needs.

This page contains an example that illustrates various aspects of security and fine-grained access control.

### 11.4.1. Healthcare use case

To demonstrate the application of these tools, consider an example of a *healthcare* database which could be relevant in a medical clinic or hospital.

For simplicity reasons, only three labels are used to represent the following entities:

#### (:Patient)

Patients that visit the clinic because they have some symptoms. Information specific to patients can be

captured in properties:

- name
- ssn
- address
- dateOfBirth

#### (:Symptom)

A set of symptoms found in a catalog of known illnesses. They can be described using the properties:

- name
- description

#### (:Disease)

Known illnesses mapped in a catalog found in the database. They can be described using the properties:

- name
- description

These entities are modelled as nodes, and connected by relationships of the following types:

#### (:Patient)-[:HAS]→(:Symptom)

When a patient reports to the clinic, they describe their symptoms to the nurse or the doctor. The nurse or doctor then enters this information into the database in the form of connections between the patient node and a graph of known symptoms. Possible properties of interest on this relationship could be:

• date - date when symptom was reported.

#### (:Symptom)-[:OF]→(:Disease)

Symptoms are a subgraph in the graph of known diseases. The relationship between a symptom and a disease can include a probability factor for how likely or common it is for people with that disease to express that symptom. This will make it easier for the doctor to make a diagnosis using statistical queries.

• probability - probability of symptom matching disease.

#### (:Patient)-[:DIAGNOSIS]→(:Disease)

The doctor can use the graph of diseases and their symptoms to perform an initial investigation into the most likely diseases to match the patient. Based on this, and their own assessment of the patient, the doctor may make a diagnosis which they would persist to the graph through the addition of this relationship with appropriate properties:

- by: doctor's name
- date: date of diagnosis
- description: additional doctors' notes

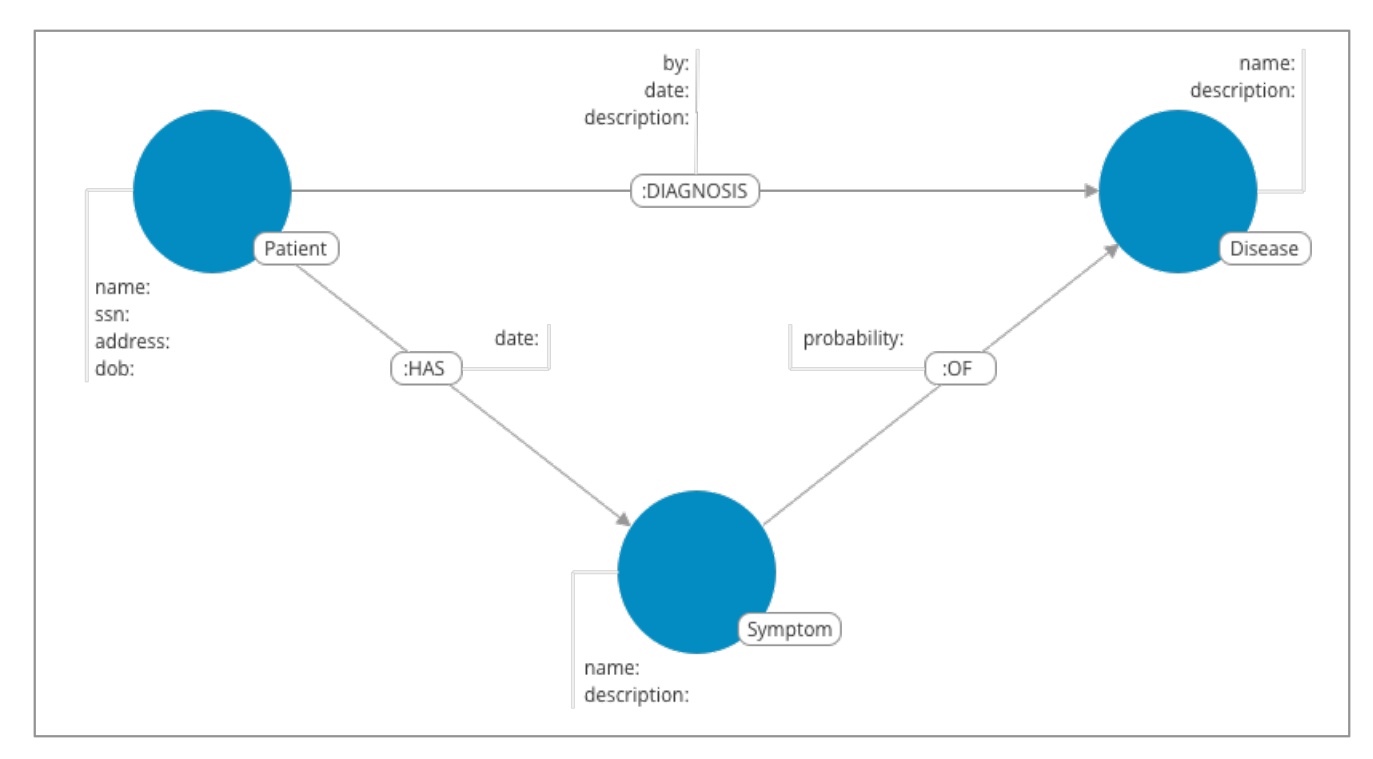

*Figure 14. Healthcare use case*

This same database would be used by a number of different users, each with different access needs:

- **Doctors** who need to diagnose patients.
- **Nurses** who need to treat patients.
- **Receptionists** who need to identify and record patient information.
- **Researchers** who need to perform statistical analysis of medical data.
- **IT administrators** who need to manage the database, to create and assign users for example.

# 11.4.2. Security

Unlike applications which often require users to be modeled within the application itself, databases provide user management resources such as roles and privileges. This allows users to be created entirely within the database security model, a strategy that allows the separation of access to the data and the data itself. For more information, see [Cypher Manual](https://neo4j.com/docs/pdf/neo4j-cypher-manual-4.4.pdf#access_control) [→](https://neo4j.com/docs/pdf/neo4j-cypher-manual-4.4.pdf#access_control) [Access control.](https://neo4j.com/docs/pdf/neo4j-cypher-manual-4.4.pdf#access_control)

The following examples show two different approaches to using Neo4j security features to support the *healthcare* database application. The first approach uses Built-in roles, whereas the second uses more advanced resources with fine-grained privileges for [sub-graph access control.](#page-496-0)

In this example, consider five users of the *healthcare* database:

- Alice, the doctor.
- Daniel, the nurse.
- Bob, the receptionist.
- Charlie, the researcher.
- Tina, the IT administrator.

**CREATE** USER charlie **SET** PASSWORD \$secretpassword1 CHANGE NOT REQUIRED; **CREATE** USER alice **SET** PASSWORD \$secretpassword2 CHANGE NOT REQUIRED; **CREATE** USER daniel **SET** PASSWORD \$secretpassword3 CHANGE NOT REQUIRED; **CREATE** USER bob **SET** PASSWORD \$secretpassword4 CHANGE NOT REQUIRED; **CREATE** USER tina **SET** PASSWORD \$secretpassword5 CHANGE NOT REQUIRED;

At this point the users have no ability to interact with the database, so these capabilities need to be granted by using roles. There are two different ways of doing this, either by using the built-in roles, or through more fine-grained access control using privileges and custom roles.

### 11.4.3. Access control using built-in roles

Neo4j comes with built-in roles that cover a number of common needs:

- PUBLIC All users have this role, can by default access the home database, and run all procedures and user-defined functions.
- reader Can read data from all databases.
- editor Can read and update all databases, but not expand the schema with new labels, relationship types or property names.
- publisher Can read and edit, as well as add new labels, relationship types, and property names.
- architect Has all the capabilities of the publisher as well as the ability to manage indexes and constraints.
- admin Can perform architect actions as well as manage databases, users, roles, and privileges.

Consider Charlie from the example of users. As a researcher, they do not need write access to the database, so they are assigned the reader role.

On the other hand, Alice (the doctor), Daniel (the nurse), and Bob (the receptionist) all need to update the database with new patient information, but do not need to expand the schema with new labels, relationship types, property names or indexes. For this reason, they are all assigned the editor role.

Tina, the IT administrator who installs and manages the database, needs to be assigned the admin role.

Here is how to grant roles to the users:

```
GRANT ROLE reader TO charlie;
GRANT ROLE editor TO alice;
GRANT ROLE editor TO daniel;
GRANT ROLE editor TO bob;
GRANT ROLE admin TO tina;
```
### <span id="page-496-0"></span>11.4.4. Sub-graph access control using privileges

A limitation of the previously described approach is that it does allow all users to see all the data on the database. In many real-world scenarios though, it would be preferable to establish some access restrictions.

For example, you may want to limit the researcher's access to the patients' personal information or restrict the receptionist from writing new labels on the database. While these restrictions could be coded into the application layer, it is possible and **more secure** to enforce fine-grained restrictions directly within the Neo4j security model by creating custom roles and assigning specific privileges to them.

Since new custom roles will be created, it is important to first revoke the current roles from the users assigned to them:

REVOKE ROLE reader **FROM** charlie; REVOKE ROLE editor **FROM** alice; REVOKE ROLE editor **FROM** daniel; REVOKE ROLE editor **FROM** bob; REVOKE ROLE admin **FROM** tina;

Now you can create custom roles based on the concept of *privileges*, which allows more control over what each user is capable of doing. To properly assign those privileges, start by identifying each type of user:

#### *Doctor*

Should be able to read and write most of the graph, but be prevented from reading the patients' address. Has the permission to save *diagnoses* to the database, but not expand the schema with new concepts.

#### *Receptionist*

Should be able to read and write all patient data, but not be able to see the symptoms, diseases, or diagnoses.

#### *Researcher*

Should be able to perform statistical analysis of all data, except patients' personal information, to which they should have restricted access. To illustrate two different ways of setting up the same effective privileges, two roles are created for comparison.

#### *Nurse*

Should be able to perform all tasks that both the doctor and the receptionist can do. Granting both roles (doctor and receptionist) to the nurse does not work as expected. This is explained in the section dedicated to the creation of the nurse role.

#### *Junior nurse*

While the senior nurse is able to save diagnoses just as a doctor can, some (junior) nurses might not be allowed to do that. Creating another role from scratch is an option, but the same output can be achieved by combining the nurse role with a new disableDiagnoses role that specifically restricts that activity.

#### *IT administrator*

This role is very similar to the built-in admin role, except that it should not allow access to the patients' SSN or be able to save a diagnosis, a privilege restricted to medical professionals. To achieve this, the built-in admin role can be copied and modified accordingly.

#### *User manager*

This user should have similar access as the IT administrator, but with more restrictions. To achieve that,

a new role can be created from scratch and only specific administrative capabilities can be assigned to it.

Before creating the new roles and assigning them to Alice, Bob, Daniel, Charlie, and Tina, it is important to define the privileges each role should have. Since all users need ACCESS privilege to the healthcare database, this can be set through the PUBLIC role instead of all the individual roles:

```
GRANT ACCESS ON DATABASE healthcare TO PUBLIC;
```
### Privileges of itadmin

This role can be created as a copy of the built-in admin role:

**CREATE** ROLE itadmin **AS** COPY OF admin;

Then you need to **deny** the two specific actions this role is not supposed to perform:

- Read any patients' social security number (SSN).
- Submit medical diagnoses.

DENY READ {ssn} **ON** GRAPH healthcare NODES Patient TO itadmin; DENY **CREATE ON** GRAPH healthcare RELATIONSHIPS DIAGNOSIS TO itadmin;

The complete set of privileges available to users assigned the itadmin role can be viewed using the following command:

SHOW ROLE itadmin PRIVILEGES **AS** COMMANDS;

```
+-------------------------------------------------------------------------+
| command | command | command | command | command | command | command | command | command | command | command | comm
+-------------------------------------------------------------------------+
| "GRANT ACCESS ON DATABASE * TO `itadmin`" |
  "GRANT MATCH \{*\} ON GRAPH * NODE * TO `itadmin`"
 "GRANT MATCH \{\star\} ON GRAPH \star RELATIONSHIP \star TO `itadmin`"
  | "GRANT WRITE ON GRAPH * TO `itadmin`" |
  | "GRANT INDEX MANAGEMENT ON DATABASE * TO `itadmin`" |
  | "GRANT CONSTRAINT MANAGEMENT ON DATABASE * TO `itadmin`" |
 | "GRANT NAME MANAGEMENT ON DATABASE * TO `itadmin`" |
  | "GRANT START ON DATABASE * TO `itadmin`" |
  "GRANT STOP ON DATABASE * TO `itadmin`
  | "GRANT TRANSACTION MANAGEMENT (*) ON DATABASE * TO `itadmin`" |
 | "GRANT ALL DBMS PRIVILEGES ON DBMS TO `itadmin`" |
  | "DENY READ {ssn} ON GRAPH `healthcare` NODE Patient TO `itadmin`" |
  | "DENY CREATE ON GRAPH `healthcare` RELATIONSHIP DIAGNOSIS TO `itadmin`" |
+-------------------------------------------------------------------------+
```
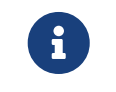

Privileges that were granted or denied earlier can be revoked using [the](https://neo4j.com/docs/pdf/neo4j-cypher-manual-4.4.pdf#access-control-revoke-privileges) [REVOKE](https://neo4j.com/docs/pdf/neo4j-cypher-manual-4.4.pdf#access-control-revoke-privileges) [command.](https://neo4j.com/docs/pdf/neo4j-cypher-manual-4.4.pdf#access-control-revoke-privileges)

To provide the IT administrator tina these privileges, they must be assigned the new role itadmin:

neo4j@system> GRANT ROLE itadmin TO tina;

To demonstrate that Tina is not able to see the patients' SSN, you can login to healthcare as tina and run the following query:

```
MATCH (n:Patient)
 WHERE n.dateOfBirth < date('1972-06-12')
RETURN n.name, n.ssn, n.address, n.dateOfBirth;
```
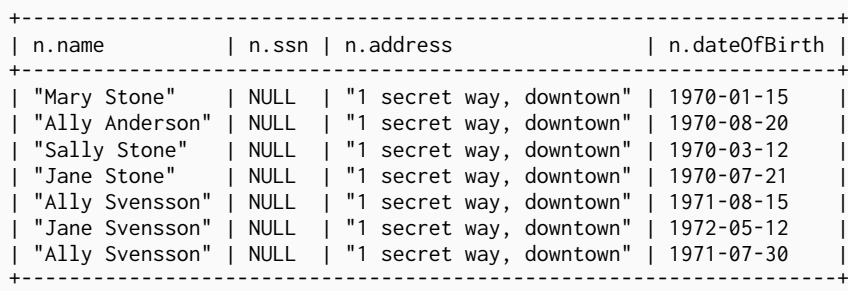

The results make it seem as if these nodes do not even have an SSN field. This is a key feature of the security model: users cannot tell the difference between data that does not exist and data that is hidden using fine-grained read privileges.

Now recall that the itadmin role was denied the ability to save diagnoses (as this is a critical medical function reserved for only doctors and senior medical staff), you can test this by trying to create DIAGNOSIS relationships:

```
MATCH (n:Patient), (d:Disease)
CREATE (n)-[:DIAGNOSIS]->(d);
```
Create relationship with type 'DIAGNOSIS' is not allowed for user 'tina' with roles [PUBLIC, itadmin].

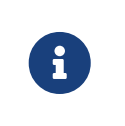

Restrictions to reading data do not result in errors, they only make it appear as if the data is not there. However, restrictions on updating the graph do output an appropriate error when the user attempts to perform an action they are not allowed to.

### Privileges of researcher

The researcher Charlie was previously a read-only user. To assign them the desired permissions, you can do something similar to what was done with the itadmin role, this time copying and modifying the reader role.

Another way to do it is by creating a new role from scratch and then either granting or denying a list of privileges:

• **Denying privileges**:

You can grant the role researcher the ability to find all nodes and read all properties (much like the reader role), but deny read access to the Patient properties. This way, the researcher is unable to see patients' information such as name, SSN, and address. This approach has a problem though: if more properties are added to the Patient nodes *after* the restrictions were assigned to the researcher role, these new properties will automatically be visible to the researcher — a possibly undesirable outcome.

To avoid that, you can rather deny *specific* privileges:

```
// First create the role
CREATE ROLE researcherB;
// Then grant access to everything
GRANT MATCH {*}
      ON GRAPH healthcare
      TO researcherB;
// And deny read on specific node properties
DENY READ {name, address, ssn}
      ON GRAPH healthcare
      NODES Patient
      TO researcherB;
// And finally deny traversal of the doctors diagnosis
DENY TRAVERSE
      ON GRAPH healthcare
      RELATIONSHIPS DIAGNOSIS
      TO researcherB;
```
#### • **Granting privileges**:

Another alternative is to only provide specific access to the properties the researcher is allowed to see. This way, the addition of new properties (for instance, to a Patient node) does not automatically make them visible to users assigned with this role. In case you wish to make them visible though, you need to explicitly grant read access:

```
// Create the role first
CREATE ROLE researcherW
// Allow the researcher to find all nodes
GRANT TRAVERSE
      ON GRAPH healthcare
      NODES *
      TO researcherW;
// Now only allow the researcher to traverse specific relationships
GRANT TRAVERSE
      ON GRAPH healthcare
      RELATIONSHIPS HAS, OF
      TO researcherW;
// Allow reading of all properties of medical metadata
GRANT READ {*}
      ON GRAPH healthcare
      NODES Symptom, Disease
      TO researcherW;
// Allow reading of all properties of the disease-symptom relationship
GRANT READ {*}
      ON GRAPH healthcare
      RELATIONSHIPS OF
      TO researcherW;
// Only allow reading dateOfBirth for research purposes
GRANT READ {dateOfBirth}
      ON GRAPH healthcare
      NODES Patient
      TO researcherW;
```
In order to test that the researcher Charlie now has the specified privileges, assign them the researcherB role (with specifically denied privileges):

GRANT ROLE researcherB TO charlie;

You can also use a version of the SHOW PRIVILEGES command to see Charlie's access rights, which are a

neo4j@system> SHOW USER charlie PRIVILEGES **AS** COMMANDS;

+-----------------------------------------------------------------------+ | command | +-----------------------------------------------------------------------+ | "GRANT ACCESS ON HOME DATABASE TO \$role" | | "GRANT ACCESS ON DATABASE `healthcare` TO \$role" | | "GRANT EXECUTE PROCEDURE \* ON DBMS TO \$role" | | "GRANT EXECUTE FUNCTION \* ON DBMS TO \$role" | | "GRANT MATCH {\*} ON GRAPH `healthcare` NODE \* TO \$role" | | "GRANT MATCH {\*} ON GRAPH `healthcare` RELATIONSHIP \* TO \$role" | | "DENY TRAVERSE ON GRAPH `healthcare` RELATIONSHIP DIAGNOSIS TO \$role" | | "DENY READ {address} ON GRAPH `healthcare` NODE Patient TO \$role" | | "DENY READ {name} ON GRAPH `healthcare` NODE Patient TO \$role" | | "DENY READ {ssn} ON GRAPH `healthcare` NODE Patient TO \$role" | +-----------------------------------------------------------------------+

Now when Charlie logs into the healthcare database and tries to run a command similar to the one previously used by the itadmin, they will see different results:

```
MATCH (n:Patient)
 WHERE n.dateOfBirth < date('1972-06-12')
RETURN n.name, n.ssn, n.address, n.dateOfBirth;
```
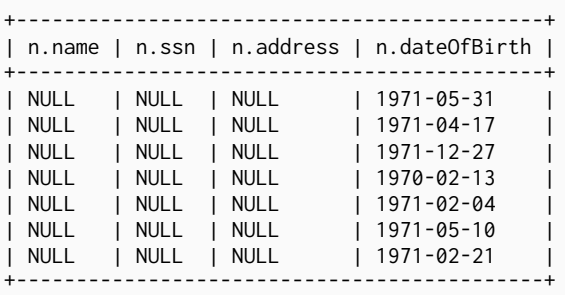

Only the date of birth is available, so that the researcher Charlie may perform statistical analysis, for example. Another query Charlie could try is to find the ten diseases a patient younger than 25 is most likely to be diagnosed with, listed by probability:

```
WITH datetime() - duration({years:25}) AS timeLimit
MATCH (n:Patient)
WHERE n.dateOfBirth > date(timeLimit)
MATCH (n)-[h:HAS]->(s:Symptom)-[o:OF]->(d:Disease)
WITH d.name AS disease, o.probability AS prob
RETURN disease, sum(prob) AS score ORDER BY score DESC LIMIT 10;
```
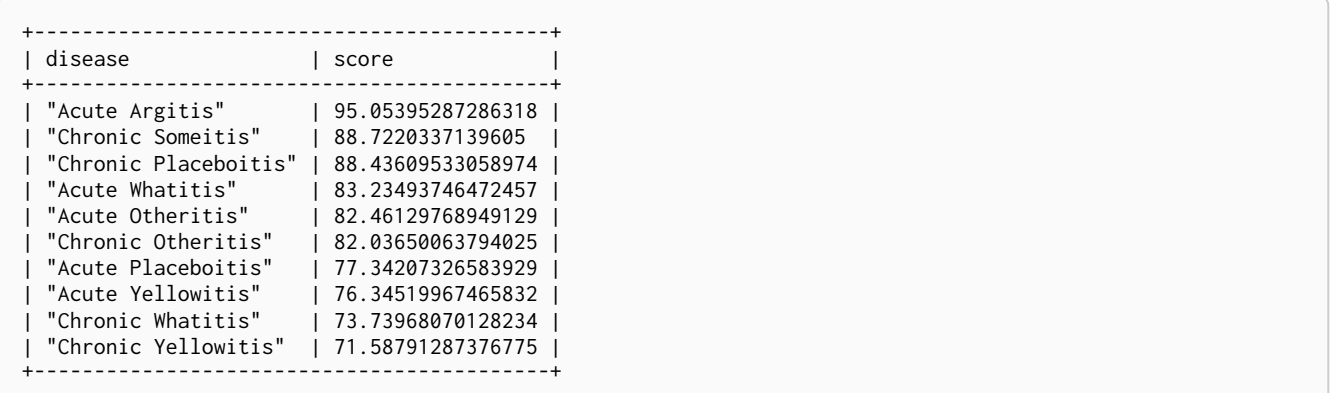

If the researcherB role is revoked to Charlie, but researcherW is granted, when re-running these queries, the same results will be obtained.

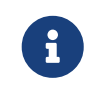

Privileges that were granted or denied earlier can be revoked using [the](https://neo4j.com/docs/pdf/neo4j-cypher-manual-4.4.pdf#access-control-revoke-privileges) [REVOKE](https://neo4j.com/docs/pdf/neo4j-cypher-manual-4.4.pdf#access-control-revoke-privileges) [command.](https://neo4j.com/docs/pdf/neo4j-cypher-manual-4.4.pdf#access-control-revoke-privileges)

### Privileges of doctor

Doctors should be given the ability to read and write almost everything, except the patients' address property, for instance. This role can be built from scratch by assigning full read and write access, and then specifically denying access to the address property:

```
CREATE ROLE doctor;
GRANT TRAVERSE ON GRAPH healthcare TO doctor;
GRANT READ {*} ON GRAPH healthcare TO doctor;
GRANT WRITE ON GRAPH healthcare TO doctor;
DENY READ {address} ON GRAPH healthcare NODES Patient TO doctor;
DENY SET PROPERTY {address} ON GRAPH healthcare NODES Patient TO doctor;
```
To allow the doctor Alice to have these privileges, grant them this new role:

```
neo4j@system> GRANT ROLE doctor TO alice;
```
To demonstrate that Alice is not able to see patient addresses, log in as alice to healthcare and run the following query:

```
MATCH (n:Patient)
WHERE n.dateOfBirth < date('1972-06-12')
RETURN n.name, n.ssn, n.address, n.dateOfBirth;
```
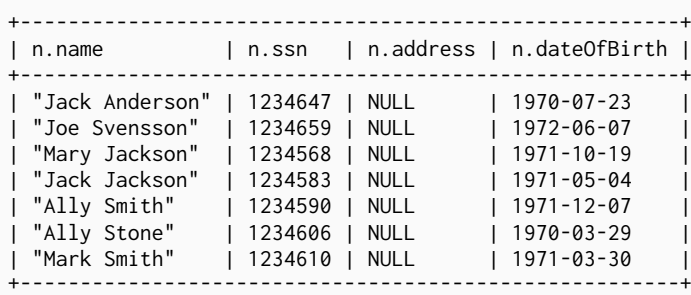

As a result, the doctor has the expected privileges, including being able to see the patients' SSN, but not their address.

The doctor is also able to see all other node types:

```
MATCH (n) WITH labels(n) AS labels
RETURN labels, count(*);
```

```
+------------------------+
| labels | count(*) |
+------------------------+
| ["Patient"] | 101 |
| ["Symptom"] | 10 |
| ["Disease"] | 12 |
+------------------------+
```
In addition, the doctor can traverse the graph, finding symptoms and diseases connected to patients:

```
MATCH (n:Patient)-[:HAS]->(s:Symptom)-[:OF]->(d:Disease)
    WHERE n.ssn = 1234657
RETURN n.name, d.name, count(s) AS score ORDER BY score DESC;
```
The resulting table shows which are the most likely diagnoses based on symptoms. The doctor can use this table to facilitate further questioning and testing of the patient in order to decide on the final diagnosis.

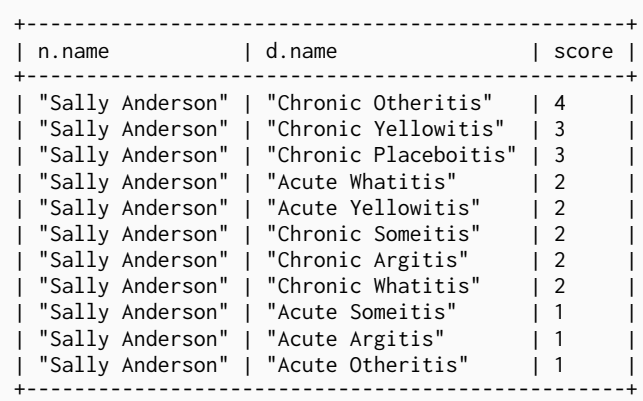

Once the doctor has investigated further, they would be able to decide on the diagnosis and save that result to the database:

```
WITH datetime({epochmillis:timestamp()}) AS now
WITH now, date(now) as today
MATCH (p:Patient)
   WHERE p.ssn = 1234657
MATCH (d:Disease)
   WHERE d.name = "Chronic Placeboitis"
MERGE (p)-[i:DIAGNOSIS {by: 'Alice'}]->(d)
    ON CREATE SET i.created_at = now, i.updated_at = now, i.date = today
    ON MATCH SET i.updated_at = now
RETURN p.name, d.name, i.by, i.date, duration.between(i.created_at, i.updated_at) AS updated;
```
This allows the doctor to record their diagnosis as well as take note of previous diagnoses:
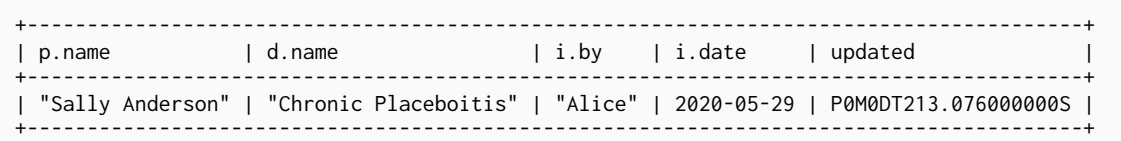

8

Creating the DIAGNOSIS relationship for the first time requires the privilege to create new types. This is also true for the property names doctor, created\_at, and updated\_at. It can be fixed by either granting the doctor NAME MANAGEMENT privileges or by pre-creating the missing types. The latter would be more precise and can be achieved by running, as an administrator, the procedures db.createRelationshipType and db.createProperty with appropriate arguments.

### Privileges of receptionist

Receptionists should only be able to manage patient information. They are not allowed to find or read any other parts of the graph. In addition, they should be able to create and delete patients, but not any other nodes:

```
CREATE ROLE receptionist;
GRANT MATCH {*} ON GRAPH healthcare NODES Patient TO receptionist;
GRANT CREATE ON GRAPH healthcare NODES Patient TO receptionist;
GRANT DELETE ON GRAPH healthcare NODES Patient TO receptionist;
GRANT SET PROPERTY {*} ON GRAPH healthcare NODES Patient TO receptionist;
```
It would have been simpler to grant global WRITE privileges to the receptionist Bob. However, this would have the unfortunate side effect of allowing them the ability to create other nodes, like new Symptom nodes, even though they would subsequently be unable to find or read those same nodes. While there are use cases in which it is desirable to have roles able to create data they cannot read, that is not the case of this model.

With that in mind, grant the receptionist Bob their new receptionist role:

neo4j@system> GRANT ROLE receptionist TO bob;

With these privileges, if Bob tries to read the entire database, they will still only see the patients:

```
MATCH (n) WITH labels(n) AS labels
RETURN labels, count(*);
```

```
+------------------------+
| labels | count(*) |
+------------------------+
| ["Patient"] | 101 |
+------------------------+
```
However, Bob is able to see all fields of the patients' records:

```
MATCH (n:Patient)
 WHERE n.dateOfBirth < date('1972-06-12')
RETURN n.name, n.ssn, n.address, n.dateOfBirth;
```
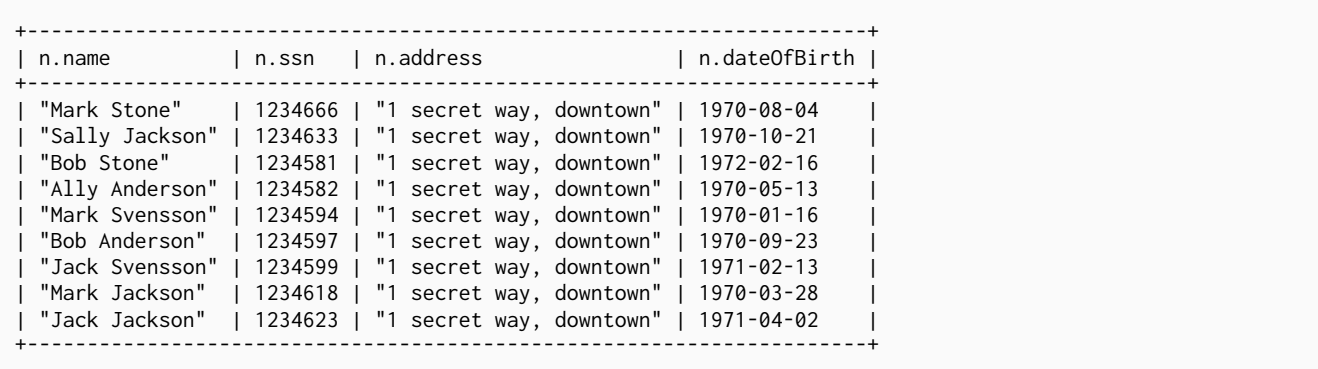

With the receptionist role, Bob can delete any new patient nodes they have just created, but they are not able to delete patients that have already received diagnoses since those are connected to parts of the graph that Bob cannot see. Here is a demonstration of both scenarios:

```
CREATE (n:Patient {
   ssn:87654321,
    name: 'Another Patient',
   email: 'another@example.com',
    address: '1 secret way, downtown',
    dateOfBirth: date('2001-01-20')
})
RETURN n.name, n.dateOfBirth;
```

```
+-----------------------------------+
| n.name | n.dateOfBirth |
+-----------------------------------+
| "Another Patient" | 2001-01-20 |
 +-----------------------------------+
```
The receptionist is able to modify any patient record:

```
MATCH (n:Patient)
WHERE n.ssn = 87654321
SET n.address = '2 streets down, uptown'
RETURN n.name, n.dateOfBirth, n.address;
```

```
+--------------------------------------------------------------+
| n.name | n.dateOfBirth | n.address |
+--------------------------------------------------------------+
| "Another Patient" | 2001-01-20 | "2 streets down, uptown" |
            +--------------------------------------------------------------+
```
The receptionist is also able to delete this recently created patient because it is not connected to any other records:

```
MATCH (n:Patient)
WHERE n.ssn = 87654321
DETACH DELETE n;
```
However, if the receptionist attempts to delete a patient that has existing diagnoses, this will fail:

```
MATCH (n:Patient)
WHERE n.ssn = 1234610
DETACH DELETE n;
```
org.neo4j.graphdb.ConstraintViolationException: Cannot delete node<42>, because it still has relationships. To delete this node, you must first delete its relationships.

The reason why this query fails is that, while Bob can find the (:Patient) node, they do not have sufficient traverse rights to find nor delete the outgoing relationships from it. Either they need to ask Tina the itadmin for help for this task, or more privileges can be added to the receptionist role:

```
GRANT TRAVERSE ON GRAPH healthcare NODES Symptom, Disease TO receptionist;
GRANT TRAVERSE ON GRAPH healthcare RELATIONSHIPS HAS, DIAGNOSIS TO receptionist;
GRANT DELETE ON GRAPH healthcare RELATIONSHIPS HAS, DIAGNOSIS TO receptionist;
```
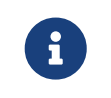

Privileges that were granted or denied earlier can be revoked using [the](https://neo4j.com/docs/pdf/neo4j-cypher-manual-4.4.pdf#access-control-revoke-privileges) [REVOKE](https://neo4j.com/docs/pdf/neo4j-cypher-manual-4.4.pdf#access-control-revoke-privileges) [command.](https://neo4j.com/docs/pdf/neo4j-cypher-manual-4.4.pdf#access-control-revoke-privileges)

### Privileges of nurse

Nurses should have the capabilities of both doctors and receptionists, but assigning them both the doctor and receptionist roles might not have the expected effect. If those two roles were created with GRANT privileges only, combining them would be simply cumulative. But if the doctor role contains some DENY privileges, these always overrule GRANT. This means that the nurse will still have the same restrictions as a doctor, which is not what is intended here.

To demonstrate this, you can assign the doctor role to the nurse Daniel:

neo4j@system> GRANT ROLE doctor, receptionist TO daniel;

Daniel should now have a combined set of privileges:

SHOW USER daniel PRIVILEGES **AS** COMMANDS;

```
+---------------------------------------------------------------------------+
| command | command | command | command | command | command | command | command | command | command | command |
+---------------------------------------------------------------------------+
| "GRANT ACCESS ON HOME DATABASE TO $role" |
 | "GRANT ACCESS ON DATABASE `healthcare` TO $role" |
  "GRANT EXECUTE PROCEDURE * ON DBMS TO $role"
  | "GRANT EXECUTE FUNCTION * ON DBMS TO $role" |
 | "GRANT TRAVERSE ON GRAPH `healthcare` NODE * TO $role" |
  | "GRANT TRAVERSE ON GRAPH `healthcare` RELATIONSHIP * TO $role" |
  | "GRANT READ {*} ON GRAPH `healthcare` NODE * TO $role" |
  | "GRANT READ {*} ON GRAPH `healthcare` RELATIONSHIP * TO $role" |
 | "GRANT MATCH {*} ON GRAPH `healthcare` NODE Patient TO $role" |
  | "GRANT WRITE ON GRAPH `healthcare` TO $role" |
  | "GRANT SET PROPERTY {*} ON GRAPH `healthcare` NODE Patient TO $role" |
  | "GRANT CREATE ON GRAPH `healthcare` NODE Patient TO $role" |
  | "GRANT DELETE ON GRAPH `healthcare` NODE Patient TO $role" |
 | "DENY READ {address} ON GRAPH `healthcare` NODE Patient TO $role" |
 | "DENY SET PROPERTY {address} ON GRAPH `healthcare` NODE Patient TO $role" |
+---------------------------------------------------------------------------+
```
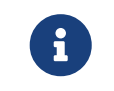

Privileges that were granted or denied earlier can be revoked using [the](https://neo4j.com/docs/pdf/neo4j-cypher-manual-4.4.pdf#access-control-revoke-privileges) [REVOKE](https://neo4j.com/docs/pdf/neo4j-cypher-manual-4.4.pdf#access-control-revoke-privileges) [command.](https://neo4j.com/docs/pdf/neo4j-cypher-manual-4.4.pdf#access-control-revoke-privileges)

Now the intention is that a nurse can perform the actions of a receptionist, which means they should be able to read and write the address field of the Patient nodes. To do so, the nurse can run the following query:

```
MATCH (n:Patient)
 WHERE n.dateOfBirth < date('1972-06-12')
RETURN n.name, n.ssn, n.address, n.dateOfBirth;
```
Which returns these results:

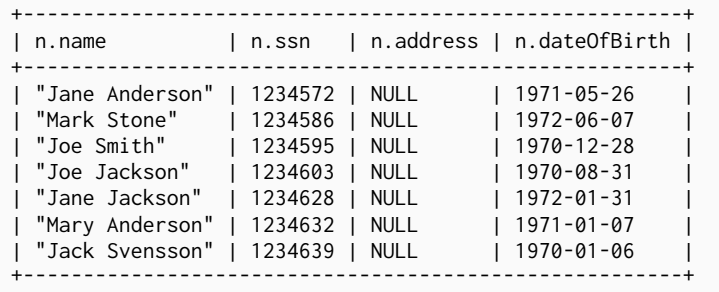

As expected, the address field is invisible to the nurse. This happens because, as previously described, DENY privileges *always* overrule GRANT. Since both roles doctor and receptionist were assigned to the nurse, the DENIED privileges of the doctor role are overruling the GRANTED privileges of the receptionist. Even if the nurse tries to write the address field, they would receive an error, and that is not what is desired here. To correct that, you can:

- Redefine the doctor role with only grants and define each Patient property the doctor should be able to read.
- Redefine the nurse role with the actual intended behavior.

The second option is simpler if you consider that the nurse is essentially the doctor without the address restrictions. In this case, you need to create a nurse role from scratch:

```
CREATE ROLE nurse
GRANT TRAVERSE ON GRAPH healthcare TO nurse;
GRANT READ {*} ON GRAPH healthcare TO nurse;
GRANT WRITE ON GRAPH healthcare TO nurse;
```
Now you assign the nurse role to the nurse Daniel, but remember to revoke the doctor and the receptionist roles so there are no privileges being overridden:

```
REVOKE ROLE doctor FROM daniel;
REVOKE ROLE receptionist FROM daniel;
GRANT ROLE nurse TO daniel;
```
This time, when the nurse Daniel takes another look at the patient records, they will see the address fields:

```
MATCH (n:Patient)
 WHERE n.dateOfBirth < date('1972-06-12')
RETURN n.name, n.ssn, n.address, n.dateOfBirth;
```
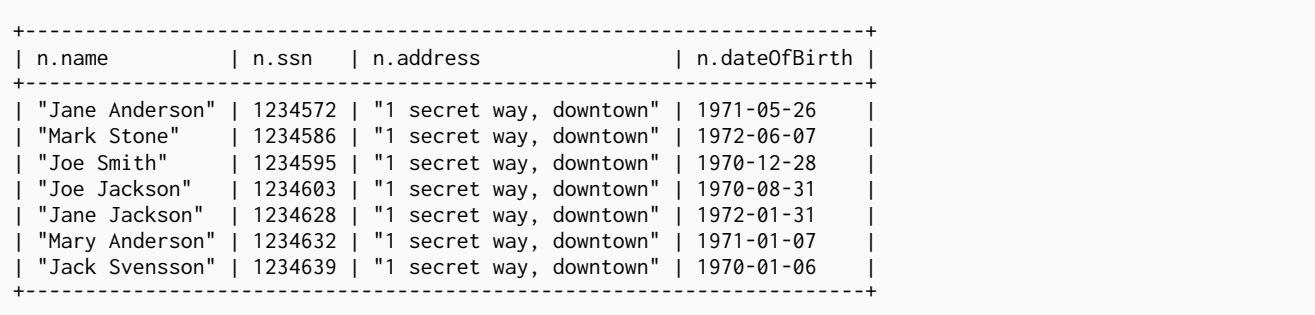

The other main action that the nurse role should be able to perform is the primary doctor action of saving a diagnosis to the database:

```
WITH date(datetime({epochmillis:timestamp()})) AS today
MATCH (p:Patient)
    WHERE p.ssn = 1234657
MATCH (d:Disease)
   WHERE d.name = "Chronic Placeboitis"
MERGE (p)-[i:DIAGNOSIS {by: 'Daniel'}]->(d)
   ON CREATE SET i.date = today
RETURN p.name, d.name, i.by, i.date;
```

```
+------------------------------------------------------------------+
| p.name | d.name | i.by | i.date |
+------------------------------------------------------------------+
| "Sally Anderson" | "Chronic Placeboitis" | "Daniel" | 2020-05-29 |
                             +------------------------------------------------------------------+
```
Performing this action, otherwise reserved for the doctor role, involves more responsibility for the nurse. There might be nurses that should not be entrusted with this option, which is why you can divide the nurse role into *senior* and *junior* nurses, for example. Currently, Daniel is a senior nurse.

### Privileges of *junior* nurse

Previously, creating the nurse role by combining the doctor and receptionist roles led to an undesired scenario as the DENIED privileges of the doctor role overrode the GRANTED privileges of the receptionist. In that case, the objective was to enhance the permissions of the *senior* nurse, but when it comes to the *junior* nurse, they should be able to perform the same actions as the *senior*, except adding diagnoses to the database.

To achieve this, you can create a special role that contains specifically only the additional restrictions:

```
CREATE ROLE disableDiagnoses;
DENY CREATE ON GRAPH healthcare RELATIONSHIPS DIAGNOSIS TO disableDiagnoses;
```
And then assign this new role to the nurse Daniel, so you can test the behavior:

GRANT ROLE disableDiagnoses TO daniel;

If you check what privileges Daniel has now, it is the combination of the two roles nurse and disableDiagnoses:

neo4j@system> SHOW USER daniel PRIVILEGES **AS** COMMANDS;

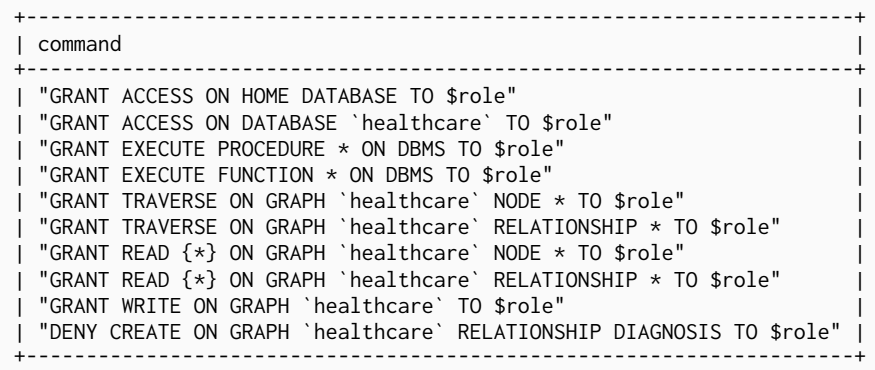

Daniel can still see the address fields, and can even perform the diagnosis investigation that the doctor can perform:

```
MATCH (n:Patient)-[:HAS]->(s:Symptom)-[:OF]->(d:Disease)
WHERE n.ssn = 1234650
RETURN n.ssn, n.name, d.name, count(s) AS score ORDER BY score DESC;
```
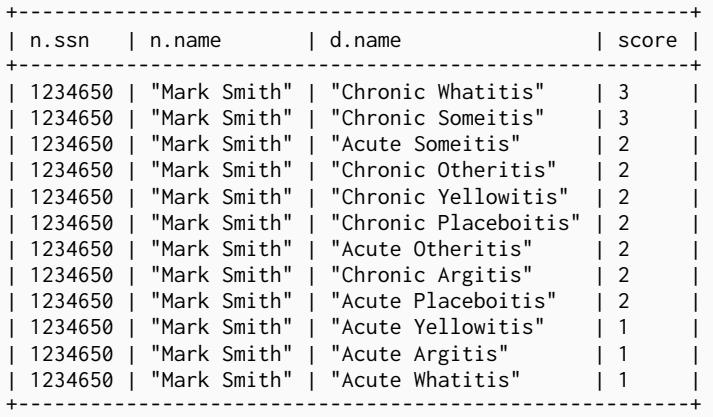

But when they try to save a diagnosis to the database, they will be denied that action:

```
WITH date(datetime({epochmillis:timestamp()})) AS today
MATCH (p:Patient)
    WHERE p.ssn = 1234650
MATCH (d:Disease)
    WHERE d.name = "Chronic Placeboitis"
MERGE (p)-[i:DIAGNOSIS {by: 'Daniel'}]->(d)
    ON CREATE SET i.date = today
RETURN p.name, d.name, i.by, i.date;
```
Create relationship with type 'DIAGNOSIS' is not allowed for user 'daniel' with roles [PUBLIC, disableDiagnoses, nurse].

To promote Daniel back to senior nurse, revoke the role that introduced the restriction:

```
REVOKE ROLE disableDiagnoses FROM daniel;
```
### Building a custom administrator role

The itadmin role was originally created by copying the built-in admin role and adding restrictions. However, there might be cases in which having `DENY`s can be less convenient than only having `GRANT`s. Instead, you can build the administrator role from the ground up.

The IT administrator Tina is able to create new users and assign them to the product roles as an *itadmin*, but you can create a more restricted role called userManager and grant it only the appropriate privileges:

**CREATE** ROLE userManager; GRANT USER MANAGEMENT **ON** DBMS TO userManager; GRANT ROLE MANAGEMENT **ON** DBMS TO userManager; GRANT SHOW PRIVILEGE **ON** DBMS TO userManager;

Test the new behavior by revoking the *itadmin* role from Tina and grant them the userManager role instead:

REVOKE ROLE itadmin **FROM** tina GRANT ROLE userManager TO tina

These are the privileges granted to userManager:

- USER MANAGEMENT allows creating, updating, and dropping users.
- ROLE MANAGEMENT allows creating, updating, and dropping roles as well as assigning roles to users.
- SHOW PRIVILEGE allows listing the users' privileges.

Listing Tina's new privileges should now show a much shorter list than when they were a more powerful administrator with the itadmin role:

neo4j@system> SHOW USER tina PRIVILEGES **AS** COMMANDS;

```
+--------------------------------------------------+
| command |
+--------------------------------------------------+
| "GRANT ACCESS ON HOME DATABASE TO $role" |
 | "GRANT ACCESS ON DATABASE `healthcare` TO $role" |
 | "GRANT EXECUTE PROCEDURE * ON DBMS TO $role" |
 | "GRANT EXECUTE FUNCTION * ON DBMS TO $role" |
  "GRANT ROLE MANAGEMENT ON DBMS TO $role"
  | "GRANT USER MANAGEMENT ON DBMS TO $role" |
 | "GRANT SHOW PRIVILEGE ON DBMS TO $role" |
+--------------------------------------------------+
```
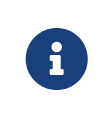

No other privilege management privileges were granted here. How much power this role should have would depend on the requirements of the system. Refer to the section [Cypher Manual](https://neo4j.com/docs/pdf/neo4j-cypher-manual-4.4.pdf#built_in_roles) [→](https://neo4j.com/docs/pdf/neo4j-cypher-manual-4.4.pdf#built_in_roles) [The](https://neo4j.com/docs/pdf/neo4j-cypher-manual-4.4.pdf#built_in_roles) [admin](https://neo4j.com/docs/pdf/neo4j-cypher-manual-4.4.pdf#built_in_roles) [role](https://neo4j.com/docs/pdf/neo4j-cypher-manual-4.4.pdf#built_in_roles) for a complete list of privileges to consider.

Now Tina should be able to create new users and assign them to roles:

```
CREATE USER sally SET PASSWORD 'secretpassword' CHANGE REQUIRED;
GRANT ROLE receptionist TO sally;
SHOW USER sally PRIVILEGES AS COMMANDS;
```
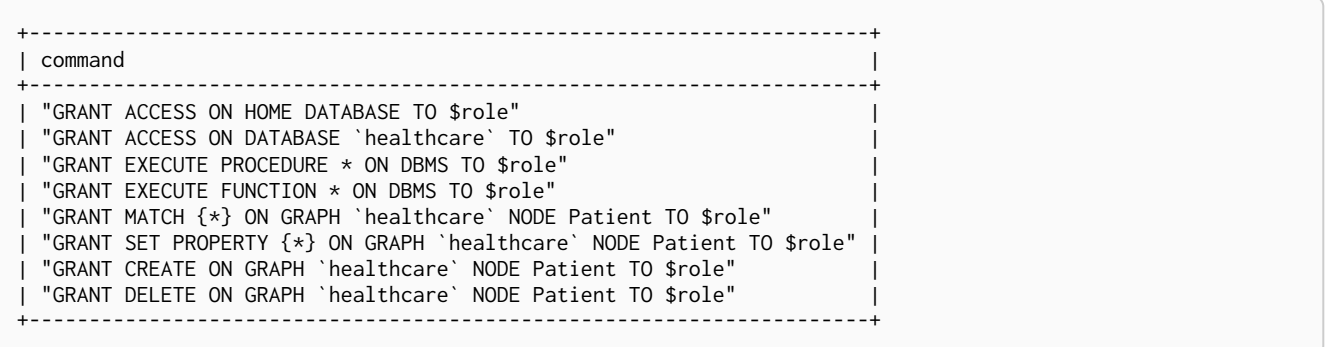

# 11.5. Integration with LDAP directory services

This page describes Neo4j support for integrating with LDAP systems. The following topics are covered:

- [Introduction](#page-511-0)
- [LDAP configuration parameters](#page-511-1)
- [Set Neo4j to use LDAP](#page-512-0)
- [Map the LDAP groups to the Neo4j roles](#page-513-0)
- [Configure Neo4j to use Active Directory](#page-513-1)
	- [Configure Neo4j to support LDAP user ID authentication](#page-513-2)
	- [Configure Neo4j to support attribute authentication](#page-514-0)
	- [Configure Neo4j to support](#page-515-0) [sAMAccountName](#page-515-0) [authentication by setting](#page-515-0) [user\\_dn\\_template](#page-515-0)
- [Configure Neo4j to use OpenLDAP](#page-515-1)
- [Verify the LDAP configuration](#page-516-0)
- [The auth cache](#page-517-0)
- [Available methods of encryption](#page-518-0)
	- [Use LDAP with encryption via StartTLS](#page-518-1)
	- [Use LDAP with encrypted LDAPS](#page-518-2)
- [Use a self-signed certificate \(SSL\) in a test environment](#page-519-0)

### <span id="page-511-0"></span>11.5.1. Introduction

Neo4j supports LDAP, which allows for integration with Active Directory (AD), OpenLDAP, or other LDAP-compatible authentication services. This means that you use the LDAP service for managing federated users, while the native Neo4j user and role administration are completely turned off.

The following configuration settings are important to consider when configuring LDAP. For a more detailed overview of the LDAP configuration options, see Configuration settings.

### <span id="page-511-1"></span>11.5.2. LDAP dynamic configuration settings

The following configuration settings can be updated while the database is running, see [Dynamic settings](#page-252-0). Altering any of these settings clears the authentication and authorization cache.

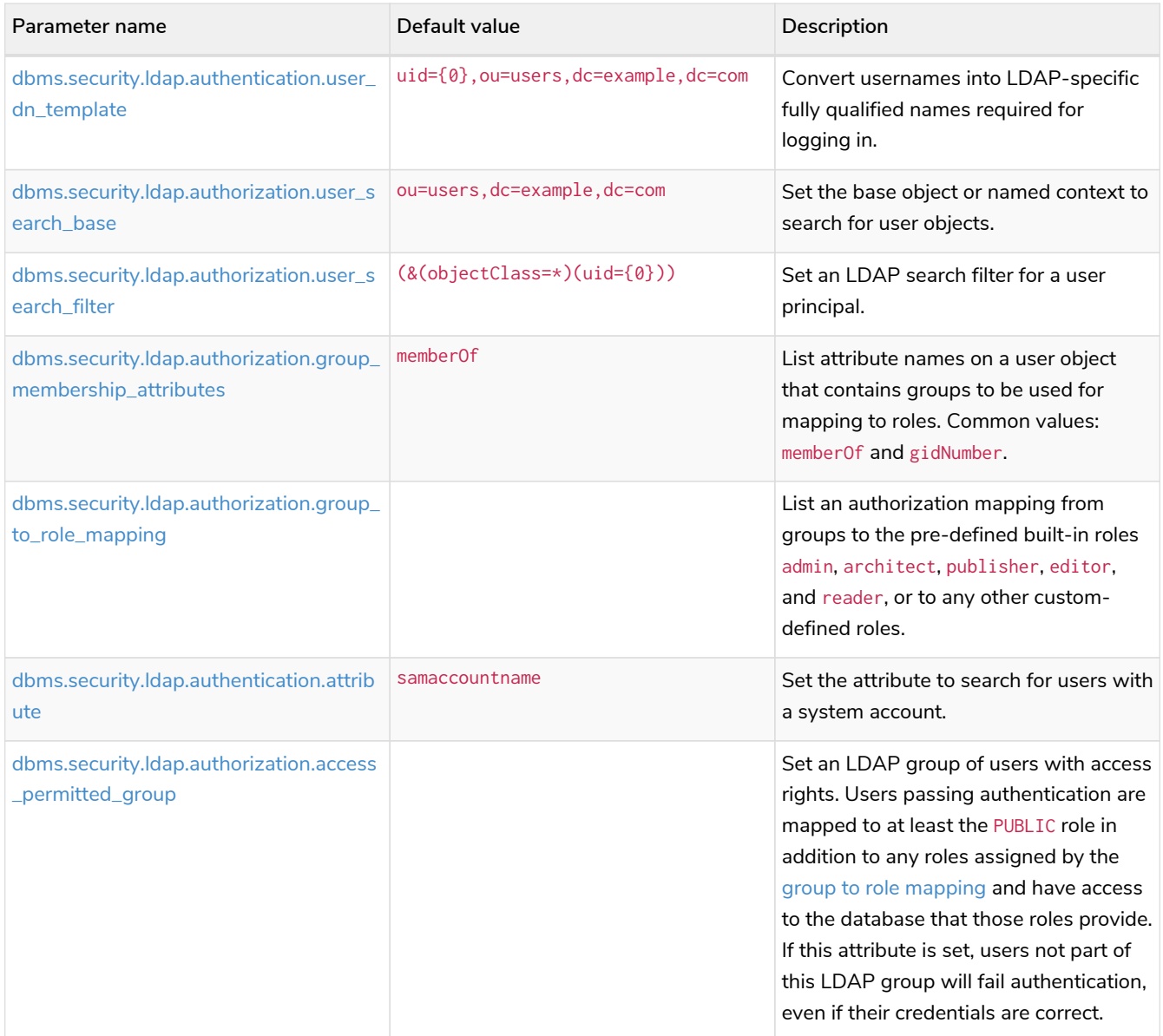

All settings are defined at server startup time in the default configuration file *[neo4j.conf](#page-235-0)* or can be modified at runtime using [dbms.setConfigValue\(\)](#page-706-0).

# <span id="page-512-0"></span>11.5.3. Set Neo4j to use LDAP

First, you configure Neo4j to use LDAP as an authentication and authorization provider.

- 1. Uncomment the setting dbms. security. auth\_enabled=false and change its value to true to turn on the security feature.
- 2. Uncomment the settings dbms.security.authentication\_providers and dbms. security. authorization\_providers and change their value to ldap. This way, the LDAP connector is used as a security provider for both authentication and authorization.

If you want, you can still use the native provider for mixed-mode authentication and authorization. The values are comma-separated and queried in the declared order.

dbms.security.authentication\_providers=ldap,native dbms.security.authorization\_providers=ldap,native

### <span id="page-513-0"></span>11.5.4. Map the LDAP groups to the Neo4j roles

To access the user and role management procedures, you have to map the LDAP groups to the [Neo4j](#page-485-0) [built-in](#page-485-0) and custom-defined roles. To do that, you need to know what privileges the Neo4j roles have, and based on these privileges, to create the mapping to the groups defined in the LDAP server. The map must be formatted as a semicolon separated list of key-value pairs, where the key is a comma-separated list of the LDAP group names and the value is a comma-separated list of the corresponding role names. For example, group1=role1;group2=role2;group3=role3,role4,role5;group4,group5=role6.

*Example 68. Example of LDAP groups to Neo4j roles mapping*

```
dbms.security.ldap.authorization.group_to_role_mapping=\
    "cn=Neo4j Read Only, cn=users, dc=example, dc=com" = reader; \setminus \oplus"cn=Neo4j Read-Write, cn=users,dc=example,dc=com" = editor, publisher; \ @  "cn=Neo4j Read-Write,cn=users,dc=example,dc=com","cn=Neo4j Create
Data,cn=users,dc=example,dc=com" = publisher; \ \circledSData, cn=users,dc=example,dc=com" = publisher; \ 3 education=Neo4j Create Data,cn=users,dc=example,dc=com","cn=Neo4j Schema
Manager, cn=users, dc=example, dc=com" = architect; \
       "cn=Neo4j Administrator,cn=users,dc=example,dc=com" = admin; \
      "cn=Neo4j Procedures,cn=users,dc=neo4j,dc=com" = rolename ④
```
- ① Mapping of an LDAP group to a Neo4j built-in role.
- ② Mapping of an LDAP group to two Neo4j built-in roles.
- ③ Mapping of two LDAP groups to a Neo4j built-in role.
- ④ Mapping of an LDAP group to a custom-defined role. Custom-defined roles, such as rolename, must be explicitly created using the CREATE ROLE rolename command before they can be used to grant privileges. See [the Cypher Manual](https://neo4j.com/docs/pdf/neo4j-cypher-manual-4.4.pdf#manage_roles) [→](https://neo4j.com/docs/pdf/neo4j-cypher-manual-4.4.pdf#manage_roles) [Creating roles](https://neo4j.com/docs/pdf/neo4j-cypher-manual-4.4.pdf#manage_roles).

### <span id="page-513-1"></span>11.5.5. Configure Neo4j to use Active Directory

You configure Neo4j to use the LDAP security provider to access and manage your Active Directory. There are three alternative ways to do that depending on your specific use case.

### <span id="page-513-2"></span>Configure Neo4j to support LDAP user ID authentication

This option allows users to log in with their LDAP user ID.

In the *neo4j.conf* file, uncomment and configure the following settings:

1. Configure LDAP to point to the AD server:

**dbms.security.ldap.host**=ldap://myactivedirectory.example.com

2. Provide details on the user structure of the LDAP directory:

```
dbms.security.ldap.authentication.user_dn_template=cn={0},cn=Users,dc=example,dc=com
dbms.security.ldap.authorization.user_search_base=cn=Users,dc=example,dc=com
dbms.security.ldap.authorization.user_search_filter=(&(objectClass=*)(cn={0}))
dbms.security.ldap.authorization.group_membership_attributes=memberOf
```
3. Map the groups in the LDAP system to the Neo4j built-in and custom roles. See [Map the LDAP groups](#page-513-0) [to the Neo4j roles](#page-513-0).

<span id="page-514-0"></span>Configure Neo4j to support attribute authentication

This is an alternative configuration for Active Directory that allows users to log in by providing an attribute to search for, by default sAMAccountName. The attribute has to be unique to be used as a lookup. You create a system account that has read-only access to the parts of the LDAP directory that you want. However, it does not need to have access rights to Neo4j or any other systems.

In the *neo4j.conf* file, uncomment and configure the following settings:

1. Configure LDAP to point to the AD server:

**dbms.security.ldap.host**=ldap://myactivedirectory.example.com

2. Provide details on the user structure of the LDAP directory (replacing myattribute with the actual attribute name):

```
dbms.security.ldap.authorization.user_search_base=cn=Users,dc=example,dc=com
dbms.security.ldap.authorization.user_search_filter=(&(objectClass=*)(myattribute={0}))
dbms.security.ldap.authorization.group_membership_attributes=memberOf
```
- 3. Map the groups in the LDAP system to the Neo4j built-in and custom roles. See [Map the LDAP groups](#page-513-0) [to the Neo4j roles](#page-513-0).
- 4. Configure Neo4j to use a system account with read access to all users and groups in the LDAP server.
	- a. Set dbms.security.ldap.authorization.use\_system\_account value to true.
	- b. Set dbms.security.ldap.authorization.system\_username value to the full Distinguished Name (DN) as the dbms.security.ldap.authentication.user\_dn\_template will not be applied to this username. For example,

**dbms.security.ldap.authorization.system\_username**=cn=search-account,cn=Users,dc=example,dc=com

c. Configure the LDAP system account password.

**dbms.security.ldap.authorization.system\_password**=mypassword

d. Configure which attribute to search for by adding the following lines to the *neo4j.conf* file (replacing myattribute with the actual attribute name):

e. (Optional) Create an LDAP group to restrict authentication against the database to a subset of LDAP users:

**dbms.security.ldap.authorization.access\_permitted\_group**=cn=Neo4j Access,cn=users,dc=example,dc=com

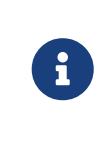

Earlier Neo4j versions only supported samaccountname as a search attribute. This could be configured with dbms.security.ldap.authentication.use\_samaccountname. That setting has been deprecated and replaced by dbms.security.ldap.authentication.search\_for\_attribute.

### <span id="page-515-0"></span>Configure Neo4j to support sAMAccountName authentication by setting user\_dn\_template

This is an alternative configuration for Active Directory that allows all users from the specified domain to log in using sAMAccountName. With this option, you do not have to create a system account and store a system username/password in the config file. Instead, you set {0}@example.com as a value of the user\_dn\_template to enable the authentication to start at the root domain. This way, the whole tree is checked to find the user, regardless of where it is located within the LDAP directory tree.

In the *neo4j.conf* file, uncomment and configure the following settings:

1. Configure LDAP to point to the AD server:

**dbms.security.ldap.host**=ldap://myactivedirectory.example.com

2. Provide details on the user structure of the LDAP directory:

```
dbms.security.ldap.authentication.user_dn_template={0}@example.com
dbms.security.ldap.authorization.user_search_base=dc=example,dc=com
dbms.security.ldap.authorization.user_search_filter=(&(objectClass=user)(sAMAccountName={0}))
dbms.security.ldap.authorization.group_membership_attributes=memberOf
```
3. Map the groups in the LDAP system to the Neo4j built-in and custom roles. For more information, see [Map the LDAP groups to the Neo4j roles](#page-513-0).

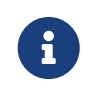

The setting dbms.security.ldap.authentication.search\_for\_attribute should be set to the default value of false.

# <span id="page-515-1"></span>11.5.6. Configure Neo4j to use OpenLDAP

You configure the LDAP security provider to access and manage your OpenLDAP directory service.

In the neo4j.conf file, uncomment and configure the following settings:

1. Configure LDAP to point to the OpenLDAP server:

2. Provide details on the user structure of the LDAP directory:

```
dbms.security.ldap.authentication.user_dn_template=cn={0},ou=users,dc=example,dc=com
dbms.security.ldap.authorization.user_search_base=ou=users,dc=example,dc=com
dbms.security.ldap.authorization.user_search_filter=(&(objectClass=*)(uid={0}))
dbms.security.ldap.authorization.group_membership_attributes=gidNumber
```
3. (Optional) Create an LDAP group to restrict authentication against the database to a subset of LDAP users:

```
dbms.security.ldap.authorization.access_permitted_group=501
```
4. Map the groups in the LDAP system to the Neo4j built-in and custom roles. For more information, see [Map the LDAP groups to the Neo4j roles](#page-513-0).

### <span id="page-516-0"></span>11.5.7. Verify the LDAP configuration

You can verify that your LDAP configuration is correct, and that the LDAP server responds, by using the LDAP command-line tool ldapsearch.

The ldapsearch command accepts the LDAP configuration setting values as input and verifies both the authentication (using the simple mechanism) and authorization of a user. See the [ldapsearch official](https://docs.ldap.com/ldap-sdk/docs/tool-usages/ldapsearch.html) [documentation](https://docs.ldap.com/ldap-sdk/docs/tool-usages/ldapsearch.html) for more advanced usage and how to use SASL authentication mechanisms.

- 1. Verify the authentication and authorization of a user. For example, john.
	- With dbms.security.ldap.authorization.use\_system\_account=false (default):

```
# ldapsearch -v -H ldap://<dbms.security.ldap.host> -x -D
<dbms.security.ldap.authentication.user_dn_template : replace {0}> -W -b
<dbms.security.ldap.authorization.user_search_base>
"<dbms.security.ldap.authorization.user_search_filter : replace {0}>"
<dbms.security.ldap.authorization.group_membership_attributes>
ldapsearch -v -H ldap://myactivedirectory.example.com:389 -x -D cn=john,cn=Users,dc=example,dc=com
```
- 
- With dbms.security.ldap.authorization.use\_system\_account=true:

**-W -b** cn=Users,dc=example,dc=com "(&(objectClass=\*)(cn=john))" memberOf

```
# ldapsearch -v -H ldap://<dbms.security.ldap.host> -x -D
<dbms.security.ldap.authorization.system_username> -w
<dbms.security.ldap.authorization.system_password> -b
<dbms.security.ldap.authorization.user_search_base>
"<dbms.security.ldap.authorization.user_search_filter>"
<dbms.security.ldap.authorization.group_membership_attributes>
ldapsearch -v -H ldap://myactivedirectory.example.com:389 -x -D cn=search-account,cn=Users,dc
=example,dc=com -w mypassword -b cn=Users,dc=example,dc=com "(&(objectClass=*)(cn=john))" memberOf
```
2. Verify that the value of the returned membership attribute is a group that is mapped to a role in dbms.security.ldap.authorization.group\_to\_role\_mapping.

```
# extended LDIF
#
# LDAPv3
# base <cn=Users,dc=example,dc=com> with scope subtree
# filter: (cn=john)
# requesting: memberOf
#
# john, Users, example.com
dn: CN=john,CN=Users,DC=example,DC=com
memberOf: CN=Neo4j Read Only,CN=Users,DC=example,DC=com
# search result
search: 2
result: 0 Success
# numResponses: 2
# numEntries: 1
```
### <span id="page-517-0"></span>11.5.8. The auth cache

The *auth cache* is the mechanism by which Neo4j caches the result of authentication via the LDAP server in order to aid performance. It is configured with the parameters

[dbms.security.ldap.authentication.cache\\_enabled](#page-350-1), and [dbms.security.auth\\_cache\\_ttl](#page-347-0).

# Turn on authentication caching to ensure performance.

**dbms.security.ldap.authentication.cache\_enabled**=true **dbms.security.auth\_cache\_ttl**=10m

*Table 445. Auth cache parameters*

| Parameter name                                     | Default value | Description                                                                                                    |
|----------------------------------------------------|---------------|----------------------------------------------------------------------------------------------------|
| dbms.security.Idap.authentication.cache<br>enabled | true          | Determines whether or not to cache the<br>result of authentication via the LDAP<br>server.<br>Whether authentication caching should<br>be enabled or not must be considered in<br>view of your company's security<br>quidelines. |

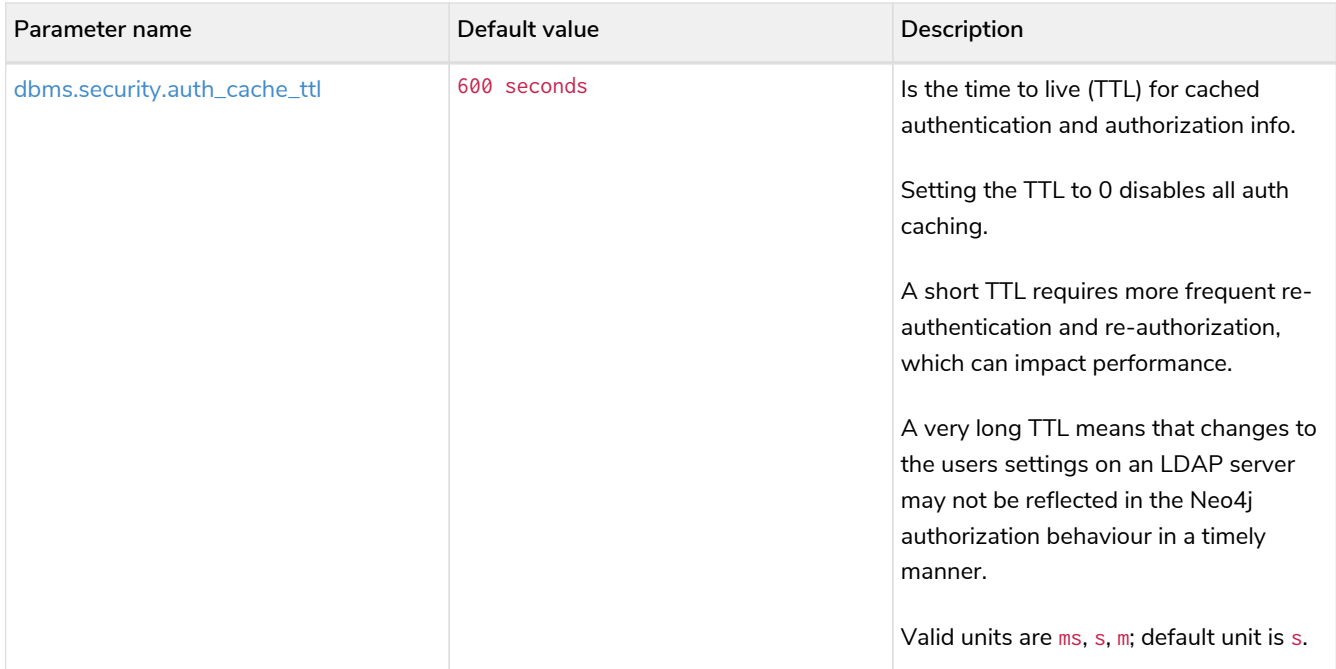

An administrator can clear the auth cache to force the re-querying of authentication and authorization information from the federated auth provider system. Use Neo4j Browser or Neo4j Cypher Shell to execute this statement:

**CALL** dbms.security.clearAuthCache()

### <span id="page-518-0"></span>11.5.9. Available methods of encryption

Specifying the [dbms.security.ldap.host](#page-355-1) parameter configures using LDAP without encryption. Not specifying the protocol or port results in ldap being used over the default port 389.

```
dbms.security.ldap.host=myactivedirectory.example.com
dbms.security.ldap.host=myactivedirectory.example.com:389
dbms.security.ldap.host=ldap://myactivedirectory.example.com
dbms.security.ldap.host=ldap://myactivedirectory.example.com:389
```
<span id="page-518-1"></span>Use LDAP with encryption via StartTLS

To configure Active Directory with encryption via StartTLS, set the following parameters:

```
dbms.security.ldap.use_starttls=true
dbms.security.ldap.host=ldap://myactivedirectory.example.com
```
<span id="page-518-2"></span>Use LDAP with encrypted LDAPS

To configure Active Directory with encrypted LDAPS, set [dbms.security.ldap.host](#page-355-1) to one of the following. If you do not specify the port, the default one 636 is used.

**dbms.security.ldap.host**=ldaps://myactivedirectory.example.com **dbms.security.ldap.host**=ldaps://myactivedirectory.example.com:636

# <span id="page-519-0"></span>11.5.10. Use a self-signed certificate (SSL) in a test environment

Production environments should always use an SSL certificate issued by a Certificate Authority for secure access to the LDAP server. However, there are scenarios, for example in test environments, where you may want to use an SSL certificate on the LDAP server.

To configure an SSL certificate on LDAP server, enter the details of the certificate using dbms.jvm.additional in *neo4j.conf*. The path to the certificate file MyCert.jks is an absolute path to the Neo4j server.

```
dbms.jvm.additional=-Djavax.net.ssl.keyStore=/path/to/MyCert.jks
dbms.jvm.additional=-Djavax.net.ssl.keyStorePassword=mypasword
dbms.jvm.additional=-Djavax.net.ssl.trustStore=/path/to/MyCert.jks
dbms.jvm.additional=-Djavax.net.ssl.trustStorePassword=mypasword
```
# 11.6. Integration with Single Sign-On Services

Neo4j supports OpenID Connect (OIDC), which allows for integration with many identity providers including Okta, Microsoft Entra ID, and Google. This integration permits federated users, managed by the identity provider, to access Neo4j instead of, or in addition to the native users and roles. For examples with different providers and troubleshooting, see the [SSO configuration tutorial](#page-746-0).

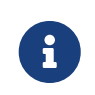

Currently it is not possible to login to Cypher Shell using SSO authentication and authorization.

# 11.6.1. OIDC configuration settings

Neo4j supports multiple OIDC identity providers at the same time, as such each provider configuration must be assigned a prefix to differentiate it from others. In the configuration examples below the providerspecific prefix is represented by  $\langle$ provider>, which should be replaced with a name representing your provider. For example, if you are using Okta as your identity provider you might use okta in the place of <provider> below.

The following configuration settings are important to consider when configuring single sign-on. For a more detailed overview of the single sign-on configuration options, see Configuration settings. Some of these settings can also be updated while the database is running, see [Dynamic settings](#page-252-0) for more information on how to do this. Altering any of these settings causes users to re-authenticate as their permissions may have changed as a result.

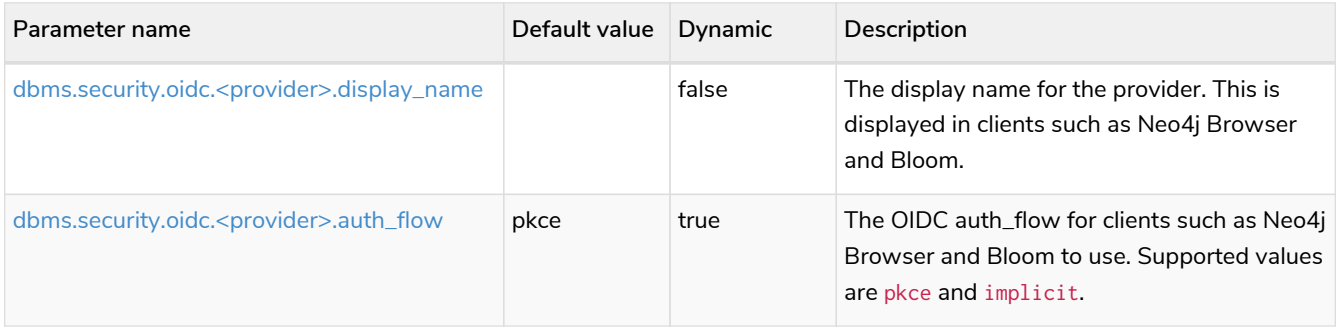

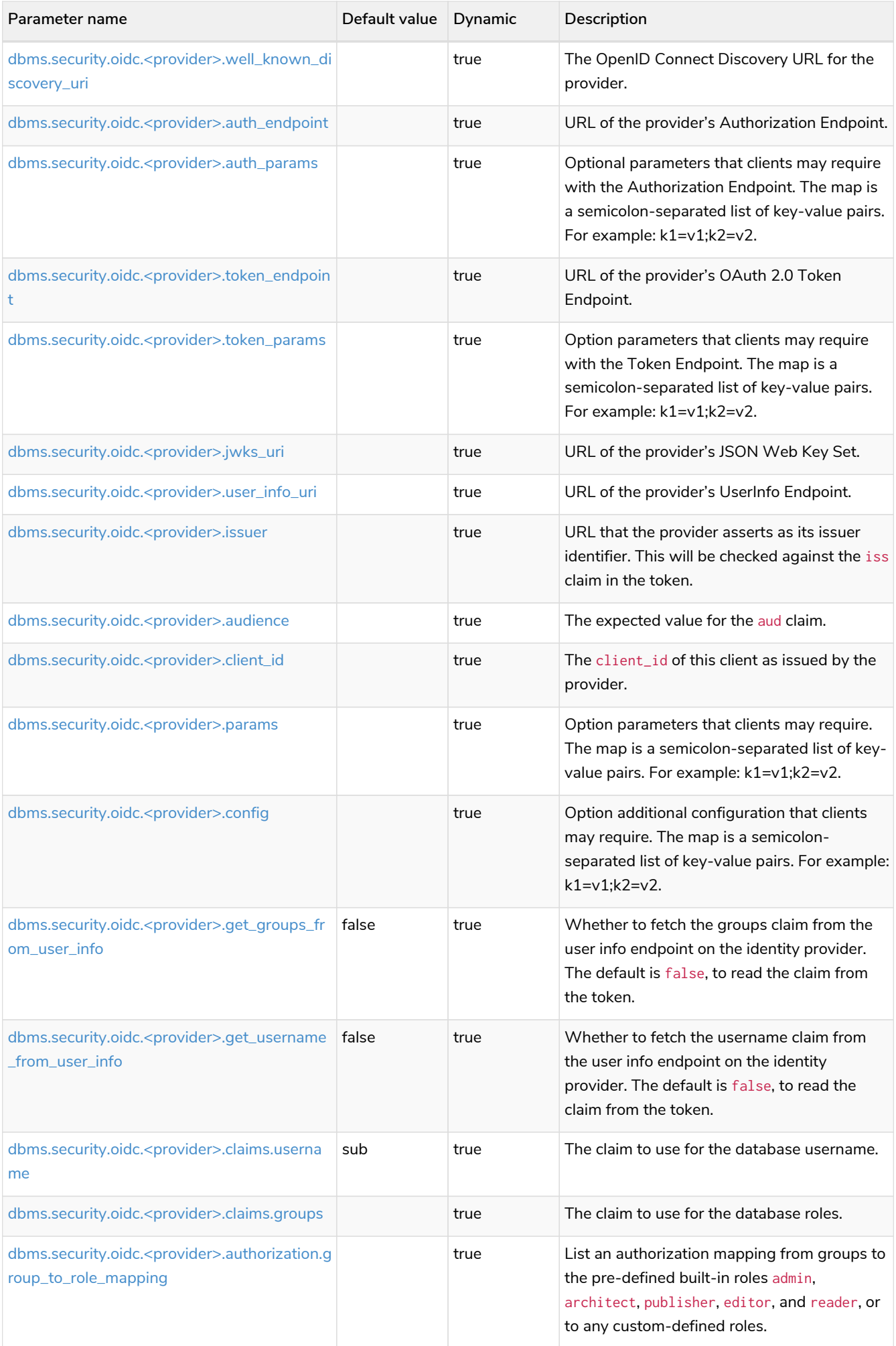

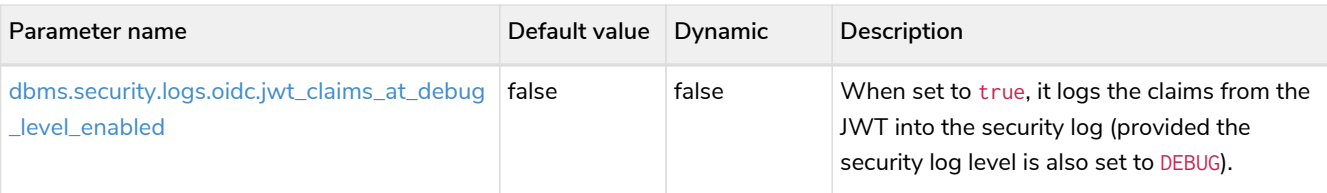

# 11.6.2. Configure Neo4j to use OpenID Connect

First, you configure Neo4j to use OpenID Connect as an authentication and authorization provider in the *neo4j.conf* file.

- 1. Make sure security is turned on. The default value for dbms.security.auth\_enabled is true.
- 2. Uncomment the settings dbms. security.authentication\_providers and dbms. security.authorization\_providers and change their value to oidc-<provider>, where <provider> maps to the provider name used in the configuration settings. This way, the OIDC connector is used as a security provider for both authentication and authorization. If you want, you can still use the native provider for mixed-mode authentication and authorization. The values are commaseparated and queried in the declared order.

*Example 69. Configure Neo4j to use two OpenID Connect and the native authentication and authorization providers*

dbms.security.authentication\_providers=oidc-newsso,oidc-oldsso,native dbms.security.authorization\_providers=oidc-newsso,oidc-oldsso,native

# <span id="page-521-0"></span>11.6.3. Map the Identity Provider Groups to the Neo4j Roles

Before identity provider managed groups can be used with Neo4j, you have to decide on an approach for mapping identity provider groups to Neo4j roles. The simplest approach is to create identity provider groups with the same names as Neo4j roles. If you decide to go this way, no mapping configuration is necessary. Assuming, however, that identity provider groups do not directly map 1:1 to the desired Neo4j roles, it is necessary to map the identity provider groups to the [Neo4j built-in](#page-485-0) and custom-defined roles. To do that, you need to know what privileges the Neo4j roles have, and based on these privileges, create the mapping to the groups defined in the identity provider. The map must be formatted as a semicolonseparated list of key-value pairs, where the key is a comma-separated list of the identity provider group names and the value is a comma-separated list of the corresponding role names. For example, group1=role1;group2=role2;group3=role3,role4,role5;group4,group5=role6.

```
dbms.security.oidc.mysso.authorization.group_to_role_mapping=\
    neo4j_readonly = reader; \qquad \textcircled{1}neo4j_rw = editor, publisher; \setminus \textcircled{2}neo4j_rw,neo4j_create = publisher; \ \textcircled{3}  neo4j_create,neo4j_schema = architect; \
    neo4j_dba = admin; \ \ \neo4 i exec = rolename \textcircled{4}
```
- ① Mapping of an identity provider group to a Neo4j built-in role.
- ② Mapping of an identity provider group to two Neo4j built-in roles.
- ③ Mapping of two identity provider groups to a Neo4j built-in role.
- ④ Mapping of an identity provider group to a custom-defined role. Custom-defined roles, such as rolename, must be explicitly created using the CREATE ROLE rolename command before they can be used to grant privileges. See [the Cypher Manual](https://neo4j.com/docs/pdf/neo4j-cypher-manual-4.4.pdf#manage_roles) [→](https://neo4j.com/docs/pdf/neo4j-cypher-manual-4.4.pdf#manage_roles) [Creating roles.](https://neo4j.com/docs/pdf/neo4j-cypher-manual-4.4.pdf#manage_roles)

# 11.6.4. Configure Neo4j to use an OpenID Connect Identity Provider

This option allows users to log in through an OIDC compliant identity provider by offering a token from the provider instead of a username and password. Typically, these tokens take the form of a signed JSON Web Token (JWT). In the configuration examples below, we are using mysso as our provider name. It is recommended to use a name describing the provider that is being integrated.

### <span id="page-522-0"></span>OpenID Connect Using JWT Claims

In this configuration, Neo4j receives a JWT from the identity provider containing claims representing the database username (e.g. email), and the Neo4j roles.

1. Set a display name.

In the *neo4j.conf* file, uncomment and configure the following settings:

**dbms.security.oidc.mysso.display\_name**=SSO Provider

This is displayed on a button on the login page of clients such as Neo4j Browser and Bloom, so that users can identify the provider they are using to login.

2. Configure discovery.

Uncomment and configure the following settings:

**dbms.security.oidc.mysso.well\_known\_discovery\_uri**=https://my-idp.example.com/.well-known/openidconfiguration

The well\_known\_discovery endpoint of the identity provider supplies the OpenID Provider Metadata to allow Neo4j to interact with a provider. It is also possible to configure the provider settings manually:

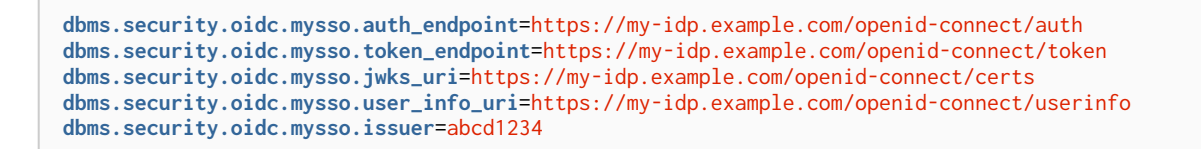

Manual settings always take priority over those retrieved from the discovery endpoint.

3. Configure audience.

Provide the expected value for the audience(aud) claim:

**dbms.security.oidc.mysso.claims.audience**=myaudience

In some situations there may be multiple values for the aud claim. In this situation, the id\_token should contain an authorized party(azp) claim containing the client id, which is configured as follows:

**dbms.security.oidc.mysso.claims.client\_id**=myclientid

4. Configure claims.

Provide the name of the claims that map to the database username and roles. username is expected to be a string claim, and roles is expected to be a list of strings representing a set of roles or a single string representing a single role:

**dbms.security.oidc.mysso.claims.username**=sub **dbms.security.oidc.mysso.claims.groups**=roles

5. Optionally, map the groups in the OIDC groups claim to the Neo4j built-in and custom roles.

See [Map the Identity Provider Groups to the Neo4j Roles](#page-521-0).

#### OpenID Connect Fetching Claims from Provider

In this configuration, Neo4j receives a token from the identity provider and uses that token to call back to the identity provider using its *UserInfo* endpoint to retrieve claims for the database username and Neo4j roles.

- 1. Configure Neo4j for [OpenID Connect Using JWT Claims](#page-522-0).
- 2. Configure the claims to fetch from the *UserInfo* endpoint:

```
dbms.security.oidc.mysso.get_username_from_user_info=true
dbms.security.oidc.mysso.get_groups_from_user_info=true
```
It is possible to fetch just the username, just the groups, or both from the userinfo endpoint.

# 11.6.5. Use a self-signed certificate (SSL) in a test environment

Production environments should always use an SSL certificate issued by a Certificate Authority for secure access to the identity provider. However, there are scenarios, for example in test environments, where you may want to use a self-signed SSL certificate on the identity provider server.

To configure a self-signed SSL certificate used on an identity provider server, enter the details of a Java keystore containing the relevant certificates using dbms.jvm.additional in *neo4j.conf*. The path to the certificate file MyCert. jks is an absolute path to the Neo4j server.

```
dbms.jvm.additional=-Djavax.net.ssl.keyStore=/path/to/MyCert.jks
dbms.jvm.additional=-Djavax.net.ssl.keyStorePassword=mypasword
dbms.jvm.additional=-Djavax.net.ssl.trustStore=/path/to/MyCert.jks
dbms.jvm.additional=-Djavax.net.ssl.trustStorePassword=mypasword
```
# 11.6.6. Debug logging of JWT claims

While setting up an OIDC integration, it is sometimes necessary to perform troubleshooting. In these cases, it can be useful to view the claims contained in the JWT supplied by the identity provider. To enable the logging of these claims at DEBUG level in the security log, set [dbms.security.logs.oidc.jwt\\_claims\\_at\\_debug\\_level\\_enabled](#page-359-3) to be true and the security log level to DEBUG.

 $\blacktriangle$ 

Make sure to set [dbms.security.logs.oidc.jwt\\_claims\\_at\\_debug\\_level\\_enabled](#page-359-3) back to false for production environments to avoid unwanted logging of potentially sensitive information. Also, bear in mind that the set of claims provided by an identity provider in the JWT can change over time.

# 11.7. Manage procedure and user-defined function permissions

To be able to run a procedure or user-defined function, the user needs to have the corresponding execute privilege. Procedures and user-defined functions are executed according to the same security rules as regular Cypher statements, e.g. a procedure performing writes will fail if called by a user that only has *read* privileges.

Procedures and user-defined functions can also be run with privileges exceeding the users own privileges. This is called *execution boosting*. The elevated privileges only apply within the procedure or user-defined function; any operation performed outside will still use the users original privileges.

> The steps below assume that the procedure or user-defined function is already developed and installed.

Please refer to [Java Reference](https://neo4j.com/docs/pdf/neo4j-java-reference-4.4.pdf#extending-neo4j) [→](https://neo4j.com/docs/pdf/neo4j-java-reference-4.4.pdf#extending-neo4j) [Extending Neo4j](https://neo4j.com/docs/pdf/neo4j-java-reference-4.4.pdf#extending-neo4j) for a description on creating and using user-defined procedures and functions.

8

### 11.7.1. Manage procedure permissions

Procedure permissions can be managed using the [native execute privileges](https://neo4j.com/docs/pdf/neo4j-cypher-manual-4.4.pdf#access-control-dbms-administration-execute). These control whether the user is allowed to both execute a procedure, and which set of privileges apply during the execution.

A procedure may be run using the [EXECUTE PROCEDURE](https://neo4j.com/docs/pdf/neo4j-cypher-manual-4.4.pdf#access-control-execute-procedure) [privilege.](https://neo4j.com/docs/pdf/neo4j-cypher-manual-4.4.pdf#access-control-execute-procedure)

This allows the user to execute procedures that match the [globbed procedures](https://neo4j.com/docs/pdf/neo4j-cypher-manual-4.4.pdf#access-control-name-globbing).

*Example 71. Grant privilege to execute procedure*

```
GRANT EXECUTE PROCEDURE db.schema.visualization ON DBMS TO visualizer
```
This will allow any user with the visualizer role to execute the db. schema. visualization. E.g. a user that also have the following privileges:

```
GRANT TRAVERSE ON GRAPH * NODES A, B TO role
GRANT TRAVERSE ON GRAPH * RELATIONSHIP R1 TO role
```
When calling the db. schema. visualization procedure that user will only see the A and B nodes and R1 relationships, even though there might exist other nodes and relationships.

A procedure may also be executed with elevated privileges using the [EXECUTE BOOSTED PROCEDURE](https://neo4j.com/docs/pdf/neo4j-cypher-manual-4.4.pdf#access-control-execute-boosted-procedure) [privilege.](https://neo4j.com/docs/pdf/neo4j-cypher-manual-4.4.pdf#access-control-execute-boosted-procedure)

This allows the user to successfully execute procedures that would otherwise fail during execution with their assigned roles. The user is given full privileges for the procedure, during the execution of the procedure only.

*Example 72. Grant privilege to execute procedure with elevated privileges*

GRANT EXECUTE BOOSTED PROCEDURE db.schema.visualization **ON** DBMS TO visualizer

This will allow any user with the visualizer role to execute the db.schema.visualization with elevated privileges. When calling the db. schema. visualization procedure that user will see all nodes and relationships that exist in the graph, even though they have no traversal privileges.

### 11.7.2. Manage user-defined function permissions

User-defined function permissions can be managed using the [native execute privileges](https://neo4j.com/docs/pdf/neo4j-cypher-manual-4.4.pdf#access-control-dbms-administration-execute). These control if the user is both allowed to execute a user-defined function, and which set of privileges apply during the execution.

A user-defined function may be executed using the [EXECUTE USER DEFINED FUNCTION](https://neo4j.com/docs/pdf/neo4j-cypher-manual-4.4.pdf#access-control-execute-user-defined-function) [privilege.](https://neo4j.com/docs/pdf/neo4j-cypher-manual-4.4.pdf#access-control-execute-user-defined-function)

This allows the user to execute user-defined functions that match the [globbed user-defined function](https://neo4j.com/docs/pdf/neo4j-cypher-manual-4.4.pdf#access-control-name-globbing).

GRANT EXECUTE USER DEFINED FUNCTION apoc.any.properties **ON** DBMS TO custom

This will allow any user with the custom role to execute the apoc.any.properties. E.g. a user that also have the following privilege:

GRANT **MATCH** {visibleProp} **ON** GRAPH \* NODES A TO role

When calling the user-defined function MATCH (a:A) RETURN apoc.any.properties(a) AS properties, they will only see the visibleProp even though there might exist other properties.

A user-defined function may also be executed with elevated privileges using the [EXECUTE BOOSTED USER](https://neo4j.com/docs/pdf/neo4j-cypher-manual-4.4.pdf#access-control-execute-boosted-user-defined-function) [DEFINED FUNCTION](https://neo4j.com/docs/pdf/neo4j-cypher-manual-4.4.pdf#access-control-execute-boosted-user-defined-function) [privilege.](https://neo4j.com/docs/pdf/neo4j-cypher-manual-4.4.pdf#access-control-execute-boosted-user-defined-function)

This allows the user to successfully execute user-defined functions that would otherwise fail during execution with their assigned roles. The user is given full privileges for the user-defined function, during the execution of the function only.

*Example 74. Grant privilege to execute user-defined function with elevated privileges*

GRANT EXECUTE BOOSTED USER DEFINED FUNCTION apoc.any.properties **ON** DBMS TO custom

This will allow any user with the custom role to execute the apoc.any.properties with elevated privileges. E.g. a user that also have the following privileges:

GRANT TRAVERSE **ON** GRAPH \* NODES A TO role

When calling the user-defined function MATCH (a:A) RETURN apoc.any.properties(a) AS properties, they will see all properties that exist on the matched nodes even though they have no read privileges.

# 11.7.3. Manage procedure and user-defined function permissions from config setting **Deprecated**

It is possible to grant boosting for procedures and user-defined functions through config settings. These settings will be translated to temporary execute boosted procedure and execute boosted function privileges that cannot be revoked.

#### **[dbms.security.procedures.default\\_allowed](#page-362-2)**

The setting dbms. security.procedures.default\_allowed defines a single role that is allowed to execute any procedure or user-defined function that is not matched by the dbms. security. procedures. roles configuration.

Assume that we have the following configuration:

**dbms.security.procedures.default\_allowed**=superAdmin

This will create the following temporary privileges:

- GRANT EXECUTE BOOSTED PROCEDURE \* ON DBMS TO superAdmin
- GRANT EXECUTE BOOSTED USER DEFINED FUNCTION \* ON DBMS TO superAdmin
- If the setting dbms.security.procedures.roles has some roles to name defined, then for any procedure/function not also granted to the superAdmin role, create temporary privileges:
	- DENY EXECUTE BOOSTED PROCEDURE name ON DBMS TO superAdmin
	- DENY EXECUTE BOOSTED USER DEFINED FUNCTION name ON DBMS TO superAdmin

#### **[dbms.security.procedures.roles](#page-363-0)**

The dbms. security. procedures. roles setting provides fine-grained control over procedures and userdefined functions.

*Example 76. Configure roles for the execution of specific procedures and user-defined functions*

Assume that we have the following configuration:

```
dbms.security.procedures.default_allowed=superAdmin
dbms.security.procedures.roles=apoc.coll.*:Collector;apoc.trigger.add:TriggerHappy,superAdmin
```
This will have create the following temporary privileges:

- GRANT EXECUTE BOOSTED PROCEDURE apoc.coll.\* ON DBMS TO Collector
- GRANT EXECUTE BOOSTED USER DEFINED FUNCTION apoc.coll.\* ON DBMS TO Collector
- GRANT EXECUTE BOOSTED PROCEDURE apoc.trigger.add ON DBMS TO TriggerHappy, superAdmin
- GRANT EXECUTE BOOSTED USER DEFINED FUNCTION apoc.trigger.add ON DBMS TO TriggerHappy, superAdmin
- GRANT EXECUTE BOOSTED PROCEDURE \* ON DBMS TO superAdmin
- GRANT EXECUTE BOOSTED USER DEFINED FUNCTION \* ON DBMS TO superAdmin
- DENY EXECUTE BOOSTED PROCEDURE apoc.coll.\* ON DBMS TO superAdmin
- DENY EXECUTE BOOSTED USER DEFINED FUNCTION apoc.coll.\* ON DBMS TO superAdmin

# 11.8. Terminology

The following terms are relevant to role-based access control within Neo4j:

#### *active user*

A user who is active within the system and can perform actions prescribed by any assigned roles on the data. This is in contrast to a suspended user.

#### *administrator*

This is a user who has been assigned the admin role.

#### *current user*

This is the currently logged-in user invoking the commands described in this chapter.

#### *password policy*

The password policy is a set of rules of what makes up a valid password. For Neo4j, the following rules apply:

- The password cannot be the empty string.
- When changing passwords, the new password cannot be the same as the previous password.

#### *role*

This is a collection of actions — such as read and write — permitted on the data.

#### *suspended user*

A user who has been suspended is not able to access the database in any capacity, regardless of any assigned roles.

#### *user*

- A user is composed of a username and credentials, where the latter is a unit of information, such as a password, verifying the identity of a user.
- A user may represent a human, an application etc.

# Chapter 12. Security

This section describes how to ensure physical data security according to industry best practices with regards to server and network security:

- [Securing extensions](#page-529-0)
- [SSL framework](#page-530-0)
- [Credentials handling in Neo4j Browser](#page-546-0)
- [Security checklist](#page-547-0)

Additionally, logs can be useful for continuous analysis, or for specific investigations. Facilities are available for producing [security event logs](#page-581-0) as well as [query logs](#page-582-0) as described in [Monitoring.](#page-576-0)

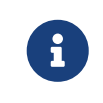

Refer to [Authentication and authorization](#page-483-0) for information on how to manage users and their authentication and authorization.

# <span id="page-529-0"></span>12.1. Securing extensions

Neo4j can be extended by writing custom code which can be invoked directly from Cypher, as described in [Java Reference](https://neo4j.com/docs/pdf/neo4j-java-reference-4.4.pdf#extending-neo4j-functions) [→](https://neo4j.com/docs/pdf/neo4j-java-reference-4.4.pdf#extending-neo4j-functions) [User-defined functions](https://neo4j.com/docs/pdf/neo4j-java-reference-4.4.pdf#extending-neo4j-functions). This page describes how to ensure the security of these additions.

# 12.1.1. Allow listing

Allow listing can be used to allow the loading of only a few extensions from a larger library. It is recommended to load extensions using the principle of least privilege. This principle dictates that you only load the procedures and functions necessary to execute your queries.

The configuration setting [dbms.security.procedures.allowlist](#page-362-3) is used to name certain procedures and functions that should be available from a library. It defines a comma-separated list of procedures and functions that are to be loaded. The list may contain both fully qualified procedure names, and partial names with the wildcard \*.

#### *Example 77. Allow listing*

In this example, we need to allow the use of the method apoc. load. json as well as all the methods under apoc.coll. We do not want to make available any additional extensions from the apoc library, other than the ones matching these criteria.

```
# Example allow listing
dbms.security.procedures.allowlist=apoc.coll.*,apoc.load.json
```
There are a few things that should be noted about dbms.security.procedures.allowlist:

• If using this setting, no extensions other than those listed will be loaded. In particular, if it is set to the

empty string, no extensions will be loaded.

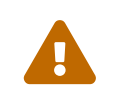

• The default of the setting is  $*$ . This means that if you do not explicitly give it a value (or no value) all libraries in the pluging directory will be loaded. (or no value), all libraries in the *[plugins](#page-238-0)* directory will be loaded.

# 12.1.2. Unrestricting

For security reasons, procedures and functions that use internal APIs are disabled by default. In this case, it is also recommended to use the principle of least privilege and only unrestrict those procedures and functions which you are certain to use.

Procedures and functions can be unrestricted using the configuration setting [dbms.security.procedures.unrestricted](#page-364-0). It defines a comma-separated list of procedures and functions that are to be unrestricted. The list may contain both fully qualified procedure and function names, and partial names with the wildcard (\*) expression.

#### *Example 78. Unrestricting*

In this example, we need to unrestict the use of the procedures apoc.cypher.runFirstColumn and apoc.cypher.doIt.

```
# Example unrestricting
dbms.security.procedures.unrestricted=apoc.cypher.runFirstColumn,apoc.cypher.doIt
```
# <span id="page-530-0"></span>12.2. SSL framework

The SSL framework provides support for securing the following Neo4j communication channels using standard SSL/TLS technology:

- bolt (port 7687)
- https (port 7473)
- cluster (ports 5000, 6000, 7000, and 7688)
- backups (port 6362)

This page describes how to set up SSL within your environment, how to view, validate, and test the certificates.

# 12.2.1. SSL providers

The secure networking in Neo4j is provided through the Netty library, which supports both the native JDK SSL provider as well as Netty-supported OpenSSL derivatives.

Follow these steps to use OpenSSL:

• Install a suitable dependency into the plugins/ folder of Neo4j.

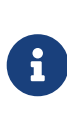

Dependencies can be downloaded from <https://netty.io/wiki/forked-tomcat-native.html>. Which dependencies you need depends upon the Neo4j version. Each version of Neo4j ships with a version of Netty and Netty requires specific tcnative versions. Make sure to install the version that matches your OS processor. For more details, see the [Netty](#page-531-0) [support per Neo4j version.](#page-531-0)

- Using non static versions of tcnative will require installation of platform-specific OpenSSL dependencies as described in [https://netty.io/wiki/forked-tomcat-native.html.](https://netty.io/wiki/forked-tomcat-native.html)
- Set [dbms.netty.ssl.provider](#page-364-1)=OPENSSL.
- Restart Neo4j.

Most supported versions of Neo4j use Netty 4.1.77.Final, which requires tcnative 2.0.52. Only Neo4j 3.5 still uses older versions of Netty. See the table below for detailed information:

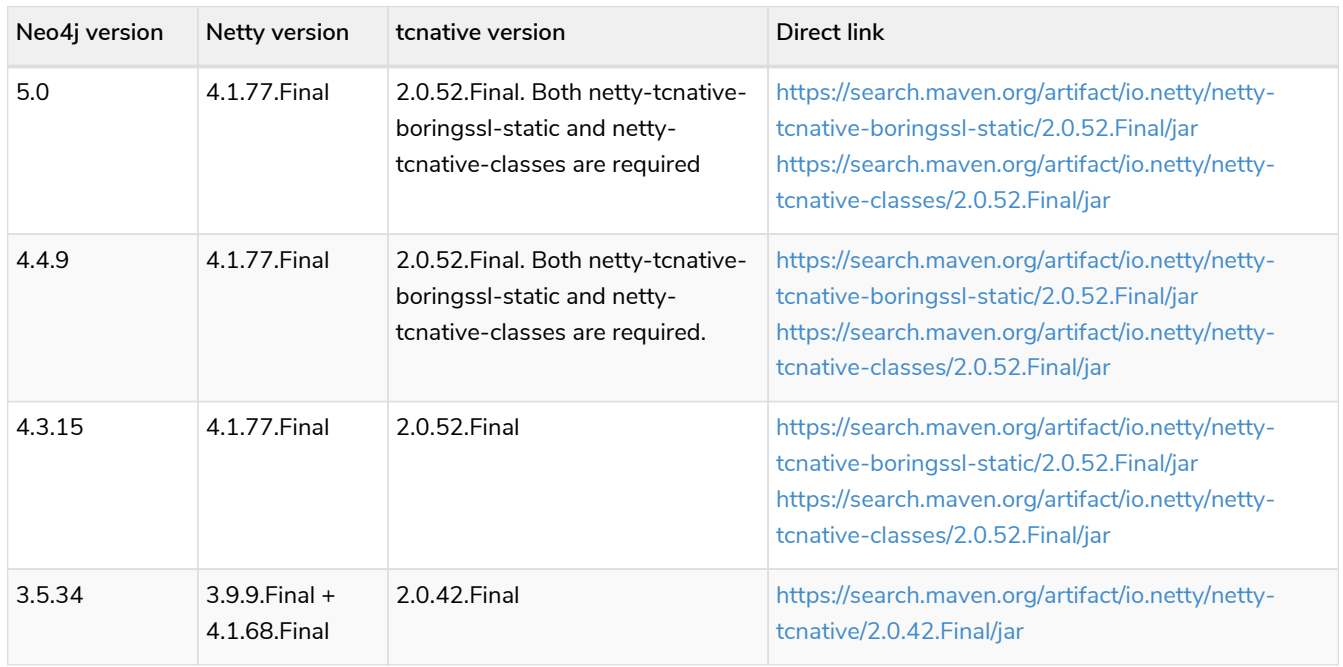

<span id="page-531-0"></span>*Table 446. Netty support per Neo4j version*

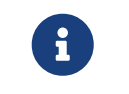

Using OpenSSL can significantly improve performance, especially for AES-GCM-cryptos, e.g. TLS\_ECDHE\_RSA\_WITH\_AES\_128\_GCM\_SHA256.

# 12.2.2. Certificates

The SSL configuration requires SSL [certificates](#page-545-0) to be issued by Certificate Authority (CA). All Certificates and the private key must be in PEM format.

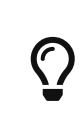

If the same certificates are used across all instances of the cluster, make sure that when generating the certificates to include the DNS names of all the cluster instances in the certificates. Multi-host and wildcard certificates are also supported.

 $\bigcirc$ Valid trusted certificates can be generated for free using non-profit CAs such as Let's Encrypt.

The instructions on this page assume that you have already obtained the required certificates from the CA.

### Validate the key and the certificate

If you need, you can validate the key file and the certificate as follows:

#### *Validate the key*

openssl rsa **-in** private.key **-check**

#### *Validate certificate in the PEM format*

```
PEM - $openssl x509 -in public.crt –text –noout
DER - $openssl x509 -in certificate.der -inform der -text -noout
```
### Transform the certificates

Neo4j requires all SSL certificates to be in the PEM format. If your certificate is in the DER format, you must transform it into PEM format.

#### *Transform* DER *format certificate to* PEM *format*

openssl x509 **-in** cert.crt **-inform** der **-outform** pem **-out** cert.pem

*Transform* PEM *format certificate to* DER *format*

```
openssl x509 -in cert.crt -outform der -out cert.der
```
### 12.2.3. Connectors

Before enabling SSL support, you must ensure the following connector configurations to avoid errors:

- Set dbms.connector.https.enabled to true when using HTTPS.
- Set dbms.connector.bolt.tls\_level to REQUIRED or OPTIONAL when using Bolt.

For more information on configuring connectors, see [Configure connectors](#page-247-0).

### 12.2.4. Configuration

The SSL policies are configured by assigning values to parameters of the following format:

dbms.ssl.policy.<scope>.<setting-suffix>

- scope is the name of the communication channel, such as bolt, https, cluster, backup, and fabric.
- setting-suffix can be any of the following:

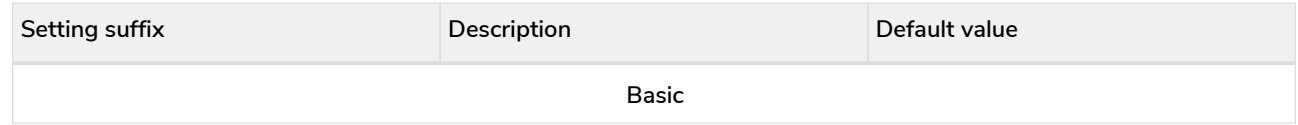

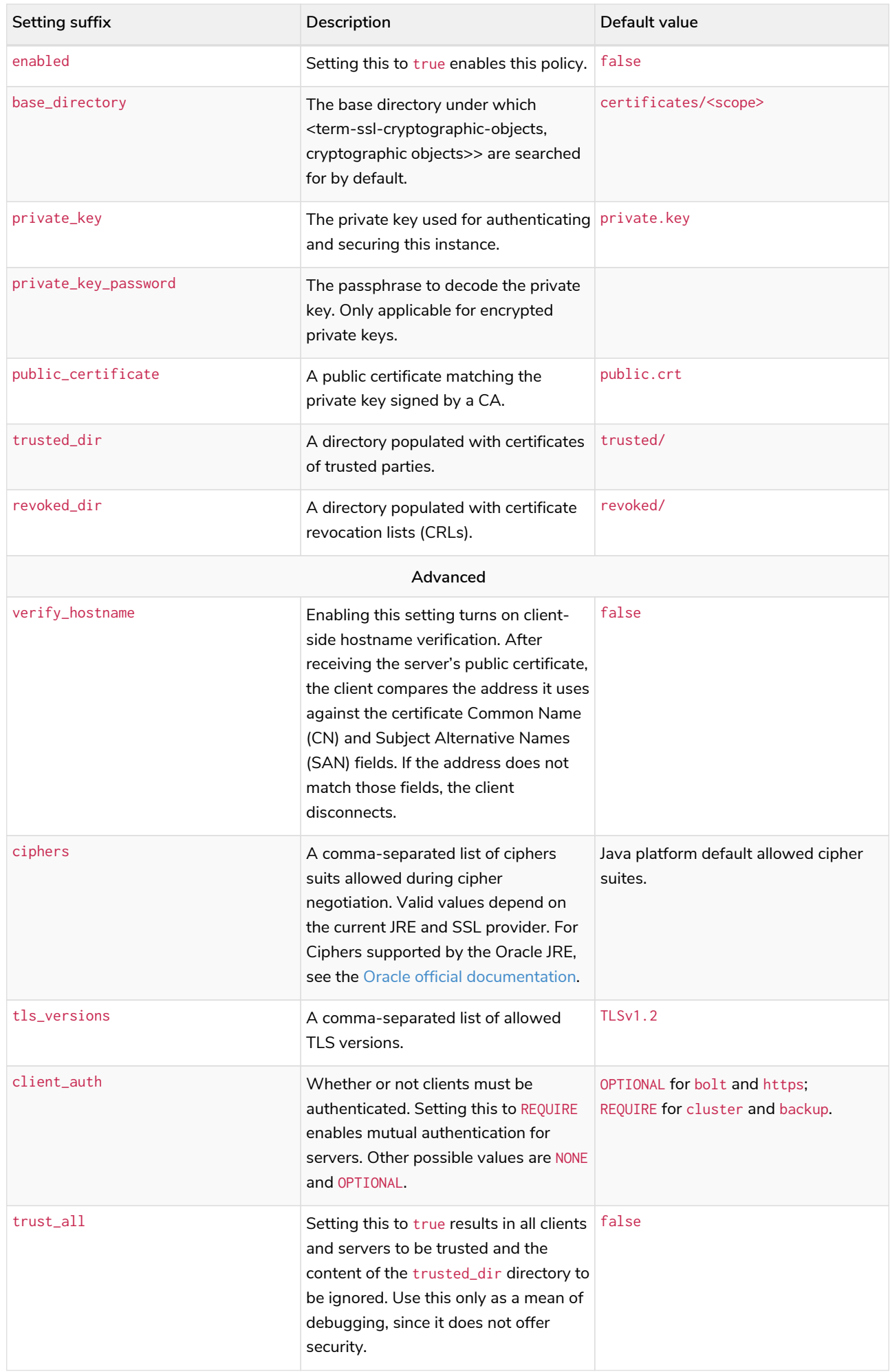

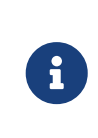

For security reasons, Neo4j does not automatically create any of these directories. Therefore, the creation of an SSL policy requires the appropriate file system structure to be set up manually. Note that the existence of the directories, the certificate file, and the private key are mandatory. Ensure that only the Neo4j user can read the private key.

Each policy needs to be explicitly enabled by setting:

dbms.ssl.policy.<scope>.enabled=true

### <span id="page-534-0"></span>Configure SSL over Bolt

Bolt protocol is based on the [PackStream serialization](https://neo4j.com/docs/bolt/current/packstream/) and supports the Cypher type system, protocol versioning, authentication, and TLS via certificates. For Neo4j clusters, Bolt provides smart client routing with load balancing and failover. When server side routing is enabled, an additional Bolt port is open on 7688. It can be used only within the cluster and with all the same settings as the external Bolt port.

Bolt connector is used by Cypher Shell, Neo4j Browser, and by the officially supported language drivers. Bolt connector is enabled by default but its encryption is disabled. To enable the encryption over Bolt, create the folder structure and place the key file and the certificates under those. Then, you need to configure the SSL Bolt policies in the *neo4j.conf* file.

1. Enable the Bolt connector to enable SSL over Bolt:

**dbms.connector.bolt.enabled**=true (default is true)

- 2. Set up the *bolt* folder under *certificates*.
	- a. Create a directory *bolt* under *<neo4j-home>/certificates* folder:

mkdir certificates/bolt

b. Create a directory *trusted* and *revoked* under *<neo4j-home>/certificates/bolt* folder:

mkdir certificates/bolt/trusted mkdir certificates/bolt/revoked

- 3. Place the certificates *private.key* and the *public.crt* files under *<neo4j-home>/certificates/bolt* folder:
	- cp /path/to/certs/private.key certificates/bolt cp /path/to/certs/public.crt certificates/bolt
- 4. Place the *public.crt* file under the *<neo4j-home>/certificates/bolt/trusted* folder.

cp /path/to/certs/public.crt certificates/bolt/trusted

5. (Optional) If a particular certificate is revoked, then place it under *<neo4jhome>/certificates/bolt/revoked* folder.

The folder structure should look like this with the right file permissions and the groups and ownerships:

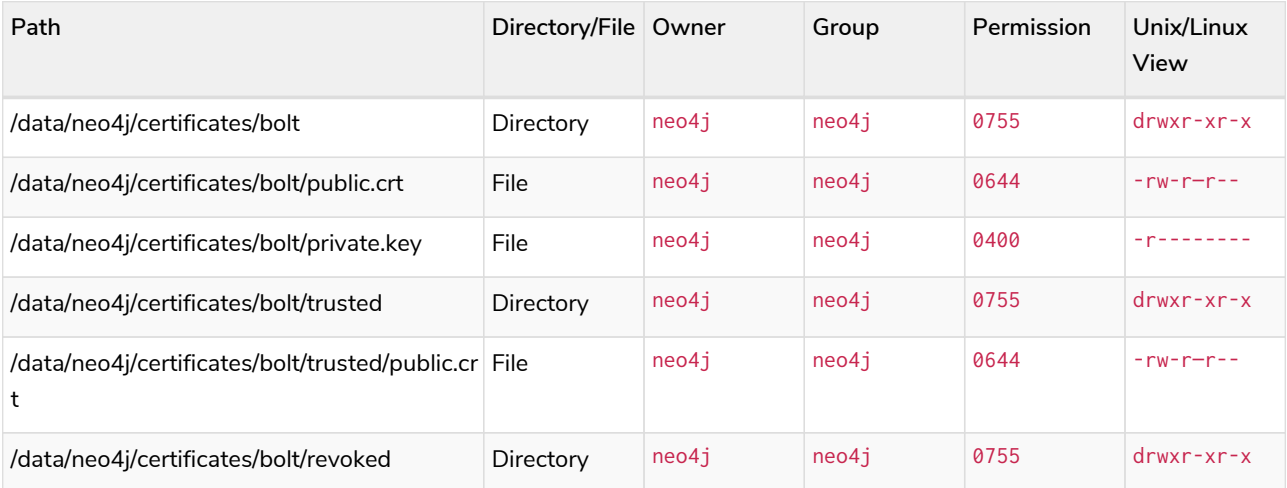

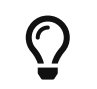

The owner/group should be configured to the user/group that will be running the neo4j service. Default user/group is neo4j/neo4j.

- 6. Set the Bolt SSL configuration in *neo4j.conf*.
	- a. Set the SSL Bolt policy to true:

**dbms.ssl.policy.bolt.enabled**=true

b. Set the appropriate certificates path and the right key and cert files:

```
dbms.ssl.policy.bolt.base_directory=certificates/bolt
dbms.ssl.policy.bolt.private_key=private.key
dbms.ssl.policy.bolt.public_certificate=public.crt
```
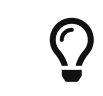

If the certificate is a different path outside of NEO4J\_HOME, then set the absolute path for the certificates directory.

c. Set the Bolt client authentication to NONE to disable the mutual authentication:

**dbms.ssl.policy.bolt.client\_auth**=NONE

d. Set the Bolt TLS level to allow the connector to accept encrypted and/or unencrypted connections:

**dbms.connector.bolt.tls\_level**=REQUIRED (default is DISABLED)

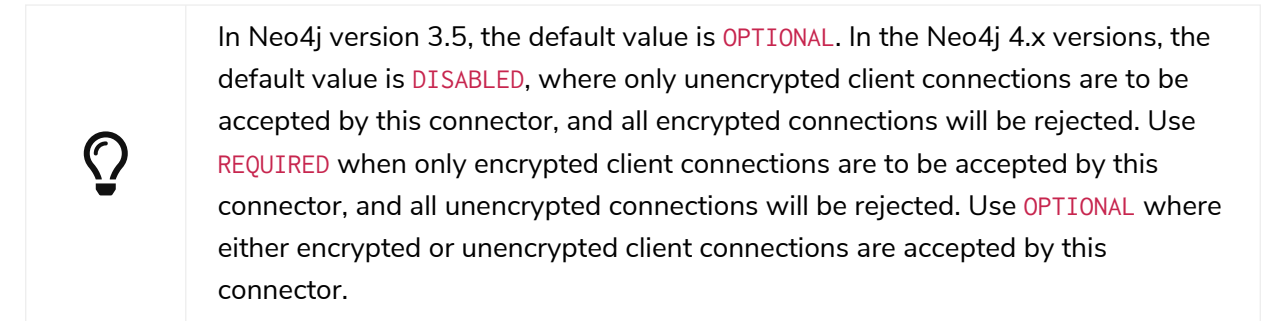

7. Test the SSL connection to the specified host and Bolt port and view the certificate:

openssl s\_client **-connect** my\_domain.com:7687

### Connect with SSL over Bolt

Each of the neo4j and bolt URI schemes permit variants that contain extra encryption and trust information. The +s variants enable encryption with a full certificate check. The +ssc variants enable encryption with no certificate check. This latter variant is designed specifically for use with self-signed certificates.

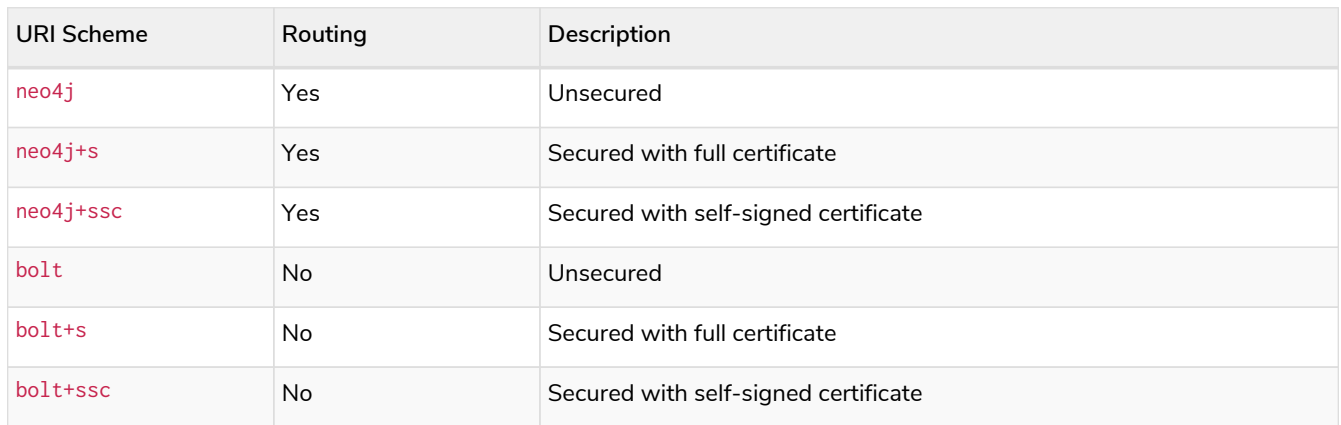

Once SSL is enabled over Bolt, you can connect to the Neo4j DBMS using neo4j+s or bolt+s:

#### *Cypher Shell*

```
cypher-shell -a neo4j+s://<Server DNS or IP>:<Bolt port>
or
cypher-shell -a bolt+s://<Server DNS or IP>:<Bolt port>
```
#### *Neo4j Browser*

From the Connect URL dropdown menu, select the URI scheme you want to use (neo4j+s or bolt+s).

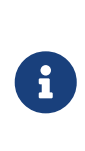

URI schemes ending +ssc are not supported by Neo4j Browser since the browser's OS handles certificate trust. If it is necessary to connect to a Neo4j instance using a self-signed certificate from Neo4j Browser, first visit a web page that uses the selfsigned certificate in order to prompt the browser to request that certificate trust be granted. Once that trust has been granted, you can connect with URI schemes ending +s.

### Configure SSL over HTTPS

HTTP(s) is used by the Neo4j Browser and the HTTP API. HTTPS (secure HTTP) is set to encrypt network communications. To enable the encryption over HTTPS, create the folder structure and place the key file and the certificates under those. Then, you need to configure the SSL HTTPS policies in the *neo4j.conf* file and disable the HTTP connector.

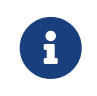

The HTTPS configuration requires that Bolt is also set. Refer to [Configure SSL over Bolt](#page-534-0) for more instructions.

1. Enable the HTTPS connector to enable SSL over HTTPS:

**dbms.connector.https.enabled**=true (default is false)

- 2. Set up the *https* folder under *certificates*.
	- a. Create a directory *https* under *<neo4j-home>/certificates* folder:

mkdir certificates/https

b. Create a directory *trusted* and *revoked* under *<neo4j-home>/certificates/https* folder:

```
mkdir certificates/https/trusted
mkdir certificates/https/revoked
```
3. Place the certificates *private.key* and the *public.crt* files under *<neo4j-home>/certificates/https* folder:

```
cp /path/to/certs/private.key certificates/https
cp /path/to/certs/public.crt certificates/https
```
4. Place the *public.crt* file under the *<neo4j-home>/certificates/https/trusted* folder.

cp /path/to/certs/public.crt certificates/https/trusted

5. (Optional) If a particular certificate is revoked, then place it under *<neo4jhome>/certificates/https/revoked* folder.

cp /path/to/certs/public.crt certificates/https/revoked

The folder structure should look like this with the right file permissions and the groups and

#### ownerships:

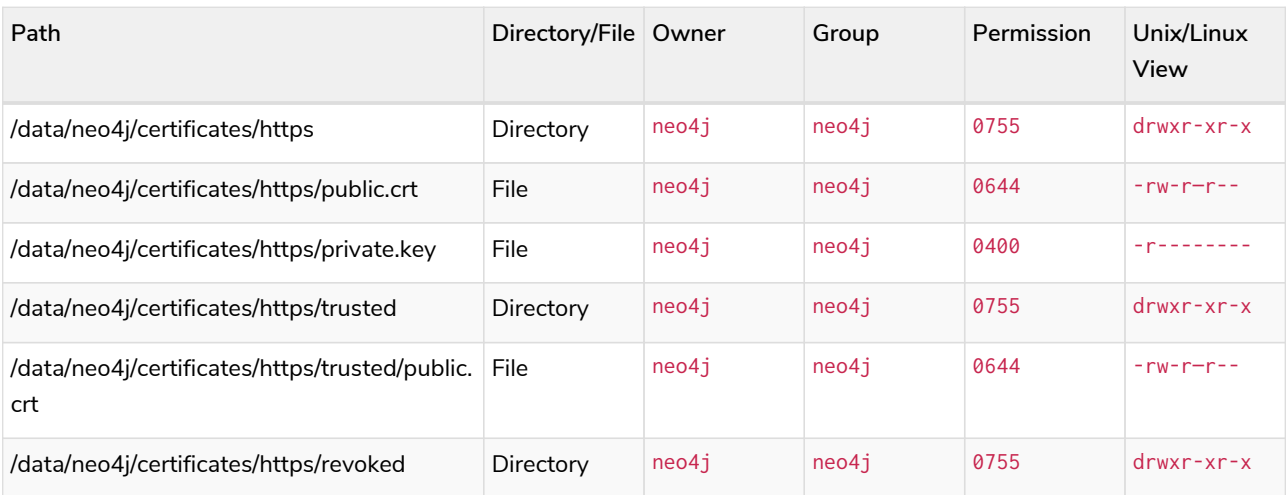

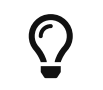

The owner/group should be configured to the user/group that will be running the neo4j service. Default user/group is neo4j/neo4j.

- 6. Set the HTTPS SSL configuration in *neo4j.conf*.
	- a. Set the SSL HTTPS policy to true:

```
dbms.ssl.policy.https.enabled=true
```
b. Set the appropriate certificates path and the right key and cert files:

```
dbms.ssl.policy.https.base_directory=certificates/https
dbms.ssl.policy.https.private_key=private.key
dbms.ssl.policy.https.public_certificate=public.crt
```
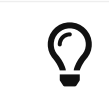

If the certificate is a different path outside of NEO4J\_HOME, then set the absolute path for the certificates directory.

c. Set the HTTPS client authentication to NONE to disable the mutual authentication:

**dbms.ssl.policy.https.client\_auth**=NONE

d. Disable HTTP connector:

**dbms.connector.http.enabled**=false

7. Test the SSL connection to the specified host and HTTPS port and view the certificate:

```
openssl s_client -connect my_domain.com:7473
```
### Configure SSL for intra-cluster communications

Intra-cluster encryption is the security solution for the cluster communication. The Neo4j cluster communicates on 4 ports:

- 5000 Discovery management
- 6000 Transactions
- 7000 Raft communications
- 7688 Server side routing

To set up intra-cluster encryption, on each server create the folder structure and place the key file and the certificates under those. Then, you need to configure the SSL cluster policies in the *neo4j.conf* file and test that the intra-cluster communication is encrypted.

- 1. Set up the *cluster* folder under *certificates*.
	- a. Create a directory *cluster* under\_<neo4j-home>/certificates\_ folder:

mkdir certificates/cluster

b. Create a directory *trusted* and *revoked* under *<neo4j-home>/certificates/cluster* folder:

```
mkdir certificates/cluster/trusted
mkdir certificates/cluster/revoked
```
2. Place the certificates *private.key* and the *public.crt* files under *<neo4j-home>/certificates/cluster* folder:

```
cp /path/to/certs/private.key certificates/cluster
cp /path/to/certs/public.crt certificates/cluster
```
3. Place the *public.crt* file under the *<neo4j-home>/certificates/cluster/trusted* folder.

cp /path/to/certs/public.crt certificates/cluster/trusted

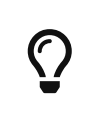

If each server has a certificate of its own, signed by a CA, then each server's public certificate has to be put in the *trusted* folder on each instance of the cluster. Thus, the servers are able to establish trust relationships with each other.

4. (Optional) If a particular certificate is revoked, then place it under *<neo4jhome>/certificates/cluster/revoked* folder.

cp /path/to/certs/public.crt certificates/cluster/revoked

The folder structure should look like this with the right file permissions and the groups and ownerships:
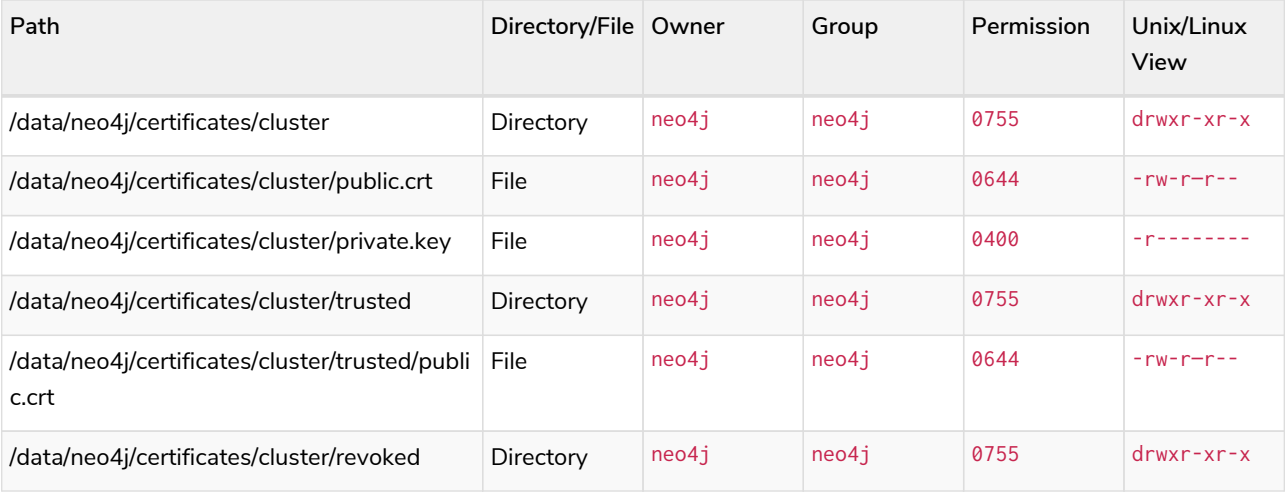

 $\bigcirc$ 

The owner/group should be configured to the user/group that will be running the neo4j service. Default user/group is neo4j/neo4j.

- 5. Set the cluster SSL configuration in *neo4j.conf*.
	- a. Set the cluster SSL policy to true:

```
dbms.ssl.policy.cluster.enabled=true
```
b. Set the appropriate certificates path and the right key and cert files:

```
dbms.ssl.policy.cluster.base_directory=certificates/cluster
dbms.ssl.policy.cluster.private_key=private.key
dbms.ssl.policy.cluster.public_certificate=public.crt
```
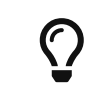

If the certificate is a different path outside of NEO4J\_HOME, then set the absolute path for the certificates directory.

c. Set the cluster client authentication to REQUIRE to enable the mutual authentication, which means that both ends of a channel have to authenticate:

**dbms.ssl.policy.cluster.client\_auth**=REQUIRE

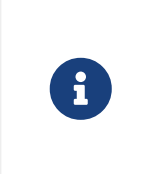

The policy must be configured on every server with the same settings. The actual [cryptographic objects](#page-545-0) installed will be mostly different since they do not share the same private keys and corresponding certificates. The trusted CA certificate will be shared however.

d. Verify that the intra-cluster communication is encrypted. You may use an external tooling, such as Nmap ([https://nmap.org/download.html\)](https://nmap.org/download.html):

nmap **--script** ssl-enum-ciphers **-p** <port> <hostname>

 $\bigcirc$ 

The hostname and port have to be adjusted according to your configuration. This can prove that TLS is in fact enabled and that only the intended cipher suites are enabled. All servers and all applicable ports should be tested. If the intra-cluster encryption is enabled, the output should indicate the port is open and it is using TLS with the ciphers used.

For more details on securing the comunication between the cluster servers, see [Intra](#page-421-0)[cluster encryption.](#page-421-0)

## Configure SSL for backup communication

In a single instance, by default the backup communication happens on port 6362. In a cluster topology, it is possible to take a backup from any server, and each server has two configurable ports capable of serving a backup. These ports are configured by dbms.backup.listen.address (port 6362) and causal\_clustering.transaction\_listen\_address (port 6000) respectively. If the intra-cluster encryption is enabled and the backup communication is using port 6000, then your communication channels are already encrypted. The following steps assumes that your backup is set up on a different port.

To set up SSL for backup communication, create the folder structure and place the key file and the certificates under those. Then, you need to configure the SSL backup policies in the *neo4j.conf* file.

- 1. Set up the *backup* folder under *certificates*.
	- a. Create a directory *backup* under *<neo4j-home>/certificates* folder:

mkdir certificates/backup

b. Create a directory *trusted* and *revoked* under *<neo4j-home>/certificates/backup* folder:

```
mkdir certificates/backup/trusted
mkdir certificates/backup/revoked
```
2. Place the certificates *private.key* and the *public.crt* files under *<neo4j-home>/certificates/backup* folder:

```
cp /path/to/certs/private.key certificates/backup
cp /path/to/certs/public.crt certificates/backup
```
3. Place the *public.crt* file under the *<neo4j-home>/certificates/backup/trusted* folder.

cp /path/to/certs/public.crt certificates/backup/trusted

4. (Optional) If a particular certificate is revoked, then place it under *<neo4jhome>/certificates/backup/revoked* folder.

cp /path/to/certs/public.crt certificates/backup/revoked

The folder structure should look like this with the right file permissions and the groups and

#### ownerships:

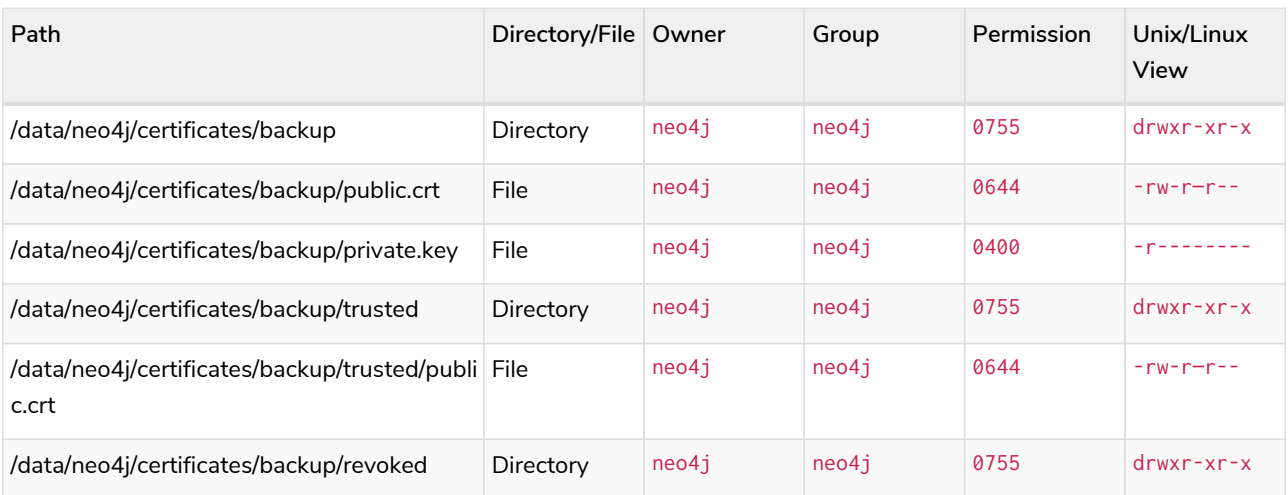

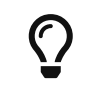

The owner/group should be configured to the user/group that will be running the neo4j service. Default user/group is neo4j/neo4j.

- 5. Set the backup SSL configuration in *neo4j.conf*.
	- a. Set the backup SSL policy to true:

```
dbms.ssl.policy.backup.enabled=true
```
b. Set the appropriate certificates path and the right key and cert files:

```
dbms.ssl.policy.backup.base_directory=certificates/backup
dbms.ssl.policy.backup.private_key=private.key
dbms.ssl.policy.backup.public_certificate=public.crt
```
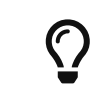

If the certificate is a different path outside of NEO4J\_HOME, then set the absolute path for the certificates directory.

c. Set the backup client authentication to REQUIRE to enable the mutual authentication, which means that both ends of a channel have to authenticate:

**dbms.ssl.policy.backup.client\_auth**=REQUIRE

## Other configurations for SSL

Using encrypted private key

To use an encrypted private key, configure the following settings. The private key password must be clear text format without any quotes.

**dbms.ssl.policy.bolt.private\_key\_password**=<clear text password>

#### *HTTPS*

**dbms.ssl.policy.https.private\_key\_password**=<password>

#### *Intra-cluster encryption*

dbms.ssl.policy.cluster.private\_key\_password=<password>

#### *Backup*

```
dbms.ssl.policy.backup.private_key_password=<password>
```
If hardcoding of clear text private key password is not feasible due to security constraints, it can be set up to use dynamic password pickup by following these steps:

1. Create a file containing the cleartext password for the private key password and encrypt it with the certificate (assuming private key for cert has password set and certificate is in pwd):

```
echo "password123" > passwordfile
openssl aes-256-cbc -a -salt -in passwordfile -out password.enc -pass file:certificate.crt
```
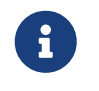

Delete the password file and set file permissions for password.enc to 400 (e.g. chmod 400 password.enc).

2. Verify that encrypted password can be read from password.enc:

openssl aes-256-cbc -a -d -in password.enc -pass file:certificate.crt

3. Set the neo4j.conf dbms.ssl.policy.<type>.private\_key\_password to be able to read out encrypted password. To adjust paths to cert and encrypted password file, use full paths:

```
dbms.ssl.policy.bolt.private_key_password=$(openssl aes-256-cbc -a -d -in password.enc -pass
file:certificate.crt)
```
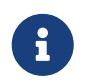

Using a dynamic command requires Neo4j to be started with the --expand-commands option. For more information, see [Command expansion.](#page-237-0)

### Using specific cipher

There are cases where Neo4j Enterprise requires the use of specific ciphers for encryptions. One can set up a Neo4j configuration by specifying the list of cipher suits that will be allowed during cipher negotiation. Valid values depend on the current JRE and SSL provider. For Oracle JRE here is the list of supported ones

- [https://docs.oracle.com/en/java/javase/11/docs/specs/security/standard-names.html#jsse-cipher-suite](https://docs.oracle.com/en/java/javase/11/docs/specs/security/standard-names.html#jsse-cipher-suite-names)[names](https://docs.oracle.com/en/java/javase/11/docs/specs/security/standard-names.html#jsse-cipher-suite-names).

#### *Bolt*

**dbms.ssl.policy.bolt.ciphers**=TLS\_ECDHE\_ECDSA\_WITH\_AES\_256\_GCM\_SHA384,TLS\_ECDHE\_RSA\_WITH\_AES\_256\_GCM\_SHA384 ,TLS\_DHE\_RSA\_WITH\_AES\_256\_GCM\_SHA384

### *HTTPS*

**dbms.ssl.policy.https.ciphers**=TLS\_ECDHE\_ECDSA\_WITH\_AES\_256\_GCM\_SHA384,TLS\_ECDHE\_RSA\_WITH\_AES\_256\_GCM\_SHA38 4,TLS\_DHE\_RSA\_WITH\_AES\_256\_GCM\_SHA384

#### *Intra-cluster encryption*

```
dbms.ssl.policy.cluster.ciphers=TLS_ECDHE_ECDSA_WITH_AES_256_GCM_SHA384,TLS_ECDHE_RSA_WITH_AES_256_GCM_SHA
384,TLS_DHE_RSA_WITH_AES_256_GCM_SHA384
```
#### *Backup*

```
dbms.ssl.policy.backup.ciphers=TLS_ECDHE_ECDSA_WITH_AES_256_GCM_SHA384,TLS_ECDHE_RSA_WITH_AES_256_GCM_SHA3
84,TLS_DHE_RSA_WITH_AES_256_GCM_SHA384
```
## Using OCSP stapling

From version 4.2, Neo4j supports OCSP stapling, which is implemented on the server side, and can be configured in the *neo4j.config* file. OCSP stapling is also available for Java Bolt driver and HTTP API.

On the server side in the *neo4j.conf* file, configure the following settings:

1. Set the SSL Bolt policy to true:

**dbms.ssl.policy.bolt.enabled**=true

2. Enable the OCSP stapling for Bolt:

**dbms.connector.bolt.ocsp\_stapling\_enabled**=true (default = false)

## 12.2.5. SSL logs

All information related to SSL can be found in the *debug.log* file. You can also enable additional debug logging for SSL by adding the following configuration to the *neo4j.conf* file and restarting Neo4j.

**dbms.jvm.additional**=-Djavax.net.debug=ssl:handshake

This will log additional information in the *neo4j.log* file. In some installations done using rpm based installs, *neo4j.log* is not created. To get the contents of this, since *neo4j.log* just contains STDOUT content, look for the neo4j service log contents using journalctl:

neo4j@ubuntu:/var/log/neo4j\$ journalctl -u neo4j -b > neo4j.log neo4j@ubuntu:/var/log/neo4j\$ vi neo4j.log

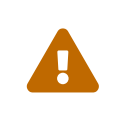

Beware that the SSL debug option logs a new statement every time a client connects over SSL, which can make *neo4j.log* grow large reasonably quickly. To avoid that scenario, make sure this setting is only enabled for a short term duration.

## 12.2.6. Terminology

The following terms are relevant to SSL support within Neo4j:

## <span id="page-545-2"></span>*Certificate Authority (CA)*

A trusted entity that issues electronic documents that can verify the identity of a digital entity. The term commonly refers to globally recognized CAs, but can also include internal CAs that are trusted inside of an organization. The electronic documents are digital [certificates.](#page-545-1) They are an essential part of secure communication, and play an important part in the [Public Key Infrastructure](#page-546-0).

## <span id="page-545-3"></span>*Certificate Revocation List (CRL)*

In the event of a certificate being compromised, that certificate can be revoked. This is done by means of a list (located in one or several files) spelling out which certificates are revoked. The CRL is always issued by the [CA](#page-545-2) which issues the corresponding certificates.

### *cipher*

An algorithm for performing encryption or decryption. In the most general implementation of encryption of Neo4j communications, we make implicit use of ciphers that are included as part of the Java platform. The configuration of the SSL framework also allows for the explicit declaration of allowed ciphers.

### *communication channel*

A means for communicating with the Neo4j database. Available channels are:

- Bolt client traffic
- HTTPS client traffic
- intra-cluster communication
- backup traffic

### <span id="page-545-0"></span>*cryptographic objects*

A term denoting the artifacts [private keys,](#page-546-1) [certificates](#page-545-1) and [CRLs](#page-545-3).

### *configuration parameters*

These are the parameters defined for a certain [ssl policy](#page-546-2) in *neo4j.conf*.

### <span id="page-545-1"></span>*certificate*

SSL certificates are issued by a trusted [certificate authority \(](#page-545-2)*[CA](#page-545-2)*[\).](#page-545-2) The public key can be obtained and used by anyone to encrypt messages intended for a particular recipient. The certificate is commonly stored in a file named *<file name>.crt*. This is also referred to as the [public key.](#page-546-3)

*SAN*

SAN is an acronym for *Subject Alternative Names*. It is an extension to certificates that one can include optionally. When presented with a certificate that includes SAN entries, it is recommended that the address of the host is checked against this field. Verifying that the hostname matches the certificate SAN helps prevent attacks where a rogue machine has access to a valid key pair.

## *SSL*

SSL is an acronym for *Secure Sockets Layer*, and is the predecessor of [TLS.](#page-546-4) It is common to refer to SSL/TLS as just SSL. However, the modern and secure version is TLS, and this is also the default in Neo4j.

## <span id="page-546-2"></span>*SSL policy*

An SSL policy in Neo4j consists of a [a digital certificate](#page-545-1) and a set of configuration parameters defined in *neo4j.conf*.

## <span id="page-546-1"></span>*private key*

The private key ensures that encrypted messages can be deciphered only by the intended recipient. The private key is commonly stored in a file named *<file name>.key*. It is important to protect the private key to ensure the integrity of encrypted communication.

## <span id="page-546-0"></span>*Public Key Infrastructure (PKI)*

A set of roles, policies, and procedures needed to create, manage, distribute, use, store, and revoke [digital certificates](#page-545-1) and manage [public-key](#page-546-3) encryption.

### <span id="page-546-3"></span>*public key*

The public key can be obtained and used by anyone to encrypt messages intended for a particular recipient. This is also referred to as the [certificate.](#page-545-1)

### <span id="page-546-4"></span>*TLS protocol*

The cryptographic protocol that provides communications security over a computer network. The Transport Layer Security (TLS) protocol and its predecessor, the Secure Sockets Layer (SSL) protocol are both frequently referred to as "SSL".

### *TLS version*

A version of the TLS protocol.

## <span id="page-546-5"></span>12.3. Browser credentials handling

Neo4j Browser has two mechanisms for avoiding users having to repeatedly enter their Neo4j credentials. This page explains how to control how credentials are handled.

First, while the Browser is open in a web browser tab, it ensures that the existing database session is kept alive. This is subject to a timeout. The timeout is configured in the setting [browser.credential\\_timeout](#page-345-0). The timeout is reset whenever there is user interaction with the Browser.

Second, the Browser can also cache the user's Neo4j credentials locally. When credentials are cached, they are stored unencrypted in the web browser's local storage. If the web browser tab is closed and then re-opened, the session is automatically re-established using the cached credentials. This local storage is

also subject to the timeout configured in the setting browser.credential\_timeout. In addition, caching credentials in browser local storage can be disabled altogether. To disable credentials caching, set [browser.retain\\_connection\\_credentials=false](#page-345-1) in the server configuration.

If the user issues a :server disconnect command then any existing session is terminated and the credentials are cleared from local storage.

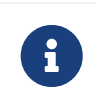

For more information on how to administer and use Neo4j Browser, see the [Neo4j](https://neo4j.com/docs/browser-manual/current/operations/) [Browser manual](https://neo4j.com/docs/browser-manual/current/operations/) [→](https://neo4j.com/docs/browser-manual/current/operations/) [Browser operations.](https://neo4j.com/docs/browser-manual/current/operations/)

## 12.4. Security checklist

The following checklist highlights the specific areas within Neo4j that may need extra attention to ensure the appropriate level of security for your application after Neo4j is deployed.

- 1. Deploy Neo4j on safe servers in secure networks:
	- a. Use subnets and firewalls to segment the network.

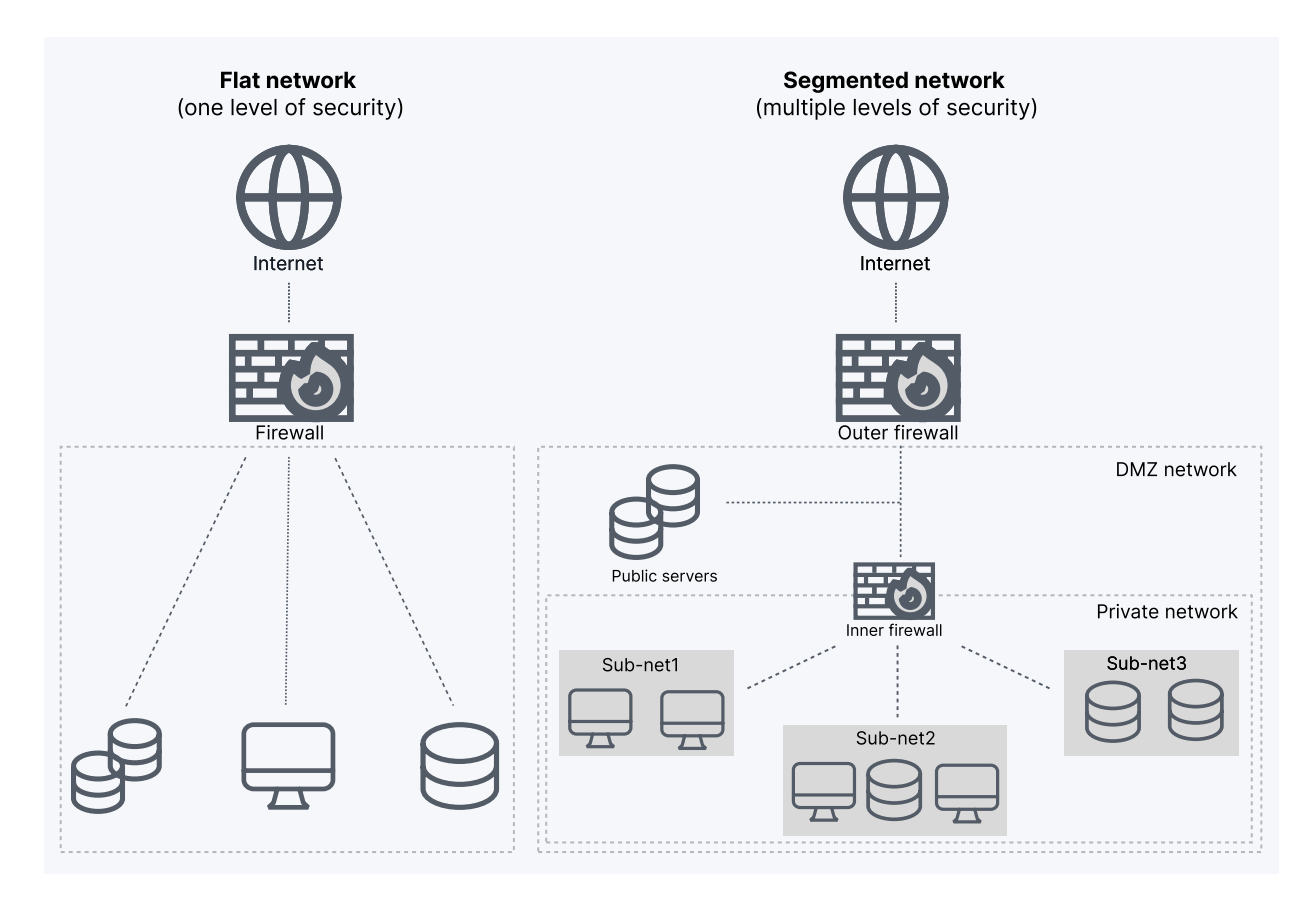

b. Open only the ports that you need. For a list of relevant ports, see [Ports](#page-242-0).

In particular, ensure that there is no external access to the port specified by the setting [dbms.backup.listen\\_address](#page-303-0). Failing to protect this port may open a security hole by which an unauthorized user can make a copy of the database onto a different machine.

### 2. Protect data-at-rest:

a. Use volume encryption (e.g., Bitlocker).

- b. Manage access to database dumps and backups. Refer to [Back up an offline database](#page-474-0) and backups [Back up an online database](#page-463-0) for more information.
- c. Manage access to configuration files, data files, and transaction logs by ensuring the correct file permissions on the Neo4j files. Refer to [File permissions](#page-241-0) for instructions on permission levels.
- 3. Protect data-in-transit:
	- a. For remote access to the Neo4j database, only use encrypted Bolt or HTTPS.
	- b. Use SSL certificates issued from a trusted Certificate Authority.
	- c. For configuring your Neo4j installation to use encrypted communication, refer to [SSL framework](#page-530-0).
	- d. If using Causal Clustering, configure and use encryption for intra-cluster communication. For details, see [Intra-cluster encryption](#page-421-0).
	- e. If using Causal Clustering, configure and use encryption for backups. This ensures that only servers with the specified SSL policy and SSL certificates can access the server and perform the backup.
	- f. For configuring your Bolt and HTTPS connectors, refer to [Configure connectors.](#page-247-0)
	- g. If using LDAP, configure your LDAP system with encryption via StartTLS. For more information, see [Use LDAP with encryption via StartTLS.](#page-518-0)
- 4. Be on top of the security for custom extensions:
	- a. Validate any custom code you deploy (procedures and unmanaged extensions) and ensure that they do not unintentionally expose any parts of the product or data.
	- b. Survey the settings dbms. security.procedures.unrestricted and dbms. security.procedures.allowlist to ensure that they exclusively contain intentionally exposed extensions.
- 5. Make sure you have the [correct file permissions](#page-241-0) on the Neo4j files.
- 6. Protect against the execution of unauthorized extensions by restricting access to the *bin*, *lib*, and *plugins* directories. Only the operating system user that Neo4j runs as should have permissions to those files. Refer to [File permissions](#page-241-0) for instructions on permission levels.
- 7. With LOAD CSV enabled, ensure that it does not allow unauthorized users to import data. How to configure LOAD CSV is described in [Cypher Manual](https://neo4j.com/docs/pdf/neo4j-cypher-manual-4.4.pdf#load_csv) [→](https://neo4j.com/docs/pdf/neo4j-cypher-manual-4.4.pdf#load_csv) [LOAD CSV](https://neo4j.com/docs/pdf/neo4j-cypher-manual-4.4.pdf#load_csv).
- 8. Use Neo4j authentication. The setting dbms. security. auth\_enabled controls native authentication. The default value is true.
- 9. Survey your [JVM-specific configuration settings](#page-236-0) in the *neo4j.conf* file for ports relating to deprecated functions, such as remote JMX (controlled by the parameter setting dbms.jvm.additional=-Dcom.sun.management.jmxremote.port=3637).
- 10. Review [Browser credentials handling](#page-546-5) to determine whether the default credentials handling in Neo4j Browser complies with your security regulations. Follow the instructions to configure it if necessary.
- 11. Use the latest patch version of Neo4j and set up a process to update it when security advisories are published.

# Chapter 13. Performance

This section describes factors that affect operational performance and how to tune Neo4j for optimal throughput. The following topics are covered:

- [Memory configuration](#page-549-0) How to configure memory settings for efficient operations.
- [Index configuration](#page-555-0) How to configure indexes.
- [Garbage collector](#page-562-0) How to configure the Java Virtual Machine's garbage collector.
- [Bolt thread pool configuration](#page-563-0) How to configure the Bolt thread pool.
- [Linux file system tuning](#page-565-0) How to configure the Linux file system.
- [Disks, RAM and other tips](#page-566-0) Disks, RAM and other tips.
- [Statistics and execution plans](#page-568-0) How schema statistics and execution plans affect Cypher query performance.
- [Space reuse](#page-570-0) Data deletion and storage space reuse.

## <span id="page-549-0"></span>13.1. Memory configuration

This page describes the different aspects of Neo4j memory configuration and use. The RAM of the Neo4j server has a number of usage areas, with some sub-areas:

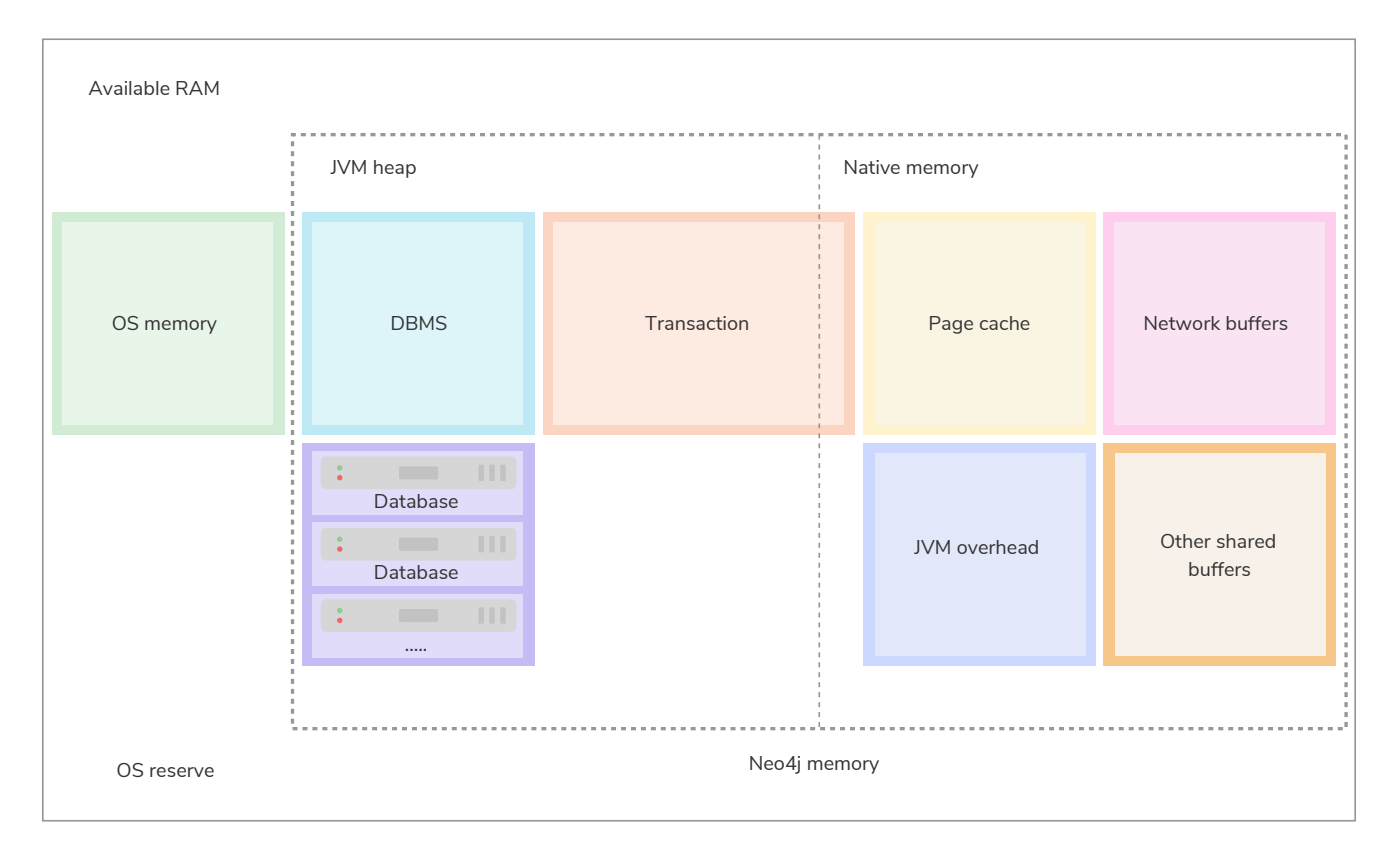

*Figure 15. Neo4j memory management*

### *OS memory*

Some memory must be reserved for running the processes of the operating system itself. It is not possible to explicitly configure the amount of RAM that should be reserved for the operating system, as this is what RAM remains available after configuring Neo4j. If you do not leave enough space for the OS, it will start to swap memory to disk, which will heavily affect performance.

1GB is a good starting point for a server that is dedicated to running Neo4j. However, there are cases where the amount reserved for the OS is significantly larger than 1GB, such as servers with exceptionally large RAM.

### *JVM Heap*

The JVM heap is a separate dynamic memory allocation that Neoj4 uses to store instantiated Java objects. The memory for the Java objects are managed automatically by a garbage collector. Particularly important is that a garbage collector automatically handles the deletion of unused objects. For more information on how the garbage collector works and how to tune it, see [Tuning of the garbage](#page-562-0) [collector.](#page-562-0)

The heap memory size is determined by the parameters [dbms.memory.heap.initial\\_size](#page-328-0) and dbms. memory. heap. max\_size. It is recommended to set these two parameters to the same value to avoid unwanted full garbage collection pauses.

Generally, to aid performance, you should configure a large enough heap to sustain concurrent operations.

### *Native memory*

Native memory, sometimes referred to as off-heap memory, is memory directly allocated by Neo4j from the OS. This memory will grow dynamically as needed and is not subject to the garbage collector.

### *DBMS*

The database management system, or DBMS, contains the global components of the Neo4j instance. For example, the bolt server, logging service, monitoring service, etc.

### *Database*

Each database in the system comes with an overhead. In deployments with multiple databases, this overhead needs to be accounted for.

### *Transaction*

When executing a transaction, Neo4j holds not yet committed data, the result, and intermediate states of the queries in memory. The size needed for this is very dependent on the nature of the usage of Neo4j. For example, long-running queries, or very complicated queries, are likely to require more memory. Some parts of the transactions can optionally be placed off-heap, but for the best performance, it is recommended to keep the default with everything on-heap.

This memory group can be limited with the setting [dbms.memory.transaction.global\\_max\\_size](#page-333-0).

### *Page cache*

The page cache is used to cache the Neo4j data stored on disk. The caching of graph data and indexes into memory helps avoid costly disk access and result in optimal performance.

The parameter for specifying how much memory Neo4j is allowed to use for the page cache is: [dbms.memory.pagecache.size](#page-331-0).

### *Network buffers*

Direct buffers are used by Neo4j to send and receive data. Direct byte buffers are important for improving performance because they allow native code and Java code to share data without copying it. However, they are expensive to create, which means byte buffers are usually reused once they are created.

### *Other shared buffers*

This includes unspecified shared direct buffers.

### *JVM overhead*

The JVM will require some memory to function correctly. For example, this can be:

- **Thread stacks** Each thread has its own call stack. The stack stores primitive local variables and object references along with the call stack (list of method invocations) itself. The stack is cleaned up as stack frames move out of context, so there is no GC performed here.
- **Metaspace** Metaspace stores the java class definitions and some other metadata.
- **Code cache** The JIT compiler stores the native code it generates in the code cache to improve performance by reusing it.

For more details and means of limiting the memory used by the JVM please consult your JVM documentation.

## 13.1.1. Considerations

### *Always use explicit configuration*

To have good control of the system behavior, it is recommended to always define the page cache and heap size parameters explicitly in *[neo4j.conf](#page-238-0)*. Otherwise, Neo4j computes some heuristic values at startup based on the available system resources.

### *Initial memory recommendation*

Use the [neo4j-admin memrec](#page-653-0) command to get an initial recommendation for how to distribute a certain amount of memory. The values may need to be adjusted to cater for each specific use case.

### *Inspect the memory settings of all databases in a DBMS*

The [neo4j-admin memrec](#page-653-0) command is useful for inspecting the current distribution of data and indexes.

Estimate the total size of the database files.

```
$neo4j-home> bin/neo4j-admin memrec
...
...
...
# Total size of lucene indexes in all databases: 6690m
# Total size of data and native indexes in all databases: 17050m
```
You can see that the Lucene indexes take up approximately 6.7GB of data, and that the data volume and native indexes combined take up approximately 17GB.

Using this information, you can do a sanity check of your memory configuration:

- Compare the value for data volume and native indexes to the value of dbms.memory.pagecache.size.
- For cases when *off-heap* transaction state is used, estimate transactional workload and how much memory is left to the value of dbms.tx\_state.max\_off\_heap\_memory.
- Compare the value for Lucene indexes to how much memory is left after assigning dbms.memory.pagecache.size and dbms.memory.heap.initial\_size.

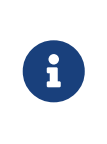

In some production systems the access to memory is limited and must be negotiated between different areas. Therefore, it is recommended to perform a certain amount of testing and tuning of these settings to figure out the optimal division of the available memory.

### *Limit transaction memory usage recommendation*

The measured heap usage of all transactions is only an estimate and the actual heap utilization may be slightly larger or slightly smaller than the estimated value. In some cases, limitations of the estimation algorithm to detect shared objects at a deeper level of the memory graph could lead to overestimations. This is because a conservative estimate is given based on aggregated estimations of memory usage, where the identities of all contributing objects are not known, and cannot be assumed to be shared. For example, when you use [UNWIND](https://neo4j.com/docs/pdf/neo4j-cypher-manual-4.4.pdf#unwind) on a very large list, or expand a variable length or shortest path pattern, where many relationships are shared between the computed result paths.

In these cases, if you experience problems with a query that gets terminated, you can execute the same query with the [transaction memory limit](#page-554-0) disabled. If the actual heap usage is not too large, it might succeed without triggering an out-of-memory error.

## 13.1.2. Capacity planning

In many use cases, it is advantageous to try to cache as much of the data and indexes as possible. The following examples illustrate methods for estimating the page cache size, depending on whether you are already running in production or planning for a future deployment:

First, estimate the total size of data and indexes, and then multiply with some factor, for example 20%, to allow for growth.

```
$neo4j-home> bin/neo4j-admin memrec
...
...
...
# Total size of lucene indexes in all databases: 6690m
# Total size of data and native indexes in all databases: 35050m
```
You can see that the data volume and native indexes combined take up approximately 35GB. In your specific use case, you estimate that 20% will provide sufficient head room for growth.

dbms.memory.pagecache.size = 1.2 \* (35GB) = 42GB

You configure the page cache by adding the following to *neo4j.conf*:

**dbms.memory.pagecache.size**=42GB

When planning for a future database, it is useful to run an import with a fraction of the data, and then multiply the resulting store size delta by that fraction plus some percentage for growth.

1. Run the memrec command to see the total size of the data and indexes in all current databases.

```
$neo4j-home> bin/neo4j-admin memrec
...
...
...
# Total size of lucene indexes in all databases: 6690m
# Total size of data and native indexes in all databases: 35050m
```
2. Import 1/100th of the data and again measure the data volume and native indexes of all databases.

```
$neo4j-home> bin/neo4j-admin memrec
...
...
...
# Total size of lucene indexes in all databases: 6690m
# Total size of data and native indexes in all databases: 35400m
```
You can see that the data volume and native indexes combined take up approximately 35.4GB.

3. Multiply the resulting store size delta by that fraction.

35.4GB - 35GB = 0.4GB \* 100 = 40GB

4. Multiply that number by 1.2 to size up the result, and allow for 20% growth.

dbms.memory.pagecache.size =  $1.2 * (40GB) = 48GB$ 

5. Configure the page cache by adding the following to *neo4j.conf*:

**dbms.memory.pagecache.size**=48G

## <span id="page-554-0"></span>13.1.3. Limit transaction memory usage

By using the dbms.memory.transaction.global\_max\_size setting you can configure a global maximum memory usage for all of the transactions running on the server. This setting must be configured low enough so that you do not run out of memory. If you are experiencing OutOfMemory messages during high transaction load, try to lower this limit.

Neo4j also offers the following settings to provide fairness, which can help improve stability in multitenant deployments.

- The setting [dbms.memory.transaction.database\\_max\\_size](#page-333-1) limits the transaction memory usage per database.
- The setting dbms.memory.transaction.max size constrains each transaction.

When any of the limits are reached, the transaction is terminated without affecting the overall health of the database.

To help configure these settings you can use the following commands to list the current usage:

```
CALL dbms.listPools()
CALL dbms.listTransactions()
CALL dbms.listQueries()
```
Or alternatively, you can enable dbms.logs.query.allocation\_logging\_enabled and monitor the memory usage of each query in the *[query.log](#page-582-0)*.

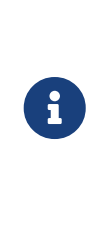

By default, transaction sizes are unconstrained. However, in a [Cluster](#page-483-0) deployment, where an instance is configured as either a Single, Core or a Read Replica, the maximum amount of memory each transaction is permitted to use is 2GB. Consequently, if your configuration contains dbms.mode=SINGLE, dbms.mode=CORE, or dbms.mode=READ\_REPLICA, the largest value permitted for the dbms.memory.transaction.max\_size setting is also 2GB.

## <span id="page-555-0"></span>13.2. Index configuration

This page describes how to configure Neo4j indexes to enhance search performance and enable full-text search. The supported index types are:

All four types of indexes can be created and dropped using Cypher and they can also all be used to index both nodes and relationships. The token lookup index is the only index present by default in the database.

B-tree, text and full-text indexes provide mapping from a property value to an entity (node or relationship). Token lookup indexes are different and provide mapping from labels to nodes, or from relationships types to relationships, instead of between properties and entities.

Users are not required to know the difference between the various indexes in order to use them, since Cypher's query planner decides which index to use in which situation.

For for information on the available indexes and their configuration aspects, see below. For further details on creating, querying and dropping indexes, see [Cypher Manual](https://neo4j.com/docs/pdf/neo4j-cypher-manual-4.4.pdf#indexes_for_full_text_search) [→](https://neo4j.com/docs/pdf/neo4j-cypher-manual-4.4.pdf#indexes_for_full_text_search) [Indexes to support full-text search](https://neo4j.com/docs/pdf/neo4j-cypher-manual-4.4.pdf#indexes_for_full_text_search).

The type of an index can be identified according to the table below:

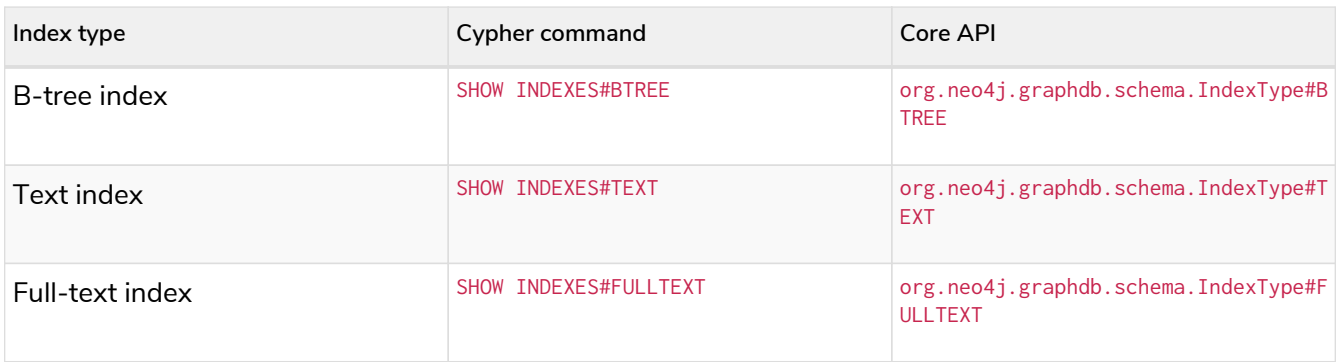

## 13.2.1. B-tree indexes **Deprecated**

B-tree indexes are deprecated, partially replaced for now, and will be fully replaced in 5.0 by the [future](#page-562-1) [indexes](#page-562-1). In 4.4, b-tree indexes are still the correct alternative to use except for when the lucene+native-3.0 provider is used. A new [text index](#page-559-0) type has been introduced to handle the case lucene+native-3.0 covered for single property strings.

B-tree indexes are good for exact look-ups on all types of values, range scans, full scans, and prefix searches. They can be backed by two different index providers, native-btree-1.0 and lucene+native-3.0. If not explicitly set, native-btree-1.0 will be used.

## Limitations

There are a few limitations for b-tree indexes, which are listed below together with suggested workarounds.

## Limitations for queries using CONTAINS and ENDS WITH

The index provider native-btree-1.0 has limited support for ENDS WITH and CONTAINS queries. These queries are not able to do an optimized search as per queries that use STARTS WITH, =, and <>. Instead, the index result is a stream of an index scan with filtering.

ENDS WITH and CONTAINS queries are natively supported by text indexes and these types of queries are handled by a text index in a more performant way compared to a b-tree index. Even though the deprecated index provider lucene+native-3.0 can also be used for these types of queries, it provides no extra value over a text index and it will be removed in 5.0.

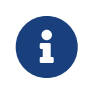

lucene+native-3.0 and text indexes only has support for ENDS WITH and CONTAINS for single property strings.

- For details about execution plans, refer to [Cypher Manual](https://neo4j.com/docs/pdf/neo4j-cypher-manual-4.4.pdf#execution_plans) [→](https://neo4j.com/docs/pdf/neo4j-cypher-manual-4.4.pdf#execution_plans) [Execution plans](https://neo4j.com/docs/pdf/neo4j-cypher-manual-4.4.pdf#execution_plans).
- For details about string operators, refer to [Cypher Manual](https://neo4j.com/docs/pdf/neo4j-cypher-manual-4.4.pdf#query-operators-comparison) [→](https://neo4j.com/docs/pdf/neo4j-cypher-manual-4.4.pdf#query-operators-comparison) [Operators](https://neo4j.com/docs/pdf/neo4j-cypher-manual-4.4.pdf#query-operators-comparison).

## Limitations on key size

The index provider native-btree-1.0 has a key size limit of around 8kB.

If a transaction reaches the key size limit for one or more of its changes, that transaction fails before committing any changes. If the limit is reached during index population, the resulting index is in a failed state, and as such is not usable for any queries.

If this is an issue, you can use the index provider lucene+native-3.0 instead. This provider has a key size limit for single property strings of around 32kB.

## Workarounds to address limitations

To work around problems with key size or performance issues related to ENDS WITH or CONTAINS, the text index type or the deprecated index provider lucene+native-3.0 can be used. This only works for singleproperty string indexes.

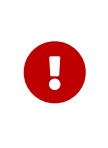

The recommended method to work around key size or performance issues is to create a **text index**. For details on the syntax for creating a text index, see [Cypher Manual](https://neo4j.com/docs/pdf/neo4j-cypher-manual-4.4.pdf#indexes_for_search_performance) [→](https://neo4j.com/docs/pdf/neo4j-cypher-manual-4.4.pdf#indexes_for_search_performance) [Indexes for search performance.](https://neo4j.com/docs/pdf/neo4j-cypher-manual-4.4.pdf#indexes_for_search_performance) For more information about text indexes see [Text](#page-559-0) [indexes](#page-559-0)

Alternatively, this can still be done using any of the following methods:

• *Use* lucene+native-3.0 *in* OPTIONS *clause in create command*

Note that this option uses the lucene+native-3.0 index provider that has been deprecated and will be removed in a future release.

The Cypher commands for index creation, unique property constraint creation, and node key creation contains an optional OPTIONS clause. This clause can be used to specify index provider.

For details on indexes, see [Cypher Manual](https://neo4j.com/docs/pdf/neo4j-cypher-manual-4.4.pdf#indexes_for_search_performance) [→](https://neo4j.com/docs/pdf/neo4j-cypher-manual-4.4.pdf#indexes_for_search_performance) [Indexes for search performance](https://neo4j.com/docs/pdf/neo4j-cypher-manual-4.4.pdf#indexes_for_search_performance). For details on constraints, see [Cypher manual](https://neo4j.com/docs/pdf/neo4j-cypher-manual-4.4.pdf#constraints) [→](https://neo4j.com/docs/pdf/neo4j-cypher-manual-4.4.pdf#constraints) [Constraints](https://neo4j.com/docs/pdf/neo4j-cypher-manual-4.4.pdf#constraints).

• *Use a built-in procedure*

Note that this option uses built-in procedures that have been deprecated, and will be removed in a future release. These have been replaced with the Cypher commands in Option 1.

The built-in procedures db.createIndex, db.createUniquePropertyConstraint, and db.createNodeKey can be used to specify index provider on index creation, unique property constraint creation, and node key creation.

For details on constraints, see [Procedures](https://neo4j.com/docs/pdf/neo4j-cypher-manual-4.4.pdf#procedures.adoc).

• *Change the config*

Note that this option uses the index setting dbms.index.default\_schema\_provider, which has been deprecated and will be removed in a future release. It will be a fully internal concern which index provider an index is using.

- 1. Configure the setting dbms.index.default\_schema\_provider to the one required.
- 2. Restart Neo4j.
- 3. Drop and recreate the relevant index.
- 4. Change dbms.index.default\_schema\_provider back to the original value.

5. Restart Neo4j.

The recommended way to set index provider for an index is to use the OPTIONS clause for index creation, unique property constraint creation, and node key creation. For more information, see [Cypher](https://neo4j.com/docs/pdf/neo4j-cypher-manual-4.4.pdf#constraints) [manual](https://neo4j.com/docs/pdf/neo4j-cypher-manual-4.4.pdf#constraints) [→](https://neo4j.com/docs/pdf/neo4j-cypher-manual-4.4.pdf#constraints) [Constraints](https://neo4j.com/docs/pdf/neo4j-cypher-manual-4.4.pdf#constraints).

## Index migration

When upgrading a 3.5 store to 4.4.29, all indexes are upgraded to the latest index version, and rebuilt automatically, with the exception for the indexes that were previously using Lucene for single-property strings. They are upgraded to a fallback version which still uses Lucene for those properties. Note that they still need to be rebuilt. For more information, see [Upgrade and Migration Guide](https://neo4j.com/docs/pdf/neo4j-upgrade-migration-guide.pdf#neo4j_indexes) [→](https://neo4j.com/docs/pdf/neo4j-upgrade-migration-guide.pdf#neo4j_indexes) [Neo4j indexes](https://neo4j.com/docs/pdf/neo4j-upgrade-migration-guide.pdf#neo4j_indexes).

## Procedures to create index and index backed constraint

Indexes and constraints are best created through [Cypher,](https://neo4j.com/docs/pdf/neo4j-cypher-manual-4.4.pdf#indexes_for_search_performance) but can still be created through the deprecated procedures described in the example below. Index provider and index settings can both be specified using the optional OPTIONS clause for the Cypher commands.

*Example 82. Example of procedures to create index and index backed constraint*

The following procedures provide the option to specify both index provider and index settings (optional). Note that settings keys need to be escaped with back-ticks if they contain dots.

Use db.createIndex procedure to create an index:

```
CALL db.createIndex("MyIndex", ["Person"], ["name"], "native-btree-1.0", {`spatial.cartesian.max`:
[100.0,100.0], `spatial.cartesian.min`: [-100.0,-100.0]})
```
If a settings map is not provided, the settings are picked up from the  $Neo4$  config file, the same way as when creating an index or constraint through Cypher.

**CALL** db.createIndex("MyIndex", ["Person"], ["name"], "native-btree-1.0")

Use db.createUniquePropertyConstraint to create a node property uniqueness constraint (the example is without settings map, left out for abbreviation):

**CALL** db.createUniquePropertyConstraint("MyIndex", ["Person"], ["name"], "native-btree-1.0")

Use db. createNodeKey to create node key constraint (the example is without settings map, left out for abbreviation):

**CALL** db.createNodeKey("MyIndex", ["Person"], ["name"], "native-btree-1.0")

## <span id="page-559-0"></span>13.2.2. Text indexes

Text indexes are a type of single-property index and only index properties with string values, unlike b-tree indexes. They are specifically designed to deal with ENDS WITH or CONTAINS queries efficiently. They are used through Cypher and they support a smaller set of string queries. Even though text indexes do support other text queries, ENDS WITH or CONTAINS queries are the only ones for which this index type provides an advantage over a b-tree index.

For more information on the queries a text index can be used for, refer to [Cypher Manual](https://neo4j.com/docs/pdf/neo4j-cypher-manual-4.4.pdf#indexes)  $\rightarrow$  [Query Tuning](https://neo4j.com/docs/pdf/neo4j-cypher-manual-4.4.pdf#indexes)  $\rightarrow$ [The use of indexes.](https://neo4j.com/docs/pdf/neo4j-cypher-manual-4.4.pdf#indexes) For more information on the different index types, refer to [Cypher Manual](https://neo4j.com/docs/pdf/neo4j-cypher-manual-4.4.pdf#indexes_for_search_performance) [→](https://neo4j.com/docs/pdf/neo4j-cypher-manual-4.4.pdf#indexes_for_search_performance) [Indexes for](https://neo4j.com/docs/pdf/neo4j-cypher-manual-4.4.pdf#indexes_for_search_performance) [search performance](https://neo4j.com/docs/pdf/neo4j-cypher-manual-4.4.pdf#indexes_for_search_performance).

## Limitations

Text indexes only index single property strings. If the property to index can contain several value types, but string-specific queries are also performed, it is possible to have both a b-tree and a text index on the same schema.

The index has a key size limit for single property strings of around 32kB. If a transaction reaches the key size limit for one or more of its changes, that transaction fails before committing any changes. If the limit is reached during index population, the resulting index is in a failed state, and as such is not usable for any queries.

## 13.2.3. Full-text indexes

Full-text indexes are optimized for indexing and searching text. They make it possible to write queries that match within the *contents* of indexed string properties. In other words, they are used for queries that demand an understanding of language and they only index string data. They must also be queried explicitly via procedures, as Cypher does not make plans that rely on them.

An example of a use case for full-text indexes is parsing a book for a certain term and taking advantage of the knowledge that the book is written in a certain language. The use of an *analyzer* for that language enables the exclusion of words that are not relevant for the search (for example *"if"* and *"and"*), and include conjugations of words that are.

Another use case example is indexing the various address fields and text data in a corpus of emails. Indexing this data using the email analyzer makes it possible to find all emails that are sent from, or to, or mentions, an email account.

In contrast to b-tree and text indexes, full-text indexes are queried using built-in procedures. They are however created and dropped using Cypher. The use of full-text indexes does require familiarity with how the indexes operate.

Full-text indexes are powered by the [Apache Lucene](http://lucene.apache.org/) indexing and search library. A full description on how to create and use full-text indexes is provided in the [Cypher Manual](https://neo4j.com/docs/pdf/neo4j-cypher-manual-4.4.pdf#indexes_for_full_text_search) [→](https://neo4j.com/docs/pdf/neo4j-cypher-manual-4.4.pdf#indexes_for_full_text_search) [Indexes to support full-text search.](https://neo4j.com/docs/pdf/neo4j-cypher-manual-4.4.pdf#indexes_for_full_text_search)

## Configuration

The following options are available for configuring full-text indexes. For a complete list of Neo4j procedures, see [Operations Manual](https://neo4j.com/docs/pdf/neo4j-operations-manual-4.4.pdf#procedures) [→](https://neo4j.com/docs/pdf/neo4j-operations-manual-4.4.pdf#procedures) [Procedures](https://neo4j.com/docs/pdf/neo4j-operations-manual-4.4.pdf#procedures).

## dbms.index.fulltext.default\_analyzer

The name of the analyzer that the full-text indexes should use by default. This setting only has effect when a full-text index is created, and will be remembered as an index-specific setting from then on.

The list of possible analyzers is available through the db.index.fulltext.listAvailableAnalyzers() Cypher procedure.

Unless otherwise specified, the default analyzer is standard-no-stop-words, which is the same as the StandardAnalyzer from Lucene, except no stop-words are filtered out.

## dbms.index.fulltext.eventually\_consistent

Used to declare whether full-text indexes should be eventually consistent, or not. This setting only has effect when a full-text index is created, and is remembered as an index-specific setting from then on.

Indexes are normally fully consistent, and the committing of a transaction does not return until both the store and the indexes have been updated. Eventually consistent full-text indexes, on the other hand, are not updated as part of commit, but instead have their updates queued up and applied in a background thread. This means that there can be a short delay between committing a change, and that change becoming visible via any eventually consistent full-text indexes. This delay is just an artifact of the queueing, and is usually quite small since eventually consistent indexes are updated "as soon as possible".

By default, this is turned off, and full-text indexes are fully consistent.

### dbms.index.fulltext.eventually\_consistent\_index\_update\_queue\_max\_length

Eventually consistent full-text indexes have their updates queued up and applied in a background thread, and this setting determines the maximum size of that update queue. If the maximum queue size is reached, then committing transactions block and wait until there is more room in the queue, before adding more updates to it.

This setting applies to all eventually consistent full-text indexes, and they all use the same queue. The maximum queue length must be at least 1 index update, and must be no more than 50 million due to heap space usage considerations.

The default maximum queue length is 10.000 index updates.

## 13.2.4. Token lookup indexes

Token lookup indexes, as the name suggests, are used to look up nodes with a specific label or relationships of a specific type. A token lookup index is always created over all labels or relationship types, respectively, and hence there can only be a maximum of two token lookup indexes in a database - one for nodes and one for relationships.

Token lookup indexes are introduced in 4.3 and whereas relationship type lookup index is a new concept,

node label lookup index is not. The latter evolved from the label scan store, which has been present in various forms for a long time. Node label lookup index provides the same functionality as the former label scan store, but has additional features that are common for all indexes, such as the ability to be created and dropped using non-blocking population.

## Use and Significance

Token lookup indexes are the most important indexes that can be present in a database. They are essential for both Cypher queries and Core API operations. More importantly, their presence speeds up the population of other indexes significantly, node label lookup index for node b-tree and full-text indexes and relationship type lookup index for the corresponding relationship indexes.

The node label lookup index is important for queries that match a node by one or more labels. It can be used even when matching labels and properties of a node, if there are no suitable b-tree indexes available. This is essential considering that no b-tree indexes are defined by default. In other words, a node label lookup index is often the best way to approach a query that matches labels, unless the user has defined a more appropriate b-tree index. Accordingly, the relationship type lookup index does the same for relationships and their types.

Most queries are executed by matching nodes and expanding their relationships, and hence the node label lookup index is slightly more significant than the relationship type lookup index.

Since these indexes are important for both query execution and index population, a lot of consideration should be taken before dropping them.

Both node and relationship type lookup index are present by default in all databases created in 4.3 and onwards. Please see the next section for details on databases created in earlier versions.

## Databases created before 4.3

Databases created before 4.3 get only a node label lookup index when used in a DBMS of version 4.3 or later, by default. This is to preserve backwards compatibility and performance characteristics of such databases.

If needed, such databases can get a relationship type lookup index by creating it explicitly through Cypher.

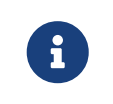

Creating relationship type lookup index on a large database can take significant amount of time as all relationships need to be scanned when populating such index.

When used in a DBMS of version 4.3 or later, databases created before 4.3 automatically get a node label lookup index, which is created by converting the former label scan store and naming it \_\_org\_neo4j\_schema\_index\_label\_scan\_store\_converted\_to\_token\_index. This index name is reserved from 4.3 onwards, and an error is returned if you attempt to create a user-defined index with this name. Similarly, in the unlikely situation that an index with such name was created in previous versions, it must be dropped and recreated with a different name before upgrading to 4.3.

The following table summarizes which of token lookup indexes and label scan store are present by default in various versions. Note that the table represents only the default indexes and that the relationship type lookup index can be created explicitly through Cypher if needed.

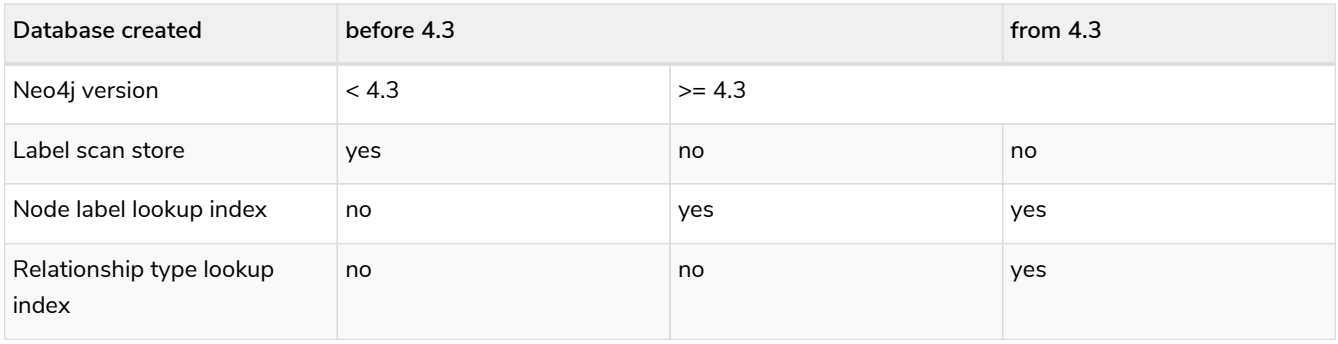

## <span id="page-562-1"></span>13.2.5. Future indexes

Two new index types, range and point index, will be introduced in 5.0. They will, together with the text index, replace the deprecated b-tree indexes.

Like the b-tree index, the range index will index all types of values and be good for exact lookups on all types of values, range scans, full scans, and prefix searches. The difference is that range index will not support spatial queries and therefore will not have the same config options. It will still index the point values to support full scans, but if spatial queries are needed, a point index should be created.

The point index is a highly specialized single-property index that is optimized for spatial queries. It only indexes point values and exact lookups are the only non-spatial query it supports.

These indexes can be created on the same combination of property and label/relationship type if the functionality of both is needed.

It is possible to create and drop these index types, but they cannot be used in queries yet. They are introduced now to allow a smoother migration to 5.0 later. See [Cypher Manual](https://neo4j.com/docs/pdf/neo4j-cypher-manual-4.4.pdf#indexes-future-indexes) [→](https://neo4j.com/docs/pdf/neo4j-cypher-manual-4.4.pdf#indexes-future-indexes) [Indexes for search](https://neo4j.com/docs/pdf/neo4j-cypher-manual-4.4.pdf#indexes-future-indexes) [performance](https://neo4j.com/docs/pdf/neo4j-cypher-manual-4.4.pdf#indexes-future-indexes) [→](https://neo4j.com/docs/pdf/neo4j-cypher-manual-4.4.pdf#indexes-future-indexes) [Future indexes](https://neo4j.com/docs/pdf/neo4j-cypher-manual-4.4.pdf#indexes-future-indexes) for the new syntax.

## <span id="page-562-0"></span>13.3. Tuning of the garbage collector

This page discusses the effects of the Java Virtual Machine's garbage collector with regards to Neo4j performance. In this setting, the heap is separated into an *old generation* and a *young generation*, while new objects are allocated in the young generation, and then later moved to the old generation, if they stay live (in use) for long enough.

When a generation fills up, the garbage collector performs a collection, during which all other threads in the process are paused. The young generation is quick to collect since the pause time correlates with the *live set* of objects. In the old generation, pause times roughly correlates with the size of the heap. For this reason, the heap should ideally be sized and tuned such that transaction and query state never makes it to the old generation.

The heap size is configured with the dbms.memory.heap.max\_size (in MBs) setting in the *neo4j.conf* file. The initial size of the heap is specified by the dbms.memory.heap.initial\_size setting, or with the -Xms???m flag, or chosen heuristically by the JVM itself if left unspecified. The JVM will automatically grow the heap as needed, up to the maximum size. The growing of the heap requires a full garbage collection cycle. It is recommended to set the initial heap size and the maximum heap size to the same value. This way the pause that happens when the garbage collector grows the heap can be avoided.

If the new generation is too small, short-lived objects may be moved to the old generation too soon. This is called premature promotion and will slow the database down by increasing the frequency of old generation garbage collection cycles. If the new generation is too big, the garbage collector may decide that the old generation does not have enough space to fit all the objects it expects to promote from the new to the old generation. This turns new generation garbage collection cycles into old generation garbage collection cycles, again slowing the database down. Running more concurrent threads means that more allocations can take place in a given span of time, in turn increasing the pressure on the new generation in particular.

> The *Compressed OOPs* feature in the JVM allows object references to be compressed to use only 32 bits. The feature saves a lot of memory but is only available for heaps up to 32 GB. The maximum applicable size varies from platform and JVM version. The -XX:+UseCompressedOops option can be used to verify whether the system can use the *Compressed OOPs* feature. If it cannot, this will will be logged in the default process output stream.

How to tune the specific garbage collection algorithm depends on both the JVM version and the workload. It is recommended to test the garbage collection settings under realistic load for days or weeks. Problems like heap fragmentation can take a long time to surface.

To gain good performance, these are the things to look into first:

- Make sure the JVM is not spending too much time performing garbage collection. The goal is to have a large enough heap to make sure that heavy/peak load will not result in so called GC-trashing. Performance can drop as much as two orders of magnitude when GC-trashing happens. Having too large heap may also hurt performance so you may have to try some different heap sizes.
- Neo4j needs enough heap memory for the transaction state and query processing, plus some headroom for the garbage collector. As heap memory requirements are so workload-dependent, it is common to see heap memory configurations from 1 GB, up to 32 GB.

Edit the following properties:

J

*Table 447. neo4j.conf JVM tuning properties*

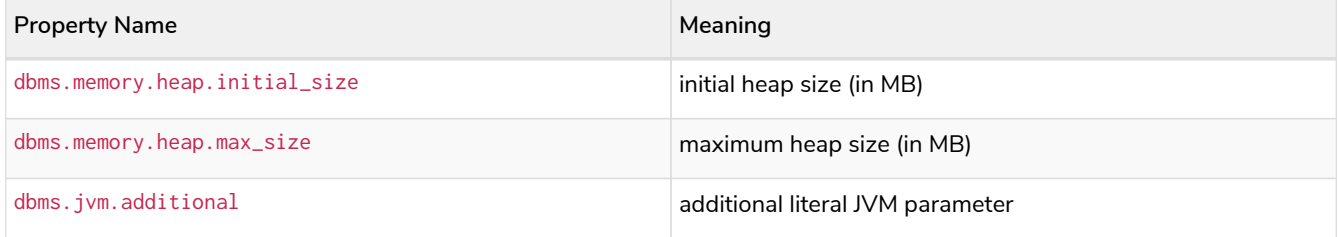

## <span id="page-563-0"></span>13.4. Bolt thread pool configuration

The Bolt connector is backed by a thread pool on the server side, whereas the thread pool is constructed as part of the server startup process. This page discusses the thread pool infrastructure and how it can be configured.

## 13.4.1. How thread pooling works

The Bolt thread pool has a minimum and a maximum capacity. It starts with a minimum number of threads available, and grows up to the maximum count depending on the workload. Threads that sit idle for longer than a specified time period are stopped and removed from the pool in order to free up resources. However, the size of the pool will never go below the minimum.

Each connection being established is assigned to the connector's thread pool. Idle connections do not consume any resources on the server side, and they are monitored against messages arriving from the client. Each message arriving on a connection triggers the scheduling of a connection on an available thread in the thread pool. If all the available threads are busy, and there is still space to grow, a new thread is created and the connection is handed over to it for processing. If the pool capacity is filled up, and no threads are available to process, the job submission is rejected and a failure message is generated to notify the client of the problem.

The default values assigned to the Bolt thread pool will fit most workloads, so it is generally not necessary to configure the connection pool explicitly. If the maximum pool size is set too low, an exception will be thrown with an error message indicating that there are no available threads to serve. The message will also be written to *[neo4j.log](#page-238-0)*.

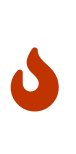

Any connection with an active explicit, or implicit, transaction will stick to the thread that starts the transaction, and will not return that thread to the pool until the transaction is closed. Therefore, in applications that are making use of explicit transactions, it is important to close the transactions appropriately. To learn more about transactions, refer to the [Neo4j Driver manuals](https://neo4j.com/docs).

## 13.4.2. Configuration options

The following configuration options are available for configuring the Bolt connector:

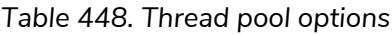

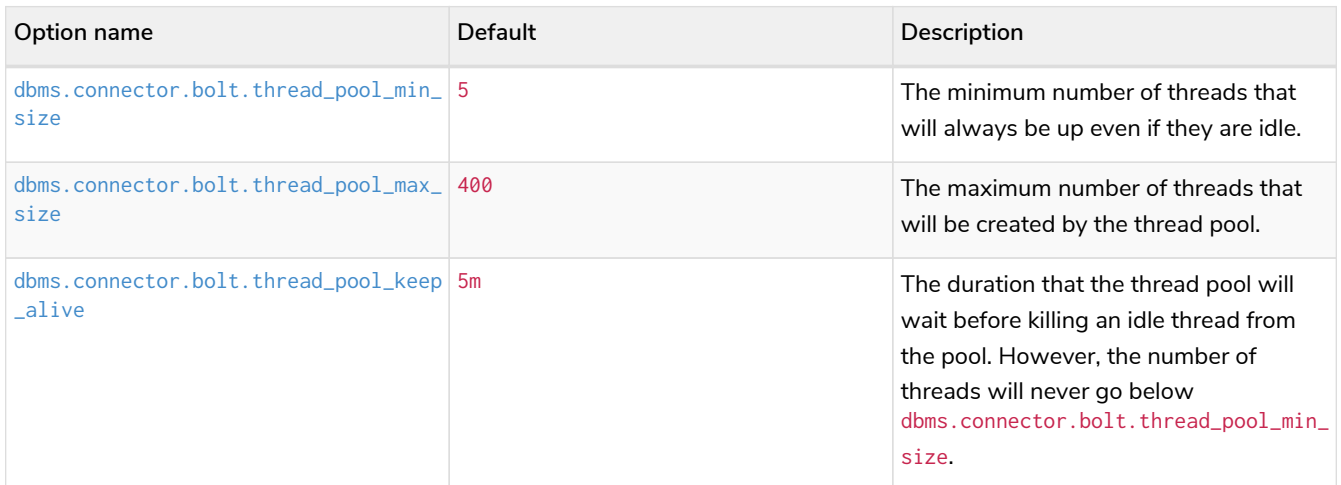

## 13.4.3. How to size your Bolt thread pool

Select values for thread pool sizing based on your workload. Since each active transaction will borrow a thread from the pool until the transaction is closed, it is basically the minimum and maximum active

transaction at any given time that determine the values for pool configuration options. You can use the monitoring capabilities (see [Monitoring\)](#page-576-0) of the database to discover more about your workload.

Configure dbms.connector.bolt.thread\_pool\_min\_size based on your minimum or average workload. Since there will always be this many amount of threads in the thread pool, sticking with lower values may be more resource-friendly than having too many idle threads waiting for job submissions.

Configure dbms.connector.bolt.thread\_pool\_max\_size based on your maximum workload. This should basically be set after the maximum number of active transactions that is expected on the server. You should also account for non-transaction operations that will take place on the thread pool, such as connection and disconnection of clients.

*Example 83. Configure the thread pool for a Bolt connector*

In this example we configure the Bolt thread pool to be of minimum size 5, maximum size 100, and have a keep-alive time of 10 minutes.

**dbms.connector.bolt.thread\_pool\_min\_size**=10 **dbms.connector.bolt.thread\_pool\_max\_size**=100 **dbms.connector.bolt.thread\_pool\_keep\_alive**=10m

## <span id="page-565-0"></span>13.5. Linux file system tuning

Databases often produce many small and random reads when querying data, and few sequential writes when committing changes. For maximum performance, it is recommended to store database and transaction logs on separate physical devices. This page covers Neo4j I/O behavior and how to optimize for operations on disk.

It is recommended to disable file and directory access time updates by setting the noatime, nodiratime mount options in *fstab*, or when issuing the disk mount command. This way, the file system will not have to issue writes that update this meta-data, thus improving write performance.

Since databases can put a high and consistent load on a storage system for a long time, it is recommended to use a file system that has good aging characteristics. The EXT4 and XFS file systems are both supported.

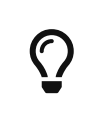

While EXT4 and XFS file systems are both supported, XFS can provide marginal performance benefits (up to 10%) in some workloads, but uses more disk space (up to 2x) compared to EXT4. Therefore, EXT4 is generally recommended.

A high read and write I/O load can also degrade SSD performance over time. The first line of defense against SSD wear is to ensure that the working dataset fits in RAM. A database with a high write workload will, however, still cause wear on SSDs. The simplest way to combat this is to over-provision; use SSDs that are at least 20% larger than you strictly need them to be.

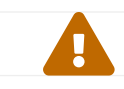

Neo4j does not recommend and support the usage of NFS or NAS as database storage.

## <span id="page-566-0"></span>13.6. Disks, RAM and other tips

As with any persistence solution, performance depends a lot on the persistence media used. In general, the faster storage you have, and the more of your data you can fit in RAM, the better performance you will get. This page provides an overview of performance considerations for disk and RAM when running Neo4j.

## 13.6.1. Storage

There are many performance characteristics to consider for your storage solutions. The performance can vary hugely in orders of magnitude. Generally, having all your data in RAM achieves maximum performance.

If you have multiple disks or persistence media available, it may be a good idea to divide the store files and transaction logs across those disks. Keeping the store files on disks with low seek time can do wonders for read operations.

Use tools like dstat or vmstat to gather information when your application is running. If the swap or paging numbers are high, that is a sign that the database does not quite fit in memory. In this case, database access can have high latencies.

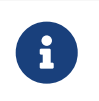

To achieve maximum performance, it is recommended to provide Neo4j with as much RAM as possible to avoid hitting the disk.

## 13.6.2. Page cache

When Neo4j starts up, its page cache is empty and needs to warm up. The pages, and their graph data contents, are loaded into memory on demand as queries need them. This can take a while, especially for large stores. It is not uncommon to see a long period with many blocks being read from the drive, and high IO wait times. This will show up in the page cache metrics as an initial spike in page faults. The page fault spike is then followed by a gradual decline of page fault activity, as the probability of queries needing a page that is not yet in memory drops.

13.6.3. Active page cache warmup **Enterprise edition**

Neo4j Enterprise Edition has a feature called *active page cache warmup*, which is enabled by default via the [dbms.memory.pagecache.warmup.enable](#page-331-1) configuration setting.

## **How it works**

It shortens the page fault spike and makes the page cache warm up faster. This is done by periodically recording *cache profiles* of the store files while the database is running. These profiles contain information about what data is and is not in memory and are stored in the *data/databases/mydatabase/profiles* directory. When Neo4j is restarted next time, it looks for these cache profiles and loads the same data that was in memory when the profile was created. The profiles are also copied as part of the online backup and cluster store-copy operations and help warm up new databases that join a cluster.

The setting should remain enabled for most scenarios. However, when the workload changes after the database restarts, the setting can be disabled to avoid spending time fetching data that will be directly evicted.

### **Configuration options**

*Load the entire database into memory*

It is also possible to configure [dbms.memory.pagecache.warmup.preload](#page-332-0) to load the entire database data into memory. This is useful when the size of the database store is smaller than the available memory for the page cache. When enabled, it disables warmup by profile and prefetches data into the page cache as part of the startup.

*Load specified files into memory*

The files that you want to prefetched can be filtered using the [dbms.memory.pagecache.warmup.preload.allowlist](#page-332-1) setting. It takes a regular expression as a value to match the files.

*Example 84. Load only the nodes and relationships*

For example, if you want to load only the nodes and relationships, you can use the regex .\*(node|relationship).\* to match the name of the store files. The *active page cache warmup* will prefetch the content of the following files:

```
neostore.nodestore.db
neostore.nodestore.db.id
neostore.nodestore.db.labels
neostore.nodestore.db.labels.id
neostore.relationshipgroupstore.db
neostore.relationshipgroupstore.db.id
neostore.relationshipstore.db
neostore.relationshipstore.db.id
neostore.relationshiptypestore.db
neostore.relationshiptypestore.db.id
neostore.relationshiptypestore.db.names
Neostore.relationshiptypestore.db.names.id
```
And can be verified using unix grep:

ls neo4j/ | grep **-E** '.\*(node|relationship).\*'

*Configure the profile frequency for the page cache*

The profile frequency is the rate at which the profiles are re-generated. More frequent means more accurate. A profile contains information about those parts of the files that are currently loaded into memory. By default, it is set to [dbms.memory.pagecache.warmup.profile.interval=1m](#page-332-2). It takes some time to generate these profiles, and therefore 1m is a good interval. If the workload is very stable, then the profile will not change much. Accordingly, if the workload changes often, the profile will thus often become outdated.

## 13.6.4. Checkpoint IOPS limit **Enterprise edition**

Neo4j flushes its page cache in the background as part of its checkpoint process. This will show up as a period of elevated write IO activity. If the database is serving a write-heavy workload, the checkpoint can slow the database down by reducing the IO bandwidth that is available to query processing. Running the database on a fast SSD, which can service a lot of random IOs, significantly reduces this problem. If a fast SSD is not available in your environment, or if it is insufficient, then an artificial IOPS limit can be placed on the checkpoint process. The [dbms.checkpoint.iops.limit](#page-260-0) restricts the IO bandwidth that the checkpoint process is allowed to use. Each IO is, in the case of the checkpoint process, an 8 KiB write. An IOPS limit of 600, for instance, would thus only allow the checkpoint process to write at a rate of roughly 5 MiB per second. This will, on the other hand, make checkpoints take longer to complete. A longer time between checkpoints can cause more transaction log data to accumulate, and can lengthen recovery times. See the [transaction logs](#page-254-0) section for more details on the relationship between checkpoints and log pruning. The IOPS limit can be [changed at runtime,](#page-252-0) making it possible to tune it until you have the right balance between IO usage and checkpoint time.

## <span id="page-568-0"></span>13.7. Statistics and execution plans

When a Cypher query is issued, it gets compiled to an execution plan that can run and answer the query. The Cypher query engine uses the available information about the database, such as schema information about which indexes and constraints exist in the database. This page describes how to configure the Neo4j statistics collection and the query replanning in the Cypher query engine.

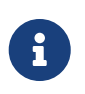

Neo4j also uses statistical information about the database to optimize the execution plan. For more information, see [Cypher Manual](https://neo4j.com/docs/pdf/neo4j-cypher-manual-4.4.pdf#execution_plans) [→](https://neo4j.com/docs/pdf/neo4j-cypher-manual-4.4.pdf#execution_plans) [Execution plans.](https://neo4j.com/docs/pdf/neo4j-cypher-manual-4.4.pdf#execution_plans)

## 13.7.1. Configure statistics collection

The Cypher query planner depends on accurate statistics to create efficient plans. Therefore, these statistics are kept up-to-date as the database evolves.

For each database in the DBMS, Neo4j collects the following statistical information and keeps it up-todate:

*For graph entities*

- The number of nodes with a certain label.
- The number of relationships by type.
- The number of relationships by type between nodes with a specific label.

These numbers are updated whenever you set or remove a label from a node.

*For database schema*

• Selectivity per index.

To produce a selectivity number, Neo4j runs a full index scan in the background. Because this could potentially be a very time-consuming operation, a full index scan is triggered only when the changed data reaches a specified threshold.

## Automatic statistics collection

You can control whether and how often statistics are collected automatically by configuring the following settings:

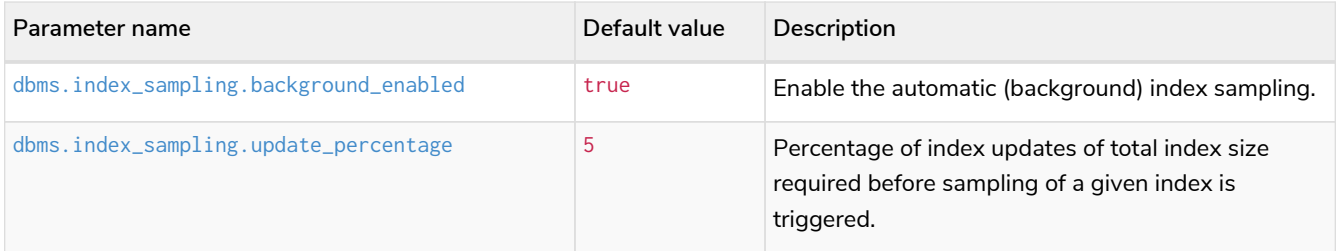

## Manual statistics collection

You can manually trigger index resampling by using the built-in procedures db. resampleIndex() and db.resampleOutdatedIndexes().

### [db.resampleIndex\(\)](#page-695-0)

Trigger resampling of a specified index.

**CALL** db.resampleIndex("indexName")

## [db.resampleOutdatedIndexes\(\)](#page-695-1)

Trigger resampling of all outdated indexes.

**CALL** db.resampleOutdatedIndexes()

## 13.7.2. Configure the replanning of execution plans

Execution plans are cached and are not replanned until the statistical information used to produce the plan changes.

## Automatic replanning

You can control how sensitive the replanning should be to database updates by configuring the following settings:

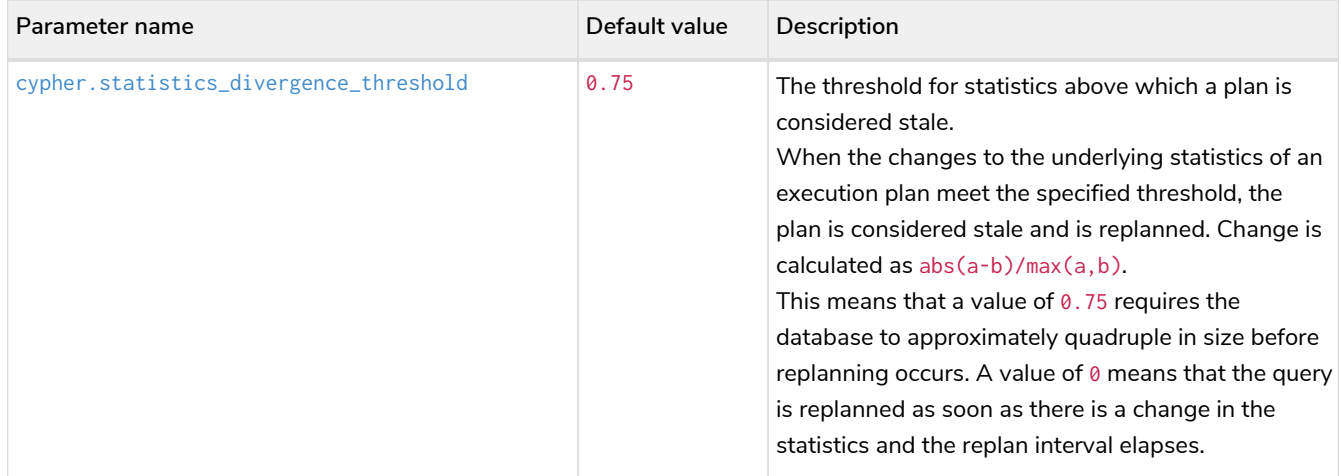

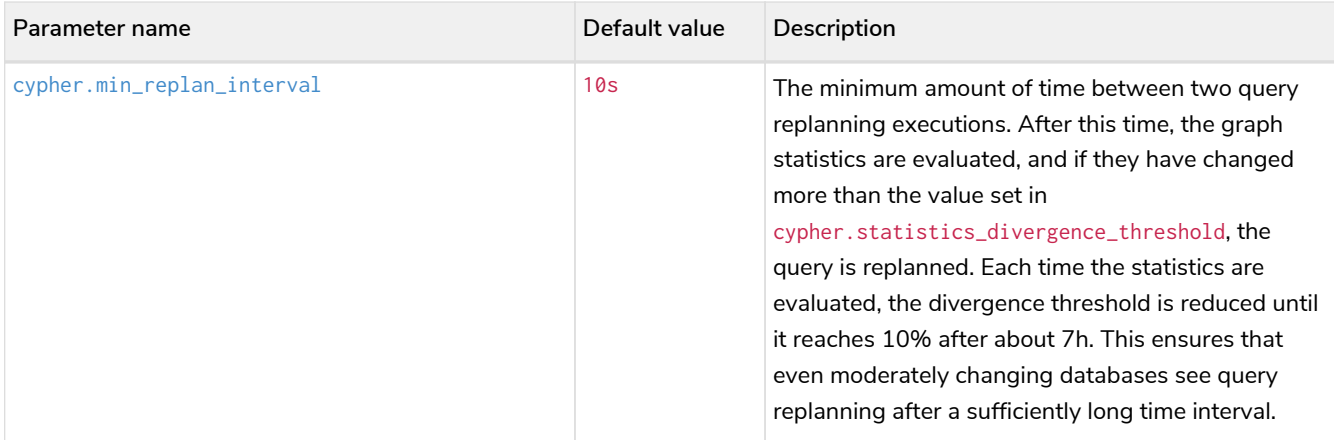

## Manual replanning

You can manually force the database to replan the execution plans that are already in the cache by using the following built-in procedures:

### [db.clearQueryCaches\(\)](#page-689-0)

Clear all query caches. Does not change the database statistics.

```
CALL db.clearQueryCaches()
```
### [db.prepareForReplanning\(\)](#page-694-0)

Completely recalculates all database statistics to be used for any subsequent query planning.

The procedure triggers an index resampling, waits for it to complete, and clears all query caches. Afterwards, queries are planned based on the latest database statistics.

```
CALL db.prepareForReplanning()
```
You can use Cypher replanning to specify whether you want to force a replan, even if the plan is valid according to the planning rules, or skip replanning entirely should you wish to use a valid plan that already exists.

For more information, see:

- [Cypher manual](https://neo4j.com/docs/pdf/neo4j-cypher-manual-4.4.pdf#cypher-replanning) [→](https://neo4j.com/docs/pdf/neo4j-cypher-manual-4.4.pdf#cypher-replanning) [Cypher replanning](https://neo4j.com/docs/pdf/neo4j-cypher-manual-4.4.pdf#cypher-replanning)
- [Cypher manual](https://neo4j.com/docs/pdf/neo4j-cypher-manual-4.4.pdf#execution_plans) [→](https://neo4j.com/docs/pdf/neo4j-cypher-manual-4.4.pdf#execution_plans) [Execution plans](https://neo4j.com/docs/pdf/neo4j-cypher-manual-4.4.pdf#execution_plans)
- [Procedures](#page-684-0)

## <span id="page-570-0"></span>13.8. Space reuse

Neo4j uses logical deletes to remove data from the database to achieve maximum performance and scalability. A logical delete means that all relevant records are marked as deleted, but the space they occupy is not immediately returned to the operating system. Instead, it is subsequently reused by the transactions *creating* data.

Marking a record as deleted requires writing a record update command to the [transaction log,](#page-254-0) as when something is created or updated. Therefore, when deleting large amounts of data, this leads to a storage usage growth of that particular database, because Neo4j writes records for all deleted nodes, their properties, and relationships to the transaction log.

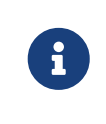

Keep in mind that when doing DETACH DELETE on many nodes, those deletes can take up more space in the in-memory transaction state and the transaction log than you might expect.

Transactions are eventually pruned out of the [transaction log](#page-254-0), bringing the storage usage of the log back down to the expected level. The store files, on the other hand, do not shrink when data is deleted. The space that the deleted records take up is kept in the store files. Until the space is reused, the store files are sparse and fragmented, but the performance impact of this is usually minimal.

## 13.8.1. ID files

Neo4j uses *.id* files for managing the space that can be reused. These files contain the set of IDs for all the deleted records in their respective files. The ID of the record uniquely identifies it within the store file. For instance, the neostore.nodestore.db.id contains the IDs of all deleted nodes.

These *.id* files are maintained as part of the write transactions that interact with them. When a write transaction commits a deletion, the record's ID is buffered in memory. The buffer keeps track of all overlapping unfinished transactions. When they complete, the ID becomes available for reuse.

The buffered IDs are flushed to the *.id* files as part of the checkpointing. Concurrently, the *.id* file changes (the ID additions and removals) are inferred from the transaction commands. This way, the recovery process ensures that the *.id* files are always in-sync with their store files. The same process also ensures that clustered databases have precise and transactional space reuse.

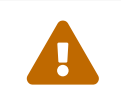

 If you want to shrink the size of your database, do not delete the *.id* files. The store files must *only* be modified by the Neo4j database and the neo4j-admin tools.

## 13.8.2. Reclaim unused space

You can use the [neo4j-admin copy](#page-477-0) command to create a defragmented copy of your database. The copy command creates and entirely new and independent database. If you want to run that database in a cluster, you have to re-seed the existing cluster, or [seed](#page-416-0) a new cluster from that copy.

The following is a detailed example on how to check your database store usage and how to reclaim space.

Let's use the Cypher Shell command-line tool to add 100k nodes and then see how much store they occupy.

1. In a running Neo4j standalone instance, log in to the Cypher Shell command-line tool with your credentials.

\$neo4j**-home**/bin\$> ./cypher-shell **-u** neo4j **-p** <password>

```
Connected to Neo4j at neo4j://localhost:7687 as user neo4j.
Type :help for a list of available commands or :exit to exit the shell.
Note that Cypher queries must end with a semicolon.
```
2. Add 100k nodes to the neo4j database using the following command:

neo4j@neo4j> **foreach** (x in **range** (**1**,**100000**) | **create** (**n:**testnode1 {**id:**x}));

```
0 rows available after 1071 ms, consumed after another 0 ms
Added 100000 nodes, Set 100000 properties, Added 100000 labels
```
3. Check the allocated ID range:

neo4j@neo4j> **MATCH** (**n:**testnode1) **RETURN ID**(n) **as** ID **order by** ID **limit 5**;

+----+ | ID | +----+ | 0 |  $| 1 1$  $\frac{1}{2}$  | | 3 | | 4 | +----+ 5 rows available after 171 ms, consumed after another 84 ms

4. Run [call db.checkpoint\(\)](#page-689-1) procedure to force a checkpoint.

neo4j@neo4j> call db.checkpoint();

```
+-----------------------------------+
| success | message |
+-----------------------------------+
| TRUE | "Checkpoint completed." |
   +-----------------------------------+
1 row available after 18 ms, consumed after another 407 ms
```
5. In Neo4j Browser, run :sysinfo to check the total store size of neo4j.

The reported output for the store size is 791.92 KiB, ID Allocation: Node ID 100000, Property ID 100000.

6. Delete the above created nodes.

neo4j@neo4j> **Match** (n) **detach delete** n;

7. Run call db.checkpoint() procedure again.

neo4j@neo4j> call db.checkpoint();

```
+-----------------------------------+
| success | message |
+-----------------------------------+
| TRUE | "Checkpoint completed." |
  +-----------------------------------+
1 row available after 18 ms, consumed after another 407 ms
```
8. In Neo4j Browser, run : sysinfo to check the total store size of neo4j.

The reported output for the store size is 31.01 MiB, ID Allocation: Node ID 100000, Property ID 100000.

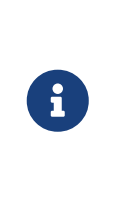

By default, a checkpoint flushes any cached updates in pagecache to store files. Thus, the allocated IDs remain unchanged, and the store size increases or does not alter (if the instance restarts) despite the deletion. In a production database, where numerous load/deletes are frequently performed, the result is a significant unused space occupied by store files.

To reclaim that unused space, you can use the  $neo4j$ -admin copy command to create a defragmented copy of your database. Use the system database and stop the neo4j database before running the command.

1. Invoke the neo4j-admin copy command to create a copy of your neo4j database.

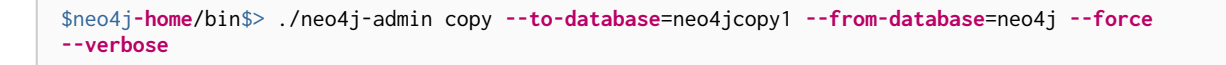

Starting to copy store, output will be saved to: \$neo4j\_home/logs/neo4j-admin-copy-2020-11- 04.11.30.57.log 2020-10-23 11:40:00.749+0000 INFO [StoreCopy] ### Copy Data ### 2020-10-23 11:40:00.750+0000 INFO [StoreCopy] Source: \$neo4j\_home/data/databases/neo4j (page cache 8m) (page cache 8m) 2020-10-23 11:40:00.750+0000 INFO [StoreCopy] Target: \$neo4j\_home/data/databases/neo4jcopy1 (page cache 8m) 2020-10-23 11:40:00.750+0000 INFO [StoreCopy] Empty database created, will start importing readable data from the source. 2020-10-23 11:40:02.397+0000 INFO [o.n.i.b.ImportLogic] Import starting Nodes, started 2020-11-04 11:31:00.088+0000 [\*Nodes:?? 7.969MiB---------------------------------------------------------------------------] 100K ∆ 100K Done in 632ms Prepare node index, started 2020-11-04 11:31:00.735+0000 [\*DETECT:7.969MiB-----------------------------------------------------------------------------] 0 ∆ 0 Done in 79ms Relationships, started 2020-11-04 11:31:00.819+0000 [\*Relationships:?? 7.969MiB-------------------------------------------------------------------] 0 ∆ 0 Done in 37ms Node Degrees, started 2020-11-04 11:31:01.162+0000 [\*>:??----------------------------------------------------------------------------------------] 0 ∆ 0 Done in 12ms Relationship --> Relationship 1/1, started 2020-11-04 11:31:01.207+0000 [\*>:??----------------------------------------------------------------------------------------] 0 ∆ 0 Done in 0ms RelationshipGroup 1/1, started 2020-11-04 11:31:01.232+0000 [\*>:??----------------------------------------------------------------------------------------] 0 ∆ 0 Done in 10ms Node --> Relationship, started 2020-11-04 11:31:01.245+0000 [\*>:??----------------------------------------------------------------------------------------]  $0 \wedge 0$ Done in 10ms Relationship <-- Relationship 1/1, started 2020-11-04 11:31:01.287+0000 [\*>:??----------------------------------------------------------------------------------------] 0 ∆ 0 Done in 0ms Count groups, started 2020-11-04 11:31:01.549+0000 [\*>:??----------------------------------------------------------------------------------------] 0 ∆ 0 Done in 0ms Node --> Group, started 2020-11-04 11:31:01.579+0000 [\*>:??----------------------------------------------------------------------------------------] 0 ∆ 0 Done in 1ms Node counts and label index build, started 2020-11-04 11:31:01.986+0000 [\*>:??----------------------------------------------------------------------------------------] 0 ∆ 0 Done in 11ms Relationship counts, started 2020-11-04 11:31:02.034+0000 [\*>:??----------------------------------------------------------------------------------------] 0 ∆ 0 Done in 0ms IMPORT DONE in 3s 345ms. Imported: 0 nodes 0 relationships 0 properties Peak memory usage: 7.969MiB 2020-11-04 11:31:02.835+0000 INFO [o.n.i.b.ImportLogic] Import completed successfully, took 3s 345ms. Imported: 0 nodes 0 relationships 0 properties 2020-11-04 11:31:03.330+0000 INFO [StoreCopy] Import summary: Copying of 100704 records took 5 seconds (20140 rec/s). Unused Records 100704 (100%) Removed Records 0 (0%) 2020-11-04 11:31:03.330+0000 INFO [StoreCopy] ### Extracting schema ### 2020-11-04 11:31:03.330+0000 INFO [StoreCopy] Trying to extract schema... 2020-11-04 11:31:03.338+0000 INFO [StoreCopy] ... found 0 schema definitions.

The example resulted in a compact and consistent store (any inconsistent nodes, properties, relationships are not copied over to the newly created store).

2. Use the system database and create the neo4jcopy1 database.

```
neo4j@system> create database neo4jcopy1;
```
0 rows available after 60 ms, consumed after another 0 ms

3. Verify that the neo4jcopy1 database is online.

```
neo4j@system> show databases;<br>+-----------------------------
                                 +------------------------------------------------------------------------------------------------
  -------------------------------------+
| name | aliases | access | address | role | requestedStatus |
currentStatus | error | default | home |
+------------------------------------------------------------------------------------------------
-------------------------------------+
| "neo4j" | [] | "read-write" | "localhost:7687" | "standalone" | "offline" |
"offline" | "" | TRUE | TRUE |
| "neo4jcopy1" | [] | "read-write" | "localhost:7687" | "standalone" | "online" |
"online" | "" | FALSE | FALSE |
| "system" | [] | "read-write" | "localhost:7687" | "standalone" | "online" |
"online" | "" | FALSE | FALSE |
+------------------------------------------------------------------------------------------------
   -------------------------------------+
3 rows available after 2 ms, consumed after another 1 ms
```
4. In Neo4j Browser, run :sysinfo to check the total store size of neo4jcopy1.

The reported output for the store size after the compaction is 800.68 KiB, ID Allocation: Node ID 0, Property ID 0.
# Chapter 14. Monitoring

Neo4j provides mechanisms for continuous analysis through the output of metrics as well as the inspection and management of currently-executing queries.

Logs can be harvested for continuous analysis, or for specific investigations. Facilities are available for producing security event logs as well as query logs. The query management functionality is provided for specific investigations into query performance. Monitoring features are also provided for ad-hoc analysis of a Causal Cluster.

This chapter describes the following:

- [Monitor the logs](#page-577-0)
- [Metrics](#page-594-0)
	- [Essential metrics](#page-595-0)
	- [Enable metrics logging](#page-598-0)
	- [Connect monitoring tools](#page-599-0)
	- [Metrics reference](#page-601-0)
- [Manage queries](#page-612-0)
	- [List all running queries](#page-612-1)
	- [List all active locks for a query](#page-612-2)
	- [Terminate queries](#page-613-0)
- [Manage transactions](#page-614-0)
	- [Configure transaction timeout](#page-614-1)
	- [Configure lock acquisition timeout](#page-614-2)
	- [List all running transactions](#page-615-0)
- [Manage connections](#page-615-1)
	- [List all network connections](#page-615-2)
	- [Terminate multiple network connections](#page-617-0)
	- [Terminate a single network connection](#page-618-0)
- [Manage background jobs](#page-619-0)
	- [Listing active background jobs](#page-620-0)
	- [Listing failed job executions](#page-621-0)
- [Monitor a Causal Cluster](#page-622-0)
	- [Procedures for monitoring a Causal Cluster](#page-623-0)
	- [Monitor cluster endpoints for status information](#page-626-0)
- [Monitor the state of individual databases](#page-632-0)

# <span id="page-577-0"></span>14.1. Logging

# 14.1.1. Log files **Enterprise edition**

Neo4j provides logs for monitoring purposes. The root directory where the general log files are located is configured by [dbms.directories.logs](#page-312-0). The default format of the log files is configured by [dbms.logs.default\\_format](#page-318-0). For more information on where files are located, see [File locations](#page-238-0).

The following table describes the Neo4j general log files and the information they contain.

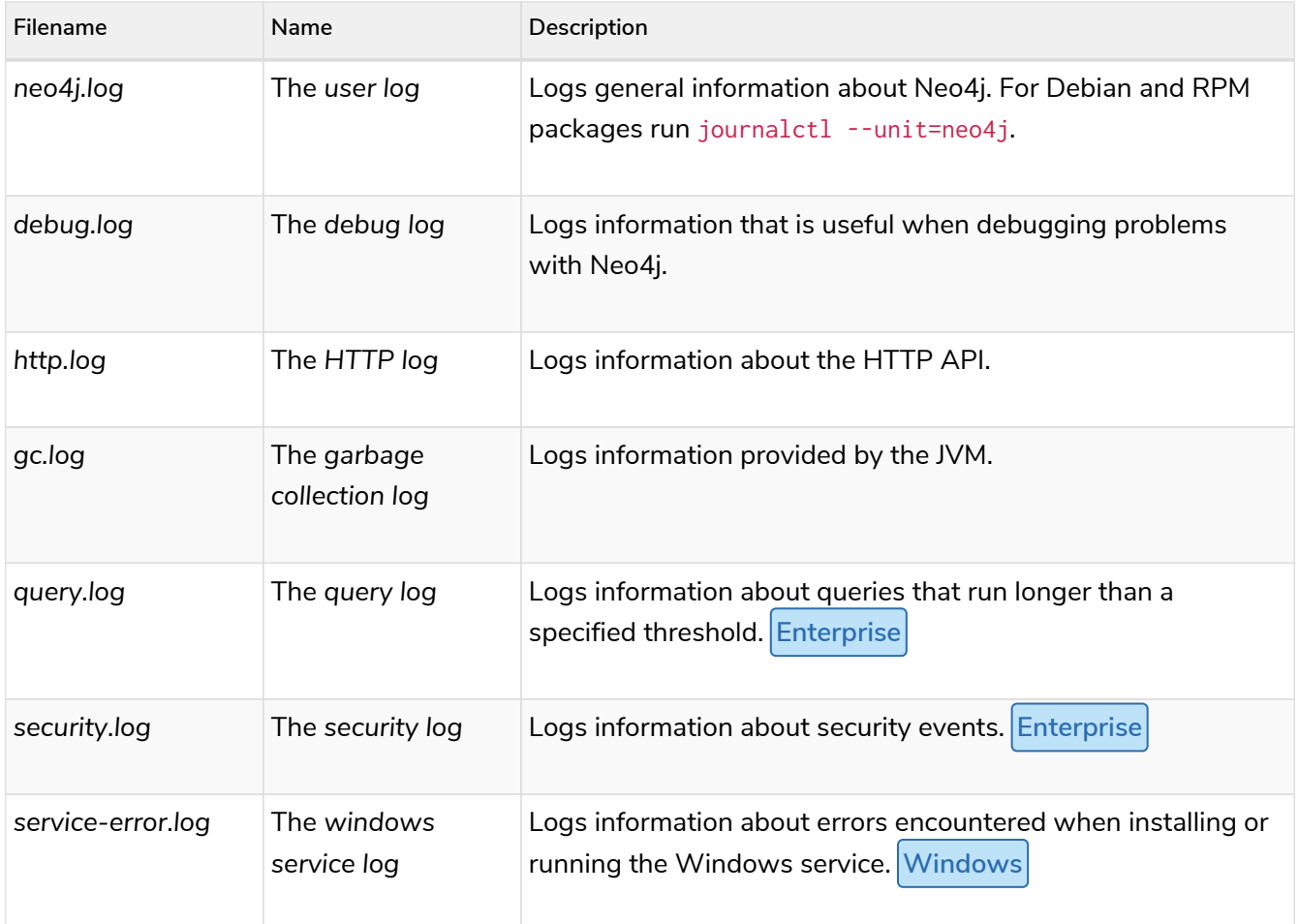

*Table 449. Neo4j logs for monitoring*

### *Table 450. Log paths*

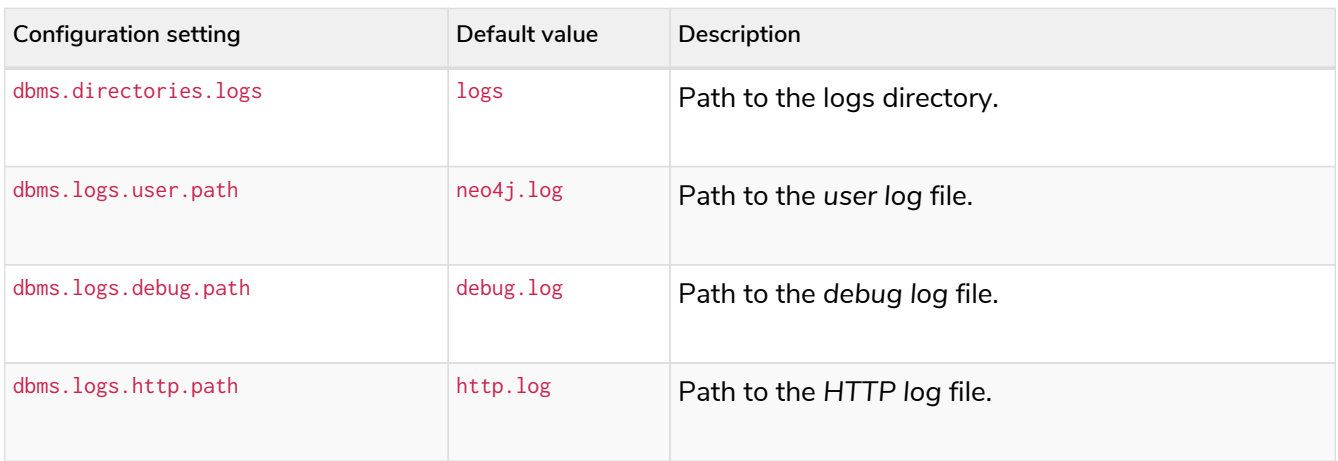

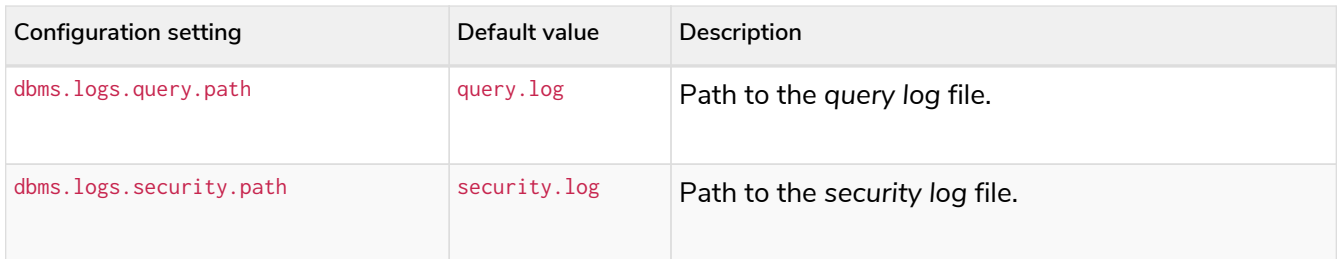

# 14.1.2. Log format

### *Table 451. Log formats*

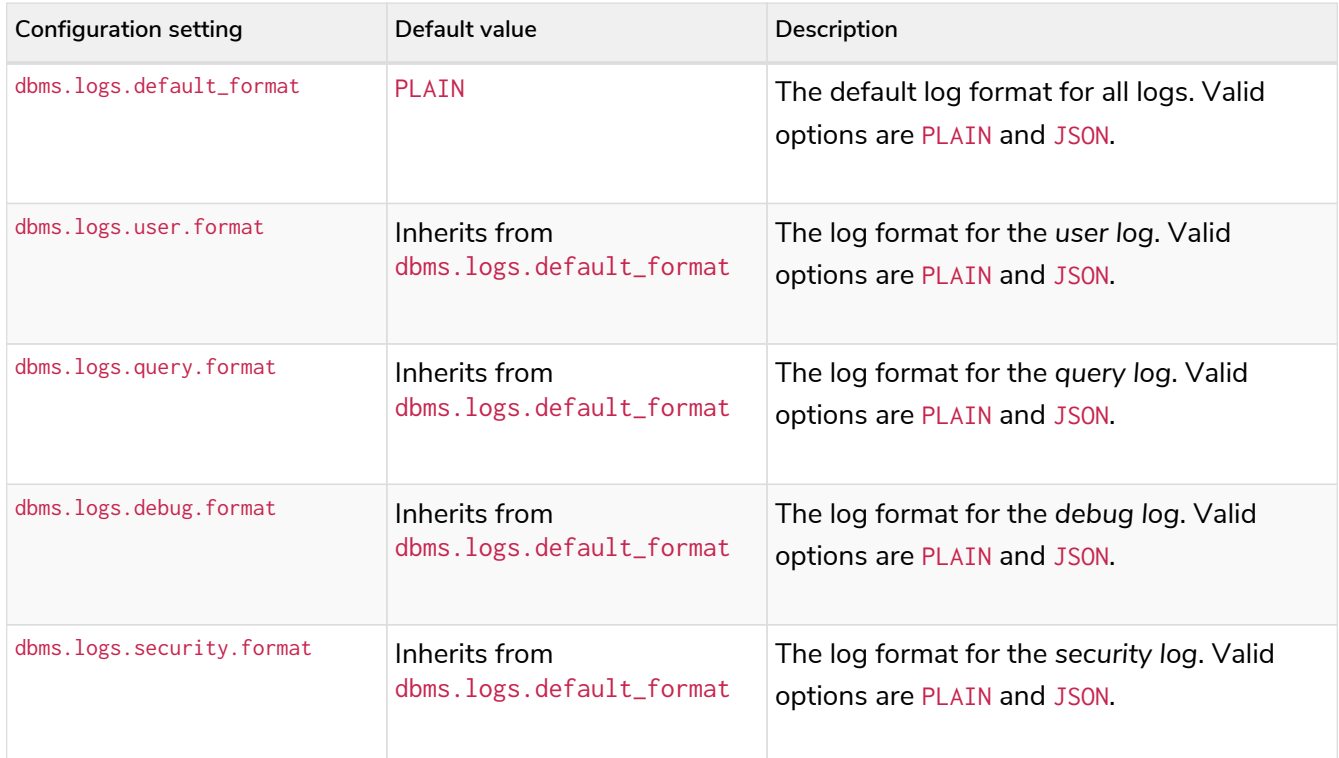

# 14.1.3. Log configurations

There are a number of configuration options to enable/disable logging, decide how to rotate the logs, and how many of the logs to keep around.

# User log (*neo4j.log*)

### *Table 452. User log configurations*

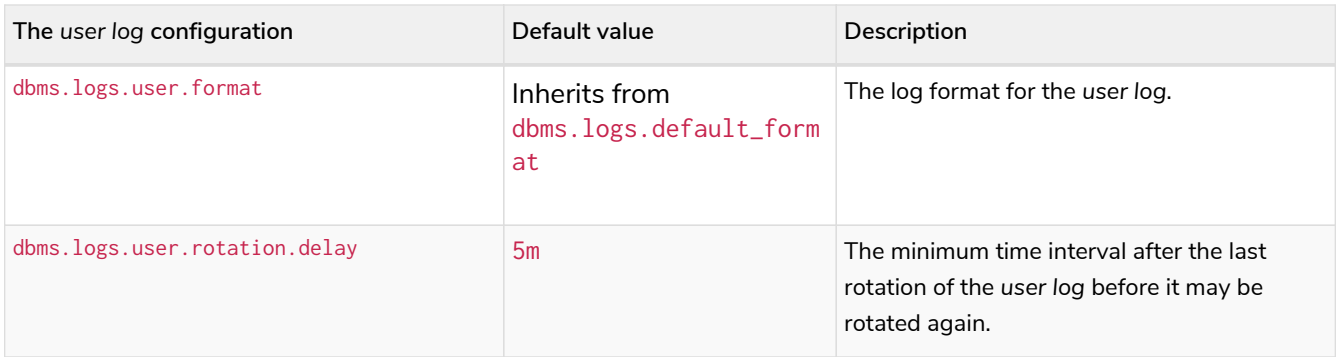

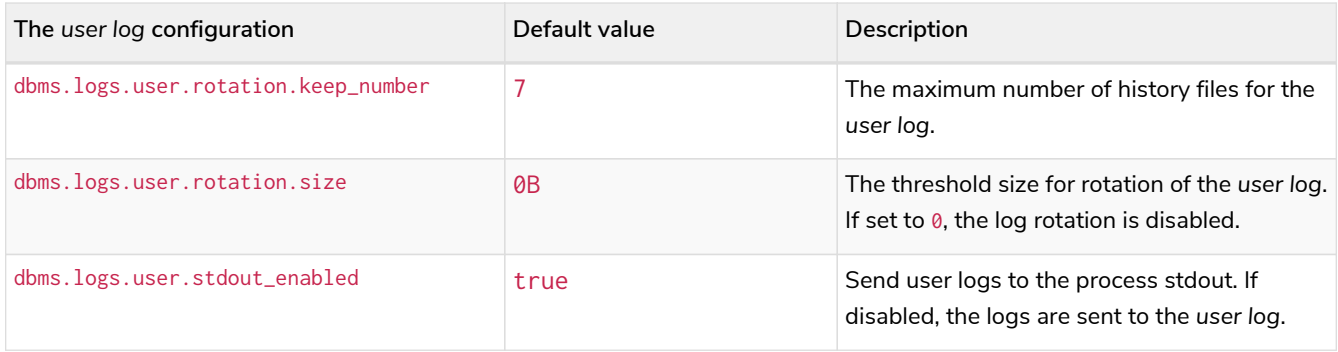

The following information is available in the JSON format:

### *Table 453. JSON format log entries*

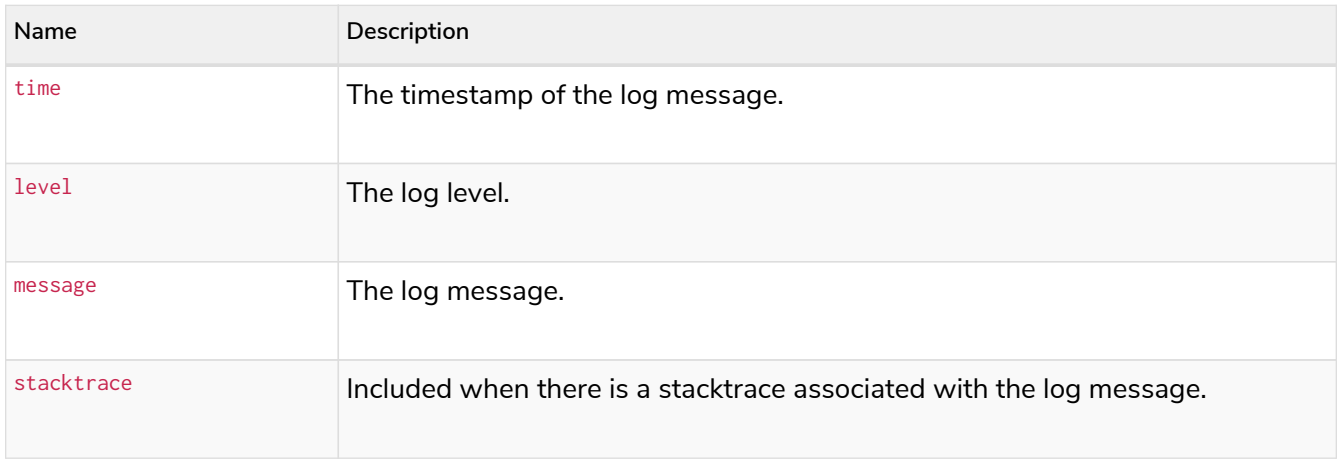

# Debug log

The *debug log* logs problems, errors, stacktraces, etc.

### *Table 454. Debug log configurations*

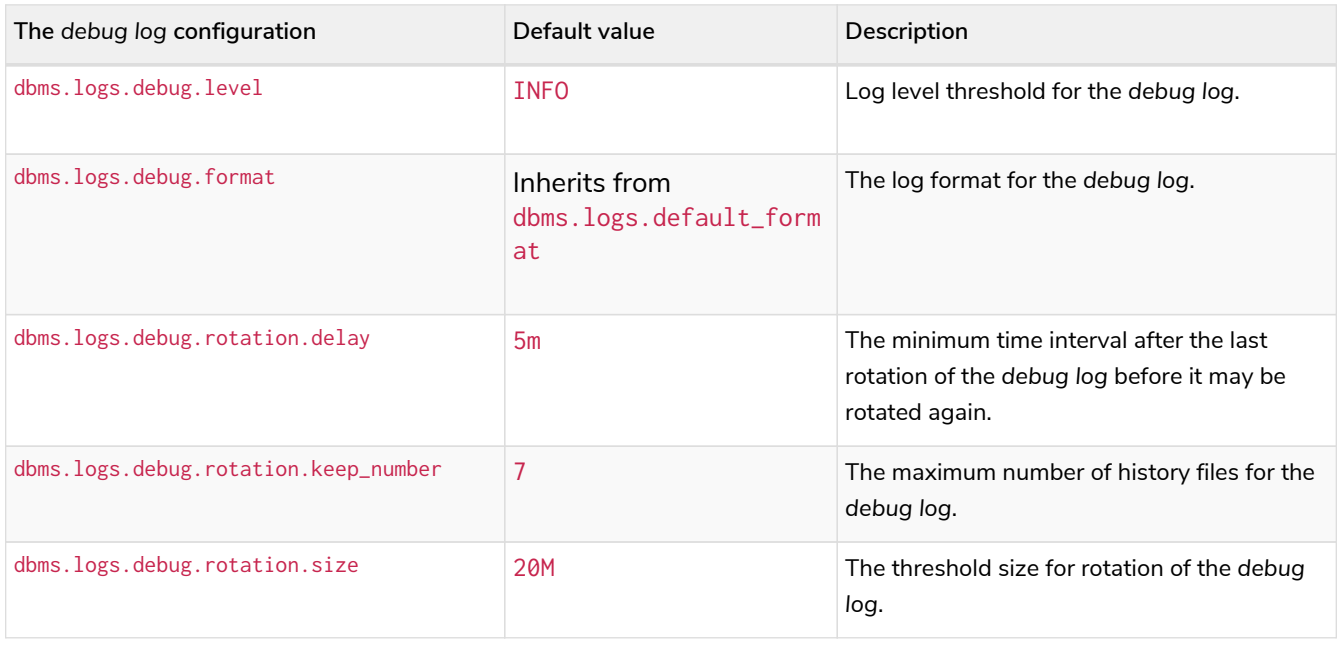

The following table lists all message types raised by Neo4j and their severity level:

### *Table 455. Message types*

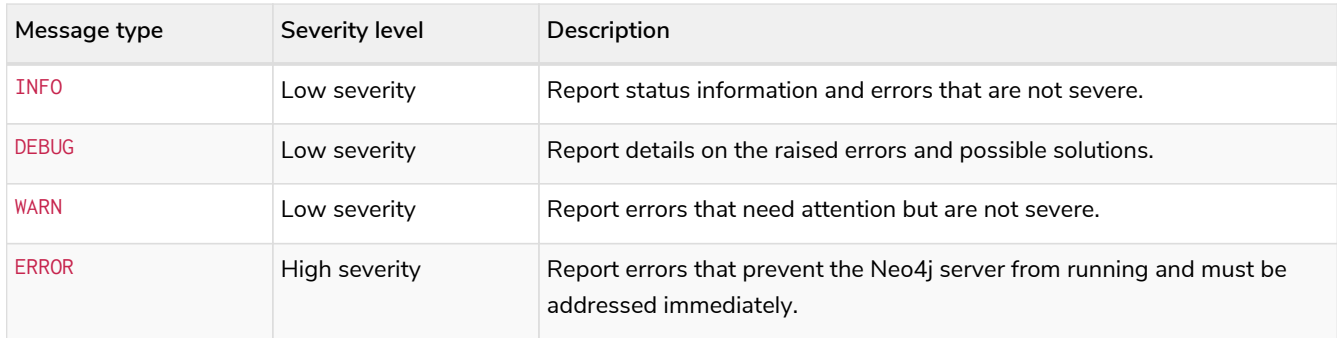

To set the log level threshold for the *debug log*, use the configuration setting [dbms.logs.debug.level](#page-316-0).

The following information is available in the JSON format:

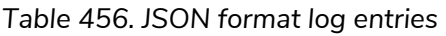

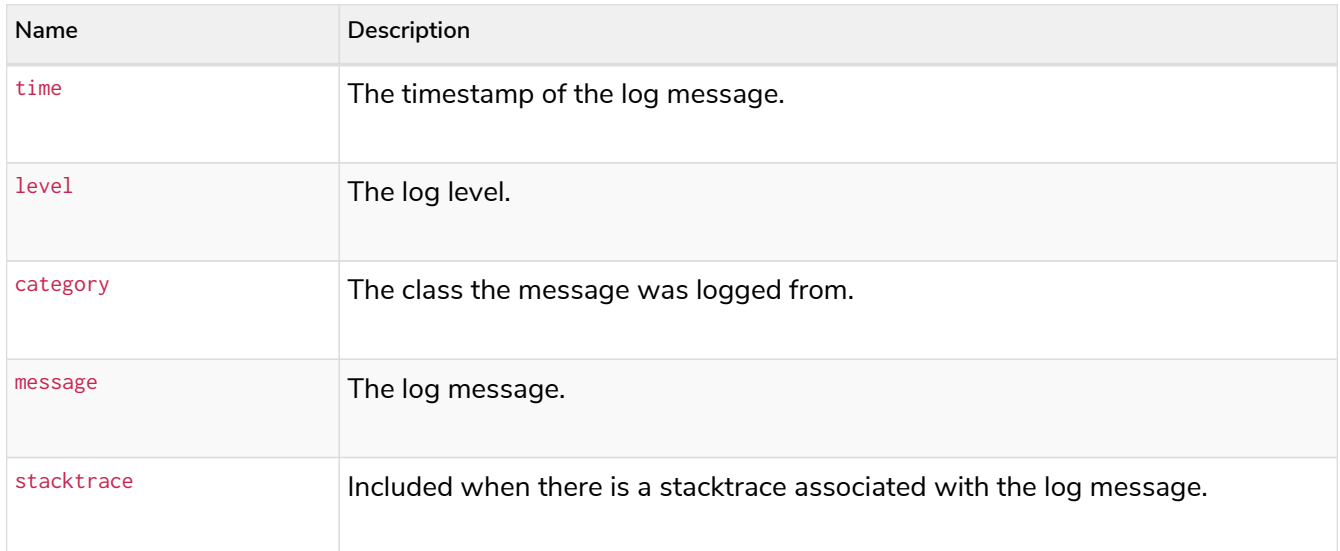

# Garbage collection log

## *Table 457. Garbage collection log configurations*

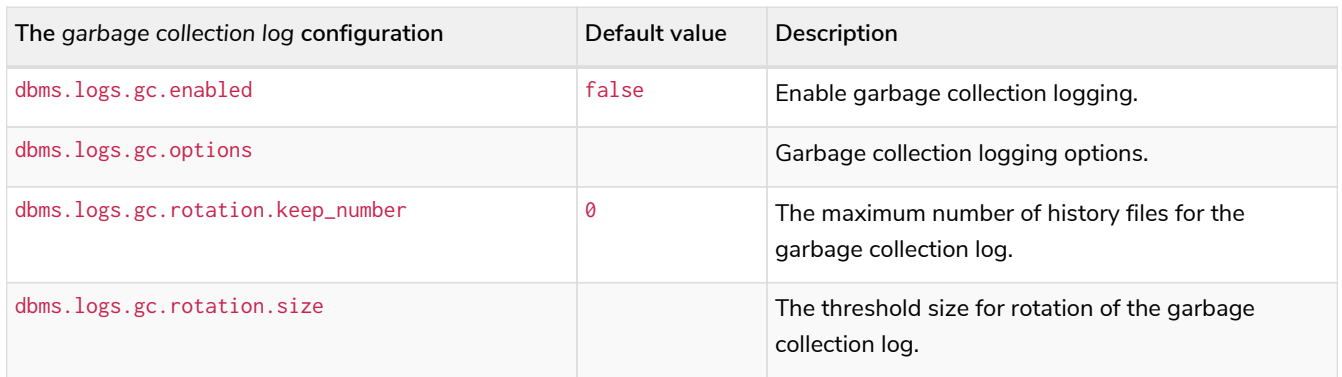

# HTTP log

### *Table 458. HTTP log configurations*

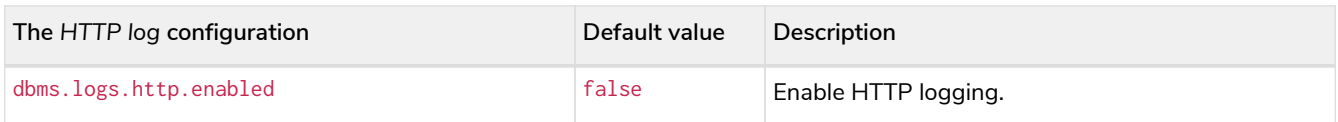

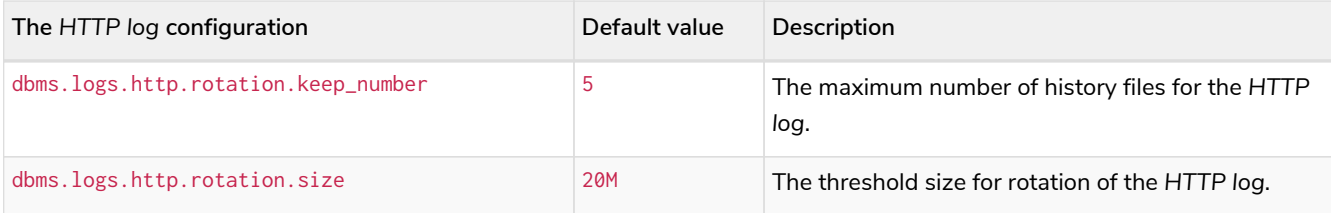

# Security log **Enterprise edition**

Neo4j provides security event logging that records all security events.

For native user management, the following actions are recorded:

- Login attempts by default, both successful and unsuccessful logins are recorded.
- All [administration commands](#page-495-0) run against the system database.
- All [security procedures](#page-790-0) run against the system database.
- Authorization failures from role-based access control.

Rotation of the security events log can be configured in the *neo4j.conf* configuration file.

The following configuration settings are available for the *security log*:

*Table 459. Security log configurations*

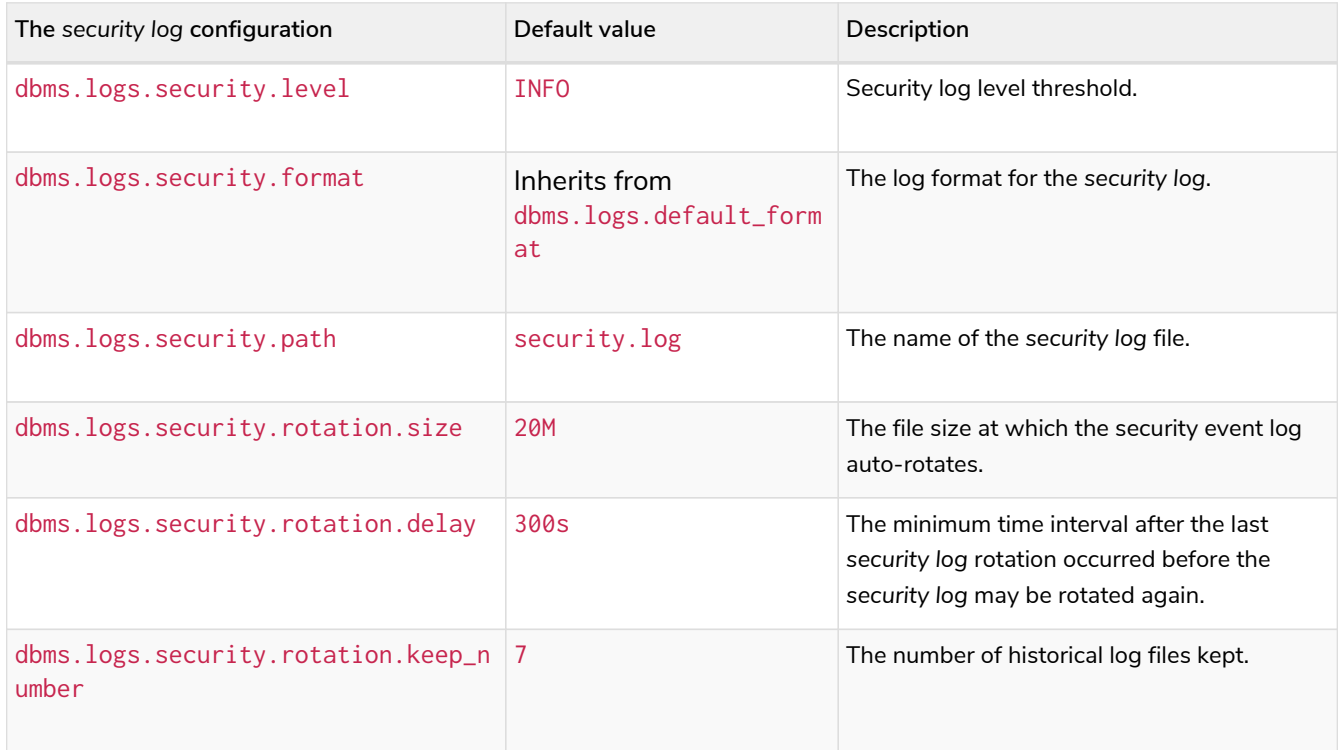

If using LDAP as the authentication method, some cases of LDAP misconfiguration are also logged, as well as LDAP server communication events and failures.

If many programmatic interactions are expected, it is advised to disable the logging of successful logins by setting the [dbms.security.log\\_successful\\_authentication](#page-356-0) parameter in the *neo4j.conf* file:

#### The following information is available in the JSON format:

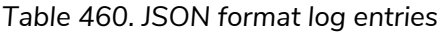

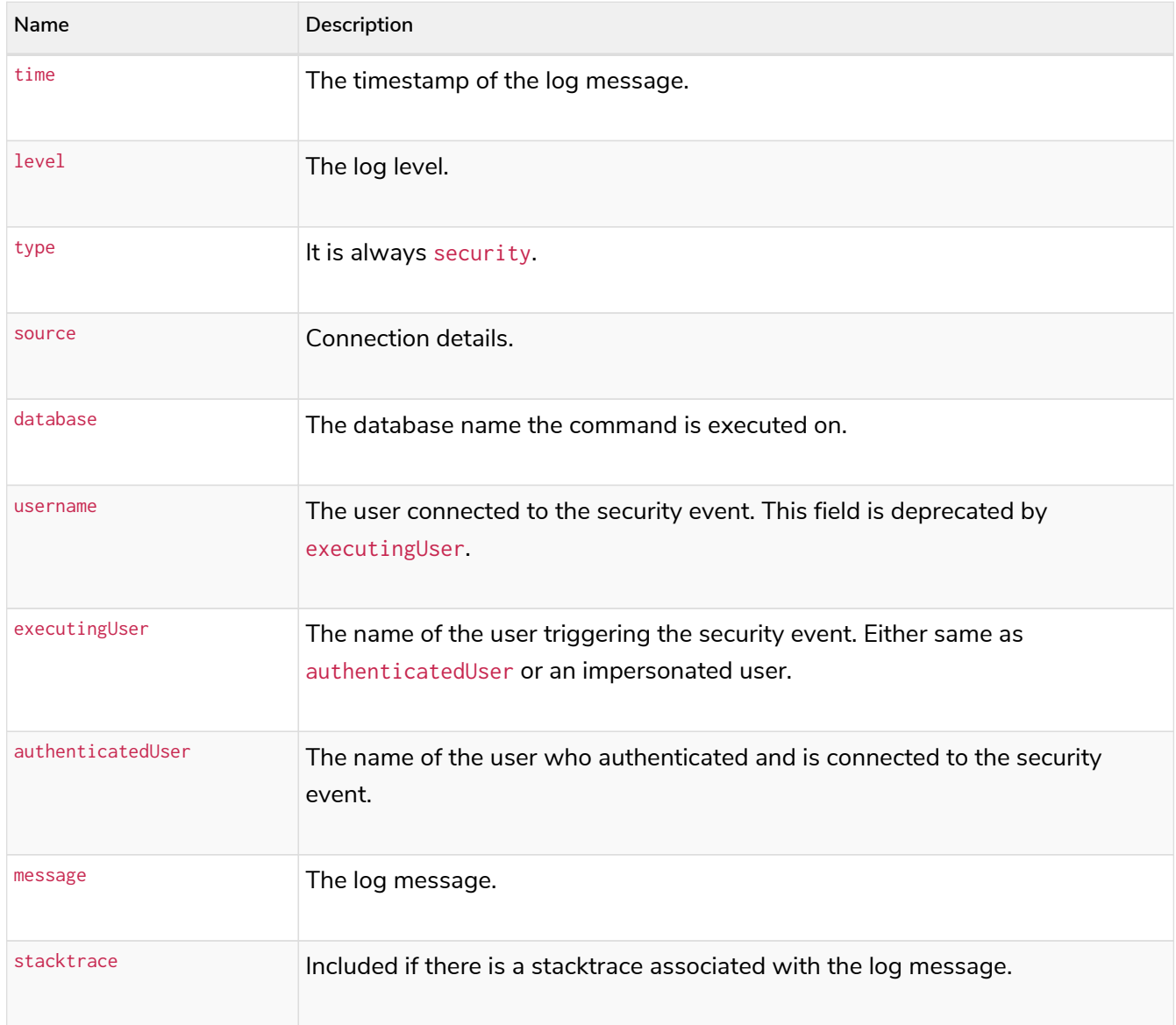

Example of the security log in plain format:

```
2019-12-09 13:45:00.796+0000 INFO [johnsmith]: logged in
2019-12-09 13:47:53.443+0000 ERROR [johndoe]: failed to log in: invalid principal or credentials
2019-12-09 13:48:28.566+0000 INFO [johnsmith]: CREATE USER janedoe SET PASSWORD '********' CHANGE
REQUIRED
2019-12-09 13:48:32.753+0000 INFO [johnsmith]: CREATE ROLE custom
2019-12-09 13:49:11.880+0000 INFO [johnsmith]: GRANT ROLE custom TO janedoe
                                    [johnsmith]: GRANT TRAVERSE ON GRAPH * NODES A, B (*) TO custom<br>[johnsmith]: DROP USER janedoe
2019-12-09 13:49:37.053+0000 INFO
2019-12-09 13:52:24.685+0000 INFO [johnsmith:alice]: impersonating user alice logged in
```
Query log **Enterprise edition**

Query logging is enabled by default and is controlled by the setting dbms. logs. query. enabled. It helps you analyze long-running queries and does not impact system performance. The default is to log all queries,

but it is recommended to log for queries exceeding a certain threshold.

The following configuration settings are available for the *query log*:

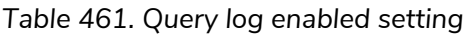

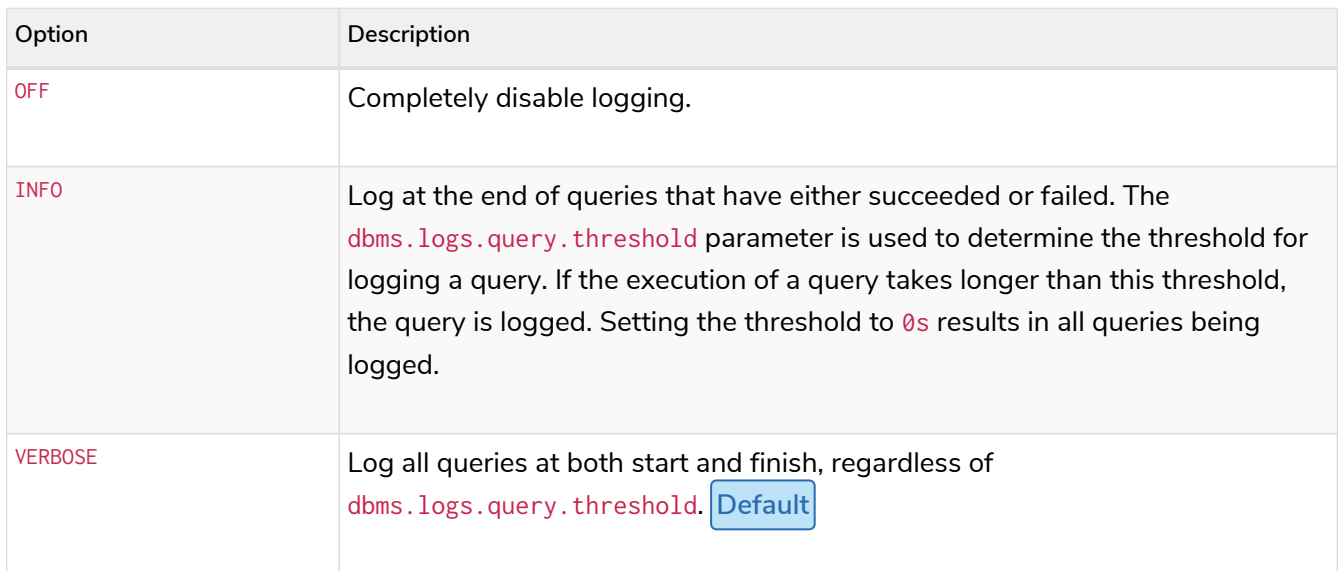

The name of the query log file is *query.log* by default. For more information, see [dbms.logs.query.path](#page-323-0).

You can configure the rotation of the query log in the *neo4j.conf* file.

The following configuration settings are available for the query log file:

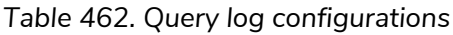

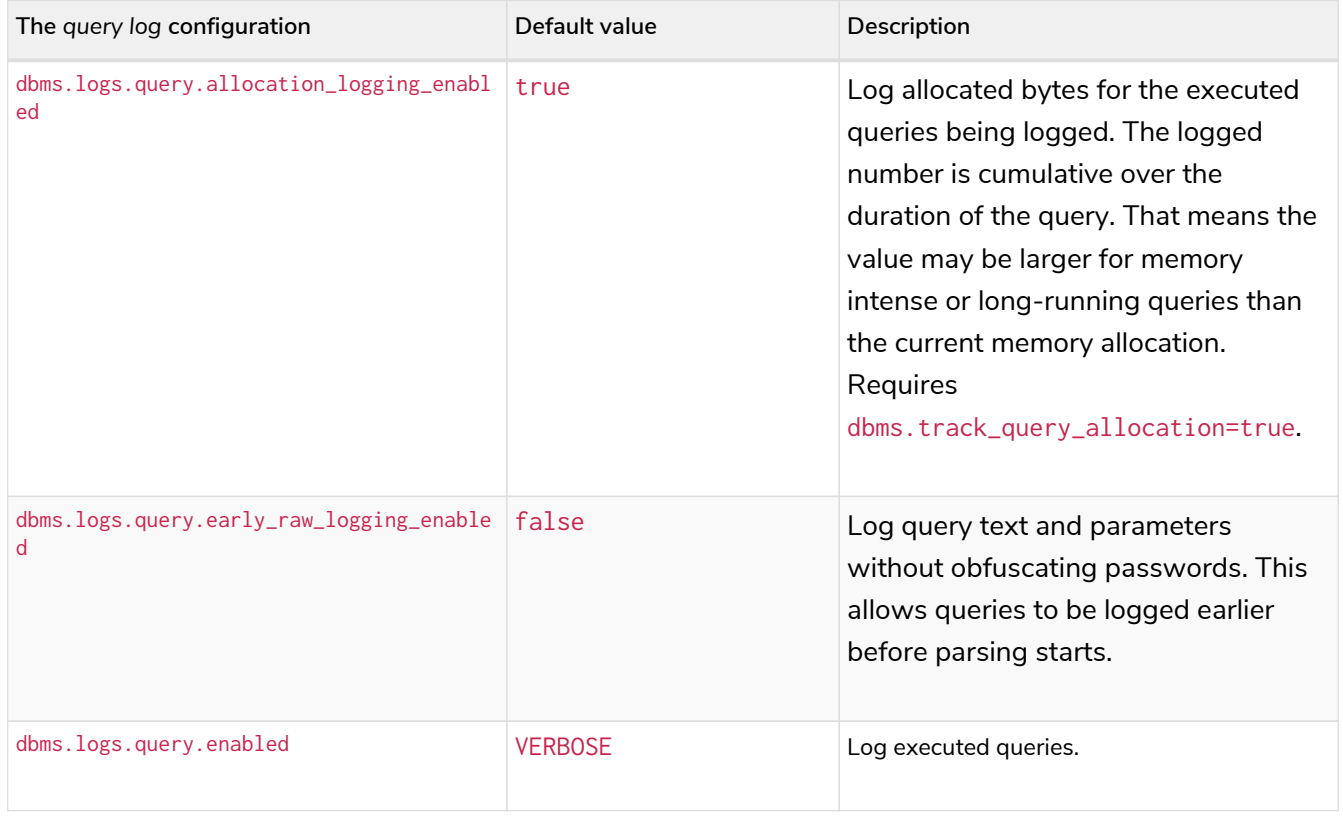

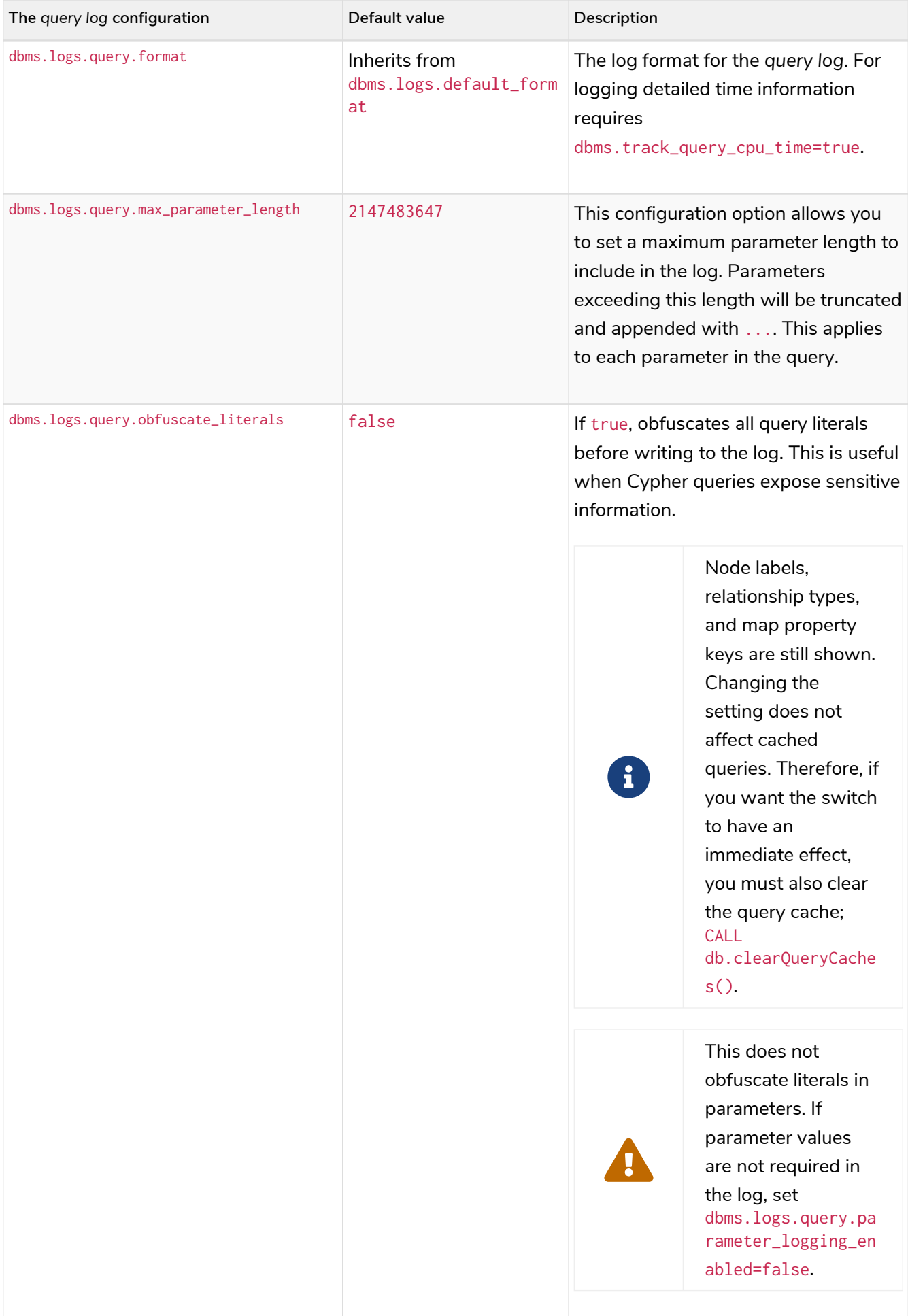

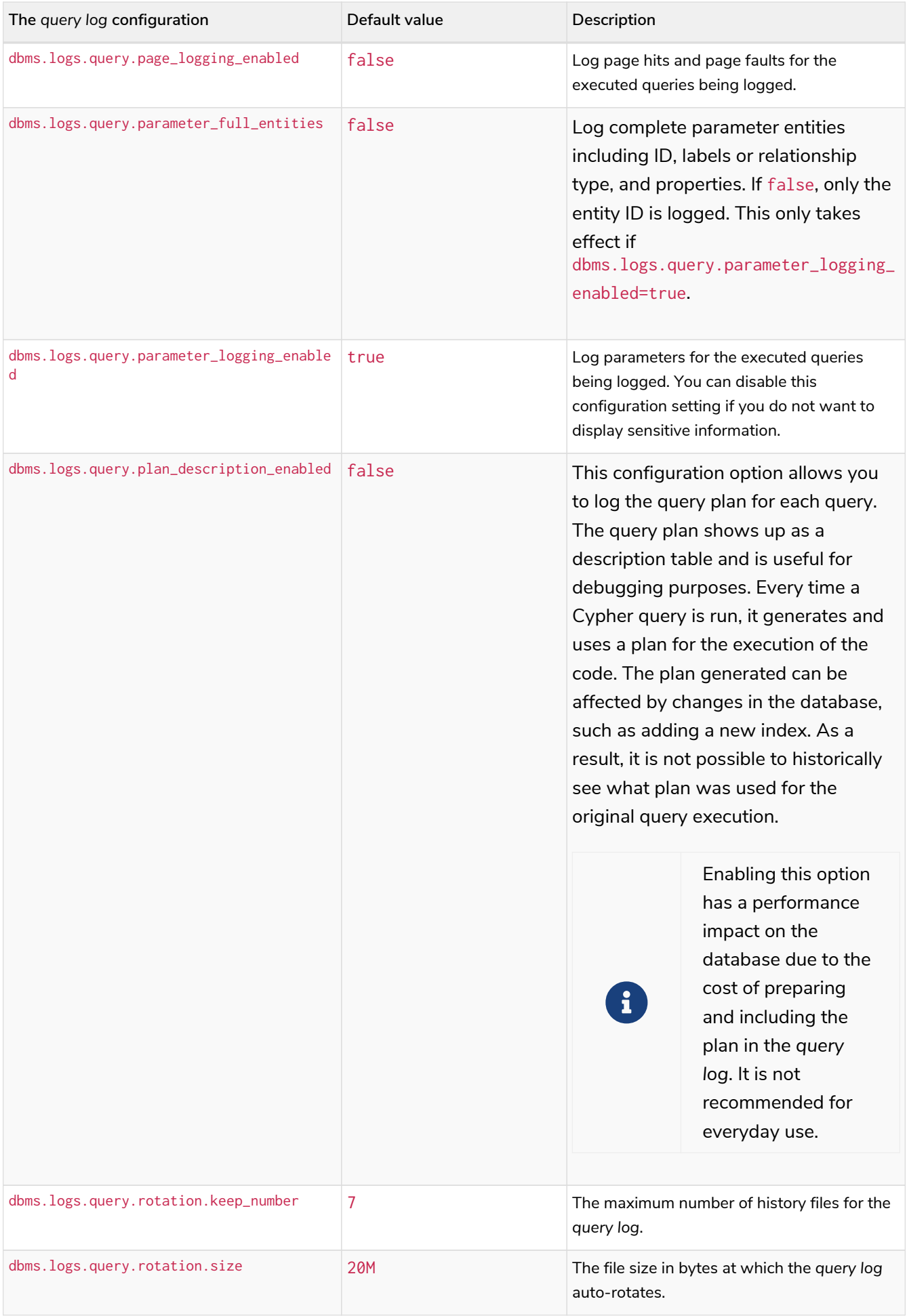

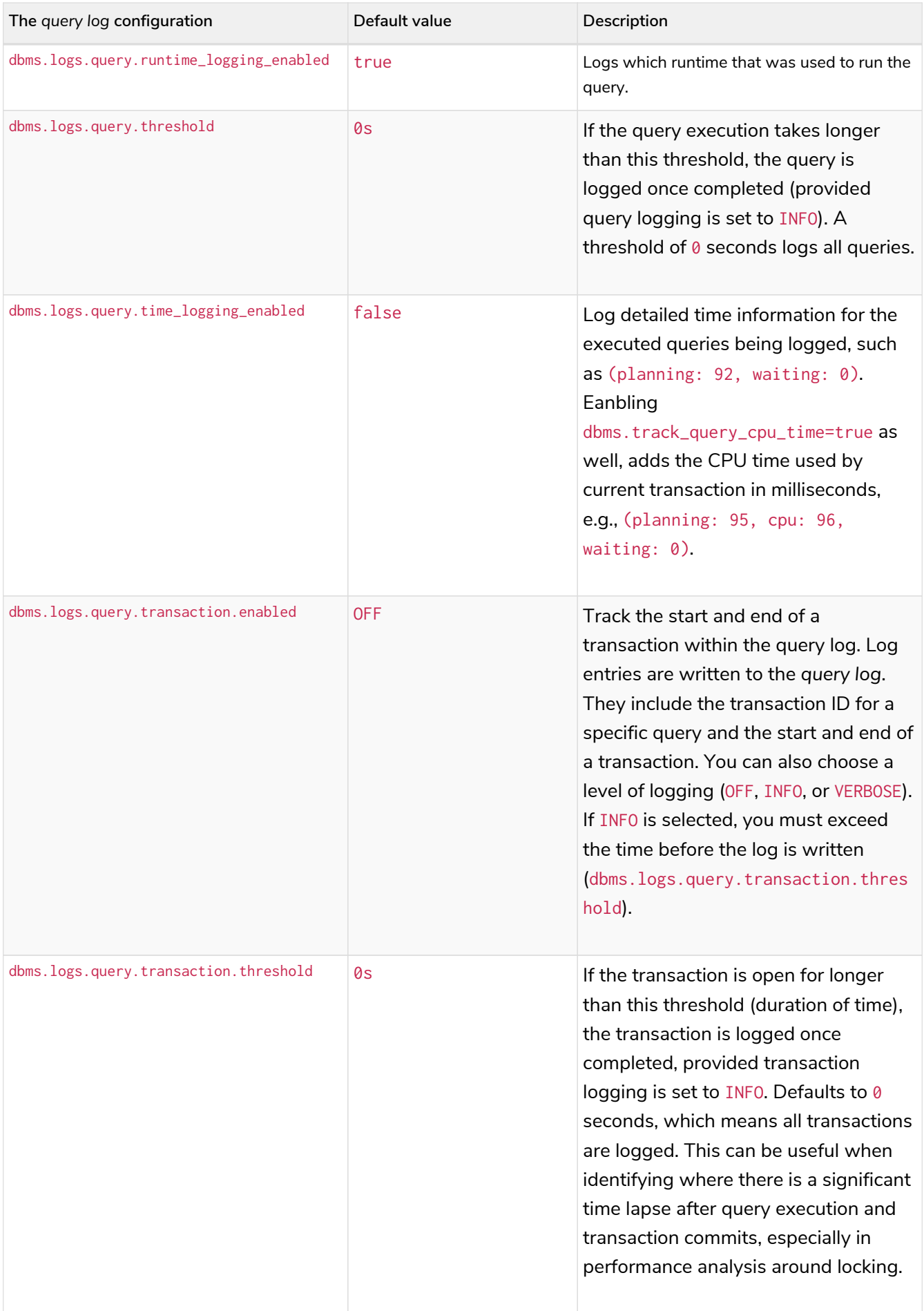

| The query log configuration            | Default value | Description                                                                                                    |
|----------------------------------------|---------------|----------------------------------------------------------------------------------------------------|
| dbms.logs.query.transaction_id.enabled | false         | This configuration option allows the<br>administrator to request the<br>transaction ID is included with the<br>query ID in all query log entries.<br>Queries are run as part of a<br>transaction. For simple queries, there<br>is usually a 1:1 correlation. In<br>application usage, however, a<br>transaction can include many queries,<br>especially if retries are required in the<br>event of connection instability. |

*Example 86. Configure for simple query logging*

In this example, the query logging is set to INF0, and all other query log parameters are at their defaults.

**dbms.logs.query.enabled**=INFO

Below is an example of the query log with this basic configuration:

2017-11-22 14:31 ... INFO 9 ms: bolt-session bolt johndoe neo4j-javascript/1.4.1 client/127.0.0.1:59167 ... 2017-11-22 14:31 ... INFO 0 ms: bolt-session bolt johndoe neo4j-javascript/1.4.1 client/127.0.0.1:59167 ... 2017-11-22 14:32 ... INFO 3 ms: server-session http 127.0.0.1 /db/data/cypher neo4j - CALL dbms.procedures() - {} 2017-11-22 14:32 ... INFO 1 ms: server-session http 127.0.0.1 /db/data/cypher neo4j - CALL dbms.showCurrentUs... 2017-11-22 14:32 ... INFO 0 ms: bolt-session bolt johndoe neo4j-javascript/1.4.1 client/127.0.0.1:59167 ... 2017-11-22 14:32 ... INFO 0 ms: bolt-session bolt johndoe neo4j-javascript/1.4.1 client/127.0.0.1:59167 ... 2017-11-22 14:32 ... INFO 2 ms: bolt-session bolt johndoe neo4j-javascript/1.4.1 client/127.0.0.1:59261 ...

In this example, the query log is enabled, as well as some additional logging:

```
dbms.logs.query.enabled=INFO
dbms.logs.query.allocation_logging_enabled=true
dbms.logs.query.page_logging_enabled=true
dbms.logs.query.parameter_logging_enabled=true
dbms.logs.query.time_logging_enabled=true
dbms.logs.query.threshold=<appropriate value>
```
The following sample query is run on the Movies database:

```
MATCH (n:Person {name:'Tom Hanks'})-[:ACTED_IN]->(n1:Movie)<-[:DIRECTED]-(n2:Person {name:"Tom
Hanks"}) RETURN n1.title
```
The corresponding query log in *<.file>query.log* is:

```
2017-11-23 12:44:56.973+0000 INFO 1550 ms: (planning: 20, cpu: 920, waiting: 10) - 13792 B - 15 page
hits, 0 page faults - bolt-session bolt
client/127.0.0.1:58189 server/127.0.0.1:7687> neo4j - match (n:Person {name:'Tom Hanks'})-
[:ACTED_IN]->(n1:Movie)<-[:DIRECTED]-(n2:Person {name:"Tom Hanks"}) return n1.title; - {} - {}
```
An obvious but essential point of note when examining parameters of a particular query is to ensure you analyze only the entries relevant to that specific query plan, as opposed to, e.g., CPU, time, bytes, and so on for each log entry in sequence.

Following is a breakdown of resource usage parameters with descriptions corresponding to the above query:

#### 2017-11-23 12:44:56.973+0000

Log timestamp.

#### **INFO**

Log category.

#### 1550 ms

Total elapsed cumulative wall time spent in query execution. It is the total of planning time + CPU + waiting + any other processing time, e.g., taken to acquire execution threads. This figure is cumulative for every time a CPU thread works on executing the query.

#### Planning

Refers to the time the Cypher engine takes to create a query plan. Plans may be cached for repetitive queries, and therefore, planning times for such queries will be shorter than those for previously unplanned ones. In the example, this contributed 20ms to the total execution time of 1550ms.

#### CPU time

Refers to the time taken by the individual threads executing the query, e.g., a query is submitted at 08:00. It uses CPU for 720ms, but then the CPU swaps out to another query, so the first query is no longer using the CPU. Then, after 100ms, it gets/uses the CPU again for 200ms (more results

to be loaded, requested by the client via the Driver), then the query completes at 08:01:30, so the total duration is 1550ms (includes some round-trip time for 2 round-trips), and CPU is 720+200=920ms.

### Waiting

Time a query spent waiting before execution (in ms), for example, if an existing query has a lock which the new query must wait to release. In the example, this contributed 10ms to the total execution time of 1550ms.

It is important to note that the client requests data from the server only when its record buffer is empty (one round-trip from the server may end up with several records), and the server stops pushing data into outgoing buffers if the client does not read them in a timely fashion. Therefore, it depends on the size of the result set. If it is relatively small and fits in a single round-trip, the client receives all the results at once, and the server finishes processing without any client-side effect. Meanwhile, if the result set is large, the client-side processing time will affect the overall time, as it is directly connected to when new data is requested from the server.

### 13792 B

The allocated bytes for the executed queries being logged. This is the amount of HEAP memory used during the life of the query. The logged number is cumulative over the duration of the query, i.e., for memory intense or long-running queries the value may be larger than the current memory allocation.

### 15 page hits

Page hit means the result was returned from page cache as opposed to disk. In this case, page cache was hit 15 times.

#### 0 page faults

Page fault means that the query result data was not in the dbms.memory.pagecache, and therefore, had to be fetched from the file system. In this case, query results were returned entirely from the 8 page cache hits mentioned above, so there were 0 hits on the disk required.

#### bolt-session

The session type.

#### bolt

The Browser ←→ database communication protocol used by the query.

#### neo4j

The process ID.

#### neo4j-javascript/1.4.1

The Driver version.

#### client/127.0.0.1:52935

The query client outbound IP: port used.

#### server/127.0.0.1:7687>

The server listening IP: port used.

```
neo4j
   username of the query executioner
match (n:Person {name:'Tom Hanks'})-[:ACTED_IN]→(n1:Movie)←[:DIRECTED]-(n2:Person
{name:"Tom Hanks"}) return n1.title
   The executed query.
   The last two parenthesis \{\} \{\} are for the query parameters and txMetaData.
```
### Attach metadata to a transaction

You can attach metadata to a transaction and have it printed in the query log using the built-in procedure [tx.setMetaData](#page-707-0).

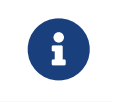

Neo4j Drivers also support attaching metadata to a transaction. For more information, see the respective Driver's manual.

Every graph app should follow a convention for passing metadata with the queries that it sends to Neo4j:

```
{
    app: "neo4j-browser_v4.4.0", ①
    type: "system" ②
}
```
① app can be a user-agent styled-name plus version.

② type can be one of:

- $\bullet$  system  $\sim$  a query automatically run by the app.
- user-direct a query the user directly submitted to/through the app.
- user-action a query resulting from an action the user performed.
- user-transpiled a query that has been derived from the user input.

This is typically done programmatically but can also be used with the Neo4j dev tools. In general, you start a transaction on a user database and attach a list of metadata to it by calling tx.setMetaData. You can also use the procedure [CALL tx.getMetaData\(\)](#page-706-0) to show the metadata of the current transaction. These examples use the MovieGraph dataset from the [Neo4j Browser guide.](https://neo4j.com/docs/browser-manual/current/visual-tour/#guides)

*Example 88. Using* cypher-shell*, attach metadata to a transaction*

```
neo4j@neo4j> :begin
neo4j@neo4j# CALL tx.setMetaData({app: 'neo4j-cypher-shell_v.4.4.0', type: 'user-direct', user:
'jsmith'});
0 rows
ready to start consuming query after 2 ms, results consumed after another 0 ms
neo4j@neo4j# CALL tx.getMetaData();
+--------------------------------------------------------------------------+
| metadata |
+--------------------------------------------------------------------------+
| {app: "neo4j-cypher-shell_v.4.4.0", type: "user-direct", user: "jsmith"} |
+--------------------------------------------------------------------------+
1 row
ready to start consuming query after 37 ms, results consumed after another 2 ms
neo4j@neo4j# MATCH (n:Person) RETURN n LIMIT 5;
+----------------------------------------------------+
| n |+----------------------------------------------------+
| (:Person {name: "Keanu Reeves", born: 1964}) |
| (:Person {name: "Carrie-Anne Moss", born: 1967}) |
| (:Person {name: "Laurence Fishburne", born: 1961}) |
| (:Person {name: "Hugo Weaving", born: 1960}) |
| (:Person {name: "Lilly Wachowski", born: 1967}) |
+----------------------------------------------------+
5 rows
ready to start consuming query after 2 ms, results consumed after another 1 ms
neo4j@neo4j# :commit
```
*Example result in the query.log file*

```
2021-07-30 14:43:17.176+0000 INFO id:225 - 2 ms: 136 B - bolt-session bolt neo4j-cypher-
shell/v4.4.0 client/127.0.0.1:54026 server/127.0.0.1:7687> neo4j - neo4j -
MATCH (n:Person) RETURN n LIMIT 5; - {} - runtime=pipelined - {app: 'neo4j-cypher-shell_v.4.4.0',
type: 'user-direct', user: 'jsmith'}
```
*Example 89. Using Neo4j Browser, attach metadata to a transaction*

```
CALL tx.setMetaData({app: 'neo4j-browser_v.4.4.0', type: 'user-direct', user: 'jsmith'})
MATCH (n:Person) RETURN n LIMIT 5
```
*Example result in the query.log file*

```
2021-07-30 14:51:39.457+0000 INFO Query started: id:328 - 0 ms: 0 B - bolt-session bolt neo4j-
                browser/v4.4.0 client/127.0.0.1:53666 server/127.0.0.1:7687> neo4j - neo4j - MATCH
(n:Person) RETURN n LIMIT 5 - {} - runtime=null - {type: 'system', app: 'neo4j-browser_v4.4.0'}
```
**CALL** tx.setMetaData({**app:** 'neo4j-browser\_v.1.7.0', **type:** 'user-direct', **user:** 'jsmith'}) **MATCH** (**n:**Person) **RETURN** n **LIMIT 5**

*Example result in the query.log file*

```
2021-07-30 15:09:54.048+0000 INFO id:95 - 1 ms: 72 B - bolt-session bolt neo4j-bloom/v1.7.0
client/127.0.0.1:54693 server/127.0.0.1:11003> neo4j - neo4j - RETURN TRUE - {} - runtime=pipelined
- {app: 'neo4j-bloom_v1.7.0', type: 'system'}
```
 $\mathbf i$ 

In Neo4j Browser and Bloom, the user-provided metadata is always replaced by the system metadata.

### JSON format

The following information is available in the JSON format:

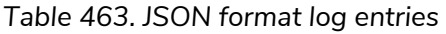

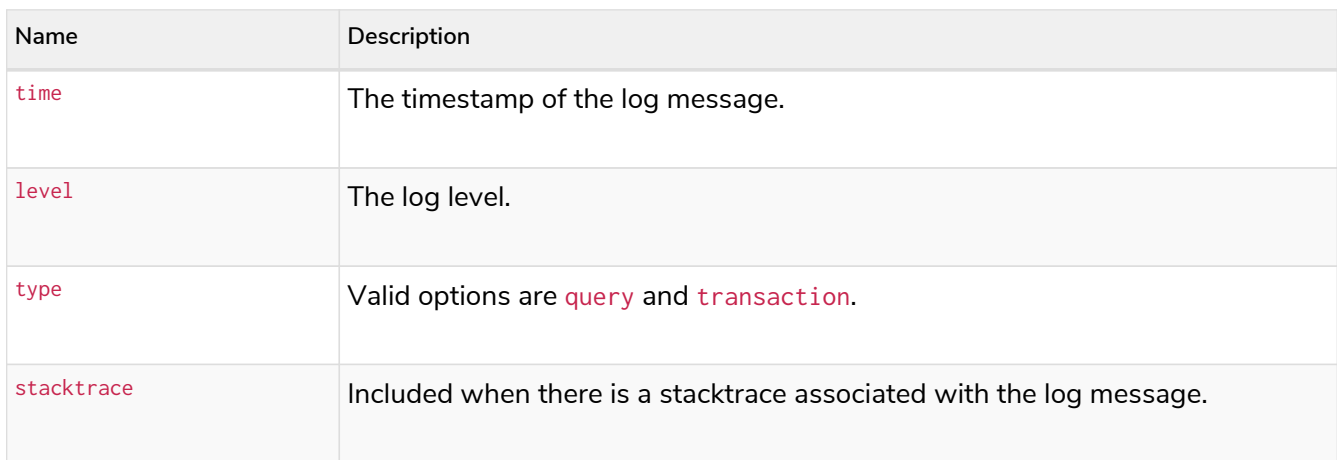

### If the type of the log entry is query, these additional fields are available:

### *Table 464. JSON format log entries*

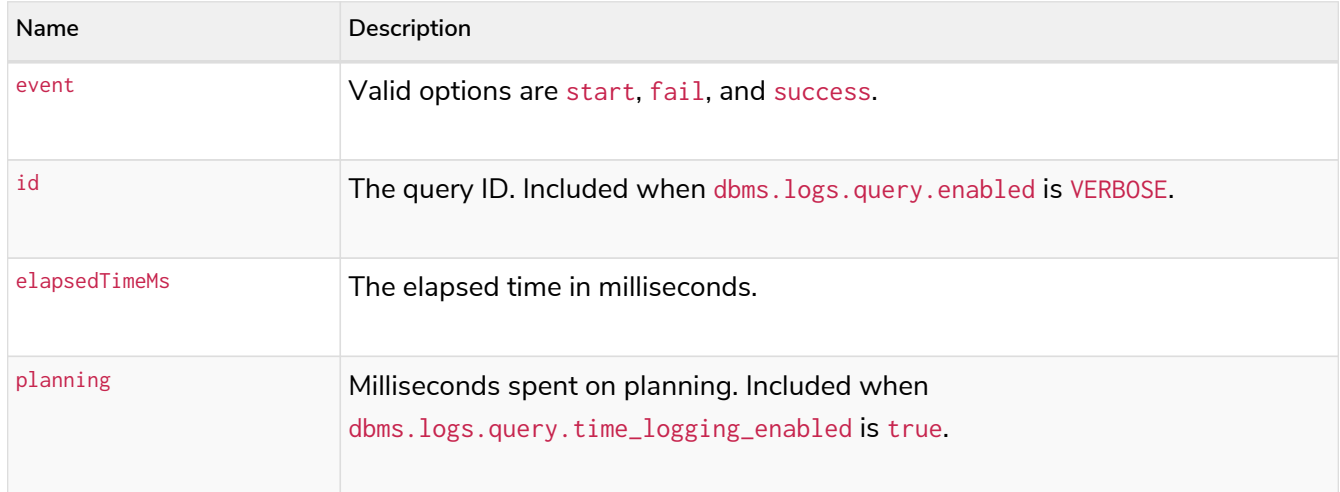

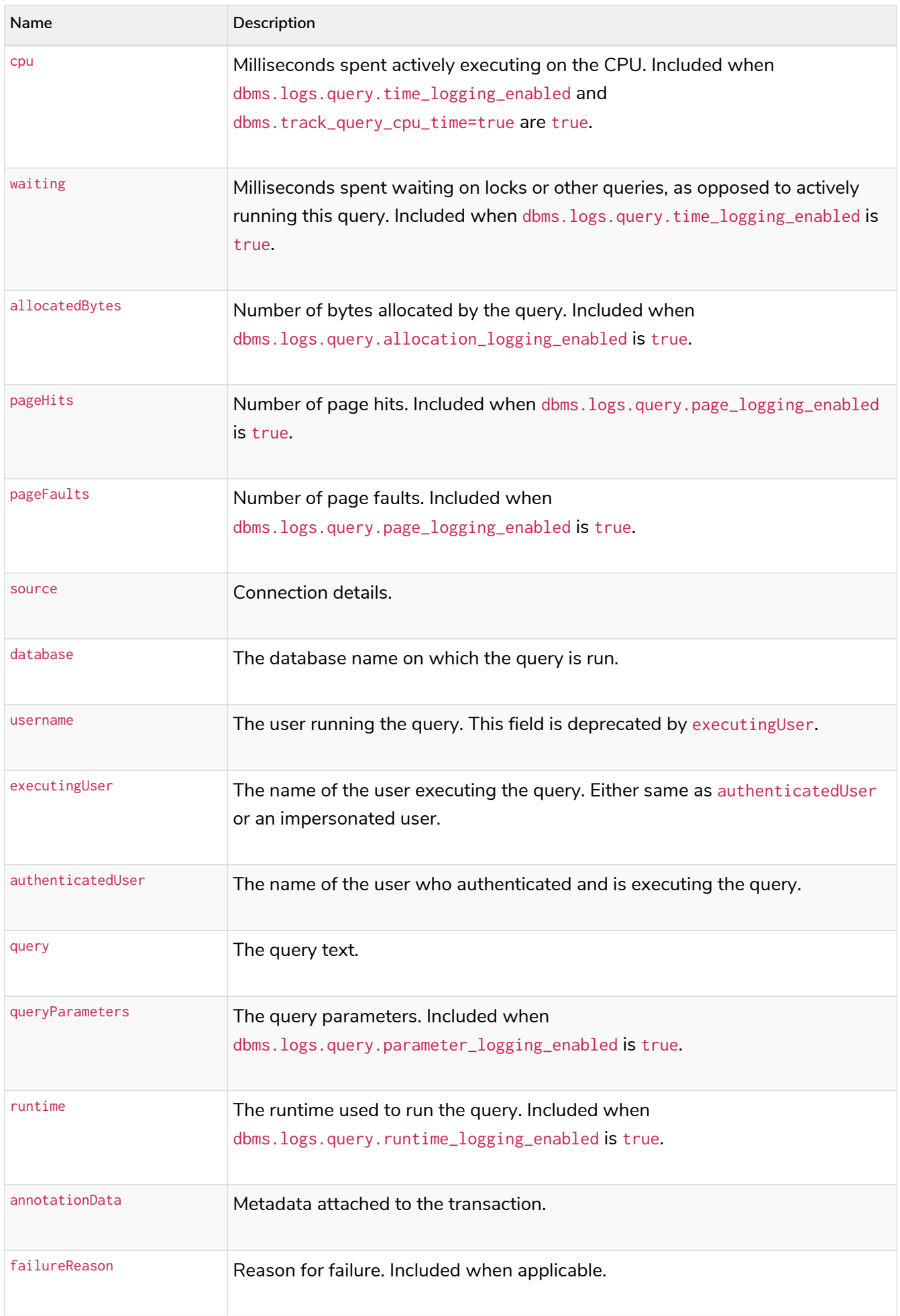

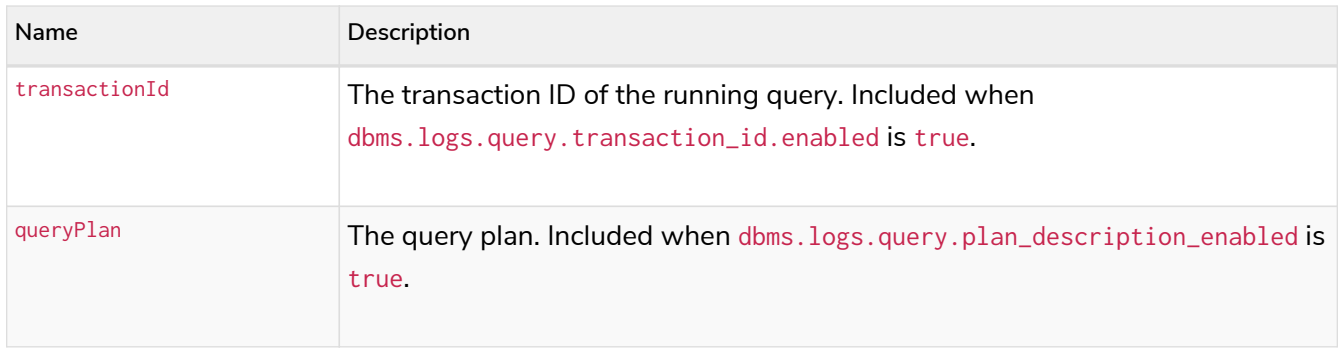

If the type of the log entry is transaction, the following additional fields are available:

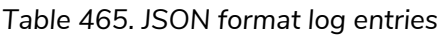

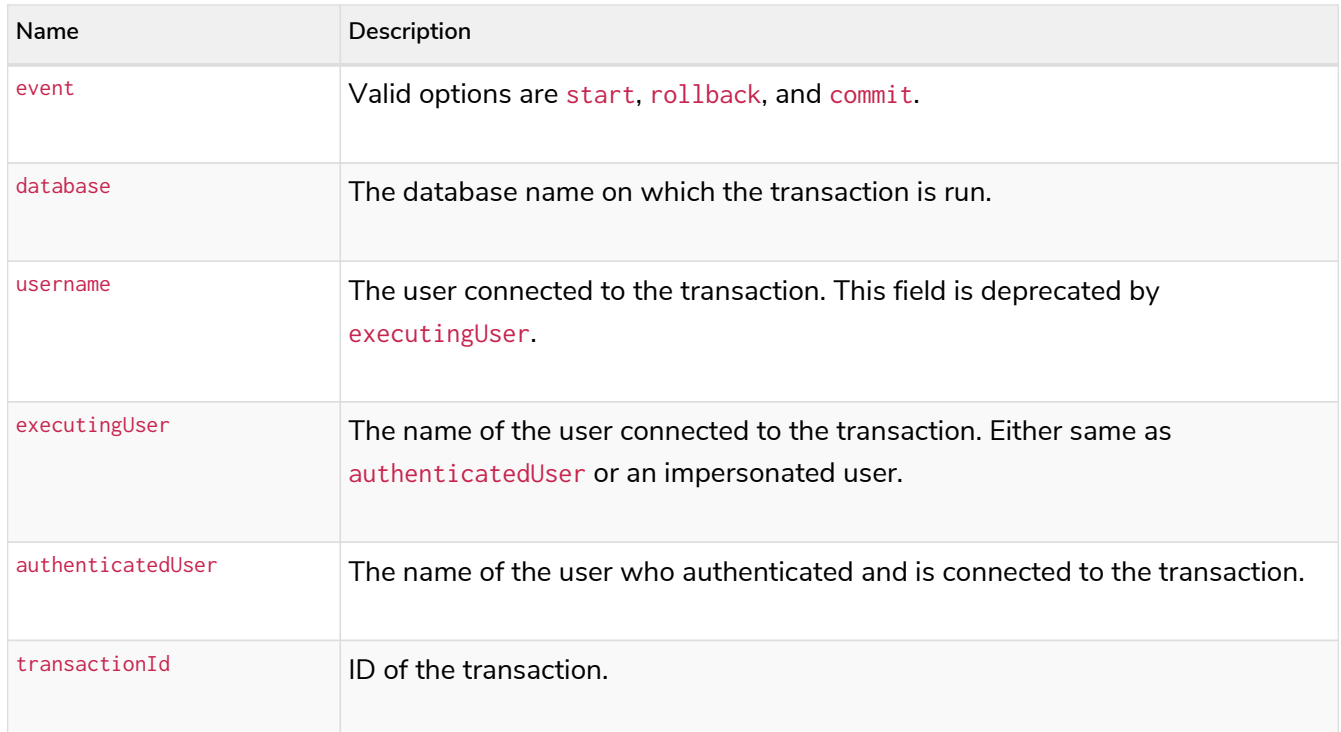

# <span id="page-594-0"></span>14.2. Metrics

You can configure Neo4j to log many different metrics to help you keep your applications running smoothly. By default, this data can be retrieved from CSV files or exposed over JMX MBeans, but you can also export them to third-party monitoring tools, such as [Graphite](https://graphiteapp.org/) and [Prometheus](https://prometheus.io/).

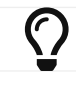

Reading the [Performance](#page-549-0) section is recommended to better understand the metrics.

This section describes the following:

- [Essential metrics](#page-595-0) Some of the important metrics most Neo4j administrators need to monitor.
- [Enable metrics logging](#page-598-0) How to configure Neo4j to log metrics data.
- [Expose metrics](#page-599-0) How to view data using JMX, CSV files, or other third-party monitoring tools.
- [Metrics reference](#page-601-0) Neo4j available metrics.

# <span id="page-595-0"></span>14.2.1. Essential metrics

To ensure your applications are running smoothly, it is good to monitor:

- The **server load** the strain on the machine hosting Neo4j.
- The **Neo4j load** the strain on Neo4j.
- The **cluster health** to ensure the cluster is working as expected.
- The **workload** of a Neo4j instance.

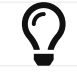

 $\zeta$  Reading the [Performance](#page-549-0) section is recommended to better understand the metrics.

## Server load metrics

Monitoring the hardware resources shows the strain on the server running Neo4j.

You can use utilities, such as the [collectd](https://collectd.org/) daemon or systemd on Linux, to gather information about the system. These metrics can help with capacity planning as your workload grows.

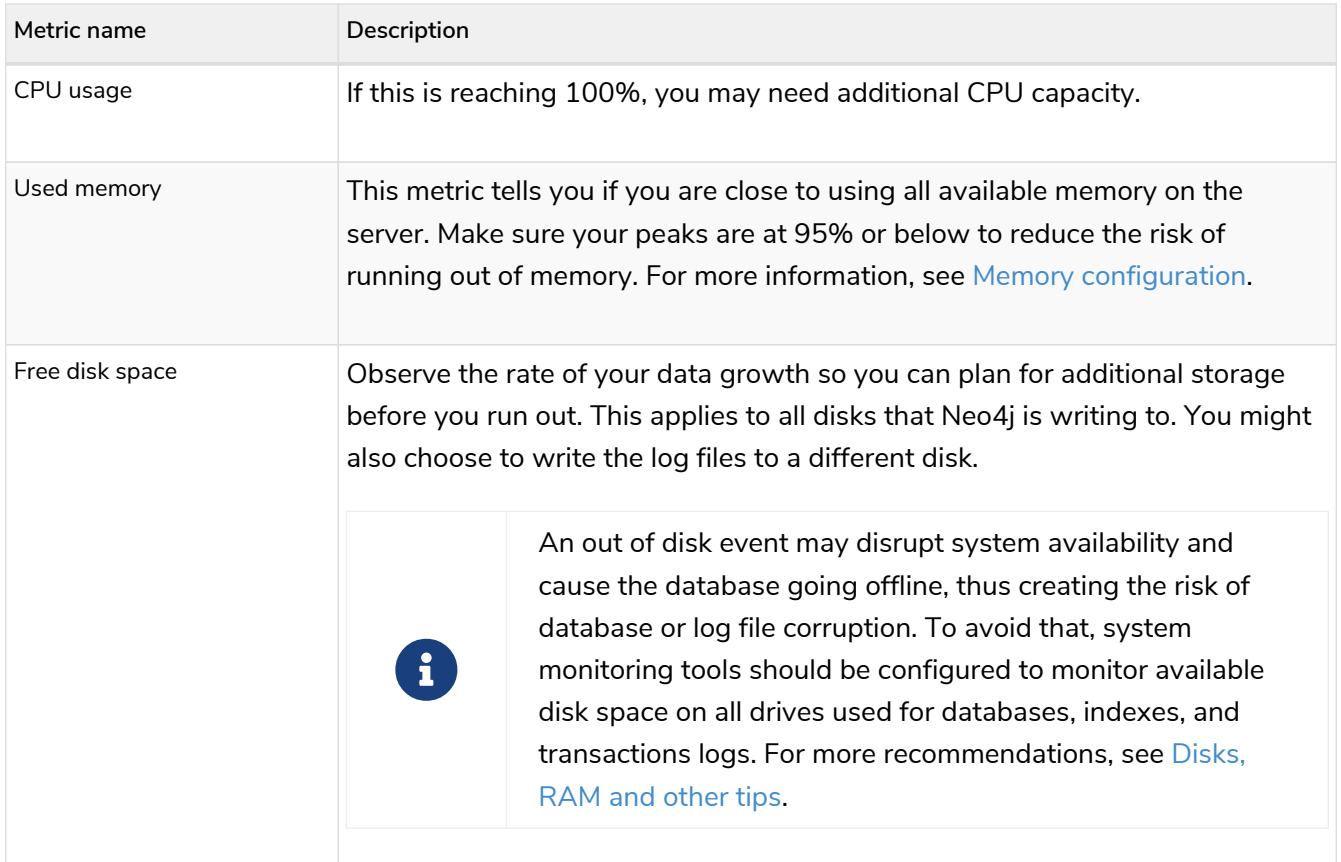

## Neo4j load metrics

The Neo4j load metrics monitor the strain that Neo4j is being put under. They can help with capacity planning.

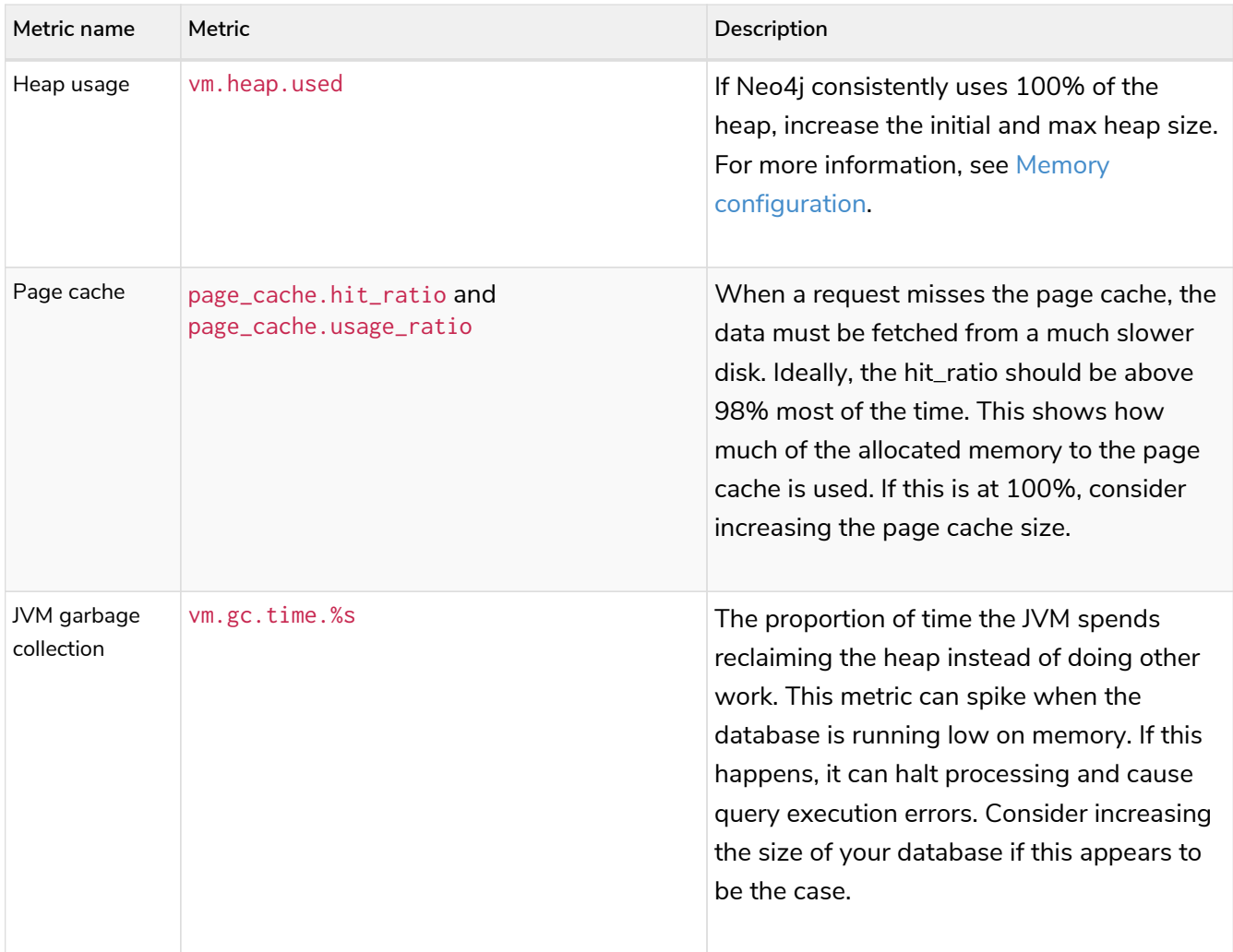

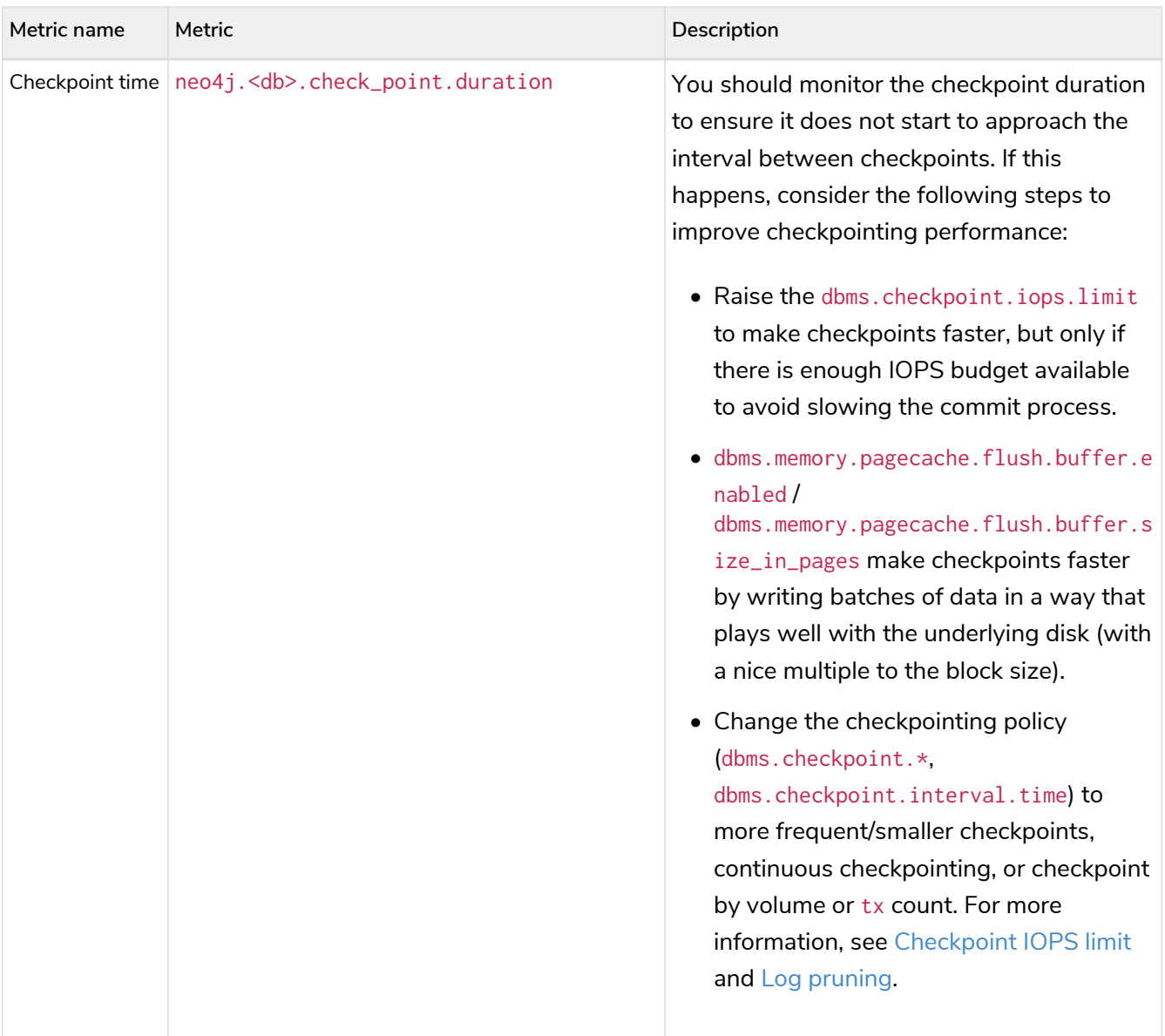

# Neo4j cluster health metrics

The cluster health metrics indicate the health of a cluster member at a glance. It is important to know which instance is the leader. The leader has a different load pattern from the followers, which should exhibit similar load patterns.

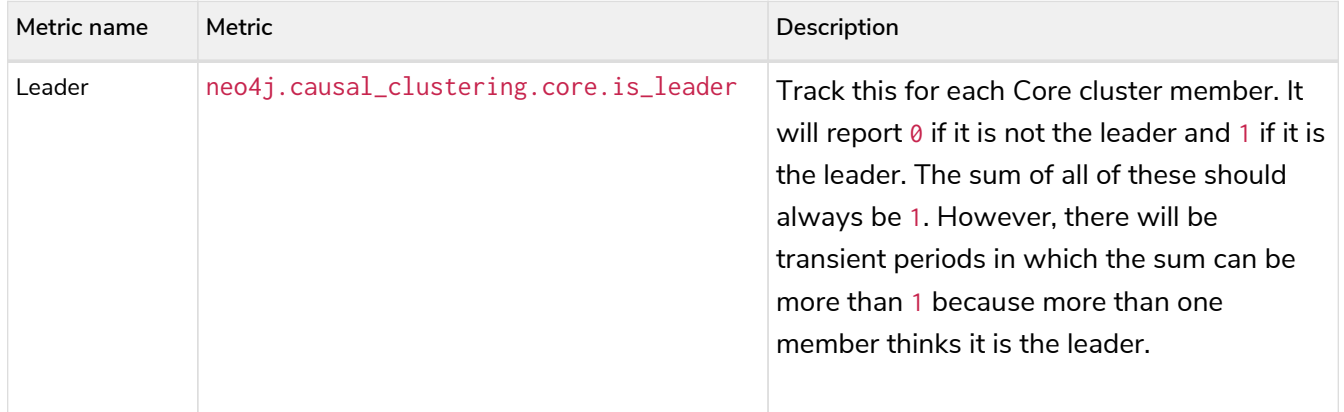

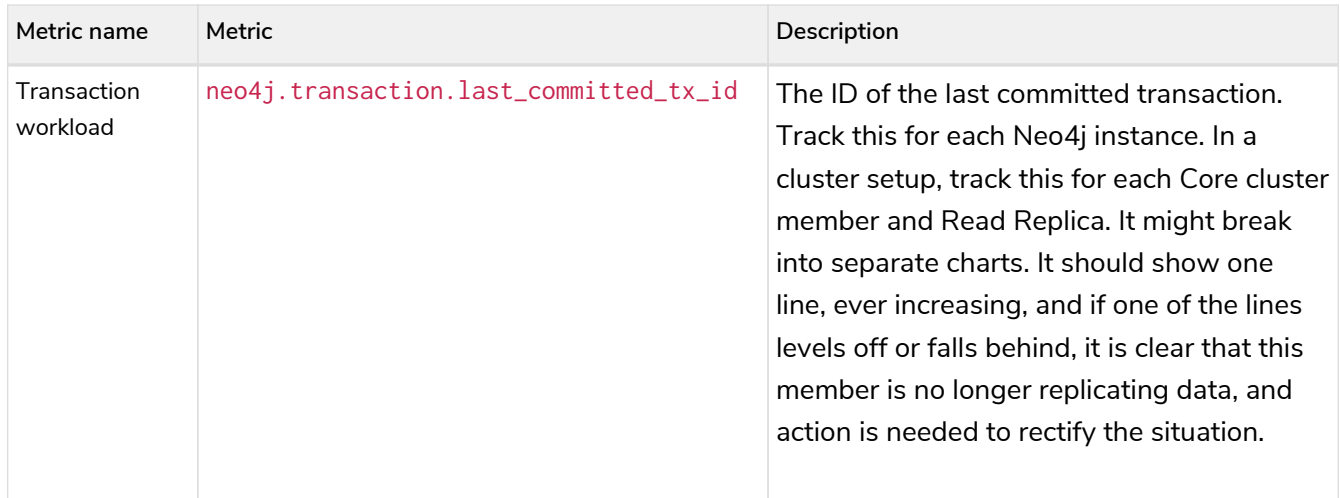

# Workload metrics

These metrics are useful for monitoring the workload of a Neo4j instance. The absolute values of these depend on the sort of workload you expect.

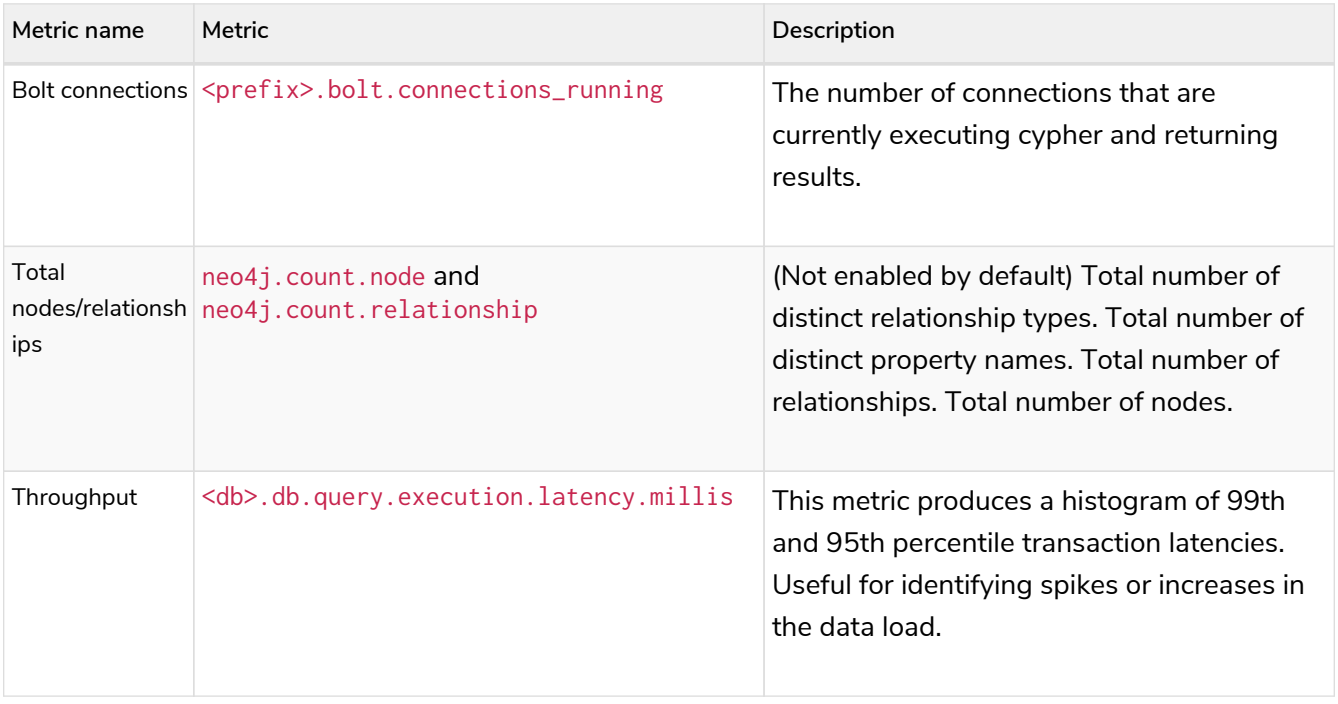

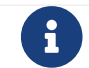

For the full list of all available metrics in Neo4j, see [Metrics reference.](#page-601-0)

# <span id="page-598-0"></span>14.2.2. Enable metrics logging

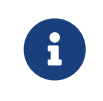

A subset of all available metrics is enabled by default. See [metrics.filter](#page-337-0). The list was last updated in version 4.2.

You can enable/disable metrics using the configuration setting [metrics.enabled](#page-336-0). You can also use the setting metrics. filter to enable only the metrics that you want. The metrics must be specified as a comma-separated list of globbing patterns. The following example enables all checkpoint metrics and the pagecache eviction metric:

```
# Setting for enabling all supported metrics. (Default is true) Setting this to false disables all
metrics.
metrics.enabled=true
```

```
# Setting for exposing metrics.
metrics.filter=*check_point*,neo4j.page_cache.evictions
```
When specifying a complete metric name, you should take into account whether [metrics.namespaces.enabled](#page-340-0) is set.

All metrics are logged to CSV files in the */metrics* folder.

# <span id="page-599-0"></span>14.2.3. Expose metrics

Neo4j supports the following ways of exposing data for monitoring purposes:

- CSV files retrieve metrics from CSV files. Enabled by default.
- JMX MBeans expose metrics over JMX MBeans. Enabled by default.
- Graphite send metrics to [Graphite](https://graphiteapp.org/) or any monitoring tool based on the Graphite protocol. Disabled by default.
- Prometheus publish metrics for polling as [Prometheus](https://prometheus.io/) endpoint. Disabled by default.

### CSV files

Export metrics to CSV files.

Add the following settings to *neo4j.conf* in order to enable export of metrics into local .CSV files:

```
# Enable the CSV exporter. Default is 'true'.
metrics.csv.enabled=true
# Directory path for output files.
# Default is a "metrics" directory under NEO4J_HOME.
#dbms.directories.metrics='/local/file/system/path'
# How often to store data. Default is 30 seconds.
metrics.csv.interval=30s
# The maximum number of CSV files that will be saved. Default is 7.
metrics.csv.rotation.keep_number=7
# The file size at which the csv files will auto-rotate. Default is 10M.
metrics.csv.rotation.size=10M
# Compresses the metric archive files.
metrics.csv.rotation.compression=zip
```
[metrics.csv.rotation.compression](#page-335-0) selects the compression scheme to use on the files after rotation. Since CSV files are highly compressible, it is recommended to enable compression of the files to save disk space.

### JMX MBeans

From version 4.2.2 onwards, the JMX metrics are exposed by default over JMX MBeans.

For more information about accessing and adjusting the metrics, see [The Java Reference Guide](https://neo4j.com/docs/pdf/neo4j-java-reference-4.4.pdf#jmx_metrics) [→](https://neo4j.com/docs/pdf/neo4j-java-reference-4.4.pdf#jmx_metrics) [JMX](https://neo4j.com/docs/pdf/neo4j-java-reference-4.4.pdf#jmx_metrics) [metrics.](https://neo4j.com/docs/pdf/neo4j-java-reference-4.4.pdf#jmx_metrics)

# **Graphite**

Send metrics to [Graphite](https://graphiteapp.org/) or any monitoring tool based on the Graphite protocol.

Add the following settings to *[neo4j.conf](#page-235-0)* in order to enable integration with Graphite:

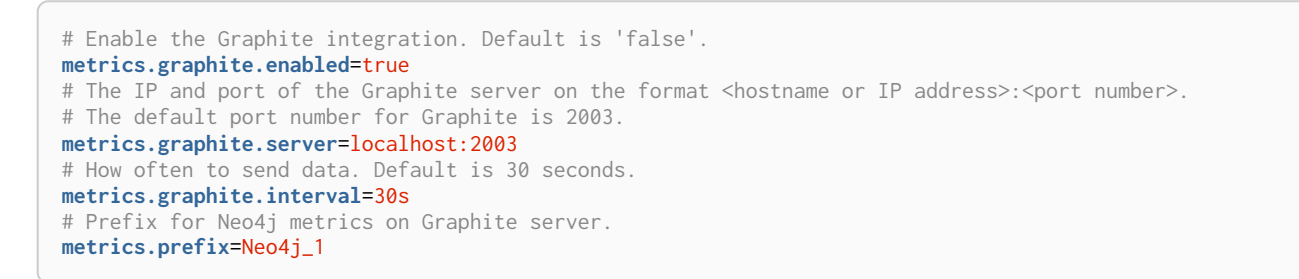

Start Neo4j and connect to Graphite via a web browser in order to monitor your Neo4j metrics.

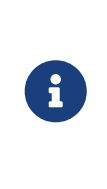

If you configure the Graphite server to be a hostname or DNS entry you should be aware that the JVM resolves hostnames to IP addresses and by default caches the result indefinitely for security reasons. This is controlled by the value of networkaddress.cache.ttl in the JVM Security properties. See [https://docs.oracle.com/](https://docs.oracle.com/javase/8/docs/technotes/guides/net/properties.html) [javase/8/docs/technotes/guides/net/properties.html](https://docs.oracle.com/javase/8/docs/technotes/guides/net/properties.html) for more information.

# Prometheus

Publish metrics for polling as [Prometheus](https://prometheus.io/) endpoint.

Add the following settings to *neo4j.conf* in order to enable the Prometheus endpoint.

```
# Enable the Prometheus endpoint. Default is 'false'.
metrics.prometheus.enabled=true
# The IP and port the endpoint will bind to in the format <hostname or IP address>:<port number>.
# The default is localhost:2004.
metrics.prometheus.endpoint=localhost:2004
```
When Neo4j is fully started, a Prometheus endpoint will be available at the configured address.

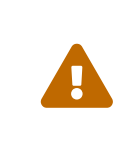

You should never expose the Prometheus endpoint directly to the Internet. If security is of paramount importance, you should set metrics.prometheus.endpoint=localhost:2004 and configure a reverse HTTP proxy on the same machine that handles the authentication, SSL, caching, etc.

If you can afford to send unencrypted metrics within the internal network, such as metrics.prometheus.endpoint=10.0.0.123:2004, all servers within the same netmask will be able to access it.

If you specify anything more permissible, such as metrics.prometheus.endpoint=0.0.0.0:2004, you should have a firewall rule to prevent any unauthorized access. Data in transit will still not be encrypted, so it should never go other any insecure networks.

# <span id="page-601-0"></span>14.2.4. Metrics reference

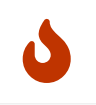

You should use caution when interpreting unfamiliar metrics. Reading the [Performance](#page-549-0) section is recommended to better understand the metrics.

### Types of metrics

Neo4j has the following types of metrics:

- Global covers the whole Neo4j DBMS.
- Per database covers an individual database.

The metrics fall into one of the following categories:

- Gauge shows an instantaneous reading of a particular value.
- Counter shows an accumulated value.
- Histogram shows the distribution of values.

### Global metrics

Global metrics cover the whole database management system, and represents the status of the system as a whole.

Global metrics have the following name format: <user-configured-prefix>.<metric-name> if [metrics.namespaces.enabled](#page-340-0) is false, or <user-configured-prefix>.dbms.<metric-name> if the setting is true. The <user-configured-prefix> can be configured with the [metrics.prefix](#page-344-0) configuration setting.

Metrics of this type are reported as soon as the database management system is available. For example, all JVM related metrics are global. In particular, the neo4j. vm. thread. count metric has a default userconfigured-prefix neo4j and the metric name is vm. thread.count.

By default, global metrics include:

- Bolt metrics
- Page cache metrics
- GC metrics
- Thread metrics
- Database operation metrics
- Web Server metrics
- JVM metrics

### Database metrics

Each database metric is reported for a particular database only. Database metrics are only available during the lifetime of the database. When a database becomes unavailable, all of its metrics become unavailable also.

Database metrics have the following name format: <user-configured-prefix>.<database-name>.<metricname> if [metrics.namespaces.enabled](#page-340-0) is false, or <user-configured-prefix>.database.<databasename>.<metric-name> if the setting is true. The <user-configured-prefix> can be configured with the [metrics.prefix](#page-344-0) configuration setting.

For example, any transaction metric is a database metric. In particular, the neo4j.mydb.transaction.started metric has a default user-configured-prefix neo4j and is a metric for the mydb database.

By default, database metrics include:

- Transaction metrics
- Checkpoint metrics
- Log rotation metrics
- Database data metrics
- Cypher metrics
- Causal clustering metrics

# General-purpose metrics

### *Table 466. Bolt metrics*

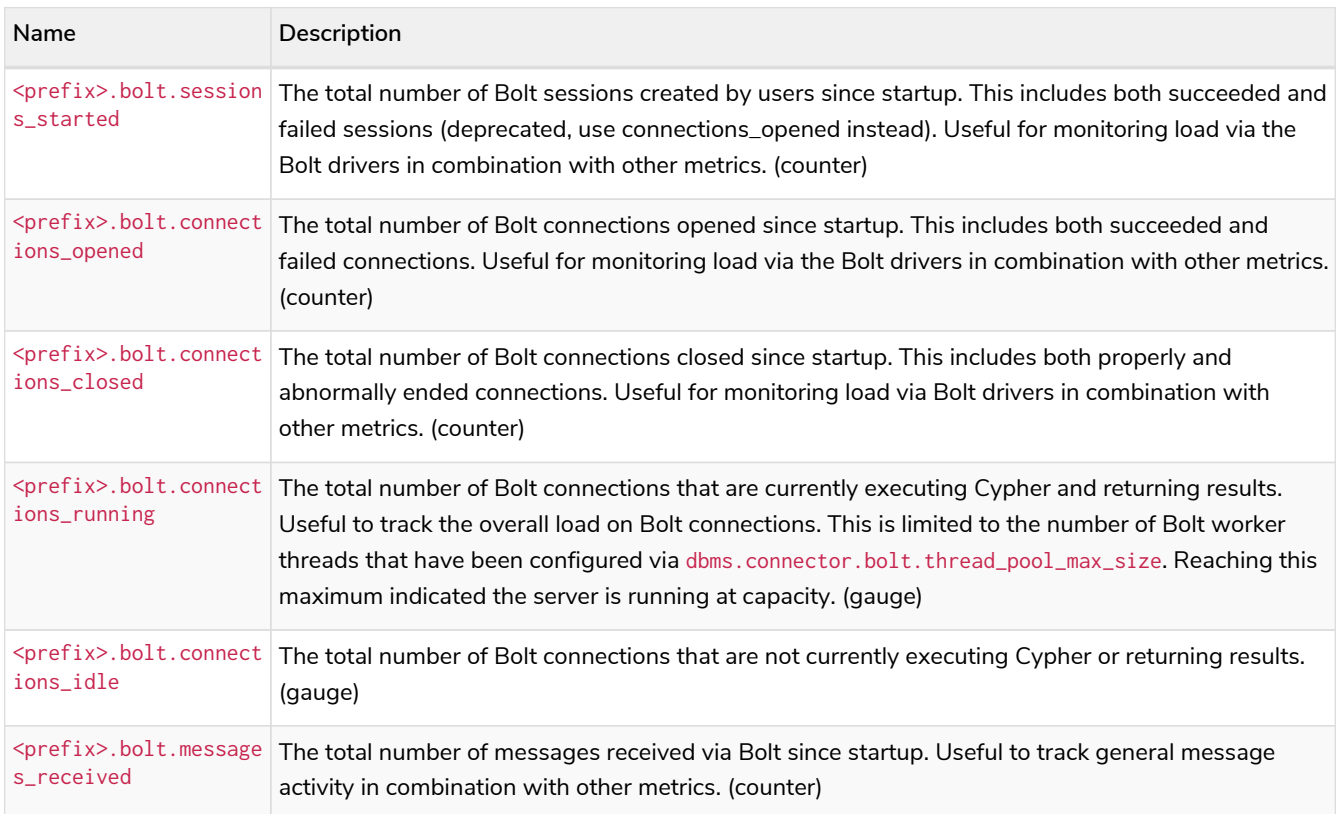

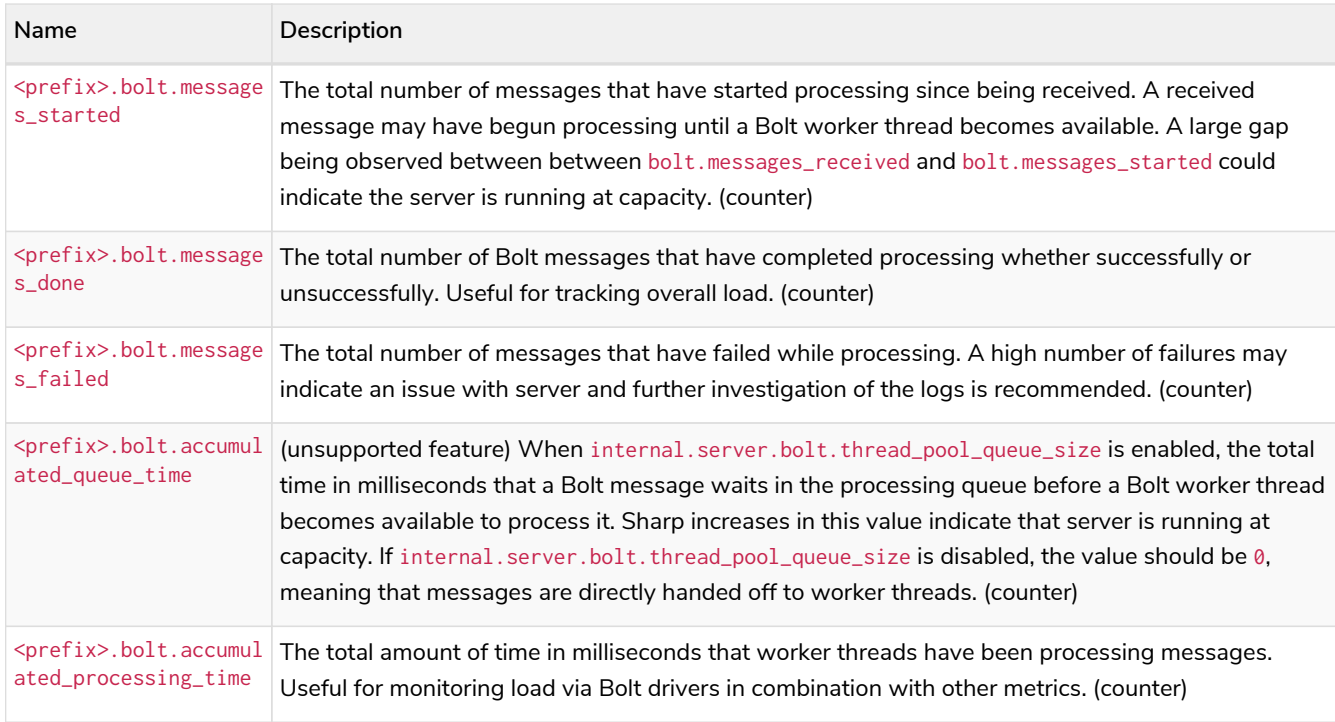

### *Table 467. Database checkpointing metrics*

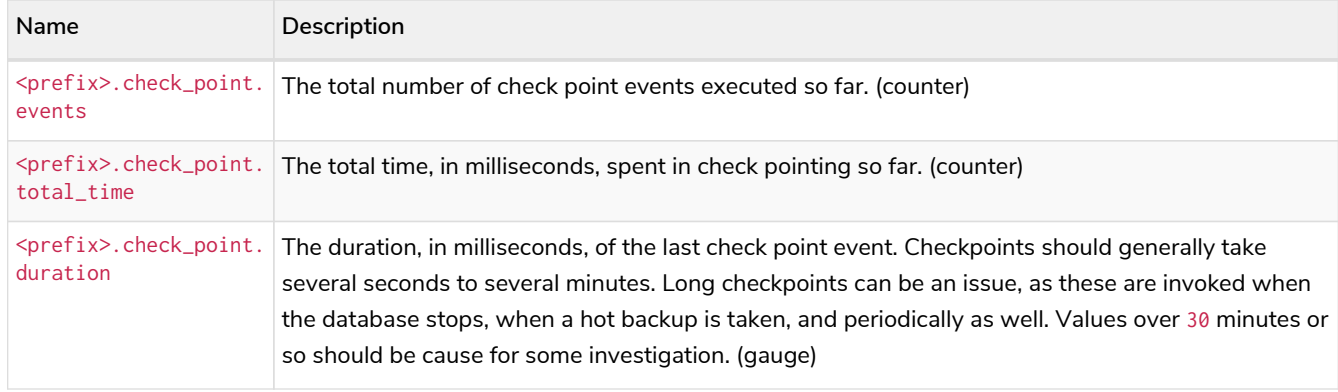

### *Table 468. Cypher metrics*

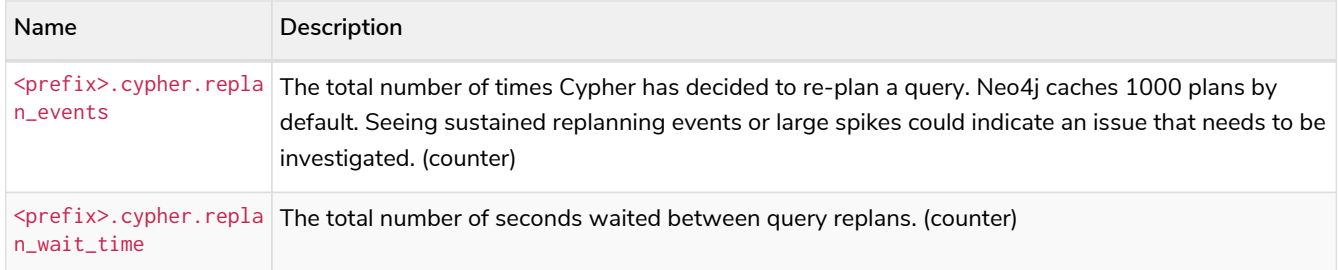

### *Table 469. Database data count metrics*

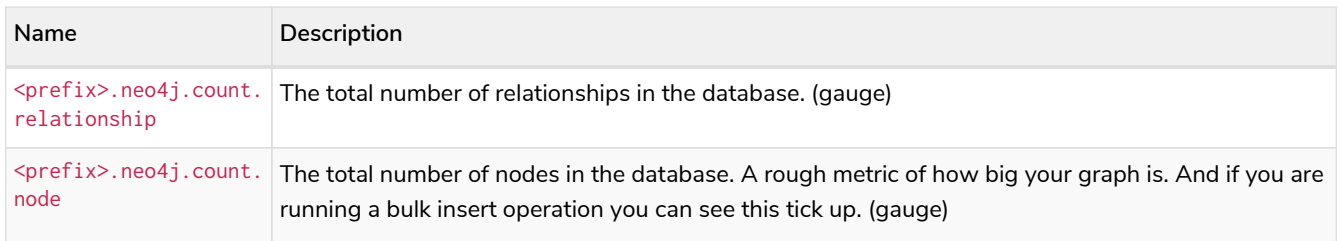

# *Table 470. Database neo4j pools metrics*

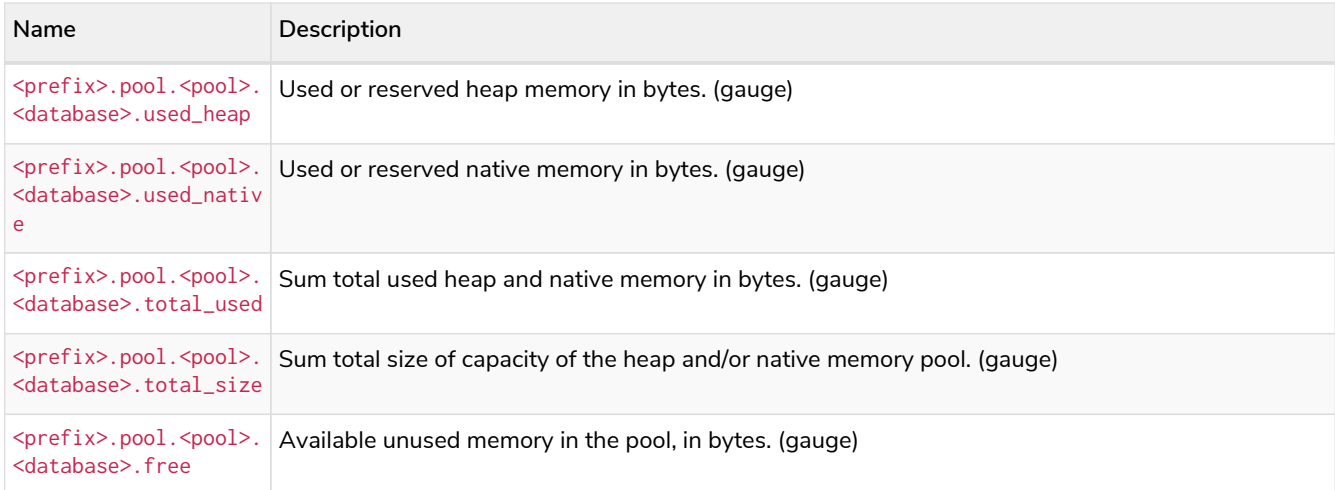

### *Table 471. Database operation count metrics*

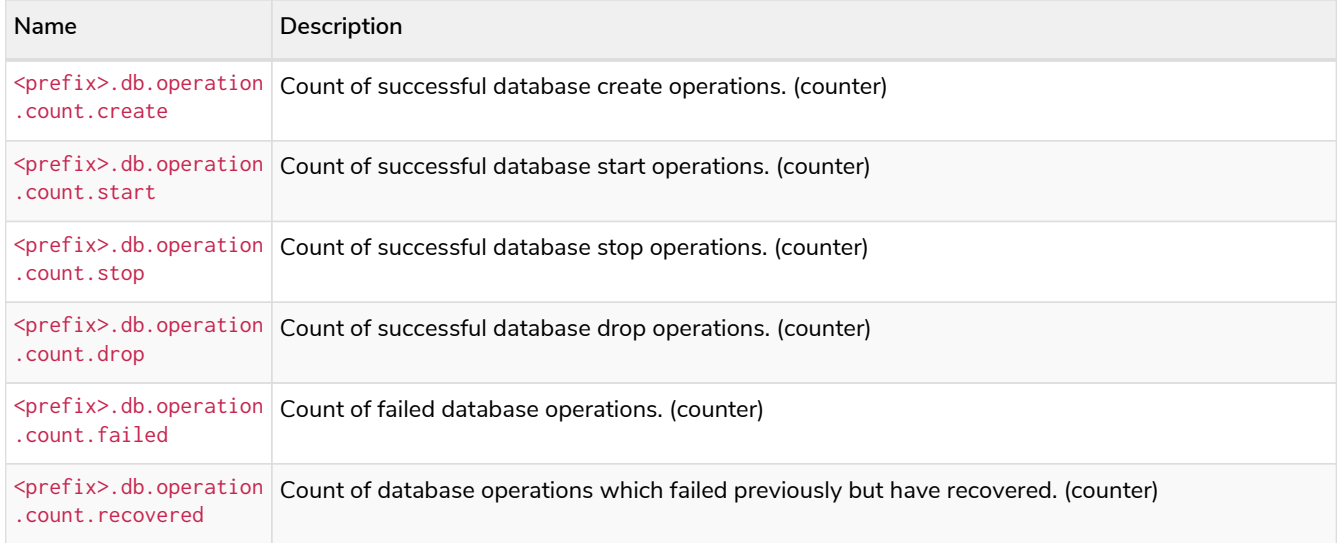

### *Table 472. Database data metrics*

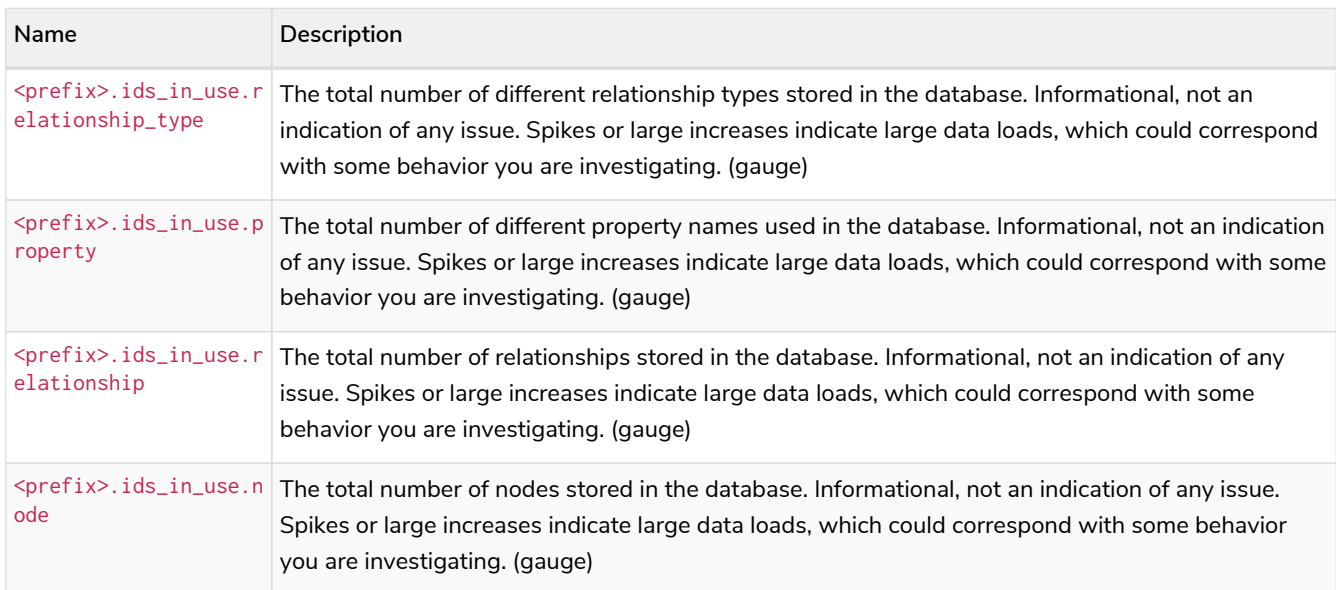

### *Table 473. Global neo4j pools metrics*

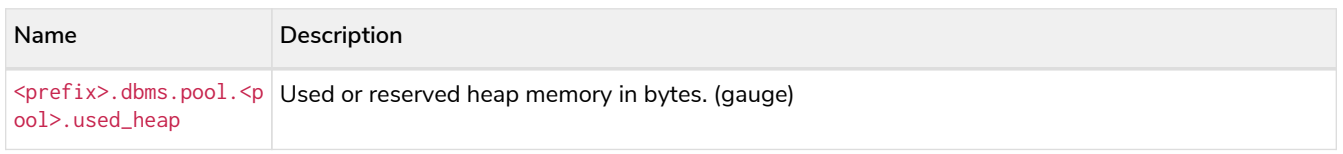

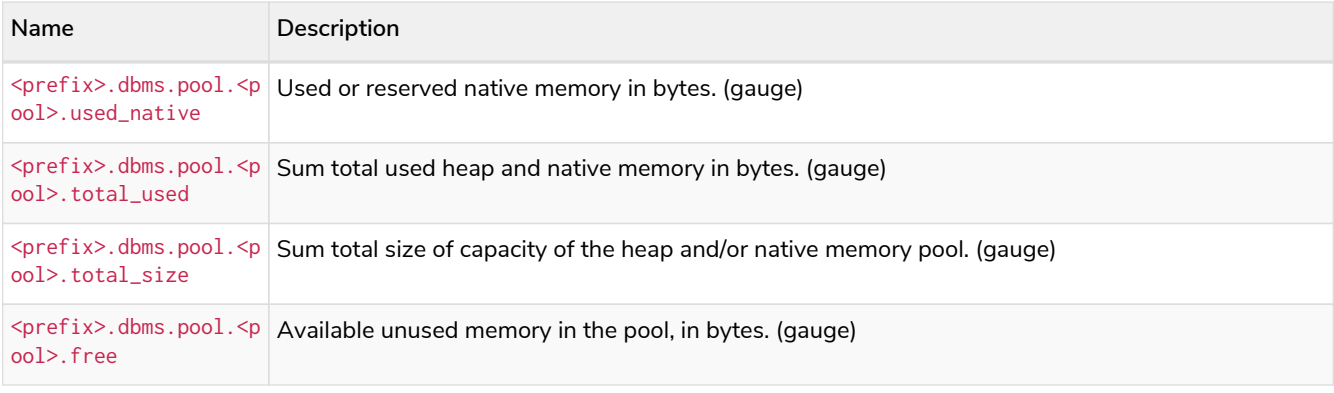

### *Table 474. Database page cache metrics*

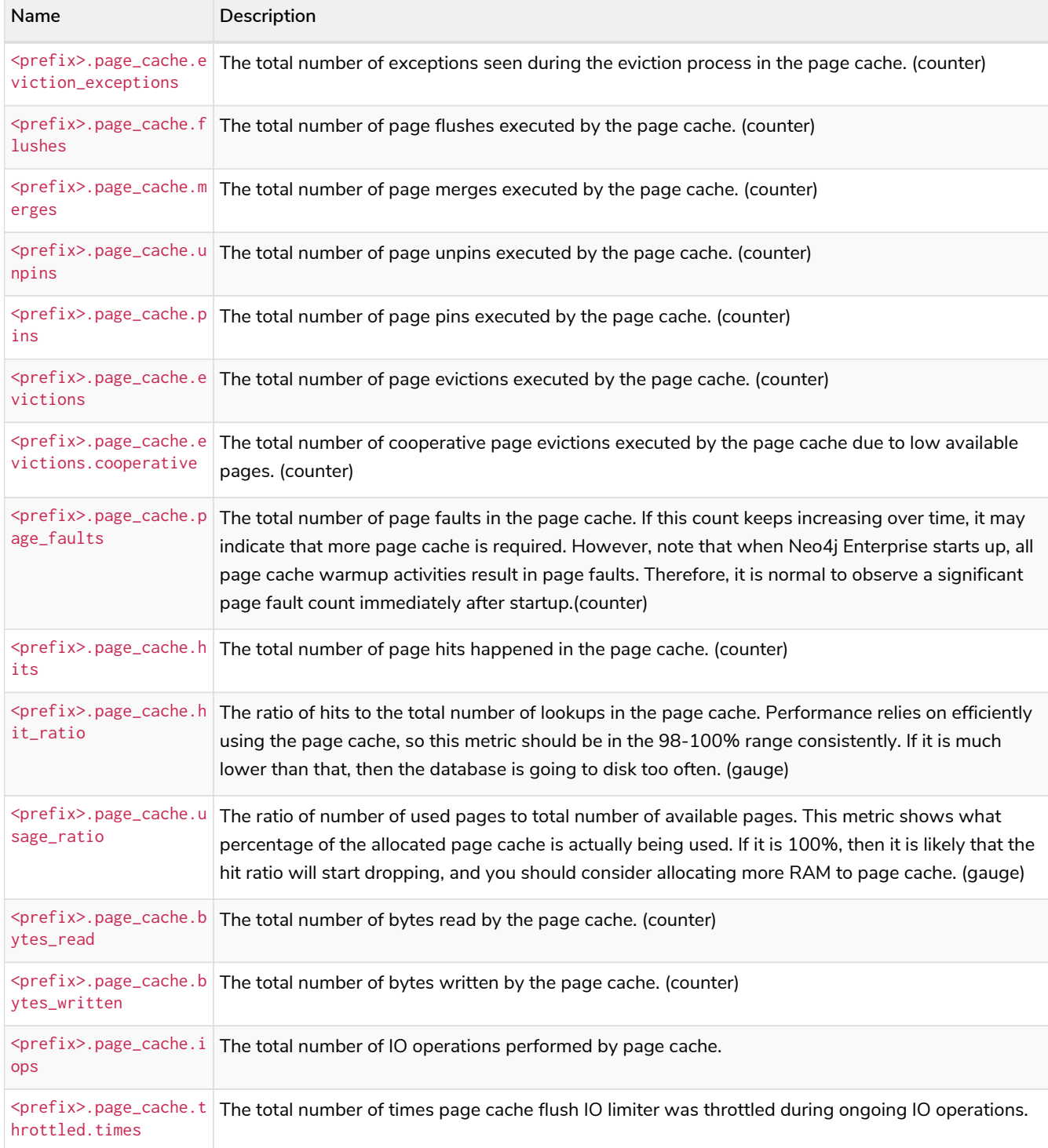

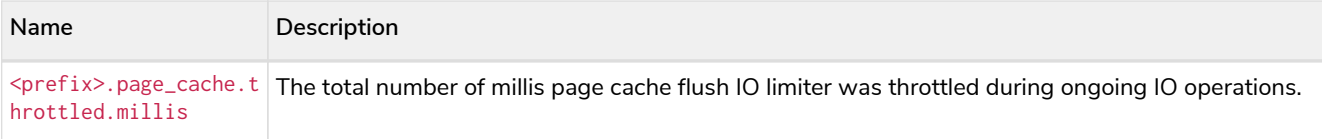

### *Table 475. Query execution metrics*

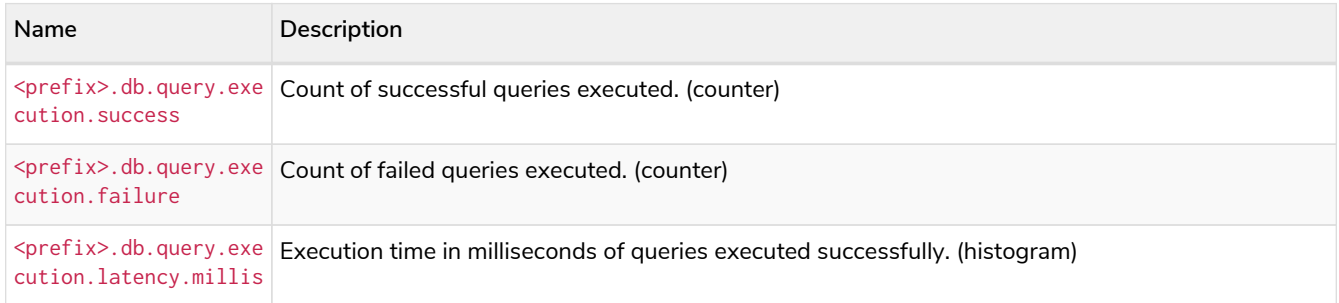

# *Table 476. Database store size metrics*

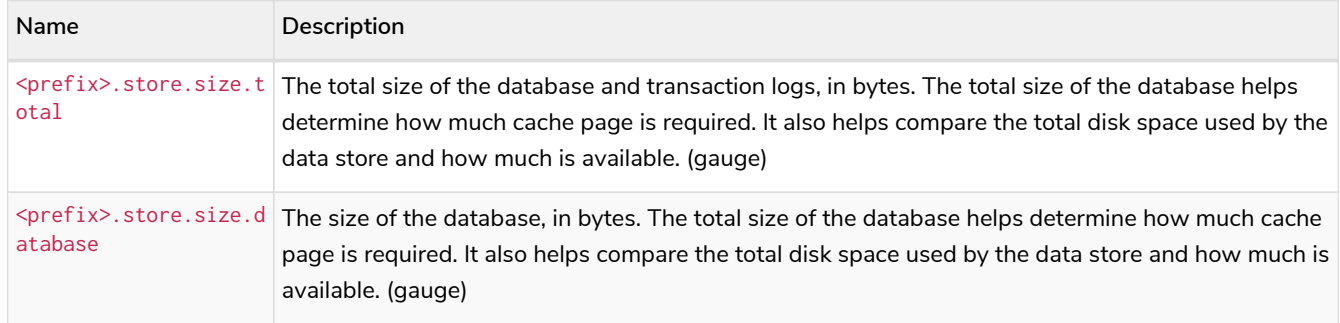

### *Table 477. Database transaction log metrics*

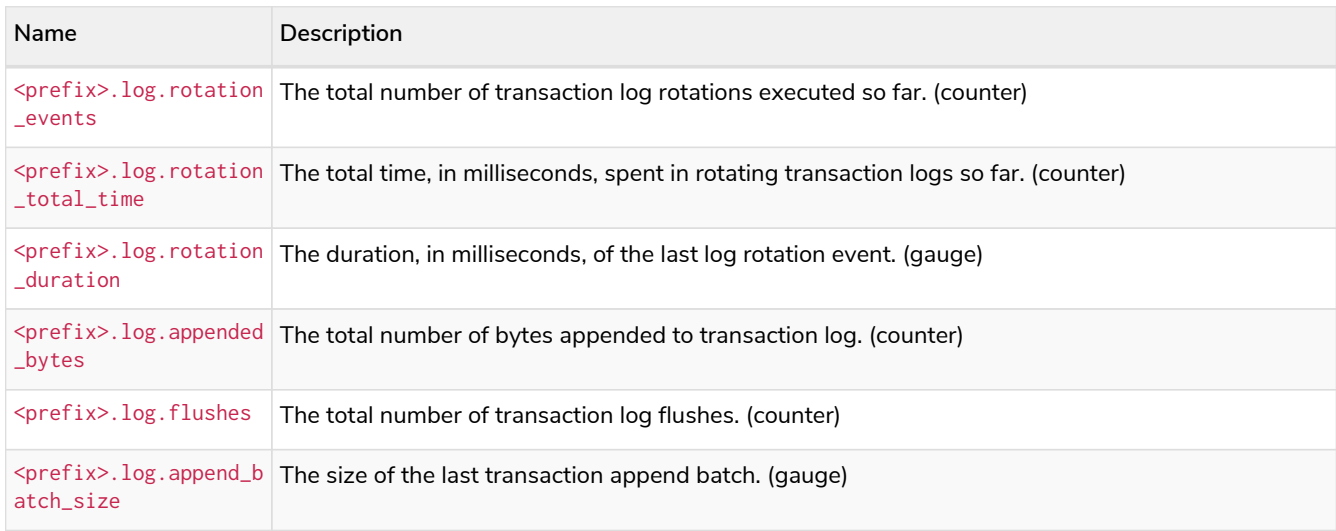

### *Table 478. Database transaction metrics*

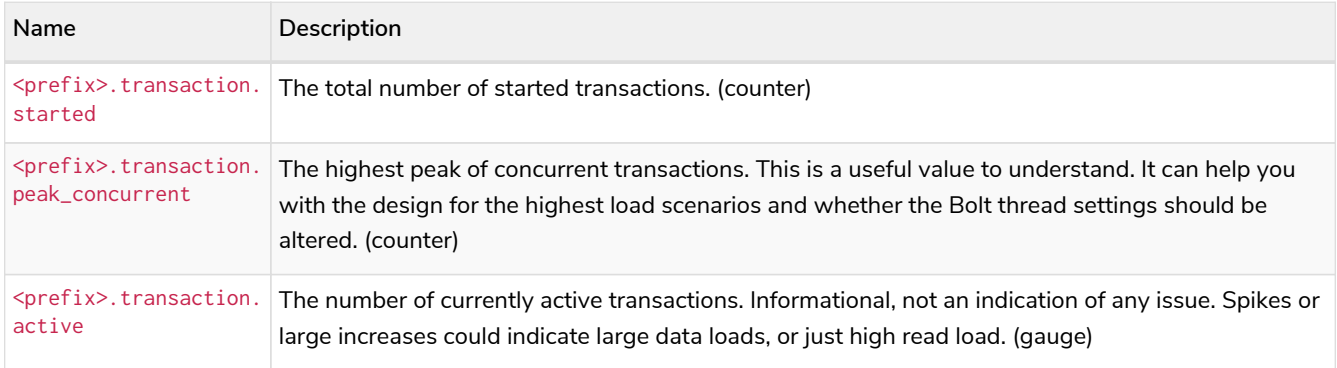

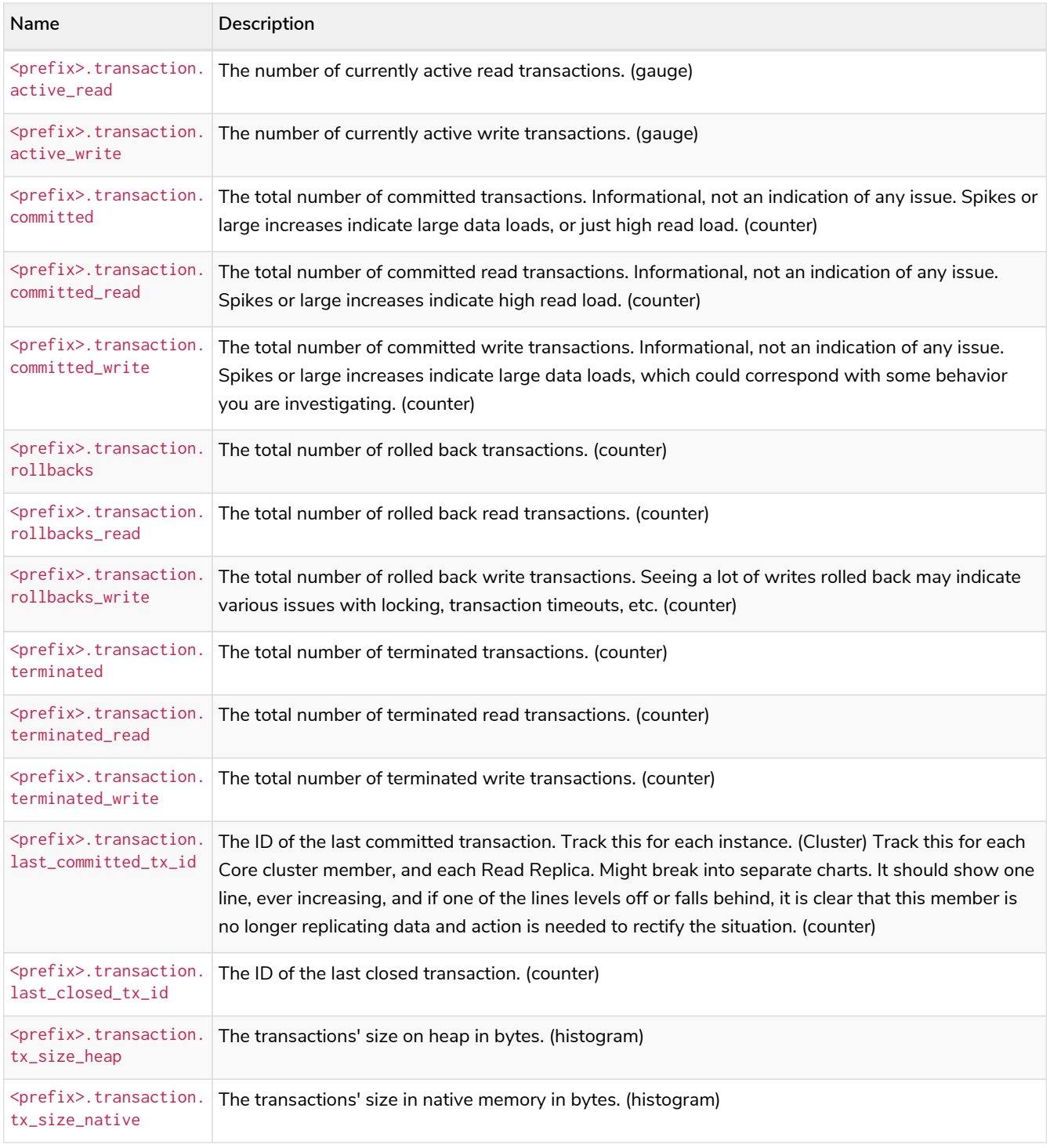

### *Table 479. Server metrics*

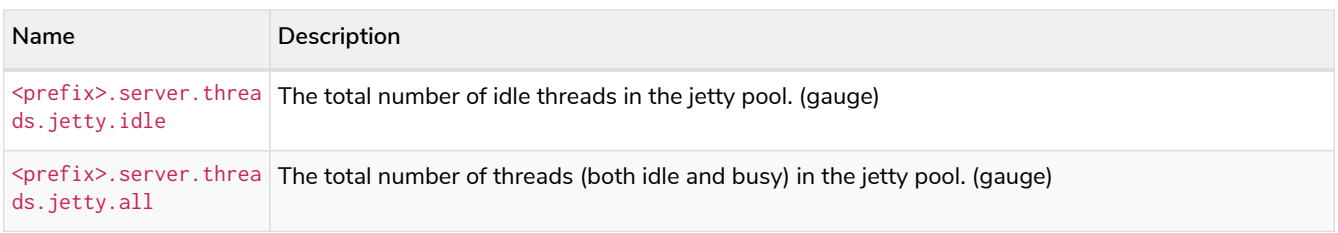

# Chapter 15. Metrics specific to Causal **Clustering**

### *Table 480. CatchUp Metrics*

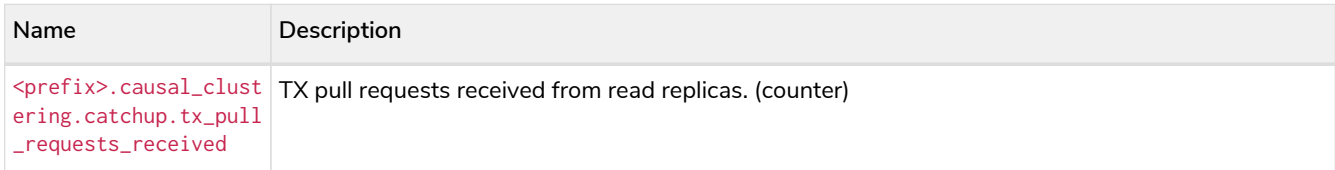

### *Table 481. Discovery core metrics*

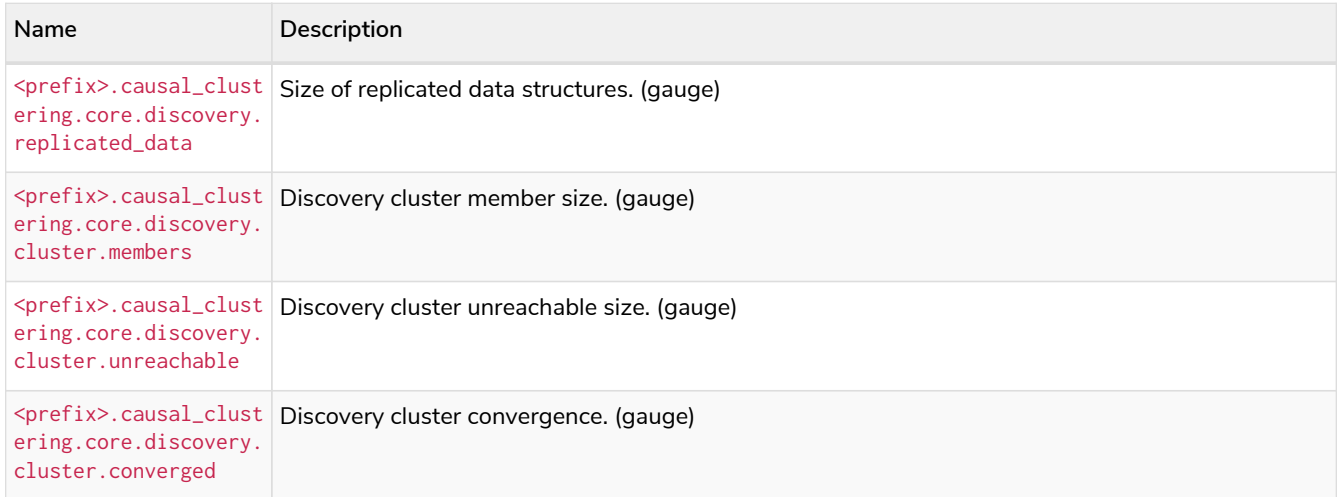

### *Table 482. Raft core metrics*

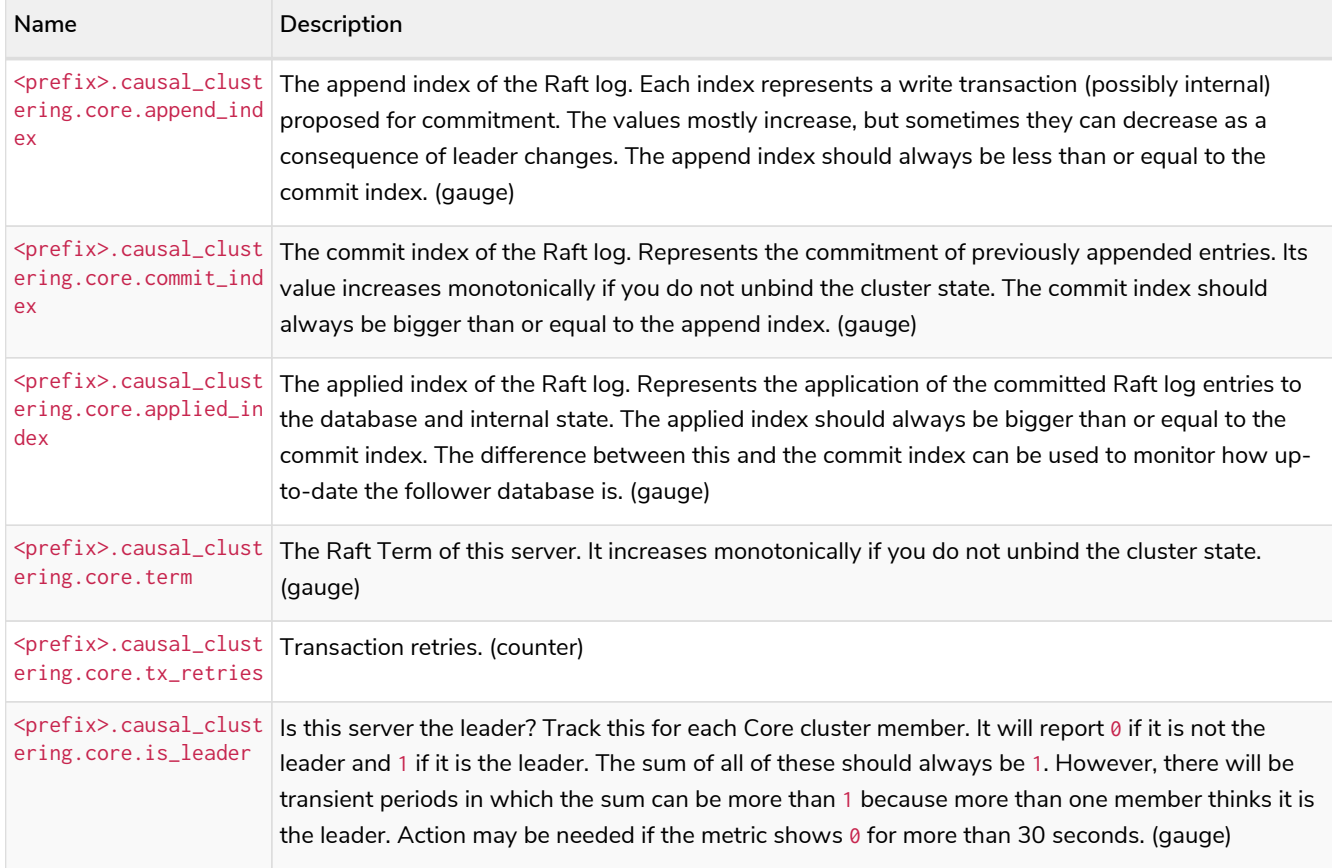

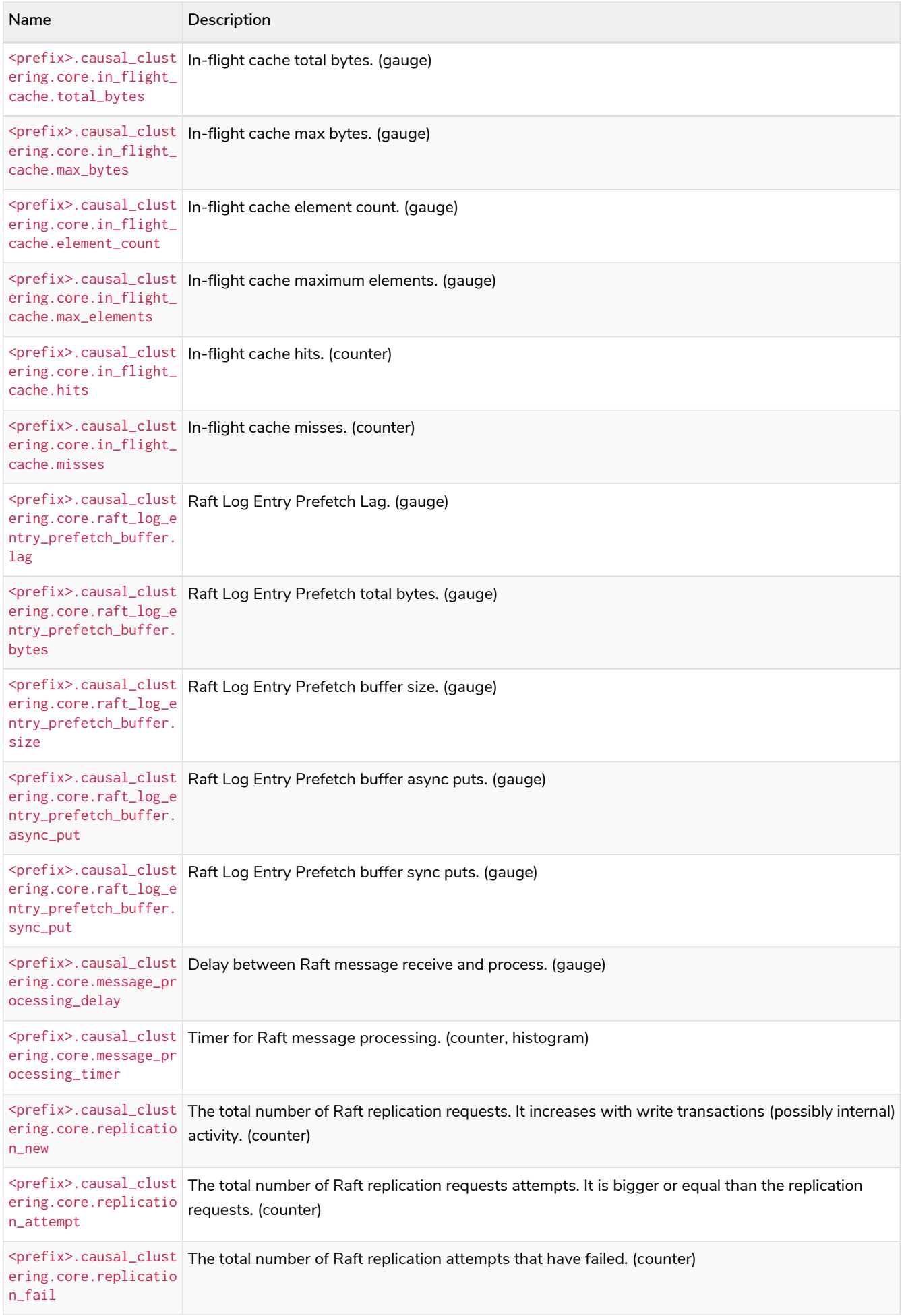

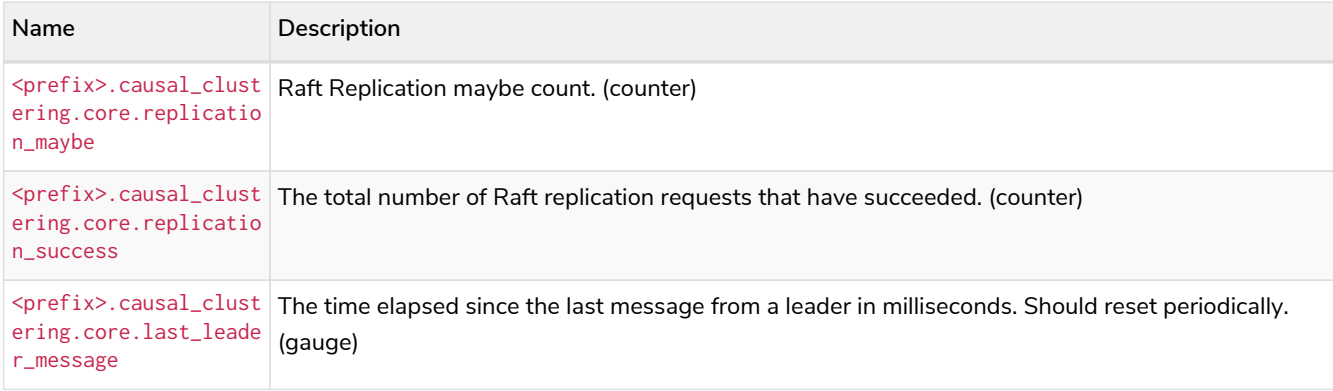

### *Table 483. Read Replica Metrics*

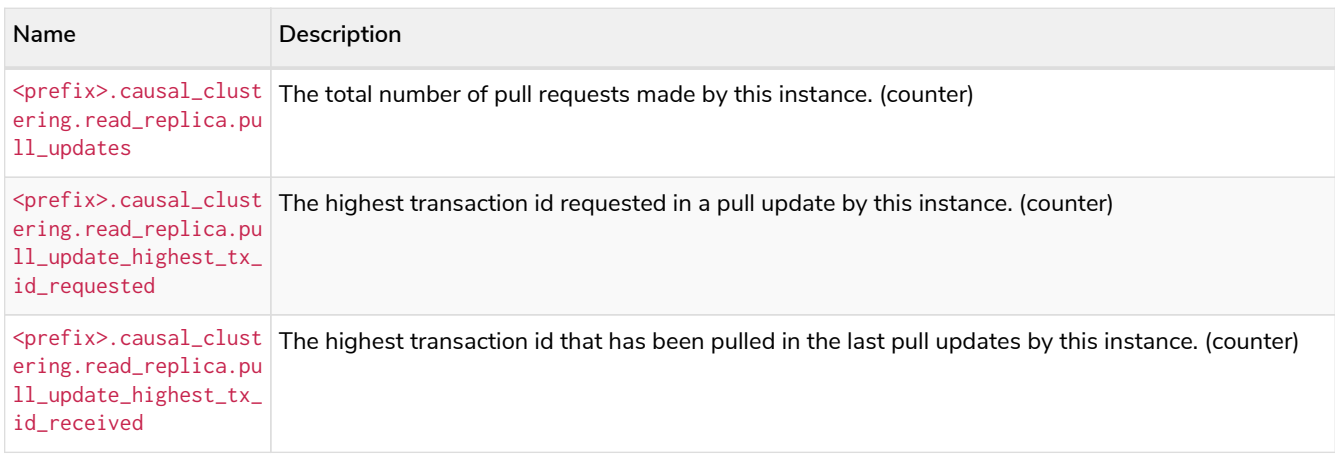

# Chapter 16. Java Virtual Machine Metrics

The JVM metrics show information about garbage collections (for example, the number of events and time spent collecting), memory pools and buffers, and the number of active threads running. They are environment dependent and therefore, may vary on different hardware and with different JVM configurations. The metrics about the JVM's memory usage expose values that are provided by the MemoryPoolMXBeans and BufferPoolMXBeans. The memory pools are memory managed by the JVM, for example, neo4j.vm.memory.pool.g1\_survivor\_space. Therefore, if necessary, you can tune them using the JVM settings. The buffer pools are space outside of the memory managed by the garbage collector. Neo4j allocates buffers in those pools as it needs them. You can limit this memory using JVM settings, but there is never any good reason for you to set them.

### *Table 484. JVM file descriptor metrics.*

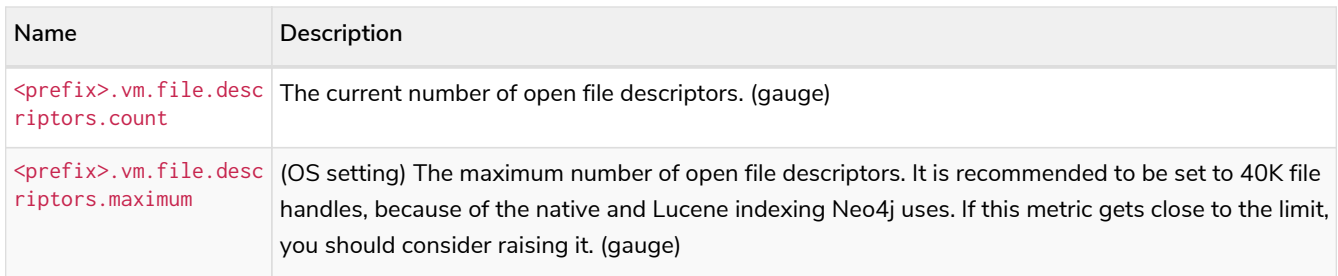

### *Table 485. GC metrics.*

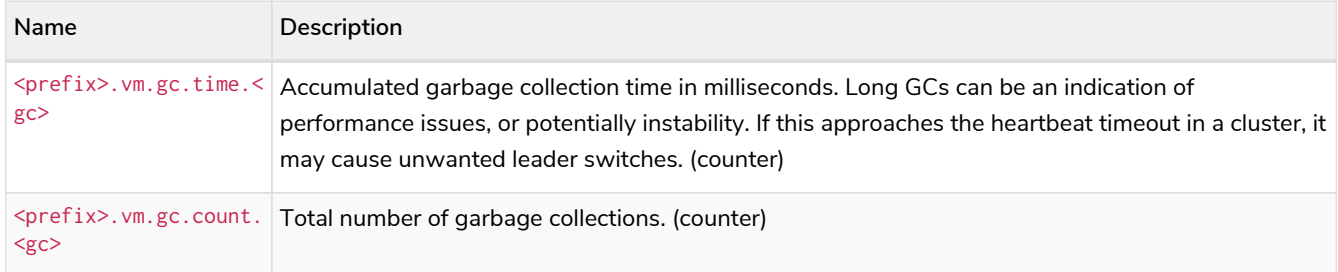

### *Table 486. JVM Heap metrics.*

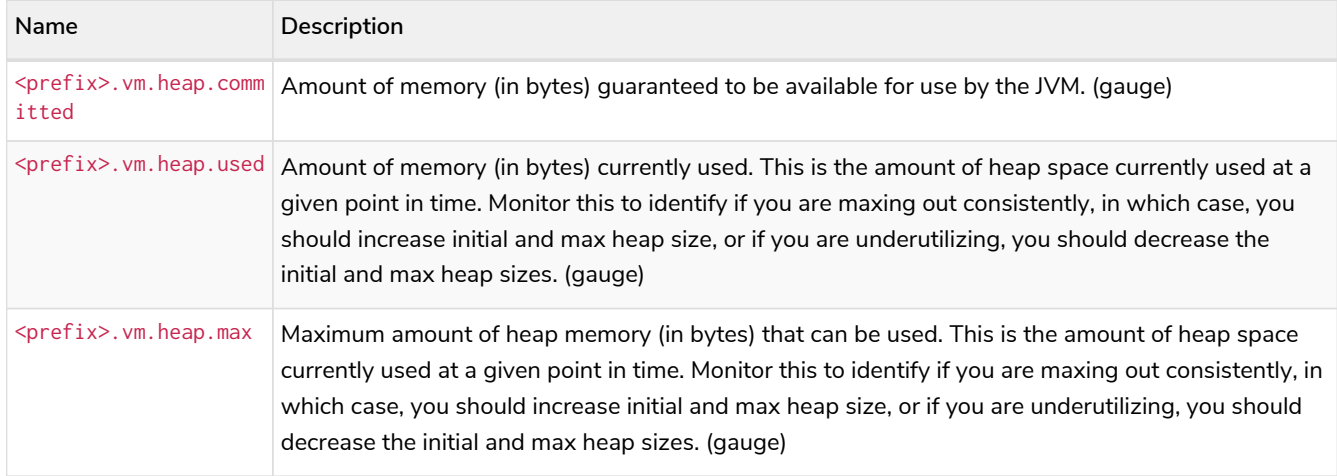

*Table 487. JVM memory buffers metrics.*
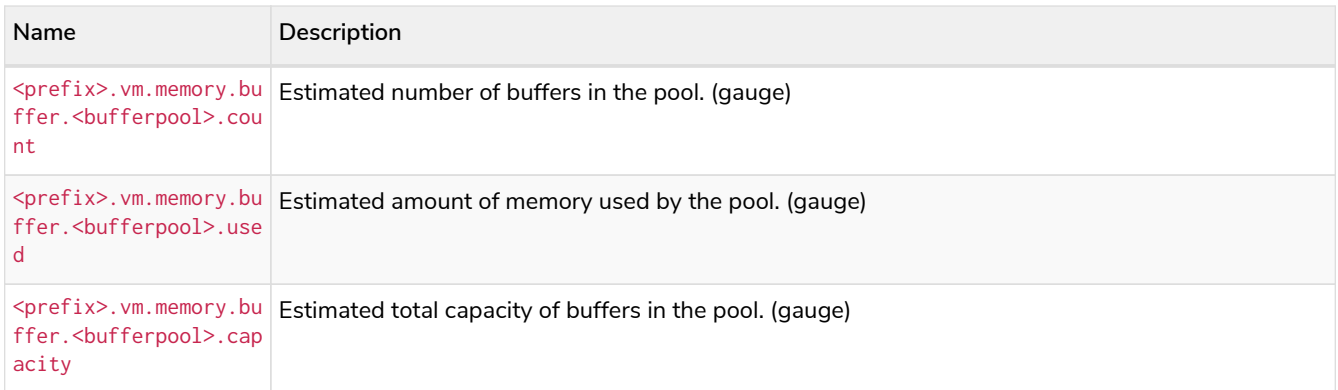

## *Table 488. JVM memory pools metrics.*

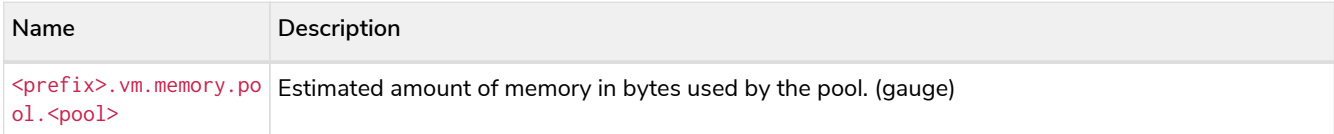

### *Table 489. JVM pause time metrics.*

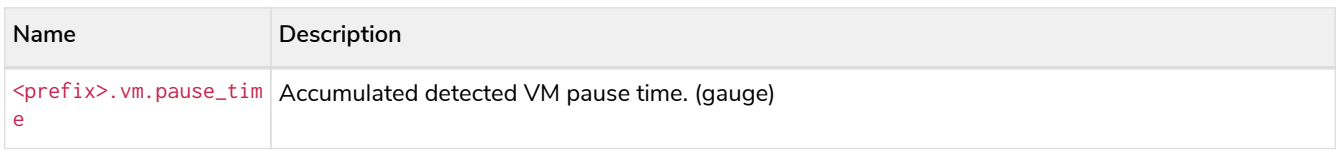

## *Table 490. JVM threads metrics.*

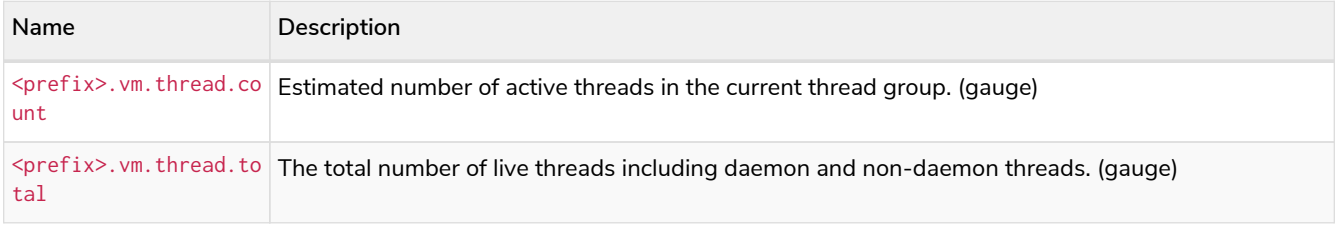

# 16.1. Manage queries

## 16.1.1. List all running queries

The procedure for listing queries, dbms.listQueries(), is replaced by the command for listing transactions, SHOW TRANSACTIONS. This command returns information about the currently executing query in the transaction. For more information on the command, see the [Cypher manual](https://neo4j.com/docs/pdf/neo4j-cypher-manual-4.4.pdf#query-listing-transactions) [→](https://neo4j.com/docs/pdf/neo4j-cypher-manual-4.4.pdf#query-listing-transactions) [SHOW TRANSACTIONS](https://neo4j.com/docs/pdf/neo4j-cypher-manual-4.4.pdf#query-listing-transactions) [command.](https://neo4j.com/docs/pdf/neo4j-cypher-manual-4.4.pdf#query-listing-transactions)

# 16.1.2. List all active locks for a query

An [administrator](#page-528-0) is able to view all active locks held by the transaction executing the query with the queryId.

## **Syntax:**

#### CALL dbms.listActiveLocks(queryId)

| <b>Name</b>  | Type    | Description                                    |
|--------------|---------|------------------------------------------------|
| mode         | String  | Lock mode corresponding to the<br>transaction. |
| resourceType | String  | Resource type of the locked resource           |
| resourceId   | Integer | Resource id of the locked resource.            |

*Example 91. Viewing active locks for a query*

The following example shows the active locks held by transaction executing query with id query-614

**CALL** dbms.listActiveLocks( "query-614" )

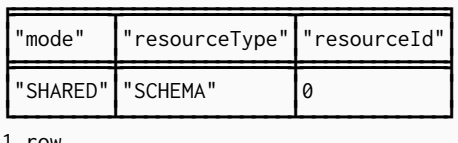

1 row

The following example shows the active locks for all currently executing queries by yielding the queryId from dbms.listQueries procedure

```
CALL dbms.listQueries() YIELD queryId, query, database
CALL dbms.listActiveLocks( queryId ) YIELD resourceType, resourceId, mode
RETURN queryId, query, resourceType, resourceId, mode, database
```
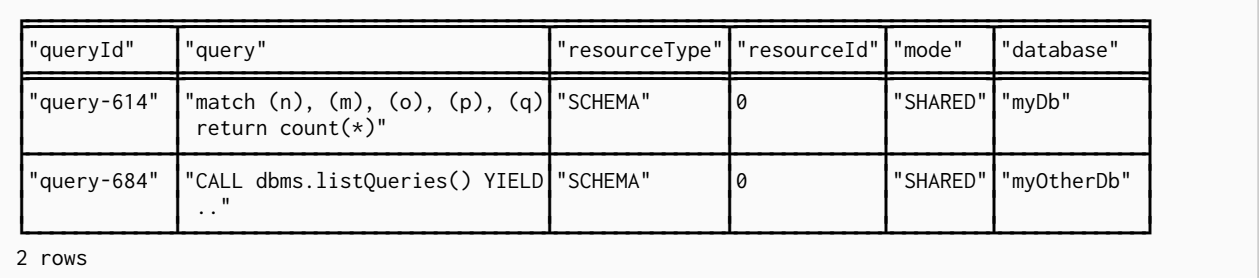

# 16.1.3. Terminate queries

The procedures for terminating queries, dbms.killQueries(queryIds) and dbms.killQuery(queryId), are replaced by the command for terminating transactions, TERMINATE TRANSACTIONS transactionIds. These commands use the transactionId instead of the queryId, which can be found using the [SHOW TRANSACTIONS](https://neo4j.com/docs/pdf/neo4j-cypher-manual-4.4.pdf#query-listing-transactions) [command.](https://neo4j.com/docs/pdf/neo4j-cypher-manual-4.4.pdf#query-listing-transactions)

The [TERMINATE TRANSACTION](https://neo4j.com/docs/pdf/neo4j-cypher-manual-4.4.pdf#access-control-database-administration-transaction) [privilege](https://neo4j.com/docs/pdf/neo4j-cypher-manual-4.4.pdf#access-control-database-administration-transaction) determines what transactions can be terminated. However, the [current user](#page-528-1) can always terminate all of their own transactions.

### **Syntax:**

## TERMINATE TRANSACTIONS transactionIds

## **Argument:**

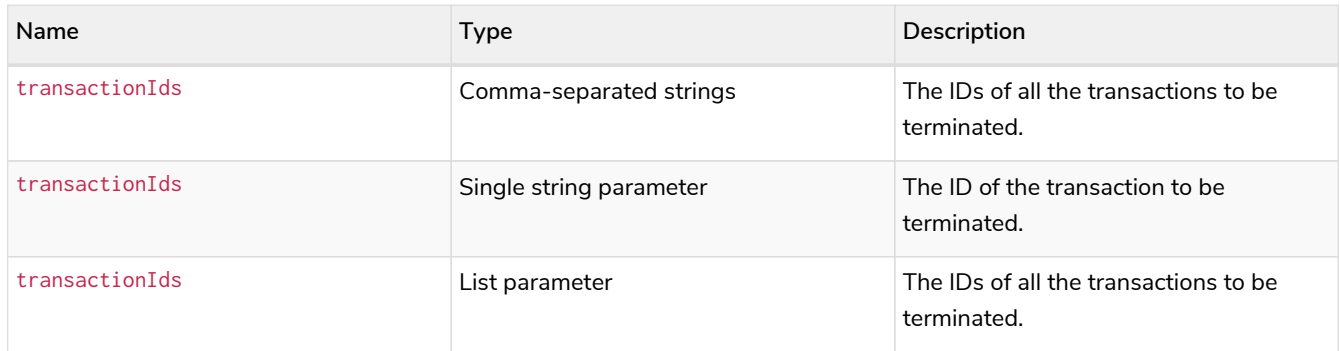

For more information on the command, see the [Cypher manual](https://neo4j.com/docs/pdf/neo4j-cypher-manual-4.4.pdf#query-terminate-transactions) [→](https://neo4j.com/docs/pdf/neo4j-cypher-manual-4.4.pdf#query-terminate-transactions) [TERMINATE TRANSACTIONS](https://neo4j.com/docs/pdf/neo4j-cypher-manual-4.4.pdf#query-terminate-transactions) [command.](https://neo4j.com/docs/pdf/neo4j-cypher-manual-4.4.pdf#query-terminate-transactions)

# 16.2. Manage transactions

# 16.2.1. Configure transaction timeout

It is recommended to configure Neo4j to terminate transactions whose execution time has exceeded the configured timeout.

- Set [dbms.transaction.timeout](#page-367-0) to some positive time interval value (e.g.,10s) denoting the default transaction timeout. Setting dbms.transaction.timeout to  $0$  — which is the default value — disables the feature.
- You can also set this dynamically on each instance (Read Replicas only if required) using the procedure dbms.setConfigValue('dbms.transaction.timeout','10s').

### *Example 92. Configure transaction timeout*

Set the timeout to ten seconds.

dbms.transaction.timeout=10s

Configuring transaction timeout has no effect on transactions executed with custom timeouts (e.g., via the Java API or Neo4j Drivers), as the custom timeout overrides the value set for dbms.transaction.timeout. Note that the timeout value can only be overridden to a value that is smaller than that configured by dbms.transaction.timeout.

The *transaction timeout* feature is also known as the *transaction guard*.

# 16.2.2. Configure lock acquisition timeout

An executing transaction may get stuck while waiting for some lock to be released by another transaction. To kill that transaction and remove the lock, set set dbms. lock. acquisition. timeout to some positive time interval value (e.g., 10s) denoting the maximum time interval within which any particular lock should be acquired, before failing the transaction. Setting dbms. lock. acquisition. timeout to  $0$  — which is the default value — disables the lock acquisition timeout.

## This feature cannot be set dynamically.

## *Example 93. Configure lock acquisition timeout*

Set the timeout to ten seconds.

dbms.lock.acquisition.timeout=10s

# 16.2.3. List all running transactions

The procedure for viewing transactions, dbms.listTransactions(), is replaced by the command for showing transactions, SHOW TRANSACTIONS. Both the command and procedure returns the transactions that are currently executing within the instance.

The [SHOW TRANSACTION](https://neo4j.com/docs/pdf/neo4j-cypher-manual-4.4.pdf#access-control-database-administration-transaction) [privilege](https://neo4j.com/docs/pdf/neo4j-cypher-manual-4.4.pdf#access-control-database-administration-transaction) determines what transactions are returned by the command. However, the [current user](#page-528-1) can always view all of their own currently executing transactions.

## **Syntax:**

## SHOW TRANSACTIONS

For more information on this command, see the [Cypher manual](https://neo4j.com/docs/pdf/neo4j-cypher-manual-4.4.pdf#query-listing-transactions) [→](https://neo4j.com/docs/pdf/neo4j-cypher-manual-4.4.pdf#query-listing-transactions) [SHOW TRANSACTIONS](https://neo4j.com/docs/pdf/neo4j-cypher-manual-4.4.pdf#query-listing-transactions) [command.](https://neo4j.com/docs/pdf/neo4j-cypher-manual-4.4.pdf#query-listing-transactions)

# 16.3. Manage connections

## 16.3.1. List all network connections

An [administrator](#page-528-0) is able to view all network connections within the database instance. Alternatively, the [current user](#page-528-1) may view all of their own network connections.

The procedure dbms.listConnections lists all accepted network connections for all configured connectors, including Bolt, HTTP, and HTTPS. Some listed connections might never perform authentication. For example, HTTP GET requests to the Neo4j Browser endpoint fetches static resources and does not need to authenticate. However, connections made using Neo4j Browser require the user to provide credentials and perform authentication. For more information on [Neo4j Browser](https://neo4j.com/docs/browser-manual/current/operations/#dbms-connection) connections, see the Neo4j Browser [documentation](https://neo4j.com/docs/browser-manual/current/operations/#dbms-connection).

## **Syntax:**

### CALL dbms.listConnections()

## *Table 491. Data retrieved from a database*

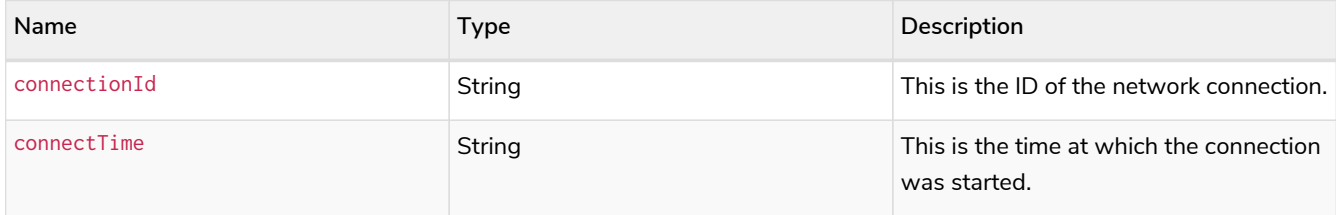

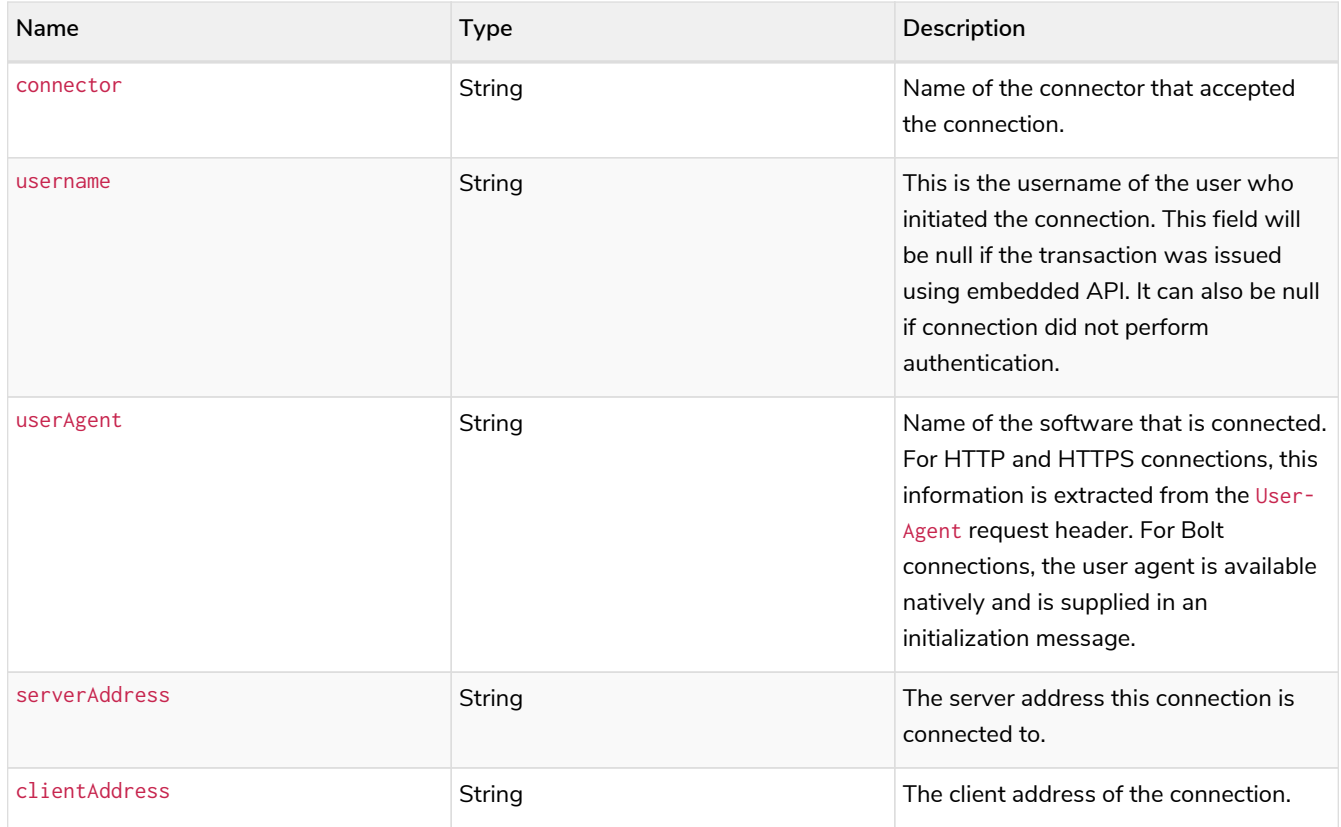

## *Table 492. Default* userAgent *string formats*

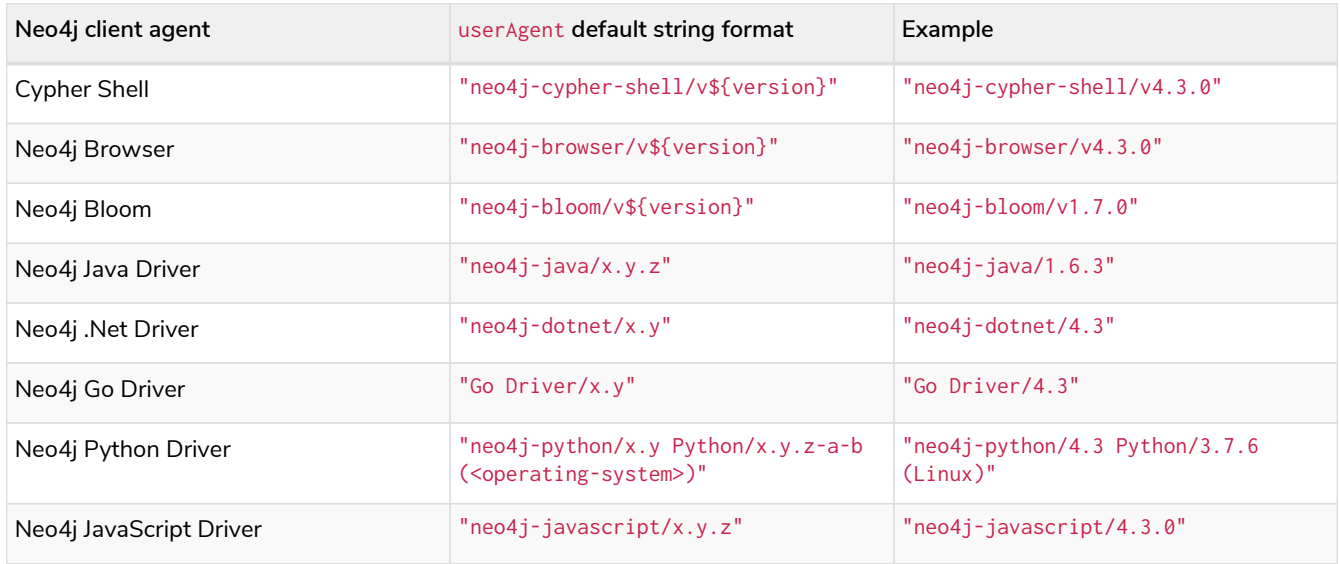

The following example shows that the user '**alwood**' is connected using Java driver and a Firefox web browser. The procedure call yields specific information about the connection, namely connectionId, connectTime, connector, username, userAgent, and clientAddress.

**CALL** dbms.listConnections() **YIELD** connectionId, connectTime, connector, username, userAgent, clientAddress

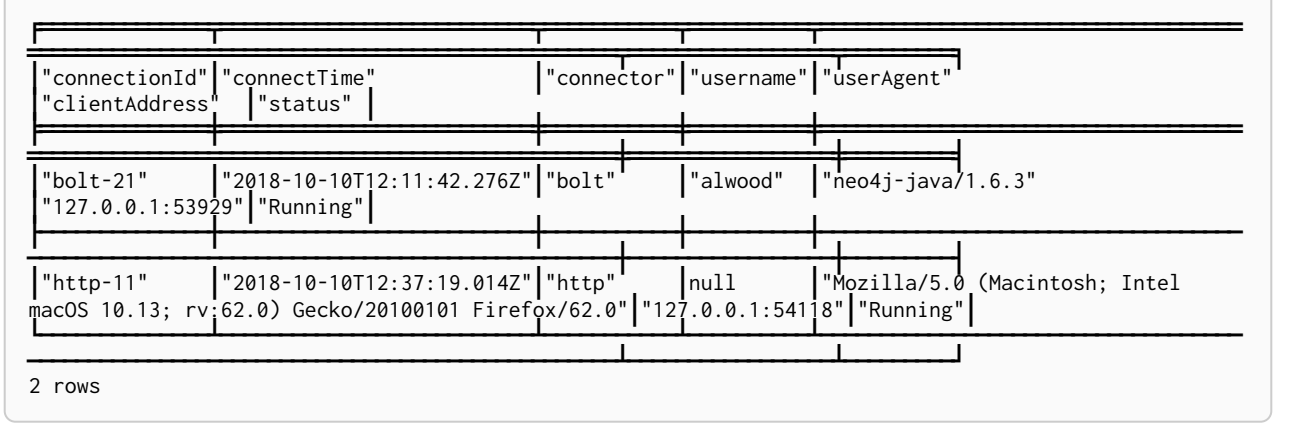

# 16.3.2. Terminate multiple network connections

An [administrator](#page-528-0) is able to terminate within the instance all network connections with any of the given IDs. Alternatively, the [current user](#page-528-1) may terminate all of their own network connections with any of the given IDs.

## **Syntax:**

## CALL dbms.killConnections(connectionIds)

### **Arguments:**

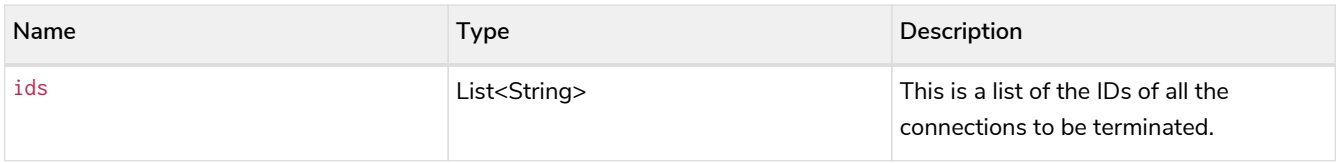

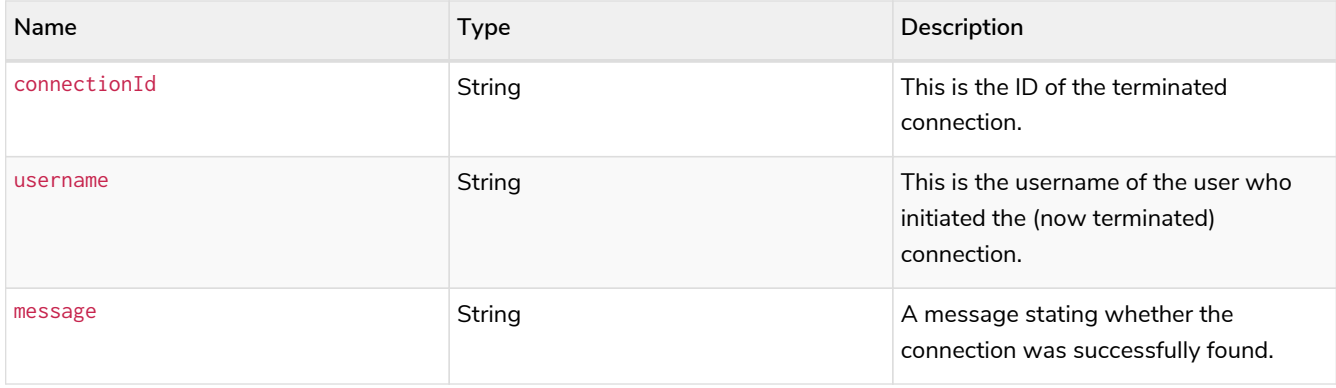

Bolt connections are stateful. Termination of a Bolt connection results in termination of the ongoing query/transaction.

Termination of an HTTP/HTTPS connection can terminate the ongoing HTTP/HTTPS request.

*Example 95. Terminate multiple network connections*

The following example shows that the administrator has terminated the connections with IDs '**bolt-37**' and '**https-11**', started by the users '**joesmith**' and '**annebrown**', respectively. The administrator also attempted to terminate the connection with ID '**http-42**' which did not exist.

**CALL** dbms.killConnections(['bolt-37', 'https-11', 'http-42'])

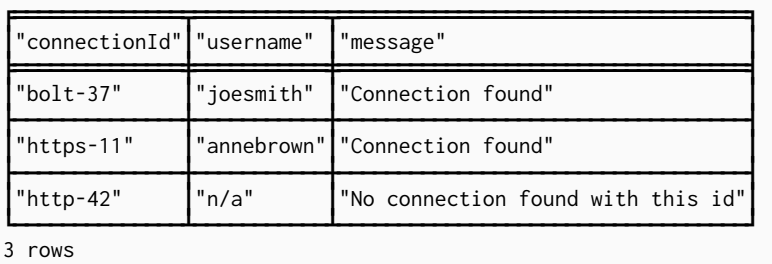

# 16.3.3. Terminate a single network connection

An [administrator](#page-528-0) is able to terminate within the instance any network connection with the given ID. Alternatively, the [current user](#page-528-1) may terminate their own network connection with the given ID.

**Syntax:**

## CALL dbms.killConnection(connectionId)

### **Arguments:**

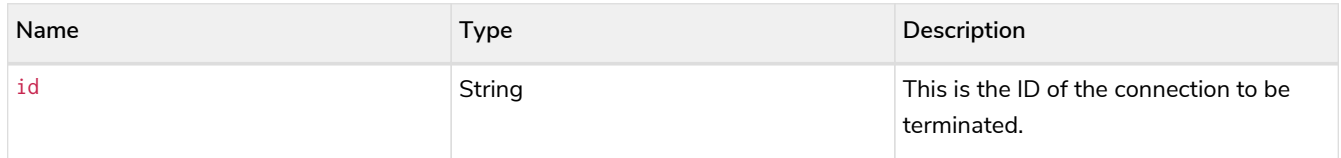

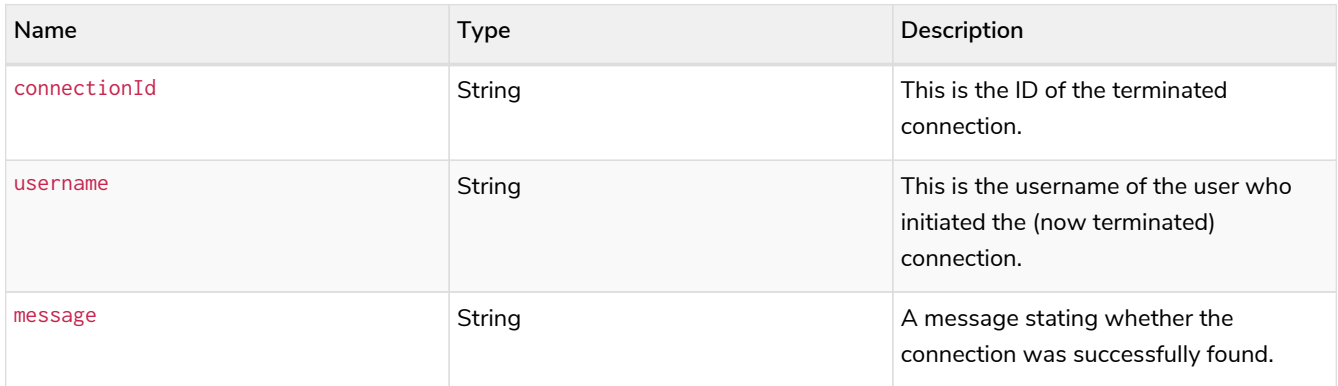

Bolt connections are stateful. Termination of a Bolt connection results in termination of the ongoing query/transaction.

Termination of an HTTP/HTTPS connection can terminate the ongoing HTTP/HTTPS request.

*Example 96. Terminate a single network connection*

The following example shows that the user '**joesmith**' has terminated his connection with the ID '**bolt-4321**'.

**CALL** dbms.killConnection('bolt-4321')

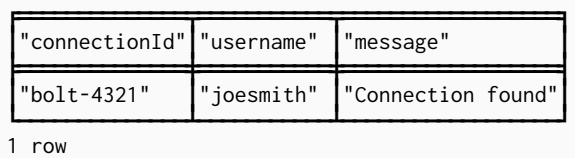

The following example shows the output when trying to kill a connection with an ID that does not exist.

**CALL** dbms.killConnection('bolt-987')

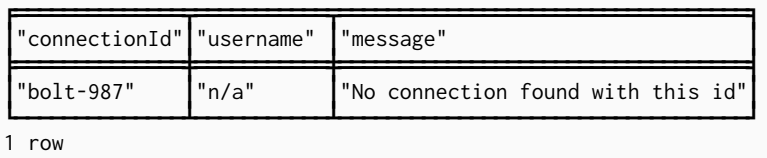

16.4. Manage background jobs

There are many types of background jobs performed in the DBMS, many of which are triggered as system jobs by the DBMS itself without any user action. For example, important background jobs include checkpoint or index population. The former is triggered by the DBMS, and the latter can be a result of a user creating or modifying an index definition.

Background jobs are of the following types:

- IMMEDIATE a one-time action, triggered and run in the background.
- DELAYED a one-time action, run in the background at a given point in the future.
- PERIODIC a recurring action, run in the background at a given time interval.

The DBMS provides a way to show active and failed background jobs. Active jobs are those that are currently running, or are scheduled to be delayed or periodic jobs. If a background job fails, or fails to start, the details of the failure are stored in the failed jobs list. Please note that only the last 100 jobs are stored in the failed jobs list, and that this list is not persistent, so it is cleared with a DBMS restart.

Additionally, it should be noted that a single periodic job can contribute multiple times to the failed jobs list.

# 16.4.1. Listing active background jobs

An [administrator](#page-528-0) can list background jobs active on an instance:

## **Syntax:**

## CALL dbms.scheduler.jobs()

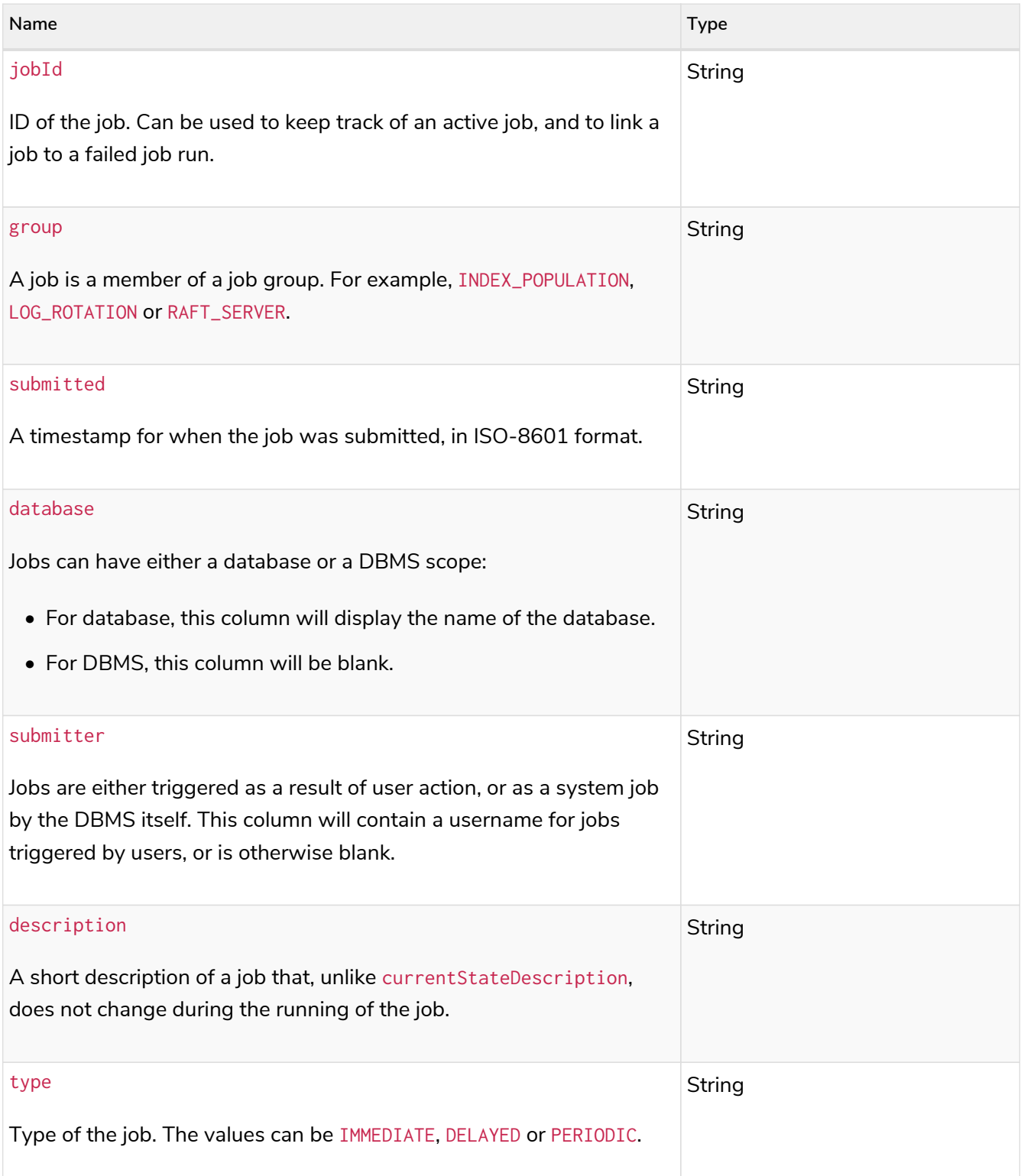

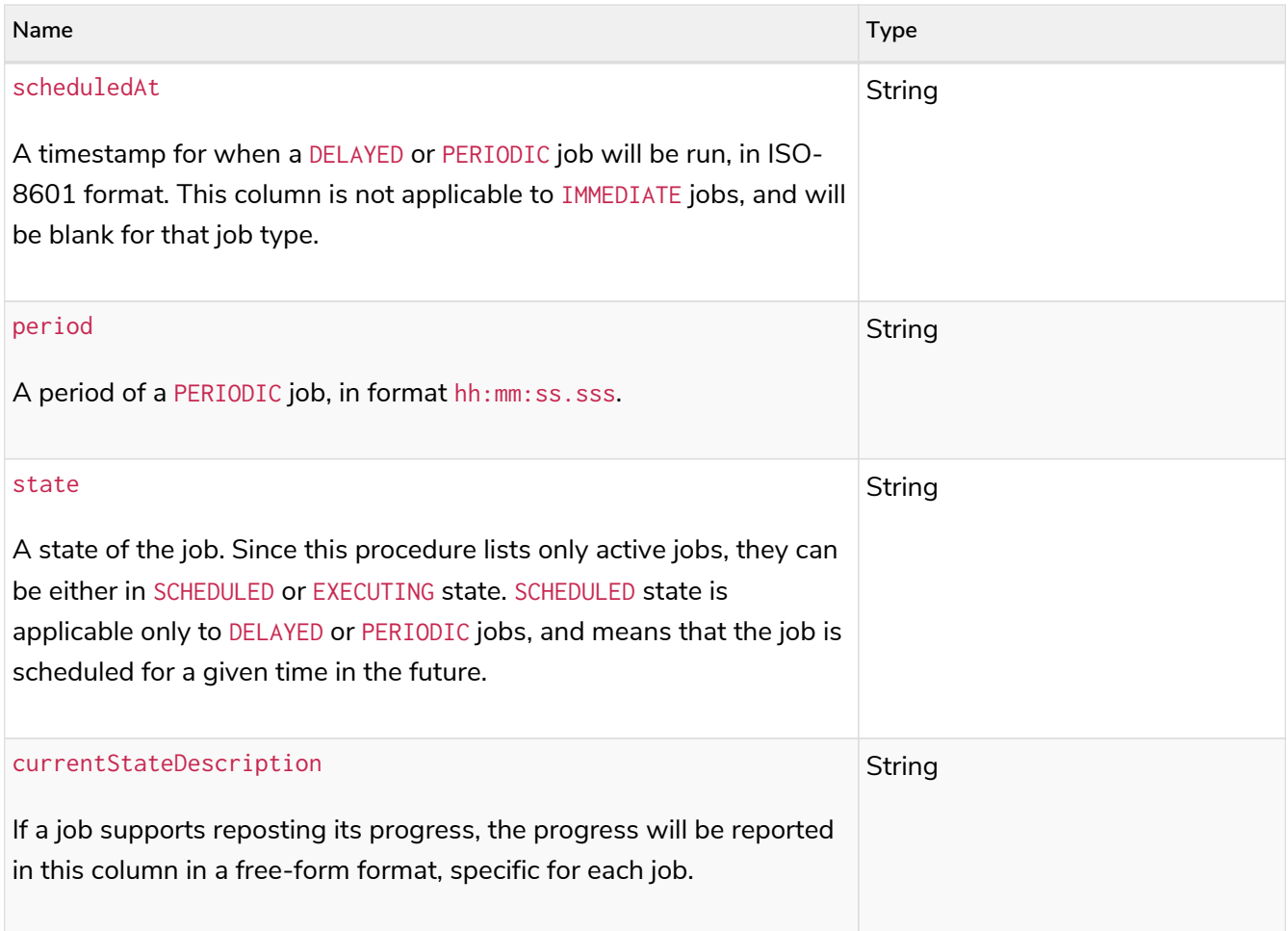

# 16.4.2. Listing failed job executions

An [administrator](#page-528-0) can list job executions failed on an instance:

## **Syntax:**

## CALL dbms.scheduler.failedJobs()

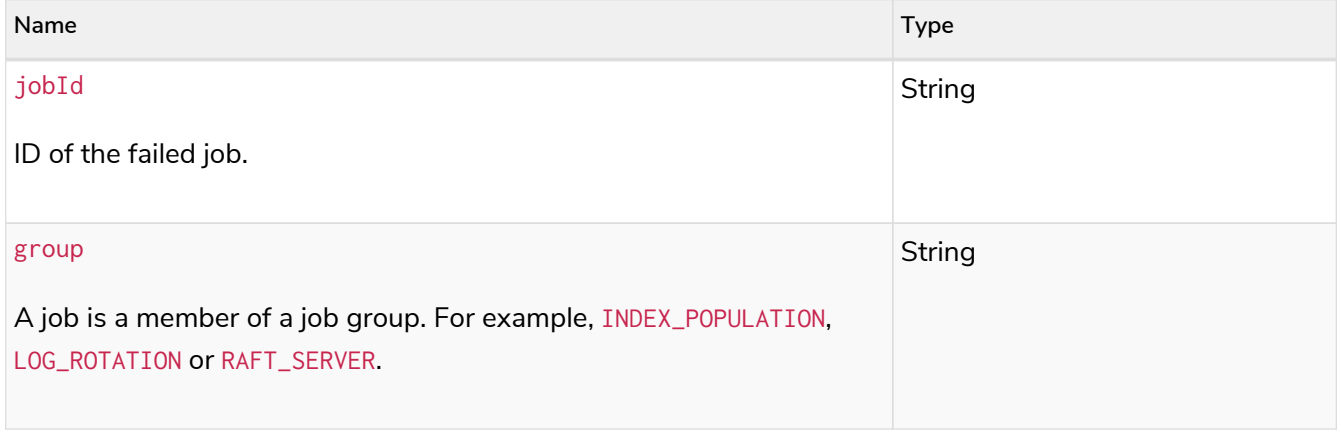

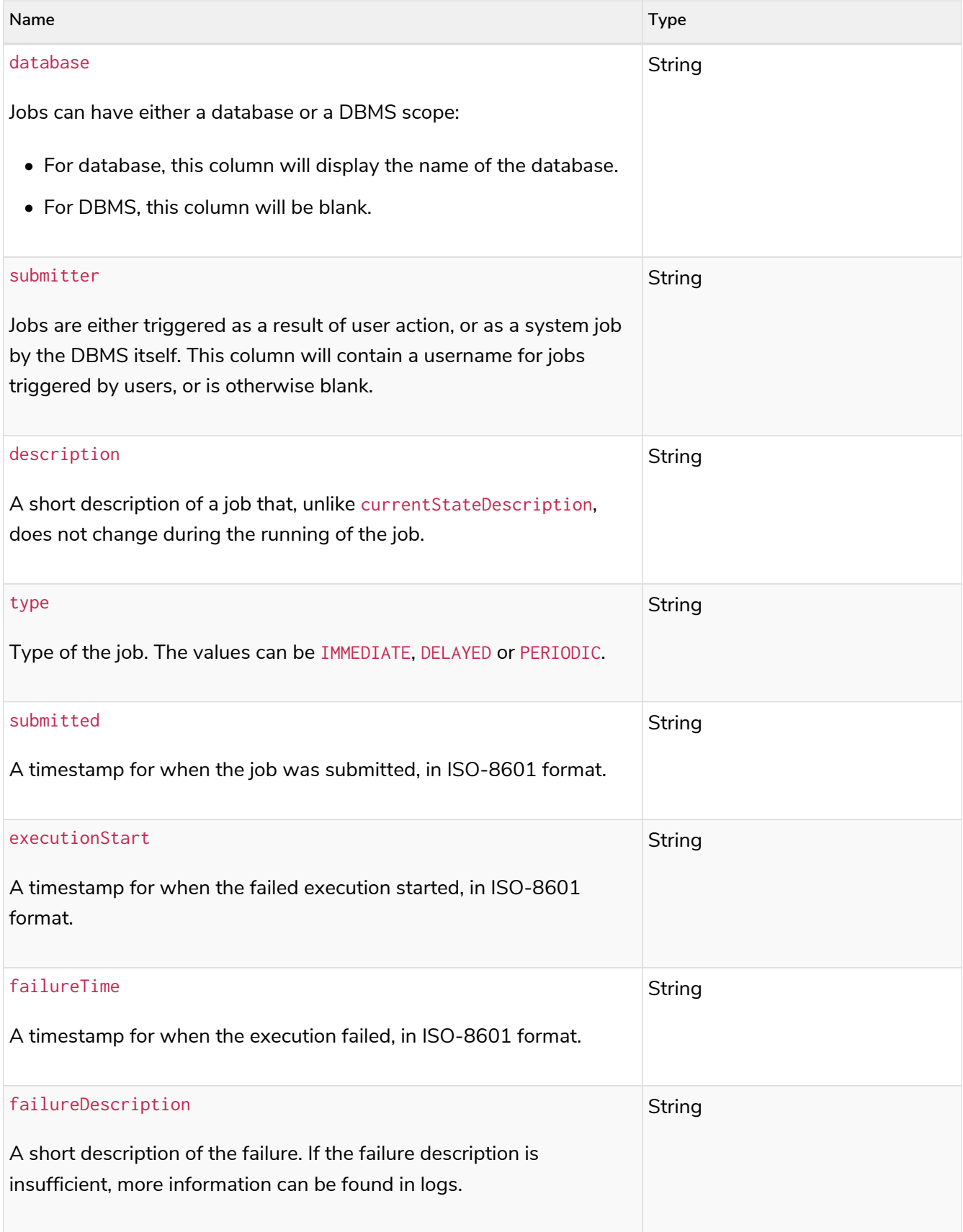

# 16.5. Monitor a Causal Cluster

In addition to specific metrics as described in previous sections, Neo4j Causal Clusters provide an infrastructure that operators will wish to monitor. The procedures can be used to inspect the cluster state and to understand its current condition and topology. Additionally, there are HTTP endpoints for checking health and status.

## This section describes the following:

- [Procedures for monitoring a Causal Cluster](#page-623-0)
	- [Find out the role of a cluster member](#page-623-1)
	- [Gain an overview over the instances in the cluster](#page-624-0)
	- [Get routing recommendations](#page-625-0)
- [Endpoints for status information](#page-626-0)
	- [Adjusting security settings for Causal Clustering endpoints](#page-626-1)
	- [Unified endpoints](#page-626-0)

## <span id="page-623-0"></span>16.5.1. Procedures for monitoring a Causal Cluster

A number of procedures are available that provide information about a cluster.

## <span id="page-623-1"></span>Find out the role of a cluster member

The procedure dbms.cluster.role(databaseName) can be called on every instance in a Causal Cluster to return the role of the instance. Each instance holds multiple databases and participates in multiple independent Raft groups. The role returned by the procedure is for the database denoted by the databaseName parameter.

## **Syntax:**

## CALL dbms.cluster.role(databaseName)

### **Arguments:**

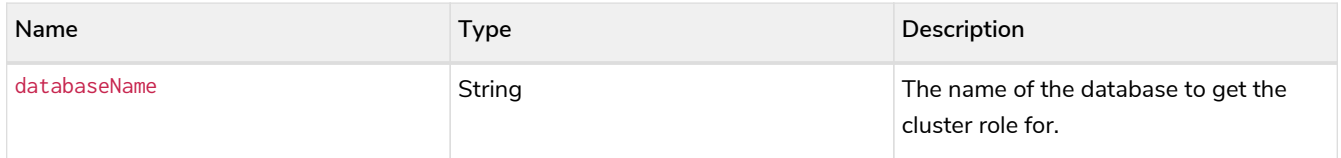

## **Returns:**

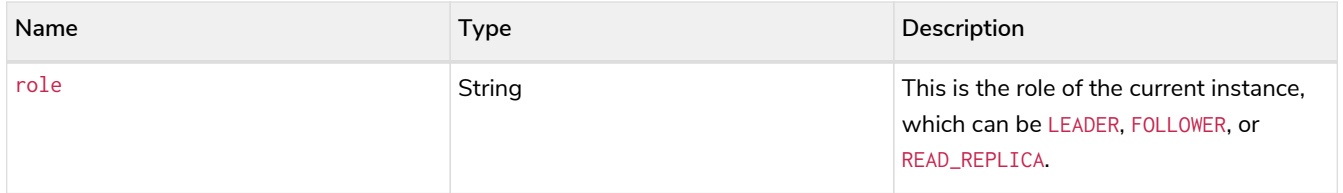

## **Considerations:**

• While this procedure is useful in and of itself, it serves as basis for more powerful monitoring procedures.

The following example shows how to find out the role of the current instance for database neo4j, which in this case is FOLLOWER.

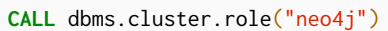

**role**

FOLLOWER

## <span id="page-624-0"></span>Gain an overview over the instances in the cluster

The procedure dbms.cluster.overview() provides an overview of cluster topology by returning details on all the instances in the cluster.

## **Syntax:**

## CALL dbms.cluster.overview()

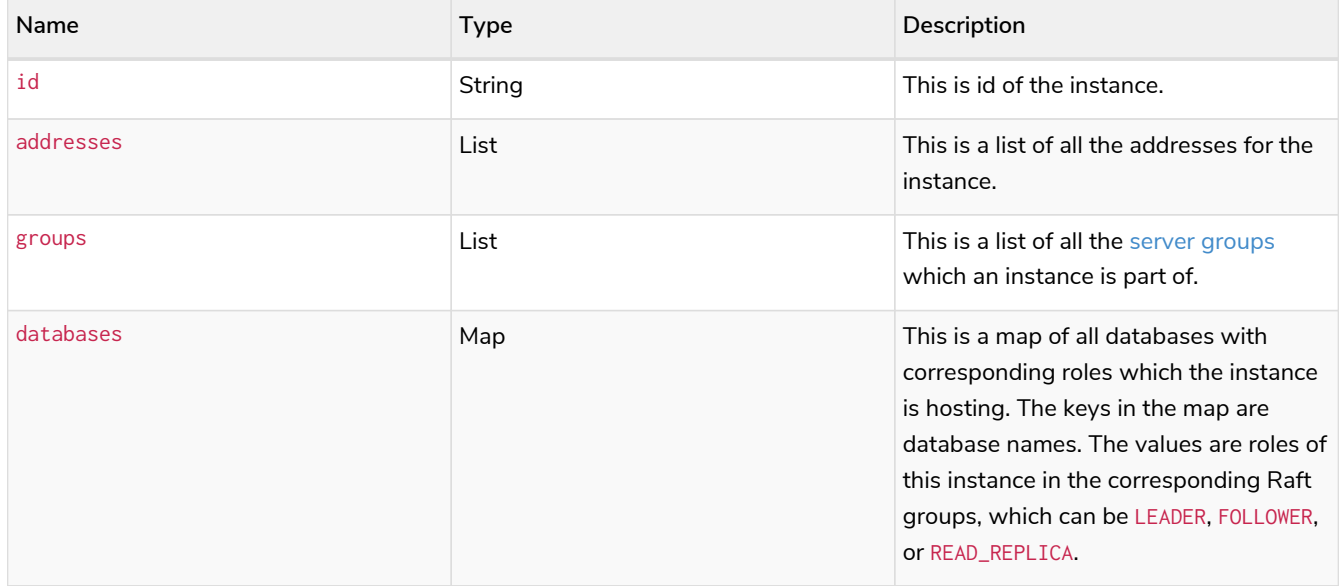

The following example shows how to explore the cluster topology.

#### **CALL** dbms.cluster.overview()

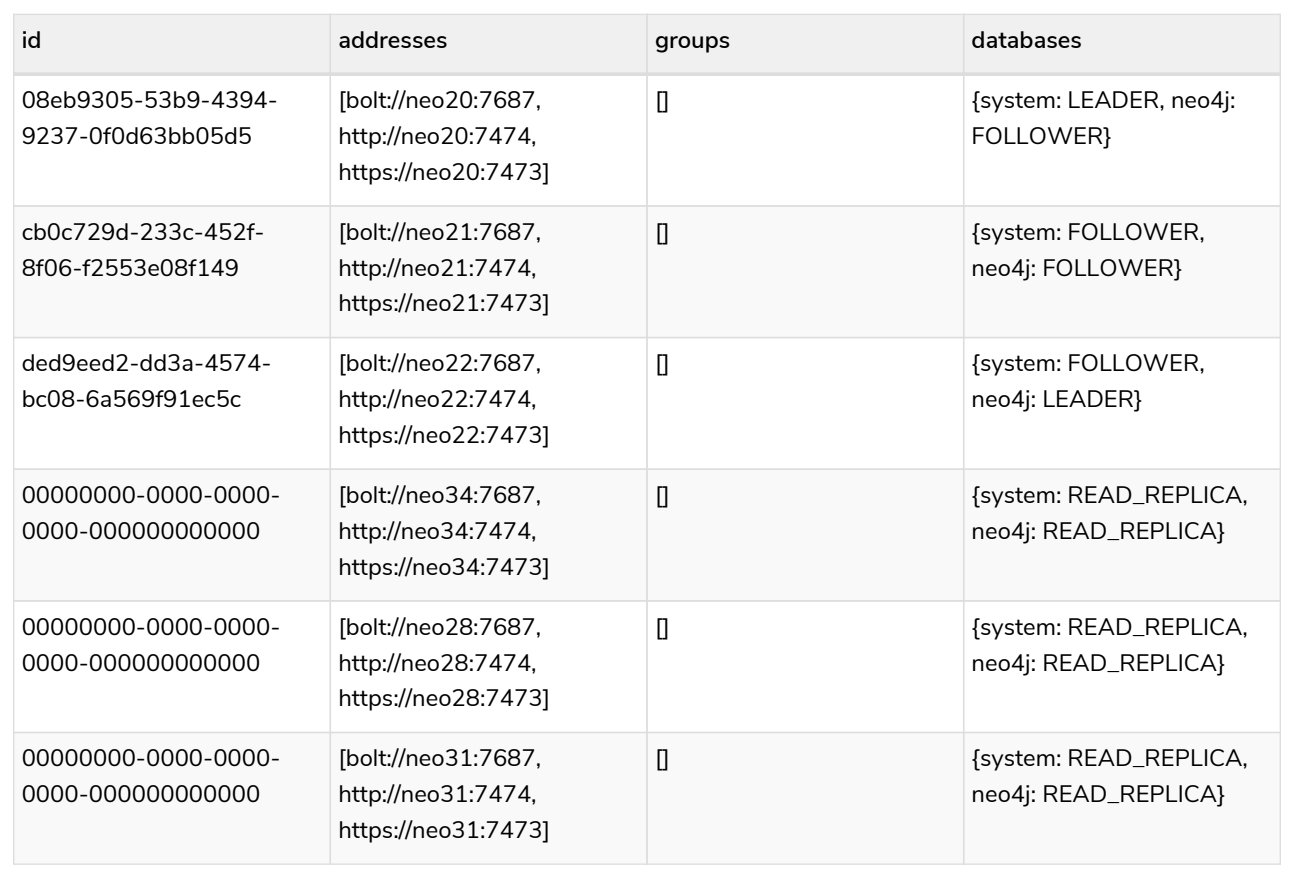

## <span id="page-625-0"></span>Get routing recommendations

From the application point of view it is not interesting to know about the role a member plays in the cluster. Instead, the application needs to know which instance can provide the wanted service. The procedure dbms.routing.getRoutingTable(routingContext, databaseName) provides this information.

### **Syntax:**

CALL dbms.routing.getRoutingTable(routingContext, databaseName)

## **Arguments:**

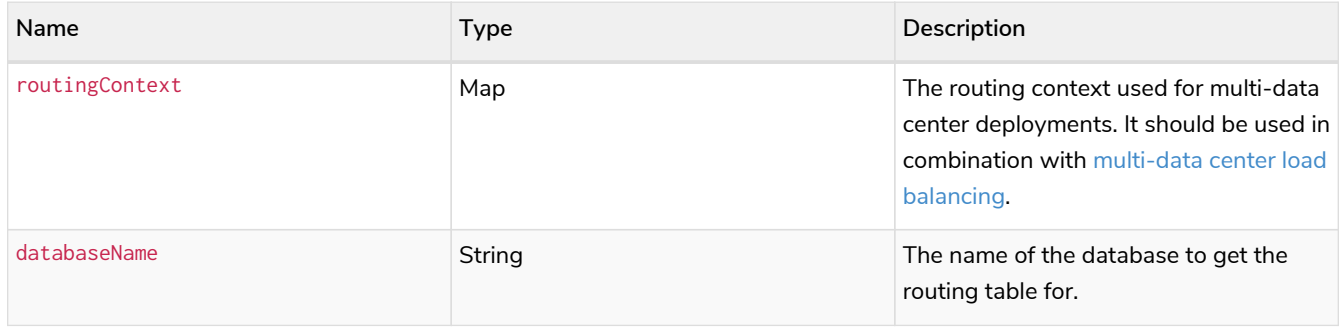

The following example shows how discover which instances in the cluster can provide which services for database neo4j.

```
CALL dbms.routing.getRoutingTable({}, "neo4j")
```
The procedure returns a map between a particular service, READ, WRITE and ROUTE, and the addresses of instances that provide this service. It also returns a Time To Live (TTL) in seconds as a suggestion on how long the client could cache the response.

The result is not primarily intended for human consumption. Expanding it this is what it looks like.

```
{
      "ttl": 300,
      "servers": [
          {
                "addresses": ["neo20:7687"],
               "role": "WRITE"
           },
           {
                "addresses": ["neo21:7687", "neo22:7687", "neo34:7687", "neo28:7687", "neo31:7687"],
                "role": "READ"
           },
           {
                "addresses": ["neo20:7687", "neo21:7687", "neo22:7687"],
                "role": "ROUTE"
           }
      ]
}
```
# <span id="page-626-0"></span>16.5.2. Monitor cluster endpoints for status information

A Causal Cluster exposes some HTTP endpoints which can be used to monitor the health of the cluster. In this section we will describe these endpoints and explain their semantics.

## <span id="page-626-1"></span>Adjusting security settings for Causal Clustering endpoints

If authentication and authorization is enabled in Neo4j, the Causal Clustering status endpoints will also require authentication credentials. The setting dbms, security, auth\_enabled controls whether the native auth provider is enabled. For some load balancers and proxy servers, providing authentication credentials with the request is not an option. For those situations, consider disabling authentication of the Causal Clustering status endpoints by setting [dbms.security.causal\\_clustering\\_status\\_auth\\_enabled=false](#page-349-0) in *[neo4j.conf](#page-238-0)*.

## Unified endpoints

A unified set of endpoints exist, both on Core Servers and on Read Replicas, with the following behavior:

- /db/<databasename>/cluster/writable Used to direct write traffic to specific instances.
- /db/<databasename>/cluster/read-only Used to direct read traffic to specific instances.
- /db/<databasename>/cluster/available Available for the general case of directing arbitrary request

types to instances that are available for processing read transactions.

- /db/<databasename>/cluster/status Gives a detailed description of this instance's view of its status within the cluster, for the given database.
- /dbms/cluster/status Gives a detailed description of this instance's view of its status within the cluster, for all databases. Useful for monitoring and coordinating rolling upgrades. See [Status](#page-629-0) [endpoints](#page-629-0) for further details.

Every /db/<databasename>/\* endpoint targets a specific database. The databaseName path parameter represents the name of the database. By default, a fresh Neo4j installation with two databases system and neo4j will have the following cluster endpoints:

```
http://localhost:7474/dbms/cluster/status
```

```
http://localhost:7474/db/system/cluster/writable
http://localhost:7474/db/system/cluster/read-only
http://localhost:7474/db/system/cluster/available
http://localhost:7474/db/system/cluster/status
```
http://localhost:7474/db/neo4j/cluster/writable http://localhost:7474/db/neo4j/cluster/read-only http://localhost:7474/db/neo4j/cluster/available http://localhost:7474/db/neo4j/cluster/status

*Table 493. Unified HTTP endpoint responses*

| Endpoint                                                  |                 | Instance state Returned code | Body text |
|-----------------------------------------------------------|-----------------|------------------------------|-----------|
| /db/ <databasename>/cluster/writabl<br/>e</databasename>  | Leader          | 200 OK                       | true      |
|                                                           | Follower        | 404 Not Found                | false     |
|                                                           | Read<br>Replica | 404 Not Found                | false     |
| /db/ <databasename>/cluster/read-<br/>only</databasename> | Leader          | 404 Not Found                | false     |
|                                                           | Follower        | 200 OK                       | true      |
|                                                           | Read<br>Replica | 200 OK                       | true      |
| /db/ <databasename>/cluster/availab<br/>le</databasename> | Leader          | 200 OK                       | true      |
|                                                           | Follower        | 200 OK                       | true      |
|                                                           | Read<br>Replica | 200 OK                       | true      |

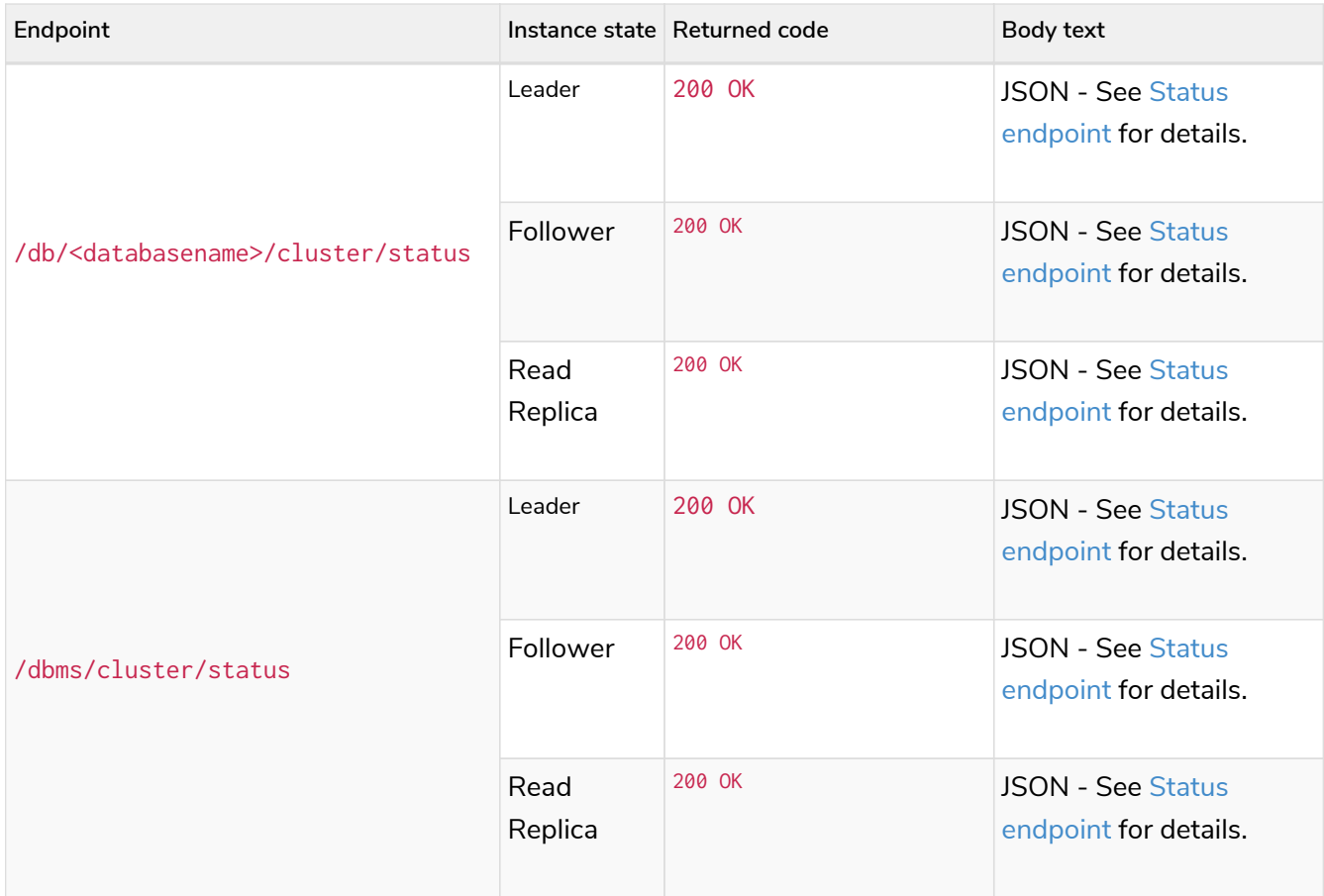

*Example 100. Use a Causal Clustering monitoring endpoint*

From the command line, a common way to ask those endpoints is to use curl. With no arguments, curl will do an HTTP GET on the URI provided and will output the body text, if any. If you also want to get the response code, just add the -v flag for verbose output. Here are some examples:

• Requesting writable endpoint on a Core Server that is currently elected leader with verbose output:

```
#> curl -v localhost:7474/db/neo4j/cluster/writable
* About to connect() to localhost port 7474 (#0)
* Trying ::1...
* connected
* Connected to localhost (::1) port 7474 (#0)
> GET /db/neo4j/cluster/writable HTTP/1.1
> User-Agent: curl/7.24.0 (x86_64-apple-darwin12.0) libcurl/7.24.0 OpenSSL/0.9.8r zlib/1.2.5
> Host: localhost:7474
> Accept: */*
>
< HTTP/1.1 200 OK
< Content-Type: text/plain
< Access-Control-Allow-Origin: *
< Transfer-Encoding: chunked
< Server: Jetty(9.4.17)
\overline{\phantom{a}}* Connection #0 to host localhost left intact
true* Closing connection #0
```
## <span id="page-629-0"></span>Status endpoints

The status endpoint, available at /db/<databasename>/cluster/status, is to be used to assist with rolling upgrades. For more information, see [Upgrade and Migration Guide](https://neo4j.com/docs/pdf/neo4j-upgrade-migration-guide.pdf#causal_cluster) [→](https://neo4j.com/docs/pdf/neo4j-upgrade-migration-guide.pdf#causal_cluster) [Upgrade a Causal Cluster.](https://neo4j.com/docs/pdf/neo4j-upgrade-migration-guide.pdf#causal_cluster)

Typically, you will want to have some guarantee that a Core is safe to shutdown for each database before removing it from a cluster. Counter intuitively, a core being safe to shutdown means that a majority of the **other** cores are healthy, caught up, and have recently heard from that database's leader. The status endpoints provide the following information in order to help resolve such issues.

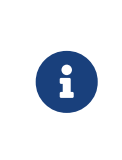

Several of the fields in status endpoint responses refer to details of [Raft](#page-764-0), the algorithm used in Neo4j Causal Clusters to provide highly available transactions. When using multiple databases, each database implements Raft independently. Therefore, details such as leader and raftCommandsPerSecond are database specific.

## *Example 101. Example status response*

<span id="page-629-1"></span>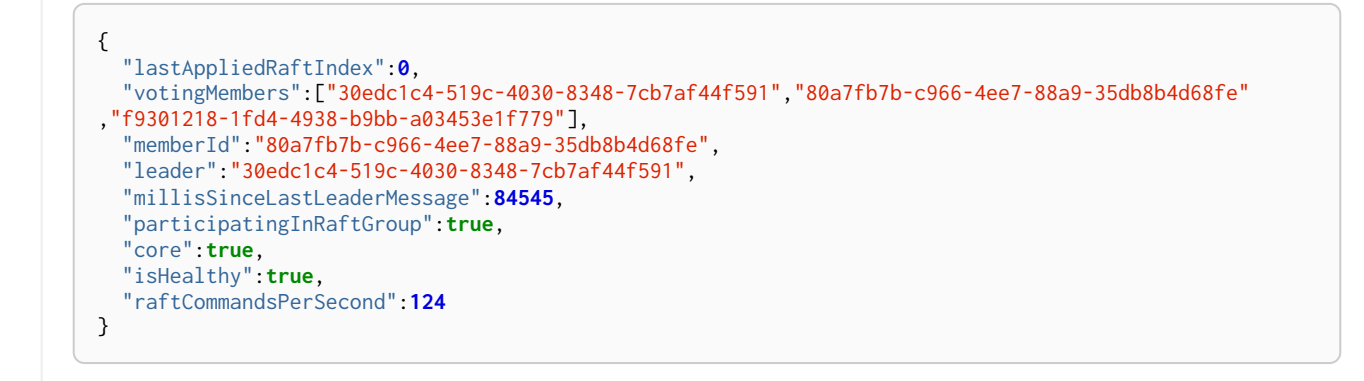

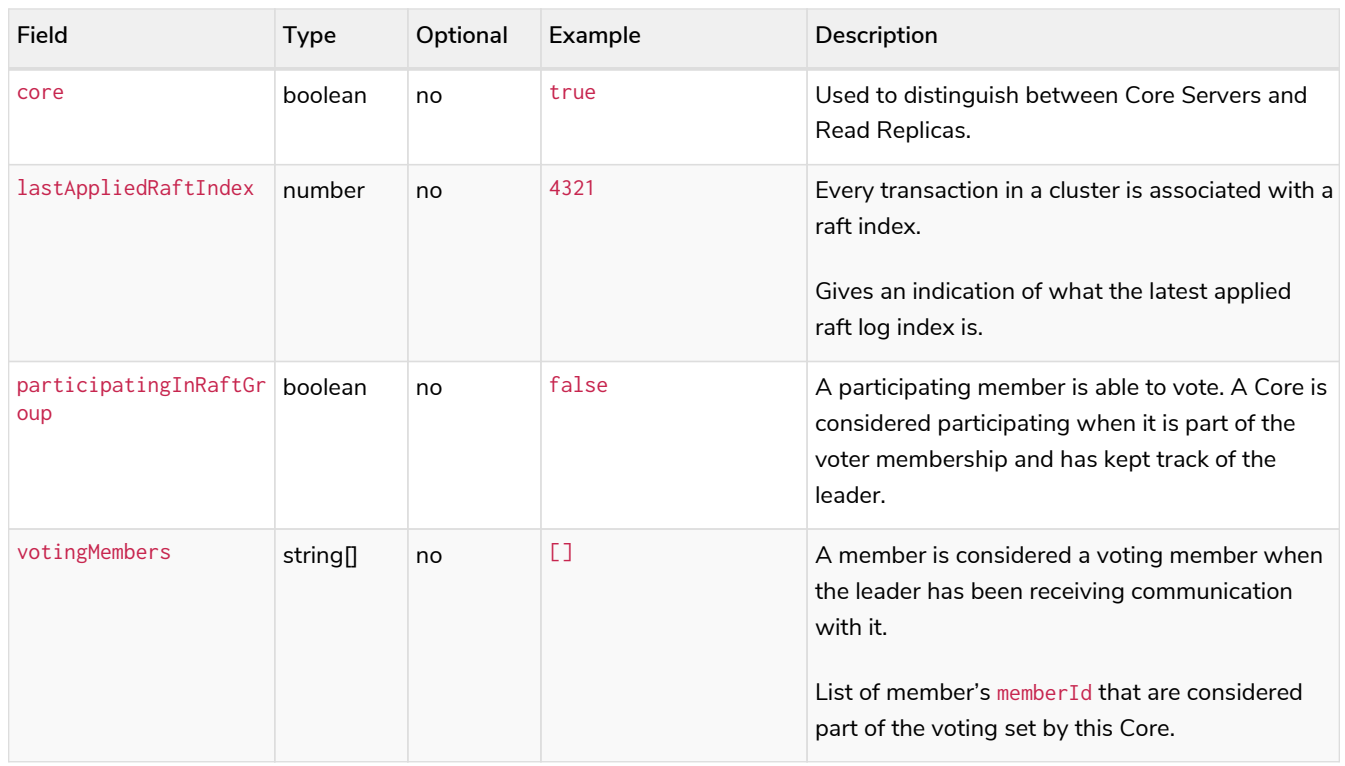

## *Table 494. Status endpoint descriptions*

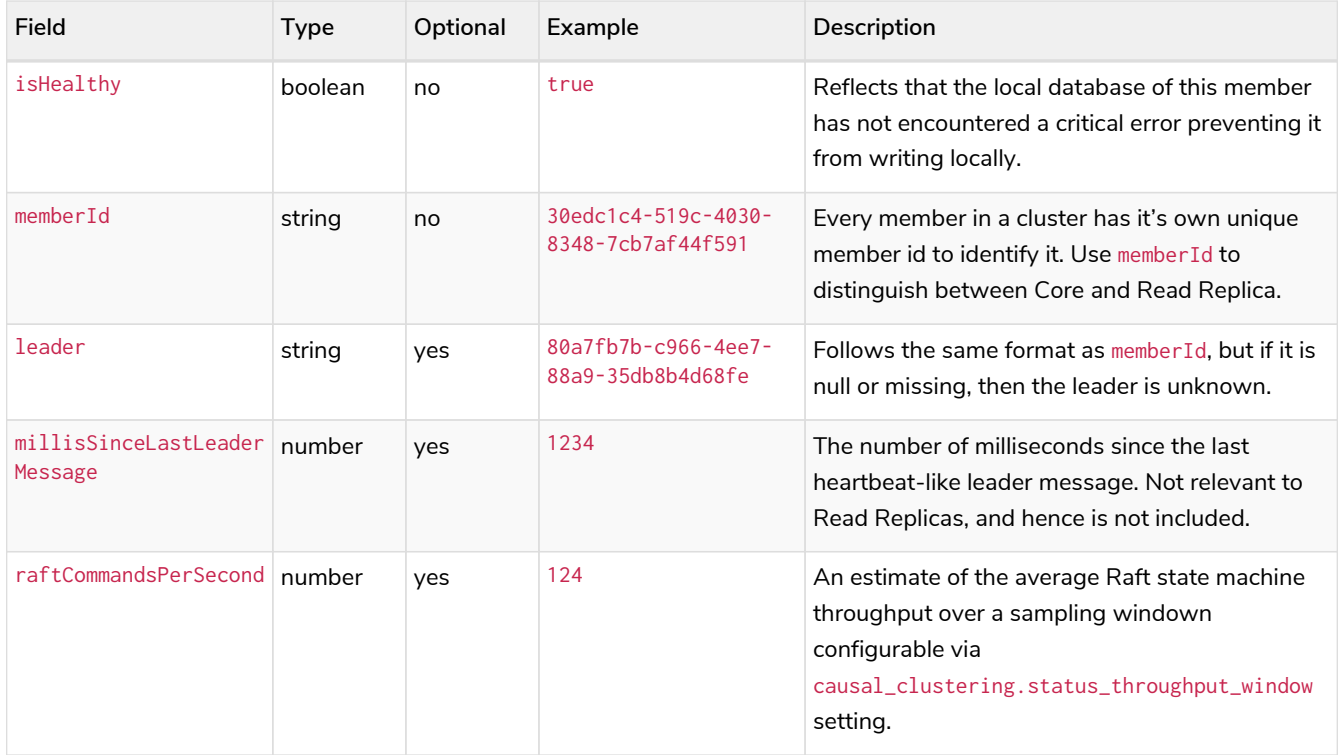

After an instance has been switched on, you can access the status endpoint in order to make sure all the guarantees listed in the table below are met.

To get the most accurate view of a cluster it is strongly recommended to access the *status endpoint* on all core members and compare the result. The following table explains how results can be compared.

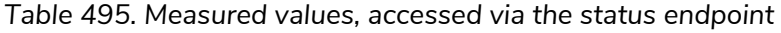

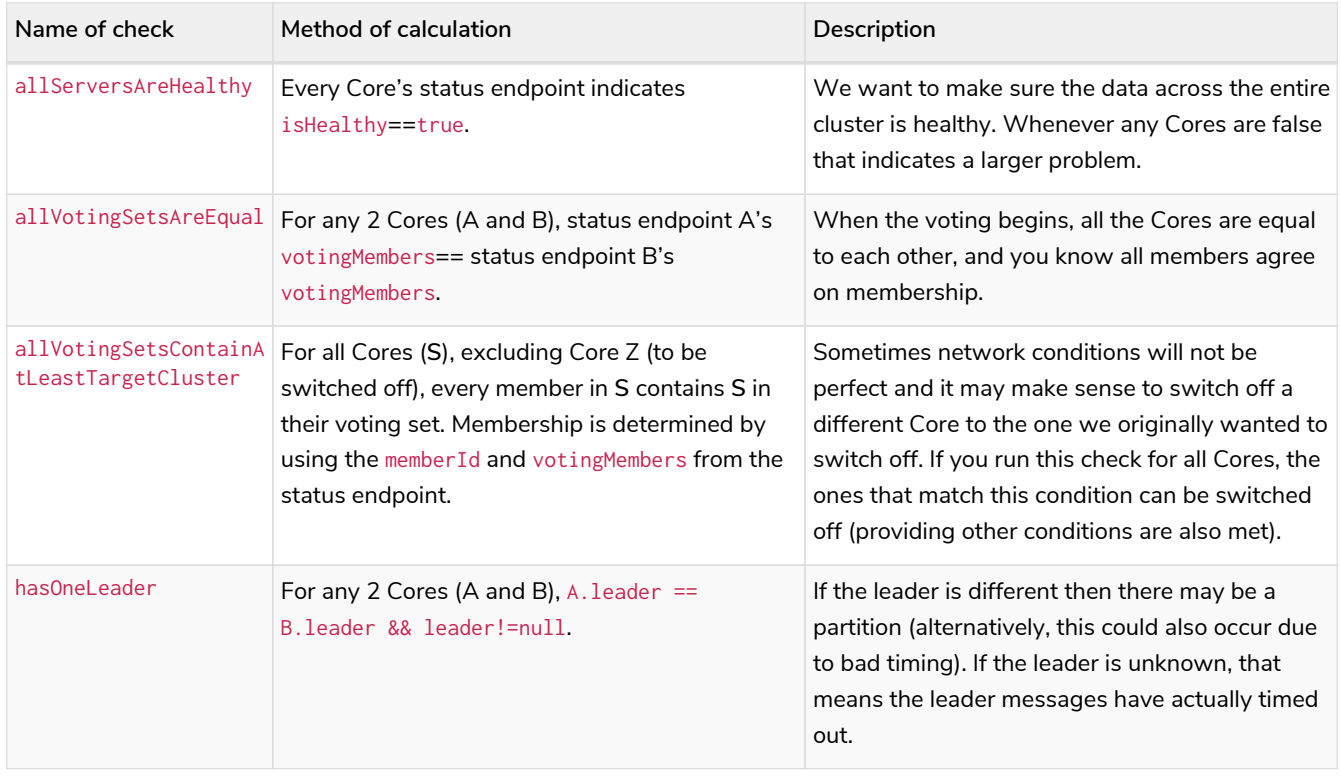

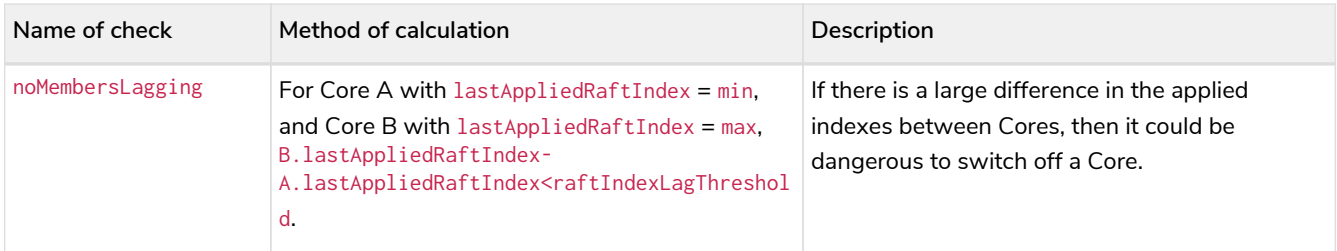

Combined status endpoints

When using the status endpoints to support a rolling upgrade, you need to assess whether a Core is safe to shutdown for **all** databases. To avoid having to issue a separate request to each /db/<databasename>/cluster/status endpoint, you can use the /dbms/cluster/status instead.

This endpoint returns a json array, the elements of which contain the same fields as the [single database](#page-629-1) [version](#page-629-1), along with fields for for databaseName and databaseUuid.

*Example 102. Example combined status response*

```
\Gamma  {
  "databaseName": "neo4j",
  "databaseUuid": "f4dacc01-f88a-4512-b3bf-68f7539c941e",
      "databaseStatus": {
        "lastAppliedRaftIndex": -1,
        "votingMembers": [
          "0cff51ad-7cee-44cc-9102-538fc4544b95",
  "90ff5df1-f5f8-4b4c-8289-a0e3deb2235c",
  "99ca7cd0-6072-4387-bd41-7566a98c6afc"
        ],
        "memberId": "90ff5df1-f5f8-4b4c-8289-a0e3deb2235c",
        "leader": "90ff5df1-f5f8-4b4c-8289-a0e3deb2235c",
        "millisSinceLastLeaderMessage": 0,
        "raftCommandsPerSecond": 0.0,
        "core": true,
        "participatingInRaftGroup": true,
        "healthy": true
     }
   },
   {
      "databaseName": "system",
      "databaseUuid": "00000000-0000-0000-0000-000000000001",
      "databaseStatus": {
        "lastAppliedRaftIndex": 7,
        "votingMembers": [
          "0cff51ad-7cee-44cc-9102-538fc4544b95",
          "90ff5df1-f5f8-4b4c-8289-a0e3deb2235c",
          "99ca7cd0-6072-4387-bd41-7566a98c6afc"
        ],
      -<br>"memberId": "90ff5df1-f5f8-4b4c-8289-a0e3deb2235c",
        "leader": "90ff5df1-f5f8-4b4c-8289-a0e3deb2235c",
        "millisSinceLastLeaderMessage": 0,
        "raftCommandsPerSecond": 0.0,
        "core": true,
        "participatingInRaftGroup": true,
        "healthy": true
     }
   }
]
```
# 16.6. Monitor individual database states

In addition to the system-wide metrics and logs described in previous sections, operators may wish to monitor the state of individual databases being hosted within a Neo4j instance. The SHOW DATABASES command may be used for this purpose.

# 16.6.1. Listing Databases

First ensure that you are executing queries against the system database, either by running the command :use system (if using the [Cypher shell](#page-675-0) or Neo4j Browser) or by creating a session against the system database using a Neo4j driver. Subsequently, run the SHOW DATABASES command.

## **Syntax:**

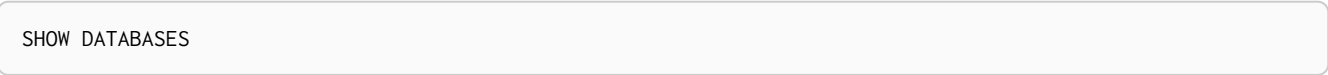

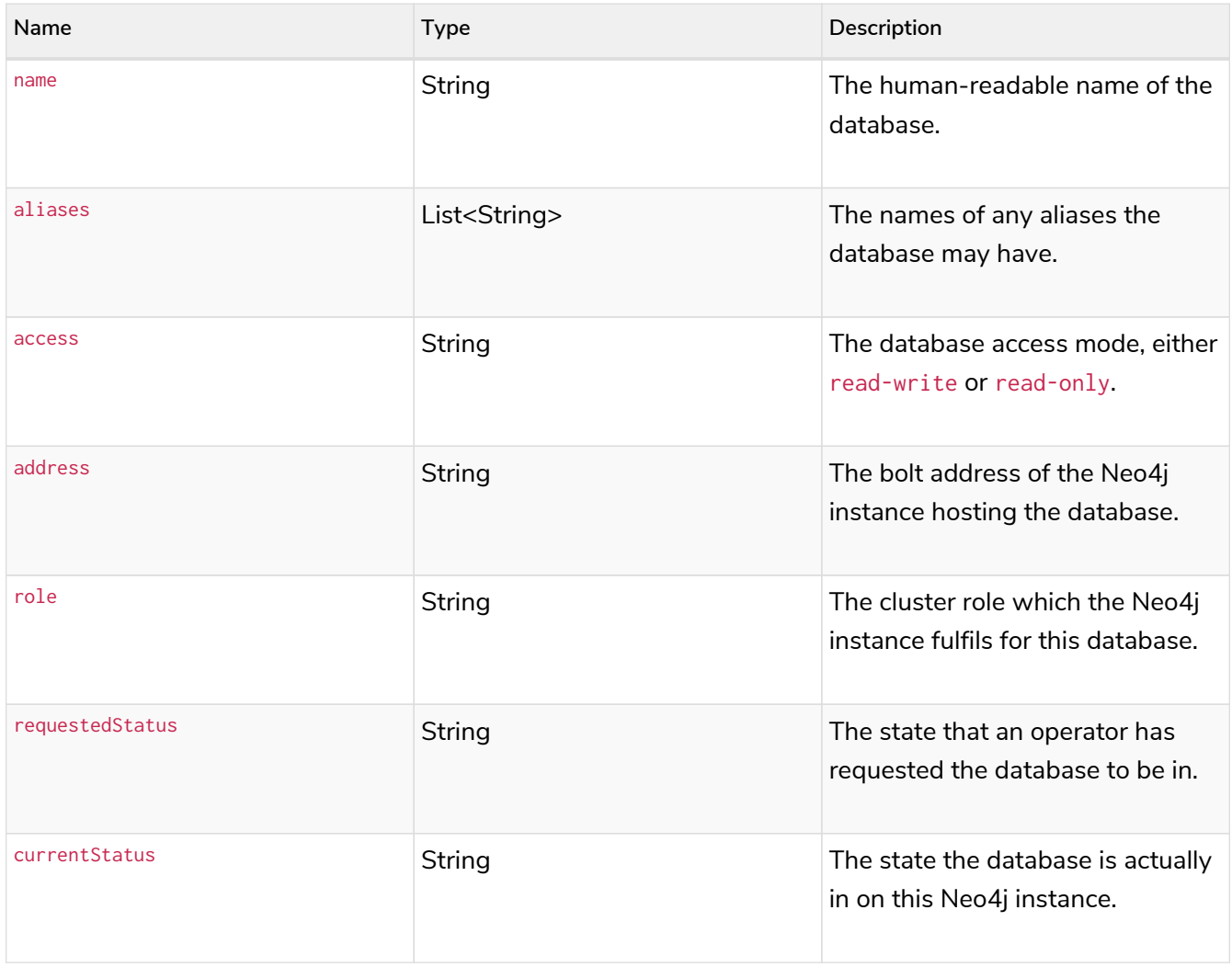

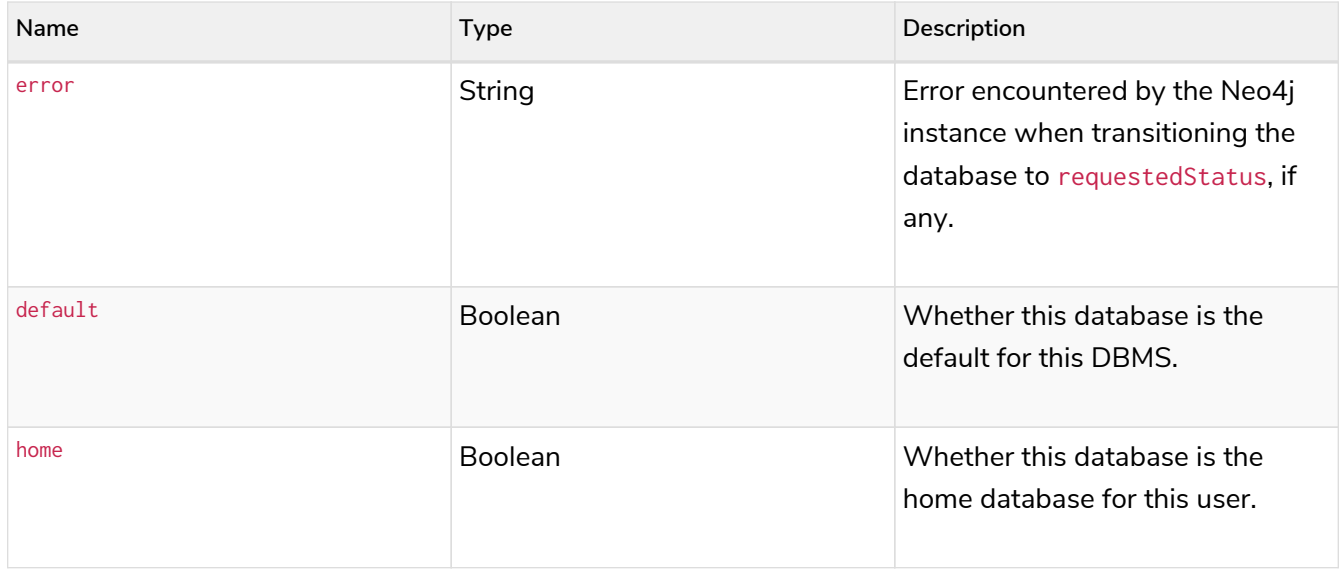

When executing SHOW DATABASES against a standalone instance of Neo4j, you should see output like the following:

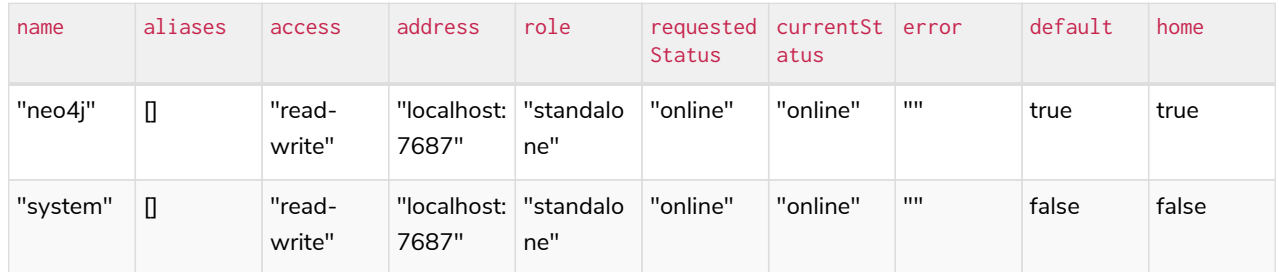

Note that the role and address columns are primarily intended to distinguish between the states of a given database, across multiple Neo4j instances deployed in a [Causal Cluster.](#page-483-0) In a standalone deployment where you have a single Neo4j instance, your address field should be the same for every database, and your role field should always be "standalone".

If an error occurred whilst creating (or stopping, dropping etc.) a database, you should see output like the following:

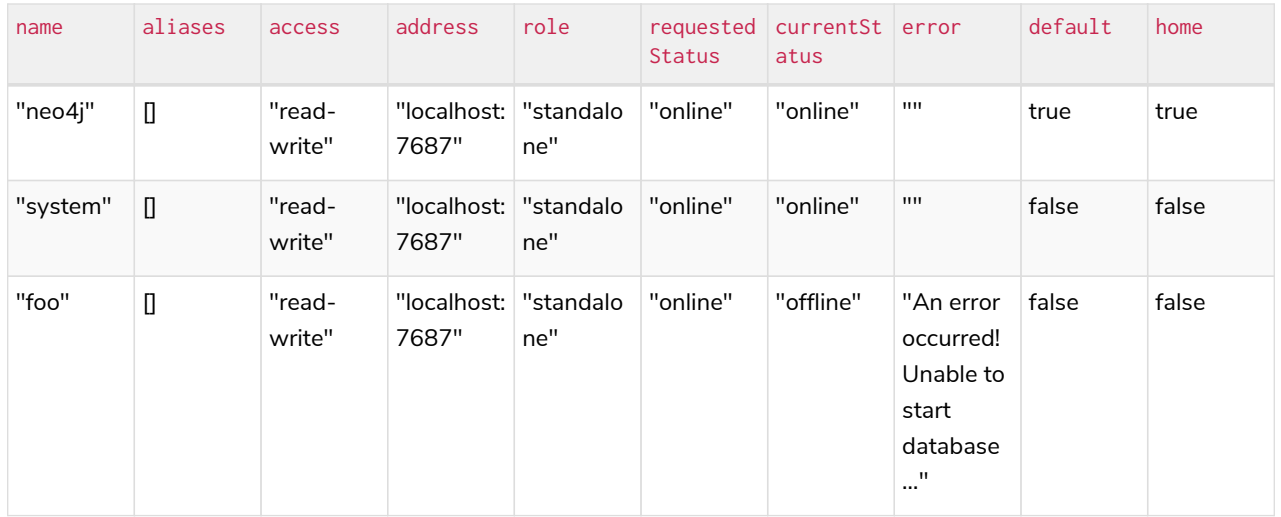

Note that for failed databases, the currentStatus and requestedStatus are different. This can imply an error. For example:

- a database may take a while to transition from "offline" to "online", due to performing recovery.
- during normal operation, the currentStatus of a database may be transiently different from its requestedStatus, due to a necessary automatic process, such as one Neo4j instance copying store files from another.

The possible statuses are "initial", "online", "offline", "store copying", and "unknown".

When running SHOW DATABASES against a Neo4j Causal Cluster you might see output like the following:

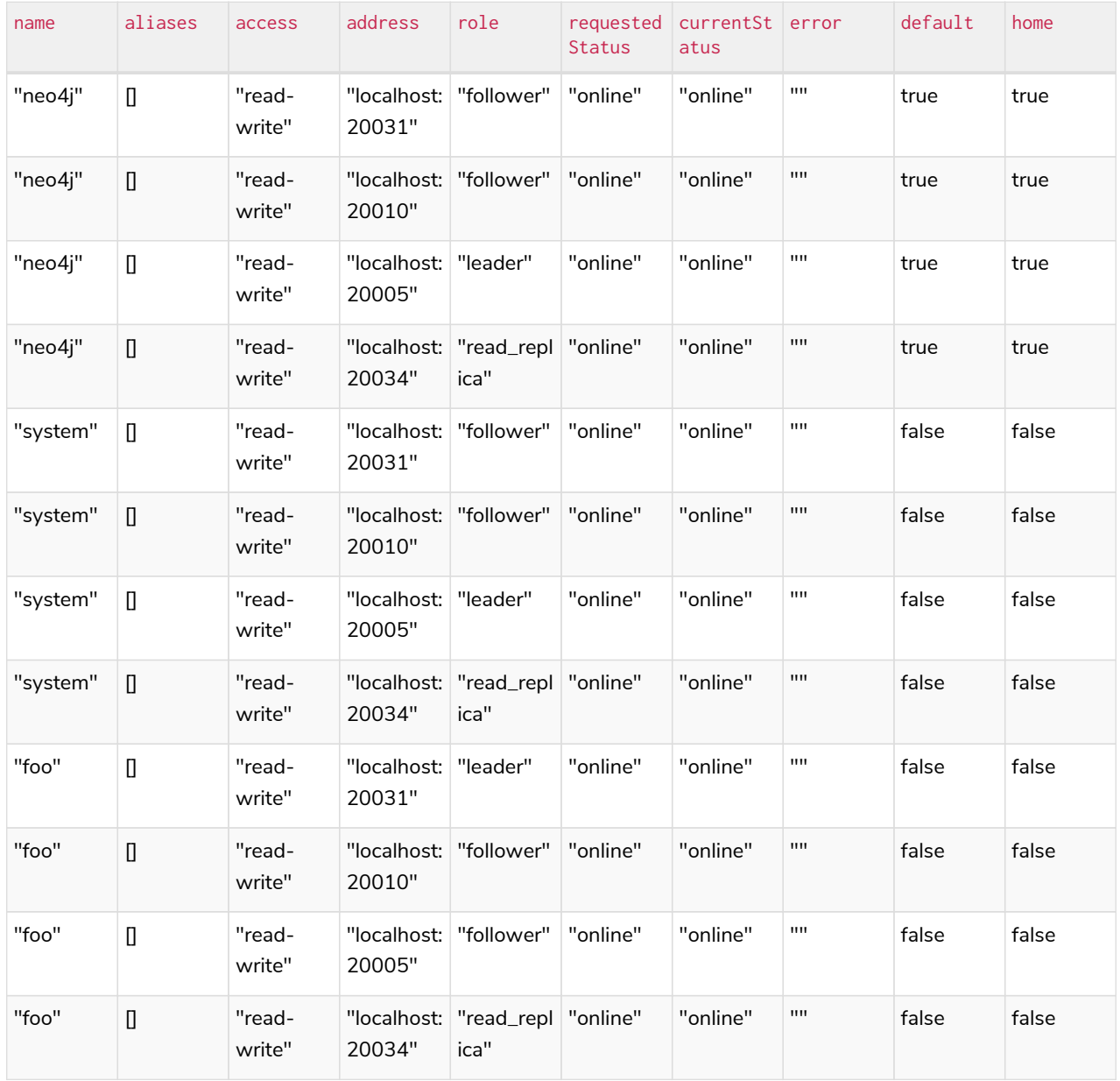

Note that SHOW DATABASES does **not** return 1 row per database. Instead, it returns 1 row per database, per Neo4j instance in the cluster. Therefore, if you have a 4-instance cluster, hosting 3 databases, you will have 12 rows.

If an error occurred whilst creating (or stopping, dropping etc.) a database, you should see output like the following:

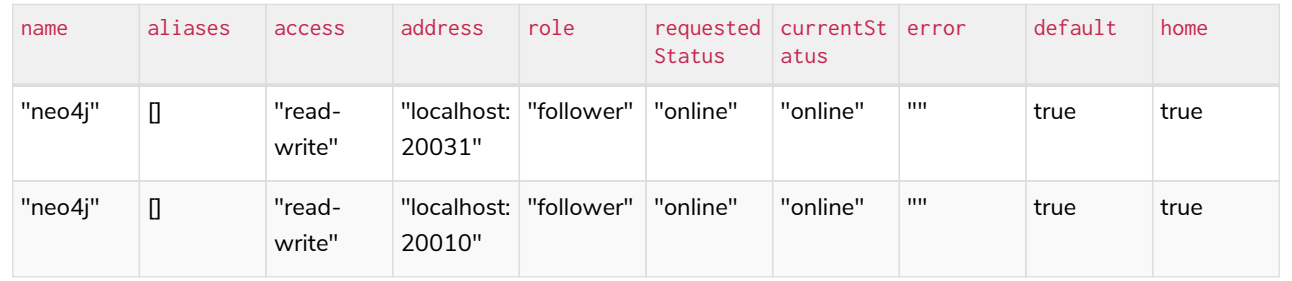

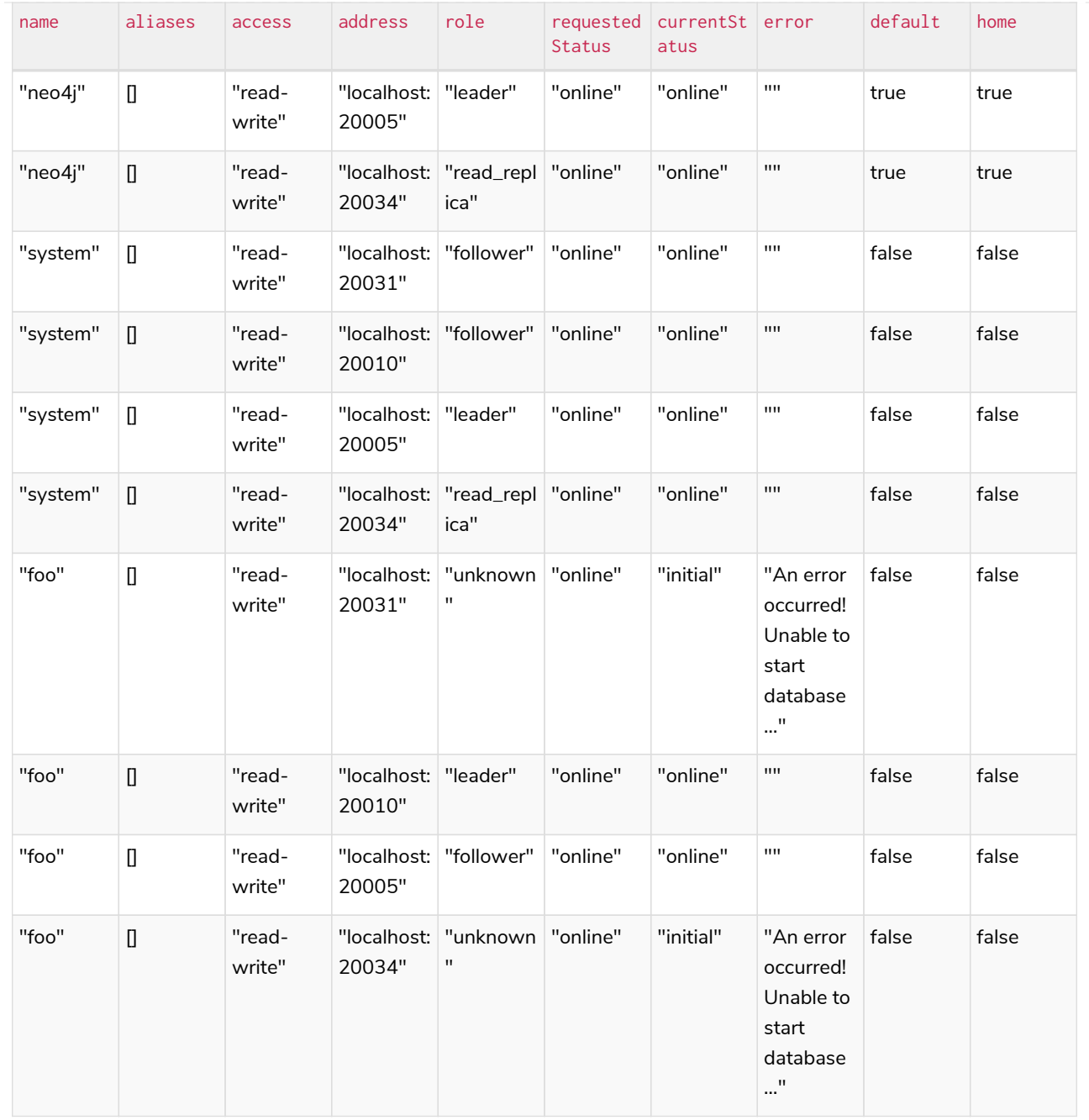

Note that different instances may have different roles for each database.

If a database is offline on a particular Neo4j instance, either because it was stopped by an operator or an error has occurred, its cluster role is "unknown". This is because the cluster role of a given instance/database combination cannot be assumed in advance. This differs from standalone Neo4j instances, where the role of that instance for each database can always be assumed to be "standalone".

The possible roles are "standalone", "leader", "follower", "read\_replica", and "unknown".

## 16.6.2. Listing a single database

The number of rows returned by SHOW DATABASES can be quite large, especially when run in a cluster. You can filter the rows returned by database name (e.g. "foo") by using the command SHOW DATABASE foo.

## **Syntax:**

SHOW DATABASE databaseName

## **Arguments:**

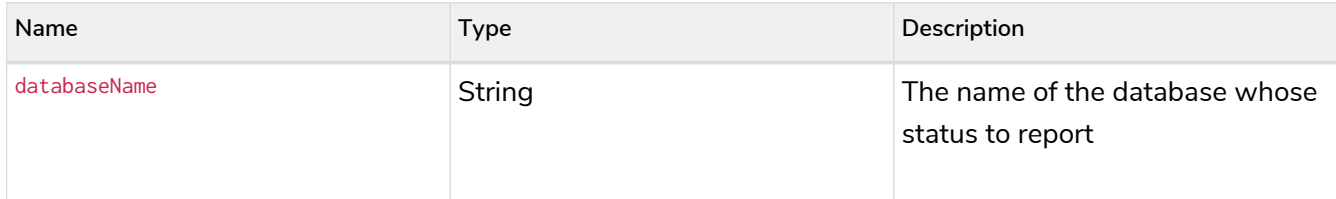

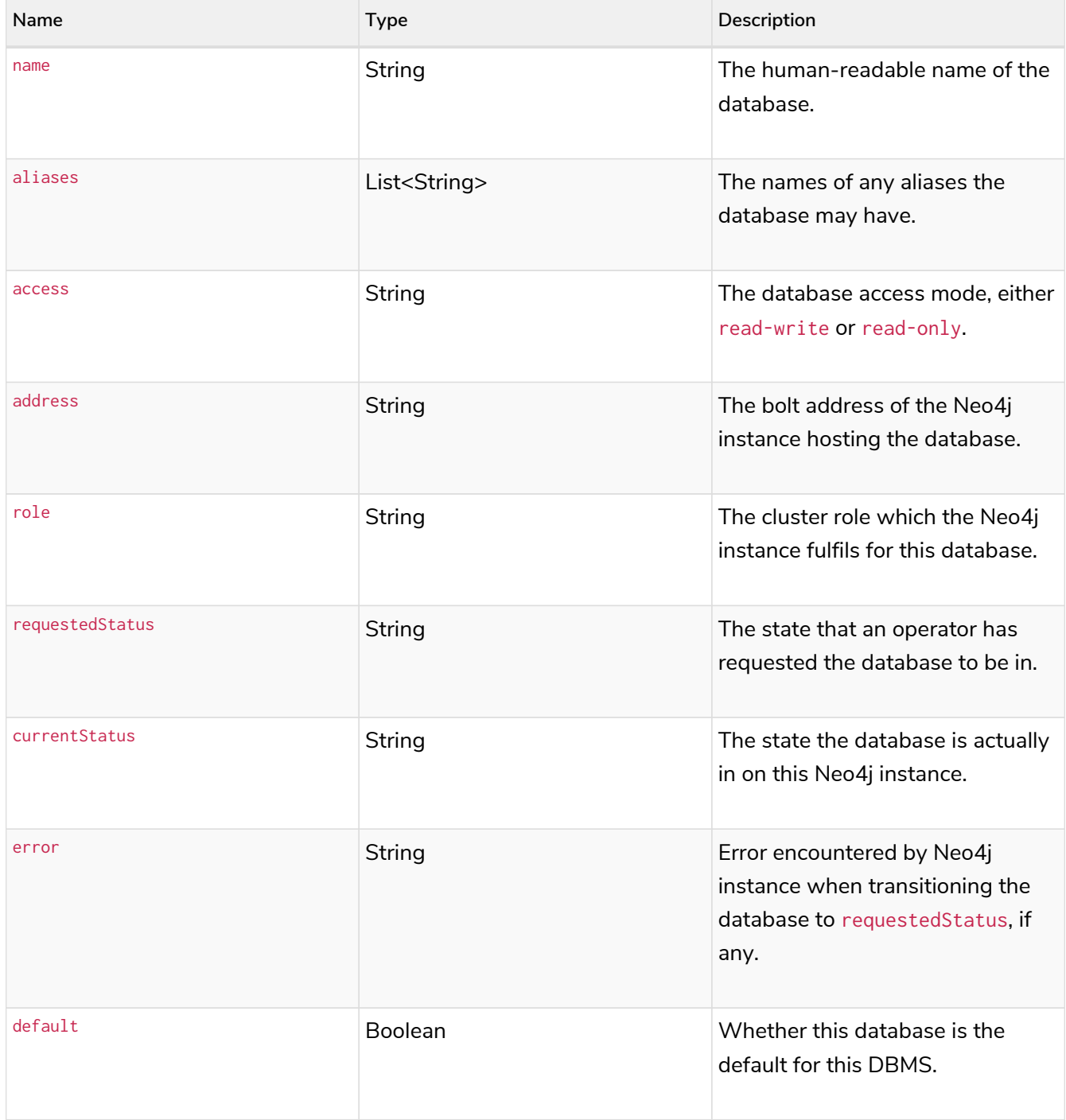

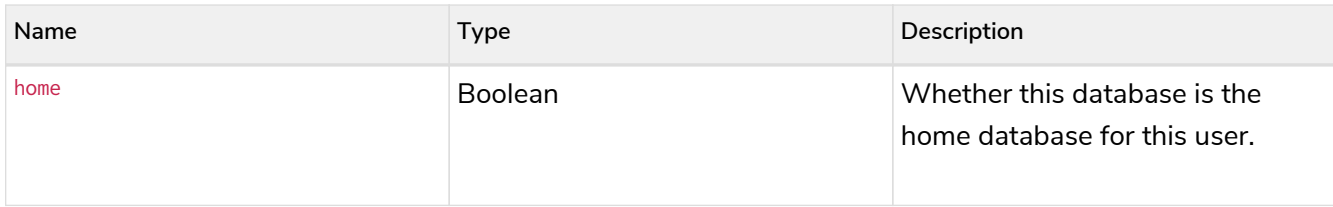

## *Example 105. Listing statuses for database foo*

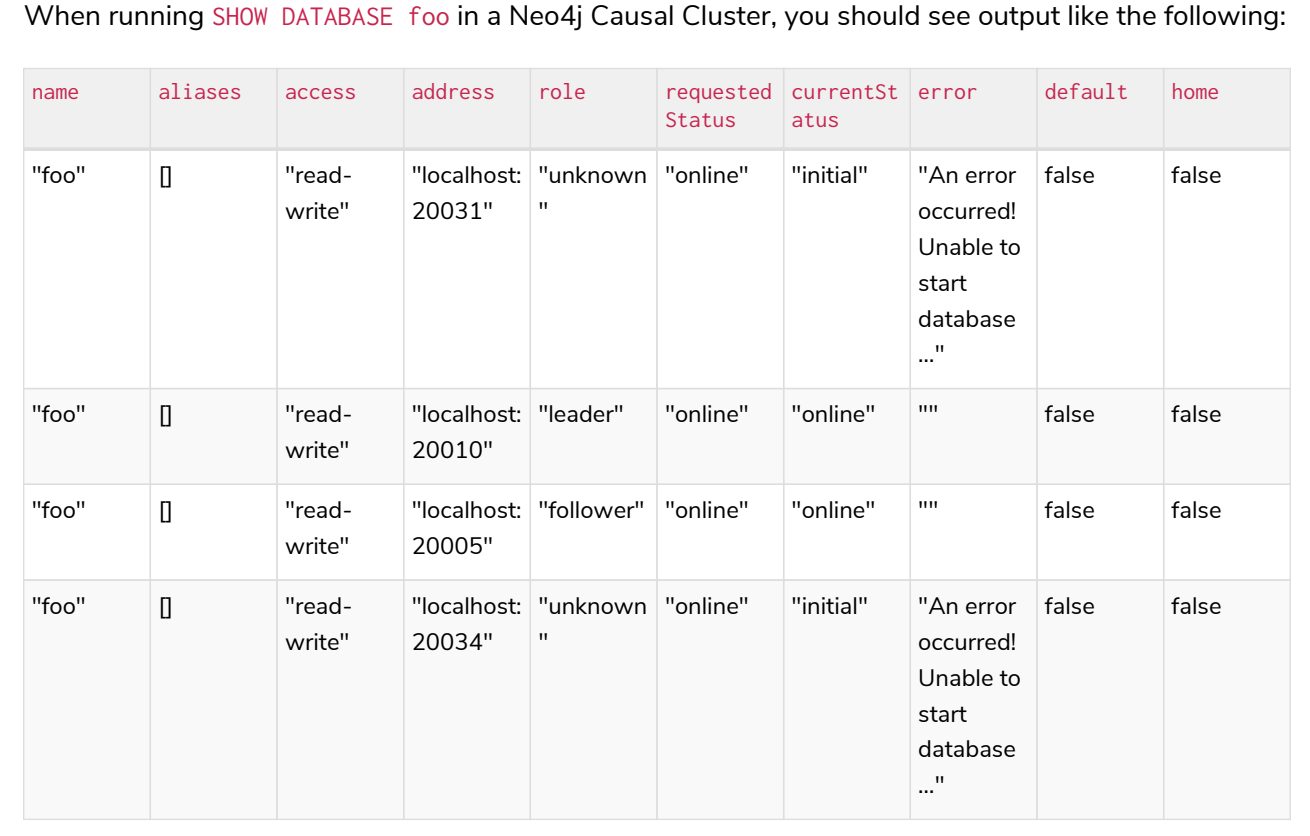

# Chapter 17. Tools

This chapter comprises the following topics:

- [Neo4j CLI tool](#page-639-0) A description of the Neo4j database server CLI tool.
- [Neo4j Admin tool](#page-641-0) A description of the Neo4j Admin tool.
	- [Consistency checker](#page-644-0) How to check the consistency of a Neo4j database using Neo4j Admin.
	- [Neo4j Admin report](#page-647-0) How to collect the most common information needed for remote assessments.
	- [Display store information](#page-649-0) How to display information about a database store.
	- [Memory recommendations](#page-653-0) How to get an initial recommendation for Neo4j memory settings.
	- [Import](#page-654-0) How to import data into Neo4j using the command neo4j-admin import.
	- [Unbind a Core Server](#page-670-0) How to remove cluster state data from a Neo4j server.
	- [Push to Neo4j AuraDB](#page-672-0) How to push an existing Neo4j graph to Neo4j AuraDB.
- [Cypher Shell](#page-675-0) How to use the Cypher Shell.

# <span id="page-639-0"></span>17.1. Neo4j CLI tool

The Neo4j CLI tool is a tool for managing a Neo4j database server. It is a command-line tool that is installed as part of the product and can be executed with a number of commands. Neo4j CLI tool is located in the *[bin](#page-238-0)* directory.

# 17.1.1. Syntax and commands

## **General synopsis**

The neo4j tool has the following general synopsis:

neo4j <command>

## **Available commands**

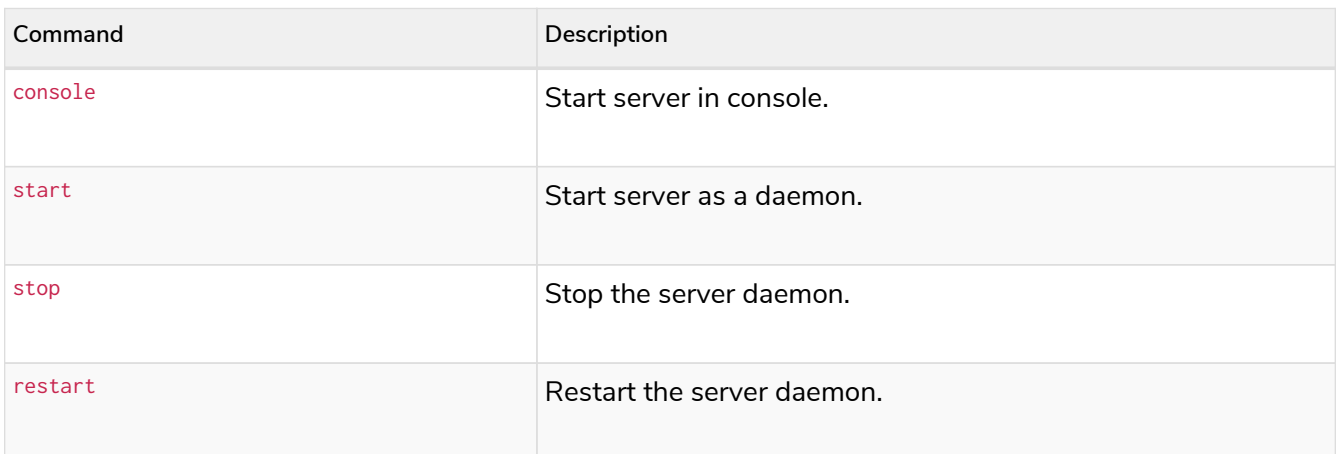

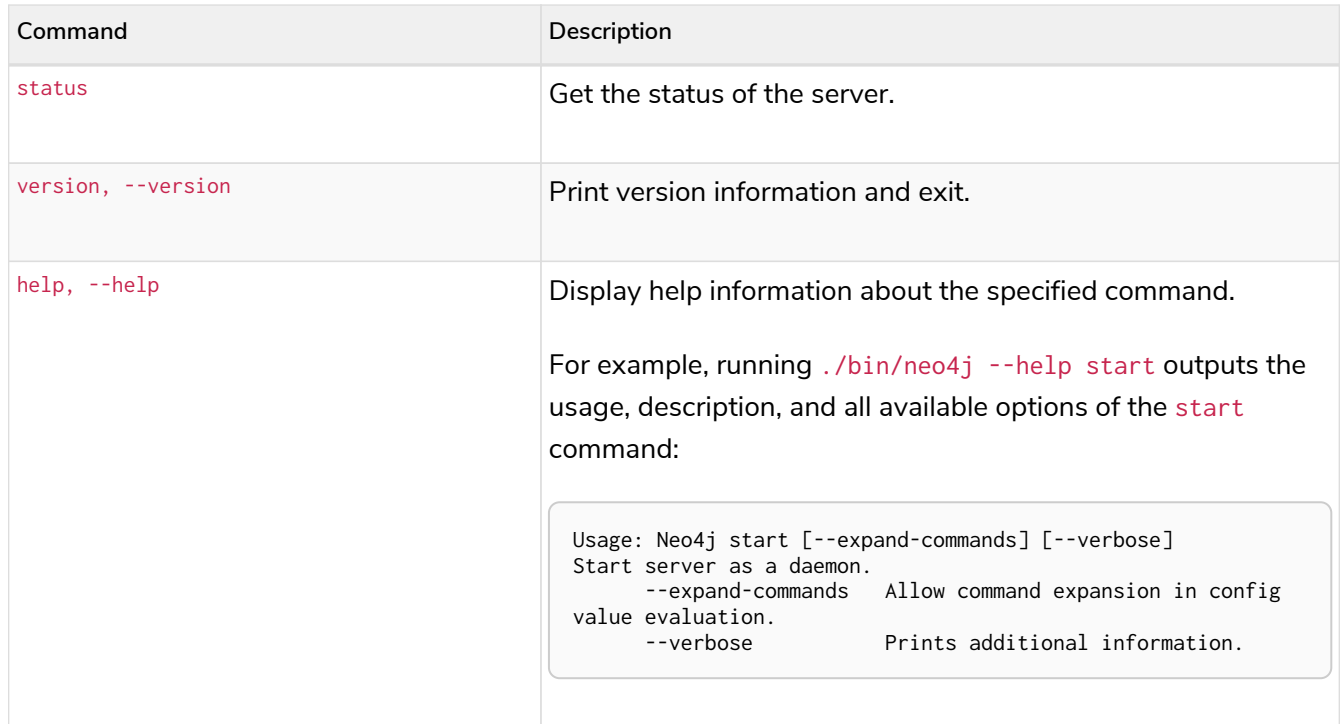

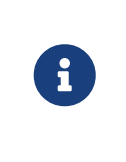

Command expansion can be enabled by adding a customised script to the [neo4j.conf](#page-235-0) file, and then including the --expand-commands argument to the Neo4j startup script.

For more information, see Command expansion.

## 17.1.2. Environment variables

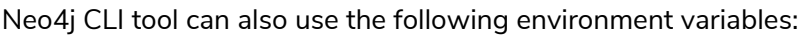

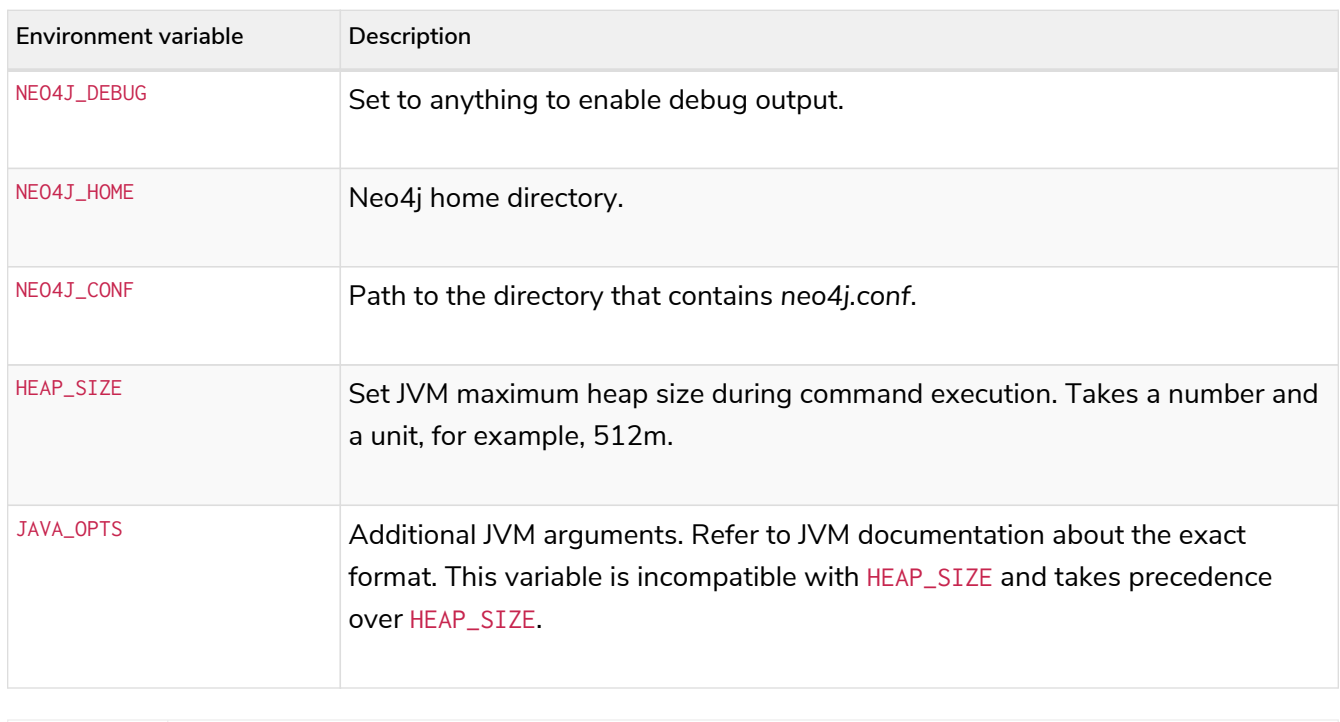

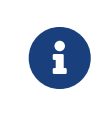

By default, dbms.jvm.additional settings specified in the configuration file are used when invoking neo4j CLI commands. If set, JAVA\_OPTS overrides all relevant settings specified in the configuration file.

# <span id="page-641-0"></span>17.2. Neo4j Admin

# 17.2.1. Introduction

Neo4j Admin is the primary tool for managing a Neo4j DBMS. It is a command-line tool that is installed as part of the product and can be executed with a number of commands. Some of the commands are described in more detail in separate sections.

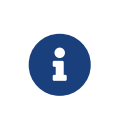

The Neo4j Admin commands must be invoked with the same user as Neo4j runs as. This guarantees that Neo4j will have full rights to start and work with the database files you use.

# 17.2.2. Syntax and commands

## **Syntax**

Neo4j Admin is located in the *[bin](#page-238-0)* directory and is invoked as:

neo4j-admin [-hV] [COMMAND]

- -h, --help Show the neo4j-admin help message and exit.
- -V, --version Print the neo4j-admin version information and exit.

## **Commands**

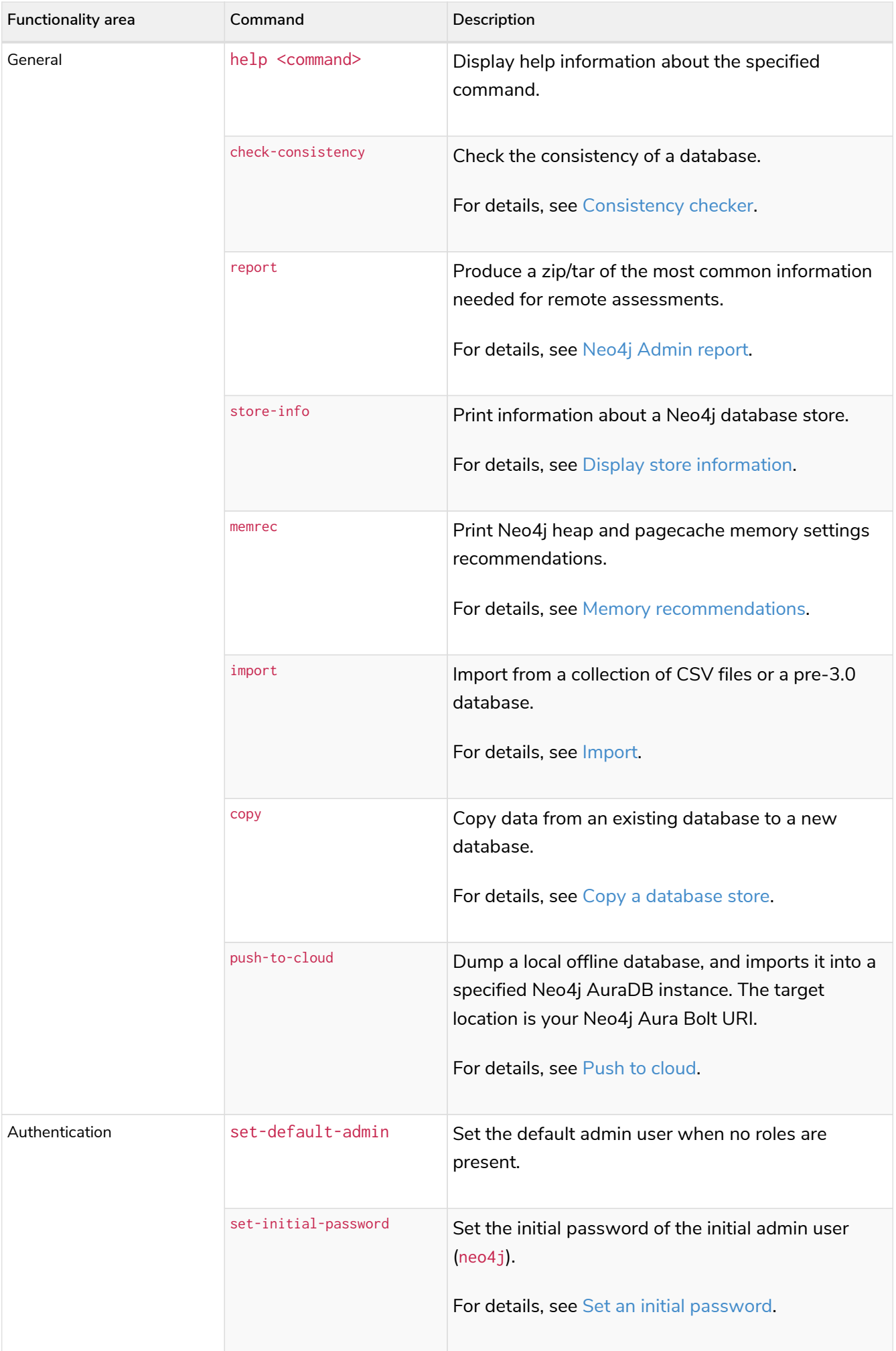

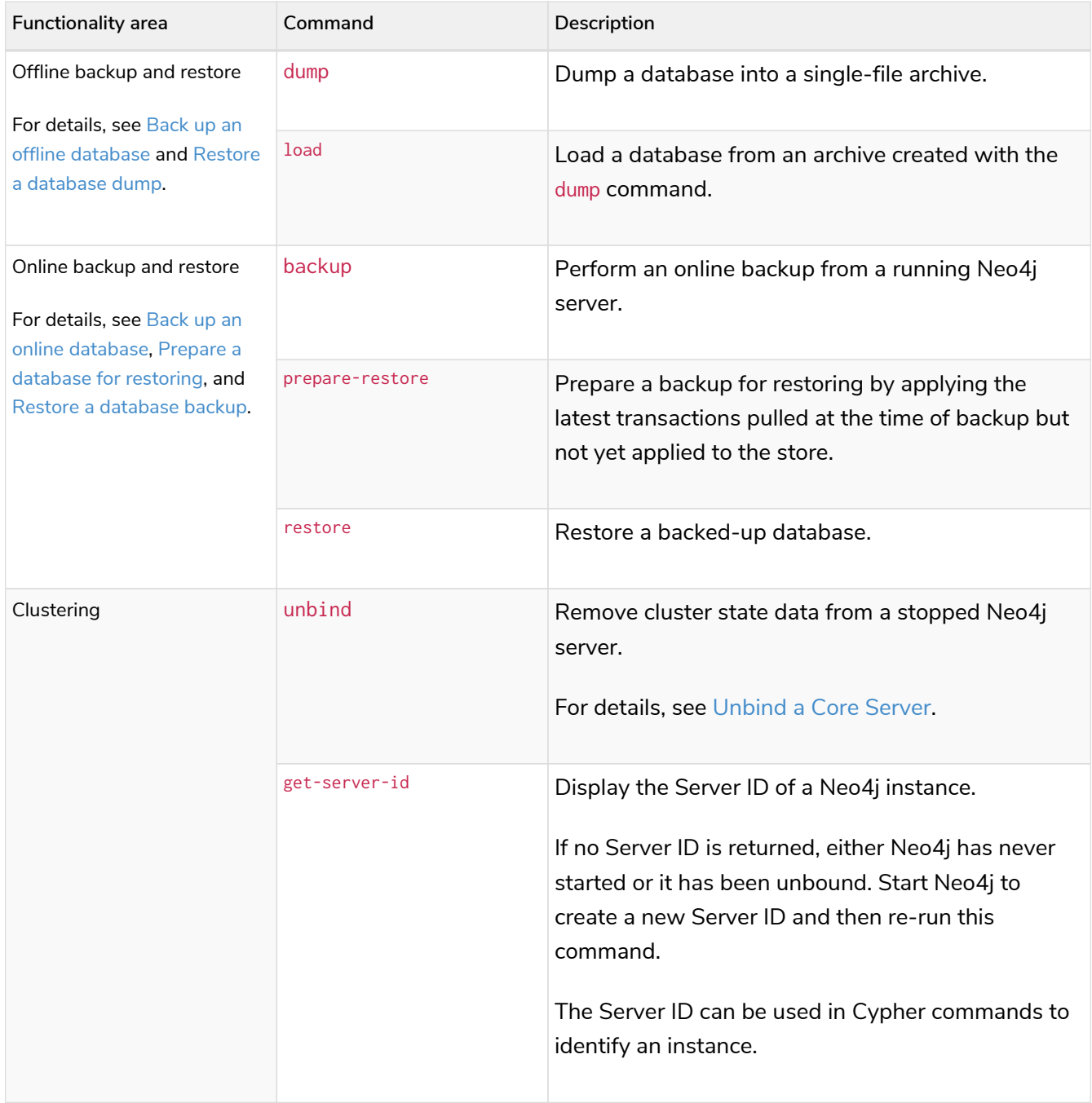

# 17.2.3. Environment variables

# 17.2.4. Environment variables

The Neo4j Admin tool can also use the following environment variables:

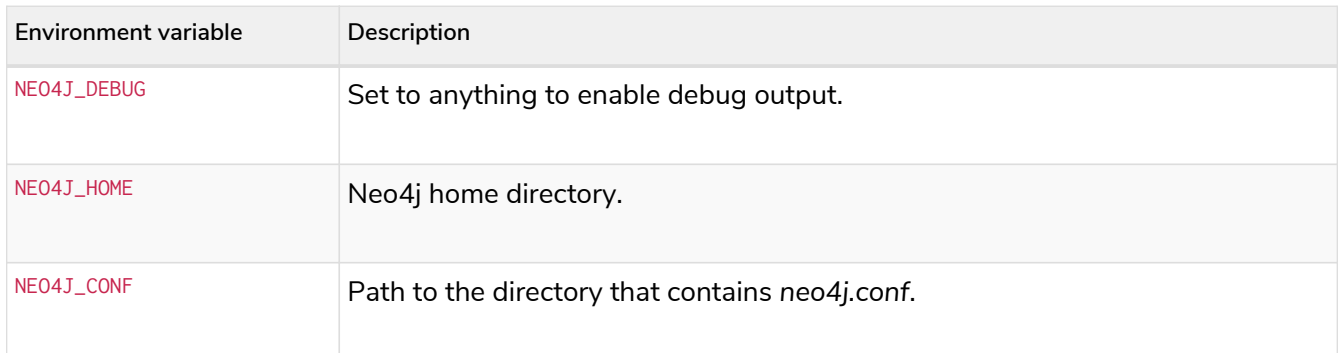

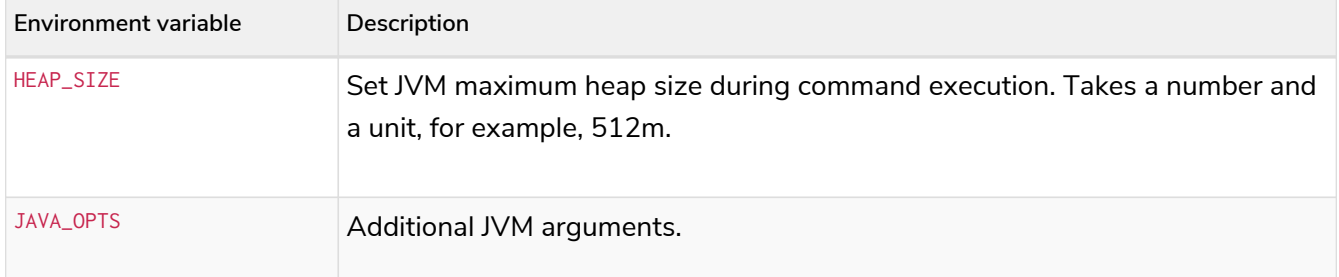

By default, dbms.jvm.additional settings specified in the configuration file are used when invoking Admin commands. Even though this is a default behavior, it might lead to problems when an Admin command is invoked on the same machine running DBMS. Since the command reuses JVM memory settings configured for the DBMS, the machine might not have enough memory to run both tasks simultaneously. Even if it does, Admin commands require nowhere near as much memory as the DBMS, so this default behavior is wasteful in most cases.

Still, memory consumption might not be the only issue. For instance, if the DBMS JVM is configured to open an administration port for JMX or debugging, Admin commands will try to open the same port and thus conflict with a running DBMS. If the default behavior described above is problematic, Admin commands can be instructed to ignore dbms.jvm.additional from the configuration file by simply using JAVA\_OPTS with any non-empty value, for example: JAVA\_OPTS=-Xmx512m neo4j-admin …. Setting JAVA\_OPTS to any non-empty value will make the invoked Admin command completely ignore all dbms.jvm.additional settings in the configuration file.

# 17.2.5. Exit codes

 $\mathbf \Theta$ 

When neo4j-admin finishes as expected, it returns an exit code of 0. A non-zero exit code means something undesired happened during command execution. The non-zero exit code can contain further information about the error, such as the backup command's [exit codes](#page-466-0).

# <span id="page-644-0"></span>17.2.6. Consistency checker

The consistency of a database or a backup can be checked using the check-consistency argument to the neo4j-admin tool. The neo4j-admin tool is located in the bin directory. If checking the consistency of a database, note that it has to be stopped first or else the consistency check will result in an error.

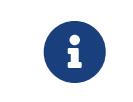

It is not recommended to use an NFS to check the consistency of a database or a backup as this slows the process down significantly.

## **Syntax**

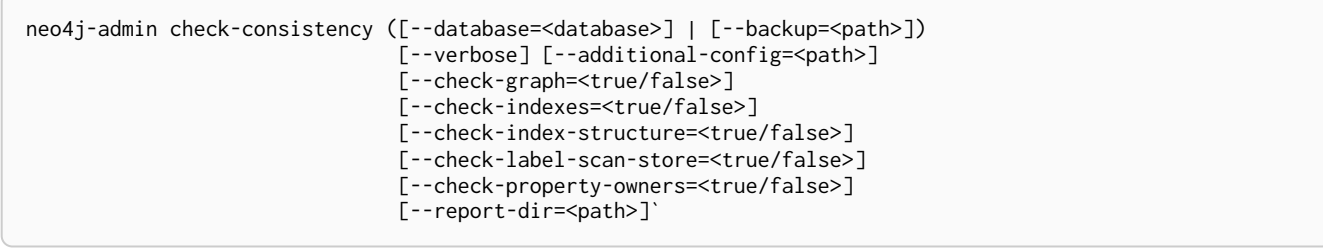

Please note that the following options have been deprecated:

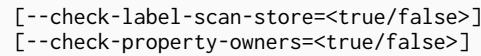

Values for these settings will be ignored.

## **Options**

8

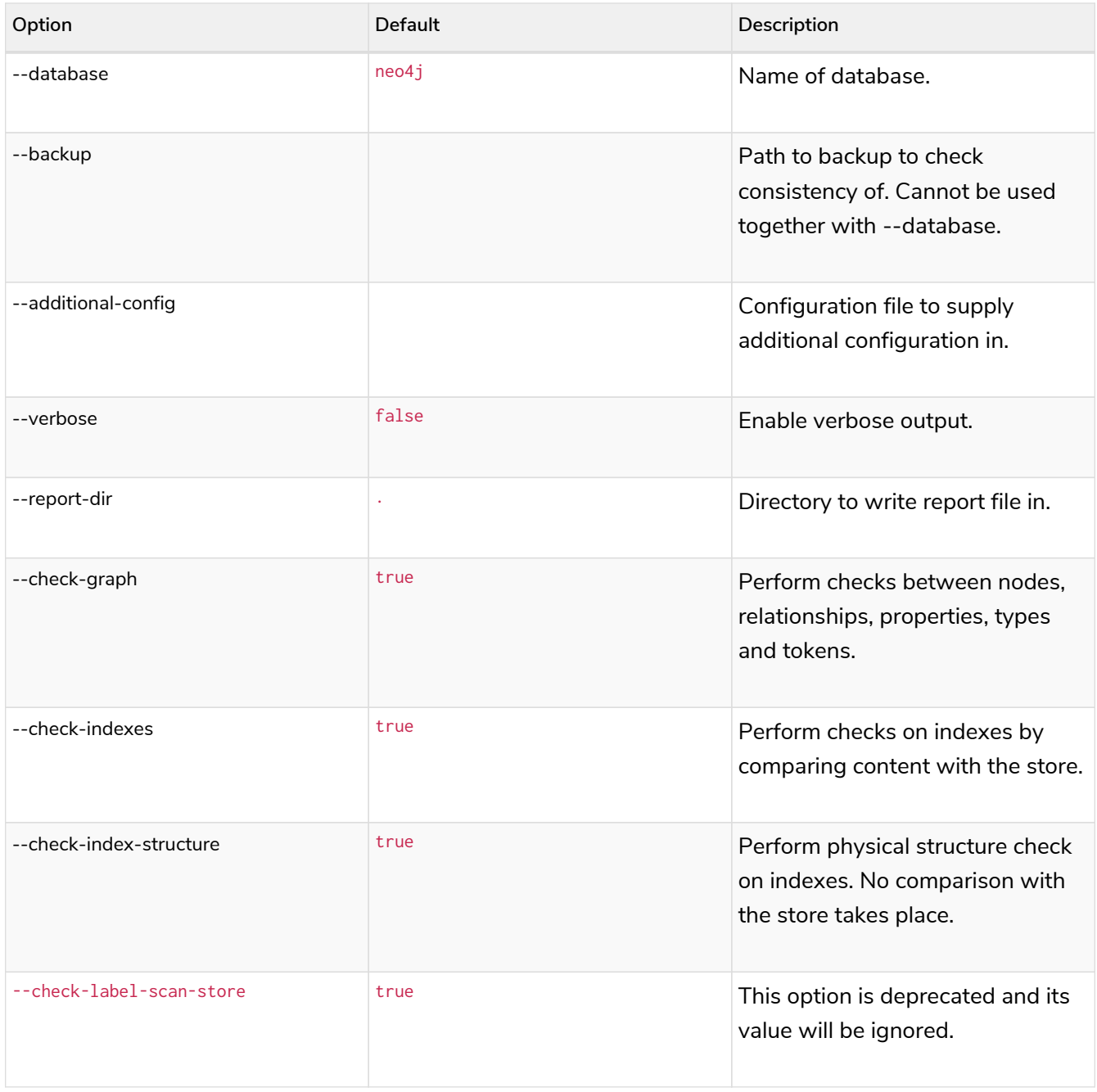

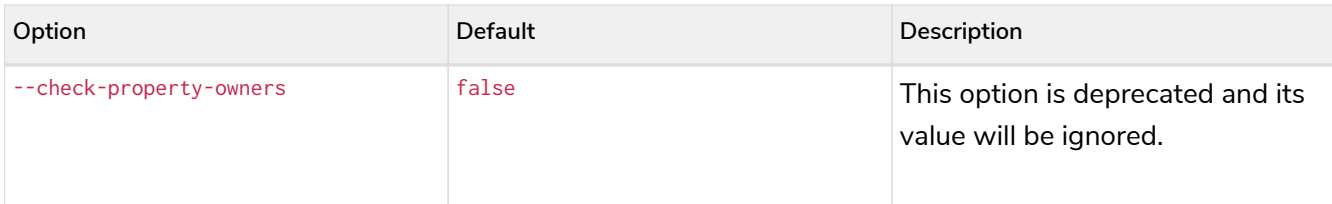

## **Output**

If the consistency checker does not find errors, it will exit cleanly and not produce a report. If the consistency checker finds errors, it will exit with an exit code of 1 and write a report file with a name on the format inconsistencies-YYYY-MM-DD.HH24.MI.SS.report. The location of the report file is the current working directory, or as specified by the parameter report-dir.

## *Example 106. Run the consistency checker*

Run with the --database option to check the consistency of a database. Note that the database must be stopped first.

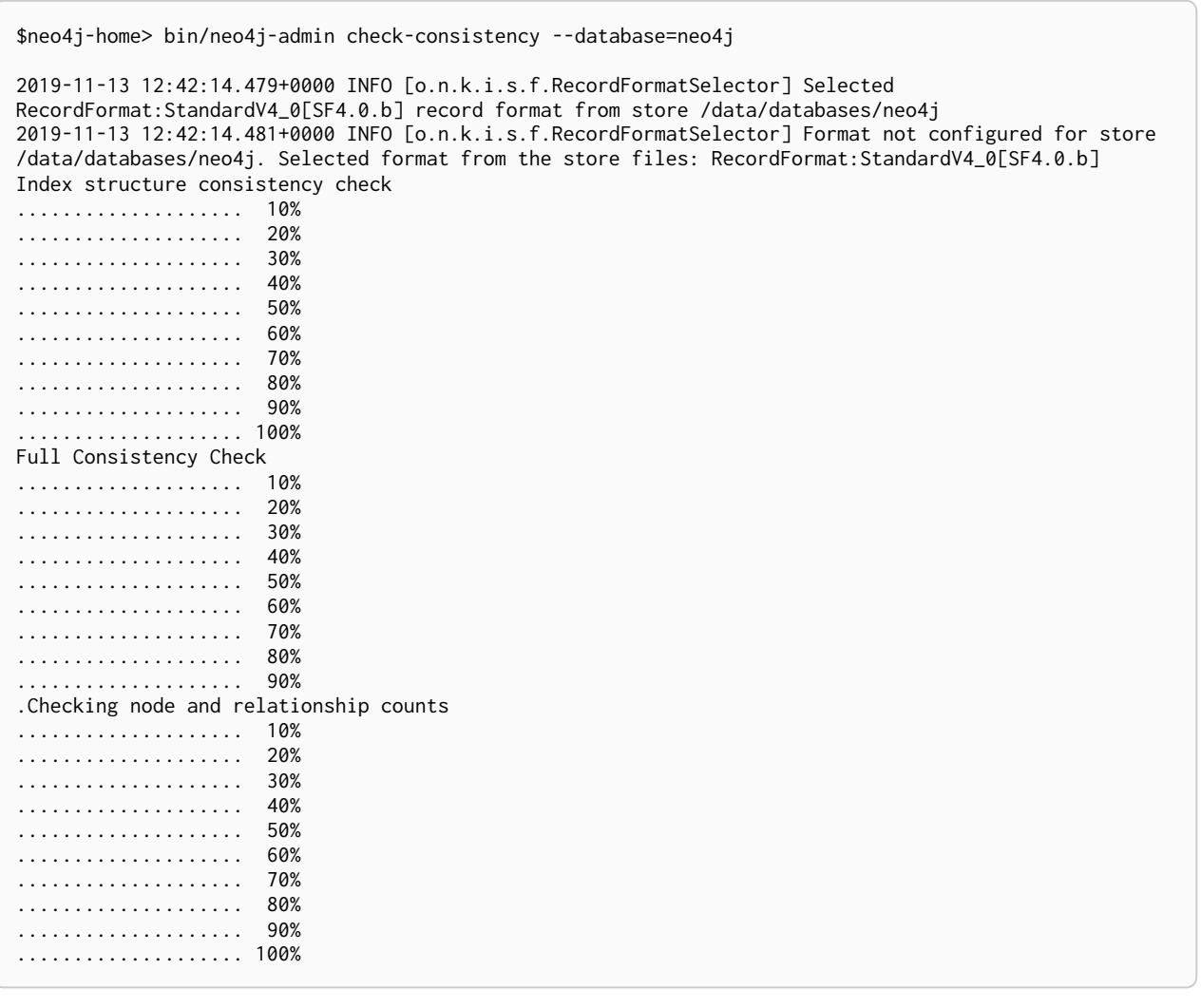

Run with the --backup option to check the consistency of a backup.

bin/neo4j-admin check-consistency --backup backup/neo4j-backup

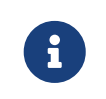

neo4j-admin check-consistency cannot be applied to the [Fabric virtual database](#page-440-0). It must be run directly on the databases that are part of the Fabric setup.

# <span id="page-647-0"></span>17.2.7. Neo4j Admin report

Use the report command of neo4j-admin to gather information about a Neo4j installation and save it to an archive.

neo4j-admin report [--force] [--list] [--verbose] [--pid=<pid>] [--to=<path>] [<classifier>…]

The intended usage of the report tool is to simplify the support process by collecting the relevant information in a standard way. This tool does not send any information automatically. To share this information with the Neo4j Support organization, you have to send it manually.

## *Table 496. Options*

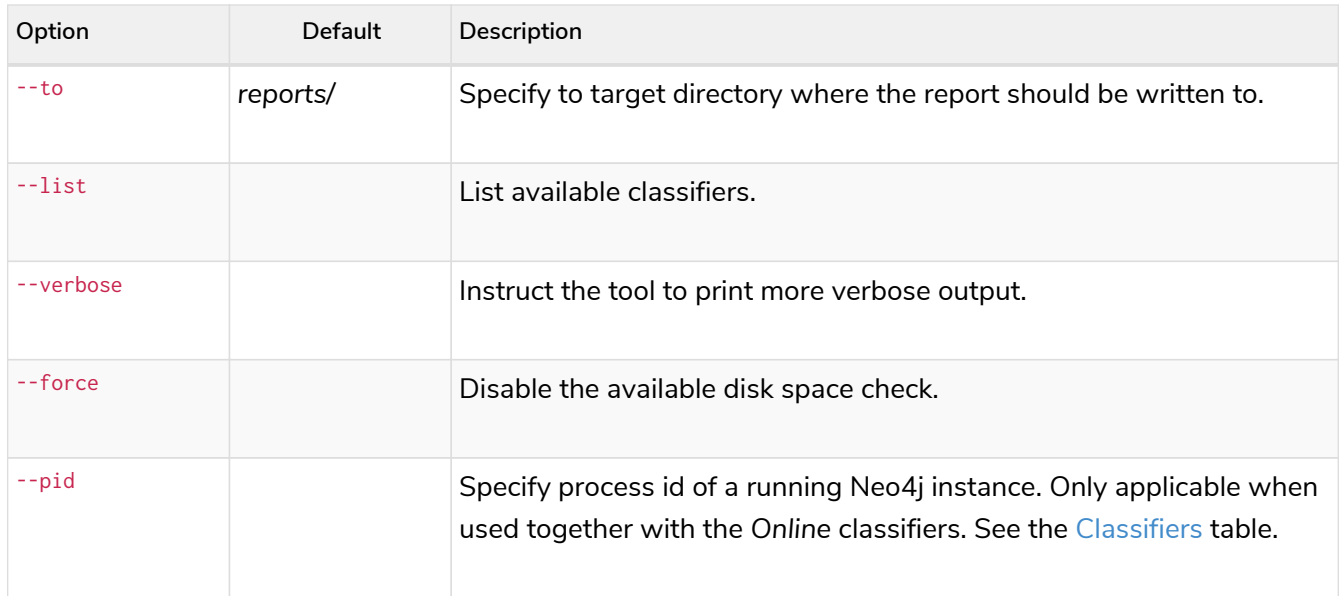

By default, the tool tries to estimate the final size of the report and uses that to assert that there is enough disk space available for it. If there is not enough available space, the tool aborts. However, this estimation is pessimistic and does not consider the compression. Therefore, if you are confident that you do have enough disk space, you can disable this check with the option --force.

## <span id="page-647-1"></span>*Table 497. Classifiers*

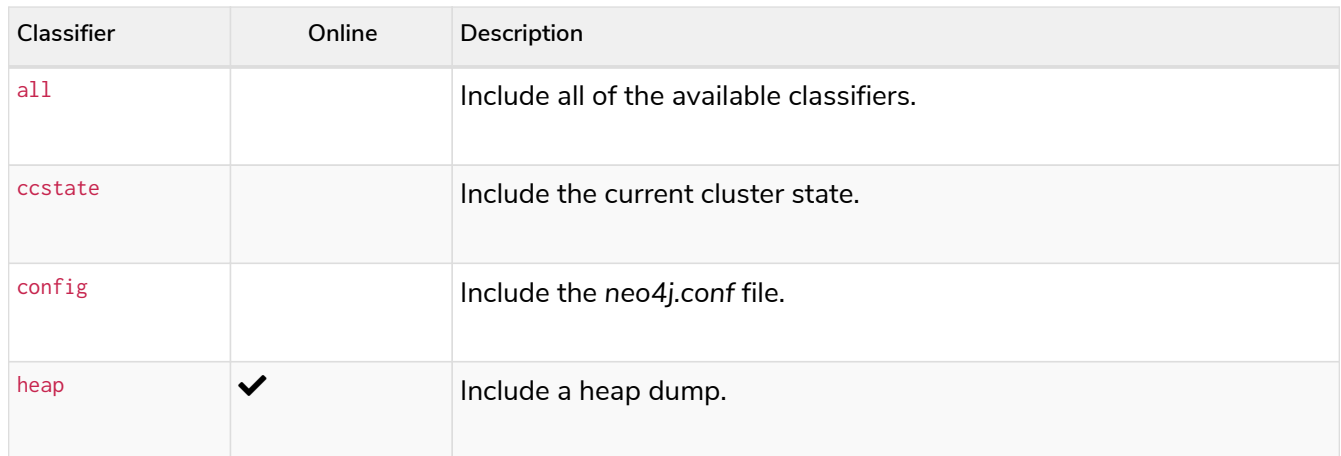
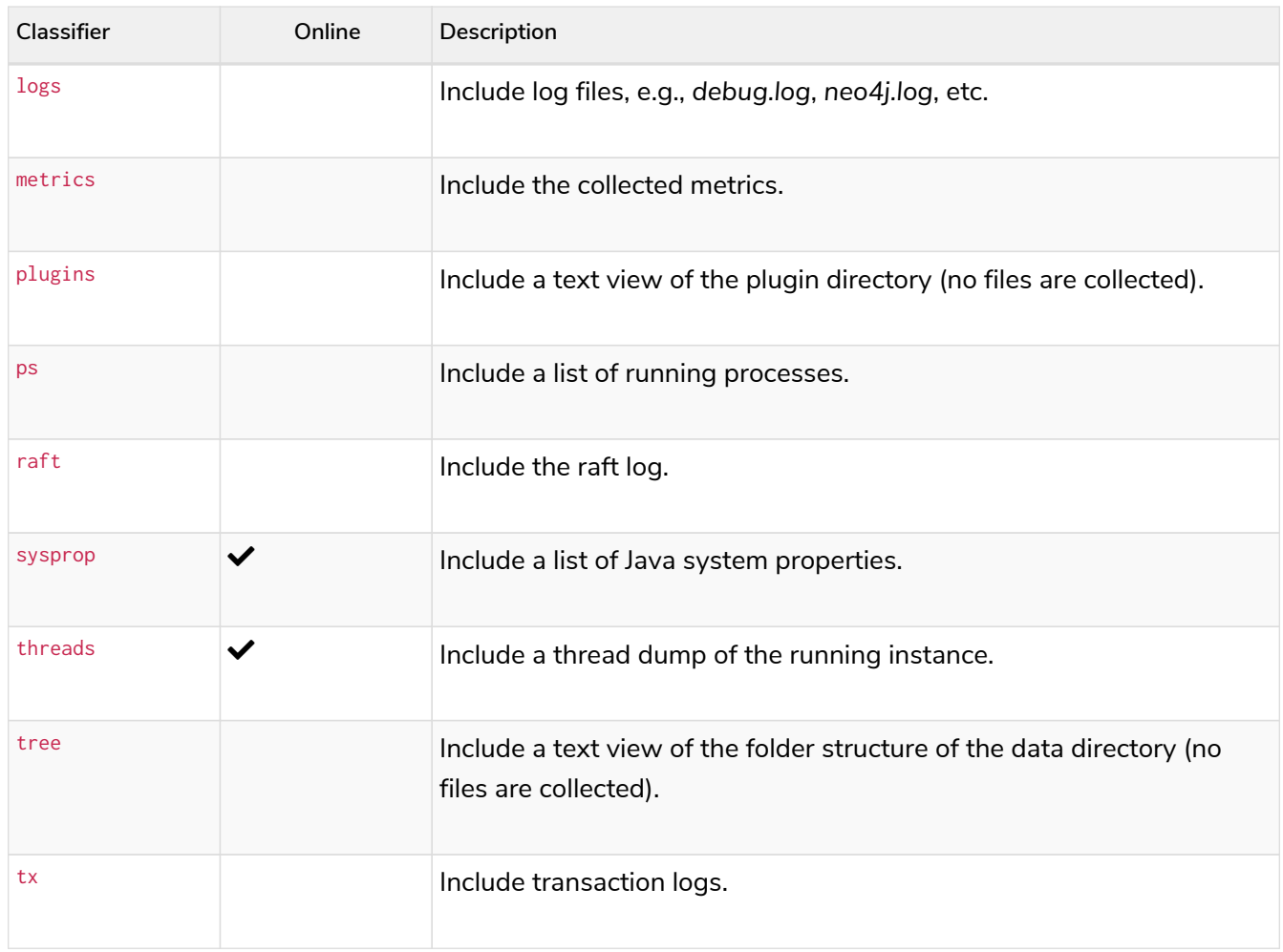

The classifiers marked as *Online* work only when you have a running Neo4j instance that the tool can find.

If no classifiers are specified, the following classifiers are used: logs, config, plugins, tree, metrics, threads, sysprop, and ps.

The reporting tool does not read any data from your database. However, the heap, the raft logs, and the transaction logs may contain data. Additionally, even though the standard *neo4j.conf* file does not contain password information, for specific configurations, it may have this type of information. Therefore, be aware of your organization's data security rules before using the classifiers heap, tx, raft, and config.

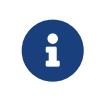

This tool uses the [Java Attach API](https://docs.oracle.com/javase/8/docs/technotes/guides/attach/index.html) to gather data from a running Neo4j instance. Therefore, it requires the Java JDK to run properly.

*Example 107. Invoke* neo4j-admin report *against a running Neo4j instance using the default classifiers*

The following command gathers information about a Neo4j instance using the default classifiers and saves it to the default location:

\$neo4j**-home**> bin/neo4j-admin report **--pid**=47369

The following command gathers information about a Neo4j instance using all classifiers and saves it to a specified location:

```
$neo4j-home> bin/neo4j-admin report --pid=47369 --to=./report all
```
*Example 109. Invoke* neo4j-admin report *against running Neo4j to gather only logs and thread dumps*

The following command gathers only logs and thread dumps from a running Neo4j instance and saves it to a specified location:

\$neo4j**-home**> bin/neo4j-admin report **--pid**=47369 **--to**=./report threads logs

# 17.2.8. Display store information

The neo4j-admin store-info command outputs information about the *store format* for a given *database store*.

- 1. The store format version.
- 2. When the store format version was introduced.
- 3. Whether the store format needs to be migrated to a newer version.

The store format can be set with the [dbms.record\\_format](#page-300-0) configuration setting.

The store formats are:

- aligned
- standard
- high\_limit **Enterprise edition**

### Syntax

The neo4j-admin store-info command is located in the *[bin](#page-238-0)* directory. It is invoked against an **offline** database store or a backup as follows:

neo4j-admin store-info [--all] [--structured] [--verbose] <path>

 $\epsilon$  /spath> — Path to database store, or databases directory if  $-$ -all option is used.

### **Options**

*Table 498. Options*

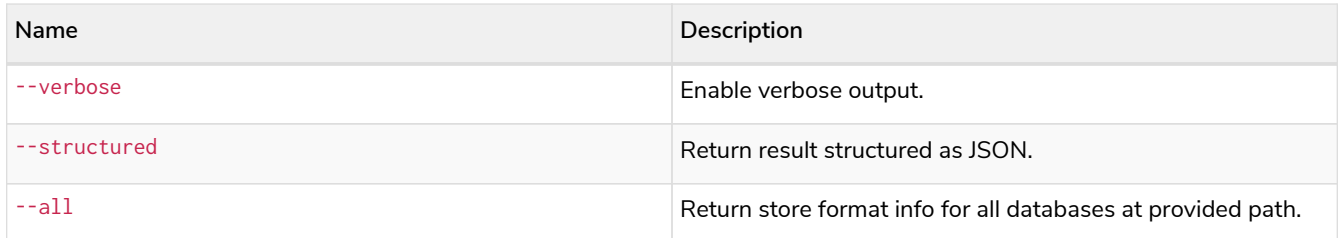

# Examples

*Example 110. Invoke* neo4j-admin store-info *against a database store*

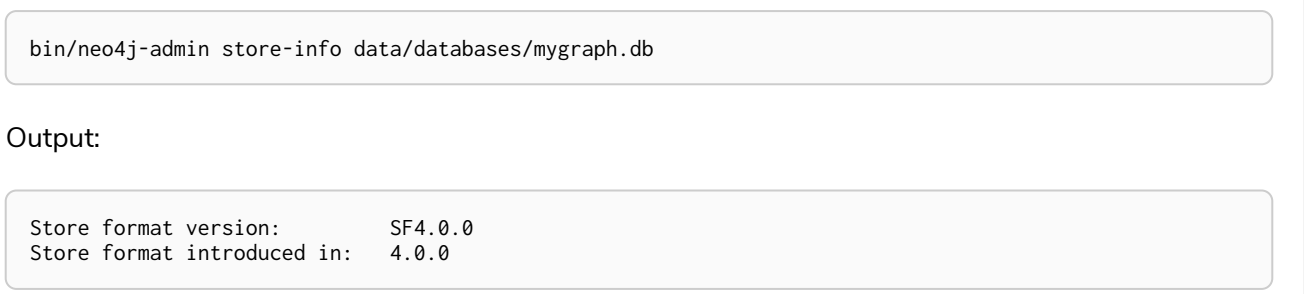

#### *Example 111. Invoke* neo4j-admin store-info *against a database backup*

You can run the store-info command to see if the store format of the backup that you want to restore, is compatible with your running Neo4j instance. For example, if you want to restore the database backup */tmp/3518/mygraph.db* into a 4.x Neo4j instance:

```
bin/neo4j-admin store-info /tmp/3518/mygraph.db
```
Output:

```
Store format version: vE.H.4 ①<br>Store format introduced in: 3.4.0 ②<br>Store format superseded in: 4.0.0 ③
Store format introduced in:
Store format superseded in: 4.0.0
```
 $\textcircled{1}$  The store format version reveals that the database is configured to use the high\_limit, see [dbms.record\\_format](#page-300-0).

- ② The store format version was introduced in Neo4j 3.4.0.
- ③ The store format of the current instance is 4.0.0, which means that a format migration must be performed if you want to restore this backup into the current instance.

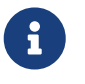

For more information on how to migrate a single database, see [Upgrade and Migration](https://neo4j.com/docs/pdf/neo4j-upgrade-migration-guide.pdf#online_backup_copy_database) [Guide](https://neo4j.com/docs/pdf/neo4j-upgrade-migration-guide.pdf#online_backup_copy_database) [→](https://neo4j.com/docs/pdf/neo4j-upgrade-migration-guide.pdf#online_backup_copy_database) [Tutorial: Back up and copy a database in a standalone instance.](https://neo4j.com/docs/pdf/neo4j-upgrade-migration-guide.pdf#online_backup_copy_database)

The command can also be invoked against a root directory containing several databases, as follows:

neo4j-admin store-info <path> --all

bin/neo4j-admin store-info data/databases **--all**

Output:

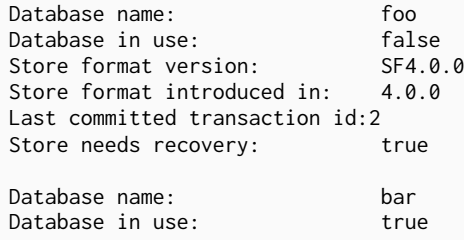

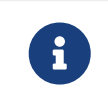

When the command is invoked against several databases, if some are **online** they will simply report as in use and exclude all other information.

#### *Example 113. Invoke* neo4j-admin store-info *against a database and output JSON*

If you are parsing the results of this command you may use the --structured option to receive the output as JSON. All the same fields are included and all values are strings.

```
bin/neo4j-admin store-info data/databases/foo --structured
```
Output:

```
{"databaseName":"foo",
"inUse":"false",
"storeFormat":"SF4.0.0",
"storeFormatIntroduced":"4.0.0",
"lastCommittedTransaction":"2",
"recoveryRequired":"true"}
```
### Store formats and entity limits

The following tables show the format and Neo4j version compatibility and the limits of the different store formats:

Aligned format

*Table 499. Aligned format and Neo4j version compatibility*

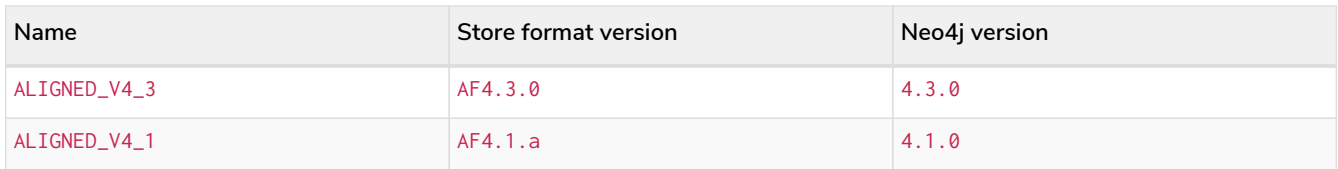

#### *Table 500. Aligned format entity limits*

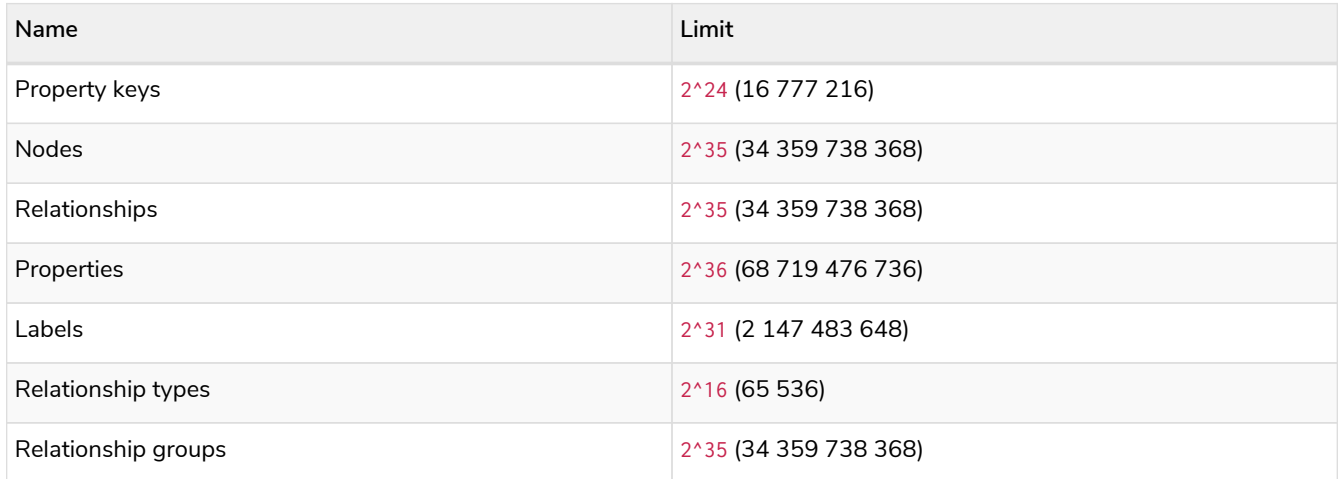

### Standard format

#### *Table 501. Standard format and Neo4j version compatibility*

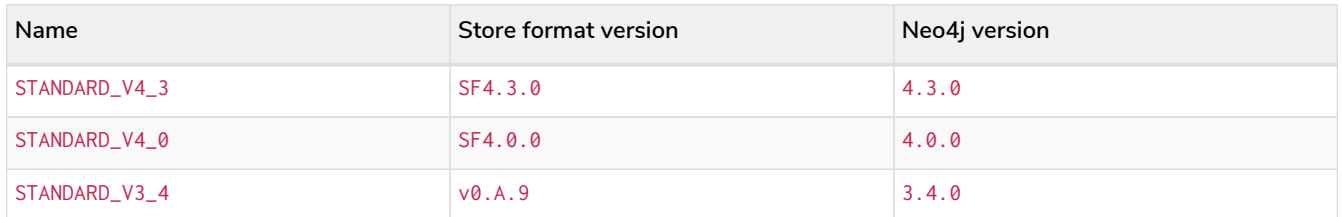

### *Table 502. Standard format entity limits*

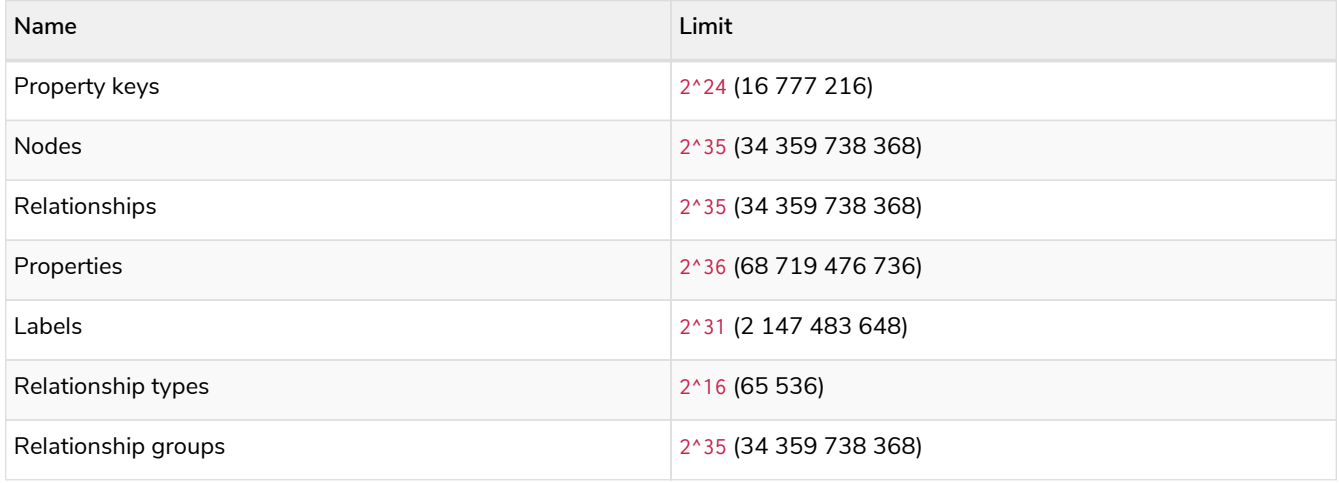

High\_limit format **Enterprise edition**

*Table 503. High\_limit format and Neo4j version compatibility*

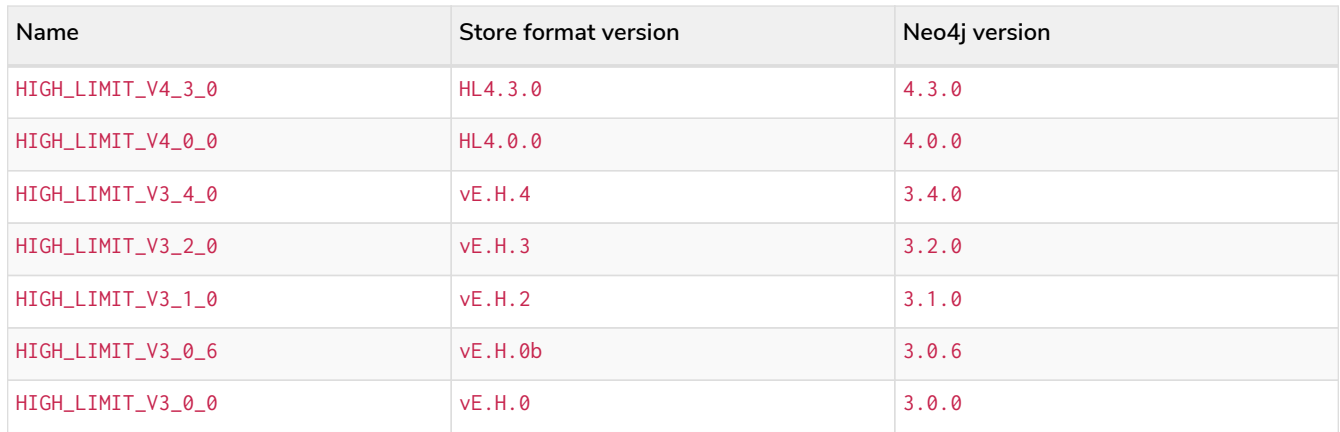

#### *Table 504. High\_limit format entity limits*

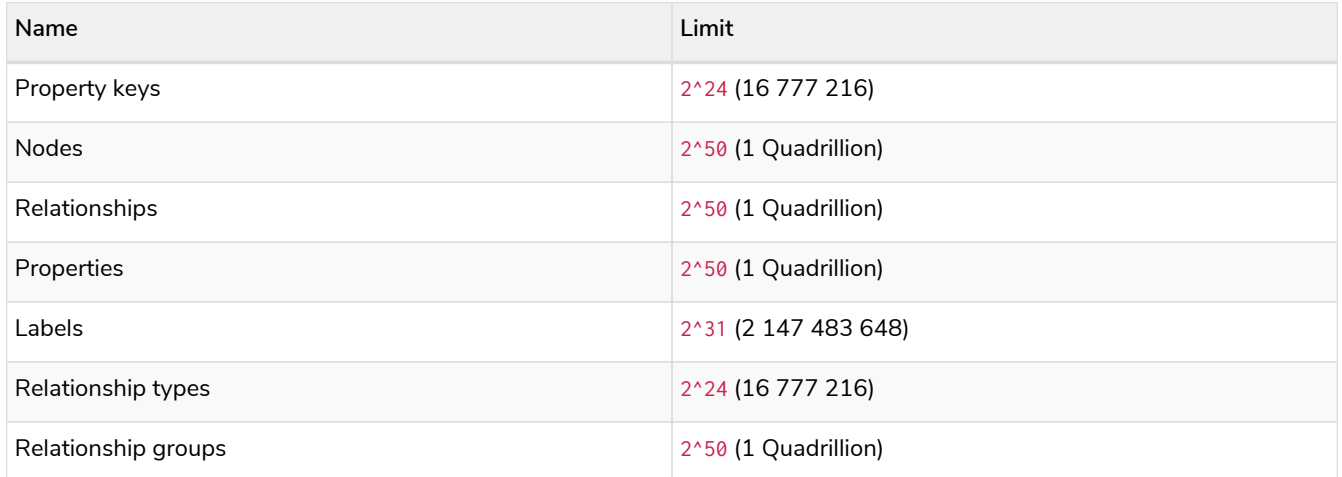

# 17.2.9. Memory recommendations

Use the memrec command of neo4j-admin to get an initial recommendation on how to configure memory parameters for Neo4j:

#### neo4j-admin memrec --memory=<memory dedicated to Neo4j>, --verbose, --docker

The command gives heuristic memory setting recommendations for the Neo4j JVM heap and pagecache. The heuristic is based on the total memory of the system the command is running on, or on the amount of memory specified with the --memory argument. The heuristic assumes that the system is dedicated to running Neo4j. If this is not the case, then use the --memory argument to specify how much memory can be expected to be dedicated to Neo4j. The default output is formatted as such that it can be copy-pasted into *[neo4j.conf](#page-238-0)*. The argument --docker outputs environmental variables that can be passed to a Neo4j docker container. For a detailed example, see [Use Neo4j Admin for memory recommendations.](#page-83-0)

#### **Options**

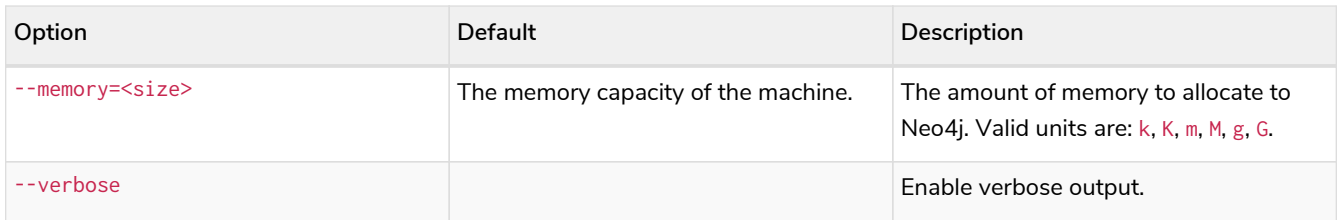

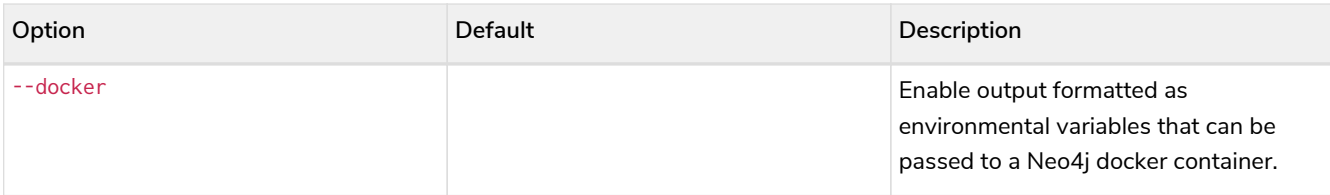

#### **Considerations**

The neo4j-admin memrec command calculates a valid starting point for Neo4j memory settings, based on the provided memory. The specific conditions for your use case may warrant adjustment of these values. See [Memory configuration](#page-549-0) for a description of the memory settings in Neo4j.

#### *Example 114. Use the* memrec *command of* neo4j-admin

The following example illustrates how neo4 $j$ -admin memrec provides a recommendation on how to use 16g of memory:

```
$neo4j-home> bin/neo4j-admin memrec --memory=16g
...
...
...
# Based on the above, the following memory settings are recommended:
dbms.memory.heap.initial_size=5g
dbms.memory.heap.max_size=5g
dbms.memory.pagecache.size=7g
```
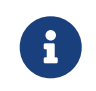

For an example on how to use the neo4j-admin memrec command, see [Inspect the](#page-551-0) [memory settings of all databases in a DBMS.](#page-551-0)

# 17.2.10. Import

There are two ways to import data from CSV files into Neo4j: via neo4j-admin import or LOAD CSV.

With the neo4j-admin import command, you can do batch imports of large amounts of data into a *previously unused database* database from CSV files. The command can be performed only **once** per database. By default, this database is set to neo4j, but you can use the --database=<database> option to import your data into a different database.

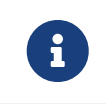

The user running neo4j-admin import must have WRITE capabilities into dbms.directories.data and dbms.directories.log.

With LOAD CSV, you can import small to medium-sized CSV files into an existing database. LOAD CSV can be run as many times as needed and does not require an empty database.

However, using the import command of neo4j-admin is generally faster since it is run against a stopped and empty database. This section describes the neo4j-admin import option.

# 

For information on LOAD CSV, see the [Cypher Manual](https://neo4j.com/docs/pdf/neo4j-cypher-manual-4.4.pdf#load_csv) [→](https://neo4j.com/docs/pdf/neo4j-cypher-manual-4.4.pdf#load_csv) [LOAD CSV](https://neo4j.com/docs/pdf/neo4j-cypher-manual-4.4.pdf#load_csv). For in-depth examples of using the command neo4j-admin import, refer to the [Tutorials](#page-720-0) [→](#page-720-0) [Neo4j Admin import](#page-720-0).

To create a cluster based on imported data, see [Seed a cluster using the import tool.](#page-419-0)

These are some things you need to keep in mind when creating your input files:

- Fields are comma-separated by default but a different delimiter can be specified.
- All files must use the same delimiter.
- Multiple data sources can be used for both nodes and relationships.
- A data source can optionally be provided using multiple files.
- A separate file with a header that provides information on the data fields, must be the first specified file of each data source.
- Fields without corresponding information in the header will not be read.
- UTF-8 encoding is used.
- By default, the importer trims extra whitespace at the beginning and end of strings. Quote your data to preserve leading and trailing whitespaces.

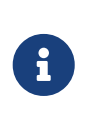

*Indexes and constraints*

Indexes and constraints are not created during the import. Instead, you have to add these afterwards (see [Cypher Manual](https://neo4j.com/docs/pdf/neo4j-cypher-manual-4.4.pdf#indexes_for_full_text_search) [→](https://neo4j.com/docs/pdf/neo4j-cypher-manual-4.4.pdf#indexes_for_full_text_search) [Indexes](https://neo4j.com/docs/pdf/neo4j-cypher-manual-4.4.pdf#indexes_for_full_text_search)).

### Syntax

The syntax for importing a set of CSV files is:

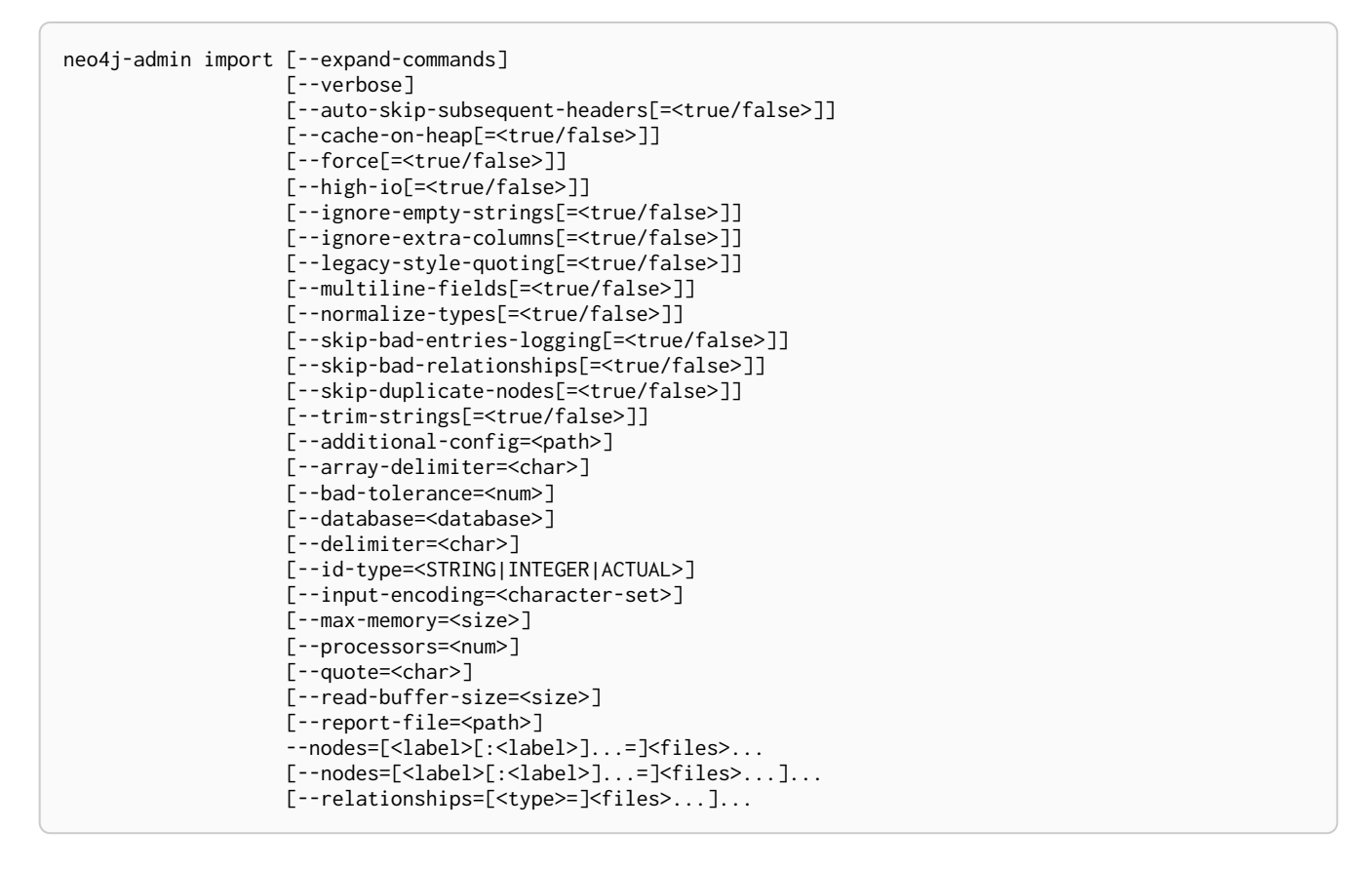

*Example 115. Import data from CSV files*

Assume that you have formatted your data as per [CSV header format](#page-664-0) so that you have it in six different files:

- 1. movies header.csv
- 2. movies.csv
- 3. actors\_header.csv
- 4. actors.csv
- 5. roles\_header.csv
- 6. roles.csv

The following command imports the three datasets:

```
neo4j_home$ bin/neo4j-admin import --nodes import/movies_header.csv,import/movies.csv \
--nodes import/actors_header.csv,import/actors.csv \
--relationships import/roles_header.csv,import/roles.csv
```
Assume that you want to include a header and then multiple files that matches a pattern, e.g. containing numbers. In this case a regular expression can be used. It is guaranteed that groups of digits will be sorted in numerical order, as opposed to lexicograghic order.

For example:

neo4j\_home\$ bin/neo4j-admin import **--nodes** import/node\_header.csv,import/node\_data\_\d+\.csv

*Example 117. Import data from CSV files using a more complex regular expression*

For regular expression patterns containing commas, which is also the delimiter between files in a group, the pattern can be quoted to preserve the pattern.

For example:

neo4j\_home\$ bin/neo4j-admin import **--nodes** import/node\_header.csv,'import/node\_data\_\d{1,5}.csv'

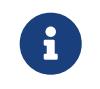

If importing to a database that has not explicitly been created prior to the import, it must be created subsequently in order to be used.

# Options

#### *Table 505.* neo4j-admin import *options*

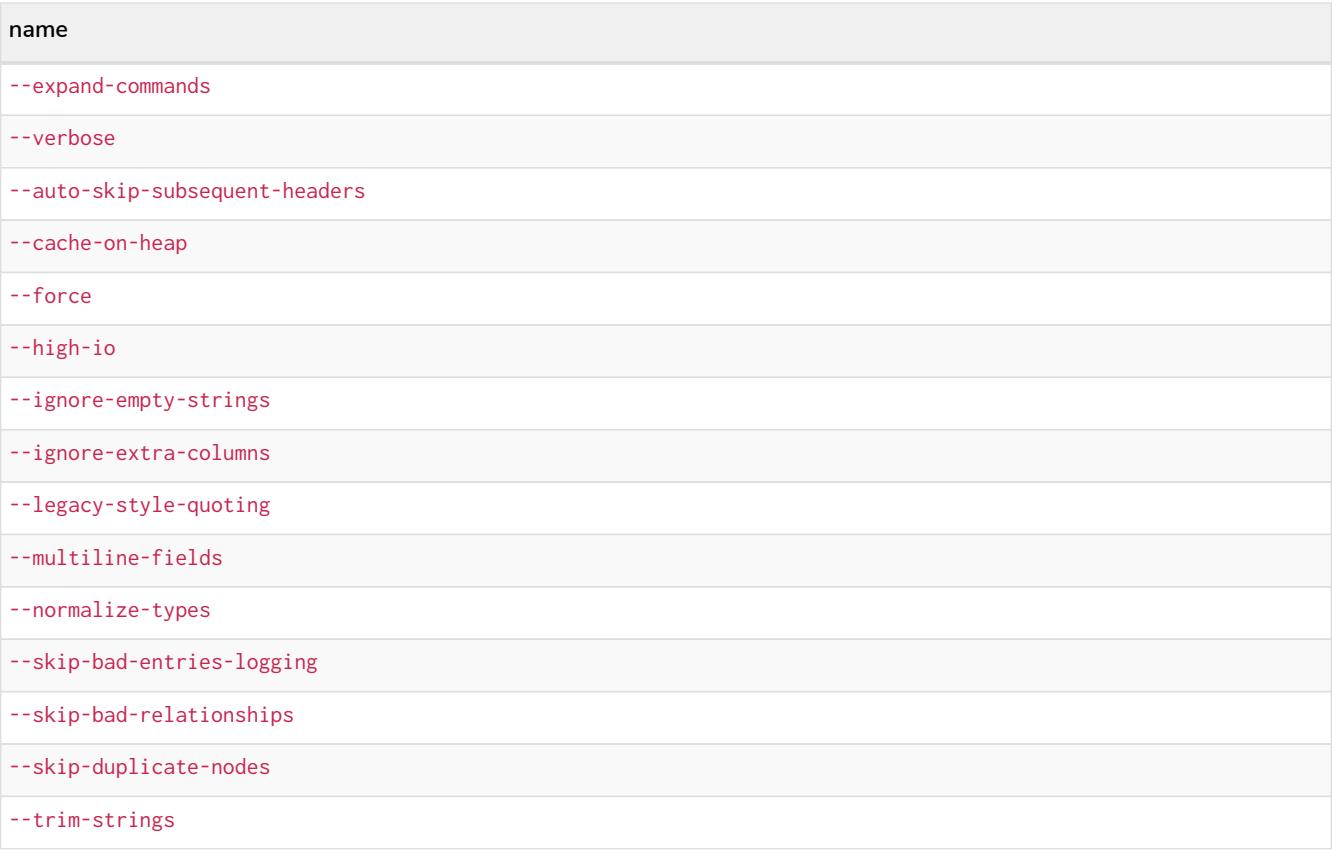

#### **name**

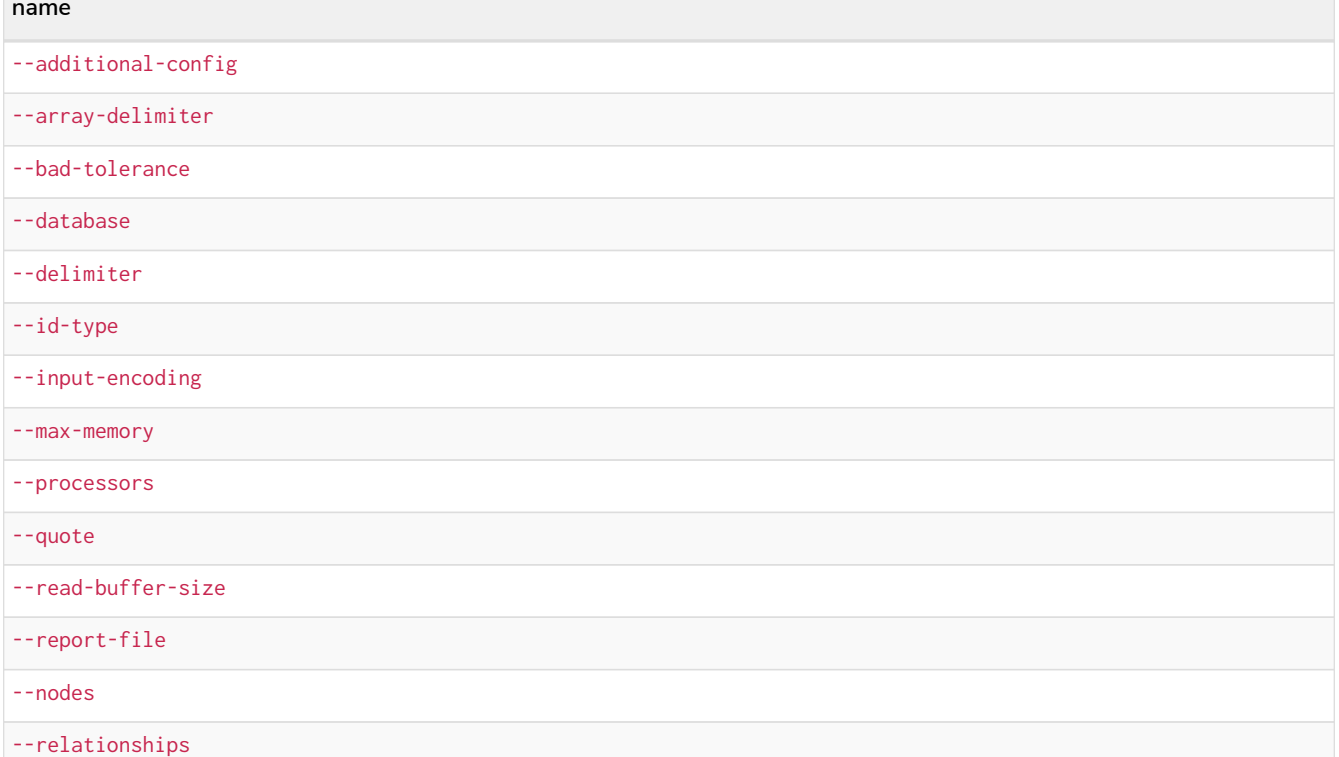

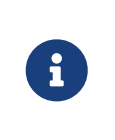

Some of the options below are marked as **Advanced**. These options should not be used for experimentation.

For more information, please contact Neo4j Professional Services.

#### <span id="page-658-0"></span>--expand-commands

Allow command expansion in config value evaluation.

#### <span id="page-658-1"></span>--verbose

Enable verbose output.

#### <span id="page-658-2"></span>--auto-skip-subsequent-headers

Automatically skip accidental header lines in subsequent files in file groups with more than one file.

#### Default: false

#### <span id="page-658-3"></span>--cache-on-heap[=<true/false>] *Advanced*

Determines whether or not to allow allocating memory for the cache on heap.

If false, then caches will still be allocated off-heap, but the additional free memory inside the JVM will not be allocated for the caches.

Use this to have better control over the heap memory.

Default: false

#### <span id="page-658-4"></span>--force[=<true/false>]

Force deletes any existing database files prior to the import.

#### Default: false

Use --force=true to delete all files of a specified database and then import new data. For example:

- When using Neo4j Community Edition. Since the Community Edition only supports one database and does not support DROP DATABASE name, the only way to re-import data using neo4j-admin import is to use --force=true.
- When you first want to see how the data would get imported and maybe do some tweaking before you import your actual data. For example, you can first import a small batch of data (e.g., 1000 rows) and examine it. And then, tweak your actual data (e.g., 10 million rows) and use the option --force=true to re-import it.

#### <span id="page-659-0"></span>--high-io[=<true/false>]

Ignore environment-based heuristics, and specify whether the target storage subsystem can support parallel IO with high throughput.

Typically this is true for SSDs, large raid arrays and network-attached storage.

Default: false

#### <span id="page-659-1"></span>--ignore-empty-strings[=<true/false>]

Determines whether or not empty string fields, such as "", from input source are ignored (treated as null).

Default: false

#### <span id="page-659-2"></span>--ignore-extra-columns[=<true/false>]

If unspecified columns should be ignored during the import.

Default: false

#### <span id="page-659-3"></span>--legacy-style-quoting[=<true/false>]

Determines whether or not backslash-escaped quote e.g. \" is interpreted as inner quote.

Default: false

#### <span id="page-659-4"></span>--multiline-fields[=<true/false>]

Determines whether or not fields from input source can span multiple lines, i.e. contain newline characters.

Setting --multiline-fields=true can severely degrade performance of the importer. Therefore, use it with care, especially with large imports.

Default: false

#### <span id="page-659-5"></span>--normalize-types[=<true/false>]

Determines whether or not to normalize property types to Cypher types, e.g. int becomes long and float becomes double.

Default: true

#### <span id="page-660-0"></span>--skip-bad-entries-logging[=<true/false>]

Determines whether or not to skip logging bad entries detected during import.

Default: false

#### <span id="page-660-1"></span>--skip-bad-relationships[=<true/false>]

Determines whether or not to skip importing relationships that refer to missing node IDs, i.e. either start or end node ID/group referring to node that was not specified by the node input data.

Skipped relationships will be logged, containing at most the number of entities specified by [--bad](#page-660-6) [-tolerance](#page-660-6), unless otherwise specified by the [--skip-bad-entries-logging](#page-660-0) option.

Default: false

#### <span id="page-660-2"></span>--skip-duplicate-nodes[=<true/false>]

Determines whether or not to skip importing nodes that have the same ID/group.

In the event of multiple nodes within the same group having the same ID, the first encountered will be imported, whereas consecutive such nodes will be skipped.

Skipped nodes will be logged, containing at most the number of entities specified by [--bad-tolerance](#page-660-6), unless otherwise specified by the [--skip-bad-entries-logging](#page-660-0) option.

Default: false

#### <span id="page-660-3"></span>--trim-strings[=<true/false>]

Determines whether or not strings should be trimmed for whitespaces.

Default: false

#### <span id="page-660-4"></span>--additional-config=<config-file-path>

Path to a configuration file that contain additional configuration options.

#### <span id="page-660-5"></span>--array-delimiter=<char>

Determines the array delimiter within a value in CSV data.

- ASCII character e.g. --array-delimiter=";".
- \ID unicode character with ID, e.g. --array-delimiter="\59".
- U+XXXX unicode character specified with 4 HEX characters, e.g. --array -delimiter="U+20AC".
- $\bullet \setminus t$  horizontal tabulation (HT), e.g. --array-delimiter=" $\setminus t$ ".

For horizontal tabulation (HT), use \t or the unicode character ID \9.

Unicode character ID can be used if prepended by \.

#### <span id="page-660-6"></span>Default: ;

#### --bad-tolerance=<num>

Number of bad entries before the import is considered failed.

This tolerance threshold is about relationships referring to missing nodes. Format errors in input data are still treated as errors.

Default: 1000

#### <span id="page-661-0"></span>--database=<name>

Name of the database to import.

Default: neo4j

#### <span id="page-661-1"></span>--delimiter=<char>

Determines the delimiter between values in CSV data.

- ASCII character e.g. --delimiter=",".
- \ID unicode character with ID, e.g. --delimiter="\44".
- U+XXXX unicode character specified with 4 HEX characters, e.g. --delimiter="U+20AC".
- $\setminus t$  horizontal tabulation (HT), e.g. --delimiter=" $\setminus t$ ".

For horizontal tabulation (HT), use \t or the unicode character ID \9.

Unicode character ID can be used if prepended by \.

Default: ,

#### <span id="page-661-2"></span>--id-type=<STRING|INTEGER|ACTUAL>

Each node must provide a unique ID in order to be used for creating relationships during the import.

Possible values are:

- STRING arbitrary strings for identifying nodes.
- INTEGER arbitrary integer values for identifying nodes.
- ACTUAL actual node IDs. (**Advanced**)

#### Default: STRING

<span id="page-661-3"></span>--input-encoding=<character-set>

Character set that input data is encoded in.

Default: UTF-8

#### <span id="page-661-4"></span>--max-memory=<size>

Maximum memory that neo4j-admin can use for various data structures and caching to improve performance.

Values can be plain numbers such as 10000000, or 20G for 20 gigabyte. It can also be specified as a percentage of the available memory, for example 70%.

Default: 90%

#### <span id="page-662-0"></span>--processors=<num> *Advanced*

Max number of processors used by the importer.

Defaults to the number of available processors reported by the JVM. There is a certain amount of minimum threads needed, so for that reason there is no lower bound for this value.

For optimal performance, this value shouldn't be greater than the number of available processors.

#### <span id="page-662-1"></span>--quote=<char>

Character to treat as quotation character for values in CSV data.

Quotes can be escaped as per [RFC 4180](https://tools.ietf.org/html/rfc4180) by doubling them, for example "" would be interpreted as a literal ".

You cannot escape using \.

Default: "

#### <span id="page-662-2"></span>--read-buffer-size=<size>

Size of each buffer for reading input data.

It has to at least be large enough to hold the biggest single value in the input data. Value can be a plain number or byte units string, e.g. 128k, 1m.

Default: 4m

#### <span id="page-662-3"></span>--report-file=<filename>

File in which to store the report of the csv-import.

#### Default: import.report

The location of the import log file can be controlled using the [--report-file](#page-662-3) option. If you run large imports of CSV files that have low data quality, the import log file can grow very large. For example, CSV files that contain duplicate node IDs, or that attempt to create relationships between non-existent nodes, could be classed as having low data quality. In these cases, you may wish to direct the output to a location that can handle the large log file.

If you are running on a UNIX-like system and you are not interested in the output, you can get rid of it altogether by directing the report file to /dev/null.

If you need to debug the import, it might be useful to collect the stack trace. This is done by using [--verbose](#page-658-1) option.

#### <span id="page-662-4"></span>--nodes=[<label>[:<label>]…=]<files>…

Node CSV header and data.

- Multiple files will be logically seen as one big file from the perspective of the importer.
- The first line must contain the header.
- Multiple data sources like these can be specified in one import, where each data source has its own header.
- Files can also be specified using regular expressions.

For an example, see [Import data from CSV files using regular expression](#page-656-0).

#### <span id="page-663-0"></span>--relationships=[<type>=]<files>…

Relationship CSV header and data.

- Multiple files will be logically seen as one big file from the perspective of the importer.
- The first line must contain the header.
- Multiple data sources like these can be specified in one import, where each data source has its own header.
- Files can also be specified using regular expressions.

For an example, see [Import data from CSV files using regular expression](#page-656-0).

#### @<arguments-file-path>

File containing all arguments, used as an alternative to supplying all arguments on the command line directly.

Each argument can be on a separate line, or multiple arguments per line and separated by space.

Arguments containing spaces must be quoted.

in the *debug.log* file.

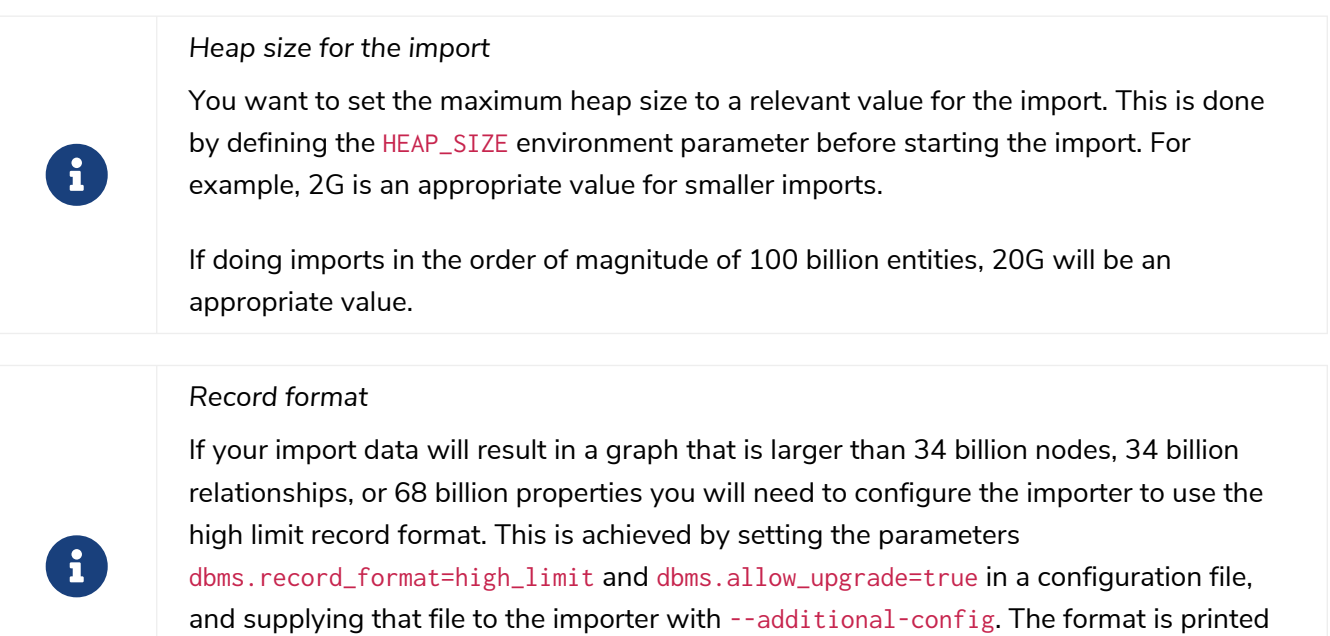

The high\_limit format is available for Enterprise Edition only.

# <span id="page-664-0"></span>CSV header format

The header file of each data source specifies how the data fields should be interpreted. You must use the same delimiter for the header file and for the data files.

The header contains information for each field, with the format <name>:<field\_type>. The <name> is used for properties and node IDs. In all other cases, the <name> part of the field is ignored.

### Node files

Files containing node data can have an ID field, a LABEL field as well as properties.

*ID*

Each node must have a unique ID if it is to be connected by any relationships created in the import. The IDs are used to find the correct nodes when creating relationships. Note that the ID has to be unique across all nodes in the import; even for nodes with different labels. The unique ID can be persisted in a property whose name is defined by the <name> part of the field definition <name>: ID. If no such property name is defined, the unique ID will be used for the purpose of the import but not be available for reference later. If no ID is specified, the node will be imported but it will not be able to be connected by any relationships during the import. When a property name is provided, the type of that property can only be configured globally via the --id-type option, and can't be specified with a <field\_type> in the header field (as is possible for [properties](#page-666-0))

### *LABEL*

Read one or more labels from this field. Like array values, multiple labels are separated by ;, or by the character specified with --array-delimiter.

You define the headers for movies in the *movies\_header.csv* file. Movies have the properties movieId, year and title. You also specify a field for labels.

movieId:ID,title,year:int,:LABEL

You define three movies in the *movies.csv* file. They contain all the properties defined in the header file. All the movies are given the label Movie. Two of them are also given the label Sequel.

tt0133093,"The Matrix",1999,Movie tt0234215,"The Matrix Reloaded",2003,Movie;Sequel tt0242653,"The Matrix Revolutions",2003,Movie;Sequel

Similarly, you also define three actors in the *actors\_header.csv* and *actors.csv* files. They all have the properties personId and name, and the label Actor.

```
personId:ID,name,:LABEL
```
keanu,"Keanu Reeves",Actor laurence,"Laurence Fishburne",Actor carrieanne,"Carrie-Anne Moss",Actor

### Relationship files

Files containing relationship data have three mandatory fields and can also have properties. The mandatory fields are:

#### *TYPE*

The relationship type to use for this relationship.

#### *START\_ID*

The ID of the start node for this relationship.

#### *END\_ID*

The ID of the end node for this relationship.

The START\_ID and END\_ID refer to the unique node ID defined in one of the node data sources, as explained in the previous section. None of these take a name, e.g. if <name>:START\_ID or <name>:END\_ID is defined, the <name> part will be ignored. Nor do they take a <field\_type>, e.g. if :START\_ID:int or :END\_ID:int is defined, the :int part does not have any meaning in the context of type information.

In this example you assume that the two nodes files from the previous example are used together with the following relationships file.

You define relationships between actors and movies in the files *roles\_header.csv* and *roles.csv*. Each row connects a start node and an end node with a relationship of relationship type ACTED\_IN. Notice how you use the unique identifiers personId and movieId from the nodes files above. The name of character that the actor is playing in this movie is stored as a role property on the relationship.

:START\_ID,role,:END\_ID,:TYPE

keanu,"Neo",tt0133093,ACTED\_IN keanu,"Neo",tt0234215,ACTED\_IN keanu,"Neo",tt0242653,ACTED\_IN laurence,"Morpheus",tt0133093,ACTED\_IN laurence,"Morpheus",tt0234215,ACTED\_IN laurence,"Morpheus",tt0242653,ACTED\_IN carrieanne,"Trinity",tt0133093,ACTED\_IN carrieanne,"Trinity",tt0234215,ACTED\_IN carrieanne,"Trinity",tt0242653,ACTED\_IN

# <span id="page-666-0"></span>**Properties**

For properties, the <name> part of the field designates the property key, while the <field\_type> part assigns a data type (see below). You can have properties in both node data files and relationship data files.

#### *Data types*

Use one of int, long, float, double, boolean, byte, short, char, string, point, date, localtime, time, localdatetime, datetime, and duration to designate the data type for properties. If no data type is given, this defaults to string. To define an array type, append [] to the type. By default, array values are separated by ; . A different delimiter can be specified with --array-delimiter. Boolean values are *true* if they match exactly the text true. All other values are *false*. Values that contain the delimiter character need to be escaped by enclosing in double quotation marks, or by using a different delimiter character with the --delimiter option.

*Example 120. Header format with data types*

This example illustrates several different data types specified in the CSV header.

```
:ID,name,joined:date,active:boolean,points:int
user01,Joe Soap,2017-05-05,true,10
user02,Jane Doe,2017-08-21,true,15
user03,Moe Know,2018-02-17,false,7
```
#### *Special considerations for the* point *data type*

A point is specified using the Cypher syntax for maps. The map allows the same keys as the input to the [Cypher Manual](https://neo4j.com/docs/pdf/neo4j-cypher-manual-4.4.pdf#spatial)  $\rightarrow$  [Point function.](https://neo4j.com/docs/pdf/neo4j-cypher-manual-4.4.pdf#spatial) The point data type in the header can be amended with a map of default values used for all values of that column, e.g. point{crs: 'WGS-84'}. Specifying the header this way allows you to have an incomplete map in the value position in the data file. Optionally, a value in a data file may override default values from the header.

*Example 121. Property format for* point *data type*

This example illustrates various ways of using the point data type in the import header and the data files.

You are going to import the name and location coordinates for cities. First, you define the header as:

:ID,name,location:point{crs:WGS-84}

You then define cities in the data file.

- The first city's location is defined using latitude and longitude, as expected when using the coordinate system defined in the header.
- The second city uses x and y instead. This would normally lead to a point using the coordinate reference system cartesian. Since the header defines crs:WGS-84, that coordinate reference system will be used.
- The third city overrides the coordinate reference system defined in the header, and sets it explicitly to WGS-84-3D.

```
:ID,name,location:point{crs:WGS-84}
city01,"Malmö","{latitude:55.6121514, longitude:12.9950357}"
city02,"London","{y:51.507222, x:-0.1275}"
city03,"San Mateo","{latitude:37.554167, longitude:-122.313056, height: 100, crs:'WGS-84-3D'}"
```
Note that all point maps are within double quotation marks " in order to prevent the enclosed , character from being interpreted as a column separator. An alternative approach would be to use --delimiter='\t' and reformat the file with tab separators, in which case the " characters are not required.

```
:ID name location:point{crs:WGS-84}
city01 Malmö {latitude:55.6121514, longitude:12.9950357}
city02 London {y:51.507222, x:-0.1275}
city03 San Mateo {latitude:37.554167, longitude:-122.313056, height: 100, crs:'WGS-84-3D'}
```
*Special considerations for temporal data types*

The format for all temporal data types must be defined as described in [Cypher Manual](https://neo4j.com/docs/pdf/neo4j-cypher-manual-4.4.pdf#cypher-temporal-durations)  $\rightarrow$  [Durations](https://neo4j.com/docs/pdf/neo4j-cypher-manual-4.4.pdf#cypher-temporal-durations) [syntax](https://neo4j.com/docs/pdf/neo4j-cypher-manual-4.4.pdf#cypher-temporal-durations). Two of the temporal types, *Time* and *DateTime*, take a time zone parameter which might be common between all or many of the values in the data file. It is therefor possible to specify a default time zone for *Time* and *DateTime* values in the header, for example: time{timezone:+02:00} and: datetime{timezone:Europe/Stockholm}. If no default time zone is specified, the default timezone is determined by the db. temporal. timezone configuration setting. The default time zone can be explicitly overridden in the values in the data file.

This example illustrates various ways of using the datetime data type in the import header and the data files.

First, you define the header with two *DateTime* columns. The first one defines a time zone, but the second one does not:

:ID,date1:datetime{timezone:Europe/Stockholm},date2:datetime

You then define dates in the data file.

- The first row has two values that do not specify an explicit timezone. The value for date1 will use the Europe/Stockholm time zone that was specified for that field in the header. The value for date2 will use the configured default time zone of the database.
- In the second row, both date1 and date2 set the time zone explicitly to be Europe/Berlin. This overrides the header definition for date1, as well as the configured default time zone of the database.

1,2018-05-10T10:30,2018-05-10T12:30 2,2018-05-10T10:30[Europe/Berlin],2018-05-10T12:30[Europe/Berlin]

### Using ID spaces

By default, the import tool assumes that node identifiers are unique across node files. In many cases the ID is only unique across each entity file, for example when your CSV files contain data extracted from a relational database and the ID field is pulled from the primary key column in the corresponding table. To handle this situation you define *ID spaces*. ID spaces are defined in the ID field of node files using the syntax ID(<ID space identifier>). To reference an ID of an ID space in a relationship file, you use the syntax START\_ID(<ID space identifier>) and END\_ID(<ID space identifier>).

Define a Movie-ID ID space in the *movies\_header.csv* file.

movieId:ID(Movie-ID),title,year:int,:LABEL

```
1,"The Matrix",1999,Movie
```
- 2,"The Matrix Reloaded",2003,Movie;Sequel
- 3,"The Matrix Revolutions",2003,Movie;Sequel

Define an Actor-ID ID space in the header of the *actors\_header.csv* file.

personId:ID(Actor-ID),name,:LABEL

1,"Keanu Reeves",Actor

- 2,"Laurence Fishburne",Actor
- 3,"Carrie-Anne Moss",Actor

Now use the previously defined ID spaces when connecting the actors to movies.

:START\_ID(Actor-ID),role,:END\_ID(Movie-ID),:TYPE

1,"Neo",1,ACTED\_IN 1,"Neo",2,ACTED\_IN 1,"Neo",3,ACTED\_IN 2,"Morpheus",1,ACTED\_IN 2,"Morpheus",2,ACTED\_IN 2,"Morpheus",3,ACTED\_IN 3,"Trinity",1,ACTED\_IN 3,"Trinity",2,ACTED\_IN 3,"Trinity",3,ACTED\_IN

### Skipping columns

#### *IGNORE*

If there are fields in the data that you wish to ignore completely, this can be done using the IGNORE keyword in the header file. IGNORE must be prepended with a :.

*Example 124. Skip a column*

In this example, you are not interested in the data in the third column of the nodes file and wish to skip over it. Note that the IGNORE keyword is prepended by a :.

personId:ID,name,:IGNORE,:LABEL

```
keanu,"Keanu Reeves","male",Actor
laurence,"Laurence Fishburne","male",Actor
carrieanne,"Carrie-Anne Moss","female",Actor
```
If all your superfluous data is placed in columns located to the right of all the columns that you wish to import, you can instead use the command line option [--ignore-extra-columns](#page-659-2).

# Import compressed files

The import tool can handle files compressed with zip or gzip. Each compressed file must contain a single file.

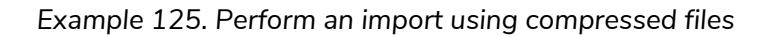

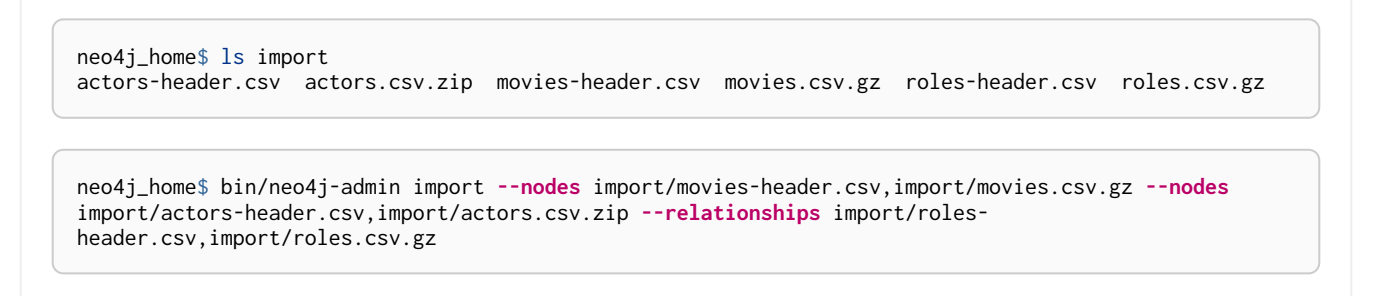

Resuming a stopped or cancelled import **Enterprise edition**

An import that is stopped or fails before completing can be resumed from a point closer to where it was stopped. An import can be resumed from the following points:

- Linking of relationships
- Post-processing

# <span id="page-670-0"></span>17.2.11. Unbind a Neo4j cluster server

### Command

The cluster state of a Causal Cluster member can be removed by using the following command:

### Syntax

neo4j-admin unbind [--verbose] [--expand-commands] [--archive-cluster-state=<true/false>] [--archive-path=<path>]

### **Options**

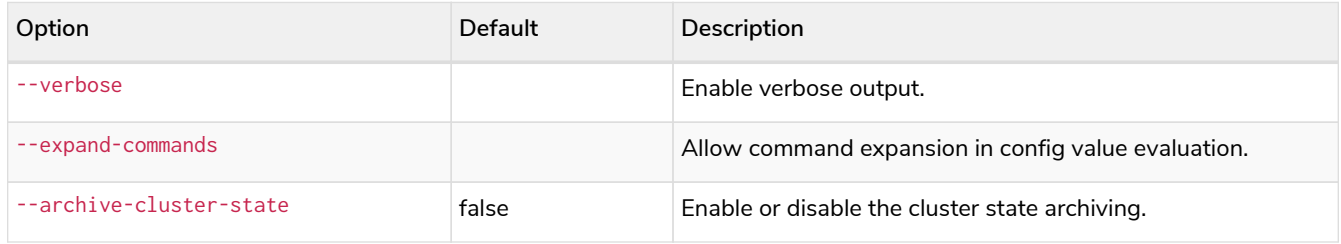

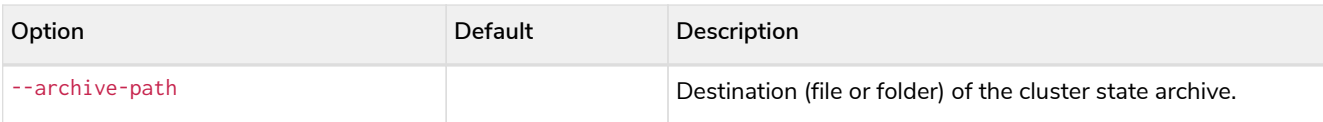

### Limitations

The Neo4j server process must be shut down before running the neo4j-admin unbind command.

# Examples of usage

You can use the neo4j-admin unbind command to:

• Turn a cluster member into a standalone server:

To start the Neo4j server in single (standalone) mode after unbinding it from the cluster, first set [dbms.mode=SINGLE](#page-307-0) in *[neo4j.conf](#page-238-0)*.

• Seed a Causal Cluster with existing store files:

To seed a new cluster using the store files of another cluster, you must first run neo4j-admin unbind on each server. For more information about seeding Causal Clusters, see [Seed a cluster.](#page-415-0)

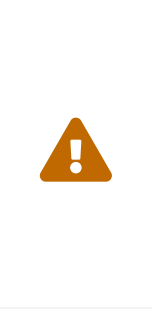

If a cluster holds a previous version of any of the databases being seeded, you must DROP those databases before seeding. Alternatively, you can stop every instance, unbind them from the cluster using [neo4j-admin unbind](#page-670-0) and then forcefully restore the correct seeds (backups) for the databases in question. If you do not DROP or unbind before seeding, either with neo4j-admin restore or neo4j-admin load, the database's store files and cluster state will be out of sync, potentially leading to logical corruptions.

• Recover a Causal Cluster:

In the event of serious failures you may need to recover an entire Causal Cluster from backups. Before restoring those backups, you must first run neo4j-admin unbind on each server. For more information about recovering databases from online backups, see [Restore a database backup](#page-471-0).

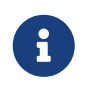

From Neo4j version 4.0.0 onwards, you **must** run the neo4j-admin unbind command on both Read Replicas and Core members.

# Archive cluster state

If something goes wrong and debugging is needed, you can archive the cluster state, from the *<neo4jhome>* folder, run the neo4j-admin server unbind command with the arguments --archive-cluster -state=true and --archive-path=<destination-folder>:

bin/neo4j-admin unbind **--archive-path**=/path/to/archive-folder **--archive-cluster-state**=true

```
unbound_cluster_state.<YYYYMMDDHH24MM>.zip
```
# 17.2.12. Upload to Neo4j AuraDB

The neo4j-admin push-to-cloud command uploads a database or a dump into a Neo4j Aura instance. The following table shows the compatibility between the dump version that you want to upload and the version of the Neo4j Aura instance.

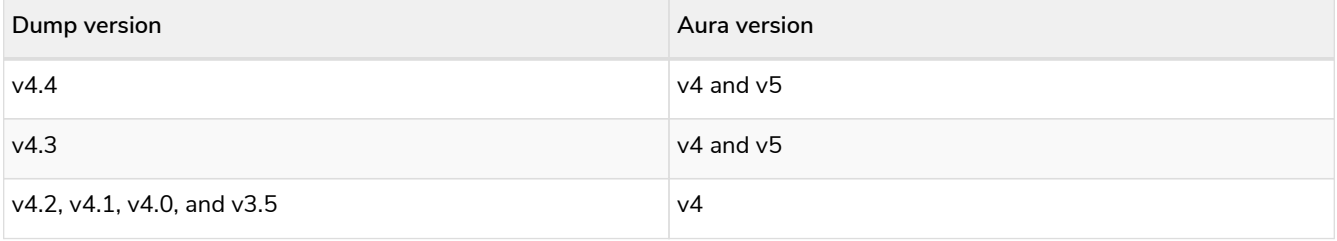

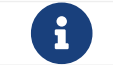

 $\mathbf{F}$  This operation is secured and TLS encrypted end to end.

# Syntax

```
neo4j-admin push-to-cloud [--overwrite] [--verbose] --bolt-uri=<boltURI>
                            [--database=<database>] [--dump=<dump>]
                            [--dump-to=<tmpDumpFile>] [--password=<password>]
                            [--username=<username>]
```
# Options

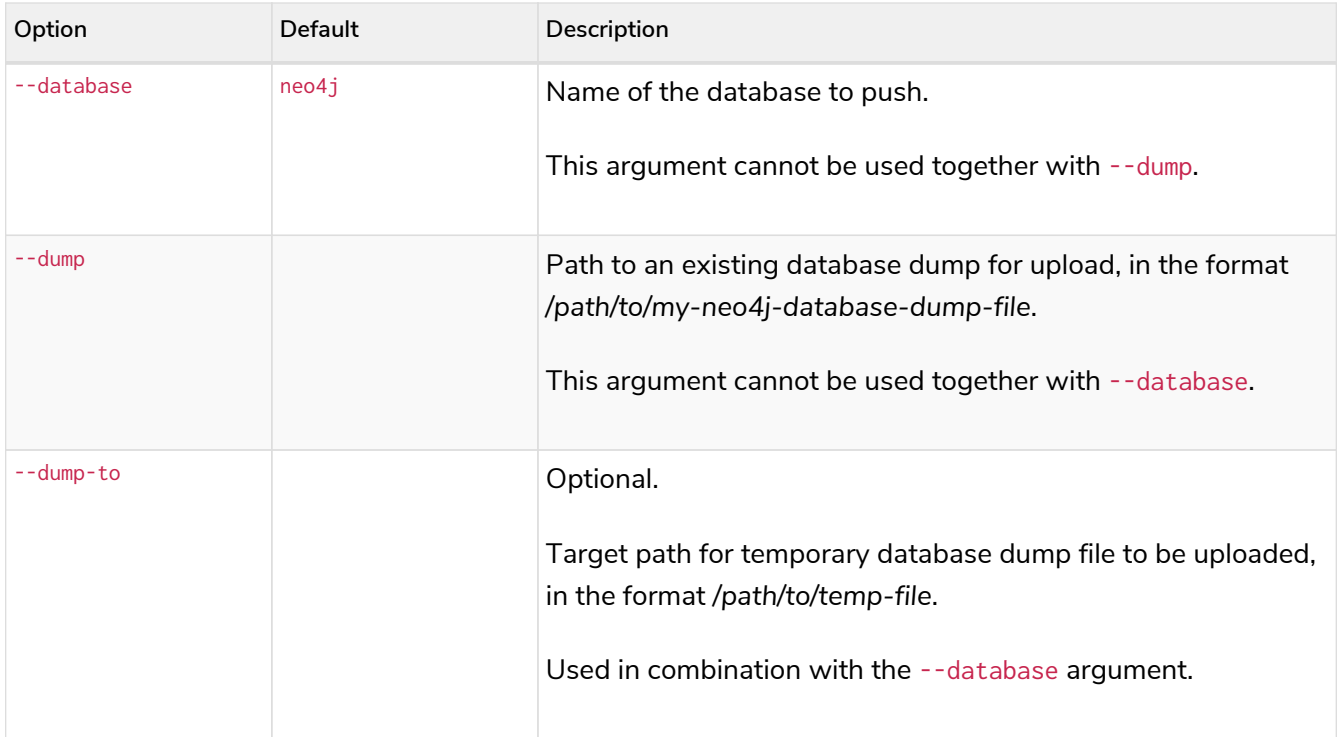

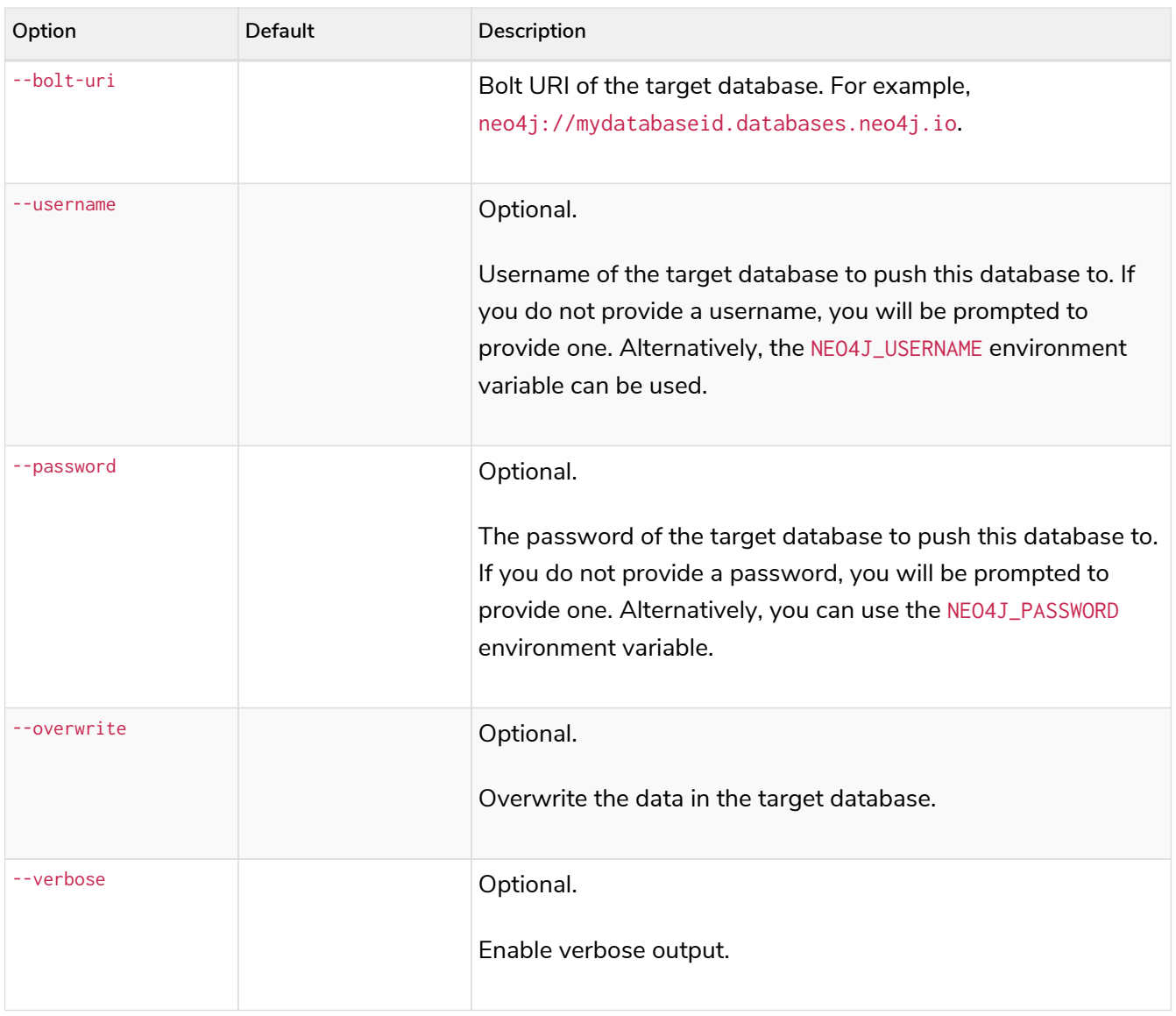

## Limitations

- A Neo4j Aura database must already be provisioned and running.
- Your local database must be stopped before you run the push-to-cloud command with the --database argument. The push-to-cloud function cannot be used with a source database that is currently in use.

### **Output**

If the push-to-cloud function completes successfully, it exits with the following logline:

Your data was successfully pushed to Aura and is now running.

If the push-to-cloud function encounters an error at any point, you will be provided with instructions on how to try again or to contact Neo4j Aura support.

+ Additionally, you can use the --verbose option to enable verbose output.

# Examples

The following examples show how to use the push-to-cloud command to upload a database or a database dump to a Neo4j Aura instance. You need your AuraDB instance URI (neo4j+s://yourdatabaseid.databases.neo4j.io), as can be seen in the Aura console, and your AuraDB instance password.

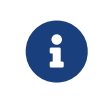

You should use the --overwrite option to overwrite the target database. Otherwise, the command aborts and throws an error.

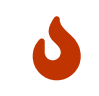

This command does not currently support [private linking.](https://neo4j.com/docs/aura/platform/security/#_vpc_isolation) Please [raise a support ticket](https://aura.support.neo4j.com/hc/en-us/requests/new) if you have public traffic disabled and need to use this command.

#### *Upload a database dump to a Neo4j Aura instance*

bin/neo4j-admin push-to-cloud **--dump**=/path/to/dumpfile/movies.dump **--bolt-uri**=neo4j+s://yourdatabaseid.databases.neo4j.io **--overwrite** # An example output: Selecting JVM - Version:11.0.6+8-LTS, Name:Java HotSpot(TM) 64-Bit Server VM, Vendor:Oracle Corporation Neo4i aura username (default: neo4i): Neo4j aura password **for** neo4j: Upload .................... 10% .................... 20% .................... 30% .................... 40% .................... 50% .................... 60% .................... 70% .................... 80% .................... 90% .................... 100% We have received your export and it is currently being loaded into your Aura instance. You can wait here, or abort this command and head over to the console to be notified of when your database is running. Import progress (estimated) .................... 10% .................... 20% .................... 30% .................... 40% .................... 50% .................... 60% .................... 70% .................... 80% .................... 90% .................... 100% Your data was successfully pushed to Aura and is now running. It is safe to delete the dump file now: /path/to/dumpfile/movies.dump

```
# Stop the `neo4j` database:
bin/cypher-shell -u neo4j -p <password>
neo4j@neo4j> :use system;
neo4j@system> stop database neo4j;
# Run the push-to-cloud command to upload the `neo4j` database into your Aura instance
bin/neo4j-admin push-to-cloud --database=neo4j --bolt-uri=neo4j+s://your-databaseid.databases.neo4j.io
--overwrite
# An example output:
Selecting JVM - Version:11.0.6+8-LTS, Name:Java HotSpot(TM) 64-Bit Server VM, Vendor:Oracle Corporation
Neo4j aura username (default: neo4j):
Neo4j aura password for neo4j:
Done: 70 files, 854.0KiB processed.
Dumped contents of database 'neo4j' into '/<neo4j-home>/dump-of-neo4j-1669732123683'
Upload
.................... 10%
.................... 20%
.................... 30%
.................... 40%
.................... 50%
.................... 60%
.................... 70%
.................... 80%
.................... 90%
   .................... 100%
We have received your export and it is currently being loaded into your Aura instance.
You can wait here, or abort this command and head over to the console to be notified of when your database
is running.
Import progress (estimated)
.................... 10%
   .................... 20%
.................... 30%
.................... 40%
.................... 50%
.................... 60%
.................... 70%
.................... 80%
.................... 90%
      .................... 100%
Your data was successfully pushed to Aura and is now running.
```
# 17.3. Cypher Shell

# 17.3.1. About Cypher Shell CLI

Cypher Shell is a command-line tool that comes with the Neo4j distribution. It can also be downloaded from [Neo4j Download Center](https://neo4j.com/download-center/#cypher-shell) and installed separately.

Cypher Shell CLI is used to run queries and perform administrative tasks against a Neo4j instance. By default, the shell is interactive, but you can also use it for scripting, by passing cypher directly on the command line or by piping a file with cypher statements (requires PowerShell on Windows). It communicates via the Bolt protocol.

# 17.3.2. Syntax

The Cypher Shell CLI is located in the bin directory if installed as part of the product.

### **Syntax:**

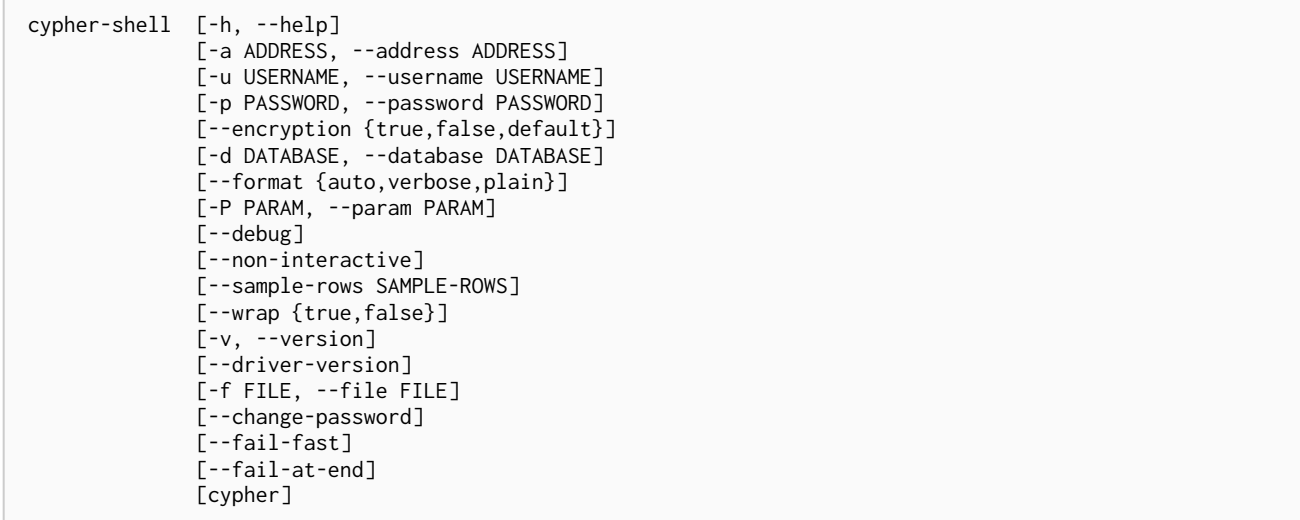

#### **Arguments:**

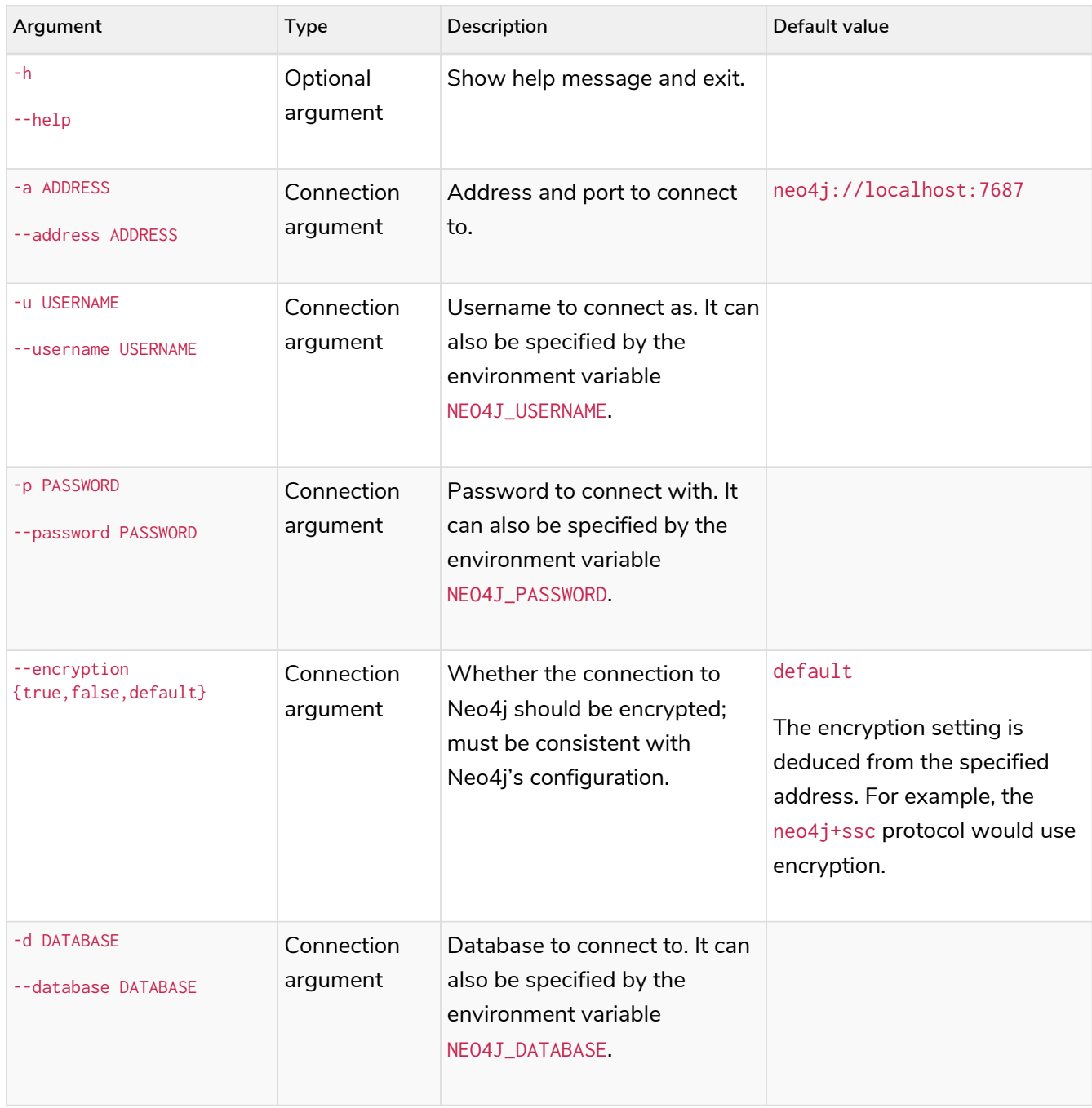

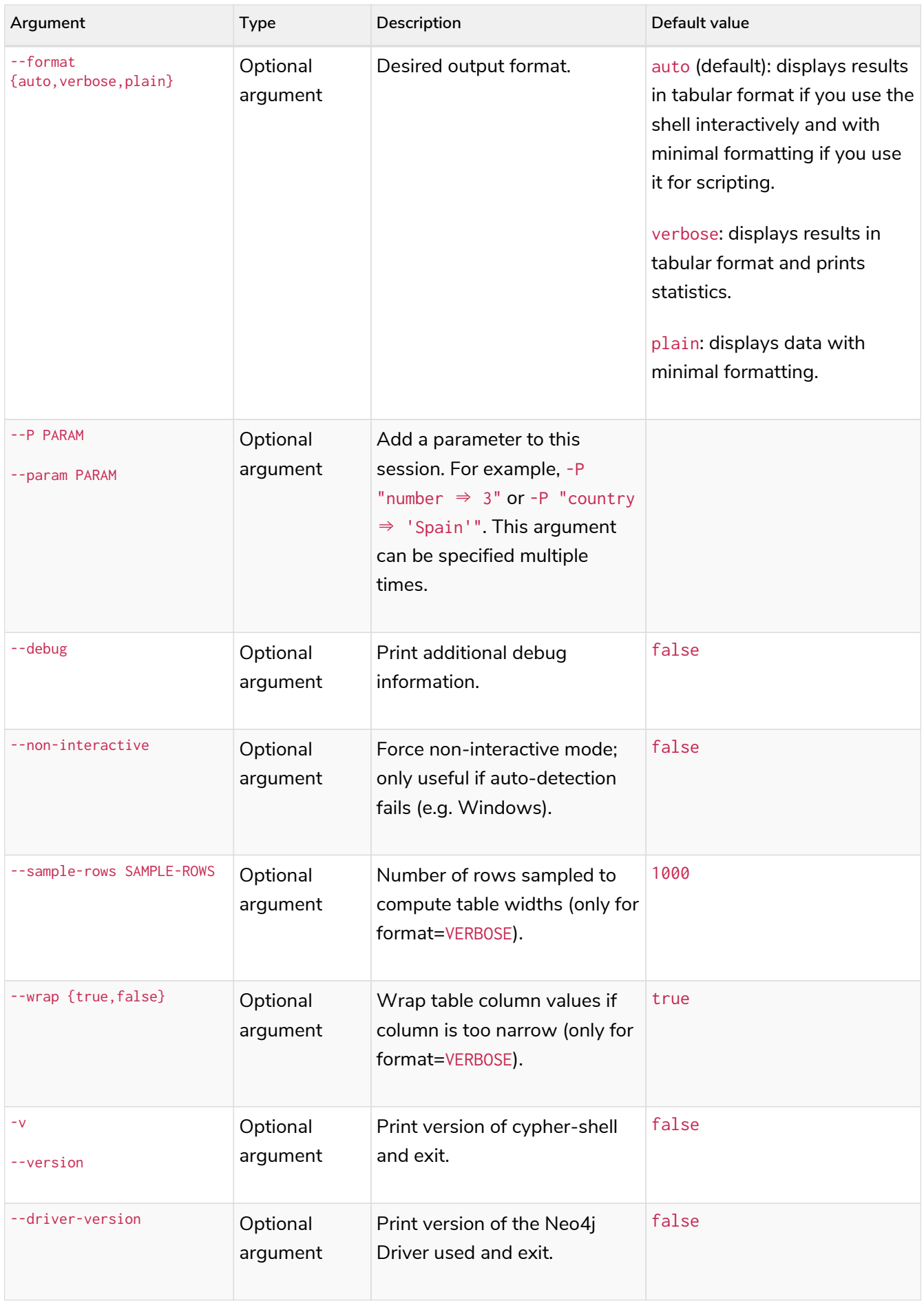

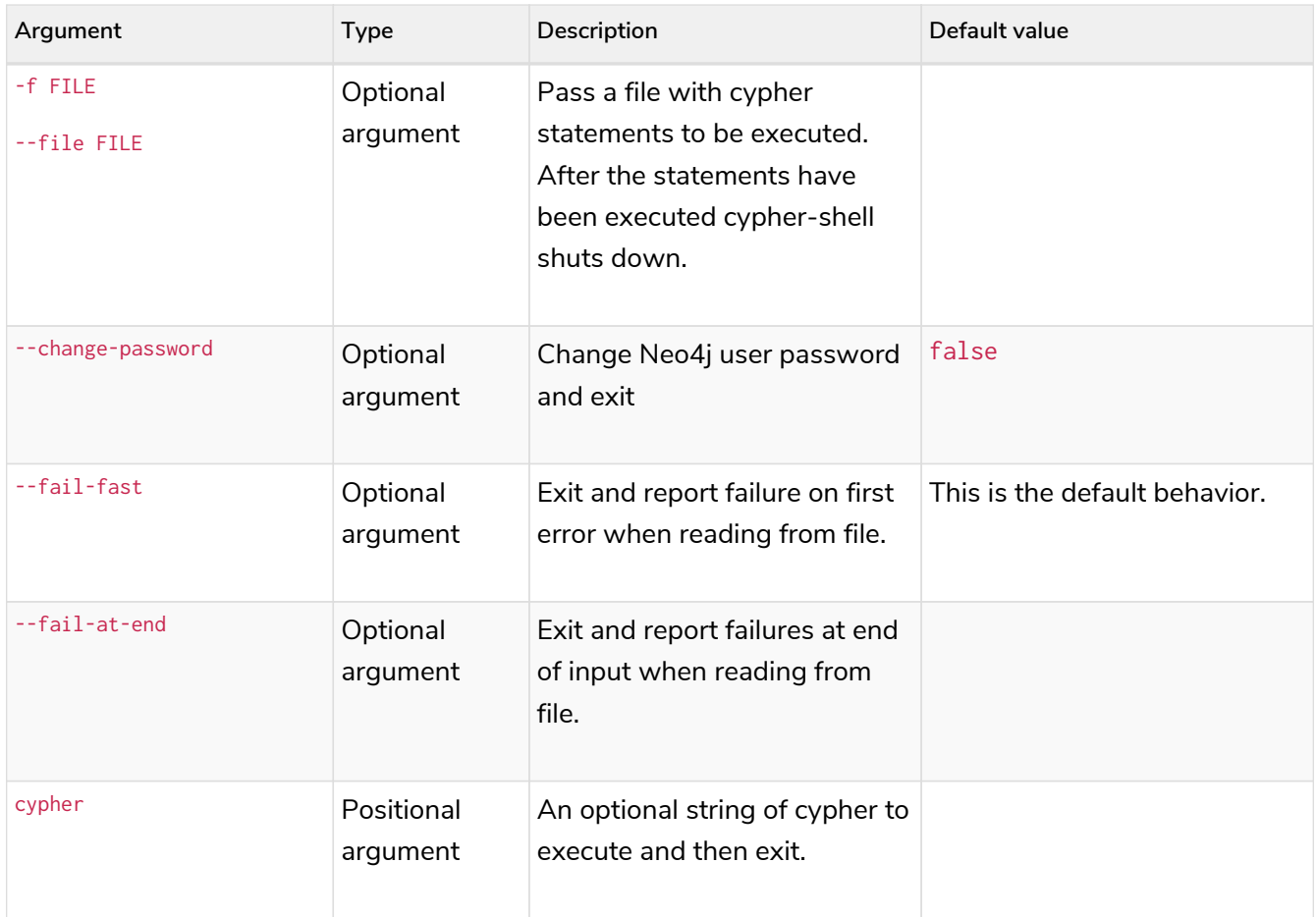

# 17.3.3. Running Cypher Shell within the Neo4j distribution

You can connect to a live Neo4j DBMS by running cypher-shell and passing in a username and a password argument:

bin/cypher-shell -u neo4j -p <password>

The output is the following:

Connected to Neo4j at neo4j://localhost:7687 as user neo4j. Type :help for a list of available commands or :exit to exit the shell. Note that Cypher queries must end with a semicolon.

# 17.3.4. Running Cypher Shell from a different server

You can also install the Cypher Shell tool on a different server (without Neo4j) and connect to a Neo4j DBMS. Cypher Shell requires a JDK and Java 11.

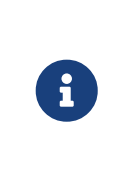

DEB/RPM distributions both install OpenJDK if it is not already installed. The *cyphershell* files are available in the same DEB/RPM Linux repositories as Neo4j.

The TAR distribution contains only the *cypher-shell* files, so you must install the JDK manually.

- 1. Download Cypher Shell from [Neo4j Download Center](https://neo4j.com/download-center/#cypher-shell).
- 2. Connect to a Neo4j DBMS by running the cypher-shell command providing the Neo4j address, a username, and a password:

```
cypher-shell/cypher-shell -a neo4j://IP-address:7687 -u neo4j -p <password>
```
The output is the following:

```
Connected to Neo4i at neo4i://IP-address:7687 as user neo4i.
Type :help for a list of available commands or :exit to exit the shell.
Note that Cypher queries must end with a semicolon.
```
# 17.3.5. Available commands

Once in the interactive shell, run the following command to display all available commands:

#### *Example 126. Running* help

:help

The output is the following:

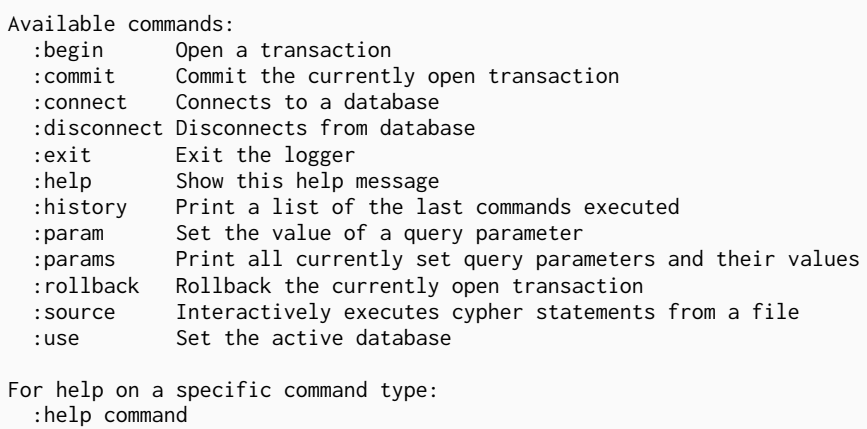

# 17.3.6. Running Cypher statements

You can run Cypher statements in the following ways:

- Typing Cypher statements directly into the interactive shell.
- Running Cypher statements from a file with the interactive shell.
- Running Cypher statements from a file as a cypher-shell argument.

The examples in this section use the MATCH (n) RETURN n LIMIT 5 Cypher statement and will return 5 nodes from the database.

MATCH (n) RETURN n LIMIT 5;

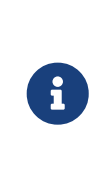

The following two examples assume a file exists in the same folder you run the cyphershell command from called example.cypher with the following contents:

**MATCH** (n) **RETURN** n **LIMIT 5**;

*Example 128. Running Cypher statements from a file with the interactive shell*

You can use the :source command followed by the file name to run the Cypher statements in that file when in the Cypher interactive shell:

:source /path/to/your/example.cypher

*Example 129. Running Cypher statements from a file as a cypher-shell argument.* 

You can pass a file containing Cypher statements as an argument when running cypher-shell.

The examples here use the --format plain flag for a simple output.

**Using cat (UNIX)**

cat example.cypher | bin/cypher-shell **-u** neo4j **-p** <password> **--format** plain

**Using type (Windows)**

type example.cypher | bin/cypher-shell.bat **-u** neo4j **-p** <password> **--format** plain

# 17.3.7. Query parameters

Cypher Shell CLI supports querying based on parameters. This is often used while scripting.

1. Set the parameter thisAlias to Robin using the :param keyword:

:param thisAlias => 'Robin'

2. Check the parameter using the : params keyword:

:params

:param thisAlias => 'Robin'

3. Now use the parameter thisAlias in a Cypher query:

CREATE (:Person {name : 'Dick Grayson', alias : \$thisAlias });

Added 1 nodes, Set 2 properties, Added 1 labels

4. Verify the result:

MATCH (n) RETURN n;

```
+-----------------------------------------------------------------+
| n |+-----------------------------------------------------------------+
| (:Person {name: "Bruce Wayne", alias: "Batman"}) |
| (:Person {name: "Selina Kyle", alias: ["Catwoman", "The Cat"]}) |
| (:Person {name: "Dick Grayson", alias: "Robin"}) |
+-----------------------------------------------------------------+
3 rows available after 2 ms, consumed after another 2 ms
```
# 17.3.8. Transactions

Cypher Shell supports explicit transactions. Transaction states are controlled using the keywords :begin, :commit, and :rollback.

The example uses the dataset from the built-in Neo4j Browser guide, called MovieGraph. For more information, see the [Neo4j Browser documentation.](https://neo4j.com/docs/browser-manual/current/visual-tour/#guides)

1. Run a query that shows there is only one person in the database, who is born in 1964.

```
+----------------+
| name |
  +----------------+
| "Keanu Reeves" |
+----------------+
1 row
ready to start consuming query after 9 ms, results consumed after another 0 ms
```
2. Start a transaction and create another person born in the same year:

```
:begin
neo4j# CREATE (:Person {name : 'Edward Mygma', born:1964});
```
MATCH (n:Person) WHERE n.born=1964 RETURN n.name AS name;

```
0 rows
ready to start consuming query after 38 ms, results consumed after another 0 ms
Added 1 nodes, Set 2 properties, Added 1 labels
```
3. If you open a second Cypher Shell session and run the query from step 1, you will notice no changes from the latest CREATE statement.

MATCH (n:Person) WHERE n.born=1964 RETURN n.name AS name;

```
+----------------+
| name |
  +----------------+
| "Keanu Reeves" |
+----------------+
1 row
ready to start consuming query after 9 ms, results consumed after another 0 ms
```
4. Go back to the first session and commit the transaction.

```
neo4j# :commit
```
5. Now, if you run the query from step 1, you will see that Edward Mygma has been added to the database.

MATCH (n:Person) WHERE n.born=1964 RETURN n.name AS name;

```
+----------------+
| name | |
 +----------------+
| "Keanu Reeves" |
| "Edward Mygma" |
  +----------------+
2 rows
ready to start consuming query after 1 ms, results consumed after another 1 ms
```
# 17.3.9. Procedures

Cypher Shell supports running any procedures for which the current user is authorized.

*Example 132. Call the* dbms.showCurrentUser *procedure*

CALL dbms.showCurrentUser();

```
+------------------------------+
| username | roles | flags |
  +------------------------------+
| "neo4j" | ["admin"] | [] |
+------------------------------+
1 row available after 66 ms, consumed after another 2 ms
```
# 17.3.10. Supported operating systems

You can use the Cypher Shell CLI via cmd on Windows systems, and bash on Unix systems.

Other shells may work as intended, but there is no test coverage to guarantee compatibility.

# 17.3.11. Keyboard shortcuts

The following keyboard commands are available in interactive mode.

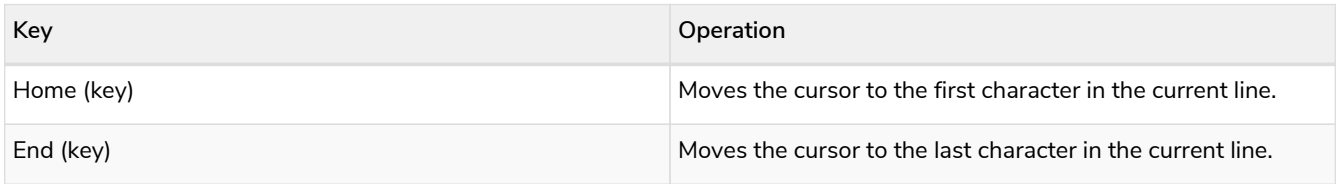

# Appendix A: Reference

This appendix contains the following topic:

• [Procedures](#page-684-0)
# 17.A.1. Procedures

This page provides a complete reference to the Neo4j procedures. Available procedures depend on the type of installation you have:

- Neo4j Enterprise Edition provides a larger set of procedures than Neo4j Community Edition.
- Cluster members have procedures that are not available in standalone mode.

To check which procedures are available in your Neo4j DBMS, use the Cypher command SHOW PROCEDURES:

*Example 133. List available procedures*

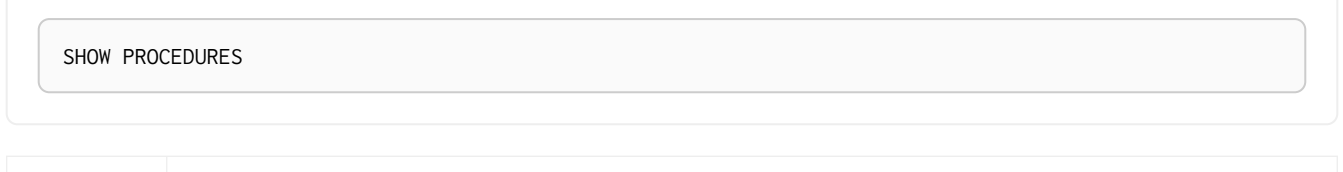

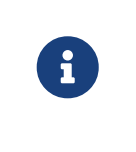

Some procedures can only be run by users with Admin privileges. These are labeled with **Admin only** .

For more information, see [Cypher Manual](https://neo4j.com/docs/pdf/neo4j-cypher-manual-4.4.pdf#manage_privileges) [→](https://neo4j.com/docs/pdf/neo4j-cypher-manual-4.4.pdf#manage_privileges) [Manage Privileges.](https://neo4j.com/docs/pdf/neo4j-cypher-manual-4.4.pdf#manage_privileges)

# List of procedures

#### *Table 506. Neo4j procedures*

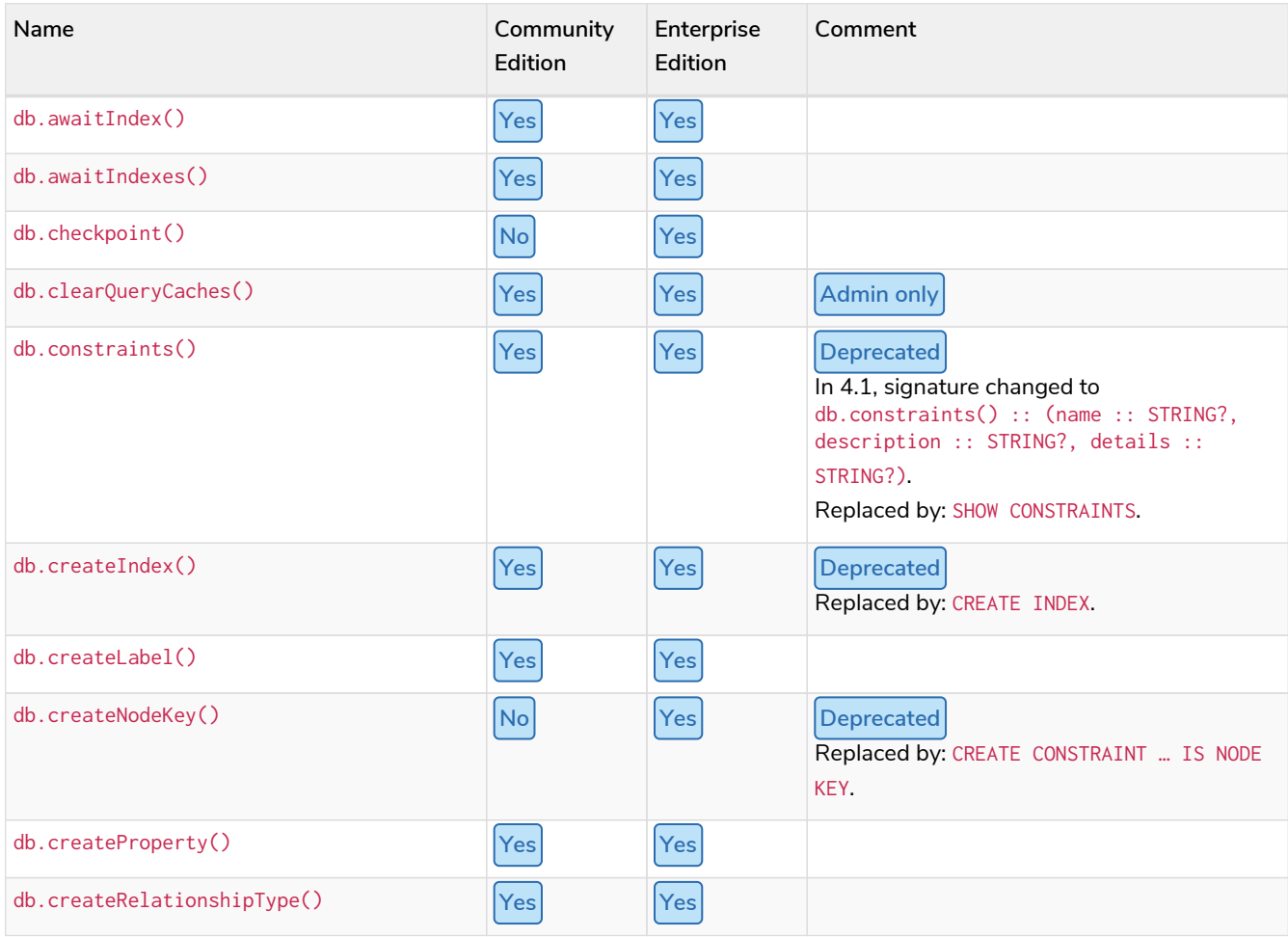

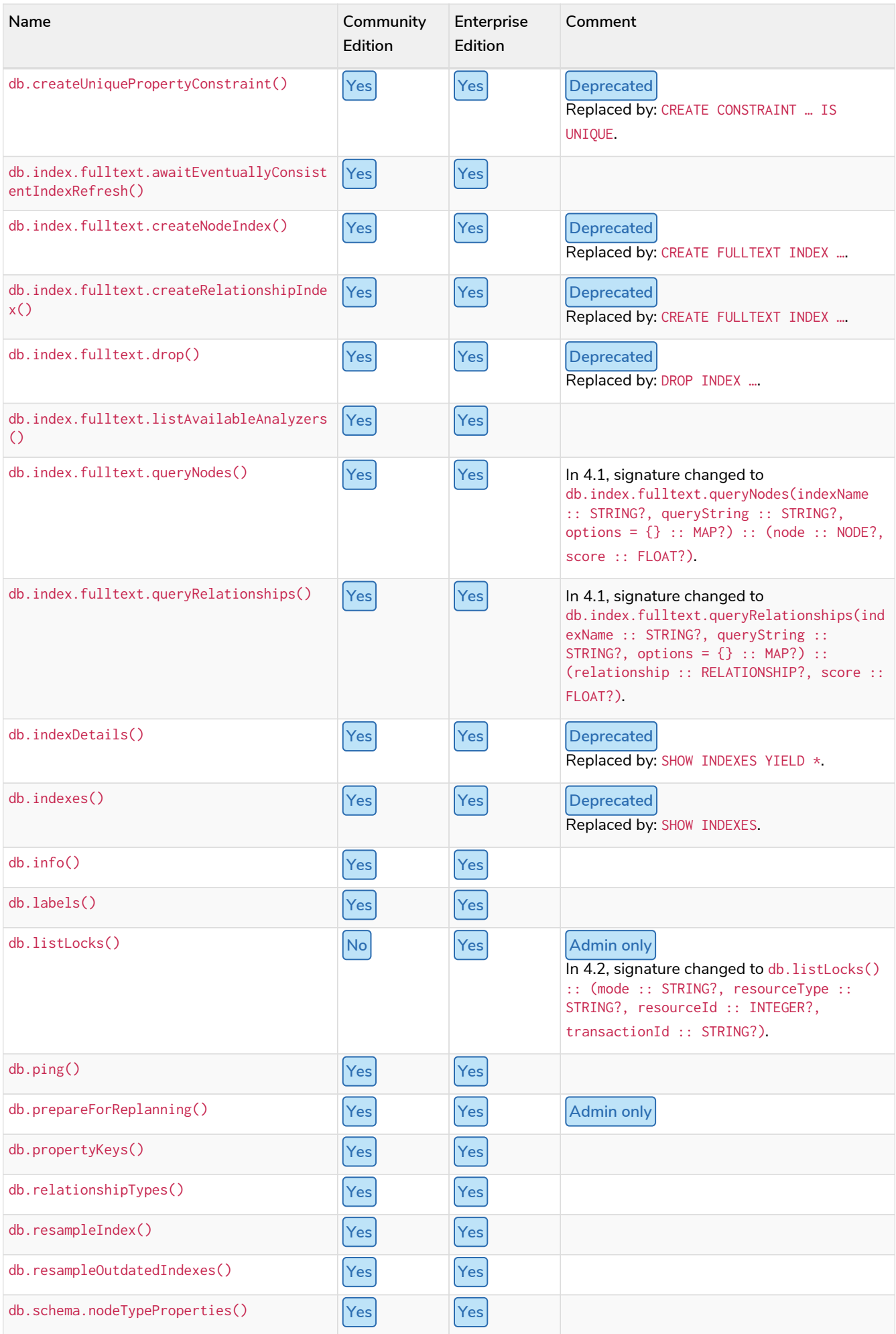

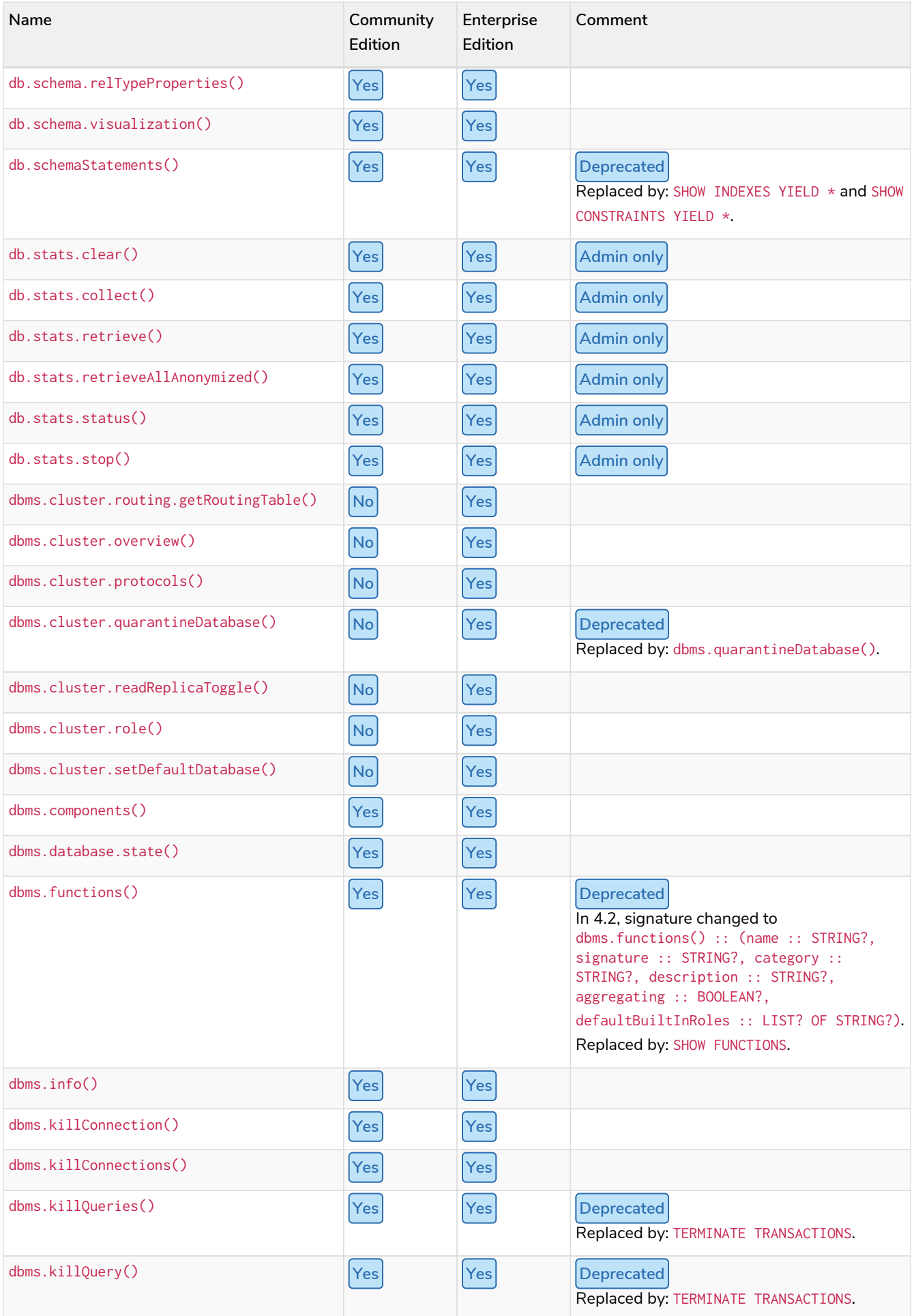

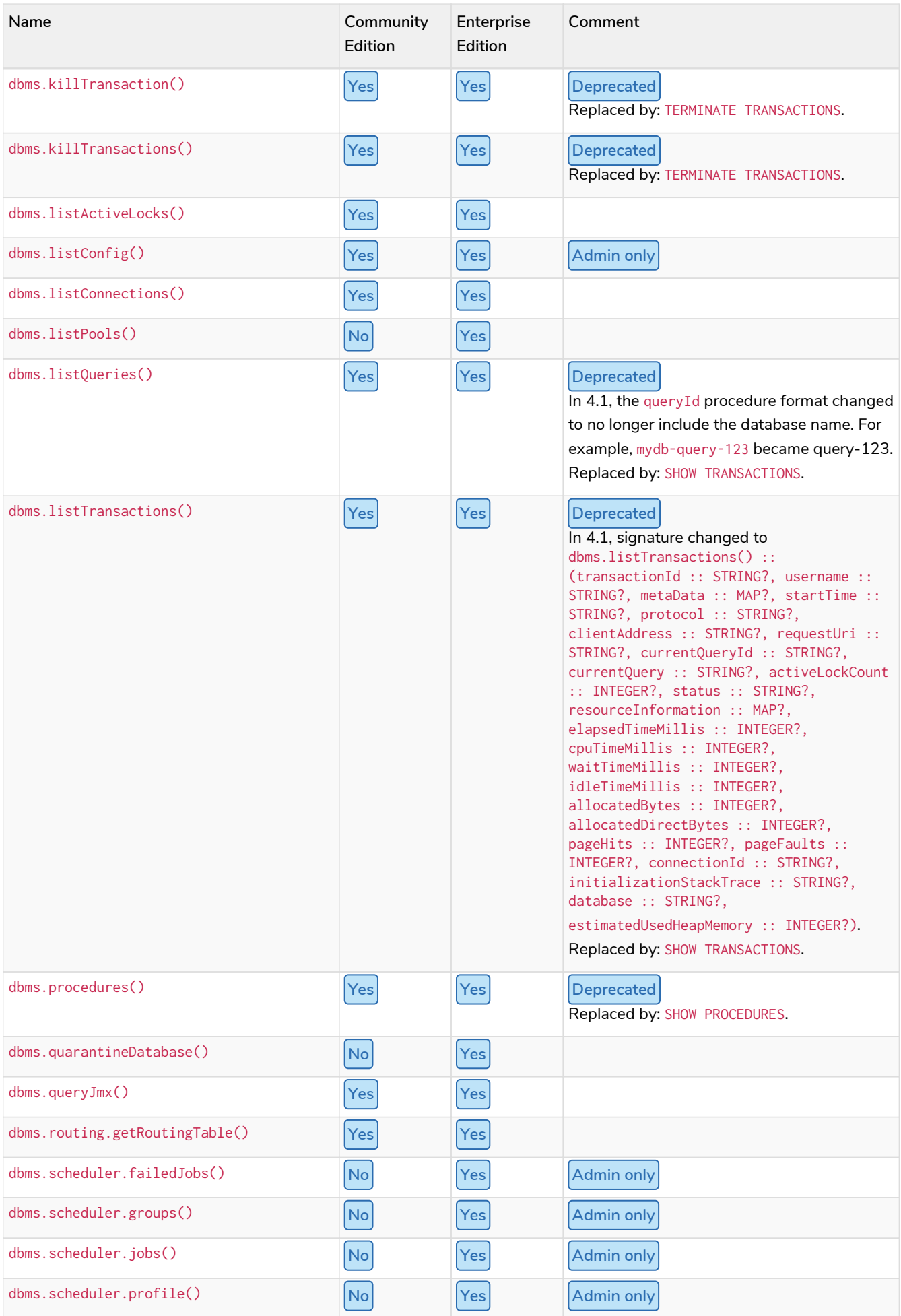

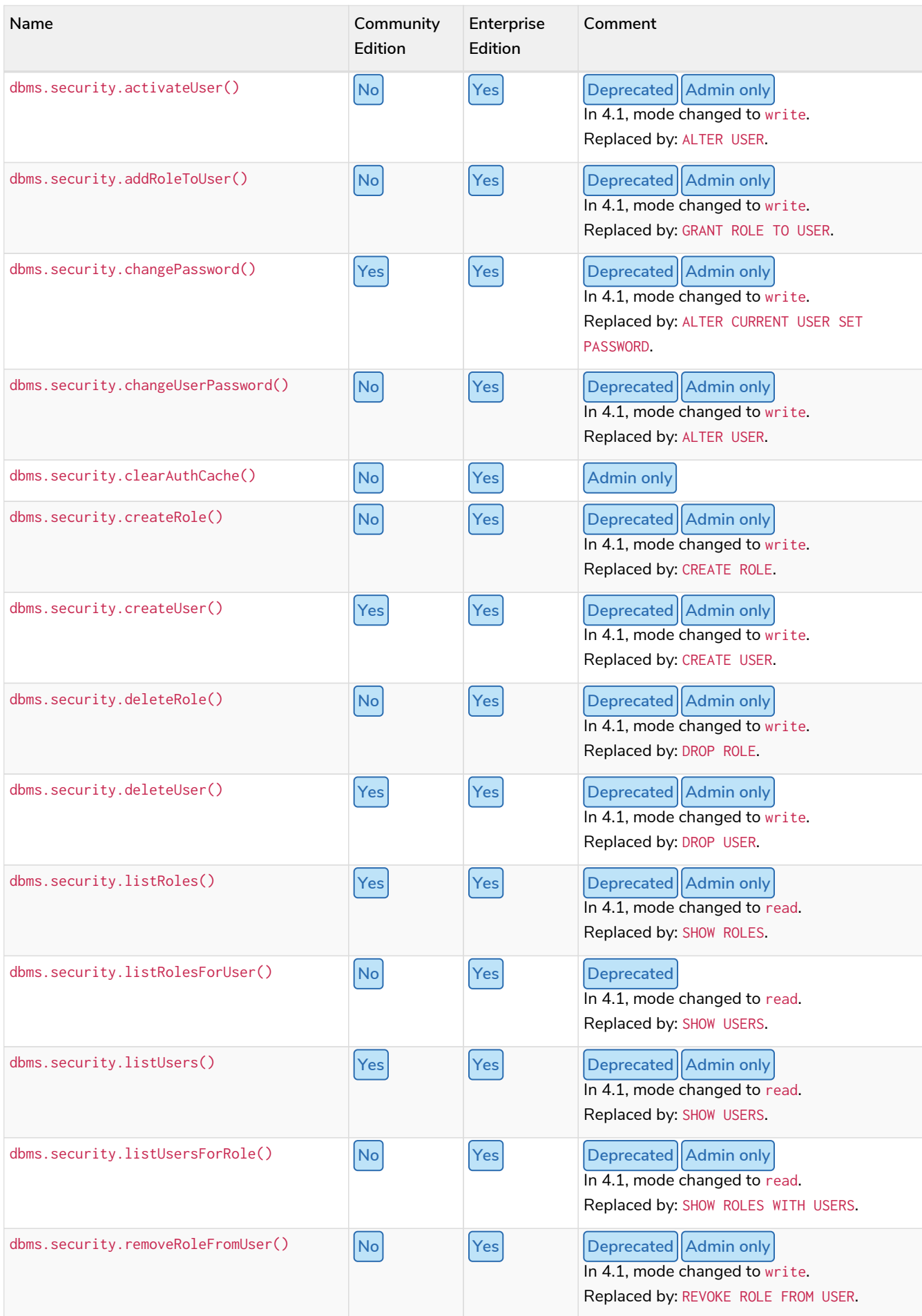

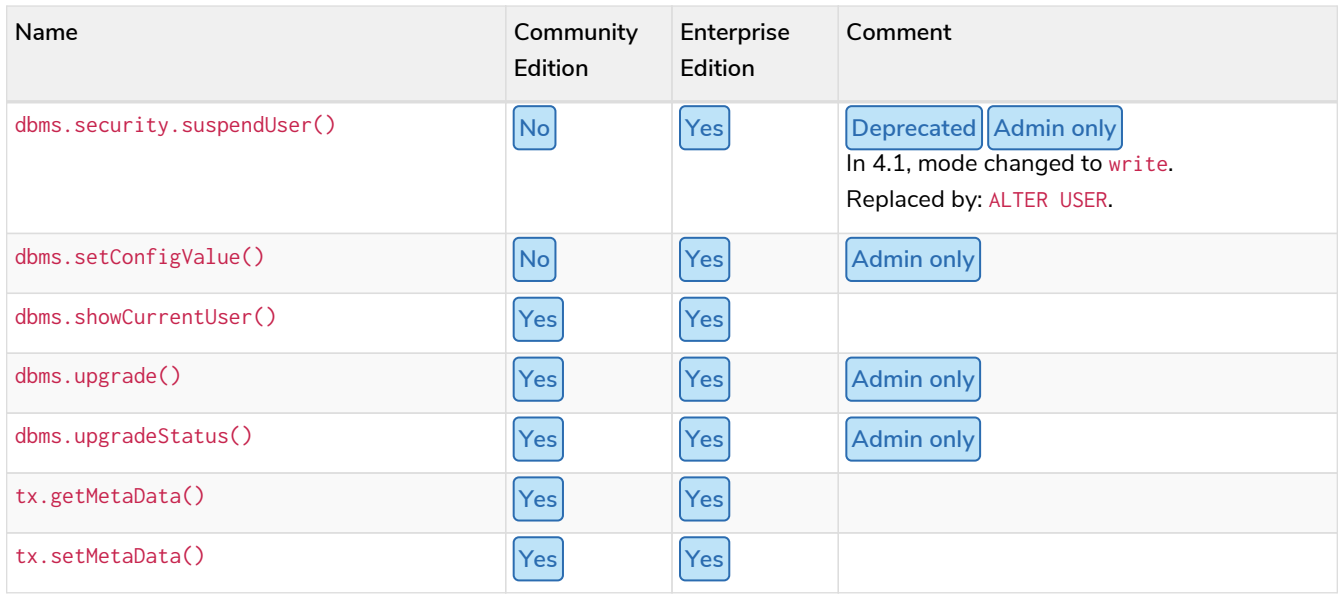

# Procedure descriptions

### <span id="page-689-0"></span>*Table 507. db.awaitIndex()*

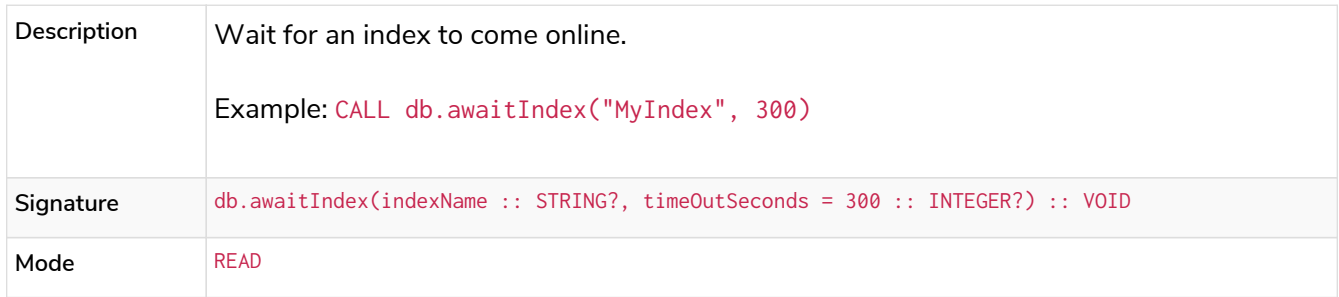

### <span id="page-689-1"></span>*Table 508. db.awaitIndexes()*

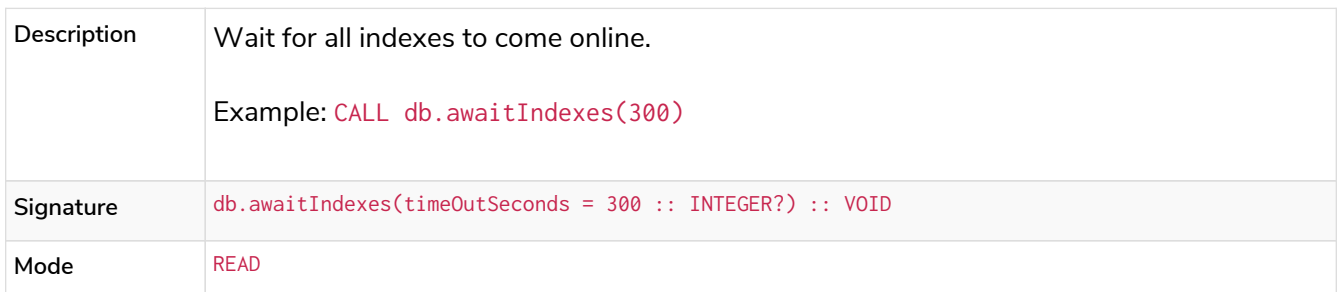

<span id="page-689-2"></span>*Table 509. db.checkpoint()* **Enterprise edition**

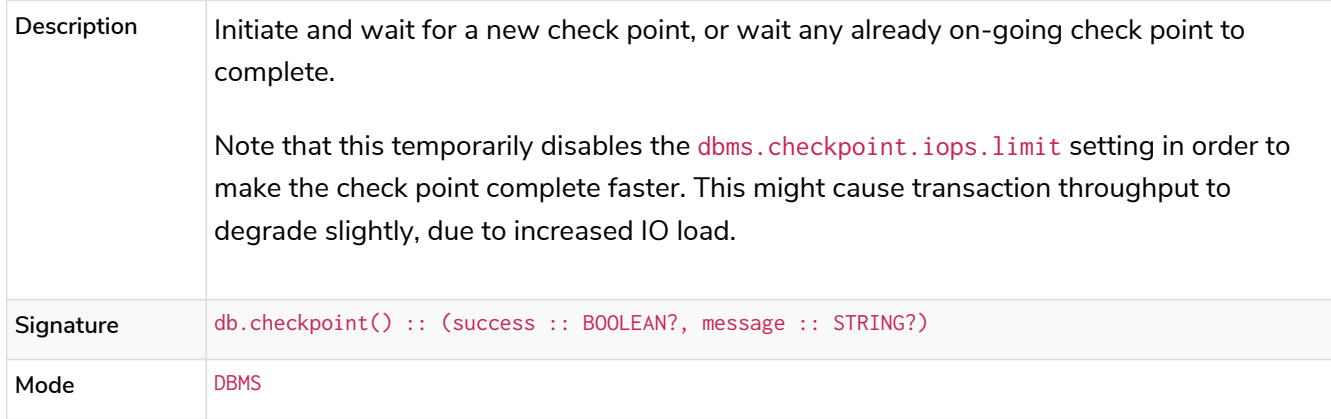

<span id="page-689-3"></span>*Table 510. db.clearQueryCaches()* **Admin only**

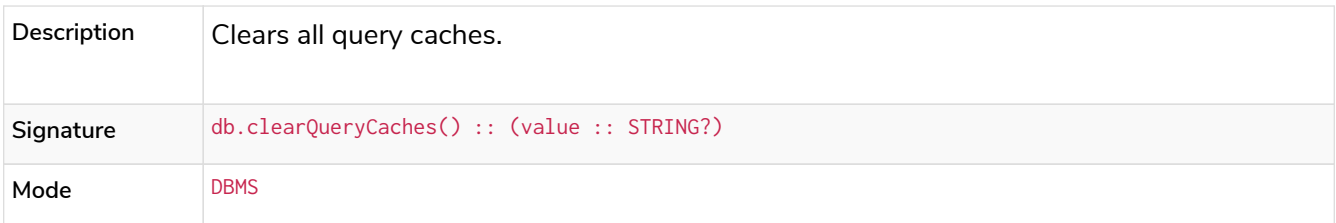

# <span id="page-690-0"></span>*Table 511. db.constraints()* **Deprecated**

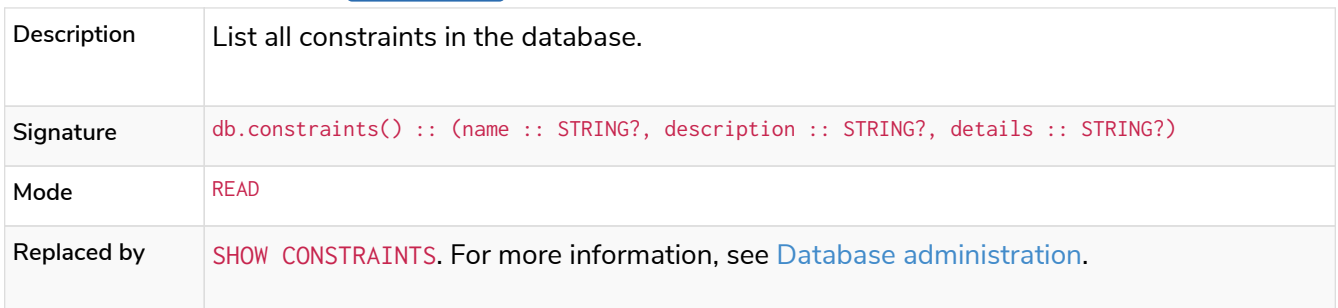

# <span id="page-690-1"></span>*Table 512. db.createIndex()* **Deprecated**

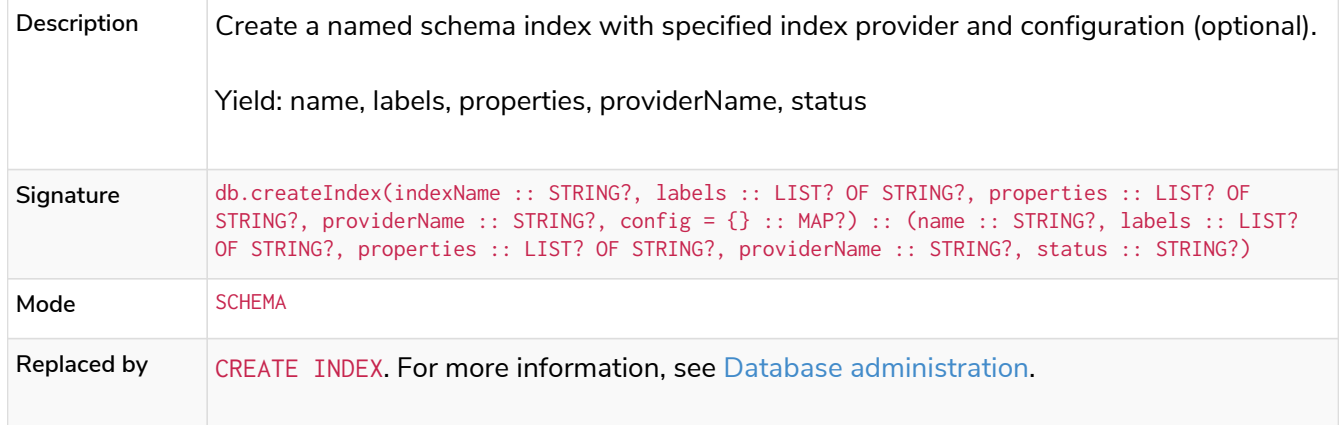

### <span id="page-690-2"></span>*Table 513. db.createLabel()*

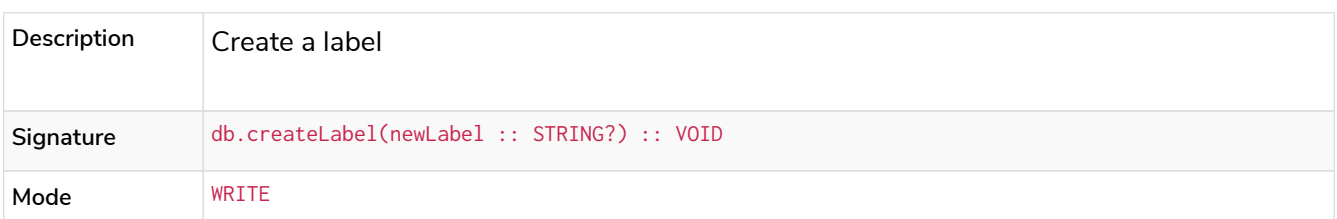

# <span id="page-690-3"></span>*Table 514. db.createNodeKey()* **Enterprise edition Deprecated**

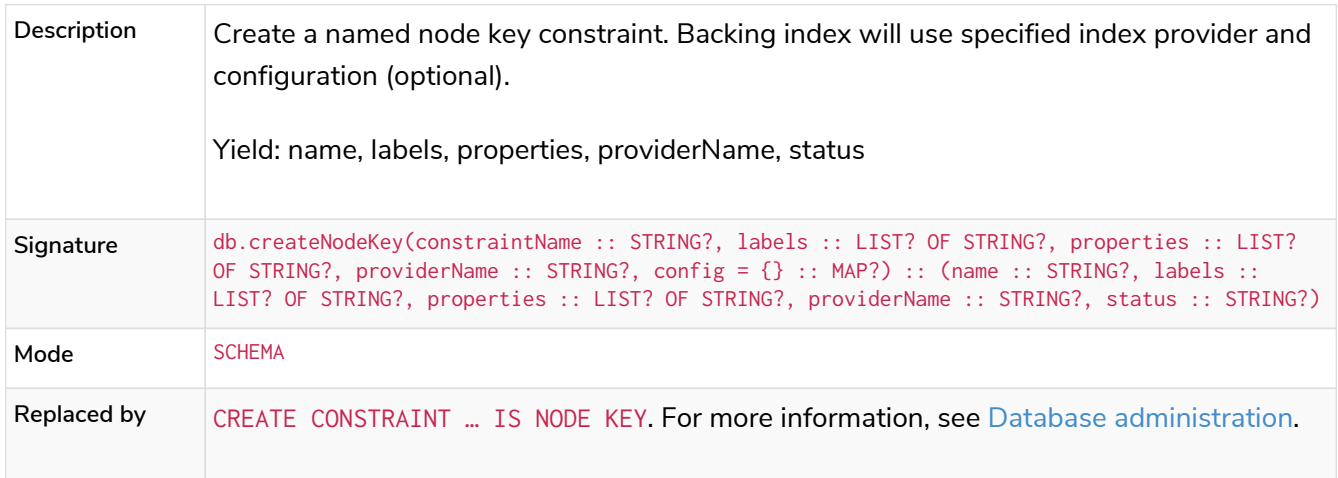

#### <span id="page-691-0"></span>*Table 515. db.createProperty()*

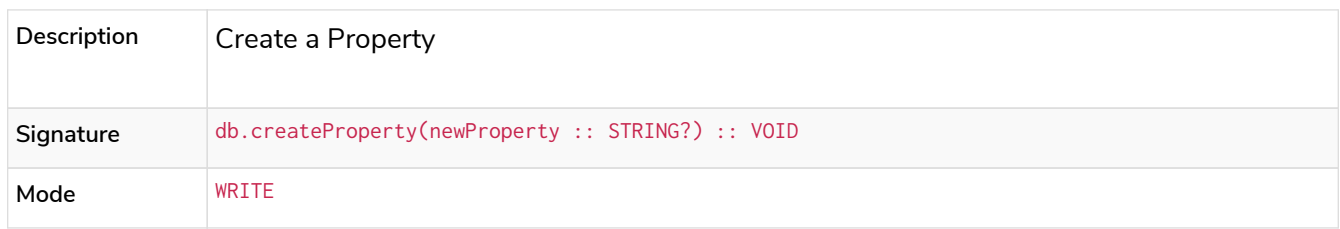

#### <span id="page-691-1"></span>*Table 516. db.createRelationshipType()*

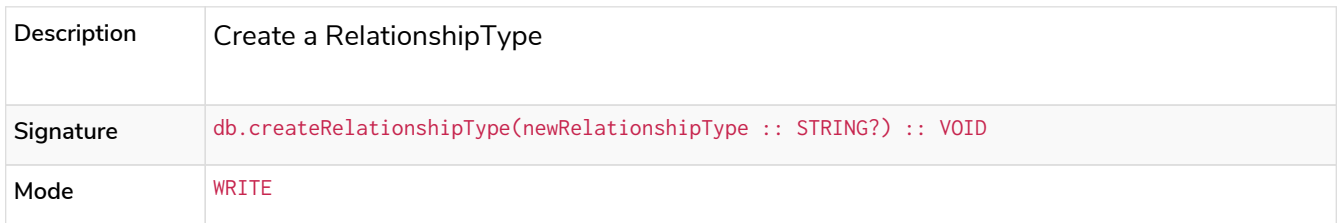

## <span id="page-691-2"></span>*Table 517. db.createUniquePropertyConstraint()* **Deprecated**

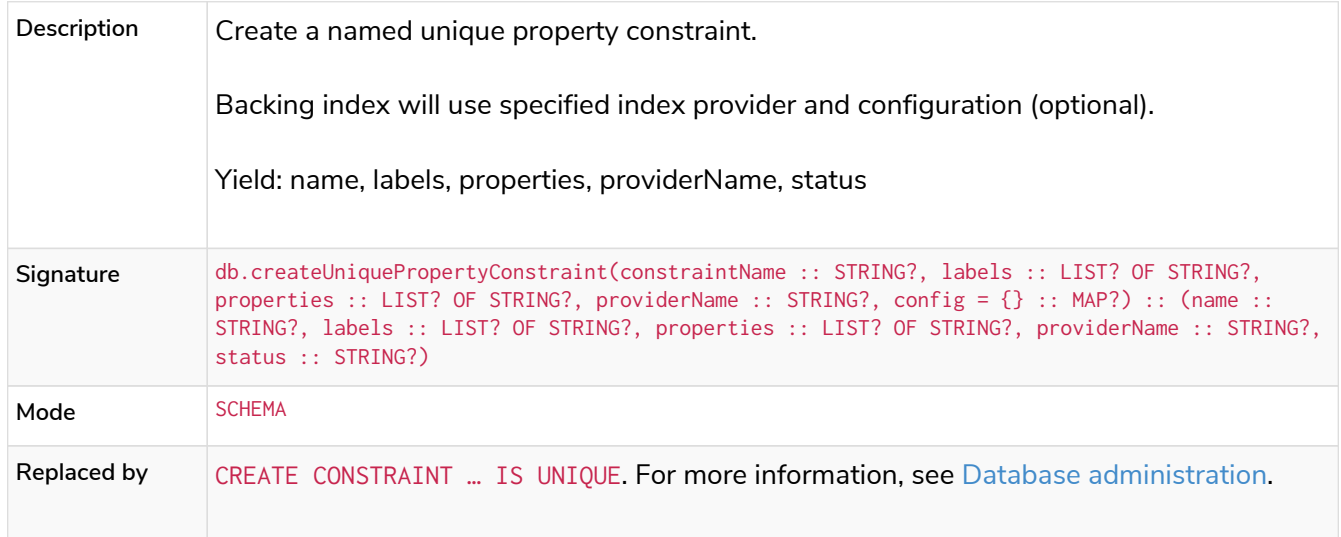

### <span id="page-691-3"></span>*Table 518. db.index.fulltext.awaitEventuallyConsistentIndexRefresh()*

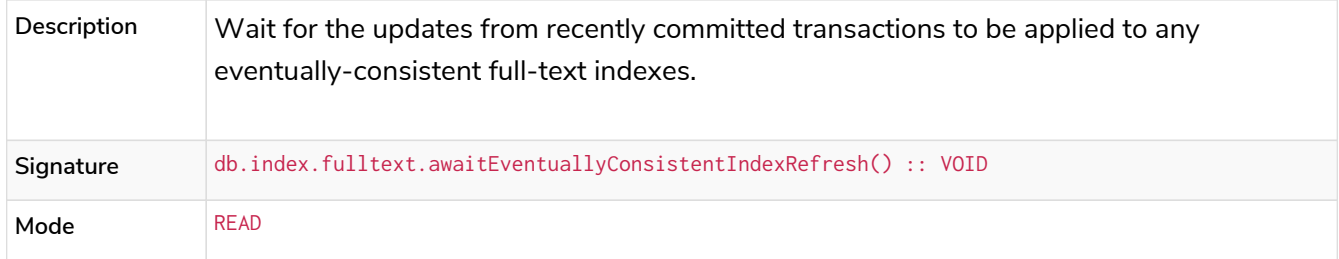

## <span id="page-691-4"></span>*Table 519. db.index.fulltext.createNodeIndex()* **Deprecated**

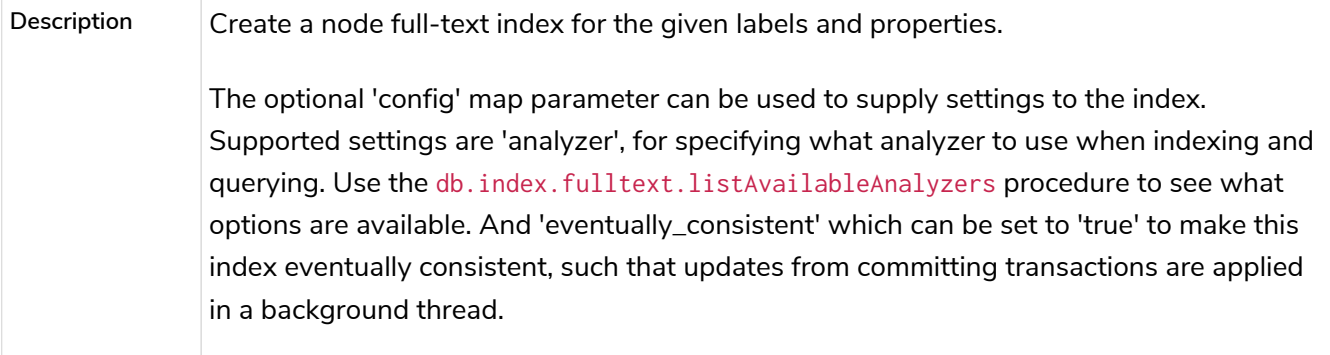

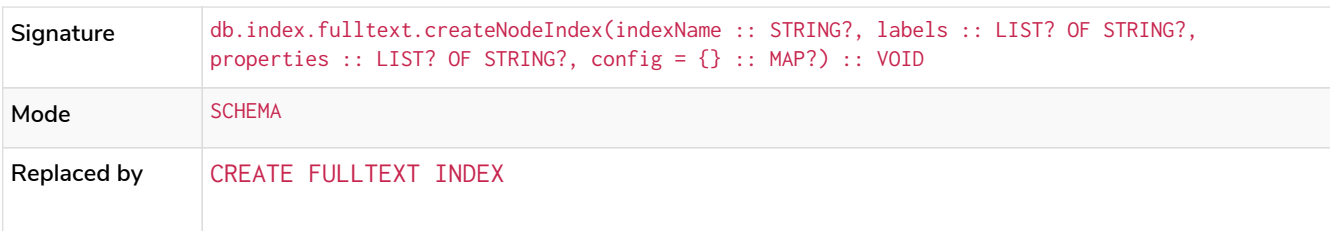

# <span id="page-692-0"></span>*Table 520. db.index.fulltext.createRelationshipIndex()* **Deprecated**

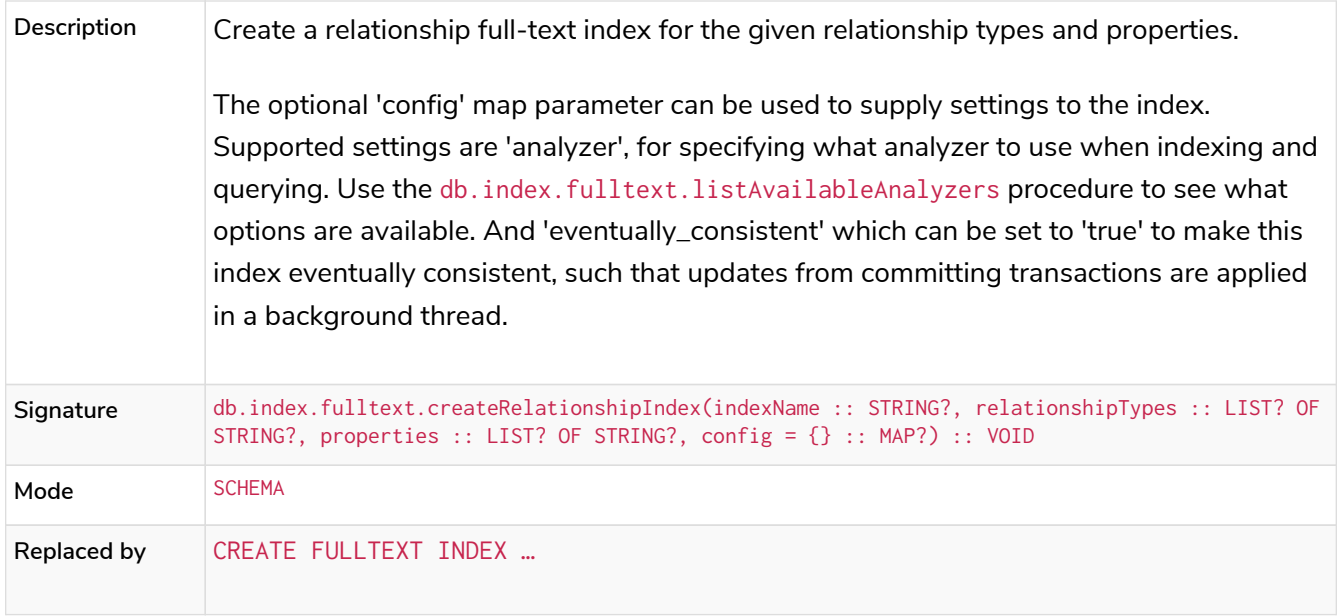

# <span id="page-692-1"></span>*Table 521. db.index.fulltext.drop()* **Deprecated**

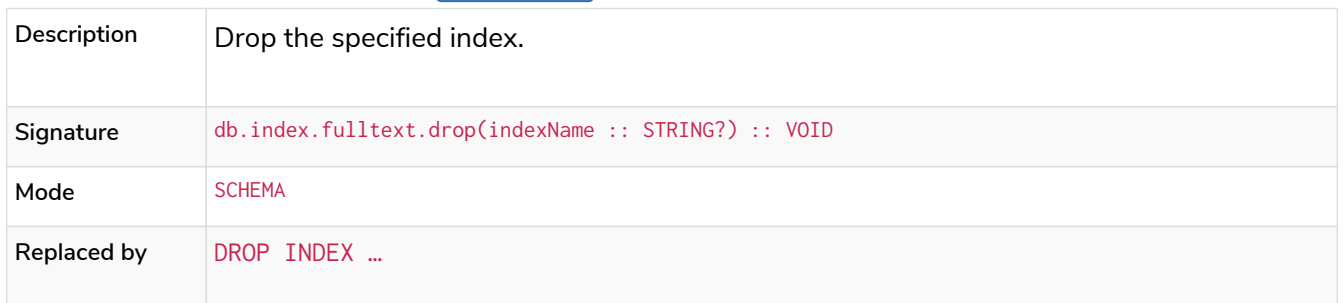

#### <span id="page-692-2"></span>*Table 522. db.index.fulltext.listAvailableAnalyzers()*

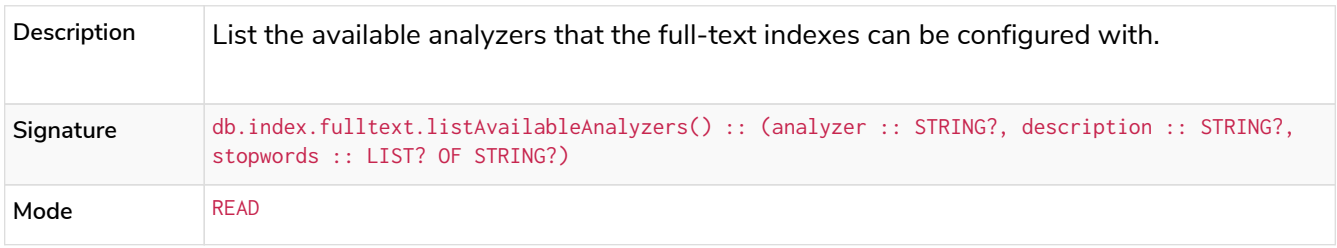

#### <span id="page-692-3"></span>*Table 523. db.index.fulltext.queryNodes()*

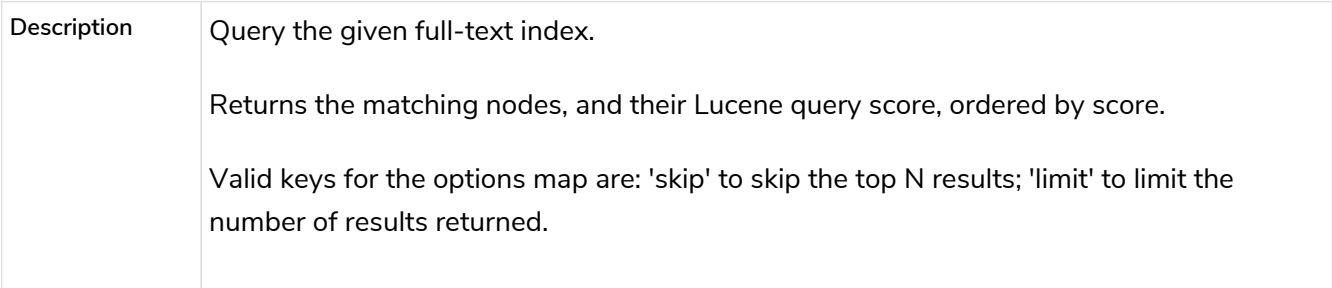

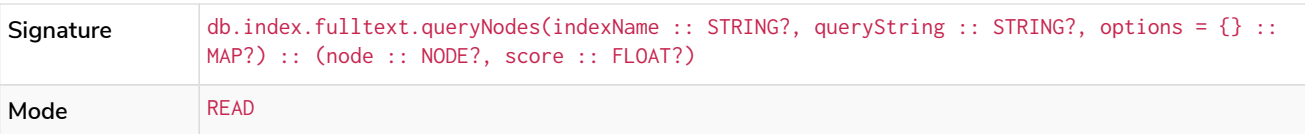

## <span id="page-693-0"></span>*Table 524. db.index.fulltext.queryRelationships()*

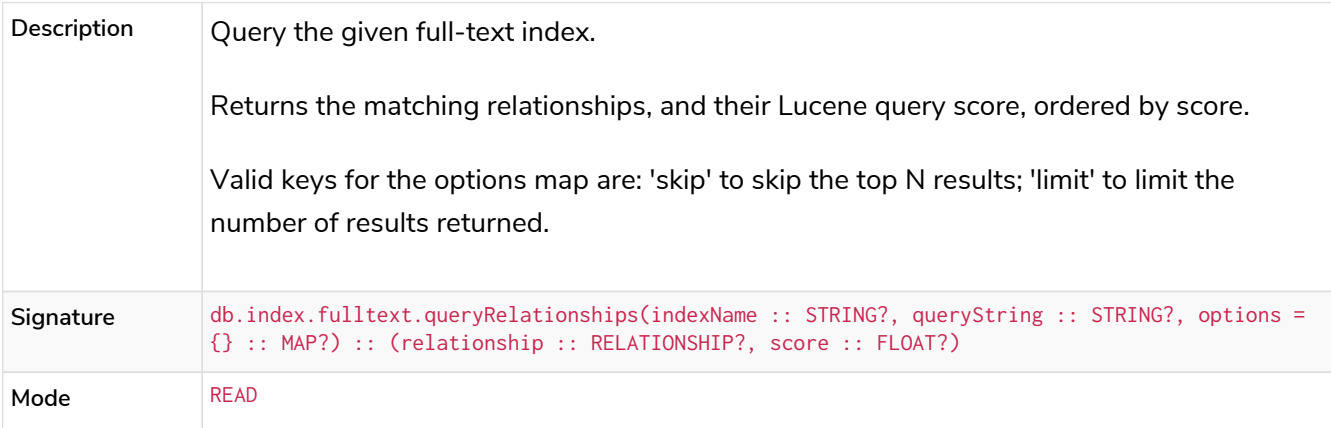

## <span id="page-693-1"></span>*Table 525. db.indexDetails()* **Deprecated**

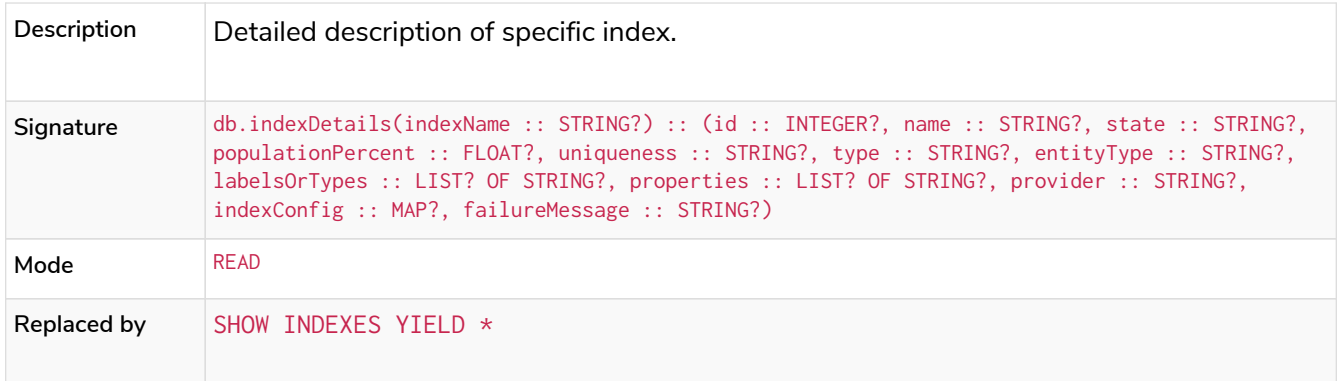

## <span id="page-693-2"></span>*Table 526. db.indexes()* **Deprecated**

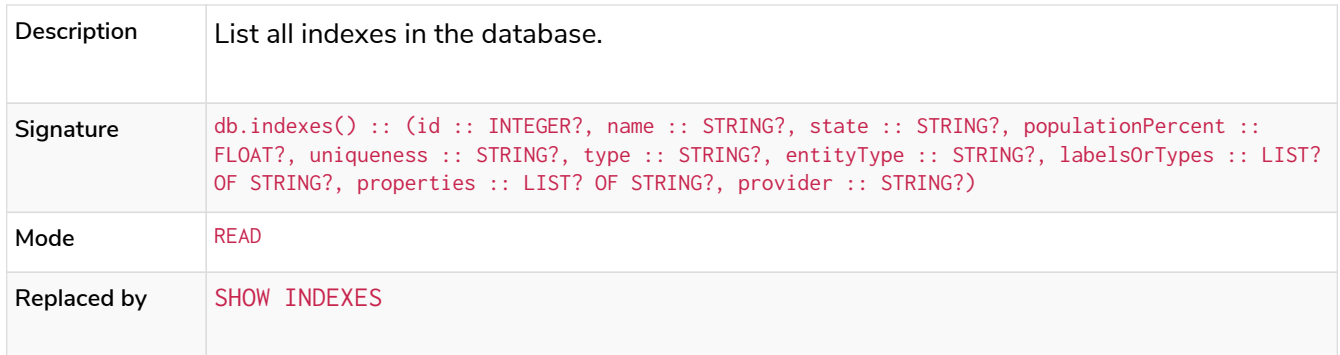

## <span id="page-693-3"></span>*Table 527. db.info()*

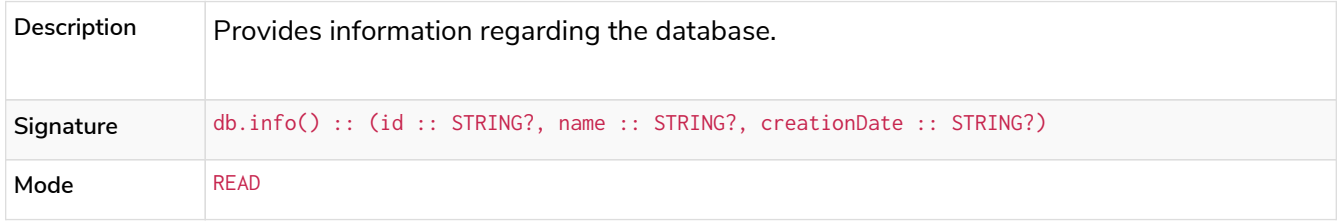

<span id="page-693-4"></span>*Table 528. db.labels()*

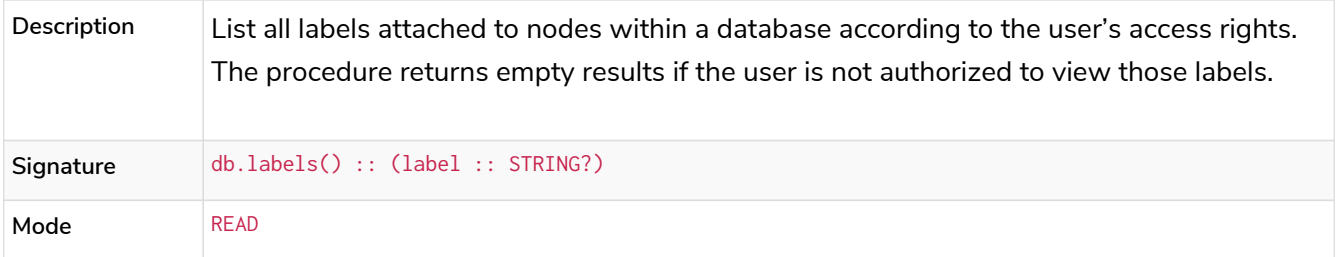

<span id="page-694-0"></span>*Table 529. db.listLocks()* **Enterprise edition Admin only**

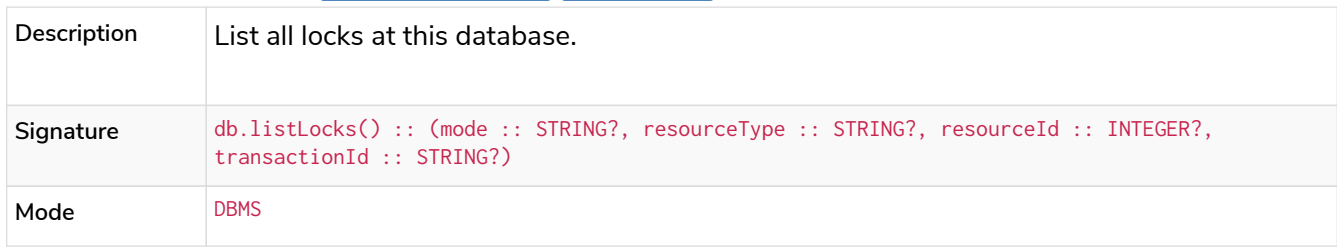

#### <span id="page-694-1"></span>*Table 530. db.ping()*

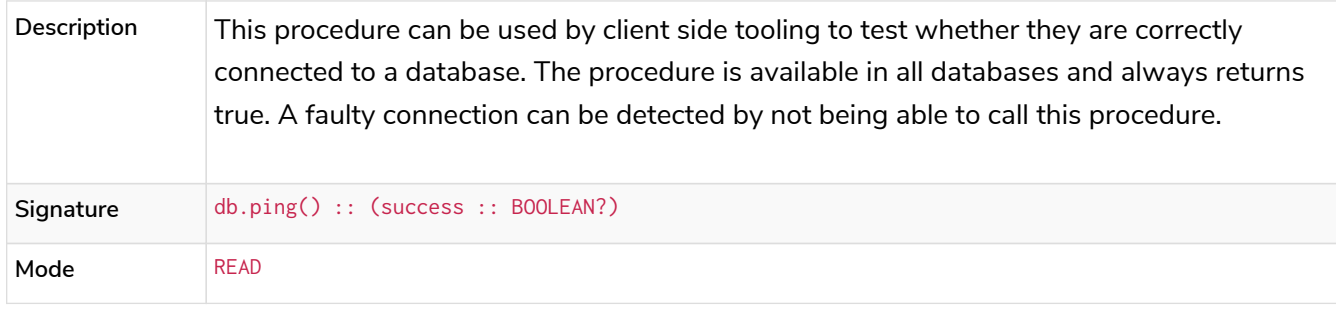

# <span id="page-694-2"></span>*Table 531. db.prepareForReplanning()* **Admin only**

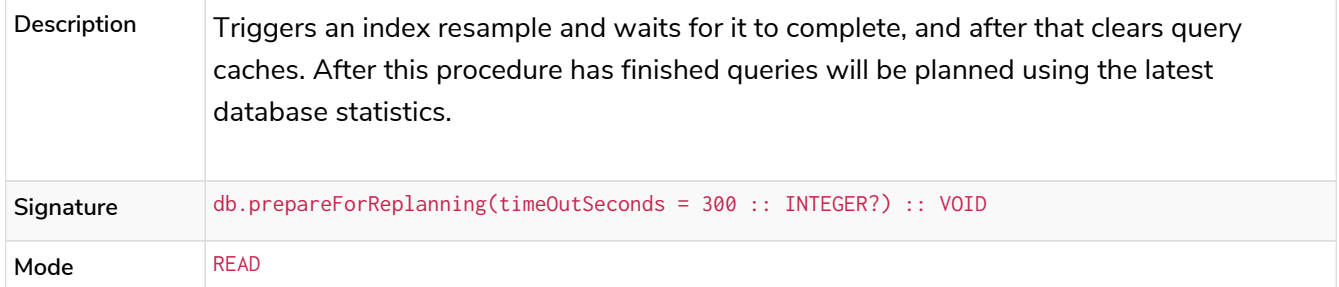

#### <span id="page-694-3"></span>*Table 532. db.propertyKeys()*

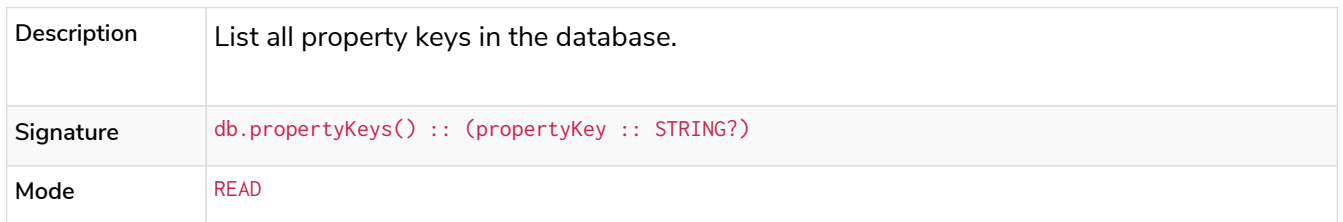

### <span id="page-694-4"></span>*Table 533. db.relationshipTypes()*

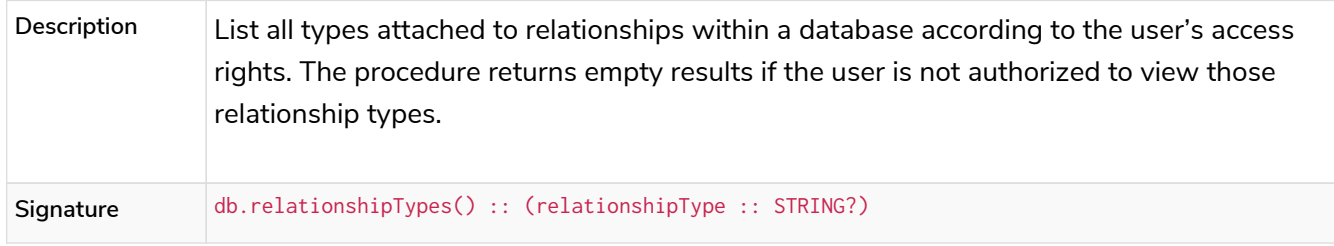

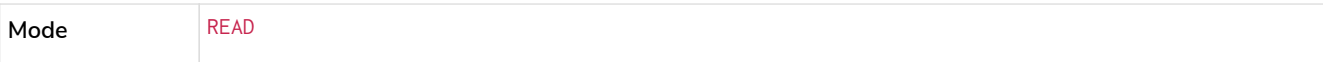

### <span id="page-695-0"></span>*Table 534. db.resampleIndex()*

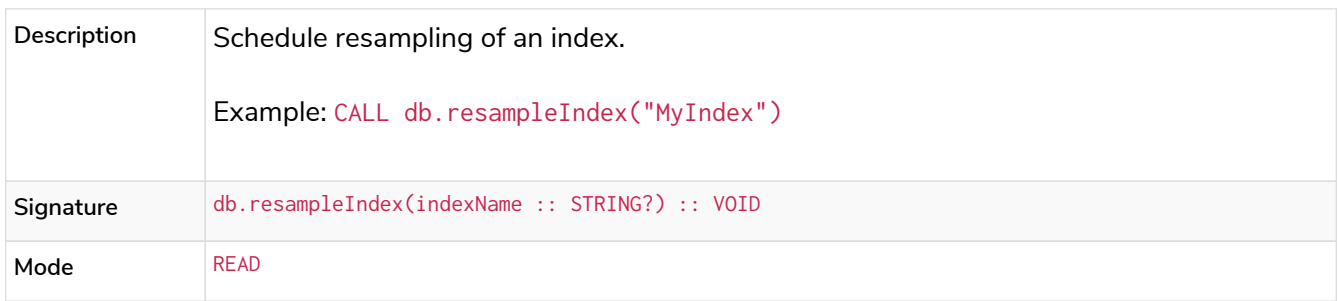

#### <span id="page-695-1"></span>*Table 535. db.resampleOutdatedIndexes()*

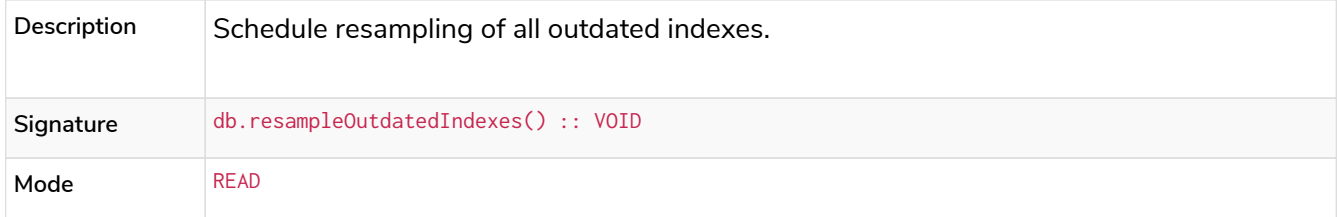

#### <span id="page-695-2"></span>*Table 536. db.schema.nodeTypeProperties()*

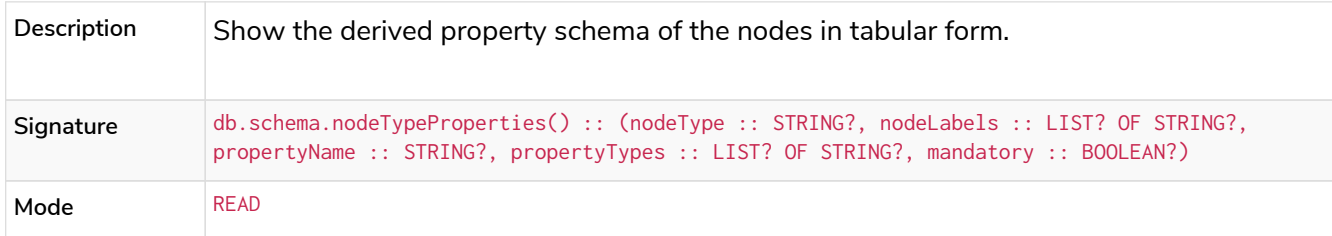

#### <span id="page-695-3"></span>*Table 537. db.schema.relTypeProperties()*

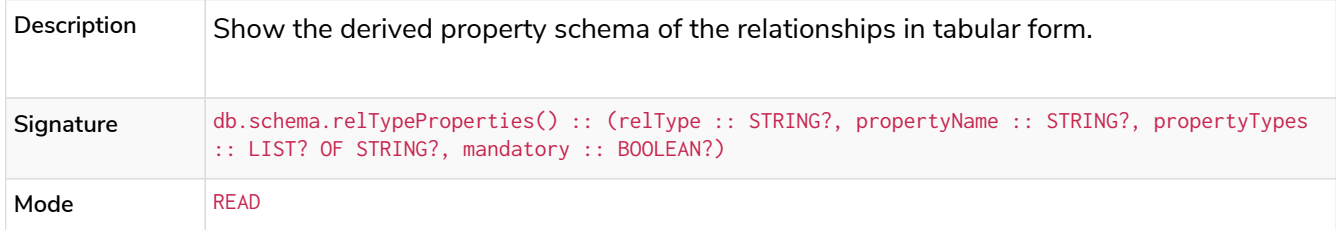

#### <span id="page-695-4"></span>*Table 538. db.schema.visualization()*

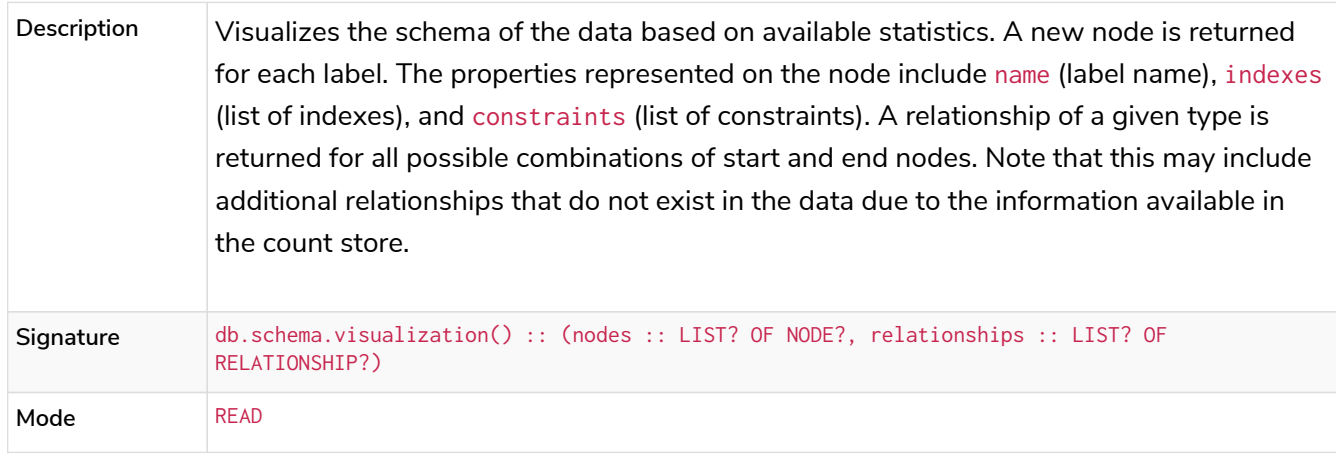

<span id="page-695-5"></span>Table 539. db.schemaStatements() Deprecated

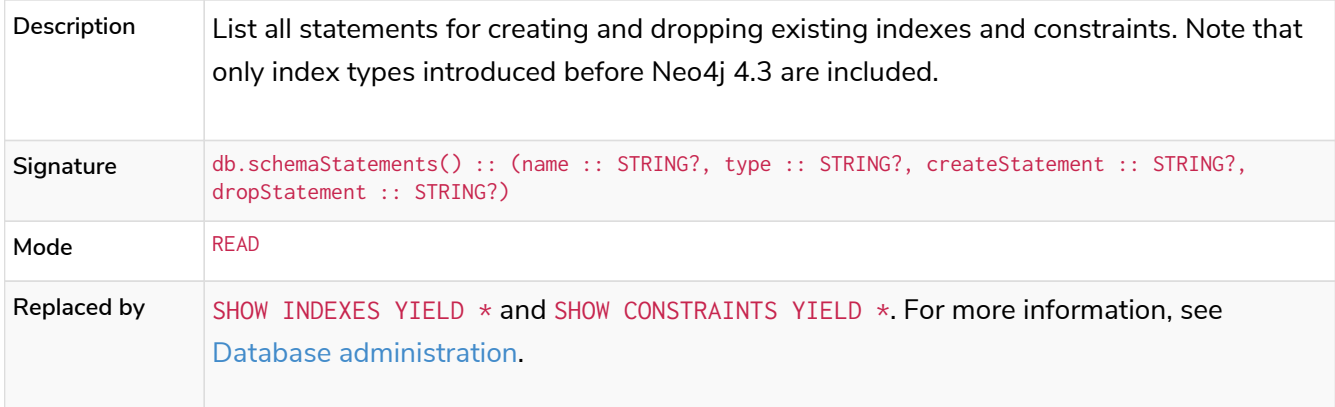

## <span id="page-696-0"></span>*Table 540. db.stats.clear()* **Admin only**

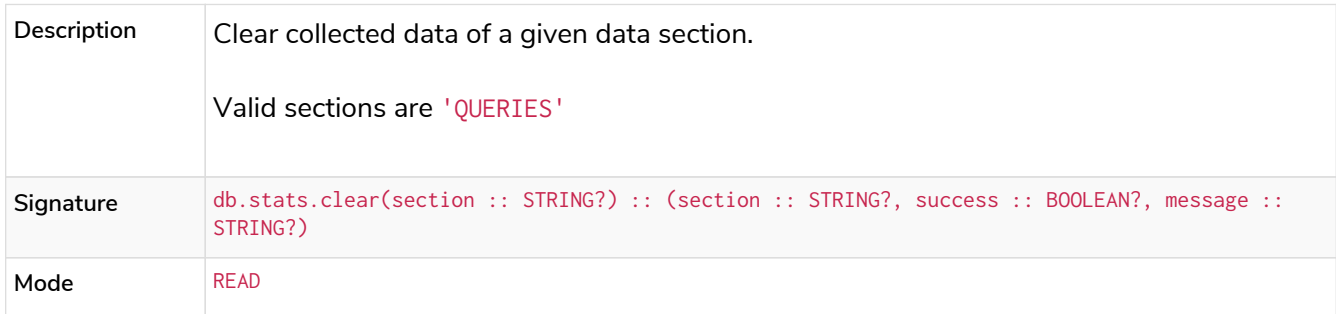

# <span id="page-696-1"></span>*Table 541. db.stats.collect()* **Admin only**

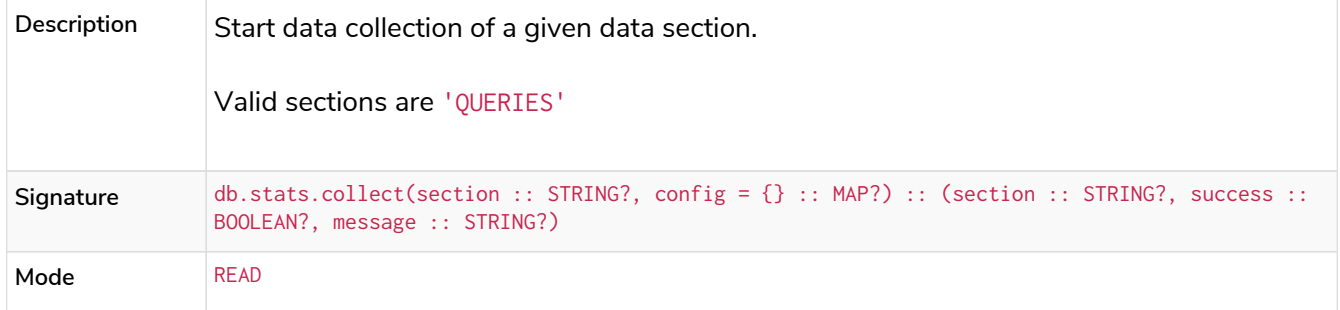

# <span id="page-696-2"></span>*Table 542. db.stats.retrieve()* **Admin only**

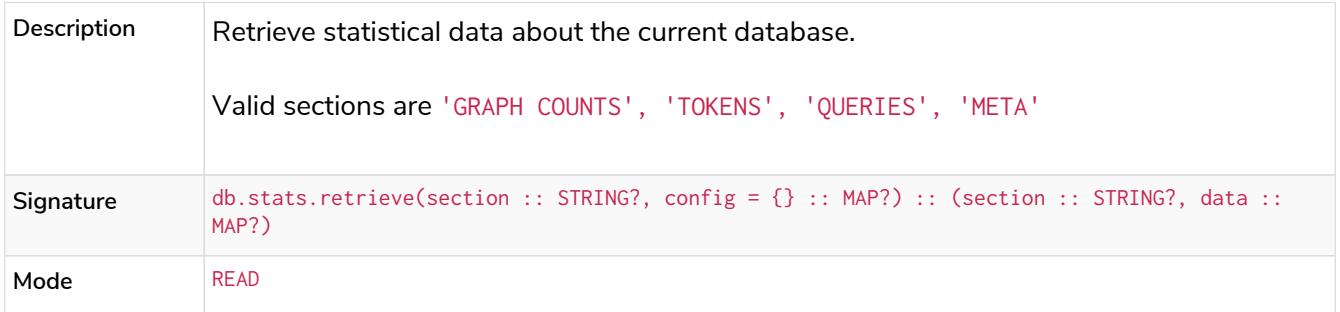

## <span id="page-696-3"></span>*Table 543. db.stats.retrieveAllAnonymized()* **Admin only**

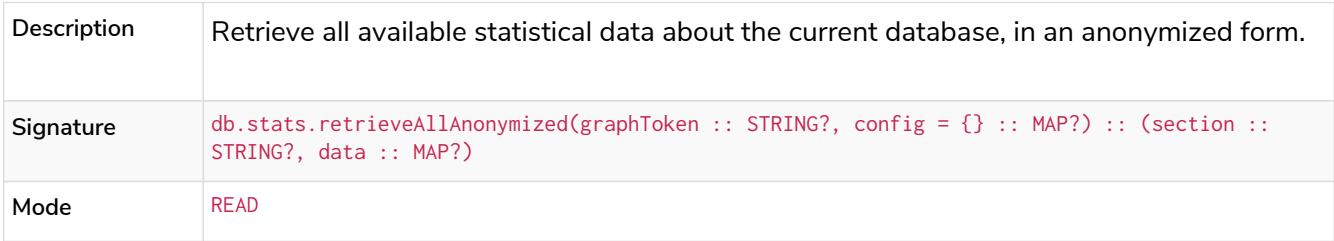

<span id="page-696-4"></span>*Table 544. db.stats.status()* **Admin only**

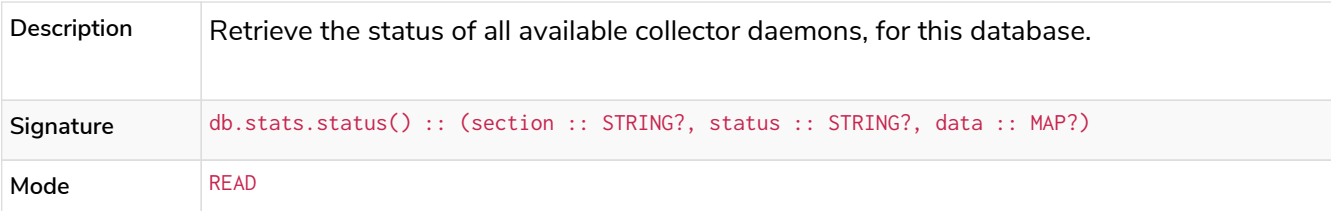

## <span id="page-697-0"></span>*Table 545. db.stats.stop()* Admin only

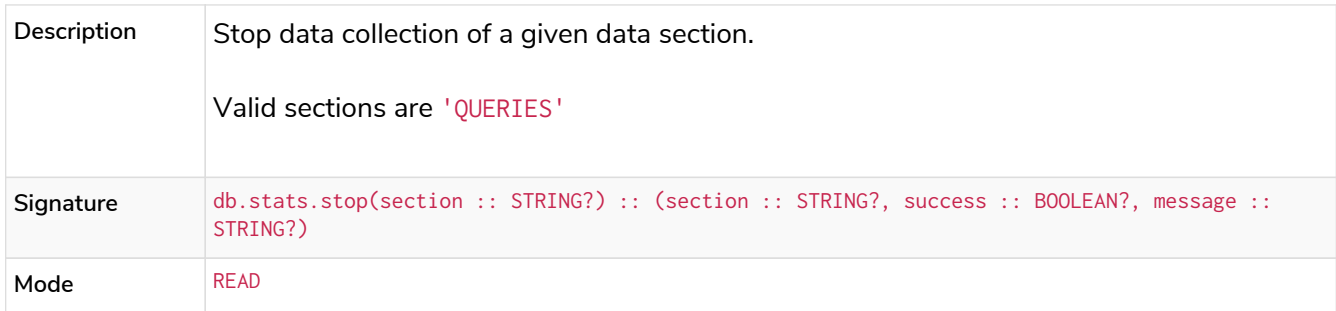

### <span id="page-697-1"></span>*Table 546. dbms.cluster.routing.getRoutingTable()*

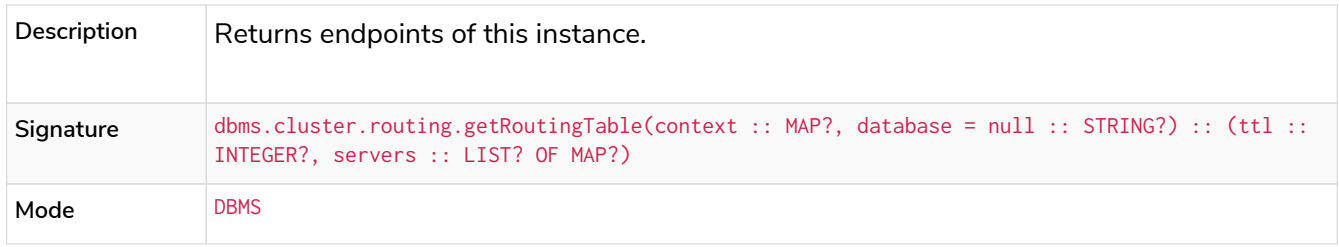

### <span id="page-697-2"></span>*Table 547. dbms.cluster.overview()* **Enterprise edition**

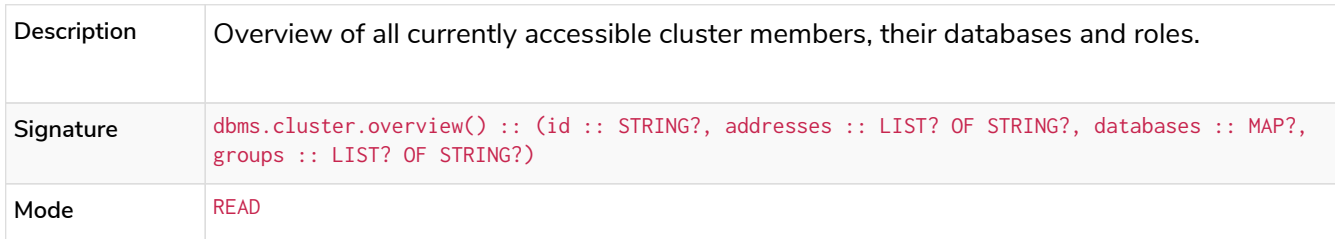

### <span id="page-697-3"></span>*Table 548. dbms.cluster.protocols()* **Enterprise edition**

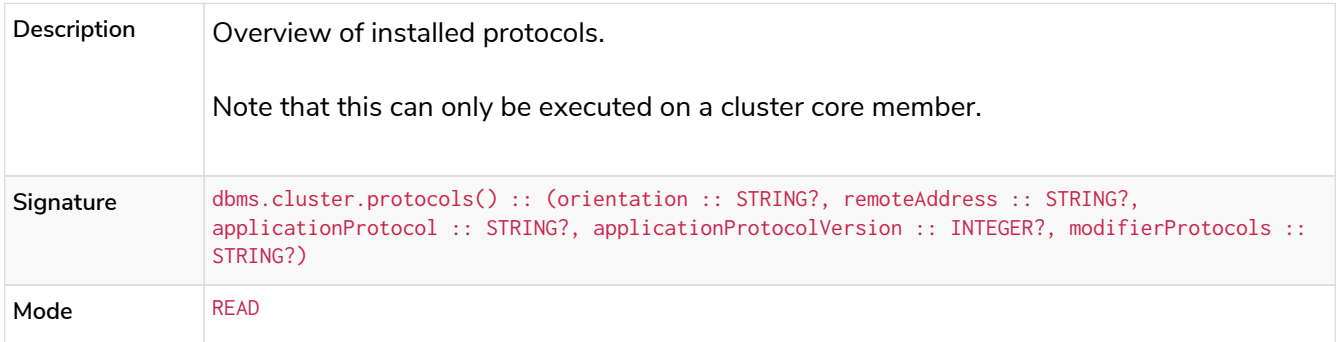

<span id="page-697-4"></span>*Table 549. dbms.cluster.quarantineDatabase()* **Enterprise edition Deprecated**

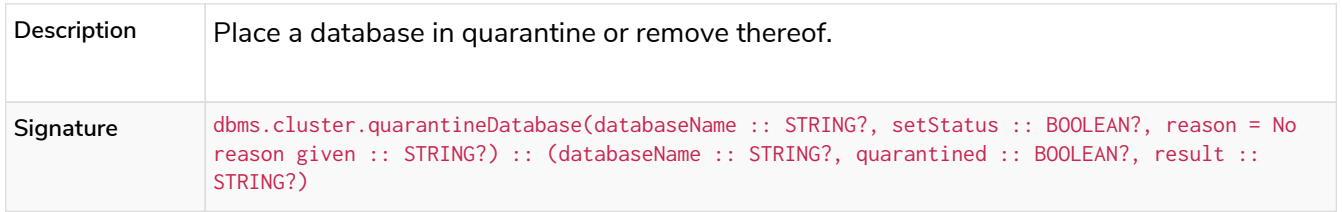

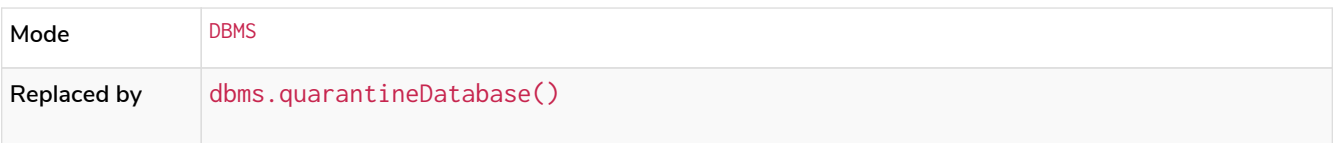

<span id="page-698-0"></span>*Table 550. dbms.cluster.readReplicaToggle()* **Enterprise edition**

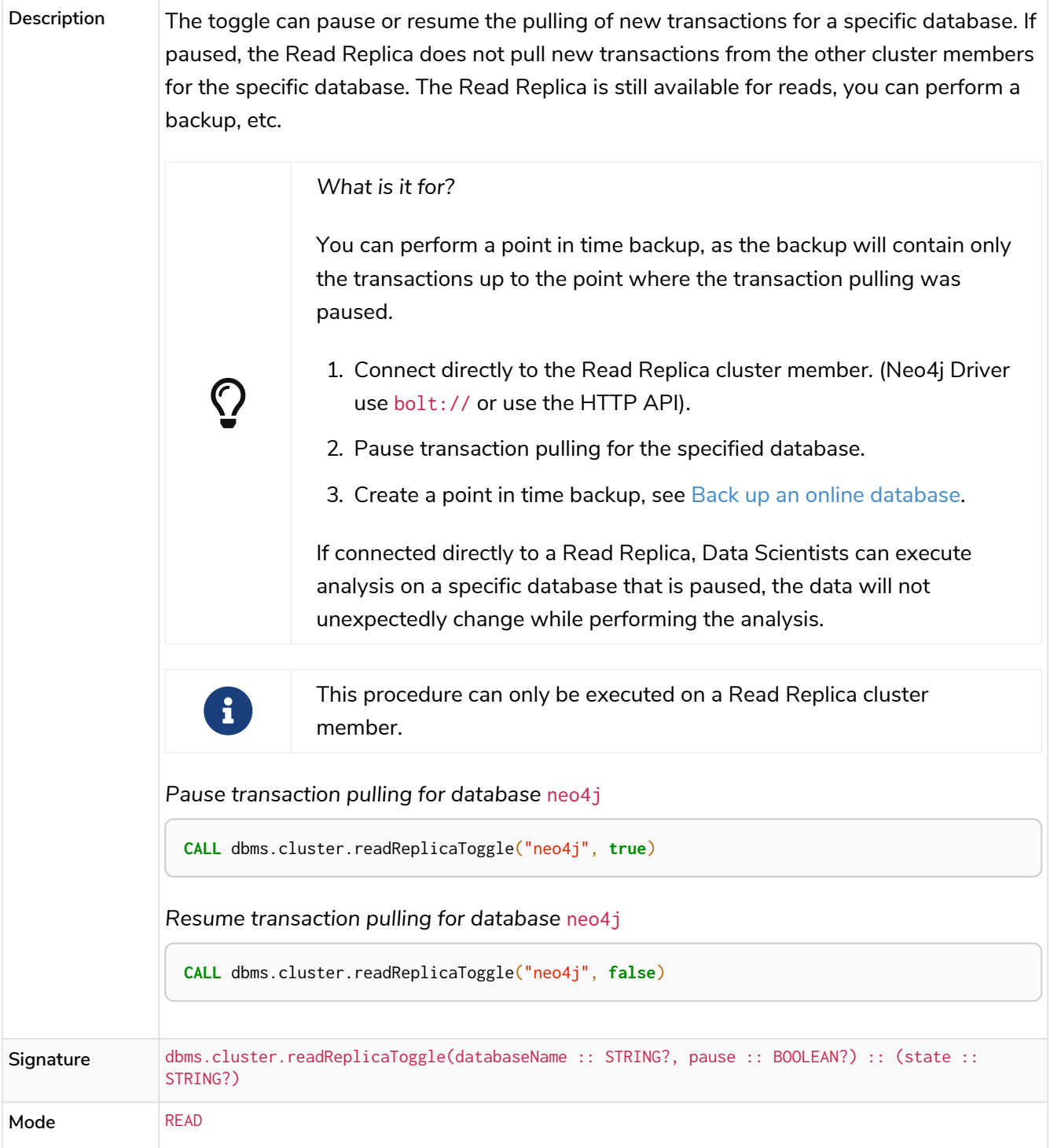

# <span id="page-698-1"></span>*Table 551. dbms.cluster.role()* **Enterprise edition**

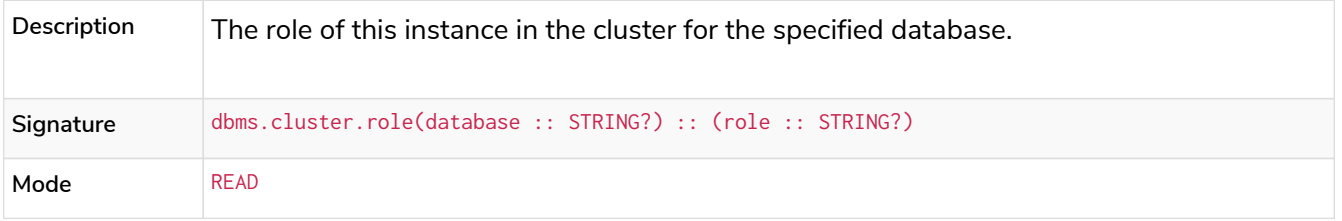

<span id="page-699-0"></span>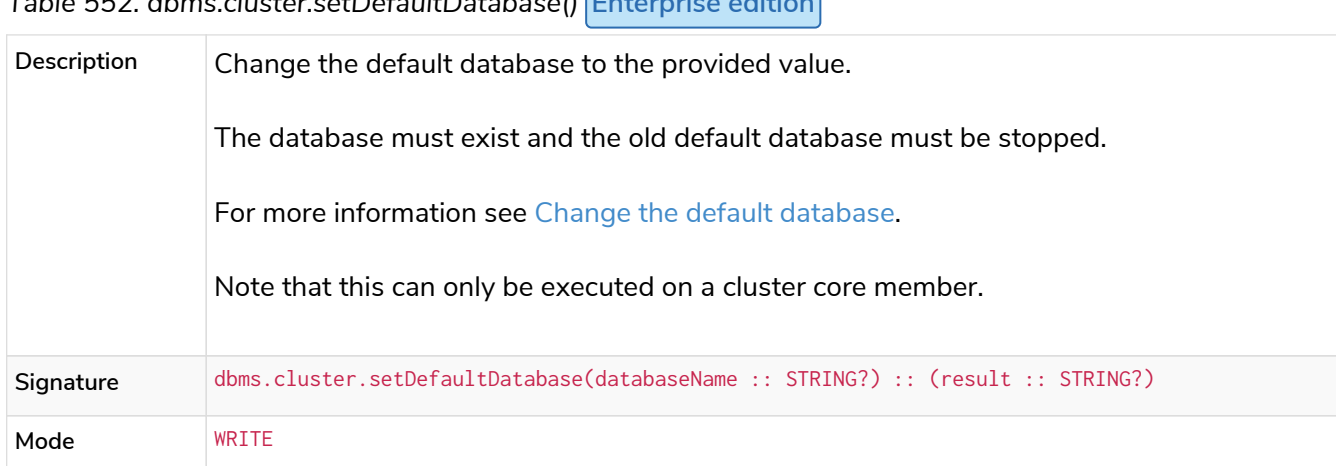

## *Table 552. dbms.cluster.setDefaultDatabase()* **Enterprise edition**

### <span id="page-699-1"></span>*Table 553. dbms.components()*

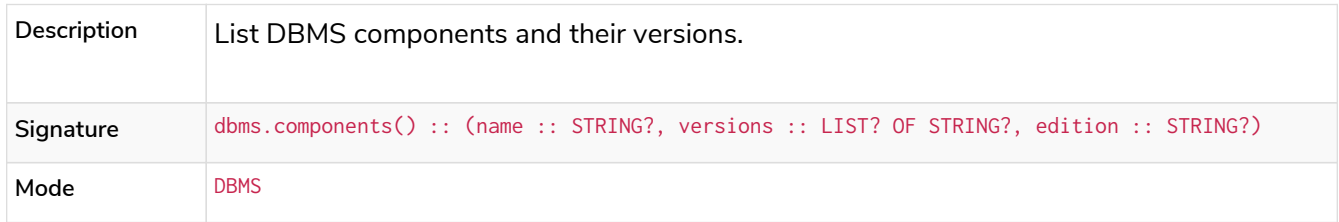

#### <span id="page-699-2"></span>*Table 554. dbms.database.state()*

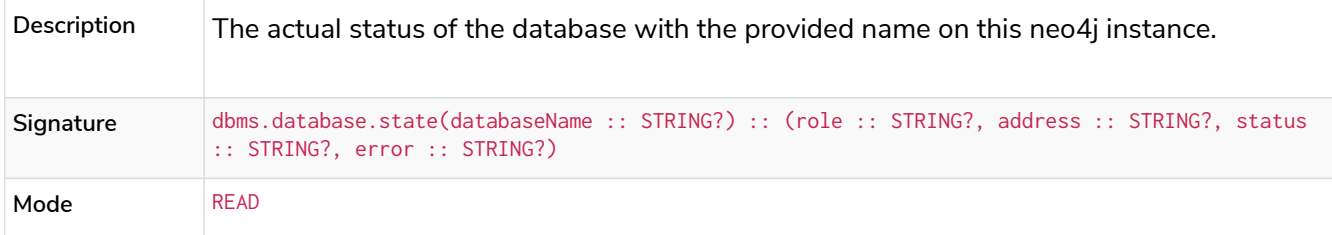

## <span id="page-699-3"></span>*Table 555. dbms.functions()* **Deprecated**

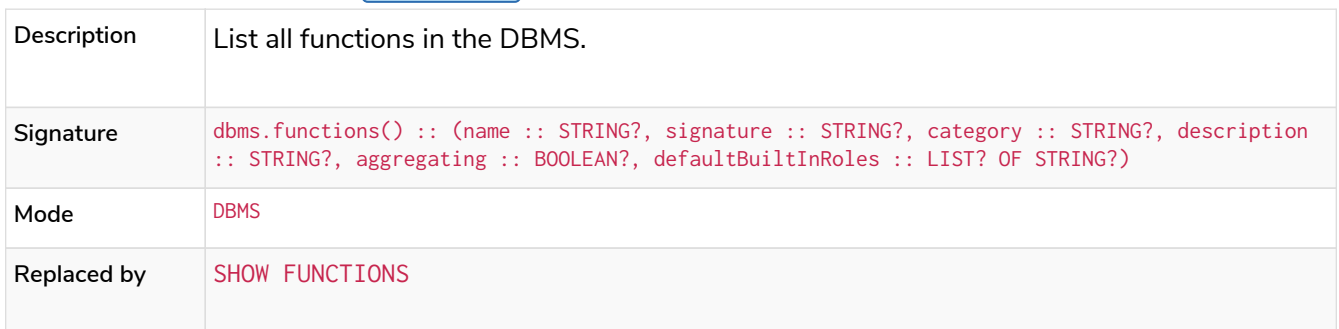

## <span id="page-699-4"></span>*Table 556. dbms.info()*

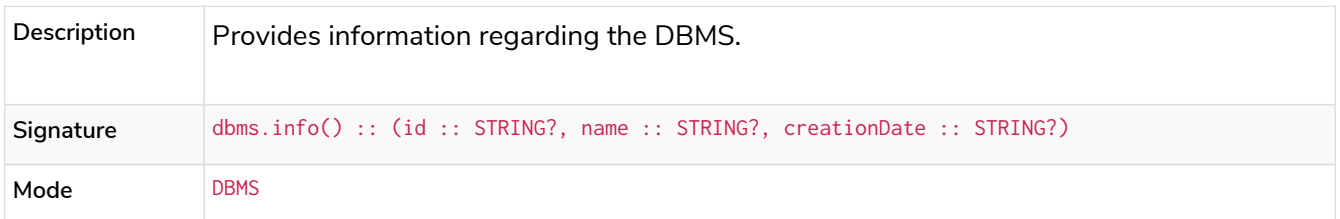

### <span id="page-699-5"></span>*Table 557. dbms.killConnection()*

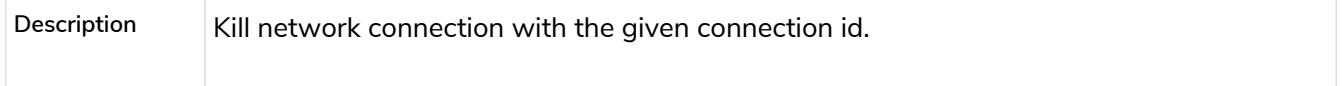

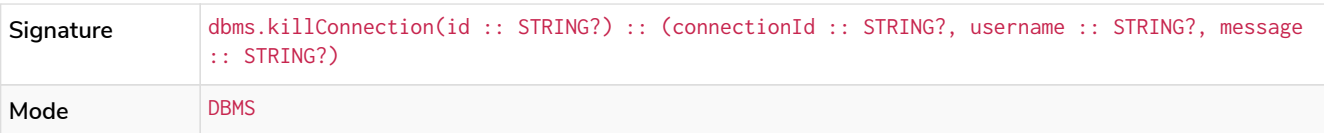

#### <span id="page-700-0"></span>*Table 558. dbms.killConnections()*

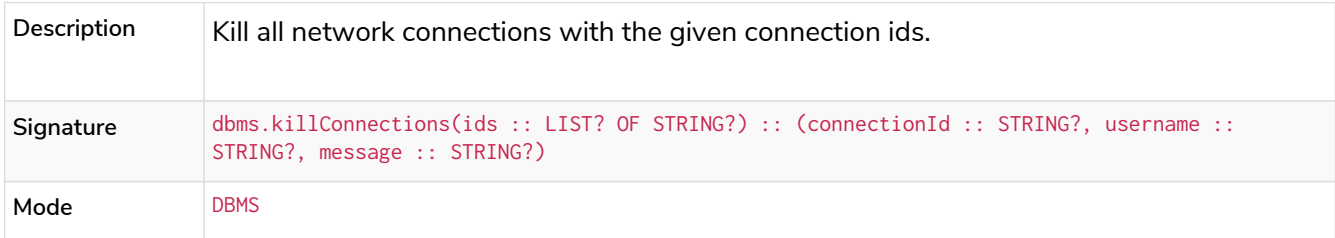

## <span id="page-700-1"></span>*Table 559. dbms.killQueries()* **Deprecated**

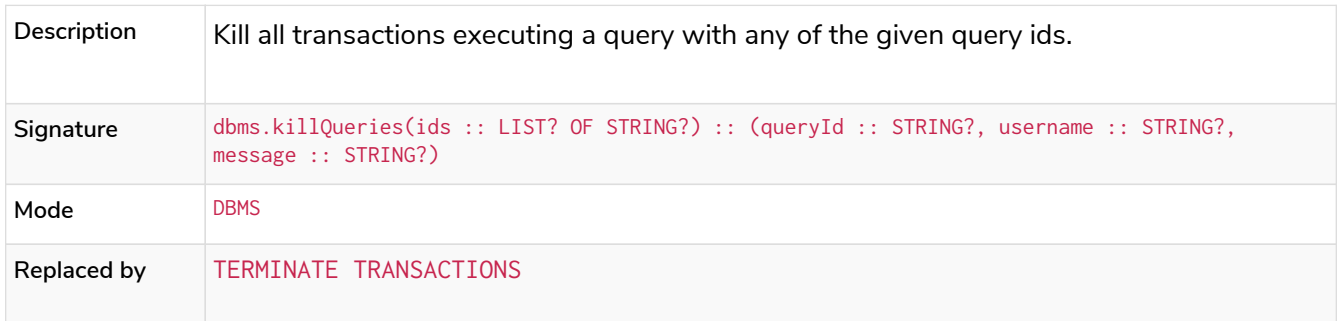

## <span id="page-700-2"></span>*Table 560. dbms.killQuery()* **Deprecated**

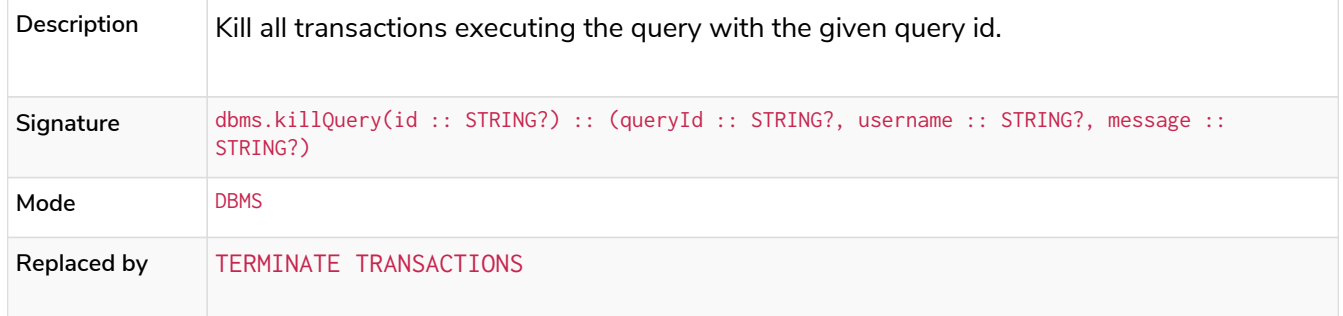

## <span id="page-700-3"></span>*Table 561. dbms.killTransaction()* **Deprecated**

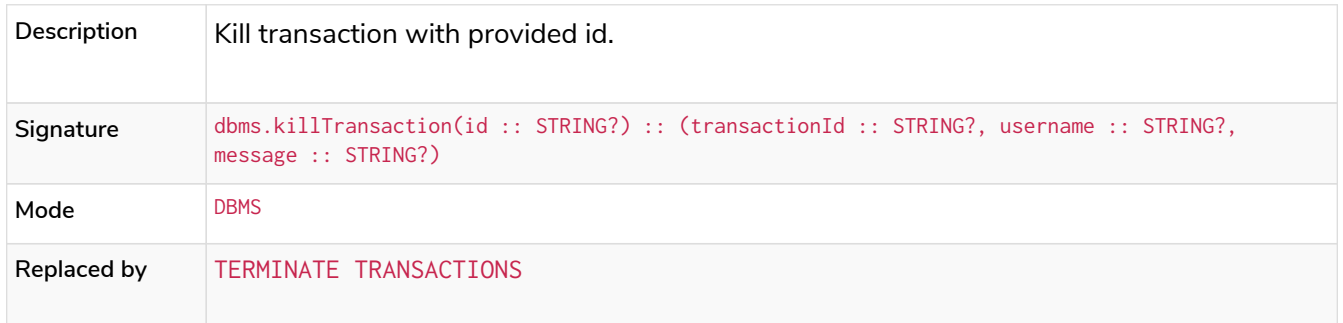

## <span id="page-700-4"></span>*Table 562. dbms.killTransactions()* **Deprecated**

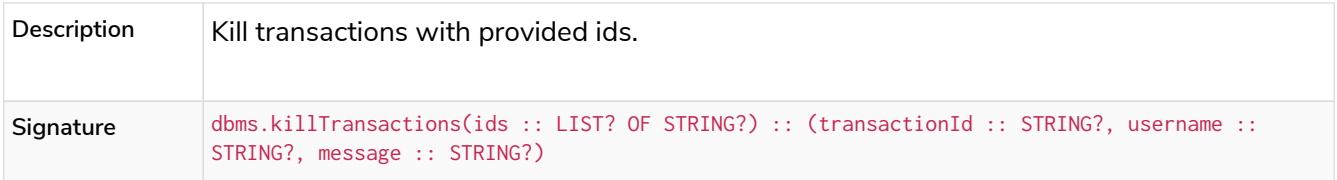

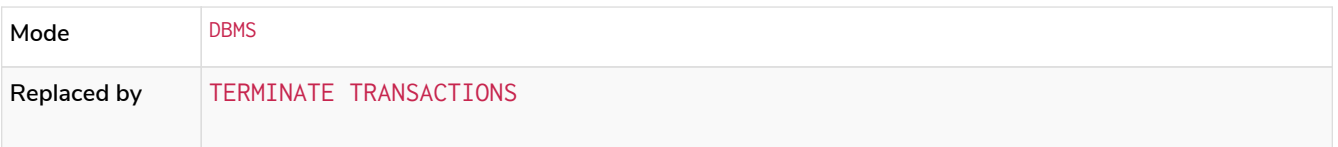

# <span id="page-701-0"></span>*Table 563. dbms.listActiveLocks()* **Enterprise edition**

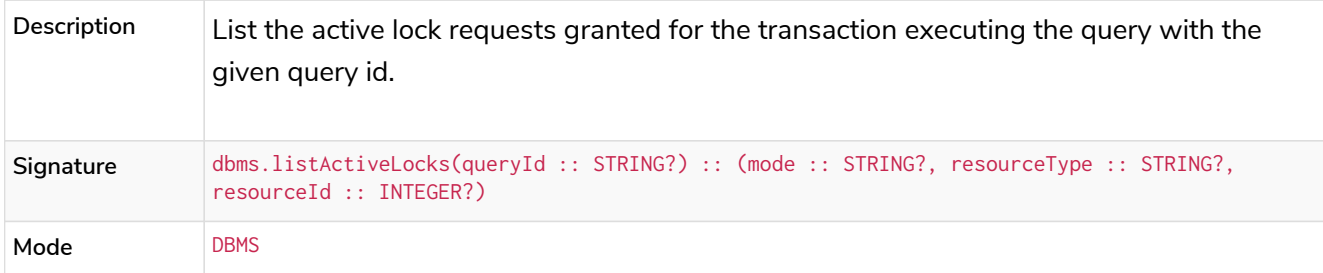

## <span id="page-701-1"></span>*Table 564. dbms.listConfig()* **Admin only**

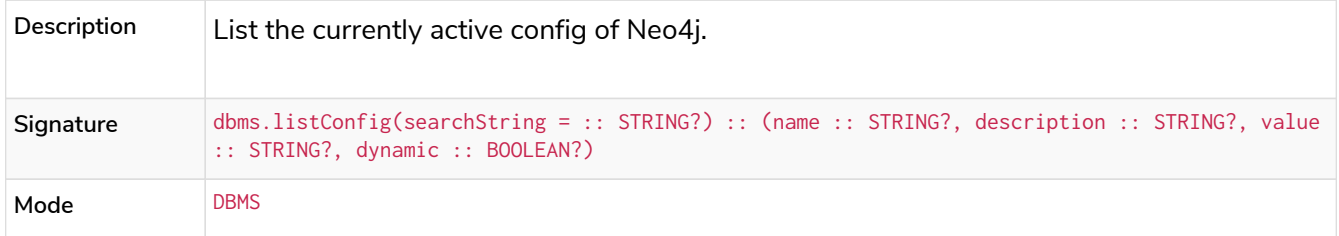

### <span id="page-701-2"></span>*Table 565. dbms.listConnections()*

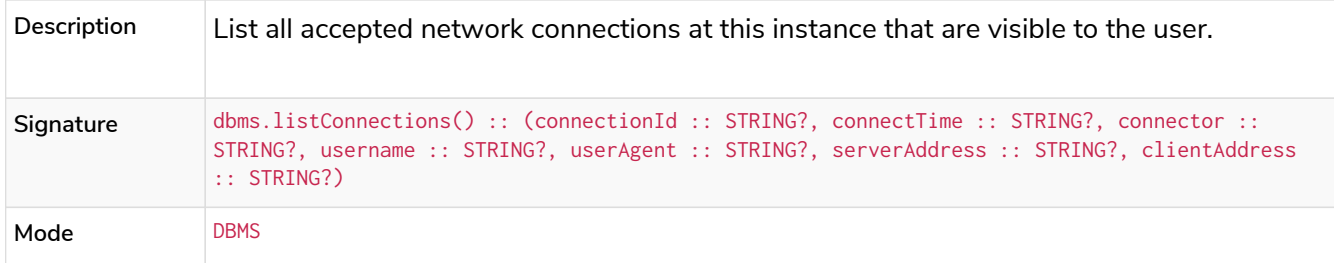

## <span id="page-701-3"></span>*Table 566. dbms.listPools()* **Enterprise edition**

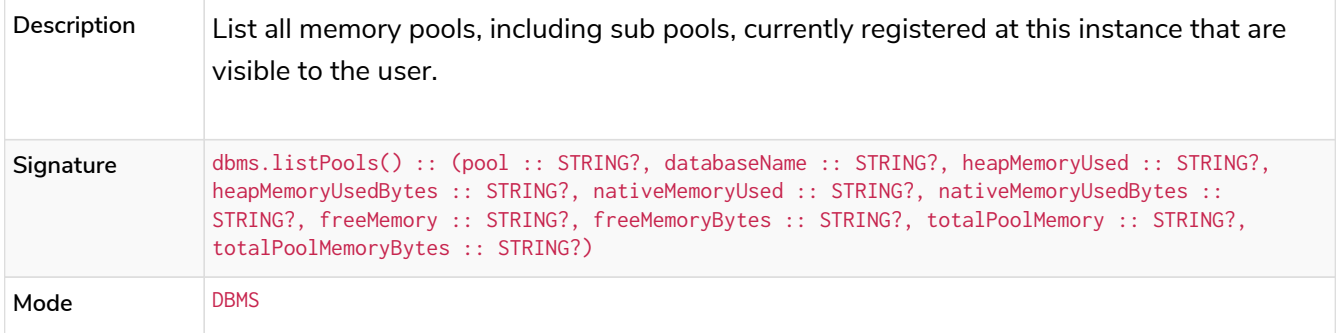

## <span id="page-701-4"></span>*Table 567. dbms.listQueries()* **Deprecated**

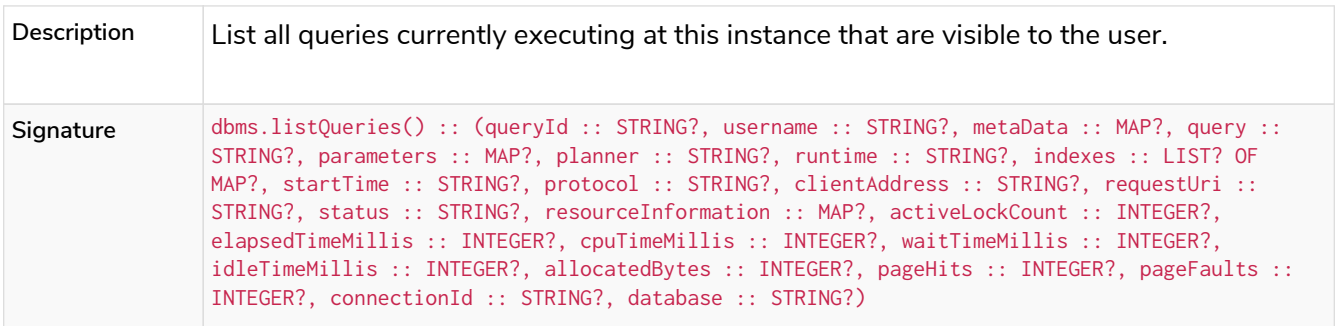

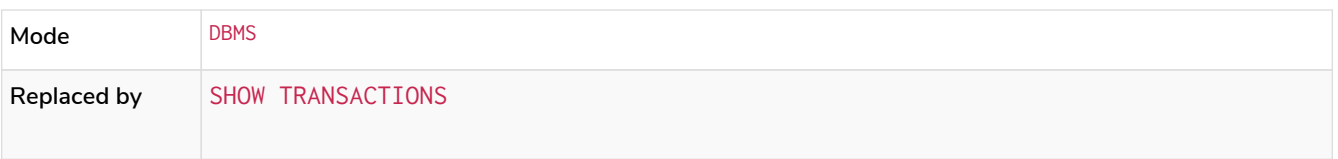

<span id="page-702-0"></span>*Table 568. dbms.listTransactions()* **Deprecated**

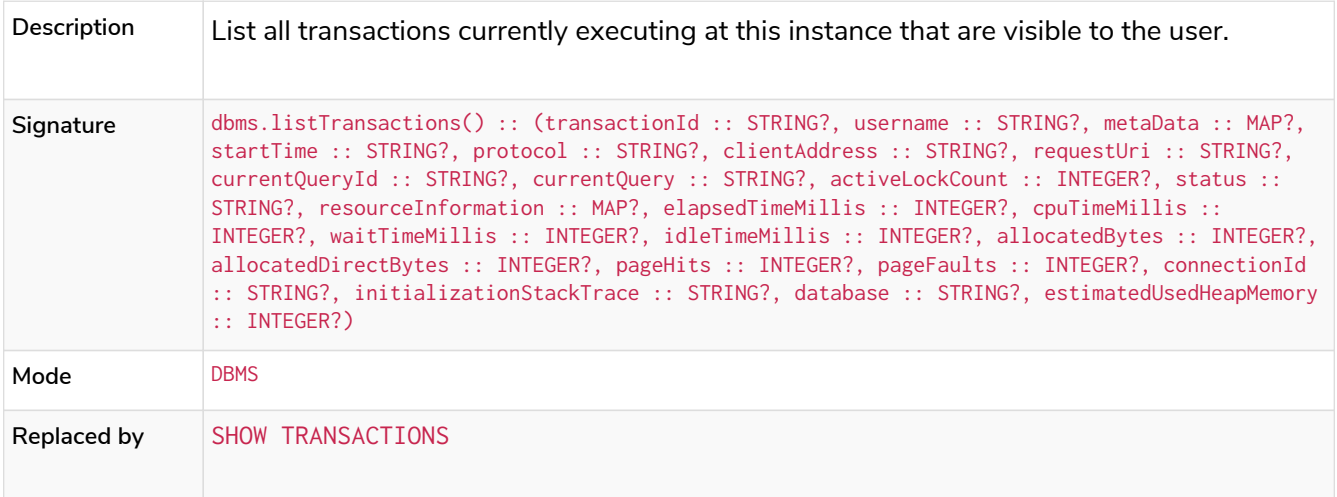

# <span id="page-702-1"></span>*Table 569. dbms.procedures()* **Deprecated**

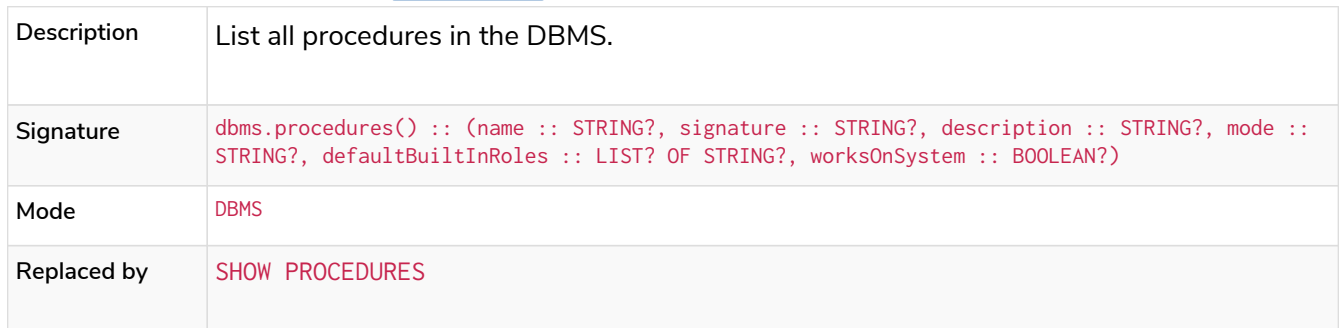

### <span id="page-702-2"></span>*Table 570. dbms.quarantineDatabase*

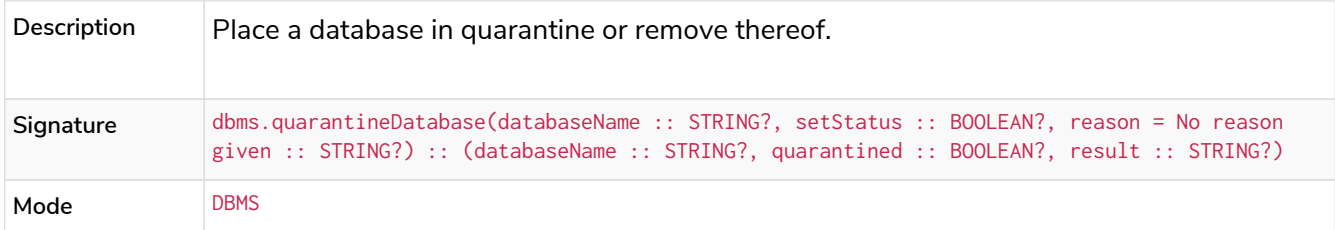

### <span id="page-702-3"></span>*Table 571. dbms.queryJmx()*

<span id="page-702-4"></span>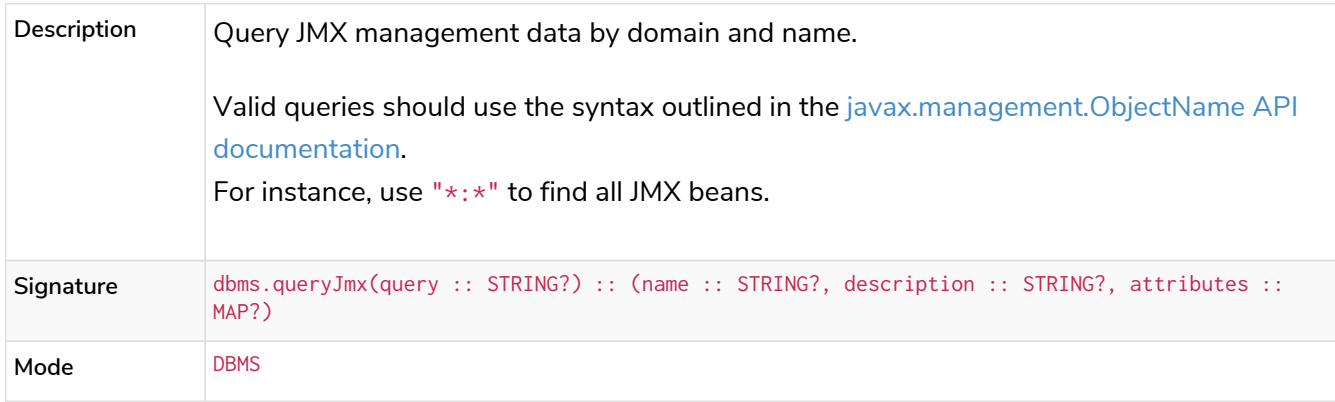

*Table 572. dbms.routing.getRoutingTable()*

| Description | Returns endpoints of this instance.                                                                                     |
|-------------|----------------------------------------------------------------------------------------------------|
| Signature   | dbms.routing.getRoutingTable(context: MAP?, database = $null$ : STRING?):: (ttl:<br>INTEGER?, servers :: LIST? OF MAP?) |
| Mode        | <b>DBMS</b>                                                                                                    |

<span id="page-703-0"></span>**Table 573. dbms.scheduler.failedJobs() Enterprise edition** Admin only

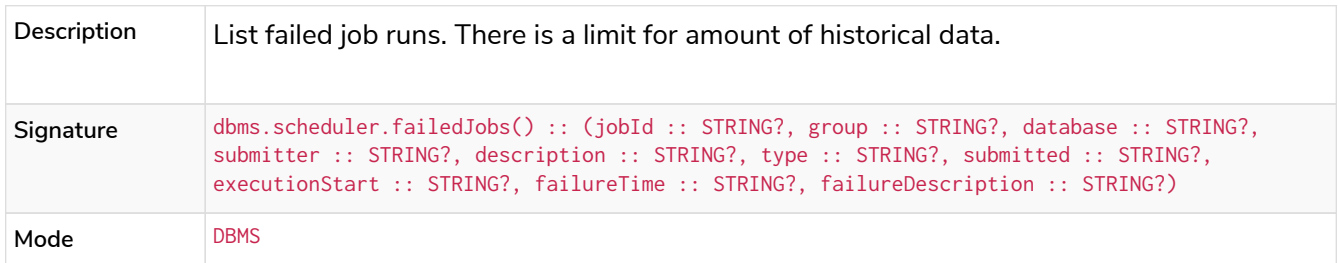

<span id="page-703-1"></span>*Table 574. dbms.scheduler.groups()* **Enterprise edition Admin only**

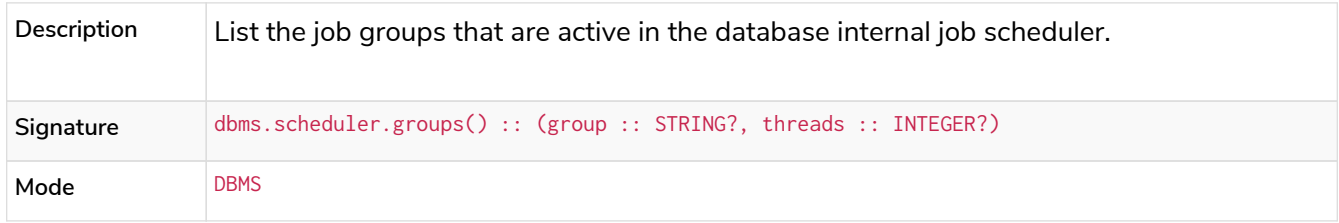

<span id="page-703-2"></span>**Table 575. dbms.scheduler.jobs()** Enterprise edition  $\vert$  Admin only

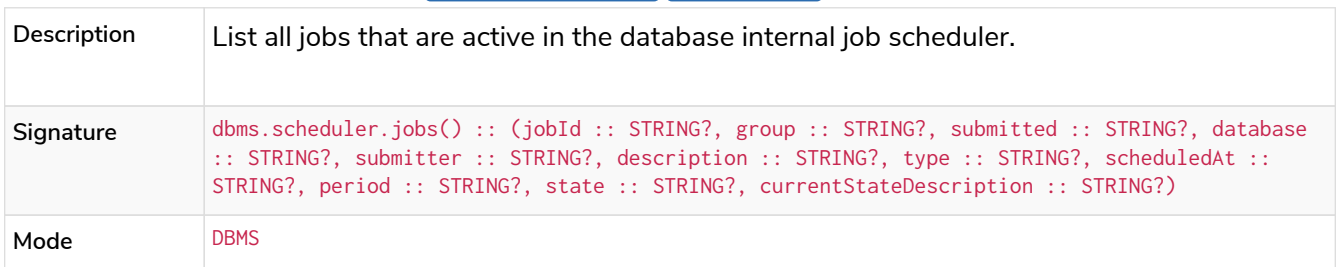

<span id="page-703-3"></span>**Table 576. dbms.scheduler.profile()** Enterprise edition Admin only

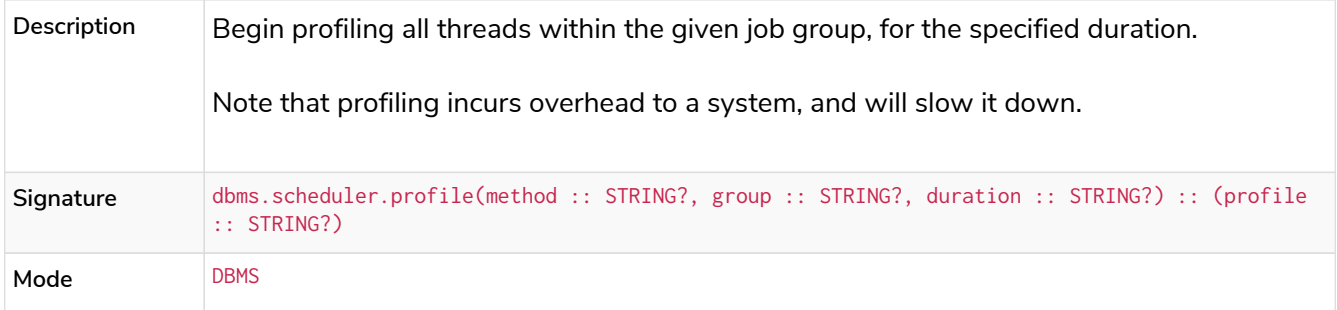

<span id="page-703-4"></span>*Table 577. dbms.security.activateUser()* **Enterprise edition Admin only Deprecated**

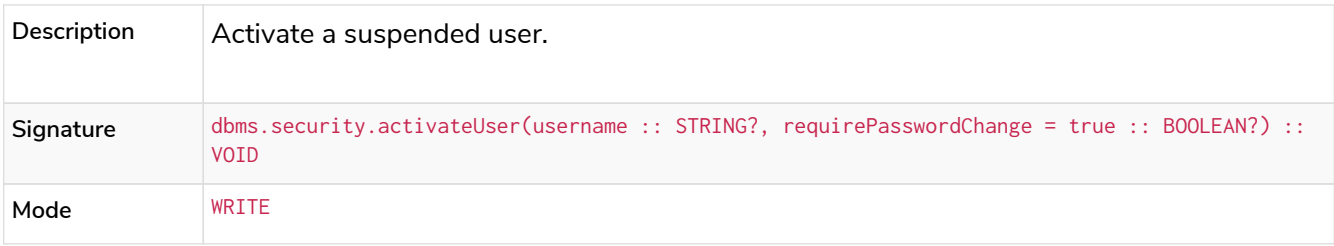

<span id="page-704-0"></span>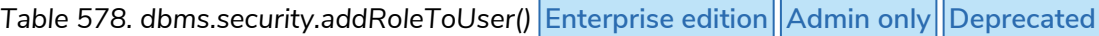

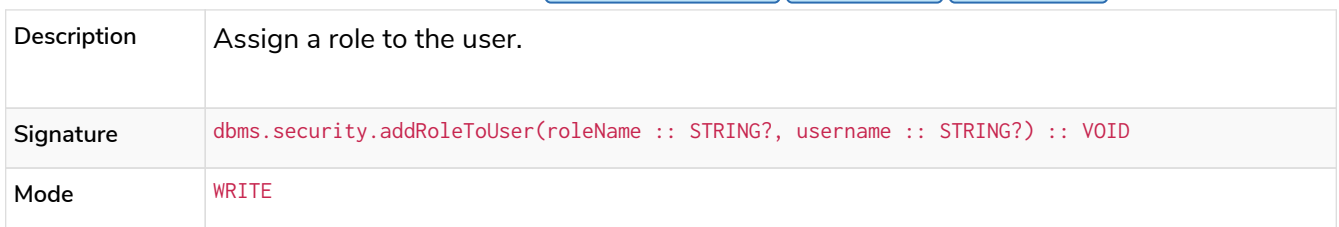

<span id="page-704-1"></span>*Table 579. dbms.security.changePassword()* **Admin only Deprecated**

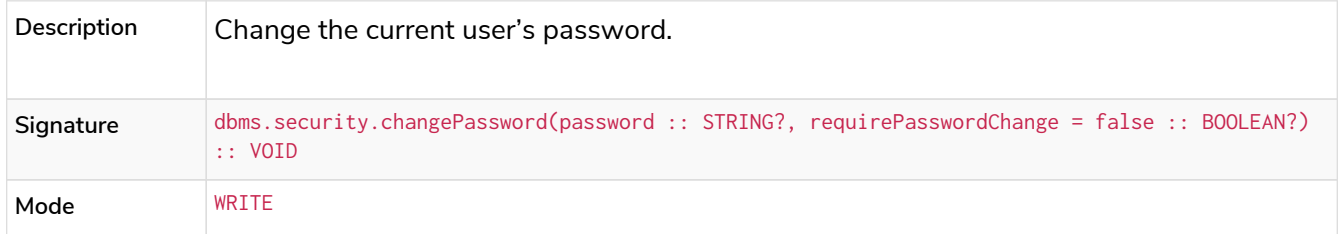

<span id="page-704-2"></span>*Table 580. dbms.security.changeUserPassword()* **Enterprise edition** Admin only Deprecated

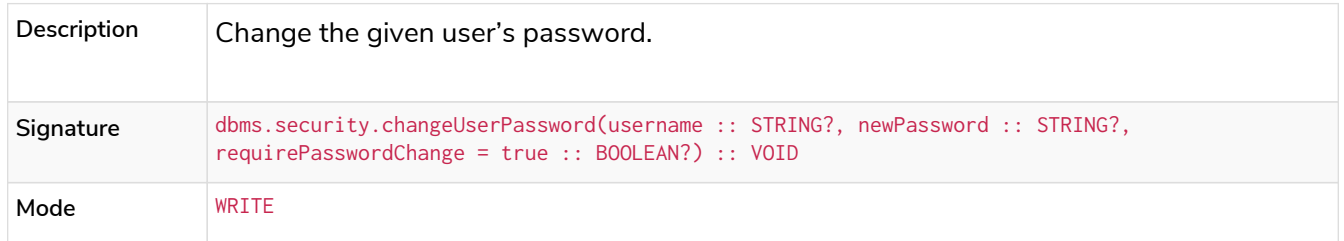

<span id="page-704-3"></span>**Table 581. dbms.security.clearAuthCache()** Enterprise edition  $\left|\right|$  Admin only

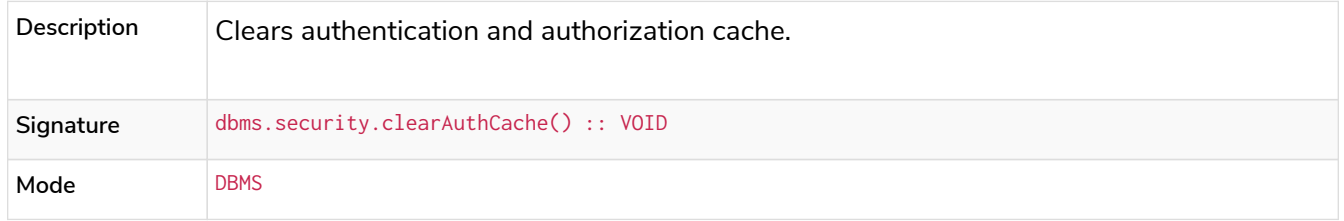

<span id="page-704-4"></span>*Table 582. dbms.security.createRole()* **Enterprise edition Admin only Deprecated**

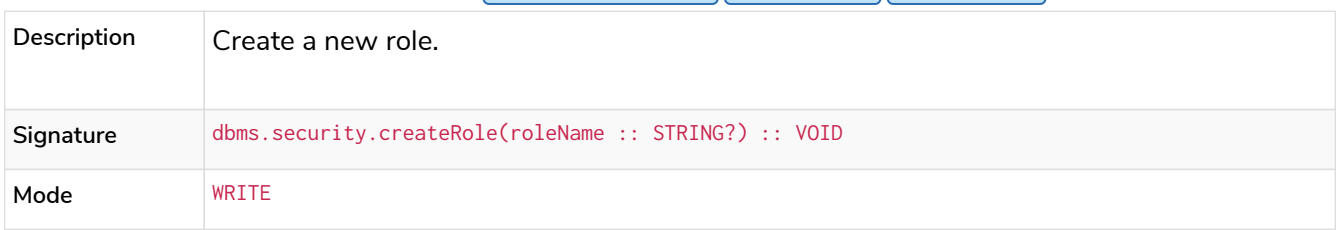

## <span id="page-704-5"></span>*Table 583. dbms.security.createUser()* **Admin only Deprecated**

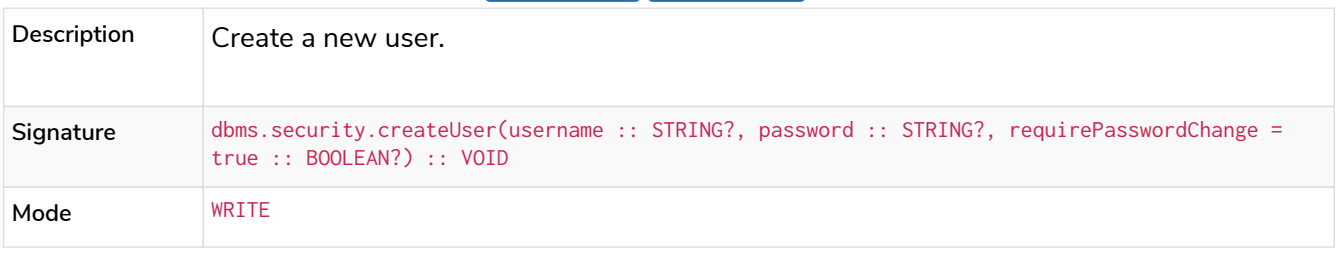

<span id="page-704-6"></span>*Table 584. dbms.security.deleteRole()* Enterprise edition  $\|$  Admin only  $\|$  Deprecated

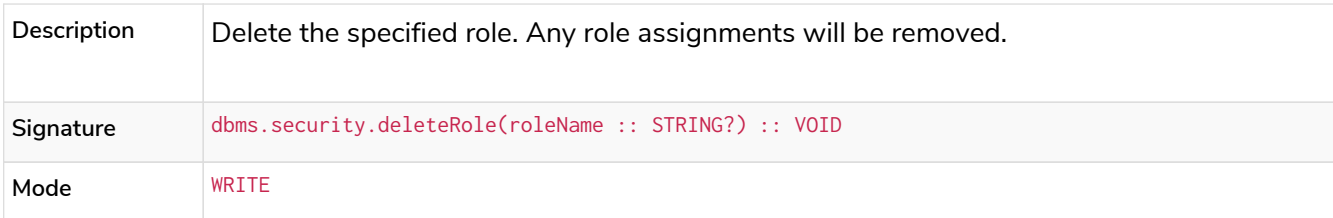

<span id="page-705-0"></span>*Table 585. dbms.security.deleteUser()* **Admin only Deprecated**

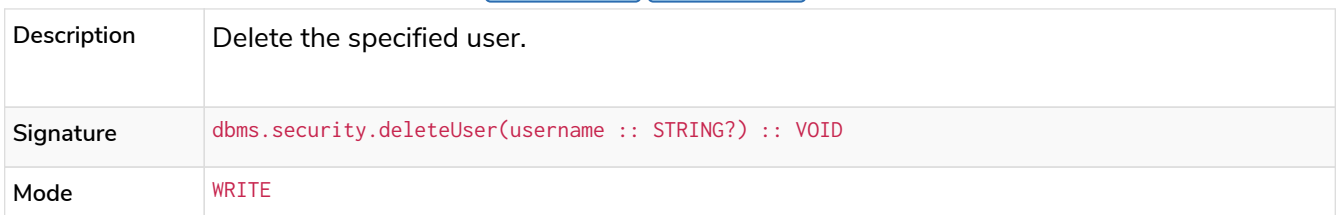

<span id="page-705-1"></span>**Table 586. dbms.security.listRoles()** Enterprise edition  $\vert$  Admin only  $\vert$  Deprecated

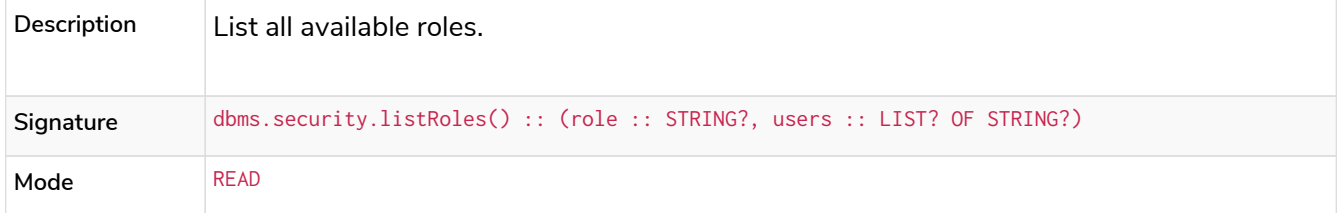

<span id="page-705-2"></span>**Table 587. dbms.security.listRolesForUser() Enterprise edition Deprecated** 

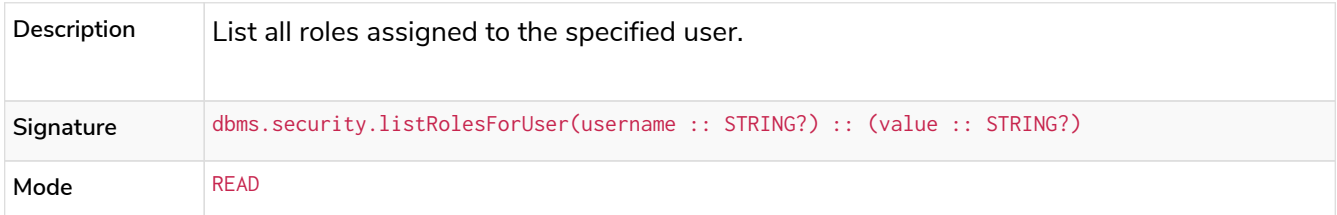

<span id="page-705-3"></span>*Table 588. dbms.security.listUsers()* **Admin only Deprecated**

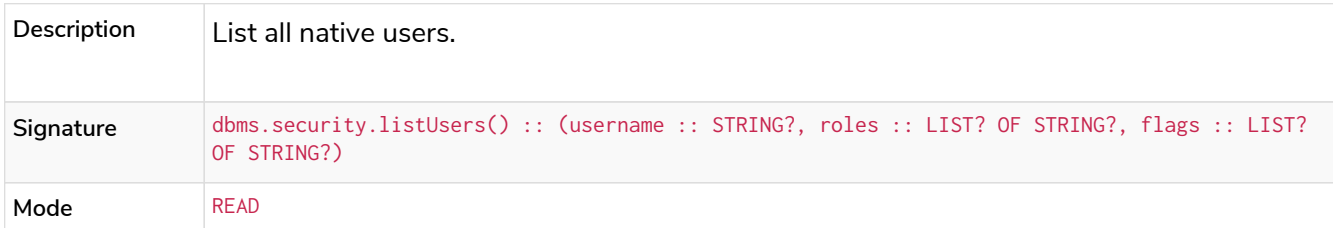

<span id="page-705-4"></span>*Table 589. dbms.security.listUsersForRole()* **Enterprise edition Admin only Deprecated**

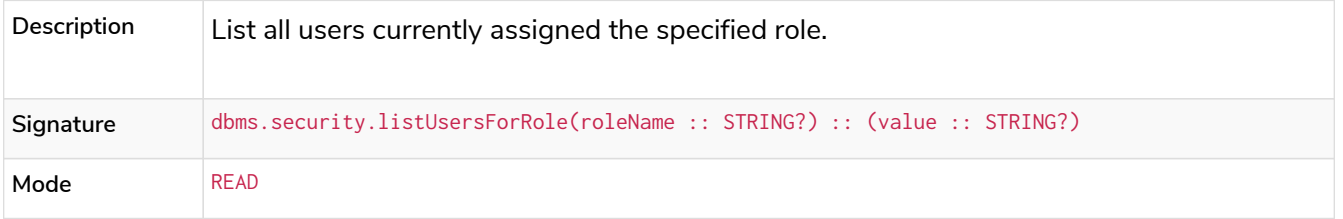

<span id="page-705-5"></span>*Table 590. dbms.security.removeRoleFromUser()* **Enterprise edition**  $\left[\text{Admin only}\right]$  Deprecated

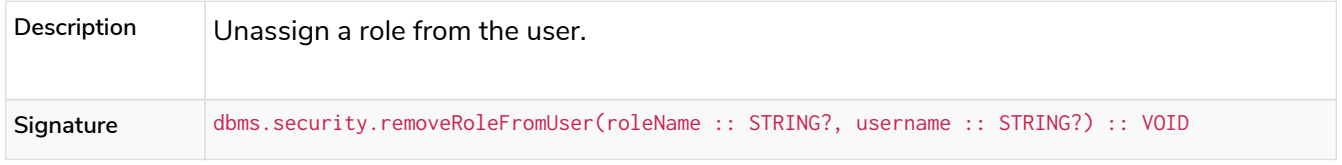

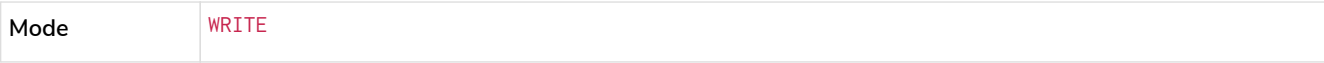

<span id="page-706-0"></span>**Table 591. dbms.security.suspendUser() Enterprise edition Admin only Deprecated** 

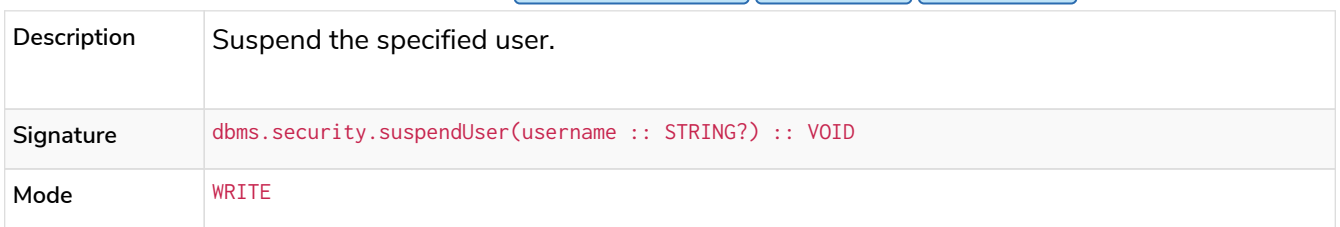

<span id="page-706-1"></span>**Table 592. dbms.setConfigValue()** Enterprise edition  $\left|$  Admin only

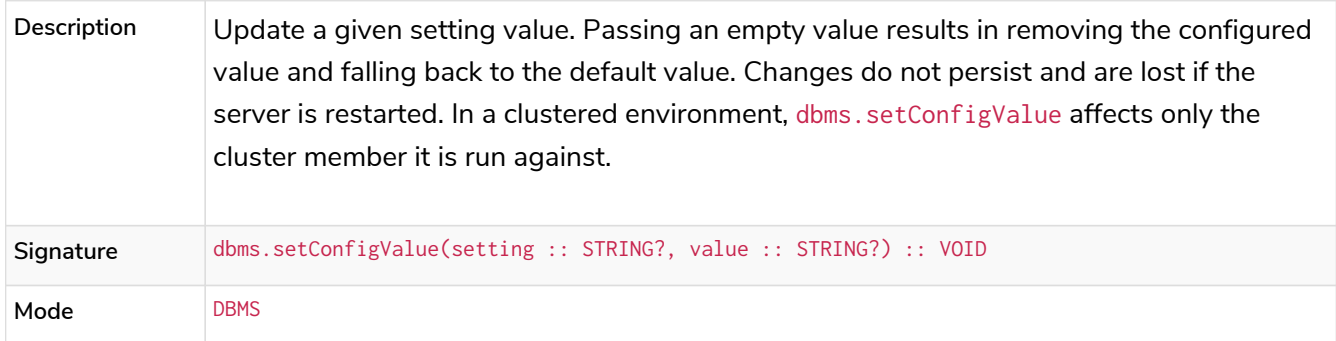

#### <span id="page-706-2"></span>*Table 593. dbms.showCurrentUser()*

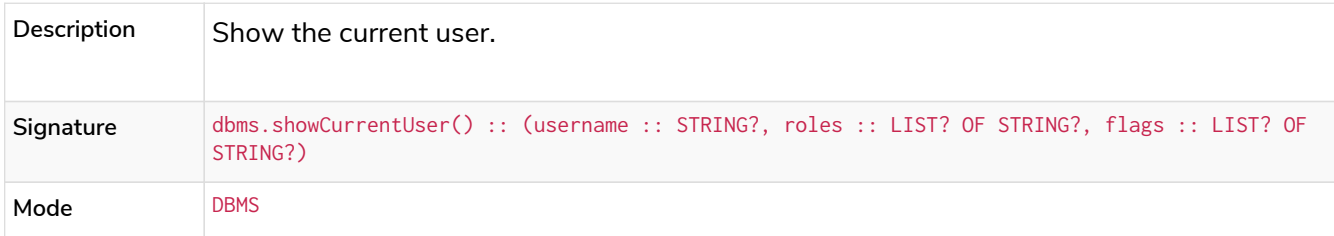

## <span id="page-706-3"></span>*Table 594. dbms.upgrade()* **Admin only**

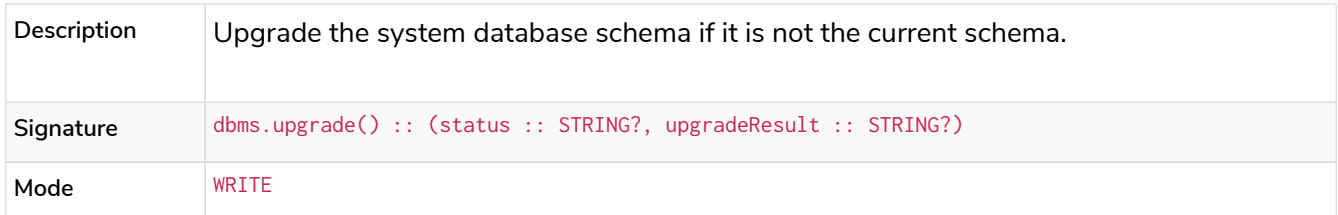

# <span id="page-706-4"></span>*Table 595. dbms.upgradeStatus()* **Admin only**

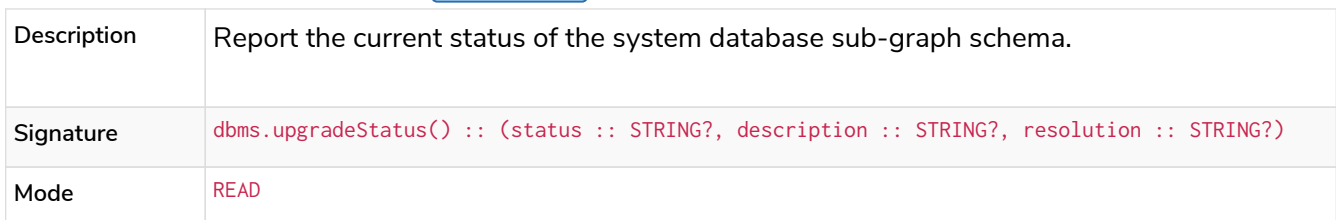

#### <span id="page-706-5"></span>*Table 596. tx.getMetaData()*

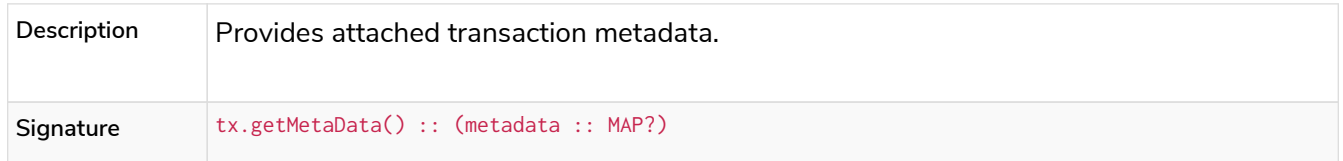

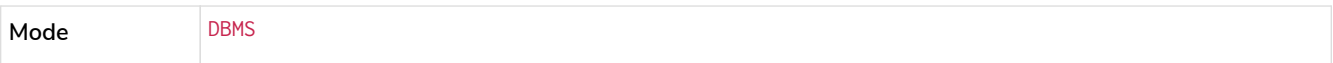

#### <span id="page-707-0"></span>*Table 597. tx.setMetaData()*

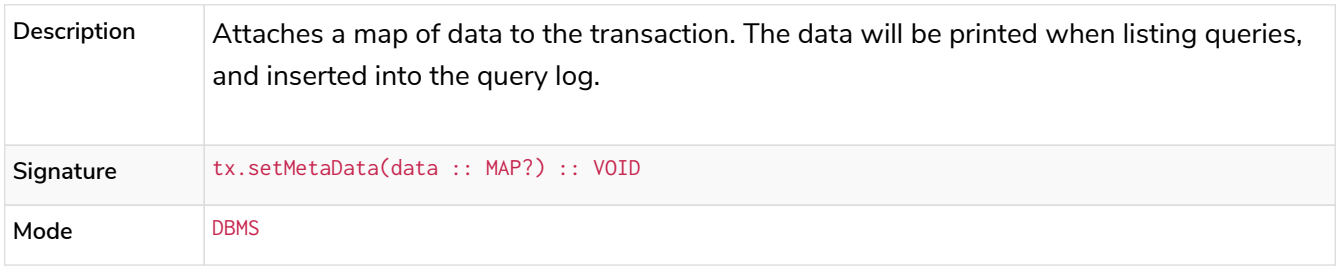

# Appendix B: Tutorials

The following step-by-step tutorials cover common operational tasks or otherwise exemplify working with Neo4j:

- [Set up a local Causal Cluster](#page-707-1) This tutorial walks through the basics of setting up a Neo4j Causal Cluster.
- [Back up and restore a database in Causal Cluster](#page-714-0) This tutorial provides a detailed example of how to back up and restore a database in a running Causal Cluster.
- [Neo4j Admin import](#page-720-0) This tutorial provides detailed examples to illustrate the capabilities of importing data from CSV files with the command neo4j-admin import.
- [SSO configuration](#page-746-0) This tutorial presents examples and solutions to common problems when configuring SSO.
- [Set up and use Fabric](#page-734-0) This tutorial walks through the basics of setting up and using Neo4j Fabric.

# <span id="page-707-1"></span>17.B.1. Set up a local Causal Cluster

In this tutorial, you will learn how to deploy a Causal Cluster locally on a single machine.

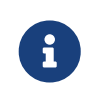

Keep in mind that a cluster on a single machine has no fault tolerance and is therefore not suitable for production use.

A typical Causal Cluster consists of three Core instances and three Read Replicas. The Core instances are responsible for keeping the data safe, and the Read Replicas are responsible for scaling the capacity of the cluster. For details on the number of servers required for a Causal Cluster, see [Primary servers](#page-404-0).

The Core of the Causal Cluster is intended to remain stable over time. The roles within the Core may change as needed, but the Core itself is long-lived and stable.

Read Replicas live at the edge of the cluster and can be brought up and taken down without affecting the Core. They can be added as needed to increase the operational capacity of the cluster as a whole.

For more information about Causal Clustering architecture, configuration, and operation, see [Clustering](#page-403-0).

## Download Neo4j

You download Neo4j and prepare your local environment.

- 1. Create a local working directory.
- 2. Download a copy of the Neo4j Enterprise Edition from [the Neo4j download site](https://neo4j.com/download/other-releases/#releases).
- 3. Unpack Neo4j in the working directory.

Set up the Core servers

You create and configure three Core instances.

Configure and start the first Core instance

You create and configure the first Core instance.

- 1. Make a copy of the *neo4j-enterprise-4.4.29* directory and name it *core-01*. You have to keep the original directory for setting up the other Core instances and Read Replicas. The *core-01* directory will contain the first Core instance.
- 2. Open the Neo4j configuration file, *[conf/neo4j.conf](#page-235-0)*, and configure the following settings:

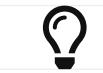

.

If you cannot find the configuration file, see [File locations.](#page-238-0)

- a. Locate and uncomment the setting dbms.mode=CORE.
- b. Locate and uncomment the setting causal\_clustering.minimum\_core\_cluster\_size\_at\_formation=3.
- c. Locate and uncomment the setting causal\_clustering.minimum\_core\_cluster\_size\_at\_runtime=3.
- d. Locate and uncomment the setting causal\_clustering.initial\_discovery\_members=localhost:5000,localhost:5001,localhost:5002
- e. Locate and uncomment the setting causal\_clustering.discovery\_listen\_address=:5000.
- f. Locate and uncomment the setting causal\_clustering.transaction\_listen\_address=:6000.
- g. Locate and uncomment the setting causal\_clustering.raft\_listen\_address=:7000.
- h. Locate and uncomment the setting dbms.connector.bolt.listen\_address=:7687.
- i. Locate and uncomment the setting dbms.connector.http.listen\_address=:7474.
- j. Locate and uncomment the setting dbms.connector.https.listen\_address, and change the value to :6474.
- k. Locate and uncomment the setting dbms.backup. listen address=0.0.0.0:6362.
- 3. Save the file.
- 4. Open a command-line tool and navigate to *core-01* directory.
- 5. Run the following command to start *core-01*:

Create and configure the second Core instance

You create and configure the second Core instance.

- 1. Make a new copy of the *neo4j-enterprise-4.4.29* directory and name it *core-02*.
- 2. Overwrite *core-02/conf/neo4j.conf* with the just modified *core-01/conf/neo4j.conf*. Then in the new *core-02* directory, open the *conf/neo4j.conf* file and configure the following settings:
	- a. Locate the setting causal\_clustering.discovery\_listen\_address and change the value to :5001.
	- b. Locate the setting causal\_clustering.transaction\_listen\_address and change the value to :6001.
	- c. Locate the setting causal\_clustering.raft\_listen\_address and change the value to :7001.
	- d. Locate the setting dbms.connector.bolt.listen\_address and change the value to :7688.
	- e. Locate the setting dbms.connector.http.listen\_address and change the value to :7475.
	- f. Locate the setting dbms.connector.https.listen\_address and change the value to :6475.
	- g. Locate the setting dbms.backup.listen\_address and change the value to 0.0.0.0:6363.
- 3. Save the file.
- 4. Open a command-line tool and navigate to *core-02* directory.
- 5. Run the following command to start *core-02*:

core-02\$ ./bin/neo4j start

Create and configure the third Core instance

You create and configure the third Core instance.

- 1. Make a new copy of the *neo4j-enterprise-4.4.29* directory and name it *core-03*.
- 2. Overwrite *core-03/conf/neo4j.conf* with the just modified *core-02/conf/neo4j.conf*. Then in the new *core-03* directory, open the *conf/neo4j.conf* file and configure the following settings:
	- a. Locate the setting causal\_clustering.discovery\_listen\_address and change the value to :5002.
	- b. Locate the setting causal\_clustering.transaction\_listen\_address and change the value to :6002.
	- c. Locate the setting causal\_clustering.raft\_listen\_address and change the value to :7002.
	- d. Locate the setting dbms.connector.bolt.listen\_address and change the value to :7689.
	- e. Locate the setting dbms.connector.http.listen\_address and change the value to :7476.
	- f. Locate the setting dbms.connector.https.listen\_address and change the value to :6476.
- g. Locate the setting dbms.backup.listen\_address and change the value to 0.0.0.0:6364.
- 3. Save the file.

 $\bigcirc$ 

- 4. Open a command-line tool and navigate to *core-03* directory.
- 5. Run the following command to start *core-03*:

core-03\$ ./bin/neo4j start

#### *Startup Time*

To follow along with the startup of a server, check the messages in *<instancehome>/logs/neo4j.log*:

- On a Unix system, run the command tail -n100 logs/neo4j.log.
- On Windows Server, run Get-Content .\logs\neo4j.log -Tail 10 -Wait.

While an instance is joining the cluster, the server may appear unavailable. In the case where an instance is joining a cluster with lots of data, it may take a number of minutes for the new instance to download the data from the cluster and become available.

### Check the status of the cluster

The minimal cluster of three Core servers is operational and is ready to serve requests.

Connect to any of the three Core instances to check the cluster status.

- 1. Open *core-01* at<http://localhost:7474>.
- 2. Authenticate with the default neo4j/neo4j credentials, and set a new password when prompted.
- 3. Check the status of the cluster by running the following in Neo4j Browser:

#### **:sysinfo**

*Example 134. A cluster of three Core instances.*

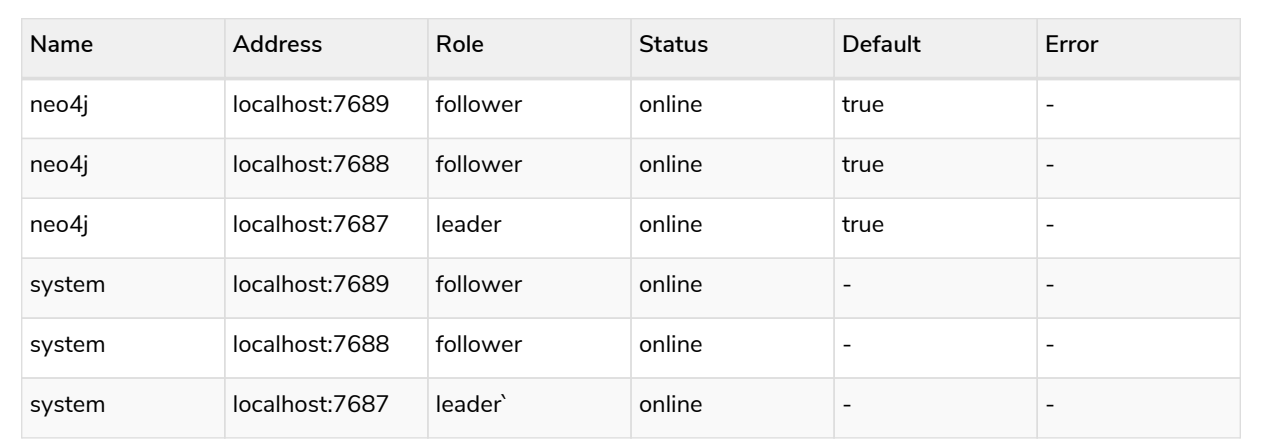

4. Run the following query to create nodes and relationships.

```
UNWIND range(0, 100) AS value
MERGE (person1:Person {id: value})
MERGE (person2:Person {id: toInteger(100.0 * rand())})
MERGE (person1)-[:FRIENDS]->(person2)
```
- 5. Open a new tab and point your web browser to a follower, for example, *core-02* at <http://localhost:7475>.
- 6. Authenticate with the credentials you have set up for *core-01*.
- 7. Run the following query to verify that the data has been replicated:

```
MATCH path = (person:Person)-[:FRIENDS]-(friend)
RETURN path
LIMIT 10
```
## Set up the Read Replicas

Because the Read Replicas do not participate in quorum decisions, their configuration is simpler than the configuration of the Core servers.

You configure a Read Replica by setting the address of a Core instance that it can bind to in order to discover the cluster. For details, see [Discovery protocol](#page-762-0).

After the initial discovery, the Read Replicas can choose a Core instance from which to catch up. For details, see [Catchup protocol](#page-765-0).

#### Configure and start the first Read Replica

You create and configure the first Read Replica.

.

- 1. Make a copy of the *neo4j-enterprise-4.4.29* directory and name it *replica-01*.
- 2. In the new *replica-01* directory, open the *conf/neo4j.conf* file and configure the following settings:
	- a. Locate and uncomment the setting dbms.mode, and change the value to READ\_REPLICA.
	- b. Locate and uncomment the setting causal\_clustering.initial\_discovery\_members=localhost:5000,localhost:5001,localhost:5002
	- c. Locate and uncomment the setting causal\_clustering.discovery\_listen\_address, and change the value to :5003.
	- d. Locate and uncomment the setting causal\_clustering.transaction\_listen\_address, and change the value to :6003.
	- e. Locate and uncomment the setting dbms.connector.bolt.listen\_address, and change the value to :7690.
	- f. Locate and uncomment the setting dbms.connector.http.listen\_address, and change the value to :7477.
	- g. Locate and uncomment the setting dbms.connector.https.listen\_address, and change the value to :6477.
- h. Locate and uncomment the setting dbms.backup.listen\_address, and change the values to 0.0.0.0:6365.
- 3. Save the file.
- 4. Open a command-line tool and navigate to *replica-01* directory.
- 5. Run the following command to start *replica-01*:

replica-01\$ ./bin/neo4j start

Configure and start the second Read Replica

You create and configure the second Read Replica.

- 1. Make a new copy of the *neo4j-enterprise-4.4.29* directory and name it *replica-02*.
- 2. Overwrite *replica-02/conf/neo4j.conf* with the just modified *replica-01/conf/neo4j.conf*. Then in the new *replica-02* directory, open the *conf/neo4j.conf* file and configure the following settings:
	- a. Locate the setting causal\_clustering.discovery\_listen\_address and change the value to :5004.
	- b. Locate the setting causal\_clustering.transaction\_listen\_address and change the value to :6004.
	- c. Locate the setting dbms.connector.bolt.listen\_address and change the value to :7691.
	- d. Locate the setting dbms.connector.http.listen\_address and change the value to :7478.
	- e. Locate the setting dbms.connector.https.listen\_address and change the value to :6478.
	- f. Locate the setting dbms.backup.listen\_address and change the value to  $0.0.0.0$ :6366.
- 3. Save the file.
- 4. Open a command-line tool and navigate to *replica-02* directory.
- 5. Run the following command to start *replica-02*:

replica-02\$ ./bin/neo4j start

#### Configure and start the third Read Replica

You create and configure the third Read Replica.

- 1. Make a new copy of the *neo4j-enterprise-4.4.29* directory and name it *replica-03*.
- 2. Overwrite *replica-03/conf/neo4j.conf* with the just modified *replica-02/conf/neo4j.conf*. Then in the new *replica-03* directory, open the *conf/neo4j.conf* file and configure the following settings:
	- a. Locate the setting causal\_clustering.discovery\_listen\_address and change the value to :5005.
	- b. Locate the setting causal\_clustering.transaction\_listen\_address and change the value to :6005.
- c. Locate the setting dbms.connector.bolt.listen\_address and change the value to :7692.
- d. Locate the setting dbms.connector.http.listen\_address and change the value to :7479.
- e. Locate the setting dbms.connector.https.listen\_address and change the value to :6479.
- f. Locate the setting dbms.backup.listen\_address and change the value to 0.0.0.0:6367.
- 3. Save the file.
- 4. Open a command-line tool and navigate to *replica-03* directory.
- 5. Run the following command to start *replica-03*:

replica-03\$ ./bin/neo4j start

### Check the status of the cluster

Your cluster of three Core servers and three Read Replicas is operational and is ready to serve requests.

In your *core-01* browser, check the cluster status by running the following in Neo4j Browser:

**:sysinfo**

#### *Example 135. A cluster of three Core instances and three Read Replicas.*

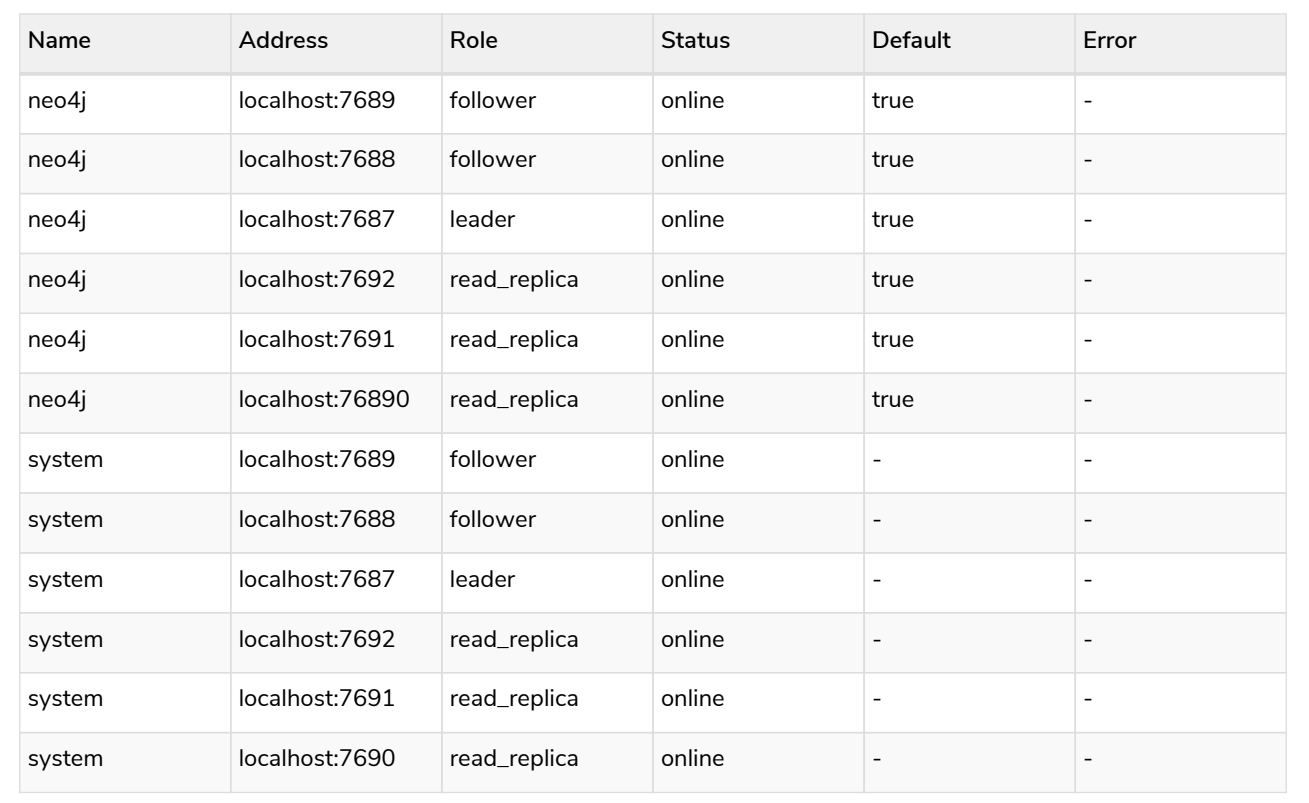

- 1. Open a new tab and point your web browser to a Read Replica, for example, *replica-01* at <http://localhost:7477>.
- 2. Login with neo4j and the previously set password and **use the bolt:// schema**.
- 3. Run the following query to verify that the data has been replicated:

# <span id="page-714-0"></span>17.B.2. Back up and restore a database in Causal Cluster

This tutorial provides an example that assumes that you want to restore a database backup, which has users and roles associated with it, in a running Causal Cluster with three core servers. For more information on how to set up a Causal Cluster with three cores, see [Set up a local Causal Cluster](#page-707-1).

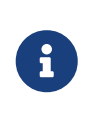

In a Neo4j DBMS, every database is backed up individually. Therefore, it is very important to plan your backup strategy for each of them. For more detailed information on how to design an appropriate backup strategy for your setup, see [Backup and](#page-458-0) [restore](#page-458-0).

## Prepare to back up your database

Before you perform the backup, it is good to take a note of the data and metadata of the database that you want to restore. You can use this information to later verify that the restore is successful and to recreate the database users and roles. In this example, the database is called movies1 and uses the Movie Graph dataset from the Neo4j Browser → Favorites → Example Graphs.

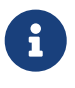

This tutorial uses the Linux or macOS tarball installation. It assumes that your current work directory is the *<neo4j-home>* directory of the tarball installation.

1. In the Neo4j instance, where the database is running, log in to the Cypher Shell command-line console with your credentials. For more information about the Cypher Shell command-line interface (CLI) and how to use it, see [Cypher Shell](#page-675-0).

bin/cypher-shell -u neo4j -p <password>

Connected to Neo4j at neo4j://localhost:7687 as user neo4j. Type :help for a list of available commands or :exit to exit the shell. Note that Cypher queries must end with a semicolon.

2. Change the active database to movies1.

**:use** movies1

3. Run a query to count the number of nodes in the database.

**MATCH** (n) **RETURN count**(n) **AS** countNode;

```
+-----------+
| countNode |
+-----------+
| 171 |
+-----------+
1 row available after 22 ms, consumed after another 1 ms
```
4. Run a query to count the number of relationships.

**MATCH** (n)-[r]->() **RETURN count**(r) **AS** countRelationships;

```
+--------------------+
| countRelationships |
+--------------------+
| 253 |
+--------------------+
1 row available after 29 ms, consumed after another 0 ms
```
5. Change the active database to system, and run a query to see if there are any custom roles, associated with this database, and their privileges.

SHOW ALL PRIVILEGES **AS** COMMANDS;

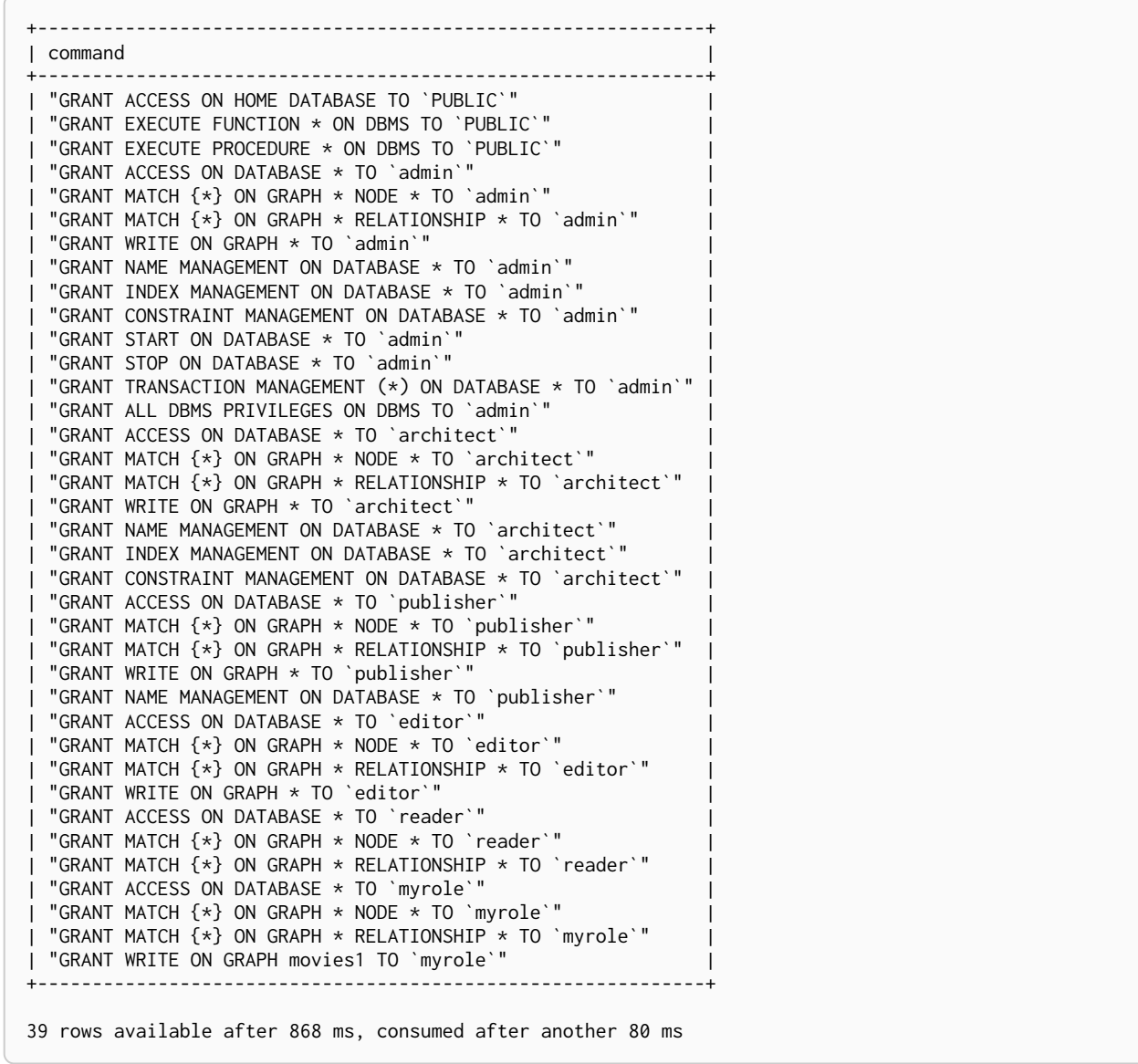

The result shows that there is one custom role myrole.

6. Run a query to see all users associated with this role.

SHOW USERS;

+---------------------------------------------------------------------+ | user | roles | passwordChangeRequired | suspended | +---------------------------------------------------------------------+ | "neo4j" | ["admin", "PUBLIC"] | FALSE | FALSE | | "user1" | ["myrole", "PUBLIC"] | TRUE | FALSE | +---------------------------------------------------------------------+ 2 rows available after 36 ms, consumed after another 2 ms

7. Exit the Cypher Shell command-line console.

:exit

## Back up your database

Now you are ready to back up the database.

Run the following command to back up the database in your targeted folder. If the folder where you want to place your backup does not exist, you have to create it. In this example, it is called */tmp/4.4.29*.

To perform the backup, run the following command:

bin/neo4j-admin backup **--backup-dir**=/tmp/4.4.29 **--database**=movies1 **--include-metadata**=all

The option --include-metadata=all creates a cypher script, which you can later use to restore the database's users, roles, and privileges.

For details on performing a backup and the different command options, see [Back up an online database.](#page-463-0)

### Delete the database that you want to replace

Before you restore the database backup, you have to delete the database that you want to replace with that backup. If you want to restore the backup as an *additional* database in your DBMS, then you can proceed to [Restore the database backup on all cluster members](#page-718-0) directly.

On one of the cluster members, run the Cypher command DROP DATABASE to delete the database that you want to replace. The command is automatically routed to the leader and from there to the other cluster members.

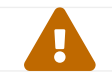

Dropping a database also deletes the users and roles associated with it.

1. In the Cypher Shell command-line console on one of the cluster members, change the active database to system, and run the command DROP DATABASE to delete the database that you want to replace. In this example, the database is called movies.

**DROP** DATABASE movies;

0 rows available after 82 ms, consumed after another 0 ms

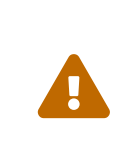

If you are unable to delete the database (e.g., because Neo4j is not running), you must run neo4j-admin unbind first instead. If you fail to do this, the store files you have (post restore) will be out of sync with the cluster state you have for that database, leading to logical corruption.

2. You can run SHOW DATABASES to verify that the database movies does not exist.

SHOW DATABASES;

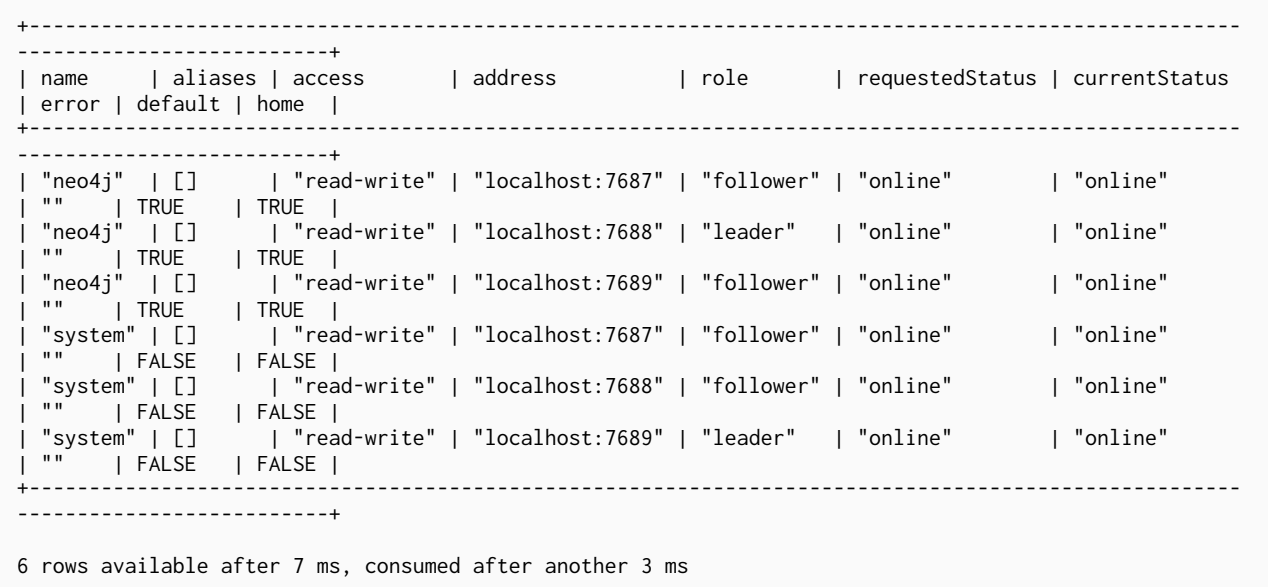

3. Exit the Cypher Shell command-line console.

:exit

### <span id="page-718-0"></span>Restore the database backup on all cluster members

On each cluster member, run the following command to restore the database backup. For details on performing a restore and the different command options, see [Restore a database backup](#page-471-0).

bin/neo4j-admin restore **--from**=/tmp/4.4.29/movies1 **--database**=movies1

You need to execute \$HOME/path/to/core-member/data/scripts/movies1/restore\_metadata.cypher. To execute the file use cypher-shell command with parameter `movies1` restorePath=/tmp/{neo4j-version-exact}/movies1, restoreStatus=successful, reason=

Then, on each cluster member, run the following command to verify that the database movies1 exists:

ls **-al** data/databases

```
total 0
drwxr-xr-x@ 7 username staff 224 17 Nov 15:50 .
drwxr-xr-x@ 8 username staff 256 17 Nov 15:50 ..
drwxr-xr-x 40 username staff 1280 17 Nov 15:50 movies1
drwxr-xr-x 37 username staff 1184 16 Nov 15:00 neo4j
-rw-r--r-- 1 username staff   0 16 Nov 15:00 store_lock
drwxr-xr-x 38 username staff 1216 16 Nov 15:00 system
```
However, restoring a database does not automatically create it. Therefore, it will not be visible if you do SHOW DATABASES in Cypher Shell or Neo4j Browser.

Create the database backup on the cluster leader

You create the database backup **only on one of your cluster members** using the command CREATE

DATABASE. The command is automatically routed to the leader and from there to the other cluster members.

1. In the Cypher Shell command-line console on one of the cluster members, use the system database and create the database movies1.

**CREATE** DATABASE movies1;

0 rows available after 132 ms, consumed after another 0 ms

2. Verify that the movies1 database is online on all members.

SHOW DATABASES;

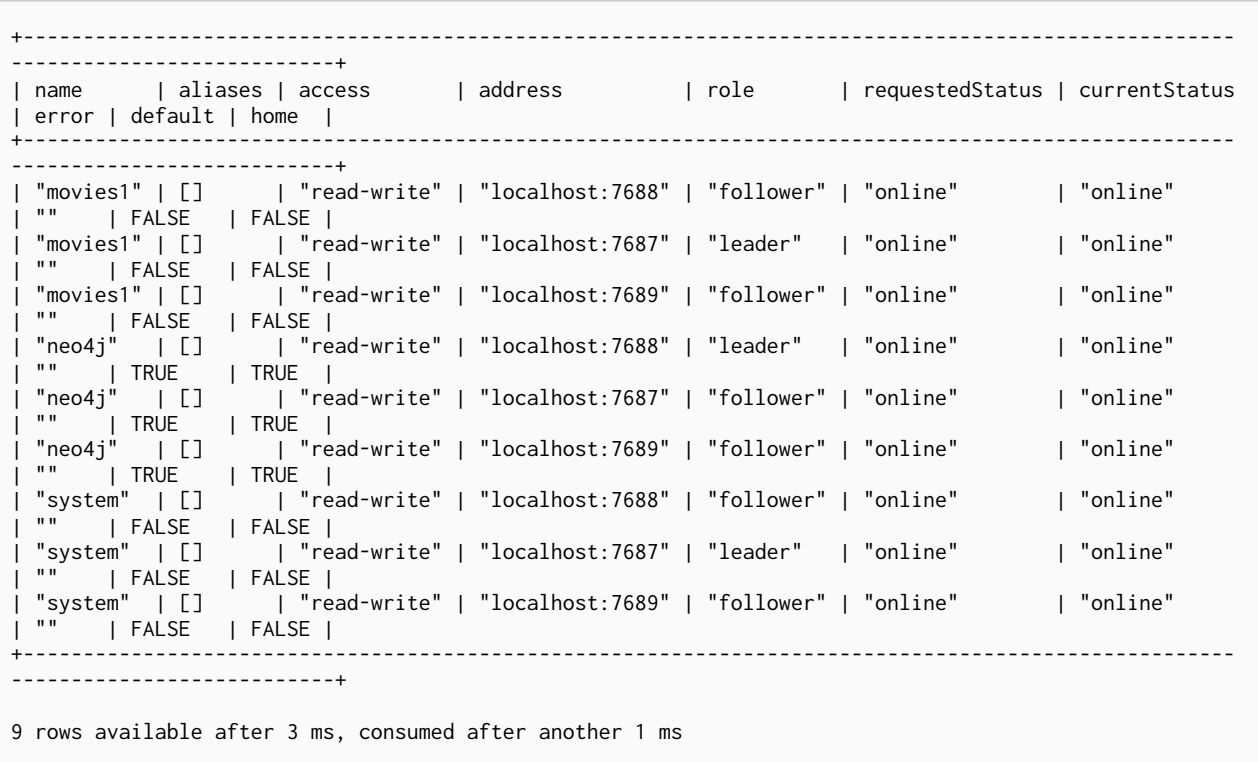

3. Exit the Cypher Shell command-line console.

:exit

### Recreate the database users and roles

On one of the cluster members, run the restore cypher script *restore\_metadata.cypher* to create the database and recreate all users and roles of the database backup. The command is automatically routed to the leader and from there to the other cluster members.

#### **Using cat (UNIX)**

cat data/scripts/movies1/restore\_metadata.cypher | bin/cypher-shell **-u** neo4j **-p** password **-a** localhost:7688 **-d** system **--param** "database => 'movies1'"
### **Using type (Windows)**

```
type data\scripts\movies1\restore_metadata.cypher | bin\cypher-shell.bat -u neo4j -p password -a
localhost:7688 -d system --param "database => 'movies1'"
```
Follow the steps from 1 to 6 of section [Prepare to back up your database](#page-714-0) to verify that all data and metadata of the database backup have been successfully restored on all cluster members.

# 17.B.3. Neo4j Admin import

This tutorial provides detailed examples to illustrate the capabilities of importing data from CSV files with the command neo4j-admin import.

The [neo4j-admin import](#page-654-0) is a command for loading large amounts of data from CSV files into an **unused non-existing** database. Importing data from CSV files with neo4j-admin import can only be done once into an **unused** database, it is used for initial graph population only. The neo4j-admin import command can be used on the local Neo4j instance even if the instance is running or not.

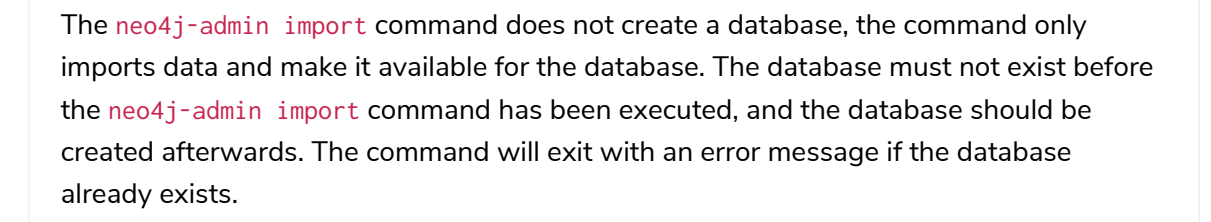

Relationships are created by connecting node IDs, each node should have a unique ID to be able to be referenced when creating relationships between nodes. In the following examples, the node IDs are stored as properties on the nodes. If you do not want the IDs to persist as properties after the import completes, then do not specify a property name in the  $:$  ID field.

The examples show how to import data in a standalone Neo4j DBMS. They use:

- The Neo4j tarball ([Unix console application](#page-48-0)).
- \$NEO4J\_HOME as the current working directory.
- The default database neo4j.
- The *import* directory of the Neo4j installation to store all the CSV files. However, the CSV files can be located in any directory of your file system.
- UNIX styled paths.

 $\mathbf \Theta$ 

• The [neo4j-admin import](#page-641-0) command.

To create a cluster based on imported data, see [Seed a cluster using the import tool.](#page-419-0)

 $\bigcirc$ *Handy tips:* • The details of CSV file header format can be found at [CSV header format](#page-664-0). • To show available databases, use the Cypher query SHOW DATABASES against the system database. • To remove a database, use the Cypher query DROP DATABASE database\_name against the system database. • To create a database, use the Cypher query CREATE DATABASE database\_name against the system database.

# Import a small data set

In this example, you will import a small data set containing nodes and relationships. The data set is split into three CSV files, where each file has a header row describing the data.

# The data

The data set contains information about movies, actors, and roles. Data for movies and actors are stored as nodes and the roles are stored as relationships.

The files you want to import data from are:

- movies.csv
- actors csv
- roles.csv

Each movie in movies.csv has an ID, a title and a year, stored as **properties** in the node. All the nodes in movies.csv also have the **label** Movie. A node can have several labels, as you can see in movies.csv there are nodes that also have the label Sequel. The node labels are optional, they are very useful for grouping nodes into sets where all nodes that have a certain label belongs to the same set.

*movies.csv*

```
movieId:ID,title,year:int,:LABEL
tt0133093,"The Matrix",1999,Movie
tt0234215,"The Matrix Reloaded",2003,Movie;Sequel
tt0242653,"The Matrix Revolutions",2003,Movie;Sequel
```
The actors data in actors.csv consist of an ID and a name, stored as **properties** in the node. The ID in this case a shorthand of the actors name. All the nodes in actors.csv have the label Actor.

*actors.csv*

```
personId:ID,name,:LABEL
keanu,"Keanu Reeves",Actor
laurence,"Laurence Fishburne",Actor
carrieanne,"Carrie-Anne Moss",Actor
```
The roles data in roles.csv have only one **property**, role. Roles are represented by relationship data that

connects actor nodes with movie nodes.

There are three mandatory fields for relationship data:

- 1. : START\_ID ID refering to a node.
- 2. : END\_ID ID refering to a node.
- 3. :TYPE The relationship type.

In order to create a relationship between two nodes, the IDs defined in actors.csv and movies.csv are used for the :START\_ID and :END\_ID fields. You also need to provide a relationship type (in this case ACTED\_IN) for the :TYPE field.

#### *roles.csv*

```
:START_ID,role,:END_ID,:TYPE
keanu,"Neo",tt0133093,ACTED_IN
keanu,"Neo",tt0234215,ACTED_IN
keanu,"Neo",tt0242653,ACTED_IN
laurence,"Morpheus",tt0133093,ACTED_IN
laurence,"Morpheus",tt0234215,ACTED_IN
laurence,"Morpheus",tt0242653,ACTED_IN
carrieanne,"Trinity",tt0133093,ACTED_IN
carrieanne,"Trinity",tt0234215,ACTED_IN
carrieanne,"Trinity",tt0242653,ACTED_IN
```
#### Importing the data

- Paths to node data is defined with the --nodes option.
- Paths to relationship data is defined with the --relationships option.

The call to neo4j-admin import would look like this:

#### *shell*

```
bin/neo4j-admin import --database=neo4j --nodes=import/movies.csv --nodes=import/actors.csv
--relationships=import/roles.csv
```
# Query the data

To query the data. Start Neo4j.

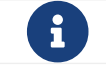

The default username and password is neo4j and neo4j.

#### *shell*

bin/neo4j start

To query the imported data in the graph, try a simple Cypher query.

bin/cypher-shell --database=neo4j "MATCH (n) RETURN count(n) as nodes"

### Stop Neo4j.

#### *shell*

bin/neo4j stop

# CSV file delimiters

You can customize the configuration options that the import tool uses (see [Options](#page-657-0)) if your data does not fit the default format.

The details of CSV file header format can be found at [CSV header format](#page-664-0).

# The data

The following CSV files have:

- --delimiter=";"
- --array-delimiter="|"
- $\bullet$  --quote="'"

*movies2.csv*

```
movieId:ID;title;year:int;:LABEL
tt0133093;'The Matrix';1999;Movie
tt0234215;'The Matrix Reloaded';2003;Movie|Sequel
tt0242653;'The Matrix Revolutions';2003;Movie|Sequel
```
### *actors2.csv*

```
personId:ID;name;:LABEL
keanu;'Keanu Reeves';Actor
laurence;'Laurence Fishburne';Actor
carrieanne;'Carrie-Anne Moss';Actor
```
### *roles2.csv*

```
:START_ID;role;:END_ID;:TYPE
keanu;'Neo';tt0133093;ACTED_IN
keanu;'Neo';tt0234215;ACTED_IN
keanu;'Neo';tt0242653;ACTED_IN
laurence;'Morpheus';tt0133093;ACTED_IN
laurence;'Morpheus';tt0234215;ACTED_IN
laurence;'Morpheus';tt0242653;ACTED_IN
carrieanne;'Trinity';tt0133093;ACTED_IN
carrieanne;'Trinity';tt0234215;ACTED_IN
carrieanne;'Trinity';tt0242653;ACTED_IN
```
# Importing the data

The call to neo4j-admin import would look like this:

*shell*

```
bin/neo4j-admin import --database=neo4j --delimiter=";" --array-delimiter="|" --quote="'"
--nodes=import/movies2.csv --nodes=import/actors2.csv --relationships=import/roles2.csv
```
# Using separate header files

When dealing with very large CSV files, it is more convenient to have the header in a separate file. This makes it easier to edit the header as you avoid having to open a huge data file just to change it. The header file must be specified before the rest of the files in each file group.

The import tool can also process single file compressed archives, for example:

- --nodes=import/nodes.csv.gz
- --relationships=import/relationships.zip

### The data

You will use the same data set as in the previous example but with the headers in separate files.

#### *movies3-header.csv*

```
movieId:ID,title,year:int,:LABEL
```
#### *movies3.csv*

```
tt0133093,"The Matrix",1999,Movie
tt0234215,"The Matrix Reloaded",2003,Movie;Sequel
tt0242653,"The Matrix Revolutions",2003,Movie;Sequel
```
#### *actors3-header.csv*

personId:ID,name,:LABEL

#### *actors3.csv*

```
keanu,"Keanu Reeves",Actor
laurence,"Laurence Fishburne",Actor
carrieanne,"Carrie-Anne Moss",Actor
```
#### *roles3-header.csv*

:START\_ID,role,:END\_ID,:TYPE

```
keanu,"Neo",tt0133093,ACTED_IN
keanu,"Neo",tt0234215,ACTED_IN
keanu,"Neo",tt0242653,ACTED_IN
laurence,"Morpheus",tt0133093,ACTED_IN
laurence,"Morpheus",tt0234215,ACTED_IN
laurence,"Morpheus",tt0242653,ACTED_IN
carrieanne,"Trinity",tt0133093,ACTED_IN
carrieanne,"Trinity",tt0234215,ACTED_IN
carrieanne, "Trinity", tt0242653, ACTED_IN
```
### Importing the data

The call to neo4j-admin import would look as follows:

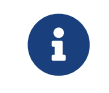

The header line for a file group, whether it is the first line of a file in the group or a dedicated header file, must be the *first* line in the file group.

#### *shell*

```
bin/neo4j-admin import --database=neo4j --nodes=import/movies3-header.csv,import/movies3.csv
--nodes=import/actors3-header.csv,import/actors3.csv --relationships=import/roles3
-header.csv,import/roles3.csv
```
# Multiple input files

In addition to using a separate header file you can also provide multiple nodes or relationships files. Files within such an input group can be specified with multiple match strings, delimited by ,, where each match string can be either the exact file name or a regular expression matching one or more files. Multiple matching files will be sorted according to their characters and their natural number sort order for file names containing numbers.

### The data

*movies4-header.csv*

```
movieId:ID,title,year:int,:LABEL
```
#### *movies4-part1.csv*

```
tt0133093,"The Matrix",1999,Movie
tt0234215,"The Matrix Reloaded",2003,Movie;Sequel
```
#### *movies4-part2.csv*

tt0242653,"The Matrix Revolutions",2003,Movie;Sequel

#### *actors4-header.csv*

personId:ID,name,:LABEL

keanu,"Keanu Reeves",Actor laurence,"Laurence Fishburne",Actor

#### *actors4-part2.csv*

carrieanne,"Carrie-Anne Moss",Actor

#### *roles4-header.csv*

:START\_ID,role,:END\_ID,:TYPE

#### *roles4-part1.csv*

```
keanu,"Neo",tt0133093,ACTED_IN
keanu,"Neo",tt0234215,ACTED_IN
keanu,"Neo",tt0242653,ACTED_IN
laurence,"Morpheus",tt0133093,ACTED_IN
laurence,"Morpheus",tt0234215,ACTED_IN
```
#### *roles4-part2.csv*

```
laurence,"Morpheus",tt0242653,ACTED_IN
carrieanne,"Trinity",tt0133093,ACTED_IN
carrieanne,"Trinity",tt0234215,ACTED_IN
carrieanne,"Trinity",tt0242653,ACTED_IN
```
### Importing the data

The call to neo4j-admin import would look like this:

*shell*

```
bin/neo4j-admin import --database=neo4j --nodes=import/movies4-header.csv,import/movies4
-part1.csv,import/movies4-part2.csv --nodes=import/actors4-header.csv,import/actors4
-part1.csv,import/actors4-part2.csv --relationships=import/roles4-header.csv,import/roles4
-part1.csv,import/roles4-part2.csv
```
#### Regular expressions

File names can be specified using regular expressions in order to simplify using the command line when there are many data source files. Each file name that matches the regular expression will be included.

If using separate header files, for the import to work correctly, the header file must be the first in the file group. When using regular expressions to specify the input files, the list of files will be sorted according to the names of the files that match the expression. The matching is aware of numbers inside the file names and will sort them accordingly, without the need for padding with zeros.

For example, let's assume that you have the following files:

- movies4-header.csv
- movies4-data1.csv
- movies4-data2.csv
- movies4-data12.csv

If you use the regular expression movies4.\*, the sorting will place the header file last and the import will fail. A better alternative would be to name the header file explicitly and use a regular expression that only matches the names of the data files. For example: --nodes "import/movies4 header.csv,movies-data.\*" will accomplish this.

Importing the data using regular expressions, the call to neo4j-admin import can be simplified to:

#### *shell*

8

```
bin/neo4j-admin import --database=neo4j --nodes="import/movies4-header.csv,import/movies4-part.*"
--nodes="import/actors4-header.csv,import/actors4-part.*" --relationships="import/roles4
-header.csv,import/roles4-part.*"
```
The use of regular expressions should not be confused with [file globbing](https://en.wikipedia.org/wiki/Glob_(programming)).

The expression .\* means: "zero or more occurrences of any character except line break". Therefore, the regular expression movies4. $\star$  will list all files starting with movies4. Conversely, with file globbing, ls movies4.\* will list all files starting with movies4..

Another important difference to pay attention to is the sorting order. The result of a regular expression matching will place the file movies4-part2.csv before the file movies4-part12.csv. If doing ls movies4-part\* in a directory containing the above listed files, the file movies4-part12.csv will be listed before the file movies4-part2.csv.

# Using the same label for every node

If you want to use the same node label(s) for every node in your nodes file you can do this by specifying the appropriate value as an option to neo4j-admin import. There is then no need to specify the :LABEL column in the header file and each row (node) will apply the specified labels from the command line option.

*Example 137. Specify node labels option*

--nodes=LabelOne:LabelTwo=import/example-header.csv,import/example-data1.csv

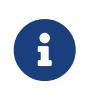

It is possible to apply both the label provided in the file and the one provided on the command line to the node.

### The data

In this example you want to have the label Movie on every node specified in movies5a.csv, and you put the labels Movie and Sequel on the nodes specified in sequels5a.csv.

*movies5a.csv*

movieId:ID,title,year:int tt0133093,"The Matrix",1999

#### *sequels5a.csv*

```
movieId:ID,title,year:int
tt0234215,"The Matrix Reloaded",2003
tt0242653,"The Matrix Revolutions",2003
```
### *actors5a.csv*

personId:ID,name keanu,"Keanu Reeves" laurence,"Laurence Fishburne" carrieanne,"Carrie-Anne Moss"

#### *roles5a.csv*

```
:START_ID,role,:END_ID,:TYPE
keanu,"Neo",tt0133093,ACTED_IN
keanu,"Neo",tt0234215,ACTED_IN
keanu,"Neo",tt0242653,ACTED_IN
laurence,"Morpheus",tt0133093,ACTED_IN
laurence,"Morpheus",tt0234215,ACTED_IN
laurence,"Morpheus",tt0242653,ACTED_IN
carrieanne,"Trinity",tt0133093,ACTED_IN
carrieanne,"Trinity",tt0234215,ACTED_IN
carrieanne,"Trinity",tt0242653,ACTED_IN
```
# Importing the data

The call to neo4j-admin import would look like this:

*shell*

```
bin/neo4j-admin import --database=neo4j --nodes=Movie=import/movies5a.csv
--nodes=Movie:Sequel=import/sequels5a.csv --nodes=Actor=import/actors5a.csv
--relationships=import/roles5a.csv
```
# Using the same relationship type for every relationship

If you want to use the same relationship type for every relationship in your relationships file this can be done by specifying the appropriate value as an option to neo4j-admin import.

*Example 138. Specify relationship type option*

--relationships=TYPE=import/example-header.csv,import/example-data1.csv

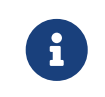

If you provide a relationship type both on the command line and in the relationships file, the one in the file will be applied.

# The data

In this example you want the relationship type ACTED\_IN to be applied on every relationship specified in roles5b.csv.

*movies5b.csv*

```
movieId:ID,title,year:int,:LABEL
tt0133093,"The Matrix",1999,Movie
tt0234215,"The Matrix Reloaded",2003,Movie;Sequel
tt0242653,"The Matrix Revolutions",2003,Movie;Sequel
```
#### *actors5b.csv*

```
personId:ID,name,:LABEL
keanu,"Keanu Reeves",Actor
laurence,"Laurence Fishburne",Actor
carrieanne,"Carrie-Anne Moss",Actor
```
#### *roles5b.csv*

```
:START_ID,role,:END_ID
keanu,"Neo",tt0133093
keanu,"Neo",tt0234215
keanu,"Neo",tt0242653
laurence,"Morpheus",tt0133093
laurence,"Morpheus",tt0234215
laurence,"Morpheus",tt0242653
carrieanne,"Trinity",tt0133093
carrieanne,"Trinity",tt0234215
carrieanne,"Trinity",tt0242653
```
### Importing the data

The call to neo4j-admin import would look like this:

### *shell*

```
bin/neo4j-admin import --database=neo4j --nodes=import/movies5b.csv --nodes=import/actors5b.csv
--relationships=ACTED_IN=import/roles5b.csv
```
# **Properties**

Nodes and relationships can have properties. The property type are specified in the CSV header row, see [CSV header format.](#page-664-0)

# The data

The following example creates a small graph containing one actor and one movie connected by one

#### relationship.

There is a roles property on the relationship which contains an array of the characters played by the actor in a movie:

#### *movies6.csv*

```
movieId:ID,title,year:int,:LABEL
tt0099892,"Joe Versus the Volcano",1990,Movie
```
#### *actors6.csv*

personId:ID,name,:LABEL meg,"Meg Ryan",Actor

#### *roles6.csv*

```
:START_ID,roles:string[],:END_ID,:TYPE
meg,"DeDe;Angelica Graynamore;Patricia Graynamore",tt0099892,ACTED_IN
```
### Importing the data

The call to neo4j-admin import would look like this:

#### *shell*

```
bin/neo4j-admin import --database=neo4j --nodes=import/movies6.csv --nodes=import/actors6.csv
--relationships=import/roles6.csv
```
# ID space

The import tool makes the assumption that identifiers are unique across node files. This may not be the case for data sets which use sequential, auto incremented or otherwise colliding identifiers. Those data sets can define ID spaces where identifiers are unique within their respective ID space.

In cases where the node ID is only unique within files, using ID spaces is a way to ensure uniqueness across all nodes files. See [Using ID spaces](#page-668-0).

Each node processed by neo4j-admin import must provide an ID if it is to be connected in any relationships. The node ID is used to find the start node and end node when creating a relationship.

*Example 139. ID space*

To define a ID space Movie-ID for movieId:ID the syntax will be movieId:ID(Movie-ID).

### The data

For example, if movies and people both use sequential identifiers, then you would define Movie and Actor ID spaces.

```
movieId:ID(Movie-ID),title,year:int,:LABEL
1,"The Matrix",1999,Movie
2,"The Matrix Reloaded",2003,Movie;Sequel
3,"The Matrix Revolutions",2003,Movie;Sequel
```
#### *actors7.csv*

```
personId:ID(Actor-ID),name,:LABEL
1,"Keanu Reeves",Actor
2,"Laurence Fishburne",Actor
3,"Carrie-Anne Moss",Actor
```
You also need to reference the appropriate ID space in your relationships file so it knows which nodes to connect together.

#### *roles7.csv*

```
:START_ID(Actor-ID),role,:END_ID(Movie-ID)
1,"Neo",1
1,"Neo",2
1,"Neo",3
2,"Morpheus",1
2,"Morpheus",2
2,"Morpheus",3
3,"Trinity",1
3,"Trinity",2
3,"Trinity",3
```
# Importing the data

The call to neo4j-admin import would look like this:

*shell*

```
bin/neo4j-admin import --database=neo4j --nodes=import/movies7.csv --nodes=import/actors7.csv
--relationships=ACTED_IN=import/roles7.csv
```
# Skip relationships referring to missing nodes

The import tool has no tolerance for bad entities (relationships or nodes) and will fail the import on the first bad entity. You can specify explicitly that you want it to ignore rows that contain bad entities.

There are two different types of bad input:

- 1. Bad relationships.
- 2. Bad nodes.

Relationships that refer to missing node IDs, either for :START\_ID or :END\_ID are considered bad relationships. Whether or not such relationships are skipped is controlled with --skip-bad-relationships flag, which can have the values true or false or no value, which means true. The default is false, which means that any bad relationship is considered an error and will fail the import. For more information, see the [--skip-bad-relationships](#page-660-0) option.

### The data

In the following example there is a missing emil node referenced in the roles file.

#### *movies8a.csv*

```
movieId:ID,title,year:int,:LABEL
tt0133093,"The Matrix",1999,Movie
tt0234215,"The Matrix Reloaded",2003,Movie;Sequel
tt0242653,"The Matrix Revolutions",2003,Movie;Sequel
```
#### *actors8a.csv*

```
personId:ID,name,:LABEL
keanu,"Keanu Reeves",Actor
laurence,"Laurence Fishburne",Actor
carrieanne,"Carrie-Anne Moss",Actor
```
*roles8a.csv*

```
:START_ID,role,:END_ID,:TYPE
keanu,"Neo",tt0133093,ACTED_IN
keanu,"Neo",tt0234215,ACTED_IN
keanu,"Neo",tt0242653,ACTED_IN
laurence,"Morpheus",tt0133093,ACTED_IN
laurence,"Morpheus",tt0234215,ACTED_IN
laurence,"Morpheus",tt0242653,ACTED_IN
carrieanne,"Trinity",tt0133093,ACTED_IN
carrieanne,"Trinity",tt0234215,ACTED_IN
carrieanne,"Trinity",tt0242653,ACTED_IN
emil,"Emil",tt0133093,ACTED_IN
```
# Importing the data

The call to neo4j-admin import would look like this:

### *shell*

```
bin/neo4j-admin import --database=neo4j --nodes=import/movies8a.csv --nodes=import/actors8a.csv
--relationships=import/roles8a.csv
```
Since there was a bad relationship in the input data, the import process will fail completely.

Let's see what happens if you append the --skip-bad-relationships flag:

*shell*

```
bin/neo4j-admin import --database=neo4j --skip-bad-relationships --nodes=import/movies8a.csv
--nodes=import/actors8a.csv --relationships=import/roles8a.csv
```
The data files are successfully imported and the bad relationship is ignored. An entry is written to the import.report file.

```
InputRelationship:
    source: roles8a.csv:11
     properties: [role, Emil]
     startNode: emil (global id space)
     endNode: tt0133093 (global id space)
     type: ACTED_IN
  referring to missing node emil
```
# Skip nodes with same ID

Nodes that specify : ID which has already been specified within the ID space are considered bad nodes. Whether or not such nodes are skipped is controlled with --skip-duplicate-nodes flag which can have the values true or false or no value, which means true. The default is false, which means that any duplicate node is considered an error and will fail the import. For more information, see the [--skip](#page-660-1) [-duplicate-nodes](#page-660-1) option.

# The data

In the following example there is a node ID, laurence, that is specified twice within the same ID space.

#### *actors8b.csv*

```
personId:ID,name,:LABEL
keanu,"Keanu Reeves",Actor
laurence,"Laurence Fishburne",Actor
carrieanne,"Carrie-Anne Moss",Actor
laurence,"Laurence Harvey",Actor
```
# Importing the data

The call to neo4j-admin import would look like this:

### *shell*

```
bin/neo4j-admin import --database=neo4j --nodes=import/actors8b.csv
```
Since there was a bad node in the input data, the import process will fail completely.

Let's see what happens if you append the --skip-duplicate-nodes flag:

### *shell*

```
bin/neo4j-admin import --database=neo4j --skip-duplicate-nodes --nodes=import/actors8b.csv
```
The data files are successfully imported and the bad node is ignored. An entry is written to the import.report file.

ID 'laurence' is defined more than once in global ID space, at least at actors8b.csv:3 and actors8b.csv:5

# 17.B.4. Set up and use Fabric

Neo4j Fabric is a tool for storing and retrieving data in multiple databases, located in one or many Neo4j DBMS(s), with a single Cypher query.

In this tutorial, you will learn how to:

- [Model your data for Fabric](#page-734-0)
- [Configure Fabric with three databases](#page-737-0)
- [Import data in your databases](#page-740-0)
- [Retrieve data with a single Cypher query](#page-743-0)

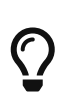

For more information on how to manage multiple active databases in Neo4j, see [Manage](#page-370-0) [databases](#page-370-0). For more details on Fabric, see [Fabric](#page-440-0).

# <span id="page-734-0"></span>Model your data for Fabric

# Northwind data

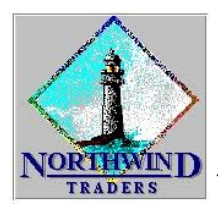

The example data in this tutorial is based on the Northwind dataset, created by Microsoft.

It contains the sales data of a fictitious small company called "Northwind Traders". The data includes customers, products, customer orders, warehouse stock, shipping, suppliers, employees, and sales territories.

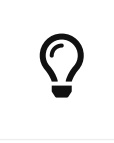

For more information on how Northwind (a relational dataset) is modeled into a graph, run :guide northwind-graph in Neo4j Browser to play the built-in guide Northwind Graph. See the [Neo4j Browser documentation.](https://neo4j.com/docs/browser-manual/current/visual-tour/#guides)

# The model

The Northwind graph model consists of the following data:

- Node labels
	- :Product
- :Category
- :Supplier
- :Order
- :Customer
- Relationship types
	- :SUPPLIES
	- :PART\_OF
	- :ORDERS
	- :PURCHASED

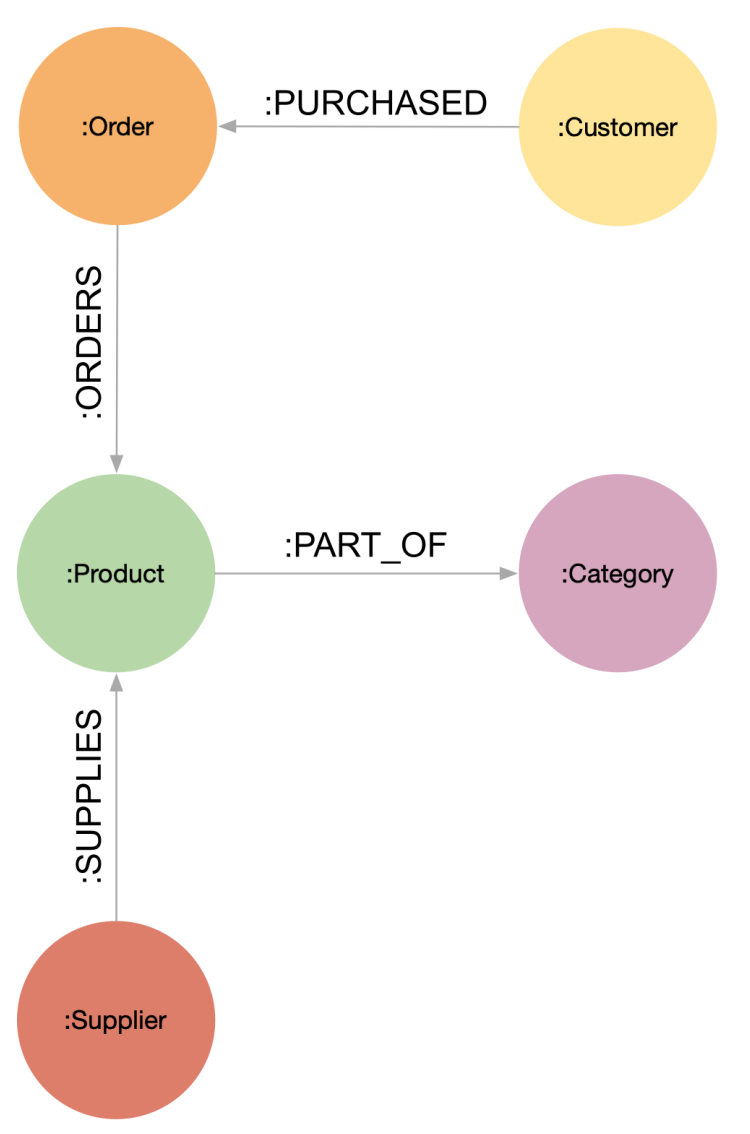

*Figure 16. The Northwind data model*

# Remodeling the Northwind dataset

In this scenario, you imagine that data privacy constraints require customers' data to be stored in their original region. For simplicity, there are two regions: the Americas (AME) and Europe (EU). The first step is to remodel the Northwind dataset, so that customer data can be separated from the Product catalog, which has no privacy constraints. You create two graphs: one for the Product catalog, which includes

:Product, :Category, :Supplier, :PART\_OF, :SUPPLIES, and one partitioned graph in two databases for the Customer orders in EU and AME, with :Product, :Order, :Customer, :PURCHASED, and :ORDERS.

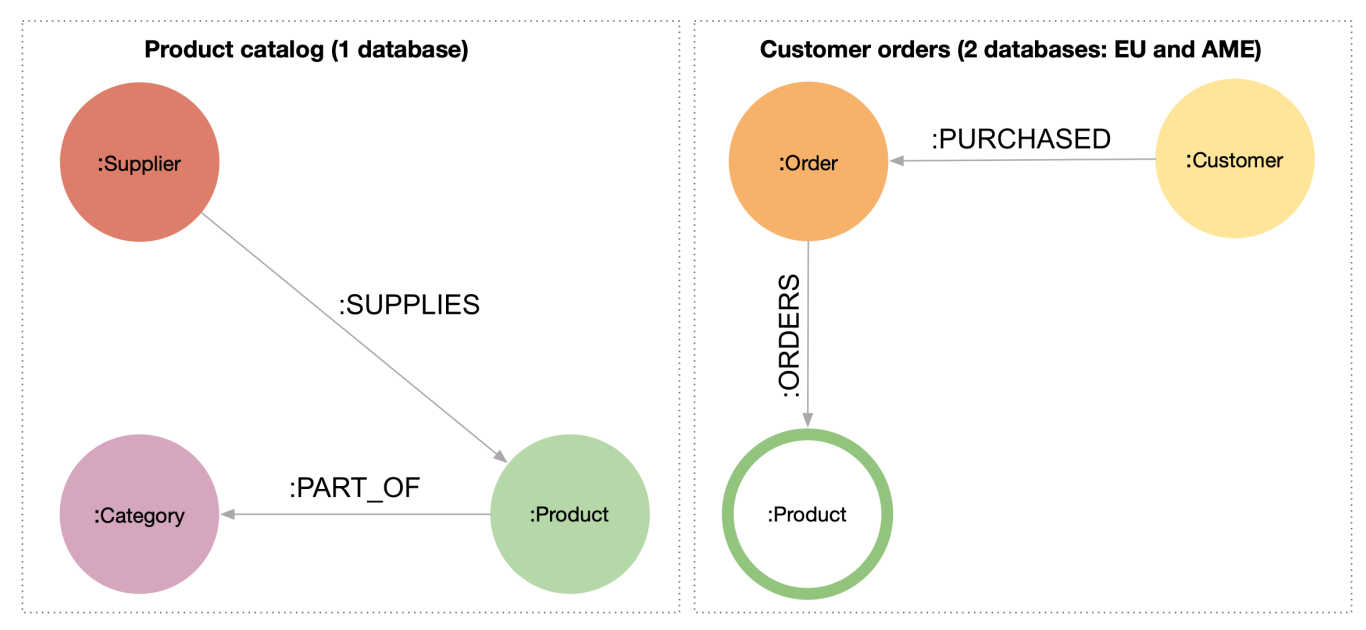

*Figure 17. The new data model*

# **Data Federation**

This way, the Product and Customer data are in two **disjointed graphs**, with different labels and relationship types. This is called *Data Federation*. To query across them, you have to federate the graphs, because relationships cannot span across them. This is done by using a *proxy node* modeling pattern: nodes with the :Product label must be present in both federated domains. In the Product catalog graph, nodes with the :Product label contain all the data related to a product, while in the Customer graphs, the same label is associated to a proxy node, which only contains productID. The productID property allows you to link data across the graphs in this federation.

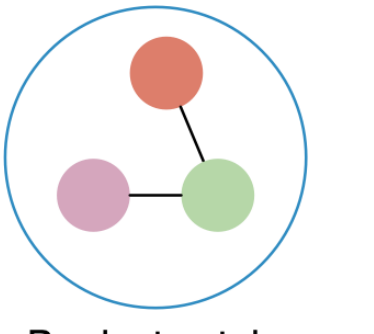

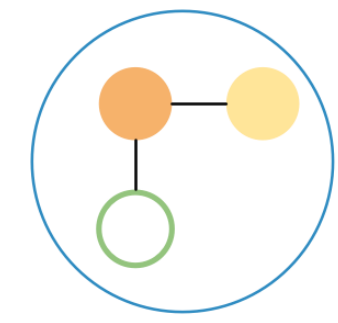

**Customer Orders** 

Product catalog

*Figure 18. Data Federation*

# **Data Sharding**

Since the Customer data is for two regions (EU and AME), you have to partition it into two databases. The resulting two graphs have the same model (same labels, same relationship types), but different data. This is called *Data Sharding*.

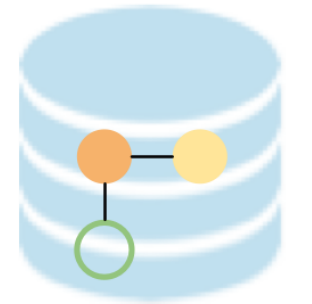

**AME Customer Orders** 

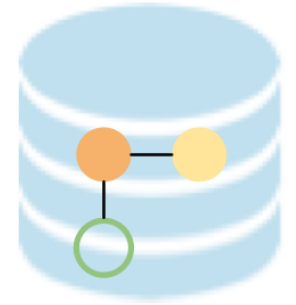

# **EU Customer Orders**

*Figure 19. Data Sharding*

In general, there are a couple of main use cases that require sharding. The most common is scalability, i.e., different shards can be deployed on different servers, splitting the load on different resources. Another reason could be data regulations: different shards can be deployed on servers, residing in different locations, and managed independently.

# <span id="page-737-0"></span>Configure Fabric with three databases

Now that you have a new multi-database model defined, you can start to configure the Fabric infrastructure.

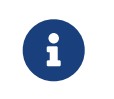

This tutorial uses the Linux or macOS tarball installation. It assumes that your current work directory is the *<neo4j-home>* directory of the tarball installation.

# Create three databases

You need three databases: db0 for the Product catalog, db1 for the EU customer data, and db2 for the AME customers.

1. Start the Neo4j DBMS.

bin/neo4j start

2. Check all available databases.

```
ls -al /data/databases/
```

```
total 0
drwxr-xr-x@ 5 username staff 160 9 Jun 12:53 .
drwxr-xr-x@ 5 username staff 160 9 Jun 12:53 ..
drwxr-xr-x 37 username staff 1184 9 Jun 12:53 neo4j
-rw-r--r-- 1 username staff 0 9 Jun 12:53 store_lock
drwxr-xr-x 38 username staff 1216 9 Jun 12:53 system
```
3. Connect to the Neo4j DBMS using cypher-shell with the default credentials and change the password when prompted. For more information about the Cypher Shell command-line interface (CLI) and how to use it, see [Cypher Shell.](#page-675-0)

bin/cypher-shell **-u** neo4j **-p** neo4j

Password change required new password: \*\*\*\*\*\*\*\* Connected to Neo4j 5 at neo4j://localhost:7687 as user neo4j. Type :help for a list of available commands or :exit to exit the shell. Note that Cypher queries must end with a semicolon.

4. Run the command SHOW DATABASES to list all available databases.

SHOW DATABASES;

+---------------------------------------------------------------------------------------------------- ----------------------------+ | name | aliases | access | address | role | requestedStatus | currentStatus | error | default | home | +---------------------------------------------------------------------------------------------------- ----------------------------+ | "neo4j" | [] | "read-write" | "localhost:7687" | "standalone" | "online" | "online" | "" | TRUE | TRUE | | "system" | [] | "read-write" | "localhost:7687" | "standalone" | "online" | "online" | "" | FALSE | FALSE | +---------------------------------------------------------------------------------------------------- ----------------------------+ 2 rows available after 102 ms, consumed after another 11 ms

5. Run the command CREATE DATABASE <database-name> to create the databases.

**CREATE** DATABASE db0;

0 rows available after 137 ms, consumed after another 0 ms

**CREATE** DATABASE db1;

0 rows available after 14 ms, consumed after another 0 ms

**CREATE** DATABASE db2;

0 rows available after 10 ms, consumed after another 0 ms

6. Again run the command SHOW DATABASES to verify that the new databases have been created.

SHOW DATABASES;

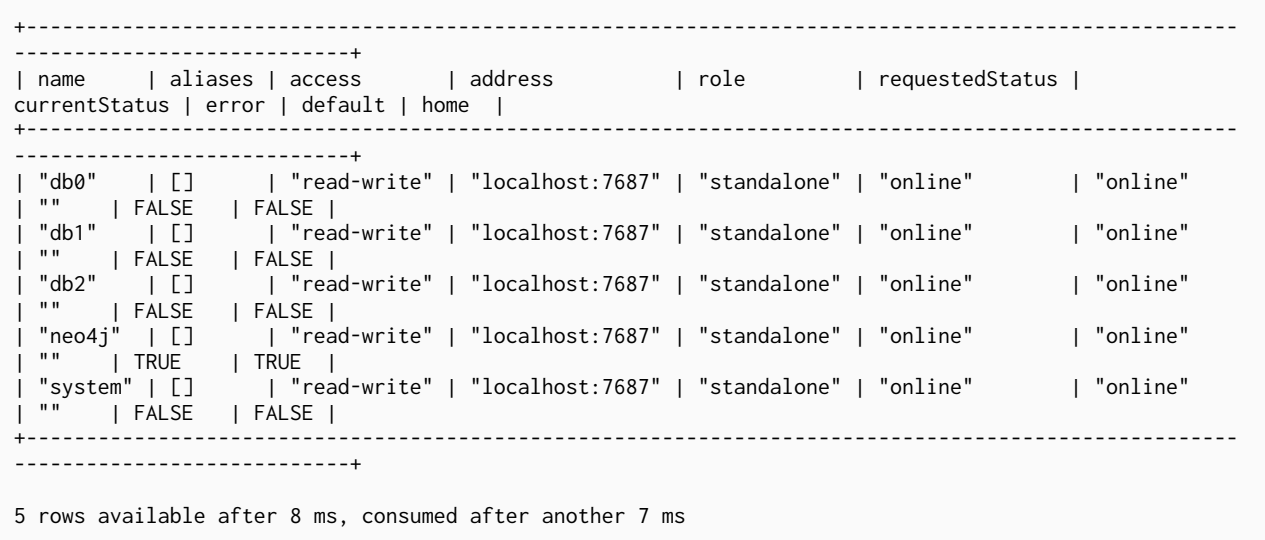

7. Exit the Cypher Shell command-line tool.

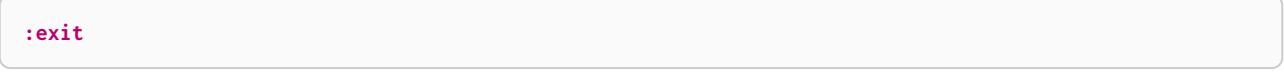

# Configure Fabric

You set up Fabric by configuring the fabric database and the graph names and IDs in the *neo4j.conf* file. In this example, the Fabric database is called fabricnw.

- 1. Navigate to the *<neo4j-home>/conf/* folder and open the *neo4j.conf* file.
- 2. Add the following lines and save it.

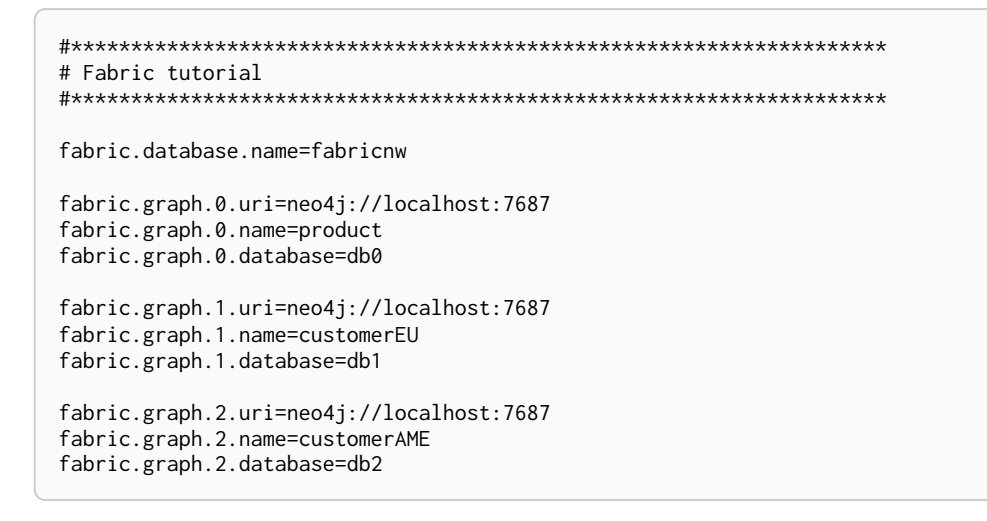

3. Navigate back to the *<neo4j-home>* folder and restart the Neo4j DBMS.

bin/neo4j restart

4. Connect to the Neo4j DBMS using cypher-shell and your credentials.

```
bin/cypher-shell -u neo4j -p your-password
```
# 5. Run the command SHOW DATABASES to verify that the Fabric database has been configured and is online.

```
SHOW DATABASES;
```
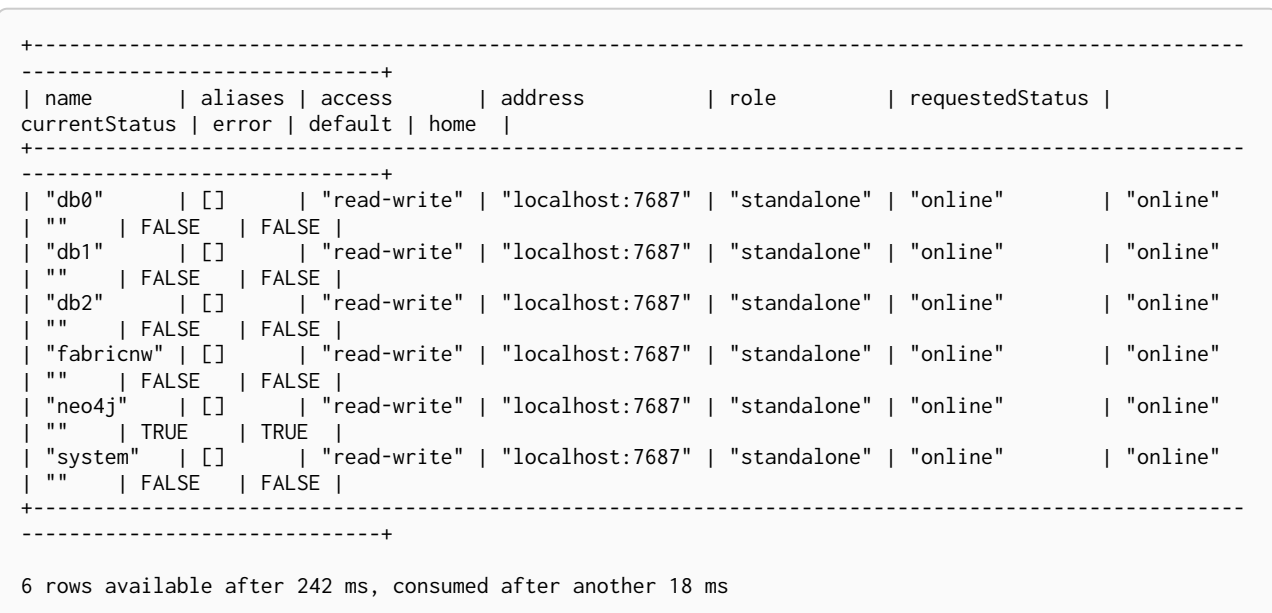

<span id="page-740-0"></span>Import data in your databases

You can use the command LOAD CSV WITH HEADERS FROM to import data in the databases.

Load the Product catalog in db0

1. Run the following Cypher query to change the active database to db0, and add the product data.

```
:use db0;
LOAD CSV WITH HEADERS FROM "http://data.neo4j.com/northwind/products.csv" AS row
CREATE (n:Product)
SET n = row,
n.unitPrice = toFloat(row.unitPrice),
n.unitsInStock = toInteger(row.unitsInStock), n.unitsOnOrder = toInteger(row.unitsOnOrder),
n.reorderLevel = toInteger(row.reorderLevel), n.discontinued = (row.discontinued <> "0");
LOAD CSV WITH HEADERS FROM "http://data.neo4j.com/northwind/categories.csv" AS row
CREATE (n:Category)
SET n = row;
LOAD CSV WITH HEADERS FROM "http://data.neo4j.com/northwind/suppliers.csv" AS row
CREATE (n:Supplier)
SET n = row;
CREATE INDEX FOR (p:Product) ON (p.productID);
CREATE INDEX FOR (c:Category) ON (c.categoryID);
CREATE INDEX FOR (s:Supplier) ON (s.supplierID);
MATCH (p:Product),(c:Category)
WHERE p.categoryID = c.categoryID
CREATE (p)-[:PART_OF]->(c);
MATCH (p:Product),(s:Supplier)
WHERE p.supplierID = s.supplierID
CREATE (s)-[:SUPPLIES]->(p);
```
- 2. Press Enter.
- 3. Verify that the product data is loaded in db0.

```
MATCH (s:Supplier)-[:SUPPLIES]->(p:Product)-[:PART_OF]->(c:Category)
RETURN s.companyName AS Supplier, p.productName AS Product, c.categoryName AS Category
LIMIT 5;
```

```
+--------------------------------------------------------------------------+
| Supplier | Product | Category | Category | Category | Category | Category | Category | Category | Category | Category | Category | Category | Category | Category | Category | Category | Category | Category | Category | C
+--------------------------------------------------------------------------+
| "Bigfoot Breweries" | "Sasquatch Ale" | "Beverages" |
| "Pavlova"                    | "Outback Lager"              | "Beverages" |
| "Bigfoot Breweries" | "Laughing Lumberjack Lager" | "Beverages" |
| "Bigfoot Breweries" | "Steeleye Stout" | "Beverages" |
| "Aux joyeux ecclésiastiques" | "Côte de Blaye" | "Beverages" |
           +--------------------------------------------------------------------------+
5 rows available after 202 ms, consumed after another 5 ms
```
Load EU customers and related orders in db1

1. Run the following Cypher query to change the active database to db1, and add the EU customers and orders.

```
:use db1;
:param europe => ['Germany', 'UK', 'Sweden', 'France', 'Spain', 'Switzerland', 'Austria', 'Italy',
'Portugal', 'Ireland', 'Belgium', 'Norway', 'Denmark', 'Finland'];
LOAD CSV WITH HEADERS FROM "http://data.neo4j.com/northwind/customers.csv" AS row
WITH row
WHERE row.country IN $europe
CREATE (n:Customer)
SET n = row;
CREATE INDEX FOR (c:Customer) ON (c.customerID);
LOAD CSV WITH HEADERS FROM "http://data.neo4j.com/northwind/orders.csv" AS row
WITH row
MATCH (c:Customer)
WHERE row.customerID = c.customerID
CREATE (o:Order)
SET o = row;
CREATE INDEX FOR (o:Order) ON (o.orderID);
MATCH (c:Customer),(o:Order)
WHERE c.customerID = o.customerID
CREATE (c)-[:PURCHASED]->(o);
LOAD CSV WITH HEADERS FROM "http://data.neo4j.com/northwind/products.csv" AS row
CREATE (n:Product)
SET n.productID = row.productID;
CREATE INDEX FOR (p:Product) ON (p.productID);
LOAD CSV WITH HEADERS FROM "http://data.neo4j.com/northwind/order-details.csv" AS row
MATCH (p:Product), (o:Order)
WHERE p.productID = row.productID AND o.orderID = row.orderID
CREATE (o)-[details:ORDERS]->(p)
SET details = row, details.quantity = toInteger(row.quantity);
```
### 2. Press Enter.

3. Verify that the EU Customer orders data is loaded in db1.

```
MATCH (c:Customer)-[:PURCHASED]->(o:Order)-[:ORDERS]->(p:Product)
RETURN c.companyName AS Customer, c.country AS CustomerCountry, o.orderID AS Order, p.productID AS
Product
LIMIT 5;
```
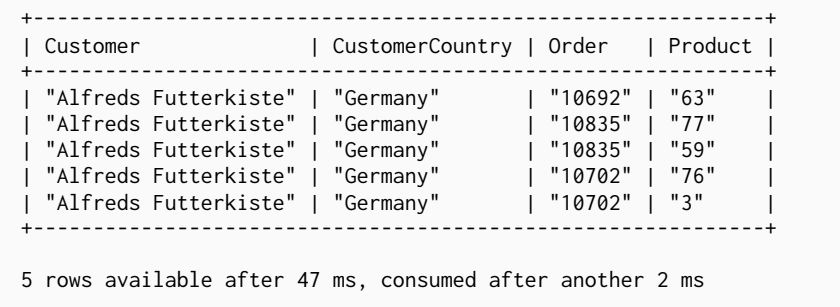

Load AME customers and related orders in db2

1. Run the following Cypher query to change the active database to db2 and add the AME customers and orders.

```
:use db2;
:param americas => ['Mexico', 'Canada', 'Argentina', 'Brazil', 'USA', 'Venezuela'];
LOAD CSV WITH HEADERS FROM "http://data.neo4j.com/northwind/customers.csv" AS row
WITH row
WHERE row.country IN $americas
CREATE (n:Customer)
SET n = row;
CREATE INDEX FOR (c:Customer) ON (c.customerID);
LOAD CSV WITH HEADERS FROM "http://data.neo4j.com/northwind/orders.csv" AS row
WITH row
MATCH (c:Customer)
WHERE row.customerID = c.customerID
CREATE (o:Order)
SET o = row;
CREATE INDEX FOR (o:Order) ON (o.orderID);
MATCH (c:Customer),(o:Order)
WHERE c.customerID = o.customerID
CREATE (c)-[:PURCHASED]->(o);
LOAD CSV WITH HEADERS FROM "http://data.neo4j.com/northwind/products.csv" AS row
CREATE (n:Product)
SET n.productID = row.productID;
CREATE INDEX FOR (p:Product) ON (p.productID);
LOAD CSV WITH HEADERS FROM "http://data.neo4j.com/northwind/order-details.csv" AS row
MATCH (p:Product), (o:Order)
WHERE p.productID = row.productID AND o.orderID = row.orderID
CREATE (o)-[details:ORDERS]->(p)
SET details = row,
details.quantity = toInteger(row.quantity);
```
- 2. Press Enter.
- 3. Verify that the AME Customer orders data is loaded in db2.

```
MATCH (c:Customer)-[:PURCHASED]->(o:Order)-[:ORDERS]->(p:Product)
RETURN c.companyName AS Customer, c.country AS CustomerCountry, o.orderID AS Order, p.productID AS
Product
LIMIT 5;
```
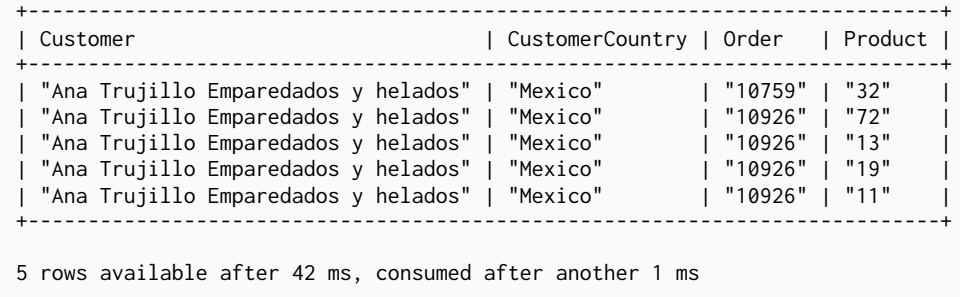

<span id="page-743-0"></span>Retrieve data with a single Cypher query

Fabric allows you to retrieve data from all your databases with a single Cypher query.

As the databases db0, db1, db2 in this tutorial are part of the same Neo4j DBMS, you can also access them directly, using their database names. This is especially useful when you want to set up Fabric locally for

development or testing purposes. In this case, you only have to add fabric.database.name=fabricnw to the *neo4j.conf* file, and use queries as the following one.

**:use** fabricnw

```
USE db1
MATCH (c:Customer)
WHERE c.customerID STARTS WITH 'A'
RETURN c.customerID AS name, c.country AS country
   UNION
USE db2
MATCH (c:Customer)
WHERE c.customerID STARTS WITH 'A'
RETURN c.customerID AS name, c.country AS country
LIMIT 5;
```

```
+---------------------+
| name | country |
+---------------------+
| "ALFKI" | "Germany" |
| "AROUT" | "UK" |
| "ANATR" | "Mexico" |
| "ANTON" | "Mexico" |
+---------------------+
4 rows available after 404 ms, consumed after another 1 ms
```
However, if your databases db0, db1, db2 are located in other Neo4j DBMSs, on completely different servers for example, then you must update the URI settings to connect to them.

In this tutorial, you will try the Fabric capabilities as if the data is deployed on different servers.

Query a single database

You can retrieve data from a single database by using the cypher clause USE and the name of the Fabric graph. When querying a single database, you do not have to change the active database to Fabric.

```
USE fabricnw.product
MATCH (p:Product)
RETURN p.productName AS product
LIMIT 5;
```

```
+--------------------------------+
| product |
+--------------------------------+
| "Chai" |
| "Chang" |
| "Aniseed Syrup" |
| "Chef Anton's Cajun Seasoning" |
| "Chef Anton's Gumbo Mix" |
+--------------------------------+
5 rows available after 6 ms, consumed after another 21 ms
```
Query across multiple shards

Use Fabric to query both shards and get customers whose name starts with A.

When you want to retrieve data from multiple databases, you have to change the active database to fabricnw.

**:use** fabricnw

```
USE fabricnw.customerAME
MATCH (c:Customer)
WHERE c.customerID STARTS WITH 'A'
RETURN c.customerID AS name, c.country AS country
   UNION
USE fabricnw.customerEU
MATCH (c:Customer)
WHERE c.customerID STARTS WITH 'A'
RETURN c.customerID AS name, c.country AS country
LIMIT 5;
```

```
+---------------------+
| name | country |
+---------------------+
| "ANATR" | "Mexico" |
| "ANTON" | "Mexico" |
| "ALFKI" | "Germany" |
| "AROUT" | "UK"<br>| "AROUT" | "UK"
    +---------------------+
4 rows available after 25 ms, consumed after another 56 ms
```
Or, using a more common Fabric idiom:

+---------------------+

```
UNWIND [1,2]AS gid
CALL {
      USE fabricnw.graph(gid)
      MATCH (c:Customer)
      WHERE c.customerID STARTS WITH 'A'
      RETURN c.customerID AS name, c.country AS country
}
RETURN name, country
LIMIT 5;
```

```
| name | country |
+---------------------+
| "ANATR" | "Mexico" |
| "ANTON" | "Mexico" |
| "ALFKI" | "Germany" |
| "AROUT" | "UK" |
+---------------------+
4 rows available after 61 ms, consumed after another 8 ms
```
Query across federation and shards

Finally, a more complex query that uses all 3 databases to find all customers who have bought discontinued products in the Meat/Poultry category.

```
CALL {
USE fabricnw.product
MATCH (p:Product{discontinued:true})-[:PART_OF]->(c:Category{categoryName:'Meat/Poultry'})
                RETURN COLLECT(p.productID) AS pids
}
WITH *, [g IN fabricnw.graphIds() WHERE g<>0] AS gids
UNWIND gids AS gid
CALL
      USE fabricnw.graph(gid)
      WITH pids
      UNWIND pids as pid
      MATCH (p:Product{productID:pid})<-[:ORDERS]-(:Order)<-[:PURCHASED]-(c:Customer)
      RETURN DISTINCT c.customerID AS customer, c.country AS country
}
RETURN customer, country
LIMIT 20;
```

```
+--------------------------+
| customer | country |
+--------------------------+
| "RICSU" | "Switzerland" |
  | "PERIC" | "Mexico" |
  "WARTH" | "Finland"
  | "WELLI" | "Brazil" |
 | "DRACD" | "Germany" |
  | "RATTC" | "USA" |
  "HUNGO" | "Ireland"<br>"QUEDE" | "Brazil"
             | "Brazil"<br>| "UK"
 " SEVES"
  "ANTON" | "Mexico"<br>"BERGS" | "Sweden"
  "BERGS" | "Swed"<br>"SAVEA" | "USA"
  "SAVEA" | "USA<br>"AROUT" | "UK"
 "AROUT" |
  | "FAMIA" | "Brazil" |
 "WANDK" | "Germany"<br>"WHITC" | "USA"
             | "USA"<br>| "UK"
 "ISLAT"
  "LONEP" | "USA"
  "QUICK" | "Germany"
| "HILAA" | "Venezuela" |
+--------------------------+
```
20 rows available after 51 ms, consumed after another 2 ms

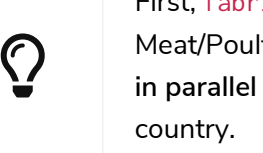

First, fabricnw calls database db0 to retrieve all discontinued products in the Meat/Poultry category. Then, using the returned product IDs, it queries both db1 and db2 **in parallel** and gets the customers who have purchased these products and their

# The end

You have just learned how to store and retrieve data from multiple databases using a single Cypher query. For more details on the Neo4j Fabric, see [Fabric.](#page-440-0)

# 17.B.5. Neo4j Single Sign-On (SSO) configuration

Neo4j supports SSO authentication and authorization through identity providers implementing the OpenID Connect (OIDC) standard. This page features detailed examples of how to configure Single Sign-On (SSO) for several identity providers. It also presents frequently asked questions and solutions to common problems encountered when configuring SSO.

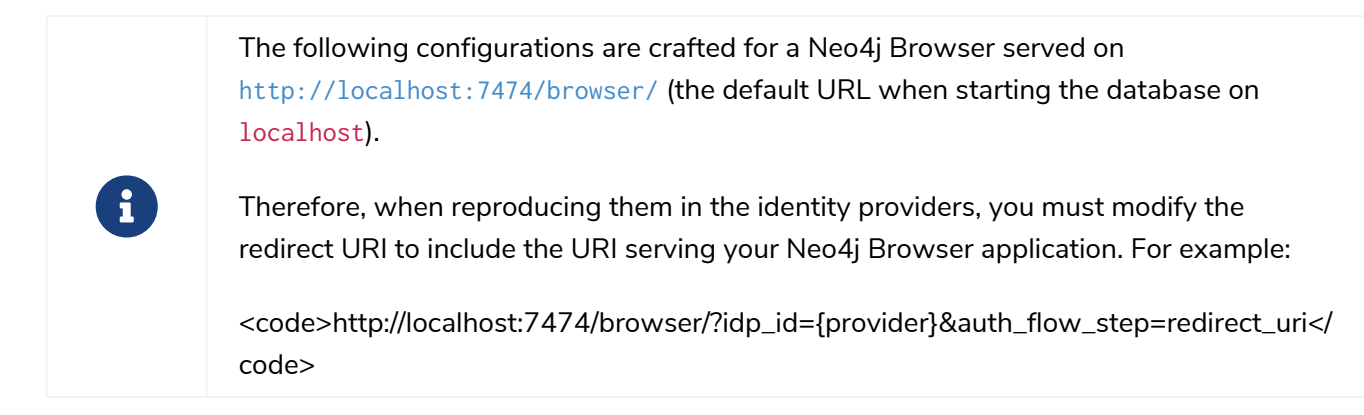

SSO works in the following way:

- 1. The server (Neo4j DBMS) contacts the identity provider (Okta, Entra ID, Google, etc.) and fetches the JSON Web Keys (JWKs) from the provider.
- 2. The client (e.g., Bloom, Neo4j Browser, etc.) asks the user for credentials and contacts the identity provider.
- 3. The identity provider responds with a JSON Web Token (JWT), a JSON file containing fields (claims) relative to the user (email, audience, groups, etc.).
- 4. The client provides the server with the JWT, and the server verifies its signature with the JWKs.

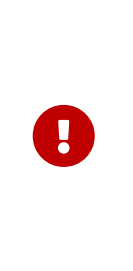

JWTs must **always** contain a value for sub even when using a different claim for username. It is the only claim guaranteed to be unique and stable. Other claims, such as email or preferred\_username are less secure and may change over time. They should **not** be used for authentication. Neo4j may assign permissions to a user based on this username value in a hybrid authorization configuration. Thus, changing the username claim from sub is not recommended.

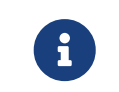

Currently it is not possible to login to Cypher Shell using SSO authentication and authorization.

# **Okta**

This example shows how to configure Okta for authentication and authorization using access tokens.

1. Configure the client with the appropriate redirect URI. You can skip the group assignments in this step:

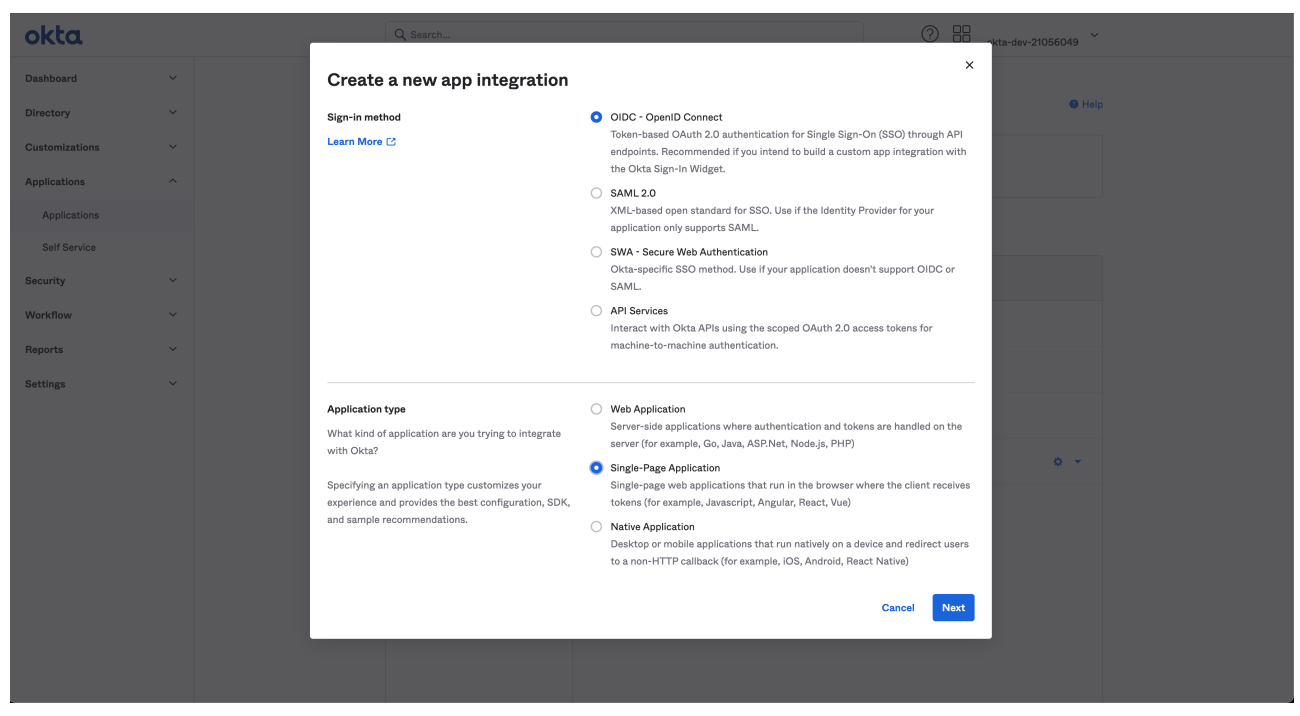

*Figure 20. Okta OIDC client creation*

# New Single-Page App Integration

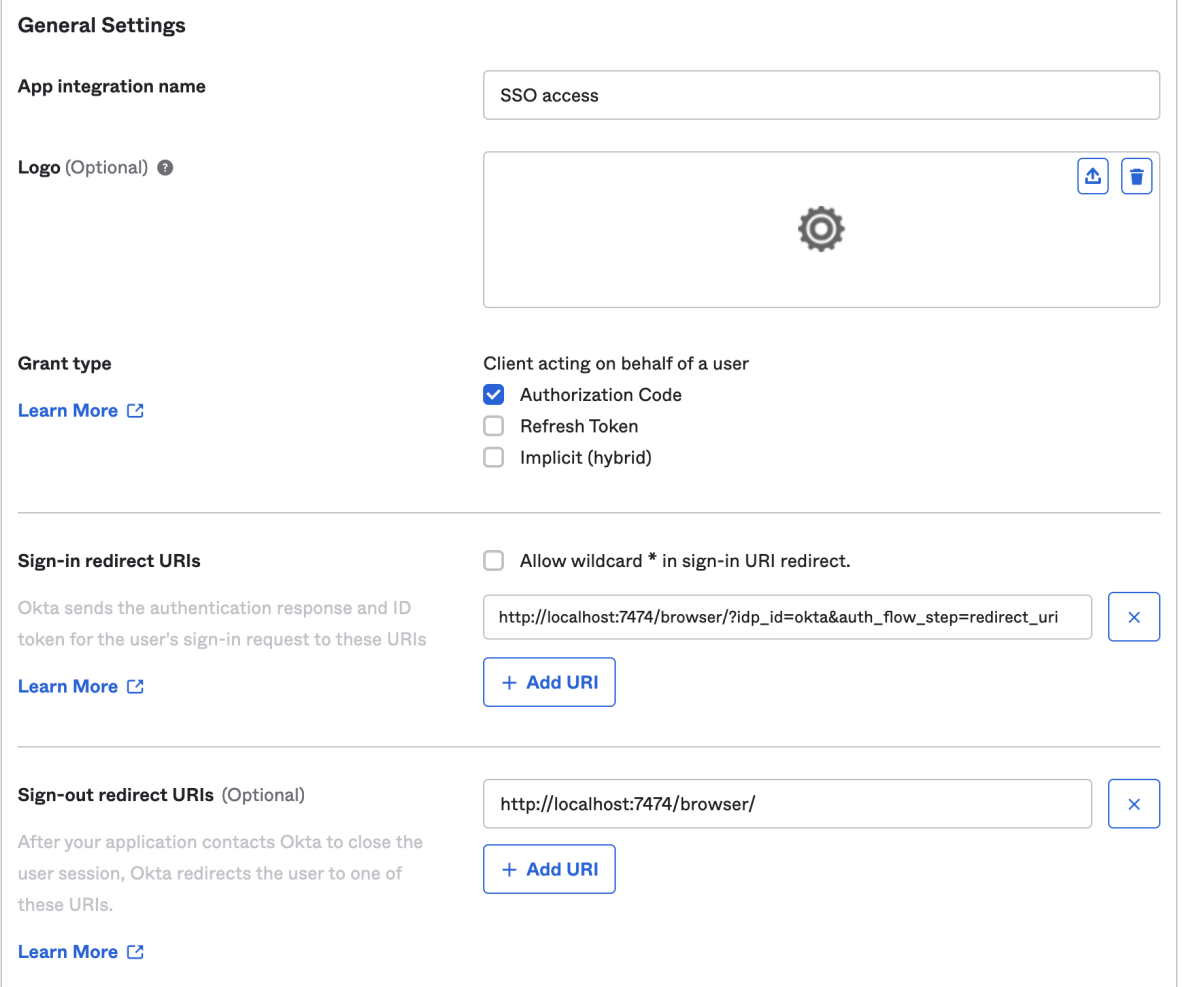

*Figure 21. Okta OIDC client configuration*

2. Take note of the Client ID and the Okta domain. You will need them later when configuring the Okta parameters and the Well-known OpenID Connect endpoint in the *neo4j.conf* file:

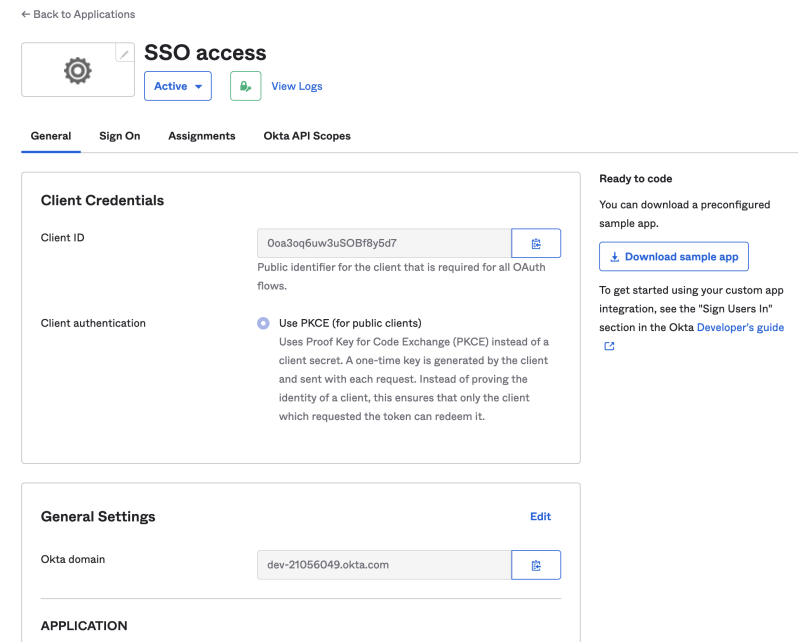

*Figure 22. Okta OIDC client configuration*

3. Create groups in Okta, assign users to them (the user can be added to a group either on user creation or editing the group), and map them in the neo4j.conf to native groups:

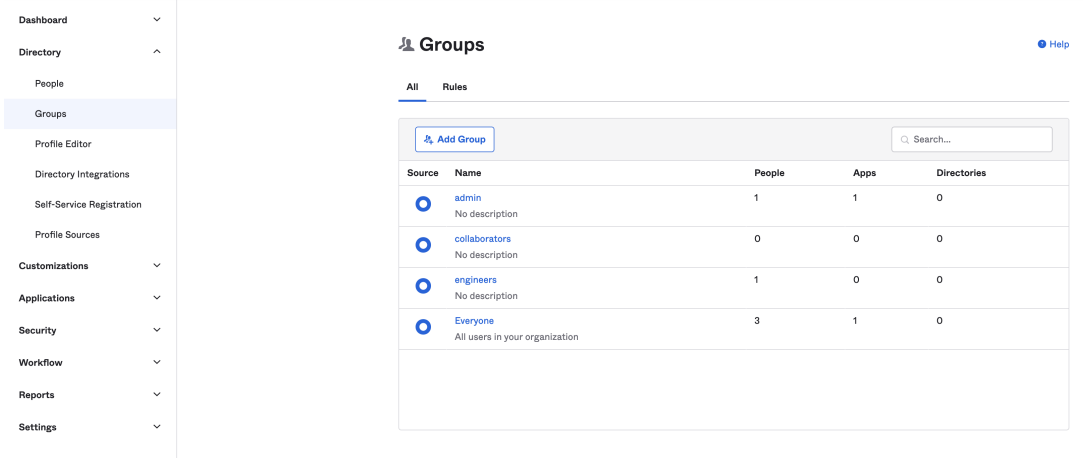

*Figure 23. Okta OIDC server groups*

4. Configure the default authorization server (the one that shows api://default as audience) to return the groups claim in access tokens:

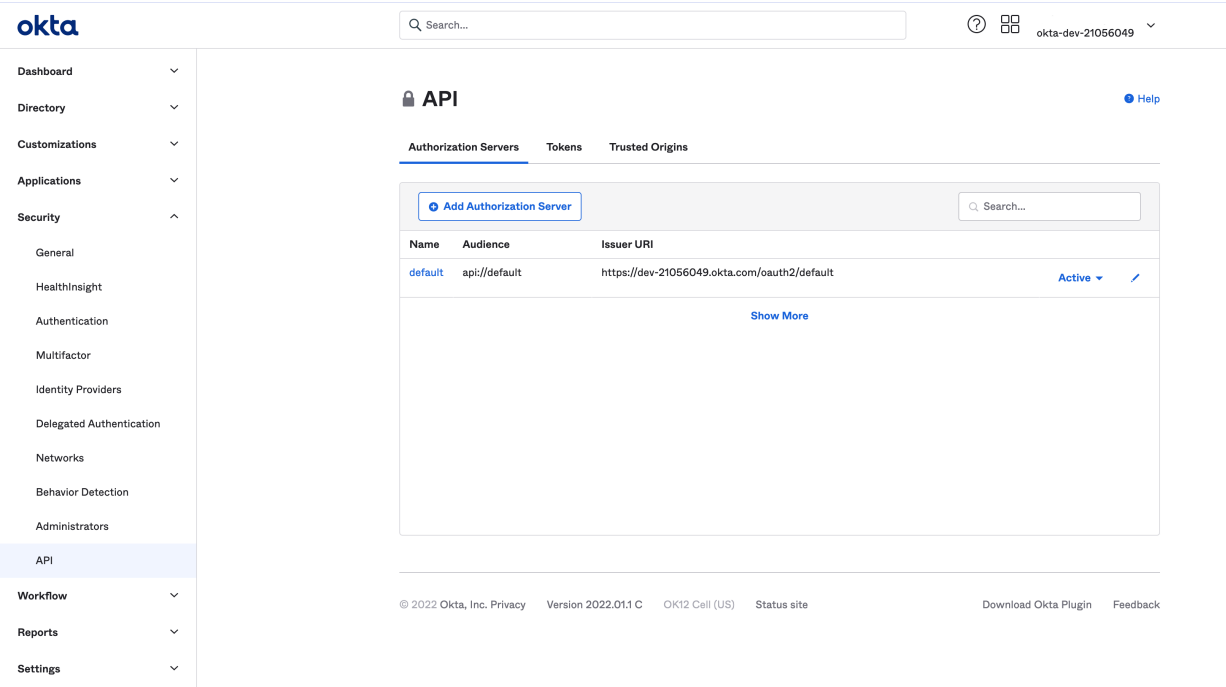

*Figure 24. Okta OIDC authorization server*

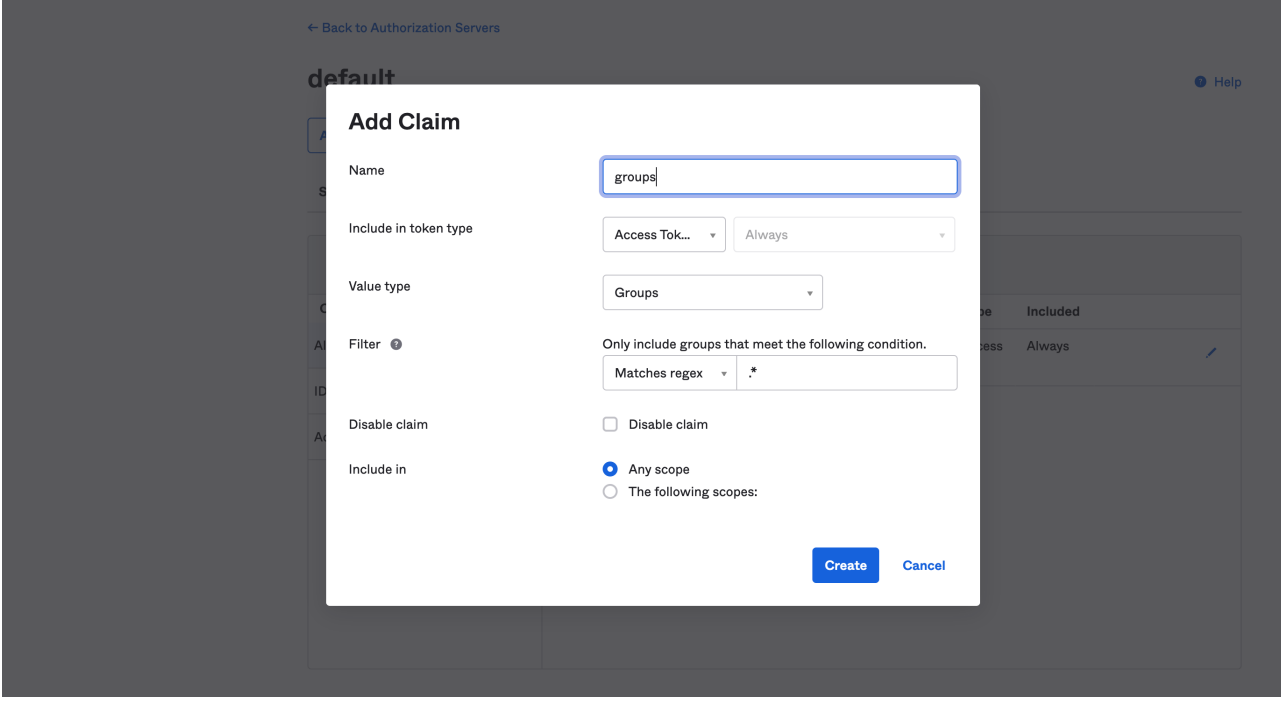

*Figure 25. Okta OIDC server claims*

5. Configure Neo4j to use Okta authentication by configuring the following settings in the *neo4j.conf* file:

```
dbms.security.authentication_providers=oidc-okta
dbms.security.authorization_providers=oidc-okta
dbms.security.oidc.okta.display_name=Okta
dbms.security.oidc.okta.auth_flow=pkce
dbms.security.oidc.okta.well_known_discovery_uri=https://dev-21056049.okta.com/oauth2/default/.well-
known/openid-configuration
dbms.security.oidc.okta.audience=api://default
dbms.security.oidc.okta.claims.username=sub
dbms.security.oidc.okta.claims.groups=groups
dbms.security.oidc.okta.params=client_id=0oa3oq6uw3uSOBf8y5d7;response_type=code;scope=openid profile
email
dbms.security.oidc.okta.authorization.group_to_role_mapping= "engineers" = admin; \
  "collaborators" = reader
```
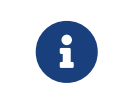

The token\_type\_principal and the token\_type\_authentication are omitted, meaning access tokens are used instead.

6. Log in with your Okta SSO credentials using the email of an engineer role user that results in an admin role in the database:

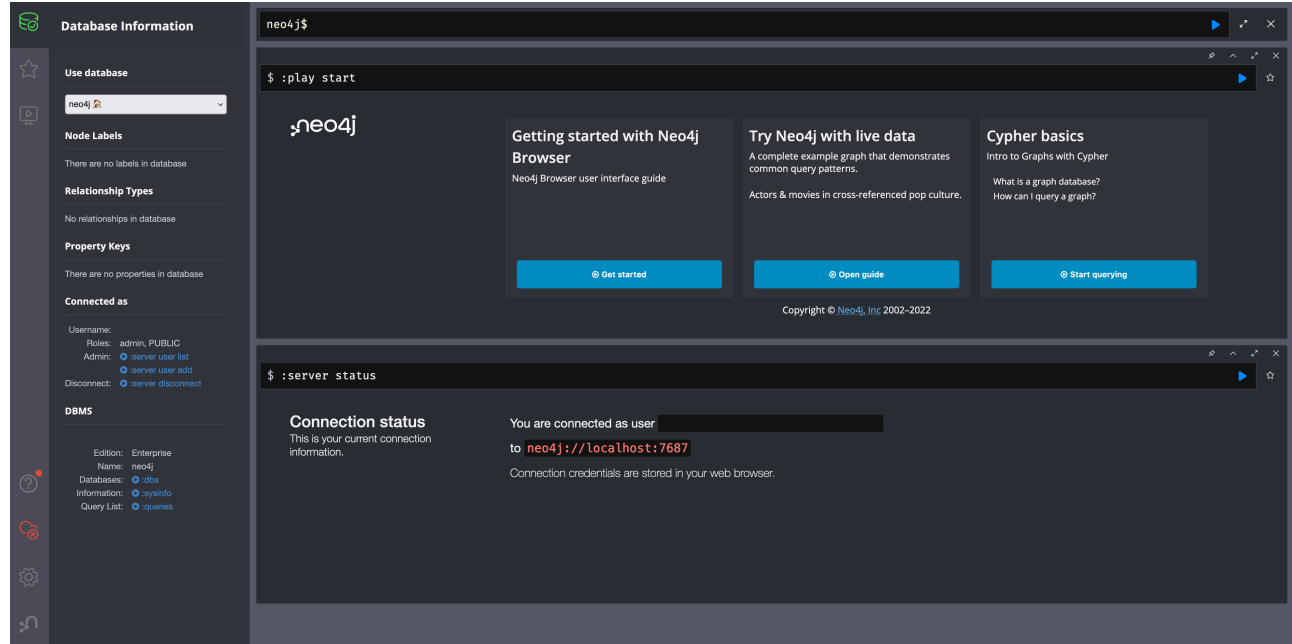

*Figure 26. Okta OIDC successful login*

Microsoft Entra ID (formerly Azure Active Directory)

# Access token

This example shows how to configure Entra ID for authentication and authorization using an access token.

1. Set parameters to be access\_token:

```
dbms.security.oidc.azure.config=principal=unique_name;code_challenge_method=S256;token_type_principal=
access_token;token_type_authentication=access_token
```
### 2. Add the following parameter:

```
dbms.security.oidc.azure.token_endpoint=https://login.microsoftonline.com/54e85725-ed2a-49a4-a19e-
11c8d29f9a0f/oauth2/v2.0/token
```
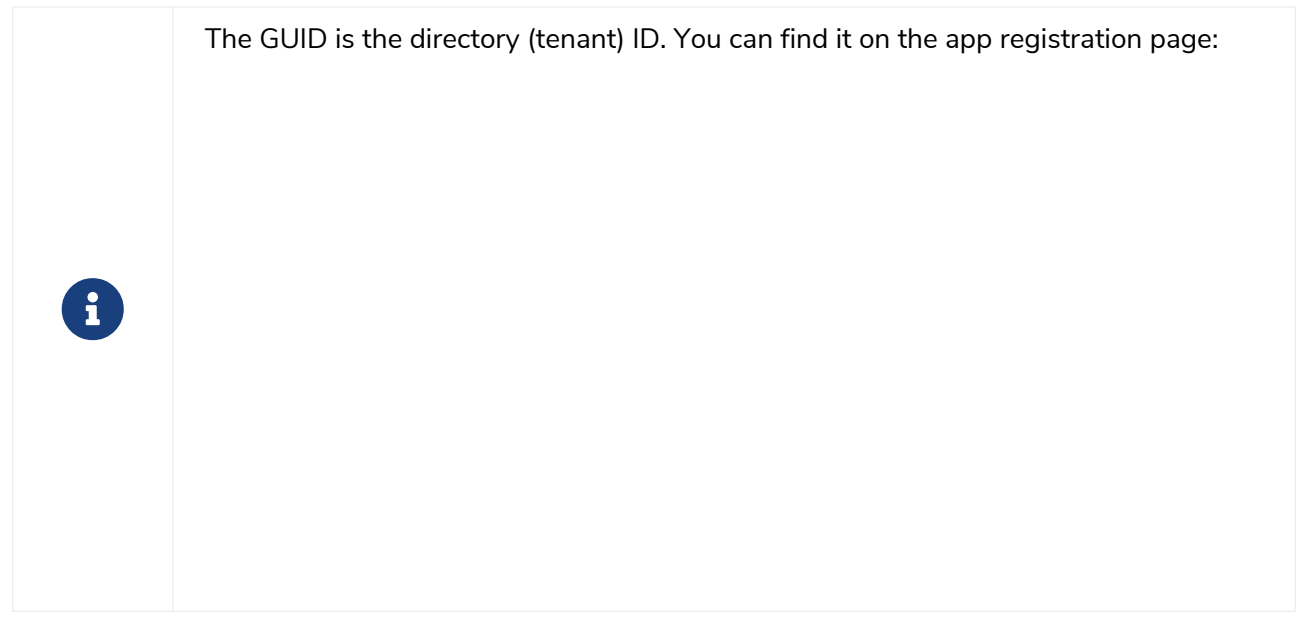

3. Include the issuer:

**dbms.security.oidc.azure.issuer**=https://sts.windows.net/54e85725-ed2a-49a4-a19e-11c8d29f9a0f/

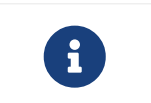

As previously mentioned, the GUID here is also the directory (tenant) ID. Make sure you add the trailing slash (/) at the end or this operation might fail.

4. Go to the "Expose an API" tab and click "Add a Scope" to include the following statement:

```
dbms.security.oidc.azure.params=client_id=4376dc8b-b5af-424f-9ada-
c1c1b2d416b9;response_type=code;scope=openid profile email api://4376dc8b-b5af-424f-9ada-
c1c1b2d416b9/access-token
```
5. Add the value in the scope column to the scopes in the configuration. Note that the audience parameter for access tokens are typically set with` api://` at the front.

### ID token

This example shows how to configure Entra ID for authentication and authorization using ID tokens.

### Register the application

- 1. Log in to the [Azure portal.](https://portal.azure.com/#home)
- 2. Navigate to **Microsoft Entra ID > Overview**.
- 3. From the **Add** dropdown menu, select **App registration** and fill in the following information to create your SSO application:

#### **Register an application**  $\sim$

\* Name

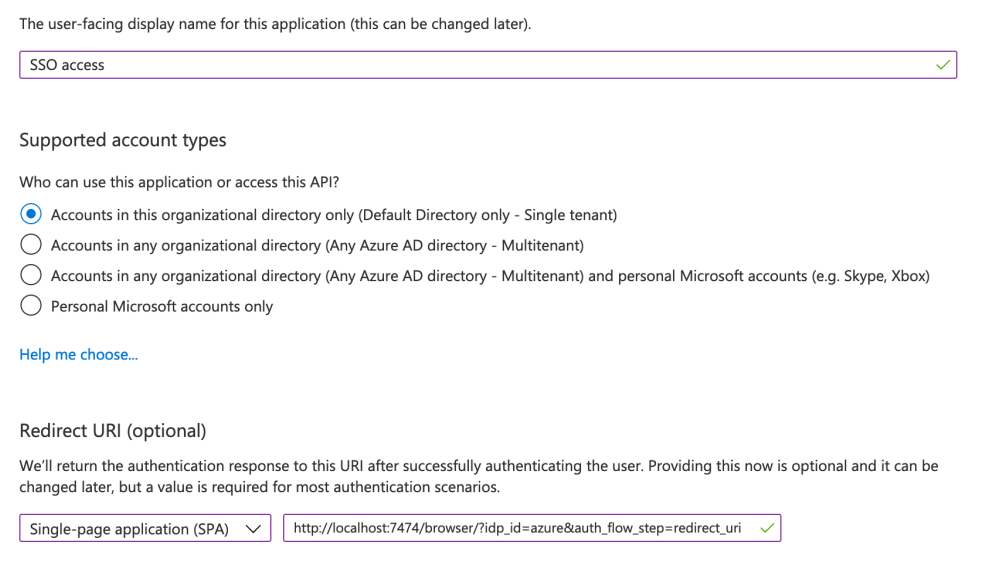

*Figure 27. Entra OIDC client creation*

The redirect URI [http://localhost:7474/browser/?idp\\_id=azure&auth\\_flow\\_step=redirect\\_uri](http://localhost:7474/browser/?idp_id=azure&auth_flow_step=redirect_uri) is the URI that will accept returned token responses after successful authentication.

4. Click **Register**.

### Configure Neo4j

1. After the successful app creation, on the app's **Overview** page, find the Application (client) ID value. Use it to configure the following properties in the *neo4j.conf* file.

```
dbms.security.oidc.azure.audience=c2830ff5-86d9-4e38-8a2b-9efad6f3d06d
dbms.security.oidc.azure.params=client_id=c2830ff5-86d9-4e38-8a2b-
9efad6f3d06d;response_type=code;scope=openid profile email
```
2. Navigate to **Endpoints**, to find the OpenID Connect metadata document. Use it to configure the well\_known\_discovery\_uri in the *neo4j.conf* file.

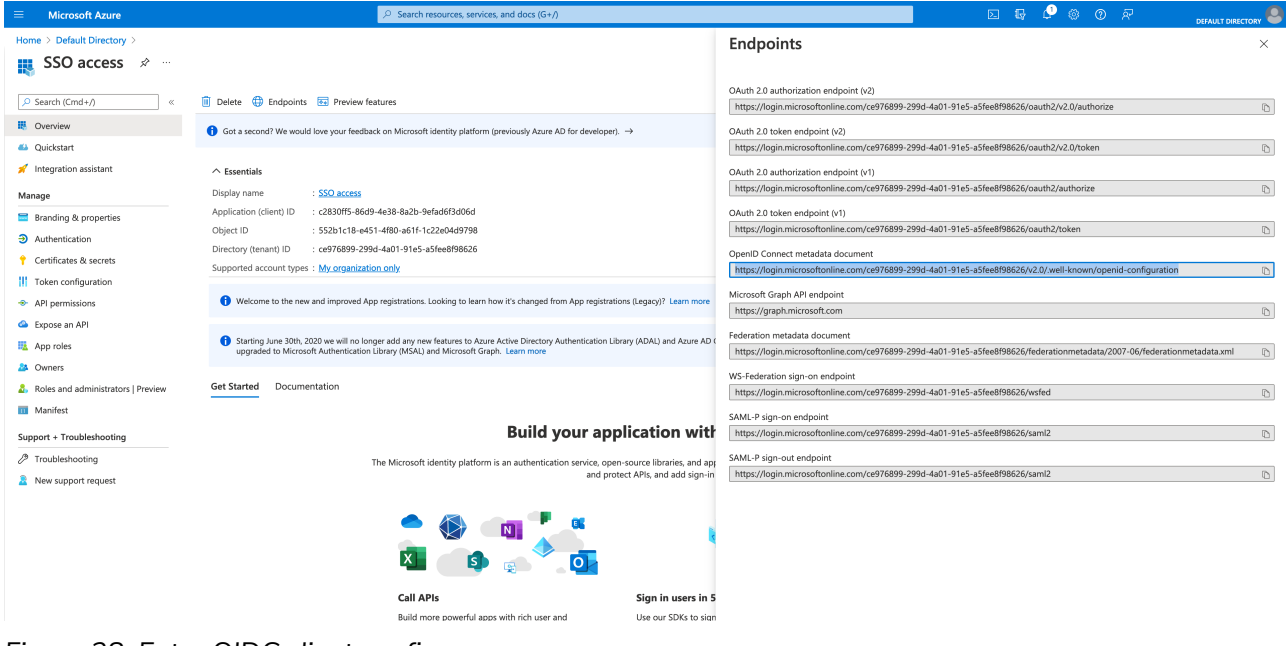

*Figure 28. Entra OIDC client config*

**dbms.security.oidc.azure.well\_known\_discovery\_uri**=https://login.microsoftonline.com/ce976899-299d-4a01-91e5-a5fee8f98626/v2.0/.well-known/openid-configuration

3. Configure Neo4j to use Entra ID authentication by configuring the following settings in the *neo4j.conf* file:

```
dbms.security.authentication_providers=oidc-azure
dbms.security.authorization_providers=oidc-azure
dbms.security.oidc.azure.display_name=Azure
dbms.security.oidc.azure.auth_flow=pkce
dbms.security.oidc.azure.config=token_type_principal=id_token;token_type_authentication=id_token
```
4. Configure which JWT claim should be used for usernames. Possible values are sub, email, or preferred\_username.

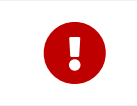

sub is the only claim guaranteed to be unique and stable. For details, see [Microsoft](https://learn.microsoft.com/en-us/azure/active-directory/develop/id-tokens#using-claims-to-reliably-identify-a-user-subject-and-object-id) [documentation](https://learn.microsoft.com/en-us/azure/active-directory/develop/id-tokens#using-claims-to-reliably-identify-a-user-subject-and-object-id) as well as the [OpenId spec](https://openid.net/specs/openid-connect-core-1_0.html#ClaimStability).

**dbms.security.oidc.azure.claims.username**=sub

#### Map Entra groups to Neo4j roles

Decide whether you want to use Entra groups directly or Entra App Roles.

Using Entra groups directly might be convenient if you already have users assigned to those groups and want to perform Group-to-Role mapping in Neo4j settings.

Entra App Roles allow a layer of separation between Neo4j roles and groups. When App Roles are used, only the roles relevant to Neo4j are sent in the JWT token. This prevents leaking permissions between applications. JWT tokens also have a limitation of 200 roles per token per user, which can be avoided by sending only the relevant App Roles.

#### Using Entra groups directly

1. Configure the server to return the Group Object IDs in the JWT identity tokens. To do this, set groupMembershipClaims to SecurityGroup in the Manifest of the registered application:

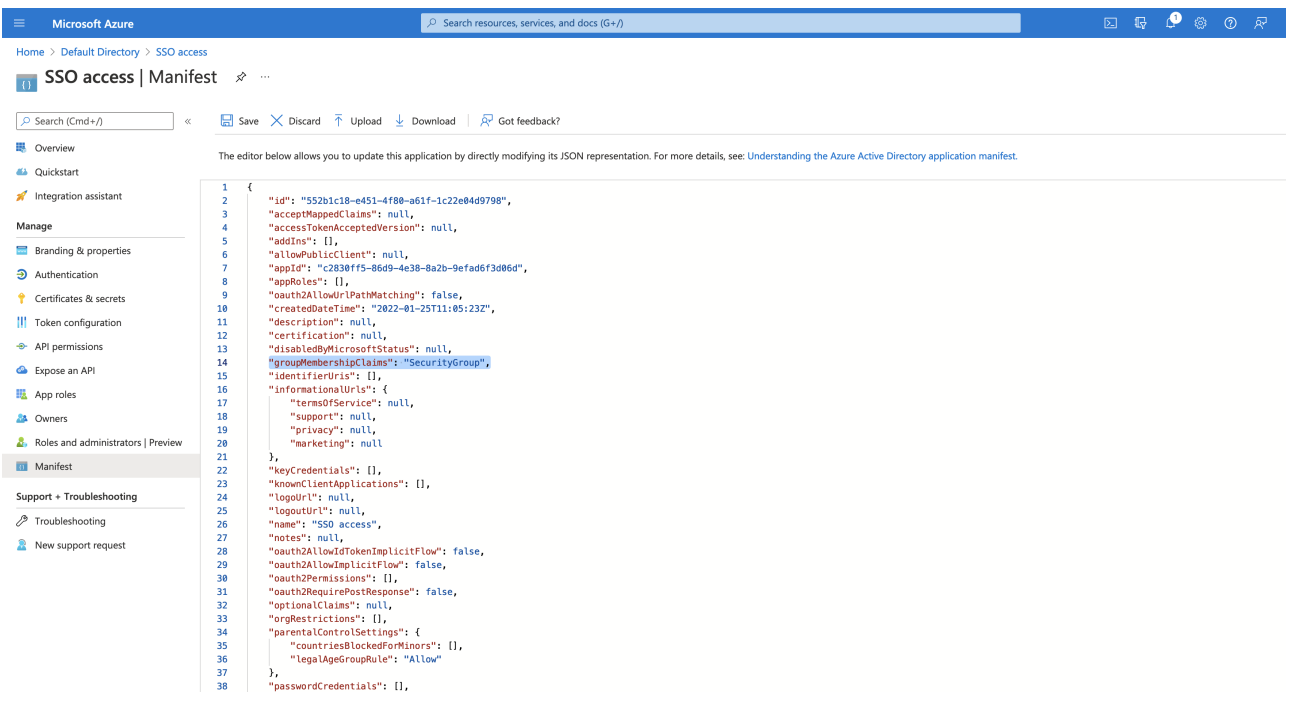

*Figure 29. Entra OIDC server claims*

2. Create groups in the Entra AD console and assign users to them. Take note of the Object Id column. In the next step, you must map these to user roles in the Neo4j settings.

| $\equiv$                                      | <b>Microsoft Azure</b>                                            |                                                                                                    | $\oslash$ Search resources, services, and docs (G+/) |                                      |            |                 | $\boxed{\Sigma}$ | 11 | $\blacksquare$ | - දිලි3 | $\circledcirc$ | - ন্ল |
|-----------------------------------------------|-------------------------------------------------------------------|----------------------------------------------------------------------------------------------------|------------------------------------------------------|--------------------------------------|------------|-----------------|------------------|----|----------------|---------|----------------|-------|
| Home > Default Directory >                    |                                                                   |                                                                                                    |                                                      |                                      |            |                 |                  |    |                |         |                |       |
| 28.                                           | Groups   All groups<br>Default Directory - Azure Active Directory | $\sim$ 0.00 $\pm$                                                                                                    |                                                      |                                      |            |                 |                  |    |                |         |                |       |
|                                               | ≪                                                                 | $\frac{1}{24}$ New group $\frac{1}{2}$ Download groups $\frac{1}{2}$ Delete $\frac{1}{2}$ Refresh<br>Columns <b>A</b> Got feedback? |                                                      |                                      |            |                 |                  |    |                |         |                |       |
|                                               | All groups                                                        |                                                                                                    |                                                      |                                      |            |                 |                  |    |                |         |                |       |
|                                               | Deleted groups                                                    | $O$ Search                                                                                                    |                                                      |                                      |            |                 |                  |    |                |         |                |       |
| $\mathsf{\times}$ Diagnose and solve problems |                                                                   | Contains<br>Search mode                                                                                                    |                                                      |                                      |            |                 |                  |    |                |         |                |       |
| Settings                                      |                                                                   | 2 groups found                                                                                                    |                                                      |                                      |            |                 |                  |    |                |         |                |       |
| @ General                                     |                                                                   | Name 1                                                                                                    |                                                      | Object Id                            | Group Type | Membership Type | Email            |    |                |         |                |       |
|                                               | @ Expiration                                                      | Collaborators<br>co                                                                                                    |                                                      | 9e2a31e1-bdd1-47fe-844d-767502bd138d | Security   | Assigned        |                  |    |                |         |                |       |
|                                               | @ Naming policy                                                   |                                                                                                    |                                                      |                                      |            |                 |                  |    |                |         |                |       |
| Activity                                      |                                                                   | Engineers<br>EN                                                                                                    |                                                      | e8b6ddfa-688d-4ace-987d-6cc5516af188 | Security   | Assigned        |                  |    |                |         |                |       |
|                                               | Privileged access groups (Preview)                                |                                                                                                    |                                                      |                                      |            |                 |                  |    |                |         |                |       |

*Figure 30. Entra OIDC server groups*

3. Configure a mapping from Entra Group Object IDs to Neo4j roles. For details, see [Map the Identity](#page-521-0) [Provider Groups to the Neo4j Roles.](#page-521-0)

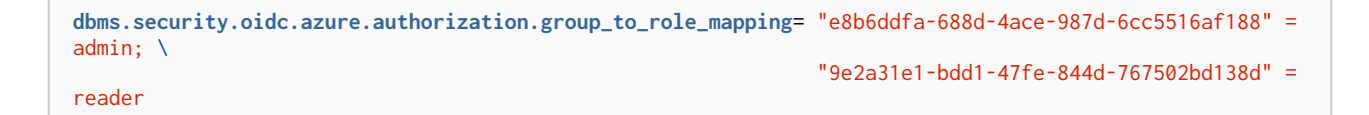

4. Configure Neo4j to use the groups field from the JWT token.
#### Using Entra ID App Roles

1. On the app's home page, navigate to **App roles** and add the Neo4j roles to the Microsoft Entra ID.

| Dashboard > Neo4j-SSO > Neo4j-SSO<br>Neo4j-SSO   App roles ∞ …<br>物          |                                                                                                    |                                      |                      |        |                             |       |
|------------------------------------------------------------------------------|----------------------------------------------------------------------------------------------------|--------------------------------------|----------------------|--------|-----------------------------|-------|
| $O$ Search (Cmd+/)<br>$\ll$                                                  | Got feedback?<br>$+$ Create app role<br>App roles<br>App roles are custom roles to assign permissions to users or apps. The application defines and publishes the app roles and interprets them<br>as permissions during authorization.<br>How do I assign App roles |                                      |                      |        |                             |       |
| 眼 Overview<br>4 Quickstart<br>Integration assistant<br>Manage                |                                                                                                    |                                      |                      |        |                             |       |
| Branding & properties                                                        | Display name                                                                                                    | Description                          | Allowed member types | Value  | ID                          | State |
| $\Theta$ Authentication                                                      | reader                                                                                                    | readers can read                     | Users/Groups         | reader | 149b4ee7-f149-4ea9- Enabled |       |
| Certificates & secrets                                                       | editor                                                                                                    | editor                               | Users/Groups         | editor | 9ea3c34b-065d-43cd- Enabled |       |
| <b>II</b> Token configuration                                                | admin                                                                                                    | Admins are full Neo4j administrators | Users/Groups         | admin  | 9fa1287c-2b1a-430d- Enabled |       |
| + API permissions                                                            |                                                                                                    |                                      |                      |        |                             |       |
| Expose an API                                                                |                                                                                                    |                                      |                      |        |                             |       |
| App roles                                                                    |                                                                                                    |                                      |                      |        |                             |       |
| <b>A</b> Owners                                                              |                                                                                                    |                                      |                      |        |                             |       |
| Roles and administrators                                                     |                                                                                                    |                                      |                      |        |                             |       |
| <b>Manifest</b>                                                              |                                                                                                    |                                      |                      |        |                             |       |
| Support + Troubleshooting<br><b>∕</b> Troubleshooting<br>New support request |                                                                                                    |                                      |                      |        |                             |       |

*Figure 31. Entra OIDC app roles config*

2. The **Value** column in the App roles config must either correspond to Neo4j Roles or be mapped in the *neo4j.conf* file. For details, see [Map the Identity Provider Groups to the Neo4j Roles.](#page-521-0)

```
dbms.security.oidc.azure.authorization.group_to_role_mapping= "managers" = admin; \
                                                                  "engineers" = reader
```
3. Configure Neo4j to use the roles field from the JWT token.

**dbms.security.oidc.azure.claims.groups**=roles

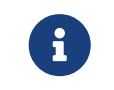

Remember to always set an email in contact info, otherwise login may not work properly at this stage.

### Google

This example shows how to use Google OpenID Connect for authentication using ID tokens in conjunction with native authorization.

1. Configure the client and the redirect URI:

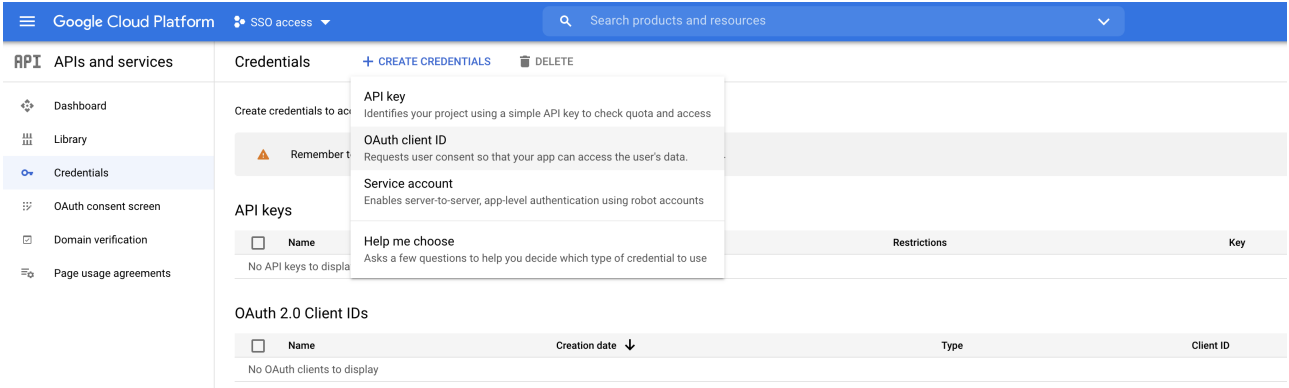

*Figure 32. Google OIDC client creation*

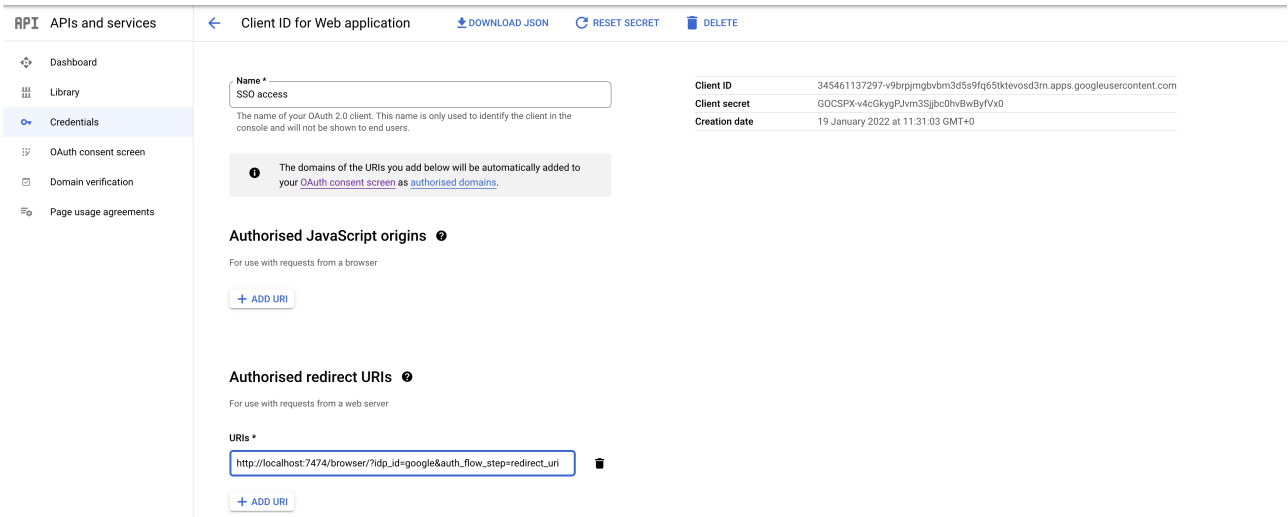

*Figure 33. Google OIDC client configuration*

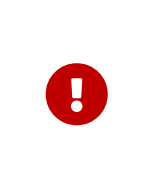

SSO authorization does not work with Google, as the JWT returned by Google does not contain information about the groups that a user belongs to, and cannot be configured to. Therefore, it is recommended to use native (or another flavor) authorization by creating a native version of the user in Neo4j.

2. The role assigned to the email used to log in with SSO, in this case, alice@neo4j-test.com, must have GRANT ROLE permissions in the database (native authentication temporarily enabled):

```
CREATE USER `alice@neo4j-test.com` SET PASSWORD 'secretpassword';
GRANT ROLE admin to `alice@neo4j-test.com`;
```
3. Configure Neo4j to use Google authentication by configuring the following settings in the *neo4j.conf* file:

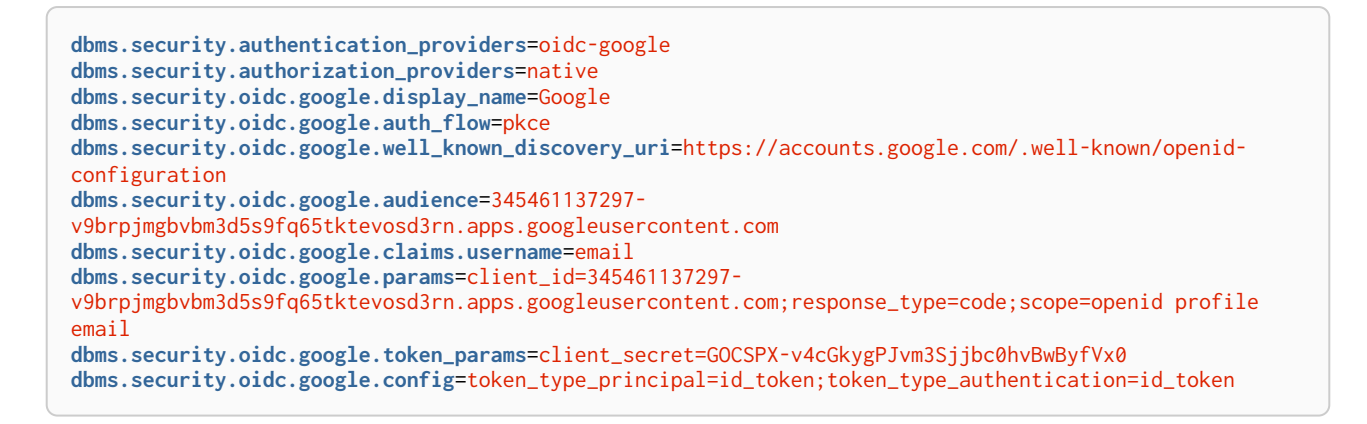

4. Log in with your Google SSO credentials using the email address and get the admin role when doing so:

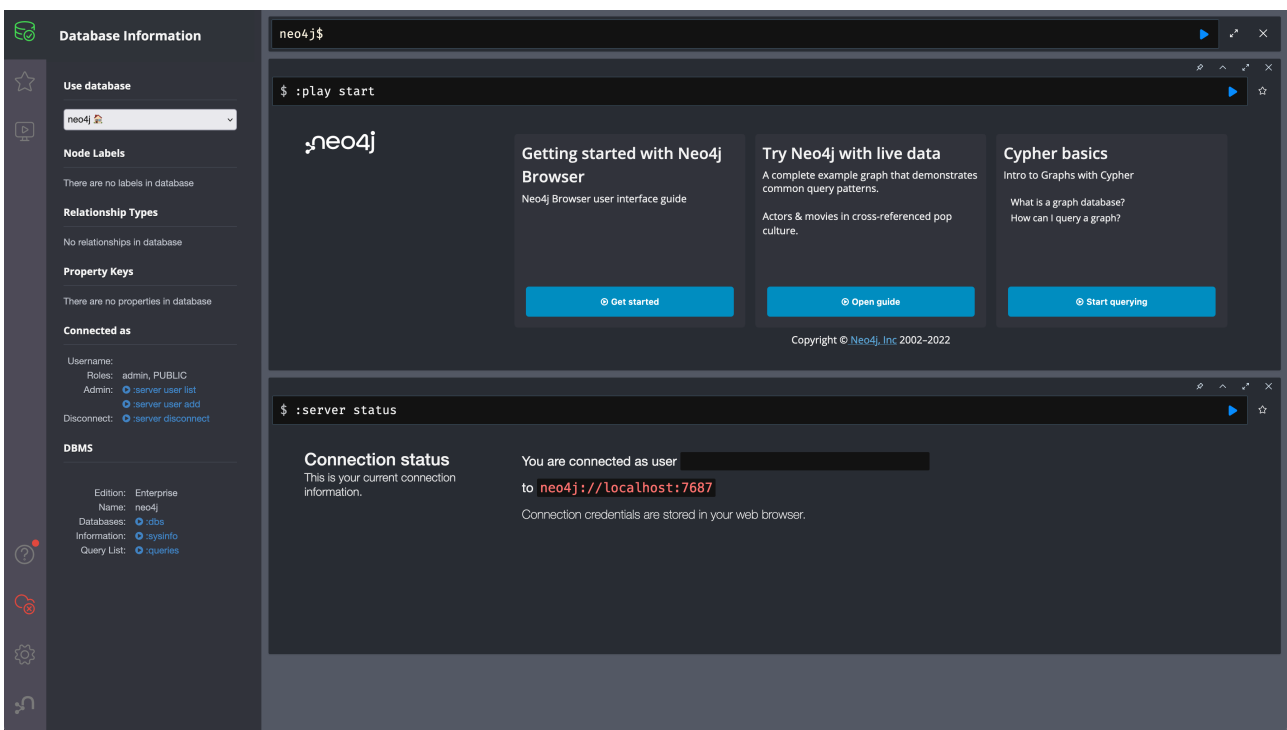

*Figure 34. Entra OIDC successful login*

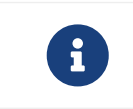

The native authentication is disabled to prevent someone from logging in to *alice@neo4j-test.com* with the set password.

## FAQ

## When should pkce be used as auth flow?

Assuming the client (Neo4j Browser or Bloom) can be accessed through the public internet, always use pkce auth-flow rather than implicit because the latter requires the client's secret to be available to the public client. In general, if both flows are available, it is recommended to opt for pkce because it is more secure than implicit.

Is Google authentication secure if it has a client secret listed in the config?

Yes. Google uses the pkce flow, but identity providers sometimes also use a client secret to ensure the client asking for a token is the one using it (pkce does not guarantee that). The client secret does not add any additional security as it is public but the pkce flow provides sufficient security.

Could not parse JWT of type "access\_token"

When getting the message Failed to get credentials: Could not parse JWT of type "access\_token" on Browser, it probably means the provider only accepts ID tokens.

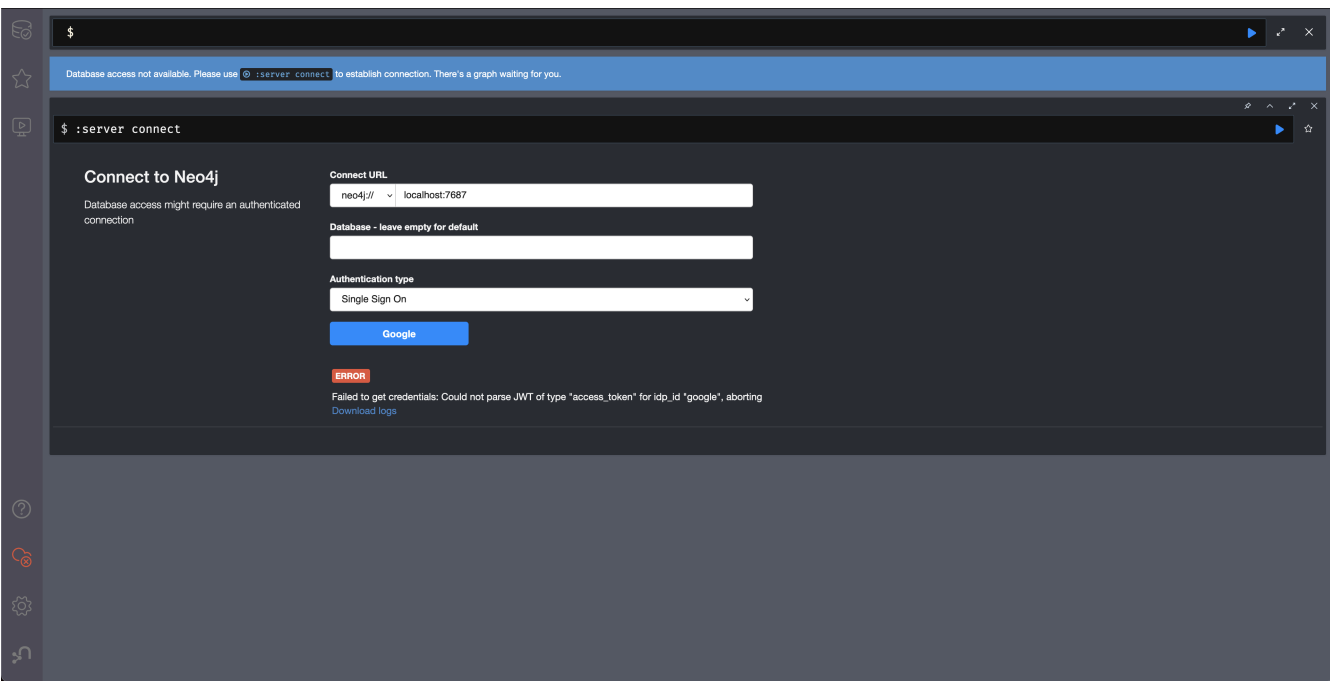

*Figure 35. Failed to parse JWT of type access\_token*

Change to ID tokens in your *neo4j.conf*:

dbms.security.oidc.{{provider}}**.config**=token\_type\_principal=id\_token;token\_type\_authentication=id\_token

When should identity tokens vs. access tokens be used?

It is generally safer to use access tokens when possible due to being shorter-lived. If authorization permissions change on the identity provider, Neo4j will fail authorization. Neo4j Browser will try to reconnect and reflect the changed permissions faster than if ID tokens were used.

Debug logging of JWT claims

While setting up an OIDC integration, it is sometimes necessary to perform troubleshooting. In these cases, it can be useful to view the claims contained in the JWT supplied by the identity provider. To enable the logging of these claims at DEBUG level in the security log, set [dbms.security.logs.oidc.jwt\\_claims\\_at\\_debug\\_level\\_enabled](#page-359-0) to true and the security log level to DEBUG.

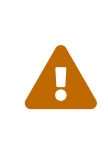

Make sure to set [dbms.security.logs.oidc.jwt\\_claims\\_at\\_debug\\_level\\_enabled](#page-359-0) back to false for production environments to avoid unwanted logging of potentially sensitive information. Also, bear in mind that the set of claims provided by an identity provider in the JWT can change over time.

How to debug further problems with the configuration

Apart from the logs available in *logs/debug.log* and *logs/security.log* in the Neo4j path, you can also use the web-development console in your web browser when doing the SSO authentication flow with Bloom or Neo4j Browser. This could reveal potential problems, such as the one presented below with an example identity provider and the Cross-Origin Request policy:

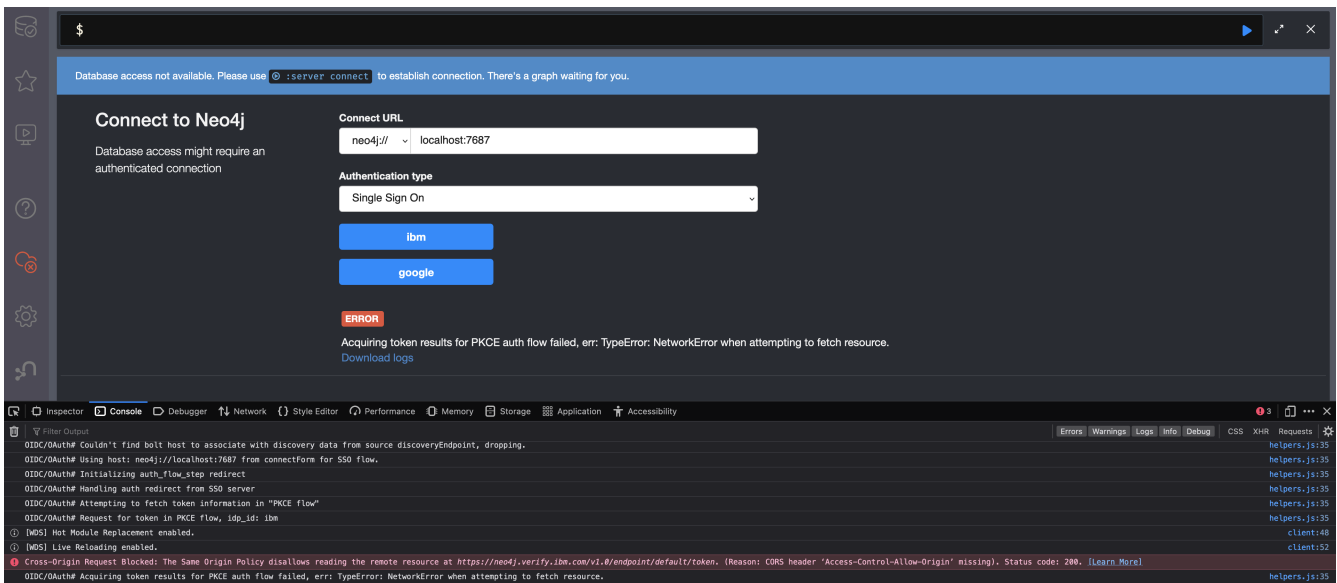

*Figure 36. CORS error*

The solution involves adding the redirect domain to the list of allowed domains in the provider (in this case, localhost:8080):

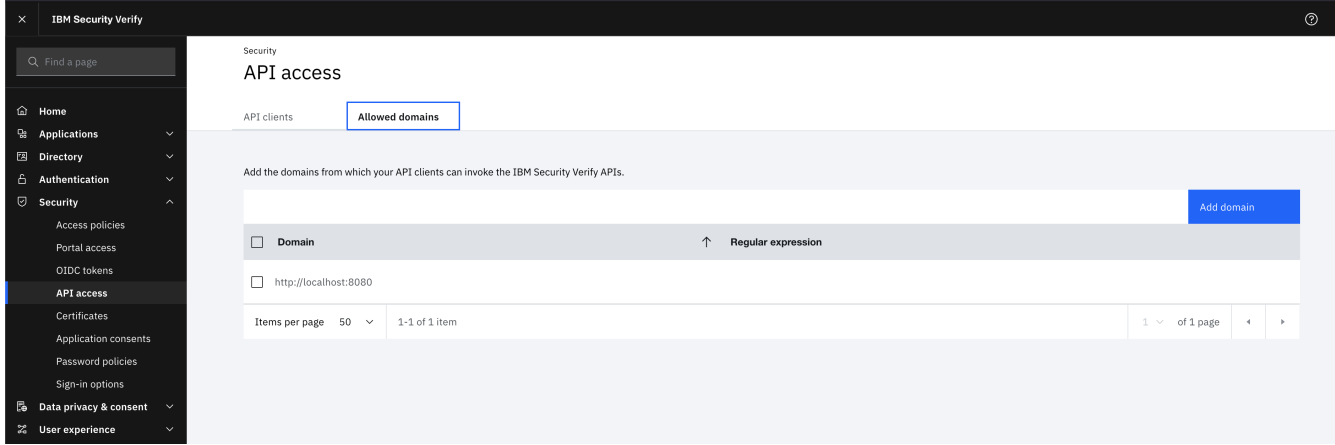

*Figure 37. CORS error solution allowing the redirect domain on the provider*

# Appendix C: Advanced Causal Clustering

This section includes information about advanced deployments and configuration options for multi-data

center operations.

- [Causal Clustering lifecycle](#page-761-0) A walk-through of the lifecycle of a cluster.
- [Multi-data center](#page-767-0) Overview of the multi-data center section.
	- [Licensing for multi-data center operations](#page-767-1) Information about licensing for multi-data center operations.
	- [Multi-data center design](#page-768-0) Patterns for multi-data center deployments.
	- [Multi-data center operations](#page-775-0) Configuration options for multi-data center deployments.
	- [Multi-data center load balancing](#page-781-0) Configuration options for making client applications aware of multi-data center topologies.
	- [Data center disaster recovery](#page-786-0) How to recover a cluster to full working capability after data center loss.
- [Embedded usage](#page-789-0) How to embed a Neo4j Causal Cluster in your application.

For details on the configuration and operation of a Neo4j Causal Cluster, see [Clustering](#page-403-0).

For descriptions of settings related to running a Neo4j Causal Cluster, see [Settings reference.](#page-429-0)

## <span id="page-761-0"></span>17.C.1. Causal Clustering lifecycle

#### This section includes:

- [Introduction](#page-761-1)
- [Discovery protocol](#page-762-0)
- [Core membership](#page-763-0)
- [Read Replica membership](#page-763-1)
- [Transacting via the Raft protocol](#page-764-0)
- [Catchup protocol](#page-765-0)
- [Read Replica shutdown](#page-766-0)
- [Core shutdown](#page-766-1)

## <span id="page-761-1"></span>Introduction

In this section we will develop some deeper knowledge of how the cluster operates. By developing our understanding of how the cluster works we will be better equipped to design, deploy, and troubleshoot our production systems.

Our in-depth tour will follow the lifecycle of a cluster. We will boot a Core cluster and pick up key architectural foundations as the cluster forms and transacts. We will then add in Read Replicas and show how they bootstrap join the cluster and then catchup and remain caught up with the Core Servers. We will then see how backup is used in live cluster environments before shutting down Read Replicas and Core Servers.

## <span id="page-762-0"></span>Discovery protocol

The discovery protocol is the first step in forming a Causal Cluster. It takes in some information about existing *Core* cluster servers, and uses this to initiate a network join protocol.

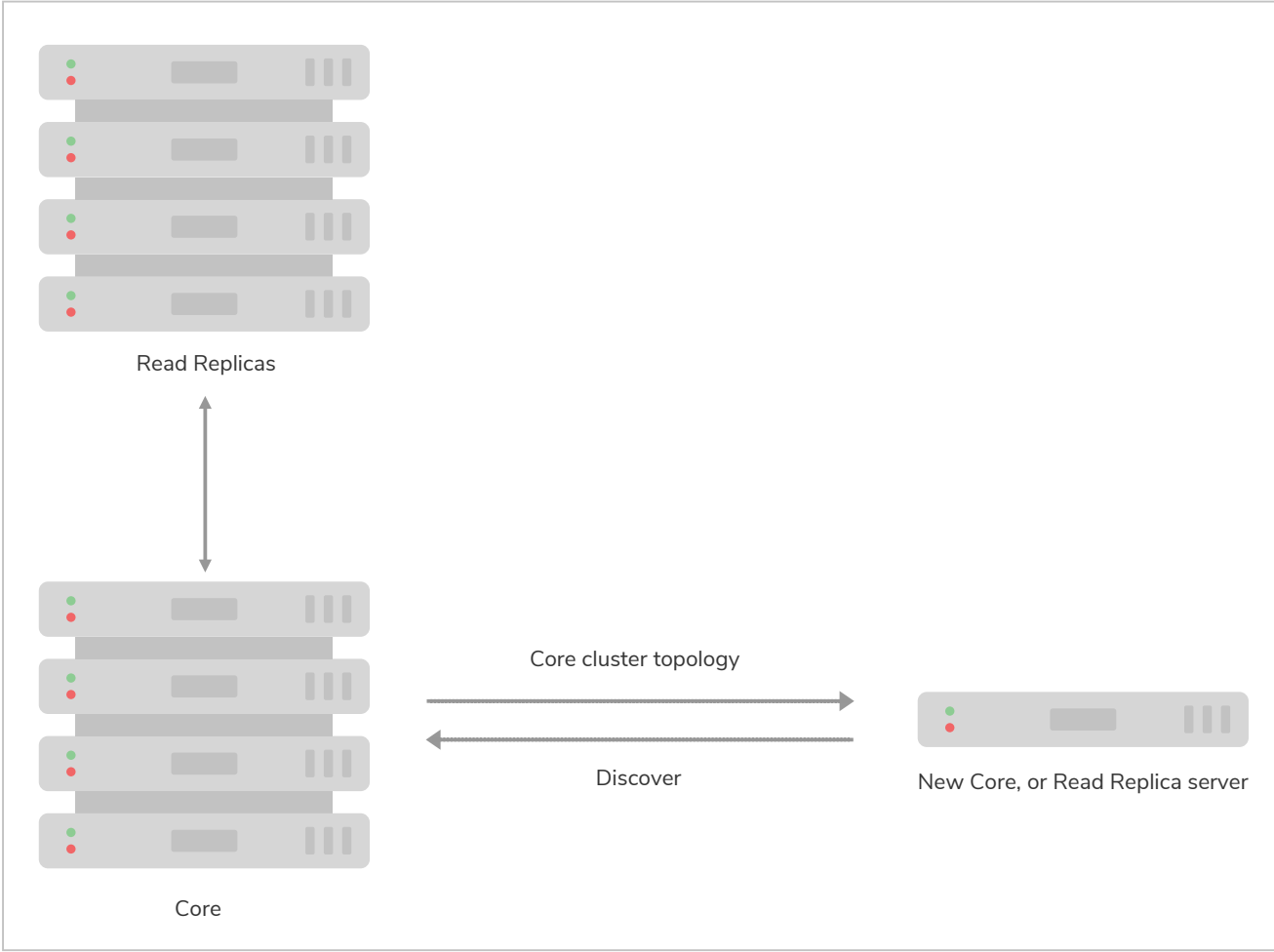

*Figure 38. Causal Cluster discovery protocol: Core-to-Core or Read Replica-to-Core only.*

Using this information, the server will either join an existing cluster or form one of its own.

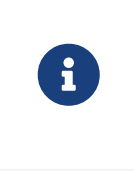

The discovery protocol targets Core Servers only regardless of whether it is a Core Server or Read Replica performing discovery. It is because we expect Read Replicas to be both numerous and, relatively speaking, transient whereas Core Servers will likely be fewer in number and relatively stable over time.

The discovery protocol takes information from [causal\\_clustering.initial\\_discovery\\_members](#page-266-0) in *[neo4j.conf](#page-238-0)*, which lists which IP addresses and ports that form the cluster on startup. Detailed information about discovery and discovery configuration options is given in the [Initial discovery of cluster members](#page-419-0) section. When consuming this information, the server will try to handshake with the other listed servers. On successful handshake with another server (or servers), the current server will discover the whole current topology.

The discovery protocol continues to run throughout the lifetime of the Causal Cluster and is used to maintain the current state of available servers and to help clients route queries to an appropriate server via the client-side drivers.

## <span id="page-763-0"></span>Core membership

If it is a Core Server that is performing discovery, once it has made a connection to the one of the existing Core Servers, it then joins the Raft protocol. Each database is replicated by a logically separate Raft group, so the process below is repeated for every one.

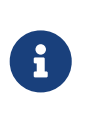

Raft is a distributed algorithm for maintaining a consistent log across multiple sharednothing servers designed by Diego Ongaro for his 2014 Ph.D. thesis. See the [Raft thesis](https://raft.github.io/slides/linkedin2014.pdf) for details.

Raft handles cluster membership by making it a normal part of keeping a distributed log in sync. Joining a cluster involves the insertion of a cluster membership entry into the Raft log which is then reliably replicated around the existing cluster. Once that entry is applied to enough members of the Raft consensus group (those machines running the specific instance of the algorithm), they update their view of the cluster to include the new server. Thus membership changes benefit from the same safety properties as other data transacted via Raft (see [Transacting via the Raft protocol](#page-764-0) for more information).

The new Core Server must also catch up its own Raft logs with respect to the other Core Servers as it initializes its internal Raft instance. This is the normal case when a cluster is first booted and has performed few operations. There will be a delay before the new Core Server becomes available if it also needs to catch up (as per [Catchup protocol\)](#page-765-0) graph data from other servers. This is the normal case for a long lived cluster where the servers holds a great deal of graph data.

Where a joining Neo4j instance has databases whose names match databases which already exist in the cluster, the database stores on the joining instance must be the same as their counterparts on cluster members (although they are allowed to be in previous states). For example, if a cluster contains a database named *products*, a new instance may join with a backup of *products*, but not a database named *products* with different contents. A new instance may also join a cluster if it does not contain any matching databases.

The described catchup process is repeated for each database which exists in the cluster.

## <span id="page-763-1"></span>Read Replica membership

When a Read Replica performs discovery, once it has made a connection to any of the available Core clusters it proceeds to add itself into a shared whiteboard.

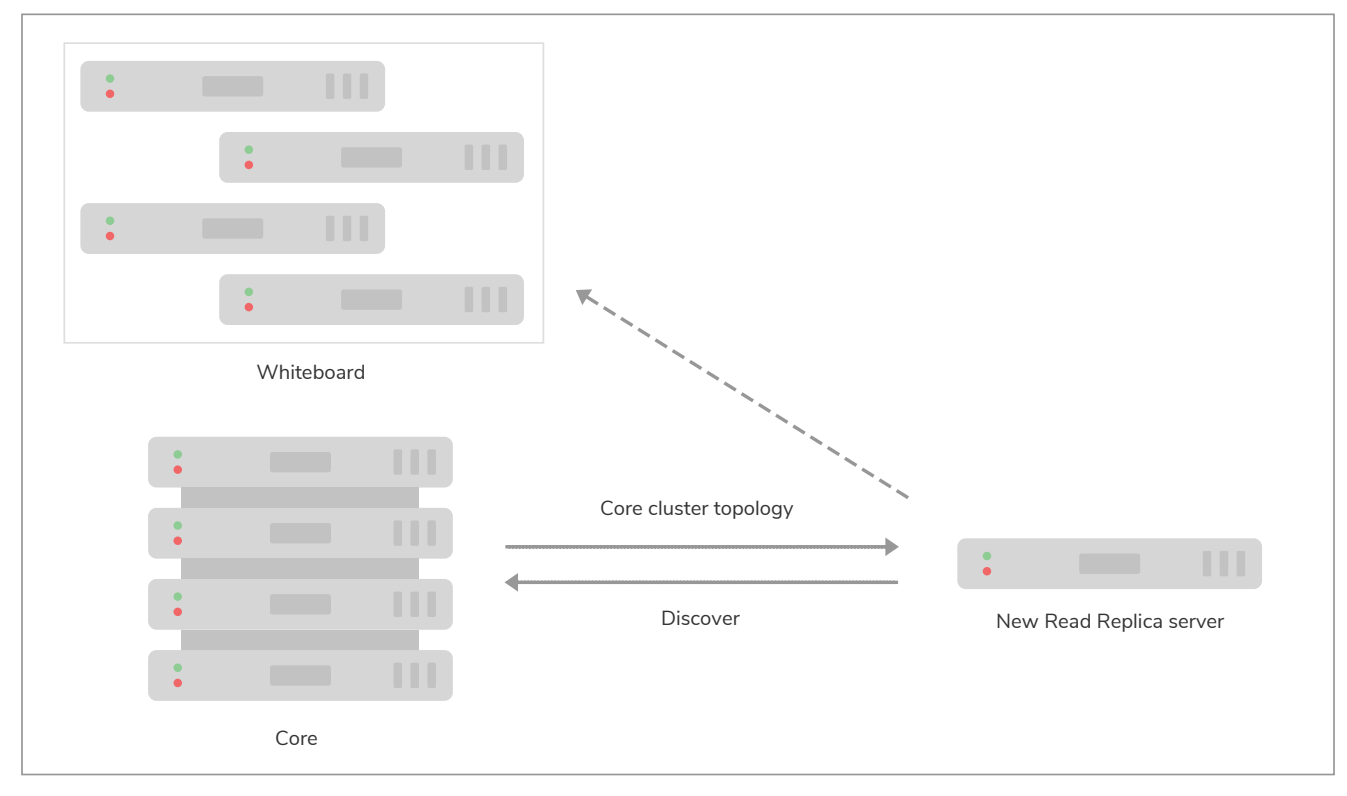

*Figure 39. All Read Replicas registered with shared whiteboard.*

This whiteboard provides a view of all live Read Replicas and is used both for routing requests from database drivers that support end-user applications and for monitoring the state of the cluster.

The Read Replicas are not involved in the Raft protocol, nor are they able to influence cluster topology. Hence a shared whiteboard outside of Raft comfortably scales to very large numbers of Read Replicas.

The whiteboard is kept up to date as Read Replicas join and leave the cluster, even if they fail abruptly rather than leaving gracefully.

## <span id="page-764-0"></span>Transacting via the Raft protocol

Once bootstrapped, each Core Server spends its time processing database transactions. Updates are reliably replicated around Core Servers via the Raft protocol. Updates appear in the form of a (committed) Raft log entry containing transaction commands which is subsequently applied to update the database.

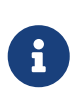

One of Raft's primary design goals is to be easily understandable so that there are fewer places for tricky bugs to hide in implementations. As a side-effect, it is also possible for database operators to reason about their Core Servers in their Causal Clusters.

The Raft Leader for the current term (a logical clock) appends the transaction (an 'entry' in Raft terminology) to the head of its local log and asks the other instances to do the same. When the Leader can see that a majority instances have appended the entry, it can be considered committed into the Raft log. The client application can now be informed that the transaction has safely committed since there is sufficient redundancy in the system to tolerate any (non-pathological) faults.

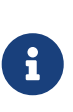

The Raft protocol describes three roles that an instance can be playing: *Leader*, *Follower*, and *Candidate*. These are transient roles and any Core Server can expect to play them throughout the lifetime of a cluster. While it is interesting from a computing science point of view to understand those states, operators should not be overly concerned: they are an implementation detail.

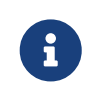

As each database operates within a logically separate Raft group, a core server can have multiple roles: one for each database. For example, it may be the *Leader* for database system and at the same time be a *Follower* for database neo4j.

For safety, within any Raft protocol instance there is only one Leader able to make forward progress in any given term. The Leader bears the responsibility for imposing order on Raft log entries and driving the log forward with respect to the *Followers*.

Followers maintain their logs with respect to the current Leader's log. Should any participant in the cluster suspect that the Leader has failed (not receiving new entries or heartbeats), then they can instigate a leadership election by entering the *Candidate* state. In Neo4j Core Servers this failure detection window is set by default above 20s to enable more stable leaders.

Whichever instance is in the best state (including the existing Leader, if it remains available) can emerge from the election as Leader. The "best state" for a Leader is decided by highest term, then by longest log, then by highest committed entry.

The ability to fail over roles without losing data allows forward progress even in the event of faults. Even where Raft instances fail, the protocol can rapidly piece together which of the remaining instances is best placed to take over from the failed instance (or instances) **without data loss**. This is the essence of a *nonblocking* consensus protocol which allows Neo4j Causal Clustering to provide continuous availability to applications.

## <span id="page-765-0"></span>Catchup protocol

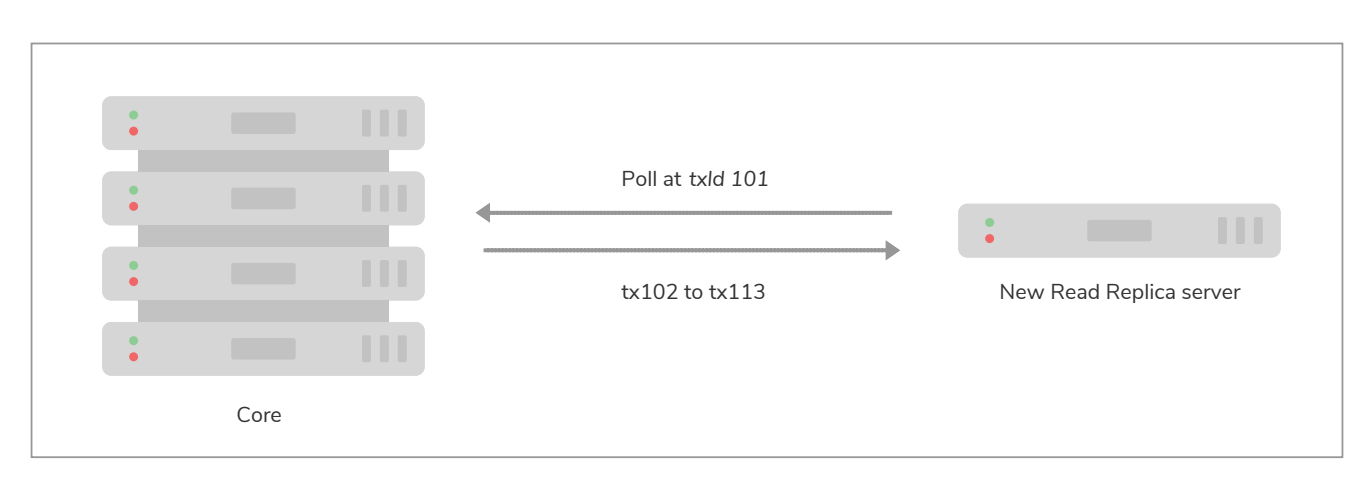

Read Replicas spend their time concurrently processing graph queries and applying a stream of transactions from the Core Servers to update their local graph store.

*Figure 40. Transactions shipped from Core to Read Replica.*

Updates from Core Servers to Read Replicas are propagated by transaction shipping. Transaction shipping is instigated by Read Replicas frequently *polling* any of the Core Servers specifying the ID of the last

transaction they received and processed. The frequency of polling is an operational choice.

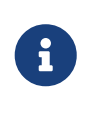

Neo4j transaction IDs are strictly monotonic integer values (they always increase). This makes it possible to determine whether or not a transaction has been applied to a Read Replica by comparing its last processed transaction ID with that of a Core Server.

If there is a large difference between an Read Replica's transaction history and that of a Core Server, polling may not result in any transactions being shipped. This is quite expected, for example when a new Read Replica is introduced to a long-running cluster or where a Read Replica has been down for some significant period of time. In such cases the catchup protocol will realize the gap between the Core Servers and Read Replica is too large to fill via transaction shipping and will fall back to copying the database store directly from Core Server to Read Replica. Since we are working with a live system, at the end of the database store copy the Core Server's database is likely to have changed. The Read Replica completes the catchup by asking for any transactions missed during the copy operation before becoming available.

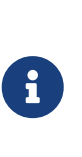

A very slow database store copy could conceivably leave the Read Replica too far behind to catch up via transaction log shipping as the Core Server has substantially moved on. In such cases the Read Replica server repeats the catchup protocol. In pathological cases the operator can intervene to snapshot, restore, or file copy recent store files from a fast backup.

## <span id="page-766-0"></span>Read Replica shutdown

On clean shutdown, a Read Replica will invoke the discovery protocol to remove itself from the shared whiteboard overview of the cluster. It will also ensure that the database is cleanly shutdown and consistent, immediately ready for future use.

On an unclean shutdown such as a power outage, the Core Servers maintaining the overview of the cluster will notice that the Read Replica's connection has been abruptly been cut. The discovery machinery will initially hide the Read Replica's whiteboard entry, and if the Read Replica does not reappear quickly its modest memory use in the shared whiteboard will be reclaimed.

On unclean shutdown it is possible the Read Replica will not have entirely consistent store files or transaction logs. On subsequent reboot the Read Replica will rollback any partially applied transactions such that the database is in a consistent state.

## <span id="page-766-1"></span>Core shutdown

A shutdown of a Core Server, like Core Server booting, is handled via the Raft protocol. When a member is shutdown, either cleanly or by force, it will eventually be voted out from the Raft group. All remaining instances accept that the cluster has grown smaller, and is therefore less fault tolerant. For any databases where the leaver was playing the *Leader* role, each of those leaderships will be transferred to other Core Servers. Once the new Leader is established, the Core cluster continues albeit with less redundancy.

If more members than the current fault tolerance leaves the cluster within a very short time period, the cluster cannot proceed and will lose quorum. However, if members are gradually lost, the cluster may have time to reduce the size of the cluster. A Core cluster of 5 members reduced to 3 can still continue operate normally with a fault tolerance reduced from 2 to 0. After the Raft protocol votes out the lost members

which reduces the cluster size to 3, our fault tolerance has been increased from 0 to 1, and can lose yet another member and keep operating. This is because the Raft protocol has had time to vote out the lost members, and changed the cluster size of 5 (fault tolerance of 2) to 3 (fault tolerance of 1).

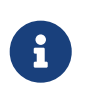

Raft may only reduce a cluster size to the configured [causal\\_clustering.minimum\\_core\\_cluster\\_size\\_at\\_runtime.](#page-271-0) Once the cluster has reached this size, it will stop voting out members.

# <span id="page-767-0"></span>17.C.2. Multi-data center

Some use cases present high needs for availability, redundancy, locality of client applications, or simply scale. In these cases it is important that the cluster is aware of its physical topology so that it can optimize for workload. This makes configuring a single cluster to span multiple data centers a necessary proposition.

The following sections are dedicated to describing the different aspects of multi-data center operations of a Causal Cluster.

- [Licensing for multi-data center operations](#page-767-1)
- [Multi-data center design](#page-768-0)
	- [Introduction](#page-768-1)
	- [Core Server deployment scenarios](#page-768-2)
	- [Allowing Read Replicas to catch up from other Read Replicas](#page-771-0)
- [Multi-data center operations](#page-775-0)
	- [Enable multi-data center operations](#page-776-0)
	- [Server groups](#page-776-1)
	- [Strategy plugins](#page-777-0)
- [Multi-data center load balancing](#page-781-0)
	- [Introduction](#page-781-1)
	- [Prerequisite configuration](#page-782-0)
	- [The load balancing framework](#page-782-1)
	- [Load balancing examples](#page-784-0)
- [Data center disaster recovery](#page-786-0)
	- [Data center loss scenario](#page-786-1)
	- [Procedure for recovering from data center loss](#page-788-0)

## <span id="page-767-1"></span>Licensing for multi-data center operations

Multi-data center functionality is intended for very demanding users of Neo4j who typically operate under a commercial database license. As a result, multi-data center functionality is licensed separately from the single-data center Causal Clustering features.

In order to confirm that you are operating under a suitable license, you must explicitly set the following in *[neo4j.conf](#page-238-0)*:

### [causal\\_clustering.multi\\_dc\\_license=true](#page-272-0)

Without this configuration, all of the multi-data center features will remain disabled.

# <span id="page-768-0"></span>17.C.3. Multi-data center design

#### This section describes the following:

- [Introduction](#page-768-1)
- [Core Server deployment scenarios](#page-768-2)
- [Allowing Read Replicas to catch up from other Read Replicas](#page-771-0)
	- [Hierarchical Read Replica deployment](#page-772-0)
	- [Catch up \(mostly\) from peer Read Replicas](#page-773-0)
	- [Maintaining causal consistency in scale-out topologies](#page-774-0)

## <span id="page-768-1"></span>Introduction

This section is based on a series of examples to illustrate the different considerations we should take into account when designing our Causal Cluster for a multi-data center environment. We'll come to understand the weaknesses and benefits of common multi-data center deployment scenarios. Each scenario is presented at a high architectural level for clarity. In subsequent sections we will go into more detail on how such deployments are configured.

## <span id="page-768-2"></span>Core Server deployment scenarios

We will start with the conceptually simplest multi-data center scenario where we deploy the same number and kind of instances into each DC. This is a *homogeneous* deployment because each data center is identical to the other.

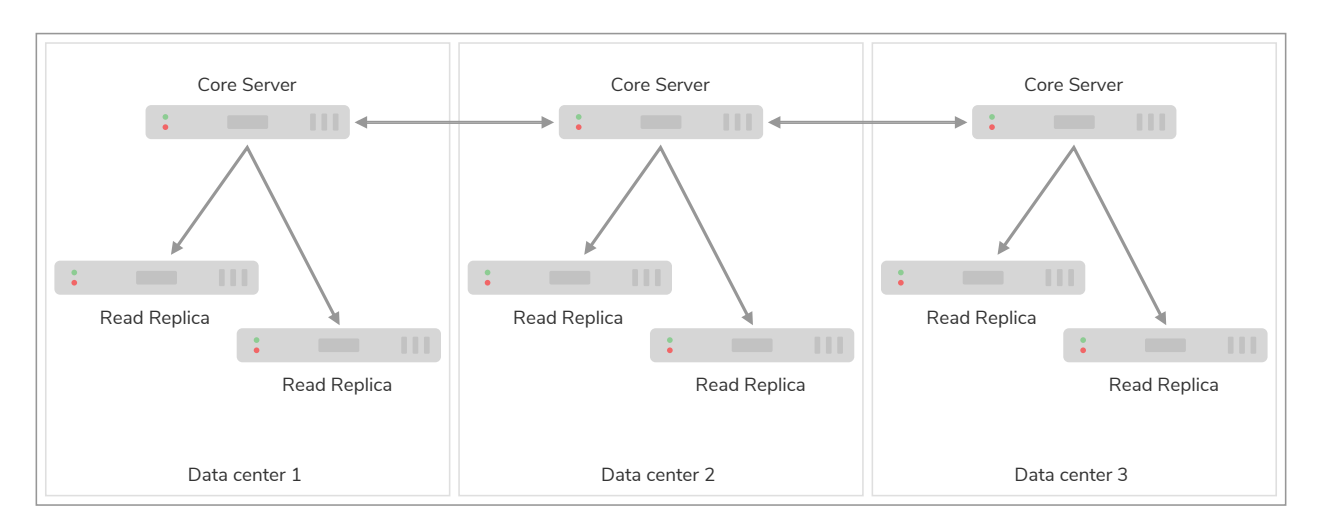

*Figure 41. Homogeneous deployment across three data centers with one Core instance in each*

In diagram above we have three data centers, each identically equipped with a single Core Server and a small number of Read Replicas.

Since Raft only requires a majority of the instances to acknowledge a write before it is safely committed, the latency of the commit path for this pattern involves only the two fastest data centers. As such the cost of committing to this setup is two WAN messages: one to send the transaction and one ACK message. In a non-failure case the other data center will not be far behind and will apply the transaction as well.

Within each of the data centers we can increase machine-level redundancy by adding more Core instances. For example we could add two more machines in each data center so that we can tolerate the spontaneous loss of up to four machines anywhere in the cluster or a single data center as a whole.

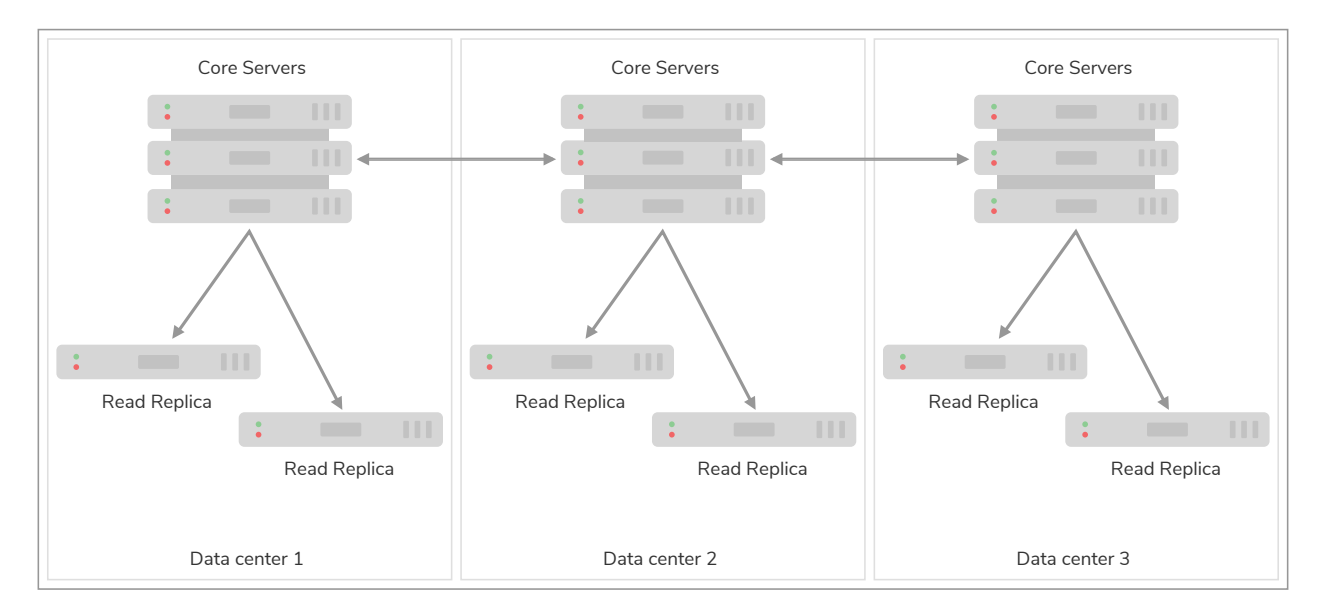

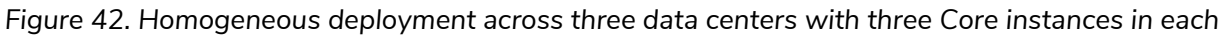

To recap the strengths and weaknesses of this deployment pattern:

• We can lose an entire data center without losing availability and, depending on the number of

machines in each data center, we may still be able to tolerate the loss of individual servers regardless of which data center they are in.

- The commit path for transactions is short, just two WAN messages exchanged.
- While the loss of majority data centers will [need to be recovered](#page-786-0), the operational procedure is identical irrespective of which of the data centers are lost.

As will be shown in [the section on multi-data center configuration](#page-775-0) the Read Replicas can be biased to catchup from their data center-local Core Servers to minimize catchup latency. Data center-local client applications would also likely be routed to those same Read Replicas both for topological locality and scaling. More details are available in the [section on multi-data center load balancing.](#page-781-0)

In the two data center case, our first instinct is to balance the available servers for operational consistency. An example of a homogeneous deployment across two data centers with two Core instances in each is illustrated in the diagram below:

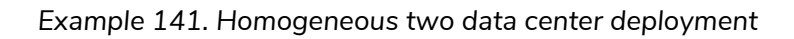

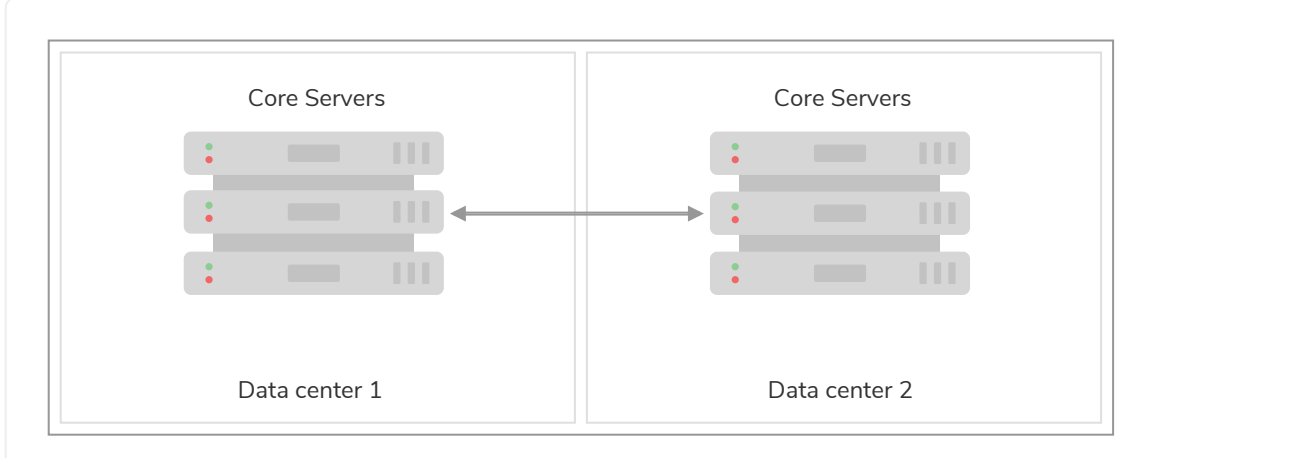

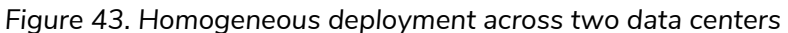

The problem with this configuration is that while architecturally simple, it does not play to the strengths of the Raft protocol which is based on majority consensus. In the non-failure case, we incur two WAN messages to commit any transaction because a majority commit implies at least one response from the non-local data center instances. Worse, if we lose either data center the cluster will become read-only because it is impossible to achieve a majority.

As seen in the example above, the homogeneous deployment over two data centers does not take full advantage of the strengths of Causal Clustering. However it guarantees that the full Raft log will be present in either data center in the case of total data center loss.

The opposite of spreading Core Servers around our data centers, is to have them all hosted in a single one. This may be for technical or governance reasons, but either way has the advantage of LAN commit latencies for writes.

While our Core Servers are colocated, we spread out our Read Replicas close to the client applications to enable fan-out scaling.

The diagram below shows an example of a heterogeneous deployment directing writes to one data center, and reads to all. This pattern provides high survivability for data because of geo-replication. It also provides locality for client applications. However, if the Core Server data center is lost, we must immediately instigate [recovery](#page-786-0) and turn one of the remaining Read Replica data centers into a new Core cluster.

It is possible that none of the Read Replicas have received all of the confirmed transactions prior to losing Data Center 1. While this is a convenient pattern for geo-replication, its semantics are besteffort. Cluster designers must take this aspect under consideration when deciding on recovery strategy.

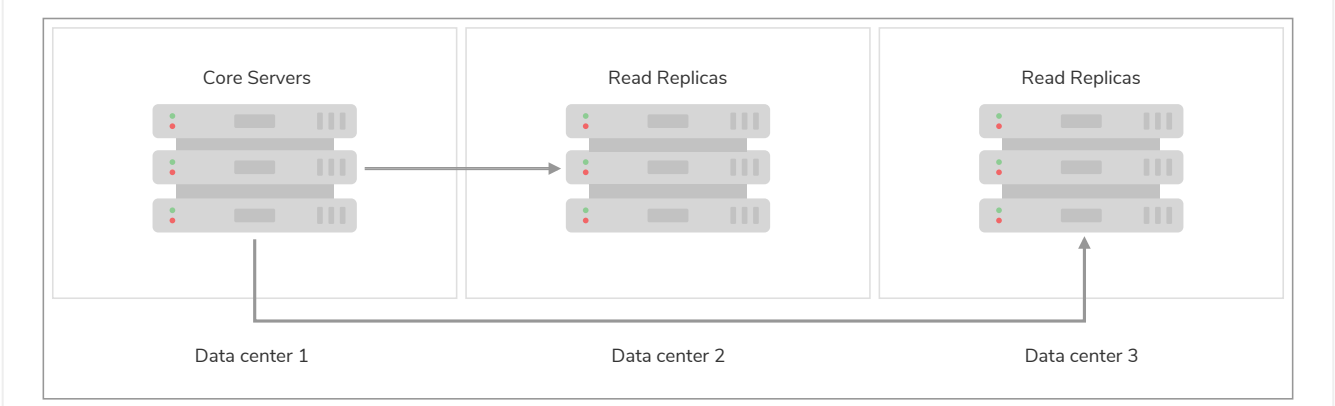

*Figure 44. Heterogeneous deployment separating Read Replicas from the Core cluster*

An operational tweak to this approach would be to host a Core Server in Data Center 2 and 3 as the starting point for recovery. During normal operations, these extra Core Servers should be configured with [causal\\_clustering.refuse\\_to\\_be\\_leader=true](#page-276-0). Should we lose Data Center 1, then we can use one of these Core Servers to quickly bootstrap a new Core cluster and return to full service rapidly.

To recap the strengths of this deployment pattern:

- Core Servers commit at LAN latencies if using the setup with Core Servers exclusively in one data center.
- Read Replicas provide scale and locality for client applications.
- Geo-replication provides high survivability for data.

## <span id="page-771-0"></span>Allowing Read Replicas to catch up from other Read Replicas

With an understanding of the basic multi-data center patterns at our disposal, we can refine our deployment models to embrace local catchup within data centers. This means that any server, including Read Replicas, can act as a source of transactions for Read Replica server. When catching up from data center-local instances we aim to amortize the cost of WAN traffic catchup across many local replications.

Allowing Read Replicas to choose a data center-local Core Server or even another Read Replica gives us a great deal of design freedom, and importantly allows us to scale to truly huge numbers of Read Replicas. Using this feature we might choose to fan-out Read Replicas so that the catchup load on the Core Servers grows (approximately) logarithmically rather than linearly.

<span id="page-772-0"></span>The primary motivation for Read Replicas catching up from other Read Replicas is to allow for fan-out scale. To achieve a fan-out we arrange the Read Replicas in a hierarchy, with each layer of the hierarchy being broader than the one above.

<span id="page-772-1"></span>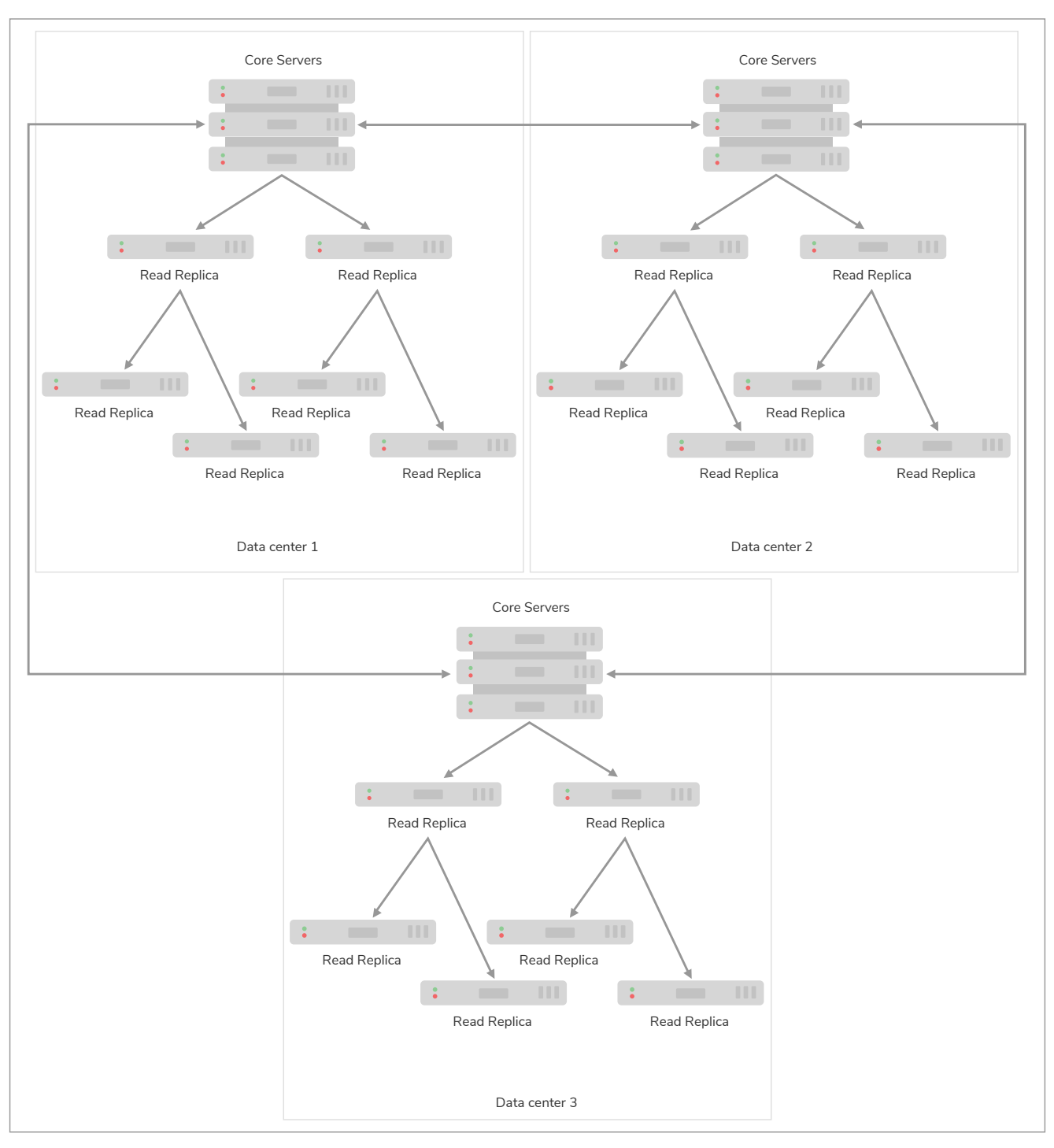

*Figure 45. Fan out from Core Servers for scale at log cost*

An illustrative hierarchy is presented in the diagram above. The Core Servers supply transactions to a relatively small number of Read Replicas at the first tier. This results in a relatively modest load on the Core Servers, freeing up resources to focus on the commit path. Those Read Replicas in the first tier in turn feed a larger number of Read Replicas in the second tier. This pattern can be reasonably extended to several tiers to provide enormous fan-out.

At each tier we expand the scalability of the Read Replicas, but we add another level of catchup latency. By careful measurement we can ascertain the appropriate depth and breadth of the hierarchy to match the application requirements.

We should also take care that each tier in the hierarchy has sufficient redundancy so that failures do not compromise transmission of data from the Core Servers. A strategy for keeping Read Replicas current in the presence of failures is to occasionally have them subvert the hierarchy. That is, if a given Read Replica occasionally goes to its grandparents or even directly to the Core Servers then we can avoid pathologically high replication latencies under fault conditions.

## <span id="page-773-0"></span>Catch up (mostly) from peer Read Replicas

Another strategy for Read Replica catchup is to treat them all as peers and have peer-to-peer catchup. This avoids the need to manage tiers of replicas to maintain availability since the Read Replicas catch up from one another in a mesh.

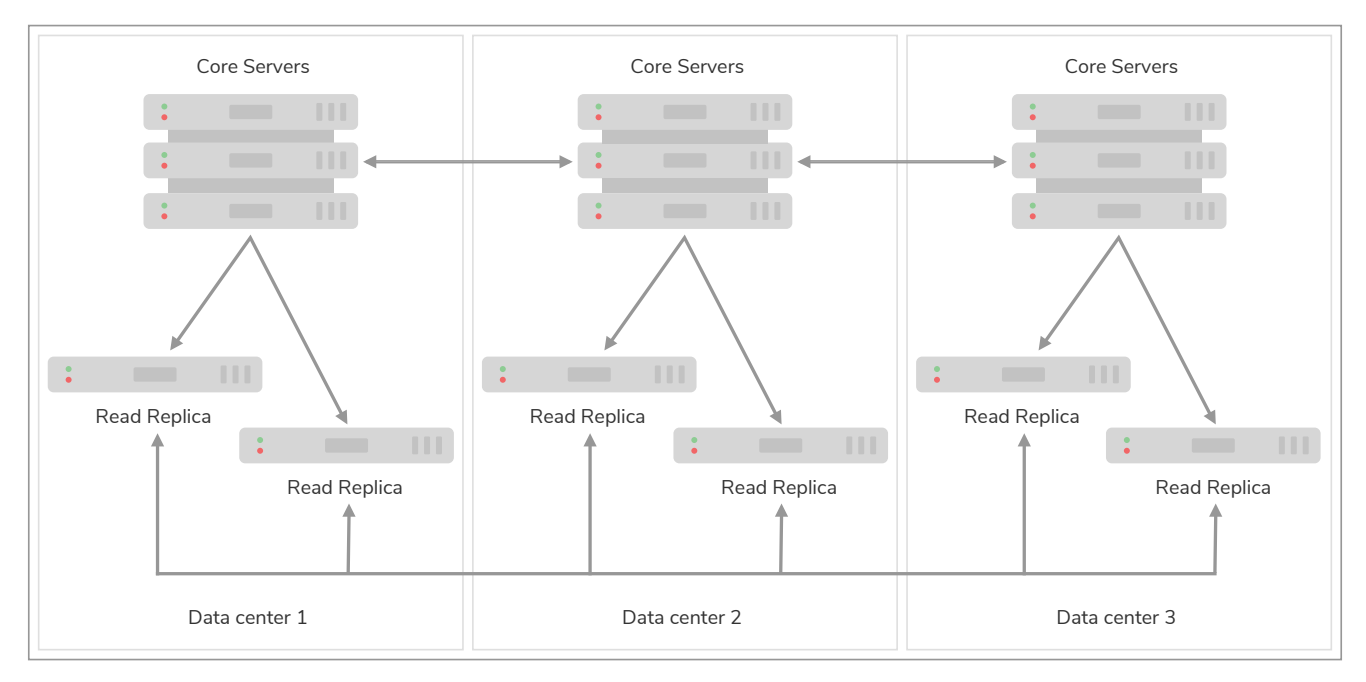

*Figure 46. Peer-to-peer Read Replica catchup*

Having a reduced load on the Core Servers allows us to scale out. For example if only one in ten catchup requests goes to the Core Servers, we could expand the number of Read Replicas by approximately a factor of 10.

To avoid groups of orphans in the mesh, Read Replicas will occasionally catch up directly from Core Servers. Having Read Replicas catch up with Core Servers ensures that no Read Replica is left behind indefinitely, placing an upper bound on replication latency. While this places some load on the Core Servers, it is far less than if all catch up attempts from Read Replicas were directed to a Core Server.

The upper bound on replication latency for this mode of operation is the number of catchup attempts served by Read Replicas before trying core. The average replication latency will be half the number of attempts to replicate. This is because on average half the Read Replicas will be ahead and half behind any given Read Replica.

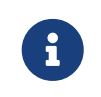

<span id="page-774-0"></span>Maintaining causal consistency in scale-out topologies

Causal consistency is always maintained, even in extreme situations with chains of Read Replicas catching up from other upstream Read Replicas. The key trade-off to understand, as so often in distributed systems, is that of latency for scale.

In [Fan out from Core Servers for scale at log cost", role="middle](#page-772-1) we see that number of hops required for a transaction to propagate to the lowest tier is 2: the highest latency in this topology. Equally we see how the bottommost tier has far more members than any other tier giving it scale advantages.

Correspondingly, in the middle tier we have better latency (one hop) but less scale. At the top most tier (Core Servers) we have very little latency (just the Raft commit path) but the fewest available servers. This means we should target queries at the most appropriate tier based on latency, scale, and locality.

**Summary on latency versus scalability:**

- Issuing read queries to a Core Server generally has the lowest latency in principle but may have the highest contention.
- Issuing read queries to a Read Replica topologically closest to Core Servers typically has higher latency but also higher scalability.
- Issuing read queries to a Read Replica topologically further from Core Servers typically has the highest latency but also the highest scalability.

In large systems like [the scale-out hierarchy above,](#page-772-1) we are conventionally used to having relaxed or *eventual* consistency semantics. With Neo4j multi-data center setups, that is also possible. Where we don't care about causality we can read from any Read Replica and accept that we might see older values. However the [causal consistency semantics](#page-406-0) are maintained.

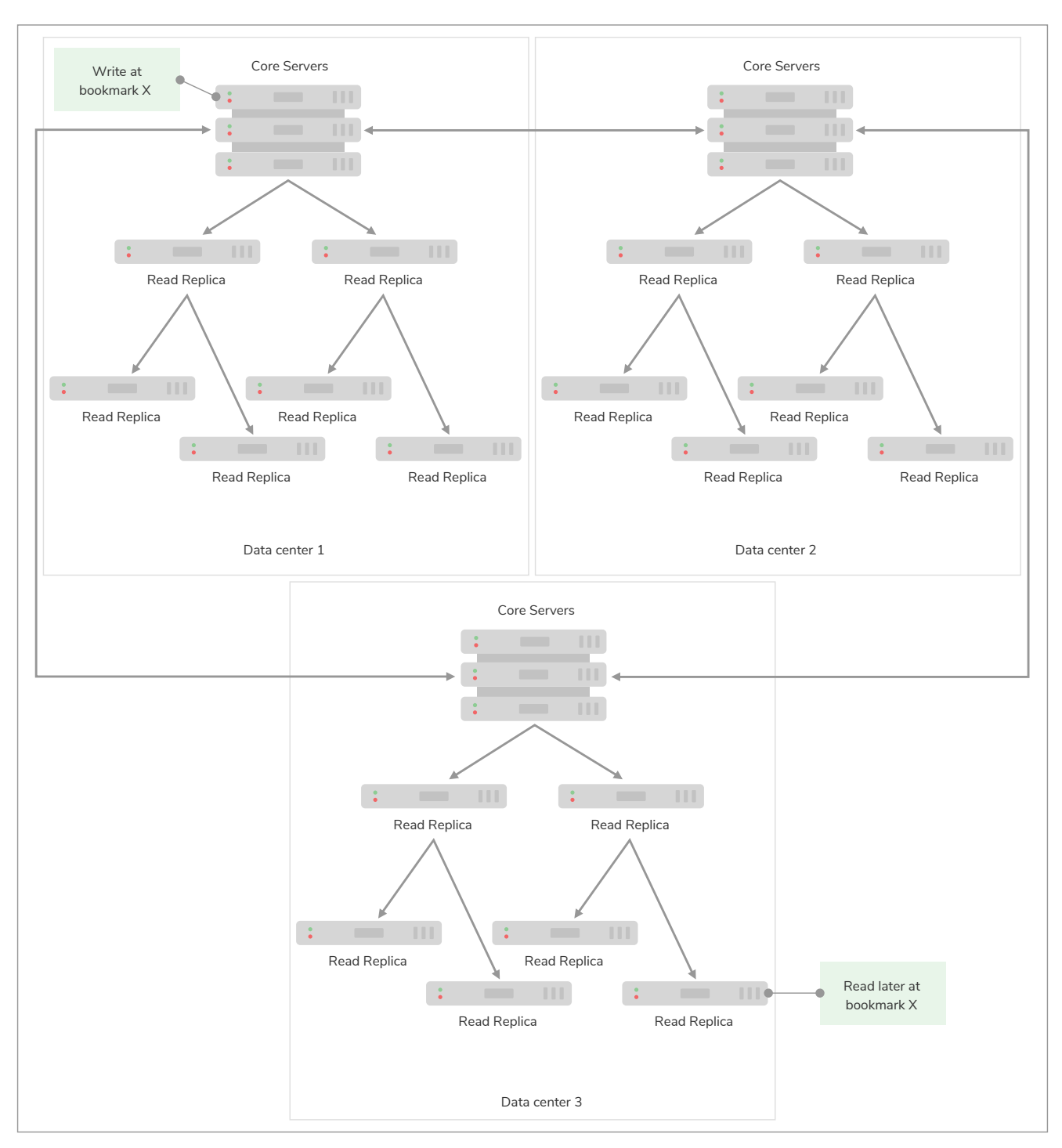

*Figure 47. Each tier in the Read Replicas is further behind the source of truth, but offers greater scale-out*

As we can see in diagram above, even if the client binds to a Read Replica that is multiple hops/data centers away from the source of truth, causal consistency is maintained. While the query may be suspended while the necessary transaction propagates to the Read Replica, the benefit is that there will be more Read Replicas available and so overall client throughput is higher than with a single-tier configuration.

## <span id="page-775-0"></span>17.C.4. Multi-data center operations

This section describes the following:

• [Enable multi-data center operations](#page-776-0)

- [Server groups](#page-776-1)
- [Strategy plugins](#page-777-0)
	- [Configuring upstream selection strategy using pre-defined strategies](#page-777-1)
	- [Configuring user-defined strategies](#page-778-0)
	- [Building upstream strategy plugins using Java](#page-780-0)
	- [Favoring data centers](#page-781-2)

## <span id="page-776-0"></span>Enable multi-data center operations

Before doing anything else, we must enable the multi-data center functionality. This is described in [Licensing for multi-data center operations.](#page-767-1)

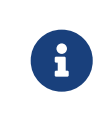

*Licensing for multi-data center*

The multi-data center functionality is separately licensed and must be specifically enabled.

## <span id="page-776-1"></span>Server groups

In order to optimize the use of our Causal Cluster servers according to our specific requirements, we sort them into *Server Groups*. Server Group membership can map to data centers, availability zones, or any other significant topological elements from the operator's domain. Server Groups can also overlap.

Server Groups are defined as a key that maps onto a set of servers in a Causal Cluster. Server Group membership is defined on each server using the [causal\\_clustering.server\\_groups](#page-278-0) parameter in *neo4j.conf*. Each server in a Causal Cluster can belong to zero or more server groups.

*Example 143. Definition of Server Group membership*

The membership of a server group or groups can be set in *neo4j.conf* as in the following examples:

# Add the current instance to the groups 'us' and 'us-east' **causal\_clustering.server\_groups**=us,us-east

```
# Add the current instance into the group `london`
causal_clustering.server_groups=london
```

```
# Add the current instance into the group `eu`
causal_clustering.server_groups=eu
```
We must be aware that membership of each server group is explicit. For example, a server in the gblondon group is not automatically part of some gb or eu group unless that server is explicitly added to those groups. That is, any (implied) relationship between groups is reified only when those groups are used as the basis for requesting data from upstream systems.

Server Groups are not mandatory, but unless they are present, we cannot set up specific upstream

transaction dependencies for servers. In the absence of any specified server groups, the cluster defaults to its most pessimistic fall-back behavior: each Read Replica will catch up from a random Core Server.

## <span id="page-777-0"></span>Strategy plugins

*Strategy plugins* are sets of rules that define how Read Replicas contact servers in the cluster in order to synchronize transaction logs. Neo4j comes with a set of pre-defined strategies, and also provides a Domain Specific Language, *DSL*, to flexibly create user-defined strategies. Finally, Neo4j supports an API which advanced users may use to enhance upstream recommendations.

Once a strategy plugin resolves a satisfactory upstream server, it is used for pulling transactions to update the local Read Replica for a single synchronization. For subsequent updates, the procedure is repeated so that the most preferred available upstream server is always resolved.

## <span id="page-777-1"></span>Configuring upstream selection strategy using pre-defined strategies

Neo4j ships with the following pre-defined strategy plugins. These provide coarse-grained algorithms for choosing an upstream instance:

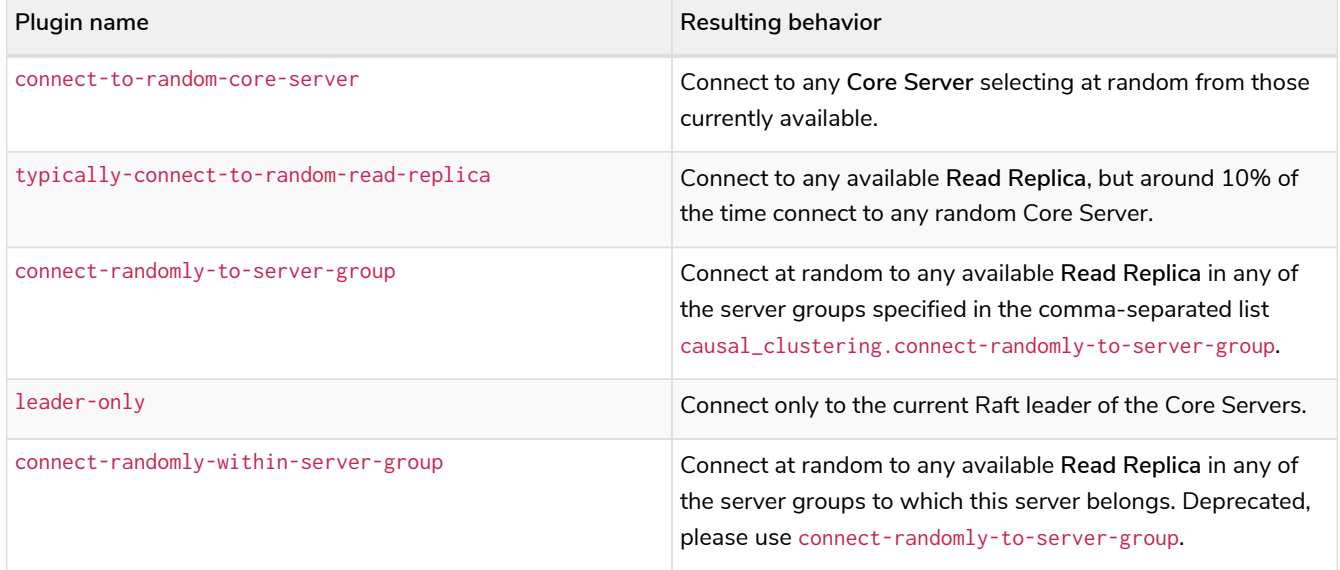

Pre-defined strategies are used by configuring the [causal\\_clustering.upstream\\_selection\\_strategy](#page-280-0) option. Doing so allows us to specify an ordered preference of strategies to resolve an upstream provider of transaction data. We provide a comma-separated list of strategy plugin names with preferred strategies earlier in that list. The upstream strategy is chosen by asking each of the strategies in list-order whether they can provide an upstream server from which transactions can be pulled.

Consider the following configuration example:

```
causal_clustering.upstream_selection_strategy=connect-randomly-to-server-group,typically-connect-to-
random-read-replica
```
With this configuration the instance will first try to connect to any other instance in the group(s) specified in causal\_clustering.connect-randomly-to-server-group. Should we fail to find any live instances in those groups, then we will connect to a random Read Replica.

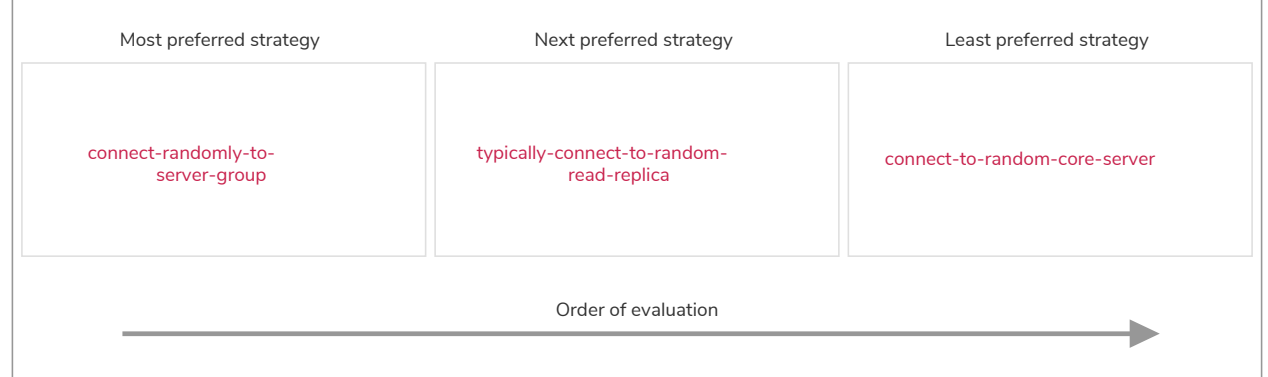

*Figure 48. The first satisfactory response from a strategy will be used.*

To ensure that downstream servers can still access live data in the event of upstream failures, the last resort of any instance is always to contact a random Core Server. This is equivalent to ending the causal\_clustering.upstream\_selection\_strategy configuration with connect-to-random-coreserver.

<span id="page-778-0"></span>Configuring user-defined strategies

Neo4j Causal Clusters support a small DSL for the configuration of [client-cluster load balancing](#page-781-0). This is described in detail in [Policy definitions](#page-783-0) and [Filters](#page-784-1). The same DSL is used to describe preferences for how an instance binds to another instance to request transaction updates.

The DSL is made available by selecting the user-defined strategy as follows:

**causal\_clustering.upstream\_selection\_strategy**=user-defined

Once the user-defined strategy has been specified, we can add configuration to the [causal\\_clustering.user\\_defined\\_upstream\\_strategy](#page-280-1) setting based on the server groups that have been set for the cluster.

We will describe this functionality with two examples:

For illustrative purposes we propose four regions: north, south, east, and west and within each region we have a number of data centers such as north1 or west2. We configure our server groups so that each data center maps to its own server group. Additionally we will assume that each data center fails independently from the others and that a region can act as a supergroup of its constituent data centers. So an instance in the north region might have configuration like

causal\_clustering.server\_groups=north2,north which puts it in two groups that match to our physical topology as shown in the diagram below.

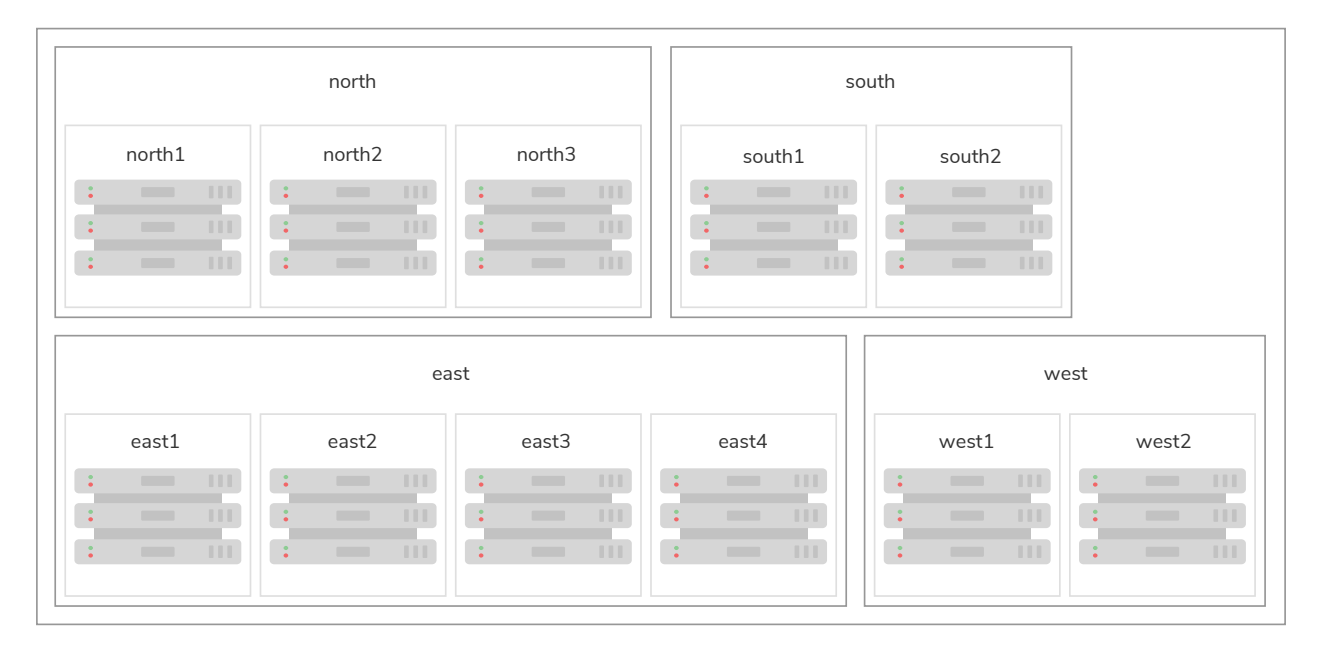

*Figure 49. Mapping regions and data centers onto server groups*

Once we have our server groups, our next task is to define some upstream selection rules based on them. For our design purposes, let's say that any instance in one of the north region data centers prefers to catchup within the data center if it can, but will resort to any northern instance otherwise. To configure that behavior we add:

#### **causal\_clustering.user\_defined\_upstream\_strategy**=groups(north2); groups(north); halt()

The configuration is in precedence order from left to right. The groups() operator yields a server group from which to catch up. In this case only if there are no servers in the north2 server group will we proceed to the groups(north) rule which yields any server in the north server group. Finally, if we cannot resolve any servers in any of the previous groups, then we will stop the rule chain via halt().

Note that the use of halt() will end the rule chain explicitly. If we don't use halt() at the end of the rule chain, then the  $all()$  rule is implicitly added.  $all()$  is expansive: it offers up all servers and so increases the likelihood of finding an available upstream server. However all() is indiscriminate and the servers it offers are not guaranteed to be topologically or geographically local, potentially increasing the latency of synchronization.

The example above shows a simple hierarchy of preferences. But we can be more sophisticated if we so choose. For example we can place conditions on the server groups from which we catch up.

In this example we wish to roughly qualify cluster health before choosing from where to catch up. For this we use the min() filter as follows:

```
causal_clustering.user_defined_upstream_strategy=groups(north2)->min(3), groups(north)->min(3);
all();
```
groups(north2)->min(3) states that we want to catch up from the north2 server group if it has three available machines, which we here take as an indicator of good health. If north2 can't meet that requirement (is not healthy enough) then we try to catch up from any server across the north region provided there are at least three of them available as per groups(north)->min(3). Finally, if we cannot catch up from a sufficiently healthy north region, then we'll (explicitly) fall back to the whole cluster with all().

The min() filter is a simple but reasonable indicator of server group health.

#### <span id="page-780-0"></span>Building upstream strategy plugins using Java

Neo4j supports an API which advanced users may use to enhance upstream recommendations in arbitrary ways: load, subnet, machine size, or anything else accessible from the JVM. In such cases we are invited to build our own implementations of

org.neo4j.causalclustering.readreplica.UpstreamDatabaseSelectionStrategy to suit our own needs, and register them with the strategy selection pipeline just like the pre-packaged plugins.

#### We have to override the

org.neo4j.causalclustering.readreplica.UpstreamDatabaseSelectionStrategy#upstreamDatabase() method in our code. Overriding that class gives us access to the following items:

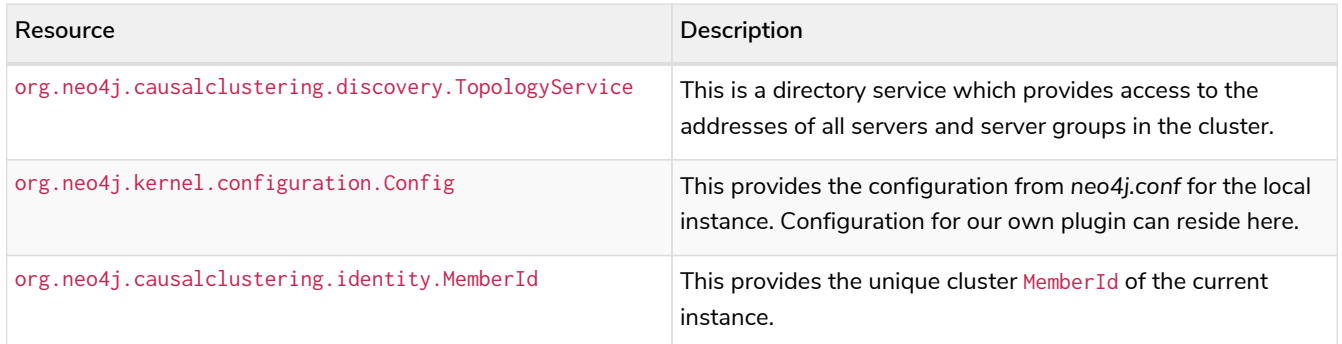

Once our code is written and tested, we have to prepare it for deployment.

UpstreamDatabaseSelectionStrategy plugins are loaded via the Java Service Loader. This means when we package our code into a jar file, we'll have to create a file *META-*

*INF.services/org.neo4j.causalclustering.readreplica.UpstreamDatabaseSelectionStrategy* in which we write the fully qualified class name(s) of the plugins, e.g. org.example.myplugins.PreferServersWithHighIOPS.

To deploy this jar into the Neo4j server we copy it into the *[plugins](#page-238-0)* directory and restart the instance.

## <span id="page-781-2"></span>Favoring data centers

In a multi-DC scenario, while it remains a rare occurrence, it is possible to bias where writes for the specified database should be directed. We can apply causal\_clustering.leadership\_priority\_group to specify a group of servers which should have priority when selecting the leader for a given database. The priority group can be set on one or multiple databases and it means that the cluster will attempt to keep the leadership for the configured database on an instance tagged with the configured server group.

A database for which leadership\_priority\_group has been configured will be excluded from the automatic balancing of leaderships across a cluster. It is therefore recommended to not use this configuration unless it is necessary.

# <span id="page-781-0"></span>17.C.5. Multi-data center load balancing

This section describes the following:

- [Introduction](#page-781-1)
- [Prerequisite configuration](#page-782-0)
	- [Enable multi-data center operations](#page-782-2)
	- [Server groups](#page-782-3)
	- [Cores for reading](#page-782-4)
- [The load balancing framework](#page-782-1)
	- [Policy definitions](#page-783-0)
	- [Policy names](#page-783-1)
	- [Filters](#page-784-1)
- [Load balancing examples](#page-784-0)

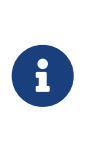

*Enabling load balancing*

The load balancing functionality is part of the separately licensed multi-data center package and must be specifically enabled. See [Licensing for multi-data center operations](#page-767-1) for details.

## <span id="page-781-1"></span>Introduction

When deploying a multi-data center cluster we often wish to take advantage of locality to reduce latency and improve performance. For example, we would like our graph-intensive workloads to be executed in the local data center at LAN latencies rather than in a faraway data center at WAN latencies. Neo4j's enhanced load balancing for multi-data center scenarios facilitates precisely this and can also be used to define fall-back behaviors. This means that failures can be planned for upfront and persistent overload conditions be avoided.

The load balancing system is a cooperative system where the driver asks the cluster on a recurring basis where it should direct the different classes of its workload (e.g. writes and reads). This allows the driver to work independently for long stretches of time, yet check back from time to time to adapt to changes like

for example a new server having been added for increased capacity. There are also failure situations where the driver will ask again immediately, for example when it cannot use any of its allocated servers.

This is mostly transparent from the perspective of a client. On the server side we configure the load balancing behaviors and expose them under a named *load balancing policy* which the driver can bind to. All server-side configuration is performed on the Core Servers.

#### *Use load balancing from Neo4j drivers*

This chapter describes how to configure a Causal Cluster to use custom load balancing policies Once enabled and configured, the custom load balancing feature is used by drivers to route traffic as intended. See the [Neo4j Driver manuals](https://neo4j.com/docs) for instructions on how to configure drivers to use custom load balancing.

## <span id="page-782-0"></span>Prerequisite configuration

#### <span id="page-782-2"></span>Enable multi-data center operations

In order to configure a cluster for load balancing we must enable the multi-data center functionality. This is described in [Licensing for multi-data center operations](#page-767-1).

#### <span id="page-782-3"></span>Server groups

 $\mathbf{i}$ 

In common with [server-to-server catchup](#page-775-0), load balancing across multiple data centers is predicated on the *server group* concept. Servers can belong to one or more potentially overlapping server groups, and decisions about where to route requests from client to cluster member are parameterized based on that configuration. For details on server group configuration, refer to [Server groups.](#page-776-1)

#### <span id="page-782-4"></span>Cores for reading

Depending on the deployment and the available number of servers in the cluster different strategies make sense for whether or not the reading workload should be routed to the Core Servers. The following configuration will allow the routing of read workload to Core Servers. Valid values are true and false.

**causal\_clustering.cluster\_allow\_reads\_on\_followers**=true

## <span id="page-782-1"></span>The load balancing framework

The load balancing system is based on a plugin architecture for future extensibility and for allowing user customizations. The current version ships with exactly one such canned plugin called the *server policies* plugin.

The server policies plugin is selected by setting the following property:

**causal\_clustering.load\_balancing.plugin**=server\_policies

Under the server policies plugin, a number of load balancing policies can be configured server-side and be exposed to drivers under unique names. The drivers, in turn, must on instantiation select an appropriate policy by specifying its name. Common patterns for naming policies are after geographical regions or intended application groups.

It is of crucial importance to define the exact same policies on all core machines since this is to be regarded as cluster-wide configuration and failure to do so will lead to surprising behavior. Similarly, policies which are in active use should not be removed or renamed since it will break applications trying to use these policies. It is perfectly acceptable and expected however that policies be modified under the same name.

If a driver asks for a policy name which is not available, then it will not be able to use the cluster. A driver which does not specify any name at all will get the behavior of the default policy as configured. The default policy, if left unchanged, distributes the load across all servers. It is possible to change the default policy to any behavior that a named policy can have.

A misconfigured driver or load balancing policy will result in suboptimal routing choices or even prevent successful interactions with the cluster entirely.

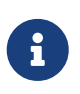

The details of how to write a custom plugin is not documented here. Please get in contact with Neo4j Professional Services if you think that you need a custom plugin.

#### <span id="page-783-0"></span>Policy definitions

The configuration of load balancing policies is transparent to client applications and expressed via a simple DSL. The syntax consists of a set of rules which are considered in order. The first rule to produce a nonempty result will be the final result.

#### rule1; rule2; rule3

Each rule in turn consists of a set of filters which limit the considered servers, starting with the complete set. Note that the evaluation of each rule starts fresh with the complete set of available servers.

There is a fixed set of filters which compose a rule and they are chained together using arrows

#### filter1 -> filter2 -> filter3

If there are any servers still left after the last filter then the rule evaluation has produced a result and this will be returned to the driver. However, if there are no servers left then the next rule will be considered. If no rule is able to produce a usable result then the driver will be signalled a failure.

### <span id="page-783-1"></span>Policy names

The policies are configured under the namespace of the *server policies* plugin and named as desired. Policy names can contain alphanumeric characters and underscores, and they are case sensitive. Below is the property key for a policy with the name mypolicy.

The actual policy is defined in the value part using the DSL.

The default policy name is reserved for the default policy. It is possible to configure this policy like any other and it will be used by driver clients which do not specify a policy.

Additionally, any number of policies can be created using unique policy names. The policy name can suggest a particular region or an application for which it is intended to be used.

#### <span id="page-784-1"></span>**Filters**

There are four filters available for specifying rules, detailed below. The syntax is similar to a method call with parameters.

- groups(name1, name2, …)
	- Only servers which are part of any of the specified groups will pass the filter.
	- The defined names must match those of the *server groups*.
- min(count)
	- Only the minimum amount of servers will be allowed to pass (or none).
	- Allows overload conditions to be managed.
- $\bullet$  all()
	- No need to specify since it is implicit at the beginning of each rule.
	- Implicitly the last rule (override this behavior using halt).
- $\bullet$  halt()
	- Only makes sense as the last filter in the last rule.
	- Will stop the processing of any more rules.

The groups filter is essentially an OR-filter, e.g. groups(A,B) which will pass any server in either A, B or both (the union of the server groups). An AND-filter can also be created by chaining two filters as in groups(A) -> groups(B), which will only pass servers in both groups (the intersect of the server groups).

### <span id="page-784-0"></span>Load balancing examples

In [our discussion on multi-data center clusters](#page-778-0) we introduced a four region, multi-data center setup. We used the cardinal compass points for regions and numbered data centers within those regions. We'll use the same hypothetical setup here too.

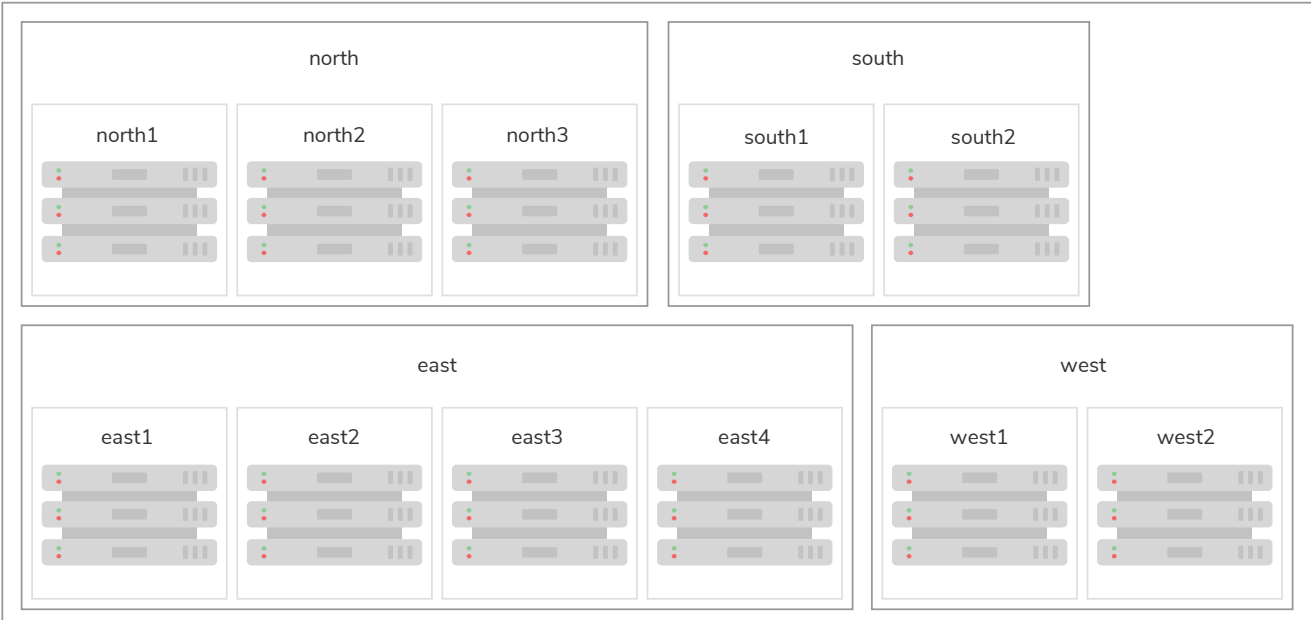

*Figure 50. Mapping regions and data centers onto server groups*

We configure the behavior of the load balancer in the property causal\_clustering.load\_balancing.config.server\_policies.<policy-name>. The rules we specify will allow us to fine tune how the cluster routes requests under load.

In the examples we will make use of the line continuation character \ for better readability. It is valid syntax in *[neo4j.conf](#page-238-0)* as well and it is recommended to break up complicated rule definitions using this and a new rule on every line.

The most restrictive strategy would be to insist on a particular data center to the exclusion of all others:

*Example 147. Specific data center only*

```
causal_clustering.load_balancing.config.server_policies.north1_only=\
groups(north1)->min(2); halt();
```
In this case we're stating that we are only interested in sending queries to servers in the north1 server group, which maps onto a specific physical data center, provided there are two of them available. If we cannot provide at least two servers in north1 then we should halt(), i.e. not try any other data center.

While the previous example demonstrates the basic form of our load balancing rules, we can be a little more expansive:

```
causal_clustering.load_balancing.config.server_policies.north1=\
groups(north1)->min(2);
```
In this case if at least two servers are available in the north1 data center then we will load balance across them. Otherwise we will use any server in the whole cluster, falling back to the implicit, final all() rule.

The previous example considered only a single data center before resorting to the whole cluster. If we have a hierarchy or region concept exposed through our server groups we can make the fall back more graceful:

*Example 149. Gracefully falling back to neighbors*

```
causal_clustering.load_balancing.config.server_policies.north_app1=\
groups(north1,north2)->min(2);\
groups(north);\
all();
```
In this case we're saying that the cluster should load balance across the north1 and north2 data centers provided there are at least two machines available across them. Failing that, we'll resort to any instance in the north region, and if the whole of the north is offline we'll resort to any instances in the cluster.

## <span id="page-786-0"></span>17.C.6. Data center disaster recovery

This section describes the following:

- [Data center loss scenario](#page-786-1)
- [Procedure for recovering from data center loss](#page-788-0)

### <span id="page-786-1"></span>Data center loss scenario

This section describes how to recover a multi-data center deployment which owing to external circumstances has reduced the cluster below half of its members. It is most easily typified by a 2x2 deployment with 2 data centers each containing two instances. This deployment topology can either arise because of other data center failures, or be a deliberate choice to ensure the geographic survival of data for catastrophe planning. However, by distributing an instance over three data centers instead, you could avoid having the cluster lose quorum through a single data center failure. For example, in a *1x1x1* deployment.

Under normal operation this provides a stable majority quorum where the fastest three out of four machines will execute users' transactions, as we see highlighted in [Two Data Center Deployment with](#page-787-0) [Four Core Instances", role="middle.](#page-787-0)

<span id="page-787-0"></span>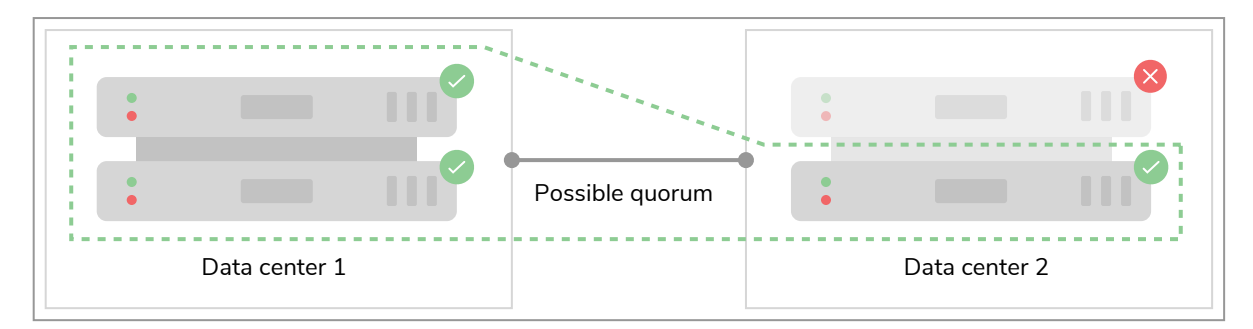

### *Figure 51. Two Data Center Deployment with Four Core Instances*

However if an entire data center becomes offline because of some disaster, then a *majority quorum* cannot be formed in this case.

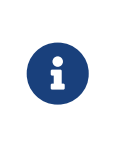

Neo4j Core clusters are based on the Raft consensus protocol for processing transactions. The Raft protocol requires a majority of cluster members to agree in order to ensure the safety of the cluster and data. As such, the loss of a majority quorum results in a read-only situation for the remaining cluster members.

When data center is lost abruptly in a disaster rather than having the instances cleanly shut down, the surviving members still believe that they are part of a larger cluster. This is different from even the case of rapid failures of individual instances in a live data center which can often be detected by the underlying cluster middleware, allowing the cluster to automatically reconfigure.

Conversely if we lose a data center, there is no opportunity for the cluster to automatically reconfigure. The loss appears instantaneous to other cluster members. However, because each remaining machine has only a partial view of the state of the cluster (its own), it is not safe to allow any individual machine to make an arbitrary decision to reform the cluster.

In this case we are left with two surviving machines which cannot form a quorum and thus make progress.

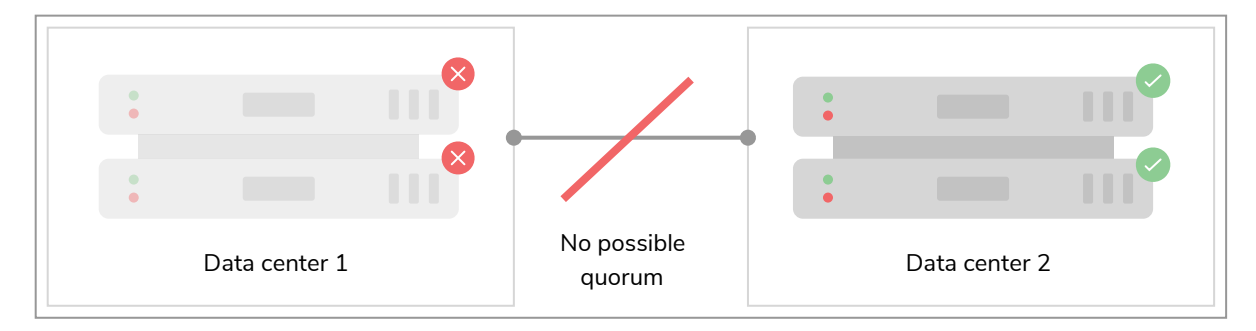

*Figure 52. Data Center Loss Requires Guided Recovery*

But, from a birds's eye view, it's clear we have surviving machines which are sufficient to allow a non-fault tolerant cluster to form under operator supervision.

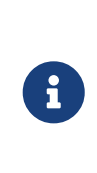

Groups of individual cluster members (e.g. those in a single data center) may become isolated from the cluster during network partition for example. If they arbitrarily reformed a new, smaller cluster there is a risk of *split-brain*. That is from the clients' point of view there may be *two* or more smaller clusters that are available for reads and writes depending on the nature of the partition. Such situations lead to divergence that is tricky and laborious to reconcile and so best avoided.

To be safe, an operator or other out-of-band agent (e.g. scripts triggered by well-understood, trustworthy alerts) that has a trusted view on the whole of the system estate must make that decision. In the surviving data center, the cluster can be rebooted into a smaller configuration whilst retaining all data committed to that point. While end users may experience unavailability during the switch over, no committed data will be lost.

## <span id="page-788-0"></span>Procedure for recovering from data center loss

The following procedure for performing recovery of a data center should not be done lightly. It assumes that we are completely confident that a disaster has occurred and our previously data center-spanning cluster has been reduced to a read-only cluster in a single data center, where there is no possible way to repair a connection to the lost instances. Further it assumes that the remaining cluster members are fit to provide a seed from which a new cluster can be created from a data quality point of view.

Having acknowledged the above, the procedure for returning the cluster to full availability following catastrophic loss of all but one data centers can be done using one of the following options, depending on your infrastructure.

Please note that the main difference between the options is that Option 2 will allow read-availability during recovery.

## *Option 1.*

If you are unable to add instances to the current data-center, and can only use the current read-only cluster, the following steps are recommended:

- 1. Verify that a catastrophe has occurred, and that access to the surviving members of the cluster in the surviving data center is possible. Then for each instance:
	- a. Stop the instance with bin/neo4j stop or shut down the service.
	- b. Change the configuration in *neo4j.conf* such that the [causal\\_clustering.initial\\_discovery\\_members](#page-266-0) property contains the DNS names or IP addresses of the other surviving instances.
	- c. Optional: you may need to update [causal\\_clustering.minimum\\_core\\_cluster\\_size\\_at\\_formation](#page-271-1), depending on the current size of the cluster (in the current example, two cores).
	- d. Unbind the instance using neo4j-admin unbind.
	- e. Start the instance with bin/neo4j start or start the neo4j service.

### *Option 2.*

If it is possible to create a new cluster while the previous read-only cluster is still running, then the following steps will enable you to keep read-availability during recovery:

- 1. Verify that a catastrophe has occurred, and that access to the surviving members of the cluster in the surviving data center is possible.
- 2. Perform an online backup of the currently running, read-only, cluster.
- 3. Seed a new cluster (in the current example, two new cores) using the backup from the read-only cluster, as described in [Seed a cluster](#page-415-0).
- 4. When the new cluster is up, load balance your workload over to the new cluster.
- 5. Shutdown the old, read-only, cluster.

Once your chosen recovery procedure is completed for each instance, they will form a cluster that is available for reads and writes. It recommended at this point that other cluster members are incorporated into the cluster to improve its load handling and fault tolerance. See [Deploy a cluster](#page-407-0) for details of how to configure instances to join the cluster from scratch.

# <span id="page-789-0"></span>17.4. Embedded usage

For users coming to Causal Clustering from Neo4j HA embedded, there are a small number of changes required. The Neo4j routing driver is used for routing and load balancing queries in server deployments (other setups are possible with 3rd party load balancers).

The driver also handles bookmarks, which are essential for causal consistency, and as such is a fundamental part of the Causal Clustering architecture. In an embedded deployment the driver can be used either for routing queries externally from another application into the embedded cluster, or using an embedded driver internally within the cluster.

The workload must be comprised, in its entirety, of Cypher statements. If your workload depends on the Java Core API for writing, then you have to package those pieces as procedures which are (remotely) invoked using Cypher, via the driver. Read-only queries can still access the Core API directly.

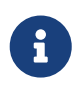

For a detailed tutorial on how to embed Neo4j in your Java application, see [Neo4j Java](https://neo4j.com/docs/pdf/neo4j-java-reference-4.4.pdf#java-embedded-setup) [Reference](https://neo4j.com/docs/pdf/neo4j-java-reference-4.4.pdf#java-embedded-setup) [→](https://neo4j.com/docs/pdf/neo4j-java-reference-4.4.pdf#java-embedded-setup) [Including Neo4j in your project](https://neo4j.com/docs/pdf/neo4j-java-reference-4.4.pdf#java-embedded-setup).

# Appendix D: Deprecated security procedures

This appendix describes deprecated procedures for security management:

- [Enterprise Edition](#page-790-0)
- [Community Edition](#page-802-0)

The procedures described in this appendix have been deprecated and will be removed in a future release.

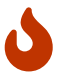

It is strongly recommended to migrate to the security features as described in [Cypher](https://neo4j.com/docs/pdf/neo4j-cypher-manual-4.4.pdf#access_control) [Manual](https://neo4j.com/docs/pdf/neo4j-cypher-manual-4.4.pdf#access_control) [→](https://neo4j.com/docs/pdf/neo4j-cypher-manual-4.4.pdf#access_control) [Access Control](https://neo4j.com/docs/pdf/neo4j-cypher-manual-4.4.pdf#access_control)

See also a worked example in [Fine-grained access control](#page-493-0).

# <span id="page-790-0"></span>17.D.1. Enterprise Edition

A subset of this functionality is also available in Community Edition. The table below includes an indication of which functions this is valid for. Refer to [Community Edition](#page-802-0) for a complete description.

In Neo4j, native user and role management are managed by using built-in procedures through Cypher. This section gives a list of all the security procedures for user management along with some simple examples. Use Neo4j Browser or Neo4j Cypher Shell to run the examples provided.

The following table lists the available procedures:

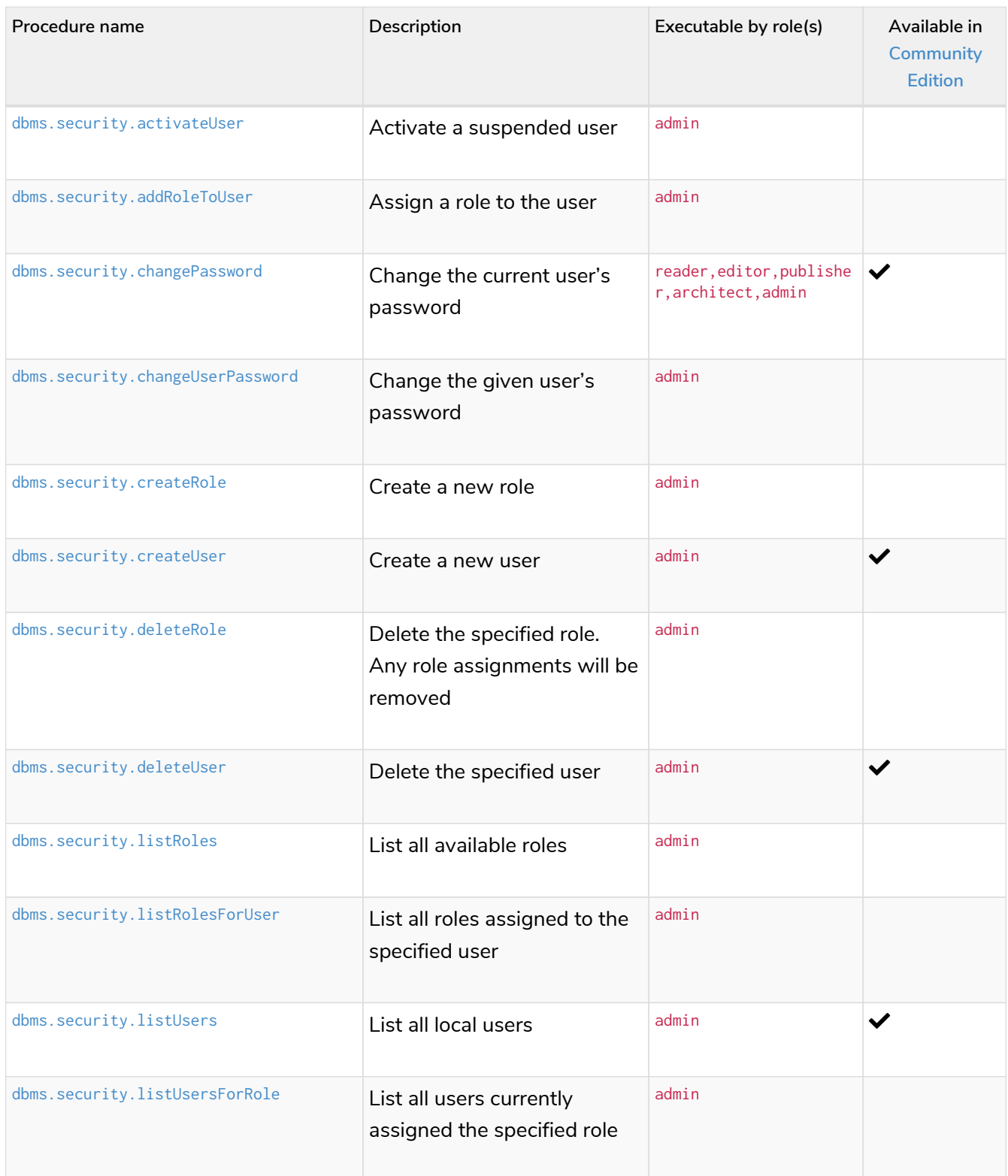

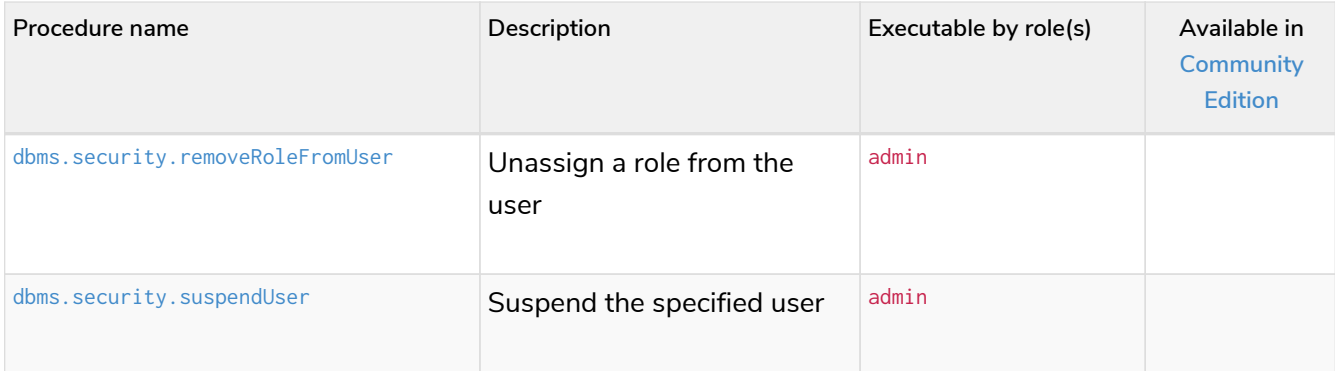

## <span id="page-791-0"></span>Activate a suspended user

An administrator is able to activate a suspended user so that the user is once again able to access the data in their original capacity.

#### **Syntax:**

CALL dbms.security.activateUser(username, requirePasswordChange)

#### **Arguments:**

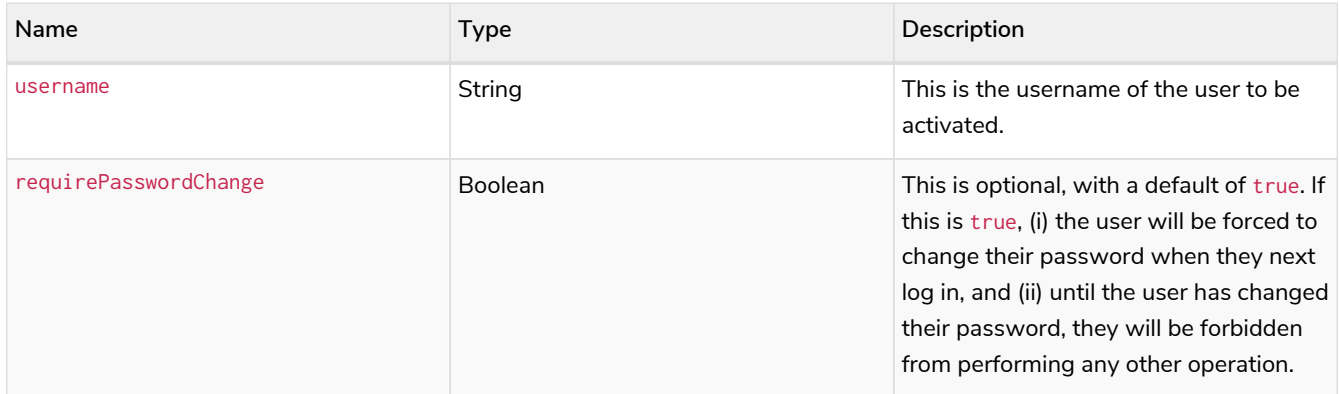

#### **Exceptions:**

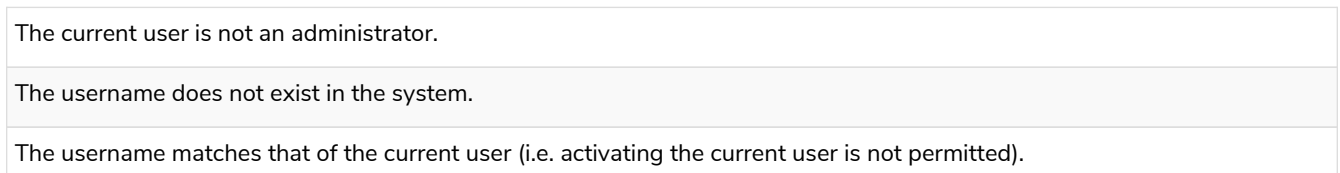

#### **Considerations:**

This is an idempotent procedure.

#### *Example 150. Activate a suspended user*

The following example activates a user with the username '**jackgreen**'. When the user '**jackgreen**' next logs in, he will be required to [change his password.](#page-792-1)

```
CALL dbms.security.activateUser('jackgreen')
```
## <span id="page-792-1"></span>Assign a role to the user

An administrator is able to assign a role to any user in the system, thus allowing the user to perform a series of actions upon the data.

#### **Syntax:**

CALL dbms.security.addRoleToUser(roleName, username)

#### **Arguments:**

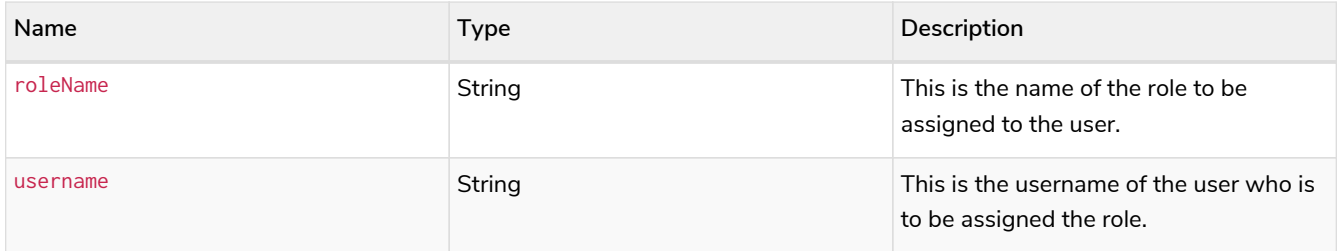

#### **Exceptions:**

The current user is not an administrator.

The username does not exist in the system.

The username contains characters other than alphanumeric characters and the '\_' character.

The role name does not exist in the system.

The role name contains characters other than alphanumeric characters and the '\_' character.

#### **Considerations:**

This is an idempotent procedure.

#### *Example 151. Assign a role to the user*

The following example assigns the role publisher to the user with username '**johnsmith**'.

**CALL** dbms.security.addRoleToUser('publisher', 'johnsmith')

## <span id="page-792-0"></span>Change the current user's password

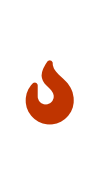

The procedure dbms.security.changePassword(newPassword, requirePasswordChange) has been entirely removed since the corresponding Cypher administration command also requires the old password, and thus is more secure. Please use ALTER CURRENT USER SET PASSWORD FROM 'oldPassword' TO 'newPassword', documented in the [Cypher](https://neo4j.com/docs/pdf/neo4j-cypher-manual-4.4.pdf#access-control-alter-password) [Manual](https://neo4j.com/docs/pdf/neo4j-cypher-manual-4.4.pdf#access-control-alter-password), instead.

## Change the given user's password

An administrator is able to change the password of any user within the system. Alternatively, the current user may change their own password.

**Syntax:**

CALL dbms.security.changeUserPassword(username, newPassword, requirePasswordChange)

#### **Arguments:**

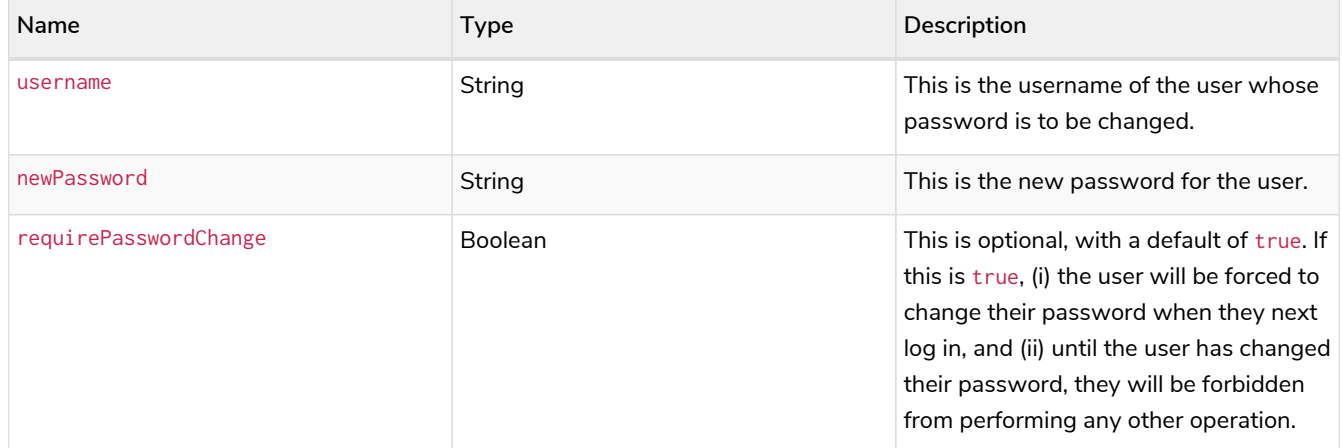

#### **Exceptions:**

The current user is not an administrator and the username does not match that of the current user.

The username does not exist in the system.

The password is the empty string.

The password is the same as the user's previous password.

#### **Considerations:**

This procedure may be invoked by the current user to change their own password, irrespective of whether or not the current user is an administrator.

This procedure may be invoked by an administrator to change another user's password.

In addition to changing the user's password, this will terminate with immediate effect all of the user's sessions and roll back any running transactions.

#### *Example 152. Change a given user's password*

The following example changes the password of the user with the username '**joebloggs**' to ' **h6u4%kr**'. When the user '**joebloggs**' next logs in, he will be required to [change his password.](#page-792-0)

**CALL** dbms.security.changeUserPassword('joebloggs', 'h6u4%kr')

## Create a new role

An administrator is able to create custom roles in the system.

#### **Syntax:**

#### CALL dbms.security.createRole(roleName)

#### **Arguments:**

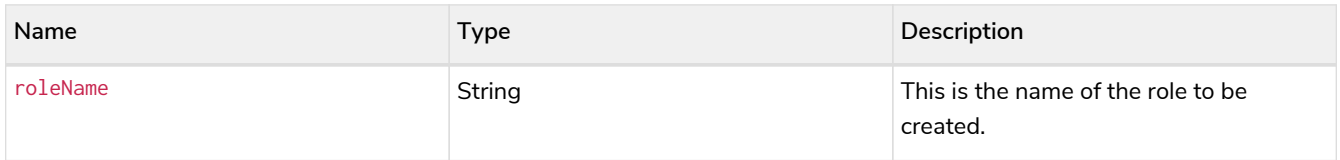

#### **Exceptions:**

The current user is not an administrator.

The role name already exists in the system.

The role name is empty.

The role name contains characters other than alphanumeric characters and the '\_' character.

The role name matches one of the native roles: reader, publisher, architect, and admin.

#### *Example 153. Create a new role*

The following example creates a new custom role.

**CALL** dbms.security.createRole('operator')

### Create a new user

An administrator is able to create a new user. This action ought to be followed by assigning a role to the user, which is described [here.](#page-792-1)

#### **Syntax:**

CALL dbms.security.createUser(username, password, requirePasswordChange)

#### **Arguments:**

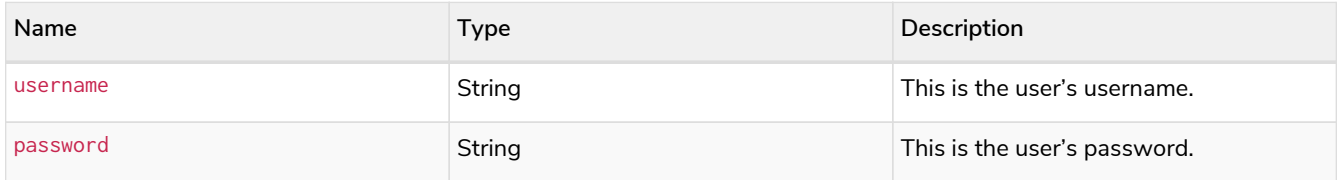

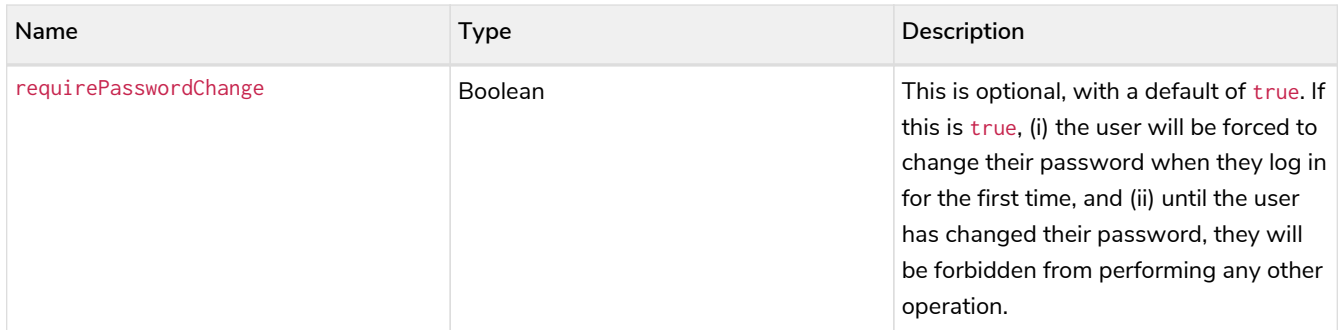

The current user is not an administrator.

The username either contains characters other than the ASCII characters between ! and ~, or contains : and ,.

The username is already in use within the system.

The password is the empty string.

*Example 154. Create a new user*

The following example creates a user with the username '**johnsmith**' and password '**h6u4%kr**'. When the user '**johnsmith**' logs in for the first time, he will be required to [change his password](#page-792-0).

```
CALL dbms.security.createUser('johnsmith', 'h6u4%kr')
```
## Delete the specified role

An administrator is able to delete roles from the system.

#### **Syntax:**

#### CALL dbms.security.deleteRole(roleName)

#### **Arguments:**

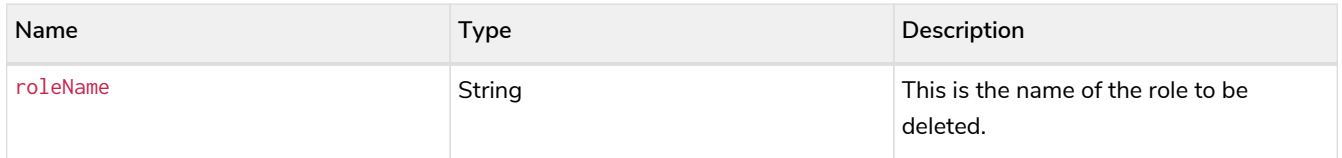

#### **Exceptions:**

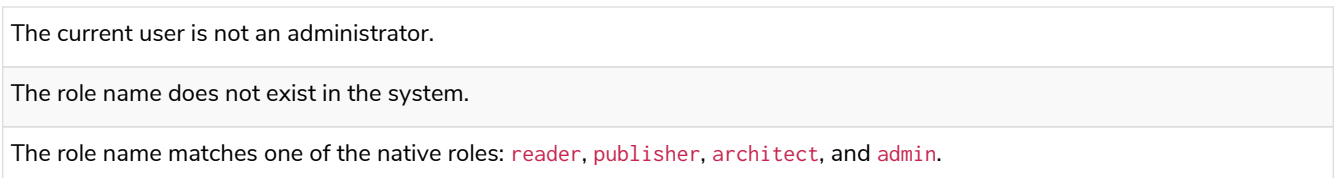

#### **Considerations:**

Any role assignments will be removed.

#### *Example 155. Delete the specified role*

The following example deletes the custom role '**operator**' from the system.

```
CALL dbms.security.deleteRole('operator')
```
## Delete the specified user

An administrator is able to delete permanently a user from the system. It is not possible to undo this action, so, if in any doubt, consider [suspending the user](#page-801-0) instead.

#### **Syntax:**

#### CALL dbms.security.deleteUser(username)

#### **Arguments:**

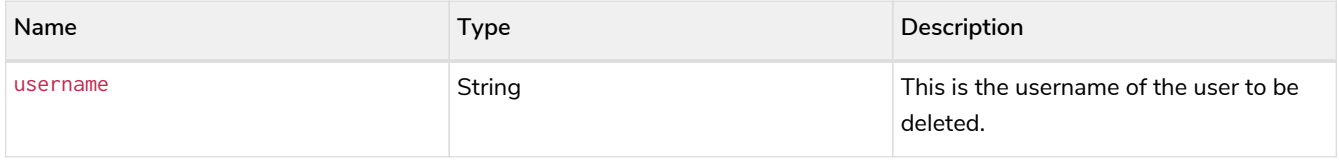

#### **Exceptions:**

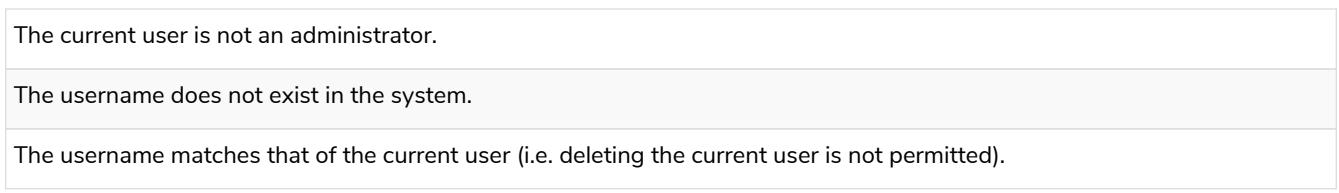

#### **Considerations:**

It is not necessary to remove any assigned roles from the user prior to deleting the user.

Deleting a user will terminate with immediate effect all of the user's sessions and roll back any running transactions.

As it is not possible for the current user to delete themselves, there will always be at least one administrator in the system.

#### *Example 156. Delete the specified user*

The following example deletes a user with the username '**janebrown**'.

**CALL** dbms.security.deleteUser('janebrown')

## List all available roles

An administrator is able to view all assigned users for each role in the system.

#### **Syntax:**

#### CALL dbms.security.listRoles()

#### **Returns:**

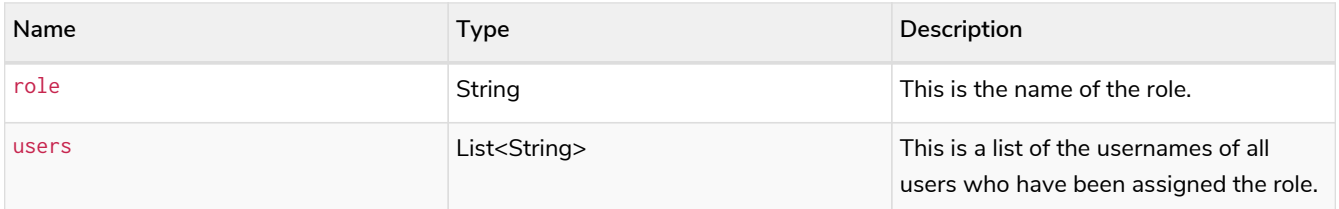

#### **Exceptions:**

The current user is not an administrator.

#### *Example 157. List all available roles*

The following example shows, for each role in the system, the name of the role and the usernames of all assigned users.

**CALL** dbms.security.listRoles()

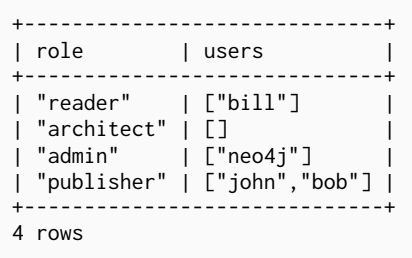

## List all roles assigned to the specified user

Any active user is able to view all of their assigned roles. An administrator is able to view all assigned roles for any user in the system.

#### **Syntax:**

#### CALL dbms.security.listRolesForUser(username)

#### **Arguments:**

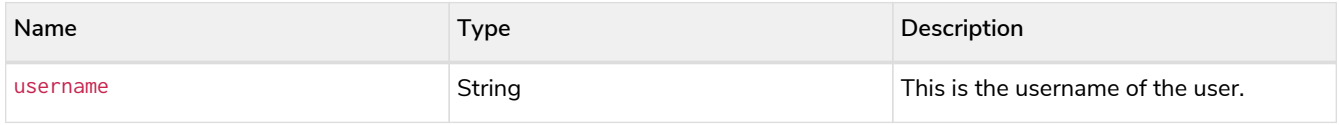

#### **Returns:**

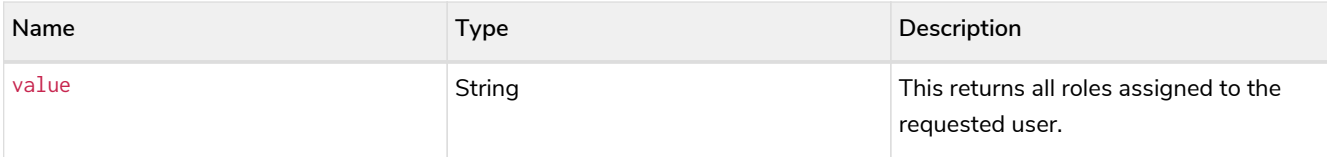

The current user is not an administrator and the username does not match that of the current user.

The username does not exist in the system.

#### **Considerations:**

This procedure may be invoked by the current user to view their roles, irrespective of whether or not the current user is an administrator.

This procedure may be invoked by an administrator to view the roles for another user.

*Example 158. List all roles assigned to the specified user*

The following example lists all the roles for the user with username '**johnsmith**', who has the roles reader and publisher.

**CALL** dbms.security.listRolesForUser('johnsmith')

```
+-------------+
| value |
+-------------+
| "reader" |
| "publisher" |
        +-------------+
2 rows
```
### List all local users

An administrator is able to view the details of every user in the system.

#### **Syntax:**

CALL dbms.security.listUsers()

#### **Returns:**

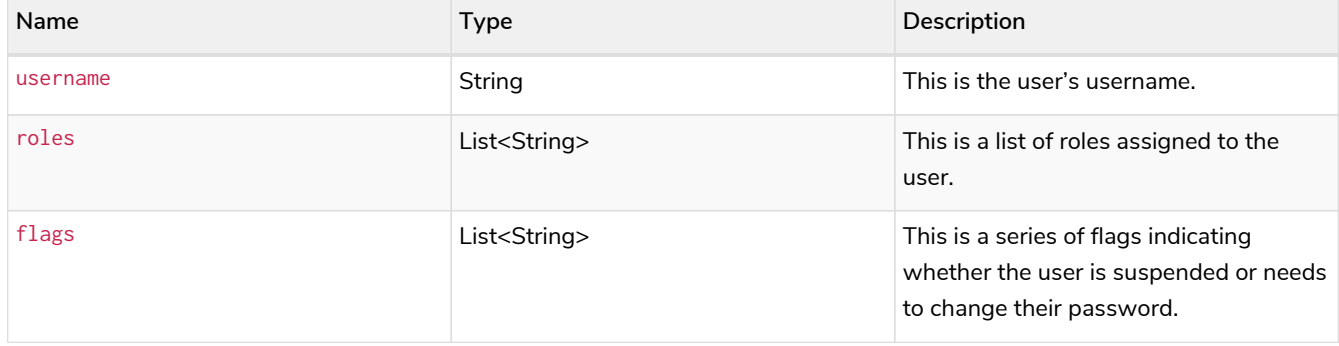

The current user is not an administrator.

#### *Example 159. List all local users*

The following example shows, for each user in the system, the username, the roles assigned to the user, and whether the user is suspended or needs to change their password.

```
CALL dbms.security.listUsers()
```
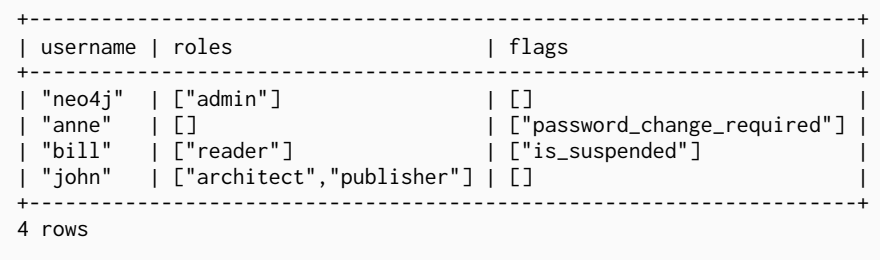

List all users currently assigned the specified role

An administrator is able to view all assigned users for a role.

#### **Syntax:**

#### CALL dbms.security.listUsersForRole(roleName)

#### **Arguments:**

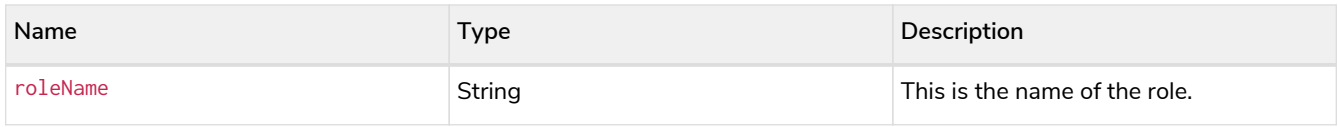

#### **Returns:**

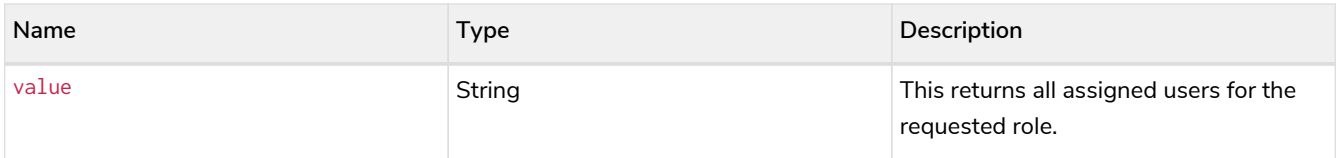

#### **Exceptions:**

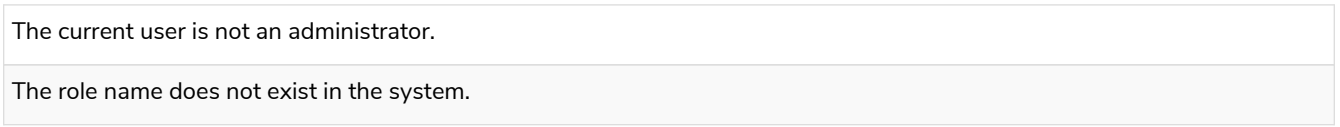

The following example lists all the assigned users - '**bill**' and '**anne**' - for the role publisher.

```
CALL dbms.security.listUsersForRole('publisher')
+--------+
| value |
+--------+
| "bill" |
| "anne" |
+--------+
2 rows
```
## Unassign a role from the user

An administrator is able to remove a role from any user in the system, thus preventing the user from performing upon the data any actions prescribed by the role.

#### **Syntax:**

#### CALL dbms.security.removeRoleFromUser(roleName, username)

#### **Arguments:**

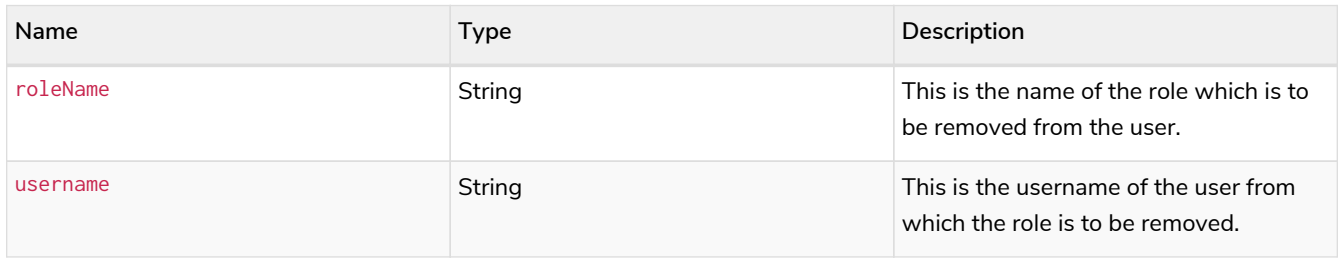

#### **Exceptions:**

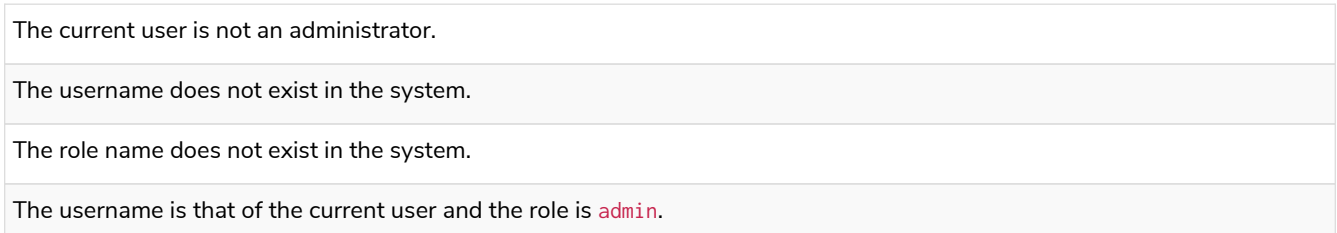

#### **Considerations:**

If the username is that of the current user and the role name provided is admin, an error will be thrown; i.e. the current user may not be demoted from being an administrator.

As it is not possible for the current user to remove the admin role from themselves, there will always be at least one administrator in the system.

This is an idempotent procedure.

The following example removes the role publisher from the user with username '**johnsmith**'.

```
CALL dbms.security.removeRoleFromUser('publisher', 'johnsmith')
```
## <span id="page-801-0"></span>Suspend the specified user

An administrator is able to suspend a user from the system. The suspended user may be [activated](#page-791-0) at a later stage.

#### **Syntax:**

CALL dbms.security.suspendUser(username)

#### **Arguments:**

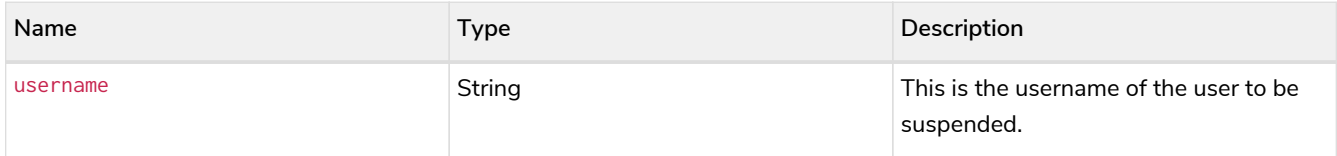

#### **Exceptions:**

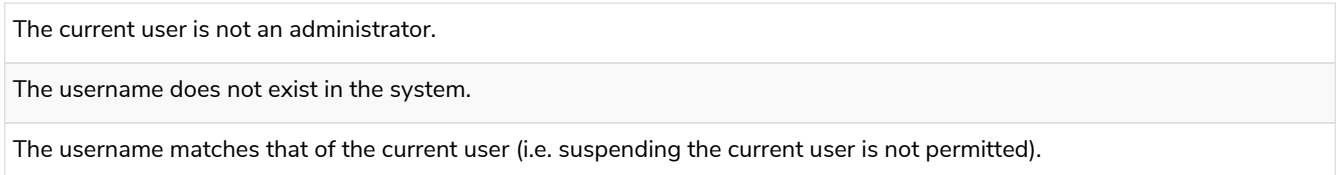

#### **Considerations:**

Suspending a user will terminate with immediate effect all of the user's sessions and roll back any running transactions.

All of the suspended user's attributes — assigned roles and password — will remain intact.

A suspended user will not be able to log on to the system.

As it is not possible for the current user to suspend themselves, there will always be at least one active administrator in the system.

This is an idempotent procedure.

#### *Example 162. Suspend the specified user*

The following example suspends a user with the username '**billjones**'.

**CALL** dbms.security.suspendUser('billjones')

## 17.D.2. Community Edition

User and password management for Community Edition is a subset of the functionality available in Enterprise Edition. The following is true for user management in Community Edition:

- It is possible to create multiple users.
- All users assume the privileges of an admin for the available functionality.

Users are managed by using built-in procedures through Cypher. This section gives a list of all the security procedures for user management along with some simple examples. Use Neo4j Browser or Neo4j Cypher Shell to run the examples provided. Unless stated otherwise, all arguments to the procedures described in this section must be supplied.

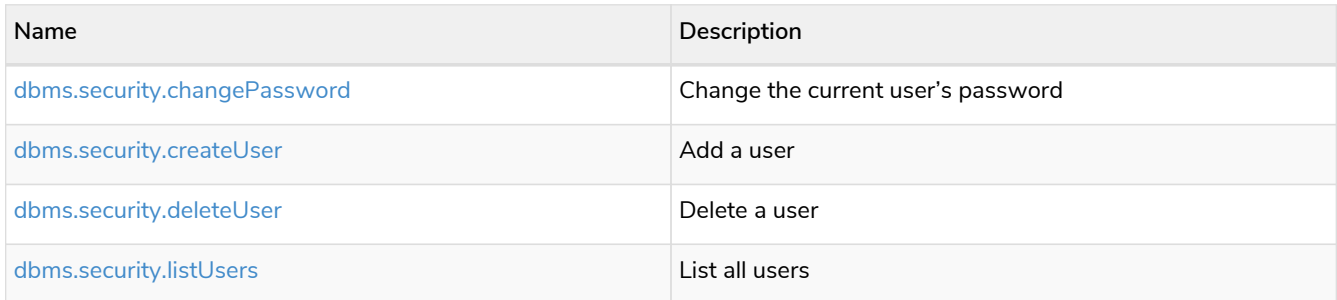

## <span id="page-802-0"></span>Change the current user's password

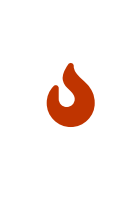

The procedure dbms.security.changePassword(newPassword, requirePasswordChange) has been entirely removed since the corresponding Cypher administration command also requires the old password, and thus is more secure. Please use ALTER CURRENT USER SET PASSWORD FROM 'oldPassword' TO 'newPassword', documented in the [Cypher](https://neo4j.com/docs/pdf/neo4j-cypher-manual-4.4.pdf#access-control-alter-password) [Manual](https://neo4j.com/docs/pdf/neo4j-cypher-manual-4.4.pdf#access-control-alter-password), instead.

## <span id="page-802-1"></span>Add a user

The current user is able to add a user to the system.

#### **Syntax:**

CALL dbms.security.createUser(username, password, requirePasswordChange)

#### **Arguments:**

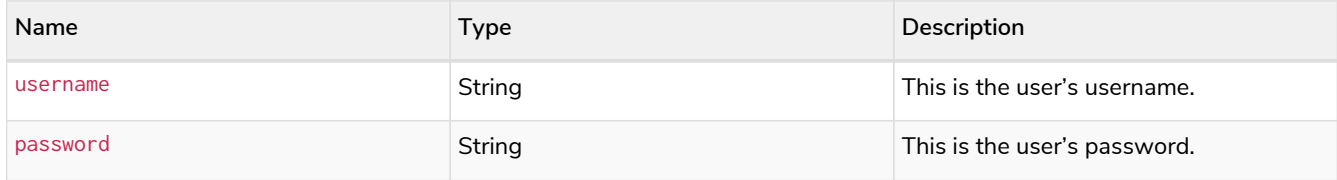

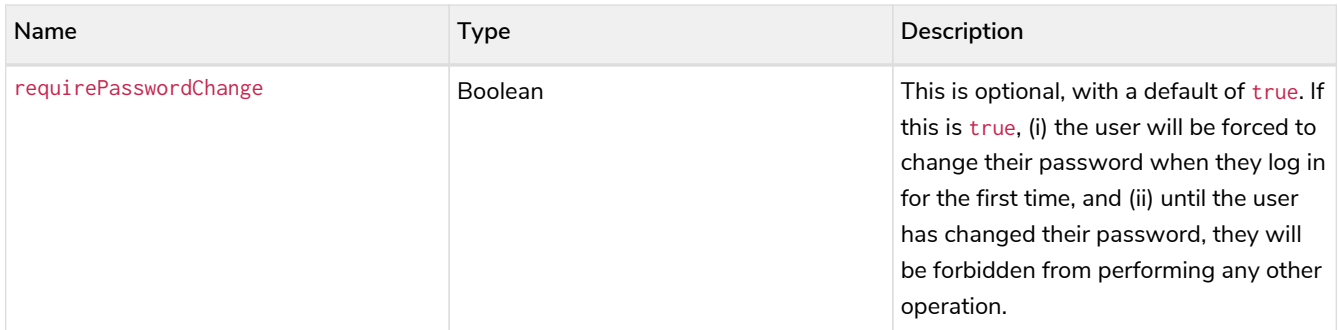

The username either contains characters other than the ASCII characters between ! and ~, or contains : and ,.

The username is already in use within the system.

The password is the empty string.

#### *Example 163. Add a user*

The following example creates a user with the username '**johnsmith**' and password '**h6u4%kr**'. When the user '**johnsmith**' logs in for the first time, he will be required to [change his password](#page-802-0).

**CALL** dbms.security.createUser('johnsmith', 'h6u4%kr', **true**)

#### <span id="page-803-0"></span>Delete a user

The current user is able to delete permanently a user from the system.

#### **Syntax:**

#### CALL dbms.security.deleteUser(username)

#### **Arguments:**

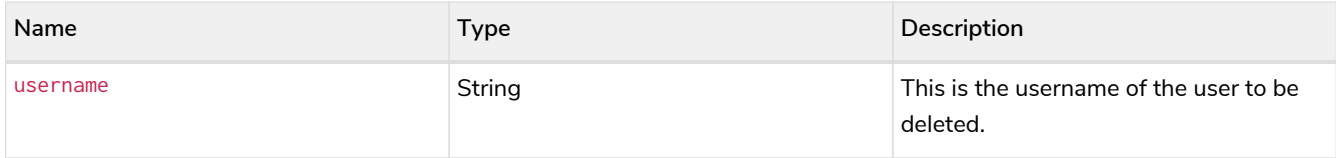

#### **Exceptions:**

The username does not exist in the system. The username matches that of the current user (i.e. deleting the current user is not permitted).

#### **Considerations:**

Deleting a user will terminate with immediate effect all of the user's sessions and roll back any running transactions.

As it is not possible for the current user to delete themselves, there will always be at least one user in the system.

The following example deletes a user with the username '**janebrown**'.

```
CALL dbms.security.deleteUser('janebrown')
```
### <span id="page-804-0"></span>List all native users

The current user is able to view the details of every user in the system.

#### **Syntax:**

#### CALL dbms.security.listUsers()

#### **Returns:**

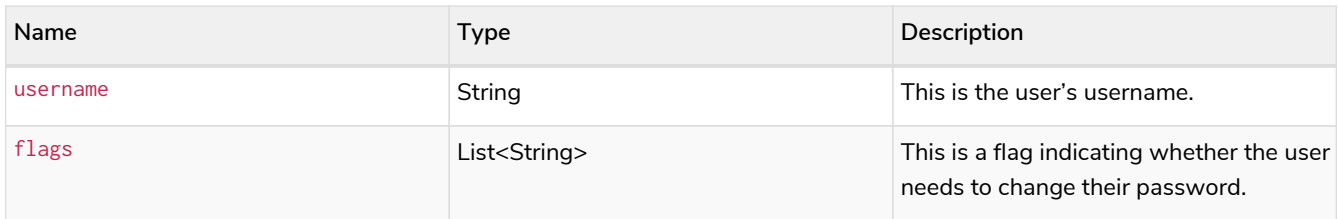

#### *Example 165. List all users*

The following example shows the username for each user in the system, and whether the user needs to change their password.

```
CALL dbms.security.listUsers()
```

```
+-----------------------------------------+
| username | flags |
+-----------------------------------------+
| "neo4j" | [] |
| "anne" | ["password_change_required"] |
| "bill" | [] |
+-----------------------------------------+
3 rows
```
## Appendix E: Query routing decisions

## 17.E.1. Introduction

A query that arrives at a Neo4j server, over the bolt protocol from a driver, undergoes *query routing*. Query routing is the process of deciding with which Cypher executor (database) and at which physical location the query should be executed.

## 17.E.2. Routing decision tree

Before the query is executed, these are the decisions taken during query routing:

#### *Step 1: Determine the name of the target database*

Pick the first of these that has a value:

- 1. [Cypher](https://neo4j.com/docs/pdf/neo4j-cypher-manual-4.4.pdf#use) [USE](https://neo4j.com/docs/pdf/neo4j-cypher-manual-4.4.pdf#use) [clause](https://neo4j.com/docs/pdf/neo4j-cypher-manual-4.4.pdf#use)
	- Note that [administration commands](https://neo4j.com/docs/pdf/neo4j-cypher-manual-4.4.pdf#databases) implicitly have USE system.
- 2. [Driver session database](https://neo4j.com/docs/pdf/neo4j-drivers-apis-.pdf)
- 3. [Home or default database](#page-372-0)

#### *Step 2: Reuse open transaction*

- If there is an already open transaction to the target database, local or remote, then proceed to step 6.
- If not, then proceed to step 3.

#### *Step 3: Determine the type of the target database (execution context type)*

- If the target database is a database in this DBMS, then the context type is *Internal*.
- If the target database is the [Fabric virtual database,](#page-440-0) then the context type is *Fabric*.
	- This also allows the query to target multiple databases.
- If the target database is a [Fabric graph,](#page-440-0) then the context type is *External*.

#### *Step 4: Determine the location of execution*

- If context type is *Internal*, then …
	- if the URI scheme is bolt:// (routing disabled), then location is *Local*.
	- if transaction mode is READ, then location is *Local*.
	- if transaction mode is WRITE, then …
		- if the local member is the leader for the database, then location is *Local*.
		- if the another member is the leader for the database, then ...
			- **E** if [Server-side routing](#page-426-0) is [enabled](#page-281-0), then location is Remote (using the [routing advertised](#page-288-0) [address](#page-288-0) of that member).
			- $\blacksquare$  if not, then fail.
- If context type is *Fabric*, then location is *Local* (for this part of the query).
- If context type is *External*, then location is *Remote* (using the [URI and database](#page-449-0) given in the configuration).

*Step 5: Open a transaction*

- If location is *Local*, then open a transaction to the database on this member.
- If location is *Remote*, then open a driver transaction to the database using the URI determined in step 4.

*Step 6: Execute query*

• Execute the query in the open transaction.

17.E.3. Illustrated routing decision tree

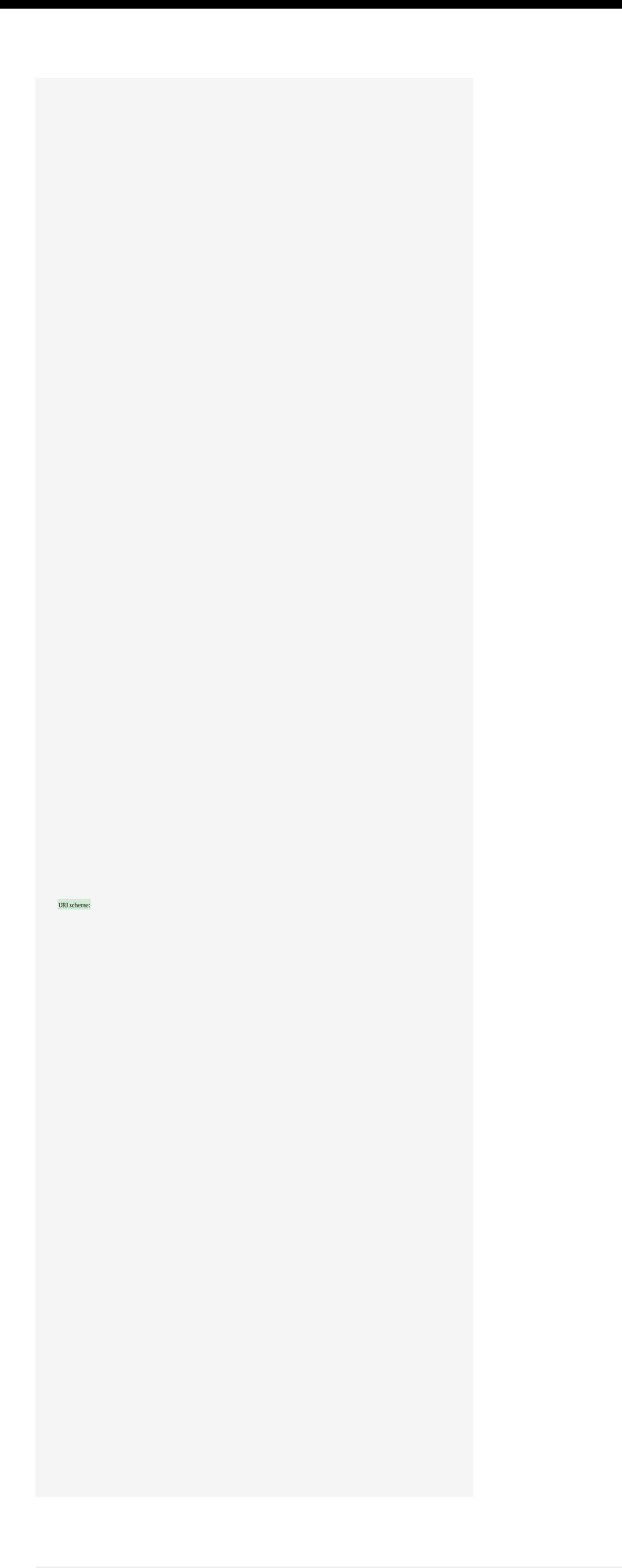

*Figure 53. Illustrated routing decision tree*

# License

Creative Commons Attribution-NonCommercial-ShareAlike 4.0 International (CC BY-NC-SA 4.0)

#### *You are free to*

#### *Share*

copy and redistribute the material in any medium or format

#### *Adapt*

remix, transform, and build upon the material

The licensor cannot revoke these freedoms as long as you follow the license terms.

#### *Under the following terms*

#### *Attribution*

You must give appropriate credit, provide a link to the license, and indicate if changes were made. You may do so in any reasonable manner, but not in any way that suggests the licensor endorses you or your use.

#### *NonCommercial*

You may not use the material for commercial purposes.

#### *ShareAlike*

If you remix, transform, or build upon the material, you must distribute your contributions under the same license as the original.

#### *No additional restrictions*

You may not apply legal terms or technological measures that legally restrict others from doing anything the license permits.

#### *Notices*

You do not have to comply with the license for elements of the material in the public domain or where your use is permitted by an applicable exception or limitation.

No warranties are given. The license may not give you all of the permissions necessary for your intended use. For example, other rights such as publicity, privacy, or moral rights may limit how you use the material.

See<https://creativecommons.org/licenses/by-nc-sa/4.0/> for further details. The full license text is available at [https://creativecommons.org/licenses/by-nc-sa/4.0/legalcode.](https://creativecommons.org/licenses/by-nc-sa/4.0/legalcode)